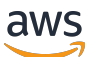

**Entwicklerhandbuch** 

# Amazon Kendra

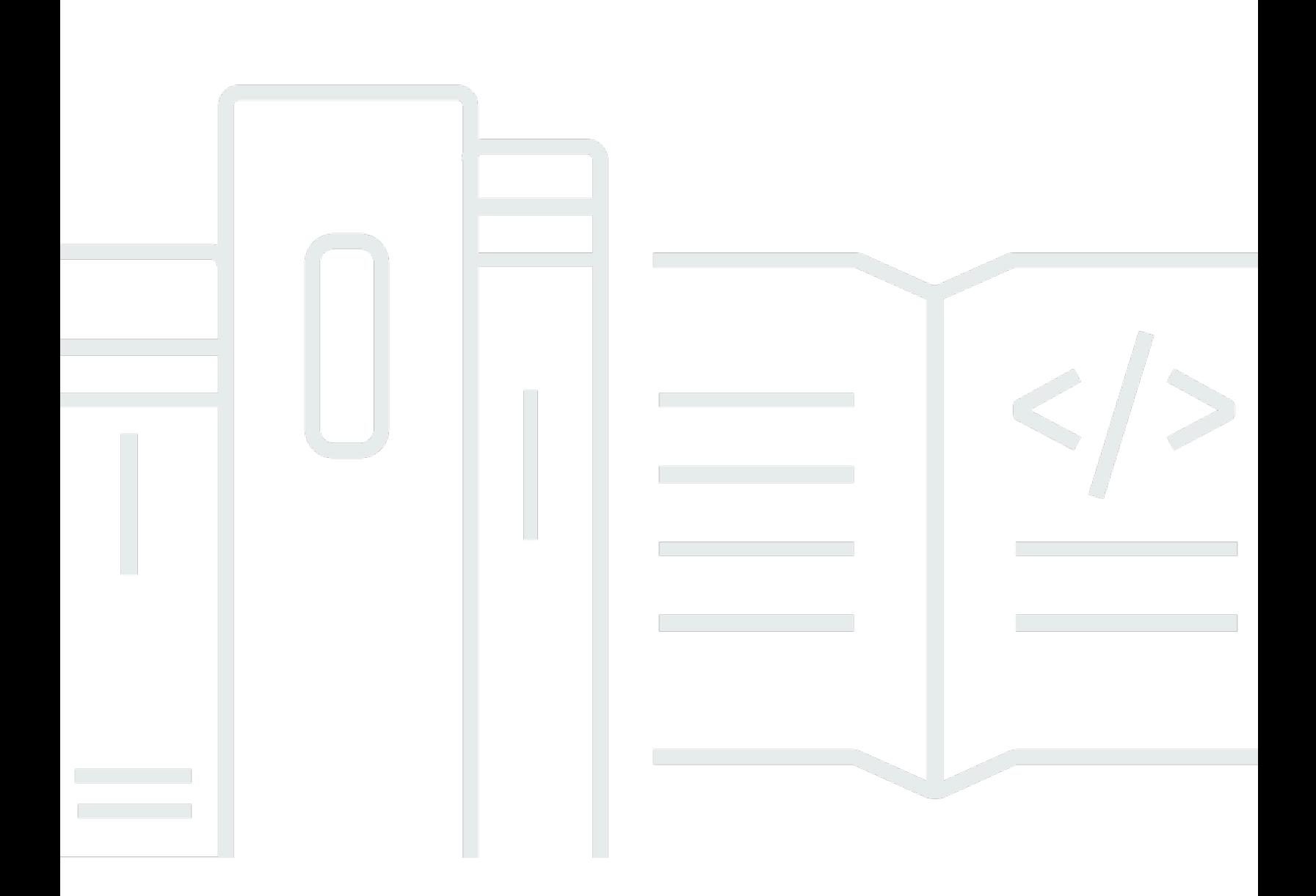

Copyright © 2024 Amazon Web Services, Inc. and/or its affiliates. All rights reserved.

### Amazon Kendra: Entwicklerhandbuch

Copyright © 2024 Amazon Web Services, Inc. and/or its affiliates. All rights reserved.

Die Handelsmarken und Handelsaufmachung von Amazon dürfen nicht in einer Weise in Verbindung mit nicht von Amazon stammenden Produkten oder Services verwendet werden, durch die Kunden irregeführt werden könnten oder Amazon in schlechtem Licht dargestellt oder diskreditiert werden könnte. Alle anderen Handelsmarken, die nicht Eigentum von Amazon sind, gehören den jeweiligen Besitzern, die möglicherweise zu Amazon gehören oder nicht, mit Amazon verbunden sind oder von Amazon gesponsert werden.

# **Table of Contents**

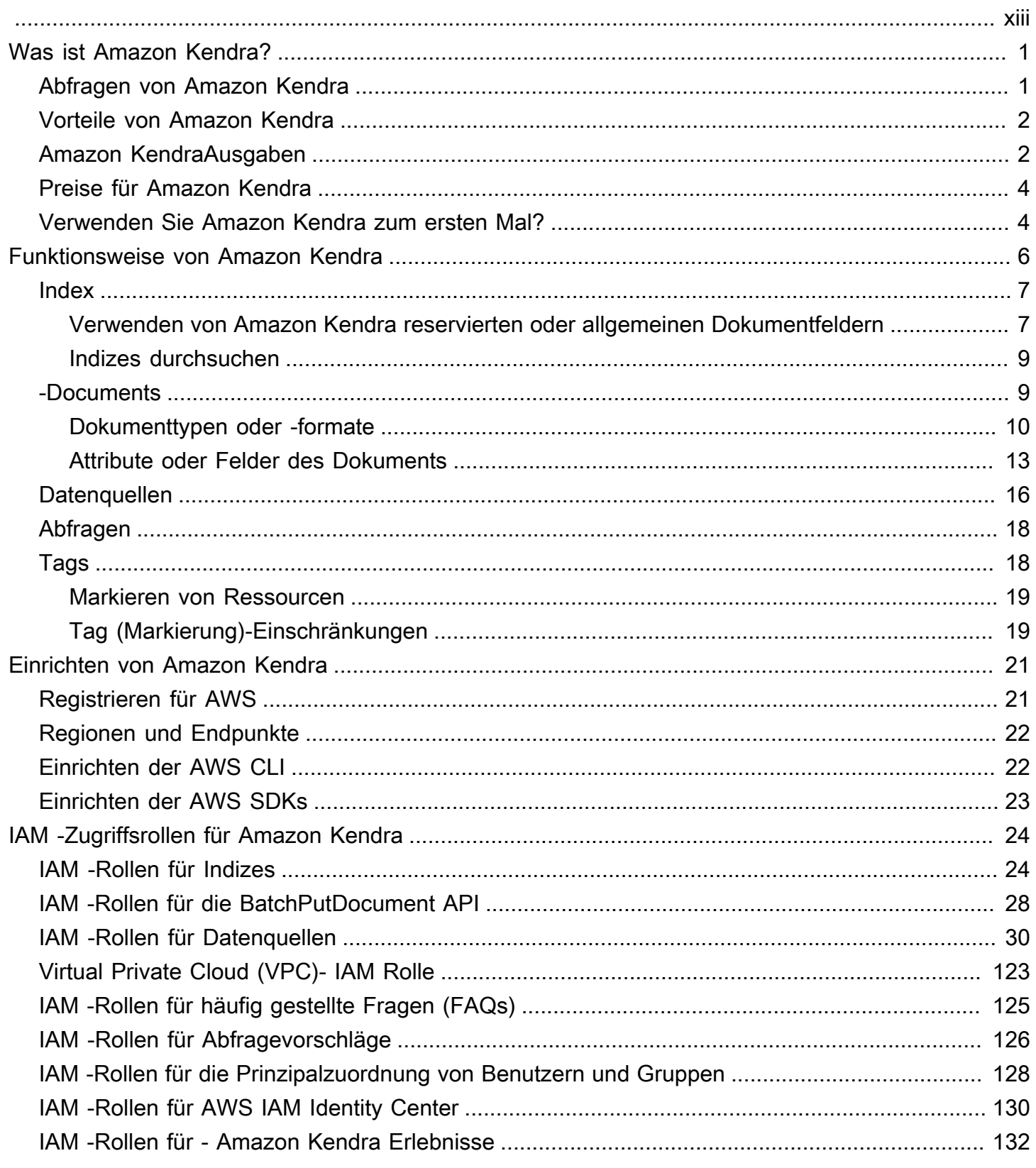

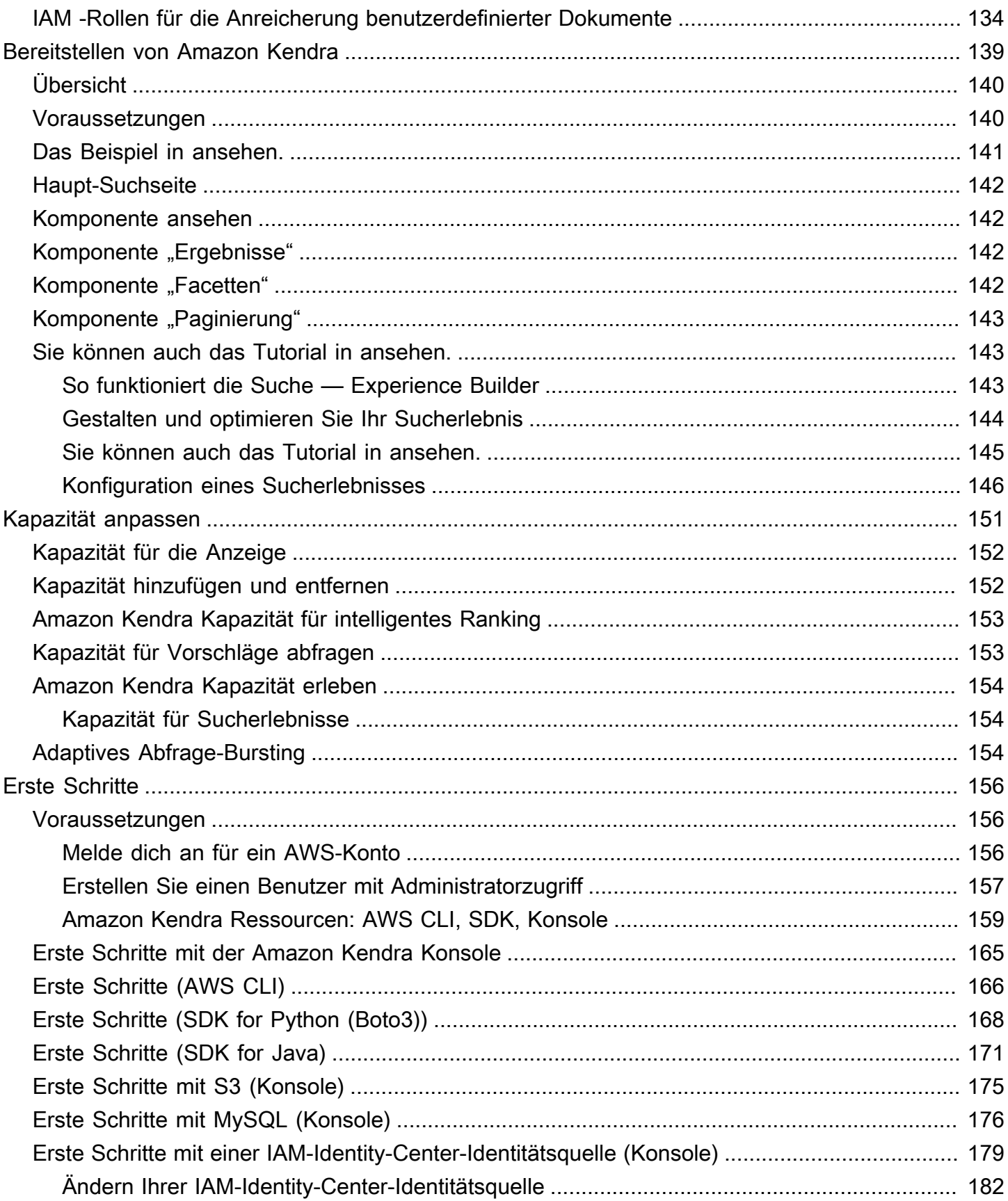

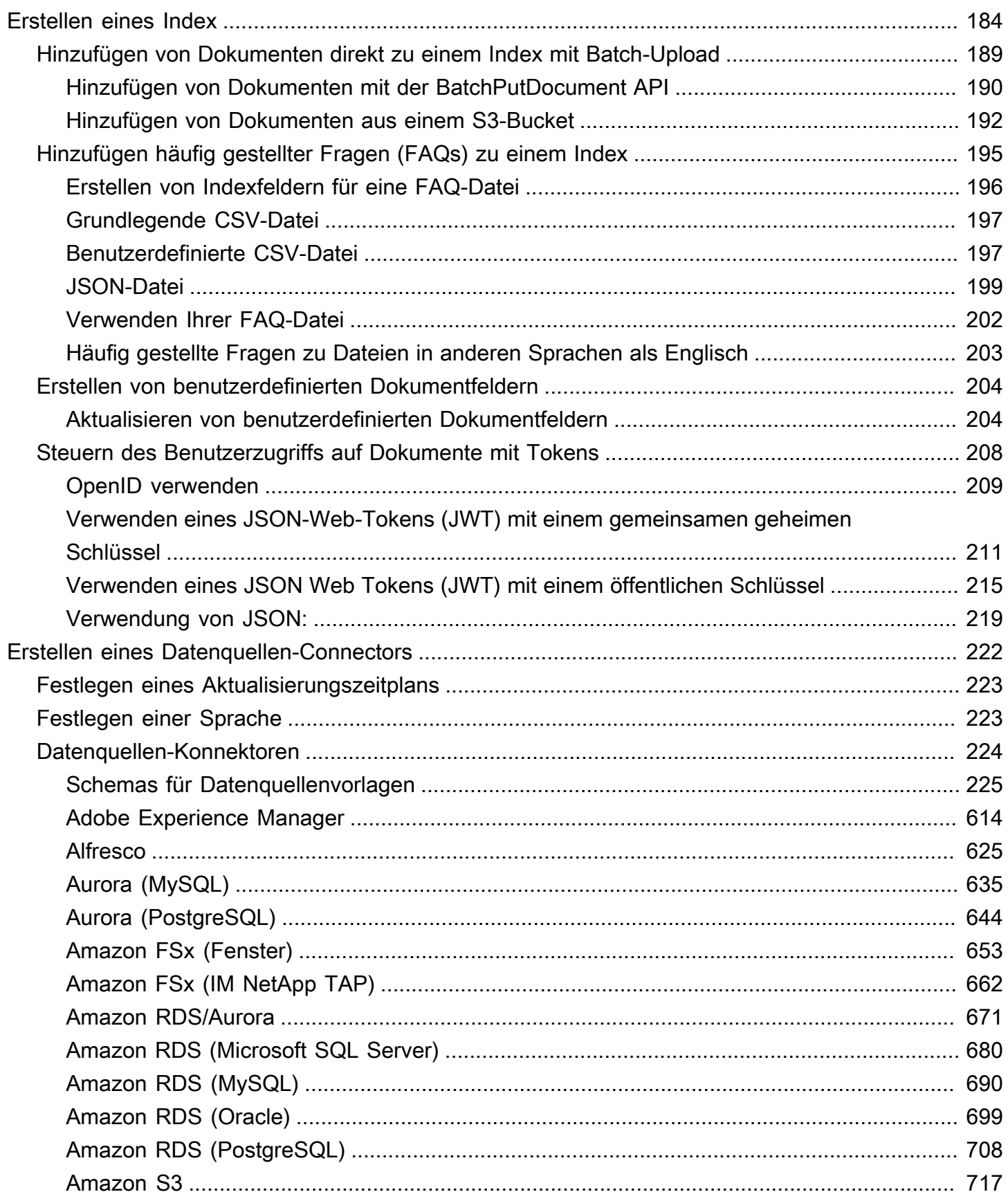

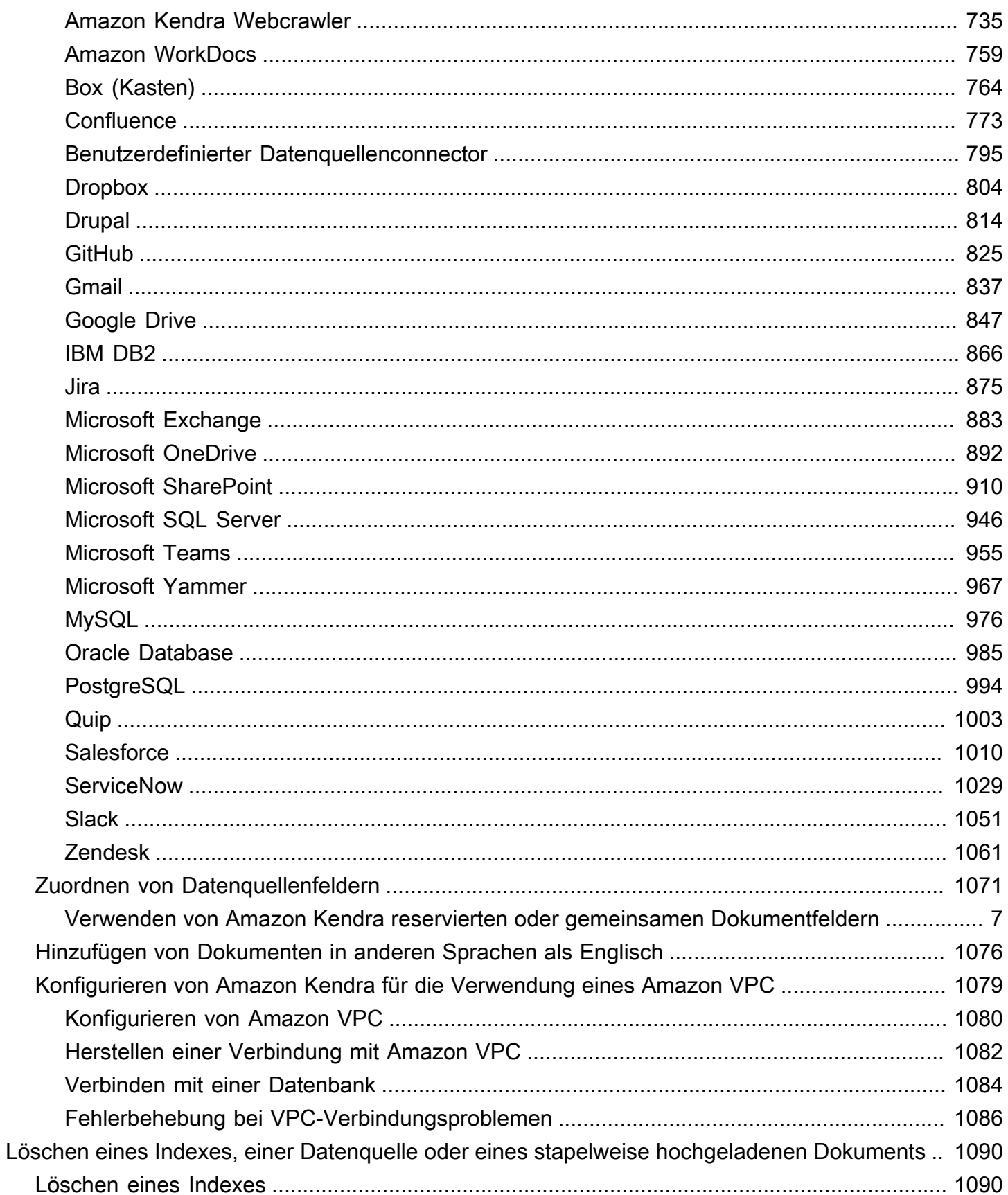

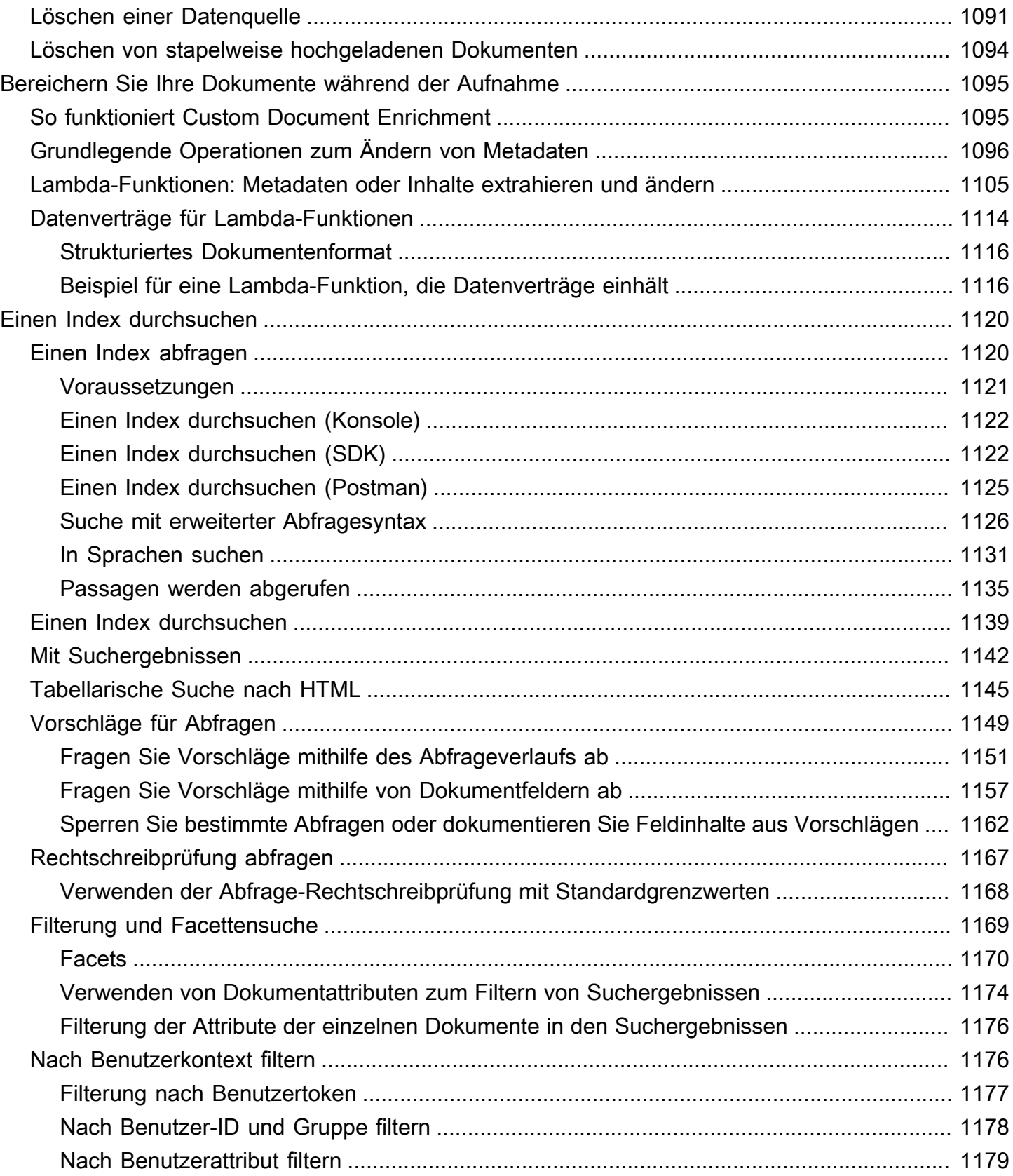

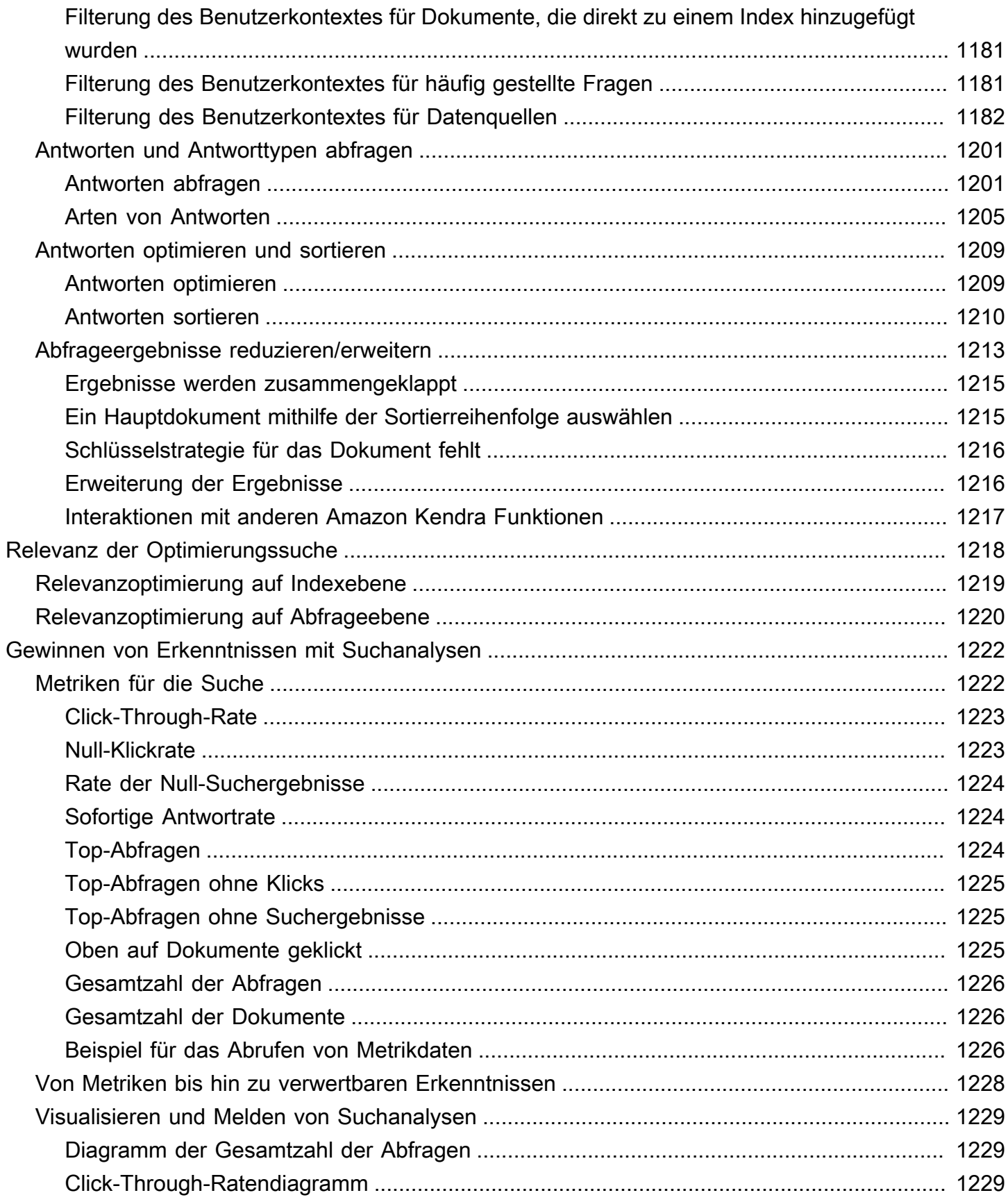

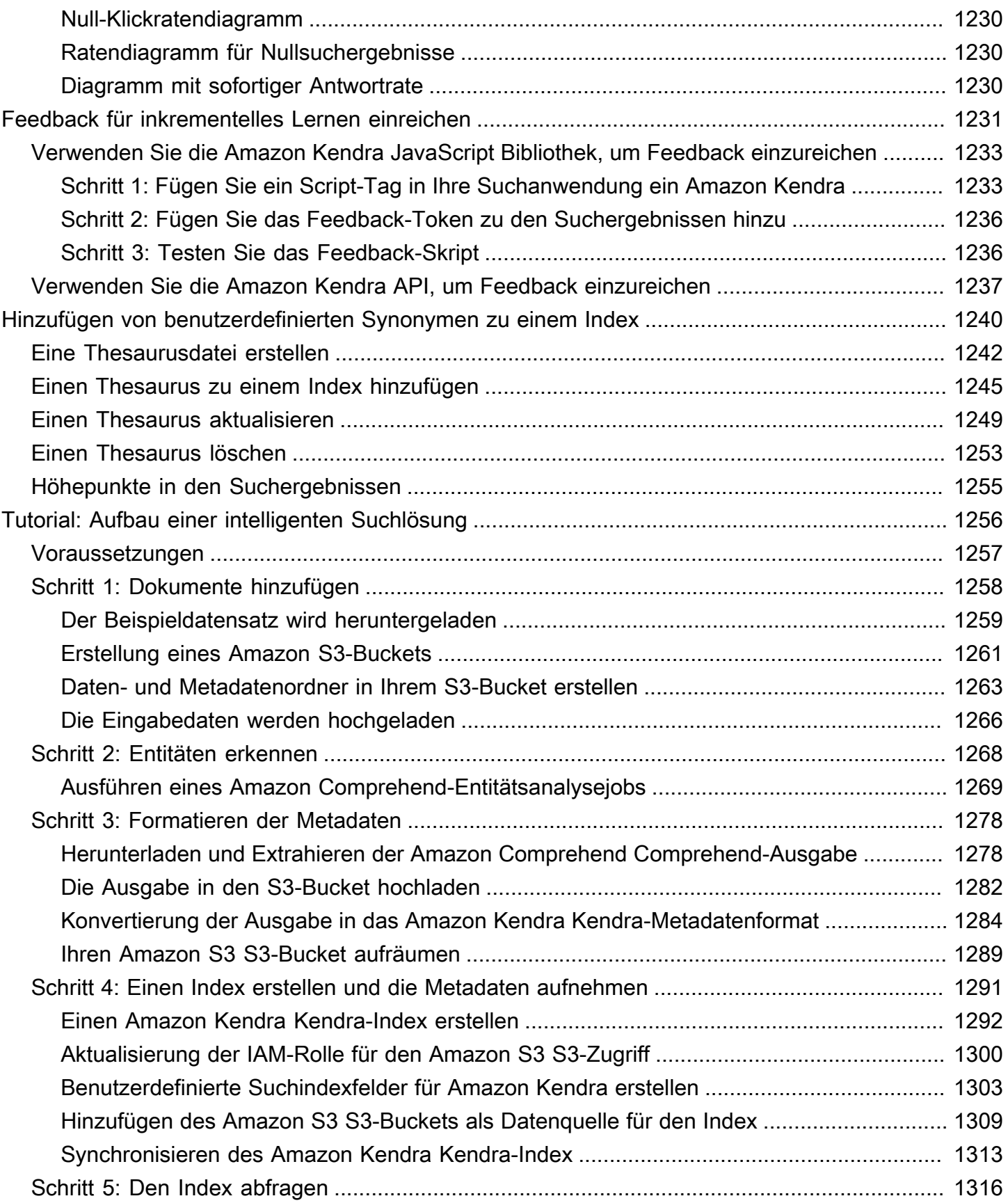

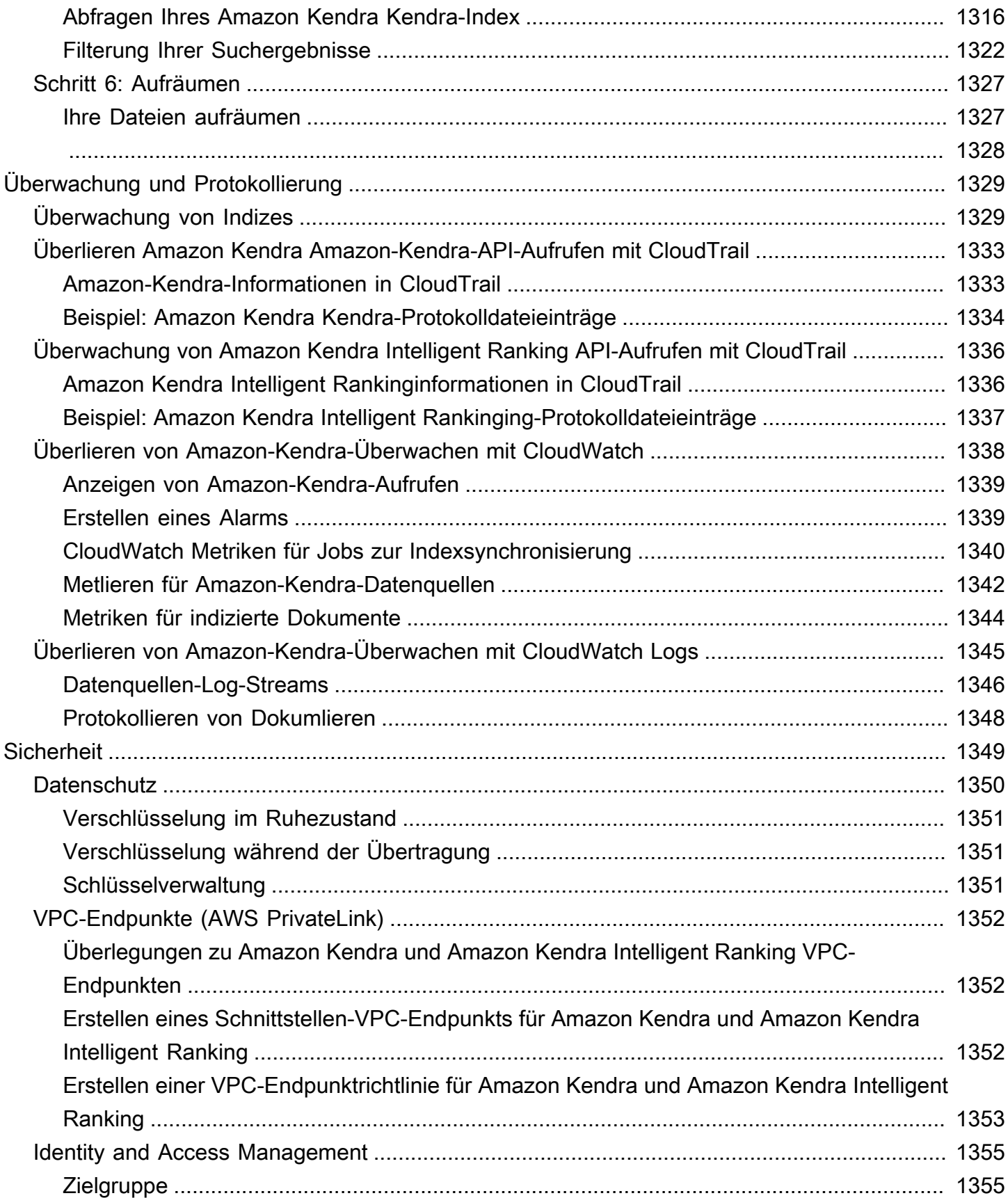

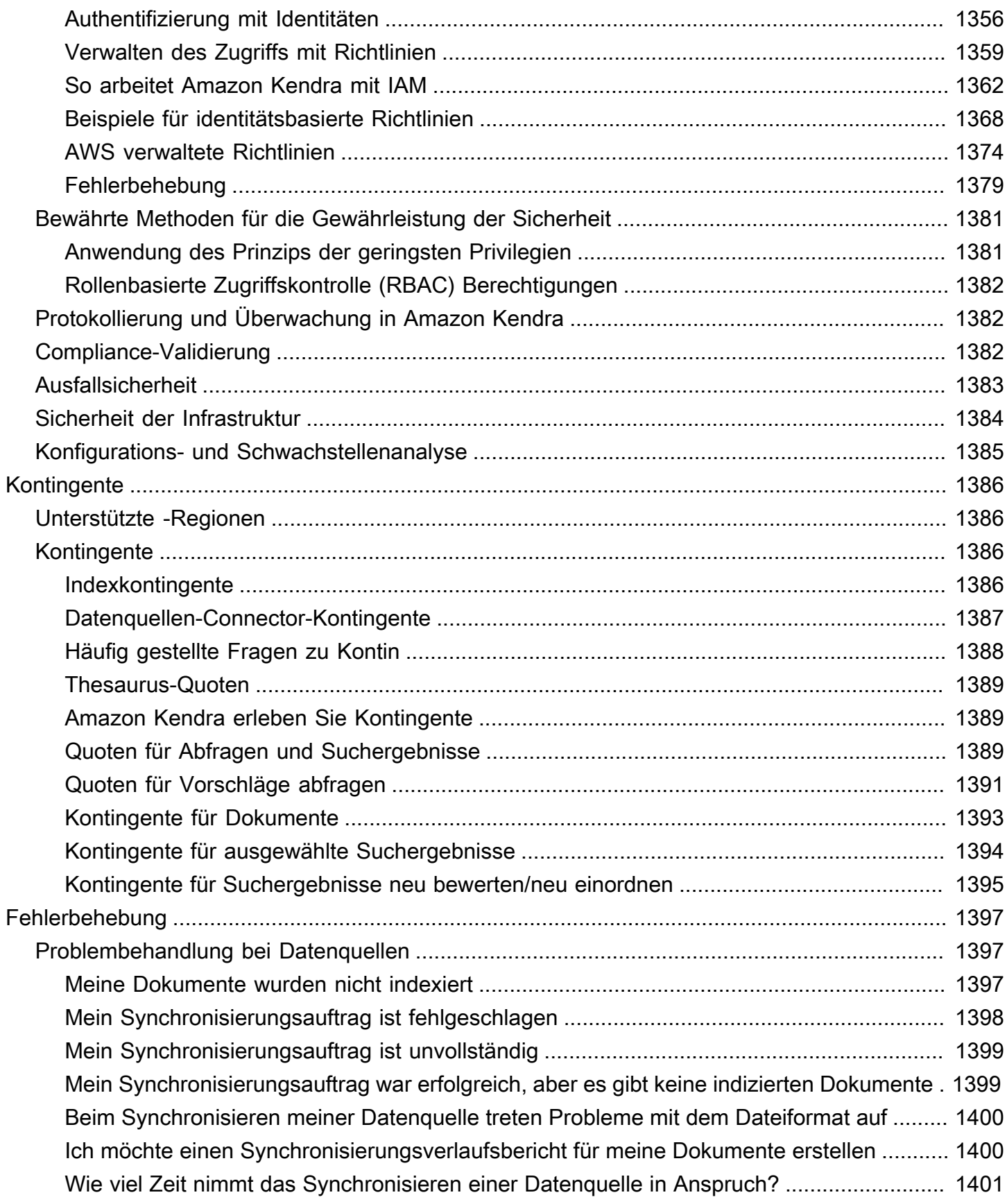

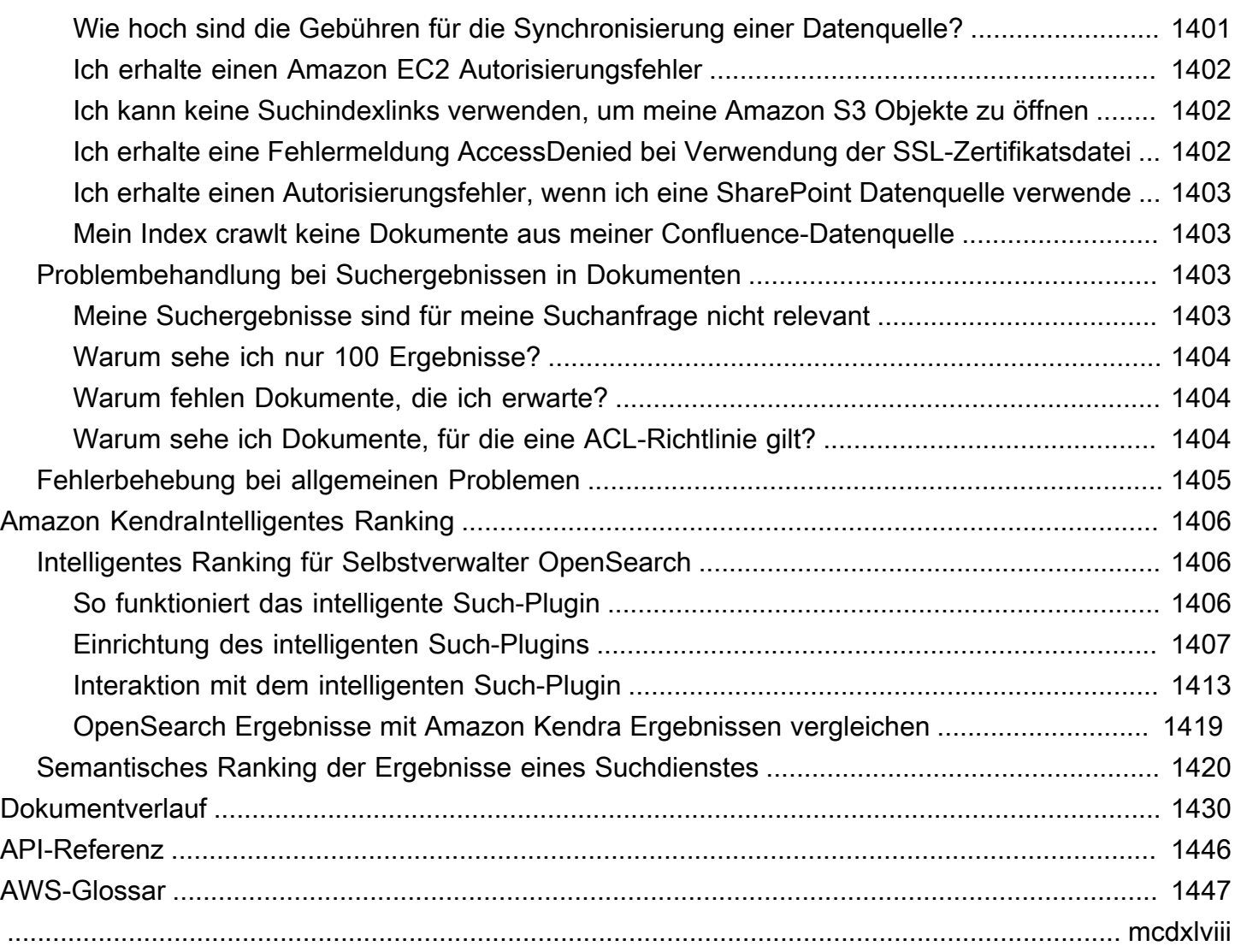

# <span id="page-13-0"></span>Was ist Amazon Kendra?

Amazon Kendraist ein intelligenter Suchdienst, der natürliche Sprachverarbeitung und fortschrittliche Algorithmen für maschinelles Lernen verwendet, um spezifische Antworten auf Suchfragen aus Ihren Daten zurückzugeben.

Im Gegensatz zur herkömmlichen schlüsselwortbasierten Suche werden hier die semantischen und kontextuellen Fähigkeiten Amazon Kendra genutzt, um zu entscheiden, ob ein Dokument für eine Suchabfrage relevant ist. Es gibt spezifische Antworten auf Fragen und bietet Benutzern eine Erfahrung, die der Interaktion mit einem menschlichen Experten nahe kommt.

### **a** Note

Sie können auch die Amazon Kendra semantischen Suchfunktionen verwenden, um die Ergebnisse eines anderen Suchdienstes neu zu bewerten. Weitere Informationen finden Sie unter [Amazon KendraIntelligentes Ranking](https://docs.aws.amazon.com/kendra/latest/dg/intelligent-rerank.html).

Mit können Sie ein einheitliches Sucherlebnis schaffenAmazon Kendra, indem Sie mehrere Datenrepositorys mit einem Index verbinden und Dokumente aufnehmen und durchsuchen. Sie können Ihre Dokumentmetadaten verwenden, um Ihren Benutzern ein funktionsreiches und angepasstes Sucherlebnis zu bieten, das ihnen hilft, effizient die richtigen Antworten auf ihre Fragen zu finden.

[Was ist Amazon Kendra?](https://www.youtube.com/embed/59kbpMnncC8)

### <span id="page-13-1"></span>Abfragen von Amazon Kendra

Sie können Amazon Kendra die folgenden Arten von Abfragen stellen:

Faktoid-Fragen — Einfache Fragen zu wem, was, wann oder wo, z. B. Wo ist das nächstgelegene Servicecenter zu Seattle? Faktoid-Fragen haben faktenbasierte Antworten, die als einzelnes Wort oder Ausdruck zurückgegeben werden können. Die Antwort wird aus einer FAQ oder aus Ihren indexierten Dokumenten abgerufen.

Beschreibende Fragen — Fragen, bei denen die Antwort ein Satz, eine Passage oder ein ganzes Dokument sein kann. Zum Beispiel: Wie verbinde ich mein Echo Plus mit meinem Netzwerk? Oder, Wie erhalte ich Steuervorteile für Familien mit niedrigerem Einkommen?

Fragen nach Schlüsselwörtern und natürlicher Sprache — Fragen, die komplexe Konversationsinhalte beinhalten, bei denen die Bedeutung möglicherweise nicht klar ist. Zum Beispiel Keynote Address. Wenn Sie Amazon Kendra auf ein Wort wie "Adresse" stoßen, das mehrere kontextuelle Bedeutungen hat, leitet es korrekt auf die Bedeutung der Suchabfrage ab und gibt relevante Informationen zurück.

### <span id="page-14-0"></span>Vorteile von Amazon Kendra

Amazon Kendraist hochgradig skalierbar, kann Leistungsanforderungen erfüllen, ist eng in andere AWS Dienste wie [Amazon S3u](https://docs.aws.amazon.com/kendra/latest/dg/data-source-s3.html)nd integriert und [Amazon Lexb](https://docs.aws.amazon.com/lexv2/latest/dg/faq-bot-kendra-search.html)ietet Sicherheit auf Unternehmensniveau. Die Nutzung von Amazon Kendra bietet unter anderem folgende Vorteile:

Einfachheit — Amazon Kendra bietet eine Konsole und eine API für die Verwaltung der Dokumente, die Sie durchsuchen möchten. Sie können eine einfache Such-API verwenden, um Amazon Kendra sie in Ihre Kundenanwendungen wie Websites oder mobile Anwendungen zu integrieren.

Konnektivität — Amazon Kendra kann eine Verbindung zu Datenrepositorien oder Datenquellen von Drittanbietern wie Microsoft herstellen. SharePoint Mithilfe Ihrer Datenquelle können Sie Ihre Dokumente einfach indexieren und durchsuchen.

Genauigkeit — Im Gegensatz zu herkömmlichen Suchdiensten, die Stichwortsuchen verwenden, Amazon Kendra versucht dieser, den Kontext der Frage zu verstehen und gibt das relevanteste Wort, den Textausschnitt oder das Dokument für Ihre Anfrage zurück. Amazon Kendranutzt maschinelles Lernen, um die Suchergebnisse im Laufe der Zeit zu verbessern.

Sicherheit — Amazon Kendra bietet ein hochsicheres Sucherlebnis für Unternehmen. Ihre Suchergebnisse spiegeln das Sicherheitsmodell Ihrer Organisation wider und können nach dem Benutzer- oder Gruppenzugriff auf Dokumente gefiltert werden. Kunden sind für die Authentifizierung und Autorisierung des Benutzerzugriffs verantwortlich.

# <span id="page-14-1"></span>Amazon KendraAusgaben

Amazon Kendrahat zwei Versionen: Developer Edition und Enterprise Edition. In der folgenden Tabelle werden ihre Funktionen und die Unterschiede zwischen den beiden beschrieben.

### Amazon KendraAusgabe für Entwickler Amazon KendraEnterprise-Ausgabe

Amazon KendraDie Developer Edition bietet alle Funktionen von Amazon Kendra zu einem geringeren Preis.

Idealer Anwendungsfall

- Erfahren Sie, wie Ihre Amazon Kendra Dokumente indexiert werden
- Funktionen ausprobieren
- Entwickeln von Anwendungen, die Amazon Kendra

#### Funktionen

- Ein kostenloses Kontingent mit 750 Stunden Nutzung
- Bis zu 5 Indizes mit jeweils bis zu 5 **Datenquellen**
- 10.000 Dokumente oder 3 GB extrahierter **Text**
- Ungefähr 4.000 Abfragen pro Tag oder 0,05 Abfragen pro Sekunde
- Läuft in einer Availability Zone (AZ) siehe [Availability Zones](https://aws.amazon.com/about-aws/global-infrastructure/regions_az/) (Rechenzentren in AWS Regionen)

### Einschränkungen

- Nicht für Produktionsanwendungen
- Keine Garantie für Latenz oder Verfügbarkeit

Amazon KendraDie Enterprise Edition bietet alle Funktionen von Amazon Kendra und ist für Produktionskontexte konzipiert.

Idealer Anwendungsfall

- Indexierung Ihrer gesamten Unternehm ensdokumentenbibliothek
- Bereitstellung Ihrer Anwendung in einer Produktionsumgebung

### Funktionen

- Bis zu 5 Indizes mit jeweils bis zu 50 **Datenquellen**
- 100.000 Dokumente oder 30 GB extrahierter Text
- Ungefähr 8.000 Abfragen pro Tag oder 0,1 Abfragen pro Sekunde
- Läuft in 3 Availability Zones (AZ) siehe [Availability Zones](https://aws.amazon.com/about-aws/global-infrastructure/regions_az/) (Rechenzentren in AWS Regionen)
	- **a** Note

Sie können dieses Kontingent mithilfe der [Service Quotas-Konsole](https://console.aws.amazon.com/servicequotas/home) erhöhen.

#### Einschränkungen

• Keine

### **a** Note

Eine Liste der Regionen, Endpunkte und Servicekontingente, die von unterstützt werdenAmazon Kendra, finden Sie unter [Amazon KendraEndpoints](https://docs.aws.amazon.com/general/latest/gr/kendra.html) und Kontingente.

### <span id="page-16-0"></span>Preise für Amazon Kendra

Sie können kostenlos mit der Amazon Kendra Developer Edition beginnen, die eine Nutzung von bis zu 750 Stunden in den ersten 30 Tagen bietet.

Nach Ablauf Ihrer Testphase werden Ihnen alle bereitgestellten Amazon Kendra Indizes in Rechnung gestellt, auch wenn sie leer sind und keine Abfragen ausgeführt werden. Nach Ablauf der Testphase fallen zusätzliche Gebühren für das Scannen und Synchronisieren von Dokumenten mithilfe der Amazon Kendra Datenquellen an.

<span id="page-16-1"></span>Eine vollständige Liste der Gebühren und Preise finden Sie unter [Amazon KendraPreise.](https://aws.amazon.com/kendra/pricing/)

### Verwenden Sie Amazon Kendra zum ersten Mal?

Wenn Sie Amazon Kendra zum ersten Mal verwenden, empfehlen wir Ihnen, nacheinander die folgenden Abschnitte zu lesen:

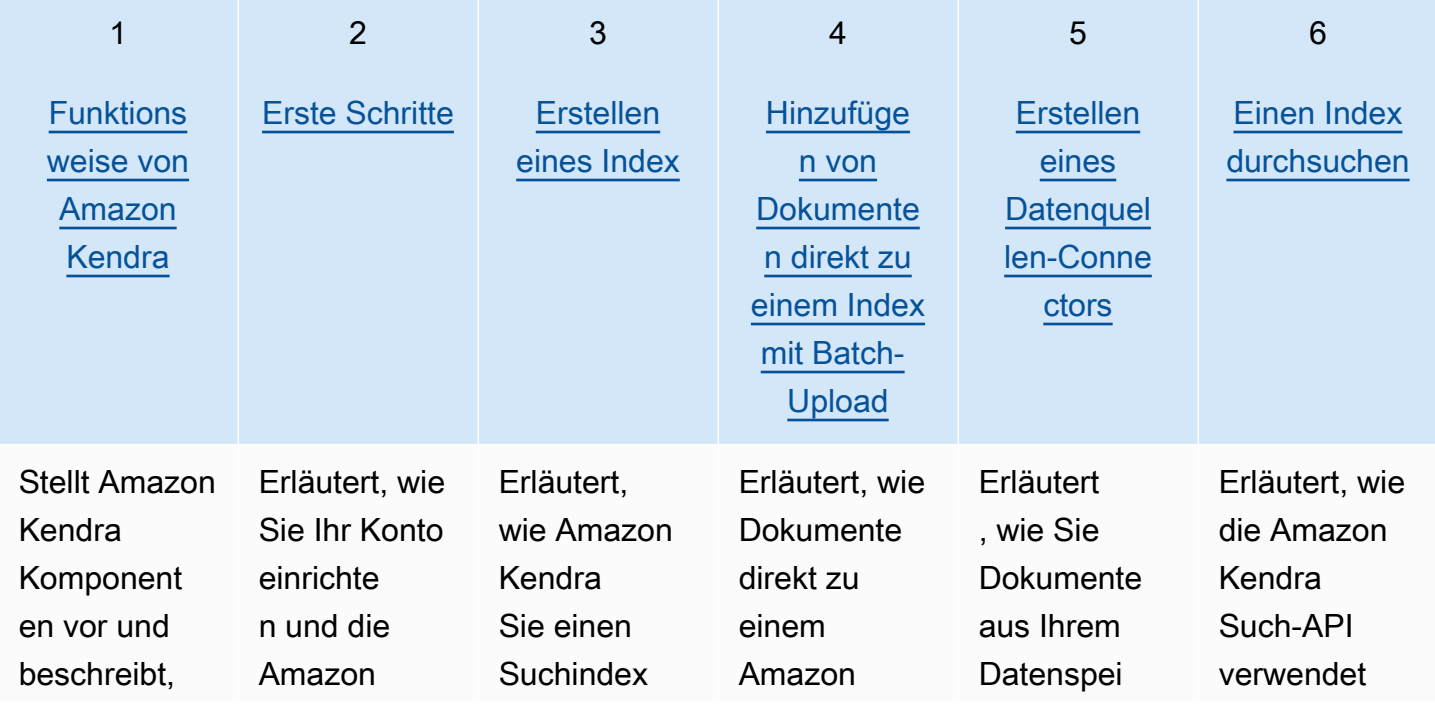

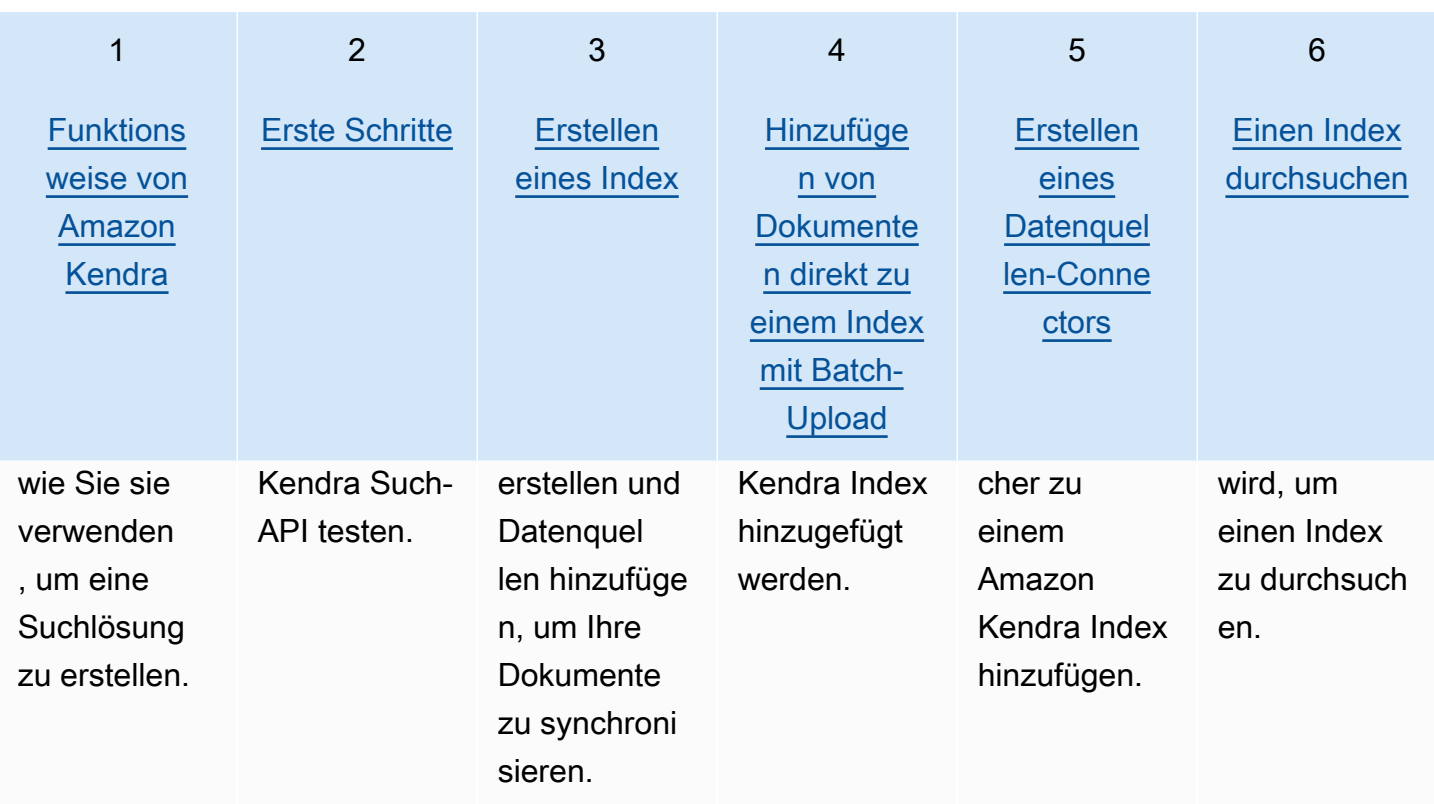

# <span id="page-18-0"></span>Funktionsweise von Amazon Kendra

Amazon Kendra stellt Suchfunktionen für Ihre Anwendung bereit. Es indexiert Ihre Dokumente direkt oder aus Ihrem Dokumentenspeicher eines Drittanbieters und stellt Ihren Benutzern auf intelligente Weise relevante Informationen zur Verfügung. Sie können Amazon Kendra damit einen aktualisierbaren Index von Dokumenten verschiedener Typen erstellen. Eine Liste der von unterstützten Dokumenttypen Amazon Kendra finden Sie unter [Dokumenttypen.](https://docs.aws.amazon.com/kendra/latest/dg/index-document-types.html)

Amazon Kendra lässt sich in andere Dienste integrieren. Sie können beispielsweise [Amazon Lex](https://docs.aws.amazon.com/lexv2/latest/dg/faq-bot-kendra-search.html) [Chat-Bots](https://docs.aws.amazon.com/lexv2/latest/dg/faq-bot-kendra-search.html) mit Amazon Kendra Suchfunktionen unterstützen, um nützliche Antworten auf die Fragen der Benutzer zu geben. Sie können einen [Amazon Simple Storage Service Bucket](https://docs.aws.amazon.com/kendra/latest/dg/data-source-s3.html) als Datenquelle verwenden, um eine Verbindung Amazon Kendra zu Ihren Dokumenten herzustellen und diese zu indizieren. Und Sie können mithilfe von... Zugriffsrichtlinien oder Berechtigungen für Ressourcen einrichten [AWS Identity and Access Management](https://docs.aws.amazon.com/kendra/latest/dg/security-iam.html).

Amazon Kendra besteht aus den folgenden Komponenten:

- Ein [Index,](https://docs.aws.amazon.com/kendra/latest/dg/create-index.html) der Ihre Dokumente enthält und sie durchsuchbar macht.
- Eine [Datenquelle](https://docs.aws.amazon.com/kendra/latest/dg/data-source.html), die Ihre Dokumente speichert und zu der Amazon Kendra eine Verbindung hergestellt wird. Sie können eine Datenquelle automatisch mit einem Amazon Kendra Index synchronisieren, sodass Ihr Index stets mit Ihrem Quell-Repository aktualisiert wird.
- Eine [API zum Hinzufügen](https://docs.aws.amazon.com/kendra/latest/dg/in-adding-documents.html) von Dokumenten, die Dokumente direkt zu einem Index hinzufügt.

Sie können es Amazon Kendra über die Konsole oder die API verwenden. Sie können Indizes erstellen, aktualisieren und löschen. Durch das Löschen eines Indexes werden alle zugehörigen Datenquellenkonnektoren und alle Ihre Dokumentinformationen dauerhaft aus gelöscht. Amazon Kendra

### Themen

- [Index](#page-19-0)
- [-Documents](#page-21-1)
- **[Datenquellen](#page-28-0)**
- [Abfragen](#page-30-0)
- [Tags](#page-30-1)

# <span id="page-19-0"></span>Index

Ein Index enthält den Inhalt Ihrer Dokumente und ist so strukturiert, dass die Dokumente durchsuchbar sind. Wie Sie Dokumente zum Index hinzufügen, hängt davon ab, wie Sie Ihre Dokumente speichern.

- Wenn Sie Ihre Dokumente in einem Repository speichern, z. B. in einem Amazon S3 Bucket oder einer SharePoint Microsoft-Site, verwenden Sie einen [Datenquellen-Connector](https://docs.aws.amazon.com/kendra/latest/dg/data-source.html), um Ihre Dokumente aus Ihrem Repository zu indizieren.
- Wenn Sie Ihre Dokumente nicht in einem Repository speichern, verwenden Sie die [BatchPutDocument](https://docs.aws.amazon.com/kendra/latest/APIReference/API_BatchPutDocument.html)API, um Ihre Dokumente direkt zu indizieren.
- Häufig gestellte Fragen und Antworten, die in einem Amazon Kendra (Amazon S3) -Bucket gespeichert werden müssen, laden Sie sie aus dem Bucket hoch

Sie können Indizes mit der Amazon Kendra Konsole AWS CLI, dem oder einem AWS SDK erstellen. Informationen zu den Dokumenttypen, die indexiert werden können, finden Sie unter [Dokumenttypen.](https://docs.aws.amazon.com/kendra/latest/dg/index-document-types.html)

# <span id="page-19-1"></span>Verwenden von Amazon Kendra reservierten oder allgemeinen Dokumentfeldern

Mit der [UpdateIndex API](https://docs.aws.amazon.com/kendra/latest/APIReference/API_UpdateIndex.html) können Sie reservierte oder allgemeine Felder erstellen, indem Sie den Namen des Amazon Kendra reservierten Indexfeldes verwenden DocumentMetadataConfigurationUpdates und angeben, um ihn Ihrem entsprechenden Dokumentattribut/Feldnamen zuzuordnen. Sie können auch benutzerdefinierte Felder erstellen. Wenn Sie einen Datenquellenconnector verwenden, enthalten die meisten Feldzuordnungen, die die Felder Ihres Datenquellendokuments Amazon Kendra Indexfeldern zuordnen. Wenn Sie die Konsole verwenden, aktualisieren Sie Felder, indem Sie Ihre Datenquelle auswählen, die Aktion Bearbeiten auswählen und dann mit dem Abschnitt Feldzuordnungen zur Konfiguration der Datenquelle fortfahren.

Sie können das Search Objekt so konfigurieren, dass ein Feld entweder als anzeigbar, facettierbar, durchsuchbar oder sortierbar festgelegt wird. Sie können das Relevance Objekt so konfigurieren, dass die Rangfolge, die Boost-Dauer oder der Zeitraum eines Felds so festgelegt werden, dass sie auf Boosting, Aktualität, Wichtigkeitswert und Wichtigkeitswerte angewendet werden, die bestimmten Feldwerten zugeordnet sind. Wenn Sie die Konsole verwenden, können Sie die Sucheinstellungen für ein Feld festlegen, indem Sie im Navigationsmenü die Option Facette auswählen. Um die

Relevanzoptimierung einzustellen, wählen Sie im Navigationsmenü die Option zum Durchsuchen Ihres Index aus, geben Sie eine Abfrage ein und verwenden Sie die Optionen im Seitenbereich, um die Suchrelevanz zu optimieren. Sie können den Feldtyp nicht mehr ändern, nachdem Sie das Feld erstellt haben.

Amazon Kendra hat die folgenden reservierten oder allgemeinen Dokumentfelder, die Sie verwenden können:

- authors—Eine Liste mit einem oder mehreren Autoren, die für den Inhalt des Dokuments verantwortlich sind.
- \_category— Eine Kategorie, die ein Dokument einer bestimmten Gruppe zuordnet.
- created at— Datum und Uhrzeit im ISO 8601-Format, an dem das Dokument erstellt wurde. Beispiel: 2012-03-25T12:30:10+01:00 ist das ISO-8601-Datums-/Uhrzeitformat für den 25. März 2012 um 12:30 Uhr (plus 10 Sekunden) in mitteleuropäischer Zeit (CET).
- \_data\_source\_id— Der Bezeichner der Datenquelle, die das Dokument enthält.
- \_document\_body— Der Inhalt des Dokuments.
- \_document\_id— Eine eindeutige Kennung für das Dokument.
- \_document\_title— Der Titel des Dokuments.
- \_excerpt\_page\_number— Die Seitenzahl in einer PDF-Datei, auf der der Dokumentauszug erscheint. Wenn Ihr Index vor dem 8. September 2020 erstellt wurde, müssen Sie Ihre Dokumente erneut indizieren, bevor Sie dieses Attribut verwenden können.
- $_I$  faq id— Wenn es sich um ein Dokument vom Typ Frage-Antwort (FAQ) handelt, eine eindeutige Kennung für die häufig gestellten Fragen.
- \_file\_type— Der Dateityp des Dokuments, z. B. PDF oder Dokument.
- last updated at— Datum und Uhrzeit der letzten Aktualisierung des Dokuments im Format ISO 8601. Beispiel: 2012-03-25T12:30:10+01:00 ist das ISO-8601-Datums-/Uhrzeitformat für den 25. März 2012 um 12:30 Uhr (plus 10 Sekunden) in mitteleuropäischer Zeit (CET).
- source uri— Die URI, unter der das Dokument verfügbar ist. Zum Beispiel der URI des Dokuments auf einer Unternehmenswebsite.
- \_version— Ein Bezeichner für die spezifische Version eines Dokuments.
- \_view\_count— Wie oft das Dokument angesehen wurde.
- Language\_code(String) Der Code für eine Sprache, die für das Dokument gilt. Dies ist standardmäßig Englisch, wenn Sie keine Sprache angeben. Weitere Informationen zu den

unterstützten Sprachen, einschließlich ihrer Codes, finden Sie unter [Dokumente in anderen](https://docs.aws.amazon.com/kendra/latest/dg/in-adding-languages.html) [Sprachen als Englisch hinzufügen.](https://docs.aws.amazon.com/kendra/latest/dg/in-adding-languages.html)

Bei benutzerdefinierten Feldern erstellen Sie diese Felder

DocumentMetadataConfigurationUpdates mithilfe der UpdateIndex API, genau wie bei der Erstellung eines reservierten oder gemeinsamen Felds. Sie müssen den entsprechenden Datentyp für Ihr benutzerdefiniertes Feld festlegen. Wenn Sie die Konsole verwenden, aktualisieren Sie Felder, indem Sie Ihre Datenquelle auswählen, die Aktion Bearbeiten auswählen und dann mit dem Abschnitt Feldzuordnungen zur Konfiguration der Datenquelle fortfahren. Einige Datenquellen unterstützen das Hinzufügen neuer Felder oder benutzerdefinierter Felder nicht. Sie können den Feldtyp nicht mehr ändern, nachdem Sie das Feld erstellt haben.

Die folgenden Typen können Sie für benutzerdefinierte Felder festlegen:

- Datum
- Zahl
- String
- Zeichenfolgenliste

Wenn Sie dem Index mithilfe der [BatchPutDocumentA](https://docs.aws.amazon.com/kendra/latest/APIReference/API_BatchPutDocument.html)PI Dokumente hinzugefügt haben, Attributes listet die Felder/Attribute Ihrer Dokumente auf und Sie erstellen Felder mithilfe des DocumentAttribute Objekts.

Für Dokumente, die aus einer Amazon S3 Datenquelle indexiert wurden, erstellen Sie Felder mithilfe einer [JSON-Metadatendatei,](https://docs.aws.amazon.com/kendra/latest/dg/s3-metadata.html) die die Feldinformationen enthält.

Wenn Sie eine unterstützte Datenbank als Datenquelle verwenden, können Sie Ihre Felder mithilfe der Option [Feldzuordnungen](https://docs.aws.amazon.com/kendra/latest/dg/data-source-database.html#data-source-procedure-database) konfigurieren.

### <span id="page-21-0"></span>Indizes durchsuchen

Nachdem Sie einen Index erstellt haben, können Sie mit der Suche in Ihren Dokumenten beginnen. Weitere Informationen finden Sie unter [Indizes durchsuchen.](https://docs.aws.amazon.com/kendra/latest/dg/searching.html)

### <span id="page-21-1"></span>-Documents

In diesem Abschnitt wird erklärt, wie die vielen unterstützten Dokumentformate und die verschiedenen Felder/Attribute von Dokumenten Amazon Kendra indexiert werden.

#### Themen

- [Dokumenttypen oder -formate](#page-22-0)
- [Attribute oder Felder des Dokuments](#page-25-0)

### <span id="page-22-0"></span>Dokumenttypen oder -formate

Amazon Kendra unterstützt gängige Dokumenttypen oder Formate wie PDF, HTML PowerPoint, Word und mehr. Ein Index kann mehrere Dokumentformate enthalten.

Amazon Kendra extrahiert den Inhalt der Dokumente, um die Dokumente durchsuchbar zu machen. Die Dokumente werden so analysiert, dass die Suche nach dem extrahierten Text und allen tabellarischen Inhalten (HTML-Tabellen) in den Dokumenten optimiert wird. Das bedeutet, die Dokumente in Felder oder Attribute zu strukturieren, die für die Suche verwendet werden. Die Metadaten des Dokuments, z. B. das Datum der letzten Änderung, können nützliche Felder für die Suche sein.

Dokumente können in Zeilen und Spalten organisiert werden. Beispielsweise ist jedes Dokument eine Zeile und jedes Dokumentfeld/jedes Dokumentattribut, z. B. der Titel und der Hauptteil, ist eine Spalte. Wenn Sie beispielsweise eine Datenbank als Datenquelle verwenden, sollten die Daten strukturiert oder in Zeilen und Spalten organisiert sein.

Sie können Ihrem Index auf folgende Weise Dokumente hinzufügen:

- [BatchPutDocument](https://docs.aws.amazon.com/kendra/latest/dg/in-adding-documents.html)-API
- [Datenquellen-Konnektor](https://docs.aws.amazon.com/kendra/latest/dg/data-sources.html)

Wenn Sie eine FAQ-Datei hinzufügen möchten, verwenden Sie die [CreateFaqA](https://docs.aws.amazon.com/kendra/latest/dg/in-creating-faq.html)PI, um die in einem Amazon S3 Bucket gespeicherte Datei hinzuzufügen. Sie können zwischen einem grundlegenden CSV-Format, einem CSV-Format, das benutzerdefinierte Felder/Attribute in einer Kopfzeile enthält, und einem JSON-Format, das benutzerdefinierte Felder enthält, wählen. Das Standardformat ist das grundlegende CSV-Format.

Im Folgenden finden Sie Informationen zu den einzelnen unterstützten Dokumentformaten und dazu, wie die einzelnen Formate bei der Indizierung von Dokumenten Amazon Kendra behandelt werden.

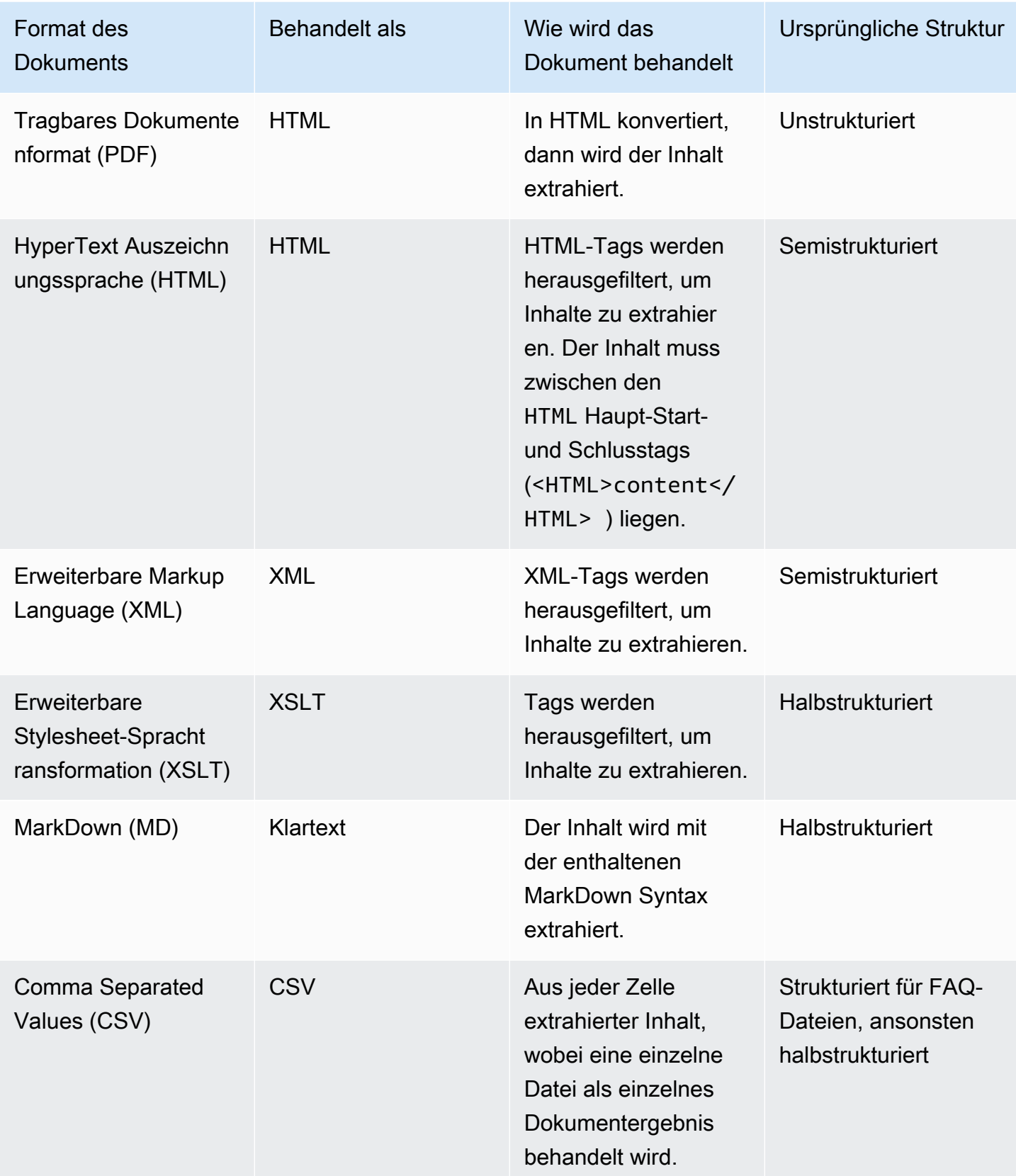

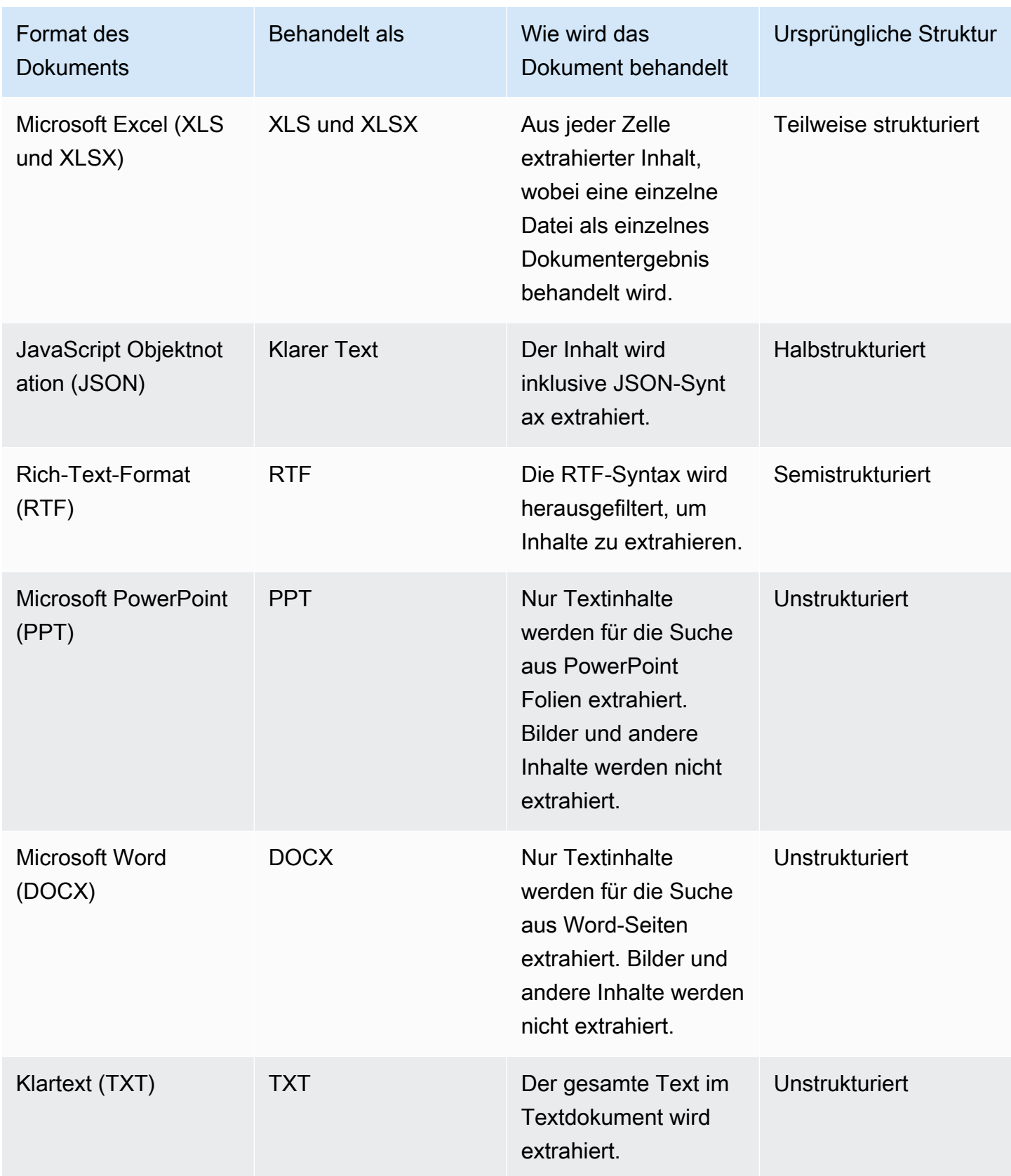

### <span id="page-25-0"></span>Attribute oder Felder des Dokuments

Einem Dokument sind Attribute oder Felder zugeordnet. Felder eines Dokuments sind die Eigenschaften eines Dokuments oder das, was in der Struktur eines Dokuments enthalten ist. Beispielsweise kann jedes Ihrer Dokumente Titel, Haupttext und Autor enthalten. Sie können auch benutzerdefinierte Felder für Ihre speziellen Dokumente hinzufügen. Wenn Ihr Index beispielsweise nach Steuerdokumenten sucht, können Sie ein benutzerdefiniertes Feld für den Typ des Steuerdokuments angeben, z. B. W-2, 1099 usw.

Bevor Sie ein Dokumentfeld in einer Abfrage verwenden können, muss es einem Indexfeld zugeordnet werden. Beispielsweise kann das Titelfeld dem Feld zugeordnet werden. \_document\_title Weitere Informationen finden Sie unter [Felder zuordnen](https://docs.aws.amazon.com/kendra/latest/dg/field-mapping.html). Um ein neues Feld hinzuzufügen, müssen Sie ein Indexfeld erstellen, dem das Feld zugeordnet werden soll. Sie erstellen Indexfelder mithilfe der Konsole oder mithilfe der [UpdateIndexA](https://docs.aws.amazon.com/kendra/latest/APIReference/API_UpdateIndex.html)PI.

Sie können Dokumentfelder verwenden, um Antworten zu filtern und facettierte Suchergebnisse zu erstellen. Sie können beispielsweise eine Antwort so filtern, dass nur eine bestimmte Version eines Dokuments zurückgegeben wird, oder Sie können Suchanfragen so filtern, dass nur Steuerdokumente vom Typ 1099 zurückgegeben werden, die dem Suchbegriff entsprechen. Weitere Informationen finden Sie unter [Filtern und Facettensuche.](https://docs.aws.amazon.com/kendra/latest/dg/filtering.html)

Sie können auch Dokumentfelder verwenden, um die Abfrageantwort manuell zu optimieren. Sie können sich beispielsweise dafür entscheiden, die Bedeutung des Titelfeldes zu erhöhen, um die Gewichtung zu erhöhen, die dem Feld Amazon Kendra zugewiesen wird, wenn es darum geht, zu bestimmen, welche Dokumente in der Antwort zurückgegeben werden sollen. Weitere Informationen finden Sie unter [Suchrelevanz optimieren](https://docs.aws.amazon.com/kendra/latest/dg/tuning.html).

Wenn Sie ein Dokument direkt zu einem Index hinzufügen, geben Sie die Felder im Eingabeparameter [Dokument](https://docs.aws.amazon.com/kendra/latest/APIReference/API_Document.html) für die [BatchPutDocumentA](https://docs.aws.amazon.com/kendra/latest/APIReference/API_BatchPutDocument.html)PI an. Sie geben die benutzerdefinierten Feldwerte in einem [DocumentAttributeO](https://docs.aws.amazon.com/kendra/latest/APIReference/API_DocumentAttribute.html)bjekt-Array an. Wenn Sie eine Datenquelle verwenden, hängt die Methode, mit der Sie die Dokumentfelder hinzufügen, von der Datenquelle ab. Weitere Informationen finden Sie unter [Zuweisen von Datenquellenfeldern.](https://docs.aws.amazon.com/kendra/latest/dg/field-mapping.html)

### Verwenden von Amazon Kendra reservierten oder gemeinsamen Dokumentfeldern

Mit der [UpdateIndex API](https://docs.aws.amazon.com/kendra/latest/APIReference/API_UpdateIndex.html) können Sie reservierte oder allgemeine Felder erstellen, indem Sie den Namen des Amazon Kendra reservierten Indexfeldes verwenden DocumentMetadataConfigurationUpdates und angeben, um ihn Ihrem entsprechenden

Dokumentattribut/Feldnamen zuzuordnen. Sie können auch benutzerdefinierte Felder erstellen. Wenn Sie einen Datenquellenconnector verwenden, enthalten die meisten Feldzuordnungen, die die Felder Ihres Datenquellendokuments Amazon Kendra Indexfeldern zuordnen. Wenn Sie die Konsole verwenden, aktualisieren Sie Felder, indem Sie Ihre Datenquelle auswählen, die Aktion Bearbeiten auswählen und dann mit dem Abschnitt Feldzuordnungen zur Konfiguration der Datenquelle fortfahren.

Sie können das Search Objekt so konfigurieren, dass ein Feld entweder als anzeigbar, facettierbar, durchsuchbar oder sortierbar festgelegt wird. Sie können das Relevance Objekt so konfigurieren, dass die Rangfolge, die Boost-Dauer oder der Zeitraum eines Felds so festgelegt werden, dass sie auf Boosting, Aktualität, Wichtigkeitswert und Wichtigkeitswerte angewendet werden, die bestimmten Feldwerten zugeordnet sind. Wenn Sie die Konsole verwenden, können Sie die Sucheinstellungen für ein Feld festlegen, indem Sie im Navigationsmenü die Option Facette auswählen. Um die Relevanzoptimierung einzustellen, wählen Sie im Navigationsmenü die Option zum Durchsuchen Ihres Index aus, geben Sie eine Abfrage ein und verwenden Sie die Optionen im Seitenbereich, um die Suchrelevanz zu optimieren. Sie können den Feldtyp nicht mehr ändern, nachdem Sie das Feld erstellt haben.

Amazon Kendra hat die folgenden reservierten oder allgemeinen Dokumentfelder, die Sie verwenden können:

- \_authors—Eine Liste mit einem oder mehreren Autoren, die für den Inhalt des Dokuments verantwortlich sind.
- \_category— Eine Kategorie, die ein Dokument einer bestimmten Gruppe zuordnet.
- created at— Datum und Uhrzeit im ISO 8601-Format, an dem das Dokument erstellt wurde. Beispiel: 2012-03-25T12:30:10+01:00 ist das ISO-8601-Datums-/Uhrzeitformat für den 25. März 2012 um 12:30 Uhr (plus 10 Sekunden) in mitteleuropäischer Zeit (CET).
- \_data\_source\_id— Der Bezeichner der Datenquelle, die das Dokument enthält.
- \_document\_body— Der Inhalt des Dokuments.
- \_document\_id— Eine eindeutige Kennung für das Dokument.
- \_document\_title— Der Titel des Dokuments.
- \_excerpt\_page\_number— Die Seitenzahl in einer PDF-Datei, auf der der Dokumentauszug erscheint. Wenn Ihr Index vor dem 8. September 2020 erstellt wurde, müssen Sie Ihre Dokumente erneut indizieren, bevor Sie dieses Attribut verwenden können.
- $_I$ faq\_id— Wenn es sich um ein Dokument vom Typ Frage-Antwort (FAQ) handelt, eine eindeutige Kennung für die häufig gestellten Fragen.
- file type— Der Dateityp des Dokuments, z. B. PDF oder Dokument.
- Last\_updated\_at— Datum und Uhrzeit der letzten Aktualisierung des Dokuments im Format ISO 8601. Beispiel: 2012-03-25T12:30:10+01:00 ist das ISO-8601-Datums-/Uhrzeitformat für den 25. März 2012 um 12:30 Uhr (plus 10 Sekunden) in mitteleuropäischer Zeit (CET).
- \_source\_uri— Die URI, unter der das Dokument verfügbar ist. Zum Beispiel der URI des Dokuments auf einer Unternehmenswebsite.
- \_version— Ein Bezeichner für die spezifische Version eines Dokuments.
- \_view\_count— Wie oft das Dokument angesehen wurde.
- \_language\_code(String) Der Code für eine Sprache, die für das Dokument gilt. Dies ist standardmäßig Englisch, wenn Sie keine Sprache angeben. Weitere Informationen zu den unterstützten Sprachen, einschließlich ihrer Codes, finden Sie unter [Dokumente in anderen](https://docs.aws.amazon.com/kendra/latest/dg/in-adding-languages.html) [Sprachen als Englisch hinzufügen.](https://docs.aws.amazon.com/kendra/latest/dg/in-adding-languages.html)

Bei benutzerdefinierten Feldern erstellen Sie diese Felder

DocumentMetadataConfigurationUpdates mithilfe der UpdateIndex API, genau wie bei der Erstellung eines reservierten oder gemeinsamen Felds. Sie müssen den entsprechenden Datentyp für Ihr benutzerdefiniertes Feld festlegen. Wenn Sie die Konsole verwenden, aktualisieren Sie Felder, indem Sie Ihre Datenquelle auswählen, die Aktion Bearbeiten auswählen und dann mit dem Abschnitt Feldzuordnungen zur Konfiguration der Datenquelle fortfahren. Einige Datenquellen unterstützen das Hinzufügen neuer Felder oder benutzerdefinierter Felder nicht. Sie können den Feldtyp nicht mehr ändern, nachdem Sie das Feld erstellt haben.

Die folgenden Typen können Sie für benutzerdefinierte Felder festlegen:

- Datum
- Zahl
- String
- Zeichenfolgenliste

Wenn Sie dem Index mithilfe der [BatchPutDocumentA](https://docs.aws.amazon.com/kendra/latest/APIReference/API_BatchPutDocument.html)PI Dokumente hinzugefügt haben, Attributes listet die Felder/Attribute Ihrer Dokumente auf und Sie erstellen Felder mithilfe des DocumentAttribute Objekts.

Für Dokumente, die aus einer Amazon S3 Datenquelle indexiert wurden, erstellen Sie Felder mithilfe einer [JSON-Metadatendatei,](https://docs.aws.amazon.com/kendra/latest/dg/s3-metadata.html) die die Feldinformationen enthält.

Wenn Sie eine unterstützte Datenbank als Datenquelle verwenden, können Sie Ihre Felder mithilfe der Option [Feldzuordnungen](https://docs.aws.amazon.com/kendra/latest/dg/data-source-database.html#data-source-procedure-database) konfigurieren.

# <span id="page-28-0"></span>**Datenquellen**

Eine Datenquelle ist ein Datenrepository oder ein Speicherort, der eine Amazon Kendra Verbindung zu Ihren Dokumenten oder Inhalten herstellt und diese indexiert. Sie können beispielsweise so konfigurieren, Amazon Kendra dass eine Verbindung zu Microsoft hergestellt wird SharePoint , um Ihre in dieser Quelle gespeicherten Dokumente zu crawlen und zu indizieren. Sie können Webseiten auch indizieren, indem Sie die URLs angeben, die gecrawlt werden Amazon Kendra sollen. Sie können eine Datenquelle automatisch mit einem Amazon Kendra Index synchronisieren, sodass hinzugefügte, aktualisierte oder gelöschte Dokumente in der Datenquelle auch im Index hinzugefügt, aktualisiert oder gelöscht werden.

Unterstützte Datenquellen sind:

- [Adobe Experience Manager](https://docs.aws.amazon.com/kendra/latest/dg/data-source-aem.html)
- **[Alfresco](https://docs.aws.amazon.com/kendra/latest/dg/data-source-alfresco.html)**
- [Aurora \(MySQL\)](https://docs.aws.amazon.com/kendra/latest/dg/data-source-aurora-mysql.html)
- [Aurora \(PostgreSQL\)](https://docs.aws.amazon.com/kendra/latest/dg/data-source-aurora-postgresql.html)
- [Amazon FSx \(Windows\)](https://docs.aws.amazon.com/kendra/latest/dg/data-source-fsx.html)
- [Amazon FSx \(NetApp ONTAP\)](https://docs.aws.amazon.com/kendra/latest/dg/data-source-fsx-ontap.html)
- [Datenbank-Datenquellen](https://docs.aws.amazon.com/kendra/latest/dg/data-source-database.html)
- [Amazon RDS \(Microsoft SQL Server\)](https://docs.aws.amazon.com/kendra/latest/dg/data-source-rds-ms-sql-server.html)
- [Amazon RDS \(MySQL\)](https://docs.aws.amazon.com/kendra/latest/dg/data-source-rds-mysql.html)
- [Amazon RDS \(Orakel\)](https://docs.aws.amazon.com/kendra/latest/dg/data-source-rds-oracle.html)
- [Amazon RDS \(PostgreSQL\)](https://docs.aws.amazon.com/kendra/latest/dg/data-source-rds-postgresql.html)
- [Amazon S3 Eimer](https://docs.aws.amazon.com/kendra/latest/dg/data-source-s3.html)
- [Amazon Kendra Webcrawler](https://docs.aws.amazon.com/kendra/latest/dg/data-source-web-crawler.html)
- [Amazon WorkDocs](https://docs.aws.amazon.com/kendra/latest/dg/data-source-workdocs.html)
- [Box \(Kasten\)](https://docs.aws.amazon.com/kendra/latest/dg/data-source-box.html)
- [Zusammenfluss](https://docs.aws.amazon.com/kendra/latest/dg/data-source-confluence.html)
- [Benutzerdefinierte Datenquellen](https://docs.aws.amazon.com/kendra/latest/dg/data-source-custom.html)
- **[Dropbox](https://docs.aws.amazon.com/kendra/latest/dg/data-source-dropbox.html)**
- **[Drupal](https://docs.aws.amazon.com/kendra/latest/dg/data-source-drupal.html)**
- [GitHub](https://docs.aws.amazon.com/kendra/latest/dg/data-source-github.html)
- [Gmail](https://docs.aws.amazon.com/kendra/latest/dg/data-source-gmail.html)
- [Google Workspace-Laufwerke](https://docs.aws.amazon.com/kendra/latest/dg/data-source-google-drive.html)
- [IBM DB2](https://docs.aws.amazon.com/kendra/latest/dg/data-source-ibm-db2.html)
- [Jira](https://docs.aws.amazon.com/kendra/latest/dg/data-source-jira.html)
- [Microsoft Exchange](https://docs.aws.amazon.com/kendra/latest/dg/data-source-exchange.html)
- [Microsoft OneDrive](https://docs.aws.amazon.com/kendra/latest/dg/data-source-onedrive.html)
- [Microsoft SharePoint](https://docs.aws.amazon.com/kendra/latest/dg/data-source-sharepoint.html)
- [Microsoft Teams](https://docs.aws.amazon.com/kendra/latest/dg/data-source-teams.html)
- [Microsoft SQL Server](https://docs.aws.amazon.com/kendra/latest/dg/data-source-ms-sql-server.html)
- **[Microsoft Yammer](https://docs.aws.amazon.com/kendra/latest/dg/data-source-yammer.html)**
- [MySQL](https://docs.aws.amazon.com/kendra/latest/dg/data-source-mysql.html)
- [Oracle-Datenbank](https://docs.aws.amazon.com/kendra/latest/dg/data-source-oracle-database.html)
- [PostgreSQL](https://docs.aws.amazon.com/kendra/latest/dg/data-source-postgresql.html)
- [Quip](https://docs.aws.amazon.com/kendra/latest/dg/data-source-quip.html)
- [Salesforce](https://docs.aws.amazon.com/kendra/latest/dg/data-source-salesforce.html)
- **[ServiceNow](https://docs.aws.amazon.com/kendra/latest/dg/data-source-servicenow.html)**
- [Slack](https://docs.aws.amazon.com/kendra/latest/dg/data-source-slack.html)
- [Zendesk](https://docs.aws.amazon.com/kendra/latest/dg/data-source-zendesk.html)

Eine Liste der von unterstützten Dokumenttypen oder -formate Amazon Kendra finden Sie unter [Dokumenttypen](https://docs.aws.amazon.com/kendra/latest/dg/index-document-types.html). Sie müssen zuerst einen Index erstellen, bevor Sie einen Datenquellenconnector erstellen können, um Ihre Dokumente aus Ihrer Datenquelle zu indizieren.

### **a** Note

Um einen Dokumentenindex zu erstellen, müssen Sie keine Datenquelle verwenden. Sie können Dokumente per Batch-Upload direkt zu einem Index hinzufügen. Weitere Informationen finden Sie unter [Dokumente direkt zu einem Index hinzufügen.](https://docs.aws.amazon.com/kendra/latest/dg/in-adding-documents.html)

Eine exemplarische Vorgehensweise zur Verwendung der Amazon Kendra Konsole, der AWS CLI oder der SDKs finden Sie unter [Erste Schritte](https://docs.aws.amazon.com/kendra/latest/dg/getting-started.html).

# <span id="page-30-0"></span>Abfragen

Um Antworten zu erhalten, fragen Benutzer einen Index ab. Benutzer können in ihren Abfragen natürliche Sprache verwenden. Die Antwort enthält Informationen wie den Titel, einen Textauszug und die Position der Dokumente im Index, die die beste Antwort liefern.

Amazon Kendra verwendet alle Informationen, die Sie zu Ihren Dokumenten angeben, nicht nur den Inhalt der Dokumente, um zu ermitteln, ob ein Dokument für die Abfrage relevant ist. Wenn Ihr Index beispielsweise Informationen darüber enthält, wann Dokumente zuletzt aktualisiert wurden, können Sie festlegen, dass Dokumenten, Amazon Kendra die in jüngerer Zeit aktualisiert wurden, eine höhere Relevanz zugewiesen werden sollen.

Eine Abfrage kann auch Kriterien für das Filtern der Antwort enthalten, sodass nur Dokumente Amazon Kendra zurückgegeben werden, die die Filterkriterien erfüllen. Wenn Sie beispielsweise ein Indexfeld mit dem Namen Abteilung erstellt haben, können Sie die Antwort so filtern, dass nur Dokumente zurückgegeben werden, deren Abteilungsfeld auf Rechtlich festgelegt ist. Weitere Informationen finden Sie unter [Suche filtern.](https://docs.aws.amazon.com/kendra/latest/dg/filtering.html)

Sie können die Ergebnisse einer Abfrage beeinflussen, indem Sie die Relevanz einzelner Felder im Index optimieren. Durch die Optimierung ändert sich die Bedeutung eines Felds für die Ergebnisse. Wenn Sie beispielsweise die Wichtigkeit von Dokumenten mit der Kategorie neu hervorheben, ist es wahrscheinlicher, dass Dokumente dieser Kategorie in der Antwort enthalten sind. Weitere Informationen finden Sie unter [Suchrelevanz optimieren.](https://docs.aws.amazon.com/kendra/latest/dg/tuning.html)

<span id="page-30-1"></span>Weitere Informationen zur Verwendung von Abfragen finden Sie unter [Einen Index durchsuchen](https://docs.aws.amazon.com/kendra/latest/dg/searching.html).

# Tags

Verwalten Sie Ihre Indizes, Datenquellen und häufig gestellte Fragen, indem Sie Tags oder Labels zuweisen. Sie können Tags verwenden, um Ihre Amazon Kendra Ressourcen auf verschiedene Weise zu kategorisieren. Zum Beispiel nach Zweck, Eigentümer oder Anwendung oder einer beliebigen Kombination. Jedes Tag besteht aus einem Schlüssel und einem Wert, die Sie beide selbst definieren.

Tags helfen Ihnen bei Folgendem:

- Identifizieren und organisieren Sie Ihre AWS Ressourcen. Viele AWS Dienste unterstützen Tagging, sodass Sie Ressourcen in verschiedenen Diensten dasselbe Tag zuweisen können, um anzuzeigen, dass die Ressourcen miteinander verknüpft sind. Sie können beispielsweise einen Index und den Amazon Lex Bot, der den Index verwendet, mit demselben Tag kennzeichnen.
- Zuordnen von Kosten. Sie aktivieren Tags auf dem AWS Billing and Cost Management Dashboard. AWS verwendet Tags, um Ihre Kosten zu kategorisieren und Ihnen einen monatlichen Kostenverteilungsbericht zu liefern. Weitere Informationen finden Sie unter [Kostenzuweisung und](https://docs.aws.amazon.com/awsaccountbilling/latest/aboutv2/cost-alloc-tags.html)  [Tagging](https://docs.aws.amazon.com/awsaccountbilling/latest/aboutv2/cost-alloc-tags.html) in Über AWS Billing and Cost Management.
- Kontrollieren Sie den Zugriff auf Ihre -Ressourcen. Sie können Tags in Richtlinien AWS Identity and Access Management (IAM) verwenden, die den Zugriff auf Amazon Kendra Ressourcen steuern. Sie können diese Richtlinien einer IAM Rolle oder einem Benutzer zuordnen, um die Tagbasierte Zugriffskontrolle zu aktivieren. Weitere Informationen finden Sie unter [Autorisierung auf](https://docs.aws.amazon.com/kendra/latest/dg/security_iam_service-with-iam.html#security_iam_service-with-iam-tags)  [der Grundlage von Stichwörtern](https://docs.aws.amazon.com/kendra/latest/dg/security_iam_service-with-iam.html#security_iam_service-with-iam-tags).

Sie können Tags mithilfe der AWS Management Console, der AWS Command Line Interface (AWS CLI) oder der Amazon Kendra API erstellen und verwalten.

### <span id="page-31-0"></span>Markieren von Ressourcen

Wenn Sie die Amazon Kendra Konsole verwenden, können Sie Ressourcen bei der Erstellung taggen oder sie später hinzufügen. Sie können die Konsole auch verwenden, um Tags zu aktualisieren oder zu entfernen.

Wenn Sie die AWS Command Line Interface (AWS CLI) oder die Amazon Kendra API verwenden, verwenden Sie die folgenden Operationen, um Tags für Ihre Ressourcen zu verwalten:

- [CreateDataSource](https://docs.aws.amazon.com/kendra/latest/APIReference/API_CreateDataSource.html) Wenden Sie Tags an, wenn Sie eine Datenquelle erstellen.
- [CreateFaq—](https://docs.aws.amazon.com/kendra/latest/APIReference/API_CreateFaq.html) Wenden Sie Tags an, wenn Sie eine häufig gestellte Frage erstellen.
- [CreateIndex](https://docs.aws.amazon.com/kendra/latest/APIReference/API_CreateIndex.html) Wendet Tags an, wenn Sie einen Index erstellen.
- [ListTagsForResource—](https://docs.aws.amazon.com/kendra/latest/APIReference/API_ListTagsForResource.html) Zeigt die mit einer Ressource verknüpften Tags an.
- [TagResource](https://docs.aws.amazon.com/kendra/latest/APIReference/API_TagResource.html) Fügen Sie Tags für eine Ressource hinzu und ändern Sie sie.
- [UntagResource](https://docs.aws.amazon.com/kendra/latest/APIReference/API_UntagResource.html) Tags aus einer Ressource entfernen.

### <span id="page-31-1"></span>Tag (Markierung)-Einschränkungen

Die folgenden Einschränkungen gelten für Tags auf Amazon Kendra Ressourcen:

- Maximale Anzahl von Stichworten: 50
- Maximale Schlüssellänge: 128 Zeichen
- Die maximale Länge des Werts beträgt 256 Zeichen
- Gültige Zeichen für Schlüssel und Wert a—z, A—Z, Leerzeichen und die folgenden Zeichen: \_.:/  $= + -$  und  $\omega$
- Schlüssel und Werte unterscheiden zwischen Groß- und Kleinschreibung.
- Verwenden Sie nicht aws: als Präfix für Schlüssel. Dieses Präfix ist für AWS reserviert.

# <span id="page-33-0"></span>Einrichten von Amazon Kendra

Bevor Sie Amazon Kendra verwenden, benötigen Sie ein Amazon Web Services (AWS)-Konto. Nachdem Sie ein - AWS Konto haben, können Sie über die Amazon-Kendra-Konsole, die AWS Command Line Interface (AWS CLI) oder die AWS SDKs auf Amazon Kendra zugreifen.

Dieses Handbuch enthält Beispiele für AWS CLI, Java und Python.

### Themen

- [Registrieren für AWS](#page-33-1)
- [Regionen und Endpunkte](#page-34-0)
- [Einrichten der AWS CLI](#page-34-1)
- [Einrichten der AWS SDKs](#page-35-0)

### <span id="page-33-1"></span>Registrieren für AWS

Bei der Registrierung für Amazon Web Services (AWS) wird Ihr -Konto automatisch für alle Services in registriert AWS, einschließlich Amazon Kendra. Berechnet werden Ihnen aber nur die Services, die Sie nutzen.

Wenn Sie bereits über ein - AWS Konto verfügen, fahren Sie mit der nächsten Aufgabe fort. Wenn Sie kein AWS -Konto haben, führen Sie die folgenden Schritte zum Erstellen eines Kontos aus.

So registrieren Sie sich bei AWS

- 1. Öffnen Sie [https://aws.amazon.com](https://aws.amazon.com/) und wählen Sie dann AWS Konto erstellen aus.
- 2. Folgen Sie den Anweisungen auf dem Bildschirm, um die Kontoerstellung durchzuführen. Notieren Sie sich Ihre 12-stellige AWS Kontonummer. Der Anmeldeprozess beinhaltet auch einen Telefonanruf und die Eingabe einer PIN über die Telefontastatur.
- 3. Erstellen Sie einen AWS Identity and Access Management (IAM)-Administratorbenutzer. Eine entsprechende Anleitung finden Sie unter [Erstellen Ihres ersten Administratorbenutzers](https://docs.aws.amazon.com/IAM/latest/UserGuide/getting-started_create-admin-group.html)  [und Ihrer ersten Administratorgruppe in IAM](https://docs.aws.amazon.com/IAM/latest/UserGuide/getting-started_create-admin-group.html) im AWS Identity and Access Management Benutzerhandbuch.

### <span id="page-34-0"></span>Regionen und Endpunkte

Ein Endpunkt ist eine URL, die als Eintrittspunkt für einen Webservice fungiert. Jeder Endpunkt ist einer bestimmten AWS Region zugeordnet. Wenn Sie eine Kombination aus der Amazon-Kendra-Konsole AWS CLI, der und den Amazon-Kendra-SDKs verwenden, achten Sie auf ihre Standardregionen, da alle Amazon-Kendra-Komponenten einer bestimmten Kampagne (Index, Abfrage usw.) in derselben Region erstellt werden müssen. Die von Amazon Kendra unterstützten Regionen und Endpunkte finden Sie unter [Regionen und Endpunkte.](https://docs.aws.amazon.com/general/latest/gr/kendra.html)

# <span id="page-34-1"></span>Einrichten der AWS CLI

Die - AWS Befehlszeilenschnittstelle (AWS CLI) ist ein einheitliches Entwicklertool für die Verwaltung von AWS -Services, einschließlich Amazon Kendra. Wir empfehlen Ihnen, sie zu installieren.

- 1. Um die zu installieren AWS CLI, folgen Sie den Anweisungen unter [Installieren der AWS](https://docs.aws.amazon.com/cli/latest/userguide/installing.html)  [Befehlszeilenschnittstelle](https://docs.aws.amazon.com/cli/latest/userguide/installing.html) im AWS -Befehlszeilenschnittstellen-Benutzerhandbuch.
- 2. Um die zu konfigurieren AWS CLI und ein Profil für den Aufruf der einzurichten AWS CLI, folgen Sie den Anweisungen unter [Konfigurieren der AWS CLI](https://docs.aws.amazon.com/cli/latest/userguide/cli-chap-getting-started.html) im AWS Benutzerhandbuch für die - Befehlszeilenschnittstelle.
- 3. Führen Sie den folgenden Befehl aus, um zu bestätigen, dass das AWS CLI Profil ordnungsgemäß konfiguriert ist:

aws configure --profile default

Wenn das Profil korrekt konfiguriert wurde, wird die Ausgabe etwa wie folgt aussehen:

```
AWS Access Key ID [****************52FQ]: 
AWS Secret Access Key [****************xgyZ]: 
Default region name [us-west-2]: 
Default output format [json]:
```
4. Führen Sie die folgenden Befehle aus, um zu überprüfen, ob für die Verwendung mit Amazon Kendra konfiguriert AWS CLI ist:

aws kendra help

Wenn der korrekt konfiguriert AWS CLI ist, wird eine Liste der AWS CLI unterstützten Befehle für Amazon Kendra-, Amazon Kendra-Laufzeit- und Amazon Kendra-Ereignisse angezeigt.

# <span id="page-35-0"></span>Einrichten der AWS SDKs

Laden Sie die zu verwendenden AWS SDKs herunter und installieren Sie sie. Dieses Handbuch enthält Beispiele für Python. Weitere Informationen zu anderen AWS SDKs finden Sie unter [Tools für](https://aws.amazon.com/tools/)  [Amazon Web Services.](https://aws.amazon.com/tools/)

Das Paket für das Python SDK heißt Boto3.

Bevor Sie die folgenden Python-Befehle ausführen, müssen Sie [Python 3.6 oder höher](https://www.python.org/downloads/) zuerst für Ihr Betriebssystem herunterladen und installieren. Die Unterstützung für Python 3.5 und früher ist veraltet. Wenn Sie pip nicht in Ihrem Python-Scripts-Verzeichnis enthalten haben, können Sie [get](https://bootstrap.pypa.io/get-pip.py)[pip.py](https://bootstrap.pypa.io/get-pip.py) herunterladen und in Ihrem Skripts-Verzeichnis speichern. Sie können Ihr Python-Verzeichnis auch mithilfe eines Terminalprogramms als [Pfad oder Umgebungsvariable](https://docs.python.org/3/using/cmdline.html#envvar-PYTHONPATH) festlegen.

```
# Install the latest Boto3 release via pip
pip install boto3
# You can install a specific version of Boto3 for compatibility reasons
# Install Boto3 version 1.0 specifically
pip install boto3==1.0.0
# Make sure Boto3 is no older than version 1.15.0
pip install boto3>=1.15.0
# Avoid versions of Boto3 newer than version 1.15.3
pip install boto3<=1.15.3
```
Um Boto3 verwenden zu können, müssen Sie mithilfe der [IAM-Konsole](https://docs.aws.amazon.com/IAM/latest/UserGuide/id_credentials_access-keys.html#Using_CreateAccessKey) Authentifizierungsanmeldeinformationen für Ihr AWS Konto einrichten.
# IAM -Zugriffsrollen für Amazon Kendra

Wenn Sie einen Index, eine Datenquelle oder eine häufig gestellte Frage erstellen, Amazon Kendra benötigt Zugriff auf die AWS Ressourcen, die zum Erstellen der Amazon Kendra Ressource erforderlich sind. Sie müssen eine AWS Identity and Access Management (IAM)-Richtlinie erstellen, bevor Sie die Amazon Kendra Ressource erstellen. Wenn Sie die -Operation aufrufen, geben Sie den Amazon-Ressourcennamen (ARN) der Rolle mit der angehängten Richtlinie an. Wenn Sie beispielsweise die [BatchPutDocument](https://docs.aws.amazon.com/kendra/latest/APIReference/API_BatchPutDocument.html)-API aufrufen, um Dokumente aus einem - Amazon S3 Bucket hinzuzufügen, stellen Sie eine Rolle Amazon Kendra mit einer Richtlinie bereit, die Zugriff auf den Bucket hat.

Sie können eine neue IAM Rolle in der Amazon Kendra Konsole erstellen oder eine IAM vorhandene Rolle auswählen, die verwendet werden soll. Die Konsole zeigt Rollen mit der Zeichenfolge "kendra" oder "Kendra" im Rollennamen an.

Die folgenden Themen enthalten Details zu den erforderlichen Richtlinien. Wenn Sie IAM Rollen mit der Amazon Kendra Konsole erstellen, werden diese Richtlinien für Sie erstellt.

Themen

- [IAM -Rollen für Indizes](#page-36-0)
- [IAM -Rollen für die BatchPutDocument API](#page-40-0)
- [IAM -Rollen für Datenquellen](#page-42-0)
- [Virtual Private Cloud \(VPC\)- IAM Rolle](#page-135-0)
- [IAM -Rollen für häufig gestellte Fragen \(FAQs\)](#page-137-0)
- [IAM -Rollen für Abfragevorschläge](#page-138-0)
- [IAM -Rollen für die Prinzipalzuordnung von Benutzern und Gruppen](#page-140-0)
- [IAM -Rollen für AWS IAM Identity Center](#page-142-0)
- [IAM -Rollen für Amazon Kendra Erlebnisse](#page-144-0)
- [IAM -Rollen für die Anreicherung benutzerdefinierter Dokumente](#page-146-0)

# <span id="page-36-0"></span>IAM -Rollen für Indizes

Wenn Sie einen Index erstellen, müssen Sie eine - IAM Rolle mit der Berechtigung zum Schreiben in einen bereitstellen Amazon CloudWatch. Sie müssen auch eine Vertrauensrichtlinie angeben, die es

ermöglicht, die Rolle Amazon Kendra zu übernehmen. Im Folgenden sind die Richtlinien aufgeführt, die bereitgestellt werden müssen.

## IAM -Rollen für Indizes

Eine Rollenrichtlinie, die Amazon Kendra den Zugriff auf ein CloudWatch Protokoll ermöglicht.

```
{ 
     "Version": "2012-10-17", 
     "Statement": [ 
         { 
              "Effect": "Allow", 
              "Action": "cloudwatch:PutMetricData", 
              "Resource": "*", 
              "Condition": { 
                  "StringEquals": { 
                       "cloudwatch:namespace": "AWS/Kendra" 
 } 
              } 
         }, 
          { 
              "Effect": "Allow", 
              "Action": "logs:DescribeLogGroups", 
              "Resource": "*" 
          }, 
          { 
              "Effect": "Allow", 
              "Action": "logs:CreateLogGroup", 
              "Resource": "arn:aws:logs:your-region:your-account-id:log-group:/aws/
kendra/*" 
          }, 
          { 
              "Effect": "Allow", 
              "Action": [ 
                   "logs:DescribeLogStreams", 
                  "logs:CreateLogStream", 
                  "logs:PutLogEvents" 
              ], 
              "Resource": "arn:aws:logs:your-region:your-account-id:log-group:/aws/
kendra/*:log-stream:*" 
         } 
     ]
}
```
Eine Rollenrichtlinie, die Amazon Kendra den Zugriff auf ermöglicht AWS Secrets Manager. Wenn Sie den Benutzerkontext mit Secrets Manager als Schlüsselspeicherort verwenden, können Sie die folgende Richtlinie verwenden.

```
{ 
    "Version":"2012-10-17", 
    "Statement":[ 
       { 
           "Effect":"Allow", 
           "Action":"cloudwatch:PutMetricData", 
           "Resource":"*", 
           "Condition":{ 
               "StringEquals":{ 
                  "cloudwatch:namespace":"AWS/Kendra" 
              } 
           } 
       }, 
        { 
           "Effect":"Allow", 
           "Action":"logs:DescribeLogGroups", 
           "Resource":"*" 
       }, 
       { 
           "Effect":"Allow", 
           "Action":"logs:CreateLogGroup", 
           "Resource":"arn:aws:logs:your-region:your-account-id:log-group:/aws/kendra/*" 
       }, 
       { 
           "Effect":"Allow", 
           "Action":[ 
               "logs:DescribeLogStreams", 
               "logs:CreateLogStream", 
              "logs:PutLogEvents" 
           ], 
           "Resource":"arn:aws:logs:your-region:your-account-id:log-group:/aws/kendra/
*:log-stream:*" 
       }, 
        { 
           "Effect":"Allow", 
           "Action":[ 
               "secretsmanager:GetSecretValue" 
           ], 
           "Resource":[
```

```
 "arn:aws:secretsmanager:your-region:your-account-id:secret:secret-id" 
           ] 
       }, 
       { 
           "Effect":"Allow", 
           "Action":[ 
              "kms:Decrypt" 
           ], 
           "Resource":[ 
              "arn:aws:kms:your-region:your-account-id:key/key-id" 
           ], 
           "Condition":{ 
              "StringLike":{ 
                 "kms:ViaService":[ 
                     "secretsmanager.your-region.amazonaws.com" 
 ] 
              } 
           } 
       } 
    ]
}
```

```
{ 
    "Version":"2012-10-17", 
    "Statement":[ 
        { 
            "Effect":"Allow", 
            "Principal":{ 
               "Service":"kendra.amazonaws.com" 
           }, 
            "Action":"sts:AssumeRole" 
        } 
    ]
}
```
# <span id="page-40-0"></span>IAM -Rollen für die BatchPutDocument API

### **A** Warning

Amazon Kendra verwendet keine Bucket-Richtlinie, die einem - Amazon Kendra Prinzipal Berechtigungen zur Interaktion mit einem S3-Bucket erteilt. Stattdessen werden Rollen verwendet IAM . Stellen Sie sicher, dass nicht als vertrauenswürdiges Mitglied in Ihrer Bucket-Richtlinie enthalten Amazon Kendra ist, um Datensicherheitsprobleme beim versehentlichen Erteilen von Berechtigungen für beliebige Prinzipale zu vermeiden. Sie können jedoch eine Bucket-Richtlinie hinzufügen, um einen - Amazon S3 Bucket über verschiedene Konten hinweg zu verwenden. Weitere Informationen finden Sie unter Zu [verwendende Richtlinien Amazon S3 für -Konten.](https://docs.aws.amazon.com/kendra/latest/dg/iam-roles.html#iam-roles-ds-s3-cross-accounts) Informationen zu IAM Rollen für S3- Datenquellen finden Sie unter [IAM Rollen](https://docs.aws.amazon.com/kendra/latest/dg/iam-roles.html#iam-roles-ds-s3) .

Wenn Sie die [BatchPutDocument-](https://docs.aws.amazon.com/kendra/latest/APIReference/API_BatchPutDocument.html)API verwenden, um Dokumente in einem - Amazon S3 Bucket zu indizieren, müssen Sie eine - IAM Rolle Amazon Kendra mit Zugriff auf den Bucket bereitstellen. Sie müssen auch eine Vertrauensrichtlinie angeben, die es ermöglicht, die Rolle Amazon Kendra zu übernehmen. Wenn die Dokumente im Bucket verschlüsselt sind, müssen Sie die Berechtigung erteilen, den AWS KMS Kundenmasterschlüssel (CMK) zum Entschlüsseln der Dokumente zu verwenden.

IAM -Rollen für die BatchPutDocument API

Eine erforderliche Rollenrichtlinie, um den Zugriff auf einen Amazon S3 -Bucket Amazon Kendra zu ermöglichen.

```
{ 
     "Version": "2012-10-17", 
     "Statement": [ 
          { 
              "Effect": "Allow", 
              "Action": [ 
                   "s3:GetObject" 
              ], 
              "Resource": [ 
                   "arn:aws:s3:::bucket-name/*" 
 ] 
          }
```
 $\mathbf{I}$ 

}

Eine Vertrauensrichtlinie, Amazon Kendra mit der eine Rolle übernehmen kann.

```
{ 
    "Version":"2012-10-17", 
    "Statement":[ 
        { 
            "Effect":"Allow", 
            "Principal":{ 
               "Service":"kendra.amazonaws.com" 
            }, 
           "Action":"sts:AssumeRole" 
        } 
    ]
}
```
Es wird empfohlen, dass Sie aws:sourceAccount und aws:sourceArn in die Vertrauensrichtlinie aufnehmen. Dadurch aws:sourceArn werden Berechtigungen eingeschränkt und sicher geprüft, ob aws:sourceAccount und mit denen in der IAM Rollenrichtlinie für die sts:AssumeRole Aktion übereinstimmen. Dadurch wird verhindert, dass nicht autorisierte Entitäten auf Ihre IAM Rollen und deren Berechtigungen zugreifen. Weitere Informationen finden Sie im AWS Identity and Access Management Leitfaden zum [Confused-Deputy-Problem](https://docs.aws.amazon.com/IAM/latest/UserGuide/confused-deputy.html) .

```
{ 
     "Version": "2012-10-17", 
     "Statement": [ 
         { 
              "Effect": "Allow", 
              "Principal": { 
                  "Service": [ 
                       "kendra.amazonaws.com" 
 ] 
              }, 
              "Action": "sts:AssumeRole", 
              "Condition": { 
                  "StringEquals": { 
                       "aws:SourceAccount": "your-account-id" 
                  }, 
                  "StringLike": {
```

```
 "aws:SourceArn": "arn:aws:kendra:your-region:your-account-id:index/
*"
 } 
 } 
        } 
   \mathbf{I}}
```
Eine optionale Rollenrichtlinie, die es ermöglicht Amazon Kendra , einen AWS KMS - Kundenmasterschlüssel (CMK) zum Entschlüsseln von Dokumenten in einem - Amazon S3 Bucket zu verwenden.

```
{ 
     "Version": "2012-10-17", 
     "Statement": [ 
          { 
              "Effect": "Allow", 
              "Action": [ 
                   "kms:Decrypt" 
              ], 
              "Resource": [ 
                   "arn:aws:kms:your-region:your-account-id:key/key-id" 
 ] 
          } 
     ]
}
```
# <span id="page-42-0"></span>IAM -Rollen für Datenquellen

Wenn Sie die [CreateDataSource-](https://docs.aws.amazon.com/kendra/latest/APIReference/API_CreateDataSource.html)API verwenden, müssen Sie Amazon Kendra eine - IAM Rolle erteilen, die über die Berechtigung für den Zugriff auf die Ressourcen verfügt. Die spezifischen erforderlichen Berechtigungen hängen von der Datenquelle ab.

IAM -Rollen für Adobe Experience Manager-Datenquellen

Wenn Sie Adobe Experience Manager verwenden, geben Sie eine Rolle mit den folgenden Richtlinien an.

• Berechtigung zum Zugriff auf Ihr AWS Secrets Manager Secret zur Authentifizierung Ihres Adobe Experience Manager.

- Berechtigung zum Aufrufen der erforderlichen öffentlichen APIs für den Adobe Experience Manager-Konnektor.
- Berechtigung zum Aufrufen der APIs BatchPutDocument, BatchDeleteDocument, DeletePrincipalMapping, PutPrincipalMappingDescribePrincipalMapping, und ListGroupsOlderThanOrderingId APIs.

#### **a** Note

Sie können eine Adobe Experience Manager-Datenquelle über mit Amazon Kendra verbinden Amazon VPC. Wenn Sie eine verwenden Amazon VPC, müssen Sie [zusätzliche](https://docs.aws.amazon.com/kendra/latest/dg/iam-roles.html#iam-roles-vpc)  [Berechtigungen](https://docs.aws.amazon.com/kendra/latest/dg/iam-roles.html#iam-roles-vpc) hinzufügen.

```
{ 
   "Version": "2012-10-17", 
   "Statement": [ 
   { 
     "Effect": "Allow", 
     "Action": [ 
        "secretsmanager:GetSecretValue" 
     ], 
     "Resource": [ 
        "arn:aws:secretsmanager:{{your-region}}:{{your-account-id}}:secret:[[secret-id]]" 
    \mathbf{I} }, 
   { 
     "Effect": "Allow", 
     "Action": [ 
        "kms:Decrypt" 
     ], 
     "Resource": [ 
        "arn:aws:kms:{{your-region}}:{{your-account-id}}:key/[[key-id]]" 
     ], 
     "Condition": { 
        "StringLike": { 
          "kms:ViaService": [ 
            "secretsmanager.{{your-region}}.amazonaws.com" 
          ] 
       } 
     }
```

```
 }, 
   { 
     "Effect": "Allow", 
     "Action": [ 
         "kendra:PutPrincipalMapping", 
         "kendra:DeletePrincipalMapping", 
         "kendra:ListGroupsOlderThanOrderingId", 
         "kendra:DescribePrincipalMapping" 
     ], 
     "Resource": ["arn:aws:kendra:{{your-region}}:{{your-account-id}}:index/{{index-
id}}", "arn:aws:kendra:{{your-region}}:{{your-account-id}}:index/{{index-id}}/data-
source/*"] 
   }, 
   { 
     "Effect": "Allow", 
     "Action": [ 
       "kendra:BatchPutDocument", 
       "kendra:BatchDeleteDocument" 
     ], 
     "Resource": "arn:aws:kendra:{{your-region}}:{{your-account-id}}:index/{{index-id}}" 
   }]
}
```

```
{ 
    "Version":"2012-10-17", 
    "Statement":[ 
       \{ "Effect":"Allow", 
           "Principal":{ 
               "Service":"kendra.amazonaws.com" 
           }, 
           "Action":"sts:AssumeRole" 
        } 
    ]
}
```
## IAM -Rollen für Alfresco-Datenquellen

Wenn Sie Alfresco verwenden, geben Sie eine Rolle mit den folgenden Richtlinien an.

- Berechtigung zum Zugriff auf Ihr AWS Secrets Manager Secret zur Authentifizierung Ihres Alfresco.
- Berechtigung zum Aufrufen der erforderlichen öffentlichen APIs für den Alfresco-Konnektor.
- Berechtigung zum Aufrufen der APIs BatchPutDocument, BatchDeleteDocument, DeletePrincipalMapping, PutPrincipalMappingDescribePrincipalMapping, und ListGroupsOlderThanOrderingId APIs.

#### **a** Note

Sie können eine Alfresco-Datenquelle Amazon Kendra über mit verbinden Amazon VPC. Wenn Sie eine verwenden Amazon VPC, müssen Sie [zusätzliche Berechtigungen](https://docs.aws.amazon.com/kendra/latest/dg/iam-roles.html#iam-roles-vpc) hinzufügen.

```
{ 
   "Version": "2012-10-17", 
   "Statement": [ 
  \{ "Effect": "Allow", 
     "Action": [ 
        "secretsmanager:GetSecretValue" 
     ], 
     "Resource": [ 
        "arn:aws:secretsmanager:{{your-region}}:{{your-account-id}}:secret:[[secret-id]]" 
    \mathbf{I} }, 
   { 
     "Effect": "Allow", 
     "Action": [ 
        "kms:Decrypt" 
     ], 
     "Resource": [ 
        "arn:aws:kms:{{your-region}}:{{your-account-id}}:key/[[key-id]]" 
     ], 
     "Condition": { 
        "StringLike": { 
          "kms:ViaService": [ 
            "secretsmanager.{{your-region}}.amazonaws.com" 
          ] 
        } 
     }
```

```
 }, 
   { 
     "Effect": "Allow", 
     "Action": [ 
         "kendra:PutPrincipalMapping", 
         "kendra:DeletePrincipalMapping", 
         "kendra:ListGroupsOlderThanOrderingId", 
         "kendra:DescribePrincipalMapping" 
     ], 
     "Resource": ["arn:aws:kendra:{{your-region}}:{{your-account-id}}:index/{{index-
id}}", "arn:aws:kendra:{{your-region}}:{{your-account-id}}:index/{{index-id}}/data-
source/*"] 
   }, 
   { 
     "Effect": "Allow", 
     "Action": [ 
       "kendra:BatchPutDocument", 
       "kendra:BatchDeleteDocument" 
     ], 
     "Resource": "arn:aws:kendra:{{your-region}}:{{your-account-id}}:index/{{index-id}}" 
   }]
}
```

```
{ 
    "Version":"2012-10-17", 
    "Statement":[ 
       \{ "Effect":"Allow", 
           "Principal":{ 
               "Service":"kendra.amazonaws.com" 
           }, 
           "Action":"sts:AssumeRole" 
        } 
    ]
}
```
IAM -Rollen für Aurora (MySQL)-Datenquellen

Wenn Sie Aurora (MySQL ) verwenden, stellen Sie eine Rolle mit den folgenden Richtlinien bereit.

- Berechtigung zum Zugriff auf Ihr AWS Secrets Manager Secret zur Authentifizierung Ihres Aurora (MySQL).
- Berechtigung zum Aufrufen der erforderlichen öffentlichen APIs für den Aurora (MySQL)- Konnektor.
- Berechtigung zum Aufrufen der APIs BatchPutDocument, BatchDeleteDocument, DeletePrincipalMapping, PutPrincipalMappingDescribePrincipalMapping, und ListGroupsOlderThanOrderingId APIs.

#### **a** Note

Sie können eine Aurora (MySQL)-Datenquelle über mit Amazon Kendra verbinden Amazon VPC. Wenn Sie eine verwenden Amazon VPC, müssen Sie [zusätzliche Berechtigungen](https://docs.aws.amazon.com/kendra/latest/dg/iam-roles.html#iam-roles-vpc) hinzufügen.

```
{ 
   "Version": "2012-10-17", 
   "Statement": [ 
   { 
     "Effect": "Allow", 
     "Action": [ 
        "secretsmanager:GetSecretValue" 
     ], 
     "Resource": [ 
        "arn:aws:secretsmanager:{{region}}:{{account_id}}:secret:[[secret_id]]" 
    \mathbf{1} }, 
   { 
     "Effect": "Allow", 
     "Action": [ 
        "kms:Decrypt" 
     ], 
     "Resource": [ 
        "arn:aws:kms:{{region}}:{{account_id}}:key/[[key_id]]" 
     ], 
     "Condition": { 
        "StringLike": { 
          "kms:ViaService": [ 
             "secretsmanager.*.amazonaws.com" 
          ]
```

```
 } 
     } 
   }, 
   { 
     "Effect": "Allow", 
     "Action": [ 
          "kendra:PutPrincipalMapping", 
          "kendra:DeletePrincipalMapping", 
          "kendra:ListGroupsOlderThanOrderingId", 
          "kendra:DescribePrincipalMapping" 
     ], 
     "Resource": ["arn:aws:kendra:{{region}}:{{account_id}}:index/{{index_id}}", 
  "arn:aws:kendra:{{region}}:{{account_id}}:index/{{index_id}}/data-source/*"] 
   }, 
   { 
     "Effect": "Allow", 
     "Action": [ 
       "kendra:BatchPutDocument", 
       "kendra:BatchDeleteDocument" 
     ], 
     "Resource": "arn:aws:kendra:{{region}}:{{account_id}}:index/{{index_id}}" 
   }]
}
```

```
{ 
    "Version":"2012-10-17", 
    "Statement":[ 
        { 
            "Effect":"Allow", 
            "Principal":{ 
               "Service":"kendra.amazonaws.com" 
           }, 
            "Action":"sts:AssumeRole" 
        } 
    ]
}
```
## IAM -Rollen für Aurora (PostgreSQL)-Datenquellen

Wenn Sie Aurora (PostgreSQL) verwenden, stellen Sie eine Rolle mit den folgenden Richtlinien bereit.

- Berechtigung zum Zugriff auf Ihr AWS Secrets Manager Secret zur Authentifizierung Ihres Aurora (PostgreSQL).
- Berechtigung zum Aufrufen der erforderlichen öffentlichen APIs für den Aurora (PostgreSQL)- Konnektor.
- Berechtigung zum Aufrufen der APIs BatchPutDocument, BatchDeleteDocument, DeletePrincipalMapping, PutPrincipalMappingDescribePrincipalMapping, und ListGroupsOlderThanOrderingId APIs.

```
a Note
```
Sie können eine Aurora (PostgreSQL)-Datenquelle über mit Amazon Kendra verbinden Amazon VPC. Wenn Sie eine verwenden Amazon VPC, müssen Sie [zusätzliche](https://docs.aws.amazon.com/kendra/latest/dg/iam-roles.html#iam-roles-vpc)  [Berechtigungen](https://docs.aws.amazon.com/kendra/latest/dg/iam-roles.html#iam-roles-vpc) hinzufügen.

```
{ 
   "Version": "2012-10-17", 
   "Statement": [ 
   { 
     "Effect": "Allow", 
     "Action": [ 
        "secretsmanager:GetSecretValue" 
     ], 
     "Resource": [ 
        "arn:aws:secretsmanager:{{region}}:{{account_id}}:secret:[[secret_id]]" 
     ] 
   }, 
   { 
     "Effect": "Allow", 
     "Action": [ 
        "kms:Decrypt" 
     ], 
     "Resource": [ 
        "arn:aws:kms:{{region}}:{{account_id}}:key/[[key_id]]"
```

```
 ], 
     "Condition": { 
        "StringLike": { 
          "kms:ViaService": [ 
            "secretsmanager.*.amazonaws.com" 
          ] 
       } 
     } 
   }, 
   { 
     "Effect": "Allow", 
     "Action": [ 
          "kendra:PutPrincipalMapping", 
          "kendra:DeletePrincipalMapping", 
          "kendra:ListGroupsOlderThanOrderingId", 
          "kendra:DescribePrincipalMapping" 
     ], 
     "Resource": ["arn:aws:kendra:{{region}}:{{account_id}}:index/{{index_id}}", 
  "arn:aws:kendra:{{region}}:{{account_id}}:index/{{index_id}}/data-source/*"] 
   }, 
   { 
     "Effect": "Allow", 
     "Action": [ 
        "kendra:BatchPutDocument", 
       "kendra:BatchDeleteDocument" 
     ], 
     "Resource": "arn:aws:kendra:{{region}}:{{account_id}}:index/{{index_id}}" 
   }]
}
```

```
{ 
    "Version":"2012-10-17", 
    "Statement":[ 
        { 
           "Effect":"Allow", 
           "Principal":{ 
               "Service":"kendra.amazonaws.com" 
           }, 
           "Action":"sts:AssumeRole" 
        } 
    ]
```
}

#### IAM -Rollen für Amazon FSx Datenquellen

Wenn Sie verwenden Amazon FSx, geben Sie eine Rolle mit den folgenden Richtlinien an.

- Berechtigung zum Zugriff auf Ihr AWS Secrets Manager Secret zur Authentifizierung Ihres Amazon FSx Dateisystems.
- Berechtigung für den Zugriff auf Amazon Virtual Private Cloud (VPC), in dem sich Ihr Amazon FSx Dateisystem befindet.
- Berechtigung zum Abrufen des Domänennamens Ihres Active Directory für Ihr Amazon FSx Dateisystem.
- Berechtigung zum Aufrufen der erforderlichen öffentlichen APIs für den Amazon FSx Konnektor.
- Berechtigung zum Aufrufen der BatchDeleteDocument APIs BatchPutDocument und , um den Index zu aktualisieren.

```
{ 
     "Version": "2012-10-17", 
          "Statement": [ 
\overline{\mathcal{L}} "Effect": "Allow", 
            "Action": [ 
               "secretsmanager:GetSecretValue" 
            ], 
            "Resource": [ 
               "arn:aws:secretsmanager:{{your-region}}:{{your-account-id}}:secret:
{{secret-id}}" 
 ] 
          }, 
\overline{\mathcal{L}} "Effect": "Allow", 
             "Action": [ 
               "kms:Decrypt" 
            ], 
             "Resource": [ 
               "arn:aws:kms:{{your-region}}:{{your-account-id}}:key/{{key-id}}" 
            ], 
             "Condition": { 
               "StringLike": { 
                 "kms:ViaService": [
```

```
 "secretsmanager.{{your-region}}.amazonaws.com" 
 ] 
 } 
 } 
         }, 
        \mathcal{L} "Effect": "Allow", 
           "Action":[ 
             "ec2:CreateNetworkInterface", 
             "ec2:DeleteNetworkInterface" 
           ], 
           "Resource": [ 
                  "arn:aws:ec2:{{your-region}}:{{your-account-id}}:network-interface/*", 
                  "arn:aws:ec2:{{your-region}}:{{your-account-id}}:subnet/[[subnet-ids]]" 
           ] 
         }, 
        \mathcal{L} "Effect": "Allow", 
           "Action": [ 
             "ec2:DescribeSubnets", 
             "ec2:DescribeNetworkInterfaces" 
           ], 
           "Resource": "*" 
         }, 
         { 
           "Effect": "Allow", 
           "Action": [ 
             "ec2:CreateNetworkInterfacePermission" 
           ], 
           "Resource": "arn:aws:ec2:{{your-region}}:{{your-account-id}}:network-
interface/*", 
           "Condition": { 
             "StringEquals": { 
               "ec2:AuthorizedService": "kendra.*.amazonaws.com" 
             }, 
             "ArnEquals": { 
               "ec2:Subnet": [ 
                  "arn:aws:ec2:{{your-region}}:{{your-account-id}}:subnet/[[subnet-ids]]" 
 ] 
 } 
           } 
         }, 
         { 
           "Sid": "AllowsKendraToGetDomainNameOfActiveDirectory",
```

```
 "Effect": "Allow", 
            "Action": "ds:DescribeDirectories", 
            "Resource": "*" 
          }, 
         \mathcal{L} "Sid": "AllowsKendraToCallRequiredFsxAPIs", 
            "Effect": "Allow", 
            "Action": [ 
                 "fsx:DescribeFileSystems" 
            ], 
            "Resource": "*" 
          }, 
          { 
            "Sid": "iamPassRole", 
            "Effect": "Allow", 
            "Action": "iam:PassRole", 
            "Resource": "*", 
            "Condition": { 
               "StringEquals": { 
                 "iam:PassedToService": [ 
                   "kendra.*.amazonaws.com" 
 ] 
              } 
            } 
          }, 
          { 
            "Effect": "Allow", 
            "Action": [ 
               "kendra:BatchPutDocument", 
               "kendra:BatchDeleteDocument" 
            ], 
            "Resource": "arn:aws:kendra:{{your-region}}:{{your-account-id}}:index/
{{index-id}}" 
          } 
         \overline{1}}
```

```
{ 
    "Version":"2012-10-17", 
    "Statement":[ 
        {
```

```
 "Effect":"Allow", 
           "Principal":{ 
               "Service":"kendra.amazonaws.com" 
           }, 
           "Action":"sts:AssumeRole" 
        } 
    ]
}
```
IAM -Rollen für Datenbankdatenquellen

Wenn Sie eine Datenbank als Datenquelle verwenden, stellen Sie eine Rolle Amazon Kendra bereit, die über die erforderlichen Berechtigungen für die Verbindung mit dem verfügt. Dazu zählen:

- Berechtigung für den Zugriff auf das AWS Secrets Manager Secret, das den Benutzernamen und das Passwort für die Website enthält. Weitere Informationen zum Inhalt des Secrets finden Sie unter [Datenquellen](https://docs.aws.amazon.com/kendra/latest/dg/datasource-.html) .
- Berechtigung zur Verwendung des AWS KMS Kundenmasterschlüssels (CMK) zum Entschlüsseln des von gespeicherten Benutzernamens und Passwort-Secrets Secrets Manager.
- Berechtigung zur Verwendung der BatchDeleteDocument Operationen BatchPutDocument und zum Aktualisieren des Index.
- Berechtigung für den Zugriff auf den Amazon S3 Bucket, der das SSL-Zertifikat enthält, das für die Kommunikation mit der Website verwendet wird.

#### **a** Note

Sie können Datenbankdatenquellen Amazon Kendra über mit verbinden Amazon VPC. Wenn Sie eine verwenden Amazon VPC, müssen Sie [zusätzliche Berechtigungen](https://docs.aws.amazon.com/kendra/latest/dg/iam-roles.html#iam-roles-vpc) hinzufügen.

```
{ 
     "Version": "2012-10-17", 
     "Statement": [ 
          { 
               "Effect": "Allow", 
               "Action": [ 
                    "secretsmanager:GetSecretValue" 
               ],
```

```
 "Resource": [ 
                        "arn:aws:secretsmanager:your-region:your-account-id:secret:secret-id" 
                  ] 
            }, 
            { 
                  "Effect": "Allow", 
                  "Action": [ 
                        "kms:Decrypt" 
                  ], 
                  "Resource": [ 
                        "arn:aws:kms:your-region:your-account-id:key/key-id" 
                 \mathbf{I} }, 
            { 
                  "Effect": "Allow", 
                  "Action": [ 
                        "kendra:BatchPutDocument", 
                        "kendra:BatchDeleteDocument" 
                  ], 
                  "Resource": [ 
                        "arn:aws:kendra:your-region:your-account-id:index/index-id" 
                  "Condition": { 
                        "StringLike": { 
                              "kms:ViaService": [ 
                                   "kendra.your-region.amazonaws.com" 
\sim 100 \sim 100 \sim 100 \sim 100 \sim 100 \sim 100 \sim 100 \sim 100 \sim 100 \sim 100 \sim 100 \sim 100 \sim 100 \sim 100 \sim 100 \sim 100 \sim 100 \sim 100 \sim 100 \sim 100 \sim 100 \sim 100 \sim 100 \sim 100 \sim 
 } 
 } 
            }, 
            { 
                  "Effect": "Allow", 
                  "Action": [ 
                        "s3:GetObject" 
                  ], 
                  "Resource": [ 
                       "arn:aws:s3:::bucket-name/*" 
                 \mathbf{I} } 
      ]
```
Es gibt zwei optionale Richtlinien, die Sie mit einer Datenquelle verwenden können.

}

Wenn Sie den Amazon S3 Bucket verschlüsselt haben, der das SSL-Zertifikat enthält, das für die Kommunikation mit der verwendet wird, geben Sie eine Richtlinie an, um Amazon Kendra Zugriff auf den Schlüssel zu gewähren.

```
{ 
     "Version": "2012-10-17", 
     "Statement": [ 
          { 
               "Effect": "Allow", 
               "Action": [ 
                   "kms:Decrypt" 
               ], 
               "Resource": [ 
                   "arn:aws:kms:your-region:your-account-id:key/key-id" 
 ] 
          } 
    \mathbf{I}}
```
Wenn Sie eine VPC verwenden, geben Sie eine Richtlinie an, die Amazon Kendra Zugriff auf die erforderlichen Ressourcen gewährt. Die erforderliche Richtlinie finden Sie unter [IAM Rollen für](https://docs.aws.amazon.com/kendra/latest/dg/iam-roles.html#iam-roles-ds)  [Datenquellen, VPC.](https://docs.aws.amazon.com/kendra/latest/dg/iam-roles.html#iam-roles-ds)

Eine Vertrauensrichtlinie, Amazon Kendra mit der eine Rolle übernehmen kann.

```
{ 
    "Version":"2012-10-17", 
    "Statement":[ 
        { 
            "Effect":"Allow", 
            "Principal":{ 
               "Service":"kendra.amazonaws.com" 
           }, 
            "Action":"sts:AssumeRole" 
        } 
    ]
}
```
IAM -Rollen für Amazon RDS (Microsoft SQL Server)-Datenquellen

Wenn Sie einen Amazon RDS (Microsoft SQL Server) Datenquellen-Connector verwenden, stellen Sie eine Rolle mit den folgenden Richtlinien bereit.

- Berechtigung zum Zugriff auf Ihr AWS Secrets Manager Secret zur Authentifizierung Ihrer Amazon RDS (Microsoft SQL Server)-Datenquellen-Instance.
- Berechtigung zum Aufrufen der erforderlichen öffentlichen APIs für den Amazon RDS (Microsoft SQL Server)-Datenquellen-Konnektor.
- Berechtigung zum Aufrufen der APIs BatchPutDocument, BatchDeleteDocument, DeletePrincipalMapping, PutPrincipalMappingDescribePrincipalMapping, und ListGroupsOlderThanOrderingId APIs.

#### **a** Note

Sie können eine Amazon RDS (Microsoft SQL Server)-Datenquelle Amazon Kendra über mit verbinden Amazon VPC. Wenn Sie eine verwenden Amazon VPC, müssen Sie [zusätzliche](https://docs.aws.amazon.com/kendra/latest/dg/iam-roles.html#iam-roles-vpc)  [Berechtigungen](https://docs.aws.amazon.com/kendra/latest/dg/iam-roles.html#iam-roles-vpc) hinzufügen.

```
{ 
   "Version": "2012-10-17", 
   "Statement": [ 
   { 
     "Effect": "Allow", 
     "Action": [ 
        "secretsmanager:GetSecretValue" 
     ], 
     "Resource": [ 
        "arn:aws:secretsmanager:{{region}}:{{account_id}}:secret:[[secret_id]]" 
    \mathbf{1} }, 
   { 
     "Effect": "Allow", 
     "Action": [ 
        "kms:Decrypt" 
     ], 
     "Resource": [ 
        "arn:aws:kms:{{region}}:{{account_id}}:key/[[key_id]]" 
     ], 
     "Condition": { 
        "StringLike": { 
          "kms:ViaService": [ 
             "secretsmanager.*.amazonaws.com" 
          ]
```

```
 } 
     } 
   }, 
   { 
     "Effect": "Allow", 
     "Action": [ 
          "kendra:PutPrincipalMapping", 
          "kendra:DeletePrincipalMapping", 
          "kendra:ListGroupsOlderThanOrderingId", 
          "kendra:DescribePrincipalMapping" 
     ], 
     "Resource": ["arn:aws:kendra:{{region}}:{{account_id}}:index/{{index_id}}", 
  "arn:aws:kendra:{{region}}:{{account_id}}:index/{{index_id}}/data-source/*"] 
   }, 
   { 
     "Effect": "Allow", 
     "Action": [ 
       "kendra:BatchPutDocument", 
       "kendra:BatchDeleteDocument" 
     ], 
     "Resource": "arn:aws:kendra:{{region}}:{{account_id}}:index/{{index_id}}" 
   }]
}
```

```
{ 
    "Version":"2012-10-17", 
    "Statement":[ 
        { 
            "Effect":"Allow", 
            "Principal":{ 
               "Service":"kendra.amazonaws.com" 
           }, 
            "Action":"sts:AssumeRole" 
        } 
    ]
}
```
## IAM -Rollen für Amazon RDS (MySQL)-Datenquellen

Wenn Sie einen Amazon RDS (MySQL)-Datenquellen-Konnektor verwenden, stellen Sie eine Rolle mit den folgenden Richtlinien bereit.

- Berechtigung zum Zugriff auf Ihr AWS Secrets Manager Secret zur Authentifizierung Ihrer Amazon RDS (MySQL)-Datenquellen-Instance.
- Berechtigung zum Aufrufen der erforderlichen öffentlichen APIs für den Amazon RDS (MySQL)- Datenquellen-Konnektor.
- Berechtigung zum Aufrufen der APIs BatchPutDocument, BatchDeleteDocument, DeletePrincipalMappingPutPrincipalMapping, DescribePrincipalMapping, und ListGroupsOlderThanOrderingId APIs.

#### **a** Note

Sie können eine Amazon RDS (MySQL)-Datenquelle über mit Amazon Kendra verbinden Amazon VPC. Wenn Sie eine verwenden Amazon VPC, müssen Sie [zusätzliche](https://docs.aws.amazon.com/kendra/latest/dg/iam-roles.html#iam-roles-vpc)  [Berechtigungen](https://docs.aws.amazon.com/kendra/latest/dg/iam-roles.html#iam-roles-vpc) hinzufügen.

```
{ 
   "Version": "2012-10-17", 
   "Statement": [ 
   { 
     "Effect": "Allow", 
     "Action": [ 
        "secretsmanager:GetSecretValue" 
     ], 
     "Resource": [ 
        "arn:aws:secretsmanager:{{region}}:{{account_id}}:secret:[[secret_id]]" 
     ] 
   }, 
   { 
     "Effect": "Allow", 
     "Action": [ 
        "kms:Decrypt" 
     ], 
     "Resource": [ 
        "arn:aws:kms:{{region}}:{{account_id}}:key/[[key_id]]"
```

```
 ], 
     "Condition": { 
        "StringLike": { 
          "kms:ViaService": [ 
            "secretsmanager.*.amazonaws.com" 
          ] 
       } 
     } 
   }, 
   { 
     "Effect": "Allow", 
     "Action": [ 
          "kendra:PutPrincipalMapping", 
          "kendra:DeletePrincipalMapping", 
          "kendra:ListGroupsOlderThanOrderingId", 
          "kendra:DescribePrincipalMapping" 
     ], 
     "Resource": ["arn:aws:kendra:{{region}}:{{account_id}}:index/{{index_id}}", 
  "arn:aws:kendra:{{region}}:{{account_id}}:index/{{index_id}}/data-source/*"] 
   }, 
   { 
     "Effect": "Allow", 
     "Action": [ 
        "kendra:BatchPutDocument", 
       "kendra:BatchDeleteDocument" 
     ], 
     "Resource": "arn:aws:kendra:{{region}}:{{account_id}}:index/{{index_id}}" 
   }]
}
```

```
{ 
    "Version":"2012-10-17", 
    "Statement":[ 
        { 
           "Effect":"Allow", 
           "Principal":{ 
               "Service":"kendra.amazonaws.com" 
           }, 
           "Action":"sts:AssumeRole" 
        } 
    ]
```
}

### IAM -Rollen für Amazon RDS (Oracle)-Datenquellen

Wenn Sie einen Amazon RDS Oracle-Datenquellen-Konnektor verwenden, stellen Sie eine Rolle mit den folgenden Richtlinien bereit.

- Berechtigung zum Zugriff auf Ihr AWS Secrets Manager Secret zur Authentifizierung Ihrer Amazon RDS (Oracle)-Datenquellen-Instance.
- Berechtigung zum Aufrufen der erforderlichen öffentlichen APIs für den Amazon RDS (Oracle)- Datenquellen-Konnektor.
- Berechtigung zum Aufrufen der APIs BatchPutDocument, BatchDeleteDocument, DeletePrincipalMappingPutPrincipalMapping, DescribePrincipalMapping, und ListGroupsOlderThanOrderingId APIs.

**a** Note

Sie können eine Amazon RDS Oracle-Datenquelle über mit Amazon Kendra verbinden Amazon VPC. Wenn Sie eine verwenden Amazon VPC, müssen Sie [zusätzliche](https://docs.aws.amazon.com/kendra/latest/dg/iam-roles.html#iam-roles-vpc)  [Berechtigungen](https://docs.aws.amazon.com/kendra/latest/dg/iam-roles.html#iam-roles-vpc) hinzufügen.

```
{ 
   "Version": "2012-10-17", 
   "Statement": [ 
  \{ "Effect": "Allow", 
     "Action": [ 
        "secretsmanager:GetSecretValue" 
     ], 
     "Resource": [ 
        "arn:aws:secretsmanager:{{region}}:{{account_id}}:secret:[[secret_id]]" 
    \mathbf{I} }, 
  \{ "Effect": "Allow", 
     "Action": [ 
        "kms:Decrypt" 
     ],
```

```
 "Resource": [ 
       "arn:aws:kms:{{region}}:{{account_id}}:key/[[key_id]]" 
     ], 
     "Condition": { 
       "StringLike": { 
          "kms:ViaService": [ 
            "secretsmanager.*.amazonaws.com" 
         ] 
       } 
     } 
   }, 
   { 
     "Effect": "Allow", 
     "Action": [ 
          "kendra:PutPrincipalMapping", 
          "kendra:DeletePrincipalMapping", 
          "kendra:ListGroupsOlderThanOrderingId", 
          "kendra:DescribePrincipalMapping" 
     ], 
     "Resource": ["arn:aws:kendra:{{region}}:{{account_id}}:index/{{index_id}}", 
  "arn:aws:kendra:{{region}}:{{account_id}}:index/{{index_id}}/data-source/*"] 
   }, 
   { 
     "Effect": "Allow", 
     "Action": [ 
       "kendra:BatchPutDocument", 
       "kendra:BatchDeleteDocument" 
     ], 
     "Resource": "arn:aws:kendra:{{region}}:{{account_id}}:index/{{index_id}}" 
   }]
}
```

```
{ 
    "Version":"2012-10-17", 
    "Statement":[ 
        { 
           "Effect":"Allow", 
           "Principal":{ 
               "Service":"kendra.amazonaws.com" 
           }, 
           "Action":"sts:AssumeRole"
```
}

 ] }

## IAM -Rollen für Amazon RDS (PostgreSQL)-Datenquellen

Wenn Sie einen Amazon RDS (PostgreSQL)-Datenquellen-Konnektor verwenden, stellen Sie eine Rolle mit den folgenden Richtlinien bereit.

- Berechtigung zum Zugriff auf Ihr AWS Secrets Manager Secret zur Authentifizierung Ihrer Amazon RDS (PostgreSQL)-Datenquellen-Instance.
- Berechtigung zum Aufrufen der erforderlichen öffentlichen APIs für den Amazon RDS (PostgreSQL)-Datenquellen-Konnektor.
- Berechtigung zum Aufrufen der APIs BatchPutDocument, BatchDeleteDocument, DeletePrincipalMappingPutPrincipalMapping, DescribePrincipalMapping, und ListGroupsOlderThanOrderingId APIs.

#### **a** Note

Sie können eine Amazon RDS (PostgreSQL)-Datenquelle über mit Amazon Kendra verbinden Amazon VPC. Wenn Sie eine verwenden Amazon VPC, müssen Sie [zusätzliche](https://docs.aws.amazon.com/kendra/latest/dg/iam-roles.html#iam-roles-vpc)  [Berechtigungen](https://docs.aws.amazon.com/kendra/latest/dg/iam-roles.html#iam-roles-vpc) hinzufügen.

```
{ 
   "Version": "2012-10-17", 
   "Statement": [ 
   { 
     "Effect": "Allow", 
     "Action": [ 
        "secretsmanager:GetSecretValue" 
     ], 
     "Resource": [ 
        "arn:aws:secretsmanager:{{region}}:{{account_id}}:secret:[[secret_id]]" 
    \mathbf{I} }, 
  \{ "Effect": "Allow", 
     "Action": [
```

```
 "kms:Decrypt" 
     ], 
     "Resource": [ 
       "arn:aws:kms:{{region}}:{{account_id}}:key/[[key_id]]" 
     ], 
     "Condition": { 
       "StringLike": { 
          "kms:ViaService": [ 
            "secretsmanager.*.amazonaws.com" 
         ] 
       } 
     } 
   }, 
   { 
     "Effect": "Allow", 
     "Action": [ 
          "kendra:PutPrincipalMapping", 
          "kendra:DeletePrincipalMapping", 
          "kendra:ListGroupsOlderThanOrderingId", 
          "kendra:DescribePrincipalMapping" 
     ], 
     "Resource": ["arn:aws:kendra:{{region}}:{{account_id}}:index/{{index_id}}", 
  "arn:aws:kendra:{{region}}:{{account_id}}:index/{{index_id}}/data-source/*"] 
   }, 
   { 
     "Effect": "Allow", 
     "Action": [ 
       "kendra:BatchPutDocument", 
       "kendra:BatchDeleteDocument" 
     ], 
     "Resource": "arn:aws:kendra:{{region}}:{{account_id}}:index/{{index_id}}" 
   }]
}
```

```
{ 
    "Version":"2012-10-17", 
    "Statement":[ 
        { 
           "Effect":"Allow", 
           "Principal":{ 
               "Service":"kendra.amazonaws.com"
```

```
 }, 
             "Action":"sts:AssumeRole" 
         } 
     ]
}
```
## IAM -Rollen für Amazon S3 Datenquellen

### **A** Warning

Amazon Kendra verwendet keine Bucket-Richtlinie, die einem - Amazon Kendra Prinzipal Berechtigungen zur Interaktion mit einem S3-Bucket erteilt. Stattdessen werden IAM Rollen verwendet. Stellen Sie sicher, dass nicht als vertrauenswürdiges Mitglied in Ihrer Bucket-Richtlinie enthalten Amazon Kendra ist, um Datensicherheitsprobleme beim versehentlichen Erteilen von Berechtigungen für beliebige Prinzipale zu vermeiden. Sie können jedoch eine Bucket-Richtlinie hinzufügen, um einen Amazon S3 -Bucket über verschiedene Konten hinweg zu verwenden. Weitere Informationen finden Sie unter [Zu Amazon S3 verwendende](#page-73-0)  [Richtlinien für alle Konten](#page-73-0) (herunterscrollen).

Wenn Sie einen - Amazon S3 Bucket als Datenquelle verwenden, stellen Sie eine Rolle bereit, die über die Berechtigung zum Zugriff auf den Bucket und zur Verwendung der BatchDeleteDocument Operationen BatchPutDocument und verfügt. Wenn die Dokumente im Bucket verschlüsselt sind, müssen Sie die Amazon S3 Berechtigung erteilen, den AWS KMS Kundenmasterschlüssel (CMK) zum Entschlüsseln der Dokumente zu verwenden.

Die folgenden Rollenrichtlinien müssen zulassen Amazon Kendra , dass eine Rolle annimmt. Scrollen Sie weiter nach unten, um eine Vertrauensrichtlinie zur Übernahme einer Rolle anzuzeigen.

Eine erforderliche Rollenrichtlinie, damit einen Amazon Kendra - Amazon S3 Bucket als Datenquelle verwenden kann.

```
{ 
      "Version": "2012-10-17", 
      "Statement": [ 
\overline{\mathcal{E}} "Action": [ 
                      "s3:GetObject" 
                ], 
                 "Resource": [
```

```
 "arn:aws:s3:::bucket-name/*" 
               ], 
               "Effect": "Allow" 
          }, 
          { 
               "Action": [ 
                    "s3:ListBucket" 
               ], 
               "Resource": [ 
                    "arn:aws:s3:::bucket-name" 
               ], 
               "Effect": "Allow" 
          }, 
          { 
               "Effect": "Allow", 
               "Action": [ 
                    "kendra:BatchPutDocument", 
                    "kendra:BatchDeleteDocument" 
               ], 
               "Resource": [ 
                    "arn:aws:kendra:your-region:your-account-id:index/index-id" 
               ] 
          } 
     ]
}
```
Eine optionale Rollenrichtlinie, die es ermöglicht Amazon Kendra , einen AWS KMS - Kundenmasterschlüssel (CMK) zum Entschlüsseln von Dokumenten in einem - Amazon S3 Bucket zu verwenden.

```
{ 
     "Version": "2012-10-17", 
     "Statement": [ 
          { 
               "Effect": "Allow", 
               "Action": [ 
                    "kms:Decrypt" 
               ], 
               "Resource": [ 
                    "arn:aws:kms:your-region:your-account-id:key/key-id" 
               ] 
          } 
     ]
```
}

Eine optionale Rollenrichtlinie, die Amazon Kendra den Zugriff auf einen Amazon S3 -Bucket ermöglicht, während ein verwendet wird Amazon VPCund ohne Aktivierungs- AWS KMS oder AWS KMS Freigabeberechtigungen.

```
{ 
   "Version": "2012-10-17", 
   "Statement": [ 
     { 
        "Action": [ 
          "s3:GetObject" 
        ], 
        "Resource": [ 
          "arn:aws:s3:::{{bucket-name}}/*" 
        ], 
       "Effect": "Allow" 
     }, 
     { 
        "Action": [ 
          "s3:ListBucket" 
        ], 
        "Resource": [ 
          "arn:aws:s3:::{{bucket-name}}" 
        ], 
        "Effect": "Allow" 
     }, 
     { 
        "Effect": "Allow", 
        "Action": [ 
          "ec2:CreateNetworkInterface" 
        ], 
        "Resource": [ 
          "arn:aws:ec2:{{your-region}}:{{your-account-id}}:subnet/[[subnet-ids]]", 
          "arn:aws:ec2:{{your-region}}:{{your-account-id}}:security-group/[[security-
group]]" 
       \mathbf{I} }, 
     { 
          "Effect": "Allow", 
          "Action": [ 
               "ec2:CreateNetworkInterface" 
          ],
```

```
 "Resource": "arn:aws:ec2:{{your-region}}:{{your-account-id}}:network-interface/
*", 
         "Condition": { 
              "StringLike": { 
                  "aws:RequestTag/AWS_KENDRA": "kendra_{{your-account-id}}_{{index-
id}}_{data-source-id}}_*" 
 } 
         } 
     }, 
     { 
         "Effect": "Allow", 
         "Action": [ 
              "ec2:CreateTags" 
         ], 
         "Resource": "arn:aws:ec2:{{your-region}}:{{your-account-id}}:network-interface/
*", 
         "Condition": { 
              "StringEquals": { 
                  "ec2:CreateAction": "CreateNetworkInterface" 
 } 
         } 
     }, 
     { 
       "Effect": "Allow", 
       "Action": [ 
         "ec2:DescribeSubnets" 
       ], 
       "Resource": "*" 
     }, 
     { 
       "Effect": "Allow", 
       "Action": [ 
         "ec2:DescribeNetworkInterfaces" 
       ], 
       "Resource": "*" 
     }, 
     { 
       "Effect": "Allow", 
       "Action": [ 
         "ec2:CreateNetworkInterfacePermission" 
       ], 
       "Resource": "arn:aws:ec2:{{your-region}}:{{your-accoount-id}}:network-interface/
*", 
       "Condition": {
```

```
 "StringEquals": { 
            "ec2:AuthorizedService": "kendra.amazonaws.com" 
          }, 
          "ArnEquals": { 
            "ec2:Subnet": [ 
              "arn:aws:ec2:{{your-region}}:{{your-account-id}}:subnet/[[subnet-ids]]" 
            ] 
          } 
       } 
     }, 
     { 
       "Effect": "Allow", 
       "Action": [ 
          "kendra:PutPrincipalMapping", 
          "kendra:DeletePrincipalMapping", 
          "kendra:ListGroupsOlderThanOrderingId", 
          "kendra:DescribePrincipalMapping" 
       ], 
       "Resource": [ 
          "arn:aws:kendra:{{your-region}}:{{your-account-id}}:index/{{index-id}}", 
          "arn:aws:kendra:{{your-region}}:{{your-account-id}}:index/{{index-id}}/data-
source/*" 
       ] 
     }, 
     { 
       "Effect": "Allow", 
       "Action": [ 
          "kendra:BatchPutDocument", 
          "kendra:BatchDeleteDocument" 
       ], 
       "Resource": "arn:aws:kendra:{{your-region}}:{{your-account-id}}:index/{{index-
id}}" 
     } 
   ]
}
```
Eine optionale Rollenrichtlinie, die den Zugriff Amazon Kendra auf einen Amazon S3 -Bucket ermöglicht Amazon VPC, während ein und mit aktivierten AWS KMS Berechtigungen verwendet werden.

```
{ 
   "Version": "2012-10-17", 
   "Statement": [
```

```
 { 
        "Action": [ 
          "s3:GetObject" 
       ], 
       "Resource": [ 
          "arn:aws:s3:::{{bucket-name}}/*" 
       ], 
       "Effect": "Allow" 
     }, 
     { 
       "Action": [ 
          "s3:ListBucket" 
       ], 
       "Resource": [ 
          "arn:aws:s3:::{{bucket-name}}" 
       ], 
       "Effect": "Allow" 
     }, 
     { 
        "Effect": "Allow", 
        "Action": [ 
          "kms:Decrypt" 
       ], 
       "Resource": [ 
          "arn:aws:kms:{{your-region}}:{{your-account-id}}:key/{{key-id}}" 
       ], 
        "Condition": { 
          "StringLike": { 
            "kms:ViaService": [ 
               "s3.{{your-region}}.amazonaws.com" 
            ] 
          } 
       } 
     }, 
     { 
       "Effect": "Allow", 
       "Action": [ 
          "ec2:CreateNetworkInterface" 
       ], 
        "Resource": [ 
          "arn:aws:ec2:{{your-region}}:{{your-account-id}}:subnet/[[subnet-ids]]", 
          "arn:aws:ec2:{{your-region}}:{{your-account-id}}:security-group/[[security-
group]]" 
 ]
```

```
 }, 
     { 
          "Effect": "Allow", 
          "Action": [ 
              "ec2:CreateNetworkInterface" 
          ], 
          "Resource": "arn:aws:ec2:{{your-region}}:{{your-account-id}}:network-interface/
*", 
          "Condition": { 
              "StringLike": { 
                   "aws:RequestTag/AWS_KENDRA": "kendra_{{your-account-id}}_{{index-
id}}_{data-source-id}}_*" 
 } 
          } 
     }, 
     { 
          "Effect": "Allow", 
          "Action": [ 
              "ec2:CreateTags" 
          ], 
          "Resource": "arn:aws:ec2:{{your-region}}:{{your-account-id}}:network-interface/
*", 
          "Condition": { 
              "StringEquals": { 
                   "ec2:CreateAction": "CreateNetworkInterface" 
              } 
         } 
     }, 
     { 
       "Effect": "Allow", 
       "Action": [ 
         "ec2:DescribeSubnets" 
       ], 
       "Resource": "*" 
     }, 
     { 
       "Effect": "Allow", 
       "Action": [ 
          "ec2:DescribeNetworkInterfaces" 
       ], 
       "Resource": "*" 
     }, 
     { 
       "Effect": "Allow",
```
```
 "Action": [ 
          "ec2:CreateNetworkInterfacePermission" 
       ], 
       "Resource": "arn:aws:ec2:{{your-region}}:{{your-account-id}}:network-interface/
*", 
       "Condition": { 
          "StringEquals": { 
            "ec2:AuthorizedService": "kendra.amazonaws.com" 
          }, 
          "ArnEquals": { 
            "ec2:Subnet": [ 
              "arn:aws:ec2:{{your-region}}:{{your-account-id}}:subnet/[[subnet-ids]]" 
            ] 
          } 
       } 
     }, 
    \mathcal{L} "Effect": "Allow", 
       "Action": [ 
          "kendra:PutPrincipalMapping", 
          "kendra:DeletePrincipalMapping", 
          "kendra:ListGroupsOlderThanOrderingId", 
          "kendra:DescribePrincipalMapping" 
       ], 
       "Resource": [ 
          "arn:aws:kendra:{{your-region}}:{{your-account-id}}:index/{{index-id}}", 
          "arn:aws:kendra:{{your-region}}:{{your-account-id}}:index/{{index-id}}/data-
source/*" 
       ] 
     }, 
     { 
       "Effect": "Allow", 
       "Action": [ 
          "kendra:BatchPutDocument", 
          "kendra:BatchDeleteDocument" 
       ], 
       "Resource": "arn:aws:kendra:{{your-region}}:{{your-account-id}}:index/{{index-
id}}" 
     } 
   ]
}
```

```
{ 
    "Version":"2012-10-17", 
    "Statement":[ 
       \{ "Effect":"Allow", 
            "Principal":{ 
                "Service":"kendra.amazonaws.com" 
            }, 
            "Action":"sts:AssumeRole" 
        } 
   \mathbf{I}}
```
Zu Amazon S3 verwendende Richtlinien für alle Konten

Wenn sich Ihr Amazon S3 Bucket in einem anderen Konto befindet als das Konto, das Sie für Ihren Amazon Kendra Index verwenden, können Sie Richtlinien erstellen, um ihn kontenübergreifend zu verwenden.

Eine Rollenrichtlinie zur Verwendung Ihres Amazon S3 Buckets als Datenquelle, wenn sich der Bucket in einem anderen Konto als Ihr Amazon Kendra Index befindet. Beachten Sie, dass s3:PutObject und optional s3:PutObjectAcl sind, und verwenden Sie diese Option, wenn Sie eine [Konfigurationsdatei für Ihre Zugriffskontrollliste](https://docs.aws.amazon.com/kendra/latest/dg/s3-acl.html) einschließen möchten.

```
{ 
     "Version": "2012-10-17", 
     "Statement": [ 
           { 
               "Action": [ 
                    "s3:GetObject" 
               ], 
               "Resource": [ 
                    "arn:aws:s3:::$bucket-in-other-account/*" 
               ], 
               "Effect": "Allow" 
          }, 
          { 
               "Action": [ 
                    "s3:ListBucket" 
               ], 
               "Resource": [ 
                    "arn:aws:s3:::$bucket-in-other-account/*"
```

```
 ], 
               "Effect": "Allow" 
          }, 
          { 
               "Effect": "Allow", 
               "Action": [ 
                    "kendra:BatchPutDocument", 
                    "kendra:BatchDeleteDocument" 
               ], 
               "Resource": [ 
                    "arn:aws:kendra:$your-region:$your-account-id:index/$index-id" 
              \mathbf{I} }, 
          { 
               "Effect": "Allow", 
               "Action": [ 
                    "s3:GetObject", 
                    "s3:PutObject", 
                    "s3:PutObjectAcl" 
               ], 
               "Resource": "arn:aws:s3:::$bucket-in-other-account/*" 
          } 
      ]
}
```
Eine Bucket-Richtlinie, die der Amazon S3 Datenquellenrolle den kontenübergreifenden Zugriff auf den Amazon S3 Bucket ermöglicht. Beachten Sie, dass s3:PutObject und optional s3: PutObjectAc1 sind, und verwenden Sie dies, wenn Sie eine [Konfigurationsdatei für Ihre](https://docs.aws.amazon.com/kendra/latest/dg/s3-acl.html) [Zugriffskontrollliste](https://docs.aws.amazon.com/kendra/latest/dg/s3-acl.html) einschließen möchten.

```
{ 
     "Version": "2012-10-17", 
     "Statement": [ 
          { 
               "Effect": "Allow", 
               "Principal": { 
                    "AWS": "$kendra-s3-connector-role-arn" 
               }, 
               "Action": [ 
                    "s3:GetObject", 
                    "s3:PutObject", 
                    "s3:PutObjectAcl" 
               ],
```

```
 "Resource": [ 
                   "arn:aws:s3:::$bucket-in-other-account/*" 
 ] 
          }, 
         \mathcal{L} "Effect": "Allow", 
               "Principal": { 
                   "AWS": "$kendra-s3-connector-role-arn" 
              }, 
               "Action": "s3:ListBucket", 
               "Resource": "arn:aws:s3:::$bucket-in-other-account" 
          } 
    \mathbf{I}}
```

```
{ 
    "Version":"2012-10-17", 
    "Statement":[ 
        { 
            "Effect":"Allow", 
            "Principal":{ 
                "Service":"kendra.amazonaws.com" 
            }, 
            "Action":"sts:AssumeRole" 
        } 
   \mathbf{I}}
```
IAM -Rollen für Amazon Kendra Web-Crawler-Datenquellen

Wenn Sie Amazon Kendra Web Crawler verwenden, geben Sie eine Rolle mit den folgenden Richtlinien an:

- Berechtigung für den Zugriff auf das AWS Secrets Manager Secret, das die Anmeldeinformationen für die Verbindung mit Websites oder einem Web-Proxy-Server enthält, der durch die Standardauthentifizierung unterstützt wird. Weitere Informationen zum Inhalt des Secrets finden Sie unter [Verwenden einer Web-Crawler-Datenquelle.](https://docs.aws.amazon.com/kendra/latest/dg/data-source-web-crawler.html)
- Berechtigung zur Verwendung des AWS KMS Kundenmasterschlüssels (CMK) zum Entschlüsseln des von gespeicherten Benutzernamens und Passwort-Secrets Secrets Manager.
- Berechtigung zur Verwendung der BatchDeleteDocument Operationen BatchPutDocument und zum Aktualisieren des Index.
- Wenn Sie einen Amazon S3 Bucket verwenden, um Ihre Liste von Seed-URLs oder Sitemaps zu speichern, fügen Sie die Berechtigung für den Zugriff auf den Amazon S3 Bucket hinzu.

Sie können eine - Amazon Kendra Web-Crawler-Datenquelle über mit Amazon Kendra verbinden Amazon VPC. Wenn Sie eine verwenden Amazon VPC, müssen Sie [zusätzliche](https://docs.aws.amazon.com/kendra/latest/dg/iam-roles.html#iam-roles-vpc)  [Berechtigungen](https://docs.aws.amazon.com/kendra/latest/dg/iam-roles.html#iam-roles-vpc) hinzufügen.

```
{ 
   "Version": "2012-10-17", 
   "Statement": [ 
   { 
     "Effect": "Allow", 
     "Action": [ 
        "secretsmanager:GetSecretValue" 
     ], 
     "Resource": [ 
        "arn:aws:secretsmanager:your-region:your-account-id:secret:secret-id" 
    \mathbf{I} }, 
   { 
     "Effect": "Allow", 
     "Action": [ 
        "kms:Decrypt" 
     ], 
     "Resource": [ 
        "arn:aws:kms:your-region:your-account:key/key-id" 
     ], 
     "Condition": { 
        "StringLike": { 
          "kms:ViaService": [ 
             "secretsmanager.your-region.amazonaws.com" 
          ] 
        } 
     } 
   },
```

```
 { 
     "Effect": "Allow", 
     "Action": [ 
       "kendra:BatchPutDocument", 
       "kendra:BatchDeleteDocument" 
     ], 
     "Resource": "arn:aws:kendra:your-region:your-account-id:index/index-id" 
   }]
}
```
Wenn Sie Ihre Seed-URLs oder Sitemaps in einem - Amazon S3 Bucket speichern, müssen Sie diese Berechtigung der Rolle hinzufügen.

```
,
{"Effect": "Allow", 
       "Action": [ 
            "s3:GetObject" 
        ], 
        "Resource": [ 
            "arn:aws:s3:::bucket-name/*" 
        ]
}
```
Eine Vertrauensrichtlinie, Amazon Kendra mit der eine Rolle übernehmen kann.

```
{ 
    "Version":"2012-10-17", 
     "Statement":[ 
        { 
            "Effect":"Allow", 
            "Principal":{ 
                "Service":"kendra.amazonaws.com" 
            }, 
            "Action":"sts:AssumeRole" 
        } 
   \mathbf{I}}
```
# IAM -Rollen für Amazon WorkDocs Datenquellen

Wenn Sie verwenden Amazon WorkDocs, stellen Sie eine Rolle mit den folgenden Richtlinien bereit

- Berechtigung zum Überprüfen der Verzeichnis-ID (Organisations-ID), die Ihrem Amazon WorkDocs Website-Repository entspricht.
- Berechtigung zum Abrufen des Domänennamens Ihres Active Directory, das Ihr Amazon WorkDocs Website-Verzeichnis enthält.
- Berechtigung zum Aufrufen der erforderlichen öffentlichen APIs für den Amazon WorkDocs Konnektor.
- Berechtigung zum Aufrufen der BatchDeleteDocument APIs BatchPutDocument und , um den Index zu aktualisieren.

```
{ 
   "Version": "2012-10-17", 
   "Statement": [ 
    \{ "Sid": "AllowsKendraToGetDomainNameOfActiveDirectory", 
       "Effect": "Allow", 
       "Action": "ds:DescribeDirectories", 
       "Resource": "*" 
     }, 
     { 
       "Sid": "AllowsKendraToCallRequiredWorkDocsAPIs", 
       "Effect": "Allow", 
       "Action": [ 
          "workdocs:GetDocumentPath", 
          "workdocs:GetGroup", 
          "workdocs:GetDocument", 
          "workdocs:DownloadDocumentVersions", 
          "workdocs:DescribeUsers", 
          "workdocs:DescribeFolderContents", 
          "workdocs:DescribeActivities", 
          "workdocs:DescribeComments", 
          "workdocs:GetFolder", 
          "workdocs:DescribeResourcePermissions", 
          "workdocs:GetFolderPath", 
          "workdocs:DescribeInstances" 
       ], 
       "Resource": "*" 
     }, 
     { 
       "Sid": "iamPassRole", 
       "Effect": "Allow",
```

```
 "Action": "iam:PassRole", 
        "Resource": "*", 
        "Condition": { 
          "StringEquals": { 
             "iam:PassedToService": [ 
               "kendra.amazonaws.com" 
             ] 
          } 
        } 
     }, 
     { 
        "Sid": "AllowsKendraToCallBatchPutDeleteAPIs", 
        "Effect": "Allow", 
        "Action": [ 
          "kendra:BatchPutDocument", 
          "kendra:BatchDeleteDocument" 
        ], 
        "Resource": [ 
          "arn:aws:kendra:your-region:account-id:index/$index-id" 
       \mathbf{I} } 
   ]
}
```

```
{ 
    "Version":"2012-10-17", 
     "Statement":[ 
        { 
            "Effect":"Allow", 
            "Principal":{ 
                "Service":"kendra.amazonaws.com" 
            }, 
            "Action":"sts:AssumeRole" 
        } 
   \mathbf{I}}
```
### IAM -Rollen für Box-Datenquellen

Wenn Sie Box verwenden, geben Sie eine Rolle mit den folgenden Richtlinien an.

- Berechtigung zum Zugriff auf Ihr AWS Secrets Manager Secret zur Authentifizierung Ihres Slack.
- Berechtigung zum Aufrufen der erforderlichen öffentlichen APIs für den Box-Konnektor.
- Berechtigung zum Aufrufen der APIs BatchPutDocument, BatchDeleteDocument, DeletePrincipalMappingPutPrincipalMapping, DescribePrincipalMapping, und ListGroupsOlderThanOrderingId APIs.

Sie können eine Box-Datenquelle Amazon Kendra über mit verbinden Amazon VPC. Wenn Sie eine verwenden Amazon VPC, müssen Sie [zusätzliche Berechtigungen](https://docs.aws.amazon.com/kendra/latest/dg/iam-roles.html#iam-roles-vpc) hinzufügen.

```
{ 
   "Version": "2012-10-17", 
   "Statement": [ 
   { 
     "Effect": "Allow", 
     "Action": [ 
        "secretsmanager:GetSecretValue" 
     ], 
     "Resource": [ 
        "arn:aws:secretsmanager:{{your-region}}:{{your-account-id}}:secret:[[secret-id]]" 
     ] 
   }, 
   { 
     "Effect": "Allow", 
     "Action": [ 
        "kms:Decrypt" 
     ], 
     "Resource": [ 
        "arn:aws:kms:{{your-region}}:{{your-account-id}}:key/[[key-id]]" 
     ], 
     "Condition": { 
        "StringLike": { 
          "kms:ViaService": [ 
             "secretsmanager.{{your-region}}.amazonaws.com" 
          ] 
        } 
     } 
   },
```

```
 { 
     "Effect": "Allow", 
     "Action": [ 
          "kendra:PutPrincipalMapping", 
          "kendra:DeletePrincipalMapping", 
          "kendra:ListGroupsOlderThanOrderingId", 
          "kendra:DescribePrincipalMapping" 
     ], 
     "Resource": ["arn:aws:kendra:{{your-region}}:{{your-account-d}}:index/{{index-
id}}", "arn:aws:kendra:{{your-region}}:{{your-account-id}}:index/{{index-id}}/data-
source/*"] 
   }, 
   { 
     "Effect": "Allow", 
     "Action": [ 
       "kendra:BatchPutDocument", 
       "kendra:BatchDeleteDocument" 
     ], 
     "Resource": "arn:aws:kendra:{{your-region}}:{{your-account-id}}:index/{{index-id}}" 
   }]
}
```

```
{ 
    "Version":"2012-10-17", 
    "Statement":[ 
        { 
            "Effect":"Allow", 
            "Principal":{ 
               "Service":"kendra.amazonaws.com" 
            }, 
            "Action":"sts:AssumeRole" 
        } 
    ]
}
```
### IAM -Rollen für Confluence-Datenquellen

IAM -Rollen für Confluence Connector v1.0

Wenn Sie einen Confluence-Server als Datenquelle verwenden, stellen Sie eine Rolle mit den folgenden Richtlinien bereit:

- Berechtigung für den Zugriff auf das AWS Secrets Manager Secret, das die Anmeldeinformationen enthält, die für die Verbindung mit Confluence erforderlich sind. Weitere Informationen zum Inhalt des Secrets finden Sie unter [Confluence-Datenquellen](https://docs.aws.amazon.com/kendra/latest/dg/data-source-confluence.html).
- Berechtigung zur Verwendung des AWS KMS Kundenmasterschlüssels (CMK) zum Entschlüsseln des von gespeicherten Benutzernamens und Passwort-Secrets Secrets Manager.
- Berechtigung zur Verwendung der BatchDeleteDocument Operationen BatchPutDocument und zum Aktualisieren des Index.

**a** Note

Sie können eine Confluence-Datenquelle Amazon Kendra über mit verbinden Amazon VPC. Wenn Sie eine verwenden Amazon VPC, müssen Sie [zusätzliche Berechtigungen](https://docs.aws.amazon.com/kendra/latest/dg/iam-roles.html#iam-roles-vpc) hinzufügen.

```
{ 
   "Version": "2012-10-17", 
   "Statement": [ 
   { 
     "Effect": "Allow", 
     "Action": [ 
        "secretsmanager:GetSecretValue" 
     ], 
     "Resource": [ 
        "arn:aws:secretsmanager:your-region:your-account-id:secret:secret-id" 
    \mathbf{I} }, 
   { 
     "Effect": "Allow", 
     "Action": [ 
        "kms:Decrypt" 
     ], 
     "Resource": [
```

```
 "arn:aws:kms:your-region:your-account-id:key/key-id" 
     ], 
      "Condition": { 
        "StringLike": { 
          "kms:ViaService": [ 
             "secretsmanager.your-region.amazonaws.com" 
         \mathbf{I} } 
      } 
   }, 
   { 
      "Effect": "Allow", 
      "Action": [ 
        "kendra:BatchPutDocument", 
        "kendra:BatchDeleteDocument" 
     ], 
      "Resource": "arn:aws:kendra:your-region:your-account-id:index/index-id" 
   }]
}
```
Wenn Sie eine VPC verwenden, geben Sie eine Richtlinie an, die Amazon Kendra Zugriff auf die erforderlichen Ressourcen gewährt. Die erforderliche Richtlinie finden Sie unter [IAM Rollen für](https://docs.aws.amazon.com/kendra/latest/dg/iam-roles.html#iam-roles-ds)  [Datenquellen, VPC.](https://docs.aws.amazon.com/kendra/latest/dg/iam-roles.html#iam-roles-ds)

Eine Vertrauensrichtlinie, Amazon Kendra mit der eine Rolle übernehmen kann.

```
{ 
    "Version":"2012-10-17", 
    "Statement":[ 
       \{ "Effect":"Allow", 
            "Principal":{ 
               "Service":"kendra.amazonaws.com" 
            }, 
            "Action":"sts:AssumeRole" 
        } 
    ]
}
```
IAM -Rollen für Confluence Connector v2.0

Für eine Confluence-Connector-v2.0-Datenquelle geben Sie eine Rolle mit den folgenden Richtlinien an.

- Berechtigung für den Zugriff auf das AWS Secrets Manager Secret, das die Authentifizierungsanmeldeinformationen für Confluence enthält. Weitere Informationen zum Inhalt des Secrets finden Sie unter [Confluence-Datenquellen](https://docs.aws.amazon.com/kendra/latest/dg/data-source-confluence.html).
- Berechtigung zur Verwendung des AWS KMS Kundenmasterschlüssels (CMK) zum Entschlüsseln des von gespeicherten Benutzernamens und Passwort-Secrets AWS Secrets Manager.
- Berechtigung zur Verwendung der BatchDeleteDocument Operationen BatchPutDocument und zum Aktualisieren des Index.

Sie müssen auch eine Vertrauensrichtlinie anfügen, die es erlaubt, die Rolle Amazon Kendra zu übernehmen.

#### **a** Note

Sie können eine Confluence-Datenquelle Amazon Kendra über mit verbinden Amazon VPC. Wenn Sie eine verwenden Amazon VPC, müssen Sie [zusätzliche Berechtigungen](https://docs.aws.amazon.com/kendra/latest/dg/iam-roles.html#iam-roles-vpc) hinzufügen.

Eine Rollenrichtlinie, die es ermöglicht Amazon Kendra , eine Verbindung zu Confluence herzustellen.

```
{ 
   "Version": "2012-10-17", 
   "Statement": [ 
     { 
        "Effect": "Allow", 
        "Action": [ 
          "secretsmanager:GetSecretValue" 
        ], 
        "Resource": [ 
          "arn:aws:secretsmanager:your-region:your-account-id:secret:secret-id" 
       \mathbf{I} }, 
     { 
        "Effect": "Allow", 
        "Action": [ 
          "kms:Decrypt" 
        ], 
        "Resource": [
```

```
 "arn:aws:kms:your-region:your-account-id:key/key-id" 
       ], 
        "Condition": { 
          "StringLike": { 
            "kms:ViaService": [ 
              "secretsmanager.your-region.amazonaws.com" 
           \mathbf{I} } 
       } 
     }, 
     { 
        "Effect": "Allow", 
        "Action": [ 
          "kendra:PutPrincipalMapping", 
          "kendra:DeletePrincipalMapping", 
          "kendra:ListGroupsOlderThanOrderingId", 
          "kendra:DescribePrincipalMapping" 
       ], 
       "Resource": [ 
          "arn:aws:kendra:your-region:your-account-id:index/index-id", 
          "arn:aws:kendra:your-region:your-account-id:index/index-id/data-source/*" 
       ] 
     } 
     { 
        "Effect": "Allow", 
        "Action": [ 
          "kendra:BatchPutDocument", 
          "kendra:BatchDeleteDocument" 
       ], 
        "Resource": "arn:aws:kendra:your-region:your-account-id:index/index-id" 
     } 
   ]
}
```

```
{ 
    "Version":"2012-10-17", 
    "Statement":[ 
        { 
           "Effect":"Allow", 
           "Principal":{ 
               "Service":"kendra.amazonaws.com"
```

```
 }, 
             "Action":"sts:AssumeRole" 
         } 
     ]
}
```
IAM -Rollen für Dropbox-Datenquellen

Wenn Sie Dropbox verwenden, geben Sie eine Rolle mit den folgenden Richtlinien an.

- Berechtigung zum Zugriff auf Ihr AWS Secrets Manager Secret zur Authentifizierung Ihrer Dropbox.
- Berechtigung zum Aufrufen der erforderlichen öffentlichen APIs für den Dropbox-Konnektor.
- Berechtigung zum Aufrufen der APIs BatchPutDocument, BatchDeleteDocument, DeletePrincipalMapping, PutPrincipalMappingDescribePrincipalMapping, und ListGroupsOlderThanOrderingId APIs.

**a** Note

Sie können eine Dropbox-Datenquelle Amazon Kendra über mit verbinden Amazon VPC. Wenn Sie eine verwenden Amazon VPC, müssen Sie [zusätzliche Berechtigungen](https://docs.aws.amazon.com/kendra/latest/dg/iam-roles.html#iam-roles-vpc) hinzufügen.

```
{
"Version": "2012-10-17", 
   "Statement": [ 
   {"Effect": "Allow", 
     "Action": [ 
        "secretsmanager:GetSecretValue" 
     ], 
     "Resource": [ 
        "arn:aws:secretsmanager:{{your-region}}:{{your-account-id}}:secret:[[secret-id]]" 
    \mathbf{I} }, 
   {"Effect": "Allow", 
     "Action": [ 
        "kms:Decrypt" 
     ], 
     "Resource": [
```

```
 "arn:aws:kms:{{your-region}}:{{your-account-id}}:key/[[key-id]]" 
     ], 
     "Condition": {"StringLike": {"kms:ViaService": [ 
            "secretsmanager.{{your-region}}.amazonaws.com" 
         ] 
       } 
     } 
   }, 
   {"Effect": "Allow", 
     "Action": [ 
         "kendra:PutPrincipalMapping", 
         "kendra:DeletePrincipalMapping", 
         "kendra:ListGroupsOlderThanOrderingId", 
         "kendra:DescribePrincipalMapping" 
     ], 
     "Resource": ["arn:aws:kendra:{{your-region}}:{{your-account-id}}:index/{{index-
id}}", "arn:aws:kendra:{{your-region}}:{{your-account-id}}:index/{{index-id}}/data-
source/*"] 
   }, 
   {"Effect": "Allow", 
     "Action": [ 
       "kendra:BatchPutDocument", 
       "kendra:BatchDeleteDocument" 
     ], 
     "Resource": "arn:aws:kendra:{{your-region}}:{{your-account-id}}:index/{{index-id}}" 
   }]
}
```

```
{ 
    "Version":"2012-10-17", 
    "Statement":[ 
        { 
            "Effect":"Allow", 
            "Principal":{ 
               "Service":"kendra.amazonaws.com" 
           }, 
            "Action":"sts:AssumeRole" 
        } 
    ]
}
```
### IAM -Rollen für Drupal-Datenquellen

Wenn Sie Drupal verwenden, geben Sie eine Rolle mit den folgenden Richtlinien an.

- Berechtigung zum Zugriff auf Ihr AWS Secrets Manager Secret zur Authentifizierung Ihres Drupal.
- Berechtigung zum Aufrufen der erforderlichen öffentlichen APIs für den Drupal-Konnektor.
- Berechtigung zum Aufrufen der APIs BatchPutDocument, BatchDeleteDocument, DeletePrincipalMapping, PutPrincipalMappingDescribePrincipalMapping, und ListGroupsOlderThanOrderingId APIs.

**a** Note

Sie können eine Drupal-Datenquelle Amazon Kendra über mit verbinden Amazon VPC. Wenn Sie eine verwenden Amazon VPC, müssen Sie [zusätzliche Berechtigungen](https://docs.aws.amazon.com/kendra/latest/dg/iam-roles.html#iam-roles-vpc) hinzufügen.

```
{ 
   "Version": "2012-10-17", 
   "Statement": [ 
  \left\{ \right. "Effect": "Allow", 
     "Action": [ 
        "secretsmanager:GetSecretValue" 
     ], 
     "Resource": [ 
        "arn:aws:secretsmanager:{{region}}:{{account_id}}:secret:[[secret_id]]" 
    \mathbf{I} }, 
   { 
     "Effect": "Allow", 
     "Action": [ 
        "kms:Decrypt" 
     ], 
     "Resource": [ 
        "arn:aws:kms:{{region}}:{{account_id}}:key/[[key_id]]" 
     ], 
     "Condition": { 
        "StringLike": { 
          "kms:ViaService": [ 
             "secretsmanager.*.amazonaws.com"
```

```
\mathbf{I} } 
     } 
   }, 
   { 
     "Effect": "Allow", 
     "Action": [ 
          "kendra:PutPrincipalMapping", 
          "kendra:DeletePrincipalMapping", 
          "kendra:ListGroupsOlderThanOrderingId", 
          "kendra:DescribePrincipalMapping" 
     ], 
     "Resource": ["arn:aws:kendra:{{region}}:{{account_id}}:index/{{index_id}}", 
  "arn:aws:kendra:{{region}}:{{account_id}}:index/{{index_id}}/data-source/*"] 
   }, 
   { 
     "Effect": "Allow", 
     "Action": [ 
        "kendra:BatchPutDocument", 
       "kendra:BatchDeleteDocument" 
     ], 
     "Resource": "arn:aws:kendra:{{region}}:{{account_id}}:index/{{index_id}}" 
   }]
}
```

```
{ 
    "Version":"2012-10-17", 
    "Statement":[ 
        { 
            "Effect":"Allow", 
            "Principal":{ 
               "Service":"kendra.amazonaws.com" 
           }, 
            "Action":"sts:AssumeRole" 
        } 
    ]
}
```
### IAM -Rollen für GitHub Datenquellen

Wenn Sie verwenden GitHub, geben Sie eine Rolle mit den folgenden Richtlinien an.

- Berechtigung zum Zugriff auf Ihr AWS Secrets Manager Secret zur Authentifizierung Ihres GitHub.
- Berechtigung zum Aufrufen der erforderlichen öffentlichen APIs für den GitHub Konnektor.
- Berechtigung zum Aufrufen der APIs BatchPutDocument, BatchDeleteDocument, DeletePrincipalMapping, PutPrincipalMappingDescribePrincipalMapping, und ListGroupsOlderThanOrderingId APIs.

#### **a** Note

Sie können eine GitHub Datenquelle Amazon Kendra über mit verbinden Amazon VPC. Wenn Sie eine verwenden Amazon VPC, müssen Sie [zusätzliche Berechtigungen](https://docs.aws.amazon.com/kendra/latest/dg/iam-roles.html#iam-roles-vpc) hinzufügen.

```
{ 
   "Version": "2012-10-17", 
   "Statement": [ 
  \left\{ \right. "Effect": "Allow", 
     "Action": [ 
        "secretsmanager:GetSecretValue" 
     ], 
     "Resource": [ 
        "arn:aws:secretsmanager:{{your-region}}:{{your-account-id}}:secret:[[secret-id]]" 
    \mathbf{I} }, 
   { 
     "Effect": "Allow", 
     "Action": [ 
        "kms:Decrypt" 
     ], 
     "Resource": [ 
        "arn:aws:kms:{{your-region}}:{{your-account-id}}:key/[[key-id]]" 
     ], 
     "Condition": { 
        "StringLike": { 
          "kms:ViaService": [
```

```
 "secretsmanager.{{your-region}}.amazonaws.com" 
         \mathbf{I} } 
     } 
   }, 
   { 
     "Effect": "Allow", 
     "Action": [ 
          "kendra:PutPrincipalMapping", 
          "kendra:DeletePrincipalMapping", 
          "kendra:ListGroupsOlderThanOrderingId", 
          "kendra:DescribePrincipalMapping" 
     ], 
     "Resource": ["arn:aws:kendra:{{your-region}}:{{your-account-id}}:index/{{index-
id}}", "arn:aws:kendra:{{your-region}}:{{your-account-id}}:index/{{index-id}}/data-
source/*"] 
   }, 
   { 
     "Effect": "Allow", 
     "Action": [ 
        "kendra:BatchPutDocument", 
       "kendra:BatchDeleteDocument" 
     ], 
     "Resource": "arn:aws:kendra:{{your-region}}:{{your-account-id}}:index/{{index-id}}" 
   }]
}
```

```
{ 
    "Version":"2012-10-17", 
    "Statement":[ 
        { 
            "Effect":"Allow", 
            "Principal":{ 
               "Service":"kendra.amazonaws.com" 
            }, 
            "Action":"sts:AssumeRole" 
        } 
    ]
}
```
## IAM -Rollen für Gmail-Datenquellen

Wenn Sie Gmail verwenden, geben Sie eine Rolle mit den folgenden Richtlinien an.

- Berechtigung zum Zugriff auf Ihr AWS Secrets Manager Secret zur Authentifizierung Ihrer Gmail.
- Berechtigung zum Aufrufen der erforderlichen öffentlichen APIs für den Gmailconnector.
- Berechtigung zum Aufrufen der APIs BatchPutDocument, BatchDeleteDocument, DeletePrincipalMapping, PutPrincipalMappingDescribePrincipalMapping, und ListGroupsOlderThanOrderingId APIs.

**G** Note

Sie können eine Gmail-Datenquelle Amazon Kendra über mit verbinden Amazon VPC. Wenn Sie eine verwenden Amazon VPC, müssen Sie [zusätzliche Berechtigungen](https://docs.aws.amazon.com/kendra/latest/dg/iam-roles.html#iam-roles-vpc) hinzufügen.

```
{
"Version": "2012-10-17", 
   "Statement": [ 
   {"Effect": "Allow", 
     "Action": [ 
       "secretsmanager:GetSecretValue" 
     ], 
     "Resource": [ 
        "arn:aws:secretsmanager:{{your-region}}:{{your-account-id}}:secret:[[secret-id]]" 
    \mathbf{I} }, 
   {"Effect": "Allow", 
     "Action": [ 
        "kms:Decrypt" 
     ], 
     "Resource": [ 
       "arn:aws:kms:{{your-region}}:{{your-account-id}}:key/[[key-id]]" 
     ], 
     "Condition": {"StringLike": {"kms:ViaService": [ 
            "secretsmanager.{{your-region}}.amazonaws.com" 
          ] 
       } 
     } 
   },
```

```
 {"Effect": "Allow", 
     "Action": [ 
         "kendra:PutPrincipalMapping", 
         "kendra:DeletePrincipalMapping", 
         "kendra:ListGroupsOlderThanOrderingId", 
         "kendra:DescribePrincipalMapping" 
     ], 
     "Resource": ["arn:aws:kendra:{{your-region}}:{{your-account-id}}:index/{{index-
id}}", "arn:aws:kendra:{{your-region}}:{{your-account-id}}:index/{{index-id}}/data-
source/*"] 
   }, 
   {"Effect": "Allow", 
     "Action": [ 
       "kendra:BatchPutDocument", 
       "kendra:BatchDeleteDocument" 
     ], 
     "Resource": "arn:aws:kendra:{{your-region}}:{{your-account-id}}:index/{{index-id}}" 
   }]
}
```

```
{ 
    "Version":"2012-10-17", 
    "Statement":[ 
        { 
            "Effect":"Allow", 
            "Principal":{ 
               "Service":"kendra.amazonaws.com" 
           }, 
            "Action":"sts:AssumeRole" 
        } 
    ]
}
```
### IAM -Rollen für Google-Drive-Datenquellen

Wenn Sie eine Google Workspace Drive-Datenquelle verwenden, stellen Sie eine Rolle Amazon Kendra bereit, die über die erforderlichen Berechtigungen für die Verbindung mit der Website verfügt. Dazu zählen:

- Berechtigung zum Abrufen und Entschlüsseln des AWS Secrets Manager Geheimnisses, das die Clientkonto-E-Mail, die Adminkonto-E-Mail und den privaten Schlüssel enthält, die für die Verbindung mit der Google-Drive-Website erforderlich sind. Weitere Informationen zum Inhalt des Secrets finden Sie unter [Google Drive-Datenquellen.](https://docs.aws.amazon.com/kendra/latest/dg/data-source-google-drive.html)
- Berechtigung zur Verwendung der [BatchPutDocument](https://docs.aws.amazon.com/kendra/latest/APIReference/API_BatchPutDocument.html) APIs und [BatchDeleteDocument](https://docs.aws.amazon.com/kendra/latest/APIReference/API_BatchDeleteDocument.html) APIs.

Sie können eine Google-Drive-Datenquelle Amazon Kendra über mit verbinden Amazon VPC. Wenn Sie eine verwenden Amazon VPC, müssen Sie [zusätzliche Berechtigungen](https://docs.aws.amazon.com/kendra/latest/dg/iam-roles.html#iam-roles-vpc) hinzufügen.

Die folgende IAM Richtlinie stellt die erforderlichen Berechtigungen bereit:

```
{ 
   "Version": "2012-10-17", 
   "Statement": [ 
   { 
     "Effect": "Allow", 
     "Action": [ 
        "secretsmanager:GetSecretValue" 
     ], 
     "Resource": [ 
        "arn:aws:secretsmanager:your-region:your-account-id:secret:secret-id" 
    \mathbf{I} }, 
   { 
     "Effect": "Allow", 
     "Action": [ 
        "kms:Decrypt" 
     ], 
     "Resource": [ 
        "arn:aws:kms:your-region:your-account-id:key/key-id" 
     ], 
     "Condition": { 
        "StringLike": { 
          "kms:ViaService": [ 
             "secretsmanager.your-region.amazonaws.com" 
          ]
```

```
 } 
     } 
   }, 
   { 
     "Effect": "Allow", 
     "Action": [ 
        "kendra:BatchPutDocument", 
        "kendra:BatchDeleteDocument" 
     ], 
     "Resource": "arn:aws:kendra:your-region:your-account-id:index/index-id" 
   }]
}
```

```
{ 
    "Version":"2012-10-17", 
    "Statement":[ 
        { 
            "Effect":"Allow", 
            "Principal":{ 
                "Service":"kendra.amazonaws.com" 
            }, 
            "Action":"sts:AssumeRole" 
        } 
   \mathbf{I}}
```
IAM -Rollen für IBM DB2-Datenquellen

Wenn Sie einen IBM DB2-Datenquellen-Connector verwenden, stellen Sie eine Rolle mit den folgenden Richtlinien bereit.

- Berechtigung zum Zugriff auf Ihr AWS Secrets Manager Secret zur Authentifizierung Ihrer IBM DB2-Datenquellen-Instance.
- Berechtigung zum Aufrufen der erforderlichen öffentlichen APIs für den IBM DB2-Datenquellen-Konnektor.
- Berechtigung zum Aufrufen der APIs BatchPutDocument, BatchDeleteDocument, DeletePrincipalMapping, PutPrincipalMappingDescribePrincipalMapping, und ListGroupsOlderThanOrderingId APIs.

Sie können eine IBM DB2-Datenquelle Amazon Kendra über mit verbinden Amazon VPC. Wenn Sie eine verwenden Amazon VPC, müssen Sie [zusätzliche Berechtigungen](https://docs.aws.amazon.com/kendra/latest/dg/iam-roles.html#iam-roles-vpc) hinzufügen.

```
{ 
   "Version": "2012-10-17", 
   "Statement": [ 
   { 
     "Effect": "Allow", 
     "Action": [ 
        "secretsmanager:GetSecretValue" 
     ], 
     "Resource": [ 
        "arn:aws:secretsmanager:{{region}}:{{account_id}}:secret:[[secret_id]]" 
    \mathbf{I} }, 
   { 
     "Effect": "Allow", 
     "Action": [ 
        "kms:Decrypt" 
     ], 
     "Resource": [ 
        "arn:aws:kms:{{region}}:{{account_id}}:key/[[key_id]]" 
     ], 
     "Condition": { 
        "StringLike": { 
          "kms:ViaService": [ 
            "secretsmanager.*.amazonaws.com" 
         \mathbf{I} } 
     } 
   }, 
   { 
     "Effect": "Allow", 
     "Action": [ 
          "kendra:PutPrincipalMapping", 
          "kendra:DeletePrincipalMapping", 
          "kendra:ListGroupsOlderThanOrderingId", 
          "kendra:DescribePrincipalMapping"
```

```
 ], 
     "Resource": ["arn:aws:kendra:{{region}}:{{account_id}}:index/{{index_id}}", 
  "arn:aws:kendra:{{region}}:{{account_id}}:index/{{index_id}}/data-source/*"] 
   }, 
  \mathcal{L} "Effect": "Allow", 
     "Action": [ 
        "kendra:BatchPutDocument", 
        "kendra:BatchDeleteDocument" 
     ], 
     "Resource": "arn:aws:kendra:{{region}}:{{account_id}}:index/{{index_id}}" 
   }]
}
```

```
{ 
    "Version":"2012-10-17", 
    "Statement":[ 
       \{ "Effect":"Allow", 
           "Principal":{ 
               "Service":"kendra.amazonaws.com" 
           }, 
           "Action":"sts:AssumeRole" 
        } 
    ]
}
```
IAM -Rollen für JCCP-Datenquellen

Wenn Sie Jpir verwenden, geben Sie eine Rolle mit den folgenden Richtlinien an.

- Berechtigung zum Zugriff auf Ihr AWS Secrets Manager Secret zur Authentifizierung Ihrer Jura.
- Berechtigung zum Aufrufen der erforderlichen öffentlichen APIs für den Jura-Konnektor.
- Berechtigung zum Aufrufen der APIs BatchPutDocument, BatchDeleteDocument, DeletePrincipalMapping, PutPrincipalMappingDescribePrincipalMapping, und ListGroupsOlderThanOrderingId APIs.

Sie können eine JCCP-Datenquelle Amazon Kendra über mit verbinden Amazon VPC. Wenn Sie eine verwenden Amazon VPC, müssen Sie [zusätzliche Berechtigungen](https://docs.aws.amazon.com/kendra/latest/dg/iam-roles.html#iam-roles-vpc) hinzufügen.

```
{ 
   "Version": "2012-10-17", 
   "Statement": [ 
   { 
     "Effect": "Allow", 
     "Action": [ 
        "secretsmanager:GetSecretValue" 
     ], 
     "Resource": [ 
       "arn:aws:secretsmanager:{{your-region}}:{{your-account-id}}:secret:[[secret-id]]" 
    \mathbf{I} }, 
   { 
     "Effect": "Allow", 
     "Action": [ 
        "kms:Decrypt" 
     ], 
     "Resource": [ 
        "arn:aws:kms:{{your-region}}:{{your-account-id}}:key/[[key-id]]" 
     ], 
     "Condition": { 
        "StringLike": { 
          "kms:ViaService": [ 
            "secretsmanager.{{your-region}}.amazonaws.com" 
          ] 
       } 
     } 
   }, 
   { 
     "Effect": "Allow", 
     "Action": [ 
          "kendra:PutPrincipalMapping", 
          "kendra:DeletePrincipalMapping", 
          "kendra:ListGroupsOlderThanOrderingId", 
          "kendra:DescribePrincipalMapping" 
     ],
```

```
 "Resource": ["arn:aws:kendra:{{your-region}}:{{your-account-id}}:index/{{index-
id}}", "arn:aws:kendra:{{your-region}}:{{your-account-id}}:index/{{index-id}}/data-
source/*"] 
   }, 
  \mathcal{L} "Effect": "Allow", 
     "Action": [ 
       "kendra:BatchPutDocument", 
       "kendra:BatchDeleteDocument" 
     ], 
     "Resource": "arn:aws:kendra:{{your-region}}:{{your-account-id}}:index/{{index-id}}" 
   }]
}
```

```
{ 
     "Version":"2012-10-17", 
     "Statement":[ 
       \left\{ \right. "Effect":"Allow", 
            "Principal":{ 
                "Service":"kendra.amazonaws.com" 
            }, 
            "Action":"sts:AssumeRole" 
        } 
    ]
}
```
IAM -Rollen für Microsoft-Exchange-Datenquellen

Wenn Sie eine Microsoft Exchange-Datenquelle verwenden, stellen Sie eine Rolle Amazon Kendra bereit, die über die erforderlichen Berechtigungen für die Verbindung mit der Website verfügt. Dazu zählen:

- Berechtigung zum Abrufen und Entschlüsseln des AWS Secrets Manager Secrets, das die Anwendungs-ID und den geheimen Schlüssel enthält, die für die Verbindung mit der Microsoft-Exchange-Website erforderlich sind. Weitere Informationen zum Inhalt des Secrets finden Sie unter [Microsoft Exchange-Datenquellen.](https://docs.aws.amazon.com/kendra/latest/dg/data-source-exchange.html)
- Berechtigung zur Verwendung der [BatchPutDocument](https://docs.aws.amazon.com/kendra/latest/APIReference/API_BatchPutDocument.html) APIs und [BatchDeleteDocument](https://docs.aws.amazon.com/kendra/latest/APIReference/API_BatchDeleteDocument.html) APIs.

Sie können eine Microsoft-Exchange-Datenquelle Amazon Kendra über mit verbinden Amazon VPC. Wenn Sie eine verwenden Amazon VPC, müssen Sie [zusätzliche](https://docs.aws.amazon.com/kendra/latest/dg/iam-roles.html#iam-roles-vpc)  [Berechtigungen](https://docs.aws.amazon.com/kendra/latest/dg/iam-roles.html#iam-roles-vpc) hinzufügen.

Die folgende IAM Richtlinie stellt die erforderlichen Berechtigungen bereit:

```
{ 
   "Version": "2012-10-17", 
   "Statement": [ 
   { 
     "Effect": "Allow", 
     "Action": [ 
        "secretsmanager:GetSecretValue" 
     ], 
     "Resource": [ 
        "arn:aws:secretsmanager:your-region:your-account-id:secret:secret-id" 
    \mathbf{1} }, 
   { 
     "Effect": "Allow", 
     "Action": [ 
        "kms:Decrypt" 
     ], 
     "Resource": [ 
        "arn:aws:kms:your-region:your-account-id:key/key-id" 
     ], 
     "Condition": { 
        "StringLike": { 
          "kms:ViaService": [ 
             "secretsmanager.your-region.amazonaws.com" 
          ] 
       } 
     } 
   }, 
   { 
     "Effect": "Allow", 
     "Action": [ 
        "kendra:BatchPutDocument", 
        "kendra:BatchDeleteDocument"
```

```
 ], 
     "Resource": "arn:aws:kendra:your-region:your-account-id:index/index-id" 
   }]
}
```
Wenn Sie die Liste der zu indizierenden Benutzer in einem - Amazon S3 Bucket speichern, müssen Sie auch die Berechtigung zur Verwendung der S3-GetObjectOperation erteilen. Die folgende IAM Richtlinie stellt die erforderlichen Berechtigungen bereit:

```
{ 
   "Version": "2012-10-17", 
   "Statement": [ 
   { 
     "Effect": "Allow", 
     "Action": [ 
        "secretsmanager:GetSecretValue" 
     ], 
     "Resource": [ 
        "arn:aws:secretsmanager:your-region:your-account-id:secret:secret-id" 
    \mathbf{I} }, 
   { 
     "Action": [ 
        "s3:GetObject" 
     ], 
     "Resource": [ 
        "arn:aws:s3:::bucket-name/*" 
     ], 
     "Effect": "Allow" 
   }, 
   { 
     "Effect": "Allow", 
     "Action": [ 
        "kms:Decrypt" 
     ], 
     "Resource": [ 
        "arn:aws:kms:your-region:your-account-id:key/[[key-ids]]" 
     ], 
     "Condition": { 
        "StringLike": { 
          "kms:ViaService": [ 
             "secretsmanager.your-region.amazonaws.com", 
            "s3.your-region.amazonaws.com"
```

```
\mathbf{I} } 
      } 
   }, 
  \mathcal{L} "Effect": "Allow", 
      "Action": [ 
        "kendra:BatchPutDocument", 
        "kendra:BatchDeleteDocument" 
      ], 
      "Resource": "arn:aws:kendra:your-region:your-account-id:index/index-id" 
   }]
}
```

```
{ 
     "Version":"2012-10-17", 
     "Statement":[ 
       \left\{ \right. "Effect":"Allow", 
            "Principal":{ 
                "Service":"kendra.amazonaws.com" 
            }, 
            "Action":"sts:AssumeRole" 
        } 
    ]
}
```
### IAM -Rollen für Microsoft- OneDrive Datenquellen

Wenn Sie eine Microsoft- OneDrive Datenquelle verwenden, stellen Sie eine Rolle Amazon Kendra bereit, die über die erforderlichen Berechtigungen für die Verbindung mit der Website verfügt. Dazu zählen:

- Berechtigung zum Abrufen und Entschlüsseln des AWS Secrets Manager Secrets, das die Anwendungs-ID und den geheimen Schlüssel enthält, die für die Verbindung mit der OneDrive Website erforderlich sind. Weitere Informationen zum Inhalt des Secrets finden Sie unter [Microsoft-](https://docs.aws.amazon.com/kendra/latest/dg/data-source-onedrive.html)[OneDrive Datenquellen.](https://docs.aws.amazon.com/kendra/latest/dg/data-source-onedrive.html)
- Berechtigung zur Verwendung der [BatchPutDocument](https://docs.aws.amazon.com/kendra/latest/APIReference/API_BatchPutDocument.html) APIs und [BatchDeleteDocument](https://docs.aws.amazon.com/kendra/latest/APIReference/API_BatchDeleteDocument.html) APIs.

Sie können eine Microsoft- OneDrive Datenquelle Amazon Kendra über mit verbinden Amazon VPC. Wenn Sie eine verwenden Amazon VPC, müssen Sie [zusätzliche](https://docs.aws.amazon.com/kendra/latest/dg/iam-roles.html#iam-roles-vpc)  [Berechtigungen](https://docs.aws.amazon.com/kendra/latest/dg/iam-roles.html#iam-roles-vpc) hinzufügen.

Die folgende IAM Richtlinie stellt die erforderlichen Berechtigungen bereit:

```
{ 
   "Version": "2012-10-17", 
   "Statement": [ 
   { 
     "Effect": "Allow", 
     "Action": [ 
        "secretsmanager:GetSecretValue" 
     ], 
     "Resource": [ 
        "arn:aws:secretsmanager:your-region:your-account-id:secret:secret-id" 
    \mathbf{1} }, 
   { 
     "Effect": "Allow", 
     "Action": [ 
        "kms:Decrypt" 
     ], 
     "Resource": [ 
        "arn:aws:kms:your-region:your-account-id:key/key-id" 
     ], 
     "Condition": { 
        "StringLike": { 
          "kms:ViaService": [ 
             "secretsmanager.your-region.amazonaws.com" 
          ] 
       } 
     } 
   }, 
   { 
     "Effect": "Allow", 
     "Action": [ 
        "kendra:BatchPutDocument", 
        "kendra:BatchDeleteDocument"
```

```
 ], 
     "Resource": "arn:aws:kendra:your-region:your-account-id:index/index-id" 
   }]
}
```
Wenn Sie die Liste der zu indizierenden Benutzer in einem - Amazon S3 Bucket speichern, müssen Sie auch die Berechtigung zur Verwendung der S3-GetObjectOperation erteilen. Die folgende IAM Richtlinie stellt die erforderlichen Berechtigungen bereit:

```
{ 
   "Version": "2012-10-17", 
   "Statement": [ 
   { 
     "Effect": "Allow", 
     "Action": [ 
        "secretsmanager:GetSecretValue" 
     ], 
     "Resource": [ 
        "arn:aws:secretsmanager:your-region:your-account-id:secret:secret-id" 
    \mathbf{I} }, 
   { 
     "Action": [ 
        "s3:GetObject" 
     ], 
     "Resource": [ 
        "arn:aws:s3:::bucket-name/*" 
     ], 
     "Effect": "Allow" 
   }, 
   { 
     "Effect": "Allow", 
     "Action": [ 
        "kms:Decrypt" 
     ], 
     "Resource": [ 
        "arn:aws:kms:your-region:your-account-id:key/[[key-ids]]" 
     ], 
     "Condition": { 
        "StringLike": { 
          "kms:ViaService": [ 
             "secretsmanager.your-region.amazonaws.com", 
            "s3.your-region.amazonaws.com"
```

```
\mathbf{I} } 
      } 
   }, 
  \mathcal{L} "Effect": "Allow", 
      "Action": [ 
        "kendra:BatchPutDocument", 
        "kendra:BatchDeleteDocument" 
      ], 
      "Resource": "arn:aws:kendra:your-region:your-account-id:index/index-id" 
   }]
}
```

```
{ 
    "Version":"2012-10-17", 
    "Statement":[ 
        { 
            "Effect":"Allow", 
            "Principal":{ 
                "Service":"kendra.amazonaws.com" 
            }, 
            "Action":"sts:AssumeRole" 
        } 
   \mathbf{I}}
```
### IAM -Rollen für Microsoft- SharePoint Datenquellen

IAM -Rollen für SharePoint Connector v1.0

Für eine Microsoft SharePoint Connector v1.0-Datenquelle stellen Sie eine Rolle mit den folgenden Richtlinien bereit.

- Berechtigung für den Zugriff auf das AWS Secrets Manager Secret, das den Benutzernamen und das Passwort für die SharePoint Website enthält. Weitere Informationen zum Inhalt des Secrets finden Sie unter [Microsoft- SharePoint Datenquellen.](https://docs.aws.amazon.com/kendra/latest/dg/data-source-sharepoint.html)
- Berechtigung zur Verwendung des AWS KMS Kundenmasterschlüssels (CMK) zum Entschlüsseln des von gespeicherten Benutzernamens und Passwort-Secrets AWS Secrets Manager.
- Berechtigung zur Verwendung der BatchDeleteDocument Operationen BatchPutDocument und zum Aktualisieren des Index.
- Berechtigung für den Zugriff auf den Amazon S3 Bucket, der das SSL-Zertifikat enthält, das für die Kommunikation mit der SharePoint Website verwendet wird.

Sie müssen auch eine Vertrauensrichtlinie anfügen, die es erlaubt, die Rolle Amazon Kendra zu übernehmen.

**a** Note

Sie können eine Microsoft- SharePoint Datenquelle Amazon Kendra über mit verbinden Amazon VPC. Wenn Sie eine verwenden Amazon VPC, müssen Sie [zusätzliche](https://docs.aws.amazon.com/kendra/latest/dg/iam-roles.html#iam-roles-vpc)  [Berechtigungen](https://docs.aws.amazon.com/kendra/latest/dg/iam-roles.html#iam-roles-vpc) hinzufügen.

```
{ 
     "Version": "2012-10-17", 
     "Statement": [ 
          { 
              "Effect": "Allow", 
              "Action": [ 
                   "secretsmanager:GetSecretValue" 
              ], 
              "Resource": [ 
                   "arn:aws:secretsmanager:your-region:your-account-id:secret:secret-id" 
             \mathbf{I} }, 
          { 
              "Effect": "Allow", 
              "Action": [ 
                   "kms:Decrypt" 
              ], 
              "Resource": [ 
                   "arn:aws:kms:your-region:your-account-id:key/key-id" 
 ] 
          }, 
          { 
              "Effect": "Allow", 
              "Action": [ 
                   "kendra:BatchPutDocument",
```

```
 "kendra:BatchDeleteDocument" 
                     ], 
                      "Resource": [ 
                             "arn:aws:kendra:your-region:your-account-id:index/index-id" 
                     ], 
                      "Condition": { 
                            "StringLike": { 
                                   "kms:ViaService": [ 
                                           "kendra.your-region.amazonaws.com" 
\sim 100 \sim 100 \sim 100 \sim 100 \sim 100 \sim 100 \sim 100 \sim 100 \sim 100 \sim 100 \sim 100 \sim 100 \sim 100 \sim 100 \sim 100 \sim 100 \sim 100 \sim 100 \sim 100 \sim 100 \sim 100 \sim 100 \sim 100 \sim 100 \sim 
 } 
                     } 
              }, 
               { 
                      "Effect": "Allow", 
                      "Action": [ 
                            "s3:GetObject" 
                     ], 
                      "Resource": [ 
                            "arn:aws:s3:::bucket-name/*" 
                     ] 
               } 
        ]
}
```
Wenn Sie den Amazon S3 Bucket verschlüsselt haben, der das SSL-Zertifikat enthält, das für die Kommunikation mit der SharePoint Website verwendet wurde, geben Sie eine Richtlinie an, um Amazon Kendra Zugriff auf den Schlüssel zu gewähren.

```
{ 
     "Version": "2012-10-17", 
     "Statement": [ 
          { 
               "Effect": "Allow", 
               "Action": [ 
                    "kms:Decrypt" 
               ], 
               "Resource": [ 
                    "arn:aws:kms:your-region:your-account-id:key/key-id" 
               ] 
          } 
     ]
```
}

Eine Vertrauensrichtlinie, Amazon Kendra mit der eine Rolle übernehmen kann.

```
{ 
    "Version":"2012-10-17", 
    "Statement":[ 
        { 
            "Effect":"Allow", 
            "Principal":{ 
               "Service":"kendra.amazonaws.com" 
            }, 
            "Action":"sts:AssumeRole" 
        } 
    ]
}
```
IAM -Rollen für SharePoint Connector v2.0

Für eine Microsoft SharePoint Connector v2.0-Datenquelle stellen Sie eine Rolle mit den folgenden Richtlinien bereit.

- Berechtigung für den Zugriff auf das AWS Secrets Manager Secret, das die Authentifizierungsanmeldeinformationen für die SharePoint Website enthält. Weitere Informationen zum Inhalt des Secrets finden Sie unter [Microsoft- SharePoint Datenquellen.](https://docs.aws.amazon.com/kendra/latest/dg/data-source-sharepoint.html)
- Berechtigung zur Verwendung des AWS KMS Kundenmasterschlüssels (CMK) zum Entschlüsseln des von gespeicherten Benutzernamens und Passwort-Secrets AWS Secrets Manager.
- Berechtigung zur Verwendung der BatchDeleteDocument Operationen BatchPutDocument und zum Aktualisieren des Index.
- Berechtigung für den Zugriff auf den Amazon S3 Bucket, der das SSL-Zertifikat enthält, das für die Kommunikation mit der SharePoint Website verwendet wird.

Sie müssen auch eine Vertrauensrichtlinie anfügen, die es erlaubt, die Rolle Amazon Kendra zu übernehmen.

Sie können eine Microsoft- SharePoint Datenquelle Amazon Kendra über mit verbinden Amazon VPC. Wenn Sie eine verwenden Amazon VPC, müssen Sie [zusätzliche](https://docs.aws.amazon.com/kendra/latest/dg/iam-roles.html#iam-roles-vpc)  [Berechtigungen](https://docs.aws.amazon.com/kendra/latest/dg/iam-roles.html#iam-roles-vpc) hinzufügen.

```
{ 
   "Version": "2012-10-17", 
   "Statement": [ 
     { 
        "Effect": "Allow", 
        "Action": [ 
          "secretsmanager:GetSecretValue" 
        ], 
        "Resource": [ 
          "arn:aws:secretsmanager:your-region:your-account-id:secret:secret-id" 
       \mathbf{I} }, 
     { 
        "Effect": "Allow", 
        "Action": [ 
          "kms:Decrypt" 
        ], 
        "Resource": [ 
          "arn:aws:kms:your-region:your-account-id:key/key-id" 
        ], 
        "Condition": { 
          "StringLike": { 
             "kms:ViaService": [ 
               "secretsmanager.your-region.amazonaws.com" 
           \mathbf{I} } 
        } 
     }, 
     { 
        "Effect": "Allow", 
        "Action": [ 
          "kendra:PutPrincipalMapping", 
          "kendra:DeletePrincipalMapping", 
          "kendra:ListGroupsOlderThanOrderingId", 
          "kendra:DescribePrincipalMapping"
```

```
 ], 
   "Resource": [ 
     "arn:aws:kendra:your-region:your-account-id:index/index-id", 
     "arn:aws:kendra:your-region:your-account-id:index/index-id/data-source/*" 
   ] 
 }, 
 { 
   "Action": [ 
     "s3:GetObject" 
   ], 
   "Resource": [ 
     "arn:aws:s3:::bucket-name/key-name" 
   ], 
   "Effect": "Allow" 
 }, 
 { 
   "Effect": "Allow", 
   "Action": [ 
     "kendra:BatchPutDocument", 
     "kendra:BatchDeleteDocument" 
   ], 
   "Resource": "arn:aws:kendra:your-region:your-account-id:index/index-id" 
 }, 
\mathcal{L} "Effect": "Allow", 
   "Action": [ 
     "ec2:CreateNetworkInterface" 
   ], 
   "Resource": [ 
     "arn:aws:ec2:your-region:your-account-id:subnet/subnet-ids", 
     "arn:aws:ec2:your-region:your-account-id:security-group/security-group" 
   ] 
 }, 
 { 
   "Effect": "Allow", 
   "Action": [ 
     "ec2:CreateNetworkInterface" 
   ], 
   "Resource": "arn:aws:ec2:region:account_id:network-interface/*", 
   "Condition": { 
     "StringLike": { 
        "aws:RequestTag/AWS_KENDRA": "kendra_your-account-id_index-id_*" 
     } 
   }
```

```
 }, 
     { 
        "Effect": "Allow", 
        "Action": [ 
          "ec2:CreateTags" 
        ], 
        "Resource": "arn:aws:ec2:your-region:your-account-id:network-interface/*", 
        "Condition": { 
          "StringEquals": { 
            "ec2:CreateAction": "CreateNetworkInterface" 
          } 
        } 
     }, 
{ 
        "Effect": "Allow", 
        "Action": [ 
          "ec2:CreateNetworkInterfacePermission" 
        ], 
        "Resource": "arn:aws:ec2:your-region:your-account-id:network-interface/*", 
        "Condition": { 
          "StringLike": { 
            "aws:ResourceTag/AWS_KENDRA": "kendra_your-account-id_index-id_*" 
          } 
        } 
     }, 
     { 
        "Effect": "Allow", 
        "Action": [ 
          "ec2:DescribeNetworkInterfaces", 
          "ec2:DescribeAvailabilityZones", 
          "ec2:DescribeNetworkInterfaceAttribute", 
          "ec2:DescribeVpcs", 
          "ec2:DescribeRegions", 
          "ec2:DescribeNetworkInterfacePermissions", 
          "ec2:DescribeSubnets" 
        ], 
        "Resource": "*" 
     } 
   ]
}
```
Wenn Sie den Amazon S3 Bucket verschlüsselt haben, der das SSL-Zertifikat enthält, das für die Kommunikation mit der SharePoint Website verwendet wurde, geben Sie eine Richtlinie an, um Amazon Kendra Zugriff auf den Schlüssel zu gewähren.

```
{ 
     "Version": "2012-10-17", 
     "Statement": [ 
          { 
              "Effect": "Allow", 
              "Action": [ 
                   "kms:Decrypt" 
              ], 
              "Resource": [ 
                   "arn:aws:kms:your-region:youraccount-id:key/key-id" 
 ] 
          } 
     ]
}
```
Eine Vertrauensrichtlinie, Amazon Kendra mit der eine Rolle übernehmen kann.

```
{ 
    "Version":"2012-10-17", 
    "Statement":[ 
        { 
            "Effect":"Allow", 
            "Principal":{ 
               "Service":"kendra.amazonaws.com" 
            }, 
            "Action":"sts:AssumeRole" 
        } 
    ]
}
```
IAM -Rollen für Microsoft SQL Server-Datenquellen

Wenn Sie Microsoft SQL Server verwenden, stellen Sie eine Rolle mit den folgenden Richtlinien bereit.

• Berechtigung zum Zugriff auf Ihr AWS Secrets Manager Secret zur Authentifizierung Ihrer Microsoft SQL Server-Instance.

- Berechtigung zum Aufrufen der erforderlichen öffentlichen APIs für den Microsoft SQL Server-Konnektor.
- Berechtigung zum Aufrufen der APIs BatchPutDocument, BatchDeleteDocument, DeletePrincipalMapping, PutPrincipalMappingDescribePrincipalMapping, und ListGroupsOlderThanOrderingId APIs.

Sie können eine Microsoft SQL Server-Datenquelle Amazon Kendra über mit verbinden Amazon VPC. Wenn Sie eine verwenden Amazon VPC, müssen Sie [zusätzliche](https://docs.aws.amazon.com/kendra/latest/dg/iam-roles.html#iam-roles-vpc)  [Berechtigungen](https://docs.aws.amazon.com/kendra/latest/dg/iam-roles.html#iam-roles-vpc) hinzufügen.

```
{ 
   "Version": "2012-10-17", 
   "Statement": [ 
   { 
     "Effect": "Allow", 
     "Action": [ 
        "secretsmanager:GetSecretValue" 
     ], 
     "Resource": [ 
        "arn:aws:secretsmanager:{{region}}:{{account_id}}:secret:[[secret_id]]" 
    \mathbf{I} }, 
  \{ "Effect": "Allow", 
     "Action": [ 
        "kms:Decrypt" 
     ], 
     "Resource": [ 
        "arn:aws:kms:{{region}}:{{account_id}}:key/[[key_id]]" 
     ], 
     "Condition": { 
        "StringLike": { 
          "kms:ViaService": [ 
            "secretsmanager.*.amazonaws.com" 
          ] 
        } 
     }
```

```
 }, 
   { 
     "Effect": "Allow", 
     "Action": [ 
          "kendra:PutPrincipalMapping", 
          "kendra:DeletePrincipalMapping", 
          "kendra:ListGroupsOlderThanOrderingId", 
          "kendra:DescribePrincipalMapping" 
     ], 
     "Resource": ["arn:aws:kendra:{{region}}:{{account_id}}:index/{{index_id}}", 
  "arn:aws:kendra:{{region}}:{{account_id}}:index/{{index_id}}/data-source/*"] 
   }, 
   { 
     "Effect": "Allow", 
     "Action": [ 
       "kendra:BatchPutDocument", 
       "kendra:BatchDeleteDocument" 
     ], 
     "Resource": "arn:aws:kendra:{{region}}:{{account_id}}:index/{{index_id}}" 
   }]
}
```

```
{ 
    "Version":"2012-10-17", 
    "Statement":[ 
        { 
            "Effect":"Allow", 
            "Principal":{ 
                "Service":"kendra.amazonaws.com" 
            }, 
            "Action":"sts:AssumeRole" 
        } 
   \mathbf{I}}
```
IAM -Rollen für Microsoft Teams-Datenquellen

Wenn Sie eine Microsoft Teams-Datenquelle verwenden, stellen Sie eine Rolle Amazon Kendra bereit, die über die erforderlichen Berechtigungen für die Verbindung mit der Website verfügt. Dazu zählen:

• Berechtigung zum Abrufen und Entschlüsseln des AWS Secrets Manager Secrets, das die Client-ID und das Client-Secret enthält, die für die Verbindung mit Microsoft Teams erforderlich sind. Weitere Informationen zum Inhalt des Secrets finden Sie unter [Microsoft Teams-Datenquellen](https://docs.aws.amazon.com/kendra/latest/dg/data-source-teams.html).

## **a** Note

Sie können eine Microsoft Teams-Datenquelle Amazon Kendra über mit verbinden Amazon VPC. Wenn Sie eine verwenden Amazon VPC, müssen Sie [zusätzliche Berechtigungen](https://docs.aws.amazon.com/kendra/latest/dg/iam-roles.html#iam-roles-vpc) hinzufügen.

Die folgende IAM Richtlinie stellt die erforderlichen Berechtigungen bereit:

```
{ 
   "Version": "2012-10-17", 
   "Statement": [ 
   { 
     "Effect": "Allow", 
     "Action": [ 
        "secretsmanager:GetSecretValue" 
     ], 
     "Resource": [ 
        "arn:aws:secretsmanager:your-region:client-id:secret:secret-id" 
    \mathbf{I} }, 
   { 
     "Effect": "Allow", 
     "Action": [ 
        "kms:Decrypt" 
     ], 
     "Resource": [ 
        "arn:aws:kms:your-region:your-account-id:key/key-id" 
     ], 
     "Condition": { 
        "StringLike": { 
          "kms:ViaService": [ 
             "secretsmanager.your-region.amazonaws.com" 
          ] 
        } 
     } 
   },
```

```
 { 
     "Effect": "Allow", 
     "Action": [ 
        "kendra:BatchPutDocument", 
        "kendra:BatchDeleteDocument" 
     ], 
     "Resource": "arn:aws:kendra:your-region:your-account-id:index/index-id" 
   }]
}
```

```
{ 
    "Version":"2012-10-17", 
    "Statement":[ 
       \{ "Effect":"Allow", 
           "Principal":{ 
               "Service":"kendra.amazonaws.com" 
           }, 
           "Action":"sts:AssumeRole" 
        } 
    ]
}
```
IAM -Rollen für Microsoft-Yammer-Datenquellen

Wenn Sie eine Microsoft-Yammer-Datenquelle verwenden, stellen Sie eine Rolle Amazon Kendra bereit, die über die erforderlichen Berechtigungen für die Verbindung mit der Website verfügt. Dazu zählen:

- Berechtigung zum Abrufen und Entschlüsseln des AWS Secrets Manager Secrets, das die Anwendungs-ID und den geheimen Schlüssel enthält, die für die Verbindung mit der Microsoft-Yammer-Website erforderlich sind. Weitere Informationen zum Inhalt des Secrets finden Sie unter [Microsoft-Yammer-Datenquellen.](https://docs.aws.amazon.com/kendra/latest/dg/data-source-yammer.html)
- Berechtigung zur Verwendung der [BatchPutDocument](https://docs.aws.amazon.com/kendra/latest/APIReference/API_BatchPutDocument.html) APIs und [BatchDeleteDocument](https://docs.aws.amazon.com/kendra/latest/APIReference/API_BatchDeleteDocument.html) APIs.

Sie können eine Microsoft-Yammer-Datenquelle Amazon Kendra über mit verbinden Amazon VPC. Wenn Sie eine verwenden Amazon VPC, müssen Sie [zusätzliche Berechtigungen](https://docs.aws.amazon.com/kendra/latest/dg/iam-roles.html#iam-roles-vpc) hinzufügen.

Die folgende IAM Richtlinie stellt die erforderlichen Berechtigungen bereit:

```
{ 
   "Version": "2012-10-17", 
   "Statement": [ 
   { 
     "Effect": "Allow", 
     "Action": [ 
        "secretsmanager:GetSecretValue" 
     ], 
     "Resource": [ 
        "arn:aws:secretsmanager:your-region:your-account-id:secret:secret-id" 
    \mathbf{1} }, 
   { 
     "Effect": "Allow", 
     "Action": [ 
        "kms:Decrypt" 
     ], 
     "Resource": [ 
        "arn:aws:kms:your-region:your-account-id:key/key-id" 
     ], 
     "Condition": { 
        "StringLike": { 
          "kms:ViaService": [ 
             "secretsmanager.your-region.amazonaws.com" 
          ] 
       } 
     } 
   }, 
   { 
     "Effect": "Allow", 
     "Action": [ 
        "kendra:BatchPutDocument", 
        "kendra:BatchDeleteDocument"
```

```
 ], 
     "Resource": "arn:aws:kendra:your-region:your-account-id:index/index-id" 
   }]
}
```
Wenn Sie die Liste der zu indizierenden Benutzer in einem - Amazon S3 Bucket speichern, müssen Sie auch die Berechtigung zur Verwendung der S3-GetObjectOperation erteilen. Die folgende IAM Richtlinie stellt die erforderlichen Berechtigungen bereit:

```
{ 
   "Version": "2012-10-17", 
   "Statement": [ 
   { 
     "Effect": "Allow", 
     "Action": [ 
        "secretsmanager:GetSecretValue" 
     ], 
     "Resource": [ 
        "arn:aws:secretsmanager:your-region:your-account-id:secret:secret-id" 
    \mathbf{I} }, 
   { 
     "Action": [ 
        "s3:GetObject" 
     ], 
     "Resource": [ 
        "arn:aws:s3:::bucket-name/*" 
     ], 
     "Effect": "Allow" 
   }, 
   { 
     "Effect": "Allow", 
     "Action": [ 
        "kms:Decrypt" 
     ], 
     "Resource": [ 
        "arn:aws:kms:your-region:your-account-id:key/[[key-ids]]" 
     ], 
     "Condition": { 
        "StringLike": { 
          "kms:ViaService": [ 
             "secretsmanager.your-region.amazonaws.com", 
            "s3.your-region.amazonaws.com"
```

```
\mathbf{I} } 
      } 
   }, 
  \mathcal{L} "Effect": "Allow", 
      "Action": [ 
        "kendra:BatchPutDocument", 
        "kendra:BatchDeleteDocument" 
      ], 
      "Resource": "arn:aws:kendra:your-region:your-account-id:index/index-id" 
   }]
}
```

```
{ 
    "Version":"2012-10-17", 
    "Statement":[ 
       \{ "Effect":"Allow", 
           "Principal":{ 
               "Service":"kendra.amazonaws.com" 
           }, 
           "Action":"sts:AssumeRole" 
        } 
    ]
}
```
## IAM -Rollen für MySQL-Datenquellen

Wenn Sie einen My SQL-Datenquellen-Konnektor verwenden, stellen Sie eine Rolle mit den folgenden Richtlinien bereit.

- Berechtigung zum Zugriff auf Ihr AWS Secrets Manager Secret zur Authentifizierung Ihrer My SQL-Datenquellen-Instance.
- Berechtigung zum Aufrufen der erforderlichen öffentlichen APIs für den My SQL-Datenquellen-Konnektor.
- Berechtigung zum Aufrufen der APIs BatchPutDocument, BatchDeleteDocument, DeletePrincipalMapping, PutPrincipalMappingDescribePrincipalMapping, und ListGroupsOlderThanOrderingId APIs.

Sie können eine MySQL-Datenquelle Amazon Kendra über mit verbinden Amazon VPC. Wenn Sie eine verwenden Amazon VPC, müssen Sie [zusätzliche Berechtigungen](https://docs.aws.amazon.com/kendra/latest/dg/iam-roles.html#iam-roles-vpc) hinzufügen.

```
{ 
   "Version": "2012-10-17", 
   "Statement": [ 
   { 
     "Effect": "Allow", 
     "Action": [ 
        "secretsmanager:GetSecretValue" 
     ], 
     "Resource": [ 
        "arn:aws:secretsmanager:{{region}}:{{account_id}}:secret:[[secret_id]]" 
    \mathbf{I} }, 
   { 
     "Effect": "Allow", 
     "Action": [ 
        "kms:Decrypt" 
     ], 
     "Resource": [ 
        "arn:aws:kms:{{region}}:{{account_id}}:key/[[key_id]]" 
     ], 
     "Condition": { 
        "StringLike": { 
          "kms:ViaService": [ 
            "secretsmanager.*.amazonaws.com" 
          ] 
        } 
     } 
   }, 
   { 
     "Effect": "Allow", 
     "Action": [ 
          "kendra:PutPrincipalMapping", 
          "kendra:DeletePrincipalMapping", 
          "kendra:ListGroupsOlderThanOrderingId", 
          "kendra:DescribePrincipalMapping"
```

```
 ], 
     "Resource": ["arn:aws:kendra:{{region}}:{{account_id}}:index/{{index_id}}", 
  "arn:aws:kendra:{{region}}:{{account_id}}:index/{{index_id}}/data-source/*"] 
   }, 
  \mathcal{L} "Effect": "Allow", 
     "Action": [ 
       "kendra:BatchPutDocument", 
       "kendra:BatchDeleteDocument" 
     ], 
     "Resource": "arn:aws:kendra:{{region}}:{{account_id}}:index/{{index_id}}" 
   }]
}
```

```
{ 
    "Version":"2012-10-17", 
    "Statement":[ 
       \{ "Effect":"Allow", 
           "Principal":{ 
               "Service":"kendra.amazonaws.com" 
           }, 
           "Action":"sts:AssumeRole" 
        } 
    ]
}
```
## IAM -Rollen für Oracle-Datenquellen

Wenn Sie einen Oracle-Datenquellen-Konnektor verwenden, stellen Sie eine Rolle mit den folgenden Richtlinien bereit.

- Berechtigung zum Zugriff auf Ihr AWS Secrets Manager Secret zur Authentifizierung Ihrer Oracle-Datenquellen-Instance.
- Berechtigung zum Aufrufen der erforderlichen öffentlichen APIs für den Oracle-Datenquellen-Konnektor.
- Berechtigung zum Aufrufen der APIs BatchPutDocument, BatchDeleteDocument, DeletePrincipalMapping, PutPrincipalMappingDescribePrincipalMapping, und ListGroupsOlderThanOrderingId APIs.

Sie können eine Oracle-Datenquelle Amazon Kendra über mit verbinden Amazon VPC. Wenn Sie eine verwenden Amazon VPC, müssen Sie [zusätzliche Berechtigungen](https://docs.aws.amazon.com/kendra/latest/dg/iam-roles.html#iam-roles-vpc) hinzufügen.

```
{ 
   "Version": "2012-10-17", 
   "Statement": [ 
   { 
     "Effect": "Allow", 
     "Action": [ 
        "secretsmanager:GetSecretValue" 
     ], 
     "Resource": [ 
       "arn:aws:secretsmanager:{{region}}:{{account_id}}:secret:[[secret_id]]" 
    \mathbf{I} }, 
   { 
     "Effect": "Allow", 
     "Action": [ 
        "kms:Decrypt" 
     ], 
     "Resource": [ 
        "arn:aws:kms:{{region}}:{{account_id}}:key/[[key_id]]" 
     ], 
     "Condition": { 
        "StringLike": { 
          "kms:ViaService": [ 
            "secretsmanager.*.amazonaws.com" 
          ] 
       } 
     } 
   }, 
   { 
     "Effect": "Allow", 
     "Action": [ 
          "kendra:PutPrincipalMapping", 
          "kendra:DeletePrincipalMapping", 
          "kendra:ListGroupsOlderThanOrderingId", 
          "kendra:DescribePrincipalMapping" 
     ],
```

```
 "Resource": ["arn:aws:kendra:{{region}}:{{account_id}}:index/{{index_id}}", 
  "arn:aws:kendra:{{region}}:{{account_id}}:index/{{index_id}}/data-source/*"] 
   }, 
   { 
     "Effect": "Allow", 
     "Action": [ 
       "kendra:BatchPutDocument", 
       "kendra:BatchDeleteDocument" 
     ], 
     "Resource": "arn:aws:kendra:{{region}}:{{account_id}}:index/{{index_id}}" 
   }]
}
```

```
{ 
    "Version":"2012-10-17", 
    "Statement":[ 
        { 
            "Effect":"Allow", 
            "Principal":{ 
                "Service":"kendra.amazonaws.com" 
            }, 
            "Action":"sts:AssumeRole" 
        } 
   \mathbf{I}}
```
IAM -Rollen für PostgreSQL-Datenquellen

Wenn Sie einen PostgreSQL-Datenquellen-Konnektor verwenden, stellen Sie eine Rolle mit den folgenden Richtlinien bereit.

- Berechtigung zum Zugriff auf Ihr AWS Secrets Manager Secret zur Authentifizierung Ihrer PostgreSQL-Datenquellen-Instance.
- Berechtigung zum Aufrufen der erforderlichen öffentlichen APIs für den PostgreSQL-Datenquellen-Konnektor.
- Berechtigung zum Aufrufen der APIs BatchPutDocument, BatchDeleteDocument, DeletePrincipalMapping, PutPrincipalMappingDescribePrincipalMapping, und ListGroupsOlderThanOrderingId APIs.

Sie können eine PostgreSQL-Datenquelle Amazon Kendra über mit verbinden Amazon VPC. Wenn Sie eine verwenden Amazon VPC, müssen Sie [zusätzliche Berechtigungen](https://docs.aws.amazon.com/kendra/latest/dg/iam-roles.html#iam-roles-vpc) hinzufügen.

```
{ 
   "Version": "2012-10-17", 
   "Statement": [ 
   { 
     "Effect": "Allow", 
     "Action": [ 
        "secretsmanager:GetSecretValue" 
     ], 
     "Resource": [ 
        "arn:aws:secretsmanager:{{region}}:{{account_id}}:secret:[[secret_id]]" 
    \mathbf{I} }, 
   { 
     "Effect": "Allow", 
     "Action": [ 
        "kms:Decrypt" 
     ], 
     "Resource": [ 
        "arn:aws:kms:{{region}}:{{account_id}}:key/[[key_id]]" 
     ], 
     "Condition": { 
        "StringLike": { 
          "kms:ViaService": [ 
            "secretsmanager.*.amazonaws.com" 
         \mathbf{I} } 
     } 
   }, 
   { 
     "Effect": "Allow", 
     "Action": [ 
          "kendra:PutPrincipalMapping", 
          "kendra:DeletePrincipalMapping", 
          "kendra:ListGroupsOlderThanOrderingId", 
          "kendra:DescribePrincipalMapping"
```

```
 ], 
     "Resource": ["arn:aws:kendra:{{region}}:{{account_id}}:index/{{index_id}}", 
  "arn:aws:kendra:{{region}}:{{account_id}}:index/{{index_id}}/data-source/*"] 
   }, 
  \mathcal{L} "Effect": "Allow", 
     "Action": [ 
        "kendra:BatchPutDocument", 
        "kendra:BatchDeleteDocument" 
     ], 
     "Resource": "arn:aws:kendra:{{region}}:{{account_id}}:index/{{index_id}}" 
   }]
}
```

```
{ 
    "Version":"2012-10-17", 
    "Statement":[ 
       \{ "Effect":"Allow", 
           "Principal":{ 
               "Service":"kendra.amazonaws.com" 
           }, 
           "Action":"sts:AssumeRole" 
        } 
    ]
}
```
IAM -Rollen für Quip-Datenquellen

Wenn Sie Quip verwenden, geben Sie eine Rolle mit den folgenden Richtlinien an.

- Berechtigung zum Zugriff auf Ihr AWS Secrets Manager Secret zur Authentifizierung Ihrer Warteschlange.
- Berechtigung zum Aufrufen der erforderlichen öffentlichen APIs für den Quip-Konnektor.
- Berechtigung zum Aufrufen der APIs BatchPutDocument, BatchDeleteDocument, DeletePrincipalMapping, PutPrincipalMappingDescribePrincipalMapping, und ListGroupsOlderThanOrderingId APIs.

Sie können eine Quip-Datenquelle Amazon Kendra über mit verbinden Amazon VPC. Wenn Sie eine verwenden Amazon VPC, müssen Sie [zusätzliche Berechtigungen](https://docs.aws.amazon.com/kendra/latest/dg/iam-roles.html#iam-roles-vpc) hinzufügen.

```
{ 
   "Version": "2012-10-17", 
   "Statement": [ 
   { 
     "Effect": "Allow", 
     "Action": [ 
        "secretsmanager:GetSecretValue" 
     ], 
     "Resource": [ 
       "arn:aws:secretsmanager:{{your-region}}:{{your-account-id}}:secret:[[secret-id]]" 
    \mathbf{I} }, 
   { 
     "Effect": "Allow", 
     "Action": [ 
        "kms:Decrypt" 
     ], 
     "Resource": [ 
        "arn:aws:kms:{{your-region}}:{{yoour-account-id}}:key/[[key-id]]" 
     ], 
     "Condition": { 
        "StringLike": { 
          "kms:ViaService": [ 
            "secretsmanager.{{your-region}}.amazonaws.com" 
          ] 
       } 
     } 
   }, 
   { 
     "Effect": "Allow", 
     "Action": [ 
          "kendra:PutPrincipalMapping", 
          "kendra:DeletePrincipalMapping", 
          "kendra:ListGroupsOlderThanOrderingId", 
          "kendra:DescribePrincipalMapping" 
     ],
```

```
 "Resource": ["arn:aws:kendra:{{your-region}}:{{your-account-id}}:index/{{your-
index-id}}", "arn:aws:kendra:{{your-region}}:{{your-account-id}}:index/{{your-index-
id}}/data-source/*"] 
   }, 
  \mathcal{L} "Effect": "Allow", 
     "Action": [ 
       "kendra:BatchPutDocument", 
       "kendra:BatchDeleteDocument" 
     ], 
     "Resource": "arn:aws:kendra:{{your-region}}:{{your-account-id}}:index/{{index-id}}" 
   }]
}
```

```
{ 
    "Version":"2012-10-17", 
    "Statement":[ 
       \{ "Effect":"Allow", 
            "Principal":{ 
                "Service":"kendra.amazonaws.com" 
            }, 
            "Action":"sts:AssumeRole" 
        } 
   \mathbf{I}}
```
## IAM -Rollen für Salesforce-Datenquellen

Wenn Sie Salesforce als Datenquelle verwenden, stellen Sie eine Rolle mit den folgenden Richtlinien bereit:

- Berechtigung für den Zugriff auf das AWS Secrets Manager Secret, das den Benutzernamen und das Passwort für die Salesforce-Website enthält. Weitere Informationen zum Inhalt des Secrets finden Sie unter [Salesforce-Datenquellen.](https://docs.aws.amazon.com/kendra/latest/dg/data-source-salesforce.html)
- Berechtigung zur Verwendung des AWS KMS Kundenmasterschlüssels (CMK) zum Entschlüsseln des von gespeicherten Benutzernamens und Passwort-Secrets Secrets Manager.
- Berechtigung zur Verwendung der BatchDeleteDocument Operationen BatchPutDocument und zum Aktualisieren des Index.

Sie können eine Salesforce-Datenquelle Amazon Kendra über mit verbinden Amazon VPC. Wenn Sie eine verwenden Amazon VPC, müssen Sie [zusätzliche Berechtigungen](https://docs.aws.amazon.com/kendra/latest/dg/iam-roles.html#iam-roles-vpc) hinzufügen.

```
{ 
   "Version": "2012-10-17", 
   "Statement": [ 
   { 
     "Effect": "Allow", 
     "Action": [ 
        "secretsmanager:GetSecretValue" 
     ], 
     "Resource": [ 
        "arn:aws:secretsmanager:your-region:your-account-id:secret:secret-id" 
    \mathbf{I} }, 
   { 
     "Effect": "Allow", 
     "Action": [ 
        "kms:Decrypt" 
     ], 
     "Resource": [ 
        "arn:aws:kms:your-region:your-account-id:key/key-id" 
     ], 
     "Condition": { 
        "StringLike": { 
          "kms:ViaService": [ 
            "secretsmanager.your-region.amazonaws.com" 
          ] 
        } 
     } 
   }, 
   { 
     "Effect": "Allow", 
     "Action": [ 
        "kendra:BatchPutDocument", 
        "kendra:BatchDeleteDocument" 
     ], 
     "Resource": "arn:aws:kendra:your-region:account-id:index/index-id"
```
 }] }

Eine Vertrauensrichtlinie, Amazon Kendra mit der eine Rolle übernehmen kann.

```
{ 
    "Version":"2012-10-17", 
    "Statement":[ 
        { 
            "Effect":"Allow", 
            "Principal":{ 
               "Service":"kendra.amazonaws.com" 
           }, 
            "Action":"sts:AssumeRole" 
        } 
    ]
}
```
IAM -Rollen für ServiceNow Datenquellen

Wenn Sie einen ServiceNow als Datenquelle verwenden, stellen Sie eine Rolle mit den folgenden Richtlinien bereit:

- Berechtigung für den Zugriff auf das Secrets Manager Secret, das den Benutzernamen und das Passwort für die ServiceNow Website enthält. Weitere Informationen zum Inhalt des Secrets finden Sie unter [ServiceNow Datenquellen .](https://docs.aws.amazon.com/kendra/latest/dg/data-source-servicenow.html)
- Berechtigung zur Verwendung des AWS KMS Kundenmasterschlüssels (CMK) zum Entschlüsseln des von gespeicherten Benutzernamens und Passwort-Secrets Secrets Manager.
- Berechtigung zur Verwendung der BatchDeleteDocument Operationen BatchPutDocument und zum Aktualisieren des Index.

**a** Note

Sie können eine ServiceNow Datenquelle Amazon Kendra über mit verbinden Amazon VPC. Wenn Sie eine verwenden Amazon VPC, müssen Sie [zusätzliche Berechtigungen](https://docs.aws.amazon.com/kendra/latest/dg/iam-roles.html#iam-roles-vpc) hinzufügen.

```
{ 
   "Version": "2012-10-17", 
   "Statement": [ 
  \{ "Effect": "Allow", 
     "Action": [ 
        "secretsmanager:GetSecretValue" 
     ], 
     "Resource": [ 
        "arn:aws:secretsmanager:your-region:your-account-id:secret:secret-id" 
    \mathbf{I} }, 
   { 
     "Effect": "Allow", 
     "Action": [ 
        "kms:Decrypt" 
     ], 
     "Resource": [ 
        "arn:aws:kms:your-region:your-account-id:key/key-id" 
     ], 
     "Condition": { 
        "StringLike": { 
          "kms:ViaService": [ 
             "secretsmanager.your-region.amazonaws.com" 
          ] 
        } 
     } 
   }, 
   { 
     "Effect": "Allow", 
     "Action": [ 
        "kendra:BatchPutDocument", 
        "kendra:BatchDeleteDocument" 
     ], 
     "Resource": "arn:aws:kendra:your-region:your-account-id:index/index-id" 
   }]
}
```

```
 "Version":"2012-10-17",
```
{

```
 "Statement":[ 
        { 
            "Effect":"Allow", 
            "Principal":{ 
               "Service":"kendra.amazonaws.com" 
            }, 
            "Action":"sts:AssumeRole" 
        } 
    ]
}
```
IAM -Rollen für Slack-Datenquellen

Wenn Sie Slack verwenden, geben Sie eine Rolle mit den folgenden Richtlinien an.

- Berechtigung zum Zugriff auf Ihr AWS Secrets Manager Secret zur Authentifizierung Ihres Slack.
- Berechtigung zum Aufrufen der erforderlichen öffentlichen APIs für den Slack-Konnektor.
- Berechtigung zum Aufrufen der APIs BatchPutDocument, BatchDeleteDocument, DeletePrincipalMapping, PutPrincipalMappingDescribePrincipalMapping, und ListGroupsOlderThanOrderingId APIs.

#### **a** Note

Sie können eine Slack-Datenquelle Amazon Kendra über mit verbinden Amazon VPC. Wenn Sie eine verwenden Amazon VPC, müssen Sie [zusätzliche Berechtigungen](https://docs.aws.amazon.com/kendra/latest/dg/iam-roles.html#iam-roles-vpc) hinzufügen.

```
{ 
   "Version": "2012-10-17", 
   "Statement": [ 
  \{ "Effect": "Allow", 
     "Action": [ 
        "secretsmanager:GetSecretValue" 
     ], 
     "Resource": [ 
        "arn:aws:secretsmanager:{{your-region}}:{{your-account-id}}:secret:[[secret-id]]" 
    \mathbf{I} }, 
   {
```

```
 "Effect": "Allow", 
     "Action": [ 
       "kms:Decrypt" 
     ], 
     "Resource": [ 
       "arn:aws:kms:{{your-region}}:{{account-id}}:key/[[key-id]]" 
     ], 
     "Condition": { 
       "StringLike": { 
          "kms:ViaService": [ 
            "secretsmanager.{{region}}.amazonaws.com" 
         ] 
       } 
     } 
   }, 
   { 
     "Effect": "Allow", 
     "Action": [ 
          "kendra:PutPrincipalMapping", 
          "kendra:DeletePrincipalMapping", 
          "kendra:ListGroupsOlderThanOrderingId", 
          "kendra:DescribePrincipalMapping" 
     ], 
     "Resource": ["arn:aws:kendra:{{your-region}}:{{your-account-id}}:index/{{index-
id}}", "arn:aws:kendra:{{your-region}}:{{your-account-id}}:index/{{index-id}}/data-
source/*"] 
   }, 
   { 
     "Effect": "Allow", 
     "Action": [ 
       "kendra:BatchPutDocument", 
       "kendra:BatchDeleteDocument" 
     ], 
     "Resource": "arn:aws:kendra:{{your-region}}:{{your-account-id}}:index/{{index-id}}" 
   }]
}
```

```
{ 
    "Version":"2012-10-17", 
    "Statement":[ 
        {
```

```
 "Effect":"Allow", 
           "Principal":{ 
               "Service":"kendra.amazonaws.com" 
           }, 
           "Action":"sts:AssumeRole" 
        } 
    ]
}
```
IAM -Rollen für Zendesk-Datenquellen

Wenn Sie Zendesk verwenden, geben Sie eine Rolle mit den folgenden Richtlinien an.

- Berechtigung zum Zugriff auf Ihr AWS Secrets Manager Secret zur Authentifizierung Ihrer Zendesk Suite.
- Berechtigung zum Aufrufen der erforderlichen öffentlichen APIs für den Zendesk-Konnektor.
- Berechtigung zum Aufrufen der APIs BatchPutDocument, BatchDeleteDocument, DeletePrincipalMapping, PutPrincipalMappingDescribePrincipalMapping, und ListGroupsOlderThanOrderingId APIs.

### **a** Note

Sie können eine Zendesk-Datenquelle Amazon Kendra über mit verbinden Amazon VPC. Wenn Sie eine verwenden Amazon VPC, müssen Sie [zusätzliche Berechtigungen](https://docs.aws.amazon.com/kendra/latest/dg/iam-roles.html#iam-roles-vpc) hinzufügen.

```
{ 
   "Version": "2012-10-17", 
   "Statement": [ 
  \{ "Effect": "Allow", 
     "Action": [ 
        "secretsmanager:GetSecretValue" 
     ], 
     "Resource": [ 
        "arn:aws:secretsmanager:{{your-region}}:{{your-account-id}}:secret:[[secret-id]]" 
     ] 
   },
```

```
 { 
     "Effect": "Allow", 
     "Action": [ 
        "kms:Decrypt" 
     ], 
     "Resource": [ 
        "arn:aws:kms:{{your-region}}:{{your-account-id}}:key/[[key-id]]" 
     ], 
     "Condition": { 
        "StringLike": { 
          "kms:ViaService": [ 
            "secretsmanager.{{your-region}}.amazonaws.com" 
          ] 
       } 
     } 
   }, 
  \mathcal{L} "Effect": "Allow", 
     "Action": [ 
          "kendra:PutPrincipalMapping", 
          "kendra:DeletePrincipalMapping", 
          "kendra:ListGroupsOlderThanOrderingId", 
          "kendra:DescribePrincipalMapping" 
     ], 
     "Resource": ["arn:aws:kendra:{{your-region}}:{{your-account-id}}:index/{{index-
id}}", "arn:aws:kendra:{{your-region}}:{{your-account-id}}:index/{{index-id}}/data-
source/*"] 
   }, 
   { 
     "Effect": "Allow", 
     "Action": [ 
       "kendra:BatchPutDocument", 
        "kendra:BatchDeleteDocument" 
     ], 
     "Resource": "arn:aws:kendra:{{your-region}}:{{your-account-id}}:index/{{index-id}}" 
   }]
}
```

```
{ 
    "Version":"2012-10-17", 
    "Statement":[
```

```
 { 
            "Effect":"Allow", 
            "Principal":{ 
               "Service":"kendra.amazonaws.com" 
           }, 
            "Action":"sts:AssumeRole" 
        } 
    ]
}
```
## Virtual Private Cloud (VPC)- IAM Rolle

Wenn Sie eine Virtual Private Cloud (VPC) verwenden, um eine Verbindung zu Ihrer Datenquelle herzustellen, müssen Sie die folgenden zusätzlichen Berechtigungen bereitstellen.

VPC- IAM Rolle

```
{ 
       "Effect": "Allow", 
       "Action": [ 
          "ec2:CreateNetworkInterface" 
       ], 
       "Resource": [ 
          "arn:aws:ec2:{{region}}:{{account_id}}:subnet/[[subnet_ids]]", 
          "arn:aws:ec2:{{region}}:{{account_id}}:security-group/[[security_group]]" 
       ] 
     }, 
     { 
       "Effect": "Allow", 
       "Action": [ 
          "ec2:CreateNetworkInterface" 
       ], 
       "Resource": "arn:aws:ec2:{{region}}:{{account_id}}:network-interface/*", 
       "Condition": { 
          "StringLike": { 
            "aws:RequestTag/AWS_KENDRA": "kendra_{{account_id}}_{{index_id}}_*" 
          } 
       } 
     }, 
     { 
       "Effect": "Allow", 
       "Action": [
```

```
 "ec2:CreateTags" 
       ], 
       "Resource": "arn:aws:ec2:{{region}}:{{account_id}}:network-interface/*", 
       "Condition": { 
          "StringEquals": { 
            "ec2:CreateAction": "CreateNetworkInterface" 
         } 
       } 
     }, 
{ 
       "Effect": "Allow", 
       "Action": [ 
          "ec2:CreateNetworkInterfacePermission" 
       ], 
       "Resource": "arn:aws:ec2:{{region}}:{{account_id}}:network-interface/*", 
       "Condition": { 
          "StringLike": { 
            "aws:ResourceTag/AWS_KENDRA": "kendra_{{account_id}}_{{index_id}}_*" 
         } 
       } 
     }, 
     { 
       "Effect": "Allow", 
       "Action": [ 
          "ec2:DescribeNetworkInterfaces", 
          "ec2:DescribeAvailabilityZones", 
          "ec2:DescribeNetworkInterfaceAttribute", 
          "ec2:DescribeVpcs", 
          "ec2:DescribeRegions", 
          "ec2:DescribeNetworkInterfacePermissions", 
          "ec2:DescribeSubnets" 
       ], 
       "Resource": "*" 
     }
}
```

```
{ 
    "Version":"2012-10-17", 
    "Statement":[ 
        {
```

```
 "Effect":"Allow", 
            "Principal":{ 
               "Service":"kendra.amazonaws.com" 
            }, 
            "Action":"sts:AssumeRole" 
        } 
    ]
}
```
# IAM -Rollen für häufig gestellte Fragen (FAQs)

Wenn Sie die [CreateFaq](https://docs.aws.amazon.com/kendra/latest/APIReference/API_CreateFaq.html)-API verwenden, um Fragen und Antworten in einen Index zu laden, müssen Sie eine - IAM Rolle Amazon Kendra mit Zugriff auf den Amazon S3 Bucket bereitstellen, der die Quelldateien enthält. Wenn die Quelldateien verschlüsselt sind, müssen Sie die Berechtigung erteilen, den AWS KMS Kundenmasterschlüssel (CMK) zum Entschlüsseln der Dateien zu verwenden.

## IAM -Rollen für FAQs Fragen

Eine erforderliche Rollenrichtlinie, um den Zugriff auf einen Amazon S3 -Bucket Amazon Kendra zu ermöglichen.

```
{ 
     "Version": "2012-10-17", 
     "Statement": [ 
          { 
               "Effect": "Allow", 
               "Action": [ 
                    "s3:GetObject" 
               ], 
               "Resource": [ 
                    "arn:aws:s3:::bucket-name/*" 
 ] 
          } 
    \mathbf{I}}
```
Eine optionale Rollenrichtlinie, die es ermöglicht Amazon Kendra , einen AWS KMS -

Kundenmasterschlüssel (CMK) zum Entschlüsseln von Dateien in einem - Amazon S3 Bucket zu verwenden.

```
{ 
        "Version": "2012-10-17", 
        "Statement": [ 
               { 
                      "Effect": "Allow", 
                     "Action": [ 
                             "kms:Decrypt" 
                     ], 
                      "Resource": [ 
                            "arn:aws:kms:your-region:your-account-id:key/key-id" 
                     ], 
                      "Condition": { 
                            "StringLike": { 
                                   "kms:ViaService": [ 
                                          "kendra.your-region.amazonaws.com" 
\sim 100 \sim 100 \sim 100 \sim 100 \sim 100 \sim 100 \sim 100 \sim 100 \sim 100 \sim 100 \sim 100 \sim 100 \sim 100 \sim 100 \sim 100 \sim 100 \sim 100 \sim 100 \sim 100 \sim 100 \sim 100 \sim 100 \sim 100 \sim 100 \sim 
 } 
 } 
              } 
       ]
}
```

```
{ 
    "Version":"2012-10-17", 
    "Statement":[ 
        { 
            "Effect":"Allow", 
            "Principal":{ 
               "Service":"kendra.amazonaws.com" 
            }, 
            "Action":"sts:AssumeRole" 
        } 
    ]
}
```
## IAM -Rollen für Abfragevorschläge

Wenn Sie eine - Amazon S3 Datei als Blockliste für Abfragevorschläge verwenden, geben Sie eine Rolle an, die über die Berechtigung für den Zugriff auf die Amazon S3 Datei und den Amazon S3

Bucket verfügt. Wenn die Blocklistentextdatei (die - Amazon S3 Datei) im Bucket verschlüsselt ist, müssen Sie die Amazon S3 Berechtigung erteilen, den AWS KMS Kundenmasterschlüssel (CMK) zum Entschlüsseln der Dokumente zu verwenden.

IAM -Rollen für Abfragevorschläge

Eine erforderliche Rollenrichtlinie, damit die Amazon Kendra - Amazon S3 Datei als Blockliste für Abfragevorschläge verwenden kann.

```
{ 
     "Version": "2012-10-17", 
     "Statement": [ 
          {"Effect": "Allow", 
              "Action": [ 
                   "s3:GetObject" 
              ], 
              "Resource": [ 
                  "arn:aws:s3:::bucket-name/*" 
 ] 
          } 
     ]
}
```
Eine optionale Rollenrichtlinie, die es ermöglicht Amazon Kendra , einen AWS KMS -

Kundenmasterschlüssel (CMK) zum Entschlüsseln von Dokumenten in einem - Amazon S3 Bucket zu verwenden.

```
{ 
     "Version": "2012-10-17", 
     "Statement": [ 
          {"Effect": "Allow", 
              "Action": [ 
                  "kms:Decrypt" 
              ], 
              "Resource": [ 
                  "arn:aws:kms:your-region:your-account-id:key/key-id" 
 ] 
         } 
     ]
}
```

```
{ 
    "Version":"2012-10-17", 
    "Statement":[ 
        { 
            "Effect":"Allow", 
            "Principal":{ 
               "Service":"kendra.amazonaws.com" 
            }, 
            "Action":"sts:AssumeRole" 
        } 
    ]
}
```
# IAM -Rollen für die Prinzipalzuordnung von Benutzern und Gruppen

Wenn Sie die [PutPrincipalMapping-](https://docs.aws.amazon.com/kendra/latest/APIReference/API_PutPrincipalMapping.html)API verwenden, um Benutzer ihren Gruppen zum Filtern von Suchergebnissen nach Benutzerkontext zuzuordnen, müssen Sie eine Liste der Benutzer oder Untergruppen bereitstellen, die zu einer Gruppe gehören. Wenn Ihre Liste mehr als 1000 Benutzer oder Untergruppen für eine Gruppe umfasst, müssen Sie eine Rolle bereitstellen, die über die Berechtigung zum Zugriff auf die Amazon S3 Datei Ihrer Liste und des Amazon S3 Buckets verfügt. Wenn die Textdatei (die Amazon S3 -Datei) der Liste im Amazon S3 Bucket verschlüsselt ist, müssen Sie die Berechtigung erteilen, den AWS KMS Kundenmasterschlüssel (CMK) zum Entschlüsseln der Dokumente zu verwenden.

IAM -Rollen für die Prinzipalzuordnung

Eine erforderliche Rollenrichtlinie Amazon Kendra , damit die Amazon S3 Datei als Liste der Benutzer und Untergruppen verwenden kann, die zu einer Gruppe gehören.

```
{ 
     "Version": "2012-10-17", 
     "Statement": [ 
          {"Effect": "Allow", 
               "Action": [ 
                    "s3:GetObject" 
               ], 
               "Resource": [ 
                    "arn:aws:s3:::bucket-name/*"
```

```
 ] 
      } 
   ]
}
```
Eine optionale Rollenrichtlinie, die es ermöglicht Amazon Kendra , einen AWS KMS - Kundenmasterschlüssel (CMK) zum Entschlüsseln von Dokumenten in einem - Amazon S3 Bucket zu verwenden.

```
{ 
     "Version": "2012-10-17", 
     "Statement": [ 
          {"Effect": "Allow", 
               "Action": [ 
                   "kms:Decrypt" 
              ], 
               "Resource": [ 
                   "arn:aws:kms:your-region:your-account-id:key/key-id" 
 ] 
          } 
    \mathbf{I}}
```
Eine Vertrauensrichtlinie, Amazon Kendra mit der eine Rolle übernehmen kann.

```
{ 
    "Version":"2012-10-17", 
    "Statement":[ 
        { 
            "Effect":"Allow", 
            "Principal":{ 
               "Service":"kendra.amazonaws.com" 
            }, 
            "Action":"sts:AssumeRole" 
        } 
    ]
}
```
Es wird empfohlen, dass Sie aws:sourceAccount und aws:sourceArn in die Vertrauensrichtlinie aufnehmen. Dadurch aws:sourceArn werden Berechtigungen eingeschränkt und sicher überprüft, ob aws:sourceAccount und mit denen in der IAM Rollenrichtlinie für die sts:AssumeRole Aktion übereinstimmen. Dadurch wird verhindert, dass nicht autorisierte Entitäten auf Ihre IAM Rollen und deren Berechtigungen zugreifen. Weitere Informationen finden Sie im AWS Identity and Access Management Leitfaden zum [Confused-Deputy-Problem](https://docs.aws.amazon.com/IAM/latest/UserGuide/confused-deputy.html) .

```
{ 
     "Version": "2012-10-17", 
     "Statement": [ 
         { 
             "Effect": "Allow", 
             "Principal": { 
                 "Service": [ 
                     "kendra.amazonaws.com" 
 ] 
             }, 
             "Action": "sts:AssumeRole", 
             "Condition": { 
                 "StringEquals": { 
                     "aws:SourceAccount": "your-account-id" 
                 }, 
                 "StringLike": { 
                     "aws:SourceArn": "arn:aws:kendra:your-region:your-account-id:index-
id/*" 
 } 
 } 
         } 
     ]
}
```
# IAM -Rollen für AWS IAM Identity Center

Wenn Sie das -[UserGroupResolutionConfigurationO](https://docs.aws.amazon.com/kendra/latest/APIReference/API_UserGroupResolutionConfiguration.html)bjekt verwenden, um Zugriffsebenen von Gruppen und Benutzern aus einer AWS IAM Identity Center Identitätsquelle abzurufen, müssen Sie eine Rolle bereitstellen, die über die Berechtigung für den Zugriff auf verfügt IAM Identity Center.

IAM -Rollen für AWS IAM Identity Center

Eine erforderliche Rollenrichtlinie, um den Zugriff auf Amazon Kendra zu ermöglichen IAM Identity Center.

{

```
 "Version": "2012-10-17", 
     "Statement": [ 
         { 
             "Effect": "Allow", 
             "Action": [ 
                 "sso-directory:SearchUsers", 
                 "sso-directory:ListGroupsForUser", 
                 "sso-directory:DescribeGroups", 
                 "sso:ListDirectoryAssociations" 
             ], 
             "Resource": [ 
 "*" 
 ] 
         }, 
         { 
           "Sid": "iamPassRole", 
           "Effect": "Allow", 
           "Action": "iam:PassRole", 
           "Resource": "*", 
           "Condition": { 
             "StringEquals": { 
               "iam:PassedToService": [ 
                 "kendra.amazonaws.com" 
 ] 
 } 
           } 
         } 
      ]
}
```

```
{ 
    "Version":"2012-10-17", 
    "Statement":[ 
        { 
            "Effect":"Allow", 
            "Principal":{ 
                "Service":"kendra.amazonaws.com" 
            }, 
            "Action":"sts:AssumeRole" 
        } 
   \mathbf{I}
```
}

# IAM -Rollen für - Amazon Kendra Erlebnisse

Wenn Sie die [CreateExperience](https://docs.aws.amazon.com/kendra/latest/APIReference/API_CreateExperience.html) oder [UpdateExperience](https://docs.aws.amazon.com/kendra/latest/APIReference/API_UpdateExperience.html) APIs verwenden, um eine Suchanwendung zu erstellen oder zu aktualisieren, müssen Sie eine Rolle bereitstellen, die über die Berechtigung für den Zugriff auf die erforderlichen Operationen und IAM Identity Center verfügt.

### IAM -Rollen für die Amazon Kendra Sucherfahrung

Eine erforderliche Rollenrichtlinie, um Amazon Kendra den Zugriff auf Query -Operationen, -QuerySuggestionsOperationen, -SubmitFeedbackOperationen und IAM Identity Center zu ermöglichen, das Ihre Benutzer- und Gruppeninformationen speichert.

```
{ 
   "Version": "2012-10-17", 
   "Statement": [ 
    \{ "Sid": "AllowsKendraSearchAppToCallKendraApi", 
       "Effect": "Allow", 
       "Action": [ 
          "kendra:GetQuerySuggestions", 
          "kendra:Query", 
          "kendra:DescribeIndex", 
          "kendra:ListFaqs", 
          "kendra:DescribeDataSource", 
          "kendra:ListDataSources", 
          "kendra:DescribeFaq", 
          "kendra:SubmitFeedback" 
       ], 
       "Resource": [ 
          "arn:aws:kendra:your-region:your-account-id:index/index-id" 
       ] 
     }, 
    \{ "Sid": "AllowKendraSearchAppToDescribeDataSourcesAndFaq", 
       "Effect": "Allow", 
       "Action": [ 
          "kendra:DescribeDataSource", 
          "kendra:DescribeFaq" 
       ],
```

```
 "Resource": [ 
          "arn:aws:kendra:your-region:your-account-id:index/index-id/data-source/data-
source-id", 
          "arn:aws:kendra:your-region:your-account-id:index/index-id/faq/faq-id" 
        ] 
     }, 
     { 
        "Sid": "AllowKendraSearchAppToCallSSODescribeUsersAndGroups", 
        "Effect": "Allow", 
        "Action": [ 
          "sso-directory:ListGroupsForUser", 
          "sso-directory:SearchGroups", 
          "sso-directory:SearchUsers", 
          "sso-directory:DescribeUser", 
          "sso-directory:DescribeGroup", 
          "sso-directory:DescribeGroups", 
          "sso-directory:DescribeUsers", 
          "sso:ListDirectoryAssociations" 
        ], 
        "Resource": [ 
         \mathbf{u} * \mathbf{u} ], 
        "Condition": { 
          "StringLike": { 
            "kms:ViaService": [ 
               "kendra.your-region.amazonaws.com" 
            ] 
          } 
        } 
     } 
   ]
}
```
Eine Vertrauensrichtlinie, Amazon Kendra mit der eine Rolle übernehmen kann.

```
{ 
    "Version":"2012-10-17", 
    "Statement":[ 
        { 
           "Effect":"Allow", 
           "Principal":{ 
               "Service":"kendra.amazonaws.com" 
           },
```

```
 "Action":"sts:AssumeRole" 
        } 
    ]
}
```
Es wird empfohlen, dass Sie aws:sourceAccount und aws:sourceArn in die Vertrauensrichtlinie aufnehmen. Dadurch aws:sourceArn werden Berechtigungen eingeschränkt und sicher überprüft, ob aws:sourceAccount und mit denen in der IAM Rollenrichtlinie für die sts:AssumeRole Aktion übereinstimmen. Dadurch wird verhindert, dass nicht autorisierte Entitäten auf Ihre IAM Rollen und deren Berechtigungen zugreifen. Weitere Informationen finden Sie im AWS Identity and Access Management Leitfaden zum [Confused-Deputy-Problem](https://docs.aws.amazon.com/IAM/latest/UserGuide/confused-deputy.html) .

```
{ 
     "Version": "2012-10-17", 
     "Statement": [ 
        \{ "Effect": "Allow", 
             "Principal": { 
                 "Service": [ 
                     "kendra.amazonaws.com" 
 ] 
             }, 
             "Action": "sts:AssumeRole", 
             "Condition": { 
                 "StringEquals": { 
                     "aws:SourceAccount": "your-account-id" 
\mathbb{R}, \mathbb{R} "StringLike": { 
                     "aws:SourceArn": "arn:aws:kendra:your-region:your-account-id:index-
id/*" 
 } 
 } 
         } 
     ]
}
```
## IAM -Rollen für die Anreicherung benutzerdefinierter Dokumente

Wenn Sie das -[CustomDocumentEnrichmentConfigurationO](https://docs.aws.amazon.com/kendra/latest/APIReference/API_CustomDocumentEnrichmentConfiguration.html)bjekt verwenden, um erweiterte Änderungen an Ihren Dokumentmetadaten und -inhalten vorzunehmen, müssen Sie eine Rolle bereitstellen, die über die erforderlichen Berechtigungen zum Ausführen von

PreExtractionHookConfiguration und/oder verfügtPostExtractionHookConfiguration. Sie konfigurieren eine Lambda-Funktion für PreExtractionHookConfiguration und/oder PostExtractionHookConfiguration, um während des Erfassungsprozesses erweiterte Änderungen an Ihren Dokumentmetadaten und -inhalten vorzunehmen. Wenn Sie die serverseitige Verschlüsselung für Ihren Amazon S3 Bucket aktivieren möchten, müssen Sie die Berechtigung erteilen, den AWS KMS -Kundenmasterschlüssel (CMK) zum Verschlüsseln und Entschlüsseln der in Ihrem Amazon S3 Bucket gespeicherten Objekte zu verwenden.

### IAM -Rollen für die Anreicherung benutzerdefinierter Dokumente

Eine erforderliche Rollenrichtlinie, damit PreExtractionHookConfiguration und PostExtractionHookConfiguration mit Verschlüsselung für Ihren Amazon S3 Bucket Amazon Kendra ausführen kann.

```
{ 
   "Version": "2012-10-17", 
   "Statement": [{ 
     "Action": [ 
        "s3:GetObject", 
        "s3:PutObject" 
     ], 
     "Resource": [ 
        "arn:aws:s3:::bucket-name/*" 
     ], 
     "Effect": "Allow" 
   }, 
   { 
     "Action": [ 
        "s3:ListBucket" 
     ], 
     "Resource": [ 
        "arn:aws:s3:::bucket-name" 
     ], 
     "Effect": "Allow" 
   }, 
   { 
     "Effect": "Allow", 
     "Action": [ 
        "kms:Decrypt", 
        "kms:GenerateDataKey" 
     ], 
     "Resource": [
```

```
 "arn:aws:kms:your-region:your-account-id:key/key-id" 
     ] 
   }, 
   { 
     "Effect": "Allow", 
     "Action": [ 
        "lambda:InvokeFunction" 
     ], 
     "Resource": "arn:aws:lambda:your-region:your-account-id:function:lambda-function" 
   }]
}
```
Eine optionale Rollenrichtlinie, Amazon Kendra mit der PreExtractionHookConfiguration und PostExtractionHookConfiguration ohne Verschlüsselung für Ihren Amazon S3 Bucket ausgeführt werden können.

```
{ 
   "Version": "2012-10-17", 
   "Statement": [{ 
     "Action": [ 
        "s3:GetObject", 
        "s3:PutObject" 
     ], 
     "Resource": [ 
        "arn:aws:s3:::bucket-name/*" 
     ], 
     "Effect": "Allow" 
   }, 
   { 
     "Action": [ 
        "s3:ListBucket" 
     ], 
     "Resource": [ 
        "arn:aws:s3:::bucket-name" 
     ], 
     "Effect": "Allow" 
   }, 
   { 
     "Effect": "Allow", 
     "Action": [ 
        "lambda:InvokeFunction" 
     ], 
     "Resource": "arn:aws:lambda:your-region:your-account-id:function:lambda-function"
```
 }] }

Eine Vertrauensrichtlinie, Amazon Kendra mit der eine Rolle übernehmen kann.

```
{ 
    "Version":"2012-10-17", 
    "Statement":[ 
        { 
            "Effect":"Allow", 
            "Principal":{ 
               "Service":"kendra.amazonaws.com" 
            }, 
           "Action":"sts:AssumeRole" 
        } 
    ]
}
```
Es wird empfohlen, dass Sie aws:sourceAccount und aws:sourceArn in die Vertrauensrichtlinie aufnehmen. Dadurch aws:sourceArn werden Berechtigungen eingeschränkt und sicher überprüft, ob aws:sourceAccount und mit denen in der IAM Rollenrichtlinie für die sts:AssumeRole Aktion übereinstimmen. Dadurch wird verhindert, dass nicht autorisierte Entitäten auf Ihre IAM Rollen und deren Berechtigungen zugreifen. Weitere Informationen finden Sie im AWS Identity and Access Management Leitfaden zum [Confused-Deputy-Problem](https://docs.aws.amazon.com/IAM/latest/UserGuide/confused-deputy.html) .

```
{ 
     "Version": "2012-10-17", 
     "Statement": [ 
         { 
              "Effect": "Allow", 
              "Principal": { 
                  "Service": [ 
                       "kendra.amazonaws.com" 
 ] 
              }, 
              "Action": "sts:AssumeRole", 
              "Condition": { 
                  "StringEquals": { 
                       "aws:SourceAccount": "your-account-id" 
                  }, 
                  "StringLike": {
```
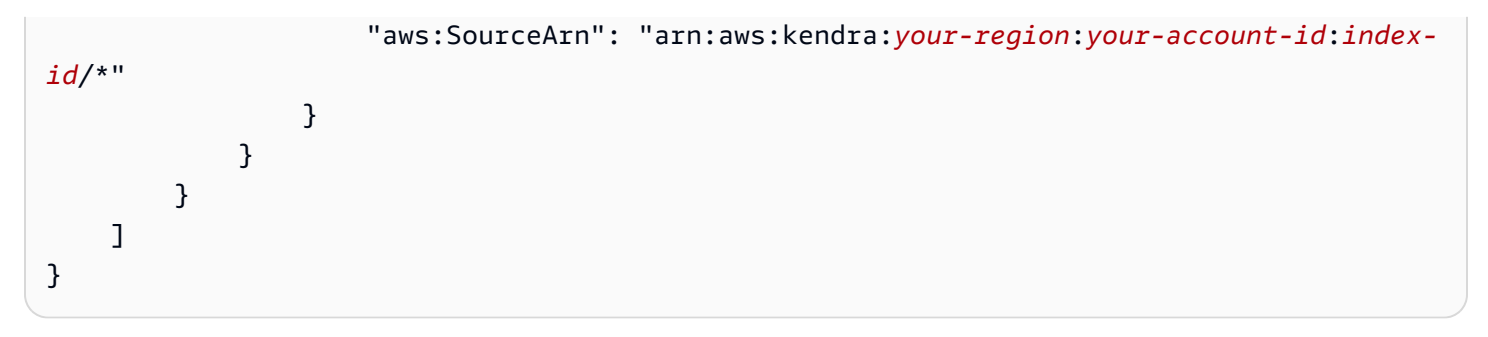

# Bereitstellen von Amazon Kendra

Wenn es an der Zeit ist, sie bereitzustellenAmazon KendraWenn Sie auf Ihrer Website suchen, stellen wir Quellcode zur Verfügung, den Sie mit React verwenden können, um Ihrer Anwendung einen Vorsprung zu verschaffen. Der Quellcode wird kostenlos unter einer modifizierten MIT-Lizenz bereitgestellt. Sie können auch das Tutorial in ansehen. Die mitgelieferte React-App ist ein Beispiel für den Einstieg. Es ist keine produktionsreife App.

Informationen zum Bereitstellen einer Suchanwendung ohne Code und zum Generieren einer Endpunkt-URL zu Ihrer Suchseite mit Zugriffskontrolle finden Sie unter[Amazon KendraErstelle das](https://docs.aws.amazon.com/kendra/latest/dg/deploying-search-experience-no-code.html)  [Tutorial.](https://docs.aws.amazon.com/kendra/latest/dg/deploying-search-experience-no-code.html)

Der folgende Beispielcode fügtAmazon Kendrasuche nach einer vorhandenen React-Webanwendung:

• [https://kendrasamples.s3.amazonaws.com/kendrasamples-react-app.zip—](https://kendrasamples.s3.amazonaws.com/kendrasamples-react-app.zip)Beispieldateien, mit denen Entwickler ein funktionales Sucherlebnis in ihre bestehende React-Webanwendung integrieren können.

Die Beispiele sind der Suchseite des nachempfundenAmazon KendraKonsole. Sie haben dieselben Funktionen zum Suchen und Anzeigen von Suchergebnissen. Sie können das gesamte Beispiel verwenden oder Sie können nur eine der Funktionen für Ihren eigenen Gebrauch auswählen.

Um die drei Komponenten der Suchseite in derAmazon KendraKonsole, wählen Sie das Codesymbol (</>) aus dem rechten Menü. Bewegen Sie den Mauszeiger über die einzelnen Abschnitte, um eine kurze Beschreibung der Komponente und die URL der Quelle der Komponente anzuzeigen.

#### Themen

- [Übersicht](#page-152-0)
- [Voraussetzungen](#page-152-1)
- [Das Beispiel in ansehen.](#page-153-0)
- [Haupt-Suchseite](#page-154-0)
- [Komponente ansehen](#page-154-1)
- [Komponente "Ergebnisse"](#page-154-2)
- [Komponente "Facetten"](#page-154-3)
- [Komponente "Paginierung"](#page-155-0)
- [Aufbau eines Sucherlebnisses ohne Code](#page-155-1)

# <span id="page-152-0"></span>Übersicht

Sie fügen den Beispielcode zu einer vorhandenen React-Webanwendung hinzu, um die Suche zu aktivieren. Der Beispielcode enthält eine Readme-Datei mit Schritten zum Einrichten einer neuen React-Entwicklungsumgebung. Die Beispieldaten im Codebeispiel können verwendet werden, um eine Suche zu demonstrieren. Die Suchdateien und Komponenten im Beispielcode sind wie folgt strukturiert:

- Hauptsuchseite (Search.tsx) Dies ist die Hauptseite, die alle Komponenten enthält. Hier integrieren Sie Ihre Anwendung inAmazon KendraAPI.
- Suchleiste Dies ist die Komponente, in der ein Benutzer einen Suchbegriff eingibt und die Suchfunktion aufruft.
- Ergebnisse Dies ist die Komponente, die die Ergebnisse von anzeigtAmazon Kendra. Es besteht aus drei Komponenten: Antwortvorschläge, FAQ-Ergebnisse und empfohlene Dokumente.
- Facetten Dies ist die Komponente, die die Facetten in den Suchergebnissen anzeigt und es Ihnen ermöglicht, eine Facette auszuwählen, um die Suche einzugrenzen.
- Paginierung Dies ist die Komponente, die die Antwort paginiertAmazon Kendra.

## <span id="page-152-1"></span>Voraussetzungen

Bevor Sie beginnen, muss Folgendes sichergestellt sein:

- Node.js und npm[installiert.](https://docs.npmjs.com/downloading-and-installing-node-js-and-npm) Node.js Version 19 oder älter ist erforderlich.
- Python 3 oder Python [2heruntergeladen und installiert.](https://www.python.org/downloads/)
- [SDK for Javao](https://docs.aws.amazon.com/sdk-for-java/latest/developer-guide/setup.html)der[AWS SDK for JavaScriptu](https://docs.aws.amazon.com/sdk-for-javascript/latest/developer-guide/welcome.html)m API-Aufrufe in ansehen.Amazon Kendra.
- Eine bestehende React-Webanwendung. Der Beispielcode enthält eine Readme-Datei mit Schritten zum Einrichten einer neuen React-Entwicklungsumgebung, einschließlich der Verwendung der erforderlichen Frameworks/Bibliotheken. Sie können auch das Tutorial in ansehen[.React-Dokumentation zur Erstellung einer React-Web-App.](https://create-react-app.dev/docs/getting-started)
- Die erforderlichen Bibliotheken und Abhängigkeiten, die in Ihrer Entwicklungsumgebung konfiguriert sind. Der Beispielcode enthält eine Readme-Datei, in der die erforderlichen Bibliotheken und Paketabhängigkeiten aufgeführt sind. Beachten Sie, dasssassist erforderlich,

danode-sassist nicht mehr in ansehen. Wenn Sie zuvor installiert habennode-sass, deinstalliere das und installieresass.

### <span id="page-153-0"></span>Das Beispiel in ansehen.

Ein vollständiges Verfahren zum HinzufügenAmazon KendraDie Suche nach einer React-Anwendung ist in der Readme-Datei enthalten, die im Codebeispiel enthalten ist.

Um das Tutorial in ansehen kendrasamples-react-app.zip

- 1. Sie können auch das ansehen.[Voraussetzungen](#page-152-1), einschließlich des Herunterladens und der Installation von Node.js und npm.
- 2. Herunterladen kendrasamples-react-app.zip und entpacken.
- 3. Öffne dein Terminal und gehe zuaws-kendra-example-react-app/src/services/. Öffnenlocal-dev-credentials.jsonund geben Sie auch das Tutorial in ansehen. Sie können auch das Tutorial in ansehen.
- 4. Gehe zuaws-kendra-example-react-appund installiere die Abhängigkeiten inpackage.json. Führen Sie npm install.
- 5. Sie können auch das Tutorial in ansehen. Führen Sie npm start. Sie können den lokalen Server beenden, indem Sie auf Ihrer Tastatur etwas eingebenCmd/Ctrl + C.
- 6. Sie können den Port oder den Host (z. B. die IP-Adresse) ändern, indem Sie zupackage.jsonund aktualisieren Sie den Host und den Port:"start": "HOST=[host] PORT=[port] react-scripts start". Wenn Sie Windows verwenden:"start": "set HOST=[host] && set PORT=[port] && react-scripts start".
- 7. Wenn Sie eine registrierte Website-Domain haben, können Sie dies in angebenpackage.jsonnach auch das App-Name. Zum Beispiel "homepage": "https:// mywebsite.com". Du musst rennennpm installerneut, um neue Abhängigkeiten zu aktualisieren, und dann ausführennpm start.
- 8. Um die App zu erstellen, führe folgenden Befehl ausnpm build. Laden Sie den Inhalt des Build-Verzeichnisses auf Ihren Hosting-Anbieter hoch.

#### **A** Warning

Die React-App istnichtbereit für die Produktion. Es ist ein Beispiel für die Bereitstellung einer App fürAmazon Kendrasuchen.

# <span id="page-154-0"></span>Haupt-Suchseite

Die Hauptsuchseite (Search.tsx) enthält alle Beispiel-Suchkomponenten. Es enthält die Suchleistenkomponente für die Ausgabe, die Ergebniskomponenten zur Anzeige der Antwort vo[nAbfrage](https://docs.aws.amazon.com/kendra/latest/APIReference/API_Query.html)API und eine Paginierungskomponente zum Durchblättern der Antwort.

## <span id="page-154-1"></span>Komponente ansehen

Die Suchkomponente bietet ein Textfeld zur Eingabe von Abfragetext. DieonSearchFunktion ist ein Hook, der die Hauptfunktion aufruft inSearch.tsxum dasAmazon Kendra [Abfrage](https://docs.aws.amazon.com/kendra/latest/APIReference/API_Query.html)API-Aufruf.

# <span id="page-154-2"></span>Komponente "Ergebnisse"

Die Ergebniskomponente zeigt die Antwort vonQueryAPI. Die Ergebnisse werden in drei separaten Bereichen angezeigt.

- Vorgeschlagene Antworten Dies sind die besten Ergebnisse, die vonQueryAPI. Es enthält bis zu drei Antwortvorschläge. In der Antwort haben sie den ErgebnistypANSWER.
- Antworten auf häufig gestellte Fragen Dies sind die Ergebnisse der Antwort auf häufig gestellte Fragen. Häufig gestellte Fragen werden dem Index separat hinzugefügt. In der Antwort haben sie den TypQUESTION\_ANSWER. Weitere Informationen finden Sie unte[rFragen und Antworten.](https://docs.aws.amazon.com/kendra/latest/dg/in-creating-faq.html)
- Empfohlene Dokumente Dies sind zusätzliche Dokumente, dieAmazon Kendragibt in auch das Tutorial in ansehen. In der Antwort vonQueryAPI, sie haben den TypDOCUMENT.

Die Ergebniskomponenten teilen sich eine Reihe von Komponenten für Funktionen wie Hervorhebungen, Titel, Links und mehr. Die gemeinsam genutzten Komponenten müssen vorhanden sein, damit die Ergebniskomponenten funktionieren.

# <span id="page-154-3"></span>Komponente "Facetten"

Die Facettenkomponente listet die in den Suchergebnissen verfügbaren Facetten auf. Jede Facette klassifiziert die Antwort nach einer bestimmten Dimension, z. B. nach dem Autor. Sie können die Suche auf eine bestimmte Facette eingrenzen, indem Sie eine Facette aus der Liste auswählen.

Nachdem Sie eine Facette ausgewählt haben, ruft die Komponente aufQuerymit einem Attributfilter, der die Suche auf Dokumente beschränkt, die der Facette entsprechen.

# <span id="page-155-0"></span>Komponente "Paginierung"

Mit der Paginierungskomponente können Sie die Suchergebnisse aus dem anzeigenQueryAPI auf mehreren Seiten. Es ruft dieQueryAPI mit demPageSizeundPageNumberParameter, um eine bestimmte Ergebnisseite zu erhalten.

## <span id="page-155-1"></span>Aufbau eines Sucherlebnisses ohne Code

Sie können eine erstellen und bereitstellenAmazon KendraSuchanwendung, ohne dass Frontend-Code erforderlich ist.Amazon Kendra Erstelle das Tutorialhilft Ihnen dabei, mit wenigen Klicks eine voll funktionsfähige Suchanwendung zu erstellen und bereitzustellen, sodass Sie sofort mit der Suche beginnen können. Sie können Ihre Suchseite individuell gestalten und Ihre Suche optimieren, um das Erlebnis an die Bedürfnisse Ihrer Benutzer anzupassen.Amazon Kendrageneriert eine eindeutige, vollständig gehostete Endpunkt-URL Ihrer Suchseite, um mit der Suche in Ihren Dokumenten und häufig gestellten Fragen zu beginnen. Sie können schnell einen Machbarkeitsnachweis für Ihr Sucherlebnis erstellen und ihn mit anderen teilen.

Sie verwenden die im Builder verfügbare Vorlage für Sucherlebnisse, um Ihre Suche anzupassen. Sie können andere einladen, gemeinsam an der Gestaltung Ihres Sucherlebnisses zu arbeiten, oder die Suchergebnisse zu Optimierungszwecken auswerten. Sobald Ihr Sucherlebnis bereit ist, damit Ihre Benutzer mit der Suche beginnen können, geben Sie einfach die URL des sicheren Endpunkts weiter.

### So funktioniert die Suche — Experience Builder

Der Gesamtprozess beim Aufbau eines Sucherlebnisses sieht wie folgt aus:

- 1. Sie erstellen Ihr Sucherlebnis, indem Sie ihm einen Namen und eine Beschreibung geben und Ihre Datenquellen auswählen, die Sie für Ihr Sucherlebnis verwenden möchten.
- 2. Sie können auch das Tutorial in ansehen.AWS IAM Identity Centerund weisen Sie ihnen dann Zugriffsrechte für Ihr Sucherlebnis zu. Sie beziehen sich selbst als Eigentümer des Erlebnisses ein. Weitere Informationen finden Sie unter [the section called "Sie können auch das Tutorial in](#page-157-0)  [ansehen.".](#page-157-0)
- 3. Sie können auch das ansehen.Amazon KendraExperience Builder zum Entwerfen und Optimieren Ihrer Suchseite. Sie können Ihre Endpunkt-URL Ihres Sucherlebnisses mit anderen teilen, denen Sie eigene Zugriffsrechte zum Bearbeiten oder zum Anzeigen von Suchvorgängen zuweisen.

Sie rufen de[nCreateExperience](https://docs.aws.amazon.com/kendra/latest/APIReference/API_CreateExperience.html)API zur Erstellung und Konfiguration Ihres Sucherlebnisses. Wenn Sie die Konsole verwenden, wählen Sie Ihren Index aus und wählen dannErlebnissein das Navigationsmenü ansehen.

### Gestalten und optimieren Sie Ihr Sucherlebnis

Sobald Sie Ihr Sucherlebnis erstellt und konfiguriert haben, öffnen Sie das Sucherlebnis mithilfe einer Endpunkt-URL, um als Eigentümer mit Editor-Zugriffsrechten mit der Anpassung Ihrer Suche zu beginnen. Sie geben Ihre Suchanfrage in das Suchfeld ein und passen dann Ihre Suche mithilfe der Bearbeitungsoptionen im Seitenbereich an, um zu sehen, wie sie auf Ihre Seite zutreffen. Wenn Sie das Tutorial in ansehen.Veröffentlichen. Sie können auch das Tutorial in ansehen.Zur Live-Ansicht ansehen, um die neueste veröffentlichte Version Ihrer Suchseite zu sehen, undIn das Build-Modus ansehen, um Ihre Suchseite zu bearbeiten oder anzupassen.

Im Folgenden finden Sie Möglichkeiten, wie Sie Ihr Sucherlebnis anpassen können.

### Filter

Fügen Sie eine facettierte Suche hinzu oder filtern Sie nach Dokumentattributen. Sie können auch das Tutorial in ansehen. Sie können mithilfe Ihrer eigenen konfigurierten Metadatenfelder einen Filter hinzufügen. Um beispielsweise eine Facettensuche nach jeder Stadtkategorie durchzuführen, verwenden Sie\_categorybenutzerdefiniertes Dokumentattribut, das alle Stadtkategorien enthält.

### Vorgeschlagene Antwort

Fügen Sie durch maschinelles Lernen generierte Antworten auf die Fragen Ihrer Benutzer hinzu. Sie können auch das ansehen."Wie schwierig ist dieser Kurs?".Amazon Kendrakann aus allen Dokumenten, die sich auf den Schwierigkeitsgrad eines Kurses beziehen, den relevantesten Text abrufen und die relevanteste Antwort vorschlagen.

### Häufig gestellte Fragen

Fügen Sie ein FAQ-Dokument hinzu, um Antworten auf häufig gestellte Fragen zu geben. Sie können auch das ansehen."Wie viele Stunden muss ich für diesen Kurs absolvieren?".Amazon Kendrakann das FAQ-Dokument mit der Antwort auf diese Frage verwenden und die richtige Antwort geben.

### Sortierung

Fügen Sie eine Sortierung der Suchergebnisse hinzu, sodass Ihre Benutzer die Ergebnisse nach Relevanz, Erstellungszeit, Uhrzeit der letzten Aktualisierung und anderen Sortierkriterien organisieren können.

#### -Documents

Konfigurieren Sie, wie Dokumente oder Suchergebnisse auf Ihrer Suchseite angezeigt werden. Sie können konfigurieren, wie viele Ergebnisse auf der Seite angezeigt werden, Seitennummerierung wie Seitenzahlen einbeziehen, eine Schaltfläche für Benutzerfeedback aktivieren und festlegen, wie Metadatenfelder von Dokumenten in Suchergebnissen angezeigt werden.

#### Sprache

Wählen Sie eine Sprache aus, um die Suchergebnisse oder Dokumente in der ausgewählten Sprache zu filtern.

#### Suchfeld

Konfigurieren Sie die Größe und den Platzhaltertext Ihres Suchfeldes und lassen Sie Abfragevorschläge zu.

### Abstimmung der Relevanz

Fügen Sie den Metadatenfeldern von Dokumenten eine Erhöhung hinzu, um diesen Feldern mehr Gewicht zu verleihen, wenn Ihre Benutzer nach Dokumenten suchen. Sie können eine Gewichtung hinzufügen, die bei 1 beginnt und schrittweise auf 10 erhöht wird. Sie können die Feldtypen Text, Datum und Zahl erhöhen. Zum Beispiel um zu geben\_last\_updated\_atund\_created\_atmehr Gewicht oder Wichtigkeit als andere Felder, geben Sie diesen Feldern je nach Wichtigkeit eine Gewichtung von 1 bis 10. Sie können für jede Suchanwendung oder jedes Erlebnis unterschiedliche Konfigurationen zur Relevanzoptimierung anwenden.

### <span id="page-157-0"></span>Sie können auch das Tutorial in ansehen.

Der Zugriff auf Ihr Sucherlebnis erfolgt über das IAM Identity Center. Wenn Sie Ihr Sucherlebnis konfigurieren, gewähren Sie anderen Personen, die in Ihrem Identity Center-Verzeichnis aufgeführt sind, Zugriff auf IhrAmazon KendraSuchseite. Sie erhalten eine E-Mail, in der sie aufgefordert werden, sich mit ihren Anmeldeinformationen im IAM Identity Center anzumelden, um auf die Suchseite zuzugreifen. Sie müssen IAM Identity Center auf Organisations- oder Kontoinhaberebene einrichten inAWS Organizations. Weitere Informationen zur Einrichtung von IAM Identity Center finden Sie unter[Erste Schritte mit IAM Identity Center](https://docs.aws.amazon.com/kendra/latest/dg/getting-started-aws-sso.html).

Sie aktivieren Benutzeridentitäten im IAM Identity Center mit Ihrer Sucherfahrung und weisen sie zuZuschaueroderBesitzerZugriffsberechtigungen über die API oder die Konsole.

- Zuschauer: Erlaubt es, Fragen zu stellen, Antwortvorschläge zu erhalten, die für ihre Suche relevant sind, und ihr Feedback dazu beizutragenAmazon Kendradamit die Suche weiter verbessert wird.
- Besitzer: Erlaubt es, das Design der Suchseite anzupassen, die Suche zu optimieren und die Suchanwendung alsZuschauer. Das Deaktivieren des Zugriffs auf Zuschauer in der Konsole wird derzeit nicht unterstützt.

Um anderen Personen Zugriff auf Ihr Sucherlebnis zuzuweisen, aktivieren Sie zunächst Benutzeridentitäten im IAM Identity Center mit IhremAmazon Kendraerleben Sie mit de[mExperienceConfigurationO](https://docs.aws.amazon.com/kendra/latest/APIReference/API_ExperienceConfiguration.html)bjekt. Sie geben den Feldnamen an, der die Identifikatoren Ihrer Benutzer wie Benutzername oder E-Mail-Adresse enthält. Anschließend gewähren Sie Ihrer Benutzerliste Zugriff auf Ihr Sucherlebnis mithilfe der[AssociateEntitiesToExperienceA](https://docs.aws.amazon.com/kendra/latest/APIReference/API_AssociateEntitiesToExperience.html)PI und definieren Sie ihre Berechtigungen alsZuschaueroderBesitzerunter Verwendung de[rAssociatePersonasToEntities](https://docs.aws.amazon.com/kendra/latest/APIReference/API_AssociatePersonasToEntities.html)API. Sie spezifizieren jeden Benutzer oder jede Gruppe mit de[mEntityConfigurationO](https://docs.aws.amazon.com/kendra/latest/APIReference/API_EntityConfiguration.html)bjekt und ob es sich bei diesem Benutzer oder dieser Gruppe um einZuschaueroderBesitzerunter Verwendung der[EntityPersonaConfiguraton](https://docs.aws.amazon.com/kendra/latest/APIReference/API_EntityPersonaConfiguration.html)Objekt.

Um anderen Personen mithilfe der Konsole Zugriff auf Ihr Sucherlebnis zu gewähren, müssen Sie zunächst ein Erlebnis erstellen und Ihre Identität sowie die Tatsache, dass Sie der Eigentümer sind, bestätigen. Anschließend können Sie andere Benutzer oder Gruppen als Zuschauer oder Eigentümer zuweisen. Sie können auch das Tutorial in ansehen.Erlebnissein das Navigationsmenü ansehen. Nachdem Sie Ihr Erlebnis erstellt haben, können Sie es aus der Liste auswählen. Gehe zuVerwaltung von Zugriffenum Benutzer oder Gruppen als Zuschauer oder Eigentümer zuzuweisen.

### Konfiguration eines Sucherlebnisses

Im Folgenden finden Sie ein Beispiel für die Konfiguration oder Erstellung eines Sucherlebnisses.

### **Console**

Um einAmazon Kendradas Erlebnis in ansehen.

- 1. Sie können auch das linke Navigationsfenster in ansehen.Indizes, wählenErlebnisseund dann dasErfahrung in ansehen.
- 2. Auf derErlebnis ansehenSeite, Geben Sie einen Namen und eine Beschreibung für Ihr Erlebnis ein, und wählen Sie Ihre Inhaltsquellen und die IAM-Rolle für Ihr Erlebnis aus. Sie können auch das Tutorial in ansehen[.IAM-Rollen fürAmazon KendraErfahrungen.](https://docs.aws.amazon.com/kendra/latest/dg/iam-roles.html)
- 3. Auf derBestätigen Sie Ihre Identität anhand eines Identity Center-VerzeichnissesWählen Sie auf der Seite Ihre Benutzer-ID aus, z. B. Ihre E-Mail-Adresse. Wenn Sie kein Identity Center-Verzeichnis haben, geben Sie einfach Ihren vollständigen Namen und Ihre E-Mail-Adresse ein, um ein Identity Center-Verzeichnis zu erstellen. Dies schließt Sie als Benutzer des Erlebnisses ein und weist Ihnen automatisch Eigentümerzugriffsrechte zu.
- 4. Auf derÜberprüfen Sie, um Experience Builder zu öffnenSeite ansehen. Sie können auch das Tutorial in ansehen.Erstellen Sie ein Erlebnis und öffnen Sie Experience Builderum mit der Bearbeitung Ihrer Suchseite zu beginnen.

#### CLI

Um einAmazon KendraErfahrung

```
aws kendra create-experience \ 
  --name experience-name \ 
  --description "experience description" \ 
  --index-id index-id \ 
  --role-arn arn:aws:iam::account-id:role/role-name \ 
  --configuration '{"ExperienceConfiguration":[{"ContentSourceConfiguration":
{"DataSourceIds":["data-source-1","data-source-2"]}, 
  "UserIdentityConfiguration":"identity attribute name"}]}' 
aws kendra describe-experience \ 
  --endpoints experience-endpoint-URL(s)
```
#### Python

Um einAmazon KendraErfahrung

```
import boto3 
from botocore.exceptions import ClientError 
import pprint 
import time 
kendra = boto3.client("kendra") 
print("Create an experience.") 
# Provide a name for the experience 
name = "experience-name" 
# Provide an optional description for the experience
```

```
description = "experience description" 
# Provide the index ID for the experience 
index_id = "index-id" 
# Provide the IAM role ARN required for Amazon Kendra experiences 
role_arn = "arn:aws:iam::${account-id}:role/${role-name}" 
# Configure the experience 
configuration = {"ExperienceConfiguration": 
        \lceil \cdot \rceil "ContentSourceConfiguration":{"DataSourceIds":["data-source-1","data-
source-2"]}, 
              "UserIdentityConfiguration":"identity attribute name" 
         }] 
     } 
try: 
     experience_response = kendra.create_experience( 
        Name = name,
         Description = description, 
        IndexId = index_id, RoleArn = role_arn, 
         Configuration = configuration 
     ) 
     pprint.pprint(experience_response) 
     experience_endpoints = experience_response["Endpoints"] 
     print("Wait for Amazon Kendra to create the experience.") 
     while True: 
         # Get the details of the experience, such as the status 
         experience_description = kendra.describe_experience( 
              Endpoints = experience_endpoints 
         ) 
         status = experience_description["Status"] 
         print(" Creating experience. Status: "+status) 
         time.sleep(60) 
         if status != "CREATING": 
              break 
except ClientError as e: 
         print("%s" % e)
```
#### print("Program ends.")

#### Java

Erstellen einer Amazon Kendra

```
package com.amazonaws.kendra;
import java.util.concurrent.TimeUnit;
import software.amazon.awssdk.services.kendra.KendraClient;
import software.amazon.awssdk.services.kendra.model.CreateExperienceRequest;
import software.amazon.awssdk.services.kendra.model.CreateExperienceResponse;
import software.amazon.awssdk.services.kendra.model.DescribeExperienceRequest;
import software.amazon.awssdk.services.kendra.model.DescribeExperienceResponse;
import software.amazon.awssdk.services.kendra.model.ExperienceStatus;
public class CreateExperienceExample { 
     public static void main(String[] args) throws InterruptedException { 
         System.out.println("Create an experience"); 
         String experienceName = "experience-name"; 
         String experienceDescription = "experience description"; 
         String indexId = "index-id"; 
         String experienceRoleArn = "arn:aws:iam::account-id:role/role-name"; 
         KendraClient kendra = KendraClient.builder().build(); 
         CreateExperienceRequest createExperienceRequest = CreateExperienceRequest 
             .builder() 
             .name(experienceName) 
             .description(experienceDescription) 
             .roleArn(experienceRoleArn) 
             .configuration( 
                 ExperienceConfiguration 
                     .builder() 
                     .contentSourceConfiguration( 
                         ContentSourceConfiguration( 
                             .builder() 
                             .dataSourceIds("data-source-1","data-source-2") 
                             .build() 
))
```

```
 .userIdentityConfiguration( 
                         UserIdentityConfiguration( 
                              .builder() 
                              .identityAttributeName("identity-attribute-name") 
                              .build() 
) ).build() 
             ).build(); 
         CreateExperienceResponse createExperienceResponse = 
  kendra.createExperience(createExperienceRequest); 
         System.out.println(String.format("Experience response %s", 
  createExperienceResponse)); 
        String experienceEndpoints = createExperienceResponse.endpoints();
         System.out.println(String.format("Wait for Kendra to create the 
  experience.", experienceEndpoints)); 
         while (true) { 
             DescribeExperienceRequest describeExperienceRequest = 
  DescribeExperienceRequest.builder().endpoints(experienceEndpoints).build(); 
             DescribeExperienceResponse describeEpxerienceResponse = 
  kendra.describeExperience(describeExperienceRequest); 
             ExperienceStatus status = describeExperienceResponse.status(); 
             TimeUnit.SECONDS.sleep(60); 
             if (status != ExperienceStatus.CREATING) { 
                 break; 
 } 
         } 
         System.out.println("Experience creation is complete."); 
     }
}
```
# Kapazität anpassen

Amazon Kendra stellt Ressourcen für Ihren Index in Kapazitätseinheiten bereit. Jede Kapazitätseinheit stellt zusätzliche Ressourcen für Ihren Index bereit. Es gibt separate Kapazitätseinheiten für die Speicherung von Dokumenten und für Abfragen. Sie können nur Kapazitätseinheiten zu Amazon Kendra Enterprise Edition-Indizes hinzufügen. Sie können einem Developer Edition-Index keine Kapazität hinzufügen.

Eine Dokumentenspeicherkapazitätseinheit bietet den folgenden zusätzlichen Speicherplatz für Ihren Index.

• 100.000 Dokumente oder 30 GB Speicherplatz.

Eine Abfragekapazitätseinheit stellt die folgenden zusätzlichen Abfragen für Ihren Index bereit.

• 0,1 Abfragen pro Sekunde oder ungefähr 8.000 Abfragen pro Tag.

Jeder Index hat eine Basiskapazität, die 1 Kapazitätseinheit entspricht (30 GB Speicher und 0,1 Abfragen pro Sekunde). Für jede zusätzliche Kapazitätseinheit fallen zusätzliche Kosten an. Weitere Details finden Sie unter [Amazon Kendra -Preise.](https://aws.amazon.com/kendra/pricing/)

Sie können Ihrem Speicher bis zu 100 zusätzliche Kapazitätseinheiten hinzufügen und Ressourcen für einen Index abfragen. Wenn Sie mehr Einheiten benötigen, [wenden Sie sich einfach an den](https://aws.amazon.com/contact-us/)  [Support](https://aws.amazon.com/contact-us/).

Sie können die Kapazitätseinheiten bis zu fünfmal täglich an Ihre Nutzungsanforderungen anpassen. Sie können die Speicherkapazität für Dokumente nicht unter die Anzahl der in Ihrem Index gespeicherten Dokumente reduzieren. Wenn Sie beispielsweise 150.000 Dokumente speichern, können Sie die Speicherkapazität nicht auf eine zusätzliche Einheit reduzieren.

Sie können die Ressourcen, die ein Index verwendet, in der Konsole anzeigen, indem Sie den Namen des Indexes auswählen, um die Indexeinstellungen und andere Informationen zu öffnen, oder Sie können die [DescribeIndex](https://docs.aws.amazon.com/kendra/latest/APIReference/API_DescribeIndex.html)API verwenden.

Amazon Kendra gibt auch Ausnahmen zurück, wenn Sie die Kapazität eines Indexes überschreiten. Sie erhalten eineServiceQuotaExceededException, wenn die gesamte extrahierte Größe aller Dokumente den Grenzwert für einen Index überschreitet. Sie erhalten a InvalidRequest für jedes Dokument, wenn die Anzahl der Dokumente das Limit für einen Index überschreitet. Sie

erhalten eineThrottlingException, wenn die Anzahl der Abfragen pro Sekunde den Grenzwert überschreitet. Weitere Informationen zu Grenzwerten finden Sie unter [Kontingente für Amazon](https://docs.aws.amazon.com/kendra/latest/dg/quotas.html) [Kendra.](https://docs.aws.amazon.com/kendra/latest/dg/quotas.html)

Kumulierte Abfragen dauern bis zu 24 Stunden.

## Kapazität für die Anzeige

Zeigen Sie mit der Amazon Kendra Konsole die Ressourcen an, die Ihr Index verwendet, indem Sie den Namen Ihres Indexes auswählen, um auf die Details zuzugreifen. Die Konsole bietet auch Nutzungsdiagramme, mit denen Sie ermitteln können, wie viel Speicher- und Abfragekapazität Ihr Index verwendet. Sie können diese Informationen verwenden, um zu planen, wann zusätzliche Kapazität hinzugefügt werden sollte.

So zeigen Sie den Dokumentenspeicher und die Verwendung von Abfragen an (Konsole)

- 1. Melden Sie sich bei der an AWS Management Console und öffnen Sie die Amazon Kendra Konsole unter [https://console.aws.amazon.com/kendra/home.](https://console.aws.amazon.com/kendra/home)
- 2. Wählen Sie aus der Liste der Indizes den Index aus, auf den Sie zugreifen möchten.
- 3. Scrollen Sie zum Bereich Einstellungen, um die aktuelle Gesamtspeicher- und Abfragekapazität für Dokumente anzuzeigen.

Verwenden Sie den CapacityUnits Parameter in der Amazon Kendra API, um die Kapazität mithilfe der [DescribeIndexA](https://docs.aws.amazon.com/kendra/latest/APIReference/API_DescribeIndex.html)PI anzuzeigen.

## Kapazität hinzufügen und entfernen

Wenn Sie zusätzliche Kapazität für Ihren Index benötigen, können Sie diese über die Konsole oder die Amazon Kendra API hinzufügen.

Um Speicher- oder Abfragekapazität hinzuzufügen oder zu entfernen (Konsole)

- 1. Melden Sie sich bei der an AWS Management Console und öffnen Sie die Amazon Kendra Konsole unter [https://console.aws.amazon.com/kendra/home.](https://console.aws.amazon.com/kendra/home)
- 2. Wählen Sie aus der Liste der Indizes den Index aus, auf den Sie zugreifen möchten.
- 3. Wählen Sie Bearbeiten aus oder wählen Sie Bearbeiten aus der Dropdownliste Aktionen aus.
- 4. Wählen Sie Weiter aus, um zur Seite mit den Bereitstellungsdetails zu gelangen.
- 5. Fügen Sie Kapazitätseinheiten für Dokumentenspeicher und/oder Abfragen hinzu oder entfernen Sie sie.
- 6. Wählen Sie weiterhin Weiter aus, um zur Überprüfungsseite zu gelangen, und wählen Sie dann Aktualisieren aus, um Ihre Änderungen zu speichern.

Nachdem Sie die Kapazität Ihres Index aktualisiert haben, kann es mehrere Minuten dauern, bis die Änderungen wirksam werden.

Verwenden Sie den CapacityUnits Parameter in der Amazon Kendra API, um Kapazität mithilfe der [UpdateIndexA](https://docs.aws.amazon.com/kendra/latest/APIReference/API_UpdateIndex.html)PI hinzuzufügen oder zu entfernen.

# Amazon Kendra Kapazität für intelligentes Ranking

Eine Kapazitätseinheit stellt die folgenden zusätzlichen Rescore-Anfragen pro Sekunde für einen Rescore-Ausführungsplan bereit. [Ein Rescore-Ausführungsplan ist eine Ressource, die zur](https://docs.aws.amazon.com/kendra/latest/APIReference/API_Ranking_Rescore.html)  [Bereitstellung der Rescore-API verwendet wird.](https://docs.aws.amazon.com/kendra/latest/APIReference/API_Ranking_Rescore.html)

• 0,01 Anfragen pro Sekunde.

Jeder Rescore-Ausführungsplan hat eine Basiskapazität, die 1 Kapazitätseinheit (0,01 Anfragen pro Sekunde) entspricht. Für jede zusätzliche Kapazitätseinheit fallen zusätzliche Kosten an. Weitere Details finden Sie unter [Amazon Kendra -Preise.](https://aws.amazon.com/kendra/pricing/)

Sie können bis zu 1000 zusätzliche Kapazitätseinheiten für einen Rescore-Ausführungsplan hinzufügen. Wenn Sie mehr Einheiten benötigen, [wenden Sie sich einfach an den Support.](https://aws.amazon.com/contact-us/)

# Kapazität für Vorschläge abfragen

Bei der Verwendung von [Abfragevorschlägen](https://docs.aws.amazon.com/kendra/latest/dg/query-suggestions.html) gibt es eine Basisabfragekapazität von 2,5 [GetQuerySuggestionsA](https://docs.aws.amazon.com/kendra/latest/APIReference/API_GetQuerySuggestions.html)ufrufen pro Sekunde. Die GetQuerySuggestions Kapazität entspricht dem Fünffachen der bereitgestellten Abfragekapazität für einen Index oder der Basiskapazität von 2,5 Aufrufen pro Sekunde, je nachdem, welcher Wert höher ist. Zum Beispiel beträgt die Basiskapazität für einen Index 0,1 Abfragen pro Sekunde, und die GetQuerySuggestions-Kapazität hat eine Basis von 2,5 Anrufen pro Sekunde. Wenn Sie weitere 0,1 Abfragen pro Sekunde hinzufügen, um insgesamt 0,2 Abfragen pro Sekunde für einen Index zu erhalten, ist die GetQuerySuggestions-Kapazität 2,5 Aufrufe pro Sekunde (höher als fünf mal 0,2 Abfragen pro Sekunde).

## Amazon Kendra Kapazität erleben

### Kapazität für Sucherlebnisse

Amazon Kendra beginnt QueryQuerySuggestions, SubmitFeedback Ihrer Amazon Kendra Erfahrung nach auf 15 Anfragen pro Sekunde und 40 Anfragen pro Sekunde beim Abfrage-Bursting zu drosseln. Für einen Index mit mehr als 150 Abfragekapazitätseinheiten gelten diese Grenzwerte weiterhin.

Ihre Abfragekapazitätseinheiten für Ihren Index sind beispielsweise 150, sodass Ihre Search Experience-Anwendung 15 Anfragen pro Sekunde verarbeiten kann. Wenn Sie jedoch auf 200 Kapazitätseinheiten für Abfragen skalieren würden, würde Ihre Search Experience-App immer noch nur 15 Anfragen pro Sekunde verarbeiten. Wenn Sie Ihren Index auf 100 Kapazitätseinheiten für Abfragen beschränken, würde Ihre Search Experience-App nur 10 Anfragen pro Sekunde verarbeiten.

# Adaptives Abfrage-Bursting

Amazon Kendra hat eine bereitgestellte Basiskapazität von 1 Abfragekapazitätseinheit. Sie können bis zu 8.000 Abfragen pro Tag mit einem Mindestdurchsatz von 0,1 Abfragen pro Sekunde (pro Abfragekapazitätseinheit) verwenden. Kumulierte Abfragen dauern bis zu 24 Stunden und können Datenfluten bewältigen. Die Anzahl der zulässigen Bursts variiert, da sie von der Auslastung des Clusters zu einem bestimmten Zeitpunkt abhängt. Stellen Sie genügend Abfragekapazitätseinheiten bereit, um Ihre Spitzenlastwerte zu bewältigen.

Ein adaptiver Ansatz für den Umgang mit unerwarteten Datenverkehrsspitzen, die über den bereitgestellten Durchsatz hinausgehen, Amazon Kendra ist das integrierte adaptive Query-Bursting. Adaptives Query-Bursting ist in der Enterprise Edition von verfügbar. Amazon Kendra

Adaptives Query-Bursting ist eine integrierte Funktion, mit der Sie ungenutzte Abfragekapazität nutzen können, um unerwarteten Datenverkehr zu verarbeiten. Amazon Kendra sammelt Ihre ungenutzten Abfragen mit der Rate Ihrer bereitgestellten Abfragen pro Sekunde, jede Sekunde, bis zu der maximalen Anzahl von Abfragen, die Sie für Ihren Index bereitgestellt haben. Amazon Kendra Diese gesammelten Abfragen werden für unerwarteten Datenverkehr verwendet, der die zugewiesene Kapazität übersteigt. Die optimale Leistung von adaptivem Query-Bursting kann variieren und hängt von verschiedenen Faktoren ab, wie z. B. der Gesamtgröße Ihres Indexes, der Komplexität der Abfragen, der Anzahl ungenutzter Abfragen und der Gesamtauslastung Ihres Indexes. Es wird empfohlen, dass Sie Ihre eigenen Lasttests durchführen, um die Bursting-Kapazität genau zu messen.

# Erste Schritte

In diesem Abschnitt erfahren Sie, wie Sie eine Datenquelle erstellen und Ihre Dokumente einem Amazon Kendra Index hinzufügen. Es werden Anweisungen für die AWS Konsole bereitgestellt, die AWS CLI, ein Python-Programm, das die verwendet AWS SDK for Python (Boto3), und ein Java-Programm, das die verwendet AWS SDK for Java.

Themen

- [Voraussetzungen](#page-168-0)
- [Erste Schritte mit der Amazon Kendra Konsole](#page-177-0)
- [Erste Schritte \(AWS CLI\)](#page-178-0)
- [Erste Schritte \(AWS SDK for Python \(Boto3\)\)](#page-180-0)
- [Erste Schritte \(AWS SDK for Java\)](#page-183-0)
- [Erste Schritte mit einer Amazon S3 Datenquelle \(Konsole\)](#page-187-0)
- [Erste Schritte mit einer MySQL-Datenbankdatenquelle \(Konsole\)](#page-188-0)
- [Erste Schritte mit einer AWS IAM Identity Center Identitätsquelle \(Konsole\)](#page-191-0)

## <span id="page-168-0"></span>Voraussetzungen

Die folgenden Schritte sind Voraussetzungen für die Übungen "Erste Schritte". In den Schritten erfahren Sie, wie Sie Ihr Konto einrichten, eine IAM Rolle erstellen, die Ihnen die Amazon Kendra Erlaubnis erteilt, in Ihrem Namen Anrufe zu tätigen, und Dokumente aus einem Amazon S3 Bucket indexieren. Ein S3-Bucket wird als Beispiel verwendet, aber Sie können auch andere Datenquellen verwenden, die dies Amazon Kendra unterstützen. Siehe [Datenquellen.](https://docs.aws.amazon.com/kendra/latest/dg/hiw-data-source.html)

### Melde dich an für ein AWS-Konto

Wenn Sie noch keine haben AWS-Konto, führen Sie die folgenden Schritte aus, um eine zu erstellen.

Um sich für eine anzumelden AWS-Konto

- 1. Öffnen Sie <https://portal.aws.amazon.com/billing/signup>.
- 2. Folgen Sie den Online-Anweisungen.

Bei der Anmeldung müssen Sie auch einen Telefonanruf entgegennehmen und einen Verifizierungscode über die Telefontasten eingeben.

Wenn Sie sich für eine anmelden AWS-Konto, Root-Benutzer des AWS-Kontoswird eine erstellt. Der Root-Benutzer hat Zugriff auf alle AWS-Services und Ressourcen des Kontos. Aus Sicherheitsgründen sollten Sie einem Benutzer Administratorzugriff zuweisen und nur den Root-Benutzer verwenden, um [Aufgaben auszuführen, für die Root-Benutzerzugriff erforderlich](https://docs.aws.amazon.com/accounts/latest/reference/root-user-tasks.html) ist.

AWS sendet Ihnen nach Abschluss des Anmeldevorgangs eine Bestätigungs-E-Mail. Sie können jederzeit Ihre aktuelle Kontoaktivität anzeigen und Ihr Konto verwalten. Rufen Sie dazu [https://](https://aws.amazon.com/) [aws.amazon.com/](https://aws.amazon.com/) auf und klicken Sie auf Mein Konto.

### Erstellen Sie einen Benutzer mit Administratorzugriff

Nachdem Sie sich für einen angemeldet haben AWS-Konto, sichern Sie Ihren Root-Benutzer des AWS-Kontos AWS IAM Identity Center, aktivieren und erstellen Sie einen Administratorbenutzer, sodass Sie den Root-Benutzer nicht für alltägliche Aufgaben verwenden.

Sichern Sie Ihre Root-Benutzer des AWS-Kontos

1. Melden Sie sich [AWS Management Consolea](https://console.aws.amazon.com/)ls Kontoinhaber an, indem Sie Root-Benutzer auswählen und Ihre AWS-Konto E-Mail-Adresse eingeben. Geben Sie auf der nächsten Seite Ihr Passwort ein.

Hilfe bei der Anmeldung mit dem Root-Benutzer finden Sie unter [Anmelden als Root-Benutzer](https://docs.aws.amazon.com/signin/latest/userguide/console-sign-in-tutorials.html#introduction-to-root-user-sign-in-tutorial) im AWS-Anmeldung Benutzerhandbuch zu.

2. Aktivieren Sie die Multi-Faktor-Authentifizierung (MFA) für den Root-Benutzer.

Anweisungen finden Sie unter [Aktivieren eines virtuellen MFA-Geräts für Ihren AWS-Konto Root-](https://docs.aws.amazon.com/IAM/latest/UserGuide/enable-virt-mfa-for-root.html)[Benutzer \(Konsole\)](https://docs.aws.amazon.com/IAM/latest/UserGuide/enable-virt-mfa-for-root.html) im IAM-Benutzerhandbuch.

Erstellen Sie einen Benutzer mit Administratorzugriff

1. Aktivieren Sie das IAM Identity Center.

Anweisungen finden Sie unter [Aktivieren AWS IAM Identity Center](https://docs.aws.amazon.com/singlesignon/latest/userguide/get-set-up-for-idc.html) im AWS IAM Identity Center Benutzerhandbuch.

2. Gewähren Sie einem Benutzer in IAM Identity Center Administratorzugriff.

Ein Tutorial zur Verwendung von IAM-Identity-Center-Verzeichnis als Identitätsquelle finden [Sie](https://docs.aws.amazon.com/singlesignon/latest/userguide/quick-start-default-idc.html)  [unter Benutzerzugriff mit der Standardeinstellung konfigurieren IAM-Identity-Center-Verzeichnis](https://docs.aws.amazon.com/singlesignon/latest/userguide/quick-start-default-idc.html) im AWS IAM Identity Center Benutzerhandbuch.

Melden Sie sich als Benutzer mit Administratorzugriff an

• Um sich mit Ihrem IAM-Identity-Center-Benutzer anzumelden, verwenden Sie die Anmelde-URL, die an Ihre E-Mail-Adresse gesendet wurde, als Sie den IAM-Identity-Center-Benutzer erstellt haben.

Hilfe bei der Anmeldung mit einem IAM Identity Center-Benutzer finden Sie [im AWS-Anmeldung](https://docs.aws.amazon.com/signin/latest/userguide/iam-id-center-sign-in-tutorial.html) [Benutzerhandbuch unter Anmeldung beim AWS Zugriffsportal.](https://docs.aws.amazon.com/signin/latest/userguide/iam-id-center-sign-in-tutorial.html)

Weisen Sie weiteren Benutzern Zugriff zu

1. Erstellen Sie in IAM Identity Center einen Berechtigungssatz, der der bewährten Methode zur Anwendung von Berechtigungen mit den geringsten Rechten folgt.

Anweisungen finden Sie im Benutzerhandbuch unter [Einen Berechtigungssatz erstellen](https://docs.aws.amazon.com/singlesignon/latest/userguide/get-started-create-a-permission-set.html).AWS IAM Identity Center

2. Weisen Sie Benutzer einer Gruppe zu und weisen Sie der Gruppe dann Single Sign-On-Zugriff zu.

Anweisungen finden [Sie im AWS IAM Identity Center Benutzerhandbuch unter Gruppen](https://docs.aws.amazon.com/singlesignon/latest/userguide/addgroups.html)  [hinzufügen.](https://docs.aws.amazon.com/singlesignon/latest/userguide/addgroups.html)

• Wenn Sie einen S3-Bucket verwenden, der Dokumente zum Testen enthält Amazon Kendra, erstellen Sie einen S3-Bucket in derselben Region, die Sie verwenden Amazon Kendra. Anweisungen finden Sie unter [Erstellen und Konfigurieren eines S3-Buckets](https://docs.aws.amazon.com/AmazonS3/latest/user-guide/create-configure-bucket.html) im Amazon Simple Storage Service-Benutzerhandbuch.

Laden Sie Ihre Dokumente in Ihren S3-Bucket hoch. Anweisungen finden Sie unter [Hochladen, Herunterladen und Verwalten von Objekten](https://docs.aws.amazon.com/AmazonS3/latest/user-guide/upload-download-objects.html) im Amazon Simple Storage Service-Benutzerhandbuch.

Wenn Sie eine andere Datenquelle verwenden, benötigen Sie eine aktive Site und Anmeldeinformationen, um eine Verbindung mit der Datenquelle herzustellen.

Wenn Sie zunächst die Konsole verwenden, beginnen Sie mi[tErste Schritte mit der Amazon Kendra](#page-177-0)  [Konsole](#page-177-0).

### Amazon Kendra Ressourcen: AWS CLI, SDK, Konsole

Wenn Sie CLI, SDK oder die Konsole verwenden, sind bestimmte Berechtigungen erforderlich.

Um sie Amazon Kendra für die CLI, das SDK oder die Konsole verwenden zu können, müssen Sie über die erforderlichen Berechtigungen verfügen Amazon Kendra , um Ressourcen in Ihrem Namen erstellen und verwalten zu können. Je nach Anwendungsfall umfassen diese Berechtigungen den Zugriff auf die Amazon Kendra API selbst, AWS KMS keys wenn Sie Ihre Daten über ein benutzerdefiniertes CMK verschlüsseln möchten, oder auf das Identity Center-Verzeichnis, wenn Sie [ein Search Experience integrieren AWS IAM Identity Center oder ein solches erstellen](https://docs.aws.amazon.com/kendra/latest/dg/deploying-search-experience-no-code.html) möchten. [Eine](https://docs.aws.amazon.com/kendra/latest/dg/iam-roles.html)  [vollständige Liste der Berechtigungen für verschiedene Anwendungsfälle finden Sie unter IAM Rollen.](https://docs.aws.amazon.com/kendra/latest/dg/iam-roles.html)

Zunächst müssen Sie Ihrem IAM-Benutzer die folgenden Berechtigungen zuweisen.

```
{ 
   "Version": "2012-10-17", 
   "Statement": [ 
     { 
        "Sid": "Stmt1644430853544", 
        "Action": [ 
          "kms:CreateGrant", 
          "kms:DescribeKey" 
        ], 
        "Effect": "Allow", 
        "Resource": "*" 
     }, 
    \{ "Sid": "Stmt1644430878150", 
        "Action": "kendra:*", 
        "Effect": "Allow", 
        "Resource": "*" 
     }, 
     { 
        "Sid": "Stmt1644430973706", 
        "Action": [ 
          "sso:AssociateProfile", 
          "sso:CreateManagedApplicationInstance", 
          "sso:DeleteManagedApplicationInstance", 
          "sso:DisassociateProfile",
```
}

```
 "sso:GetManagedApplicationInstance", 
        "sso:GetProfile", 
        "sso:ListDirectoryAssociations", 
        "sso:ListProfileAssociations", 
        "sso:ListProfiles" 
     ], 
     "Effect": "Allow", 
     "Resource": "*" 
   }, 
   { 
     "Sid": "Stmt1644430999558", 
     "Action": [ 
        "sso-directory:DescribeGroup", 
        "sso-directory:DescribeGroups", 
        "sso-directory:DescribeUser", 
        "sso-directory:DescribeUsers" 
     ], 
     "Effect": "Allow", 
     "Resource": "*" 
   }, 
   { 
     "Sid": "Stmt1644431025960", 
     "Action": [ 
        "identitystore:DescribeGroup", 
        "identitystore:DescribeUser", 
        "identitystore:ListGroups", 
        "identitystore:ListUsers" 
     ], 
     "Effect": "Allow", 
     "Resource": "*" 
   } 
\mathbf{I}
```
Zweitens müssen Sie, wenn Sie die CLI oder das SDK verwenden, auch eine IAM Rolle und eine Richtlinie für den Zugriff erstellen Amazon CloudWatch Logs. Wenn Sie die Konsole verwenden, müssen Sie dafür keine IAM Rolle und Richtlinie erstellen. Sie erstellen dies im Rahmen der Konsolenprozedur.

Um eine IAM Rolle und eine Richtlinie für das AWS CLI SDK zu erstellen, die den Amazon Kendra Zugriff auf Ihre ermöglichen Amazon CloudWatch Logs.

- 1. Melden Sie sich bei der an AWS Management Console und öffnen Sie die IAM-Konsole unter [https://console.aws.amazon.com/iam/.](https://console.aws.amazon.com/iam/)
- 2. Wählen Sie im linken Menü Richtlinien und dann Richtlinie erstellen aus.
- 3. Wählen Sie JSON und ersetzen Sie dann die Standardrichtlinie durch Folgendes:

```
{ 
     "Version": "2012-10-17", 
     "Statement": [ 
         { 
              "Effect": "Allow", 
              "Action": [ 
                   "cloudwatch:PutMetricData" 
              ], 
              "Resource": "*", 
              "Condition": { 
                  "StringEquals": { 
                       "cloudwatch:namespace": "AWS/Kendra" 
 } 
              } 
         }, 
          { 
              "Effect": "Allow", 
              "Action": [ 
                   "logs:DescribeLogGroups" 
              ], 
              "Resource": "*" 
         }, 
          { 
              "Effect": "Allow", 
              "Action": [ 
                   "logs:CreateLogGroup" 
              ], 
              "Resource": [ 
                  "arn:aws:logs:region:account ID:log-group:/aws/kendra/*" 
 ] 
         }, 
          { 
              "Effect": "Allow", 
              "Action": [
```

```
 "logs:DescribeLogStreams", 
                  "logs:CreateLogStream", 
                  "logs:PutLogEvents" 
             ], 
             "Resource": [ 
                  "arn:aws:logs:region:account ID:log-group:/aws/kendra/*:log-
stream:*" 
 ] 
         } 
     ]
}
```
- 4. Wählen Sie Richtlinie prüfen.
- 5. Geben Sie der Richtlinie einen Namen "KendraPolicyForGettingStartedIndex" und wählen Sie dann Richtlinie erstellen aus.
- 6. Wählen Sie im linken Menü Rollen und dann Rolle erstellen aus.
- 7. Wählen Sie Anderes AWS Konto und geben Sie dann Ihre Konto-ID in das Feld Konto-ID ein. Wählen Sie Weiter: Berechtigungen aus.
- 8. Wählen Sie die Richtlinie aus, die Sie oben erstellt haben, und klicken Sie dann auf Weiter: Tags
- 9. Fügen Sie keine Tags hinzu. Wählen Sie Weiter: Prüfen aus.
- 10. Geben Sie der Rolle einen Namen "KendraRoleForGettingStartedIndex" und wählen Sie dann Rolle erstellen aus.
- 11. Suchen Sie die Rolle, die Sie gerade erstellt haben. Wählen Sie den Rollennamen, um die Zusammenfassung zu öffnen. Wählen Sie Vertrauensbeziehungen und dann Vertrauensbeziehung bearbeiten aus.
- 12. Ersetzen Sie die bestehende Vertrauensbeziehung durch Folgendes:

```
{ 
     "Version": "2012-10-17", 
     "Statement": [ 
        { 
          "Effect": "Allow", 
          "Principal": { 
             "Service": "kendra.amazonaws.com" 
          }, 
          "Action": "sts:AssumeRole" 
        } 
     ]
}
```
13. Wählen Sie Update trust policy (Vertrauensrichtlinie aktualisieren) aus.

Drittens müssen Sie, wenn Sie eine Amazon S3 zum Speichern Ihrer Dokumente verwenden oder S3 zum Testen verwenden Amazon Kendra, auch eine IAM Rolle und eine Richtlinie für den Zugriff auf Ihren Bucket erstellen. Wenn Sie eine andere Datenquelle verwenden, finden Sie weitere Informationen unter [IAM Rollen für Datenquellen](https://docs.aws.amazon.com/kendra/latest/dg/iam-roles.html#iam-roles-ds).

Um eine IAM Rolle und eine Richtlinie zu erstellen, die Amazon Kendra den Zugriff auf Ihren Amazon S3 Bucket und dessen Indexierung ermöglichen.

- 1. Melden Sie sich bei der an AWS Management Console und öffnen Sie die IAM-Konsole unter [https://console.aws.amazon.com/iam/.](https://console.aws.amazon.com/iam/)
- 2. Wählen Sie im linken Menü Richtlinien und dann Richtlinie erstellen aus.
- 3. Wählen Sie JSON und ersetzen Sie dann die Standardrichtlinie durch Folgendes:

```
{ 
     "Version": "2012-10-17", 
     "Statement": [ 
          { 
               "Action": [ 
                    "s3:GetObject" 
               ], 
               "Resource": [ 
                    "arn:aws:s3:::bucket name/*" 
               ], 
               "Effect": "Allow" 
          }, 
          { 
               "Action": [ 
                    "s3:ListBucket" 
               ], 
               "Resource": [ 
                    "arn:aws:s3:::bucket name" 
               ], 
               "Effect": "Allow" 
          }, 
          { 
               "Effect": "Allow", 
               "Action": [ 
                    "kendra:BatchPutDocument", 
                    "kendra:BatchDeleteDocument"
```

```
 ], 
                "Resource": "arn:aws:kendra:region:account ID:index/*" 
           } 
     \mathbf{I}}
```
- 4. Wählen Sie Richtlinie prüfen.
- 5. Geben Sie der Richtlinie den Namen KendraPolicyForGettingStartedDataSource "" und wählen Sie dann Richtlinie erstellen aus.
- 6. Wählen Sie im linken Menü Rollen und dann Rolle erstellen aus.
- 7. Wählen Sie Anderes AWS Konto und geben Sie dann Ihre Konto-ID in das Feld Konto-ID ein. Wählen Sie Weiter: Berechtigungen aus.
- 8. Wählen Sie die Richtlinie aus, die Sie oben erstellt haben, und klicken Sie dann auf Weiter: Tags
- 9. Fügen Sie keine Tags hinzu. Wählen Sie Weiter: Prüfen aus.
- 10. Geben Sie der Rolle den Namen KendraRoleForGettingStartedDataSource "" und wählen Sie dann Rolle erstellen aus.
- 11. Suchen Sie die Rolle, die Sie gerade erstellt haben. Wählen Sie den Rollennamen, um die Zusammenfassung zu öffnen. Wählen Sie Vertrauensbeziehungen und dann Vertrauensbeziehung bearbeiten aus.
- 12. Ersetzen Sie die bestehende Vertrauensbeziehung durch Folgendes:

```
{ 
     "Version": "2012-10-17", 
     "Statement": [ 
        { 
          "Effect": "Allow", 
          "Principal": { 
            "Service": "kendra.amazonaws.com" 
          }, 
          "Action": "sts:AssumeRole" 
        } 
     ]
}
```
13. Wählen Sie Update trust policy (Vertrauensrichtlinie aktualisieren) aus.

Je nachdem, wie Sie die Amazon Kendra API verwenden möchten, führen Sie einen der folgenden Schritte aus.

- [Erste Schritte \(AWS CLI\)](#page-178-0)
- [Erste Schritte \(AWS SDK for Java\)](#page-183-0)
- [Erste Schritte \(AWS SDK for Python \(Boto3\)\)](#page-180-0)

## <span id="page-177-0"></span>Erste Schritte mit der Amazon Kendra Konsole

Die folgenden Verfahren zeigen, wie Sie einen Amazon Kendra Index mithilfe der AWS Konsole erstellen und testen. In den Verfahren erstellen Sie einen Index und eine Datenquelle für einen Index. Schließlich testen Sie Ihren Index, indem Sie eine Suchanfrage stellen.

Schritt 1: So erstellen Sie einen Index (Konsole)

- 1. Melden Sie sich bei der AWS Management Console an und öffnen Sie die Amazon Kendra Konsole unter [https://console.aws.amazon.com/kendra/.](https://console.aws.amazon.com/kendra/)
- 2. Wählen Sie im Bereich Indizes die Option Index erstellen aus.
- 3. Geben Sie Ihrem Index auf der Seite "Indexdetails angeben" einen Namen und eine Beschreibung.
- 4. Wählen Sie unter IAM Rolle die Option Neue Rolle erstellen aus und geben Sie der Rolle dann einen Namen. Die IAM Rolle wird das Präfix "AmazonKendra-" haben.
- 5. Behalten Sie für alle anderen Felder ihre Standardwerte bei. Wählen Sie Weiter aus.
- 6. Wählen Sie auf der Seite Benutzerzugriffskontrolle konfigurieren die Option Weiter aus.
- 7. Wählen Sie auf der Seite mit den Bereitstellungsdetails die Option Developer Edition aus.
- 8. Wählen Sie Erstellen, um Ihren Index zu erstellen.
- 9. Warten Sie, bis Ihr Index erstellt wurde. Amazon Kendra stellt die Hardware für Ihren Index bereit. Dieser Vorgang kann einige Zeit in Anspruch nehmen.

Schritt 2: So fügen Sie einem Index eine Datenquelle hinzu (Konsole)

- 1. Sehen Sie sich die verfügbaren [Datenquellen](https://docs.aws.amazon.com/kendra/latest/dg/data-source.html) an, um eine Verbindung Amazon Kendra zu Ihren Dokumenten herzustellen und sie zu indizieren.
- 2. Wählen Sie im Navigationsbereich Datenquellen und dann Datenquelle hinzufügen für die gewählte Datenquelle aus.
- 3. Folgen Sie den Schritten, um die Datenquelle zu konfigurieren.

Schritt 3: So durchsuchen Sie einen Index (Konsole)

- 1. Wählen Sie im Navigationsbereich die Option zum Durchsuchen Ihres Index aus.
- 2. Geben Sie einen Suchbegriff ein, der zu Ihrem Index passt. Die besten Ergebnisse und die besten Dokumentergebnisse werden angezeigt.

## <span id="page-178-0"></span>Erste Schritte (AWS CLI)

Das folgende Verfahren zeigt, wie Sie einen Amazon Kendra Index mit dem erstellen AWS CLI. Die Prozedur erstellt eine Datenquelle, einen Index, und führt eine Abfrage für den Index aus.

So erstellen Sie einen Amazon Kendra Index (CLI)

- 1. Mach da[sVoraussetzungen](#page-168-0).
- 2. Geben Sie den folgenden Befehl ein, um einen Index zu erstellen.

```
aws kendra create-index \ 
  --name cli-getting-started-index \ 
  --description "Index for CLI getting started guide." \ 
  --role-arn arn:aws:iam::account id:role/KendraRoleForGettingStartedIndex
```
3. Warten Sie Amazon Kendra , bis der Index erstellt wurde. Überprüfen Sie den Fortschritt mit dem folgenden Befehl. Wenn das Statusfeld angezeigt wirdACTIVE, fahren Sie mit dem nächsten Schritt fort.

```
aws kendra describe-index \ 
  --id index id
```
4. Geben Sie in der Befehlszeile den folgenden Befehl ein, um eine Datenquelle zu erstellen.

```
aws kendra create-data-source \ 
 --index-id index id \ 
  --name data source name \ 
 --role-arn arn:aws:iam::account id:role/KendraRoleForGettingStartedDataSource \
 -type S3 \
  --configuration '{"S3Configuration":{"BucketName":"S3 bucket name"}}'
```
Wenn Sie mithilfe eines Vorlagenschemas eine Verbindung zu Ihrer Datenquelle herstellen, konfigurieren Sie das Vorlagenschema.

```
aws kendra create-data-source \ 
 --index-id index id \ 
 --name data source name \ 
--role-arn arn:aws:iam::account id:role/KendraRoleForGettingStartedDataSource \
  --type TEMPLATE \ 
  --configuration '{"TemplateConfiguration":{"Template":{JSON schema}}}'
```
5. Das Erstellen der Datenquelle wird Amazon Kendra eine Weile dauern. Geben Sie den folgenden Befehl ein, um den Fortschritt zu überprüfen. Wenn der Status lautetACTIVE, fahren Sie mit dem nächsten Schritt fort.

```
aws kendra describe-data-source \ 
 --id data source ID \ 
  --index-id index ID
```
6. Geben Sie den folgenden Befehl ein, um die Datenquelle zu synchronisieren.

```
aws kendra start-data-source-sync-job \ 
  --id data source ID \ 
  --index-id index ID
```
7. Amazon Kendra indexiert Ihre Datenquelle. Die dafür benötigte Zeit hängt von der Anzahl der Dokumente ab. Sie können den Status des Synchronisierungsauftrags mit dem folgenden Befehl überprüfen. Wenn der Status lautetACTIVE, fahren Sie mit dem nächsten Schritt fort.

```
aws kendra describe-data-source \ 
 --id data source ID \ 
  --index-id index ID
```
8. Geben Sie den folgenden Befehl ein, um eine Abfrage zu stellen.

```
aws kendra query \ 
 --index-id index ID \ 
  --query-text "search term"
```
Die Ergebnisse der Suche werden im JSON-Format angezeigt.
### Erste Schritte (AWS SDK for Python (Boto3))

Das folgende Programm ist ein Beispiel für die Verwendung Amazon Kendra in einem Python-Programm. Das Programm führt die folgenden Aktionen aus:

- 1. Erstellt mithilfe der [CreateIndexO](https://docs.aws.amazon.com/kendra/latest/APIReference/API_CreateIndex.html)peration einen neuen Index.
- 2. Wartet auf den Abschluss der Indexerstellung. Es verwendet den [DescribeIndex](https://docs.aws.amazon.com/kendra/latest/APIReference/API_DescribeIndex.html)Vorgang, um den Status des Indexes zu überwachen.
- 3. Sobald der Index aktiv ist, erstellt er mithilfe der [CreateDataSourceO](https://docs.aws.amazon.com/kendra/latest/APIReference/API_CreateDataSource.html)peration eine Datenquelle.
- 4. Wartet, bis die Erstellung der Datenquelle abgeschlossen ist. Es verwendet den [DescribeDataSource](https://docs.aws.amazon.com/kendra/latest/APIReference/API_DescribeDataSource.html)Vorgang, um den Status der Datenquelle zu überwachen.
- 5. Wenn die Datenquelle aktiv ist, synchronisiert sie den Index mithilfe der [StartDataSourceSyncJob](https://docs.aws.amazon.com/kendra/latest/APIReference/API_StartDataSourceSyncJob.html)Operation mit dem Inhalt der Datenquelle.

```
import boto3
from botocore.exceptions import ClientError
import pprint
import time
kendra = boto3.client("kendra")
print("Create an index.")
# Provide a name for the index
index_name = "python-getting-started-index"
# Provide an optional decription for the index
description = "Getting started index"
# Provide the IAM role ARN required for indexes
index_role_arn = "arn:aws:iam::${accountId}:role/KendraRoleForGettingStartedIndex"
try: 
     index_response = kendra.create_index( 
         Description = description, 
         Name = index_name, 
         RoleArn = index_role_arn 
     ) 
     pprint.pprint(index_response) 
     index_id = index_response["Id"]
```

```
 print("Wait for Amazon Kendra to create the index.") 
     while True: 
         # Get the details of the index, such as the status 
         index_description = kendra.describe_index( 
             Id = index_id\overline{\phantom{a}} # When status is not CREATING quit. 
         status = index_description["Status"] 
         print(" Creating index. Status: "+status) 
         time.sleep(60) 
         if status != "CREATING": 
              break 
     print("Create an S3 data source.") 
     # Provide a name for the data source 
     data_source_name = "python-getting-started-data-source" 
     # Provide an optional description for the data source 
     data_source_description = "Getting started data source." 
     # Provide the IAM role ARN required for data sources 
     data_source_role_arn = "arn:aws:iam::${accountId}:role/
KendraRoleForGettingStartedDataSource" 
     # Provide the data source connection information 
     S3_bucket_name = "S3-bucket-name" 
     data_source_type = "S3" 
     # Configure the data source 
     configuration = {"S3Configuration": 
         { 
              "BucketName": S3_bucket_name 
         } 
     } 
    "" "
     If you connect to your data source using a template schema, 
     configure the template schema 
     configuration = {"TemplateConfiguration": 
        \{ "Template": {JSON schema} 
         } 
     } 
    "" "
```

```
 data_source_response = kendra.create_data_source( 
     Name = data_source_name, 
    Description = data source name,
     RoleArn = data_source_role_arn, 
     Type = data_source_type, 
     Configuration = configuration, 
     IndexId = index_id 
\lambda pprint.pprint(data_source_response) 
 data_source_id = data_source_response["Id"] 
 print("Wait for Amazon Kendra to create the data source.") 
 while True: 
     # Get the details of the data source, such as the status 
     data_source_description = kendra.describe_data_source( 
         Id = data_source_id, 
        IndexId = index_id\lambda # If status is not CREATING, then quit 
     status = data_source_description["Status"] 
     print(" Creating data source. Status: "+status) 
     time.sleep(60) 
     if status != "CREATING": 
         break 
 print("Synchronize the data source.") 
 sync_response = kendra.start_data_source_sync_job( 
     Id = data_source_id, 
    IndexId = index_id ) 
 pprint.pprint(sync_response) 
 print("Wait for the data source to sync with the index.") 
 while True: 
     jobs = kendra.list_data_source_sync_jobs( 
         Id = data_source_id, 
        IndexId = index_id
```

```
 ) 
         # For this example, there should be one job 
         status = jobs["History"][0]["Status"] 
         print(" Syncing data source. Status: "+status) 
         if status != "SYNCING": 
              break 
         time.sleep(60)
except ClientError as e: 
         print("%s" % e)
print("Program ends.")
```
### Erste Schritte (AWS SDK for Java)

Das folgende Programm ist ein Beispiel für die Verwendung Amazon Kendra in einem Java-Programm. Das Programm führt die folgenden Aktionen aus:

- 1. Erstellt mithilfe der [CreateIndexO](https://docs.aws.amazon.com/kendra/latest/APIReference/API_CreateIndex.html)peration einen neuen Index.
- 2. Wartet auf den Abschluss der Indexerstellung. Es verwendet den [DescribeIndex](https://docs.aws.amazon.com/kendra/latest/APIReference/API_DescribeIndex.html)Vorgang, um den Status des Indexes zu überwachen.
- 3. Sobald der Index aktiv ist, erstellt er mithilfe der [CreateDataSourceO](https://docs.aws.amazon.com/kendra/latest/APIReference/API_CreateDataSource.html)peration eine Datenquelle.
- 4. Wartet, bis die Erstellung der Datenquelle abgeschlossen ist. Es verwendet den [DescribeDataSource](https://docs.aws.amazon.com/kendra/latest/APIReference/API_DescribeDataSource.html)Vorgang, um den Status der Datenquelle zu überwachen.
- 5. Wenn die Datenquelle aktiv ist, synchronisiert sie den Index mithilfe der [StartDataSourceSyncJob](https://docs.aws.amazon.com/kendra/latest/APIReference/API_StartDataSourceSyncJob.html)Operation mit dem Inhalt der Datenquelle.

```
package com.amazonaws.kendra;
import java.util.concurrent.TimeUnit;
import software.amazon.awssdk.services.kendra.KendraClient;
import software.amazon.awssdk.services.kendra.model.CreateDataSourceRequest;
import software.amazon.awssdk.services.kendra.model.CreateDataSourceResponse;
import software.amazon.awssdk.services.kendra.model.CreateIndexRequest;
import software.amazon.awssdk.services.kendra.model.CreateIndexResponse;
import software.amazon.awssdk.services.kendra.model.DataSourceConfiguration;
import software.amazon.awssdk.services.kendra.model.DataSourceStatus;
```

```
import software.amazon.awssdk.services.kendra.model.DataSourceSyncJob;
import software.amazon.awssdk.services.kendra.model.DataSourceSyncJobStatus;
import software.amazon.awssdk.services.kendra.model.DataSourceType;
import software.amazon.awssdk.services.kendra.model.DescribeDataSourceRequest;
import software.amazon.awssdk.services.kendra.model.DescribeDataSourceResponse;
import software.amazon.awssdk.services.kendra.model.DescribeIndexRequest;
import software.amazon.awssdk.services.kendra.model.DescribeIndexResponse;
import software.amazon.awssdk.services.kendra.model.IndexStatus;
import software.amazon.awssdk.services.kendra.model.ListDataSourceSyncJobsRequest;
import software.amazon.awssdk.services.kendra.model.ListDataSourceSyncJobsResponse;
import software.amazon.awssdk.services.kendra.model.S3DataSourceConfiguration;
import software.amazon.awssdk.services.kendra.model.StartDataSourceSyncJobRequest;
import software.amazon.awssdk.services.kendra.model.StartDataSourceSyncJobResponse;
public class CreateIndexAndDataSourceExample { 
     public static void main(String[] args) throws InterruptedException { 
         System.out.println("Create an index"); 
         String indexDescription = "Getting started index for Kendra"; 
         String indexName = "java-getting-started-index"; 
         String indexRoleArn = "arn:aws:iam::<your AWS account ID>:role/<name of an IAM 
 role>"; 
         System.out.println(String.format("Creating an index named %s", indexName)); 
         KendraClient kendra = KendraClient.builder().build(); 
         CreateIndexRequest createIndexRequest = CreateIndexRequest 
             .builder() 
             .description(indexDescription) 
             .name(indexName) 
             .roleArn(indexRoleArn) 
            .build();
         CreateIndexResponse createIndexResponse = 
  kendra.createIndex(createIndexRequest); 
         System.out.println(String.format("Index response %s", createIndexResponse)); 
         String indexId = createIndexResponse.id(); 
         System.out.println(String.format("Waiting until the index with index ID %s is 
 created", indexId)); 
         while (true) {
```

```
 DescribeIndexRequest describeIndexRequest = 
 DescribeIndexRequest.builder().id(indexId).build(); 
             DescribeIndexResponse describeIndexResponse = 
 kendra.describeIndex(describeIndexRequest); 
             IndexStatus status = describeIndexResponse.status(); 
             if (status != IndexStatus.CREATING) { 
                 break; 
 } 
             TimeUnit.SECONDS.sleep(60); 
         } 
         System.out.println("Creating an S3 data source"); 
         String dataSourceName = "java-getting-started-data-source"; 
         String dataSourceDescription = "Getting started data source"; 
         String s3BucketName = "an-aws-kendra-test-bucket"; 
         String dataSourceRoleArn = "arn:aws:iam::<your AWS account ID>:role/<name of an 
 IAM role>"; 
         CreateDataSourceRequest createDataSourceRequest = CreateDataSourceRequest 
             .builder() 
             .indexId(indexId) 
             .name(dataSourceName) 
             .description(dataSourceDescription) 
             .roleArn(dataSourceRoleArn) 
             .type(DataSourceType.S3) 
             .configuration( 
                 DataSourceConfiguration 
                      .builder() 
                      .s3Configuration( 
                          S3DataSourceConfiguration 
                               .builder() 
                               .bucketName(s3BucketName) 
                               .build() 
                      ).build() 
             ).build(); 
         CreateDataSourceResponse createDataSourceResponse = 
 kendra.createDataSource(createDataSourceRequest); 
         System.out.println(String.format("Response of creating data source: %s", 
 createDataSourceResponse));
```

```
 String dataSourceId = createDataSourceResponse.id();
```

```
 System.out.println(String.format("Waiting for Kendra to create the data source 
 %s", dataSourceId)); 
         DescribeDataSourceRequest describeDataSourceRequest = DescribeDataSourceRequest 
             .builder() 
             .indexId(indexId) 
             .id(dataSourceId) 
             .build(); 
         while (true) { 
             DescribeDataSourceResponse describeDataSourceResponse = 
 kendra.describeDataSource(describeDataSourceRequest); 
             DataSourceStatus status = describeDataSourceResponse.status(); 
             System.out.println(String.format("Creating data source. Status: %s", 
 status)); 
             if (status != DataSourceStatus.CREATING) { 
                 break; 
 } 
             TimeUnit.SECONDS.sleep(60); 
         } 
         System.out.println(String.format("Synchronize the data source %s", 
 dataSourceId)); 
         StartDataSourceSyncJobRequest startDataSourceSyncJobRequest = 
 StartDataSourceSyncJobRequest 
             .builder() 
             .indexId(indexId) 
             .id(dataSourceId) 
            .build();
         StartDataSourceSyncJobResponse startDataSourceSyncJobResponse = 
 kendra.startDataSourceSyncJob(startDataSourceSyncJobRequest); 
         System.out.println(String.format("Waiting for the data 
 source to sync with the index %s for execution ID %s", indexId, 
 startDataSourceSyncJobResponse.executionId())); 
         // For this particular list, there should be just one job 
         ListDataSourceSyncJobsRequest listDataSourceSyncJobsRequest = 
 ListDataSourceSyncJobsRequest 
             .builder() 
             .indexId(indexId) 
             .id(dataSourceId) 
            .build():
```

```
 while (true) { 
             ListDataSourceSyncJobsResponse listDataSourceSyncJobsResponse = 
  kendra.listDataSourceSyncJobs(listDataSourceSyncJobsRequest); 
            DataSourceSyncJob job = listDataSourceSyncJobsResponse.history().get(0);
             System.out.println(String.format("Syncing data source. Status: %s", 
  job.status())); 
             if (job.status() != DataSourceSyncJobStatus.SYNCING) { 
                 break; 
 } 
             TimeUnit.SECONDS.sleep(60); 
         } 
         System.out.println("Index setup is complete"); 
     }
}
```
## Erste Schritte mit einer Amazon S3 Datenquelle (Konsole)

Sie können die Amazon Kendra Konsole verwenden, um mit der Verwendung eines Amazon S3 Buckets als Datenspeicher zu beginnen. Wenn Sie die Konsole verwenden, geben Sie alle Verbindungsinformationen an, die Sie benötigen, um den Inhalt des Buckets zu indexieren. Weitere Informationen finden Sie unter [Amazon S3.](#page-729-0)

Gehen Sie wie folgt vor, um mithilfe der Standardkonfiguration eine einfache S3-Bucket-Datenquelle zu erstellen. Das Verfahren geht davon aus, dass Sie einen Index gemäß den Schritten in Schritt 1 von erstellt haben[Erste Schritte mit der Amazon Kendra Konsole.](#page-177-0)

So erstellen Sie eine S3-Bucket-Datenquelle mithilfe der Amazon Kendra Konsole

- 1. Melden Sie sich bei der an AWS Management Console und öffnen Sie die Amazon Kendra Konsole unter [https://console.aws.amazon.com/kendra/home.](https://console.aws.amazon.com/kendra/home)
- 2. Wählen Sie aus der Liste der Indizes den Index aus, zu dem Sie die Datenquelle hinzufügen möchten.
- 3. Wählen Sie Datenquellen hinzufügen aus.
- 4. Wählen Sie aus der Liste der Datenquellenkonnektoren aus Amazon S3.
- 5. Geben Sie auf der Seite "Attribute definieren" Ihrer Datenquelle einen Namen und optional eine Beschreibung. Lassen Sie das Feld Tags leer. Wählen Sie Next (Weiter), um fortzufahren.
- 6. Geben Sie im Feld Speicherort der Datenquelle den Namen des S3-Buckets ein, der Ihre Dokumente enthält. Sie können den Namen direkt eingeben, oder Sie können nach dem Namen suchen, indem Sie Durchsuchen wählen. Der Bucket muss sich in derselben Region wie der Index befinden.
- 7. Wählen Sie IAMunter Rolle die Option Neue Rolle erstellen aus und geben Sie dann einen Rollennamen ein. Weitere Informationen finden Sie unter [IAMRollen für Amazon S3](https://docs.aws.amazon.com/kendra/latest/dg/iam-roles.html#iam-roles-ds-s3)  [Datenquellen.](https://docs.aws.amazon.com/kendra/latest/dg/iam-roles.html#iam-roles-ds-s3)
- 8. Wählen Sie im Abschnitt Zeitplan für die Synchronisierung festlegen die Option Bei Bedarf ausführen aus.
- 9. Wählen Sie Next (Weiter), um fortzufahren.
- 10. Überprüfen Sie auf der Seite Überprüfen und erstellen die Details Ihrer S3-Datenquelle. Wenn Sie Änderungen vornehmen möchten, klicken Sie neben dem Element, das Sie ändern möchten, auf die Schaltfläche Bearbeiten. Wenn Sie mit Ihrer Auswahl zufrieden sind, wählen Sie Erstellen, um Ihre S3-Datenquelle zu erstellen.

Nachdem Sie Erstellen ausgewählt haben, Amazon Kendra wird mit der Erstellung der Datenquelle begonnen. Es kann mehrere Minuten dauern, bis die Datenquelle erstellt ist. Wenn der Vorgang abgeschlossen ist, ändert sich der Status der Datenquelle von Erstellt in Aktiv.

Nachdem Sie die Datenquelle erstellt haben, müssen Sie den Amazon Kendra Index mit der Datenquelle synchronisieren. Wählen Sie Jetzt synchronisieren, um den Synchronisierungsvorgang zu starten. Die Synchronisierung der Datenquelle kann je nach Anzahl und Größe der Dokumente mehrere Minuten bis mehrere Stunden dauern.

## Erste Schritte mit einer MySQL-Datenbankdatenquelle (Konsole)

Sie können die Amazon Kendra Konsole verwenden, um mit der Verwendung einer MySQL-Datenbank als Datenquelle zu beginnen. Wenn Sie die Konsole verwenden, geben Sie die Verbindungsinformationen an, die Sie benötigen, um den Inhalt einer MySQL-Datenbank zu indexieren. Weitere Informationen finden Sie unter [Verwenden einer Datenbank-Datenquelle.](https://docs.aws.amazon.com/kendra/latest/dg/data-source-database.html)

Sie müssen zuerst eine MySQL-Datenbank erstellen, dann können Sie eine Datenquelle für die Datenbank erstellen.

Gehen Sie wie folgt vor, um eine grundlegende MySQL-Datenbank zu erstellen. Das Verfahren geht davon aus, dass Sie nach Schritt 1 von bereits einen Index erstellt haben[Erste Schritte mit der](#page-177-0)  [Amazon Kendra Konsole.](#page-177-0)

#### Um eine MySQL-Datenbank zu erstellen

- 1. Melden Sie sich bei der AWS Management Console an und öffnen Sie die Amazon-RDS-Konsole unter [https://console.aws.amazon.com/rds/.](https://console.aws.amazon.com/rds/)
- 2. Wählen Sie im Navigationsbereich Subnetzgruppen und dann Create DB Subnet Group aus.
- 3. Benennen Sie die Gruppe und wählen Sie Ihre Virtual Private Cloud (VPC). Weitere Informationen zur Konfiguration einer VPC finden Sie unter [Konfiguration Amazon Kendra zur](https://docs.aws.amazon.com/kendra/latest/dg/vpc-configuration.html)  [Verwendung einer VPC](https://docs.aws.amazon.com/kendra/latest/dg/vpc-configuration.html).
- 4. Fügen Sie die privaten Subnetze Ihrer VPC hinzu. Ihre privaten Subnetze sind diejenigen, die nicht mit Ihrem NAT verbunden sind. Wählen Sie Create (Erstellen) aus.
- 5. Wählen Sie im Navigationsbereich Datenbanken und dann Datenbank erstellen aus.
- 6. Verwenden Sie die folgenden Parameter, um die Datenbank zu erstellen. Belassen Sie alle anderen Parameter auf ihren Standardwerten.
	- Engine-Optionen MySQL
	- Vorlagen Kostenloses Kontingent
	- Einstellungen für Anmeldeinformationen Geben Sie ein Passwort ein und bestätigen Sie es
	- Wählen Sie unter Konnektivität die Option Zusätzliche Verbindungskonfiguration aus. Treffen Sie die folgenden Entscheidungen.
		- Subnetzgruppe Wählen Sie die Subnetzgruppe aus, die Sie in Schritt 4 erstellt haben.
		- VPC-Sicherheitsgruppe Wählen Sie die Gruppe aus, die sowohl eingehende als auch ausgehende Regeln enthält, die Sie in Ihrer VPC erstellt haben. Zum Beispiel **DataSourceSecurityGroup**. Weitere Informationen zur Konfiguration einer VPC finden Sie unter [Konfiguration Amazon Kendra zur Verwendung einer VPC.](https://docs.aws.amazon.com/kendra/latest/dg/vpc-configuration.html)
	- Legen Sie unter Zusätzliche Konfiguration den ursprünglichen Datenbanknamen auf fest**content**.
- 7. Wählen Sie Datenbank erstellen aus.
- 8. Wählen Sie aus der Liste der Datenbanken Ihre neue Datenbank aus. Notieren Sie sich den Datenbankendpunkt.
- 9. Nachdem Sie Ihre Datenbank erstellt haben, müssen Sie eine Tabelle für Ihre Dokumente erstellen. Das Erstellen einer Tabelle ist nicht Gegenstand dieser Anleitung. Beachten Sie beim Erstellen Ihrer Tabelle Folgendes:
	- Datenbankname— **content**
- Tabellenname— **documents**
- Spalten— **IDTitle**,**Body**, und**LastUpdate**. Sie können zusätzliche Spalten hinzufügen, wenn Sie möchten.

Nachdem Sie Ihre MySQL-Datenbank erstellt haben, können Sie eine Datenquelle für die Datenbank erstellen.

Um eine MySQL-Datenquelle zu erstellen

- 1. Melden Sie sich bei der an AWS Management Console und öffnen Sie die Amazon Kendra Konsole unter [https://console.aws.amazon.com/kendra/home.](https://console.aws.amazon.com/kendra/home)
- 2. Wählen Sie im Navigationsbereich Indizes und dann Ihren Index aus.
- 3. Wählen Sie Datenquellen hinzufügen und dann Amazon RDS aus.
- 4. Geben Sie einen Namen und eine Beschreibung für die Datenquelle ein und wählen Sie dann Weiter.
- 5. Wählen Sie MySQL.
- 6. Geben Sie unter Verbindungszugriff die folgenden Informationen ein:
	- Endpunkt Der Endpunkt der Datenbank, die Sie zuvor erstellt haben.
	- Port Die Portnummer für die Datenbank. Für MySQL ist die Standardeinstellung 3306.
	- Art der Authentifizierung Wählen Sie Neu.
	- Neuer geheimer Containername Ein Name für den Secrets Manager Container für die Datenbankanmeldeinformationen.
	- Benutzername Der Name eines Benutzers mit Administratorzugriff auf die Datenbank.
	- Passwort Das Passwort für den Benutzer, und wählen Sie dann Authentifizierung speichern.
	- Datenbankname —**content**.
	- Tabellenname —**documents**.
	- IAM-Rolle Wählen Sie Neue Rolle erstellen aus, und geben Sie dann einen Namen für die Rolle ein.
- 7. Geben Sie unter Spaltenkonfiguration Folgendes ein:
	- Name der Dokument-ID-Spalte **ID**
	- Titel und Spaltenname des Dokuments **Title**
	- Name der Dokumentdatenspalte **Body**
- 8. Geben Sie im Feld Erkennung von Spaltenänderungen Folgendes ein:
	- Erkennungsspalten ändern **LastUpdate**
- 9. Geben Sie unter "VPC und Sicherheitsgruppe konfigurieren" Folgendes an:
	- Wählen Sie in Virtual Private Cloud (VPC) Ihre VPC aus.
	- Wählen Sie unter Subnetze die privaten Subnetze aus, die Sie in Ihrer VPC erstellt haben.
	- Wählen Sie unter VPC-Sicherheitsgruppen die Sicherheitsgruppe aus, die sowohl eingehende als auch ausgehende Regeln enthält, die Sie in Ihren VPC für MySQL-Datenbanken erstellt haben. Zum Beispiel **DataSourceSecurityGroup**.
- 10. Wählen Sie unter "Zeitplan für die Synchronisierung festlegen" die Option "Bei Bedarf ausführen" und dann "Weiter".
- 11. Wählen Sie unter Datenquellenfeldzuordnung die Option Weiter aus.
- 12. Überprüfen Sie die Konfiguration Ihrer Datenquelle, um sicherzustellen, dass sie korrekt ist. Wenn Sie davon überzeugt sind, dass alles korrekt ist, wählen Sie Erstellen.

# Erste Schritte mit einer AWS IAM Identity Center Identitätsquelle (Konsole)

Eine AWS IAM Identity Center Identitätsquelle enthält Informationen zu Ihren Benutzern und Gruppen. Dies ist nützlich für die Einrichtung der Benutzerkontextfilterung, bei der Suchergebnisse für verschiedene Benutzer basierend auf dem Zugriff des Benutzers oder seiner Gruppe auf Dokumente Amazon Kendra filtert.

Um eine IAM-Identity-Center-Identitätsquelle zu erstellen, müssen Sie IAM Identity Center aktivieren und eine Organisation in erstellen AWS Organizations. Wenn Sie IAM Identity Center aktivieren und zum ersten Mal eine Organisation erstellen, wird automatisch das Identity-Center-Verzeichnis als Identitätsquelle verwendet. Sie können zu Active Directory (von Amazon verwaltet oder selbstverwaltet) oder einem externen Identitätsanbieter als Identitätsquelle wechseln. Sie müssen dazu die richtigen Anweisungen befolgen – siehe [Ändern Ihrer IAM-Identity-Center-Identitätsquelle.](https://docs.aws.amazon.com/kendra/latest/dg/changing-aws-sso-source.html) Sie können nur eine Identitätsquelle pro Organisation haben.

Damit Ihren Benutzern und Gruppen unterschiedliche Zugriffsebenen auf Dokumente zugewiesen werden können, müssen Sie Ihre Benutzer und Gruppen in Ihre Zugriffskontrollliste aufnehmen, wenn Sie Dokumente in Ihren Index aufnehmen. Auf diese Weise können Ihre Benutzer und Gruppen entsprechend ihrer Zugriffsebene Amazon Kendra nach Dokumenten in suchen. Wenn Sie eine

Abfrage ausgeben, muss die Benutzer-ID genau mit dem Benutzernamen im IAM Identity Center übereinstimmen.

Sie müssen auch die erforderlichen Berechtigungen erteilen, um IAM Identity Center mit verwenden zu können Amazon Kendra. Weitere Informationen finden Sie unter [IAM Rollen für IAM Identity](https://docs.aws.amazon.com/kendra/latest/dg/iam-roles.html#iam-roles-aws-sso)  [Center.](https://docs.aws.amazon.com/kendra/latest/dg/iam-roles.html#iam-roles-aws-sso)

So richten Sie eine IAM-Identity-Center-Identitätsquelle ein

- 1. Öffnen Sie die [IAM-Identity-Center-Konsole](https://console.aws.amazon.com/singlesignon) .
- 2. Wählen Sie IAM Identity Center aktivieren und dann AWS Organisation erstellen aus.

Identity-Center-Verzeichnis wird standardmäßig erstellt und Sie erhalten eine E-Mail, um die mit der Organisation verknüpfte E-Mail-Adresse zu verifizieren.

- 3. Um Ihrer AWS Organisation eine Gruppe hinzuzufügen, wählen Sie im Navigationsbereich Gruppen aus.
- 4. Wählen Sie auf der Seite Gruppen die Option Gruppe erstellen aus und geben Sie einen Gruppennamen und eine Beschreibung in das Dialogfeld ein. Wählen Sie Erstellen.
- 5. Um einen Benutzer zu Ihren Organizations hinzuzufügen, wählen Sie im Navigationsbereich Benutzer aus.
- 6. Wählen Sie auf der Seite Users (Benutzer) die Option Add user (Benutzer hinzufügen) aus. Geben Sie unter User details (Benutzerdetails) alle erforderlichen Felder an. Wählen Sie unter Password (Kennwort) Send an email to the user (Eine E-Mail-Nachricht an den Benutzer senden aus. Wählen Sie Weiter aus.
- 7. Um einen Benutzer zu einer Gruppe hinzuzufügen, wählen Sie Gruppen und dann eine Gruppe aus.
- 8. Wählen Sie auf der Seite Details unter Gruppenmitglieder die Option Benutzer hinzufügen aus.
- 9. Wählen Sie auf der Seite Benutzer zur Gruppe hinzufügen den Benutzer aus, den Sie als Mitglied der Gruppe hinzufügen möchten. Sie können mehrere Benutzer auswählen, die einer Gruppe hinzugefügt werden sollen.
- 10. Um Ihre Benutzer- und Gruppenliste mit IAM Identity Center zu synchronisieren, ändern Sie Ihre Identitätsquelle in Active Directory oder Externer Identitätsanbieter.

Identity-Center-Verzeichnis ist die Standardidentitätsquelle und erfordert, dass Sie Ihre Benutzer und Gruppen mithilfe dieser Quelle manuell hinzufügen, wenn Sie nicht über eine eigene Liste verfügen, die von einem Anbieter verwaltet wird. Um Ihre Identitätsquelle zu ändern,

müssen Sie dazu die richtigen Anweisungen befolgen – siehe [Ändern Ihrer IAM-Identity-Center-](https://docs.aws.amazon.com/kendra/latest/dg/changing-aws-sso-source.html)[Identitätsquelle.](https://docs.aws.amazon.com/kendra/latest/dg/changing-aws-sso-source.html)

#### **a** Note

Wenn Sie Active Directory oder einen externen Identitätsanbieter als Identitätsquelle verwenden, müssen Sie die E-Mail-Adressen Ihrer Benutzer IAM-Identity-Center-Benutzernamen zuordnen, wenn Sie das System for Cross-Domain Identity Management (SCIM)-Protokoll angeben. Weitere Informationen finden Sie im [IAM-Identity-Center-Leitfaden](https://docs.aws.amazon.com/singlesignon/latest/userguide/scim-profile-saml.html)  [zu SCIM zum Aktivieren von IAM Identity Center .](https://docs.aws.amazon.com/singlesignon/latest/userguide/scim-profile-saml.html)

Sobald Sie Ihre IAM-Identity-Center-Identitätsquelle eingerichtet haben, können Sie diese in der Konsole aktivieren, wenn Sie Ihren Index erstellen oder bearbeiten. Gehen Sie in Ihren Indexeinstellungen zu Benutzerzugriffskontrolle und bearbeiten Sie Ihre Einstellungen, um das Abrufen von Benutzergruppeninformationen aus dem IAM Identity Center zu ermöglichen.

Sie können IAM Identity Center auch mit dem -[UserGroupResolutionConfiguration](https://docs.aws.amazon.com/kendra/latest/APIReference/API_UserGroupResolutionConfiguration.html)Objekt aktivieren. Sie geben UserGroupResolutionMode als an AWS\_SSO und erstellen eine - IAM Rolle, die die Berechtigung zum Aufrufen von sso:ListDirectoryAssociations, sso-directory:SearchUsers, sso-directory:ListGroupsForUser, erteiltssodirectory:DescribeGroups.

#### **A** Warning

Amazon Kendra unterstützt derzeit nicht die Verwendung von UserGroupResolutionConfiguration mit einem AWS Organisationsmitgliedkonto für Ihre IAM-Identity-Center-Identitätsquelle. Sie müssen Ihren Index im Verwaltungskonto der Organisation erstellen, um verwenden zu könnenUserGroupResolutionConfiguration.

Im Folgenden finden Sie eine Übersicht darüber, wie Sie eine Datenquelle mit UserGroupResolutionConfiguration und Benutzerzugriffskontrolle einrichten, um Suchergebnisse nach Benutzerkontext zu filtern. Dies setzt voraus, dass Sie bereits einen Index und eine - IAM Rolle für Indizes erstellt haben. Sie erstellen einen Index und stellen die IAM Rolle mithilfe der [CreateIndex](https://docs.aws.amazon.com/kendra/latest/APIReference/API_CreateIndex.html) API bereit.

#### Einrichten einer Datenquelle mit **UserGroupResolutionConfiguration** und Benutzerkontextfilterung

- 1. Erstellen Sie eine -[IAM Rolle,](https://docs.aws.amazon.com/kendra/latest/dg/iam-roles.html#iam-roles-aws-sso) die die Berechtigung zum Zugriff auf Ihre IAM-Identity-Center-Identitätsquelle erteilt.
- 2. Konfigurieren Sie , [UserGroupResolutionConfiguration](https://docs.aws.amazon.com/kendra/latest/APIReference/API_UserGroupResolutionConfiguration.html) indem Sie den -Modus auf setzen AWS\_SS0 und aufrufe[nUpdateIndex](https://docs.aws.amazon.com/kendra/latest/APIReference/API_UpdateIndex.html), um Ihren Index für die Verwendung von IAM Identity Center zu aktualisieren.
- 3. Wenn Sie die tokenbasierte Benutzerzugriffssteuerung verwenden möchten, um Suchergebnisse nach Benutzerkontext zu filtern, legen Sie USER\_TOKEN beim Aufrufen von [UserContextPolicy](https://docs.aws.amazon.com/kendra/latest/APIReference/API_UpdateIndex.html#Kendra-UpdateIndex-request-UserContextPolicy) auf festUpdateIndex. Andernfalls Amazon Kendra durchsucht die Zugriffskontrollliste für jedes Ihrer Dokumente für die meisten Datenquellen-Konnektoren. Sie können Suchergebnisse auch nach Benutzerkontext in der [Abfrage-API filtern,](https://docs.aws.amazon.com/kendra/latest/APIReference/API_Query.html) indem Sie Benutzer- und Gruppeninformationen in bereitstellenUserContext. Sie können Benutzer auch mit ihren Gruppen zuordnen, [PutPrincipalMapping](https://docs.aws.amazon.com/kendra/latest/APIReference/API_PutPrincipalMapping.html) sodass Sie die Benutzer-ID nur beim Ausgeben der Abfrage angeben müssen.
- 4. Erstellen Sie eine -[IAM Rolle,](https://docs.aws.amazon.com/kendra/latest/dg/iam-roles.html#iam-roles-ds) die die Berechtigung zum Zugriff auf Ihre Datenquelle erteilt.
- 5. [Konfigurieren](https://docs.aws.amazon.com/kendra/latest/APIReference/API_DataSourceConfiguration.html) Sie Ihre Datenquelle. Sie müssen die erforderlichen Verbindungsinformationen angeben, um eine Verbindung zu Ihrer Datenquelle herzustellen.
- 6. Erstellen Sie eine Datenquelle mit der [CreateDataSource](https://docs.aws.amazon.com/kendra/latest/APIReference/API_CreateDataSource.html)-API. Geben Sie das DataSourceConfiguration Objekt an, das TemplateConfiguration, die ID Ihres Index, die IAM Rolle für Ihre Datenquelle und den Datenquellentyp enthält, und geben Sie Ihrer Datenquelle einen Namen. Sie können auch Ihre Datenquelle aktualisieren.

### Ändern Ihrer IAM-Identity-Center-Identitätsquelle

#### **A** Warning

Das Ändern Ihrer Identitätsquelle in den IAM-Identity-Center-Einstellungen kann sich auf die Beibehaltung von Benutzer- und Gruppeninformationen auswirken. Um dies sicher zu tun, wird empfohlen, [Überlegungen zum Ändern Ihrer Identitätsquelle zu](https://docs.aws.amazon.com/singlesignon/latest/userguide/manage-your-identity-source-considerations.html) lesen. Wenn Sie Ihre Identitätsquelle ändern, wird eine neue Identitätsquellen-ID generiert. Überprüfen Sie, ob Sie die richtige ID verwenden, bevor Sie den Modus AWS\_SSO in auf setze[nUserGroupResolutionConfiguration](https://docs.aws.amazon.com/kendra/latest/APIReference/API_UserGroupResolutionConfiguration.html).

#### So ändern Sie Ihre IAM-Identity-Center-Identitätsquelle

- 1. Öffnen Sie die [IAM Identity Center>-Konsole](https://console.aws.amazon.com/singlesignon).
- 2. Wählen Sie Settings (Einstellungen) aus.
- 3. Wählen Sie auf der Seite Einstellungen unter Identitätsquelle die Option Ändern aus.
- 4. Wählen Sie auf der Seite Identitätsquelle ändern Ihre bevorzugte Identitätsquelle und dann Weiter aus.

## Erstellen eines Index

Sie können einen Index über die -Konsole oder durch Aufrufen der [CreateIndex](https://docs.aws.amazon.com/kendra/latest/APIReference/API_CreateIndex.html)-API erstellen. Sie können die AWS Command Line Interface (AWS CLI) oder das SDK mit der API verwenden. Nachdem Sie Ihren Index erstellt haben, können Sie Dokumente direkt zu ihm oder aus einer Datenquelle hinzufügen.

Um einen Index zu erstellen, müssen Sie den Amazon-Ressourcennamen (ARN) einer AWS Identity and Access Management (IAM)-Rolle angeben, damit Indizes auf zugreifen können CloudWatch. Weitere Informationen finden Sie unter [IAM Rollen für Indizes.](https://docs.aws.amazon.com/kendra/latest/dg/iam-roles.html#iam-roles-index)

Die folgenden Registerkarten stellen ein Verfahren zum Erstellen eines Index mithilfe der AWS Management Consoleund Codebeispiele für die Verwendung der AWS CLIsowie Python- und Java-SDKs bereit.

#### Console

So erstellen Sie einen Index

- 1. Melden Sie sich bei der AWS Managementkonsole an und öffnen Sie die Amazon Kendra Konsole unter [https://console.aws.amazon.com/kendra/.](https://console.aws.amazon.com/kendra/)
- 2. Wählen Sie im Abschnitt Indizes die Option Index erstellen aus.
- 3. Geben Sie unter Indexdetails angeben einen Namen und eine Beschreibung für Ihren Index an.
- 4. Geben Sie IAM in Rolle eine IAM Rolle an. Um eine Rolle zu finden, wählen Sie aus Rollen in Ihrem Konto, die das Wort "kendra" enthalten, oder geben Sie den Namen einer anderen Rolle ein. Weitere Informationen zu den Berechtigungen, die die Rolle benötigt, finden Sie unter [IAM Rollen für Indizes.](https://docs.aws.amazon.com/kendra/latest/dg/iam-roles.html#iam-roles-index)
- 5. Wählen Sie Weiter aus.
- 6. Wählen Sie auf der Seite Benutzerzugriffskontrolle konfigurieren die Option Weiter aus. Sie können Ihren Index aktualisieren, um Token für die Zugriffskontrolle zu verwenden, nachdem Sie einen Index erstellt haben. Weitere Informationen finden Sie unter [Steuern des Zugriffs](https://docs.aws.amazon.com/kendra/latest/dg/create-index-access-control.html) [auf Dokumente.](https://docs.aws.amazon.com/kendra/latest/dg/create-index-access-control.html)
- 7. Wählen Sie auf der Seite mit den Bereitstellungsdetails die Option Erstellen aus.

8. Es kann einige Zeit dauern, bis der Index erstellt ist. Überprüfen Sie die Liste der Indizes, um den Fortschritt der Indexerstellung zu überwachen. Wenn der Status des Index lautetACTIVE, ist Ihr Index einsatzbereit.

#### AWS CLI

So erstellen Sie einen Index

1. Verwenden Sie den folgenden Befehl, um einen Index zu erstellen. Der role-arn muss der Amazon-Ressourcenname (ARN) einer - IAM Rolle sein, die Amazon Kendra Aktionen ausführen kann. Weitere Informationen finden Sie unter [IAM Rollen .](https://docs.aws.amazon.com/kendra/latest/dg/iam-roles.html)

Der Befehl ist für Linux und macOS formatiert. Wenn Sie Windows verwenden, ersetzen Sie das Unix-Zeilenfortsetzungszeichen (\) durch ein caret (^).

```
aws kendra create-index \ 
  --name index name \ 
  --description "index description" \ 
  --role-arn arn:aws:iam::account ID:role/role name
```
2. Es kann einige Zeit dauern, bis der Index erstellt ist. Um den Status Ihres Index zu überprüfen, verwenden Sie die von zurückgegebene Index-ID create-index mit dem folgenden Befehl. Wenn der Status des Index lautetACTIVE, ist Ihr Index einsatzbereit.

```
aws kendra describe-index \ 
  --index-id index ID
```
#### Python

So erstellen Sie einen Index

- Geben Sie Werte für die folgenden Variablen im folgenden Codebeispiel an:
	- description– Eine Beschreibung des Index, den Sie erstellen. Dieser Schritt ist optional.
	- index\_name– Der Name des Index, den Sie erstellen.
	- role arn– Der Amazon-Ressourcenname (ARN) einer Rolle, die Amazon Kendra APIs ausführen kann. Weitere Informationen finden Sie unter [IAM Rollen .](https://docs.aws.amazon.com/kendra/latest/dg/iam-roles.html)

```
import boto3
from botocore.exceptions import ClientError
import pprint
import time
kendra = boto3.client("kendra")
print("Create an index.")
# Provide a name for the index
index_name = "index-name"
# Provide an optional description for the index
description = "index description"
# Provide the IAM role ARN required for indexes
role_arn = "arn:aws:iam::${account id}:role/${role name}"
try: 
     index_response = kendra.create_index( 
         Name = index_name, 
         Description = description, 
         RoleArn = role_arn 
     ) 
     pprint.pprint(index_response) 
     index_id = index_response["Id"] 
     print("Wait for Amazon Kendra to create the index.") 
     while True: 
         # Get the details of the index, such as the status 
         index_description = kendra.describe_index( 
             Id = index_id 
         ) 
         # If status is not CREATING, then quit 
         status = index_description["Status"] 
         print(" Creating index. Status: "+status) 
         if status != "CREATING": 
             break 
         time.sleep(60)
except ClientError as e:
```

```
 print("%s" % e)
```
print("Program ends.")

Java

So erstellen Sie einen Index

- Geben Sie Werte für die folgenden Variablen im folgenden Codebeispiel an:
	- description– Eine Beschreibung des Index, den Sie erstellen. Dieser Schritt ist optional.
	- index\_name– Der Name des Index, den Sie erstellen.
	- role\_arn– Der Amazon-Ressourcenname (ARN) einer Rolle, die Amazon Kendra APIs ausführen kann. Weitere Informationen finden Sie unter [IAM Rollen .](https://docs.aws.amazon.com/kendra/latest/dg/iam-roles.html)

```
package com.amazonaws.kendra;
import java.util.concurrent.TimeUnit;
import software.amazon.awssdk.services.kendra.KendraClient;
import software.amazon.awssdk.services.kendra.model.CreateIndexRequest;
import software.amazon.awssdk.services.kendra.model.CreateIndexResponse;
import software.amazon.awssdk.services.kendra.model.DescribeIndexRequest;
import software.amazon.awssdk.services.kendra.model.DescribeIndexResponse;
import software.amazon.awssdk.services.kendra.model.IndexStatus;
public class CreateIndexExample { 
     public static void main(String[] args) throws InterruptedException { 
         String indexDescription = "Getting started index for Kendra"; 
         String indexName = "java-getting-started-index"; 
         String indexRoleArn = "arn:aws:iam::<your AWS account ID>:role/
KendraRoleForGettingStartedIndex"; 
         System.out.println(String.format("Creating an index named %s", 
  indexName)); 
         CreateIndexRequest createIndexRequest = CreateIndexRequest 
             .builder() 
             .description(indexDescription)
```

```
 .name(indexName) 
              .roleArn(indexRoleArn) 
             .build();
         KendraClient kendra = KendraClient.builder().build(); 
         CreateIndexResponse createIndexResponse = 
  kendra.createIndex(createIndexRequest); 
         System.out.println(String.format("Index response %s", 
  createIndexResponse)); 
         String indexId = createIndexResponse.id(); 
         System.out.println(String.format("Waiting until the index with ID %s is 
  created.", indexId)); 
         while (true) { 
             DescribeIndexRequest describeIndexRequest = 
  DescribeIndexRequest.builder().id(indexId).build(); 
             DescribeIndexResponse describeIndexResponse = 
  kendra.describeIndex(describeIndexRequest); 
             IndexStatus status = describeIndexResponse.status(); 
             if (status != IndexStatus.CREATING) { 
                  break; 
 } 
             TimeUnit.SECONDS.sleep(60); 
         } 
         System.out.println("Index creation is complete."); 
     }
}
```
Nachdem Sie Ihren Index erstellt haben, fügen Sie ihm Dokumente hinzu. Sie können sie direkt hinzufügen oder eine Datenquelle erstellen, die Ihren Index regelmäßig aktualisiert.

Themen

- [Hinzufügen von Dokumenten direkt zu einem Index mit Batch-Upload](#page-201-0)
- [Hinzufügen häufig gestellter Fragen \(FAQs\) zu einem Index](#page-207-0)
- [Erstellen von benutzerdefinierten Dokumentfeldern](#page-216-0)
- [Steuern des Benutzerzugriffs auf Dokumente mit Tokens](#page-220-0)

# <span id="page-201-0"></span>Hinzufügen von Dokumenten direkt zu einem Index mit Batch-Upload

Sie können Dokumente mithilfe der [BatchPutDocument](https://docs.aws.amazon.com/kendra/latest/APIReference/API_BatchPutDocument.html) API direkt zu einem Index hinzufügen. Sie können Dokumente nicht direkt über die Konsole hinzufügen. Wenn Sie die Konsole verwenden, stellen Sie eine Verbindung zu einer Datenquelle her, um Ihrem Index Dokumente hinzuzufügen. Dokumente können aus einem S3-Bucket hinzugefügt oder als Binärdaten bereitgestellt werden. Eine Liste der von unterstützten Dokumenttypen Amazon Kendra finden Sie unter [Dokumenttypen.](https://docs.aws.amazon.com/kendra/latest/dg/index-document-types.html)

Das Hinzufügen von Dokumenten zu einem Index mit BatchPutDocument ist eine asynchrone Operation. Nachdem Sie die BatchPutDocument API aufgerufen haben, verwenden Sie die [BatchGetDocumentStatus](https://docs.aws.amazon.com/kendra/latest/APIReference/API_BatchGetDocumentStatus) API, um den Fortschritt der Indizierung Ihrer Dokumente zu überwachen. Wenn Sie die BatchGetDocumentStatus API mit einer Liste von Dokument-IDs aufrufen, wird der Status des Dokuments zurückgegeben. Wenn der Status des Dokuments INDEXED oder lautetFAILED, ist die Verarbeitung des Dokuments abgeschlossen. Wenn der Status lautetFAILED, gibt die BatchGetDocumentStatus API den Grund zurück, warum das Dokument nicht indiziert werden konnte.

Wenn Sie Ihre Inhalte und Dokumentmetadatenfelder oder Attribute während der Dokumentenerfassung ändern möchten, finden Sie weitere Informationen unter [Amazon Kendra](https://docs.aws.amazon.com/kendra/latest/dg/custom-document-enrichment.html) [Anreicherung benutzerdefinierter Dokumente](https://docs.aws.amazon.com/kendra/latest/dg/custom-document-enrichment.html). Wenn Sie eine benutzerdefinierte Datenquelle verwenden möchten, benötigt jedes Dokument, das Sie mit der BatchPutDocument API einreichen, eine Datenquellen-ID und eine Ausführungs-ID als Attribute oder Felder. Weitere Informationen finden Sie unter [Erforderliche Attribute für benutzerdefinierte Datenquellen.](https://docs.aws.amazon.com/kendra/latest/dg/data-source-custom.html#custom-required-attributes)

#### **a** Note

Jede Dokument-ID muss pro Index eindeutig sein. Sie können keine Datenquelle erstellen, um Ihre Dokumente mit ihren eindeutigen IDs zu indizieren, und dann die BatchPutDocument-API verwenden, um dieselben Dokumente zu indizieren, oder umgekehrt. Sie können eine Datenquelle löschen und dann die BatchPutDocument - API verwenden, um dieselben Dokumente zu indizieren, oder umgekehrt. Die Verwendung der BatchDeleteDocument APIs BatchPutDocument und in Kombination mit einem Amazon Kendra Datenquellen-Connector für denselben Satz von Dokumenten kann zu Inkonsistenzen bei Ihren Daten führen. Stattdessen empfehlen wir, den [Amazon Kendra](https://docs.aws.amazon.com/kendra/latest/dg/data-source-custom.html)  [benutzerdefinierten Datenquellen-Konnektor zu](https://docs.aws.amazon.com/kendra/latest/dg/data-source-custom.html) verwenden.

Die folgenden Dokumente im Entwicklerhandbuch zeigen, wie Dokumente direkt zu einem Index hinzugefügt werden.

#### Themen

- [Hinzufügen von Dokumenten mit der BatchPutDocument API](#page-202-0)
- [Hinzufügen von Dokumenten aus einem S3-Bucket](#page-204-0)

### <span id="page-202-0"></span>Hinzufügen von Dokumenten mit der BatchPutDocument API

Im folgenden Beispiel wird einem Index ein Textblob hinzugefügt, indem aufgerufen wird[BatchPutDocument](https://docs.aws.amazon.com/kendra/latest/APIReference/API_BatchPutDocument). Sie können die BatchPutDocument-API verwenden, um Dokumente direkt zu Ihrem Index hinzuzufügen. Eine Liste der von unterstützten Dokumenttypen Amazon Kendra finden Sie unter [Dokumenttypen.](https://docs.aws.amazon.com/kendra/latest/dg/index-document-types.html)

Ein Beispiel für das Erstellen eines Index mit der AWS CLI und SDKs finden Sie unter [Erstellen eines](https://docs.aws.amazon.com/kendra/latest/dg/create-index.html) [Index.](https://docs.aws.amazon.com/kendra/latest/dg/create-index.html) Informationen zum Einrichten der CLI und der SDKs finden Sie unter [Einrichten von Amazon](https://docs.aws.amazon.com/kendra/latest/dg/setup.html)  [Kendra.](https://docs.aws.amazon.com/kendra/latest/dg/setup.html)

#### **a** Note

Dateien, die dem Index hinzugefügt werden, müssen sich in einem UTF-8-kodierten Byte-Stream befinden.

In den folgenden Beispielen wird dem Index UTF-8-kodierter Text hinzugefügt.

#### CLI

AWS Command Line InterfaceVerwenden Sie in der den folgenden Befehl. Der Befehl ist für Linux und macOS formatiert. Wenn Sie Windows verwenden, ersetzen Sie das Unix-Zeilenfortsetzungszeichen (\) durch ein caret (^).

```
aws kendra batch-put-document \ 
    --index-id index-id \ 
    --documents '{"Id":"doc-id-1", "Blob":"Amazon.com is an online retailer.", 
  "ContentType":"PLAIN_TEXT", "Title":"Information about Amazon.com"}'
```
#### Python

```
Amazon Kendra Entwicklerhandbuch
```

```
import boto3 
kendra = boto3.client("kendra") 
# Provide the index ID 
index_id = "index-id" 
# Provide the title and text 
title = "Information about Amazon.com" 
text = "Amazon.com is an online retailer." 
document = \{ "Id": "1", 
     "Blob": text, 
     "ContentType": "PLAIN_TEXT", 
     "Title": title 
} 
documents = [ 
     document 
] 
result = kendra.batch_put_document( 
    IndexId = index_id, Documents = documents 
) 
print(result)
```
#### Java

```
package com.amazonaws.kendra;
import software.amazon.awssdk.core.SdkBytes;
import software.amazon.awssdk.services.kendra.KendraClient;
import software.amazon.awssdk.services.kendra.model.BatchPutDocumentRequest;
import software.amazon.awssdk.services.kendra.model.BatchPutDocumentResponse;
import software.amazon.awssdk.services.kendra.model.ContentType;
import software.amazon.awssdk.services.kendra.model.Document;
```

```
public class AddDocumentsViaAPIExample { 
     public static void main(String[] args) { 
         KendraClient kendra = KendraClient.builder().build(); 
         String indexId = "yourIndexId"; 
         Document testDoc = Document 
              .builder() 
              .title("The title of your document") 
              .id("a_doc_id") 
              .blob(SdkBytes.fromUtf8String("your text content")) 
              .contentType(ContentType.PLAIN_TEXT) 
             .build();
         BatchPutDocumentRequest batchPutDocumentRequest = BatchPutDocumentRequest 
              .builder() 
              .indexId(indexId) 
              .documents(testDoc) 
             .build();
         BatchPutDocumentResponse result = 
  kendra.batchPutDocument(batchPutDocumentRequest); 
        System.out.println(String.format("BatchPutDocument Result: %s", result));
     }
}
```
### <span id="page-204-0"></span>Hinzufügen von Dokumenten aus einem S3-Bucket

Sie können Dokumente mithilfe der API direkt aus einem [BatchPutDocument](https://docs.aws.amazon.com/kendra/latest/APIReference/API_BatchPutDocument)- Amazon S3 Bucket zu Ihrem Index hinzufügen. Sie können bis zu 10 Dokumente in demselben Aufruf hinzufügen. Wenn Sie einen S3-Bucket verwenden, müssen Sie eine - IAM Rolle mit der Berechtigung für den Zugriff auf den Bucket bereitstellen, der Ihre Dokumente enthält. Sie geben die Rolle im RoleArn Parameter an.

Die Verwendung der [BatchPutDocument](https://docs.aws.amazon.com/kendra/latest/APIReference/API_BatchPutDocument) API zum Hinzufügen von Dokumenten aus einem - Amazon S3 Bucket ist ein einmaliger Vorgang. Um einen Index mit dem Inhalt eines Buckets zu synchronisieren, erstellen Sie eine - Amazon S3 Datenquelle. Weitere Informationen finden Sie unter [Amazon S3 Datenquelle .](https://docs.aws.amazon.com/kendra/latest/dg/data-source-s3.html)

Ein Beispiel für das Erstellen eines Index mit der AWS CLI und SDKs finden Sie unter [Erstellen eines](https://docs.aws.amazon.com/kendra/latest/dg/create-index.html) [Index.](https://docs.aws.amazon.com/kendra/latest/dg/create-index.html) Informationen zum Einrichten der CLI und der SDKs finden Sie unter [Einrichten von Amazon](https://docs.aws.amazon.com/kendra/latest/dg/setup.html) 

[Kendra.](https://docs.aws.amazon.com/kendra/latest/dg/setup.html) Informationen zum Erstellen eines S3-Buckets finden Sie in der [Amazon Simple Storage](https://docs.aws.amazon.com/AmazonS3/latest/userguide/create-bucket-overview.html)  [Service -Dokumentation.](https://docs.aws.amazon.com/AmazonS3/latest/userguide/create-bucket-overview.html)

Im folgenden Beispiel werden dem Index mithilfe der API zwei Microsoft WordBatchPutDocument-Dokumente hinzugefügt.

#### Python

```
import boto3 
kendra = boto3.client("kendra") 
# Provide the index ID 
index_id = "index-id" 
# Provide the IAM role ARN required to index documents in an S3 bucket 
role_arn = "arn:aws:iam::${acccountID}:policy/${roleName}" 
doc1_s3_file_data = { "Bucket": "bucket-name", 
     "Key": "document1.docx" 
} 
doc1\_document = { "S3Path": doc1_s3_file_data, 
     "Title": "Document 1 title", 
     "Id": "doc_1" 
} 
doc2_s3_file_data = { "Bucket": "bucket-name", 
     "Key": "document2.docx" 
} 
doc2_document = { "S3Path": doc2_s3_file_data, 
     "Title": "Document 2 title", 
     "Id": "doc_2" 
} 
documents = [ 
     doc1_document, 
     doc2_document 
\mathbf{I}
```

```
result = kendra.batch_put_document( 
     Documents = documents, 
    IndexId = index_id, RoleArn = role_arn 
) 
print(result)
```
#### Java

```
package com.amazonaws.kendra;
import software.amazon.awssdk.services.kendra.KendraClient;
import software.amazon.awssdk.services.kendra.model.BatchPutDocumentRequest;
import software.amazon.awssdk.services.kendra.model.BatchPutDocumentResponse;
import software.amazon.awssdk.services.kendra.model.Document;
import software.amazon.awssdk.services.kendra.model.S3Path;
public class AddFilesFromS3Example { 
     public static void main(String[] args) { 
        KendraClient kendra = KendraClient.builder().build();
         String indexId = "yourIndexId"; 
         String roleArn = "yourIndexRoleArn"; 
         Document pollyDoc = Document 
             .builder() 
             .s3Path( 
                 S3Path.builder() 
                  .bucket("an-aws-kendra-test-bucket") 
                  .key("What is Amazon Polly.docx") 
                 .buid() .title("What is Amazon Polly") 
             .id("polly_doc_1") 
            .build();
         Document rekognitionDoc = Document 
             .builder() 
             .s3Path( 
                 S3Path.builder() 
                  .bucket("an-aws-kendra-test-bucket") 
                  .key("What is Amazon Rekognition.docx")
```

```
.build() .title("What is Amazon rekognition") 
             .id("rekognition doc 1")
              .build(); 
         BatchPutDocumentRequest batchPutDocumentRequest = BatchPutDocumentRequest 
              .builder() 
              .indexId(indexId) 
              .roleArn(roleArn) 
              .documents(pollyDoc, rekognitionDoc) 
             .build();
         BatchPutDocumentResponse result = 
  kendra.batchPutDocument(batchPutDocumentRequest); 
         System.out.println(String.format("BatchPutDocument result: %s", result)); 
     }
}
```
## <span id="page-207-0"></span>Hinzufügen häufig gestellter Fragen (FAQs) zu einem Index

Sie können häufig gestellte Fragen (FAQs) direkt über die Konsole oder die [CreateFaq](https://docs.aws.amazon.com/kendra/latest/APIReference/API_CreateFaq.html) API zu Ihrem Index hinzufügen. Das Hinzufügen von FAQs Fragen zu einem Index ist eine asynchrone Operation. Sie speichern die Daten für die häufig gestellten Fragen in einer Datei, die Sie in einem - Amazon Simple Storage Service Bucket speichern. Sie können CSV- oder JSON-Dateien als Eingabe für Ihre häufig gestellten Fragen verwenden:

- Basic CSV Eine CSV-Datei, in der jede Zeile eine Frage, eine Antwort und einen optionalen Quell-URI enthält.
- Benutzerdefiniertes CSV Eine CSV-Datei, die Fragen, Antworten und Kopfzeilen für benutzerdefinierte Felder/Attribute enthält, die Sie verwenden können, um Antworten auf häufig gestellte Fragen zu Facetten, anzuzeigen oder zu sortieren. Sie können auch Zugriffskontrollfelder definieren, um die Antwort auf häufig gestellte Fragen auf bestimmte Benutzer und Gruppen zu beschränken, die die Antwort auf häufig gestellte Fragen sehen dürfen.
- JSON Eine JSON-Datei mit Fragen, Antworten und benutzerdefinierten Feldern/Attributen, die Sie verwenden können, um Antworten auf häufig gestellte Fragen zu Facetten, anzuzeigen oder zu sortieren. Sie können auch Zugriffskontrollfelder definieren, um die Antwort auf häufig gestellte Fragen auf bestimmte Benutzer und Gruppen zu beschränken, die die Antwort auf häufig gestellte Fragen sehen dürfen.

Im Folgenden finden Sie beispielsweise eine einfache CSV-Datei, die Antworten auf Fragen zu kostenlosen Unterhaltungen in Spokane, Puerto USA und Lake View, Missouri, USA bietet.

How many free clinics are in Spokane WA?, 13 How many free clinics are there in Mountain View Missouri?, 7

#### **a** Note

Die Datei mit häufig gestellten Fragen muss eine UTF-8-encoded Datei sein.

#### Themen

- [Erstellen von Indexfeldern für eine FAQ-Datei](#page-208-0)
- [Grundlegende CSV-Datei](#page-209-0)
- [Benutzerdefinierte CSV-Datei](#page-209-1)
- [JSON-Datei](#page-211-0)
- [Verwenden Ihrer FAQ-Datei](#page-214-0)
- [Häufig gestellte Fragen zu Dateien in anderen Sprachen als Englisch](#page-215-0)

### <span id="page-208-0"></span>Erstellen von Indexfeldern für eine FAQ-Datei

Wenn Sie eine [benutzerdefinierte CSV-](https://docs.aws.amazon.com/kendra/latest/dg/in-creating-faq.html#faq-custom-csv) oder [JSON-](https://docs.aws.amazon.com/kendra/latest/dg/in-creating-faq.html#faq-custom-json)Datei für die Eingabe verwenden, können Sie benutzerdefinierte Felder für Ihre häufig gestellten Fragen deklarieren. Sie können beispielsweise ein benutzerdefiniertes Feld erstellen, das jede häufig gestellte Frage einer Geschäftsabteilung zuweist. Wenn die häufig gestellten Fragen als Antwort zurückgegeben werden, können Sie die Abteilung als Facette verwenden, um die Suche beispielsweise auf "Personal" oder "Finanzen" zu beschränken.

Ein benutzerdefiniertes Feld muss einem Indexfeld zugeordnet werden. In der Konsole verwenden Sie die Facet-Definitionsseite, um ein Indexfeld zu erstellen. Wenn Sie die API verwenden, müssen Sie zunächst ein Indexfeld mit der [UpdateIndex](https://docs.aws.amazon.com/kendra/latest/APIReference/API_UpdateIndex.html) API erstellen.

Der Feld-/Attributtyp in der Datei mit häufig gestellten Fragen muss mit dem Typ des zugehörigen Indexfelds übereinstimmen. Das Feld "Abteilung" ist beispielsweise ein STRING\_LIST Typfeld. Daher müssen Sie Werte für das Abteilungsfeld als Zeichenfolgenliste in Ihrer Datei mit häufig gestellten Fragen angeben. Sie können den Typ der Indexfelder auf der Facet-Definitionsseite in der Konsole oder mithilfe der [DescribeIndex](https://docs.aws.amazon.com/kendra/latest/APIReference/API_DescribeIndex.html) API überprüfen.

Wenn Sie ein Indexfeld erstellen, das einem benutzerdefinierten Attribut zugeordnet ist, können Sie es als anzeigbar, Facettenbar oder sortierbar markieren. Sie können ein benutzerdefiniertes Attribut nicht durchsuchbar machen.

Zusätzlich zu den benutzerdefinierten Attributen können Sie auch die Amazon Kendra reservierten oder allgemeinen Felder in einer benutzerdefinierten CSV- oder JSON-Datei verwenden. Weitere Informationen finden Sie unter [Dokumentattribute oder Felder.](https://docs.aws.amazon.com/kendra/latest/dg/hiw-document-attributes.html)

### <span id="page-209-0"></span>Grundlegende CSV-Datei

Verwenden Sie eine einfache CSV-Datei, wenn Sie eine einfache Struktur für Ihre FAQs verwenden möchten. In einer einfachen CSV-Datei hat jede Zeile zwei oder drei Felder: eine Frage, eine Antwort und eine optionale Quell-URI, die auf ein Dokument mit weiteren Informationen verweist.

Der Inhalt der Datei muss dem [RFC 4180 Common Format und dem MIME-Typ für CSV-Dateien](https://tools.ietf.org/html/rfc4180) [\(Comma-Separated Values\)](https://tools.ietf.org/html/rfc4180) entsprechen.

Im Folgenden finden Sie eine FAQ-Datei im grundlegenden CSV-Format.

How many free clinics are in Spokane WA?, 13, https://s3.region.company.com/bucketname/directory/faq.csv How many free clinics are there in Mountain View Missouri?, 7, https:// s3.region.company.com/bucket-name/directory/faq.csv

### <span id="page-209-1"></span>Benutzerdefinierte CSV-Datei

Verwenden Sie eine benutzerdefinierte CSV-Datei, wenn Sie Ihren häufig gestellten Fragen benutzerdefinierte Felder/Attribute hinzufügen möchten. Für eine benutzerdefinierte CSV-Datei verwenden Sie eine Kopfzeile in Ihrer CSV-Datei, um die zusätzlichen Attribute zu definieren.

Die CSV-Datei muss die folgenden zwei Pflichtfelder enthalten:

- \_question– Die häufig gestellte Frage
- \_answer– Die Antwort auf die häufig gestellte Frage

Ihre -Datei kann sowohl Amazon Kendra reservierte Felder als auch benutzerdefinierte Felder enthalten. Im Folgenden finden Sie ein Beispiel für eine benutzerdefinierte CSV-Datei.

```
_question,_answer,_last_updated_at,custom_string
```
How many free clinics are in Spokane WA?, 13, 2012-03-25T12:30:10+01:00, Note: Some free clinics require you to meet certain criteria in order to use their services How many free clinics are there in Mountain View Missouri?, 7, 2012-03-25T12:30:10+01:00, Note: Some free clinics require you to meet certain criteria in order to use their services

Der Inhalt der benutzerdefinierten Datei muss dem [RFC 4180 Common Format und dem MIME-Typ](https://tools.ietf.org/html/rfc4180)  [für CSV-Dateien \(Comma-Separated Values\)](https://tools.ietf.org/html/rfc4180) entsprechen.

Im Folgenden werden die Typen von benutzerdefinierten Feldern aufgeführt:

• Datum – ISO 8601-kodierte Datums- und Zeitwerte.

Beispiel: 2012-03-25T12:30:10+01:00 ist das ISO 8601-Datum-Uhrzeit-Format für den 25. März 2012 um 23:30 Uhr (plus 10 Sekunden) in der mittelEuropazeitzone.

- Lang Zahlen, z. B. 1234.
- Zeichenfolge Zeichenfolgenwerte. Wenn Ihre Zeichenfolge Kommas enthält, schließen Sie den gesamten Wert in doppelte Anführungszeichen (") ein (z. B. "custom attribute, and more").
- Zeichenfolgenliste Eine Liste von Zeichenfolgenwerten. Listen Sie die Werte in einer durch Komma getrennten Liste auf, die in Anführungszeichen (") eingeschlossen ist (z. B. "item1, item2, item3"). Wenn die Liste nur einen einzigen Eintrag enthält, können Sie die Anführungszeichen weglassen (z. B. item1).

Eine benutzerdefinierte CSV-Datei kann Benutzerzugriffskontrollfelder enthalten. Sie können diese Felder verwenden, um den Zugriff auf die häufig gestellten Fragen auf bestimmte Benutzer und Gruppen zu beschränken. Um nach Benutzerkontext zu filtern, muss der Benutzer Benutzer Benutzer- und Gruppeninformationen in der Abfrage angeben. Andernfalls werden alle relevanten FAQs Fragen zurückgegeben. Weitere Informationen finden Sie unter [Filterung des](https://docs.aws.amazon.com/kendra/latest/dg/user-context-filter.html) [Benutzerkontexts.](https://docs.aws.amazon.com/kendra/latest/dg/user-context-filter.html)

Im Folgenden werden die Benutzerkontextfilter für FAQs Fragen aufgeführt:

- \_acl\_user\_allow– Benutzer in der Zulassungsliste können die häufig gestellten Fragen in der Abfrageantwort sehen. Die häufig gestellten Fragen werden nicht an andere Benutzer zurückgegeben.
- \_acl\_user\_deny– Benutzer in der Sperrliste können die häufig gestellten Fragen in der Abfrageantwort nicht sehen. Die häufig gestellten Fragen werden an alle anderen Benutzer zurückgegeben, wenn sie für die Abfrage relevant sind.
- acl group allow– Benutzer, die Mitglieder einer zulässigen Gruppe sind, können die häufig gestellten Fragen in der Abfrageantwort sehen. Die häufig gestellten Fragen werden nicht an Benutzer zurückgegeben, die Mitglieder einer anderen Gruppe sind.
- Lacl\_group\_deny– Benutzer, die Mitglieder einer verweigerten Gruppe sind, können die häufig gestellten Fragen in der Abfrageantwort nicht sehen. Die häufig gestellten Fragen werden an andere Gruppen zurückgegeben, wenn sie für die Abfrage relevant sind.

Geben Sie die Werte für die Zulassungs- und Verweigerungslisten in kommagetrennten Listen an, die in Anführungszeichen eingeschlossen sind (z. B. "user1,user2,user3"). Sie können einen Benutzer oder eine Gruppe entweder in eine Zulassungsliste oder eine Sperrliste aufnehmen, aber nicht beide, bei denen derselbe Benutzer einzeln zugelassen, aber auch die Gruppe verweigert wird. Wenn Sie einen Benutzer oder eine Gruppe in beide einschließen, erhalten Sie eine Fehlermeldung.

Im Folgenden finden Sie ein Beispiel für eine benutzerdefinierte CSV-Datei mit Benutzerkontextinformationen.

```
_question, _answer, _acl_user_allow, _acl_user_deny, _acl_group_allow, _acl_group_deny
How many free clinics are in Spokane WA?, 13, "userID6201,userID7552", 
  "userID1001,userID2020", groupBasicPlusRate, groupPremiumRate
```
### <span id="page-211-0"></span>JSON-Datei

Sie können eine JSON-Datei verwenden, um Fragen, Antworten und Felder für Ihren Index bereitzustellen. Sie können jedes der Amazon Kendra reservierten Felder oder benutzerdefinierten Felder zu den häufig gestellten Fragen hinzufügen.

Im Folgenden finden Sie das Schema für die JSON-Datei.

```
{ 
     "SchemaVersion": 1, 
     "FaqDocuments": [ 
          { 
              "Question": string, 
              "Answer": string, 
              "Attributes": { 
                   string: object 
                   additional attributes 
              }, 
              "AccessControlList": [ 
\overline{a}
```

```
 "Name": string, 
                     "Type": enum( "GROUP" | "USER" ), 
                     "Access": enum( "ALLOW" | "DENY" ) 
                }, 
                additional user context
 ] 
         }, 
         additional FAQ documents
     ]
}
```
Die folgende JSON-Beispieldatei zeigt zwei häufig gestellte Fragen. Eines der Dokumente enthält nur die erforderliche Frage und Antwort. Das andere Dokument enthält auch zusätzliche Informationen zum Feld- und Benutzerkontext oder zur Zugriffskontrolle.

```
{ 
     "SchemaVersion": 1, 
     "FaqDocuments": [ 
         { 
             "Question": "How many free clinics are in Spokane WA?", 
             "Answer": "13" 
         }, 
         { 
             "Question": "How many free clinics are there in Mountain View Missouri?", 
             "Answer": "7", 
             "Attributes": { 
                 "_source_uri": "https://s3.region.company.com/bucket-name/directory/
faq.csv", 
                 "_category": "Charitable Clinics" 
             }, 
             "AccessControlList": [ 
\overline{a} "Name": "user@amazon.com", 
                     "Type": "USER", 
                     "Access": "ALLOW" 
                }, 
\overline{a} "Name": "Admin", 
                     "Type": "GROUP", 
                     "Access": "ALLOW" 
 } 
 ] 
         }
```
]

}

Im Folgenden werden die Typen von benutzerdefinierten Feldern aufgeführt:

- Datum Ein JSON-Zeichenfolgenwert mit ISO 8601-kodierten Datums- und Zeitwerten. Beispiel: 2012-03-25T12:30:10+01:00 ist das ISO 8601-Datum-Uhrzeit-Format für den 25. März 2012 um 23:30 Uhr (plus 10 Sekunden) in der mittelEuropazeitzone.
- Lang Ein JSON-Nummernwert, z. B. 1234.
- Zeichenfolge Ein JSON-Zeichenfolgenwert (z. B. "custom attribute").
- Zeichenfolgenliste Ein JSON-Array von Zeichenfolgenwerten (z. B. ["item1,item2,item3"]).

Eine JSON-Datei kann Benutzerzugriffskontrollfelder enthalten. Sie können diese Felder verwenden, um den Zugriff auf die häufig gestellten Fragen auf bestimmte Benutzer und Gruppen zu beschränken. Um nach Benutzerkontext zu filtern, muss der Benutzer Benutzer Benutzer- und Gruppeninformationen in der Abfrage angeben. Andernfalls werden alle relevanten FAQs Fragen zurückgegeben. Weitere Informationen finden Sie unter [Filtern des Benutzerkontexts.](https://docs.aws.amazon.com/kendra/latest/dg/user-context-filter.html)

Sie können einen Benutzer oder eine Gruppe entweder in eine Zulassungsliste oder eine Sperrliste aufnehmen, aber nicht beide, bei denen derselbe Benutzer einzeln zugelassen, aber auch die Gruppe verweigert wird. Wenn Sie einen Benutzer oder eine Gruppe in beide einschließen, erhalten Sie eine Fehlermeldung.

Im Folgenden finden Sie ein Beispiel für die Einbindung der Benutzerzugriffssteuerung in eine JSON-FAQ.

```
"AccessControlList": [ 
\overline{a} "Name": "group or user name", 
                      "Type": "GROUP | USER", 
                      "Access": "ALLOW | DENY" 
\mathbb{R}, \mathbb{R}, \mathbb{R} additional user context
 ]
```
### <span id="page-214-0"></span>Verwenden Ihrer FAQ-Datei

Nachdem Sie Ihre Eingabedatei mit häufig gestellten Fragen in einem S3-Bucket gespeichert haben, verwenden Sie die -Konsole oder die CreateFaq-API, um die Fragen und Antworten in Ihren Index zu speichern. Wenn Sie eine häufig gestellte Frage aktualisieren möchten, löschen Sie die häufig gestellten Fragen und erstellen Sie sie erneut. Sie verwenden die DeleteFaq-API, um häufig gestellte Fragen zu löschen.

Sie müssen eine - IAM Rolle bereitstellen, die Zugriff auf den S3-Bucket hat, der Ihre Quelldateien enthält. Sie geben die Rolle in der -Konsole oder im -RoleArnParameter an. Im Folgenden finden Sie ein Beispiel für das Hinzufügen einer FAQ-Datei zu einem Index.

Python

```
import boto3
kendra = boto3.client("kendra")
# Provide the index ID
index_id = "index-id"
# Provide the IAM role ARN required to index documents in an S3 bucket
role_arn = "arn:aws:iam::${accountId}:role/${roleName}"
# Provide the S3 bucket path information to the FAQ file
faq_path = \{ "Bucket": "bucket-name", 
     "Key": "FreeClinicsUSA.csv"
}
response = kendra.create_faq( 
     S3Path = faq_path, 
     Name = "FreeClinicsUSA", 
    IndexId = index_id, RoleArn = role_arn
)
print(response)
```
#### Java

package com.amazonaws.kendra;

```
import software.amazon.awssdk.services.kendra.KendraClient;
import software.amazon.awssdk.services.kendra.model.CreateFaqRequest;
import software.amazon.awssdk.services.kendra.model.CreateFaqResponse;
import software.amazon.awssdk.services.kendra.model.S3Path;
public class AddFaqExample { 
     public static void main(String[] args) { 
        KendraClient kendra = KendraClient.builder().build();
         String indexId = "yourIndexId"; 
         String roleArn = "your role for accessing S3 files"; 
         CreateFaqRequest createFaqRequest = CreateFaqRequest 
             .builder() 
             .indexId(indexId) 
             .name("FreeClinicsUSA") 
             .roleArn(roleArn) 
             .s3Path( 
                 S3Path 
                      .builder() 
                      .bucket("an-aws-kendra-test-bucket") 
                      .key("FreeClinicsUSA.csv") 
                     .buid().build();
         CreateFaqResponse response = kendra.createFaq(createFaqRequest); 
         System.out.println(String.format("The result of creating FAQ: %s", 
  response)); 
     }
}
```
### <span id="page-215-0"></span>Häufig gestellte Fragen zu Dateien in anderen Sprachen als Englisch

Sie können häufig gestellte Fragen in einer unterstützten Sprache indizieren. Amazon Kendra Indiziert häufig gestellte FAQs standardmäßig auf Englisch, wenn Sie keine Sprache angeben. Sie geben den Sprachcode an, wenn Sie die -[CreateFaqO](https://docs.aws.amazon.com/kendra/latest/APIReference/API_CreateFaq.html)peration aufrufen, oder Sie können den Sprachcode für eine häufig gestellte Frage in die Metadaten der häufig gestellten Fragen als Feld aufnehmen. Wenn für eine häufig gestellte Frage in ihren Metadaten kein Sprachcode in einem Metadatenfeld angegeben ist, werden die häufig gestellten Fragen mit dem Sprachcode indiziert, der
beim Aufrufen der CreateFAQ Operation angegeben wird. Um ein Dokument mit häufig gestellten Fragen in einer unterstützten Sprache in der Konsole zu indizieren, gehen Sie zu FAQs Fragen und wählen Sie Häufig gestellte Fragen hinzufügen aus. Sie wählen eine Sprache aus der Dropdown-Liste Sprache aus.

## Erstellen von benutzerdefinierten Dokumentfeldern

Sie können benutzerdefinierte Attribute oder Felder für Ihre Dokumente in Ihrem Amazon-Kendra-Index erstellen. Sie können beispielsweise ein benutzerdefiniertes Feld oder Attribut namens "Abteilung" mit den Werten "Personal", "Vertrieb" und "Produktion" erstellen. Wenn Sie diese benutzerdefinierten Felder oder Attribute Ihrem Amazon-Kendra-Index zuordnen, können Sie sie verwenden, um die Suchergebnisse so zu filtern, dass Dokumente nach dem Abteilungsattribut "HR" eingeschlossen werden.

Bevor Sie ein benutzerdefiniertes Feld oder Attribut verwenden können, müssen Sie zuerst das Feld im Index erstellen. Verwenden Sie die -Konsole, um die Zuordnungen von Datenquellenfeldern zu bearbeiten und ein benutzerdefiniertes Feld hinzuzufügen, oder verwenden Sie die [UpdateIndex](https://docs.aws.amazon.com/kendra/latest/APIReference/API_UpdateIndex.html) -API, um das Indexfeld zu erstellen. Sie können den Felddatentyp nicht mehr ändern, nachdem Sie das Feld erstellt haben.

Für die meisten Datenquellen ordnen Sie Felder in der externen Datenquelle den entsprechenden Feldern in zu Amazon Kendra. Weitere Informationen finden Sie unter [Zuweisen von](https://docs.aws.amazon.com/kendra/latest/dg/field-mapping.html)  [Datenquellenfeldern](https://docs.aws.amazon.com/kendra/latest/dg/field-mapping.html). Für S3-Datenquellen können Sie benutzerdefinierte Felder oder Attribute mithilfe einer JSON-Metadatendatei erstellen.

Sie können bis zu 500 benutzerdefinierte Felder oder Attribute erstellen.

Sie können auch Amazon Kendra reservierte oder allgemeine Felder verwenden. Weitere Informationen finden Sie unter [Dokumentattribute oder Felder.](https://docs.aws.amazon.com/kendra/latest/dg/hiw-document-attributes.html)

#### Themen

• [Aktualisieren von benutzerdefinierten Dokumentfeldern](#page-216-0)

## <span id="page-216-0"></span>Aktualisieren von benutzerdefinierten Dokumentfeldern

Mit der UpdateIndex -API fügen Sie benutzerdefinierte Felder oder Attribute mithilfe des -DocumentMetadataConfigurationUpdatesParameters hinzu.

Im folgenden JSON-Beispiel wird verwendetDocumentMetadataConfigurationUpdates, um dem Index ein Feld namens "Abteilung" hinzuzufügen.

```
"DocumentmetadataConfigurationUpdates": [ 
    { 
         "Name": "Department", 
         "Type": "STRING_VALUE" 
    }
]
```
Die folgenden Abschnitte enthalten Beispiele für das Hinzufügen benutzerdefinierter Attribute oder Felder mithilfe der [BatchPutDocument](https://docs.aws.amazon.com/kendra/latest/APIReference/API_BatchPutDocument.html) und für eine Amazon S3-Datenquelle.

Themen

- [Hinzufügen von benutzerdefinierten Attributen oder Feldern mit der BatchPutDocument API](#page-217-0)
- [Hinzufügen von benutzerdefinierten Attributen oder Feldern zu einer Amazon S3 Datenquelle](#page-217-1)

<span id="page-217-0"></span>Hinzufügen von benutzerdefinierten Attributen oder Feldern mit der BatchPutDocument API

Wenn Sie die [BatchPutDocument-](https://docs.aws.amazon.com/kendra/latest/APIReference/API_BatchPutDocument.html)API verwenden, um Ihrem Index ein Dokument hinzuzufügen, geben Sie benutzerdefinierte Felder oder Attribute als Teil von anAttributes. Sie können mehrere Felder oder Attribute hinzufügen, wenn Sie die -API aufrufen. Sie können bis zu 500 benutzerdefinierte Felder oder Attribute erstellen. Das folgende Beispiel ist ein benutzerdefiniertes Feld oder Attribut, das einem Dokument "Abteilung" hinzufügt.

```
"Attributes": 
     { 
          "Department": "HR", 
          "_category": "Vacation policy" 
     }
```
<span id="page-217-1"></span>Hinzufügen von benutzerdefinierten Attributen oder Feldern zu einer Amazon S3 **Datenquelle** 

Wenn Sie einen S3-Bucket als Datenquelle für Ihren Index verwenden, fügen Sie den Dokumenten Metadaten mit zugehörigen Metadatendateien hinzu. Sie speichern die Metadaten-JSON-Dateien

in einer Verzeichnisstruktur, die parallel zu Ihren Dokumenten ist. Weitere Informationen finden Sie unter [S3-Dokumentmetadaten.](https://docs.aws.amazon.com/kendra/latest/dg/s3-metadata.html)

Sie geben benutzerdefinierte Felder oder Attribute in der Attributes JSON-Struktur an. Sie können bis zu 500 benutzerdefinierte Felder oder Attribute erstellen. Im folgenden Beispiel wird beispielsweise verwendet, Attributes um drei benutzerdefinierte Felder oder Attribute und ein reserviertes Feld zu definieren.

```
"Attributes": { 
         "brand": "Amazon Basics", 
         "price": 1595, 
         "_category": "sports", 
         "subcategories": ["outdoors", "electronics"] 
     }
```
Die folgenden Schritte führen Sie durch das Hinzufügen benutzerdefinierter Attribute zu einer Amazon S3-Datenquelle.

#### Themen

- [Schritt 1: Erstellen eines Amazon-Kendra-Index](#page-218-0)
- [Schritt 2: Aktualisieren des Index, um benutzerdefinierte Dokumentfelder hinzuzufügen](#page-218-1)
- [Schritt 3: Erstellen einer Amazon S3-Datenquelle und Zuordnen von Datenquellenfeldern zu](#page-220-0)  [benutzerdefinierten Attributen](#page-220-0)

<span id="page-218-0"></span>Schritt 1: Erstellen eines Amazon-Kendra-Index

Führen Sie die Schritte unter au[sErstellen eines Index,](#page-196-0) um Ihren Amazon-Kendra-Index zu erstellen.

<span id="page-218-1"></span>Schritt 2: Aktualisieren des Index, um benutzerdefinierte Dokumentfelder hinzuzufügen

Nachdem Sie einen Index erstellt haben, fügen Sie ihm Felder hinzu. Das folgende Verfahren zeigt, wie Sie mithilfe der Konsole und der CLI Felder zu einem Index hinzufügen.

#### Console

So erstellen Sie Indexfelder

- 1. Stellen Sie sicher, dass Sie [einen Index erstellt](https://docs.aws.amazon.com/kendra/latest/dg/create-index.html) haben.
- 2. Wählen Sie dann im linken Navigationsmenü unter Datenverwaltung die Option Facettendefinition aus.
- 3. Wählen Sie im Leitfaden Indexfeldeinstellungen unter Indexfelder die Option Feld hinzufügen aus, um benutzerdefinierte Felder hinzuzufügen.
- 4. Gehen Sie im Dialogfeld Indexfeld hinzufügen wie folgt vor:
	- Feldname Fügen Sie einen Feldnamen hinzu.
	- Datentyp Wählen Sie den Datentyp aus, unabhängig davon, ob Zeichenfolge , Zeichenfolgenliste oder Datum .
	- Verwendungstypen Wählen Sie Nutzungstypen aus, unabhängig davon, ob Facetable ,Searchable ,Displayable und Sortable ist.

Wählen Sie dann Hinzufügen aus.

Wiederholen Sie den letzten Schritt für alle anderen Felder, die Sie zuordnen möchten.

### CLI

```
aws kendra update-index \
--region $region \
--endpoint-url $endpoint \
--application-id $applicationId \
--index-id $indexId \
--document-metadata-configuration-updates \
"[ 
     { 
         "Name": "string", 
         "Type": "STRING_VALUE"|"STRING_LIST_VALUE"|"LONG_VALUE"|"DATE_VALUE", 
         "Relevance": { 
              "Freshness": true|false, 
              "Importance": integer, 
              "Duration": "string", 
              "RankOrder": "ASCENDING"|"DESCENDING", 
              "ValueImportanceMap": {"string": integer
              ...} 
     }, 
     "Search": { 
         "Facetable": true|false, 
         "Searchable": true|false, 
         "Displayable": true|false, 
         "Sortable": true|false
         }
```
 } ... ]"

<span id="page-220-0"></span>Schritt 3: Erstellen einer Amazon S3-Datenquelle und Zuordnen von Datenquellenfeldern zu benutzerdefinierten Attributen

Um eine Amazon S3-Datenquelle zu erstellen und ihr Felder zuzuordnen, folgen Sie den Anweisungen unter [Amazon S3](#page-729-0).

Wenn Sie die API verwenden, verwenden Sie das fieldMappings Attribut unter , configuration wenn Sie die [CreateDataSource](https://docs.aws.amazon.com/kendra/latest/APIReference/API_CreateDataSource.html) API verwenden.

Eine Übersicht über die Zuordnung von Datenquellenfeldern finden Sie unter [Zuordnen von](#page-1083-0) [Datenquellenfeldern](#page-1083-0).

## Steuern des Benutzerzugriffs auf Dokumente mit Tokens

Sie können steuern, welche Benutzer oder Gruppen auf bestimmte Dokumente in Ihrem Index zugreifen oder bestimmte Dokumente in ihren Suchergebnissen sehen können. Dies wird als Benutzerkontextfilterung bezeichnet. Es handelt sich um eine Art personalisierte Suche mit dem Vorteil, den Zugriff auf Dokumente zu kontrollieren. Beispielsweise sollten nicht alle Teams, die das Unternehmensportal nach Informationen durchsuchen, auf streng geheime Unternehmensdokumente zugreifen, und diese Dokumente sind auch nicht für alle Benutzer relevant. Nur bestimmte Benutzer oder Gruppen von Teams, die Zugriff auf streng geheime Dokumente haben, sollten diese Dokumente in ihren Suchergebnissen sehen.

Amazon Kendraunterstützt die tokenbasierte Benutzerzugriffskontrolle mithilfe der folgenden Tokentypen:

- ID öffnen
- JWT mit einem gemeinsamen Geheimnis
- JWT mit einem öffentlichen Schlüssel
- JSON

Amazon Kendrabietet eine hochsichere Unternehmenssuche für Ihre Suchanwendungen. Ihre Suchergebnisse spiegeln das Sicherheitsmodell Ihres Unternehmens wider. Kunden sind dafür verantwortlich, Benutzer zu authentifizieren und zu autorisieren, um Zugriff auf ihre Suchanwendung zu erhalten. Zur Suchzeit ist derAmazon KendraDer Dienst filtert Suchergebnisse auf der Grundlage der Benutzer-ID, die von der Suchanwendung des Kunden bereitgestellt wird, und anhand von Zugriffskontrolllisten (ACLs) für Dokumente, die von derAmazon KendraKonnektoren während der Crawl-/Indizierungszeit. Die Suchergebnisse enthalten URLs, die auf die ursprünglichen Dokumentablagen verweisen, sowie kurze Auszüge. Der Zugriff auf das vollständige Dokument wird weiterhin vom ursprünglichen Repository erzwungen.

Themen

- [OpenID verwenden](#page-221-0)
- [Verwenden eines JSON-Web-Tokens \(JWT\) mit einem gemeinsamen geheimen Schlüssel](#page-223-0)
- [Verwenden eines JSON Web Tokens \(JWT\) mit einem öffentlichen Schlüssel](#page-227-0)
- [Verwendung von JSON:](#page-231-0)

## <span id="page-221-0"></span>OpenID verwenden

Um einen Amazon Kendra Index so zu konfigurieren, dass er ein OpenID-Token für die Zugriffskontrolle verwendet, benötigen Sie die JWKS-URL (JSON Web Key Set) vom OpenID-Anbieter. In den meisten Fällen hat die JWKS-URL das folgende Format (sofern sie der OpenID-Erkennung folgen). https://domain-name/.well\_known/jwks.json

Die folgenden Beispiele zeigen, wie Sie ein OpenID-Token für die Benutzerzugriffskontrolle verwenden, wenn Sie einen Index erstellen.

Console

- 1. Wählen Sie Index erstellen, um mit der Erstellung eines neuen Indexes zu beginnen.
- 2. Geben Sie auf der Seite Indexdetails angeben Ihrem Index einen Namen und eine Beschreibung.
- 3. Wählen Sie IAM unter Rolle eine Rolle aus, oder wählen Sie Neue Rolle erstellen für und geben Sie einen Rollennamen an, um eine neue Rolle zu erstellen. Die IAM-Rolle wird das Präfix "AmazonKendra-" haben.
- 4. Behalten Sie für alle anderen Felder die Standardwerte bei. Wählen Sie Weiter aus.
- 5. Wählen Sie auf der Seite Benutzerzugriffskontrolle konfigurieren unter Einstellungen für die Zugriffskontrolle die Option Ja aus, um Token für die Zugriffskontrolle zu verwenden.
- 6. Wählen Sie unter Token-Konfiguration OpenID als Token-Typ aus.
- 7. Geben Sie eine URL für den Signaturschlüssel an. Die URL sollte auf eine Reihe von JSON-Webschlüsseln verweisen.
- 8. Optional unter "Erweiterte Konfiguration":
	- a. Geben Sie einen Benutzernamen an, der bei der ACL-Prüfung verwendet werden soll.
	- b. Geben Sie eine oder mehrere Gruppen an, die bei der ACL-Prüfung verwendet werden sollen.
	- c. Geben Sie den Aussteller an, der den Token-Aussteller validieren wird.
	- d. Geben Sie die Client-ID (s) an. Sie müssen einen regulären Ausdruck angeben, der der Zielgruppe im JWT entspricht.
- 9. Wählen Sie auf der Seite mit den Bereitstellungsdetails die Developer Edition aus.
- 10. Wählen Sie Erstellen, um Ihren Index zu erstellen.
- 11. Warten Sie, bis Ihr Index erstellt wurde. Amazon Kendra stellt die Hardware für Ihren Index bereit. Dieser Vorgang kann einige Zeit in Anspruch nehmen.

#### CLI

Um AWS CLI mithilfe einer JSON-Eingabedatei einen Index zu erstellen, erstellen Sie zunächst eine JSON-Datei mit den gewünschten Parametern:

```
{ 
     "Name": "user-context", 
     "Edition": "ENTERPRISE_EDITION", 
     "RoleArn": "arn:aws:iam::account-id:role:/my-role", 
     "UserTokenConfigurations": [ 
        \{ "JwtTokenTypeConfiguration": { 
                  "KeyLocation": "URL", 
                  "Issuer": "optional: specify the issuer url", 
                  "ClaimRegex": "optional: regex to validate claims in the token", 
                  "UserNameAttributeField": "optional: user", 
                  "GroupAttributeField": "optional: group", 
                  "URL": "https://example.com/.well-known/jwks.json" 
 } 
         } 
     ], 
     "UserContextPolicy": "USER_TOKEN"
}
```
Sie können die standardmäßigen Benutzer- und Gruppenfeldnamen überschreiben. Der Standardwert für UserNameAttributeField ist "Benutzer". Der Standardwert für GroupAttributeField ist "Gruppen".

Rufen Sie als Nächstes create-index mit der Eingabedatei auf. Wenn der Name Ihrer JSON-Datei beispielsweise lautetcreate-index-openid.json, können Sie Folgendes verwenden:

aws kendra create-index --cli-input-json file://create-index-openid.json

Python

```
response = kendra.create_index( 
     Name='user-context', 
     Edition='ENTERPRISE_EDITION', 
     RoleArn='arn:aws:iam::account-id:role:/my-role', 
     UserTokenConfigurations=[ 
         { 
             "JwtTokenTypeConfiguration": { 
                  "KeyLocation": "URL", 
                  "Issuer": "optional: specify the issuer url", 
                  "ClaimRegex": "optional: regex to validate claims in the token", 
                  "UserNameAttributeField": "optional: user", 
                  "GroupAttributeField": "optional: group", 
                  "URL": "https://example.com/.well-known/jwks.json" 
 } 
         } 
     ], 
     UserContextPolicy='USER_TOKEN'
)
```
<span id="page-223-0"></span>Verwenden eines JSON-Web-Tokens (JWT) mit einem gemeinsamen geheimen Schlüssel

Die folgenden Beispiele zeigen, wie Sie JSON Web Token (JWT) mit einem Shared Secret-Token für die Benutzerzugriffskontrolle verwenden, wenn Sie einen Index erstellen.

**Console** 

1. Wählen Sie Create Index aus, um mit der Erstellung eines neuen Indexes zu beginnen.

- 2. Geben Sie auf der Seite Indexdetails angeben Ihrem Index einen Namen und eine Beschreibung.
- 3. Wählen Sie für die IAM-Rolle eine Rolle aus, oder wählen Sie Neue Rolle erstellen für und geben Sie einen Rollennamen an, um eine neue Rolle zu erstellen. Die IAM Rolle wird das Präfix "AmazonKendra-" haben.
- 4. Behalten Sie für alle anderen Felder ihre Standardwerte bei. Wählen Sie Weiter aus.
- 5. Wählen Sie auf der Seite Benutzerzugriffskontrolle konfigurieren unter Einstellungen für die Zugriffskontrolle die Option Ja aus, um Token für die Zugriffskontrolle zu verwenden.
- 6. Wählen Sie unter Tokenkonfiguration JWT with Shared Secret als Tokentyp aus.
- 7. Wählen Sie unter Parameter für das Signieren von Shared Secret den Typ des Geheimnisses aus. Sie können einen vorhandenen AWS Secrets Manager gemeinsamen geheimen Schlüssel verwenden oder einen neuen gemeinsamen geheimen Schlüssel erstellen.

Um einen neuen gemeinsamen geheimen Schlüssel zu erstellen, wählen Sie Neu und gehen Sie dann wie folgt vor:

- a. Geben Sie unter Neuer AWS Secrets Manager geheimer Schlüssel einen geheimen Namen an. Das Präfix AmazonKendra- wird hinzugefügt, wenn Sie den öffentlichen Schlüssel speichern.
- b. Geben Sie eine Schlüssel-ID an. Die Schlüssel-ID ist ein Hinweis, der angibt, welcher Schlüssel verwendet wurde, um die JSON-Websignatur des Tokens zu sichern.
- c. Wählen Sie den Signaturalgorithmus für das Token. Dies ist der kryptografische Algorithmus, der zur Sicherung des ID-Tokens verwendet wird. For more information on RSA, see [RSA Cryptography.](https://tools.ietf.org/html/rfc3447)
- d. Geben Sie einen gemeinsamen geheimen Schlüssel an, indem Sie einen Base64-URLcodierten Schlüssel eingeben. Sie können auch "Geheim generieren" auswählen, um ein Geheimnis für Sie generieren zu lassen. Sie müssen sicherstellen, dass es sich bei dem Secret um ein Base64-URL-kodiertes Geheimnis handelt.
- e. (Optional) Geben Sie an, wann der gemeinsame geheime Schlüssel gültig ist. Sie können das Datum und die Uhrzeit angeben, ab dem ein Geheimnis gültig ist, bis wann es gültig ist oder beides. Das Geheimnis ist in dem angegebenen Intervall gültig.
- f. Wählen Sie Geheim speichern, um das neue Geheimnis zu speichern.
- 8. (Optional) Gehen Sie unter Erweiterte Konfiguration wie folgt vor:
	- a. Geben Sie einen Benutzernamen an, der bei der ACL-Prüfung verwendet werden soll.
- b. Geben Sie eine oder mehrere Gruppen an, die bei der ACL-Prüfung verwendet werden sollen.
- c. Geben Sie den Aussteller an, der den Token-Aussteller validieren wird.
- d. Geben Sie die Antragsnummer (n) an. Sie müssen einen regulären Ausdruck angeben, der der Zielgruppe im JWT entspricht.
- 9. Wählen Sie auf der Seite mit den Bereitstellungsdetails die Developer Edition aus.
- 10. Wählen Sie Erstellen, um Ihren Index zu erstellen.
- 11. Warten Sie, bis Ihr Index erstellt wurde. Amazon Kendra stellt die Hardware für Ihren Index bereit. Dieser Vorgang kann einige Zeit in Anspruch nehmen.

#### CLI

Sie können das JWT-Token mit einem gemeinsamen geheimen Schlüssel verwenden. AWS Secrets Manager Das Geheimnis muss ein Base64-URL-kodiertes Geheimnis sein. Sie benötigen den Secrets Manager ARN, und Ihre Amazon Kendra Rolle muss Zugriff GetSecretValue auf die Secrets Manager Ressource haben. Wenn Sie die Secrets Manager Ressource mit verschlüsseln AWS KMS, muss die Rolle auch Zugriff auf die Entschlüsselungsaktion haben.

Um AWS CLI mithilfe einer JSON-Eingabedatei einen Index zu erstellen, erstellen Sie zunächst eine JSON-Datei mit den gewünschten Parametern:

```
{ 
     "Name": "user-context", 
     "Edition": "ENTERPRISE_EDITION", 
     "RoleArn": "arn:aws:iam::account-id:role:/my-role", 
     "UserTokenConfigurations": [ 
         { 
              "JwtTokenTypeConfiguration": { 
                  "KeyLocation": "SECRET_MANAGER", 
                  "Issuer": "optional: specify the issuer url", 
                  "ClaimRegex": "optional: regex to validate claims in the token", 
                  "UserNameAttributeField": "optional: user", 
                  "GroupAttributeField": "optional: group", 
                  "SecretManagerArn": "arn:aws:secretsmanager:us-west-2:account 
  id:secret:/my-user-context-secret
 } 
         } 
     ], 
     "UserContextPolicy": "USER_TOKEN"
```
}

Sie können die standardmäßigen Benutzer- und Gruppenfeldnamen überschreiben. Der Standardwert für UserNameAttributeField ist "Benutzer". Der Standardwert für GroupAttributeField ist "Gruppen".

Rufen Sie als Nächstes create-index mit der Eingabedatei auf. Wenn der Name Ihrer JSON-Datei beispielsweise lautetcreate-index-openid.json, können Sie Folgendes verwenden:

```
aws kendra create-index --cli-input-json file://create-index-openid.json
```
Das Geheimnis muss das folgende Format haben in AWS Secrets Manager:

```
{ 
   "keys": [ 
    \{ "kid": "key_id", 
        "alg": "HS256|HS384|HS512", 
        "kty": "OCT", 
       "use": "sig", //this value can be sig only for now
        "k": "secret", 
        "nbf":"ISO1806 date format" 
        "exp":"ISO1806 date format" 
     } 
   ]
}
```
Weitere Informationen zu JWT finden Sie unter [jwt.io.](http://jwt.io)

#### Python

Sie können das JWT-Token mit einem gemeinsamen geheimen Schlüssel darin verwenden. AWS Secrets Manager Das Geheimnis muss ein Base64-URL-kodiertes Geheimnis sein. Sie benötigen den Secrets Manager ARN, und Ihre Amazon Kendra Rolle muss Zugriff GetSecretValue auf die Secrets Manager Ressource haben. Wenn Sie die Secrets Manager Ressource mit verschlüsseln AWS KMS, muss die Rolle auch Zugriff auf die Entschlüsselungsaktion haben.

```
response = kendra.create_index( 
     Name='user-context', 
     Edition='ENTERPRISE_EDITION', 
     RoleArn='arn:aws:iam::account-id:role:/my-role', 
     UserTokenConfigurations=[
```
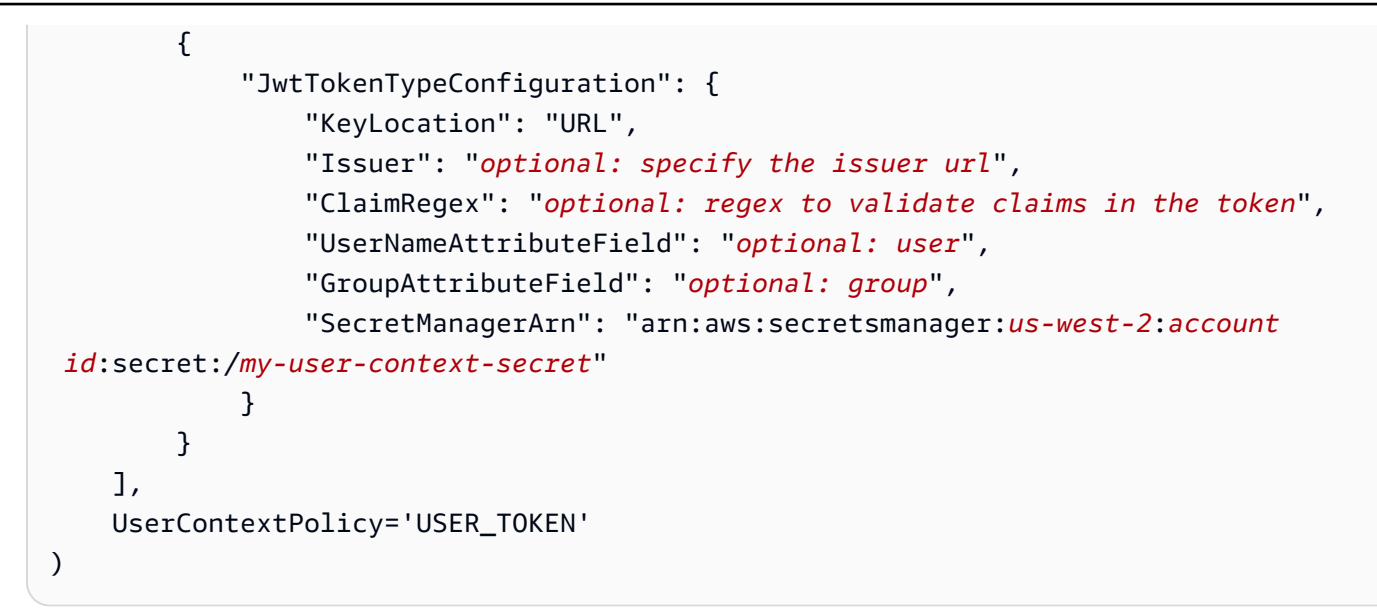

# <span id="page-227-0"></span>Verwenden eines JSON Web Tokens (JWT) mit einem öffentlichen Schlüssel

Die folgenden Beispiele zeigen, wie Sie JSON Web Token (JWT) mit einem öffentlichen Schlüssel für die Benutzerzugriffskontrolle verwenden, wenn Sie einen Index erstellen. [Weitere Informationen zu](http://jwt.io)  [JWT finden Sie unter jwt.io.](http://jwt.io)

#### **Console**

- 1. Wählen Sie Create index, um mit der Erstellung eines neuen Indexes zu beginnen.
- 2. Geben Sie auf der Seite Indexdetails angeben Ihrem Index einen Namen und eine Beschreibung.
- 3. Wählen Sie für die IAM-Rolle eine Rolle aus, oder wählen Sie Neue Rolle erstellen für und geben Sie einen Rollennamen an, um eine neue Rolle zu erstellen. Die IAM Rolle wird das Präfix "AmazonKendra-" haben.
- 4. Behalten Sie für alle anderen Felder ihre Standardwerte bei. Wählen Sie Weiter aus.
- 5. Wählen Sie auf der Seite Benutzerzugriffskontrolle konfigurieren unter Einstellungen für die Zugriffskontrolle die Option Ja aus, um Token für die Zugriffskontrolle zu verwenden.
- 6. Wählen Sie unter Tokenkonfiguration JWT mit öffentlichem Schlüssel als Tokentyp aus.
- 7. Wählen Sie unter Parameter für das Signieren eines öffentlichen Schlüssels den Typ des Geheimnisses aus. Sie können ein vorhandenes AWS Secrets Manager Geheimnis verwenden oder ein neues Geheimnis erstellen.

Um ein neues Geheimnis zu erstellen, wählen Sie Neu und gehen Sie dann wie folgt vor:

- a. Geben Sie unter Neues AWS Secrets Manager Geheimnis einen geheimen Namen ein. Das Präfix AmazonKendra- wird hinzugefügt, wenn Sie den öffentlichen Schlüssel speichern.
- b. Geben Sie eine Schlüssel-ID an. Die Schlüssel-ID ist ein Hinweis, der angibt, welcher Schlüssel verwendet wurde, um die JSON-Websignatur des Tokens zu sichern.
- c. Wählen Sie den Signaturalgorithmus für das Token. Dies ist der kryptografische Algorithmus, der zur Sicherung des ID-Tokens verwendet wird. For more information on RSA, see [RSA Cryptography.](https://tools.ietf.org/html/rfc3447)
- d. Geben Sie unter Zertifikatattribute eine optionale Zertifikatskette an. Die Zertifikatskette besteht aus einer Liste von Zertifikaten. Sie beginnt mit einem Serverzertifikat und endet mit dem Stammzertifikat.
- e. Optional: Geben Sie den Fingerabdruck oder Fingerabdruck an. Es sollte sich um einen Hash eines Zertifikats handeln, der aus allen Zertifikatsdaten und der zugehörigen Signatur berechnet wird.
- f. Geben Sie den Exponenten an. Dies ist der Exponentenwert für den öffentlichen RSA-Schlüssel. Er wird als Base64urlUInt-kodierten Wert dargestellt.
- g. Geben Sie den Modulus an. Dies ist der Exponentenwert für den öffentlichen RSA-Schlüssel. Er wird als Base64urlUInt-kodierten Wert dargestellt.
- h. Wählen Sie Schlüssel speichern, um den neuen Schlüssel zu speichern.
- 8. Optional unter "Erweiterte Konfiguration":
	- a. Geben Sie einen Benutzernamen an, der bei der ACL-Prüfung verwendet werden soll.
	- b. Geben Sie eine oder mehrere Gruppen an, die bei der ACL-Prüfung verwendet werden sollen.
	- c. Geben Sie den Aussteller an, der den Token-Aussteller validieren wird.
	- d. Geben Sie die Client-ID (s) an. Sie müssen einen regulären Ausdruck angeben, der der Zielgruppe im JWT entspricht.
- 9. Wählen Sie auf der Seite mit den Bereitstellungsdetails die Developer Edition aus.
- 10. Wählen Sie Erstellen, um Ihren Index zu erstellen.
- 11. Warten Sie, bis Ihr Index erstellt wurde. Amazon Kendra stellt die Hardware für Ihren Index bereit. Dieser Vorgang kann einige Zeit in Anspruch nehmen.

CLI

Sie können JWT mit einem öffentlichen Schlüssel in einem AWS Secrets Manager verwenden. Sie benötigen den Secrets Manager ARN, und Ihre Amazon Kendra Rolle muss Zugriff GetSecretValue auf die Secrets Manager Ressource haben. Wenn Sie die Secrets Manager Ressource mit verschlüsseln AWS KMS, muss die Rolle auch Zugriff auf die Entschlüsselungsaktion haben.

Um AWS CLI mithilfe einer JSON-Eingabedatei einen Index zu erstellen, erstellen Sie zunächst eine JSON-Datei mit den gewünschten Parametern:

```
{ 
     "Name": "user-context", 
     "Edition": "ENTERPRISE_EDITION", 
     "RoleArn": "arn:aws:iam::account id:role:/my-role", 
     "UserTokenConfigurationList": [ 
         { 
             "JwtTokenTypeConfiguration": { 
                 "KeyLocation": "SECRET_MANAGER", 
                 "Issuer": "optional: specify the issuer url", 
                 "ClaimRegex": "optional: regex to validate claims in the token", 
                 "UserNameAttributeField": "optional: user", 
                 "GroupAttributeField": "optional: group", 
                 "SecretManagerArn": "arn:aws:secretsmanager:us-west-2:account 
  id:secret:/my-user-context-secret
 } 
         } 
     ], "UserContextPolicy": "USER_TOKEN"
}
```
Sie können die standardmäßigen Benutzer- und Gruppenfeldnamen überschreiben. Der Standardwert für UserNameAttributeField ist "Benutzer". Der Standardwert für GroupAttributeField ist "Gruppen".

Rufen Sie als Nächstes create-index mit der Eingabedatei auf. Wenn der Name Ihrer JSON-Datei beispielsweise lautetcreate-index-openid.json, können Sie Folgendes verwenden:

aws kendra create-index --cli-input-json file://create-index-openid.json

Das Geheimnis muss das folgende Format haben in Secrets Manager:

```
{ 
   "keys": [ 
     { 
       "alg": "RS256|RS384|RS512", 
      "kty": "RSA", //this can be RSA only for now
      "use": "sig", //this value can be sig only for now
       "n": "modulus of standard pem", 
       "e": "exponent of standard pem", 
       "kid": "key_id", 
       "x5t": "certificate thumprint for x.509 cert", 
       "x5c": [ 
         "certificate chain" 
       ] 
     } 
   ]
}
```
Weitere Informationen zu JWT finden Sie unter [jwt.io.](http://jwt.io)

#### Python

```
response = kendra.create_index( 
     Name='user-context', 
     Edition='ENTERPRISE_EDITION', 
     RoleArn='arn:aws:iam::account id:role:/my-role', 
     UserTokenConfigurationList=[ 
         { 
              "JwtTokenTypeConfiguration": { 
                  "KeyLocation": "URL", 
                  "Issuer": "optional: specify the issuer url", 
                  "ClaimRegex": "optional: regex to validate claims in the token", 
                  "UserNameAttributeField": "optional: user", 
                  "GroupAttributeField": "optional: group", 
                  "SecretManagerArn": "arn:aws:secretsmanager:us-west-2:account 
  id:secret:/my-user-context-secret" 
 } 
         } 
     ], 
     UserContextPolicy='USER_TOKEN'
\left( \right)
```
## <span id="page-231-0"></span>Verwendung von JSON:

Die folgenden Beispiele zeigen, wie Sie JSON für die Benutzerzugriffskontrolle verwenden, wenn Sie einen Index erstellen.

#### **A** Warning

Das JSON-Token ist eine nicht validierte Nutzlast. Dies sollte nur verwendet werden, wenn Anfragen von einem vertrauenswürdigen Server Amazon Kendra kommen, und niemals von einem Browser.

#### Console

- 1. Wählen Sie Index erstellen, um mit der Erstellung eines neuen Indexes zu beginnen.
- 2. Geben Sie auf der Seite Indexdetails angeben Ihrem Index einen Namen und eine Beschreibung.
- 3. Wählen Sie IAM unter Rolle eine Rolle aus oder wählen Sie Neue Rolle erstellen für und geben Sie einen Rollennamen an, um eine neue Rolle zu erstellen. Die IAM Rolle wird das Präfix "AmazonKendra-" haben.
- 4. Behalten Sie für alle anderen Felder ihre Standardwerte bei. Wählen Sie Weiter aus.
- 5. Wählen Sie auf der Seite Benutzerzugriffskontrolle konfigurieren unter Einstellungen für die Zugriffskontrolle die Option Ja aus, um Token für die Zugriffskontrolle zu verwenden.
- 6. Wählen Sie unter Token-Konfiguration JSON als Tokentyp aus.
- 7. Geben Sie einen Benutzernamen an, der bei der ACL-Prüfung verwendet werden soll.
- 8. Geben Sie eine oder mehrere Gruppen an, die bei der ACL-Prüfung verwendet werden sollen.
- 9. Wählen Sie Weiter aus.
- 10. Wählen Sie auf der Seite mit den Provisioning-Details die Developer Edition aus.
- 11. Wählen Sie Erstellen, um Ihren Index zu erstellen.
- 12. Warten Sie, bis Ihr Index erstellt wurde. Amazon Kendra stellt die Hardware für Ihren Index bereit. Dieser Vorgang kann einige Zeit in Anspruch nehmen.

#### CLI

Um AWS CLI mithilfe einer JSON-Eingabedatei einen Index zu erstellen, erstellen Sie zunächst eine JSON-Datei mit den gewünschten Parametern:

```
{ 
     "Name": "user-context", 
     "Edition": "ENTERPRISE_EDITION", 
     "RoleArn": "arn:aws:iam::account-id:role:/my-role", 
     "UserTokenConfigurations": [ 
         { 
              "JsonTokenTypeConfiguration": { 
                  "UserNameAttributeField": "user", 
                  "GroupAttributeField": "group" 
 } 
         } 
     ], 
     "UserContextPolicy": "USER_TOKEN"
}
```
Rufen Sie als Nächstes create-index mit der Eingabedatei auf. Wenn der Name Ihrer JSON-Datei beispielsweise lautetcreate-index-openid.json, können Sie Folgendes verwenden:

```
aws kendra create-index --cli-input-json file://create-index-openid.json
```
Wenn Sie Open ID for nicht verwenden AWS IAM Identity Center, können Sie uns das Token im JSON-Format senden. In diesem Fall müssen Sie angeben, welches Feld im JSON-Token den Benutzernamen und welches Feld die Gruppen enthält. Die Gruppenfeldwerte müssen ein JSON-String-Array sein. Wenn Sie beispielsweise SAML verwenden, würde Ihr Token dem folgenden ähneln:

```
{ 
        "username" : "user1", 
        "groups": [ 
            "group1", 
            "group2" 
       \mathbf{I}}
```
Das TokenConfiguration würde den Benutzernamen und die Gruppenfeldnamen angeben:

```
{ 
     "UserNameAttributeField":"username", 
     "GroupAttributeField":"groups"
}
```
#### Python

```
response = kendra.create_index( 
     Name='user-context', 
     Edition='ENTERPRISE_EDITION', 
     RoleArn='arn:aws:iam::account-id:role:/my-role', 
     UserTokenConfigurations=[ 
         { 
              "JwtTokenTypeConfiguration": { 
                  "UserNameAttributeField": "user", 
                  "GroupAttributeField": "group", 
              } 
         } 
     ], 
     UserContextPolicy='USER_TOKEN'
)
```
# Erstellen eines Datenquellen-Connectors

Sie können einen Datenquellen-Connector für erstellen Amazon Kendra , um eine Verbindung zu Ihren Dokumenten herzustellen und diese zu indizieren. Amazon Kendra kann eine Verbindung zu Microsoft SharePoint, Google Drive und vielen anderen Anbietern herstellen. Wenn Sie einen Datenquellen-Konnektor erstellen, geben Sie Amazon Kendra die Konfigurationsinformationen an, die für die Verbindung mit Ihrem Quell-Repository erforderlich sind. Im Gegensatz zum Hinzufügen von Dokumenten direkt zu einem Index können Sie die Datenquelle regelmäßig scannen, um den Index zu aktualisieren.

Angenommen, Sie haben ein Repository mit Steuerdokumenten in einem - Amazon S3 Bucket gespeichert. Von Zeit zu Zeit werden vorhandene Dokumente geändert und dem Repository neue Dokumente hinzugefügt. Wenn Sie das Repository Amazon Kendra als Datenquelle zu hinzufügen, können Sie Ihren Index auf dem neuesten Stand halten, indem Sie regelmäßige Synchronisationen zwischen Ihrer Datenquelle und dem Index einrichten.

Sie können einen Index manuell mithilfe der Konsole oder der [StartDataSourceSyncJob](https://docs.aws.amazon.com/kendra/latest/APIReference/API_StartDataSourceSyncJob.html) API aktualisieren. Andernfalls richten Sie einen Zeitplan ein, um einen Index zu aktualisieren und ihn mit Ihrer Datenquelle synchronisieren zu lassen.

Ein Index kann mehr als eine Datenquelle haben. Jede Datenquelle kann ihren eigenen Aktualisierungsplan haben. Sie können beispielsweise den Index Ihrer Arbeitsdokumente täglich oder sogar stündlich aktualisieren, während Sie Ihre archivierten Dokumente manuell aktualisieren, wenn sich das Archiv ändert.

Wenn Sie Ihre Dokumentmetadaten oder Attribute und Inhalte während der Dokumentenerfassung ändern möchten, finden Sie weitere Informationen unter [Amazon Kendra Anreicherung](https://docs.aws.amazon.com/kendra/latest/dg/custom-document-enrichment.html)  [benutzerdefinierter Dokumente.](https://docs.aws.amazon.com/kendra/latest/dg/custom-document-enrichment.html)

#### **a** Note

Jede Dokument-ID muss pro Index eindeutig sein. Sie können keine Datenquelle erstellen, um Ihre Dokumente mit ihren eindeutigen IDs zu indizieren, und dann die BatchPutDocument-API verwenden, um dieselben Dokumente zu indizieren, oder umgekehrt. Sie können eine Datenquelle löschen und dann die BatchPutDocument - API verwenden, um dieselben Dokumente zu indizieren, oder umgekehrt. Die Verwendung der BatchDeleteDocument APIs BatchPutDocument und in Kombination mit einem

Amazon Kendra Datenquellen-Connector für denselben Satz von Dokumenten kann zu Inkonsistenzen bei Ihren Daten führen. Stattdessen empfehlen wir die Verwendung des [Amazon Kendra benutzerdefinierten Datenquellen-Konnektors](https://docs.aws.amazon.com/kendra/latest/dg/data-source-custom.html) .

#### **a** Note

Dateien, die dem Index hinzugefügt werden, müssen sich in einem UTF-8-kodierten Byte-Stream befinden. Weitere Informationen zu Dokumenten in finden Sie Amazon Kendraunter [Dokumente.](https://docs.aws.amazon.com/kendra/latest/dg/hiw-documents.html)

# Festlegen eines Aktualisierungszeitplans

Konfigurieren Sie Ihre Datenquelle so, dass sie regelmäßig mit der Konsole oder mithilfe des Schedule Parameters aktualisiert wird, wenn Sie eine Datenquelle erstellen oder aktualisieren. Der Inhalt des Parameters ist eine Zeichenfolge, die entweder eine Zeitplanzeichenfolge im cron-Format oder eine leere Zeichenfolge enthält, um anzugeben, dass der Index bei Bedarf aktualisiert wird. Informationen zum Format eines Cron-Ausdrucks finden Sie unter [Planen von Ausdrücken für](https://docs.aws.amazon.com/AmazonCloudWatch/latest/events/ScheduledEvents.html) [Regeln](https://docs.aws.amazon.com/AmazonCloudWatch/latest/events/ScheduledEvents.html) im Amazon CloudWatch Events -Benutzerhandbuch. Amazon Kendra unterstützt nur Cron-Ausdrücke. Rate-Ausdrücke werden nicht unterstützt.

# Festlegen einer Sprache

Sie können alle Ihre Dokumente in einer Datenquelle in einer unterstützten Sprache indizieren. Sie geben den Sprachcode für alle Ihre Dokumente in Ihrer Datenquelle an, wenn Sie aufrufe[nCreateDataSource](https://docs.aws.amazon.com/kendra/latest/APIReference/API_CreateDataSource.html). Wenn für ein Dokument kein Sprachcode in einem Metadatenfeld angegeben ist, wird das Dokument mit dem Sprachcode indiziert, der für alle Dokumente auf Datenquellenebene angegeben ist. Wenn Sie keine Sprache angeben, Amazon Kendra indiziert Dokumente standardmäßig in einer Datenquelle in Englisch. Weitere Informationen zu unterstützten Sprachen, einschließlich ihrer Codes, finden Sie unter [Hinzufügen von Dokumenten in anderen](https://docs.aws.amazon.com/kendra/latest/dg/in-adding-languages.html)  [Sprachen als Englisch.](https://docs.aws.amazon.com/kendra/latest/dg/in-adding-languages.html)

Sie indizieren alle Ihre Dokumente in einer Datenquelle in einer unterstützten Sprache mithilfe der Konsole. Gehen Sie zu Datenquellen und bearbeiten Sie Ihre Datenquelle oder Datenquelle hinzufügen, wenn Sie eine neue Datenquelle hinzufügen. Wählen Sie auf der Seite Datenquellendetails angeben eine Sprache aus der Dropdown-Liste Sprache aus. Sie wählen

Aktualisieren aus oder geben die Konfigurationsinformationen weiter ein, um eine Verbindung zu Ihrer Datenquelle herzustellen.

# Datenquellen-Konnektoren

In diesem Abschnitt erfahren Sie, wie Sie mithilfe von Amazon Kendra in der und den Amazon Kendra APIs eine Verbindung Amazon Kendra zu unterstützten Datenbanken AWS Management Console und Datenquellen-Repositorys herstellen.

Themen

- [Schemas für Datenquellenvorlagen](#page-237-0)
- [Adobe Experience Manager](#page-626-0)
- [Alfresco](#page-637-0)
- [Aurora \(MySQL\)](#page-647-0)
- [Aurora \(PostgreSQL\)](#page-656-0)
- [Amazon FSx \(Fenster\)](#page-665-0)
- [Amazon FSx \(IM NetApp TAP\)](#page-674-0)
- [Amazon RDS/Aurora](#page-683-0)
- [Amazon RDS \(Microsoft SQL Server\)](#page-692-0)
- [Amazon RDS \(MySQL\)](#page-702-0)
- [Amazon RDS \(Oracle\)](#page-711-0)
- [Amazon RDS \(PostgreSQL\)](#page-720-0)
- [Amazon S3](#page-729-0)
- [Amazon Kendra Webcrawler](#page-747-0)
- [Amazon WorkDocs](#page-771-0)
- [Box \(Kasten\)](#page-776-0)
- [Confluence](#page-785-0)
- [Benutzerdefinierter Datenquellenconnector](#page-807-0)
- [Dropbox](#page-816-0)
- [Drupal](#page-826-0)
- [GitHub](#page-837-0)
- [Gmail](#page-849-0)
- **[Google Drive](#page-859-0)**
- [IBM DB2](#page-878-0)
- [Jira](#page-887-0)
- [Microsoft Exchange](#page-895-0)
- [Microsoft OneDrive](#page-904-0)
- [Microsoft SharePoint](#page-922-0)
- [Microsoft SQL Server](#page-958-0)
- [Microsoft Teams](#page-967-0)
- [Microsoft Yammer](#page-979-0)
- [MySQL](#page-988-0)
- **[Oracle Database](#page-997-0)**
- **[PostgreSQL](#page-1006-0)**
- [Quip](#page-1015-0)
- **[Salesforce](#page-1022-0)**
- **[ServiceNow](#page-1041-0)**
- **[Slack](#page-1063-0)**
- **[Zendesk](#page-1073-0)**

## <span id="page-237-0"></span>Schemas für Datenquellenvorlagen

Im Folgenden finden Sie Vorlagenschemas für Datenquellen, für die Vorlagen unterstützt werden.

Themen

- [Adobe Experience ManagerVorlagenschema](#page-238-0)
- [Amazon FSx \(Windows\) Vorlagenschema](#page-266-0)
- [Amazon FSx \(NetApp ONTAP\) -Vorlagenschema](#page-272-0)
- [AlfrescoVorlagenschema](#page-280-0)
- [Aurora \(MySQL\) Vorlagenschema](#page-290-0)
- [Aurora \(PostgreSQL\) -Vorlagenschema](#page-298-0)
- [Amazon RDS \(Microsoft SQL Server\) -Vorlagenschema](#page-306-0)
- [Amazon RDS \(MySQL\) Vorlagenschema](#page-314-0)
- [Amazon RDS \(Oracle\) Vorlagenschema](#page-322-0)
- [Amazon RDS \(PostgreSQL\) -Vorlagenschema](#page-330-0)
- [Amazon S3 Vorlagenschema](#page-338-0)
- [Amazon Kendra Web Crawler-Vorlagenschema](#page-343-0)
- [Confluence-Vorlagenschema](#page-357-0)
- [Dropbox-Vorlagenschema](#page-371-0)
- [Drupal-Vorlagenschema](#page-382-0)
- [GitHub Vorlagenschema](#page-395-0)
- [Gmail-Vorlagenschema](#page-412-0)
- [Google Drive-Vorlagenschema](#page-422-0)
- [IBM DB2-Vorlagenschema](#page-433-0)
- [Microsoft Exchange-Vorlagenschema](#page-442-0)
- [OneDrive Microsoft-Vorlagenschema](#page-455-0)
- [SharePoint Microsoft-Vorlagenschema](#page-463-0)
- [Microsoft SQL Server-Vorlagenschema](#page-482-0)
- [Microsoft Teams-Vorlagenschema](#page-490-0)
- [Microsoft Yammer-Vorlagenschema](#page-508-0)
- [MySQL-Vorlagenschema](#page-518-0)
- [Oracle-Datenbank-Vorlagenschema](#page-527-0)
- [PostgreSQL-Vorlagenschema](#page-535-0)
- [Salesforce-Vorlagenschema](#page-543-0)
- [ServiceNow Vorlagenschema](#page-593-0)
- [Slack-Vorlagenschema](#page-605-0)
- [Zendesk-Vorlagenschema](#page-613-0)

#### <span id="page-238-0"></span>Adobe Experience ManagerVorlagenschema

Sie fügen eine JSON-Datei ein, die das Datenquellenschema als Teil des

[TemplateConfiguration](https://docs.aws.amazon.com/kendra/latest/dg/API_TemplateConfiguration.html)Objekts enthält. Sie geben die Adobe Experience Manager Host-URL, den Authentifizierungstyp und die Angabe, ob Sie Adobe Experience Manager (AEM) als Cloud-Dienst oder AEM On-Premise verwenden, als Teil der Verbindungskonfiguration oder der Repository-Endpunktdetails an. Geben Sie außerdem den Typ der DatenquelleAEM, ein Geheimnis für Ihre

Authentifizierungsdaten und andere erforderliche Konfigurationen an. Geben Sie dann TEMPLATE anType, wann Sie anrufen [CreateDataSource.](https://docs.aws.amazon.com/kendra/latest/dg/API_CreateDataSource.html)

Sie können die in diesem Entwicklerhandbuch enthaltene Vorlage verwenden. Weitere Informationen finden Sie unter [Adobe Experience ManagerJSON-Schema.](#page-244-0)

In der folgenden Tabelle werden die Parameter des AEM-JSON-Schemas beschrieben.

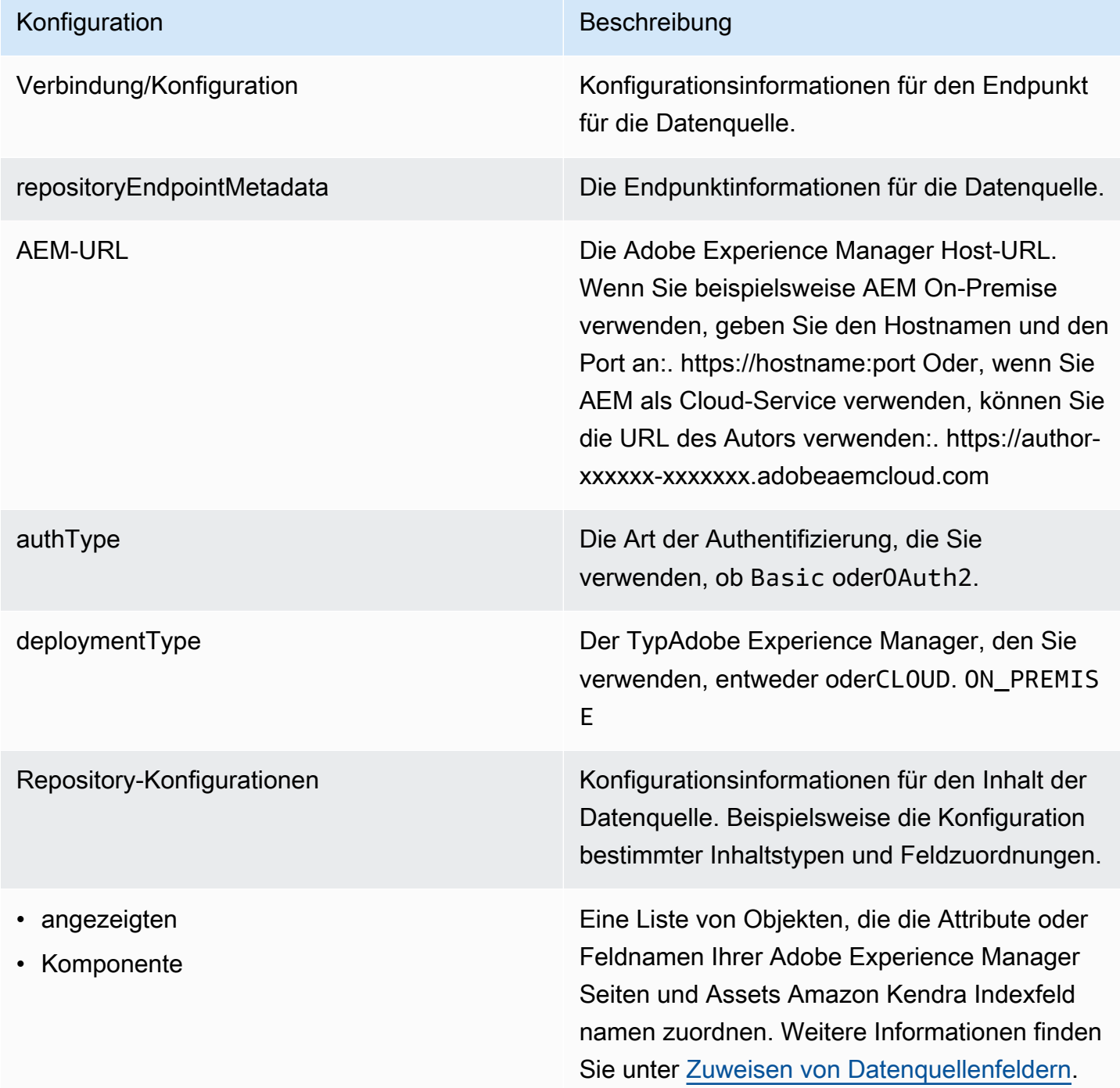

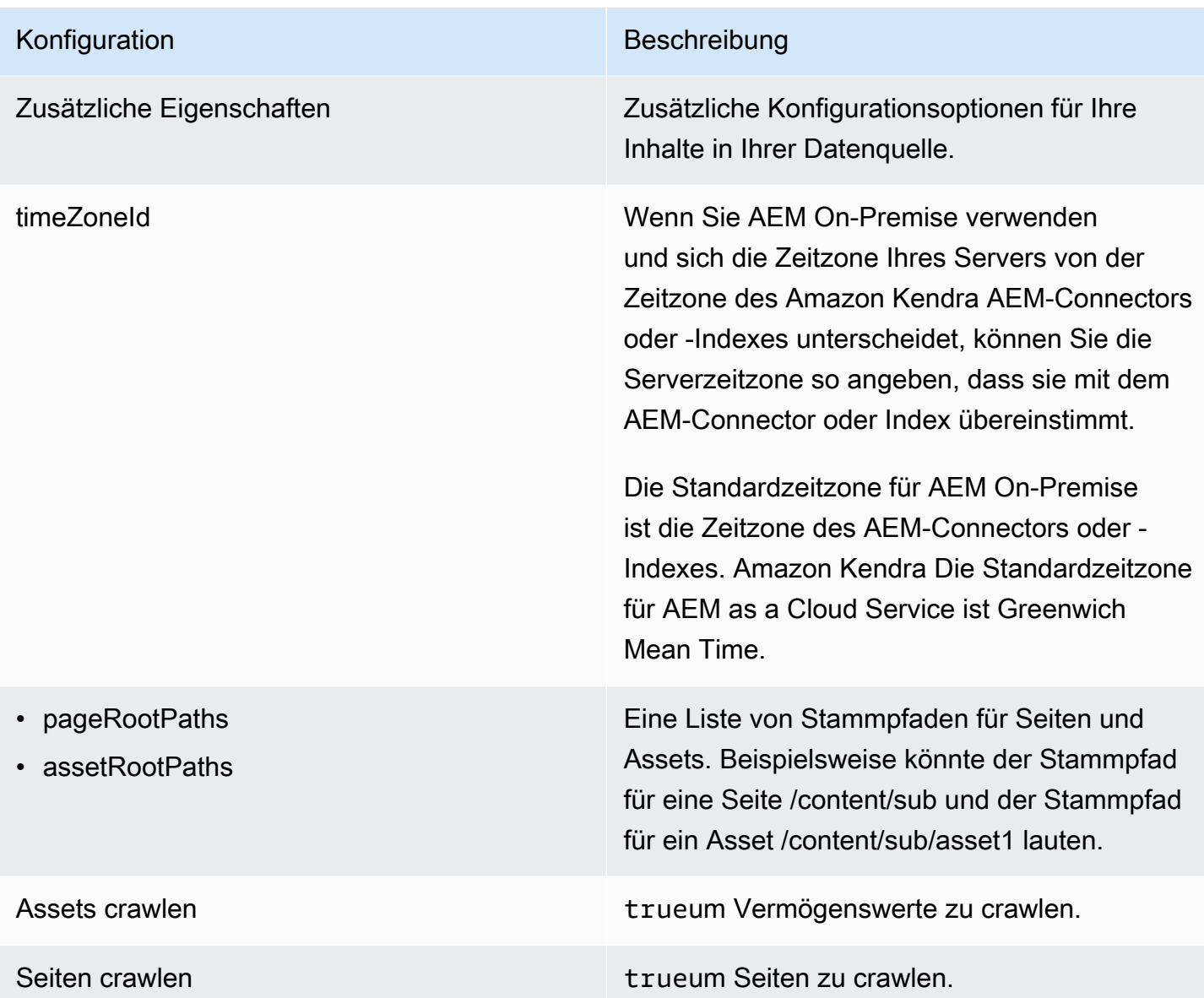

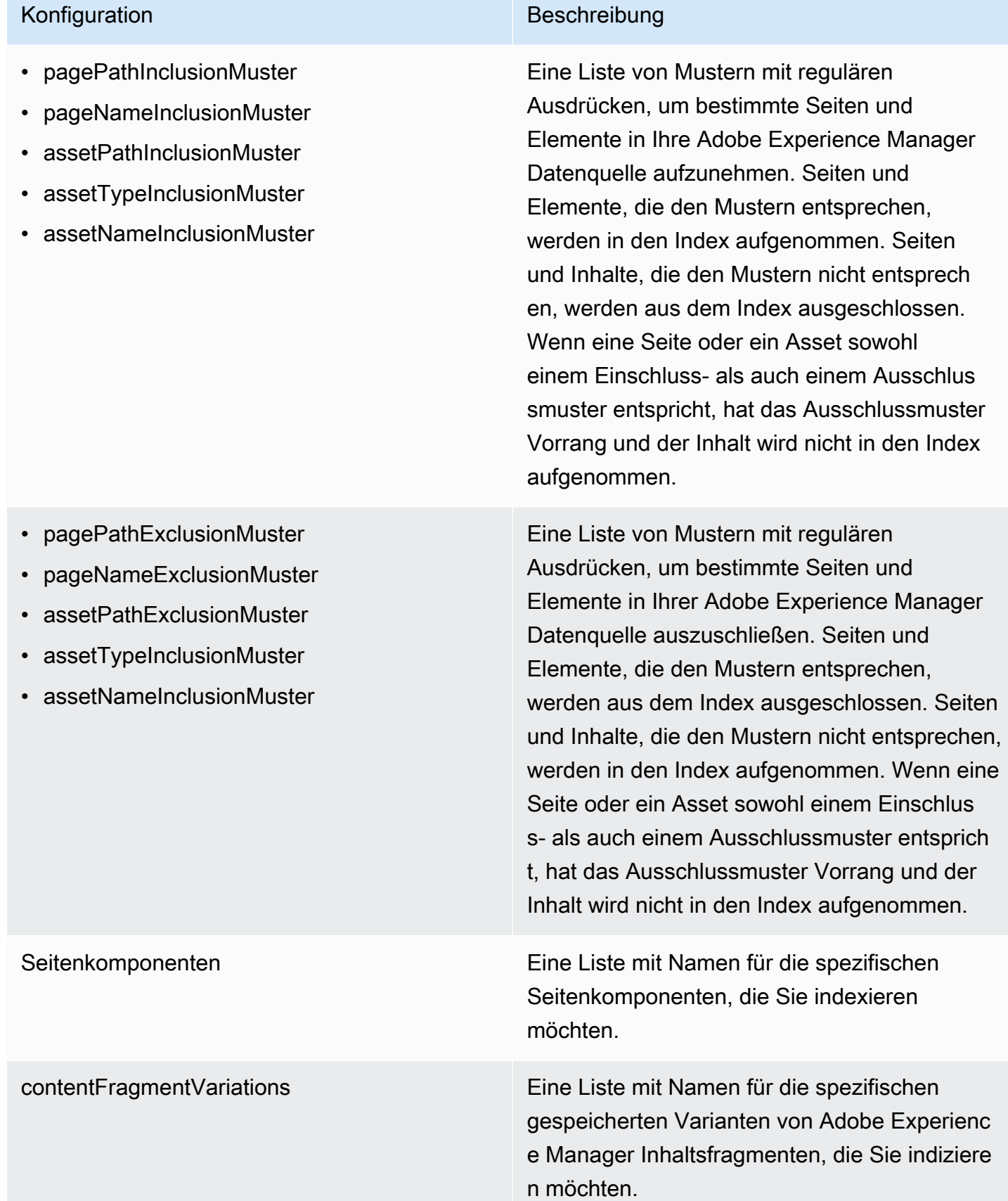

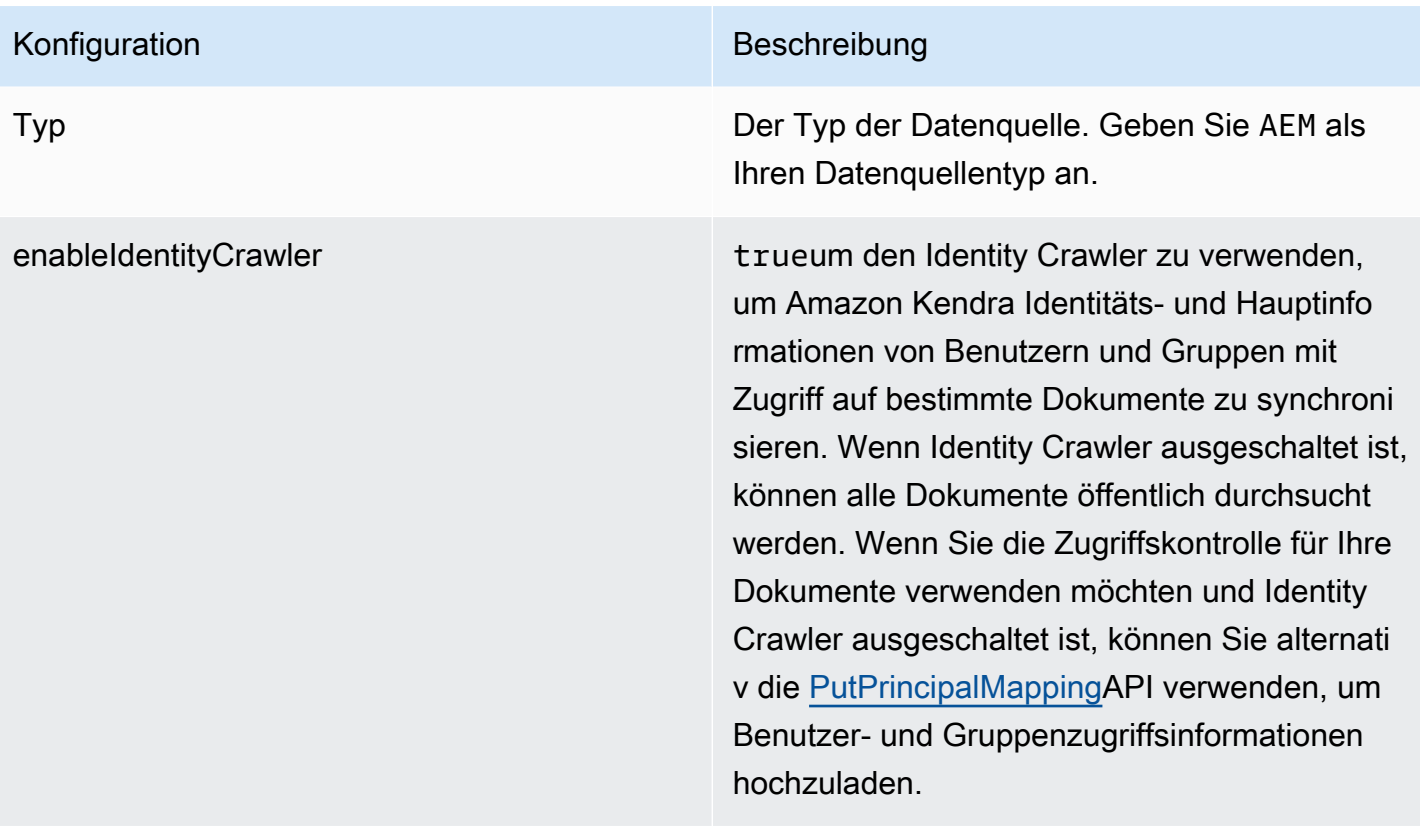

#### Konfiguration Beschreibung

SyncMode Geben Sie an, wie Ihr Index aktualisiert Amazon Kendra werden soll, wenn sich der Inhalt Ihrer Datenquelle ändert. Sie können wählen zwischen:

- FORCED\_FULL\_CRAWL um den gesamten Inhalt neu zu indizieren und vorhandene Inhalte jedes Mal zu ersetzen, wenn Ihre Datenquelle mit Ihrem Index synchronisiert wird.
- FULL CRAWL um bei jeder Synchronisierung Ihrer Datenquelle mit Ihrem Index nur neue, geänderte und gelöschte Inhalte zu indiziere n. Amazon Kendra kann den Mechanismus Ihrer Datenquelle verwenden, um Inhaltsän derungen nachzuverfolgen und Inhalte zu indexieren, die sich seit der letzten Synchroni sierung geändert haben.
- CHANGE\_LOG um jedes Mal, wenn Ihre Datenquelle mit Ihrem Index synchroni siert wird, nur neue und geänderte Inhalte zu indizieren. Amazon Kendra kann den Mechanismus Ihrer Datenquelle verwenden, um Inhaltsänderungen nachzuverfolgen und Inhalte zu indexieren, die sich seit der letzten Synchronisierung geändert haben.

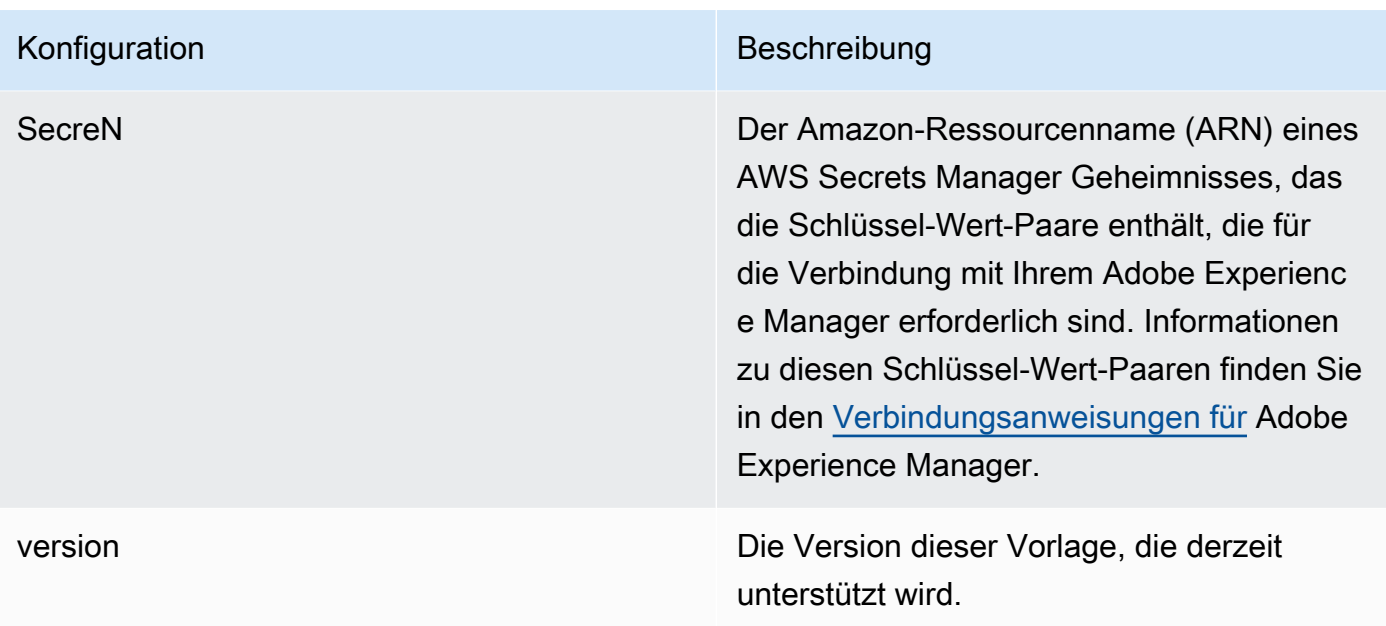

### <span id="page-244-0"></span>Adobe Experience ManagerJSON-Schema

```
{ 
   "$schema": "http://json-schema.org/draft-04/schema#", 
   "type": "object", 
   "properties": 
   { 
     "connectionConfiguration": { 
        "type": "object", 
        "properties": 
        { 
          "repositoryEndpointMetadata": 
          { 
             "type": "object", 
             "properties": 
            { 
               "aemUrl": 
               { 
                 "type": "string", 
                 "pattern": "https:.*" 
               }, 
               "authType": { 
                 "type": "string", 
                 "enum": ["Basic", "OAuth2"] 
               }, 
               "deploymentType": {
```

```
 "type": "string", 
                  "enum": ["CLOUD","ON_PREMISE"] 
               } 
             }, 
             "required": 
            \Gamma "aemUrl", 
               "authType", 
               "deploymentType" 
             ] 
          } 
        }, 
        "required": 
       \Gamma "repositoryEndpointMetadata" 
        ] 
     }, 
     "repositoryConfigurations": { 
        "type": "object", 
        "properties": 
        { 
          "page": 
          { 
             "type": "object", 
             "properties": 
             { 
               "fieldMappings": 
\{\hspace{.1cm} \} "type": "array", 
                  "items": 
\blacksquare [ \blacksquare\overline{a} "type": "object", 
                       "properties": 
\{ "indexFieldName": 
\{ "type": "string" 
                         }, 
                         "indexFieldType": 
\{ "type": "string", 
                            "enum": 
the contract of the contract of the contract of the contract of the contract of the contract of the contract of
```

```
 "STRING", 
                     "STRING_LIST", 
                     "DATE", 
                     "LONG" 
\blacksquare\}, \{ "dataSourceFieldName": 
\{ "type": "string" 
\}, \{ "dateFieldFormat": 
\{ "type": "string", 
                    "pattern": "yyyy-MM-dd'T'HH:mm:ss'Z'" 
1 1 1 1 1 1 1
                }, 
                "required": 
 [ 
                  "indexFieldName", 
                  "indexFieldType", 
                  "dataSourceFieldName" 
 ] 
 } 
 ] 
           } 
         }, 
         "required": 
 [ 
           "fieldMappings" 
         ] 
       }, 
       "asset": 
       { 
         "type": "object", 
         "properties": 
         { 
           "fieldMappings": 
           { 
             "type": "array", 
             "items": 
\blacksquare [ \blacksquare\overline{a} "type": "object", 
                "properties":
```

```
\{ "indexFieldName": 
\{ "type": "string" 
\}, \{ "indexFieldType": 
\{ "type": "string", 
                     "enum": 
the contract of the contract of the contract of the contract of the contract of the contract of the contract of
                       "STRING", 
                       "STRING_LIST", 
                      "DATE", 
                       "LONG" 
\blacksquare\}, \{ "dataSourceFieldName": 
\{ "type": "string" 
\}, \{ "dateFieldFormat": 
\{ "type": "string", 
                     "pattern": "yyyy-MM-dd'T'HH:mm:ss'Z'" 
1 1 1 1 1 1 1
                 }, 
                 "required": 
 [ 
                   "indexFieldName", 
                   "indexFieldType", 
                   "dataSourceFieldName" 
 ] 
 } 
             ] 
           } 
          }, 
          "required": 
         \Gamma "fieldMappings" 
          ] 
        } 
      } 
    }, 
    "additionalProperties": {
```

```
 "type": "object", 
 "properties": 
 { 
   "timeZoneId": { 
     "type": "string", 
     "enum": [ 
        "Africa/Abidjan", 
        "Africa/Accra", 
        "Africa/Addis_Ababa", 
        "Africa/Algiers", 
        "Africa/Asmara", 
       "Africa/Asmera", 
       "Africa/Bamako", 
        "Africa/Bangui", 
       "Africa/Banjul", 
        "Africa/Bissau", 
        "Africa/Blantyre", 
        "Africa/Brazzaville", 
        "Africa/Bujumbura", 
        "Africa/Cairo", 
        "Africa/Casablanca", 
       "Africa/Ceuta", 
        "Africa/Conakry", 
        "Africa/Dakar", 
       "Africa/Dar es Salaam",
        "Africa/Djibouti", 
        "Africa/Douala", 
        "Africa/El_Aaiun", 
        "Africa/Freetown", 
        "Africa/Gaborone", 
       "Africa/Harare", 
        "Africa/Johannesburg", 
        "Africa/Juba", 
       "Africa/Kampala", 
        "Africa/Khartoum", 
        "Africa/Kigali", 
        "Africa/Kinshasa", 
        "Africa/Lagos", 
        "Africa/Libreville", 
        "Africa/Lome", 
        "Africa/Luanda", 
        "Africa/Lubumbashi", 
        "Africa/Lusaka", 
        "Africa/Malabo",
```
 "Africa/Maputo", "Africa/Maseru", "Africa/Mbabane", "Africa/Mogadishu", "Africa/Monrovia", "Africa/Nairobi", "Africa/Ndjamena", "Africa/Niamey", "Africa/Nouakchott", "Africa/Ouagadougou", "Africa/Porto-Novo", "Africa/Sao\_Tome", "Africa/Timbuktu", "Africa/Tripoli", "Africa/Tunis", "Africa/Windhoek", "America/Adak", "America/Anchorage", "America/Anguilla", "America/Antigua", "America/Araguaina", "America/Argentina/Buenos\_Aires", "America/Argentina/Catamarca", "America/Argentina/ComodRivadavia", "America/Argentina/Cordoba", "America/Argentina/Jujuy", "America/Argentina/La\_Rioja", "America/Argentina/Mendoza", "America/Argentina/Rio\_Gallegos", "America/Argentina/Salta", "America/Argentina/San\_Juan", "America/Argentina/San\_Luis", "America/Argentina/Tucuman", "America/Argentina/Ushuaia", "America/Aruba", "America/Asuncion", "America/Atikokan", "America/Atka", "America/Bahia", "America/Bahia\_Banderas", "America/Barbados", "America/Belem", "America/Belize", "America/Blanc-Sablon",

 "America/Boa\_Vista", "America/Bogota", "America/Boise", "America/Buenos\_Aires", "America/Cambridge\_Bay", "America/Campo\_Grande", "America/Cancun", "America/Caracas", "America/Catamarca", "America/Cayenne", "America/Cayman", "America/Chicago", "America/Chihuahua", "America/Ciudad\_Juarez", "America/Coral\_Harbour", "America/Cordoba", "America/Costa\_Rica", "America/Creston", "America/Cuiaba", "America/Curacao", "America/Danmarkshavn", "America/Dawson", "America/Dawson\_Creek", "America/Denver", "America/Detroit", "America/Dominica", "America/Edmonton", "America/Eirunepe", "America/El\_Salvador", "America/Ensenada", "America/Fort\_Nelson", "America/Fort\_Wayne", "America/Fortaleza", "America/Glace\_Bay", "America/Godthab", "America/Goose\_Bay", "America/Grand\_Turk", "America/Grenada", "America/Guadeloupe", "America/Guatemala", "America/Guayaquil", "America/Guyana", "America/Halifax", "America/Havana",

 "America/Hermosillo", "America/Indiana/Indianapolis", "America/Indiana/Knox", "America/Indiana/Marengo", "America/Indiana/Petersburg", "America/Indiana/Tell\_City", "America/Indiana/Vevay", "America/Indiana/Vincennes", "America/Indiana/Winamac", "America/Indianapolis", "America/Inuvik", "America/Iqaluit", "America/Jamaica", "America/Jujuy", "America/Juneau", "America/Kentucky/Louisville", "America/Kentucky/Monticello", "America/Knox\_IN", "America/Kralendijk", "America/La\_Paz", "America/Lima", "America/Los\_Angeles", "America/Louisville", "America/Lower\_Princes", "America/Maceio", "America/Managua", "America/Manaus", "America/Marigot", "America/Martinique", "America/Matamoros", "America/Mazatlan", "America/Mendoza", "America/Menominee", "America/Merida", "America/Metlakatla", "America/Mexico\_City", "America/Miquelon", "America/Moncton", "America/Monterrey", "America/Montevideo", "America/Montreal", "America/Montserrat", "America/Nassau", "America/New\_York",
"America/Nipigon", "America/Nome", "America/Noronha", "America/North\_Dakota/Beulah", "America/North\_Dakota/Center", "America/North Dakota/New Salem", "America/Nuuk", "America/Ojinaga", "America/Panama", "America/Pangnirtung", "America/Paramaribo", "America/Phoenix", "America/Port-au-Prince", "America/Port\_of\_Spain", "America/Porto\_Acre", "America/Porto\_Velho", "America/Puerto\_Rico", "America/Punta\_Arenas", "America/Rainy\_River", "America/Rankin\_Inlet", "America/Recife", "America/Regina", "America/Resolute", "America/Rio\_Branco", "America/Rosario", "America/Santa\_Isabel", "America/Santarem", "America/Santiago", "America/Santo\_Domingo", "America/Sao\_Paulo", "America/Scoresbysund", "America/Shiprock", "America/Sitka", "America/St\_Barthelemy", "America/St\_Johns", "America/St\_Kitts", "America/St\_Lucia", "America/St\_Thomas", "America/St\_Vincent", "America/Swift\_Current", "America/Tegucigalpa", "America/Thule", "America/Thunder\_Bay", "America/Tijuana",

 "America/Toronto", "America/Tortola", "America/Vancouver", "America/Virgin", "America/Whitehorse", "America/Winnipeg", "America/Yakutat", "America/Yellowknife", "Antarctica/Casey", "Antarctica/Davis", "Antarctica/DumontDUrville", "Antarctica/Macquarie", "Antarctica/Mawson", "Antarctica/McMurdo", "Antarctica/Palmer", "Antarctica/Rothera", "Antarctica/South\_Pole", "Antarctica/Syowa", "Antarctica/Troll", "Antarctica/Vostok", "Arctic/Longyearbyen", "Asia/Aden", "Asia/Almaty", "Asia/Amman", "Asia/Anadyr", "Asia/Aqtau", "Asia/Aqtobe", "Asia/Ashgabat", "Asia/Ashkhabad", "Asia/Atyrau", "Asia/Baghdad", "Asia/Bahrain", "Asia/Baku", "Asia/Bangkok", "Asia/Barnaul", "Asia/Beirut", "Asia/Bishkek", "Asia/Brunei", "Asia/Calcutta", "Asia/Chita", "Asia/Choibalsan", "Asia/Chongqing", "Asia/Chungking", "Asia/Colombo",

 "Asia/Dacca", "Asia/Damascus", "Asia/Dhaka", "Asia/Dili", "Asia/Dubai", "Asia/Dushanbe", "Asia/Famagusta", "Asia/Gaza", "Asia/Harbin", "Asia/Hebron", "Asia/Ho\_Chi\_Minh", "Asia/Hong\_Kong", "Asia/Hovd", "Asia/Irkutsk", "Asia/Istanbul", "Asia/Jakarta", "Asia/Jayapura", "Asia/Jerusalem", "Asia/Kabul", "Asia/Kamchatka", "Asia/Karachi", "Asia/Kashgar", "Asia/Kathmandu", "Asia/Katmandu", "Asia/Khandyga", "Asia/Kolkata", "Asia/Krasnoyarsk", "Asia/Kuala\_Lumpur", "Asia/Kuching", "Asia/Kuwait", "Asia/Macao", "Asia/Macau", "Asia/Magadan", "Asia/Makassar", "Asia/Manila", "Asia/Muscat", "Asia/Nicosia", "Asia/Novokuznetsk", "Asia/Novosibirsk", "Asia/Omsk", "Asia/Oral", "Asia/Phnom\_Penh", "Asia/Pontianak", "Asia/Pyongyang",

 "Asia/Qatar", "Asia/Qostanay", "Asia/Qyzylorda", "Asia/Rangoon", "Asia/Riyadh", "Asia/Saigon", "Asia/Sakhalin", "Asia/Samarkand", "Asia/Seoul", "Asia/Shanghai", "Asia/Singapore", "Asia/Srednekolymsk", "Asia/Taipei", "Asia/Tashkent", "Asia/Tbilisi", "Asia/Tehran", "Asia/Tel\_Aviv", "Asia/Thimbu", "Asia/Thimphu", "Asia/Tokyo", "Asia/Tomsk", "Asia/Ujung\_Pandang", "Asia/Ulaanbaatar", "Asia/Ulan\_Bator", "Asia/Urumqi", "Asia/Ust-Nera", "Asia/Vientiane", "Asia/Vladivostok", "Asia/Yakutsk", "Asia/Yangon", "Asia/Yekaterinburg", "Asia/Yerevan", "Atlantic/Azores", "Atlantic/Bermuda", "Atlantic/Canary", "Atlantic/Cape\_Verde", "Atlantic/Faeroe", "Atlantic/Faroe", "Atlantic/Jan\_Mayen", "Atlantic/Madeira", "Atlantic/Reykjavik", "Atlantic/South\_Georgia", "Atlantic/St\_Helena", "Atlantic/Stanley",

 "Australia/ACT", "Australia/Adelaide", "Australia/Brisbane", "Australia/Broken\_Hill", "Australia/Canberra", "Australia/Currie", "Australia/Darwin", "Australia/Eucla", "Australia/Hobart", "Australia/LHI", "Australia/Lindeman", "Australia/Lord\_Howe", "Australia/Melbourne", "Australia/NSW", "Australia/North", "Australia/Perth", "Australia/Queensland", "Australia/South", "Australia/Sydney", "Australia/Tasmania", "Australia/Victoria", "Australia/West", "Australia/Yancowinna", "Brazil/Acre", "Brazil/DeNoronha", "Brazil/East", "Brazil/West", "CET", "CST6CDT", "Canada/Atlantic", "Canada/Central", "Canada/Eastern", "Canada/Mountain", "Canada/Newfoundland", "Canada/Pacific", "Canada/Saskatchewan", "Canada/Yukon", "Chile/Continental", "Chile/EasterIsland", "Cuba", "EET", "EST5EDT", "Egypt", "Eire",

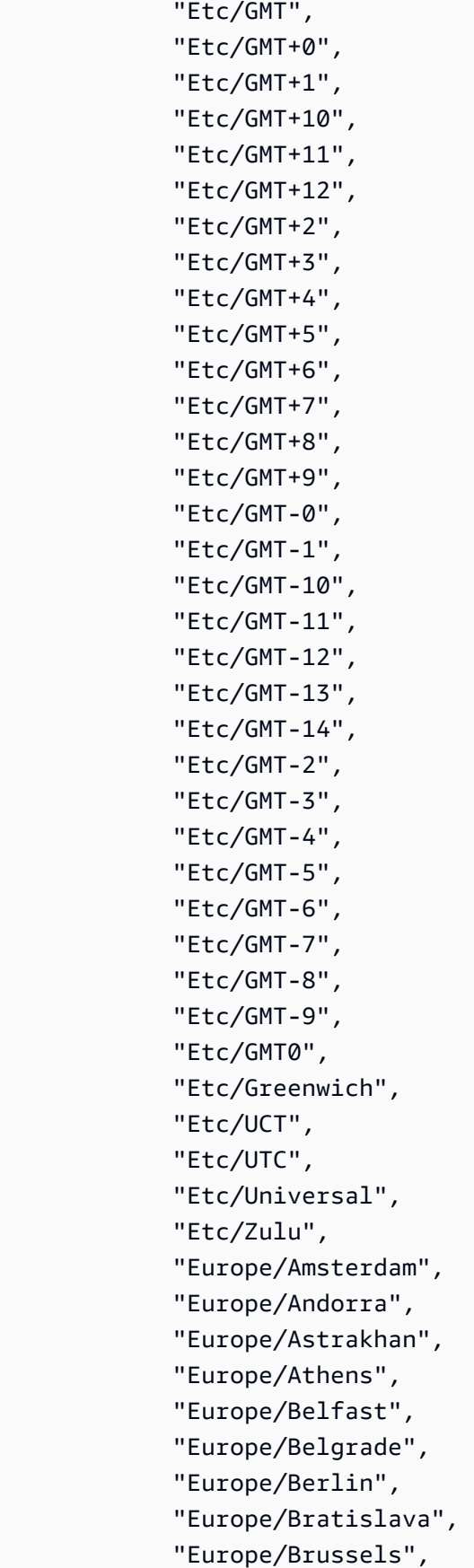

 "Europe/Bucharest", "Europe/Budapest", "Europe/Busingen", "Europe/Chisinau", "Europe/Copenhagen", "Europe/Dublin", "Europe/Gibraltar", "Europe/Guernsey", "Europe/Helsinki", "Europe/Isle\_of\_Man", "Europe/Istanbul", "Europe/Jersey", "Europe/Kaliningrad", "Europe/Kiev", "Europe/Kirov", "Europe/Kyiv", "Europe/Lisbon", "Europe/Ljubljana", "Europe/London", "Europe/Luxembourg", "Europe/Madrid", "Europe/Malta", "Europe/Mariehamn", "Europe/Minsk", "Europe/Monaco", "Europe/Moscow", "Europe/Nicosia", "Europe/Oslo", "Europe/Paris", "Europe/Podgorica", "Europe/Prague", "Europe/Riga", "Europe/Rome", "Europe/Samara", "Europe/San\_Marino", "Europe/Sarajevo", "Europe/Saratov", "Europe/Simferopol", "Europe/Skopje", "Europe/Sofia", "Europe/Stockholm", "Europe/Tallinn", "Europe/Tirane", "Europe/Tiraspol",

 "Europe/Ulyanovsk", "Europe/Uzhgorod", "Europe/Vaduz", "Europe/Vatican", "Europe/Vienna", "Europe/Vilnius", "Europe/Volgograd", "Europe/Warsaw", "Europe/Zagreb", "Europe/Zaporozhye", "Europe/Zurich", "GB", "GB-Eire", "GMT", "GMT0", "Greenwich", "Hongkong", "Iceland", "Indian/Antananarivo", "Indian/Chagos", "Indian/Christmas", "Indian/Cocos", "Indian/Comoro", "Indian/Kerguelen", "Indian/Mahe", "Indian/Maldives", "Indian/Mauritius", "Indian/Mayotte", "Indian/Reunion", "Iran", "Israel", "Jamaica", "Japan", "Kwajalein", "Libya", "MET", "MST7MDT", "Mexico/BajaNorte", "Mexico/BajaSur", "Mexico/General", "NZ", "NZ-CHAT", "Navajo", "PRC",

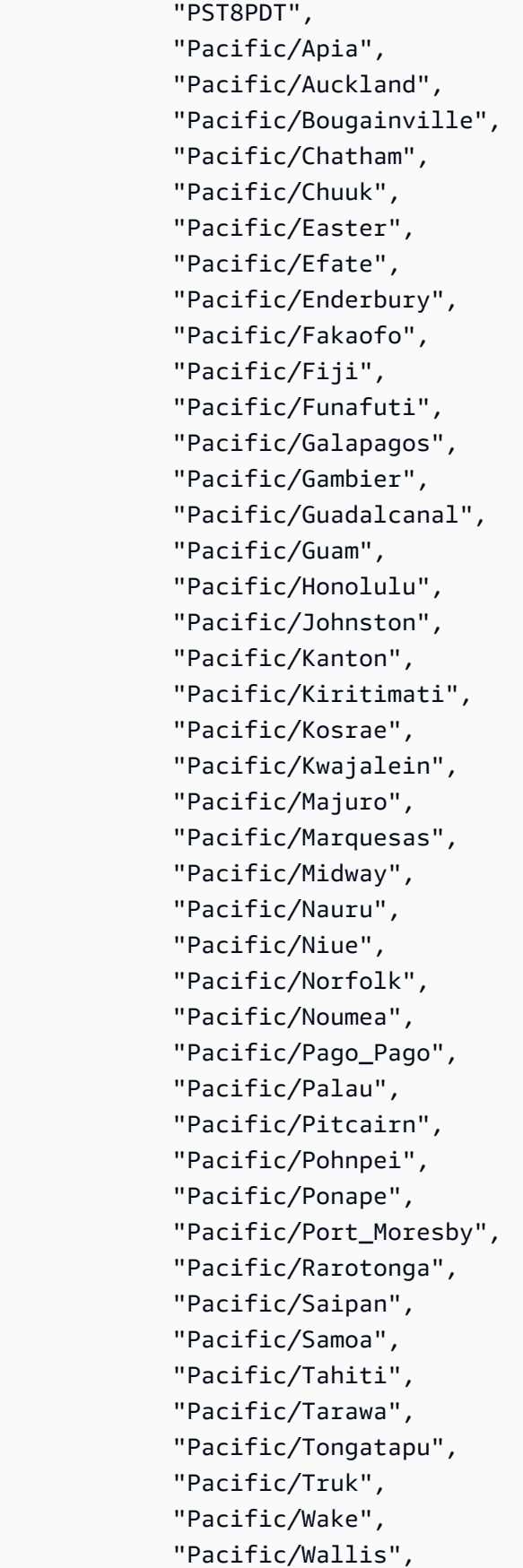

 "Pacific/Yap", "Poland", "Portugal", "ROK", "Singapore", "SystemV/AST4", "SystemV/AST4ADT", "SystemV/CST6", "SystemV/CST6CDT", "SystemV/EST5", "SystemV/EST5EDT", "SystemV/HST10", "SystemV/MST7", "SystemV/MST7MDT", "SystemV/PST8", "SystemV/PST8PDT", "SystemV/YST9", "SystemV/YST9YDT", "Turkey", "UCT", "US/Alaska", "US/Aleutian", "US/Arizona", "US/Central", "US/East-Indiana", "US/Eastern", "US/Hawaii", "US/Indiana-Starke", "US/Michigan", "US/Mountain", "US/Pacific", "US/Samoa", "UTC", "Universal", "W-SU", "WET", "Zulu", "EST", "HST", "MST", "ACT", "AET", "AGT",

Schemas für Datenquellenvorlagen 249

"ART",

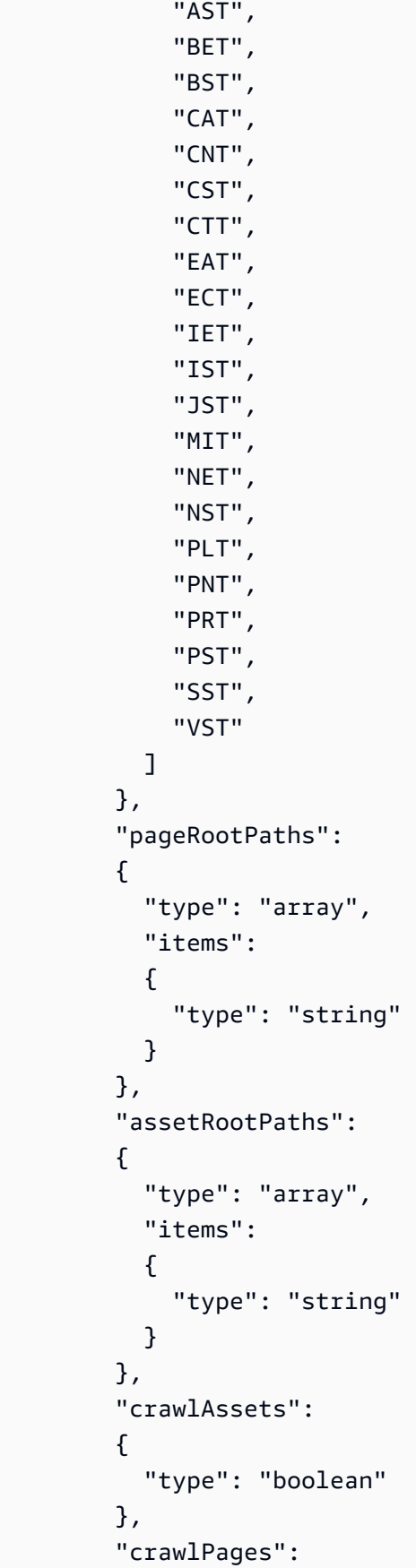

```
 { 
             "type": "boolean" 
          }, 
          "pagePathInclusionPatterns": 
          { 
             "type": "array", 
             "items": 
             { 
               "type": "string" 
            } 
          }, 
          "pagePathExclusionPatterns": 
          { 
             "type": "array", 
            "items": 
             { 
               "type": "string" 
            } 
          }, 
          "pageNameInclusionPatterns": 
          { 
             "type": "array", 
             "items": 
            \mathcal{L} "type": "string" 
            } 
          }, 
          "pageNameExclusionPatterns": 
          { 
             "type": "array", 
             "items": 
             { 
               "type": "string" 
            } 
          }, 
          "assetPathInclusionPatterns": 
          { 
            "type": "array", 
            "items": 
             { 
               "type": "string" 
 } 
          }, 
          "assetPathExclusionPatterns":
```

```
 { 
            "type": "array", 
            "items": 
            { 
               "type": "string" 
            } 
          }, 
          "assetTypeInclusionPatterns": 
          { 
            "type": "array", 
            "items": 
            { 
               "type": "string" 
            } 
          }, 
          "assetTypeExclusionPatterns": 
          { 
            "type": "array", 
            "items": 
            { 
               "type": "string" 
            } 
          }, 
          "assetNameInclusionPatterns": 
          { 
            "type": "array", 
            "items": 
            { 
               "type": "string" 
            } 
          }, 
          "assetNameExclusionPatterns": 
          { 
            "type": "array", 
            "items": 
            { 
               "type": "string" 
            } 
          }, 
          "pageComponents": { 
            "type": "array", 
             "items": { 
               "type": "object" 
 }
```

```
 }, 
        "contentFragmentVariations": { 
          "type": "array", 
          "items": { 
             "type": "object" 
          } 
        }, 
        "cugExemptedPrincipals": { 
          "type": "array", 
          "items": { 
             "type": "string" 
          } 
        } 
     }, 
     "required": 
    [1] }, 
   "type": { 
     "type": "string", 
     "pattern": "AEM" 
   }, 
   "enableIdentityCrawler": { 
     "type": "boolean" 
   }, 
   "syncMode": { 
     "type": "string", 
     "enum": [ 
        "FORCED_FULL_CRAWL", 
        "FULL_CRAWL", 
        "CHANGE_LOG" 
     ] 
   }, 
   "secretArn": { 
     "type": "string", 
     "minLength": 20, 
     "maxLength": 2048 
   } 
 }, 
 "version": { 
   "type": "string", 
   "anyOf": [ 
     { 
        "pattern": "1.0.0" 
     }
```

```
\mathbf{I} }, 
   "required": [ 
      "connectionConfiguration", 
      "repositoryConfigurations", 
      "syncMode", 
      "additionalProperties", 
      "secretArn", 
      "type" 
   ]
}
```
# Amazon FSx (Windows) Vorlagenschema

Sie fügen eine JSON-Datei ein, die das Datenquellenschema als Teil des [TemplateConfiguration](https://docs.aws.amazon.com/kendra/latest/APIReference/API_TemplateConfiguration.html)Objekts enthält. Sie geben die Dateisystem-ID als Teil der Verbindungskonfiguration oder der Repository-Endpunktdetails an. Sie müssen auch den Typ der Datenquelle als FSX geheimen Schlüssel für Ihre Authentifizierungsdaten und andere erforderliche Konfigurationen angeben. Anschließend geben Sie TEMPLATE anType, wann Sie anrufen [CreateDataSource](https://docs.aws.amazon.com/kendra/latest/APIReference/API_CreateDataSource.html).

Sie können die in diesem Entwicklerhandbuch enthaltene Vorlage verwenden. Siehe [Amazon FSx](#page-269-0)  [\(Windows\) JSON-Schema.](#page-269-0)

In der folgenden Tabelle werden die Parameter des Amazon FSx (Windows-) JSON-Schemas beschrieben.

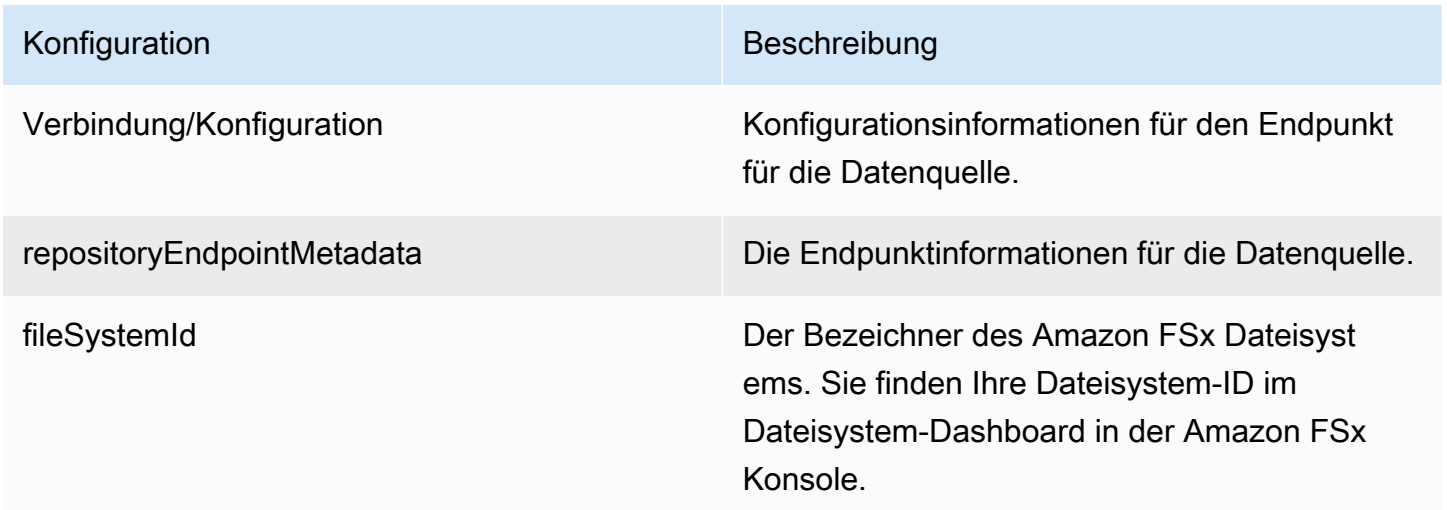

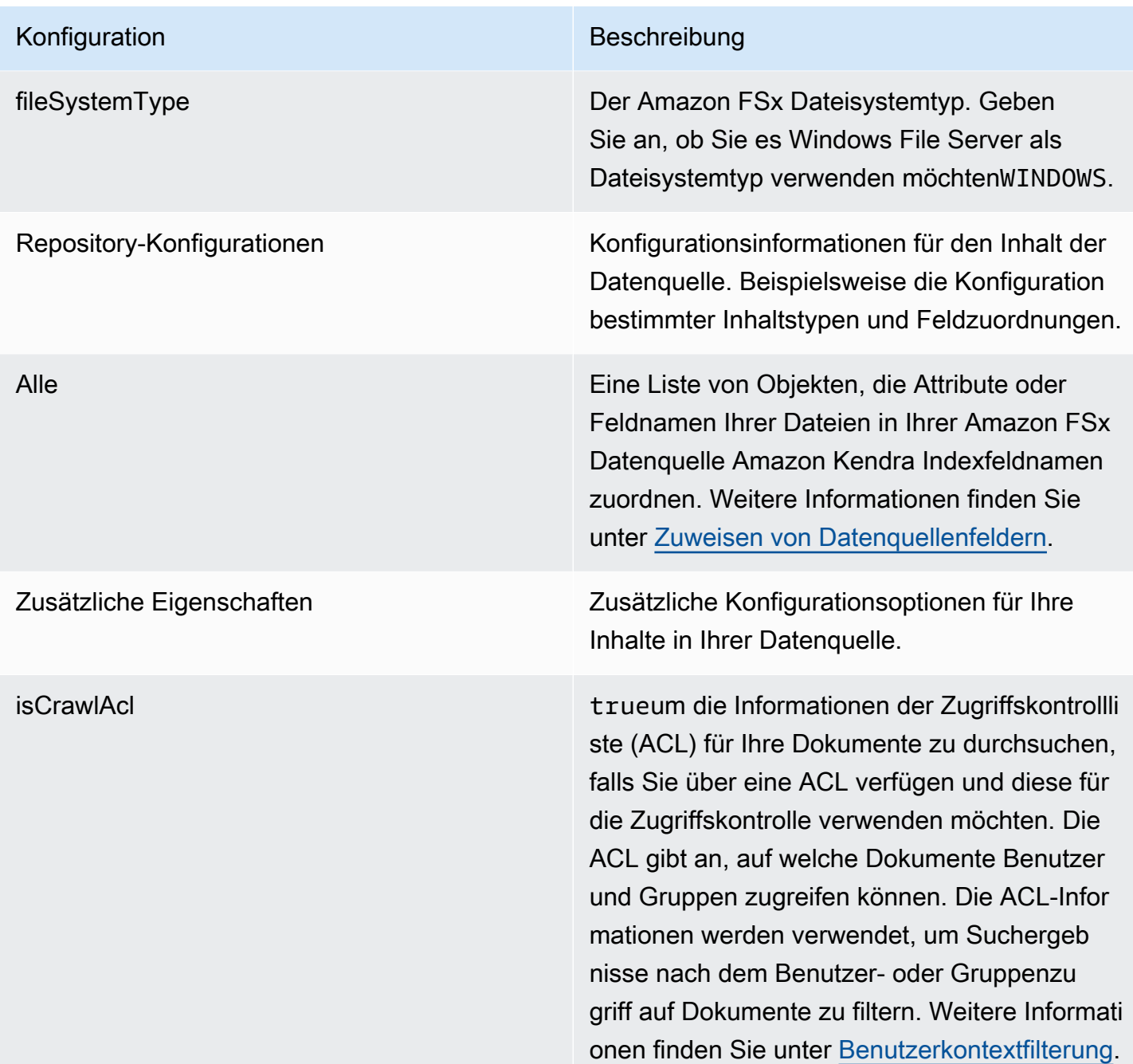

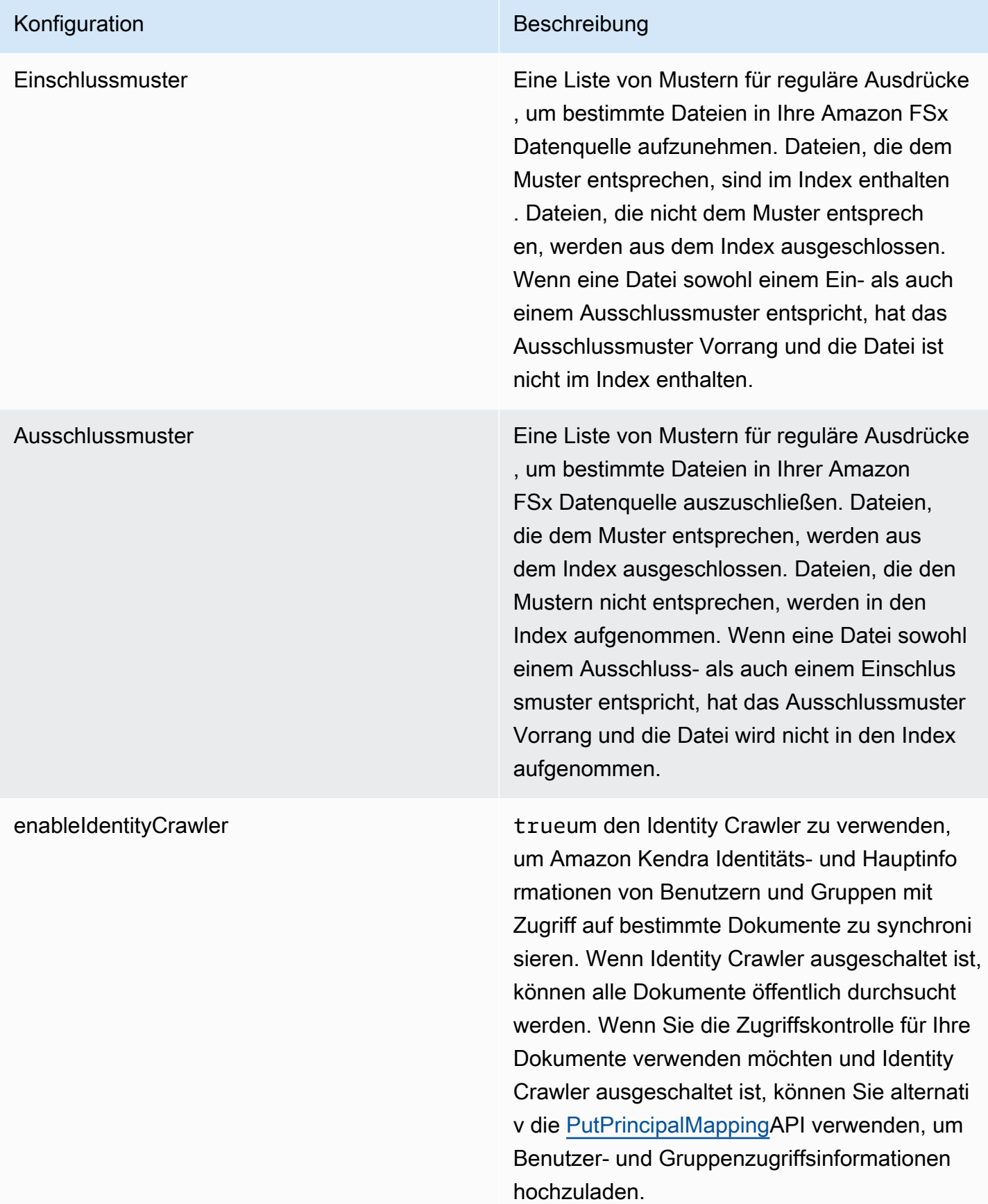

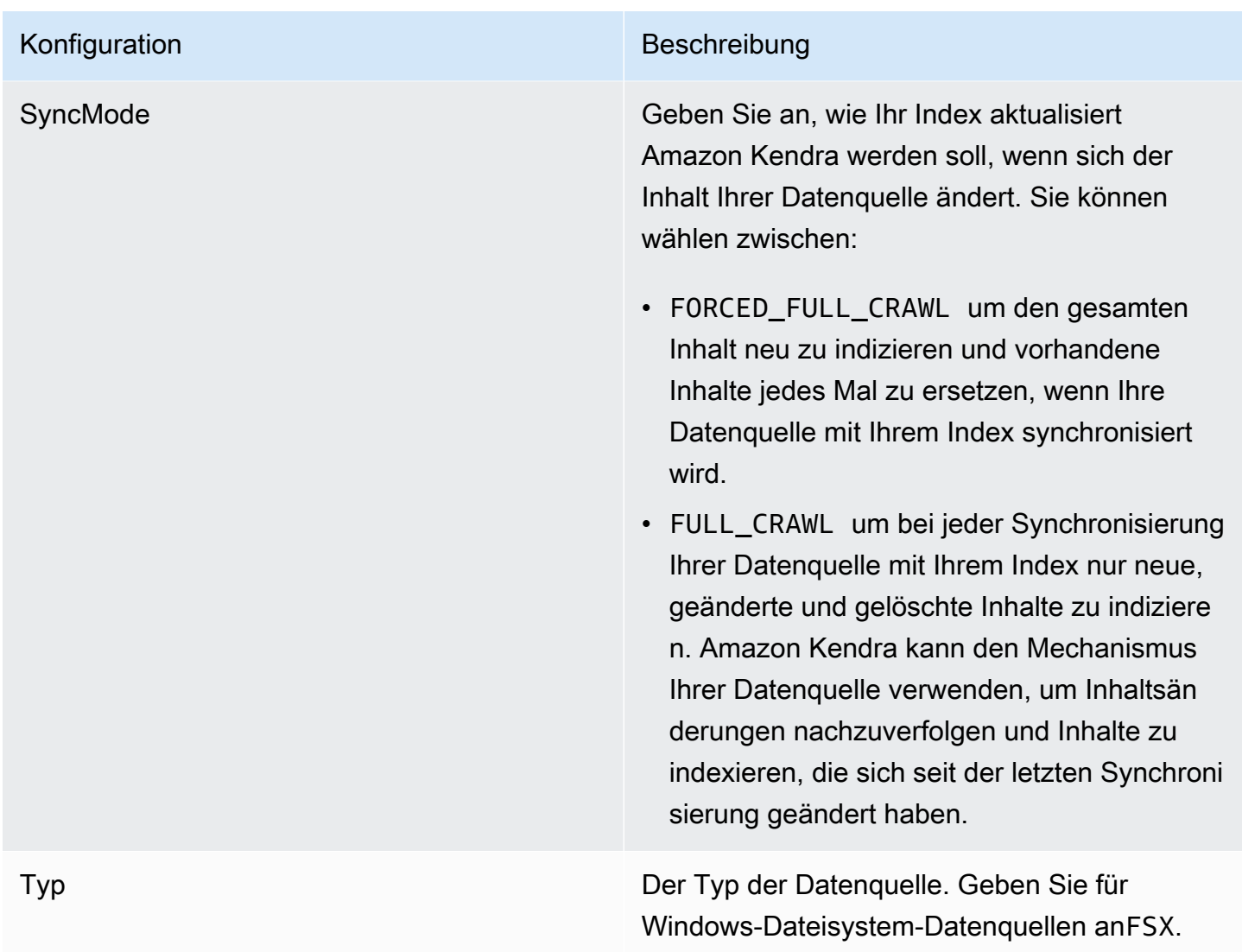

### <span id="page-269-0"></span>Amazon FSx (Windows) JSON-Schema

```
{ 
   "$schema": "http://json-schema.org/draft-04/schema#", 
   "type": "object", 
   "properties": { 
     "connectionConfiguration": { 
       "type": "object", 
       "properties": { 
          "repositoryEndpointMetadata": { 
            "type": "object", 
            "properties": { 
              "fileSystemId": { 
                "type": "string",
```

```
 "pattern": "fs-.*" 
            }, 
            "fileSystemType": { 
               "type": "string", 
              "pattern": "WINDOWS" 
            } 
          }, 
           "required": ["fileSystemId", "fileSystemType"] 
        } 
      } 
    }, 
    "repositoryConfigurations": { 
      "type": "object", 
      "properties": { 
         "All": { 
           "type": "object", 
           "properties": { 
             "fieldMappings": { 
               "type": "array", 
               "items": [ 
\overline{a} "type": "object", 
                   "properties": { 
                     "indexFieldName": { 
                       "type": "string" 
                     }, 
                     "indexFieldType": { 
                       "type": "string", 
                       "enum": ["STRING", "STRING_LIST", "DATE"] 
\}, \{ "dataSourceFieldName": { 
                       "type": "string" 
\}, \{ "dateFieldFormat": { 
                       "type": "string", 
                       "pattern": "yyyy-MM-dd'T'HH:mm:ss'Z'" 
1999 1999 1999 1999 1999
\}, \{ "required": [ 
                     "indexFieldName", 
                     "indexFieldType", 
                     "dataSourceFieldName" 
 ] 
 }
```

```
 ] 
 } 
            }, 
            "required": ["fieldMappings"] 
          } 
       }, 
       "required": ["All"] 
     }, 
     "additionalProperties": { 
       "type": "object", 
       "properties": { 
          "isCrawlAcl": { 
            "type": "boolean" 
          }, 
          "exclusionPatterns": { 
            "type": "array", 
            "items": { 
              "type": "string" 
            } 
          }, 
          "inclusionPatterns": { 
            "type": "array", 
            "items": { 
              "type": "string" 
            } 
          } 
       }, 
       "required": [] 
     }, 
     "enableIdentityCrawler": { 
       "type": "boolean" 
     }, 
     "syncMode": { 
       "type": "string", 
       "enum": [ 
          "FORCED_FULL_CRAWL", 
         "FULL_CRAWL" 
       ] 
     }, 
     "type" : { 
      "type" : "string",
       "pattern": "FSX" 
     } 
   },
```

```
 "version": { 
      "type": "string", 
      "anyOf": [ 
        { 
           "pattern": "1.0.0" 
        } 
     \mathbf{I} }, 
   "required": [ 
      "connectionConfiguration", 
      "repositoryConfigurations", 
      "syncMode", 
      "enableIdentityCrawler", 
      "additionalProperties", 
      "type" 
   ]
}
```
Amazon FSx (NetApp ONTAP) -Vorlagenschema

Sie fügen ein JSON hinzu, das das Datenquellenschema als Teil des [TemplateConfigurationO](https://docs.aws.amazon.com/kendra/latest/APIReference/API_TemplateConfiguration.html)bjekts enthält. Sie geben die Dateisystem-ID und die virtuelle Speichermaschine (SVM) als Teil der Verbindungskonfiguration oder der Repository-Endpunktdetails an. Sie müssen auch den Typ der Datenquelle angebenFSXONTAP, ein Geheimnis für Ihre Authentifizierungsdaten und andere erforderliche Konfigurationen. Anschließend geben Sie TEMPLATE anType, wann Sie anrufen [CreateDataSource](https://docs.aws.amazon.com/kendra/latest/APIReference/API_CreateDataSource.html).

Sie können die in diesem Entwicklerhandbuch enthaltene Vorlage verwenden. Siehe [Amazon FSx](#page-276-0)  [\(NetApp ONTAP\) JSON-Schema.](#page-276-0)

In der folgenden Tabelle werden die Parameter des Amazon FSx (NetApp ONTAP) JSON-Schemas beschrieben.

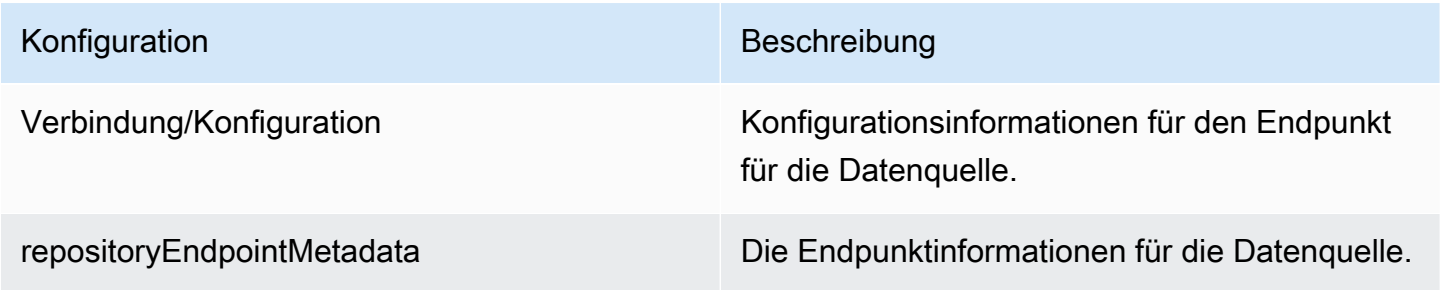

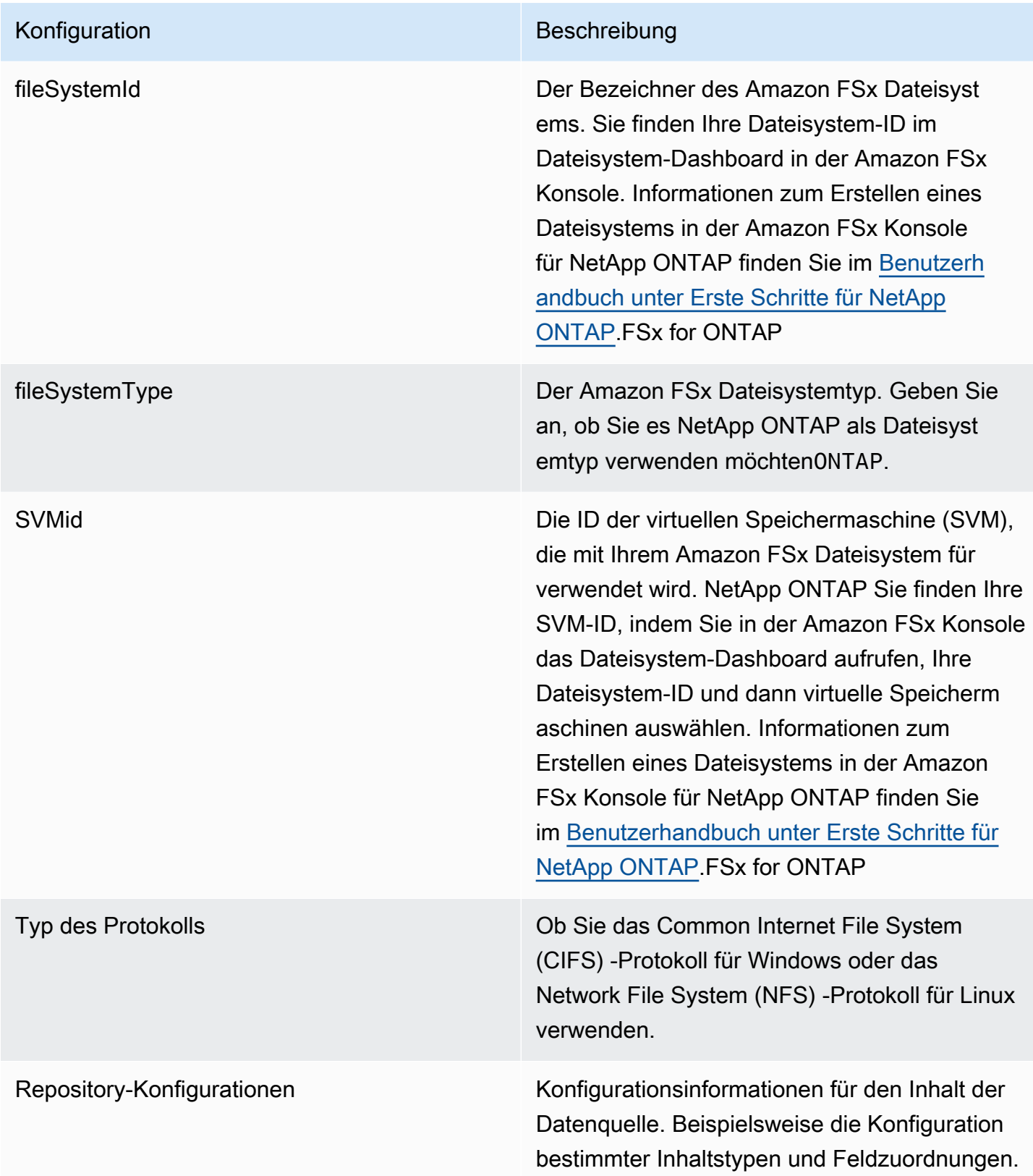

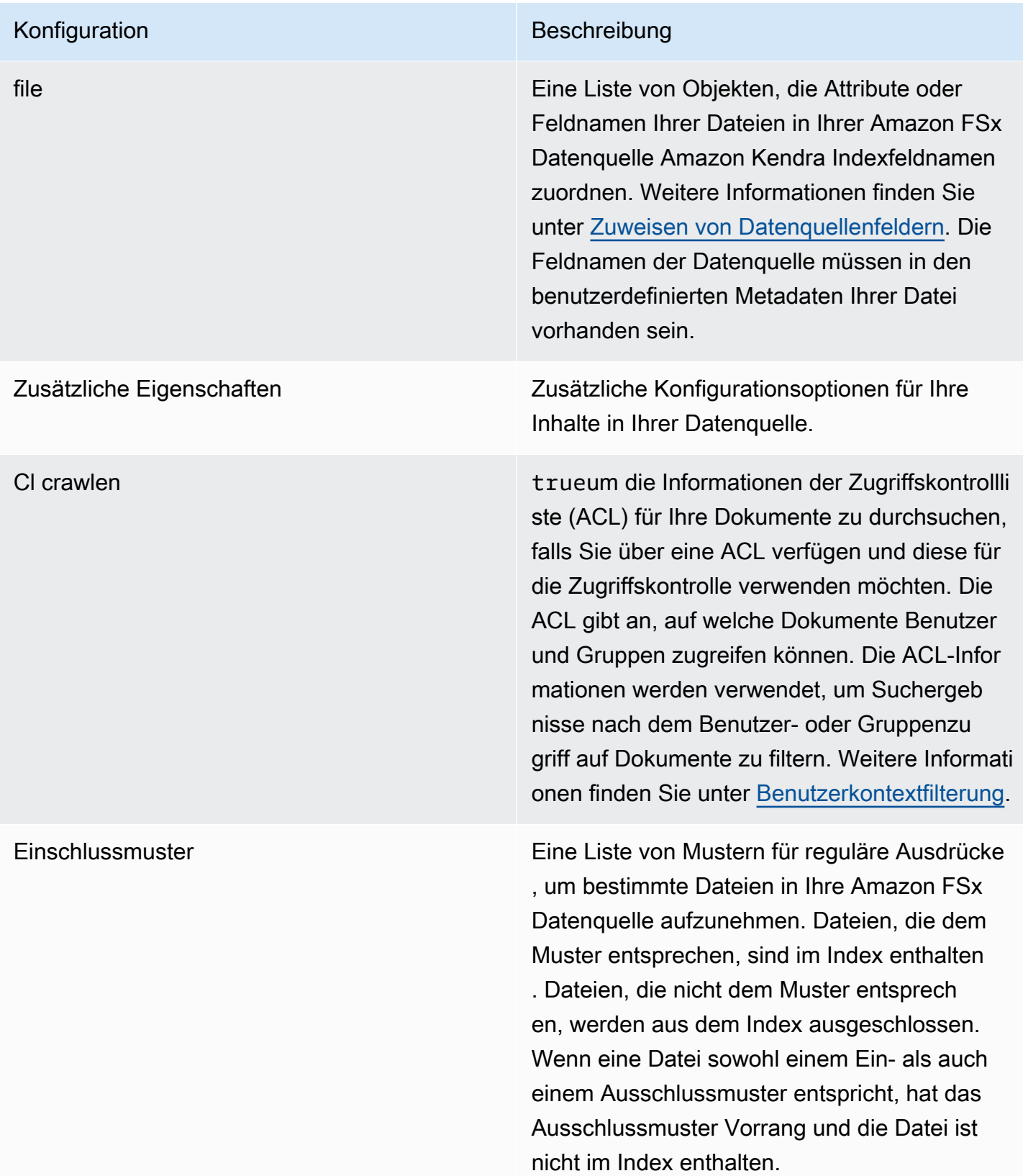

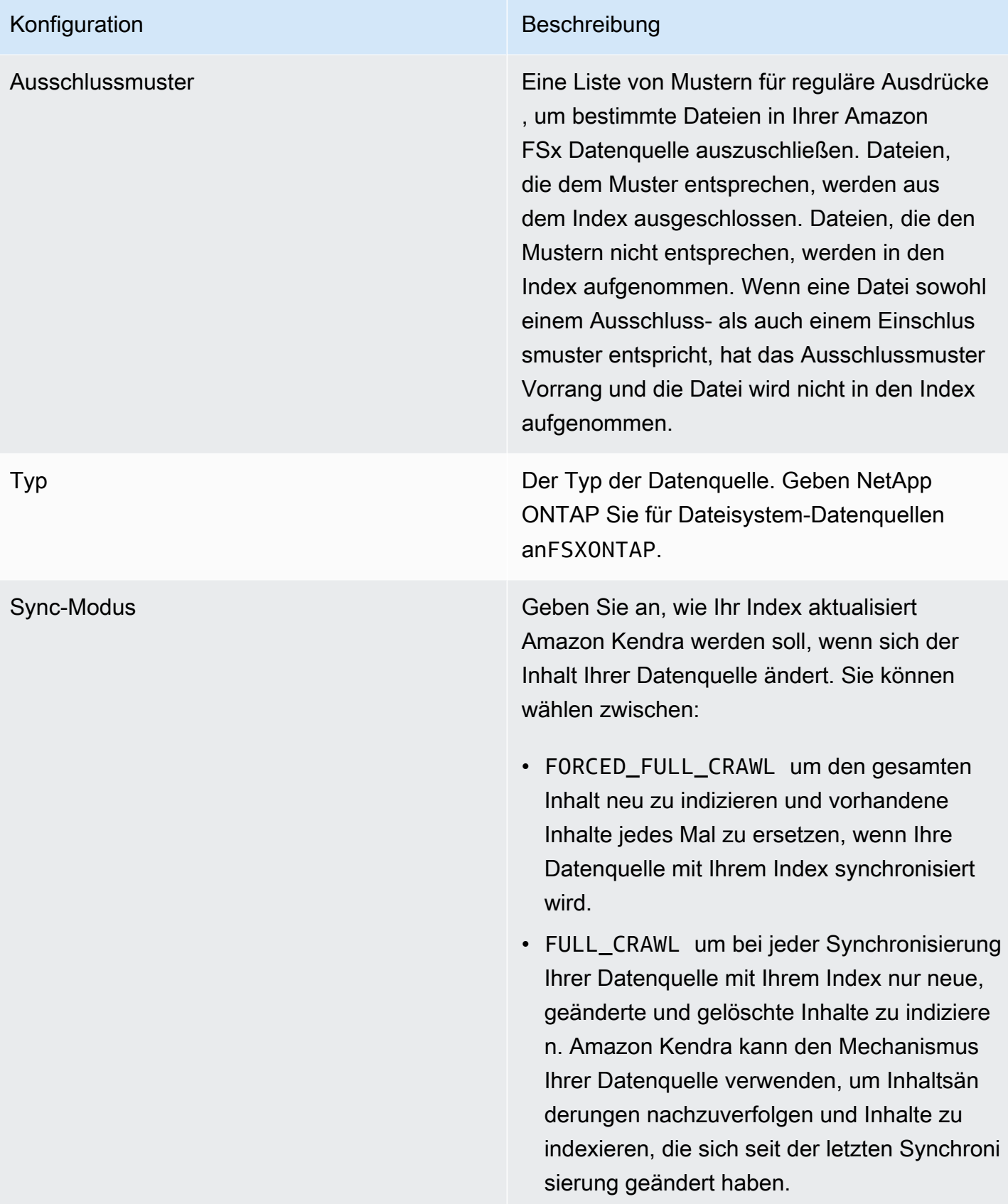

Verbindung mit Ihrem Amazon FSx Dateisyst em erforderlich sind. Das Geheimnis muss eine JSON-Struktur mit den folgenden Schlüsseln

"username": " *user@corp.example.* 

Wenn Sie das NFS-Protokoll für Ihr Amazon

Geheimnis in einer JSON-Struktur mit den

"preSharedKey": " *pre-shared key* "

"password": " *password*"

FSx Dateisystem verwenden, wird das

folgenden Schlüsseln gespeichert:

 "leftId": "*left ID*", "rightId": " *right ID*",

# Konfiguration Beschreibung SecreN Der Amazon-Ressourcenname (ARN) eines AWS Secrets Manager Geheimnisses, das die Schlüssel-Wert-Paare enthält, die für die

enthalten:

*com* ",

{

}

{

}

<span id="page-276-0"></span>Amazon FSx (NetApp ONTAP) JSON-Schema

```
{ 
   "$schema": "http://json-schema.org/draft-04/schema#", 
   "type": "object", 
   "properties": { 
     "connectionConfiguration": { 
       "type": "object", 
       "properties": { 
         "repositoryEndpointMetadata": { 
            "type": "object", 
            "properties": {
```

```
 "fileSystemId": { 
                "type": "string", 
                  "pattern": "^(fs-[0-9a-f]{8,21})$" 
              }, 
              "fileSystemType": { 
                "type": "string", 
                "enum": ["ONTAP"] 
              }, 
              "svmId": { 
                "type": "string", 
                "pattern": "^(svm-[0-9a-f]{17,21})$" 
              }, 
              "protocolType": { 
                "type": "string", 
                "enum": [ 
                  "CIFS", 
                  "NFS" 
 ] 
 } 
           }, 
            "required": [ 
              "fileSystemId", 
              "fileSystemType" 
           ] 
         } 
       }, 
       "required": [ 
         "repositoryEndpointMetadata" 
       ] 
     }, 
     "repositoryConfigurations": { 
       "type": "object", 
       "properties": { 
         "file": { 
            "type": "object", 
            "properties": { 
              "fieldMappings": { 
                "type": "array", 
                "items": [ 
\overline{a} "type": "object", 
                     "properties": { 
                       "indexFieldName": { 
                         "type": "string",
```

```
 "pattern": "^([a-zA-Z_]{1,20})$" 
\}, \{ "indexFieldType": { 
                      "type": "string", 
                      "enum": [ 
                        "STRING", 
                        "STRING_LIST", 
                        "DATE", 
                        "LONG" 
\blacksquare\}, \{ "dataSourceFieldName": { 
                      "type": "string", 
                      "pattern": "^([a-zA-Z_]{1,20})$" 
\}, \{ "dateFieldFormat": { 
                      "type": "string", 
                      "pattern": "yyyy-MM-dd'T'HH:mm:ss'Z'" 
1999 1999 1999 1999 1999
                  }, 
                  "required": [ 
                    "indexFieldName", 
                    "indexFieldType", 
                    "dataSourceFieldName" 
 ] 
 } 
              ], 
              "maxItems": 50 
            } 
          }, 
          "required": [ 
            "fieldMappings" 
          ] 
        } 
      }, 
      "required": [ 
        "file" 
      ] 
    }, 
    "additionalProperties": { 
      "type": "object", 
      "properties": { 
        "crawlAcl": { 
          "type": "boolean"
```

```
 }, 
          "inclusionPatterns": { 
             "type": "array", 
             "items": { 
               "type": "string", 
               "maxLength": 30 
             }, 
             "maxItems": 100 
          }, 
           "exclusionPatterns": { 
             "type": "array", 
             "items": { 
               "type": "string", 
               "maxLength": 30 
             }, 
             "maxItems": 100 
          } 
        } 
      }, 
      "type": { 
        "type": "string", 
        "pattern": "FSXONTAP" 
      }, 
      "syncMode": { 
        "type": "string", 
        "enum": [ 
           "FORCED_FULL_CRAWL", 
           "FULL_CRAWL" 
        ] 
      }, 
      "secretArn": { 
        "type": "string", 
        "pattern": "arn:aws:secretsmanager:.*" 
     } 
   }, 
   "required": [ 
      "connectionConfiguration", 
      "repositoryConfigurations", 
      "additionalProperties", 
      "secretArn", 
      "type" 
  \mathbf{I}}
```
## AlfrescoVorlagenschema

Sie fügen eine JSON-Datei ein, die das Datenquellenschema als Teil des

[TemplateConfiguration](https://docs.aws.amazon.com/kendra/latest/dg/API_TemplateConfiguration.html)Objekts enthält. Sie geben die Alfresco Site-ID, die Repository-URL, die URL der Benutzeroberfläche, den Authentifizierungstyp an, ob Sie die Cloud oder lokal verwenden, und den Inhaltstyp, den Sie crawlen möchten. Sie geben dies als Teil der Verbindungskonfiguration oder der Repository-Endpunktdetails an. Geben Sie außerdem den Typ der DatenquelleALFRESCO, ein Geheimnis für Ihre Authentifizierungsdaten und andere erforderliche Konfigurationen an. Geben Sie dann TEMPLATE anType, wann Sie anrufen [CreateDataSource.](https://docs.aws.amazon.com/kendra/latest/dg/API_CreateDataSource.html)

Sie können die in diesem Entwicklerhandbuch enthaltene Vorlage verwenden. Siehe [AlfrescoJSON-](#page-285-0)[Schema](#page-285-0).

In der folgenden Tabelle werden die Parameter des Alfresco JSON-Schemas beschrieben.

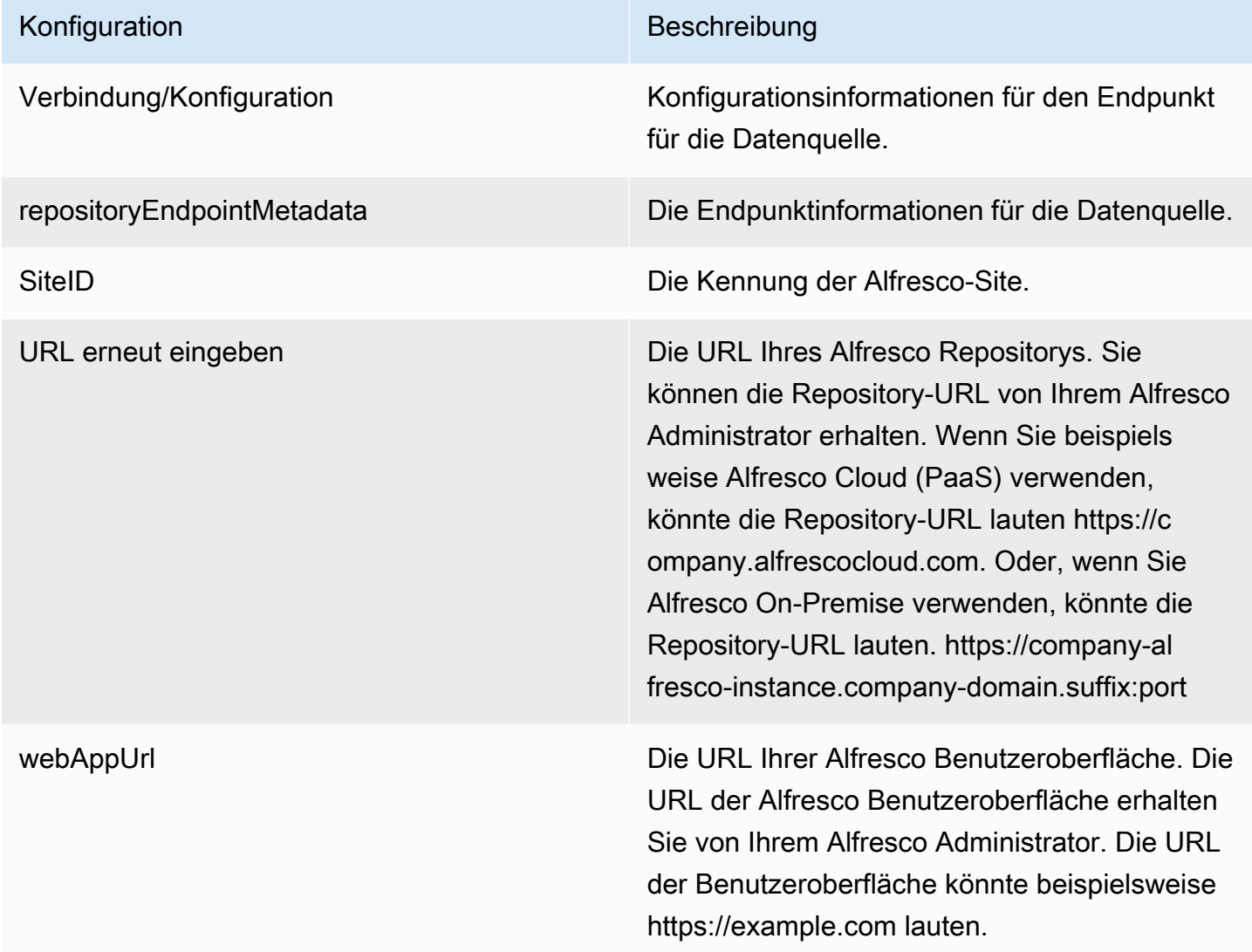

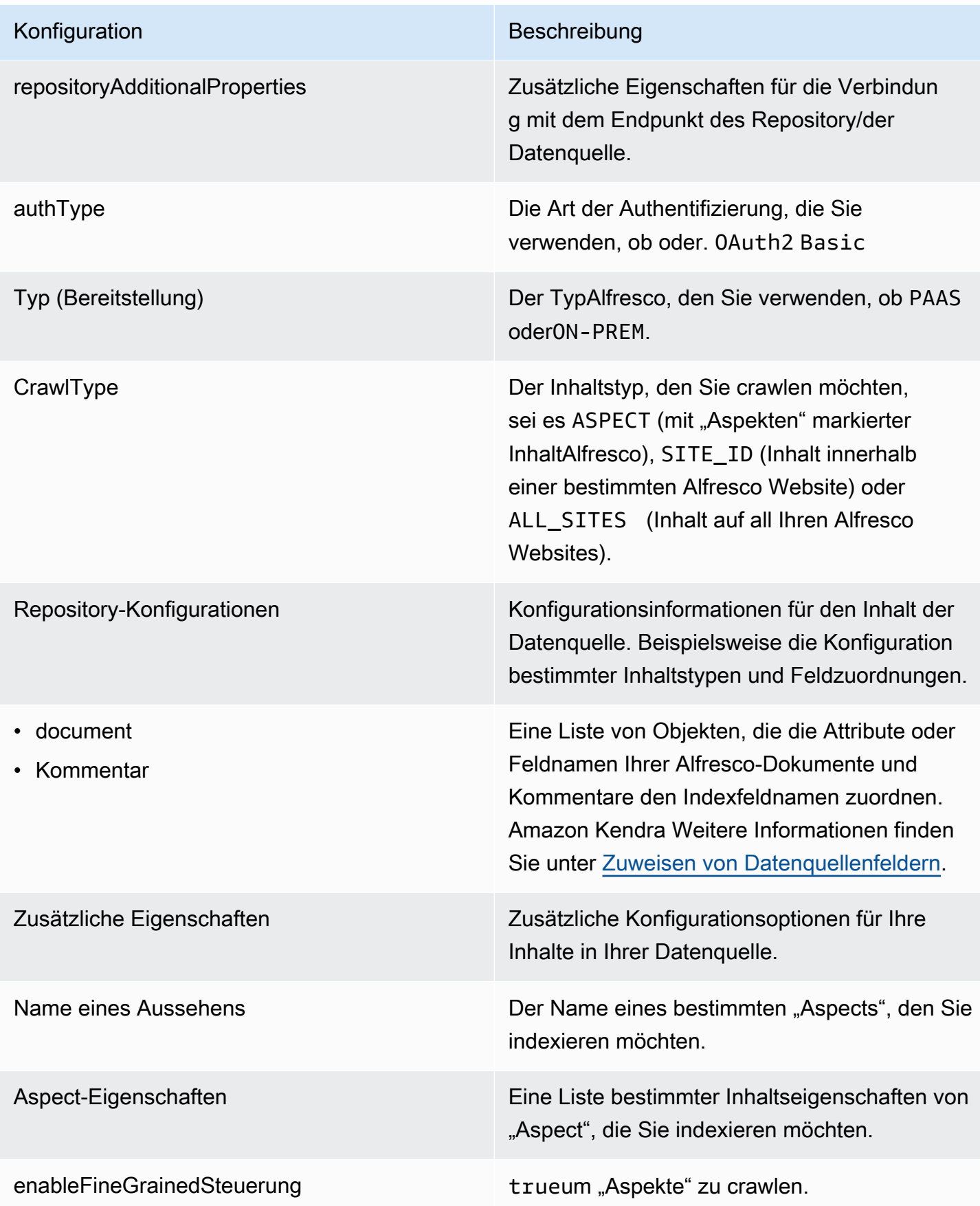

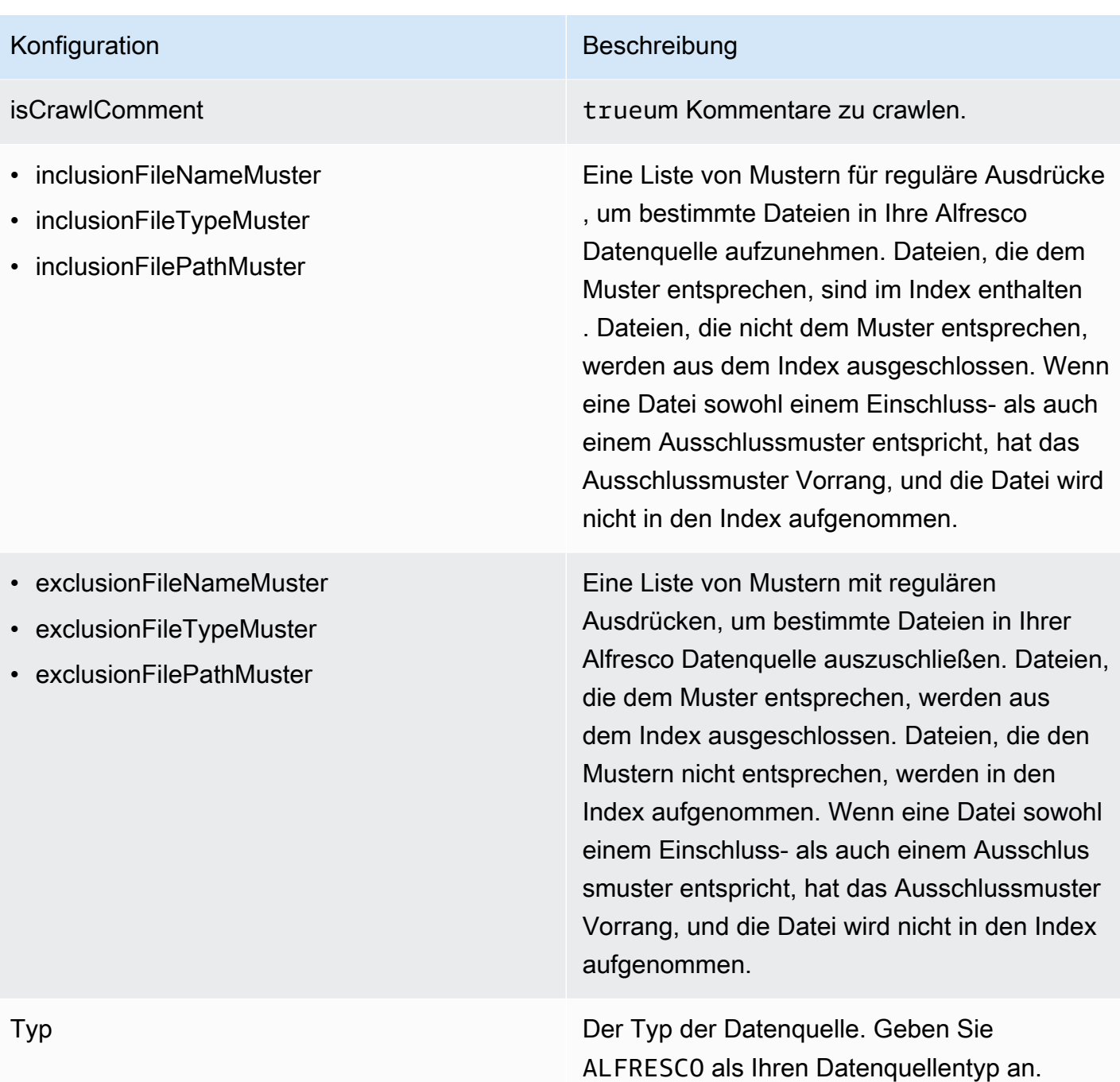

### Konfiguration Beschreibung

Sekretär N Der Amazon-Ressourcenname (ARN) eines AWS Secrets Manager Geheimnisses, das die Schlüssel-Wert-Paare enthält, die für die Verbindung mit Ihrem erforderlich sind. Alfresco Das Geheimnis muss eine JSON-Struktur mit den folgenden Schlüsseln enthalten:

> Wenn Sie die Standardauthentifizierung verwenden:

```
{ 
     "username": " user name", 
     "password": " password"
}
```
Wenn Sie die OAuth 2.0-Authentifizierung verwenden:

```
{ 
     "clientId": " client ID", 
     "clientSecret": " client secret", 
     "tokenUrl": " token URL"
}
```
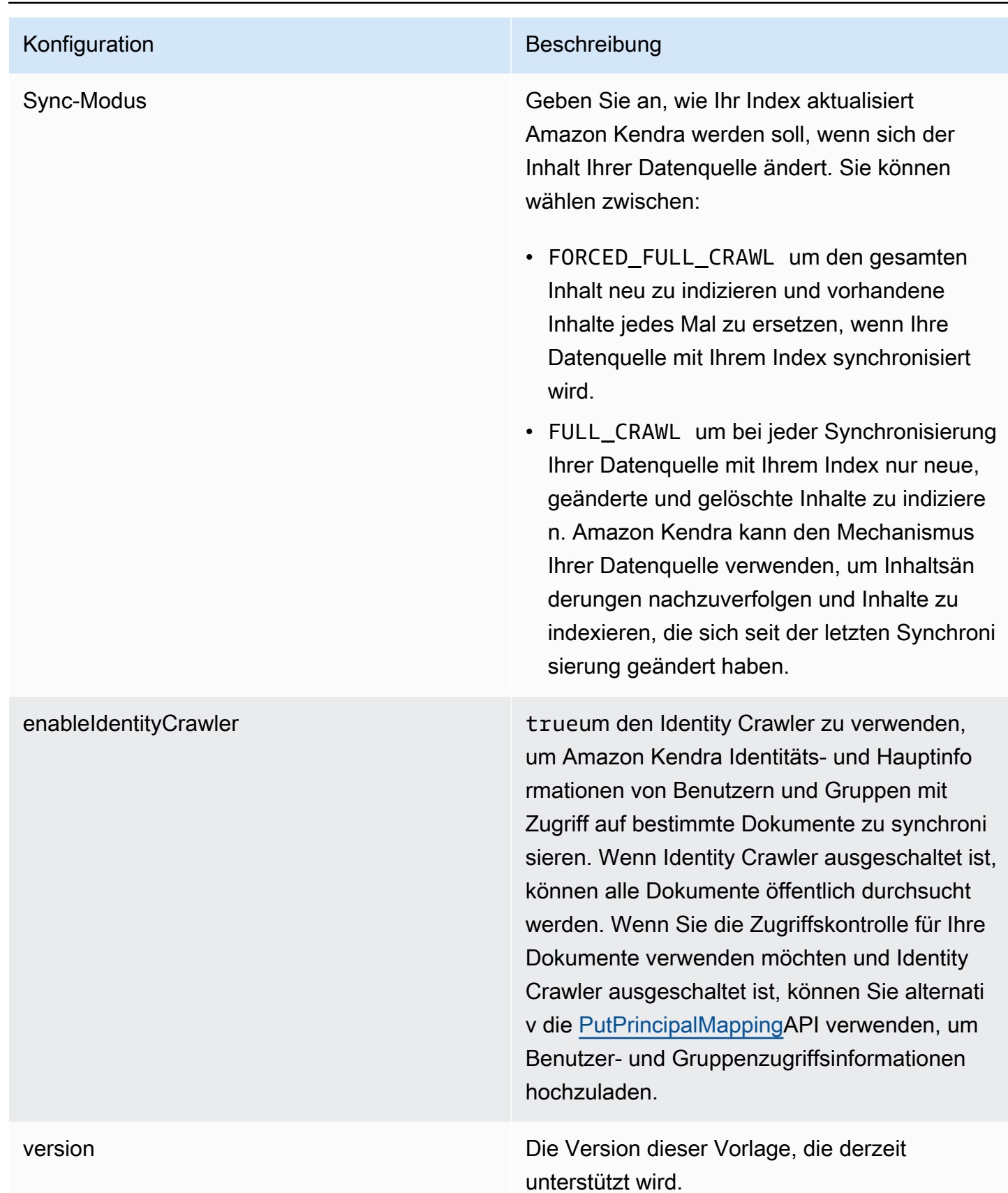

### <span id="page-285-0"></span>AlfrescoJSON-Schema

```
Amazon Kendra Entwicklerhandbuch
```

```
{ 
   "$schema": "http://json-schema.org/draft-04/schema#", 
   "type": "object", 
   "properties": { 
     "connectionConfiguration": { 
       "type": "object", 
       "properties": { 
          "repositoryEndpointMetadata": { 
            "type": "object", 
            "properties": { 
              "siteId": { 
                "type": "string" 
              }, 
              "repoUrl": { 
                "type": "string" 
              }, 
              "webAppUrl": { 
                "type": "string" 
              }, 
              "repositoryAdditionalProperties": { 
                "type": "object", 
                "properties": { 
                  "authType": { 
                     "type": "string", 
                     "enum": [ 
                       "OAuth2", 
                       "Basic" 
 ] 
                  }, 
                  "type": { 
                     "type": "string", 
                     "enum": [ 
                       "PAAS", 
                       "ON_PREM" 
 ] 
                  }, 
                  "crawlType": { 
                     "type": "string", 
                     "enum": [ 
                       "ASPECT", 
                       "SITE_ID", 
                       "ALL_SITES"
```

```
 ] 
 } 
 } 
 } 
               } 
            } 
         }, 
         "required": [ 
            "repositoryEndpointMetadata" 
         ] 
      }, 
      "repositoryConfigurations": { 
         "type": "object", 
         "properties": { 
            "document": { 
               "type": "object", 
               "properties": { 
                  "fieldMappings": { 
                     "type": "array", 
                     "items": { 
                        "anyOf": [ 
\{ "type": "object", 
                             "properties": { 
                                "indexFieldName": { 
                                   "type": "string" 
\}, \}, \}, \}, \}, \}, \}, \}, \}, \}, \}, \}, \}, \}, \}, \}, \}, \}, \}, \}, \}, \}, \}, \}, \}, \}, \}, \}, \}, \}, \}, \}, \}, \}, \}, \}, \},
                                 "indexFieldType": { 
                                   "type": "string", 
                                   "enum": [ 
                                      "STRING", 
                                      "DATE", 
                                      "STRING_LIST", 
                                      "LONG" 
\blacksquare\}, \}, \}, \}, \}, \}, \}, \}, \}, \}, \}, \}, \}, \}, \}, \}, \}, \}, \}, \}, \}, \}, \}, \}, \}, \}, \}, \}, \}, \}, \}, \}, \}, \}, \}, \}, \},
                                 "dataSourceFieldName": { 
                                   "type": "string" 
\}, \}, \}, \}, \}, \}, \}, \}, \}, \}, \}, \}, \}, \}, \}, \}, \}, \}, \}, \}, \}, \}, \}, \}, \}, \}, \}, \}, \}, \}, \}, \}, \}, \}, \}, \}, \},
                                 "dateFieldFormat": { 
                                   "type": "string", 
                                   "pattern": "yyyy-MM-dd'T'HH:mm:ss'Z'" 
 } 
\}, \{
```

```
 "required": [ 
                                      "indexFieldName", 
                                      "indexFieldType", 
                                      "dataSourceFieldName" 
\sim 100 \sim 100 \sim 100 \sim 100 \sim 100 \sim 100 \sim 100 \sim 100 \sim 100 \sim 100 \sim 100 \sim 100 \sim 100 \sim 100 \sim 100 \sim 100 \sim 100 \sim 100 \sim 100 \sim 100 \sim 100 \sim 100 \sim 100 \sim 100 \sim 
 } 
 ] 
 } 
 } 
                 }, 
                 "required": [ 
                     "fieldMappings" 
                 ] 
              }, 
              "comment": { 
                  "type": "object", 
                  "properties": { 
                     "fieldMappings": { 
                        "type": "array", 
                        "items": { 
                            "anyOf": [ 
\{ "type": "object", 
                                   "properties": { 
                                      "indexFieldName": { 
                                          "type": "string" 
\}, \}, \}, \}, \}, \}, \}, \}, \}, \}, \}, \}, \}, \}, \}, \}, \}, \}, \}, \}, \}, \}, \}, \}, \}, \}, \}, \}, \}, \}, \}, \}, \}, \}, \}, \}, \},
                                      "indexFieldType": { 
                                          "type": "string", 
                                          "enum": [ 
                                             "STRING", 
                                             "DATE", 
                                             "STRING_LIST", 
                                             "LONG" 
\blacksquare\}, \}, \}, \}, \}, \}, \}, \}, \}, \}, \}, \}, \}, \}, \}, \}, \}, \}, \}, \}, \}, \}, \}, \}, \}, \}, \}, \}, \}, \}, \}, \}, \}, \}, \}, \}, \},
                                      "dataSourceFieldName": { 
                                          "type": "string" 
\}, \}, \}, \}, \}, \}, \}, \}, \}, \}, \}, \}, \}, \}, \}, \}, \}, \}, \}, \}, \}, \}, \}, \}, \}, \}, \}, \}, \}, \}, \}, \}, \}, \}, \}, \}, \},
                                      "dateFieldFormat": { 
                                          "type": "string", 
                                          "pattern": "yyyy-MM-dd'T'HH:mm:ss'Z'" 
 } 
\}, \{
```
```
 "required": [ 
                               "indexFieldName", 
                               "indexFieldType", 
                               "dataSourceFieldName" 
\sim 100 \sim 100 \sim 100 \sim 100 \sim 100 \sim 100 \sim 100 \sim 100 \sim 100 \sim 100 \sim 100 \sim 100 \sim 100 \sim 100 \sim 100 \sim 100 \sim 100 \sim 100 \sim 100 \sim 100 \sim 100 \sim 100 \sim 100 \sim 100 \sim 
 } 
 ] 
 } 
 } 
              }, 
              "required": [ 
                 "fieldMappings" 
              ] 
           } 
        } 
      }, 
      "additionalProperties": { 
         "type": "object", 
        "properties": { 
           "aspectName": { 
              "type": "string" 
           }, 
           "aspectProperties": { 
              "type": "array" 
           }, 
           "enableFineGrainedControl": { 
              "type": "boolean" 
           }, 
           "isCrawlComment": { 
              "type": "boolean" 
           }, 
           "inclusionFileNamePatterns": { 
              "type": "array" 
           }, 
           "exclusionFileNamePatterns": { 
              "type": "array" 
           }, 
           "inclusionFileTypePatterns": { 
              "type": "array" 
           }, 
           "exclusionFileTypePatterns": { 
              "type": "array" 
           }, 
           "inclusionFilePathPatterns": {
```

```
 "type": "array" 
          }, 
           "exclusionFilePathPatterns": { 
             "type": "array" 
          } 
        } 
      }, 
      "type": { 
        "type": "string", 
        "pattern": "ALFRESCO" 
      }, 
      "secretArn": { 
        "type": "string", 
        "minLength": 20, 
        "maxLength": 2048 
      }, 
      "syncMode": { 
        "type": "string", 
        "enum": [ 
          "FORCED_FULL_CRAWL", 
          "FULL_CRAWL" 
        ] 
      }, 
      "enableIdentityCrawler": { 
        "type": "boolean" 
     }, 
      "version": { 
        "type": "string", 
        "anyOf": [ 
          { 
             "pattern": "1.0.0" 
          } 
        ] 
     } 
   }, 
   "required": [ 
      "connectionConfiguration", 
      "repositoryConfigurations", 
      "additionalProperties", 
      "type", 
      "secretArn" 
   ] }
```
# Aurora (MySQL) Vorlagenschema

Sie fügen eine JSON-Datei ein, die das Datenquellenschema als Teil des [TemplateConfiguration](https://docs.aws.amazon.com/kendra/latest/APIReference/API_TemplateConfiguration.html)Objekts enthält. Geben Sie den Typ der Datenquelle alsJDBC, den Datenbanktyp alsmysql, ein Geheimnis für Ihre Authentifizierungsdaten und andere erforderliche Konfigurationen an. Geben Sie dann TEMPLATE anType, wann Sie anrufen [CreateDataSource](https://docs.aws.amazon.com/kendra/latest/APIReference/API_CreateDataSource.html).

Sie können die in diesem Entwicklerhandbuch enthaltene Vorlage verwenden. Siehe [Aurora \(MySQL\)](#page-294-0)  [JSON-Schema.](#page-294-0)

In der folgenden Tabelle werden die Parameter des Aurora (MySQL) JSON-Schemas beschrieben.

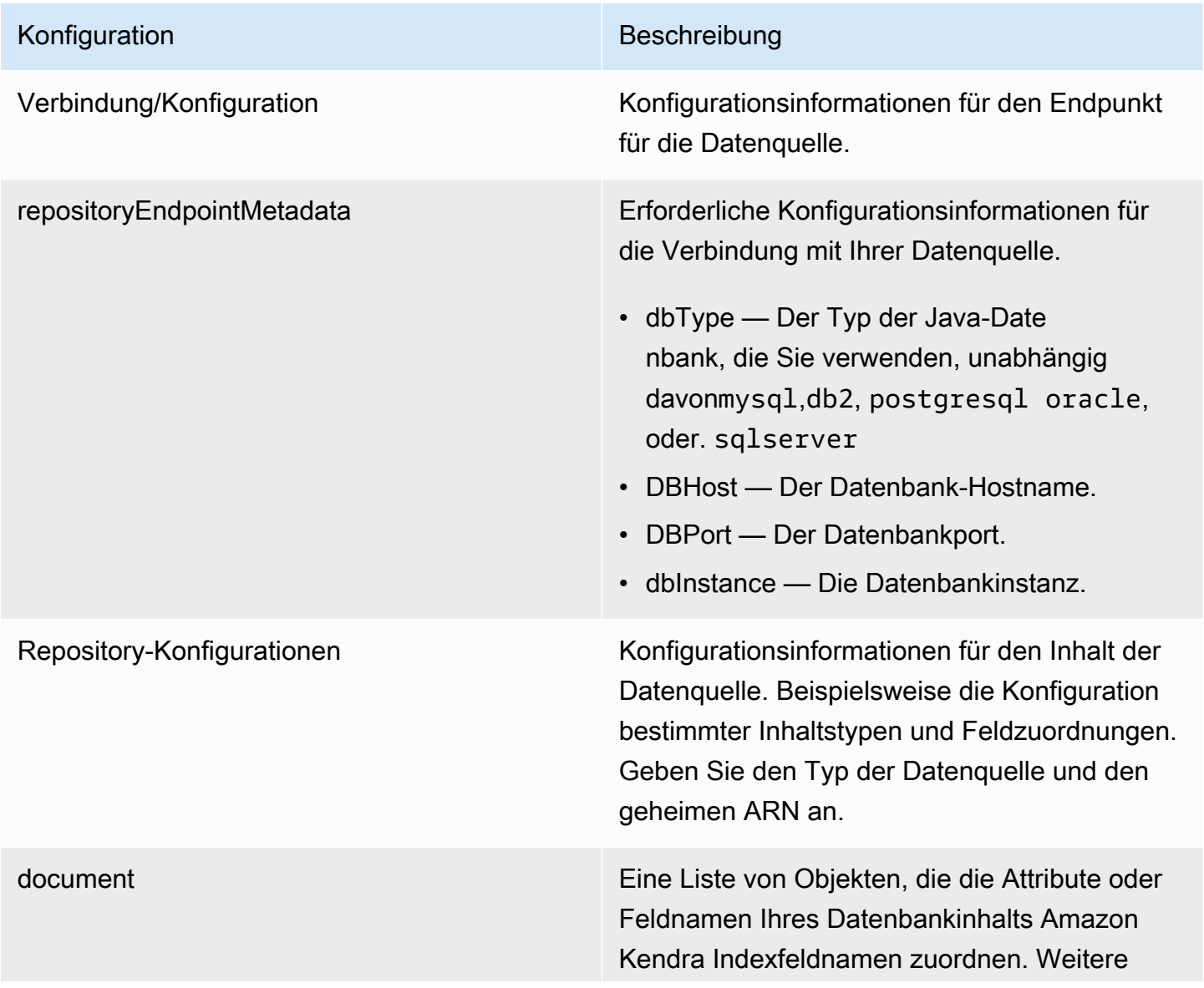

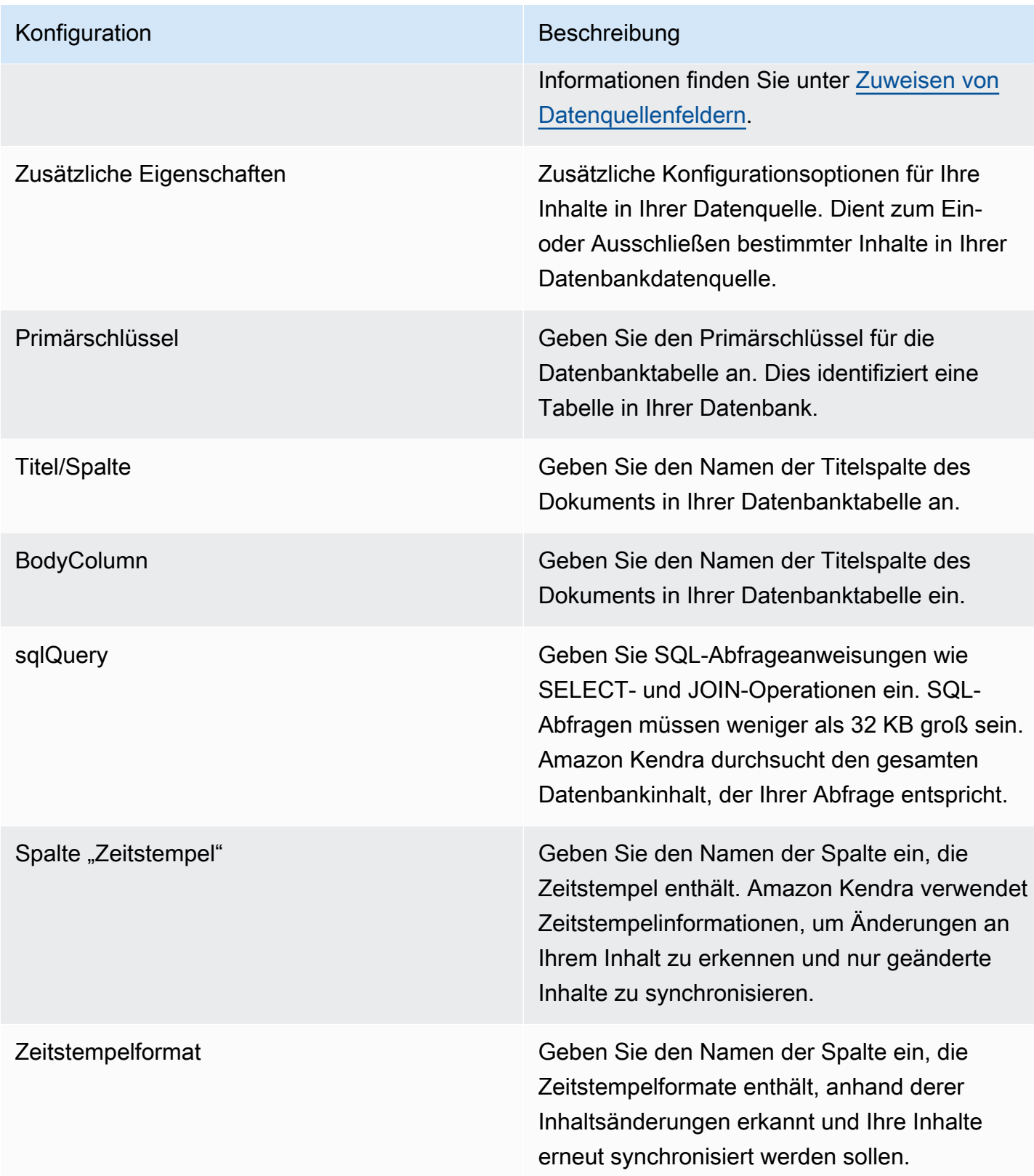

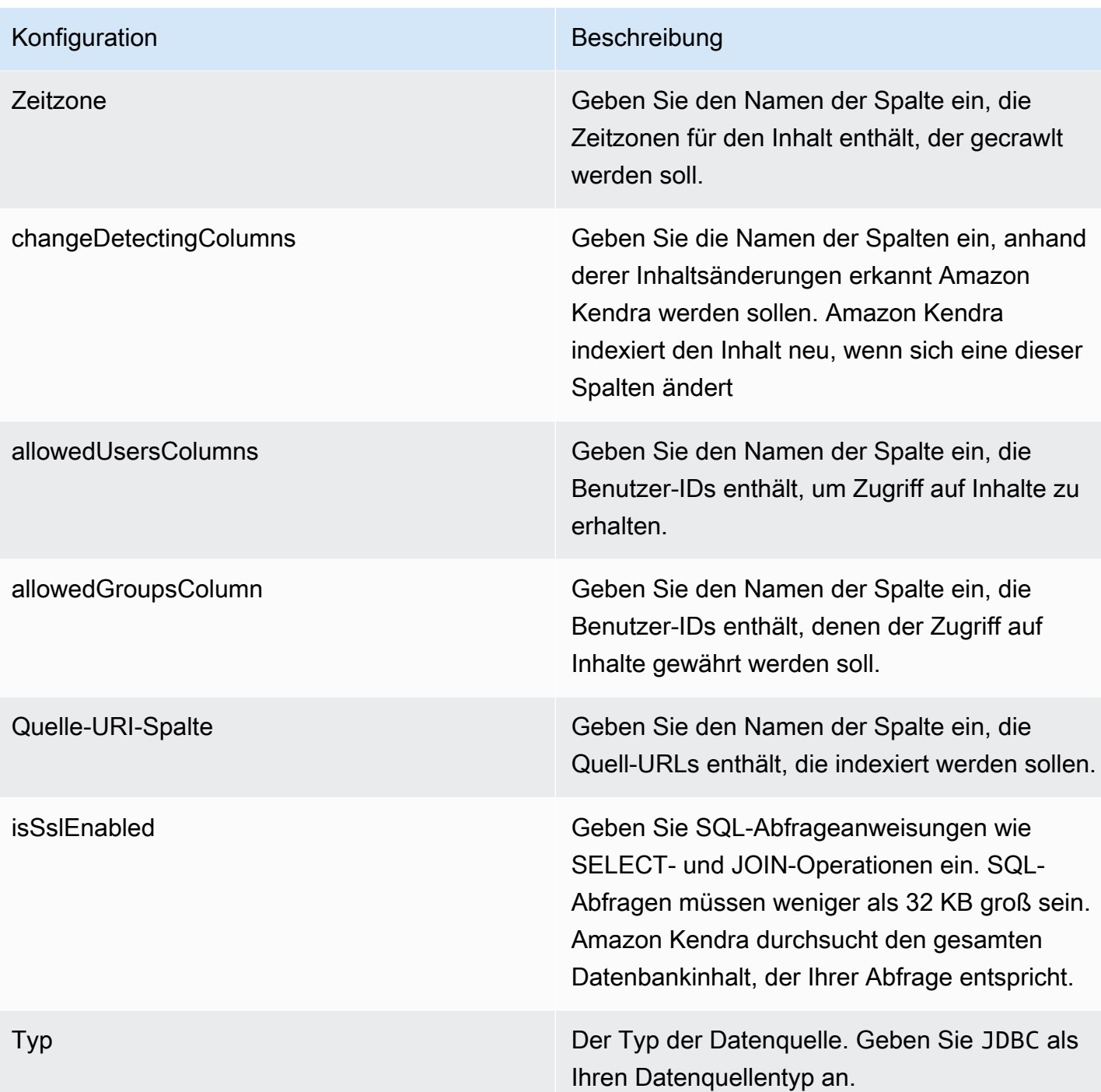

#### Konfiguration Beschreibung

Sync-Modus Geben Sie an, wie Ihr Index aktualisiert Amazon Kendra werden soll, wenn sich der Inhalt Ihrer Datenquelle ändert. Sie können wählen zwischen:

- FORCED FULL CRAWL um den gesamten Inhalt neu zu indizieren und vorhandene Inhalte jedes Mal zu ersetzen, wenn Ihre Datenquelle mit Ihrem Index synchronisiert wird.
- FULL CRAWL um bei jeder Synchronisierung Ihrer Datenquelle mit Ihrem Index nur neue, geänderte und gelöschte Inhalte zu indiziere n. Amazon Kendra kann den Mechanismus Ihrer Datenquelle verwenden, um Inhaltsän derungen nachzuverfolgen und Inhalte zu indexieren, die sich seit der letzten Synchroni sierung geändert haben.
- CHANGE\_LOG um jedes Mal, wenn Ihre Datenquelle mit Ihrem Index synchroni siert wird, nur neue und geänderte Inhalte zu indizieren. Amazon Kendra kann den Mechanismus Ihrer Datenquelle verwenden, um Inhaltsänderungen nachzuverfolgen und Inhalte zu indexieren, die sich seit der letzten Synchronisierung geändert haben.

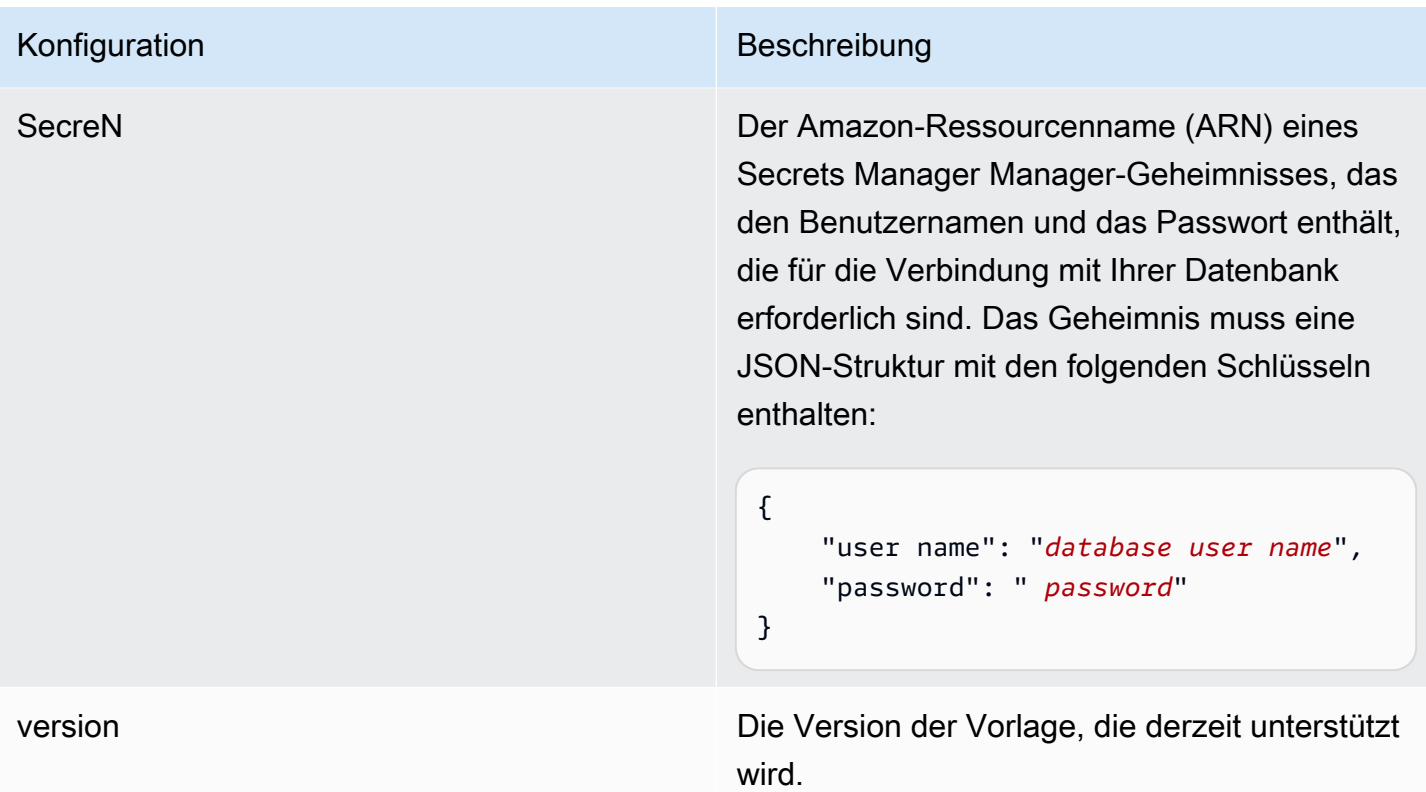

#### <span id="page-294-0"></span>Aurora (MySQL) JSON-Schema

```
{ 
   "$schema": "http://json-schema.org/draft-04/schema#", 
   "type": "object", 
   "properties": { 
      "connectionConfiguration": { 
        "type": "object", 
        "properties": { 
           "repositoryEndpointMetadata": { 
             "type": "object", 
             "properties": { 
                "dbType": { 
                  "type": "string", 
                  "enum": [ 
                    "mysql", 
                    "db2", 
                    "postgresql", 
                    "oracle", 
                    "sqlserver" 
. . . . . . . . . . . . . . . . <u>]</u>
               },
```

```
 "dbHost": { 
                 "type": "string" 
              }, 
               "dbPort": { 
                 "type": "string" 
              }, 
               "dbInstance": { 
                 "type": "string" 
              } 
            }, 
            "required": [ 
              "dbType", 
              "dbHost", 
               "dbPort", 
               "dbInstance" 
            ] 
          } 
       }, 
       "required": [ 
          "repositoryEndpointMetadata" 
       ] 
     }, 
     "repositoryConfigurations": { 
       "type": "object", 
       "properties": { 
          "document": { 
            "type": "object", 
            "properties": { 
               "fieldMappings": { 
                 "type": "array", 
                 "items": [ 
\overline{a} "type": "object", 
                      "properties": { 
                        "indexFieldName": { 
                          "type": "string" 
\}, \{ "indexFieldType": { 
                           "type": "string" 
                        }, 
                        "dataSourceFieldName": { 
                           "type": "string" 
1999 1999 1999 1999 1999
, and the state \mathbb{R} , the state \mathbb{R}
```

```
 "required": [ 
                       "indexFieldName", 
                       "indexFieldType", 
                       "dataSourceFieldName" 
 ] 
 } 
 ] 
              } 
            }, 
            "required": [ 
              "fieldMappings" 
          \mathbf{I} } 
       }, 
       "required": [ 
       ] 
     }, 
     "additionalProperties": { 
       "type": "object", 
       "properties": { 
         "primaryKey": { 
            "type": "string" 
         }, 
         "titleColumn": { 
            "type": "string" 
         }, 
         "bodyColumn": { 
            "type": "string" 
         }, 
         "sqlQuery": { 
            "type": "string", 
           "not": { 
              "pattern": ";+" 
           } 
         }, 
         "timestampColumn": { 
           "type": "string" 
         }, 
         "timestampFormat": { 
            "type": "string" 
         }, 
         "timezone": { 
            "type": "string" 
         },
```

```
 "changeDetectingColumns": { 
          "type": "array", 
          "items": { 
             "type": "string" 
          } 
        }, 
        "allowedUsersColumn": { 
          "type": "string" 
        }, 
        "allowedGroupsColumn": { 
          "type": "string" 
        }, 
        "sourceURIColumn": { 
          "type": "string" 
        }, 
        "isSslEnabled": { 
          "type": "boolean" 
        } 
     }, 
     "required": ["primaryKey", "titleColumn", "bodyColumn", "sqlQuery"] 
   }, 
   "type" : { 
    "type" : "string",
     "pattern": "JDBC" 
   }, 
   "syncMode": { 
     "type": "string", 
     "enum": [ 
        "FORCED_FULL_CRAWL", 
       "FULL_CRAWL", 
        "CHANGE_LOG" 
     ] 
   }, 
   "secretArn": { 
     "type": "string" 
   } 
 }, 
 "version": { 
   "type": "string", 
   "anyOf": [ 
     { 
        "pattern": "1.0.0" 
     } 
   ]
```

```
 }, 
   "required": [ 
        "connectionConfiguration", 
        "repositoryConfigurations", 
        "syncMode", 
        "additionalProperties", 
        "secretArn", 
        "type" 
   ]
}
```
## Aurora (PostgreSQL) -Vorlagenschema

Sie fügen eine JSON-Datei ein, die das Datenquellenschema als Teil des [TemplateConfiguration](https://docs.aws.amazon.com/kendra/latest/APIReference/API_TemplateConfiguration.html)Objekts enthält. Geben Sie den Typ der Datenquelle alsJDBC, den Datenbanktyp alspostgresql, ein Geheimnis für Ihre Authentifizierungsdaten und andere erforderliche Konfigurationen an. Geben Sie dann TEMPLATE anType, wann Sie anrufen [CreateDataSource](https://docs.aws.amazon.com/kendra/latest/APIReference/API_CreateDataSource.html).

Sie können die in diesem Entwicklerhandbuch enthaltene Vorlage verwenden. Siehe [Aurora](#page-302-0) [\(PostgreSQL\) JSON-Schema.](#page-302-0)

In der folgenden Tabelle werden die Parameter des Aurora (PostgreSQL) JSON-Schemas beschrieben.

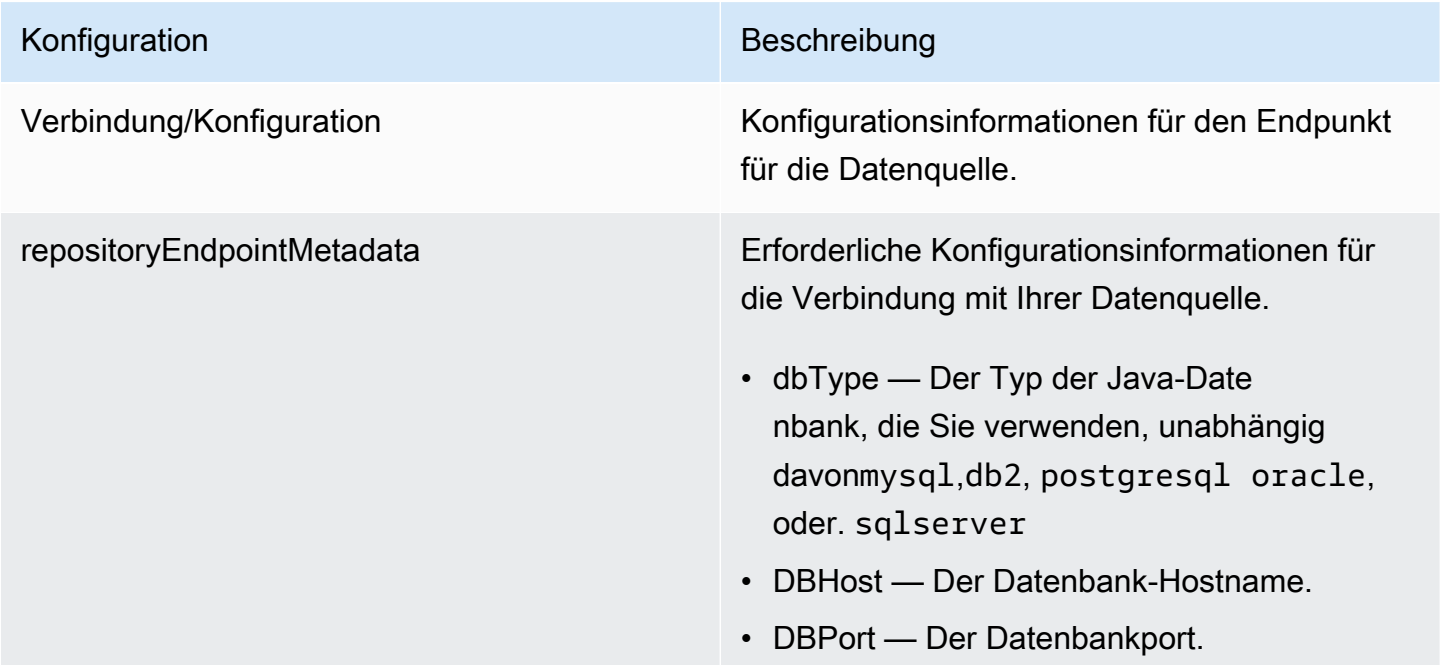

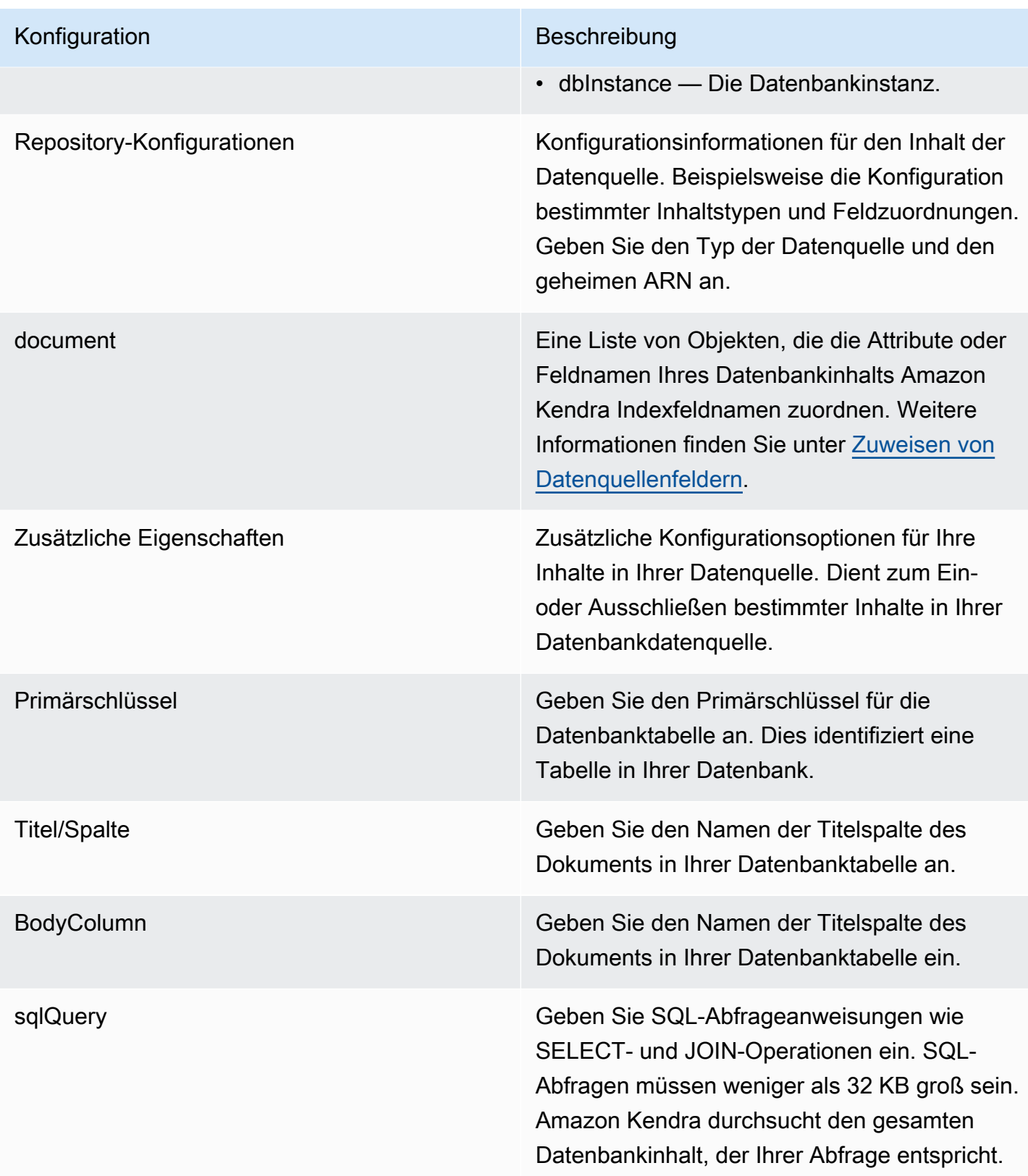

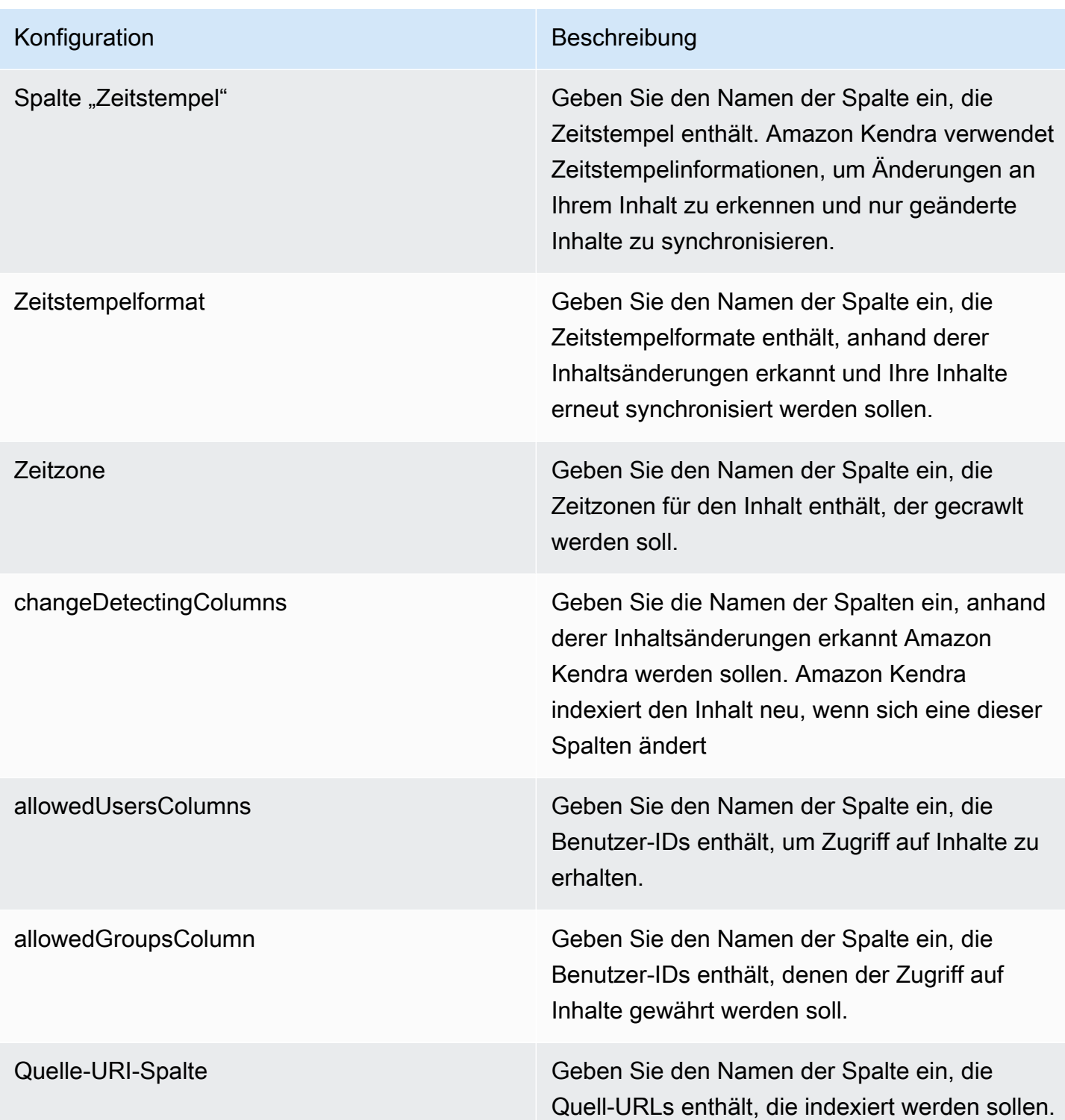

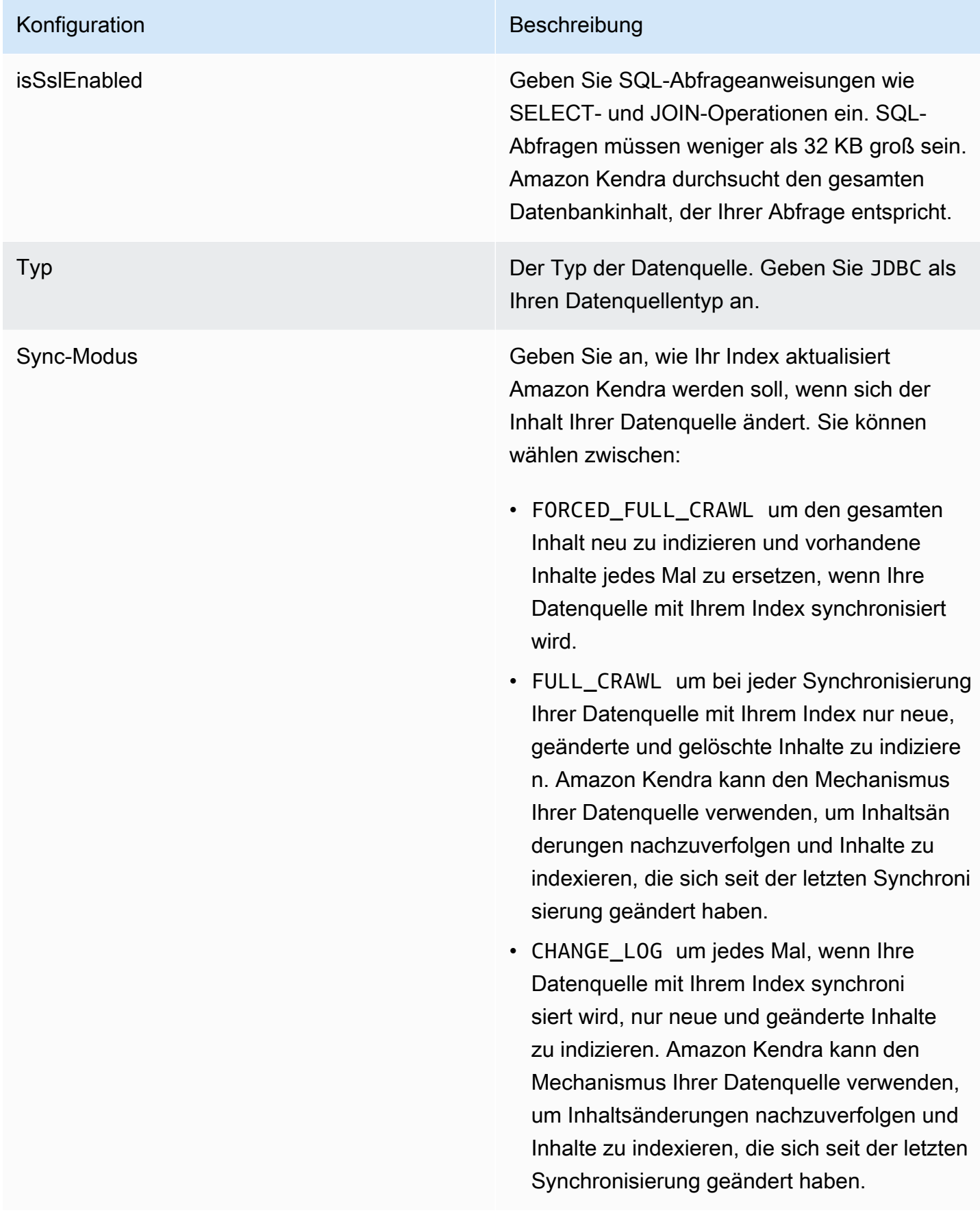

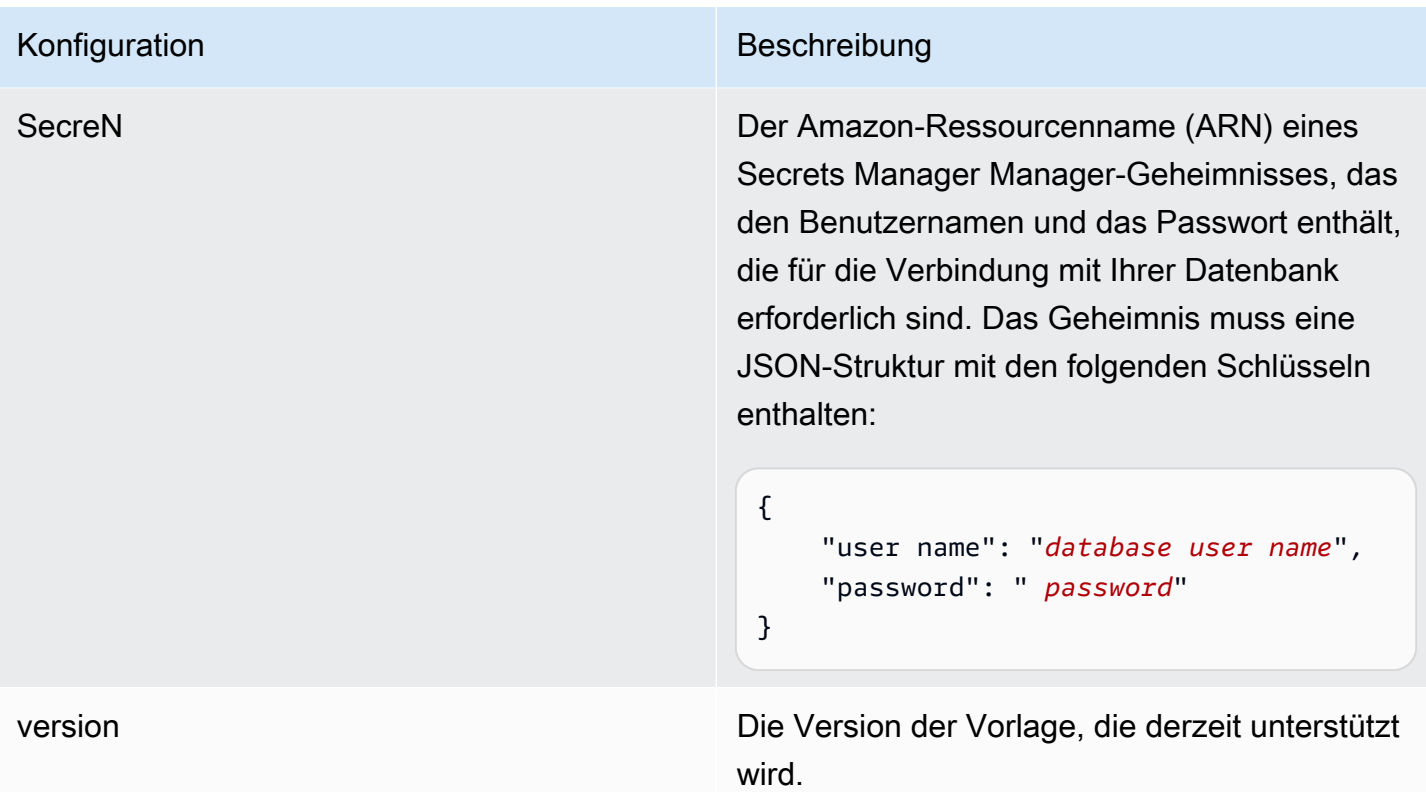

### <span id="page-302-0"></span>Aurora (PostgreSQL) JSON-Schema

```
{ 
   "$schema": "http://json-schema.org/draft-04/schema#", 
   "type": "object", 
   "properties": { 
      "connectionConfiguration": { 
        "type": "object", 
        "properties": { 
           "repositoryEndpointMetadata": { 
             "type": "object", 
             "properties": { 
                "dbType": { 
                  "type": "string", 
                  "enum": [ 
                    "mysql", 
                    "db2", 
                    "postgresql", 
                    "oracle", 
                    "sqlserver" 
. . . . . . . . . . . . . . . . <u>]</u>
               },
```

```
 "dbHost": { 
                 "type": "string" 
              }, 
               "dbPort": { 
                 "type": "string" 
              }, 
               "dbInstance": { 
                 "type": "string" 
              } 
            }, 
            "required": [ 
              "dbType", 
              "dbHost", 
               "dbPort", 
               "dbInstance" 
            ] 
          } 
       }, 
       "required": [ 
          "repositoryEndpointMetadata" 
       ] 
     }, 
     "repositoryConfigurations": { 
       "type": "object", 
       "properties": { 
          "document": { 
            "type": "object", 
            "properties": { 
               "fieldMappings": { 
                 "type": "array", 
                 "items": [ 
\overline{a} "type": "object", 
                      "properties": { 
                        "indexFieldName": { 
                          "type": "string" 
\}, \{ "indexFieldType": { 
                           "type": "string" 
                        }, 
                        "dataSourceFieldName": { 
                           "type": "string" 
1999 1999 1999 1999 1999
, and the state \mathbb{R} , the state \mathbb{R}
```

```
 "required": [ 
                       "indexFieldName", 
                       "indexFieldType", 
                       "dataSourceFieldName" 
 ] 
 } 
 ] 
              } 
            }, 
            "required": [ 
              "fieldMappings" 
          \mathbf{I} } 
       }, 
       "required": [ 
       ] 
     }, 
     "additionalProperties": { 
       "type": "object", 
       "properties": { 
         "primaryKey": { 
            "type": "string" 
         }, 
         "titleColumn": { 
            "type": "string" 
         }, 
         "bodyColumn": { 
            "type": "string" 
         }, 
         "sqlQuery": { 
            "type": "string", 
           "not": { 
              "pattern": ";+" 
           } 
         }, 
         "timestampColumn": { 
           "type": "string" 
         }, 
         "timestampFormat": { 
            "type": "string" 
         }, 
         "timezone": { 
            "type": "string" 
         },
```

```
 "changeDetectingColumns": { 
          "type": "array", 
          "items": { 
             "type": "string" 
          } 
        }, 
        "allowedUsersColumn": { 
          "type": "string" 
        }, 
        "allowedGroupsColumn": { 
          "type": "string" 
        }, 
        "sourceURIColumn": { 
          "type": "string" 
        }, 
        "isSslEnabled": { 
          "type": "boolean" 
        } 
     }, 
     "required": ["primaryKey", "titleColumn", "bodyColumn", "sqlQuery"] 
   }, 
   "type" : { 
    "type" : "string",
     "pattern": "JDBC" 
   }, 
   "syncMode": { 
     "type": "string", 
     "enum": [ 
        "FORCED_FULL_CRAWL", 
       "FULL_CRAWL", 
        "CHANGE_LOG" 
     ] 
   }, 
   "secretArn": { 
     "type": "string" 
   } 
 }, 
 "version": { 
   "type": "string", 
   "anyOf": [ 
     { 
        "pattern": "1.0.0" 
     } 
   ]
```

```
 }, 
   "required": [ 
        "connectionConfiguration", 
        "repositoryConfigurations", 
        "syncMode", 
        "additionalProperties", 
        "secretArn", 
        "type" 
   ]
}
```
## Amazon RDS (Microsoft SQL Server) -Vorlagenschema

Sie fügen eine JSON-Datei ein, die das Datenquellenschema als Teil des [TemplateConfiguration](https://docs.aws.amazon.com/kendra/latest/APIReference/API_TemplateConfiguration.html)Objekts enthält. Geben Sie den Typ der Datenquelle alsJDBC, den Datenbanktyp alssqlserver, ein Geheimnis für Ihre Authentifizierungsdaten und andere erforderliche Konfigurationen an. Geben Sie dann TEMPLATE anType, wann Sie anrufen [CreateDataSource](https://docs.aws.amazon.com/kendra/latest/APIReference/API_CreateDataSource.html).

Sie können die in diesem Entwicklerhandbuch enthaltene Vorlage verwenden. Siehe [Amazon RDS](#page-310-0)  [\(Microsoft SQL Server\) JSON-Schema.](#page-310-0)

In der folgenden Tabelle werden die Parameter des Amazon RDS (Microsoft SQL Server) JSON-Schemas beschrieben.

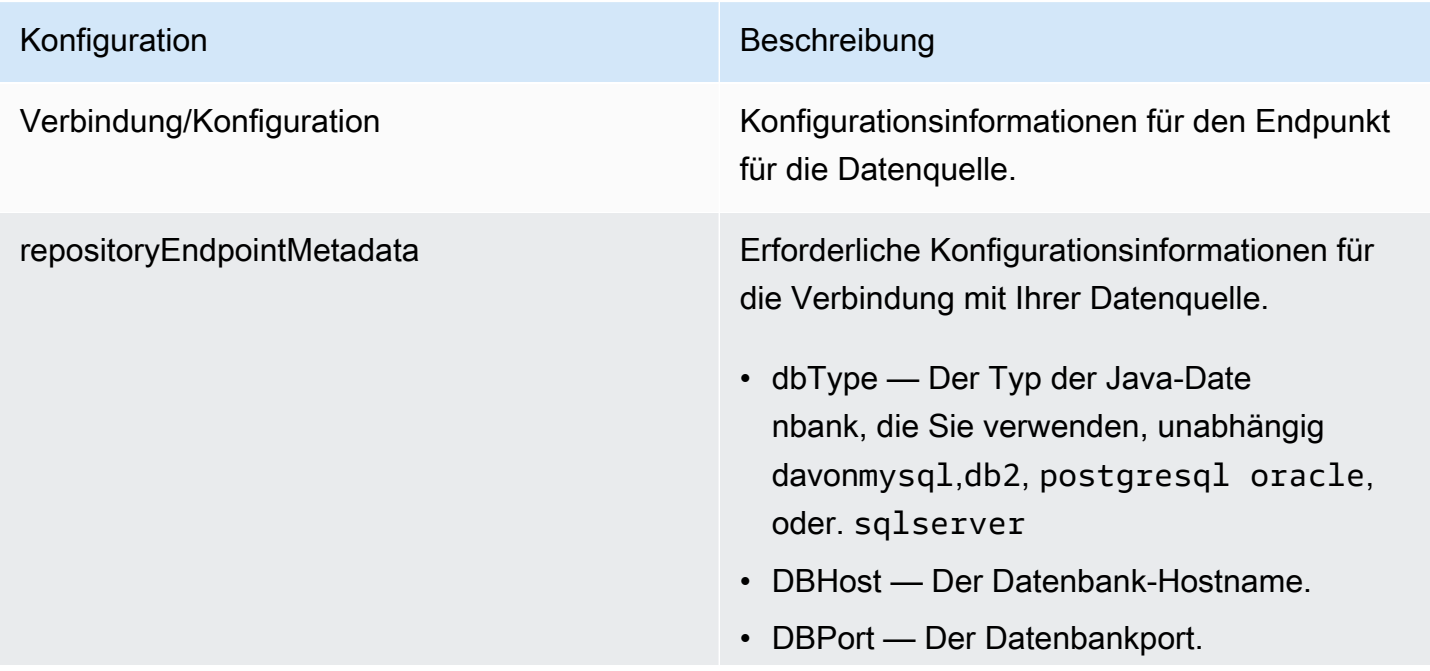

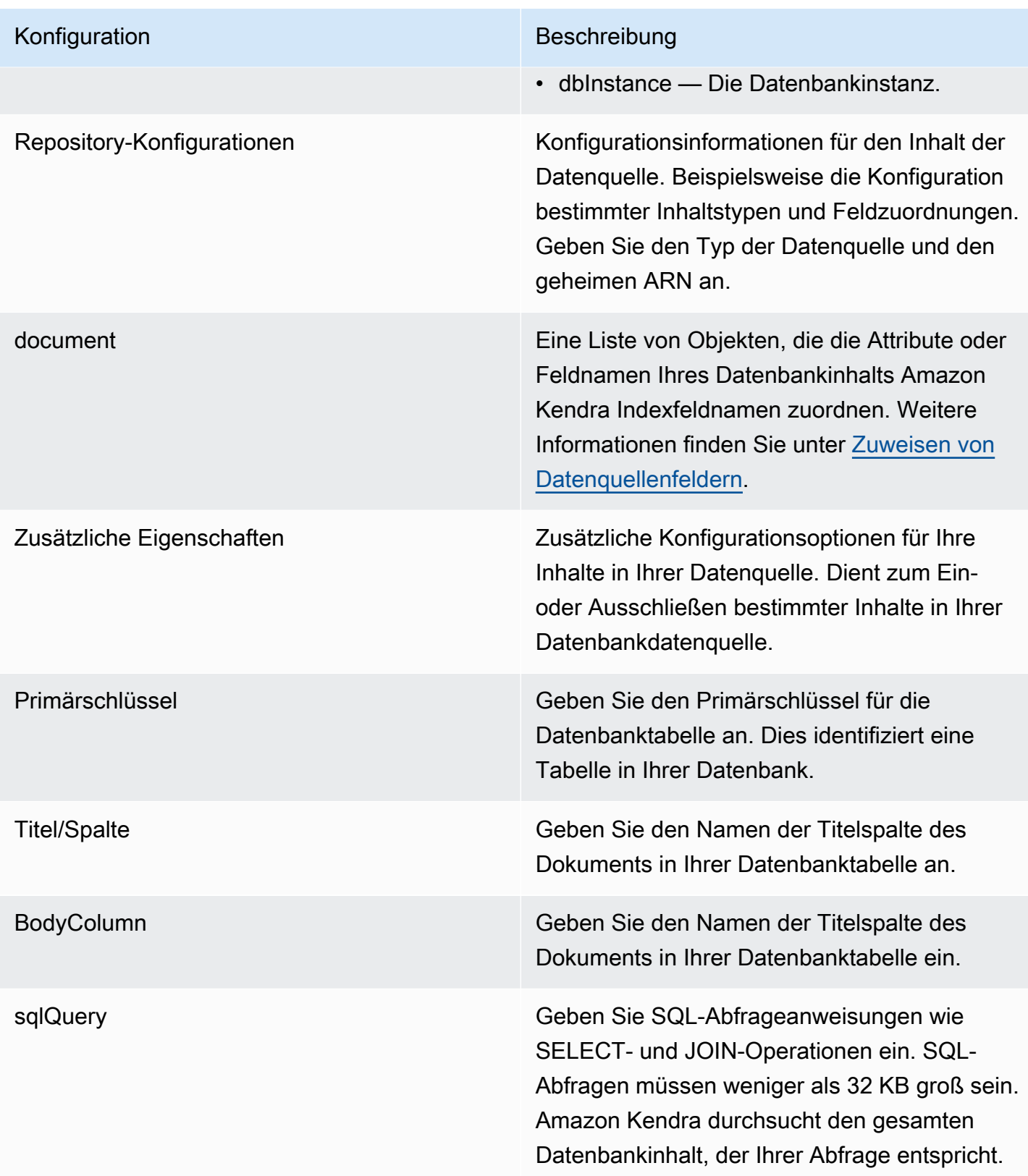

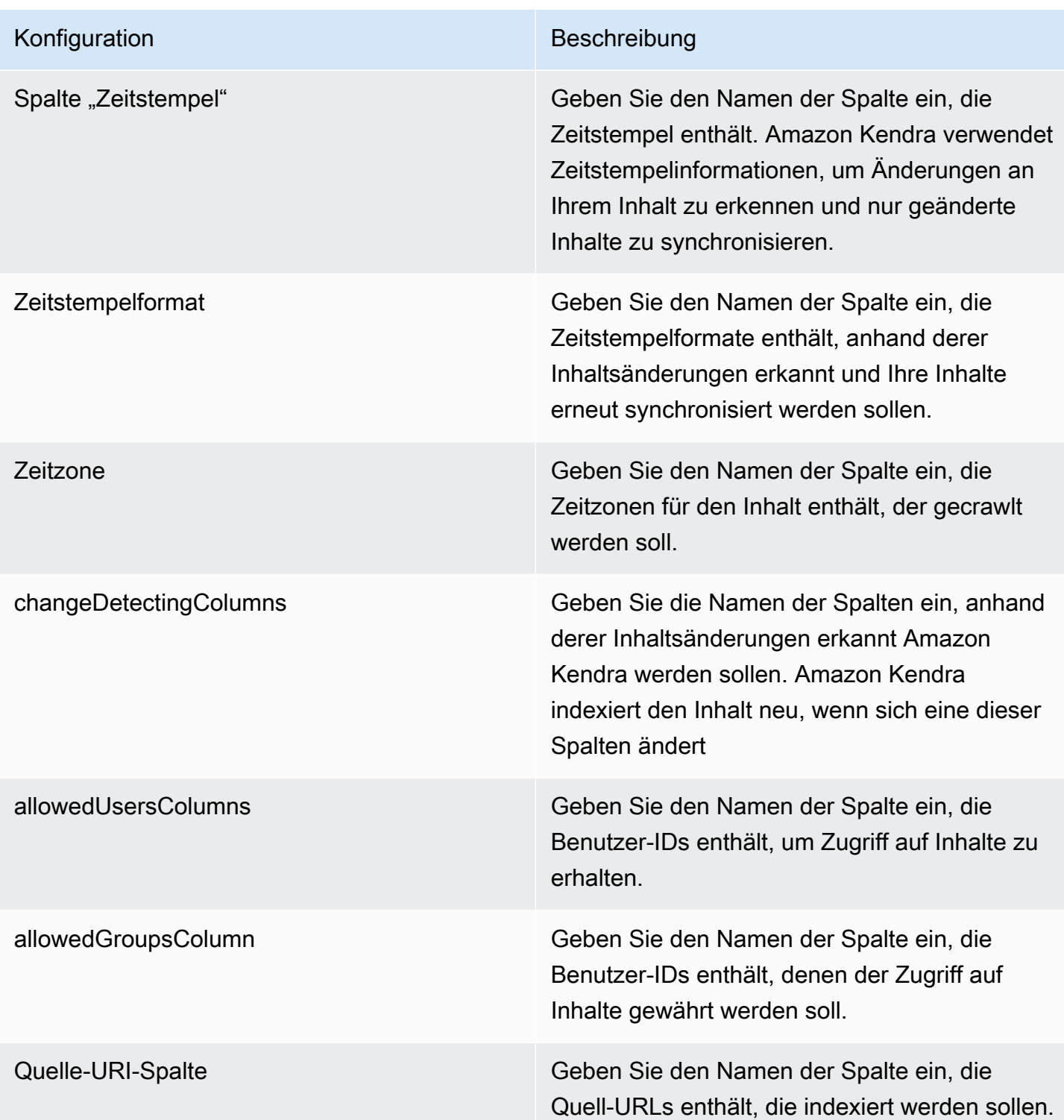

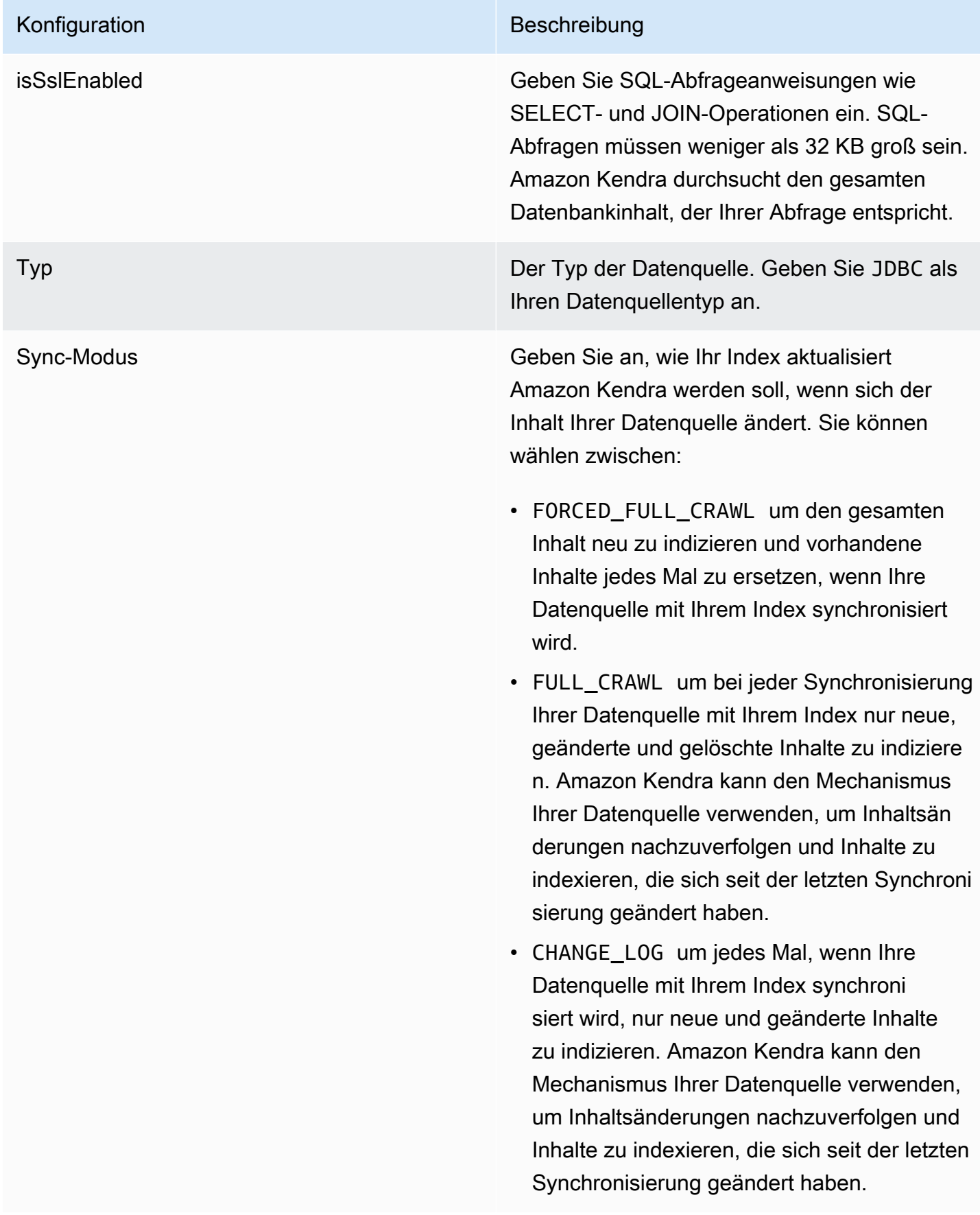

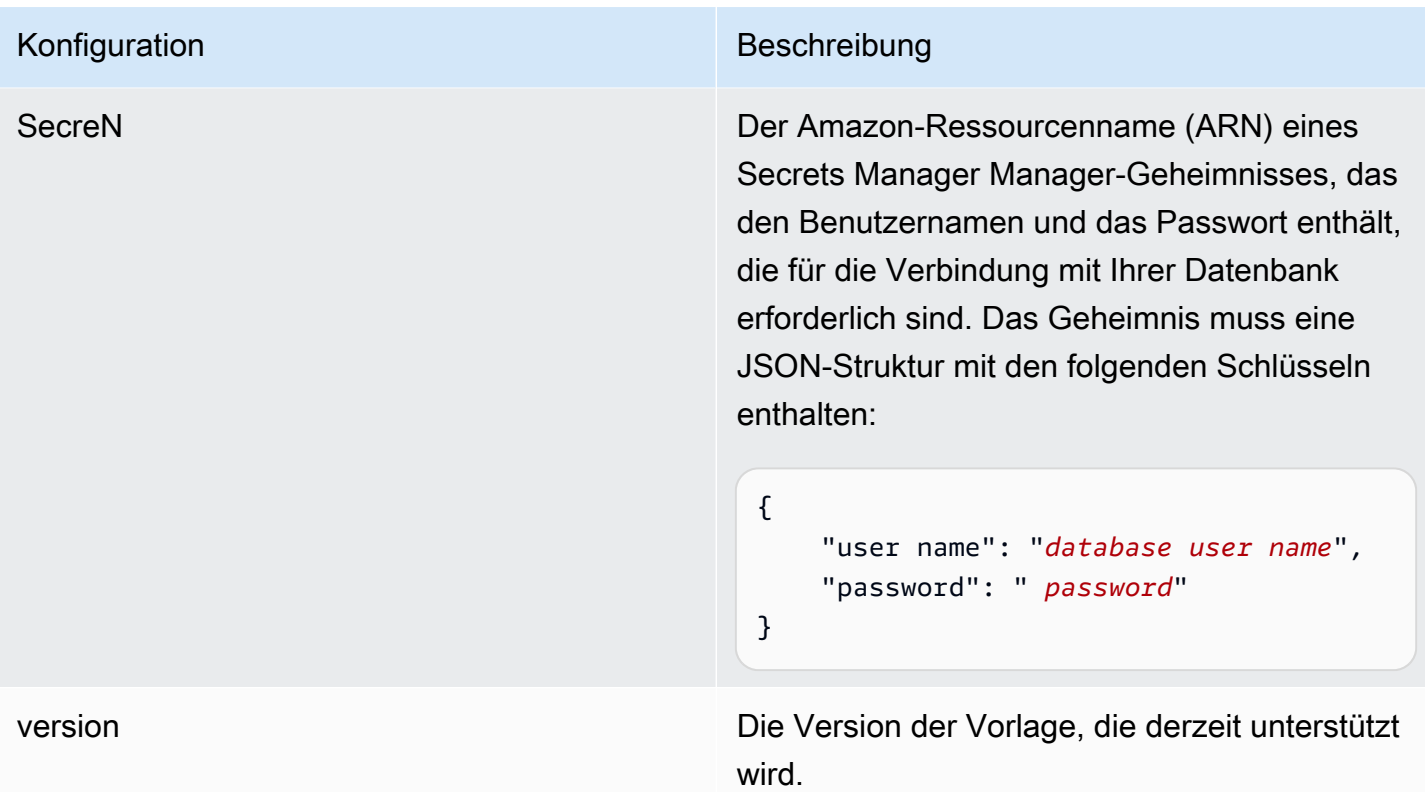

<span id="page-310-0"></span>Amazon RDS (Microsoft SQL Server) JSON-Schema

```
{ 
   "$schema": "http://json-schema.org/draft-04/schema#", 
   "type": "object", 
   "properties": { 
      "connectionConfiguration": { 
        "type": "object", 
        "properties": { 
           "repositoryEndpointMetadata": { 
             "type": "object", 
             "properties": { 
                "dbType": { 
                  "type": "string", 
                  "enum": [ 
                    "mysql", 
                    "db2", 
                    "postgresql", 
                    "oracle", 
                    "sqlserver" 
. . . . . . . . . . . . . . . . <u>]</u>
               },
```

```
 "dbHost": { 
                 "type": "string" 
              }, 
               "dbPort": { 
                 "type": "string" 
              }, 
               "dbInstance": { 
                 "type": "string" 
              } 
            }, 
            "required": [ 
              "dbType", 
              "dbHost", 
               "dbPort", 
               "dbInstance" 
            ] 
          } 
       }, 
       "required": [ 
          "repositoryEndpointMetadata" 
       ] 
     }, 
     "repositoryConfigurations": { 
       "type": "object", 
       "properties": { 
          "document": { 
            "type": "object", 
            "properties": { 
               "fieldMappings": { 
                 "type": "array", 
                 "items": [ 
\overline{a} "type": "object", 
                      "properties": { 
                        "indexFieldName": { 
                          "type": "string" 
\}, \{ "indexFieldType": { 
                           "type": "string" 
                        }, 
                        "dataSourceFieldName": { 
                           "type": "string" 
1999 1999 1999 1999 1999
, and the state \mathbb{R} , the state \mathbb{R}
```

```
 "required": [ 
                       "indexFieldName", 
                       "indexFieldType", 
                       "dataSourceFieldName" 
 ] 
 } 
 ] 
              } 
            }, 
            "required": [ 
              "fieldMappings" 
          \mathbf{I} } 
       }, 
       "required": [ 
       ] 
     }, 
     "additionalProperties": { 
       "type": "object", 
       "properties": { 
         "primaryKey": { 
            "type": "string" 
         }, 
         "titleColumn": { 
            "type": "string" 
         }, 
         "bodyColumn": { 
            "type": "string" 
         }, 
         "sqlQuery": { 
            "type": "string", 
           "not": { 
              "pattern": ";+" 
           } 
         }, 
         "timestampColumn": { 
           "type": "string" 
         }, 
         "timestampFormat": { 
            "type": "string" 
         }, 
         "timezone": { 
            "type": "string" 
         },
```

```
 "changeDetectingColumns": { 
          "type": "array", 
          "items": { 
             "type": "string" 
          } 
        }, 
        "allowedUsersColumn": { 
          "type": "string" 
        }, 
        "allowedGroupsColumn": { 
          "type": "string" 
        }, 
        "sourceURIColumn": { 
          "type": "string" 
        }, 
        "isSslEnabled": { 
          "type": "boolean" 
        } 
     }, 
     "required": ["primaryKey", "titleColumn", "bodyColumn", "sqlQuery"] 
   }, 
   "type" : { 
    "type" : "string",
     "pattern": "JDBC" 
   }, 
   "syncMode": { 
     "type": "string", 
     "enum": [ 
        "FORCED_FULL_CRAWL", 
       "FULL_CRAWL", 
        "CHANGE_LOG" 
     ] 
   }, 
   "secretArn": { 
     "type": "string" 
   } 
 }, 
 "version": { 
   "type": "string", 
   "anyOf": [ 
     { 
        "pattern": "1.0.0" 
     } 
   ]
```

```
 }, 
   "required": [ 
        "connectionConfiguration", 
        "repositoryConfigurations", 
        "syncMode", 
        "additionalProperties", 
        "secretArn", 
        "type" 
   ]
}
```
# Amazon RDS (MySQL) Vorlagenschema

Sie fügen eine JSON-Datei ein, die das Datenquellenschema als Teil des [TemplateConfiguration](https://docs.aws.amazon.com/kendra/latest/APIReference/API_TemplateConfiguration.html)Objekts enthält. Geben Sie den Typ der Datenquelle alsJDBC, den Datenbanktyp alsmysql, ein Geheimnis für Ihre Authentifizierungsdaten und andere erforderliche Konfigurationen an. Geben Sie dann TEMPLATE anType, wann Sie anrufen [CreateDataSource](https://docs.aws.amazon.com/kendra/latest/APIReference/API_CreateDataSource.html).

Sie können die in diesem Entwicklerhandbuch enthaltene Vorlage verwenden. Siehe [Amazon RDS](#page-318-0)  [\(MySQL\) JSON-Schema](#page-318-0).

In der folgenden Tabelle werden die Parameter des Amazon RDS (MySQL) JSON-Schemas beschrieben.

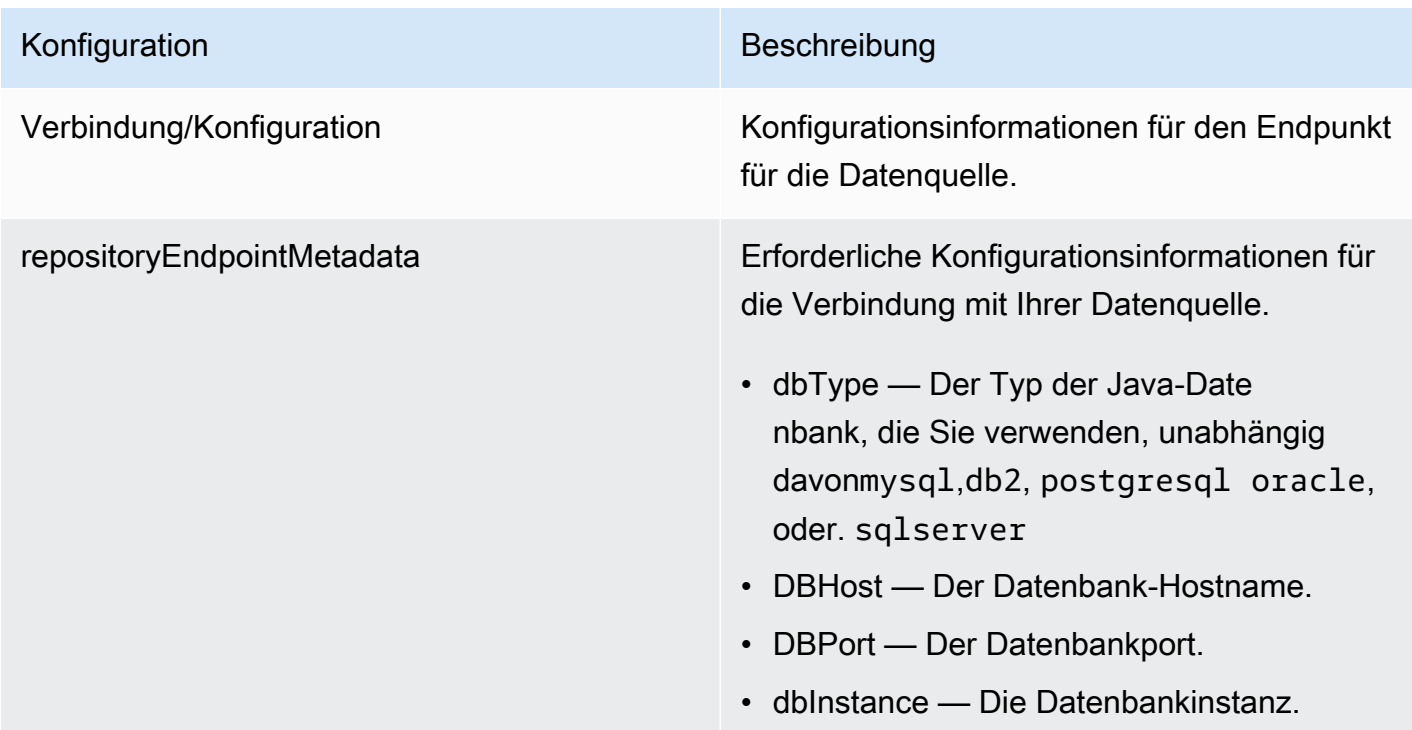

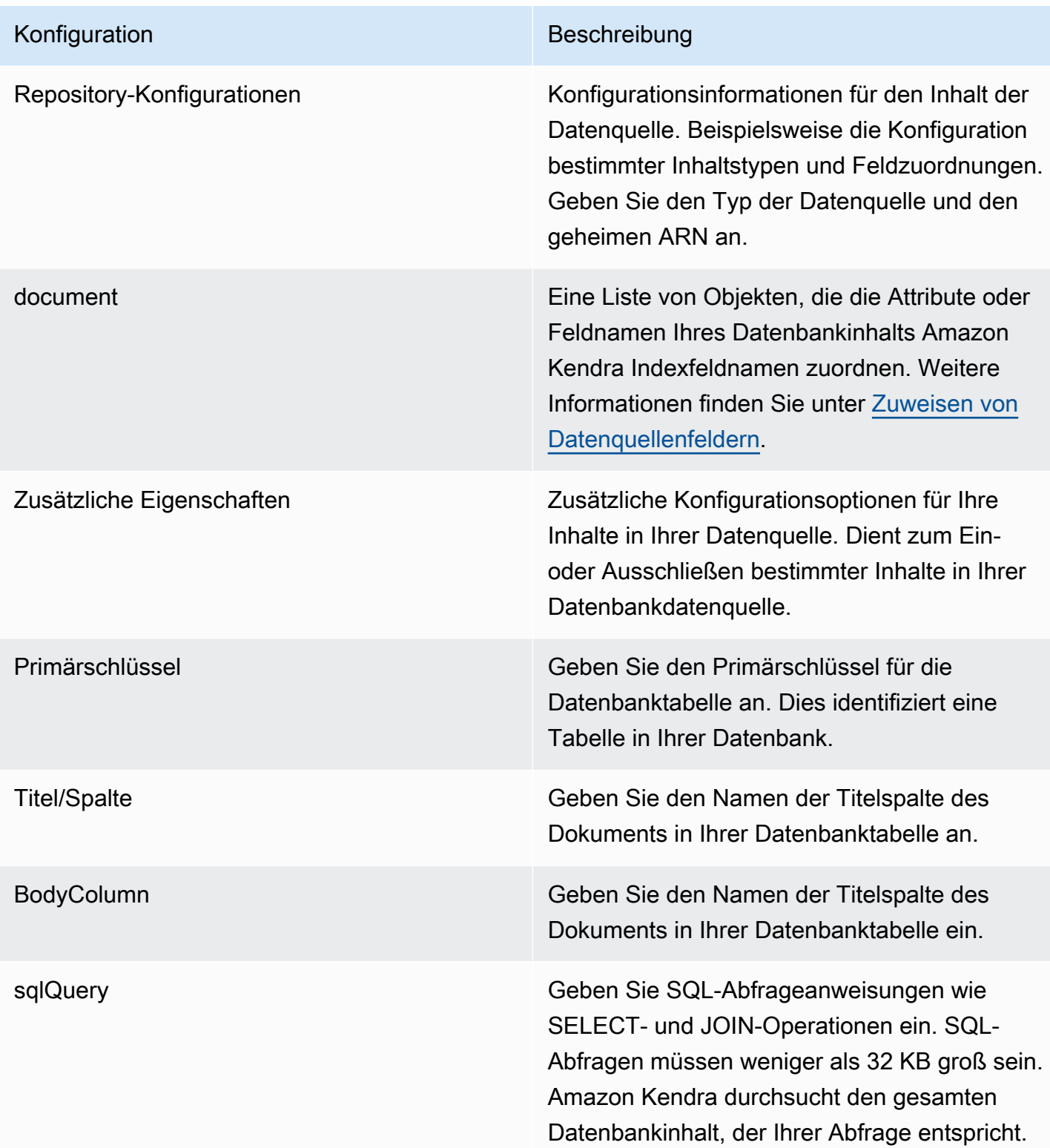

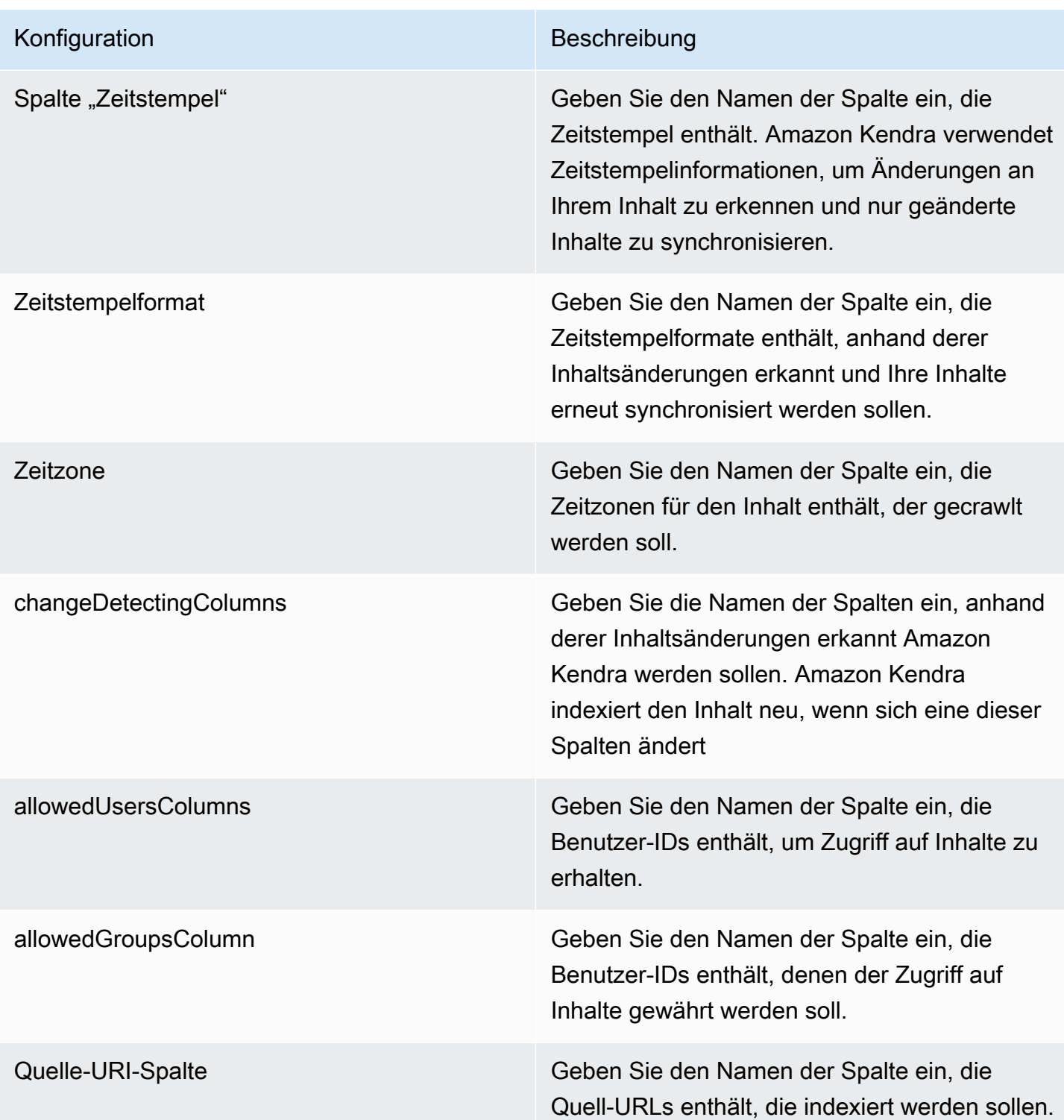

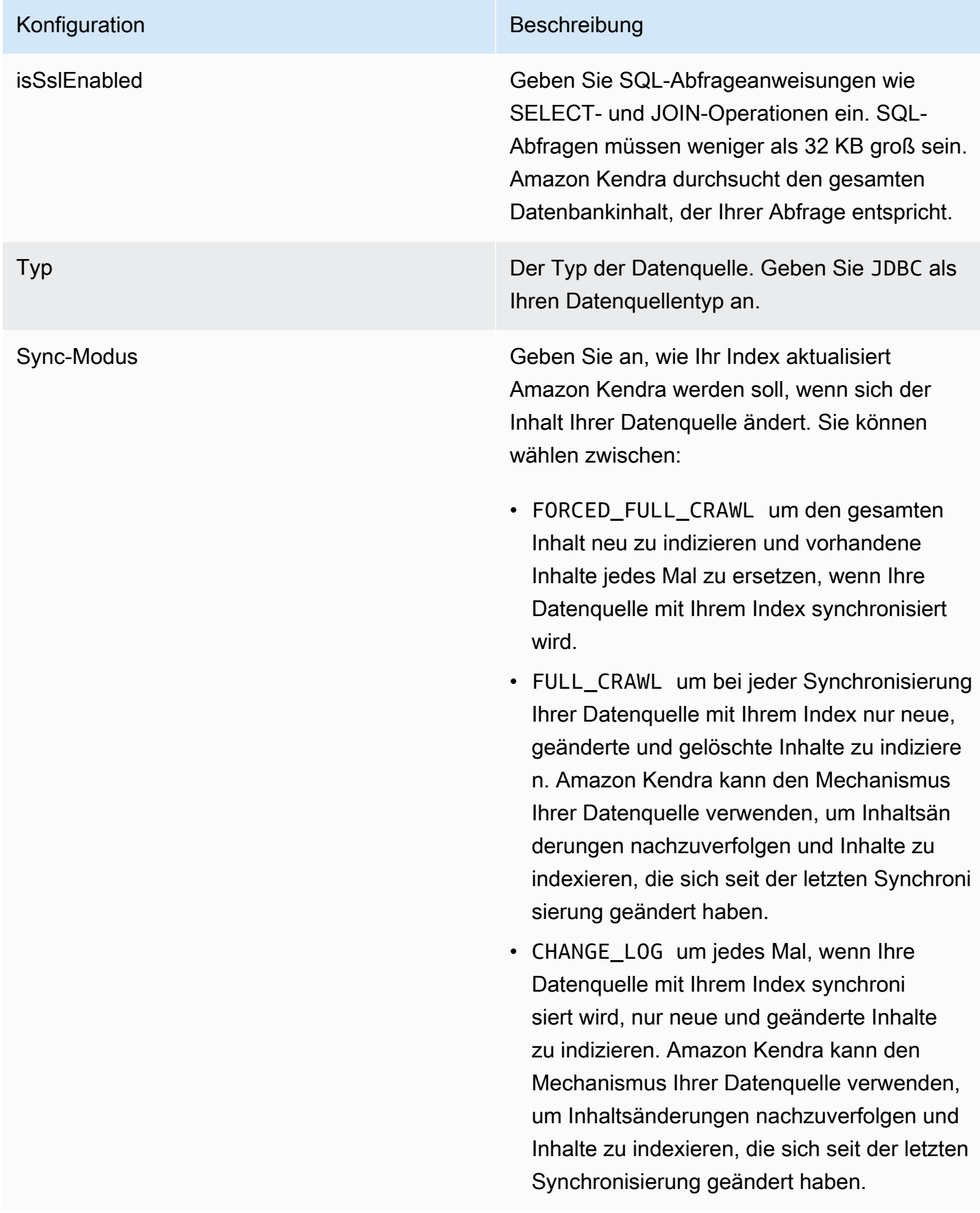

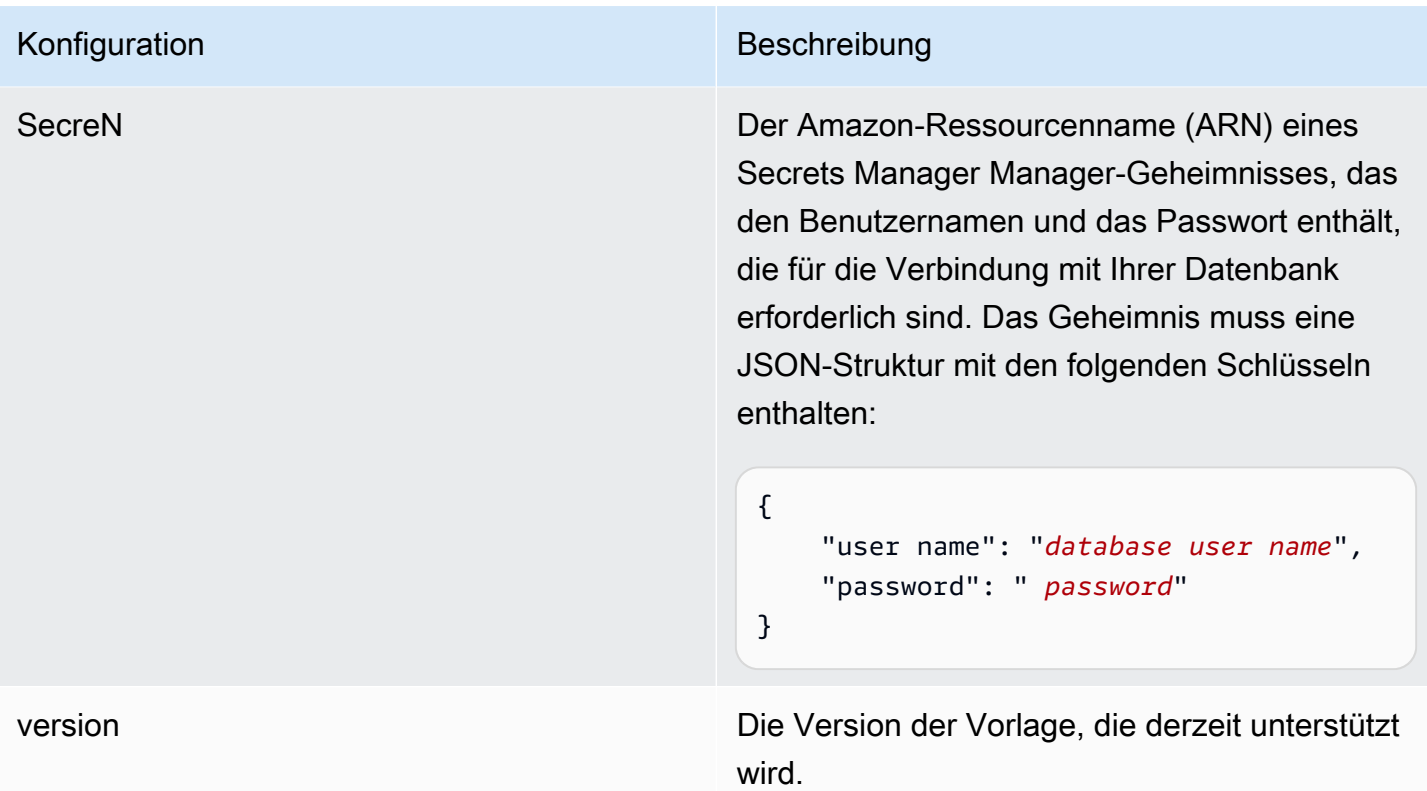

# <span id="page-318-0"></span>Amazon RDS (MySQL) JSON-Schema

```
{ 
   "$schema": "http://json-schema.org/draft-04/schema#", 
   "type": "object", 
   "properties": { 
      "connectionConfiguration": { 
        "type": "object", 
        "properties": { 
           "repositoryEndpointMetadata": { 
             "type": "object", 
             "properties": { 
                "dbType": { 
                  "type": "string", 
                  "enum": [ 
                    "mysql", 
                    "db2", 
                    "postgresql", 
                    "oracle", 
                    "sqlserver" 
. . . . . . . . . . . . . . . . <u>]</u>
               },
```

```
 "dbHost": { 
                 "type": "string" 
              }, 
               "dbPort": { 
                 "type": "string" 
              }, 
               "dbInstance": { 
                 "type": "string" 
              } 
            }, 
            "required": [ 
              "dbType", 
              "dbHost", 
               "dbPort", 
               "dbInstance" 
            ] 
          } 
       }, 
       "required": [ 
          "repositoryEndpointMetadata" 
       ] 
     }, 
     "repositoryConfigurations": { 
       "type": "object", 
       "properties": { 
          "document": { 
            "type": "object", 
            "properties": { 
               "fieldMappings": { 
                 "type": "array", 
                 "items": [ 
\overline{a} "type": "object", 
                      "properties": { 
                        "indexFieldName": { 
                          "type": "string" 
\}, \{ "indexFieldType": { 
                           "type": "string" 
                        }, 
                        "dataSourceFieldName": { 
                           "type": "string" 
1999 1999 1999 1999 1999
, and the state \mathbb{R} , the state \mathbb{R}
```

```
 "required": [ 
                       "indexFieldName", 
                       "indexFieldType", 
                       "dataSourceFieldName" 
 ] 
 } 
 ] 
              } 
            }, 
            "required": [ 
              "fieldMappings" 
          \mathbf{I} } 
       }, 
       "required": [ 
       ] 
     }, 
     "additionalProperties": { 
       "type": "object", 
       "properties": { 
         "primaryKey": { 
            "type": "string" 
         }, 
         "titleColumn": { 
            "type": "string" 
         }, 
         "bodyColumn": { 
            "type": "string" 
         }, 
         "sqlQuery": { 
            "type": "string", 
           "not": { 
              "pattern": ";+" 
           } 
         }, 
         "timestampColumn": { 
           "type": "string" 
         }, 
         "timestampFormat": { 
            "type": "string" 
         }, 
         "timezone": { 
            "type": "string" 
         },
```

```
 "changeDetectingColumns": { 
          "type": "array", 
          "items": { 
             "type": "string" 
          } 
        }, 
        "allowedUsersColumn": { 
          "type": "string" 
        }, 
        "allowedGroupsColumn": { 
          "type": "string" 
        }, 
        "sourceURIColumn": { 
          "type": "string" 
        }, 
        "isSslEnabled": { 
          "type": "boolean" 
        } 
     }, 
     "required": ["primaryKey", "titleColumn", "bodyColumn", "sqlQuery"] 
   }, 
   "type" : { 
    "type" : "string",
     "pattern": "JDBC" 
   }, 
   "syncMode": { 
     "type": "string", 
     "enum": [ 
        "FORCED_FULL_CRAWL", 
       "FULL_CRAWL", 
        "CHANGE_LOG" 
     ] 
   }, 
   "secretArn": { 
     "type": "string" 
   } 
 }, 
 "version": { 
   "type": "string", 
   "anyOf": [ 
     { 
        "pattern": "1.0.0" 
     } 
   ]
```

```
 }, 
   "required": [ 
        "connectionConfiguration", 
        "repositoryConfigurations", 
        "syncMode", 
        "additionalProperties", 
        "secretArn", 
        "type" 
   ]
}
```
# Amazon RDS (Oracle) Vorlagenschema

Sie fügen eine JSON-Datei ein, die das Datenquellenschema als Teil des [TemplateConfiguration](https://docs.aws.amazon.com/kendra/latest/APIReference/API_TemplateConfiguration.html)Objekts enthält. Geben Sie den Typ der Datenquelle alsJDBC, den Datenbanktyp alsoracle, ein Geheimnis für Ihre Authentifizierungsdaten und andere erforderliche Konfigurationen an. Geben Sie dann TEMPLATE anType, wann Sie anrufen [CreateDataSource](https://docs.aws.amazon.com/kendra/latest/APIReference/API_CreateDataSource.html).

Sie können die in diesem Entwicklerhandbuch enthaltene Vorlage verwenden. Siehe [Amazon RDS](#page-326-0)  [\(Oracle\) JSON-Schema.](#page-326-0)

In der folgenden Tabelle werden die Parameter des Amazon RDS (Oracle) JSON-Schemas beschrieben.

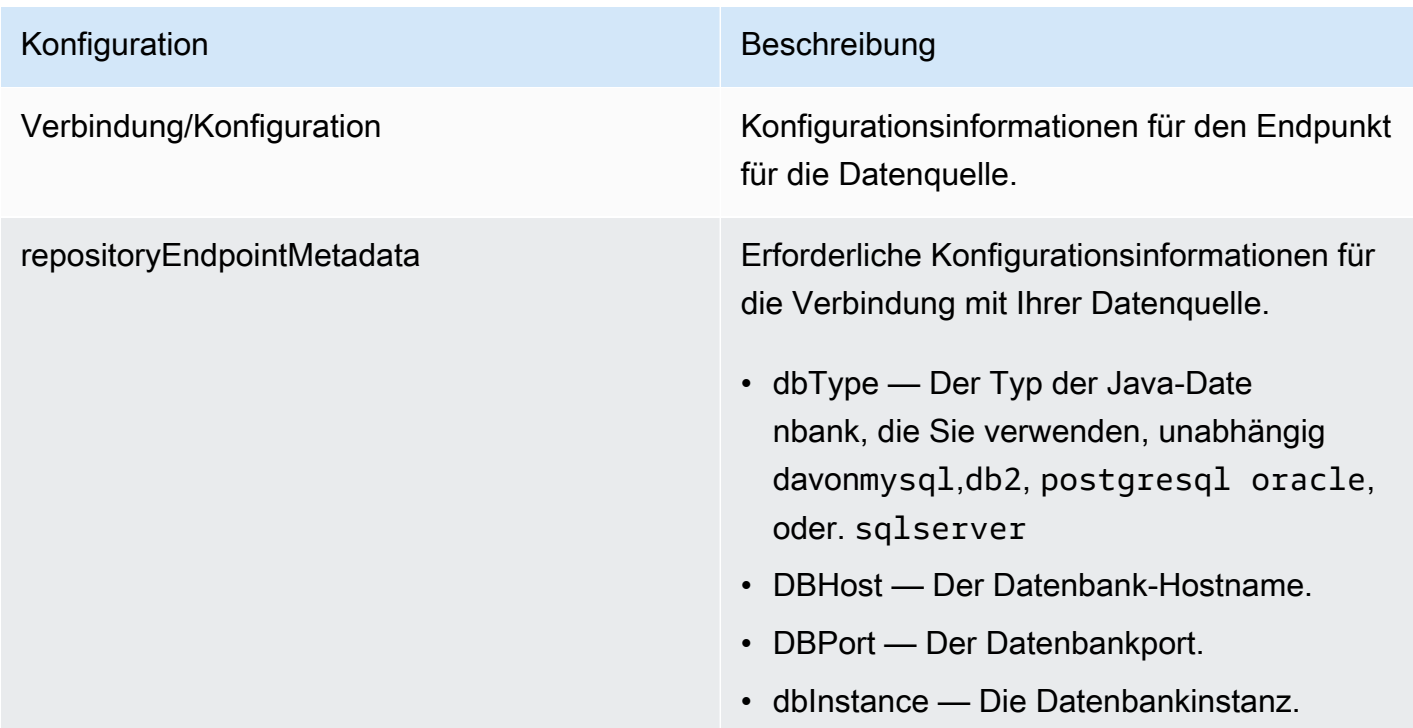

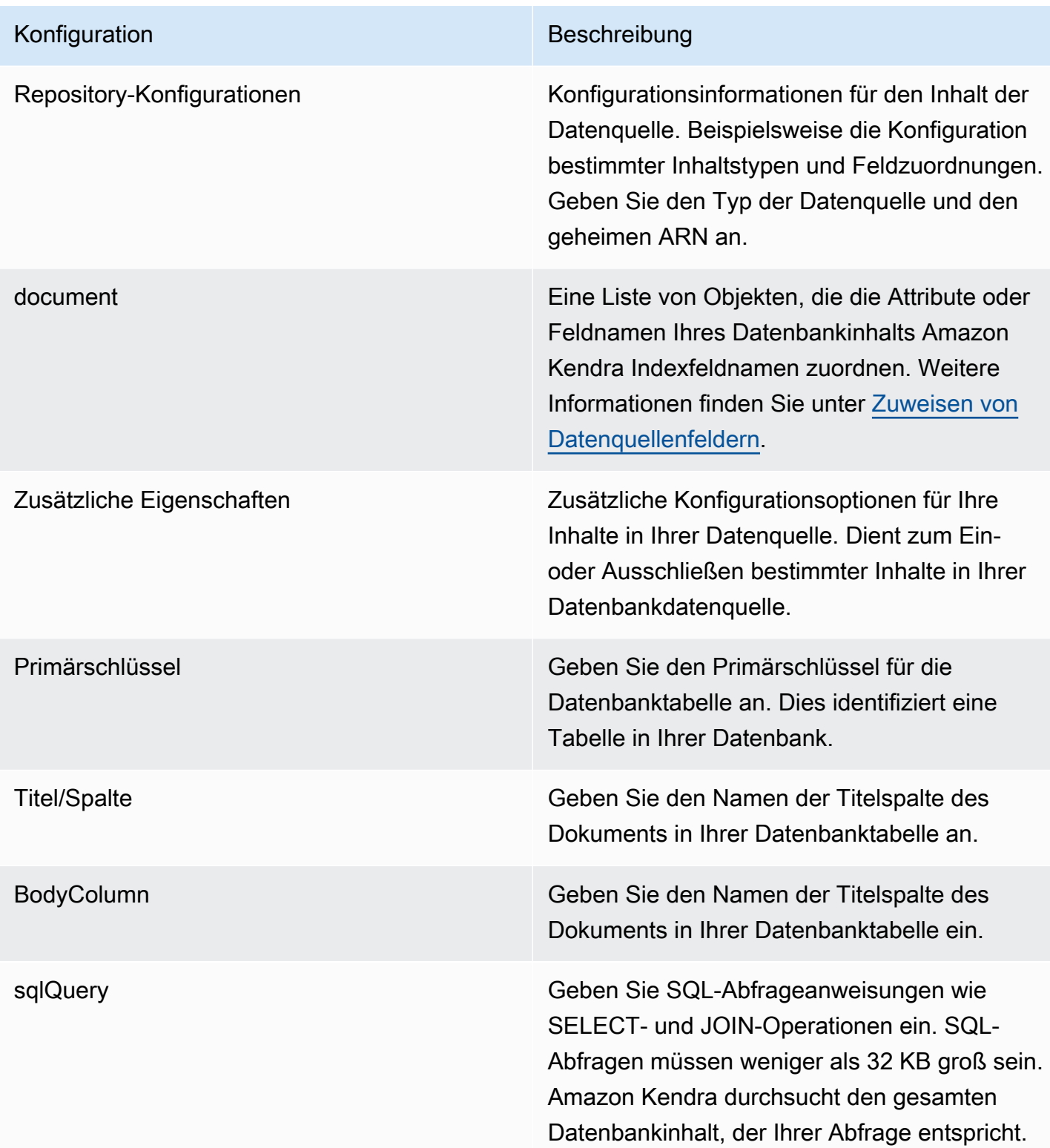
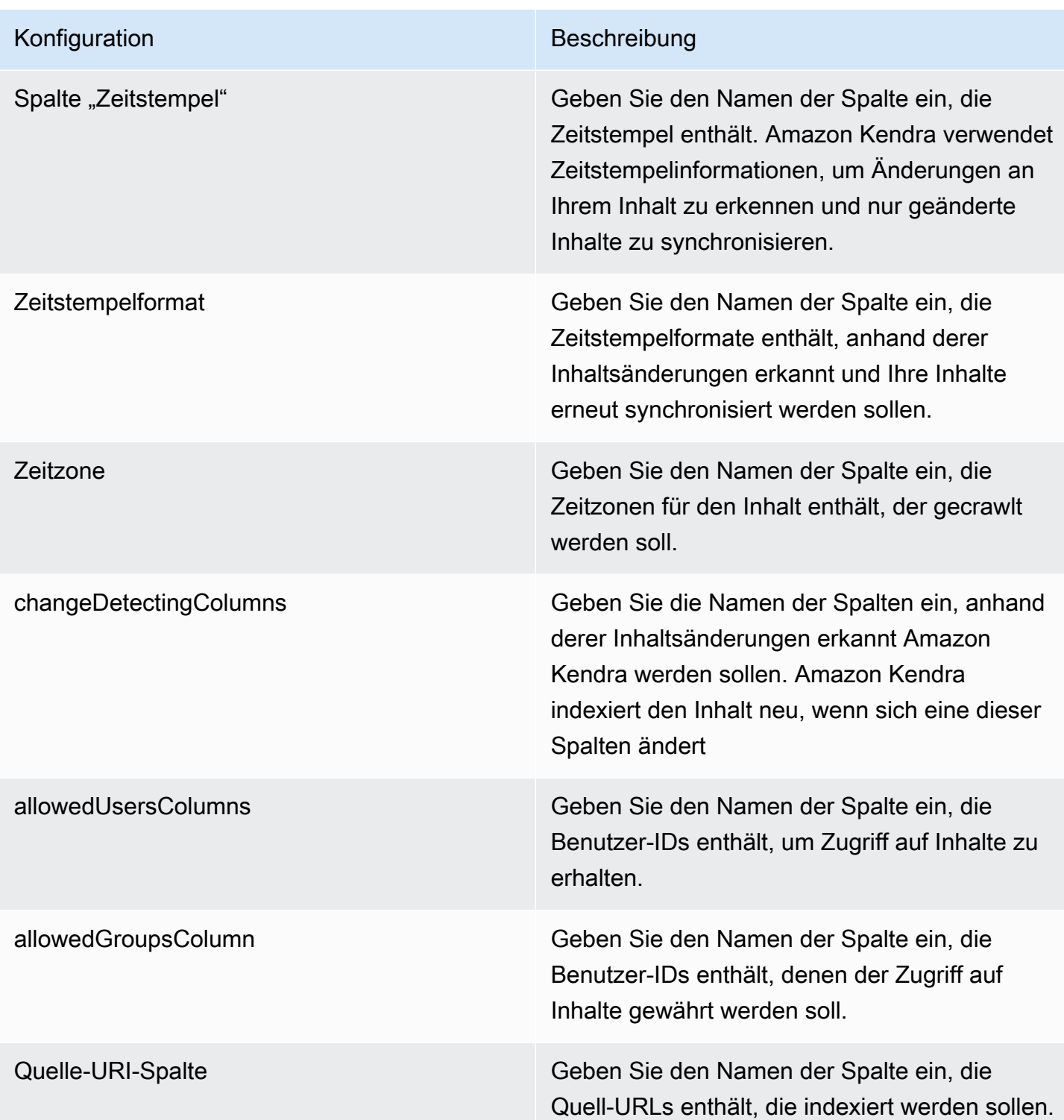

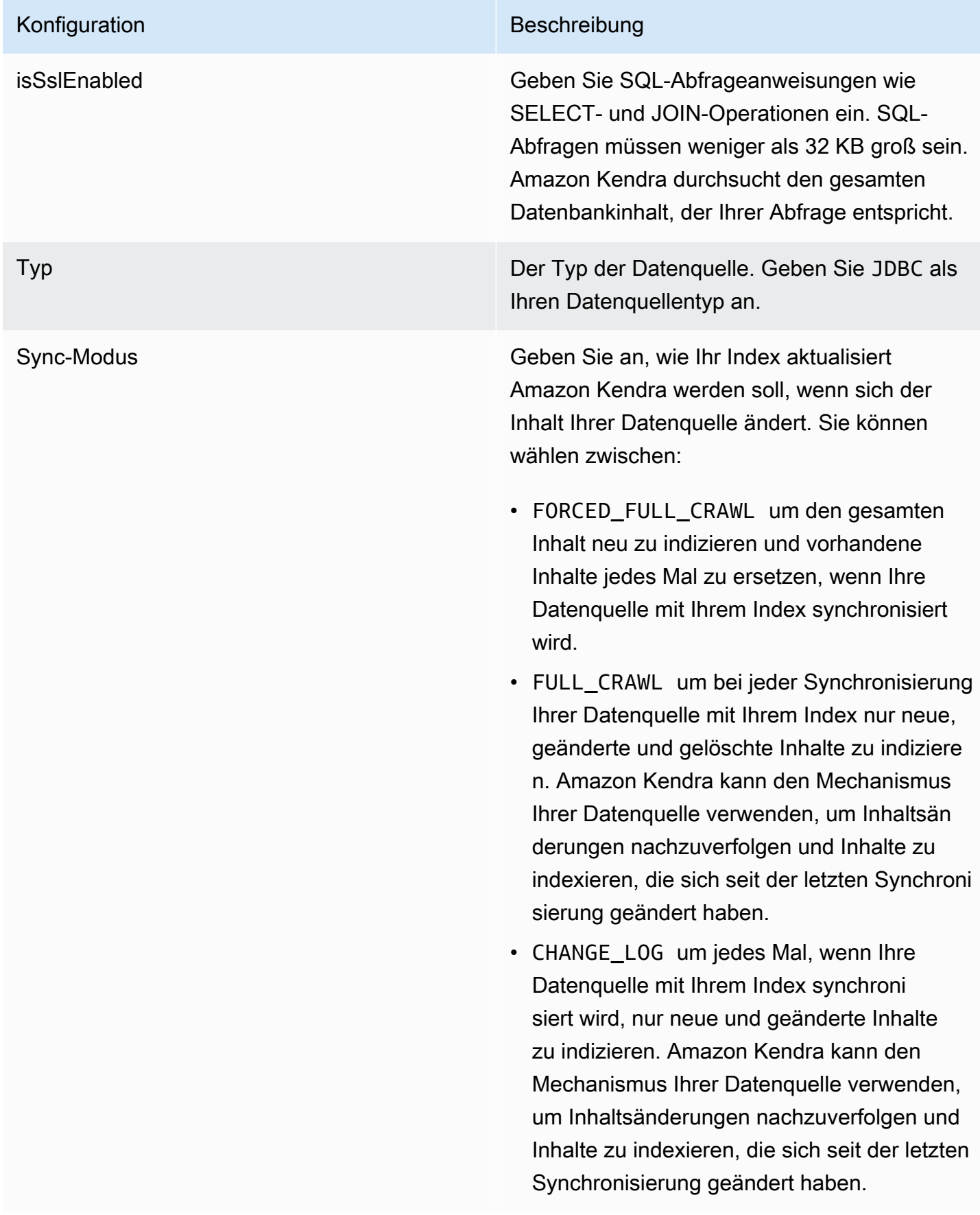

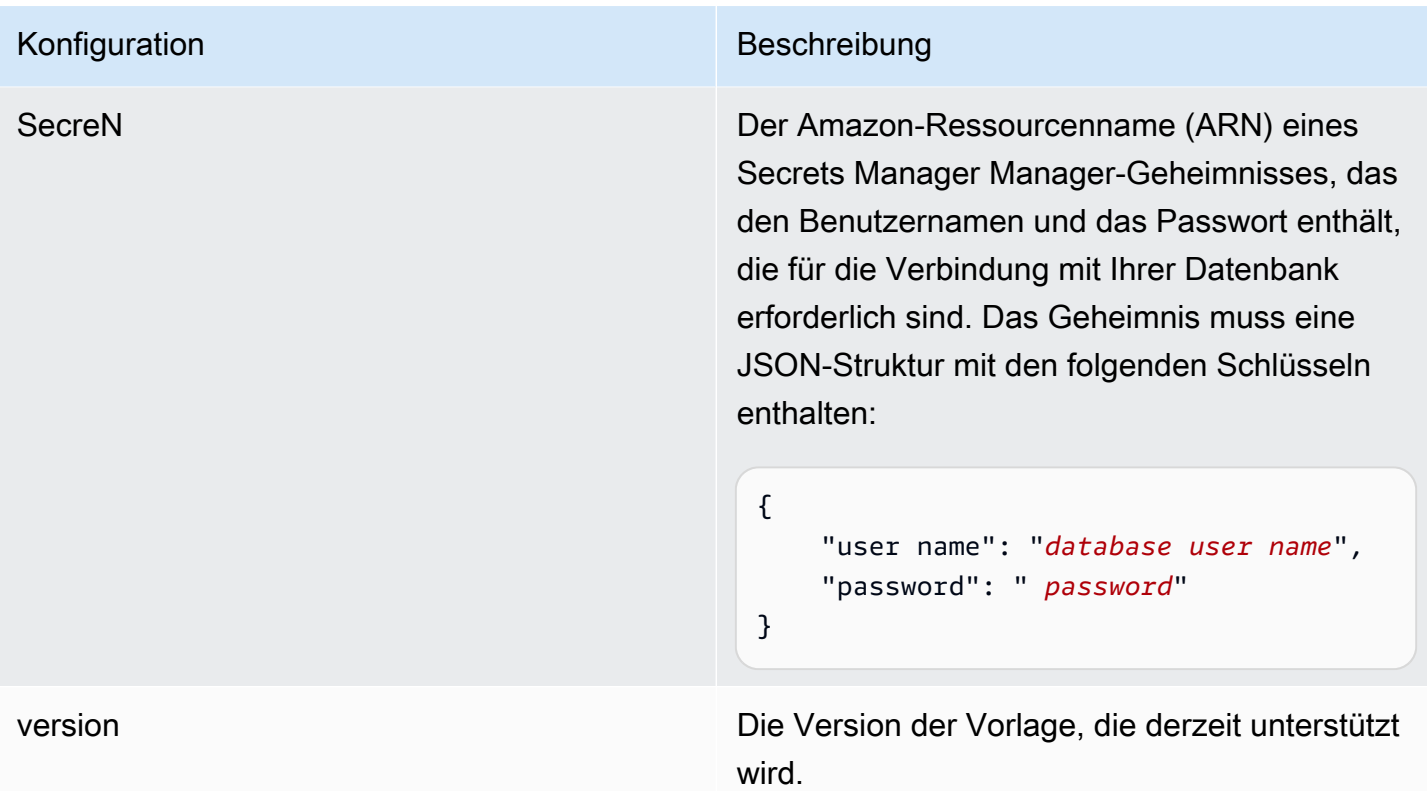

## Amazon RDS (Oracle) JSON-Schema

```
{ 
   "$schema": "http://json-schema.org/draft-04/schema#", 
   "type": "object", 
   "properties": { 
      "connectionConfiguration": { 
        "type": "object", 
        "properties": { 
           "repositoryEndpointMetadata": { 
             "type": "object", 
             "properties": { 
                "dbType": { 
                  "type": "string", 
                  "enum": [ 
                    "mysql", 
                    "db2", 
                    "postgresql", 
                    "oracle", 
                    "sqlserver" 
. . . . . . . . . . . . . . . . <u>]</u>
               },
```

```
 "dbHost": { 
                 "type": "string" 
              }, 
               "dbPort": { 
                 "type": "string" 
              }, 
               "dbInstance": { 
                 "type": "string" 
              } 
            }, 
            "required": [ 
              "dbType", 
              "dbHost", 
               "dbPort", 
               "dbInstance" 
            ] 
          } 
       }, 
       "required": [ 
          "repositoryEndpointMetadata" 
       ] 
     }, 
     "repositoryConfigurations": { 
       "type": "object", 
       "properties": { 
          "document": { 
            "type": "object", 
            "properties": { 
               "fieldMappings": { 
                 "type": "array", 
                 "items": [ 
\overline{a} "type": "object", 
                      "properties": { 
                        "indexFieldName": { 
                          "type": "string" 
\}, \{ "indexFieldType": { 
                          "type": "string" 
                        }, 
                        "dataSourceFieldName": { 
                          "type": "string" 
1999 1999 1999 1999 1999
, and the state \mathbb{R}, the state \mathbb{R}
```

```
 "required": [ 
                         "indexFieldName", 
                         "indexFieldType", 
                         "dataSourceFieldName" 
\sim 100 \sim 100 \sim 100 \sim 100 \sim 100 \sim 100 \sim } 
 ] 
               } 
             }, 
             "required": [ 
               "fieldMappings" 
           \mathbf{I} } 
        }, 
        "required": [ 
        ] 
     }, 
     "additionalProperties": { 
        "type": "object", 
        "properties": { 
          "primaryKey": { 
             "type": "string" 
          }, 
          "titleColumn": { 
             "type": "string" 
          }, 
          "bodyColumn": { 
             "type": "string" 
          }, 
          "sqlQuery": { 
             "type": "string", 
            "not": { 
               "pattern": ";+" 
            } 
          }, 
          "timestampColumn": { 
            "type": "string" 
          }, 
          "timestampFormat": { 
             "type": "string" 
          }, 
          "timezone": { 
             "type": "string" 
          },
```

```
 "changeDetectingColumns": { 
          "type": "array", 
          "items": { 
             "type": "string" 
          } 
        }, 
        "allowedUsersColumn": { 
         "type": "string" 
        }, 
        "allowedGroupsColumn": { 
          "type": "string" 
        }, 
        "sourceURIColumn": { 
          "type": "string" 
        }, 
        "isSslEnabled": { 
          "type": "boolean" 
        } 
     }, 
     "required": ["primaryKey", "titleColumn", "bodyColumn", "sqlQuery"] 
   }, 
   "type" : { 
    "type" : "string",
     "pattern": "JDBC" 
   }, 
   "syncMode": { 
     "type": "string", 
     "enum": [ 
        "FORCED_FULL_CRAWL", 
       "FULL_CRAWL", 
       "CHANGE_LOG" 
     ] 
   }, 
   "secretArn": { 
     "type": "string" 
   } 
 }, 
 "version": { 
   "type": "string", 
   "anyOf": [ 
     { 
        "pattern": "1.0.0" 
     } 
   ]
```

```
 }, 
   "required": [ 
        "connectionConfiguration", 
        "repositoryConfigurations", 
        "syncMode", 
        "additionalProperties", 
        "secretArn", 
        "type" 
   ]
}
```
# Amazon RDS (PostgreSQL) -Vorlagenschema

Sie fügen eine JSON-Datei ein, die das Datenquellenschema als Teil des [TemplateConfiguration](https://docs.aws.amazon.com/kendra/latest/APIReference/API_TemplateConfiguration.html)Objekts enthält. Geben Sie den Typ der Datenquelle alsJDBC, den Datenbanktyp alspostgresql, ein Geheimnis für Ihre Authentifizierungsdaten und andere erforderliche Konfigurationen an. Geben Sie dann TEMPLATE anType, wann Sie anrufen [CreateDataSource](https://docs.aws.amazon.com/kendra/latest/APIReference/API_CreateDataSource.html).

Sie können die in diesem Entwicklerhandbuch enthaltene Vorlage verwenden. Siehe [Amazon RDS](#page-334-0)  [\(PostgreSQL\) JSON-Schema.](#page-334-0)

In der folgenden Tabelle werden die Parameter des Amazon RDS (PostgreSQL) JSON-Schemas beschrieben.

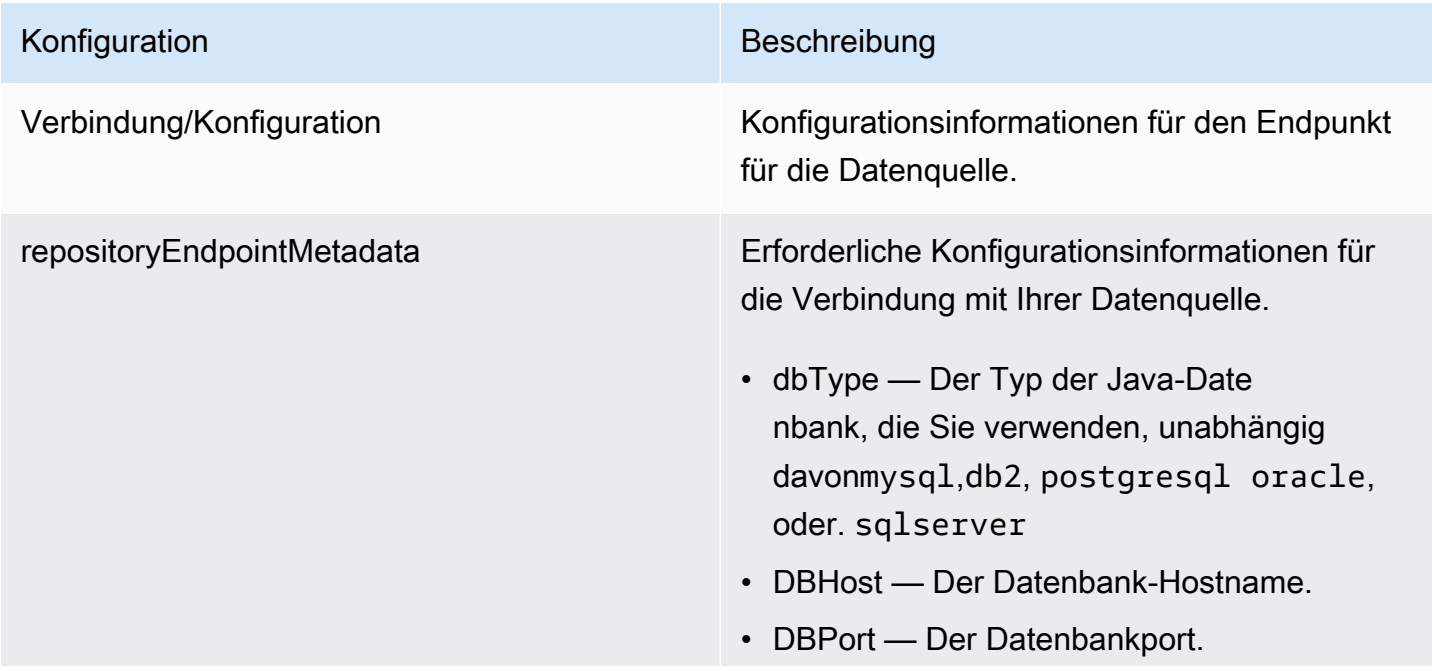

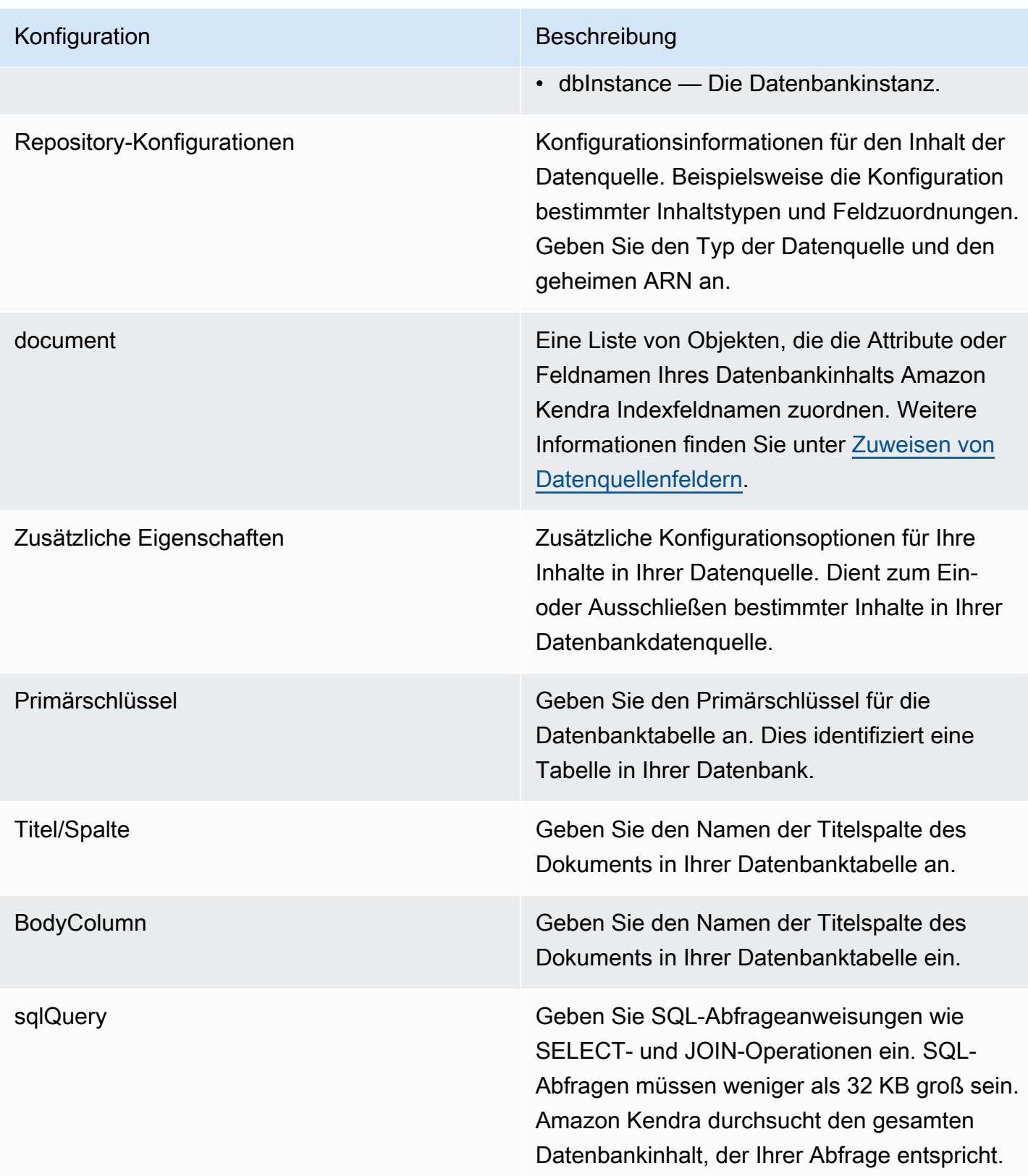

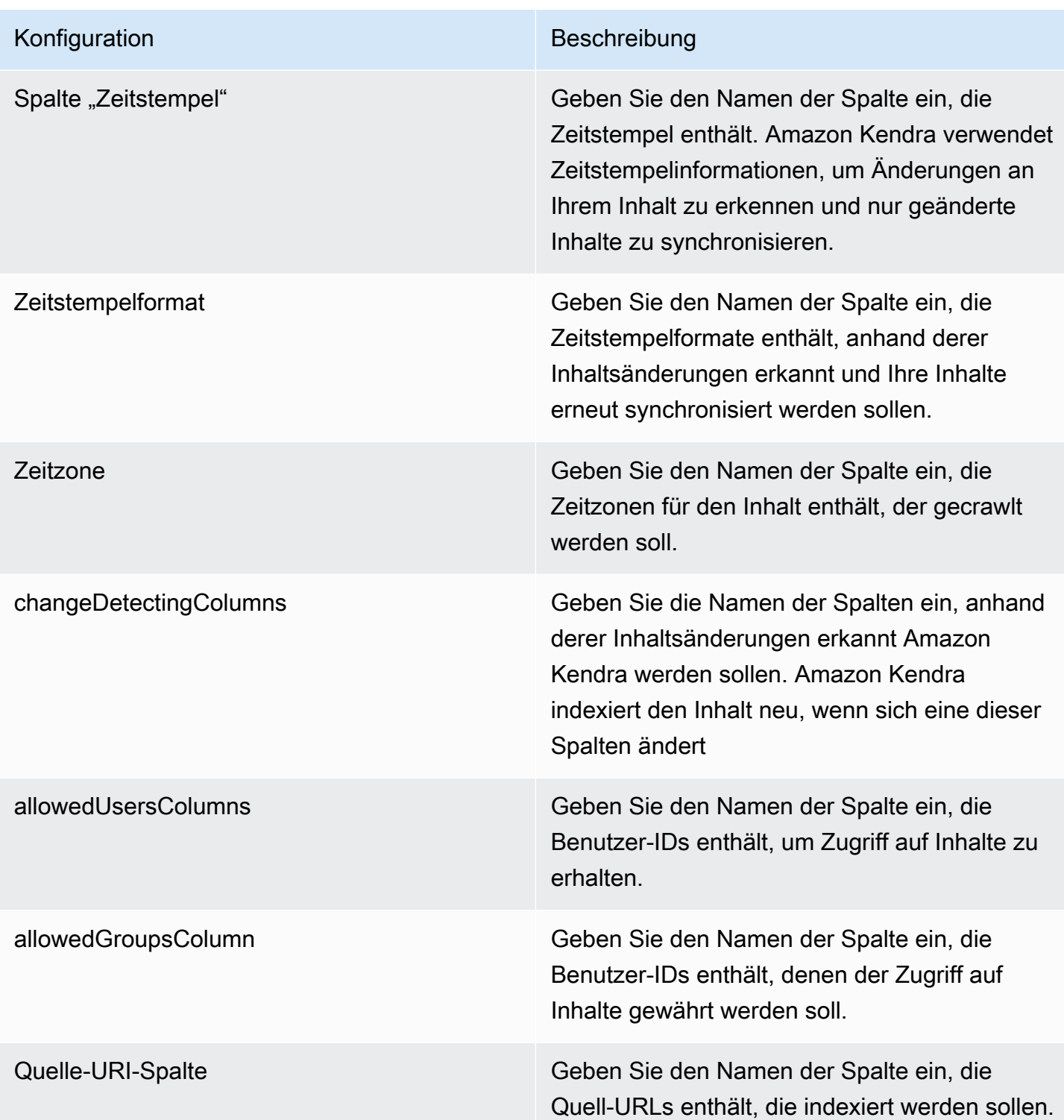

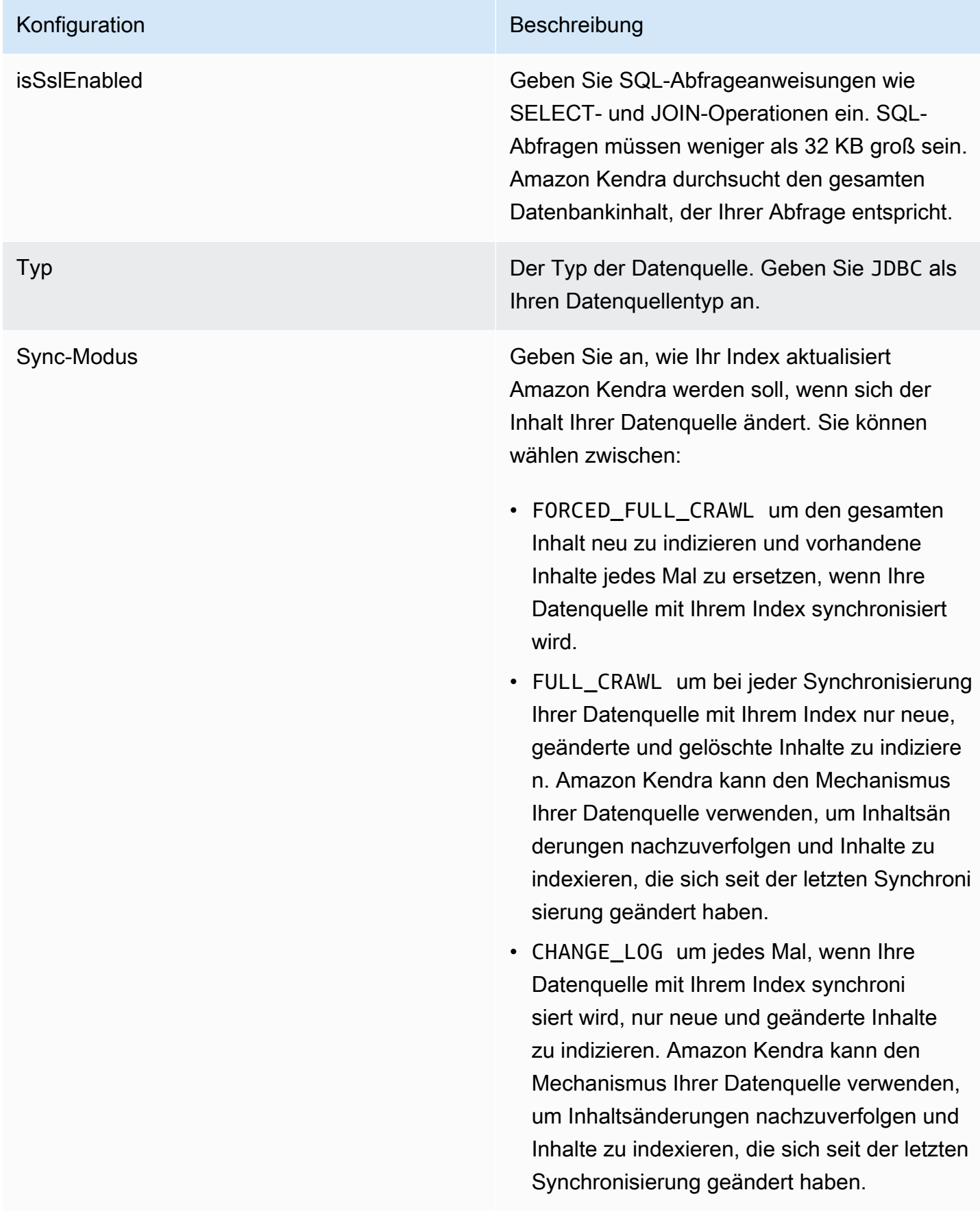

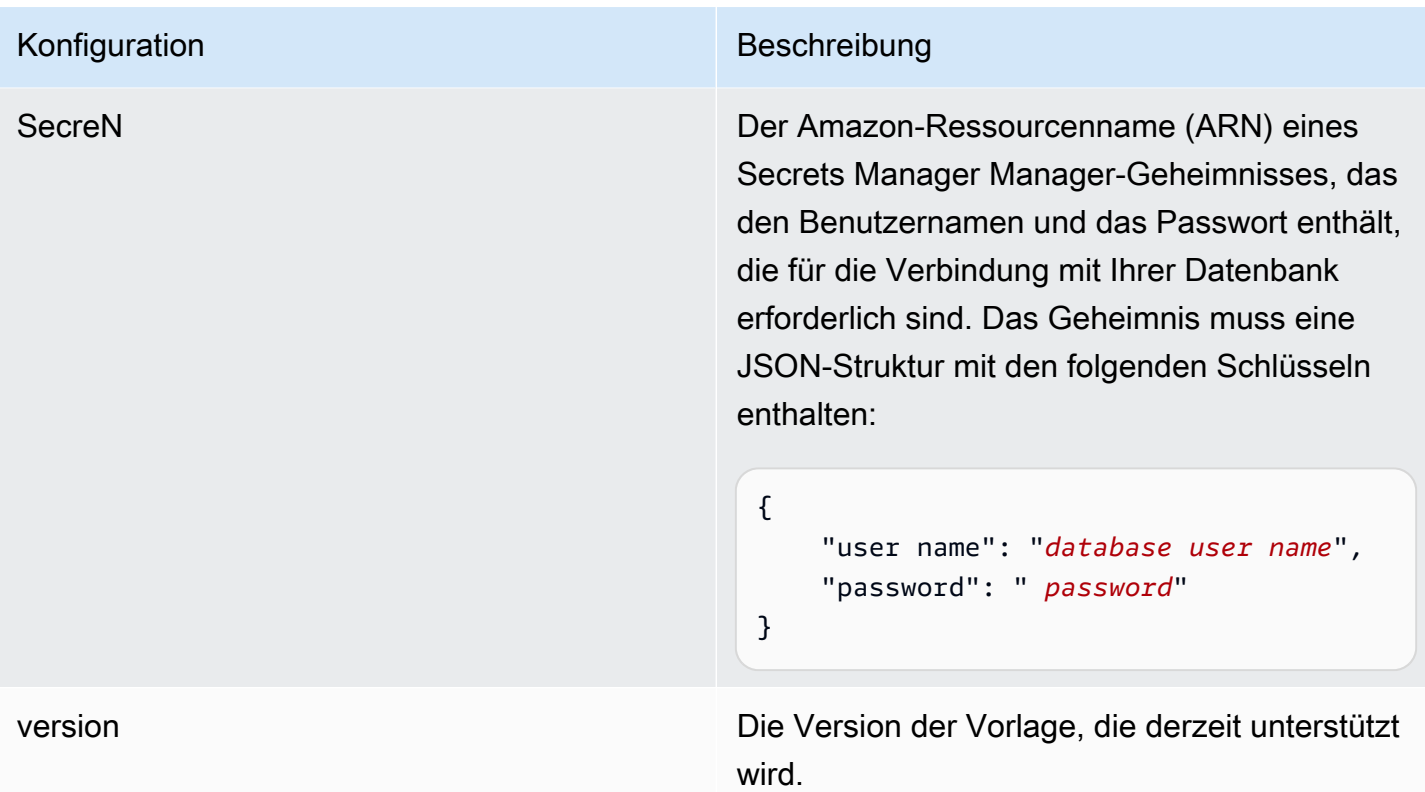

## <span id="page-334-0"></span>Amazon RDS (PostgreSQL) JSON-Schema

```
{ 
   "$schema": "http://json-schema.org/draft-04/schema#", 
   "type": "object", 
   "properties": { 
      "connectionConfiguration": { 
        "type": "object", 
        "properties": { 
           "repositoryEndpointMetadata": { 
             "type": "object", 
             "properties": { 
                "dbType": { 
                  "type": "string", 
                  "enum": [ 
                    "mysql", 
                    "db2", 
                    "postgresql", 
                    "oracle", 
                    "sqlserver" 
. . . . . . . . . . . . . . . . <u>]</u>
               },
```

```
 "dbHost": { 
                 "type": "string" 
              }, 
               "dbPort": { 
                 "type": "string" 
              }, 
               "dbInstance": { 
                 "type": "string" 
              } 
            }, 
            "required": [ 
              "dbType", 
              "dbHost", 
               "dbPort", 
               "dbInstance" 
            ] 
          } 
       }, 
       "required": [ 
          "repositoryEndpointMetadata" 
       ] 
     }, 
     "repositoryConfigurations": { 
       "type": "object", 
       "properties": { 
          "document": { 
            "type": "object", 
            "properties": { 
               "fieldMappings": { 
                 "type": "array", 
                 "items": [ 
\overline{a} "type": "object", 
                      "properties": { 
                        "indexFieldName": { 
                          "type": "string" 
\}, \{ "indexFieldType": { 
                          "type": "string" 
                        }, 
                        "dataSourceFieldName": { 
                          "type": "string" 
1999 1999 1999 1999 1999
, and the state \mathbb{R}, the state \mathbb{R}
```

```
 "required": [ 
                         "indexFieldName", 
                         "indexFieldType", 
                         "dataSourceFieldName" 
\sim 100 \sim 100 \sim 100 \sim 100 \sim 100 \sim 100 \sim } 
 ] 
               } 
             }, 
             "required": [ 
               "fieldMappings" 
           \mathbf{I} } 
        }, 
        "required": [ 
        ] 
     }, 
     "additionalProperties": { 
        "type": "object", 
        "properties": { 
          "primaryKey": { 
             "type": "string" 
          }, 
          "titleColumn": { 
             "type": "string" 
          }, 
          "bodyColumn": { 
             "type": "string" 
          }, 
          "sqlQuery": { 
             "type": "string", 
            "not": { 
               "pattern": ";+" 
            } 
          }, 
          "timestampColumn": { 
            "type": "string" 
          }, 
          "timestampFormat": { 
             "type": "string" 
          }, 
          "timezone": { 
             "type": "string" 
          },
```

```
 "changeDetectingColumns": { 
          "type": "array", 
          "items": { 
             "type": "string" 
          } 
        }, 
        "allowedUsersColumn": { 
          "type": "string" 
        }, 
        "allowedGroupsColumn": { 
          "type": "string" 
        }, 
        "sourceURIColumn": { 
          "type": "string" 
        }, 
        "isSslEnabled": { 
          "type": "boolean" 
        } 
     }, 
     "required": ["primaryKey", "titleColumn", "bodyColumn", "sqlQuery"] 
   }, 
   "type" : { 
    "type" : "string",
     "pattern": "JDBC" 
   }, 
   "syncMode": { 
     "type": "string", 
     "enum": [ 
        "FORCED_FULL_CRAWL", 
       "FULL_CRAWL", 
        "CHANGE_LOG" 
     ] 
   }, 
   "secretArn": { 
     "type": "string" 
   } 
 }, 
 "version": { 
   "type": "string", 
   "anyOf": [ 
     { 
        "pattern": "1.0.0" 
     } 
   ]
```

```
 }, 
   "required": [ 
        "connectionConfiguration", 
        "repositoryConfigurations", 
        "syncMode", 
        "additionalProperties", 
        "secretArn", 
        "type" 
   ]
}
```
## Amazon S3 Vorlagenschema

Sie fügen eine JSON-Datei, die das Datenquellenschema enthält, als Teil der Vorlagenkonfiguration hinzu. Sie geben den Namen des S3-Buckets als Teil der Verbindungskonfiguration oder der Repository-Endpunktdetails an. Geben Sie auch den Typ der Datenquelle als S3 und andere erforderliche Konfigurationen an. Sie geben dann TEMPLATE anType, wann Sie anrufen [CreateDataSource](https://docs.aws.amazon.com/kendra/latest/APIReference/API_CreateDataSource.html).

Sie können die in diesem Entwicklerhandbuch enthaltene Vorlage verwenden. Siehe [S3-JSON-](#page-340-0)[Schema](#page-340-0).

In der folgenden Tabelle werden die Parameter des Amazon S3 JSON-Schemas beschrieben.

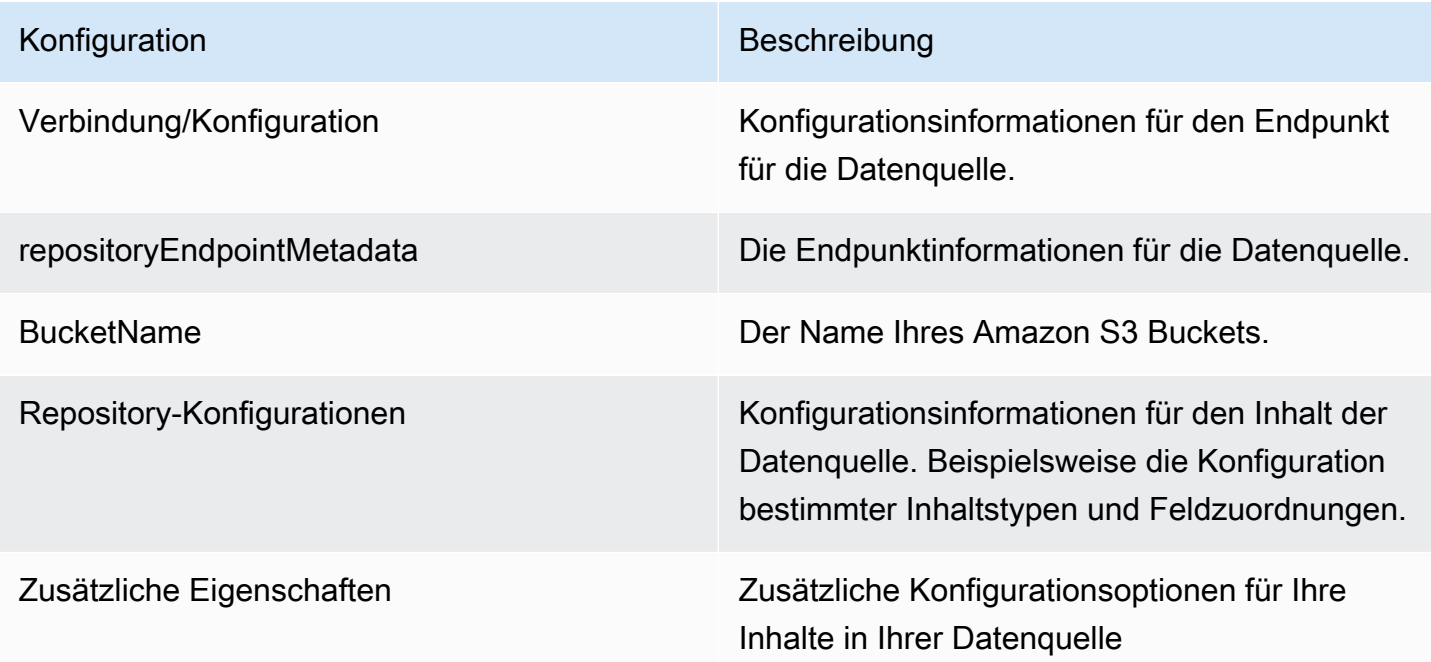

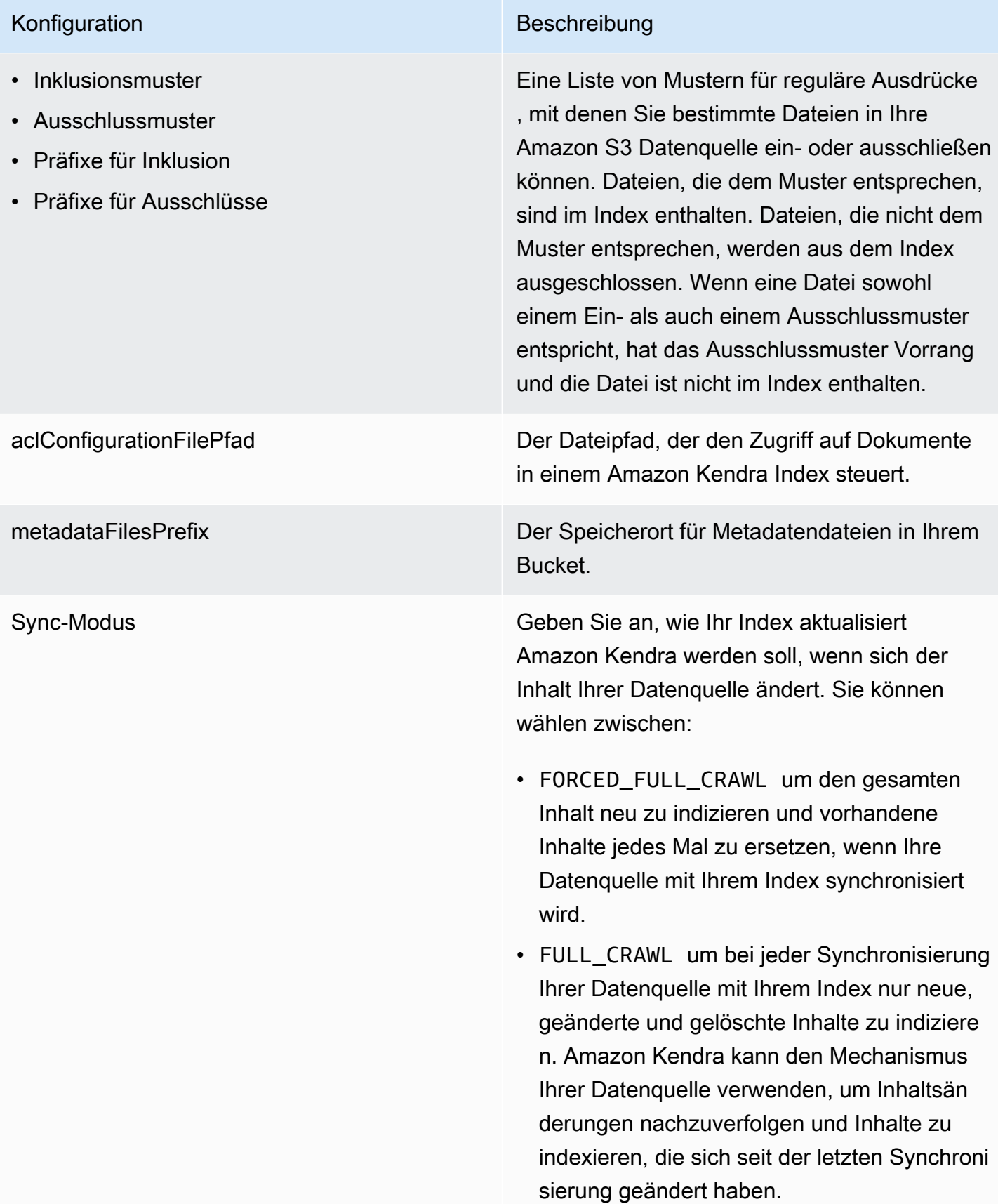

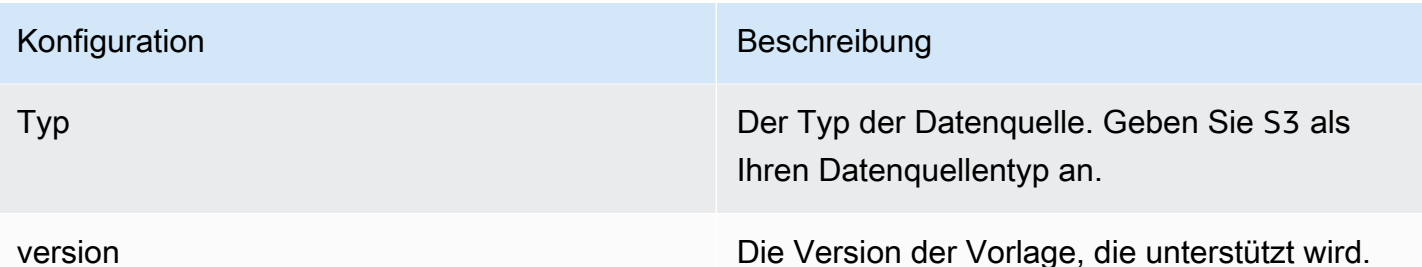

### <span id="page-340-0"></span>S3-JSON-Schema

```
{ 
   "$schema": "http://json-schema.org/draft-04/schema#", 
   "type": "object", 
   "properties": { 
     "connectionConfiguration": { 
        "type": "object", 
        "properties": { 
          "repositoryEndpointMetadata": { 
            "type": "object", 
            "properties": { 
               "BucketName": { 
                 "type": "string" 
               } 
            }, 
            "required": [ 
               "BucketName" 
           \mathbf{1} } 
        }, 
        "required": [ 
          "repositoryEndpointMetadata" 
        ] 
     }, 
     "repositoryConfigurations": { 
        "type": "object", 
        "properties": { 
          "document": { 
            "type": "object", 
            "properties": { 
               "fieldMappings": { 
                 "type": "array", 
                "items": [
\overline{\mathcal{L}}
```

```
 "type": "object", 
                    "properties": { 
                      "indexFieldName": { 
                        "type": "string" 
\}, \{ "indexFieldType": { 
                        "type": "string", 
                        "enum": [ 
                          "STRING" 
\blacksquare\}, \{ "dataSourceFieldName": { 
                        "type": "string" 
1999 1999 1999 1999 1999
                    }, 
                    "required": [ 
                      "indexFieldName", 
                      "indexFieldType", 
                      "dataSourceFieldName" 
\sim 100 \sim 100 \sim 100 \sim 100 \sim 100 \sim 100 \sim } 
 ] 
 } 
           }, 
           "required": [ 
             "fieldMappings" 
           ] 
         } 
       }, 
       "required": [ 
         "document" 
       ] 
     }, 
     "additionalProperties": { 
       "type": "object", 
       "properties": { 
         "inclusionPatterns": { 
           "type": "array" 
         }, 
         "exclusionPatterns": { 
           "type": "array" 
         }, 
         "inclusionPrefixes": { 
           "type": "array"
```

```
 }, 
        "exclusionPrefixes": { 
          "type": "array" 
        }, 
        "aclConfigurationFilePath": { 
          "type": "string" 
        }, 
        "metadataFilesPrefix": { 
          "type": "string" 
        } 
     } 
   }, 
   "syncMode": { 
     "type": "string", 
     "enum": [ 
        "FULL_CRAWL", 
        "FORCED_FULL_CRAWL" 
     ] 
   }, 
   "type": { 
     "type": "string", 
     "pattern": "S3" 
   }, 
   "version": { 
     "type": "string", 
     "anyOf": [ 
        { 
          "pattern": "1.0.0" 
        } 
     ] 
   } 
 }, 
 "required": [ 
   "connectionConfiguration", 
   "type", 
   "syncMode", 
   "repositoryConfigurations" 
 ]
```
}

# Amazon Kendra Web Crawler-Vorlagenschema

Sie fügen eine JSON-Datei ein, die das Datenquellenschema als Teil des [TemplateConfiguration](https://docs.aws.amazon.com/kendra/latest/dg/API_TemplateConfiguration.html)Objekts enthält.

Sie geben die Seed- oder Startpunkt-URLs an, oder Sie können die Sitemap-URLs als Teil der Verbindungskonfiguration oder der Repository-Endpunktdetails angeben. Anstatt alle Ihre URLs manuell aufzulisten, können Sie den Pfad zu dem Amazon S3 Bucket angeben, in dem eine Textdatei für Ihre Liste von Seed-URLs oder Sitemap-XML-Dateien gespeichert ist, die Sie in S3 in einer ZIP-Datei zusammenfassen können.

Sie geben auch den Typ der DatenquelleWEBCRAWLERV2, die Anmeldeinformationen für die Website-Authentifizierung und den Authentifizierungstyp an, falls Ihre Websites eine Authentifizierung erfordern, sowie andere erforderliche Konfigurationen.

Sie geben dann TEMPLATE anType, wann Sie anrufen [CreateDataSource](https://docs.aws.amazon.com/kendra/latest/dg/API_CreateDataSource.html).

### **A** Important

Die Erstellung von Web Crawler v2.0-Connectoren wird von nicht unterstützt. AWS CloudFormation Verwenden Sie den Web Crawler v1.0-Connector, wenn Sie Unterstützung benötigen. AWS CloudFormation

Bei der Auswahl der zu indizierenden Websites müssen Sie die [Amazon Acceptable Use Policy](https://aws.amazon.com/aup/) (Richtlinie zur zulässigen Nutzung) und alle anderen Amazon-Bedingungen einhalten. Denken Sie daran, dass Sie Amazon Kendra Web Crawler nur verwenden dürfen, um Ihre eigenen Webseiten oder Webseiten zu indizieren, für deren Indexierung Sie autorisiert sind. Informationen dazu, wie Sie verhindern können, dass Amazon Kendra Web Crawler Ihre Websites indexiert, finden Sie unter. Konfiguration der *robots.txt* [Datei für Amazon Kendra Web Crawler](#page-769-0)

Sie können die in diesem Entwicklerhandbuch bereitgestellte Vorlage verwenden. Siehe [Amazon](#page-351-0)  [Kendra JSON-Schema für Web Crawler.](#page-351-0)

In der folgenden Tabelle werden die Parameter des Amazon Kendra Web Crawler-JSON-Schemas beschrieben.

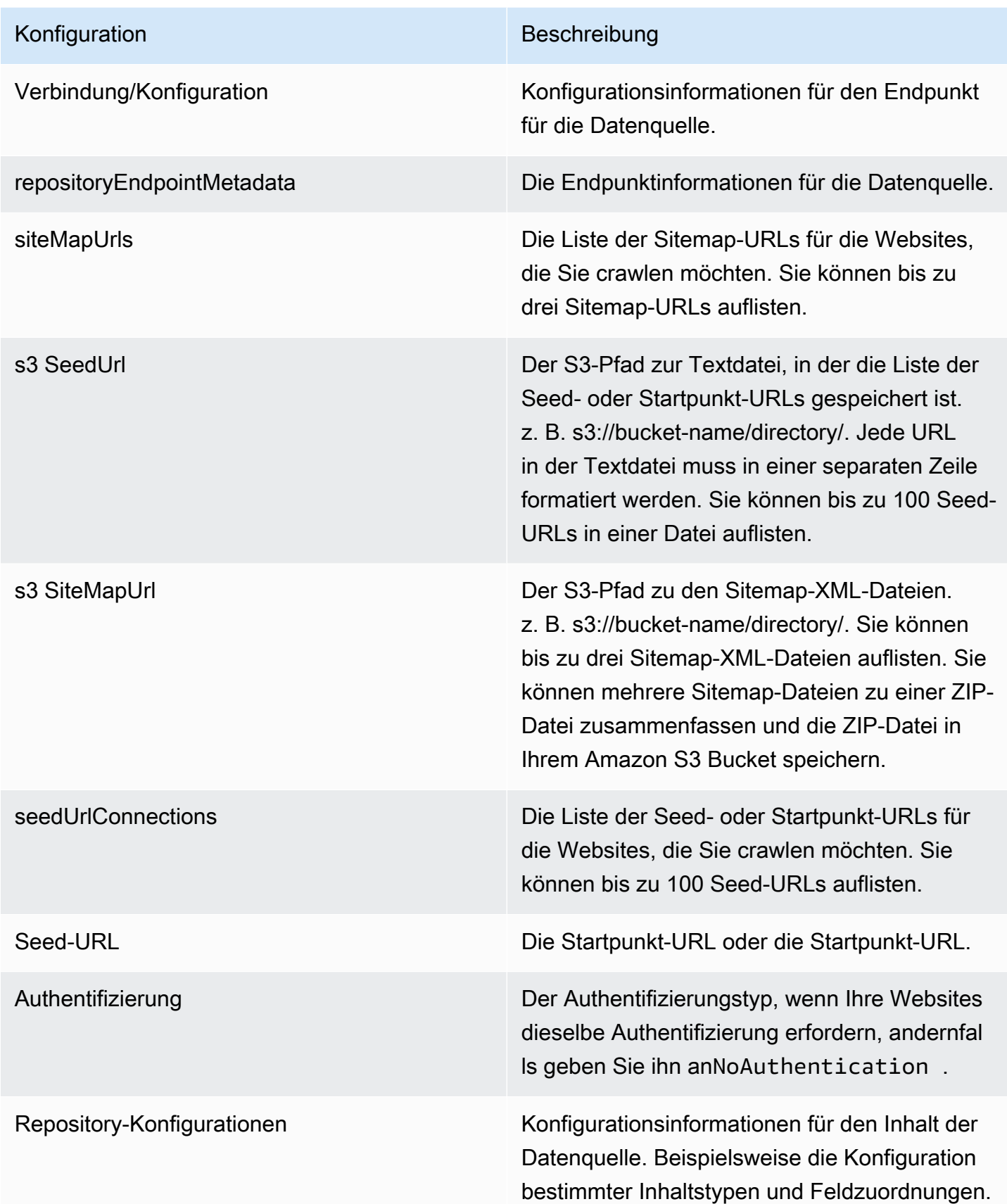

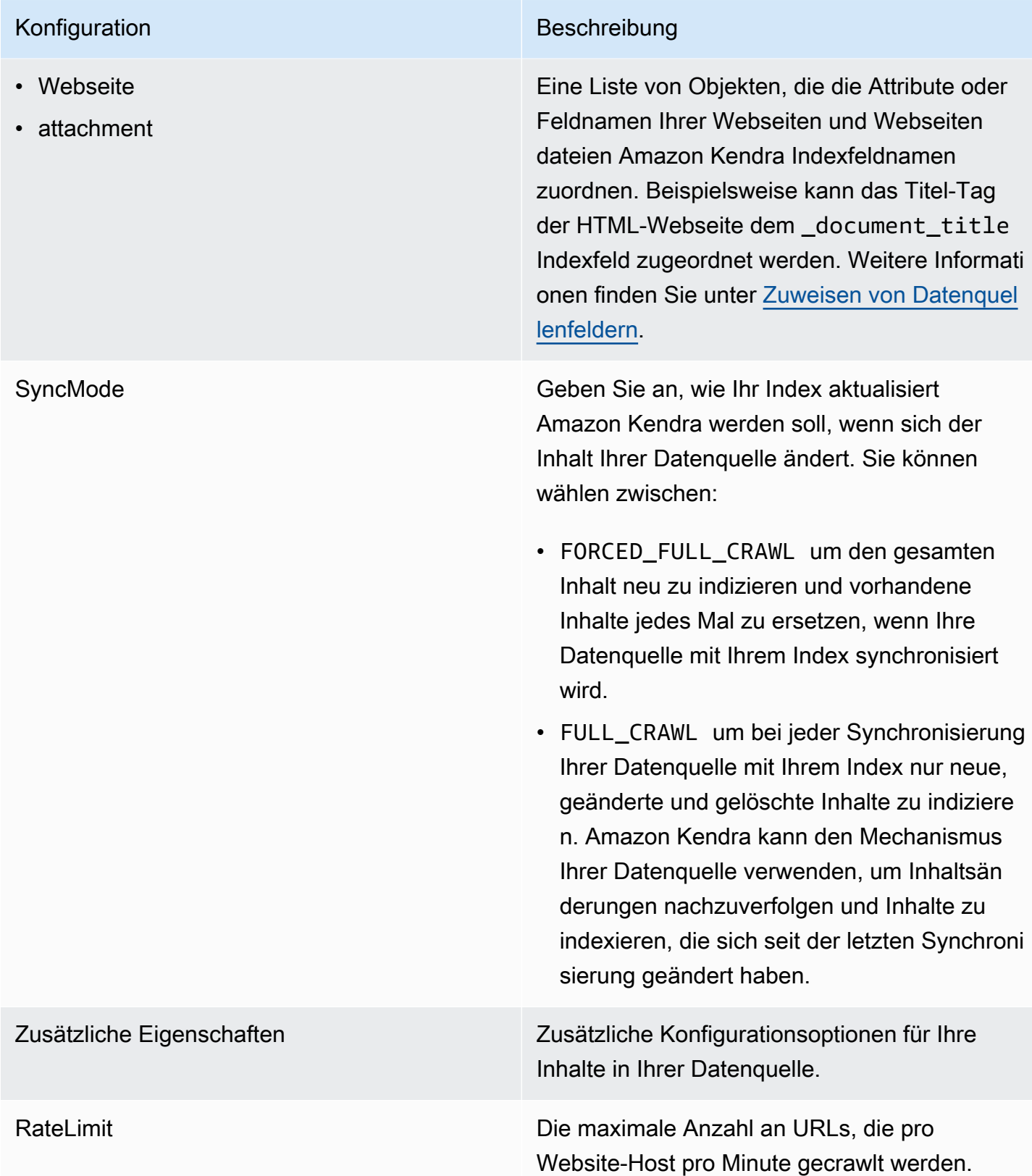

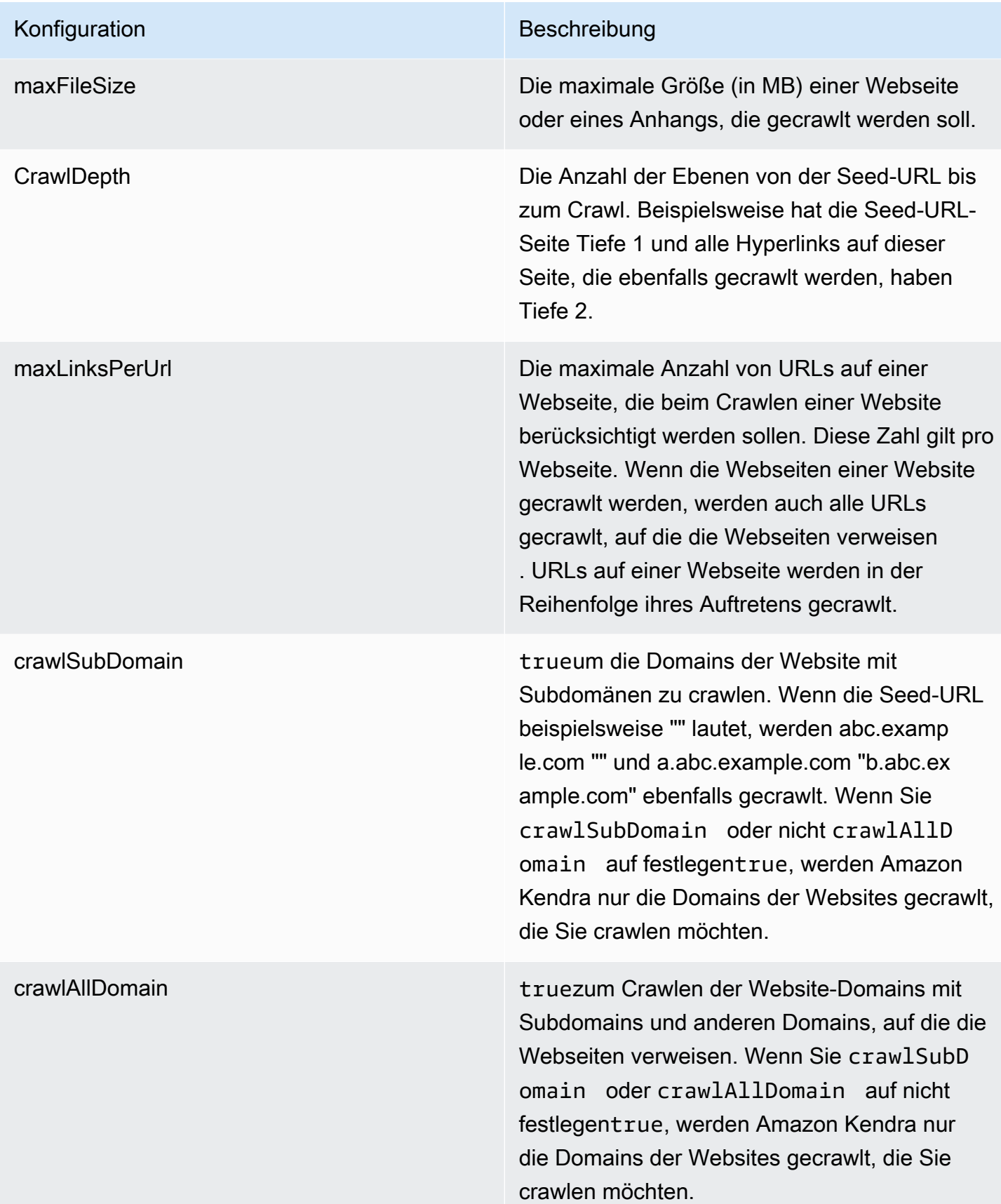

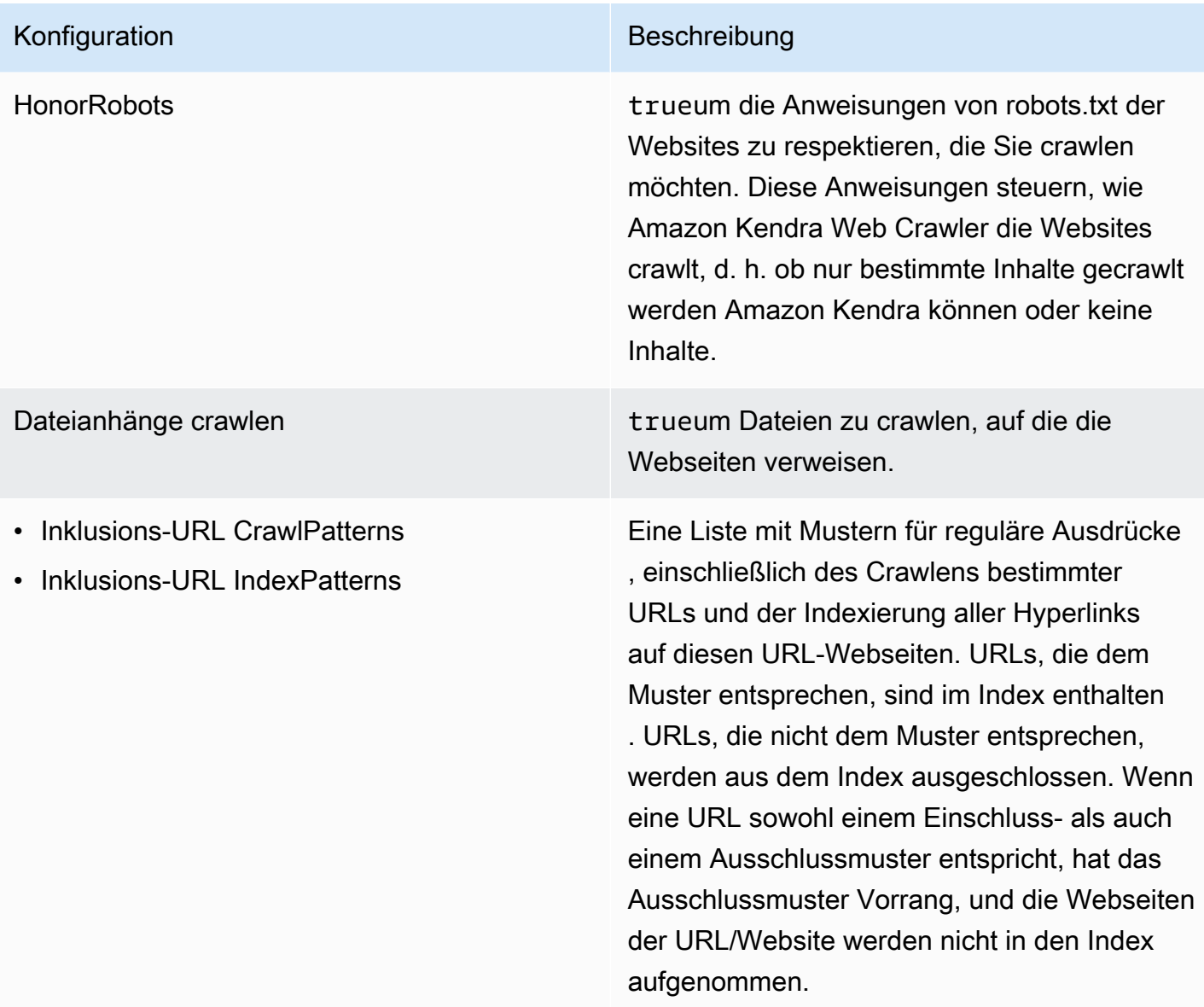

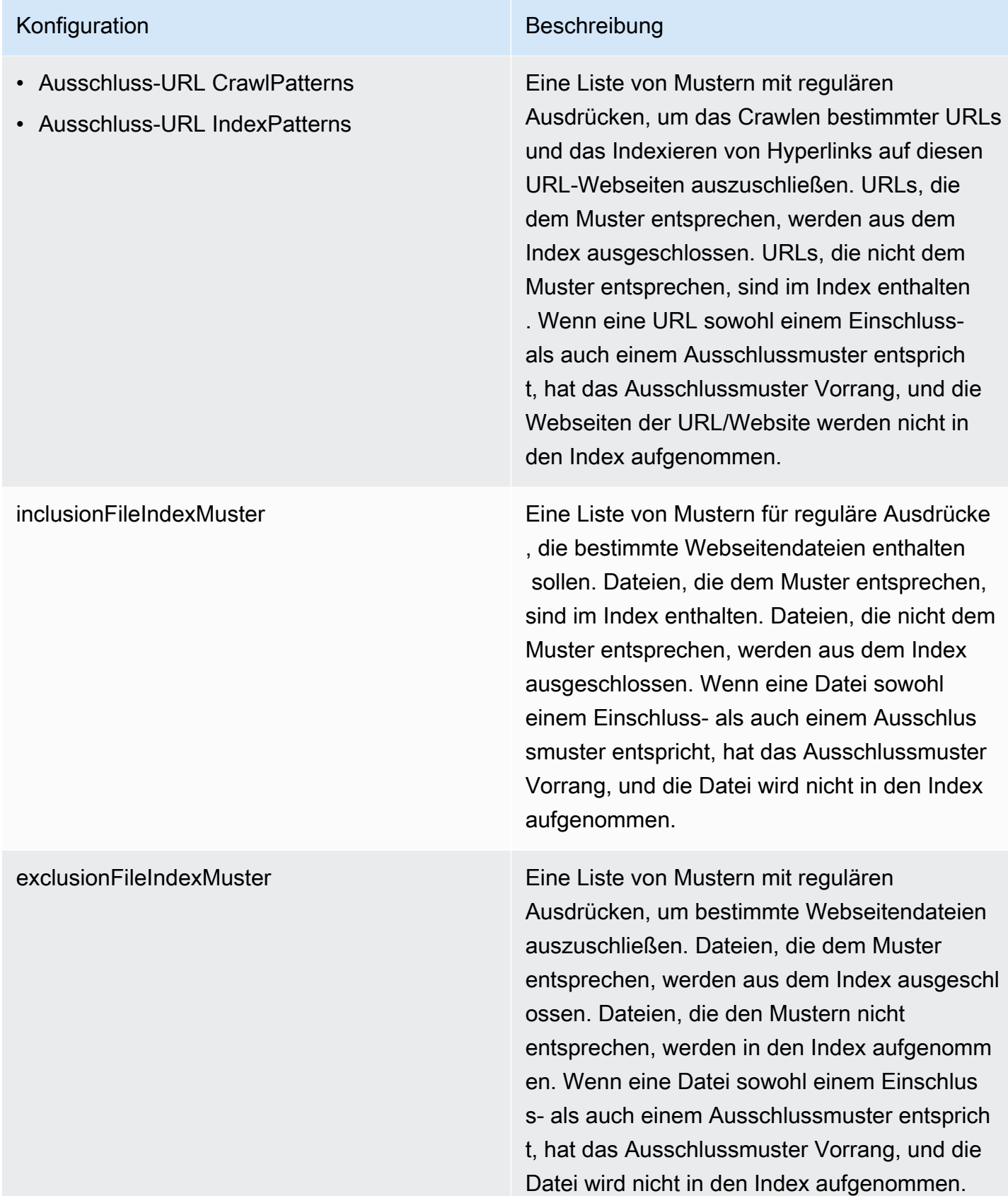

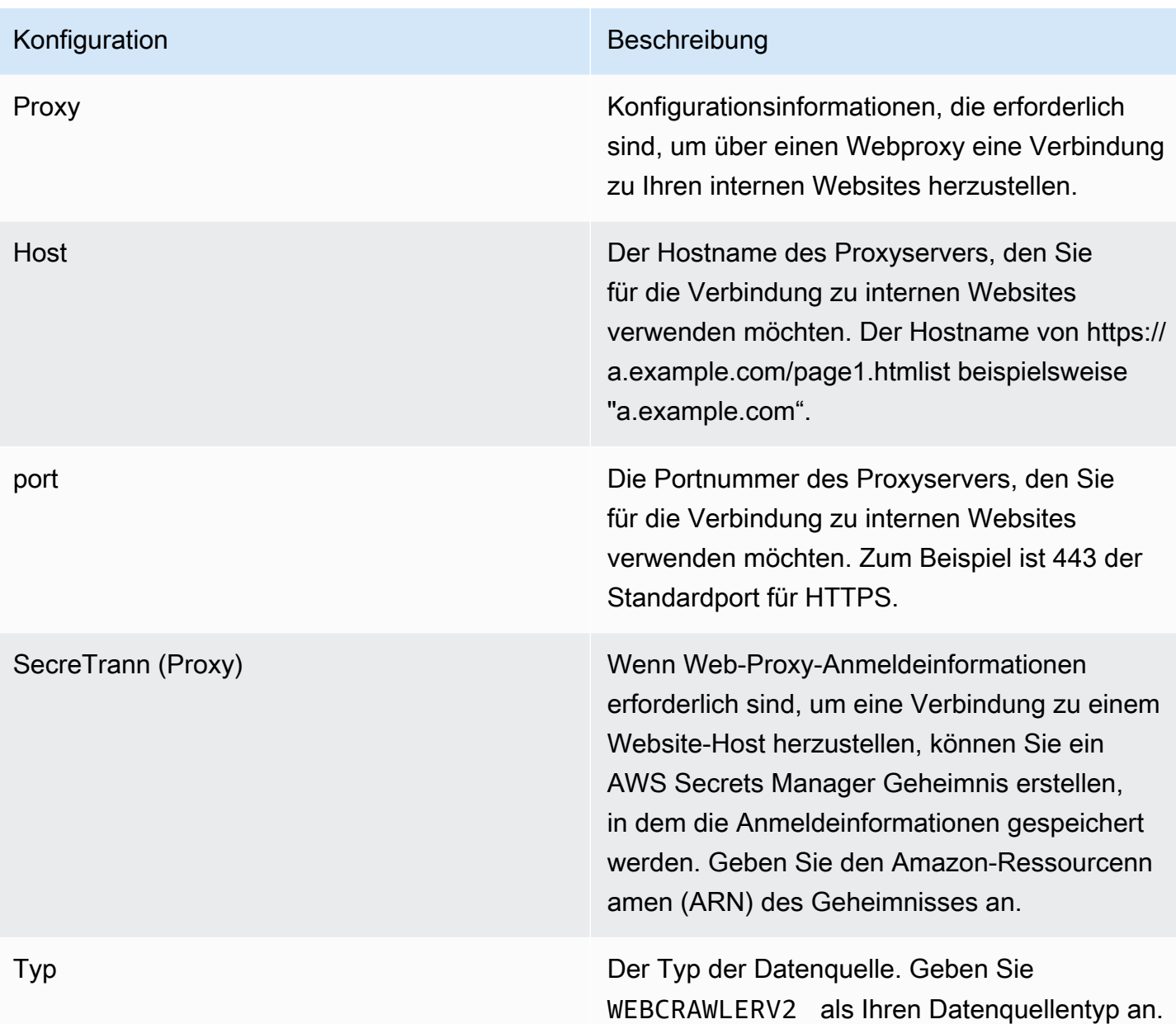

#### Konfiguration Beschreibung

Sekretär N Der Amazon-Ressourcenname (ARN) eines AWS Secrets Manager Geheimnisses, das verwendet wird, wenn für Ihre Websites eine Authentifizierung für den Zugriff auf die Websites erforderlich ist. Sie speichern die Authentifizierungsdaten für die Website in dem Secret, das JSON-Schlüssel-Wert-Paare enthält.

> Wenn Sie Basic oder NTML/Kerberos verwenden, geben Sie den Benutzernamen und das Passwort ein. Die JSON-Schlüssel im Secret müssen und sein. userName password Das NTLM-Authentifizierungsprot okoll beinhaltet Passwort-Hashing, und das Kerberos-Authentifizierungsprotokoll beinhaltet Passwortverschlüsselung.

Wenn Sie SAML oder Formularauthentifi zierung verwenden, geben Sie den Benutzern amen und das Passwort, XPath für das Benutzernamenfeld (und die Benutzern amenschaltfläche bei Verwendung von SAML), XPaths für das Kennwortfeld und die Schaltfläche sowie die URL der Anmeldese ite ein. Die JSON-Schlüssel im Secret müssenuserName,,,, password userNameF ieldXpath userNameButtonXpat h , passwordFieldXpath und lauten. passwordButtonXpath loginPageUrl Sie können die XPaths (XML Path Language) von Elementen mithilfe der Entwicklertools Ihres Webbrowsers finden. XPaths folgen normalerweise diesem Format:. //tagname [@Attribute='Value']

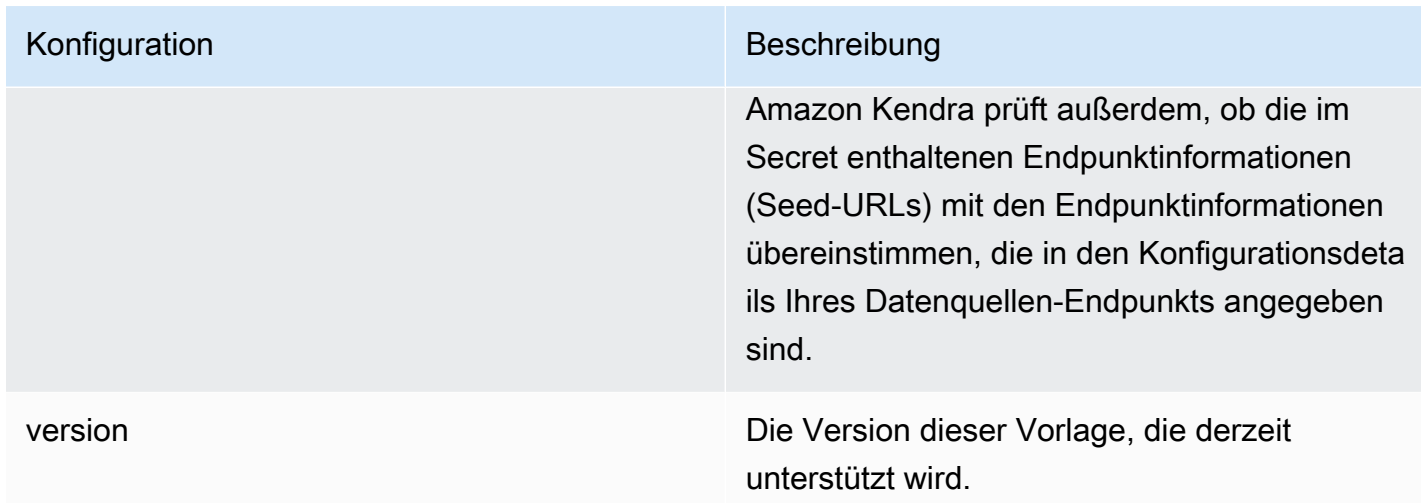

<span id="page-351-0"></span>Amazon Kendra JSON-Schema für Web Crawler

```
{ 
   "$schema": "http://json-schema.org/draft-04/schema#", 
   "type": "object", 
   "properties": { 
     "connectionConfiguration": { 
       "type": "object", 
       "properties": { 
          "repositoryEndpointMetadata": { 
            "type": "object", 
            "properties": { 
              "siteMapUrls": { 
                "type": "array", 
                "items":{ 
                  "type": "string", 
                  "pattern": "https://.*" 
 } 
              }, 
              "s3SeedUrl": { 
                "type": "string", 
                "pattern": "s3:.*" 
              }, 
              "s3SiteMapUrl": { 
                "type": "string", 
                "pattern": "s3:.*" 
              }, 
              "seedUrlConnections": { 
                "type": "array",
```

```
 "items": [ 
\overline{a} "type": "object", 
                     "properties": { 
                       "seedUrl":{ 
                          "type": "string", 
                          "pattern": "https://.*" 
1999 1999 1999 1999 1999
, and the state \mathbb{R}, the state \mathbb{R} "required": [ 
                       "seedUrl" 
\sim 100 \sim 100 \sim 100 \sim 100 \sim 100 \sim 100 \sim } 
 ] 
              }, 
              "authentication": { 
                 "type": "string", 
                "enum": [ 
                   "NoAuthentication", 
                   "BasicAuth", 
                   "NTLM_Kerberos", 
                   "Form", 
                   "SAML" 
 ] 
 } 
            } 
         } 
       }, 
       "required": [ 
         "repositoryEndpointMetadata" 
       ] 
     }, 
     "repositoryConfigurations": { 
       "type": "object", 
       "properties": { 
          "webPage": { 
            "type": "object", 
            "properties": { 
              "fieldMappings": { 
                 "type": "array", 
                "items": [ 
\overline{a} "type": "object", 
                     "properties": {
```

```
 "indexFieldName": { 
                       "type": "string" 
\}, \{ "indexFieldType": { 
                       "type": "string", 
                       "enum": [ 
                         "STRING", 
                         "DATE", 
                         "LONG" 
\blacksquare\}, \{ "dataSourceFieldName": { 
                       "type": "string" 
                     }, 
                     "dateFieldFormat": { 
                       "type": "string", 
                       "pattern": "yyyy-MM-dd'T'HH:mm:ss'Z'" 
1999 1999 1999 1999 1999
                   }, 
                   "required": [ 
                     "indexFieldName", 
                     "indexFieldType", 
                     "dataSourceFieldName" 
\sim 100 \sim 100 \sim 100 \sim 100 \sim 100 \sim 100 \sim } 
 ] 
 } 
           }, 
           "required": [ 
             "fieldMappings" 
          ] 
        }, 
         "attachment": { 
           "type": "object", 
           "properties": { 
             "fieldMappings": { 
               "type": "array", 
               "items": [ 
\overline{a} "type": "object", 
                   "properties": { 
                     "indexFieldName": { 
                       "type": "string" 
\}, \{
```

```
 "indexFieldType": { 
                         "type": "string", 
                         "enum": [ 
                           "STRING", 
                           "DATE", 
                           "LONG" 
\blacksquare\}, \{ "dataSourceFieldName": { 
                         "type": "string" 
                       }, 
                       "dateFieldFormat": { 
                         "type": "string", 
                         "pattern": "yyyy-MM-dd'T'HH:mm:ss'Z'" 
1999 1999 1999 1999 1999
                    }, 
                    "required": [ 
                       "indexFieldName", 
                       "indexFieldType", 
                       "dataSourceFieldName" 
\sim 100 \sim 100 \sim 100 \sim 100 \sim 100 \sim 100 \sim } 
 ] 
 } 
           }, 
            "required": [ 
              "fieldMappings" 
           ] 
         } 
       } 
     }, 
     "syncMode": { 
       "type": "string", 
       "enum": [ 
         "FORCED_FULL_CRAWL", 
         "FULL_CRAWL" 
       ] 
     }, 
     "additionalProperties": { 
       "type": "object", 
       "properties": { 
         "rateLimit": { 
            "type": "string", 
           "default": "300"
```
},

```
 "maxFileSize": { 
   "type": "string", 
   "default": "50" 
 }, 
 "crawlDepth": { 
   "type": "string", 
   "default": "2" 
 }, 
 "maxLinksPerUrl": { 
   "type": "string", 
   "default": "100" 
 }, 
 "crawlSubDomain": { 
   "type": "boolean", 
   "default": false 
 }, 
 "crawlAllDomain": { 
   "type": "boolean", 
   "default": false 
 }, 
 "honorRobots": { 
   "type": "boolean", 
   "default": false 
 }, 
 "crawlAttachments": { 
   "type": "boolean", 
   "default": false 
 }, 
 "inclusionURLCrawlPatterns": { 
   "type": "array", 
   "items": { 
     "type": "string" 
   } 
 }, 
 "exclusionURLCrawlPatterns": { 
   "type": "array", 
   "items": { 
      "type": "string" 
   } 
 }, 
 "inclusionURLIndexPatterns": { 
   "type": "array", 
   "items": {
```

```
 "type": "string" 
     } 
   }, 
   "exclusionURLIndexPatterns": { 
     "type": "array", 
     "items": { 
        "type": "string" 
     } 
   }, 
   "inclusionFileIndexPatterns": { 
     "type": "array", 
     "items": { 
        "type": "string" 
     } 
   }, 
   "exclusionFileIndexPatterns": { 
     "type": "array", 
     "items": { 
        "type": "string" 
     } 
   }, 
   "proxy": { 
      "type": "object", 
     "properties": { 
        "host": { 
          "type": "string" 
       }, 
        "port": { 
          "type": "string" 
        }, 
        "secretArn": { 
          "type": "string", 
          "minLength": 20, 
          "maxLength": 2048 
       } 
     } 
   } 
 }, 
 "required": [ 
   "rateLimit", 
   "maxFileSize", 
   "crawlDepth", 
   "crawlSubDomain", 
   "crawlAllDomain",
```

```
 "maxLinksPerUrl", 
           "honorRobots" 
        ] 
      }, 
      "type": { 
        "type": "string", 
        "pattern": "WEBCRAWLERV2" 
     }, 
      "secretArn": { 
        "type": "string", 
        "minLength": 20, 
        "maxLength": 2048 
     } 
   }, 
   "version": { 
      "type": "string", 
      "anyOf": [ 
       \{ "pattern": "1.0.0" 
        } 
      ] 
   }, 
   "required": [ 
      "connectionConfiguration", 
      "repositoryConfigurations", 
      "syncMode", 
      "type", 
      "additionalProperties" 
   ]
}
```
## Confluence-Vorlagenschema

Sie fügen eine JSON-Datei ein, die das Datenquellenschema als Teil des [TemplateConfiguration](https://docs.aws.amazon.com/kendra/latest/APIReference/API_TemplateConfiguration.html)Objekts enthält. Sie geben die Confluence-Host-URL, die Hosting-Methode und den Authentifizierungstyp als Teil der Verbindungskonfiguration oder der Repository-Endpunktdetails an. Geben Sie außerdem den Typ der DatenquelleCONFLUENCEV2, ein Geheimnis für Ihre Authentifizierungsdaten und andere erforderliche Konfigurationen an. Geben Sie dann TEMPLATE anType, wann Sie anrufen [CreateDataSource.](https://docs.aws.amazon.com/kendra/latest/APIReference/API_CreateDataSource.html)

Sie können die in diesem Entwicklerhandbuch enthaltene Vorlage verwenden. Siehe [Confluence-](#page-362-0)[JSON-Schema.](#page-362-0)

# In der folgenden Tabelle werden die Parameter des Confluence-JSON-Schemas beschrieben.

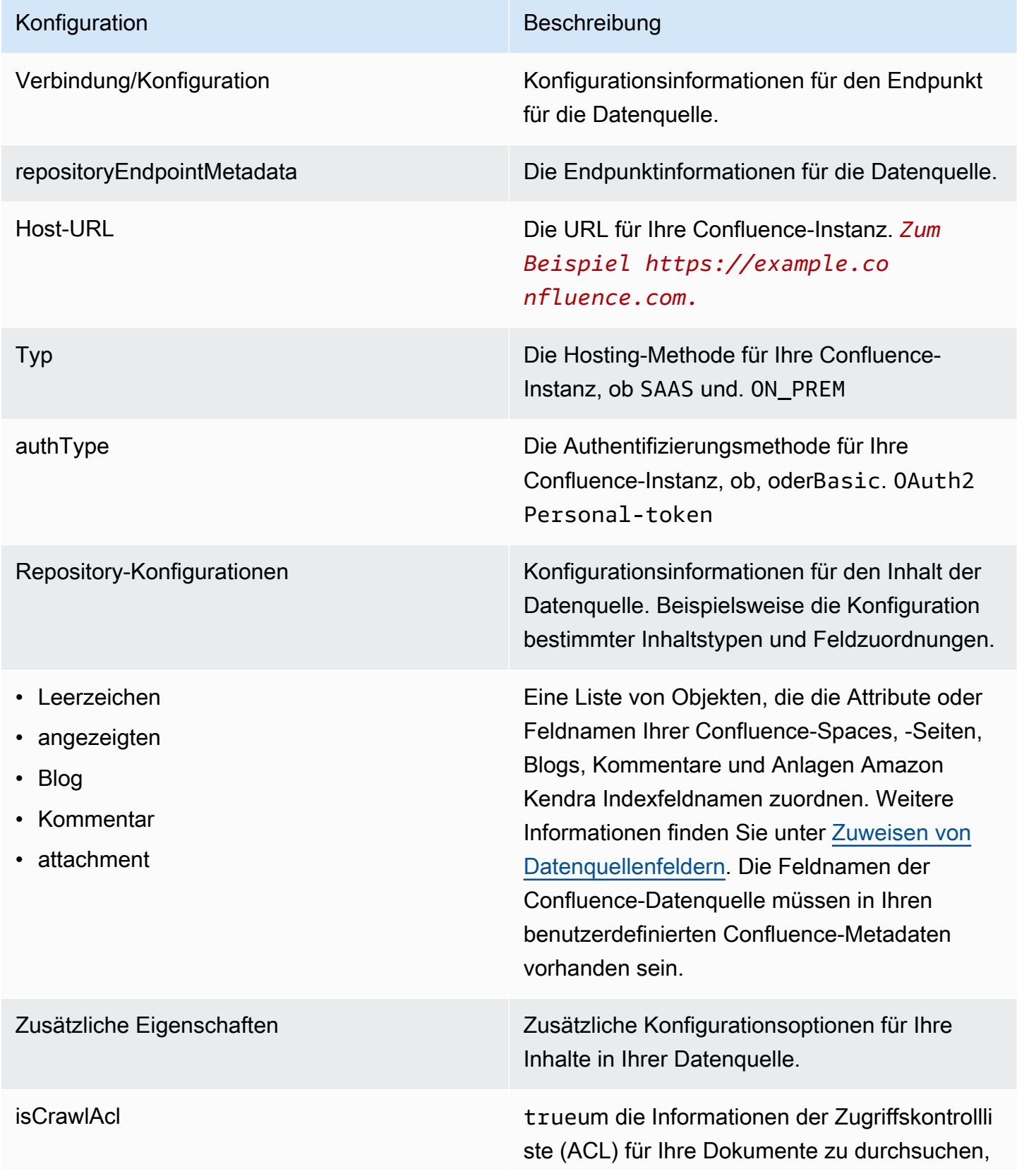

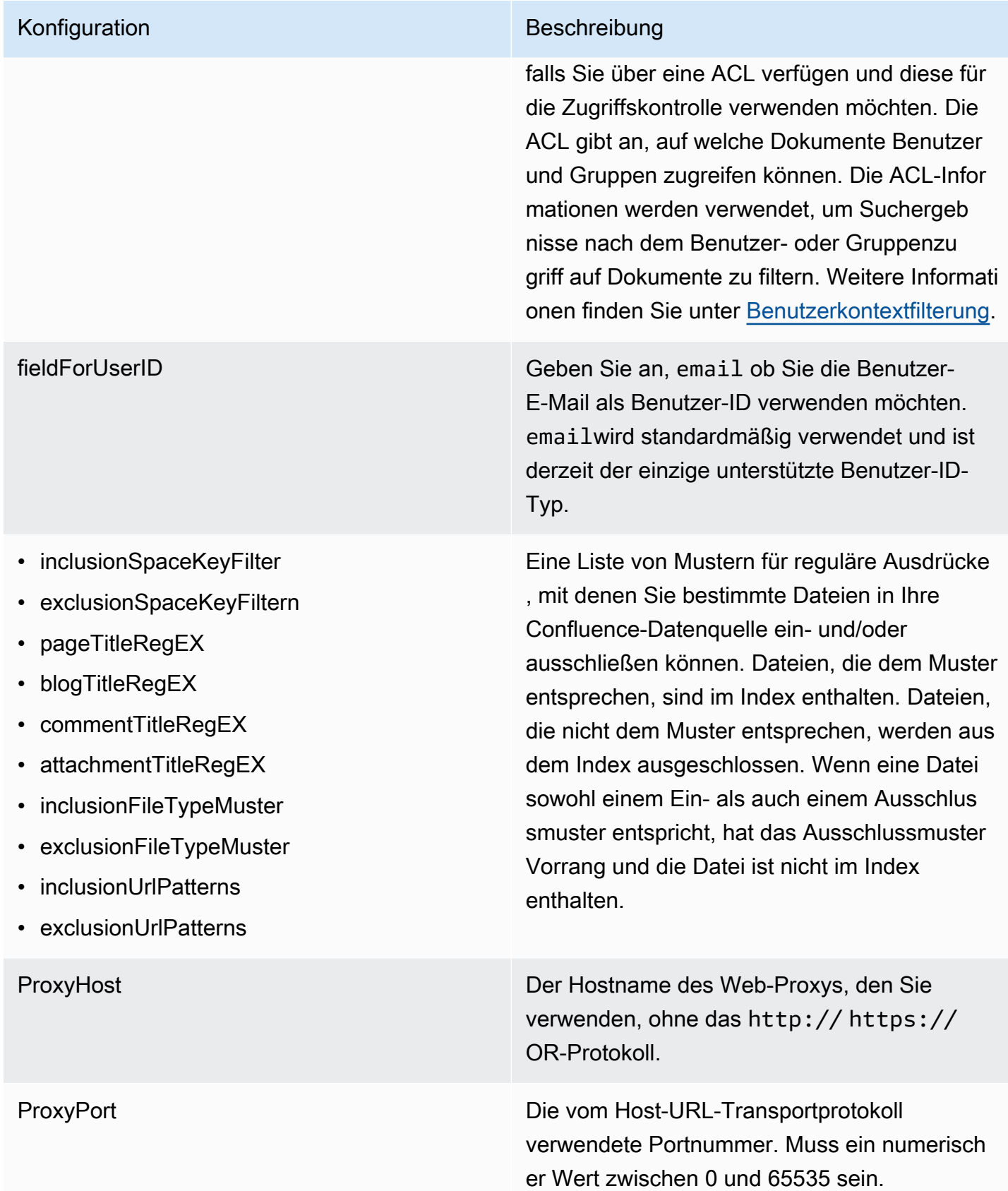
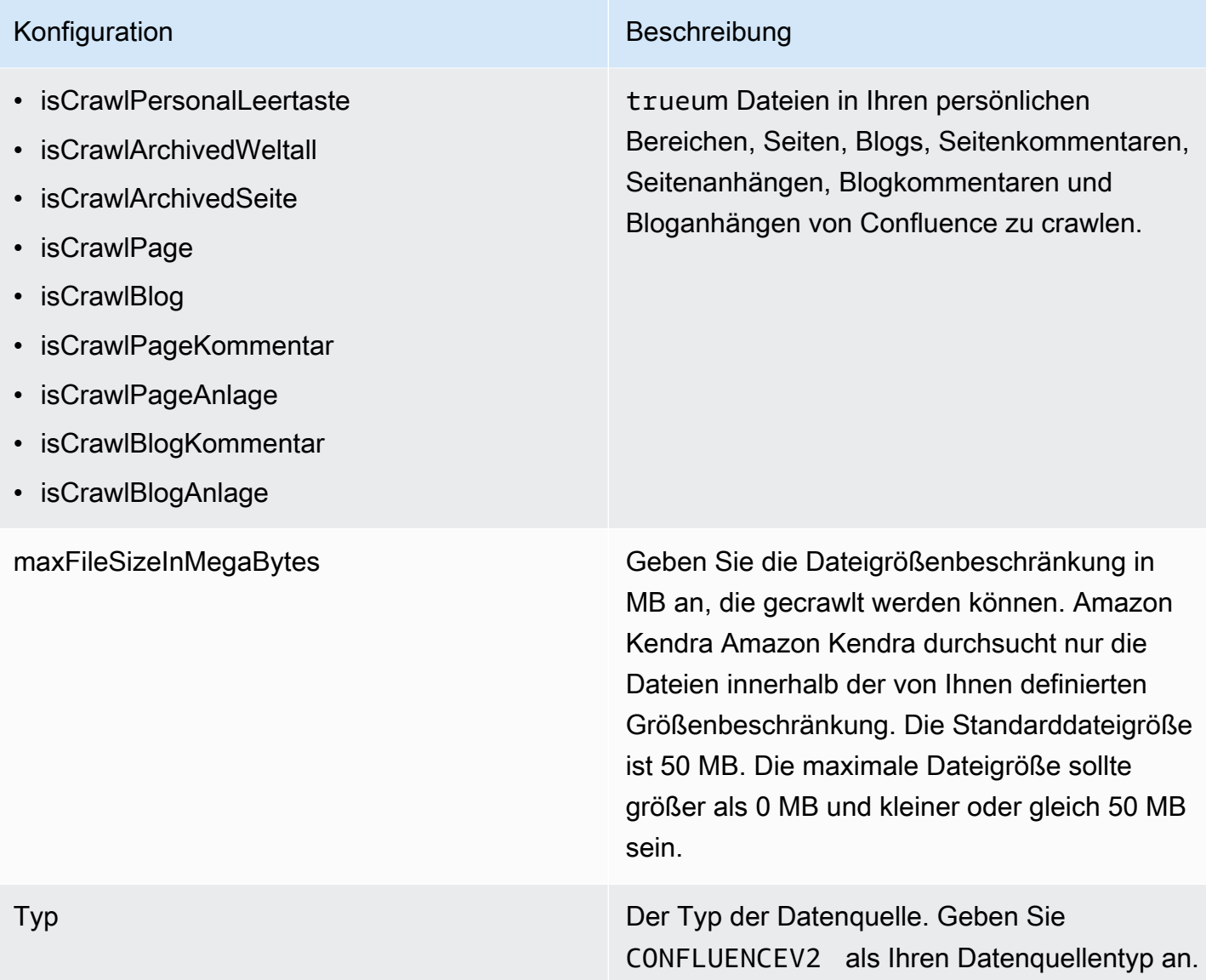

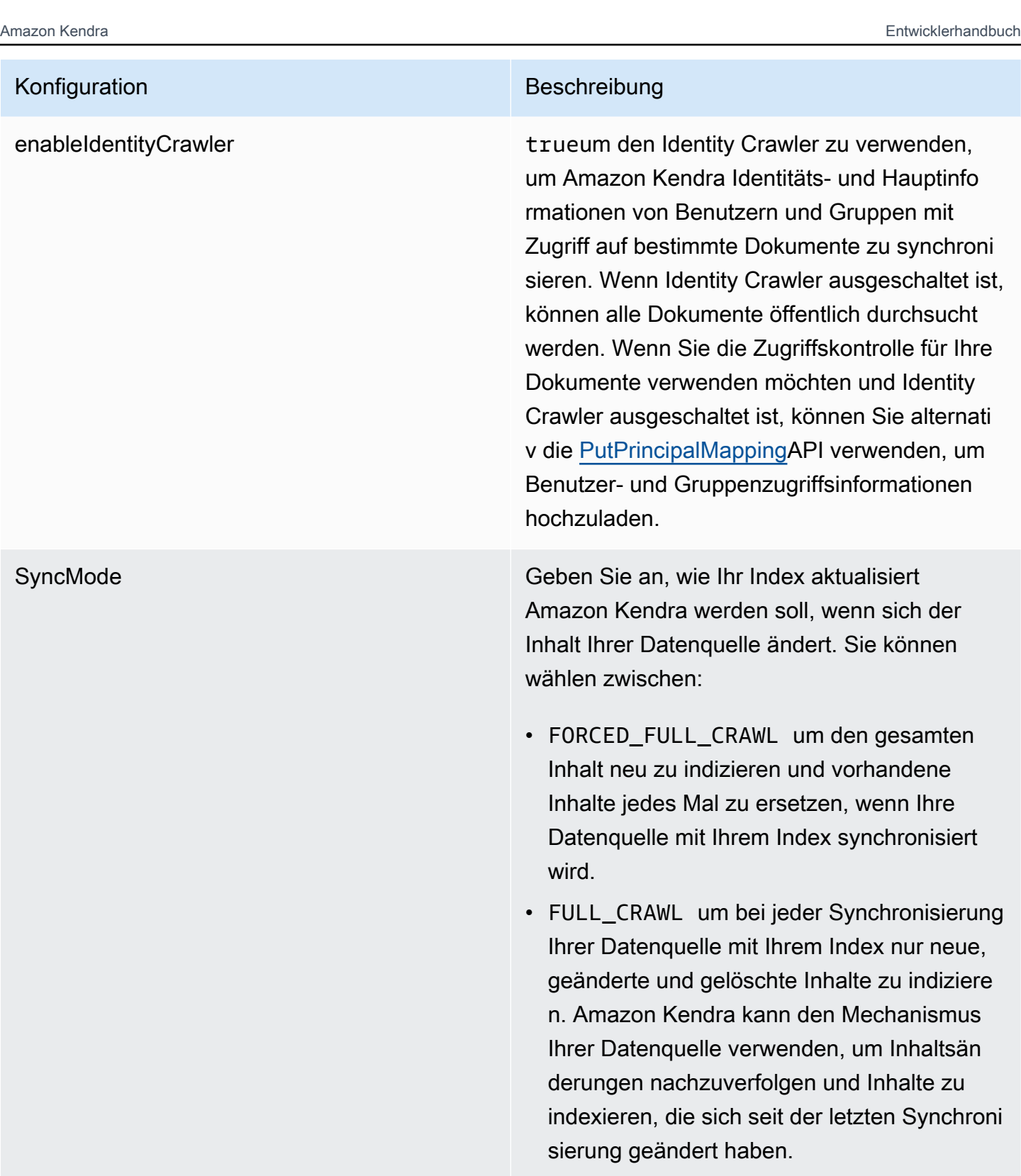

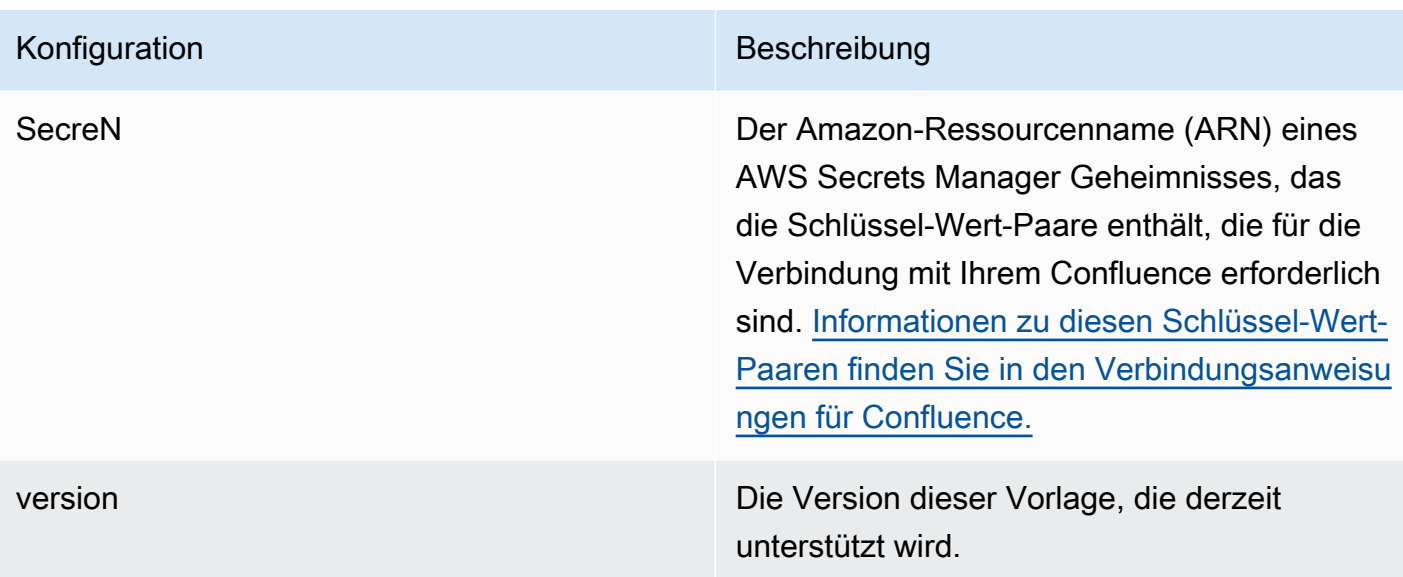

## Confluence-JSON-Schema

```
{ 
   "$schema": "http://json-schema.org/draft-04/schema#", 
   "type": "object", 
   "properties": { 
     "connectionConfiguration": { 
       "type": "object", 
       "properties": { 
          "repositoryEndpointMetadata": { 
            "type": "object", 
            "properties": { 
              "hostUrl": { 
                "type": "string", 
                "pattern": "https:.*" 
              }, 
              "type": { 
                "type": "string", 
                "enum": [ 
                  "SAAS", 
                  "ON_PREM" 
 ] 
              }, 
              "authType": { 
                "type": "string", 
                "enum": [ 
                  "Basic",
```

```
 "OAuth2", 
                "Personal-token" 
 ] 
 } 
          }, 
          "required": [ 
            "hostUrl", 
            "type", 
            "authType" 
          ] 
        } 
      }, 
      "required": [ 
        "repositoryEndpointMetadata" 
      ] 
    }, 
    "repositoryConfigurations": { 
      "type": "object", 
      "properties": { 
        "space": { 
          "type": "object", 
          "properties": { 
            "fieldMappings": { 
              "type": "array", 
              "items": [ 
\overline{a} "type": "object", 
                  "properties": { 
                    "indexFieldName": { 
                       "type": "string" 
\}, \{ "indexFieldType": { 
                       "type": "string", 
                      "enum": [ 
                        "STRING", 
                        "STRING_LIST", 
                        "DATE" 
\blacksquare\}, \{ "dataSourceFieldName": { 
                      "type": "string" 
\}, \{ "dateFieldFormat": { 
                       "type": "string",
```

```
 "pattern": "yyyy-MM-dd'T'HH:mm:ss'Z'" 
1 1 1 1 1 1 1
, and the state \mathbb{R} , the state \mathbb{R} "required": [ 
                     "indexFieldName", 
                     "indexFieldType", 
                     "dataSourceFieldName" 
 ] 
 } 
 ] 
 } 
          }, 
           "required": [ 
            "fieldMappings" 
          ] 
        }, 
         "page": { 
           "type": "object", 
           "properties": { 
             "fieldMappings": { 
               "type": "array", 
              "items": [ 
\overline{a} "type": "object", 
                   "properties": { 
                     "indexFieldName": { 
                       "type": "string" 
                     }, 
                     "indexFieldType": { 
                       "type": "string", 
                       "enum": [ 
                         "STRING", 
                         "STRING_LIST", 
                         "DATE", 
                         "LONG" 
\blacksquare\}, \{ "dataSourceFieldName": { 
                       "type": "string" 
                     }, 
                     "dateFieldFormat": { 
                       "type": "string", 
                       "pattern": "yyyy-MM-dd'T'HH:mm:ss'Z'" 
1 1 1 1 1 1 1
```

```
 }, 
                  "required": [ 
                    "indexFieldName", 
                    "indexFieldType", 
                    "dataSourceFieldName" 
 ] 
 } 
 ] 
 } 
          }, 
          "required": [ 
            "fieldMappings" 
          ] 
        }, 
        "blog": { 
          "type": "object", 
          "properties": { 
            "fieldMappings": { 
              "type": "array", 
              "items": [ 
\overline{a} "type": "object", 
                  "properties": { 
                    "indexFieldName": { 
                      "type": "string" 
\}, \{ "indexFieldType": { 
                      "type": "string", 
                      "enum": [ 
                        "STRING", 
                        "STRING_LIST", 
                       "DATE", 
                        "LONG" 
\blacksquare\}, \{ "dataSourceFieldName": { 
                      "type": "string" 
\}, \{ "dateFieldFormat": { 
                      "type": "string", 
                      "pattern": "yyyy-MM-dd'T'HH:mm:ss'Z'" 
1 1 1 1 1 1 1
, and the state \mathbb{R} , the state \mathbb{R} "required": [
```

```
 "indexFieldName", 
                    "indexFieldType", 
                    "dataSourceFieldName" 
 ] 
 } 
 ] 
 } 
          }, 
          "required": [ 
            "fieldMappings" 
          ] 
        }, 
        "comment": { 
          "type": "object", 
          "properties": { 
            "fieldMappings": { 
              "type": "array", 
              "items": [ 
\overline{a} "type": "object", 
                   "properties": { 
                    "indexFieldName": { 
                      "type": "string" 
\}, \{ "indexFieldType": { 
                       "type": "string", 
                      "enum": [ 
                        "STRING", 
                        "STRING_LIST", 
                        "DATE", 
                        "LONG" 
\blacksquare }, 
                    "dataSourceFieldName": { 
                      "type": "string" 
\}, \{ "dateFieldFormat": { 
                      "type": "string", 
                      "pattern": "yyyy-MM-dd'T'HH:mm:ss'Z'" 
1 1 1 1 1 1 1
, and the state \mathbb{R} , the state \mathbb{R} "required": [ 
                    "indexFieldName", 
                    "indexFieldType",
```

```
 "dataSourceFieldName" 
 ] 
 } 
 ] 
 } 
         }, 
          "required": [ 
           "fieldMappings" 
         ] 
        }, 
        "attachment": { 
          "type": "object", 
          "properties": { 
           "fieldMappings": { 
             "type": "array", 
             "items": [ 
\overline{a} "type": "object", 
                 "properties": { 
                   "indexFieldName": { 
                    "type": "string" 
\}, \{ "indexFieldType": { 
                     "type": "string", 
                    "enum": [ 
                      "STRING", 
                      "STRING_LIST", 
                      "DATE", 
                      "LONG" 
\blacksquare\}, \{ "dataSourceFieldName": { 
                    "type": "string" 
\}, \{ "dateFieldFormat": { 
                    "type": "string", 
                    "pattern": "yyyy-MM-dd'T'HH:mm:ss'Z'" 
1 1 1 1 1 1 1
                 }, 
                 "required": [ 
                   "indexFieldName", 
                   "indexFieldType", 
                   "dataSourceFieldName" 
 ]
```

```
 } 
 ] 
 } 
           }, 
            "required": [ 
              "fieldMappings" 
           ] 
         } 
       } 
     }, 
     "additionalProperties": { 
       "type": "object", 
       "properties": { 
         "usersAclS3FilePath": { 
           "type": "string" 
         }, 
         "isCrawlAcl": { 
            "type": "boolean" 
         }, 
         "fieldForUserId": { 
           "type": "string" 
         }, 
         "inclusionSpaceKeyFilter": { 
           "type": "array", 
           "items": { 
              "type": "string" 
           } 
         }, 
         "exclusionSpaceKeyFilter": { 
           "type": "array", 
           "items": { 
              "type": "string" 
           } 
         }, 
         "pageTitleRegEX": { 
            "type": "array", 
           "items": { 
              "type": "string" 
           } 
         }, 
         "blogTitleRegEX": { 
            "type": "array", 
           "items": { 
              "type": "string"
```

```
 } 
 }, 
 "commentTitleRegEX": { 
   "type": "array", 
   "items": { 
      "type": "string" 
   } 
 }, 
 "attachmentTitleRegEX": { 
   "type": "array", 
   "items": { 
      "type": "string" 
   } 
 }, 
 "isCrawlPersonalSpace": { 
   "type": "boolean" 
 }, 
 "isCrawlArchivedSpace": { 
   "type": "boolean" 
 }, 
 "isCrawlArchivedPage": { 
   "type": "boolean" 
 }, 
 "isCrawlPage": { 
   "type": "boolean" 
 }, 
 "isCrawlBlog": { 
   "type": "boolean" 
 }, 
 "isCrawlPageComment": { 
   "type": "boolean" 
 }, 
 "isCrawlPageAttachment": { 
   "type": "boolean" 
 }, 
 "isCrawlBlogComment": { 
   "type": "boolean" 
 }, 
 "isCrawlBlogAttachment": { 
   "type": "boolean" 
 }, 
 "maxFileSizeInMegaBytes": { 
   "type":"string" 
 },
```

```
 "inclusionFileTypePatterns": { 
        "type": "array", 
        "items": { 
          "type": "string" 
        } 
     }, 
     "exclusionFileTypePatterns": { 
        "type": "array", 
        "items": { 
          "type": "string" 
        } 
     }, 
     "inclusionUrlPatterns": { 
        "type": "array", 
       "items": { 
          "type": "string" 
        } 
     }, 
     "exclusionUrlPatterns": { 
        "type": "array", 
        "items": { 
          "type": "string" 
        } 
     }, 
     "proxyHost": { 
        "type": "string" 
     }, 
     "proxyPort": { 
        "type": "string" 
     } 
   }, 
   "required": [] 
 }, 
 "type": { 
   "type": "string", 
   "pattern": "CONFLUENCEV2" 
 }, 
 "enableIdentityCrawler": { 
   "type": "boolean" 
 }, 
 "syncMode": { 
   "type": "string", 
   "enum": [ 
     "FULL_CRAWL",
```

```
 "FORCED_FULL_CRAWL" 
        ] 
      }, 
      "secretArn": { 
        "type": "string", 
        "minLength": 20, 
        "maxLength": 2048 
      } 
   }, 
   "version": { 
      "type": "string", 
      "anyOf": [ 
       \{ "pattern": "1.0.0" 
        } 
     \mathbf{I} }, 
   "required": [ 
      "connectionConfiguration", 
      "repositoryConfigurations", 
      "syncMode", 
      "additionalProperties", 
      "secretArn", 
      "type" 
   ]
}
```
# Dropbox-Vorlagenschema

Sie fügen eine JSON-Datei ein, die das Datenquellenschema als Teil des [TemplateConfiguration](https://docs.aws.amazon.com/kendra/latest/APIReference/API_TemplateConfiguration.html)Objekts enthält. Sie geben den Dropbox-App-Key, den geheimen App-Schlüssel und das Zugriffstoken als Teil Ihres Secrets an, in dem Ihre Authentifizierungsdaten gespeichert werden. Geben Sie außerdem den Typ der DatenquelleDROPBOX, den Typ des Zugriffstokens, das Sie verwenden möchten (temporär oder permanent), und andere erforderliche Konfigurationen an. Geben Sie dann TEMPLATE anType, wann Sie anrufen [CreateDataSource](https://docs.aws.amazon.com/kendra/latest/APIReference/API_CreateDataSource.html).

Sie können die in diesem Entwicklerhandbuch enthaltene Vorlage verwenden. Siehe [Dropbox-JSON-](#page-376-0)[Schema](#page-376-0).

In der folgenden Tabelle werden die Parameter des Dropbox-JSON-Schemas beschrieben.

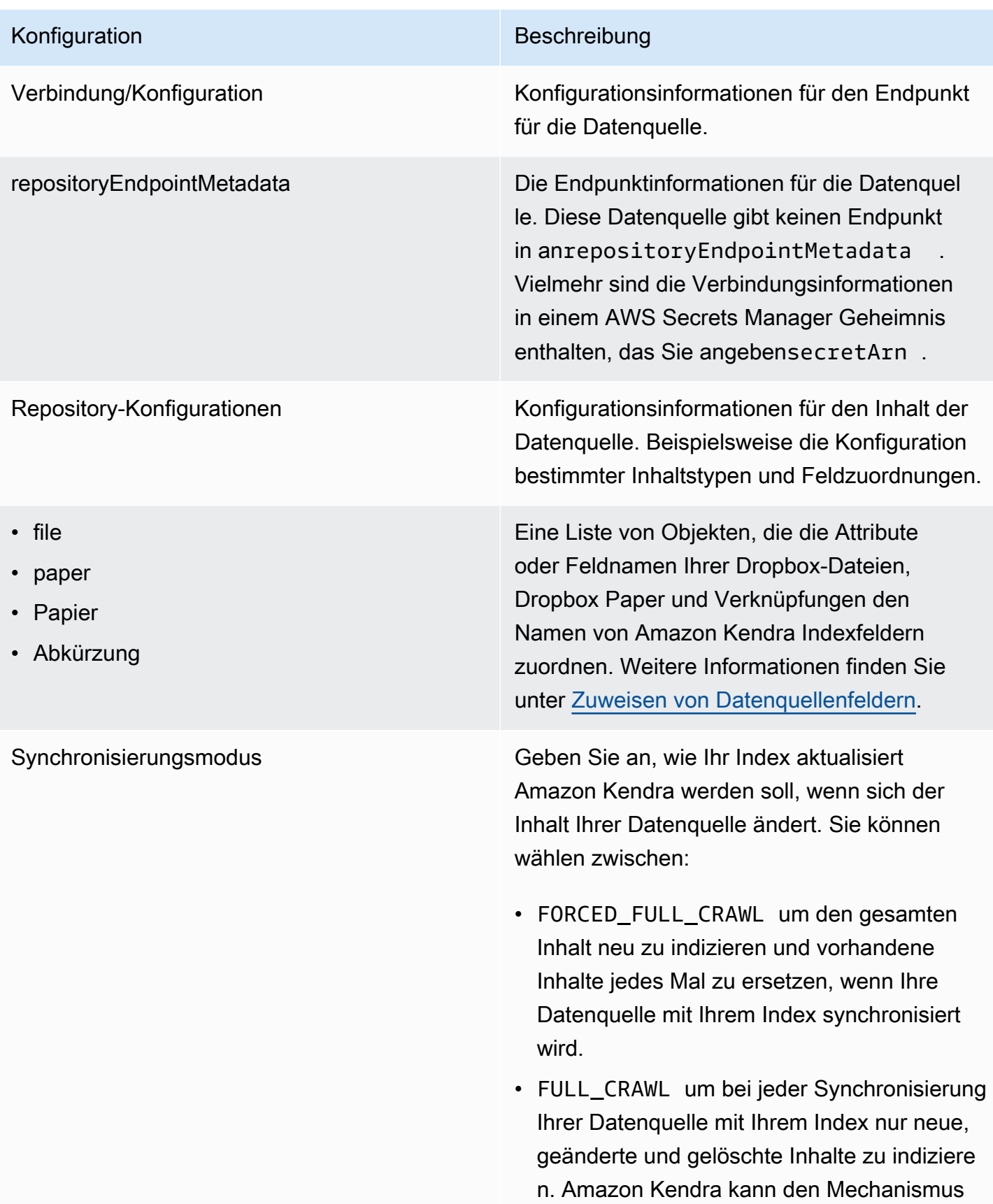

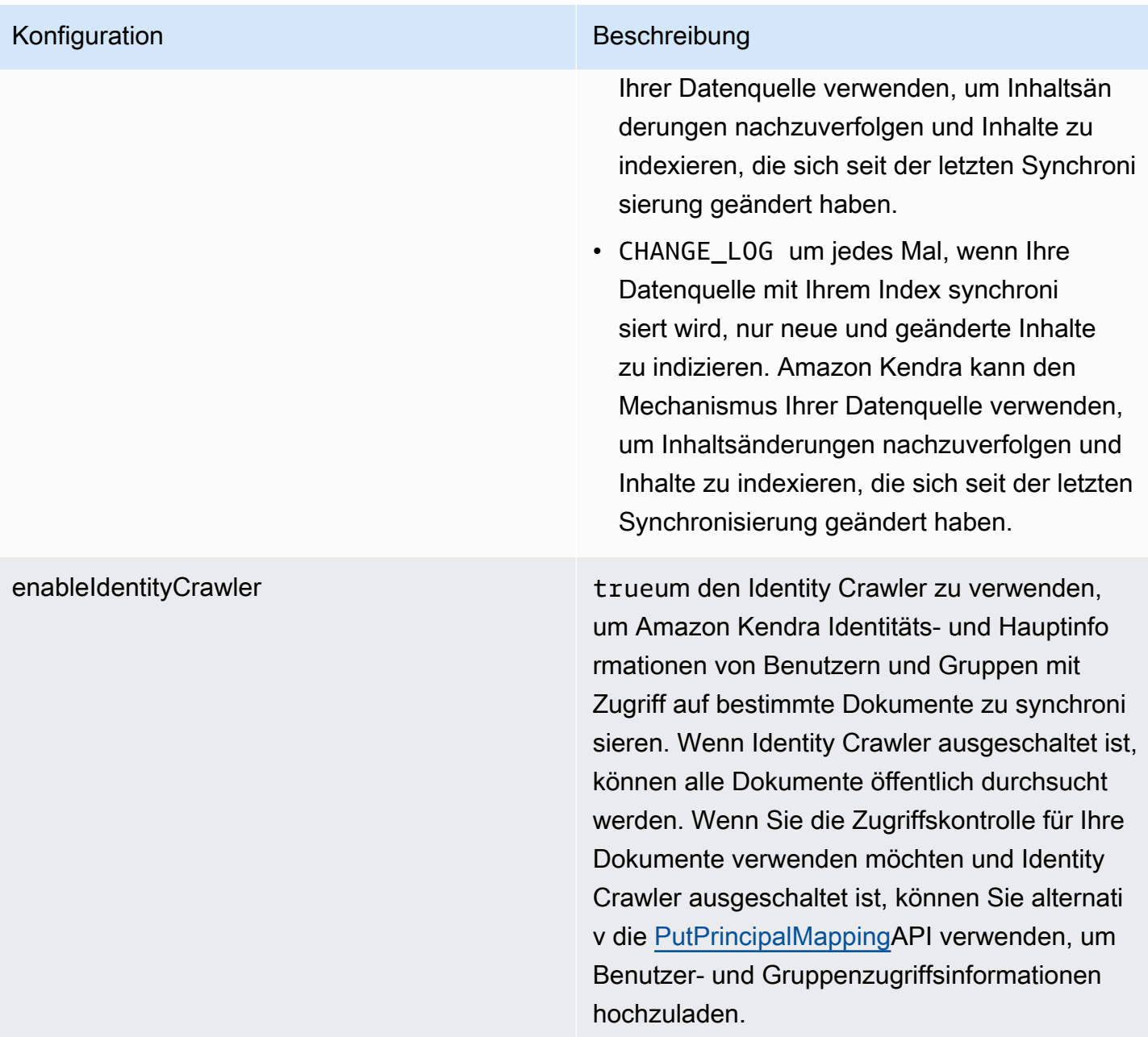

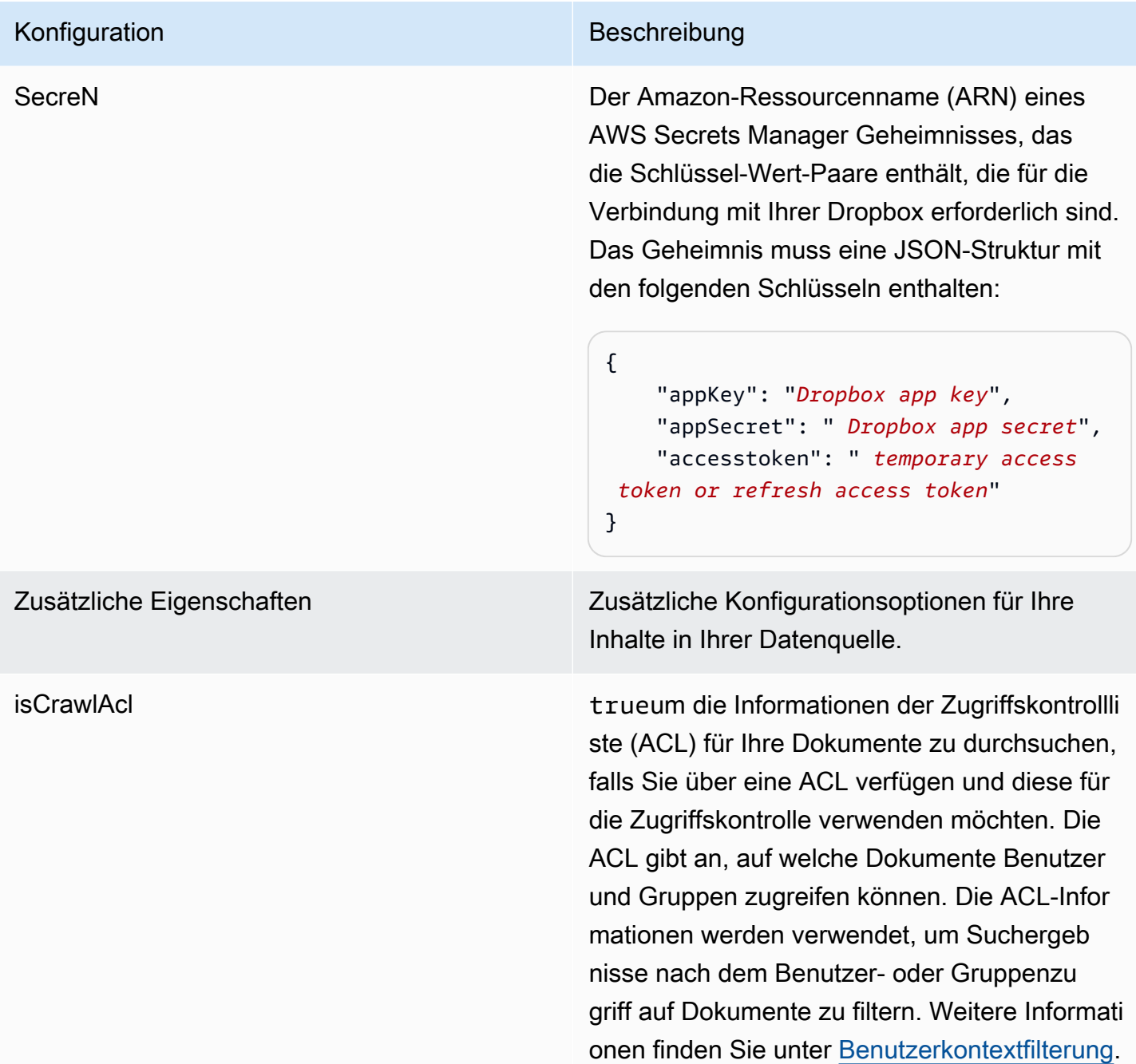

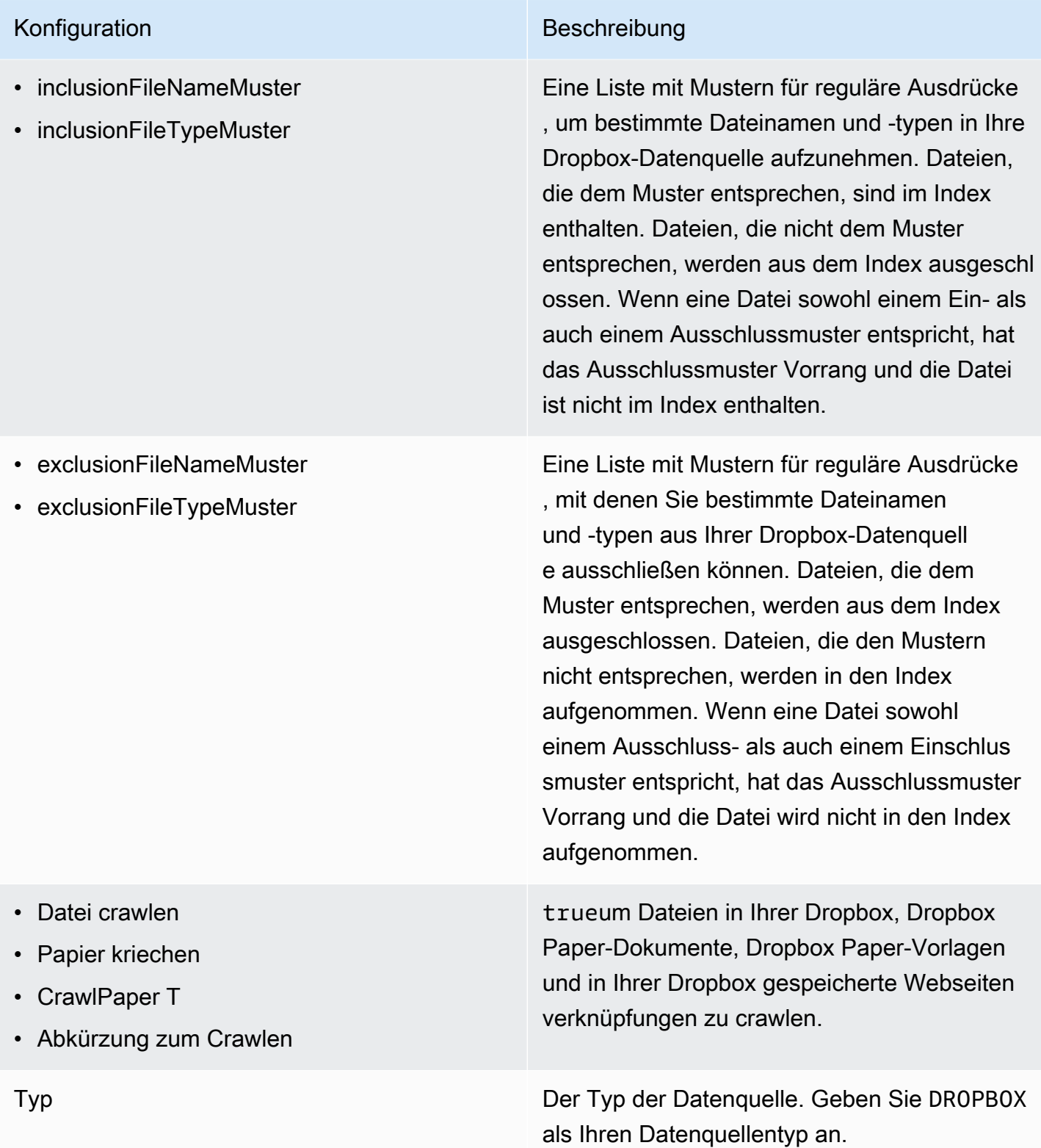

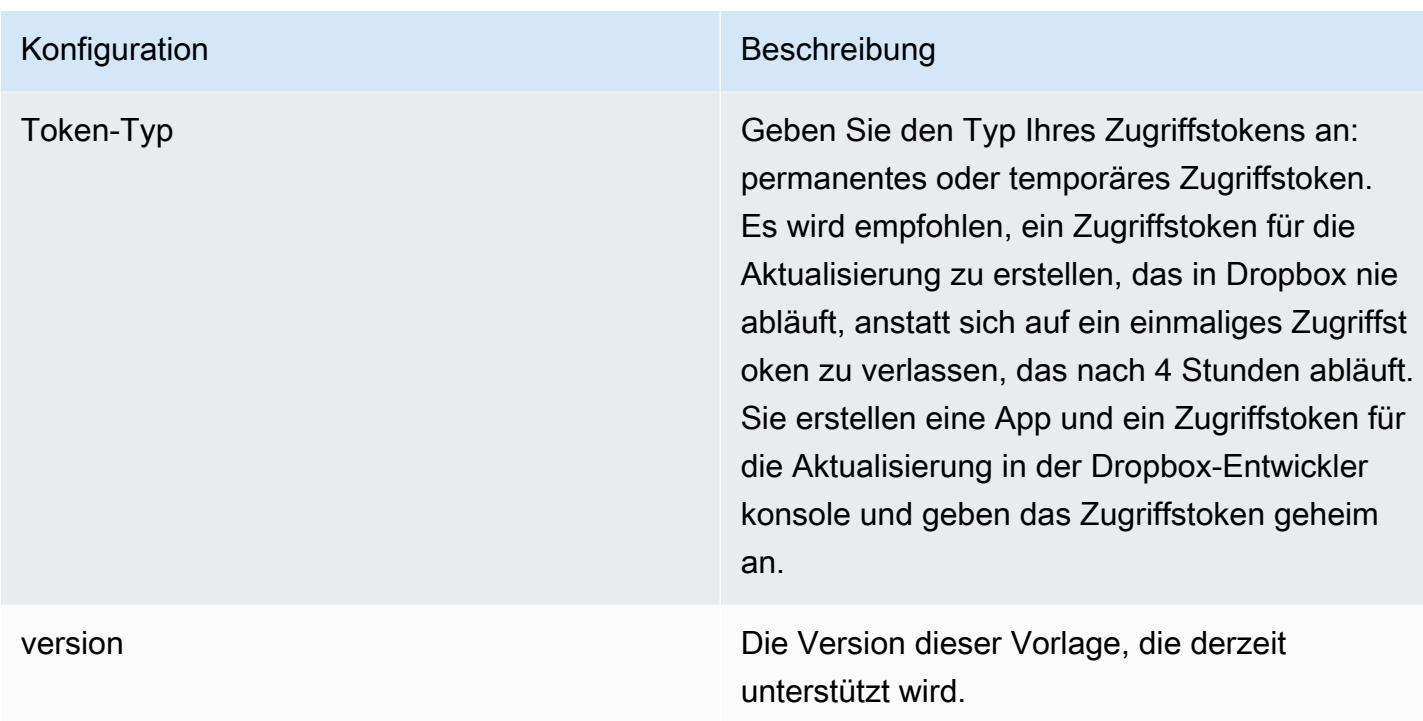

<span id="page-376-0"></span>Dropbox-JSON-Schema

```
{ 
   "$schema": "http://json-schema.org/draft-04/schema#", 
   "type": "object", 
   "properties": { 
     "connectionConfiguration": { 
       "type": "object", 
       "properties": { 
          "repositoryEndpointMetadata": { 
            "type": "object", 
            "properties": { 
            } 
          } 
       }, 
       "required": [ 
          "repositoryEndpointMetadata" 
       ] 
     }, 
     "repositoryConfigurations": { 
       "type": "object", 
       "properties": { 
          "file": { 
            "type": "object",
```

```
 "properties": { 
                     "fieldMappings": { 
                         "type": "array", 
                        "items": { 
                            "anyOf": [ 
\{ "type": "object", 
                                   "properties": { 
                                      "indexFieldName": { 
                                          "type": "string" 
\}, \}, \}, \}, \}, \}, \}, \}, \}, \}, \}, \}, \}, \}, \}, \}, \}, \}, \}, \}, \}, \}, \}, \}, \}, \}, \}, \}, \}, \}, \}, \}, \}, \}, \}, \}, \},
                                      "indexFieldType": { 
                                          "type": "string", 
                                          "enum": [ 
                                             "STRING", 
                                             "STRING_LIST", 
                                             "LONG", 
                                             "DATE" 
\blacksquare\}, \}, \}, \}, \}, \}, \}, \}, \}, \}, \}, \}, \}, \}, \}, \}, \}, \}, \}, \}, \}, \}, \}, \}, \}, \}, \}, \}, \}, \}, \}, \}, \}, \}, \}, \}, \},
                                      "dataSourceFieldName": { 
                                          "type": "string" 
\}, \}, \}, \}, \}, \}, \}, \}, \}, \}, \}, \}, \}, \}, \}, \}, \}, \}, \}, \}, \}, \}, \}, \}, \}, \}, \}, \}, \}, \}, \}, \}, \}, \}, \}, \}, \},
                                      "dateFieldFormat": { 
                                          "type": "string", 
                                         "pattern": "dd-MM-yyyy HH:mm:ss" 
 } 
\}, \{ "required": [ 
                                      "indexFieldName", 
                                      "indexFieldType", 
                                      "dataSourceFieldName" 
\sim 100 \sim 100 \sim 100 \sim 100 \sim 100 \sim 100 \sim 100 \sim 100 \sim 100 \sim 100 \sim 100 \sim 100 \sim 100 \sim 100 \sim 100 \sim 100 \sim 100 \sim 100 \sim 100 \sim 100 \sim 100 \sim 100 \sim 100 \sim 100 \sim 
 } 
 ] 
 } 
 } 
                 }, 
                 "required": [ 
                     "fieldMappings" 
                 ] 
              }, 
              "paper": { 
                  "type": "object",
```

```
 "properties": { 
                     "fieldMappings": { 
                         "type": "array", 
                        "items": { 
                            "anyOf": [ 
\{ "type": "object", 
                                   "properties": { 
                                      "indexFieldName": { 
                                          "type": "string" 
\}, \}, \}, \}, \}, \}, \}, \}, \}, \}, \}, \}, \}, \}, \}, \}, \}, \}, \}, \}, \}, \}, \}, \}, \}, \}, \}, \}, \}, \}, \}, \}, \}, \}, \}, \}, \},
                                      "indexFieldType": { 
                                          "type": "string", 
                                          "enum": [ 
                                             "STRING", 
                                             "STRING_LIST", 
                                             "LONG", 
                                             "DATE" 
\blacksquare\}, \}, \}, \}, \}, \}, \}, \}, \}, \}, \}, \}, \}, \}, \}, \}, \}, \}, \}, \}, \}, \}, \}, \}, \}, \}, \}, \}, \}, \}, \}, \}, \}, \}, \}, \}, \},
                                      "dataSourceFieldName": { 
                                          "type": "string" 
\}, \}, \}, \}, \}, \}, \}, \}, \}, \}, \}, \}, \}, \}, \}, \}, \}, \}, \}, \}, \}, \}, \}, \}, \}, \}, \}, \}, \}, \}, \}, \}, \}, \}, \}, \}, \},
                                      "dateFieldFormat": { 
                                          "type": "string", 
                                         "pattern": "dd-MM-yyyy HH:mm:ss" 
 } 
\}, \{ "required": [ 
                                      "indexFieldName", 
                                      "indexFieldType", 
                                      "dataSourceFieldName" 
\sim 100 \sim 100 \sim 100 \sim 100 \sim 100 \sim 100 \sim 100 \sim 100 \sim 100 \sim 100 \sim 100 \sim 100 \sim 100 \sim 100 \sim 100 \sim 100 \sim 100 \sim 100 \sim 100 \sim 100 \sim 100 \sim 100 \sim 100 \sim 100 \sim 
 } 
 ] 
 } 
 } 
                 }, 
                 "required": [ 
                     "fieldMappings" 
                 ] 
              }, 
              "papert": { 
                  "type": "object",
```

```
 "properties": { 
                     "fieldMappings": { 
                         "type": "array", 
                        "items": { 
                            "anyOf": [ 
\{ "type": "object", 
                                   "properties": { 
                                      "indexFieldName": { 
                                          "type": "string" 
\}, \}, \}, \}, \}, \}, \}, \}, \}, \}, \}, \}, \}, \}, \}, \}, \}, \}, \}, \}, \}, \}, \}, \}, \}, \}, \}, \}, \}, \}, \}, \}, \}, \}, \}, \}, \},
                                      "indexFieldType": { 
                                          "type": "string", 
                                          "enum": [ 
                                             "STRING", 
                                             "STRING_LIST", 
                                             "LONG", 
                                             "DATE" 
\blacksquare\}, \}, \}, \}, \}, \}, \}, \}, \}, \}, \}, \}, \}, \}, \}, \}, \}, \}, \}, \}, \}, \}, \}, \}, \}, \}, \}, \}, \}, \}, \}, \}, \}, \}, \}, \}, \},
                                      "dataSourceFieldName": { 
                                          "type": "string" 
\}, \}, \}, \}, \}, \}, \}, \}, \}, \}, \}, \}, \}, \}, \}, \}, \}, \}, \}, \}, \}, \}, \}, \}, \}, \}, \}, \}, \}, \}, \}, \}, \}, \}, \}, \}, \},
                                      "dateFieldFormat": { 
                                          "type": "string", 
                                         "pattern": "dd-MM-yyyy HH:mm:ss" 
 } 
\}, \{ "required": [ 
                                      "indexFieldName", 
                                      "indexFieldType", 
                                      "dataSourceFieldName" 
\sim 100 \sim 100 \sim 100 \sim 100 \sim 100 \sim 100 \sim 100 \sim 100 \sim 100 \sim 100 \sim 100 \sim 100 \sim 100 \sim 100 \sim 100 \sim 100 \sim 100 \sim 100 \sim 100 \sim 100 \sim 100 \sim 100 \sim 100 \sim 100 \sim 
 } 
 ] 
 } 
 } 
                 }, 
                 "required": [ 
                     "fieldMappings" 
                 ] 
              }, 
              "shortcut": { 
                  "type": "object",
```

```
 "properties": { 
                      "fieldMappings": { 
                         "type": "array", 
                         "items": { 
                             "anyOf": [ 
\{ "type": "object", 
                                    "properties": { 
                                        "indexFieldName": { 
                                           "type": "string" 
\}, \}, \}, \}, \}, \}, \}, \}, \}, \}, \}, \}, \}, \}, \}, \}, \}, \}, \}, \}, \}, \}, \}, \}, \}, \}, \}, \}, \}, \}, \}, \}, \}, \}, \}, \}, \},
                                       "indexFieldType": { 
                                           "type": "string", 
                                           "enum": [ 
                                               "STRING", 
                                               "STRING_LIST", 
                                              "LONG", 
                                              "DATE" 
\blacksquare\}, \}, \}, \}, \}, \}, \}, \}, \}, \}, \}, \}, \}, \}, \}, \}, \}, \}, \}, \}, \}, \}, \}, \}, \}, \}, \}, \}, \}, \}, \}, \}, \}, \}, \}, \}, \},
                                        "dataSourceFieldName": { 
                                           "type": "string" 
\}, \}, \}, \}, \}, \}, \}, \}, \}, \}, \}, \}, \}, \}, \}, \}, \}, \}, \}, \}, \}, \}, \}, \}, \}, \}, \}, \}, \}, \}, \}, \}, \}, \}, \}, \}, \},
                                       "dateFieldFormat": { 
                                           "type": "string", 
                                           "pattern": "dd-MM-yyyy HH:mm:ss" 
 } 
\}, \{ "required": [ 
                                       "indexFieldName", 
                                       "indexFieldType", 
                                       "dataSourceFieldName" 
\sim 100 \sim 100 \sim 100 \sim 100 \sim 100 \sim 100 \sim 100 \sim 100 \sim 100 \sim 100 \sim 100 \sim 100 \sim 100 \sim 100 \sim 100 \sim 100 \sim 100 \sim 100 \sim 100 \sim 100 \sim 100 \sim 100 \sim 100 \sim 100 \sim 
 } 
 ] 
 } 
                     } 
                  }, 
                  "required": [ 
                      "fieldMappings" 
                  ] 
              } 
           } 
       },
```

```
 "syncMode": { 
   "type": "string", 
   "enum": [ 
     "FULL_CRAWL", 
     "FORCED_FULL_CRAWL", 
     "CHANGE_LOG" 
   ] 
 }, 
 "enableIdentityCrawler": { 
   "type": "boolean" 
 }, 
 "secretArn": { 
   "type": "string" 
 }, 
 "additionalProperties": { 
   "type": "object", 
   "properties": { 
     "isCrawlAcl": { 
        "type": "boolean" 
     }, 
     "inclusionFileNamePatterns": { 
        "type": "array" 
     }, 
     "exclusionFileNamePatterns": { 
        "type": "array" 
     }, 
     "inclusionFileTypePatterns": { 
        "type": "array" 
     }, 
     "exclusionFileTypePatterns": { 
        "type": "array" 
     }, 
     "crawlFile": { 
        "type": "boolean" 
     }, 
     "crawlPaper": { 
        "type": "boolean" 
     }, 
     "crawlPapert": { 
        "type": "boolean" 
     }, 
     "crawlShortcut": { 
        "type": "boolean" 
     }
```

```
 } 
      }, 
      "type": { 
        "type": "string", 
        "pattern": "DROPBOX" 
      }, 
      "tokenType": { 
        "type": "string", 
        "enum": [ 
           "PERMANENT", 
           "TEMPORARY" 
        ] 
     }, 
      "version": { 
        "type": "string", 
        "anyOf": [ 
\overline{\mathcal{L}} "pattern": "1.0.0" 
           } 
       \mathbf{I} } 
   }, 
   "additionalProperties": false, 
   "required": [ 
      "connectionConfiguration", 
      "repositoryConfigurations", 
      "additionalProperties", 
      "syncMode", 
      "enableIdentityCrawler", 
      "secretArn", 
      "type", 
      "tokenType" 
   ]
}
```
## Drupal-Vorlagenschema

Sie fügen eine JSON-Datei ein, die das Datenquellenschema als Teil des

[TemplateConfiguration](https://docs.aws.amazon.com/kendra/latest/dg/API_TemplateConfiguration.html)Objekts enthält. Sie geben die Drupal-Host-URL und den Authentifizierungstyp als Teil der Verbindungskonfiguration oder der Repository-Endpunktdetails an. Geben Sie außerdem den Typ der Datenquelle als DRUPAL an, ein Geheimnis für Ihre Authentifizierungsdaten und

andere erforderliche Konfigurationen. Sie geben dann anTEMPLATE, Type wann Sie anrufen. **[CreateDataSource](https://docs.aws.amazon.com/kendra/latest/dg/API_CreateDataSource.html)** 

Sie können die in diesem Entwicklerhandbuch enthaltene Vorlage verwenden. Siehe [Drupal-JSON-](#page-387-0)[Schema](#page-387-0).

In der folgenden Tabelle werden die Parameter des Drupal-JSON-Schemas beschrieben.

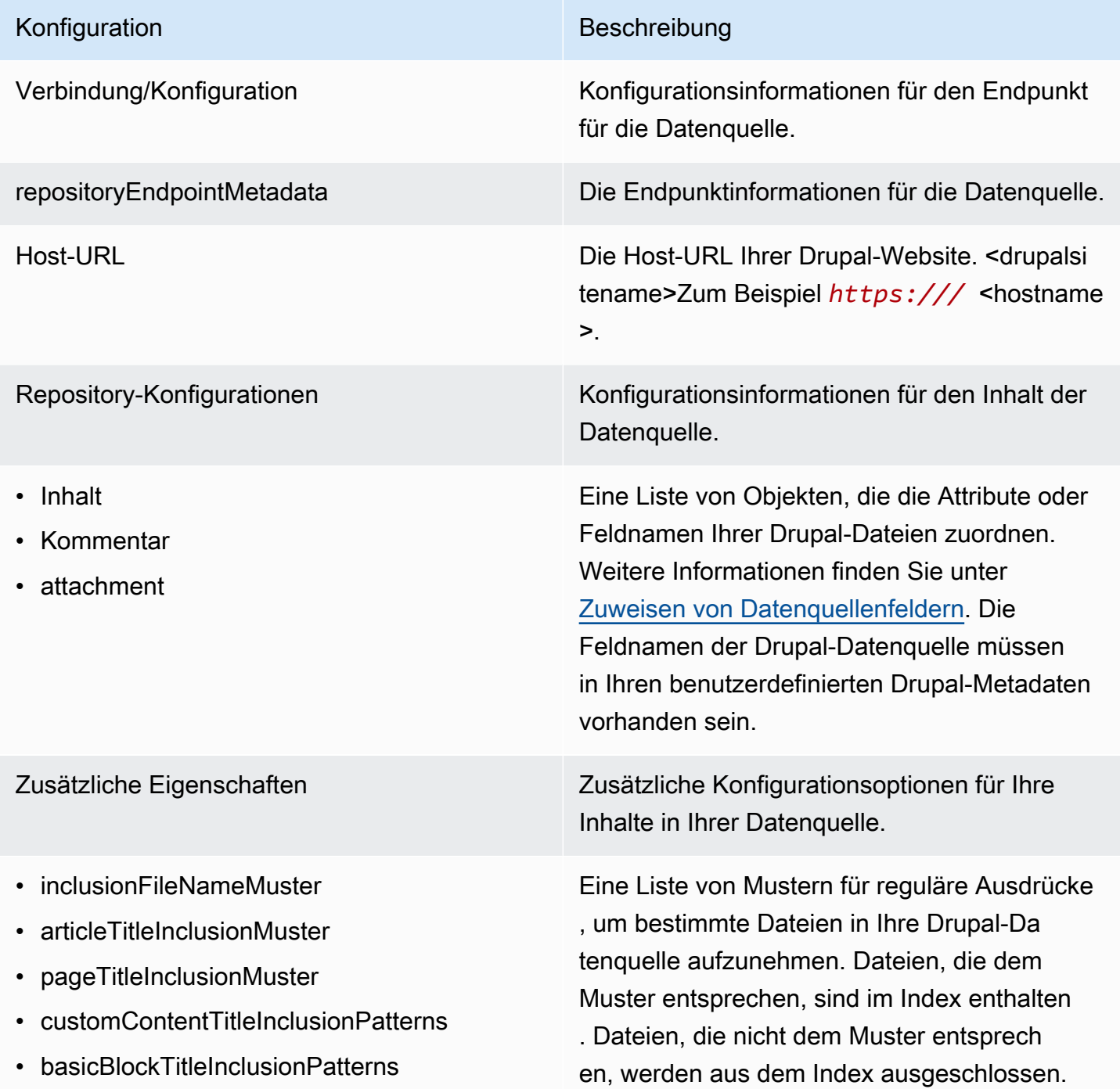

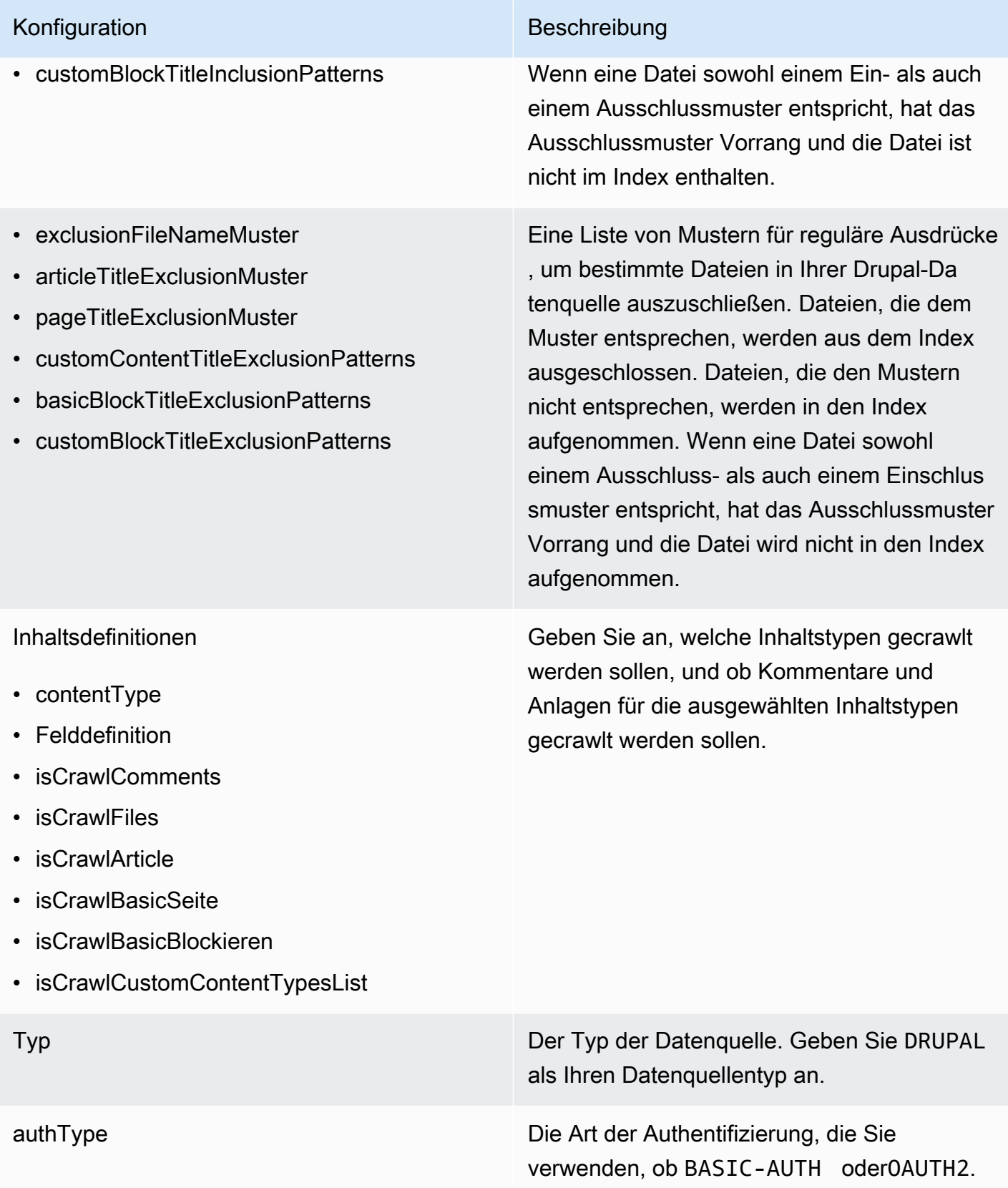

## Konfiguration Beschreibung

Sync-Modus Geben Sie an, wie Ihr Index aktualisiert Amazon Kendra werden soll, wenn sich der Inhalt Ihrer Datenquelle ändert. Sie können wählen zwischen:

- FORCED\_FULL\_CRAWL um den gesamten Inhalt neu zu indizieren und vorhandene Inhalte jedes Mal zu ersetzen, wenn Ihre Datenquelle mit Ihrem Index synchronisiert wird.
- FULL CRAWL um bei jeder Synchronisierung Ihrer Datenquelle mit Ihrem Index nur neue, geänderte und gelöschte Inhalte zu indiziere n. Amazon Kendra kann den Mechanismus Ihrer Datenquelle verwenden, um Inhaltsän derungen nachzuverfolgen und Inhalte zu indexieren, die sich seit der letzten Synchroni sierung geändert haben.
- CHANGE\_LOG um jedes Mal, wenn Ihre Datenquelle mit Ihrem Index synchroni siert wird, nur neue und geänderte Inhalte zu indizieren. Amazon Kendra kann den Mechanismus Ihrer Datenquelle verwenden, um Inhaltsänderungen nachzuverfolgen und Inhalte zu indexieren, die sich seit der letzten Synchronisierung geändert haben.

## Amazon Kendra Entwicklerhandbuch

# Konfiguration Beschreibung

enableIdentityCrawler trueum den Identity Crawler zu verwenden, um Amazon Kendra Identitäts- und Hauptinfo rmationen von Benutzern und Gruppen mit Zugriff auf bestimmte Dokumente zu synchroni sieren. Wenn Identity Crawler ausgeschaltet ist, können alle Dokumente öffentlich durchsucht werden. Wenn Sie die Zugriffskontrolle für Ihre Dokumente verwenden möchten und Identity Crawler ausgeschaltet ist, können Sie alternati v die [PutPrincipalMapping](https://docs.aws.amazon.com/kendra/latest/dg/API_PutPrincipalMapping.html)API verwenden, um Benutzer- und Gruppenzugriffsinformationen hochzuladen.

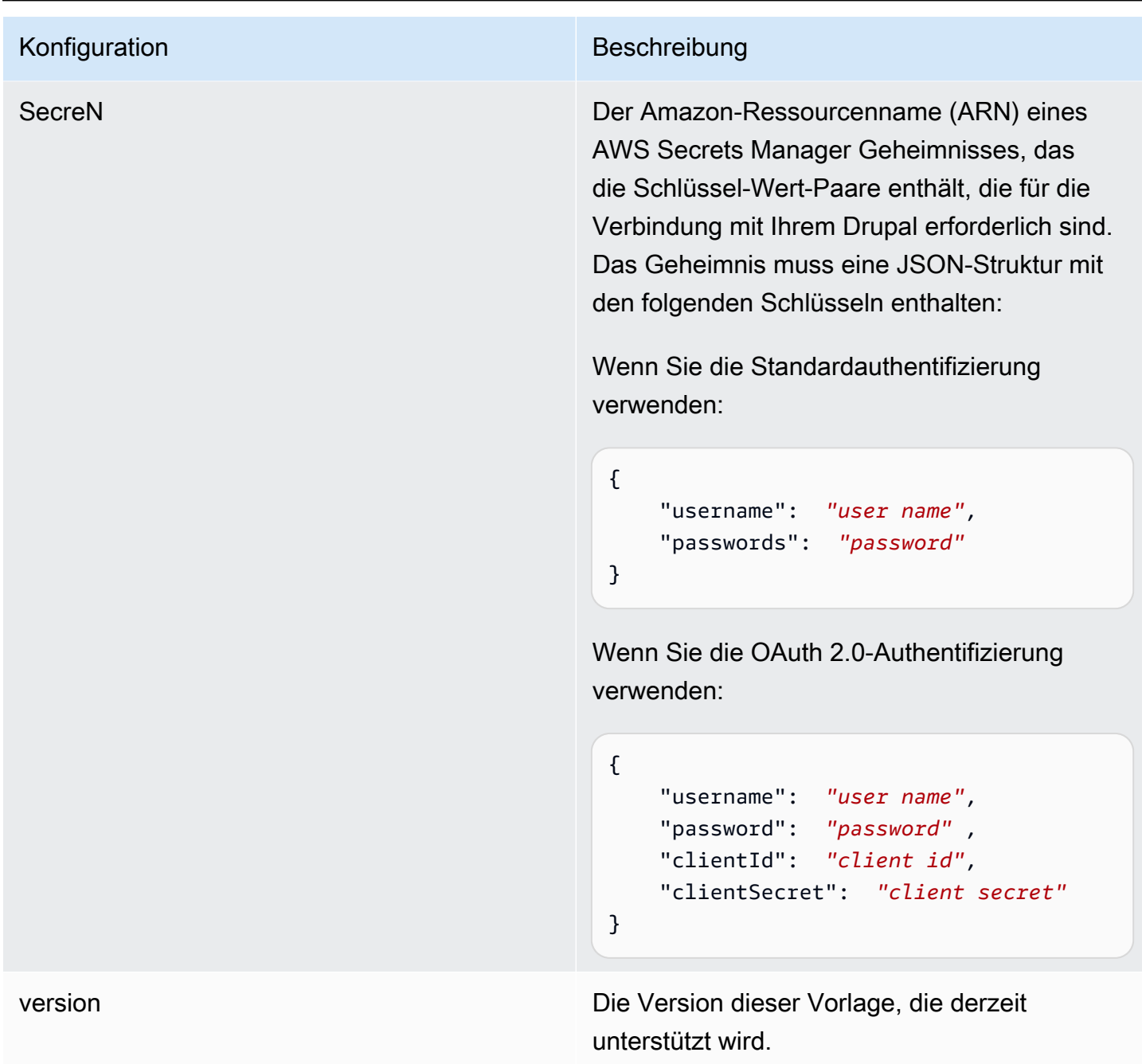

## <span id="page-387-0"></span>Drupal-JSON-Schema

```
{ 
  "$schema": "http://json-schema.org/draft-04/schema#", 
  "type": "object", 
  "properties": { 
   "connectionConfiguration": { 
    "type": "object", 
    "properties": {
```

```
 "repositoryEndpointMetadata": { 
    "type": "object", 
    "properties": { 
     "hostUrl": { 
      "type": "string", 
      "pattern": "https:.*" 
     } 
    }, 
    "required": [ 
     "hostUrl" 
    ] 
   } 
  }, 
  "required": [ 
   "repositoryEndpointMetadata" 
  ] 
 }, 
 "repositoryConfigurations": { 
  "type": "object", 
  "properties": { 
   "content": { 
    "type": "object", 
    "properties": { 
     "fieldMappings": { 
      "type": "array", 
      "items": [ 
        { 
         "type": "object", 
         "properties": { 
          "indexFieldName": { 
           "type": "string" 
          }, 
          "indexFieldType": { 
           "type": "string", 
           "enum": [ 
            "STRING", 
            "DATE" 
           ] 
          }, 
          "dataSourceFieldName": { 
           "type": "string" 
          }, 
          "dateFieldFormat": { 
           "type": "string",
```

```
 "pattern": "yyyy-MM-dd'T'HH:mm:ss'Z'" 
       } 
       }, 
       "required": [ 
        "indexFieldName", 
        "indexFieldType", 
        "dataSourceFieldName" 
      ] 
     } 
    ] 
   } 
  }, 
  "required": [ 
   "fieldMappings" 
  ] 
 }, 
 "comment": { 
  "type": "object", 
  "properties": { 
   "fieldMappings": { 
    "type": "array", 
    "items": [ 
      { 
       "type": "object", 
       "properties": { 
        "indexFieldName": { 
        "type": "string" 
        }, 
        "indexFieldType": { 
         "type": "string", 
         "enum": [ 
          "STRING", 
          "DATE" 
         ] 
        }, 
        "dataSourceFieldName": { 
         "type": "string" 
        }, 
        "dateFieldFormat": { 
        "type": "string", 
         "pattern": "yyyy-MM-dd'T'HH:mm:ss'Z'" 
        } 
       }, 
       "required": [
```

```
 "indexFieldName", 
        "indexFieldType", 
        "dataSourceFieldName" 
       ] 
     } 
    ] 
   } 
  }, 
  "required": [ 
  "fieldMappings" 
  ] 
 }, 
 "attachment": { 
  "type": "object", 
  "properties": { 
   "fieldMappings": { 
    "type": "array", 
    "items": [ 
     { 
       "type": "object", 
       "properties": { 
        "indexFieldName": { 
         "type": "string" 
        }, 
        "indexFieldType": { 
         "type": "string", 
         "enum": [ 
          "STRING", 
          "DATE" 
         ] 
        }, 
        "dataSourceFieldName": { 
         "type": "string" 
        }, 
        "dateFieldFormat": { 
         "type": "string", 
         "pattern": "yyyy-MM-dd'T'HH:mm:ss'Z'" 
        } 
       }, 
       "required": [ 
        "indexFieldName", 
        "indexFieldType", 
        "dataSourceFieldName" 
      \mathbf{I}
```

```
 } 
      ] 
     } 
    }, 
    "required": [ 
     "fieldMappings" 
    ] 
   } 
  } 
 }, 
 "additionalProperties": { 
  "type": "object", 
  "properties": { 
   "isCrawlArticle": { 
   "type": "boolean" 
   }, 
   "isCrawlBasicPage": { 
    "type": "boolean" 
   }, 
   "isCrawlBasicBlock": { 
    "type": "boolean" 
   }, 
   "crawlCustomContentTypesList": { 
    "type": "array", 
    "items": { 
     "type": "string" 
    } 
   }, 
   "crawlCustomBlockTypesList": { 
    "type": "array", 
    "items": { 
     "type": "string" 
    } 
   }, 
   "filePath": { 
    "anyOf": [ 
     { 
      "type": "string", 
      "pattern": "s3:.*" 
     }, 
      { 
       "type": "string", 
       "pattern": "" 
     }
```

```
 ] 
 }, 
 "inclusionFileNamePatterns": { 
  "type": "array", 
 "items": { 
  "type": "string" 
  } 
 }, 
 "exclusionFileNamePatterns": { 
 "type": "array", 
 "items": { 
  "type": "string" 
  } 
 }, 
 "articleTitleInclusionPatterns": { 
  "type": "array", 
  "items": { 
  "type": "string" 
  } 
 }, 
 "articleTitleExclusionPatterns": { 
  "type": "array", 
  "items": { 
   "type": "string" 
  } 
 }, 
 "pageTitleInclusionPatterns": { 
  "type": "array", 
 "items": { 
   "type": "string" 
  } 
 }, 
 "pageTitleExclusionPatterns": { 
 "type": "array", 
  "items": { 
   "type": "string" 
  } 
 }, 
 "customContentTitleInclusionPatterns": { 
  "type": "array", 
  "items": { 
   "type": "string" 
  } 
 },
```

```
 "customContentTitleExclusionPatterns": { 
  "type": "array", 
  "items": { 
   "type": "string" 
  } 
 }, 
 "basicBlockTitleInclusionPatterns": { 
  "type": "array", 
  "items": { 
  "type": "string" 
  } 
 }, 
 "basicBlockTitleExclusionPatterns": { 
  "type": "array", 
 "items": { 
   "type": "string" 
  } 
 }, 
 "customBlockTitleInclusionPatterns": { 
  "type": "array", 
  "items": { 
  "type": "string" 
  } 
 }, 
 "customBlockTitleExclusionPatterns": { 
  "type": "array", 
  "items": { 
   "type": "string" 
  } 
 }, 
 "contentDefinitions": { 
  "type": "array", 
  "items": { 
   "properties": { 
    "contentType": { 
     "type": "string" 
    }, 
    "fieldDefinition": { 
     "type": "array", 
     "items": [ 
       { 
        "type": "object", 
        "properties": { 
         "machineName": {
```

```
 "type": "string" 
            }, 
            "type": { 
             "type": "string" 
           } 
          }, 
           "required": [ 
           "machineName", 
           "type" 
          ] 
         } 
       \mathbf{1} }, 
       "isCrawlComments": { 
       "type": "boolean" 
       }, 
       "isCrawlFiles": { 
       "type": "boolean" 
      } 
     } 
    }, 
    "required": [ 
      "contentType", 
      "fieldDefinition", 
     "isCrawlComments", 
     "isCrawlFiles" 
    ] 
   } 
  }, 
  "required": [] 
 }, 
 "type": { 
 "type": "string", 
 "pattern": "DRUPAL" 
 }, 
 "authType": { 
  "type": "string", 
  "enum": [ 
  "BASIC-AUTH", 
  "OAUTH2" 
 ] 
 }, 
 "syncMode": { 
  "type": "string",
```

```
 "enum": [ 
      "FORCED_FULL_CRAWL", 
      "FULL_CRAWL", 
      "CHANGE_LOG" 
    ] 
   }, 
   "enableIdentityCrawler": { 
    "type": "boolean" 
   }, 
   "secretArn": { 
    "type": "string", 
    "minLength": 20, 
    "maxLength": 2048 
   } 
  }, 
  "version": { 
   "type": "string", 
   "anyOf": [ 
    { 
      "pattern": "1.0.0" 
    } 
   ] 
  }, 
  "required": [ 
   "connectionConfiguration", 
   "repositoryConfigurations", 
   "syncMode", 
   "additionalProperties", 
   "secretArn", 
   "type" 
  ]
}
```
## GitHub Vorlagenschema

Sie fügen eine JSON-Datei ein, die das Datenquellenschema als Teil des [TemplateConfiguration](https://docs.aws.amazon.com/kendra/latest/dg/API_TemplateConfiguration.html)Objekts enthält. Sie geben die GitHub Host-URL, den Namen der Organisation und die Angabe, ob Sie GitHub Cloud oder GitHub lokal verwenden, als Teil der Verbindungskonfiguration oder der Repository-Endpunktdetails an. Geben Sie außerdem den Typ der DatenquelleGITHUB, ein Geheimnis für Ihre Authentifizierungsdaten und andere erforderliche Konfigurationen an. Geben Sie dann TEMPLATE anType, wann Sie anrufen [CreateDataSource](https://docs.aws.amazon.com/kendra/latest/dg/API_CreateDataSource.html).
Sie können die in diesem Entwicklerhandbuch enthaltene Vorlage verwenden. Siehe [GitHub JSON-](#page-401-0)[Schema](#page-401-0).

In der folgenden Tabelle werden die Parameter des GitHub JSON-Schemas beschrieben.

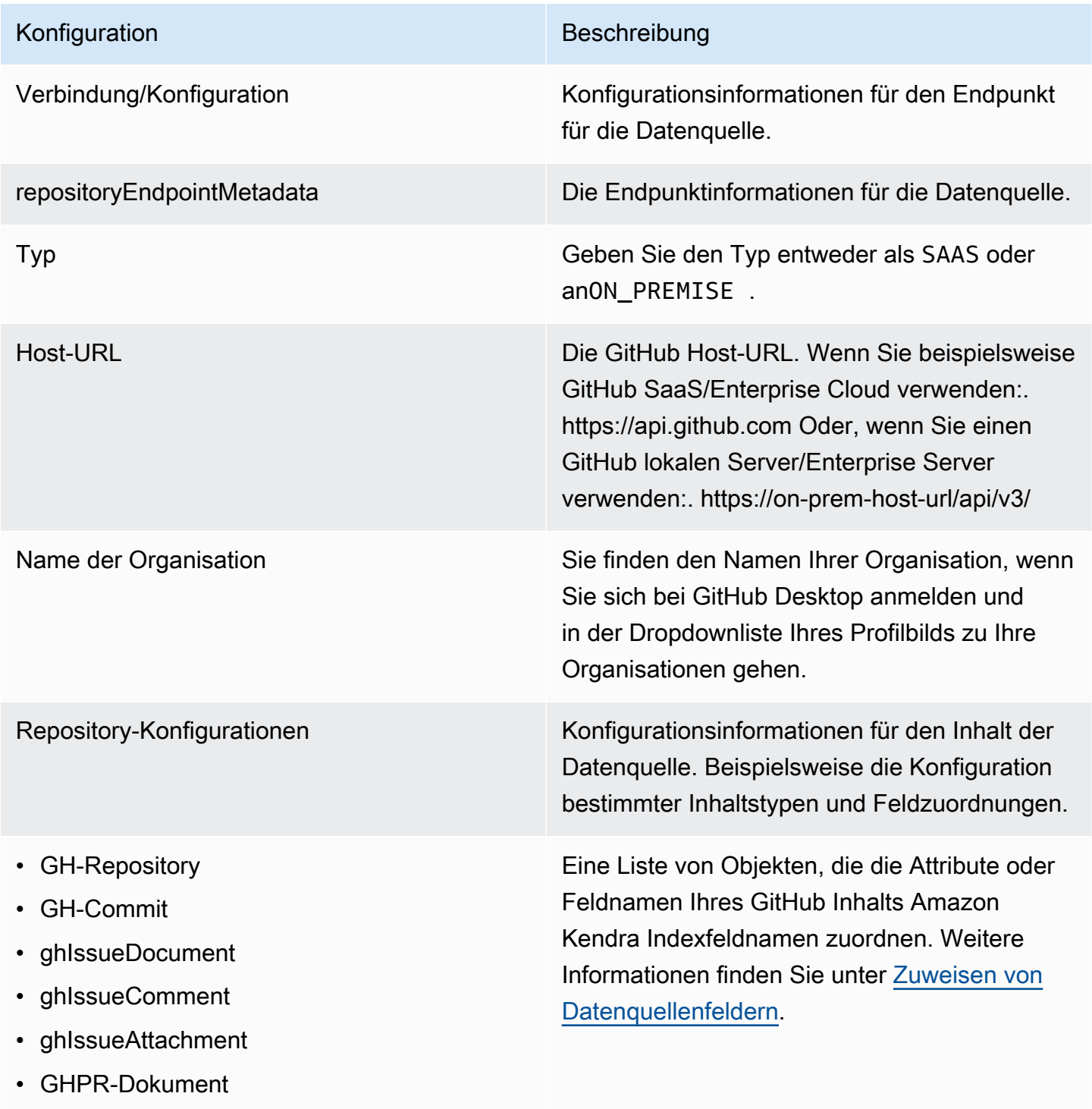

• GHPR-Kommentar

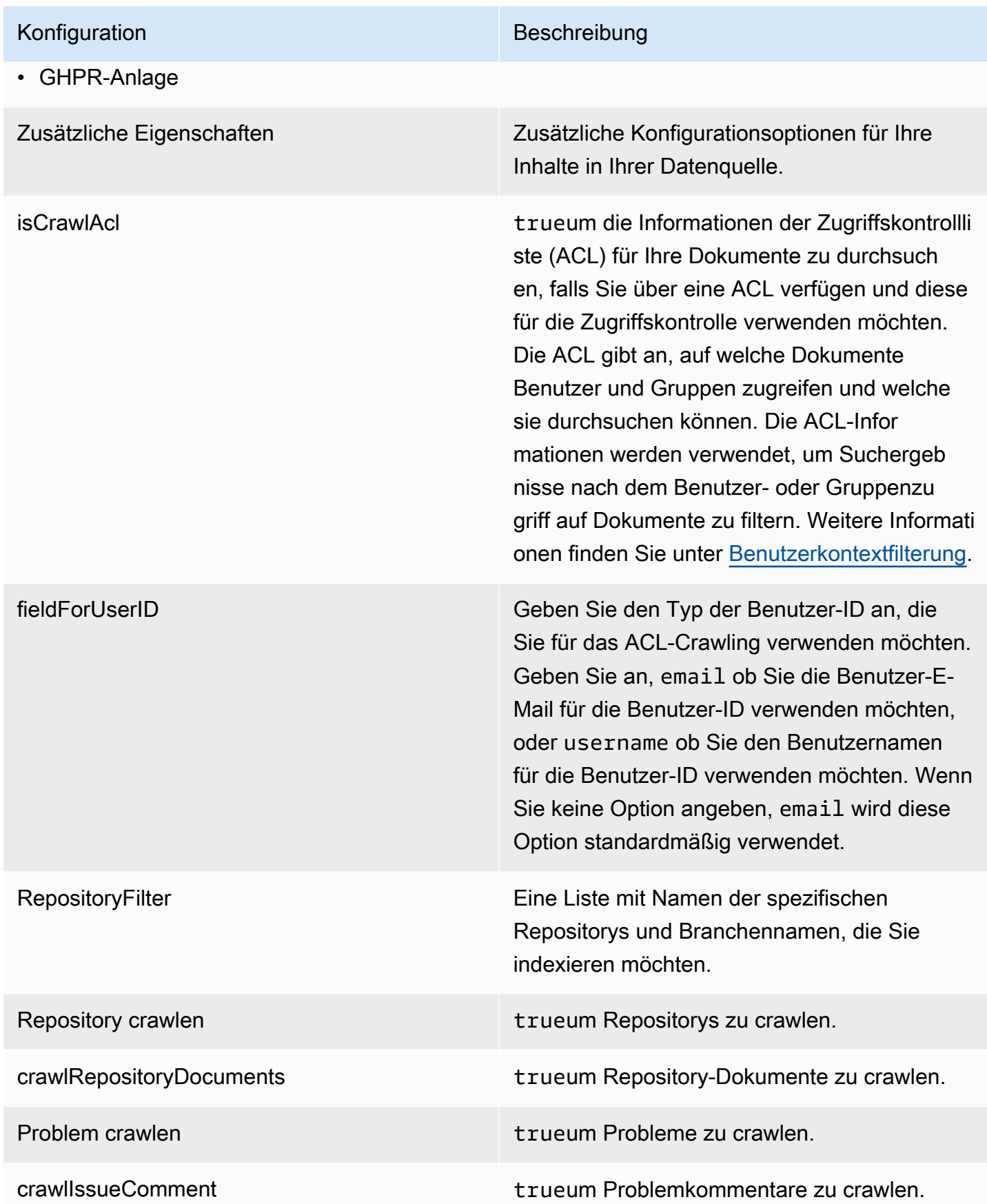

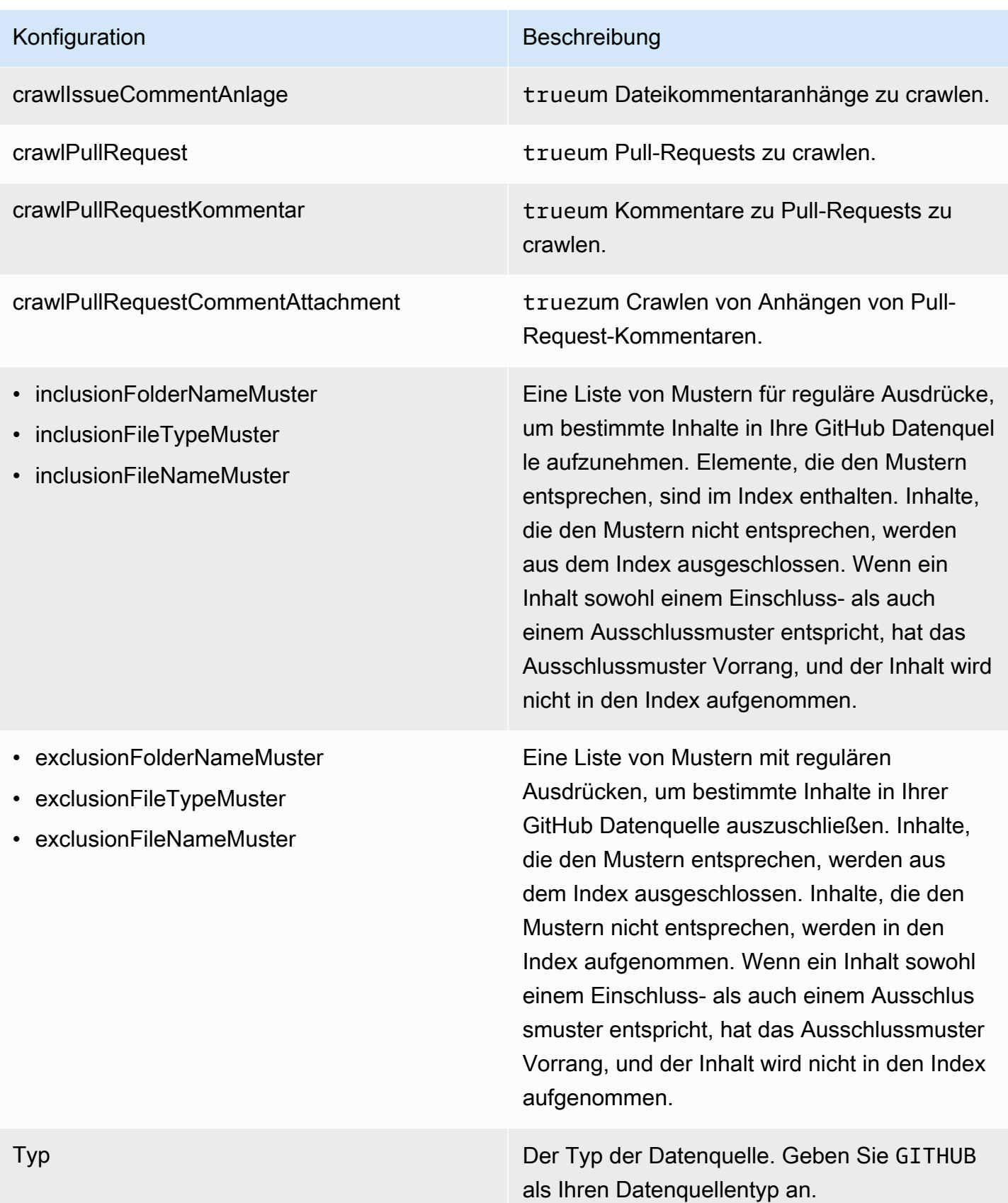

### Amazon Kendra Entwicklerhandbuch

# Konfiguration Beschreibung

enableIdentityCrawler trueum den Identity Crawler zu verwenden, um Amazon Kendra Identitäts- und Hauptinfo rmationen von Benutzern und Gruppen mit Zugriff auf bestimmte Dokumente zu synchroni sieren. Wenn Identity Crawler ausgeschaltet ist, können alle Dokumente öffentlich durchsucht werden. Wenn Sie die Zugriffskontrolle für Ihre Dokumente verwenden möchten und Identity Crawler ausgeschaltet ist, können Sie alternati v die [PutPrincipalMapping](https://docs.aws.amazon.com/kendra/latest/dg/API_PutPrincipalMapping.html)API verwenden, um Benutzer- und Gruppenzugriffsinformationen hochzuladen.

### Konfiguration Beschreibung

SyncMode Geben Sie an, wie Ihr Index aktualisiert Amazon Kendra werden soll, wenn sich der Inhalt Ihrer Datenquelle ändert. Sie können wählen zwischen:

- FORCED\_FULL\_CRAWL um den gesamten Inhalt neu zu indizieren und vorhandene Inhalte jedes Mal zu ersetzen, wenn Ihre Datenquelle mit Ihrem Index synchronisiert wird.
- FULL CRAWL um bei jeder Synchronisierung Ihrer Datenquelle mit Ihrem Index nur neue, geänderte und gelöschte Inhalte zu indiziere n. Amazon Kendra kann den Mechanismus Ihrer Datenquelle verwenden, um Inhaltsän derungen nachzuverfolgen und Inhalte zu indexieren, die sich seit der letzten Synchroni sierung geändert haben.
- CHANGE\_LOG um jedes Mal, wenn Ihre Datenquelle mit Ihrem Index synchroni siert wird, nur neue und geänderte Inhalte zu indizieren. Amazon Kendra kann den Mechanismus Ihrer Datenquelle verwenden, um Inhaltsänderungen nachzuverfolgen und Inhalte zu indexieren, die sich seit der letzten Synchronisierung geändert haben.

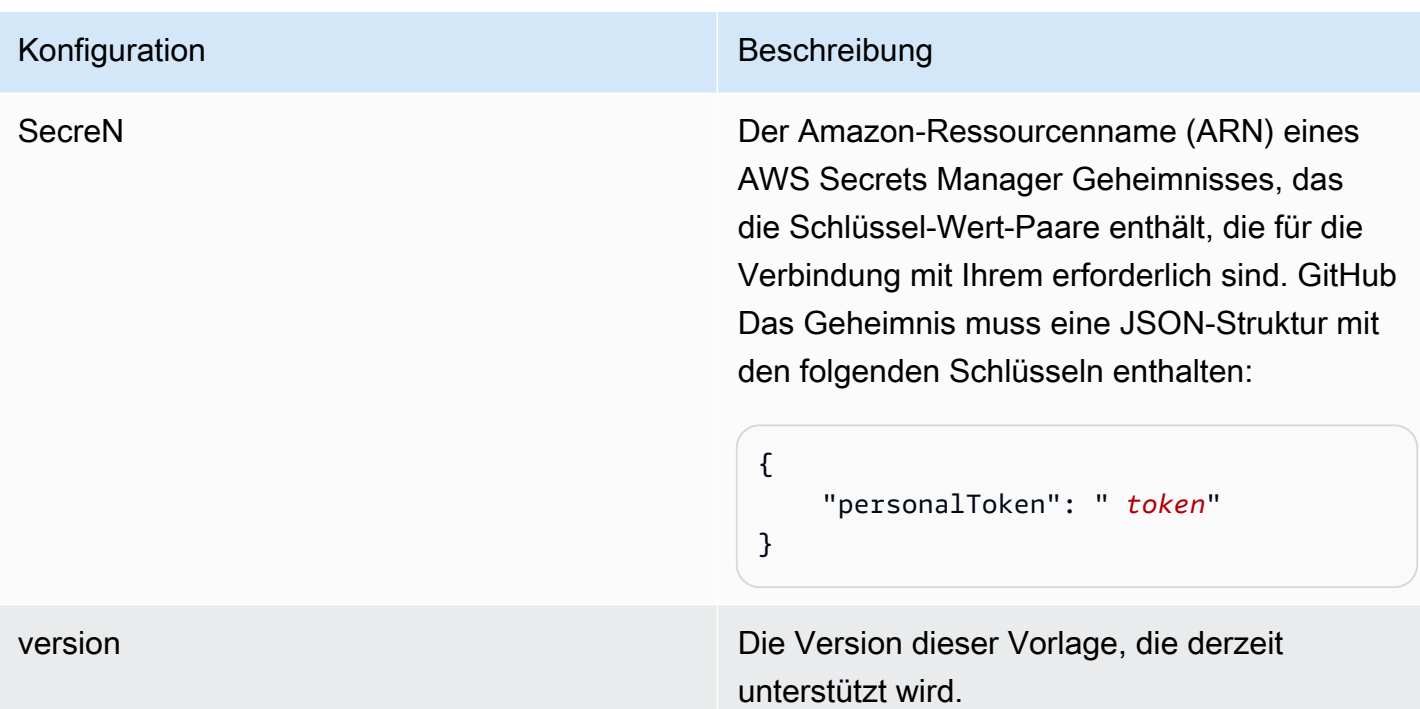

<span id="page-401-0"></span>GitHub JSON-Schema

Das Folgende ist das GitHub JSON-Schema:

```
{ 
    "$schema": "http://json-schema.org/draft-04/schema#", 
    "type": "object", 
    "properties": { 
        "connectionConfiguration": { 
            "type": "object", 
            "properties": { 
                "repositoryEndpointMetadata": { 
                    "type": "object", 
                   "properties": { 
                       "type": { 
                           "type": "string" 
\},
                       "hostUrl": { 
                           "type": "string", 
                           "pattern": "https://.*" 
\},
                       "organizationName": { 
                           "type": "string" 
 }
```

```
\}, \{ "required": [ 
                          "type", 
                          "hostUrl", 
                          "organizationName" 
\sim 100 \sim 100 \sim 100 \sim 100 \sim 100 \sim 100 \sim 100 \sim 100 \sim 100 \sim 100 \sim 100 \sim 100 \sim 100 \sim 100 \sim 100 \sim 100 \sim 100 \sim 100 \sim 100 \sim 100 \sim 100 \sim 100 \sim 100 \sim 100 \sim 
 } 
             }, 
             "required": [ 
                 "repositoryEndpointMetadata" 
             ] 
         }, 
         "repositoryConfigurations": { 
             "type": "object", 
             "properties": { 
                 "ghRepository": { 
                     "type": "object", 
                     "properties": { 
                          "fieldMappings": { 
                              "type": "array", 
                              "items": [ 
\{ "type": "object", 
                                       "properties": { 
                                           "indexFieldName": { 
                                               "type": "string" 
\}, \overline{\phantom{a}} "indexFieldType": { 
                                               "type": "string", 
                                               "enum": [ 
                                                   "STRING", 
                                                   "STRING_LIST", 
 "DATE" 
) and the contract of the contract of \mathbf{I}\}, \overline{\phantom{a}} "dataSourceFieldName": { 
                                               "type": "string" 
\}, \overline{\phantom{a}} "dateFieldFormat": { 
                                               "type": "string", 
                                               "pattern": "yyyy-MM-dd'T'HH:mm:ss'Z'" 
 } 
 }, 
                                       "required": [
```

```
 "indexFieldName", 
                                            "indexFieldType", 
                                            "dataSourceFieldName" 
) and the contract of the contract of \mathbb{R}^n . The contract of \mathbb{R}^n } 
) and the contract of the contract \mathbf{J}_{\mathbf{r}} } 
\}, \{ "required": [ 
                          "fieldMappings" 
\sim 100 \sim 100 \sim 100 \sim 100 \sim 100 \sim 100 \sim 100 \sim 100 \sim 100 \sim 100 \sim 100 \sim 100 \sim 100 \sim 100 \sim 100 \sim 100 \sim 100 \sim 100 \sim 100 \sim 100 \sim 100 \sim 100 \sim 100 \sim 100 \sim 
                  }, 
                  "ghCommit": { 
                      "type": "object", 
                      "properties": { 
                          "fieldMappings": { 
                               "type": "array", 
                               "items": [ 
\{ "type": "object", 
                                       "properties": { 
                                            "indexFieldName": { 
                                                "type": "string" 
\}, \overline{\phantom{a}} "indexFieldType": { 
                                                "type": "string", 
                                                "enum": [ 
                                                    "STRING", 
                                                    "STRING_LIST", 
 "DATE" 
) and the contract of the contract of \mathbf{I}\}, \overline{\phantom{a}} "dataSourceFieldName": { 
                                                "type": "string" 
\}, \overline{\phantom{a}} "dateFieldFormat": { 
                                                "type": "string", 
                                                "pattern": "yyyy-MM-dd'T'HH:mm:ss'Z'" 
 } 
 }, 
                                       "required": [ 
                                            "indexFieldName", 
                                            "indexFieldType", 
                                            "dataSourceFieldName"
```
},

```
) and the contract of the contract of \mathbb{R}^n . The contract of \mathbb{R}^n } 
) and the contract of the contract \mathbf{J}_{\mathbf{r}} } 
                       }, 
                       "required": [ 
                           "fieldMappings" 
\sim 100 \sim 100 \sim 100 \sim 100 \sim 100 \sim 100 \sim 100 \sim 100 \sim 100 \sim 100 \sim 100 \sim 100 \sim 100 \sim 100 \sim 100 \sim 100 \sim 100 \sim 100 \sim 100 \sim 100 \sim 100 \sim 100 \sim 100 \sim 100 \sim 
                  "ghIssueDocument": { 
                       "type": "object", 
                       "properties": { 
                           "fieldMappings": { 
                                "type": "array", 
                                "items": [ 
\{ "type": "object", 
                                         "properties": { 
                                             "indexFieldName": { 
                                                  "type": "string" 
\}, \overline{\phantom{a}} "indexFieldType": { 
                                                  "type": "string", 
                                                  "enum": [ 
                                                      "STRING", 
                                                      "STRING_LIST", 
 "DATE" 
) and the contract of the contract of \mathbf{I}\}, \overline{\phantom{a}} "dataSourceFieldName": { 
                                                  "type": "string" 
\}, \overline{\phantom{a}} "dateFieldFormat": { 
                                                  "type": "string", 
                                                  "pattern": "yyyy-MM-dd'T'HH:mm:ss'Z'" 
 } 
 }, 
                                         "required": [ 
                                             "indexFieldName", 
                                             "indexFieldType", 
                                             "dataSourceFieldName" 
) and the contract of the contract of \mathbb{R}^n . The contract of \mathbb{R}^n } 
) and the contract of the contract \mathbf{J}_{\mathbf{r}}
```

```
 } 
\}, \{ "required": [ 
                         "fieldMappings" 
\sim 100 \sim 100 \sim 100 \sim 100 \sim 100 \sim 100 \sim 100 \sim 100 \sim 100 \sim 100 \sim 100 \sim 100 \sim 100 \sim 100 \sim 100 \sim 100 \sim 100 \sim 100 \sim 100 \sim 100 \sim 100 \sim 100 \sim 100 \sim 100 \sim 
                 }, 
                 "ghIssueComment": { 
                     "type": "object", 
                     "properties": { 
                         "fieldMappings": { 
                             "type": "array", 
                             "items": [ 
\{ "type": "object", 
                                      "properties": { 
                                          "indexFieldName": { 
                                              "type": "string" 
\}, \overline{\phantom{a}} "indexFieldType": { 
                                              "type": "string", 
                                              "enum": [ 
                                                  "STRING", 
                                                  "STRING_LIST", 
 "DATE" 
) and the contract of the contract of \mathbf{I}\}, \overline{\phantom{a}} "dataSourceFieldName": { 
                                              "type": "string" 
\}, \overline{\phantom{a}} "dateFieldFormat": { 
                                              "type": "string", 
                                              "pattern": "yyyy-MM-dd'T'HH:mm:ss'Z'" 
 } 
 }, 
                                      "required": [ 
                                          "indexFieldName", 
                                          "indexFieldType", 
                                          "dataSourceFieldName" 
) and the contract of the contract of \mathbb{R}^n . The contract of \mathbb{R}^n } 
) and the contract of the contract \mathbf{J}_{\mathbf{r}} } 
\}, \{ "required": [
```

```
 "fieldMappings" 
\sim 100 \sim 100 \sim 100 \sim 100 \sim 100 \sim 100 \sim 100 \sim 100 \sim 100 \sim 100 \sim 100 \sim 100 \sim 100 \sim 100 \sim 100 \sim 100 \sim 100 \sim 100 \sim 100 \sim 100 \sim 100 \sim 100 \sim 100 \sim 100 \sim 
\qquad \qquad \text{ } "ghIssueAttachment": { 
                          "type": "object", 
                          "properties": { 
                               "fieldMappings": { 
                                    "type": "array", 
                                    "items": [ 
\{ "type": "object", 
                                              "properties": { 
                                                   "indexFieldName": { 
                                                        "type": "string" 
\}, \overline{\phantom{a}} "indexFieldType": { 
                                                        "type": "string", 
                                                        "enum": [ 
                                                             "STRING", 
                                                             "STRING_LIST", 
 "DATE" 
) and the contract of the contract of \mathbf{I}\}, \overline{\phantom{a}} "dataSourceFieldName": { 
                                                        "type": "string" 
\}, \overline{\phantom{a}} "dateFieldFormat": { 
                                                        "type": "string", 
                                                        "pattern": "yyyy-MM-dd'T'HH:mm:ss'Z'" 
 } 
 }, 
                                              "required": [ 
                                                   "indexFieldName", 
                                                   "indexFieldType", 
                                                   "dataSourceFieldName" 
) and the contract of the contract of \mathbb{R}^n . The contract of \mathbb{R}^n } 
) and the contract of the contract \mathbf{J}_{\mathbf{r}} } 
\}, \{ "required": [ 
                               "fieldMappings" 
\sim 100 \sim 100 \sim 100 \sim 100 \sim 100 \sim 100 \sim 100 \sim 100 \sim 100 \sim 100 \sim 100 \sim 100 \sim 100 \sim 100 \sim 100 \sim 100 \sim 100 \sim 100 \sim 100 \sim 100 \sim 100 \sim 100 \sim 100 \sim 100 \sim 
                    },
```

```
 "ghPRDocument": { 
                      "type": "object", 
                      "properties": { 
                          "fieldMappings": { 
                               "type": "array", 
                               "items": [ 
\{ "type": "object", 
                                       "properties": { 
                                           "indexFieldName": { 
                                                "type": "string" 
\}, \overline{\phantom{a}} "indexFieldType": { 
                                                "type": "string", 
                                                "enum": [ 
                                                    "STRING", 
                                                    "STRING_LIST", 
 "DATE" 
) and the contract of the contract of \mathbf{I}\}, \overline{\phantom{a}} "dataSourceFieldName": { 
                                                "type": "string" 
\}, \overline{\phantom{a}} "dateFieldFormat": { 
                                                "type": "string", 
                                                "pattern": "yyyy-MM-dd'T'HH:mm:ss'Z'" 
 } 
 }, 
                                       "required": [ 
                                            "indexFieldName", 
                                            "indexFieldType", 
                                            "dataSourceFieldName" 
) and the contract of the contract of \mathbb{R}^n . The contract of \mathbb{R}^n } 
) and the contract of the contract \mathbf{J}_{\mathbf{r}} } 
\}, \{ "required": [ 
                          "fieldMappings" 
\sim 100 \sim 100 \sim 100 \sim 100 \sim 100 \sim 100 \sim 100 \sim 100 \sim 100 \sim 100 \sim 100 \sim 100 \sim 100 \sim 100 \sim 100 \sim 100 \sim 100 \sim 100 \sim 100 \sim 100 \sim 100 \sim 100 \sim 100 \sim 100 \sim 
                  }, 
                  "ghPRComment": { 
                      "type": "object", 
                      "properties": {
```

```
 "fieldMappings": { 
                               "type": "array", 
                               "items": [ 
\{ "type": "object", 
                                       "properties": { 
                                            "indexFieldName": { 
                                                "type": "string" 
\}, \overline{\phantom{a}} "indexFieldType": { 
                                                "type": "string", 
                                                "enum": [ 
                                                    "STRING", 
                                                    "STRING_LIST", 
 "DATE" 
) and the contract of the contract of \mathbf{I}\}, \overline{\phantom{a}} "dataSourceFieldName": { 
                                                "type": "string" 
\}, \overline{\phantom{a}} "dateFieldFormat": { 
                                                "type": "string", 
                                                "pattern": "yyyy-MM-dd'T'HH:mm:ss'Z'" 
 } 
 }, 
                                       "required": [ 
                                           "indexFieldName", 
                                            "indexFieldType", 
                                            "dataSourceFieldName" 
) and the contract of the contract of \mathbb{R}^n . The contract of \mathbb{R}^n } 
) and the contract of the contract \mathbf{J}_{\mathbf{r}} } 
\}, \{ "required": [ 
                          "fieldMappings" 
\sim 100 \sim 100 \sim 100 \sim 100 \sim 100 \sim 100 \sim 100 \sim 100 \sim 100 \sim 100 \sim 100 \sim 100 \sim 100 \sim 100 \sim 100 \sim 100 \sim 100 \sim 100 \sim 100 \sim 100 \sim 100 \sim 100 \sim 100 \sim 100 \sim 
                  }, 
                  "ghPRAttachment": { 
                      "type": "object", 
                      "properties": { 
                          "fieldMappings": { 
                               "type": "array", 
                               "items": [
```

```
\{ "type": "object", 
                                      "properties": { 
                                          "indexFieldName": { 
                                               "type": "string" 
\}, \overline{\phantom{a}} "indexFieldType": { 
                                               "type": "string", 
                                               "enum": [ 
                                                   "STRING", 
                                                   "STRING_LIST", 
 "DATE" 
) and the contract of the contract of \mathbf{I}\}, \overline{\phantom{a}} "dataSourceFieldName": { 
                                               "type": "string" 
\}, \overline{\phantom{a}} "dateFieldFormat": { 
                                               "type": "string", 
                                               "pattern": "yyyy-MM-dd'T'HH:mm:ss'Z'" 
 } 
 }, 
                                      "required": [ 
                                          "indexFieldName", 
                                          "indexFieldType", 
                                          "dataSourceFieldName" 
) and the contract of the contract of \mathbb{R}^n . The contract of \mathbb{R}^n } 
) and the contract of the contract \mathbf{J}_{\mathbf{r}} } 
\}, \{ "required": [ 
                          "fieldMappings" 
\sim 100 \sim 100 \sim 100 \sim 100 \sim 100 \sim 100 \sim 100 \sim 100 \sim 100 \sim 100 \sim 100 \sim 100 \sim 100 \sim 100 \sim 100 \sim 100 \sim 100 \sim 100 \sim 100 \sim 100 \sim 100 \sim 100 \sim 100 \sim 100 \sim 
 } 
 } 
         }, 
         "additionalProperties": { 
             "type": "object", 
             "properties": { 
                 "isCrawlAcl": { 
                     "type": "boolean" 
                 }, 
                 "fieldForUserId": {
```

```
 "type": "string" 
                   }, 
                   "crawlRepository": { 
                        "type": "boolean" 
                   }, 
                   "crawlRepositoryDocuments": { 
                        "type": "boolean" 
                   }, 
                   "crawlIssue": { 
                        "type": "boolean" 
                   }, 
                   "crawlIssueComment": { 
                        "type": "boolean" 
                   }, 
                   "crawlIssueCommentAttachment": { 
                        "type": "boolean" 
                   }, 
                   "crawlPullRequest": { 
                        "type": "boolean" 
                   }, 
                   "crawlPullRequestComment": { 
                        "type": "boolean" 
                   }, 
                   "crawlPullRequestCommentAttachment": { 
                        "type": "boolean" 
                   }, 
                   "repositoryFilter": { 
                        "type": "array", 
                        "items": [ 
 { 
                                 "type": "object", 
                                 "properties": { 
                                      "repositoryName": { 
                                          "type": "string" 
\}, \{ "branchNameList": { 
                                          "type": "array", 
                                          "items": { 
                                               "type": "string" 
 } 
 } 
 } 
 } 
\sim 100 \sim 100 \sim 100 \sim 100 \sim 100 \sim 100 \sim 100 \sim 100 \sim 100 \sim 100 \sim 100 \sim 100 \sim 100 \sim 100 \sim 100 \sim 100 \sim 100 \sim 100 \sim 100 \sim 100 \sim 100 \sim 100 \sim 100 \sim 100 \sim
```

```
 }, 
                 "inclusionFolderNamePatterns": { 
                     "type": "array", 
                     "items": { 
                         "type": "string" 
1 1 1 1 1 1 1
                 }, 
                 "inclusionFileTypePatterns": { 
                     "type": "array", 
                     "items": { 
                         "type": "string" 
1 1 1 1 1 1 1
                 }, 
                 "inclusionFileNamePatterns": { 
                     "type": "array", 
                     "items": { 
                         "type": "string" 
1 1 1 1 1 1 1
                 }, 
                 "exclusionFolderNamePatterns": { 
                     "type": "array", 
                     "items": { 
                         "type": "string" 
1 1 1 1 1 1 1
                 }, 
                 "exclusionFileTypePatterns": { 
                     "type": "array", 
                     "items": { 
                         "type": "string" 
1 1 1 1 1 1 1
                 }, 
                 "exclusionFileNamePatterns": { 
                     "type": "array", 
                     "items": { 
                         "type": "string" 
1 1 1 1 1 1 1
 } 
             }, 
             "required": [] 
         }, 
         "type": { 
             "type": "string", 
             "pattern": "GITHUB" 
         },
```

```
 "syncMode": { 
              "type": "string", 
              "enum": [ 
                   "FULL_CRAWL", 
                   "FORCED_FULL_CRAWL", 
                   "CHANGE_LOG" 
 ] 
          }, 
          "enableIdentityCrawler": { 
              "type": "boolean" 
          }, 
          "secretArn": { 
              "type": "string", 
              "minLength": 20, 
              "maxLength": 2048 
          } 
     }, 
     "version": { 
          "type": "string", 
          "anyOf": [ 
\{\hspace{.1cm} \} "pattern": "1.0.0" 
 } 
          ] 
     }, 
     "required": [ 
          "connectionConfiguration", 
          "repositoryConfigurations", 
          "syncMode", 
          "additionalProperties", 
          "enableIdentityCrawler" 
     ]
}
```
## Gmail-Vorlagenschema

Sie fügen eine JSON-Datei ein, die das Datenquellenschema als Teil des [TemplateConfiguration](https://docs.aws.amazon.com/kendra/latest/APIReference/API_TemplateConfiguration.html)Objekts enthält. Geben Sie den Typ der Datenquelle alsGMAIL, ein Geheimnis für Ihre Authentifizierungsdaten und andere erforderliche Konfigurationen an. Geben Sie dann TEMPLATE anType, wann Sie anrufen [CreateDataSource.](https://docs.aws.amazon.com/kendra/latest/APIReference/API_CreateDataSource.html)

Sie können die in diesem Entwicklerhandbuch enthaltene Vorlage verwenden. Siehe [Gmail-JSON-](#page-416-0)[Schema](#page-416-0).

## In der folgenden Tabelle werden die Parameter des Gmail-JSON-Schemas beschrieben.

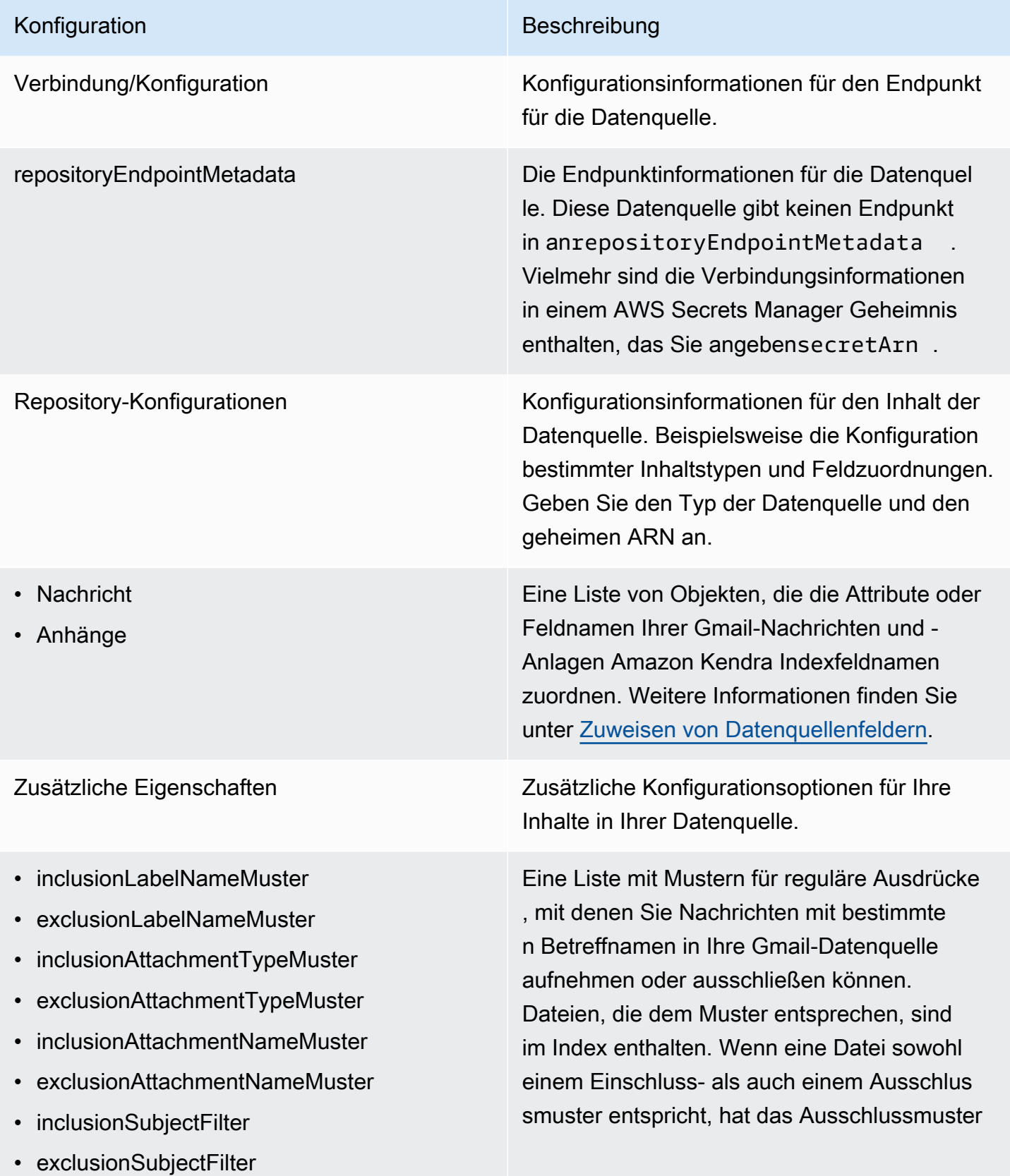

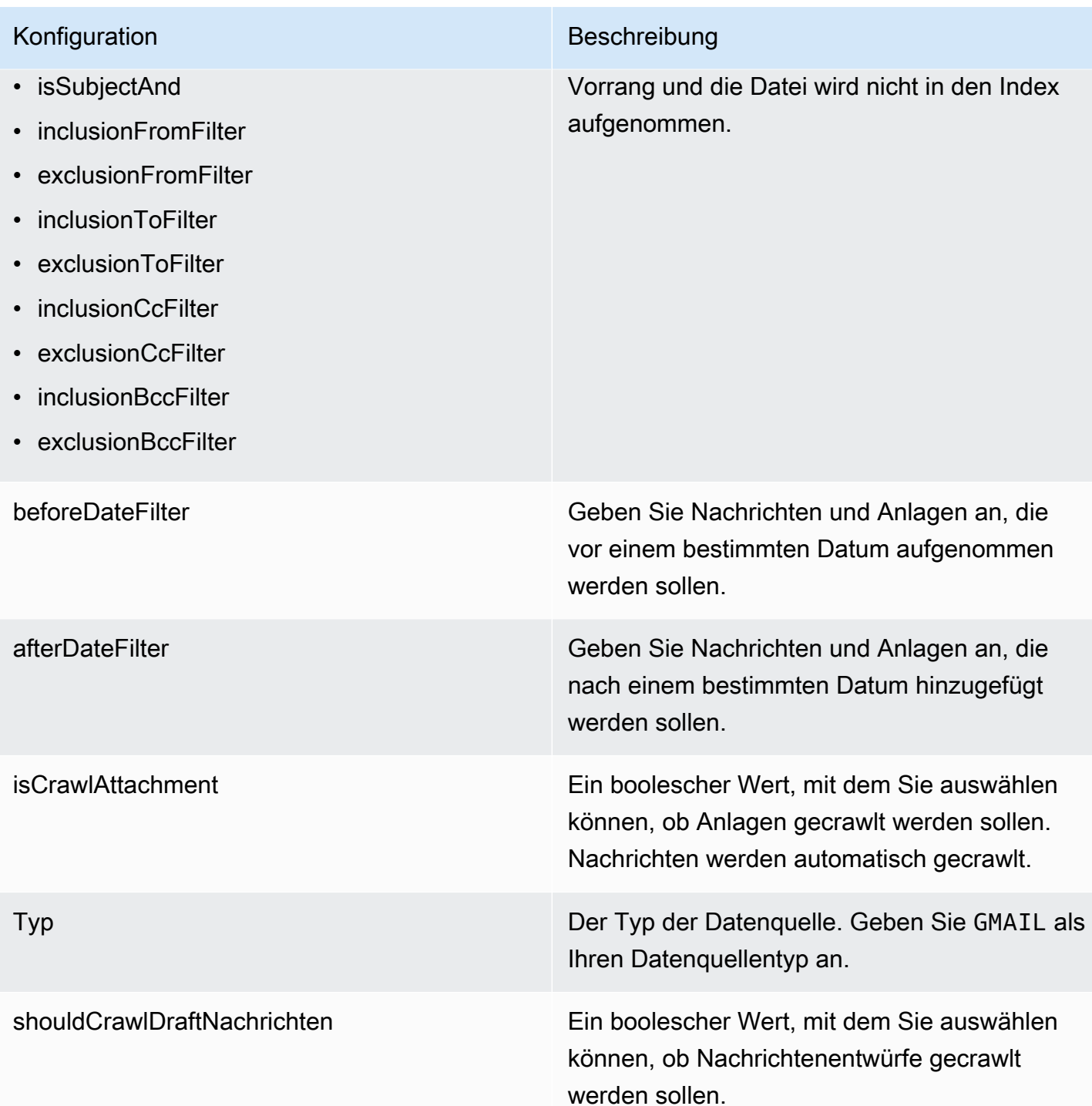

### Konfiguration Beschreibung

SyncMode Geben Sie an, wie Ihr Index aktualisiert Amazon Kendra werden soll, wenn sich der Inhalt Ihrer Datenquelle ändert. Sie können wählen zwischen:

- FORCED\_FULL\_CRAWL um den gesamten Inhalt neu zu indizieren und vorhandene Inhalte jedes Mal zu ersetzen, wenn Ihre Datenquelle mit Ihrem Index synchronisiert wird.
- FULL CRAWL um bei jeder Synchronisierung Ihrer Datenquelle mit Ihrem Index nur neue, geänderte und gelöschte Inhalte zu indiziere n. Amazon Kendra kann den Mechanismus Ihrer Datenquelle verwenden, um Inhaltsän derungen nachzuverfolgen und Inhalte zu indexieren, die sich seit der letzten Synchroni sierung geändert haben.

### **A** Important

Da es keine API zum Aktualisieren dauerhaft gelöschter Gmail-Nachrichten gibt, werden alle neuen, geänderten oder gelöschten Inhalte synchronisiert:

- Nachrichten, die dauerhaft aus Gmail gelöscht wurden, werden nicht aus Ihrem Amazon Kendra Index entfernt
- Synchronisiert keine Änderungen an Gmail-E-Mail-Labels

Um die Änderungen an den Labels Ihrer Gmail-Datenquelle und dauerhaft

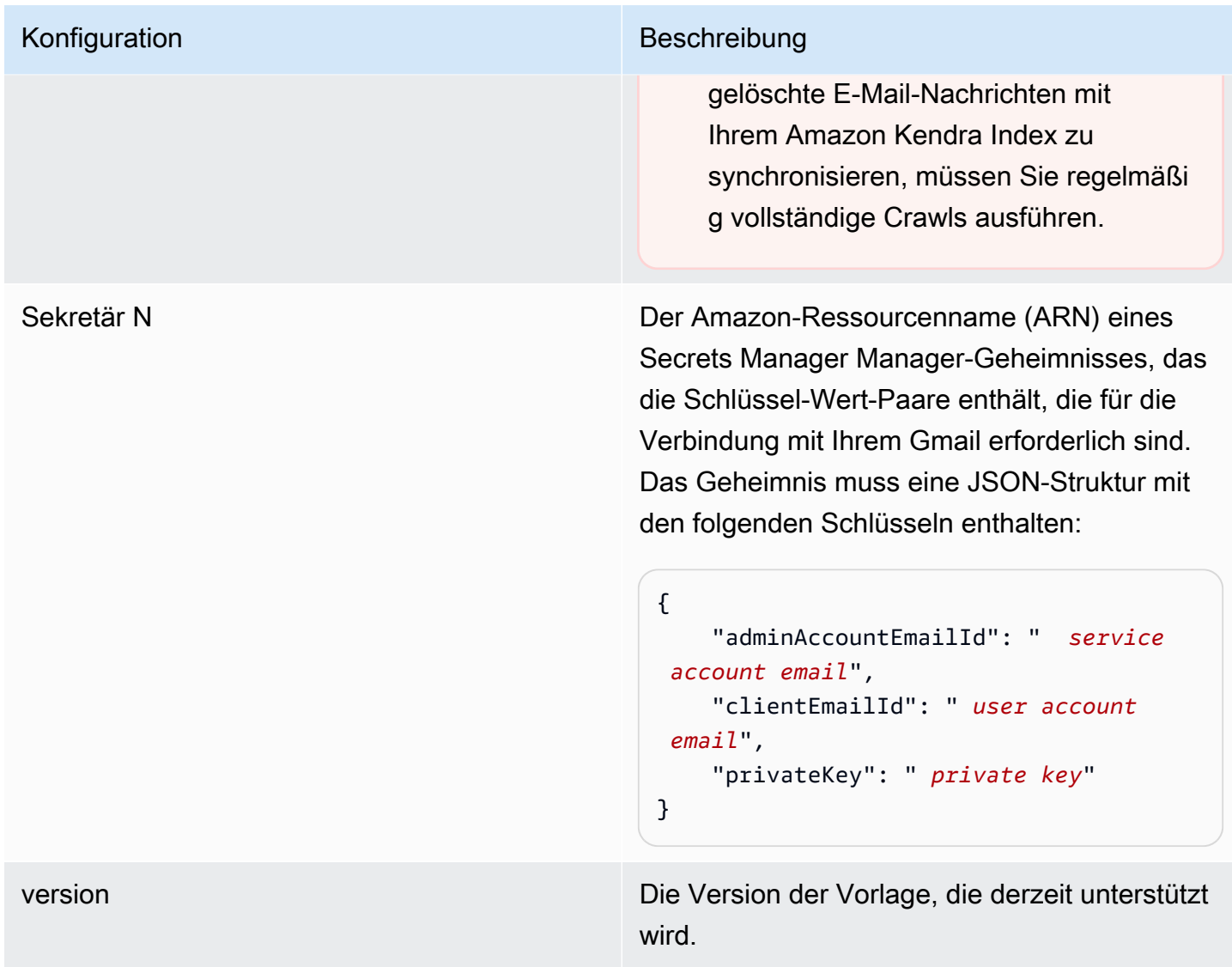

<span id="page-416-0"></span>Gmail-JSON-Schema

```
{ 
   "$schema": "http://json-schema.org/draft-04/schema#", 
   "type": "object", 
   "properties": { 
     "connectionConfiguration": { 
       "type": "object", 
       "properties": { 
       } 
     }, 
     "repositoryConfigurations": { 
       "type": "object", 
       "properties": {
```

```
 "message": { 
          "type": "object", 
          "properties": { 
            "fieldMappings": { 
              "type": "array", 
              "items": [ 
\overline{a} "type": "object", 
                  "properties": { 
                    "indexFieldName": { 
                      "type": "string" 
\}, \{ "indexFieldType": { 
                      "type": "string", 
                      "enum": ["STRING", "STRING_LIST", "DATE"] 
\}, \{ "dataSourceFieldName": { 
                      "type": "string" 
\}, \{ "dateFieldFormat": { 
                      "type": "string" 
1 1 1 1 1 1 1
                  }, 
                  "required": [ 
                    "indexFieldName", 
                    "indexFieldType", 
                    "dataSourceFieldName" 
 ] 
 } 
 ] 
            } 
          } 
        }, 
        "attachments": { 
          "type": "object", 
          "properties": { 
            "fieldMappings": { 
              "type": "array", 
              "items": [ 
\overline{a} "type": "object", 
                  "properties": { 
                    "indexFieldName": { 
                      "type": "string"
```

```
\}, \{ "indexFieldType": { 
                       "type": "string", 
                       "enum": ["STRING"] 
\}, \{ "dataSourceFieldName": { 
                       "type": "string" 
1 1 1 1 1 1 1
, and the state \mathbb{R} , the state \mathbb{R} "required": [ 
                     "indexFieldName", 
                     "indexFieldType", 
                     "dataSourceFieldName" 
 ] 
 } 
 ] 
 } 
          } 
         } 
      }, 
      "required": [] 
    }, 
    "additionalProperties": { 
       "type": "object", 
       "properties": { 
         "inclusionLabelNamePatterns": { 
           "type": "array", 
           "items": { 
             "type": "string" 
          } 
        }, 
         "exclusionLabelNamePatterns": { 
           "type": "array", 
          "items": { 
             "type": "string" 
          } 
        }, 
         "inclusionAttachmentTypePatterns": { 
           "type": "array", 
           "items": { 
             "type": "string" 
 } 
        }, 
         "exclusionAttachmentTypePatterns": {
```

```
 "type": "array", 
   "items": { 
      "type": "string" 
   } 
 }, 
 "inclusionAttachmentNamePatterns": { 
   "type": "array", 
   "items": { 
     "type": "string" 
   } 
 }, 
 "exclusionAttachmentNamePatterns": { 
   "type": "array", 
   "items": { 
     "type": "string" 
   } 
 }, 
 "inclusionSubjectFilter": { 
   "type": "array", 
   "items": { 
      "type": "string" 
   } 
 }, 
 "exclusionSubjectFilter": { 
   "type": "array", 
   "items": { 
     "type": "string" 
   } 
 }, 
 "isSubjectAnd": { 
   "type": "boolean" 
 }, 
 "inclusionFromFilter": { 
   "type": "array", 
   "items": { 
     "type": "string" 
   } 
 }, 
 "exclusionFromFilter": { 
   "type": "array", 
   "items": { 
      "type": "string" 
   } 
 },
```

```
Amazon Kendra Entwicklerhandbuch
```

```
 "inclusionToFilter": { 
            "type": "array", 
            "items": { 
               "type": "string" 
            } 
          }, 
          "exclusionToFilter": { 
            "type": "array", 
            "items": { 
               "type": "string" 
            } 
          }, 
          "inclusionCcFilter": { 
            "type": "array", 
            "items": { 
               "type": "string" 
            } 
          }, 
          "exclusionCcFilter": { 
            "type": "array", 
            "items": { 
               "type": "string" 
            } 
          }, 
          "inclusionBccFilter": { 
            "type": "array", 
            "items": { 
               "type": "string" 
            } 
          }, 
          "exclusionBccFilter": { 
            "type": "array", 
            "items": { 
               "type": "string" 
            } 
          }, 
          "beforeDateFilter": { 
            "anyOf": [ 
               { 
                 "type": "string", 
                 "pattern": "^[0-9]{4}-[0-9]{2}-[0-9]{2}T[0-9]{2}:[0-9]{2}:[0-9]{2}Z$" 
              }, 
\{\hspace{.1cm} \} "type": "string",
```

```
 "pattern": "" 
 } 
            ] 
         }, 
          "afterDateFilter": { 
            "anyOf": [ 
              { 
                 "type": "string", 
                "pattern": "^[0-9]{4}-[0-9]{2}-[0-9]{2}T[0-9]{2}:[0-9]{2}:[0-9]{2}Z$" 
              }, 
              { 
                "type": "string", 
                "pattern": "" 
 } 
            ] 
         }, 
          "isCrawlAttachment": { 
            "type": "boolean" 
         }, 
          "shouldCrawlDraftMessages": { 
            "type": "boolean" 
         } 
       }, 
       "required": [ 
         "isCrawlAttachment", 
         "shouldCrawlDraftMessages" 
       ] 
     }, 
     "type" : { 
       "type" : "string", 
       "pattern": "GMAIL" 
     }, 
     "syncMode": { 
       "type": "string", 
       "enum": [ 
          "FORCED_FULL_CRAWL", 
         "FULL_CRAWL" 
       ] 
     }, 
     "secretArn": { 
       "type": "string" 
     }, 
     "version": { 
       "type": "string",
```

```
 "anyOf": [ 
           { 
              "pattern": "1.0.0" 
           } 
        ] 
      } 
   }, 
   "required": [ 
      "connectionConfiguration", 
      "repositoryConfigurations", 
      "additionalProperties", 
      "syncMode", 
      "secretArn", 
      "type" 
   ]
}
```
## Google Drive-Vorlagenschema

Sie fügen eine JSON-Datei ein, die das Datenquellenschema als Teil des [TemplateConfiguration](https://docs.aws.amazon.com/kendra/latest/APIReference/API_TemplateConfiguration.html)Objekts enthält. Geben Sie den Typ der Datenquelle alsGOOGLEDRIVE2, ein Geheimnis für Ihre Authentifizierungsdaten und andere erforderliche Konfigurationen an. Geben Sie dann TEMPLATE anType, wann Sie anrufen [CreateDataSource.](https://docs.aws.amazon.com/kendra/latest/APIReference/API_CreateDataSource.html)

Sie können die in diesem Entwicklerhandbuch enthaltene Vorlage verwenden. Siehe [Google Drive-](#page-427-0)[JSON-Schema.](#page-427-0)

In der folgenden Tabelle werden die Parameter des Google Drive-JSON-Schemas beschrieben.

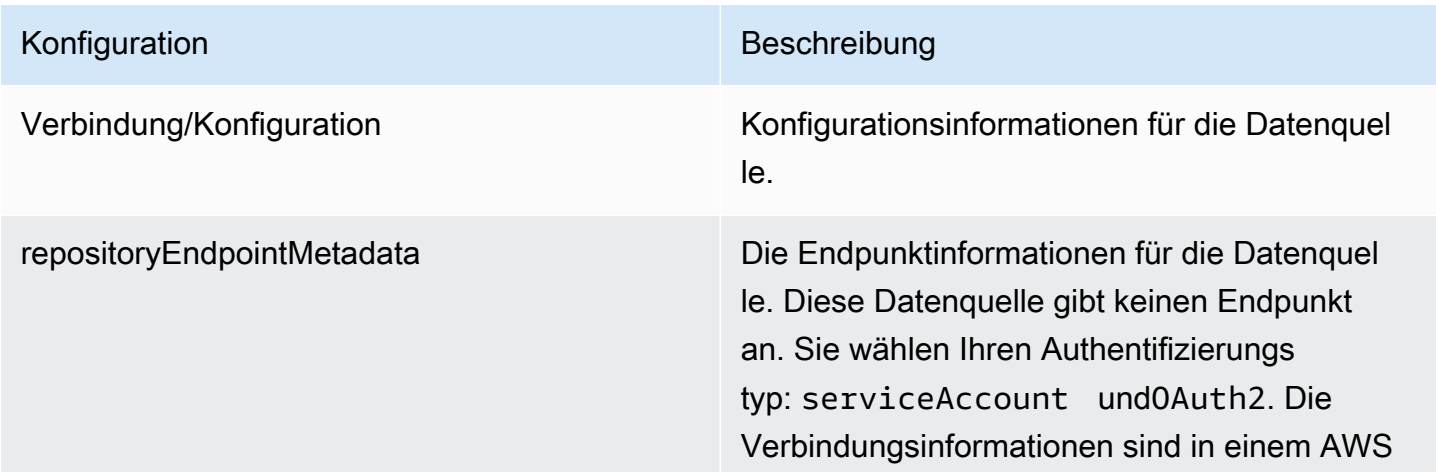

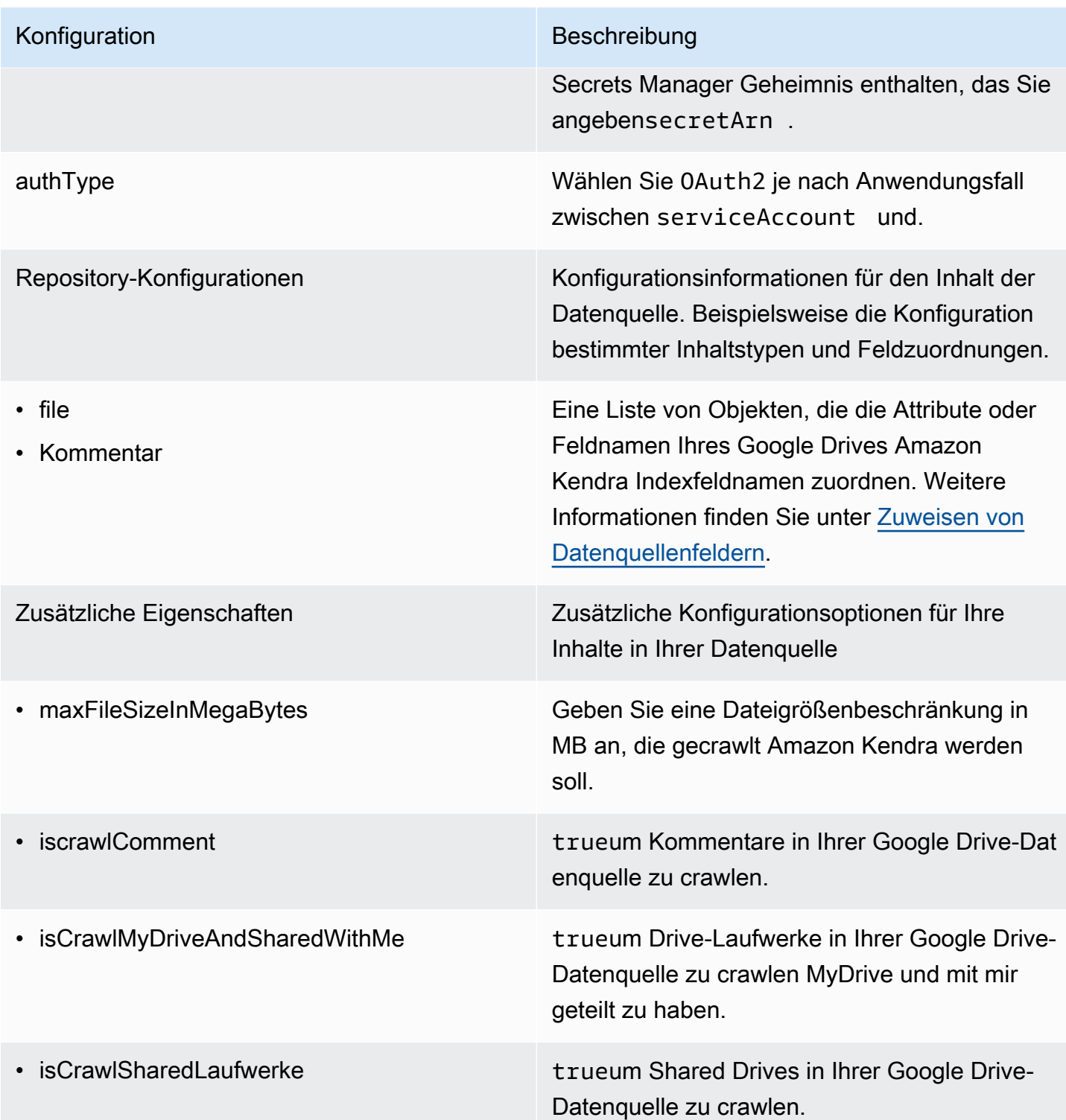

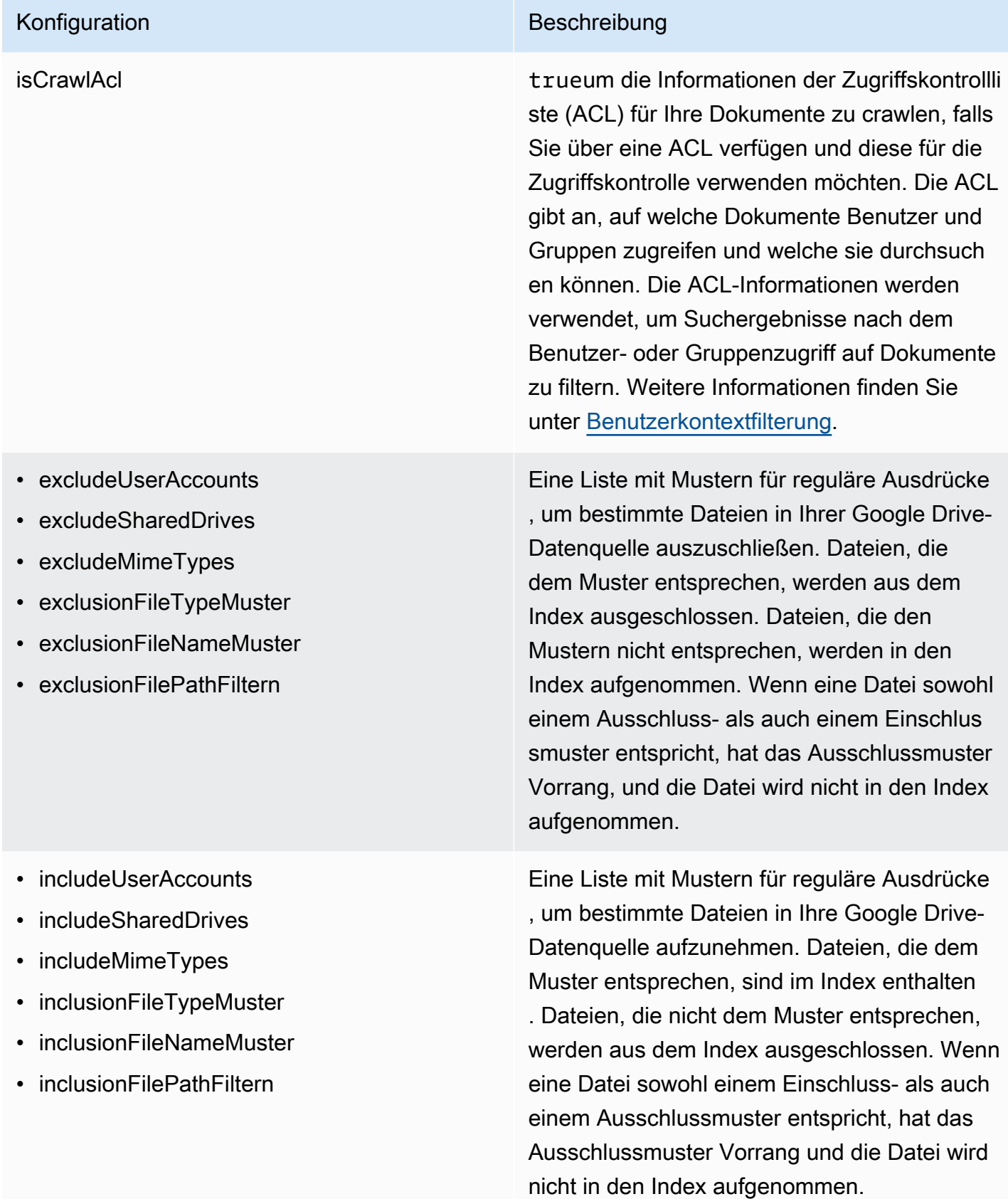

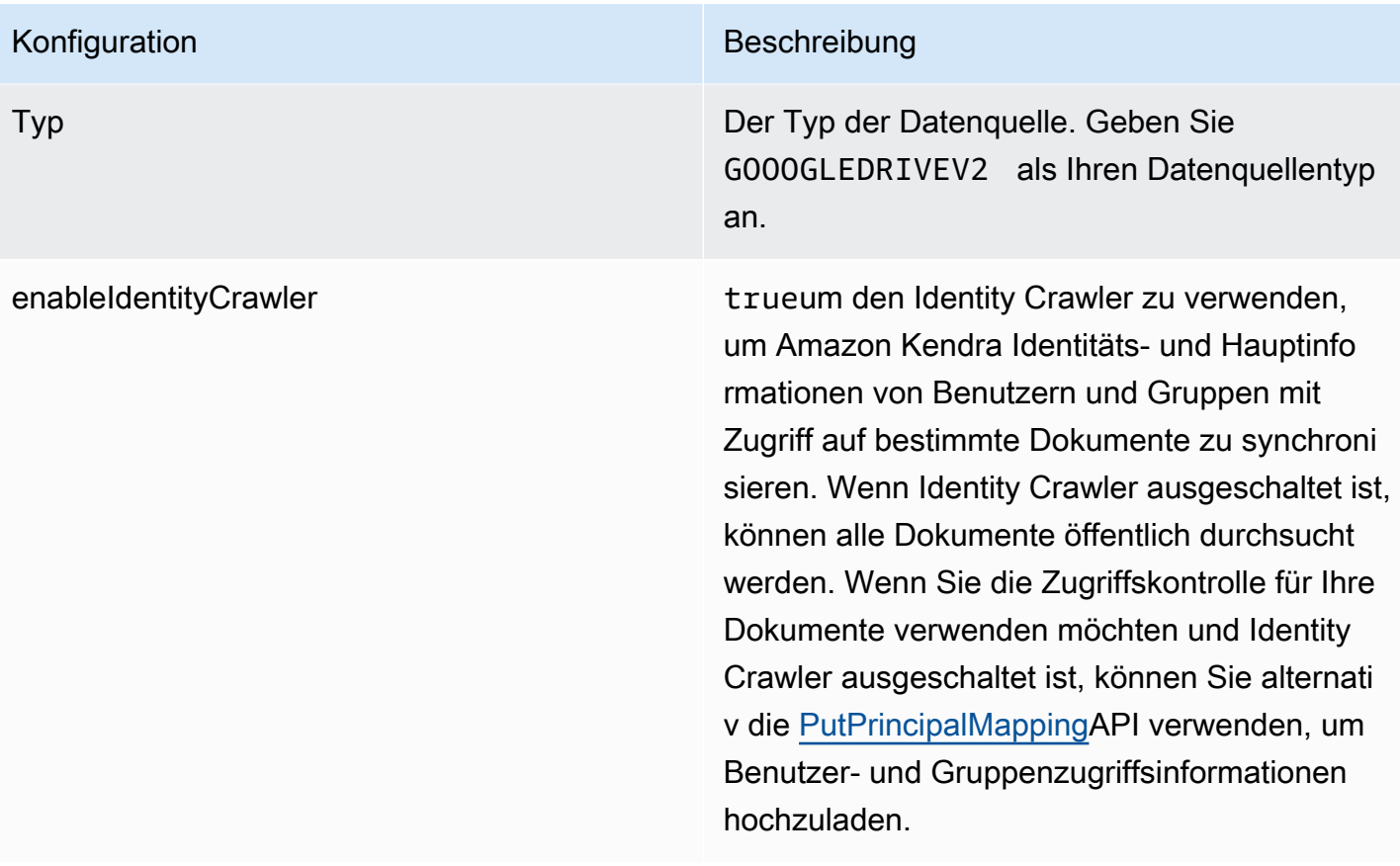

### Konfiguration Beschreibung

SyncMode Geben Sie an, wie Ihr Index aktualisiert Amazon Kendra werden soll, wenn sich der Inhalt Ihrer Datenquelle ändert. Sie können wählen zwischen:

- FORCED\_FULL\_CRAWL um den gesamten Inhalt neu zu indizieren und vorhandene Inhalte jedes Mal zu ersetzen, wenn Ihre Datenquelle mit Ihrem Index synchronisiert wird.
- FULL CRAWL um bei jeder Synchronisierung Ihrer Datenquelle mit Ihrem Index nur neue, geänderte und gelöschte Inhalte zu indiziere n. Amazon Kendra kann den Mechanismus Ihrer Datenquelle verwenden, um Inhaltsän derungen nachzuverfolgen und Inhalte zu indexieren, die sich seit der letzten Synchroni sierung geändert haben.
- CHANGE\_LOG um jedes Mal, wenn Ihre Datenquelle mit Ihrem Index synchroni siert wird, nur neue und geänderte Inhalte zu indizieren. Amazon Kendra kann den Mechanismus Ihrer Datenquelle verwenden, um Inhaltsänderungen nachzuverfolgen und Inhalte zu indexieren, die sich seit der letzten Synchronisierung geändert haben.

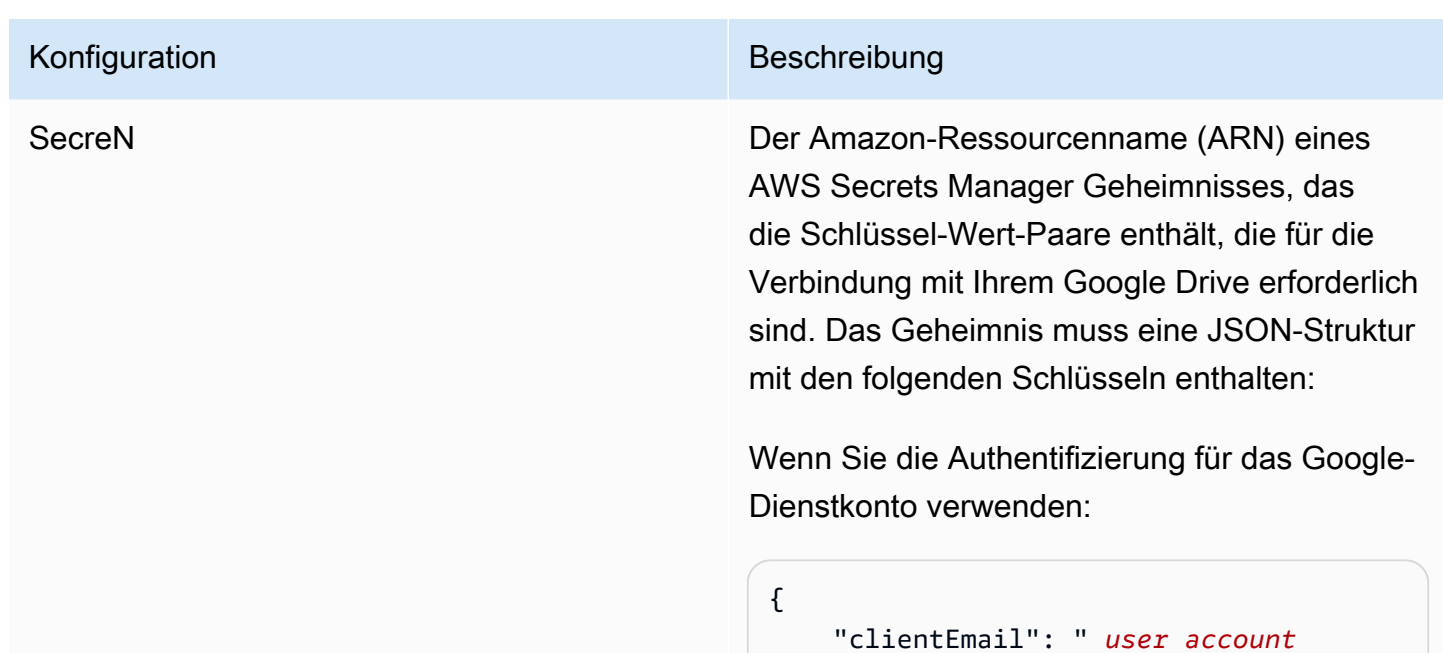

 *email*",

 *account email*", "privateKey": " *private key*" }

"adminAccountEmail": " *service* 

Wenn Sie die OAuth 2.0-Authentifizierung verwenden:

```
{ 
     "clientID": " OAuth client ID", 
     "clientSecret": " client secret", 
     "refreshToken": " refresh token"
}
```
version Die Version dieser Vorlage, die derzeit unterstützt wird.

## <span id="page-427-0"></span>Google Drive-JSON-Schema

```
{ 
   "$schema": "http://json-schema.org/draft-04/schema#", 
   "type": "object", 
   "properties": { 
     "connectionConfiguration": {
```

```
 "type": "object", 
       "properties": { 
         "repositoryEndpointMetadata": { 
            "type": "object", 
            "properties": { 
              "authType": { 
                "type": "string", 
                "enum": [ 
                  "serviceAccount", 
                  "OAuth2" 
 ] 
              } 
           }, 
            "required": [ 
              "authType" 
           ] 
         } 
       }, 
       "required": [ 
         "repositoryEndpointMetadata" 
       ] 
     }, 
     "repositoryConfigurations": { 
       "type": "object", 
       "properties": { 
         "file": { 
            "type": "object", 
            "properties": { 
              "fieldMappings": { 
                "type": "array", 
                "items": [ 
\overline{a} "type": "object", 
                    "properties": { 
                       "indexFieldName": { 
                         "type": "string" 
\}, \{ "indexFieldType": { 
                         "type": "string", 
                         "enum": [ 
                           "STRING", 
                           "DATE", 
                           "STRING_LIST", 
                           "LONG"
```

```
\blacksquare\}, \{ "dataSourceFieldName": { 
                    "type": "string" 
\}, \{ "dateFieldFormat": { 
                    "type": "string", 
                    "pattern": "yyyy-MM-dd'T'HH:mm:ss'Z'" 
1 1 1 1 1 1 1
                }, 
                "required": [ 
                  "indexFieldName", 
                  "indexFieldType", 
                  "dataSourceFieldName" 
 ] 
 } 
 ] 
 } 
         }, 
         "required": [ 
           "fieldMappings" 
         ] 
       }, 
       "comment": { 
         "type": "object", 
         "properties": { 
           "fieldMappings": { 
             "type": "array", 
             "items": [ 
\overline{a} "type": "object", 
                "properties": { 
                  "indexFieldName": { 
                    "type": "string" 
\}, \{ "indexFieldType": { 
                    "type": "string", 
                    "enum": [ 
                      "STRING", 
                      "DATE", 
                      "STRING_LIST" 
\blacksquare\}, \{ "dataSourceFieldName": {
```

```
 "type": "string" 
\}, \{ "dateFieldFormat": { 
                       "type": "string", 
                       "pattern": "yyyy-MM-dd'T'HH:mm:ss'Z'" 
1 1 1 1 1 1 1
                   }, 
                   "required": [ 
                     "indexFieldName", 
                     "indexFieldType", 
                     "dataSourceFieldName" 
 ] 
 } 
 ] 
             } 
           }, 
           "required": [ 
             "fieldMappings" 
           ] 
         } 
       } 
    }, 
     "additionalProperties": { 
       "type": "object", 
       "properties": { 
         "maxFileSizeInMegaBytes": { 
           "type": "string" 
         }, 
         "isCrawlComment": { 
           "type": "boolean" 
         }, 
         "isCrawlMyDriveAndSharedWithMe": { 
           "type": "boolean" 
         }, 
         "isCrawlSharedDrives": { 
           "type": "boolean" 
         }, 
         "isCrawlAcl": { 
           "type": "boolean" 
         }, 
         "excludeUserAccounts": { 
           "type": "array", 
           "items": { 
             "type": "string"
```

```
 } 
 }, 
 "excludeSharedDrives": { 
   "type": "array", 
   "items": { 
      "type": "string" 
   } 
 }, 
 "excludeMimeTypes": { 
   "type": "array", 
   "items": { 
      "type": "string" 
   } 
 }, 
 "includeUserAccounts": { 
   "type": "array", 
   "items": { 
      "type": "string" 
   } 
 }, 
 "includeSharedDrives": { 
   "type": "array", 
   "items": { 
      "type": "string" 
   } 
 }, 
 "includeMimeTypes": { 
   "type": "array", 
   "items": { 
      "type": "string" 
   } 
 }, 
 "includeTargetAudienceGroup": { 
   "type": "array", 
   "items": { 
      "type": "string" 
   } 
 }, 
 "inclusionFileTypePatterns": { 
   "type": "array", 
   "items": { 
      "type": "string" 
   } 
 },
```
```
 "inclusionFileNamePatterns": { 
        "type": "array", 
        "items": { 
          "type": "string" 
        } 
     }, 
     "exclusionFileTypePatterns": { 
        "type": "array", 
        "items": { 
          "type": "string" 
        } 
     }, 
     "exclusionFileNamePatterns": { 
        "type": "array", 
       "items": { 
          "type": "string" 
        } 
     }, 
     "inclusionFilePathFilter": { 
        "type": "array", 
        "items": { 
          "type": "string" 
        } 
     }, 
     "exclusionFilePathFilter": { 
        "type": "array", 
        "items": { 
          "type": "string" 
        } 
     } 
   } 
 }, 
 "type": { 
   "type": "string", 
   "pattern": "GOOGLEDRIVEV2" 
 }, 
 "enableIdentityCrawler": { 
   "type": "boolean" 
 }, 
 "syncMode": { 
   "type": "string", 
   "enum": [ 
     "FORCED_FULL_CRAWL", 
     "FULL_CRAWL",
```

```
 "CHANGE_LOG" 
        ] 
     }, 
      "secretArn": { 
        "type": "string", 
        "minLength": 20, 
        "maxLength": 2048 
     } 
   }, 
   "version": { 
     "type": "string", 
      "anyOf": [ 
       \{ "pattern": "1.0.0" 
        } 
     ] 
   }, 
   "required": [ 
      "connectionConfiguration", 
      "repositoryConfigurations", 
      "syncMode", 
      "additionalProperties", 
      "secretArn", 
      "type" 
   ]
}
```
# IBM DB2-Vorlagenschema

Sie fügen eine JSON-Datei ein, die das Datenquellenschema als Teil des [TemplateConfiguration](https://docs.aws.amazon.com/kendra/latest/APIReference/API_TemplateConfiguration.html)Objekts enthält. Geben Sie den Typ der Datenquelle alsJDBC, den Datenbanktyp alsdb2, ein Geheimnis für Ihre Authentifizierungsdaten und andere erforderliche Konfigurationen an. Geben Sie dann TEMPLATE anType, wann Sie anrufen [CreateDataSource](https://docs.aws.amazon.com/kendra/latest/APIReference/API_CreateDataSource.html).

Sie können die in diesem Entwicklerhandbuch enthaltene Vorlage verwenden. Siehe [IBM DB2 JSON-](#page-438-0)[Schema](#page-438-0).

In der folgenden Tabelle werden die Parameter des IBM DB2 JSON-Schemas beschrieben.

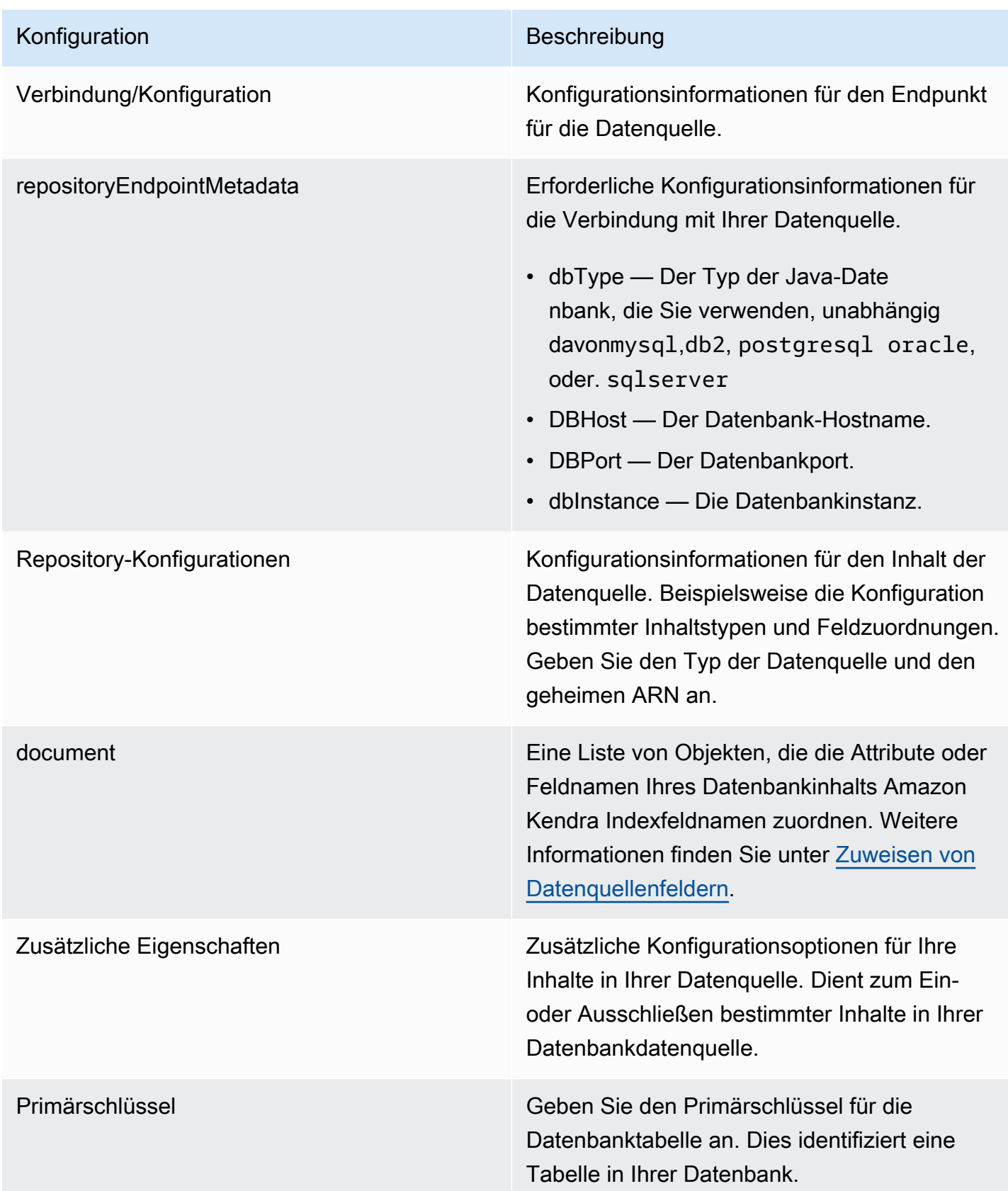

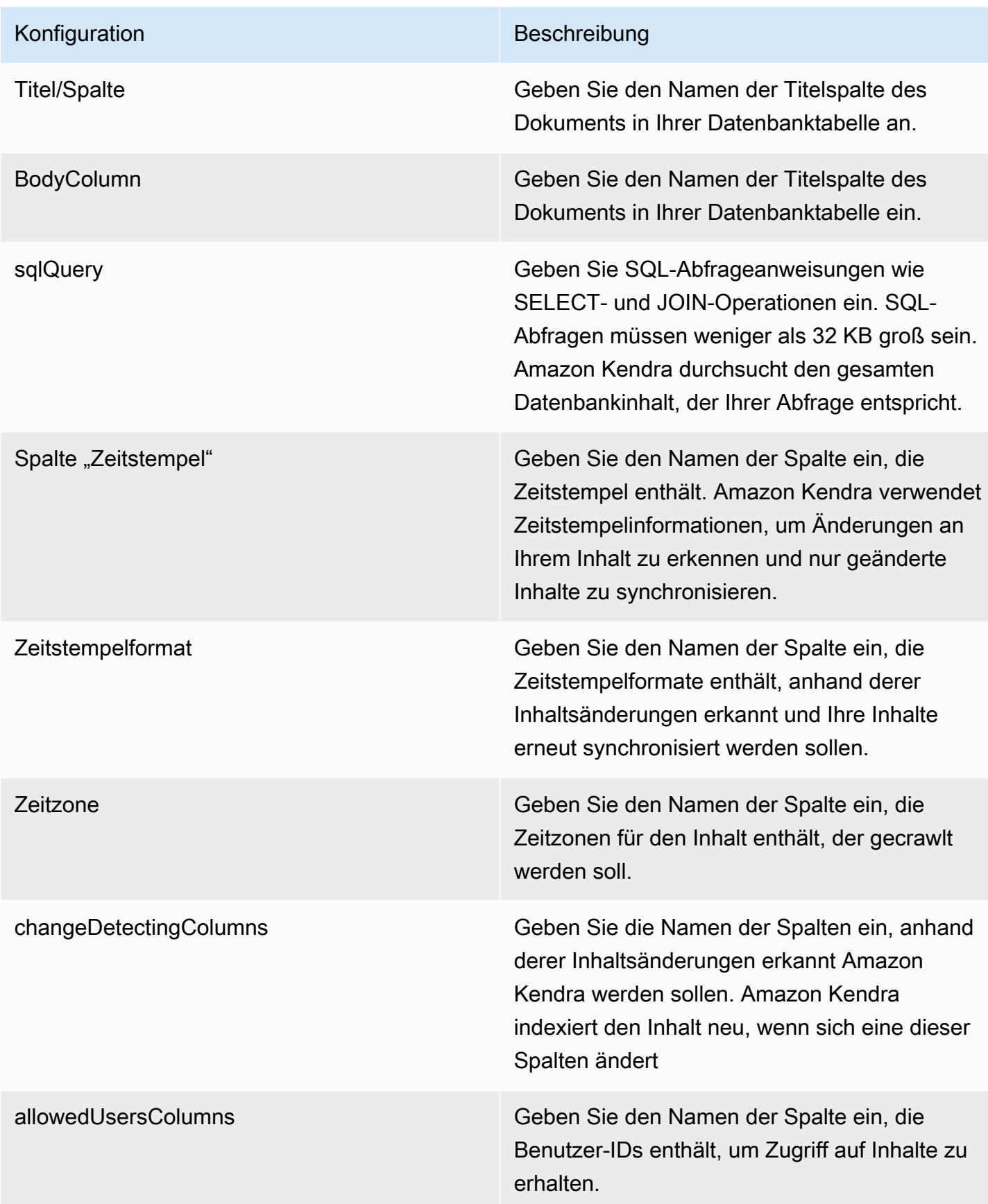

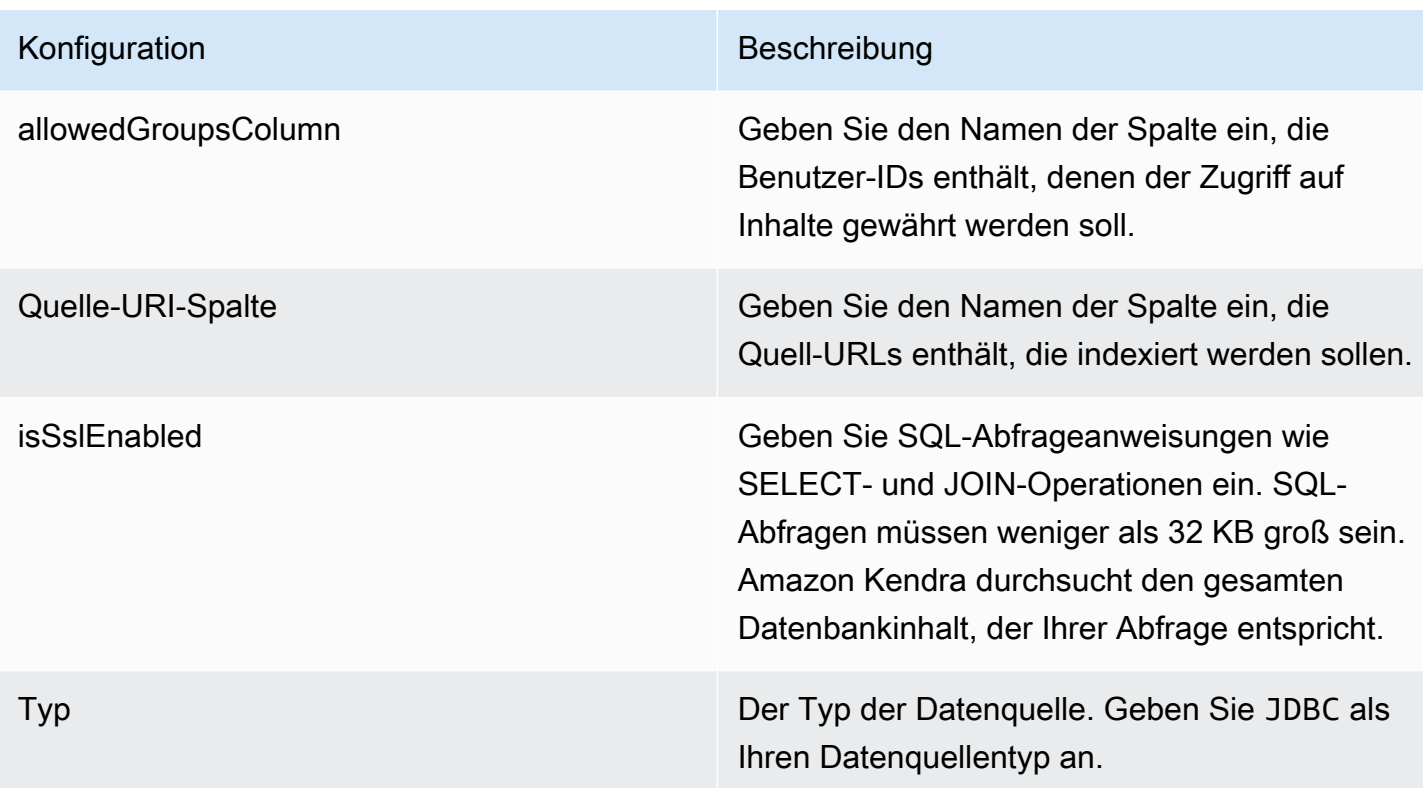

Sync-Modus Geben Sie an, wie Ihr Index aktualisiert Amazon Kendra werden soll, wenn sich der Inhalt Ihrer Datenquelle ändert. Sie können wählen zwischen:

- FORCED FULL CRAWL um den gesamten Inhalt neu zu indizieren und vorhandene Inhalte jedes Mal zu ersetzen, wenn Ihre Datenquelle mit Ihrem Index synchronisiert wird.
- FULL CRAWL um bei jeder Synchronisierung Ihrer Datenquelle mit Ihrem Index nur neue, geänderte und gelöschte Inhalte zu indiziere n. Amazon Kendra kann den Mechanismus Ihrer Datenquelle verwenden, um Inhaltsän derungen nachzuverfolgen und Inhalte zu indexieren, die sich seit der letzten Synchroni sierung geändert haben.
- CHANGE\_LOG um jedes Mal, wenn Ihre Datenquelle mit Ihrem Index synchroni siert wird, nur neue und geänderte Inhalte zu indizieren. Amazon Kendra kann den Mechanismus Ihrer Datenquelle verwenden, um Inhaltsänderungen nachzuverfolgen und Inhalte zu indexieren, die sich seit der letzten Synchronisierung geändert haben.

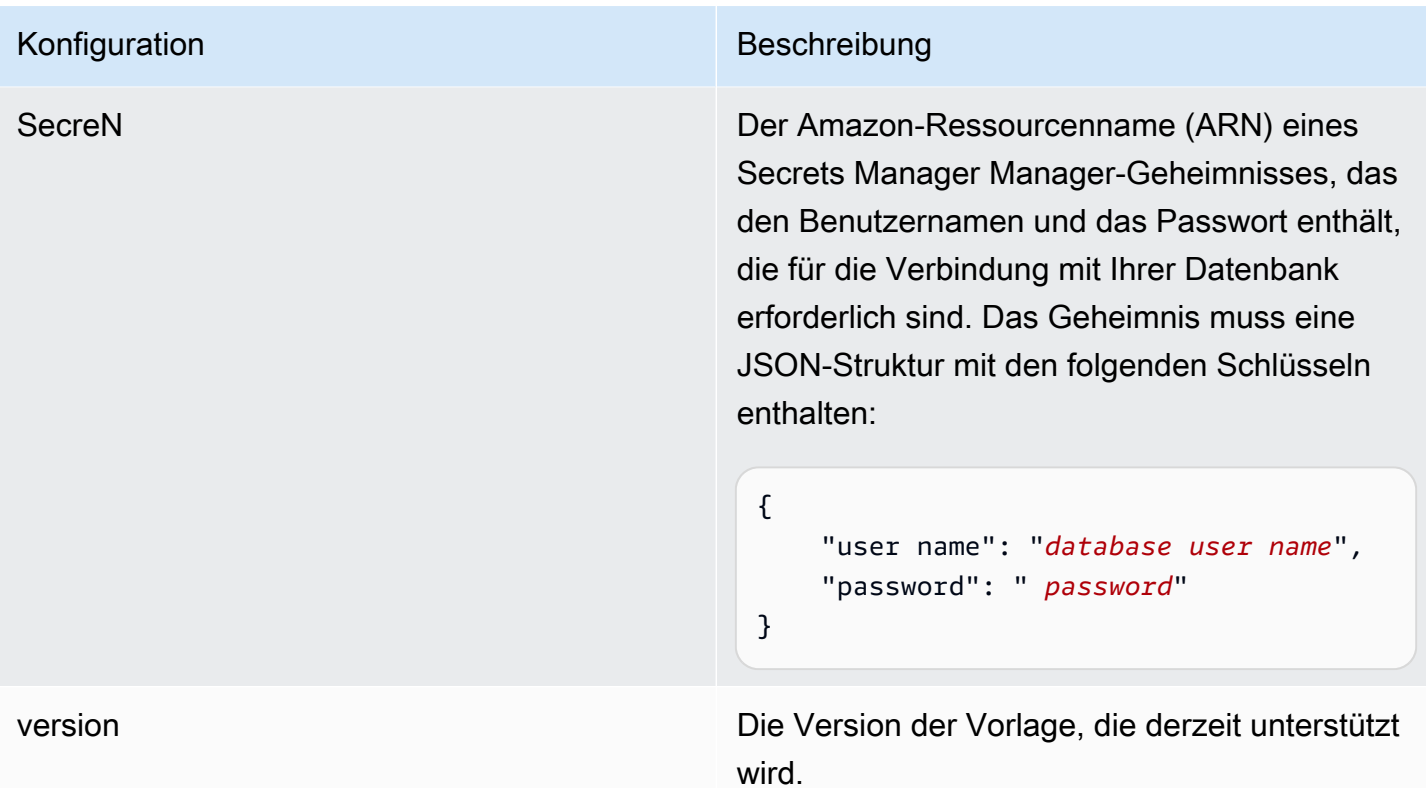

## <span id="page-438-0"></span>IBM DB2 JSON-Schema

```
{ 
   "$schema": "http://json-schema.org/draft-04/schema#", 
   "type": "object", 
   "properties": { 
      "connectionConfiguration": { 
        "type": "object", 
        "properties": { 
           "repositoryEndpointMetadata": { 
             "type": "object", 
             "properties": { 
                "dbType": { 
                  "type": "string", 
                  "enum": [ 
                    "mysql", 
                    "db2", 
                    "postgresql", 
                    "oracle", 
                    "sqlserver" 
. . . . . . . . . . . . . . . . <u>]</u>
               },
```

```
 "dbHost": { 
                "type": "string" 
             }, 
              "dbPort": { 
                "type": "string" 
             }, 
              "dbInstance": { 
                "type": "string" 
             } 
           }, 
            "required": [ 
              "dbType", 
              "dbHost", 
              "dbPort", 
              "dbInstance" 
           ] 
         } 
       }, 
       "required": [ 
         "repositoryEndpointMetadata" 
       ] 
     }, 
     "repositoryConfigurations": { 
       "type": "object", 
       "properties": { 
         "document": { 
            "type": "object", 
            "properties": { 
              "fieldMappings": { 
                "type": "array", 
                "items": [ 
\overline{a} "type": "object", 
                    "properties": { 
                       "indexFieldName": { 
                         "type": "string" 
\}, \{ "indexFieldType": { 
                         "type": "string" 
                      }, 
                       "dataSourceFieldName": { 
                         "type": "string" 
1999 1999 1999 1999 1999
\}, \{
```

```
 "required": [ 
                       "indexFieldName", 
                       "indexFieldType", 
                       "dataSourceFieldName" 
 ] 
 } 
 ] 
              } 
            }, 
            "required": [ 
              "fieldMappings" 
          \mathbf{I} } 
       }, 
       "required": [ 
       ] 
     }, 
     "additionalProperties": { 
       "type": "object", 
       "properties": { 
         "primaryKey": { 
            "type": "string" 
         }, 
         "titleColumn": { 
            "type": "string" 
         }, 
         "bodyColumn": { 
            "type": "string" 
         }, 
         "sqlQuery": { 
            "type": "string", 
           "not": { 
              "pattern": ";+" 
           } 
         }, 
         "timestampColumn": { 
           "type": "string" 
         }, 
         "timestampFormat": { 
            "type": "string" 
         }, 
         "timezone": { 
            "type": "string" 
         },
```

```
 "changeDetectingColumns": { 
          "type": "array", 
          "items": { 
             "type": "string" 
          } 
        }, 
        "allowedUsersColumn": { 
          "type": "string" 
        }, 
        "allowedGroupsColumn": { 
          "type": "string" 
        }, 
        "sourceURIColumn": { 
          "type": "string" 
        }, 
        "isSslEnabled": { 
          "type": "boolean" 
        } 
     }, 
     "required": ["primaryKey", "titleColumn", "bodyColumn", "sqlQuery"] 
   }, 
   "type" : { 
    "type" : "string",
     "pattern": "JDBC" 
   }, 
   "syncMode": { 
     "type": "string", 
     "enum": [ 
        "FORCED_FULL_CRAWL", 
       "FULL_CRAWL", 
        "CHANGE_LOG" 
     ] 
   }, 
   "secretArn": { 
     "type": "string" 
   } 
 }, 
 "version": { 
   "type": "string", 
   "anyOf": [ 
     { 
        "pattern": "1.0.0" 
     } 
   ]
```

```
 }, 
   "required": [ 
        "connectionConfiguration", 
        "repositoryConfigurations", 
        "syncMode", 
        "additionalProperties", 
        "secretArn", 
        "type" 
   ]
}
```
# Microsoft Exchange-Vorlagenschema

Sie fügen eine JSON-Datei ein, die das Datenquellenschema als Teil des [TemplateConfiguration](https://docs.aws.amazon.com/kendra/latest/APIReference/API_TemplateConfiguration.html)Objekts enthält. Sie geben die Mandanten-ID als Teil der Verbindungskonfiguration oder der Repository-Endpunktdetails an. Geben Sie außerdem den Typ der DatenquelleMSEXCHANGE, ein Geheimnis für Ihre Authentifizierungsdaten und andere erforderliche Konfigurationen an. Geben Sie dann TEMPLATE anType, wann Sie anrufen [CreateDataSource](https://docs.aws.amazon.com/kendra/latest/APIReference/API_CreateDataSource.html).

Sie können die in diesem Entwicklerhandbuch enthaltene Vorlage verwenden. Siehe [Microsoft](#page-447-0)  [Exchange-JSON-Schema](#page-447-0).

In der folgenden Tabelle werden die Parameter des Microsoft Exchange JSON-Schemas beschrieben.

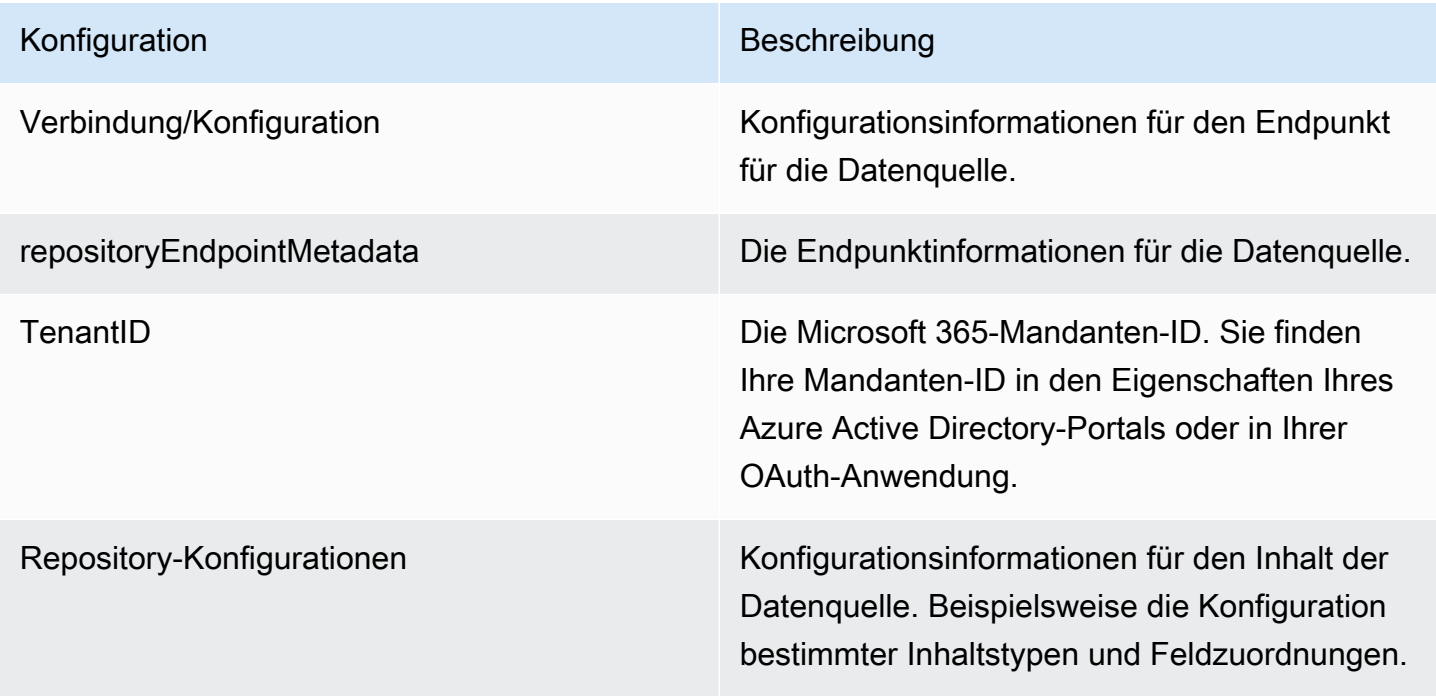

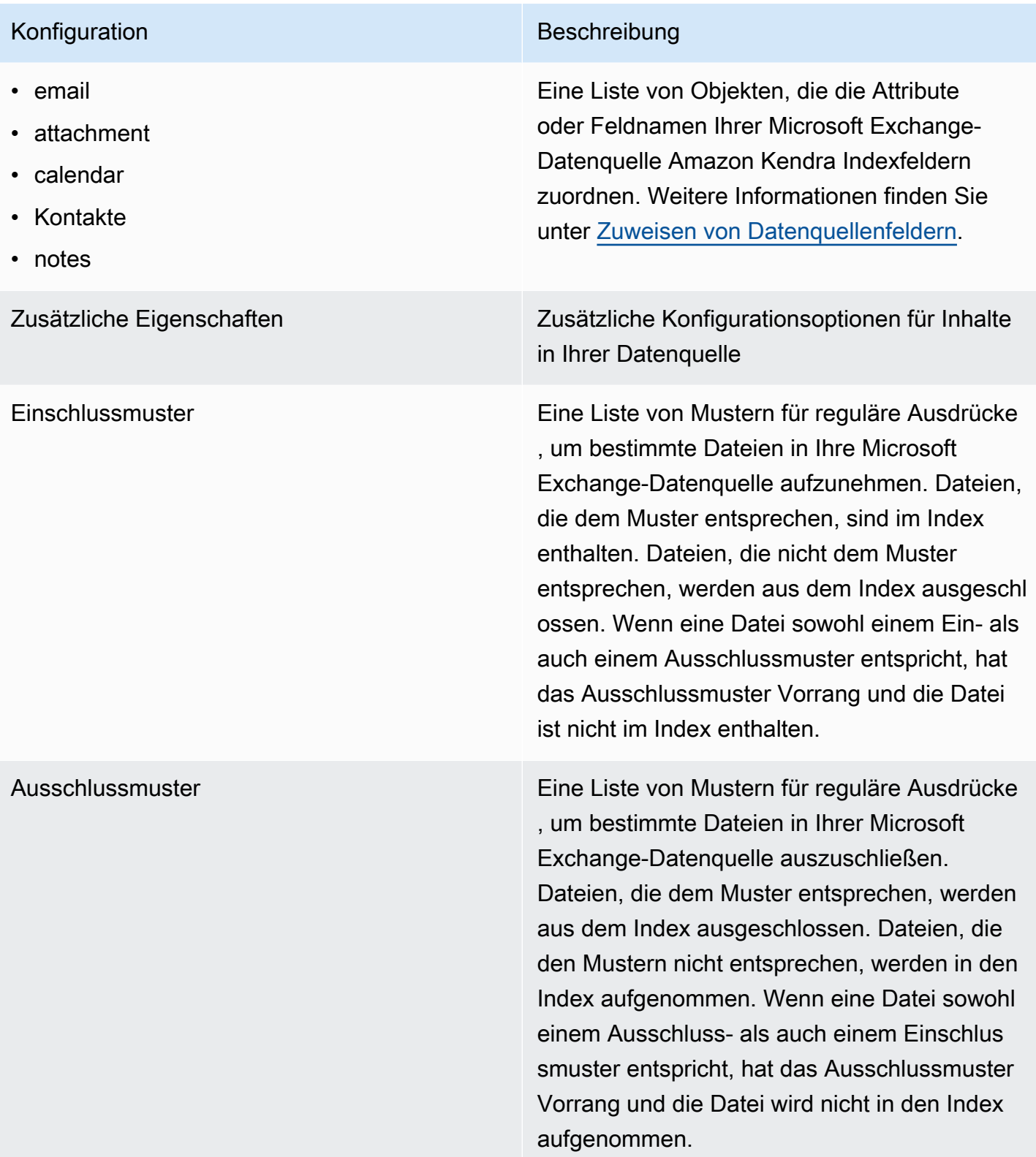

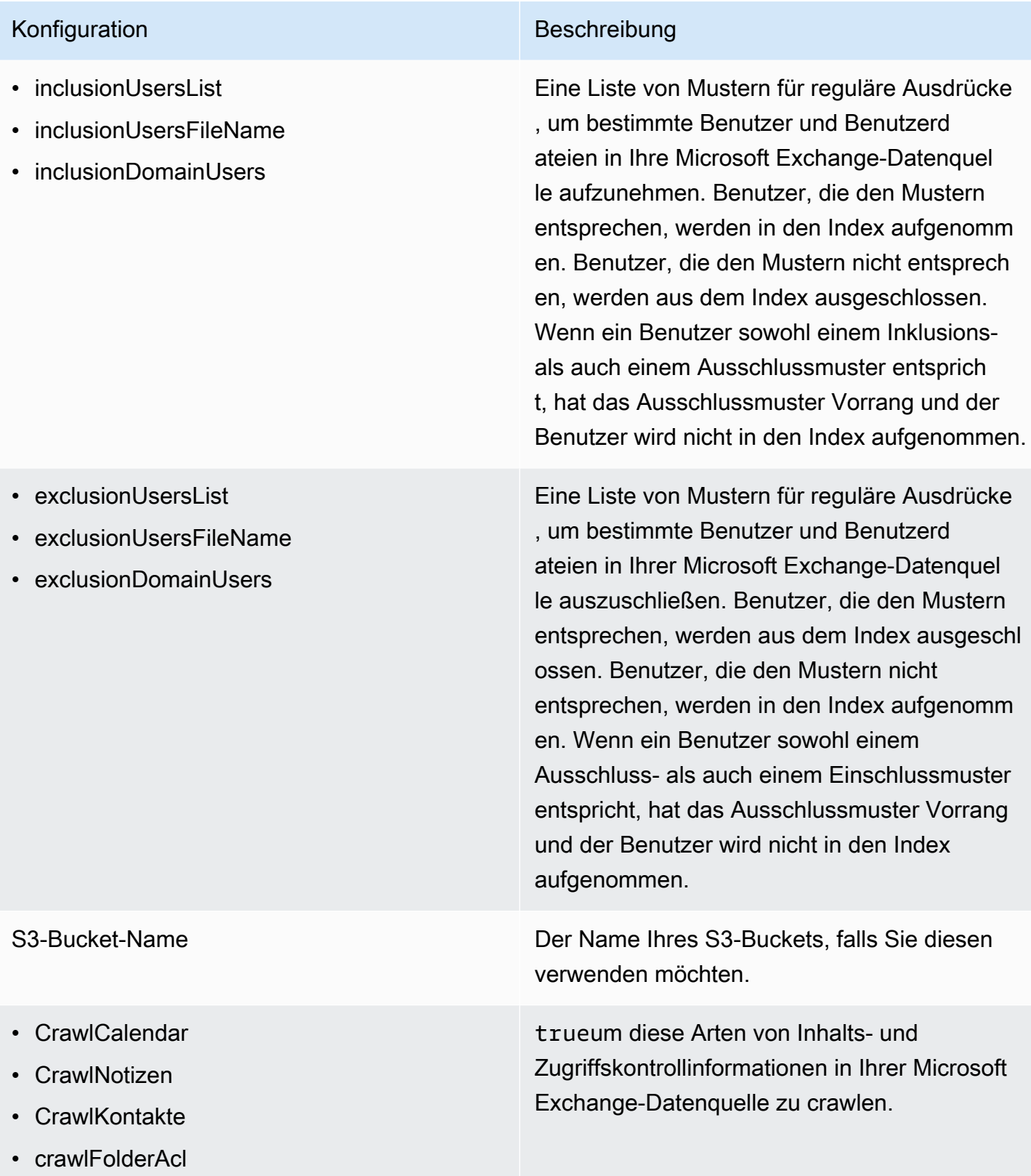

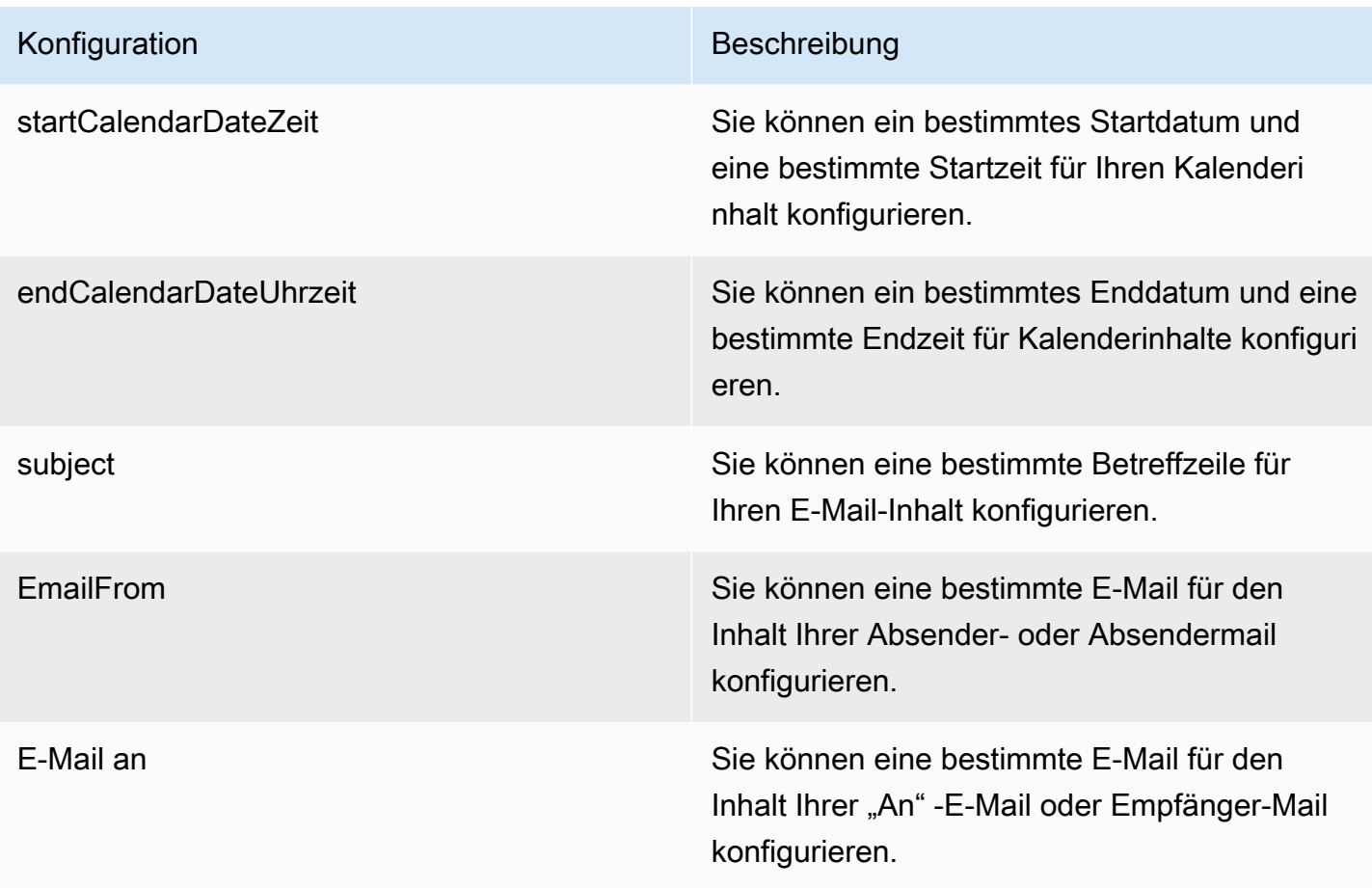

Synchronisierungsmodus Geben Sie an, wie Ihr Index aktualisiert Amazon Kendra werden soll, wenn sich der Inhalt Ihrer Datenquelle ändert. Sie können wählen zwischen:

- FORCED FULL CRAWL um den gesamten Inhalt neu zu indizieren und vorhandene Inhalte jedes Mal zu ersetzen, wenn Ihre Datenquelle mit Ihrem Index synchronisiert wird.
- FULL CRAWL um bei jeder Synchronisierung Ihrer Datenquelle mit Ihrem Index nur neue, geänderte und gelöschte Inhalte zu indiziere n. Amazon Kendra kann den Mechanismus Ihrer Datenquelle verwenden, um Inhaltsän derungen nachzuverfolgen und Inhalte zu indexieren, die sich seit der letzten Synchroni sierung geändert haben.
- CHANGE\_LOG um jedes Mal, wenn Ihre Datenquelle mit Ihrem Index synchroni siert wird, nur neue und geänderte Inhalte zu indizieren. Amazon Kendra kann den Mechanismus Ihrer Datenquelle verwenden, um Inhaltsänderungen nachzuverfolgen und Inhalte zu indexieren, die sich seit der letzten Synchronisierung geändert haben.

Typ Der Typ der Datenquelle. Geben Sie MSEXCHANGE als Ihren Datenquellentyp an.

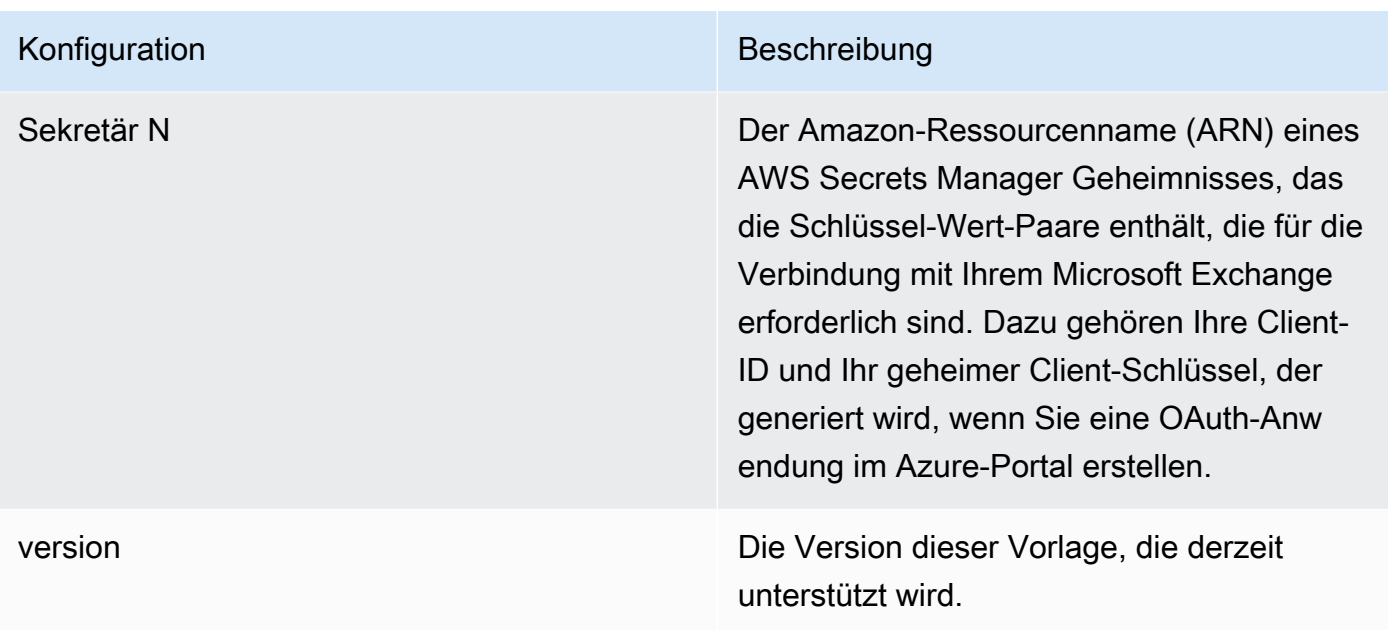

## <span id="page-447-0"></span>Microsoft Exchange-JSON-Schema

```
{ 
   "$schema": "http://json-schema.org/draft-04/schema#", 
   "type": "object", 
   "properties": { 
     "connectionConfiguration": { 
        "type": "object", 
        "properties": { 
          "repositoryEndpointMetadata": { 
            "type": "object", 
            "properties": { 
              "tenantId": { 
                 "type": "string", 
                 "pattern": "^[0-9a-f]{8}-[0-9a-f]{4}-[0-9a-f]{4}-[0-9a-f]{4}-[0-9a-f]
{12}$", 
                "minLength": 36, 
                "maxLength": 36 
              } 
            }, 
            "required": ["tenantId"] 
          } 
       } 
     }, 
     "repositoryConfigurations": { 
        "type": "object",
```

```
 "properties": { 
        "email": { 
          "type": "object", 
          "properties": { 
            "fieldMappings": { 
              "type": "array", 
              "items": [ 
\overline{a} "type": "object", 
                  "properties": { 
                   "indexFieldName": { 
                     "type": "string" 
\}, \{ "indexFieldType": { 
                     "type": "string", 
                     "enum": ["STRING", "STRING_LIST", "DATE"] 
\}, \{ "dataSourceFieldName": { 
                     "type": "string" 
\}, \{ "dateFieldFormat": { 
                     "type": "string", 
                     "pattern": "yyyy-MM-dd'T'HH:mm:ss'Z'" 
1999 1999 1999 1999 1999
\}, \{ "required": [ 
                   "indexFieldName", 
                   "indexFieldType", 
                   "dataSourceFieldName" 
 ] 
 } 
 ] 
 } 
          }, 
          "required": [ 
            "fieldMappings" 
          ] 
        }, 
        "attachment": { 
          "type": "object", 
          "properties": { 
            "fieldMappings": { 
              "type": "array", 
              "items": [
```

```
\overline{a} "type": "object", 
                 "properties": { 
                   "indexFieldName": { 
                     "type": "string" 
\}, \{ "indexFieldType": { 
                     "type": "string", 
                     "enum": ["STRING", "DATE","LONG"] 
\}, \{ "dataSourceFieldName": { 
                     "type": "string" 
\}, \{ "dateFieldFormat": { 
                     "type": "string", 
                     "pattern": "yyyy-MM-dd'T'HH:mm:ss'Z'" 
1999 1999 1999 1999 1999
                 }, 
                 "required": [ 
                   "indexFieldName", 
                   "indexFieldType", 
                   "dataSourceFieldName" 
 ] 
 } 
 ] 
 } 
          }, 
          "required": [ 
            "fieldMappings" 
          ] 
        }, 
        "calendar": { 
          "type": "object", 
          "properties": { 
            "fieldMappings": { 
              "type": "array", 
             "items": [ 
\overline{a} "type": "object", 
                 "properties": { 
                   "indexFieldName": { 
                     "type": "string" 
\}, \{ "indexFieldType": {
```

```
 "type": "string", 
                    "enum": ["STRING", "STRING_LIST", "DATE"] 
\}, \{ "dataSourceFieldName": { 
                    "type": "string" 
\}, \{ "dateFieldFormat": { 
                    "type": "string", 
                    "pattern": "yyyy-MM-dd'T'HH:mm:ss'Z'" 
1999 1999 1999 1999 1999
\}, \{ "required": [ 
                   "indexFieldName", 
                   "indexFieldType", 
                   "dataSourceFieldName" 
 ] 
 } 
 ] 
 } 
         }, 
          "required": [ 
           "fieldMappings" 
         ] 
        }, 
        "contacts": { 
          "type": "object", 
          "properties": { 
           "fieldMappings": { 
             "type": "array", 
             "items": [ 
\overline{a} "type": "object", 
                 "properties": { 
                   "indexFieldName": { 
                    "type": "string" 
\}, \{ "indexFieldType": { 
                    "type": "string", 
                    "enum": ["STRING", "STRING_LIST", "DATE"] 
\}, \{ "dataSourceFieldName": { 
                    "type": "string" 
\}, \{ "dateFieldFormat": {
```
Amazon Kendra Entwicklerhandbuch

```
 "type": "string", 
                       "pattern": "yyyy-MM-dd'T'HH:mm:ss'Z'" 
1999 1999 1999 1999 1999
                  }, 
                   "required": [ 
                     "indexFieldName", 
                     "indexFieldType", 
                     "dataSourceFieldName" 
 ] 
 } 
 ] 
 } 
          }, 
           "required": [ 
            "fieldMappings" 
          ] 
        }, 
        "notes": { 
           "type": "object", 
           "properties": { 
             "fieldMappings": { 
               "type": "array", 
               "items": [ 
\overline{a} "type": "object", 
                   "properties": { 
                     "indexFieldName": { 
                       "type": "string" 
\}, \{ "indexFieldType": { 
                       "type": "string", 
                       "enum": ["STRING", "DATE"] 
\}, \{ "dataSourceFieldName": { 
                       "type": "string" 
\}, \{ "dateFieldFormat": { 
                       "type": "string", 
                       "pattern": "yyyy-MM-dd'T'HH:mm:ss'Z'" 
1999 1999 1999 1999 1999
, and the state \mathbb{R} , the state \mathbb{R} "required": [ 
                     "indexFieldName", 
                     "indexFieldType",
```

```
 "dataSourceFieldName" 
 ] 
 } 
 ] 
 } 
           }, 
           "required": [ 
             "fieldMappings" 
           ] 
         } 
       }, 
       "required": ["email" 
       ] 
     }, 
     "additionalProperties": { 
       "type": "object", 
       "properties": { 
         "inclusionPatterns": { 
           "type": "array", 
           "items": { 
             "type": "string" 
           } 
         }, 
         "exclusionPatterns": { 
           "type": "array", 
           "items": { 
             "type": "string" 
           } 
         }, 
         "inclusionUsersList": { 
           "type": "array", 
           "items": { 
             "type": "string", 
             "format": "email" 
           } 
         }, 
         "exclusionUsersList": { 
           "type": "array", 
           "items": { 
             "type": "string", 
             "format": "email" 
           } 
         }, 
         "s3bucketName": {
```

```
 "type": "string" 
          }, 
          "inclusionUsersFileName": { 
            "type": "string" 
          }, 
          "exclusionUsersFileName": { 
            "type": "string" 
          }, 
          "inclusionDomainUsers": { 
            "type": "array", 
            "items": { 
               "type": "string" 
            } 
          }, 
          "exclusionDomainUsers": { 
            "type": "array", 
            "items": { 
               "type": "string" 
            } 
          }, 
          "crawlCalendar": { 
            "type": "boolean" 
          }, 
          "crawlNotes": { 
            "type": "boolean" 
          }, 
          "crawlContacts": { 
            "type": "boolean" 
          }, 
          "crawlFolderAcl": { 
            "type": "boolean" 
          }, 
          "startCalendarDateTime": { 
            "anyOf": [ 
               { 
                 "type": "string", 
                 "pattern": "^[0-9]{4}-[0-9]{2}-[0-9]{2}T[0-9]{2}:[0-9]{2}:[0-9]{2}Z$" 
              }, 
\{\hspace{.1cm} \} "type": "string", 
                 "pattern": "" 
              } 
            ] 
          },
```

```
 "endCalendarDateTime": { 
             "anyOf": [ 
\{\hspace{.1cm} \} "type": "string", 
               "pattern": "^[0-9]{4}-[0-9]{2}-[0-9]{2}T[0-9]{2}:[0-9]{2}:[0-9]{2}Z$" 
               }, 
               { 
                 "type": "string", 
                 "pattern": "" 
               } 
            ] 
          }, 
          "subject": { 
             "type": "array", 
            "items": { 
               "type": "string" 
            } 
          }, 
          "emailFrom": { 
            "type": "array", 
            "items": { 
               "type": "string", 
               "format": "email" 
            } 
          }, 
          "emailTo": { 
            "type": "array", 
            "items": { 
               "type": "string", 
               "format": "email" 
            } 
          } 
        }, 
        "required": [ 
        ] 
     }, 
     "syncMode": { 
        "type": "string", 
        "enum": [ 
          "FORCED_FULL_CRAWL", 
          "FULL_CRAWL", 
          "CHANGE_LOG" 
        ] 
     },
```

```
 "type" : { 
        "type" : "string", 
        "pattern": "MSEXCHANGE" 
     }, 
     "secretArn": { 
        "type": "string" 
     } 
   }, 
   "version": { 
     "type": "string", 
      "anyOf": [ 
        { 
           "pattern": "1.0.0" 
        } 
     ] 
   }, 
   "required": [ 
      "connectionConfiguration", 
      "repositoryConfigurations", 
      "syncMode", 
      "additionalProperties", 
      "secretArn", 
      "type" 
   ]
}
```
# OneDrive Microsoft-Vorlagenschema

Sie fügen eine JSON-Datei ein, die das Datenquellenschema als Teil des [TemplateConfiguration](https://docs.aws.amazon.com/kendra/latest/APIReference/API_TemplateConfiguration.html)Objekts enthält. Sie geben die Mandanten-ID als Teil der Verbindungskonfiguration oder der Repository-Endpunktdetails an. Geben Sie außerdem den Typ der Datenquelle und ein Geheimnis für Ihre Authentifizierungsdaten sowie andere erforderliche Konfigurationen an. ONEDRIVEV2 Geben Sie dann TEMPLATE anType, wann Sie anrufen [CreateDataSource](https://docs.aws.amazon.com/kendra/latest/APIReference/API_CreateDataSource.html).

Sie können die in diesem Entwicklerhandbuch enthaltene Vorlage verwenden. Siehe [Microsoft](#page-459-0)  [OneDrive JSON-Schema.](#page-459-0)

In der folgenden Tabelle werden die Parameter des Microsoft OneDrive JSON-Schemas beschrieben.

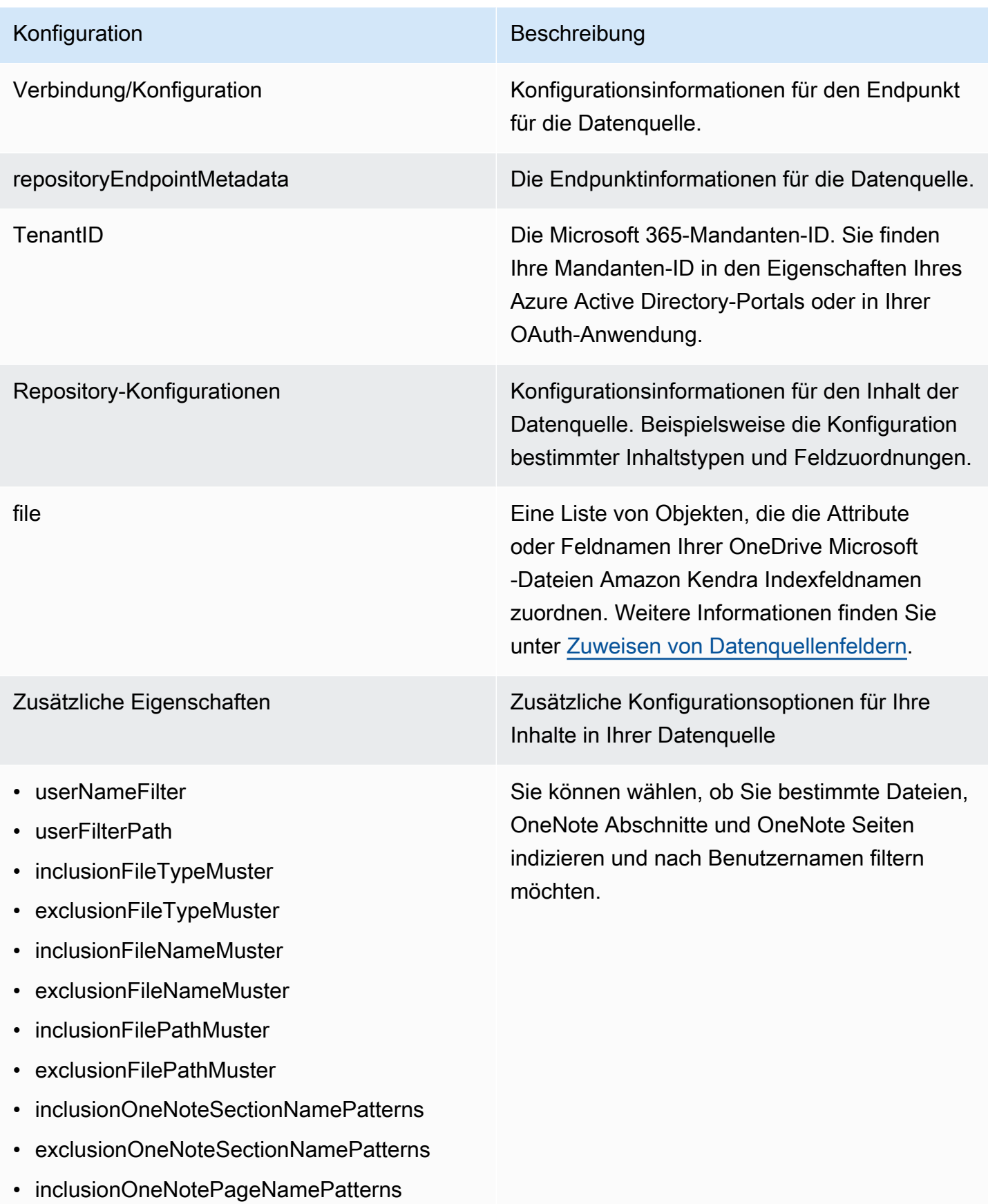

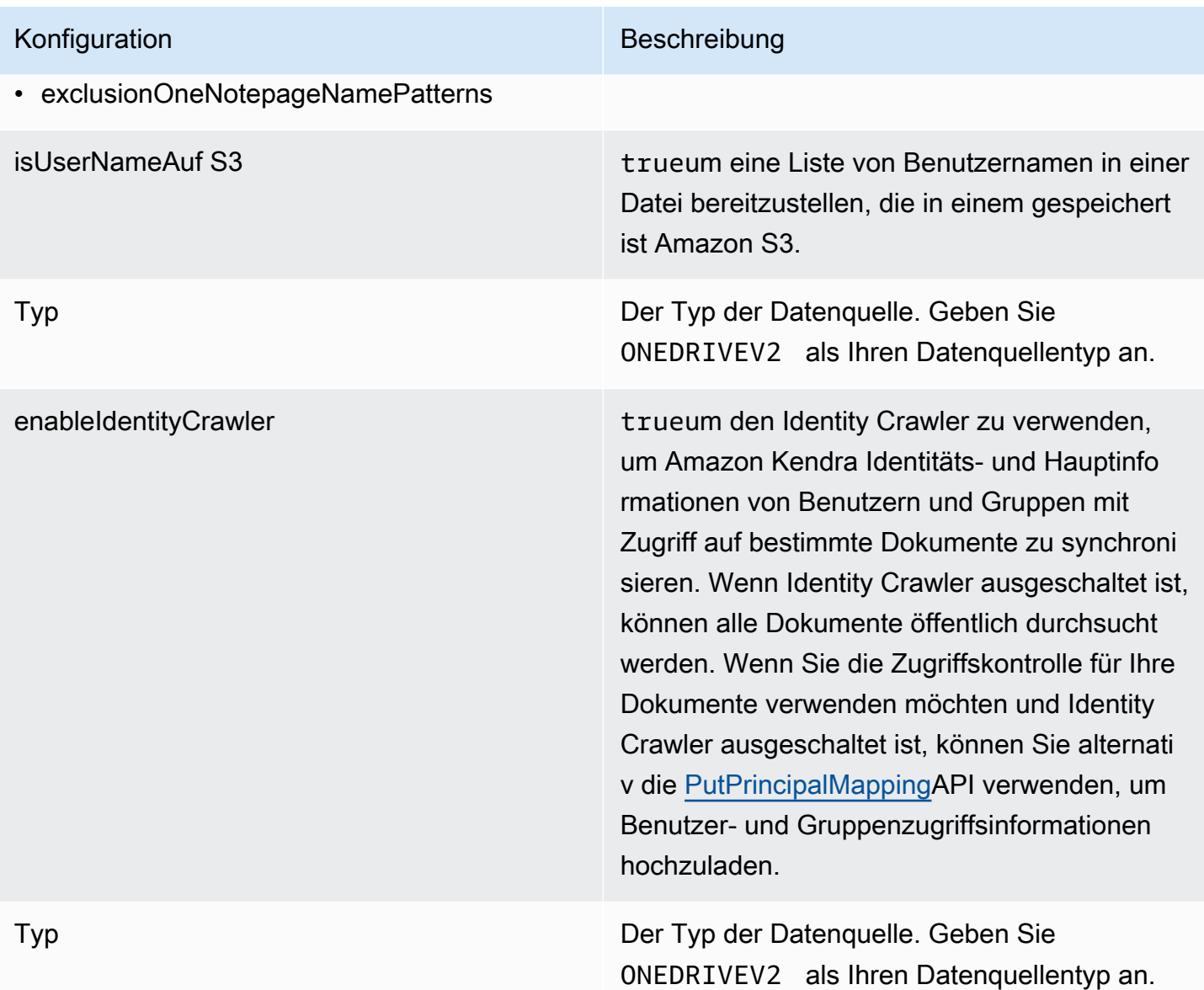

Sync-Modus Geben Sie an, wie Ihr Index aktualisiert Amazon Kendra werden soll, wenn sich der Inhalt Ihrer Datenquelle ändert. Sie können wählen zwischen:

- FORCED\_FULL\_CRAWL um den gesamten Inhalt neu zu indizieren und vorhandene Inhalte jedes Mal zu ersetzen, wenn Ihre Datenquelle mit Ihrem Index synchronisiert wird.
- FULL CRAWL um bei jeder Synchronisierung Ihrer Datenquelle mit Ihrem Index nur neue, geänderte und gelöschte Inhalte zu indiziere n. Amazon Kendra kann den Mechanismus Ihrer Datenquelle verwenden, um Inhaltsän derungen nachzuverfolgen und Inhalte zu indexieren, die sich seit der letzten Synchroni sierung geändert haben.
- CHANGE\_LOG um jedes Mal, wenn Ihre Datenquelle mit Ihrem Index synchroni siert wird, nur neue und geänderte Inhalte zu indizieren. Amazon Kendra kann den Mechanismus Ihrer Datenquelle verwenden, um Inhaltsänderungen nachzuverfolgen und Inhalte zu indexieren, die sich seit der letzten Synchronisierung geändert haben.

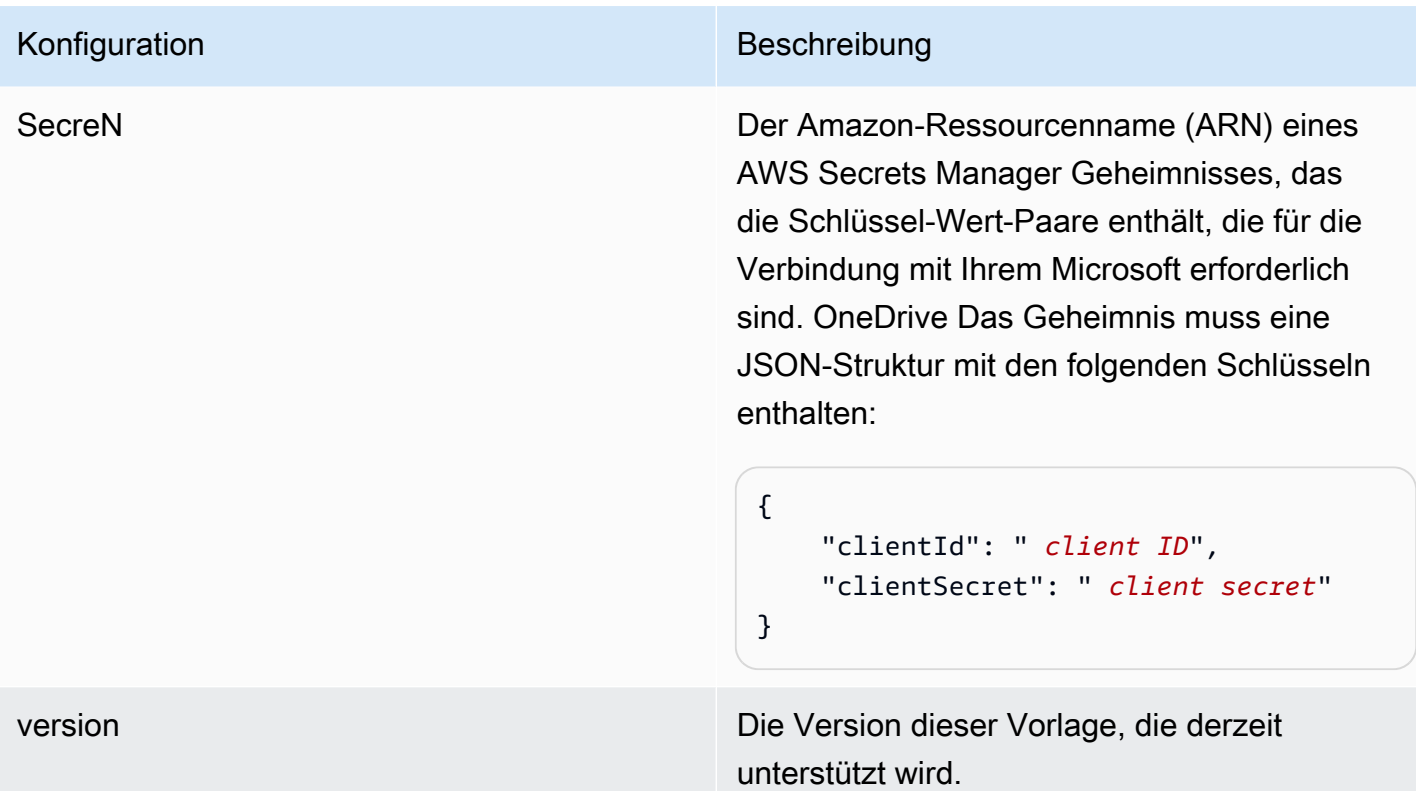

## <span id="page-459-0"></span>Microsoft OneDrive JSON-Schema

```
{ 
  "$schema": "http://json-schema.org/draft-04/schema#", 
  "type": "object", 
  "properties": { 
   "connectionConfiguration": { 
    "type": "object", 
    "properties": { 
     "repositoryEndpointMetadata": { 
      "type": "object", 
      "properties": { 
       "tenantId": { 
        "type": "string", 
        "pattern": "^[0-9a-f]{8}-[0-9a-f]{4}-[0-9a-f]{4}-[0-9a-f]{4}-[0-9a-f]{12}$", 
        "minLength": 36, 
        "maxLength": 36 
       } 
      }, 
      "required": [ 
       "tenantId" 
      ]
```

```
 } 
    }, 
    "required": [ 
     "repositoryEndpointMetadata" 
    ] 
   }, 
   "repositoryConfigurations": { 
    "type": "object", 
    "properties": { 
     "file": { 
      "type": "object", 
      "properties": { 
       "fieldMappings": { 
        "type": "array", 
        "items": [ 
          { 
           "type": "object", 
           "properties": { 
            "indexFieldName": { 
             "type": "string" 
            }, 
            "indexFieldType": { 
             "type": "string", 
             "enum": [ 
              "STRING", 
              "STRING_LIST", 
              "DATE", 
              "LONG" 
             ] 
            }, 
            "dataSourceFieldName": { 
             "type": "string" 
            }, 
            "dateFieldFormat": { 
             "type": "string", 
             "pattern": "yyyy-MM-dd'T'HH:mm:ss'Z'" 
            } 
           }, 
           "required": [ 
            "indexFieldName", 
            "indexFieldType", 
            "dataSourceFieldName" 
 ] 
          }
```

```
 ] 
     } 
    }, 
    "required": [ 
     "fieldMappings" 
    ] 
   } 
  } 
 }, 
 "additionalProperties": { 
  "type": "object", 
  "properties": { 
   "userNameFilter": { 
    "type": "array", 
    "items": { 
     "type": "string" 
    } 
   }, 
   "userFilterPath": { 
    "type": "string" 
   }, 
   "isUserNameOnS3": { 
    "type": "boolean" 
   }, 
   "inclusionFileTypePatterns": { 
    "type": "array", 
    "items": { 
     "type": "string" 
    } 
   }, 
   "exclusionFileTypePatterns": { 
    "type": "array", 
    "items": { 
     "type": "string" 
    } 
   }, 
   "inclusionFileNamePatterns": { 
    "type": "array", 
    "items": { 
     "type": "string" 
    } 
   }, 
   "exclusionFileNamePatterns": { 
    "type": "array",
```

```
 "items": { 
     "type": "string" 
    } 
   }, 
   "inclusionFilePathPatterns": { 
    "type": "array", 
    "items": { 
    "type": "string" 
    } 
   }, 
   "exclusionFilePathPatterns": { 
    "type": "array", 
    "items": { 
     "type": "string" 
    } 
   }, 
   "inclusionOneNoteSectionNamePatterns": { 
    "type": "array", 
    "items": { 
     "type": "string" 
    } 
   }, 
   "exclusionOneNoteSectionNamePatterns": { 
    "type": "array", 
    "items": { 
     "type": "string" 
    } 
   }, 
   "inclusionOneNotePageNamePatterns": { 
    "type": "array", 
    "items": { 
     "type": "string" 
    } 
   }, 
   "exclusionOneNotePageNamePatterns": { 
    "type": "array", 
    "items": { 
     "type": "string" 
    } 
   } 
  }, 
  "required": [] 
 },
```

```
 "enableIdentityCrawler": { 
    "type": "boolean" 
   }, 
   "type": { 
    "type": "string", 
    "pattern": "ONEDRIVEV2" 
   }, 
   "syncMode": { 
    "type": "string", 
    "enum": [ 
      "FULL_CRAWL", 
      "FORCED_FULL_CRAWL", 
      "CHANGE_LOG" 
    ] 
   }, 
   "secretArn": { 
    "type": "string", 
    "minLength": 20, 
    "maxLength": 2048 
   } 
  }, 
  "version": { 
   "type": "string", 
   "anyOf": [ 
   \{ "pattern": "1.0.0" 
    } 
   ] 
  }, 
  "required": [ 
   "connectionConfiguration", 
   "repositoryConfigurations", 
   "syncMode", 
   "additionalProperties", 
   "secretArn", 
   "type" 
  ]
}
```
# SharePoint Microsoft-Vorlagenschema

Sie fügen eine JSON-Datei ein, die das Datenquellenschema als Teil des [TemplateConfiguration](https://docs.aws.amazon.com/kendra/latest/APIReference/API_TemplateConfiguration.html)Objekts enthält. Sie geben die SharePoint Site-URL/URLs, die Domäne und, falls erforderlich, auch eine Mandanten-ID als Teil der Verbindungskonfiguration oder der Repository-Endpunktdetails an. Geben Sie außerdem den Typ der DatenquelleSHAREPOINTV2, ein Geheimnis für Ihre Authentifizierungsdaten und andere erforderliche Konfigurationen an. Sie geben dann TEMPLATE den Typ an, wenn Sie anrufen [CreateDataSource.](https://docs.aws.amazon.com/kendra/latest/APIReference/API_CreateDataSource.html)

Sie können die in diesem Entwicklerhandbuch enthaltene Vorlage verwenden. Siehe [SharePoint](#page-470-0)  [JSON-Schema.](#page-470-0)

In der folgenden Tabelle werden die Parameter des Microsoft SharePoint JSON-Schemas beschrieben.

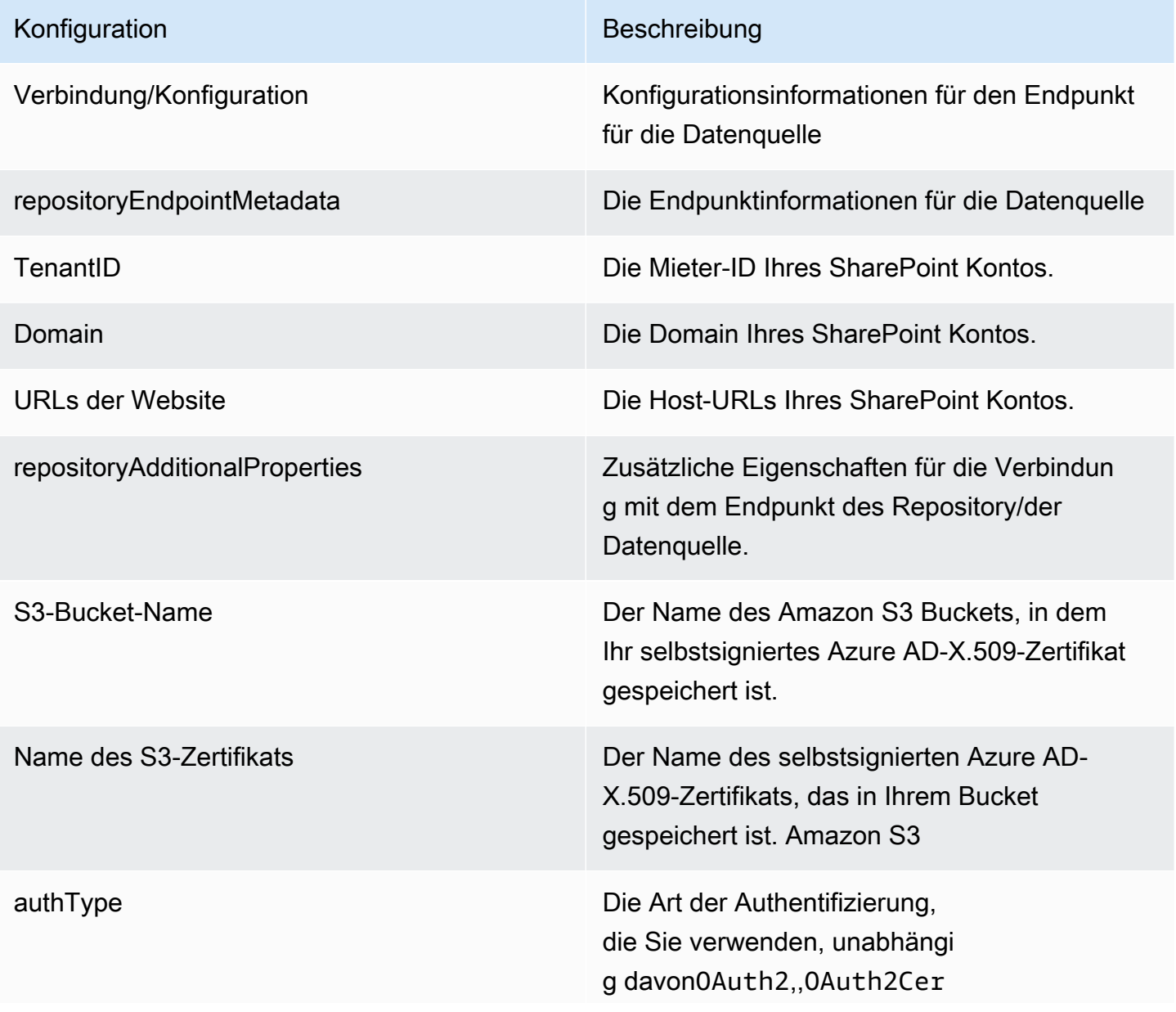

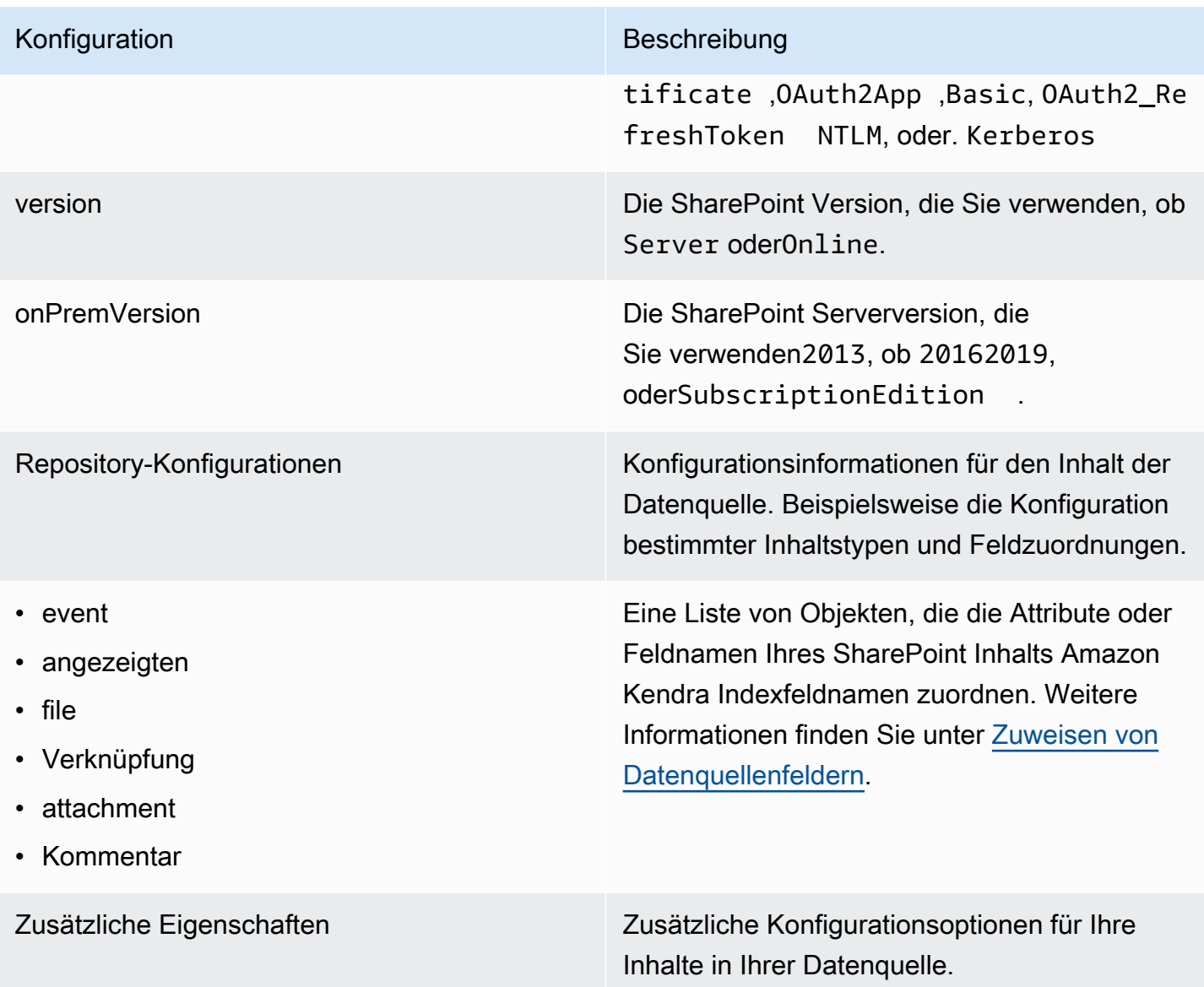

- eventTitleFilterRegEx
- pageTitleFilterRegEx
- linkTitleFilterRegEx
- inclusionFilePath
- exclusionFilePath
- inclusionFileTypeMuster
- exclusionFileTypeMuster
- inclusionFileNameMuster
- exclusionFileNameMuster
- inclusionOneNoteSectionNamePatterns
- exclusionOneNoteSectionNamePatterns
- inclusionOneNotePageNamePatterns
- exclusionOneNotePageNamePatterns
- Dateien durchforsten
- Seiten crawlen
- Ereignisse crawlen
- Kommentare crawlen
- Links crawlen
- Crawl-Anhänge

Eine Liste von Mustern für reguläre Ausdrücke , mit denen Sie bestimmte Inhalte in Ihre SharePoint Datenquelle einschließen/aussc hließen können. Inhaltselemente, die den Einschlussmustern entsprechen, werden in den Index aufgenommen. Inhaltselemente, die nicht den Inklusionsmustern entsprechen, werden aus dem Index ausgeschlossen. Wenn eine Datei sowohl einem Einschluss- als auch einem Ausschlussmuster entspricht, hat das Ausschlussmuster Vorrang, und die Datei wird nicht in den Index aufgenommen.

trueum diese Art von Inhalten zu crawlen.

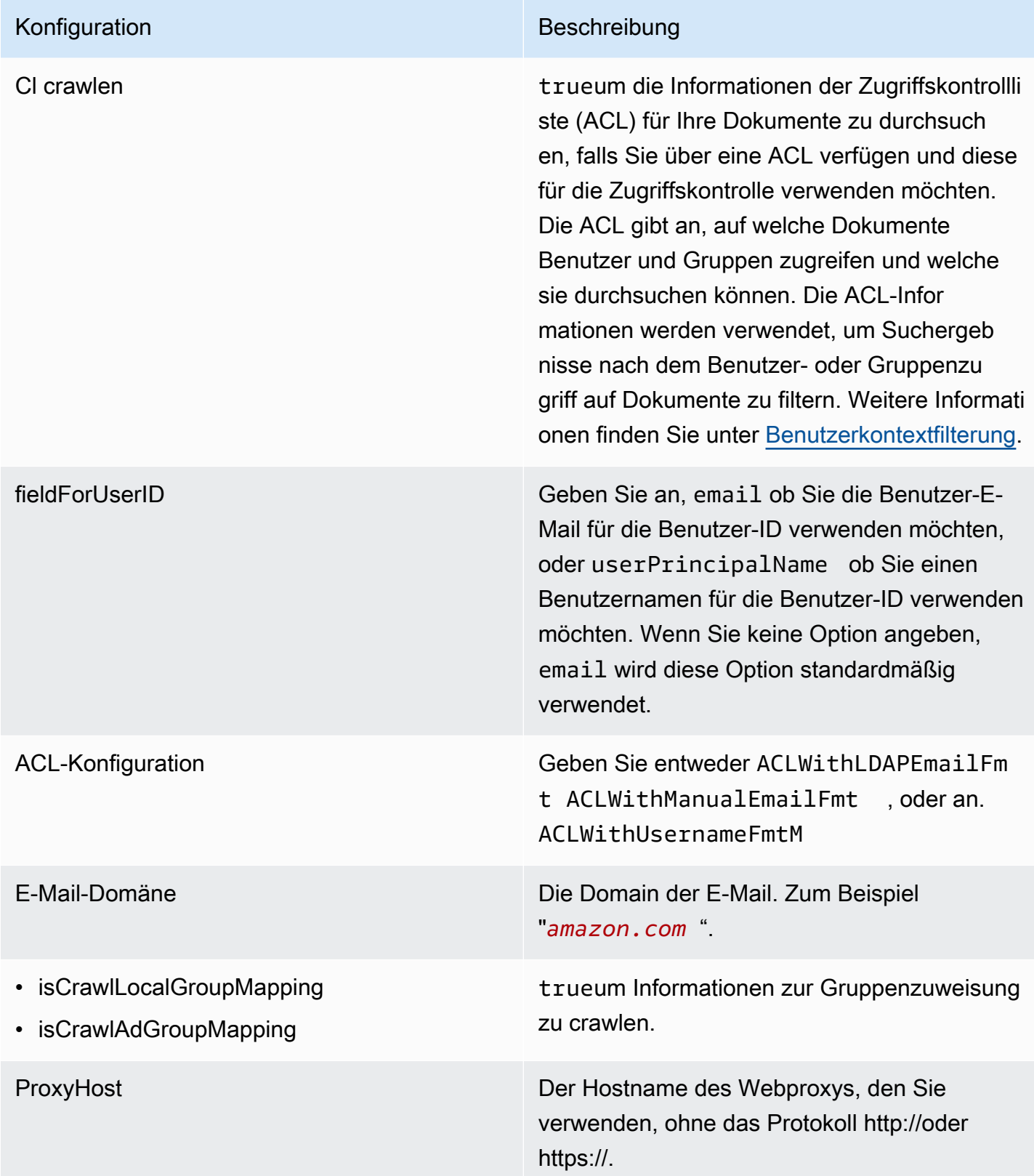
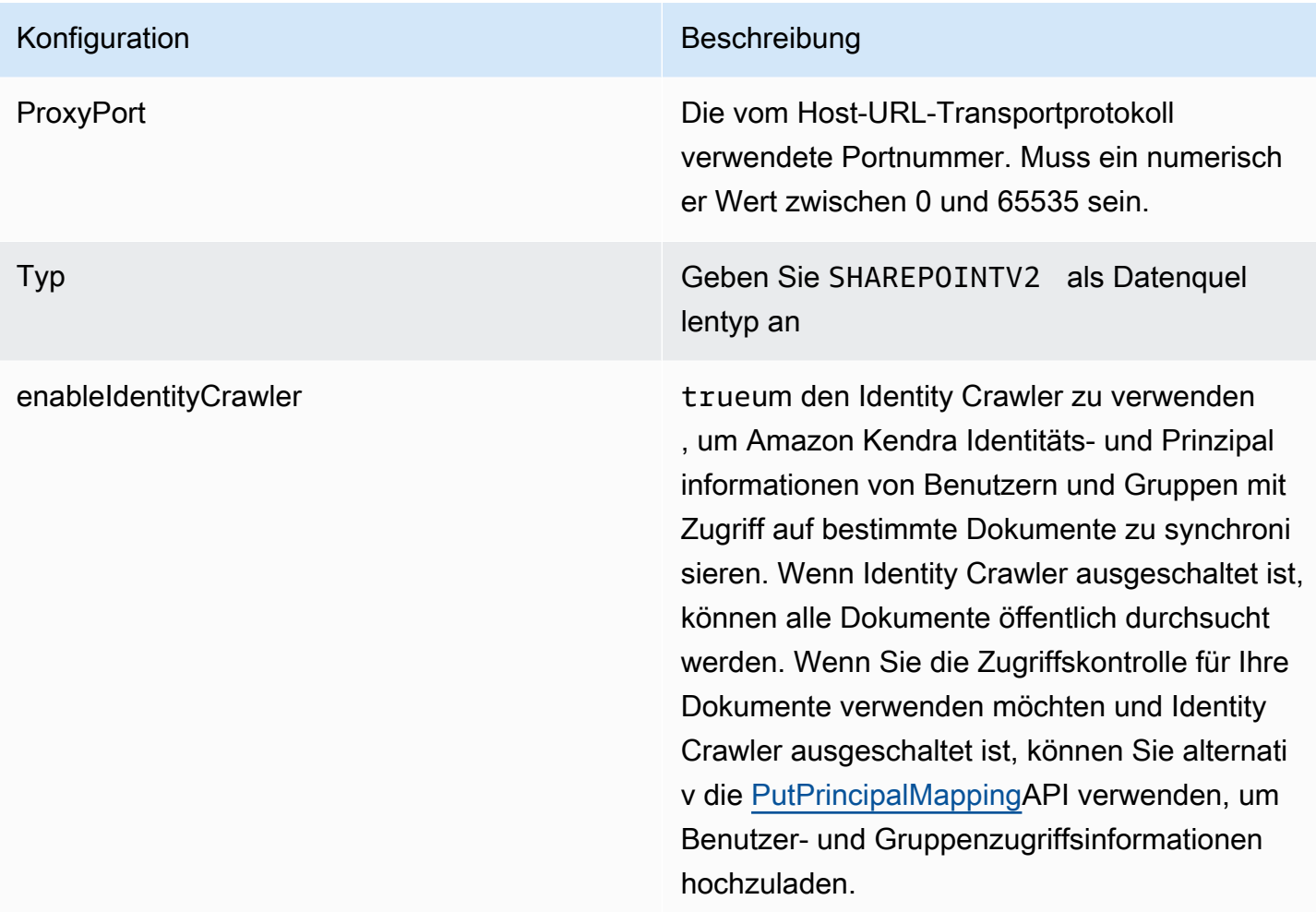

### Konfiguration Beschreibung

SyncMode Geben Sie an, wie Ihr Index aktualisiert Amazon Kendra werden soll, wenn sich der Inhalt Ihrer Datenquelle ändert. Sie können wählen zwischen:

- FORCED\_FULL\_CRAWL um den gesamten Inhalt neu zu indizieren und vorhandene Inhalte jedes Mal zu ersetzen, wenn Ihre Datenquelle mit Ihrem Index synchronisiert wird.
- FULL CRAWL um bei jeder Synchronisierung Ihrer Datenquelle mit Ihrem Index nur neue, geänderte und gelöschte Inhalte zu indiziere n. Amazon Kendra kann den Mechanismus Ihrer Datenquelle verwenden, um Inhaltsän derungen nachzuverfolgen und Inhalte zu indexieren, die sich seit der letzten Synchroni sierung geändert haben.
- CHANGE\_LOG um jedes Mal, wenn Ihre Datenquelle mit Ihrem Index synchroni siert wird, nur neue und geänderte Inhalte zu indizieren. Amazon Kendra kann den Mechanismus Ihrer Datenquelle verwenden, um Inhaltsänderungen nachzuverfolgen und Inhalte zu indexieren, die sich seit der letzten Synchronisierung geändert haben.

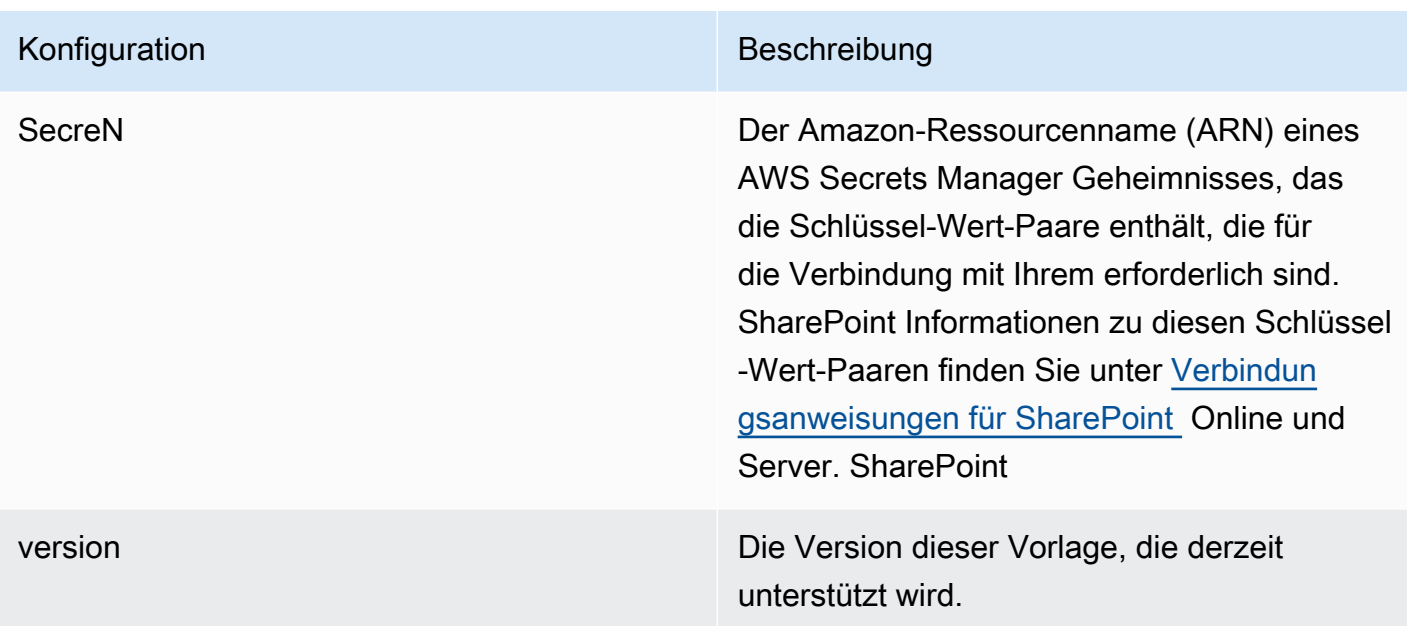

## SharePoint JSON-Schema

```
{ 
  "$schema": "http://json-schema.org/draft-04/schema#", 
  "type": "object", 
  "properties": { 
   "connectionConfiguration": { 
    "type": "object", 
    "properties": { 
     "repositoryEndpointMetadata": { 
      "type": "object", 
      "properties": { 
       "tenantId": { 
        "type": "string", 
        "pattern": "^[0-9a-f]{8}-[0-9a-f]{4}-[0-9a-f]{4}-[0-9a-f]{4}-[0-9a-f]{12}$", 
        "minLength": 36, 
        "maxLength": 36 
       }, 
       "domain": { 
        "type": "string" 
       }, 
       "siteUrls": { 
        "type": "array", 
        "items": { 
         "type": "string", 
          "pattern": "https://.*"
```

```
 } 
 }, 
 "repositoryAdditionalProperties": { 
  "type": "object", 
  "properties": { 
   "s3bucketName": { 
     "type": "string" 
   }, 
   "s3certificateName": { 
    "type": "string" 
   }, 
   "authType": { 
    "type": "string", 
    "enum": [ 
     "OAuth2", 
      "OAuth2Certificate", 
      "OAuth2App", 
      "Basic", 
      "OAuth2_RefreshToken", 
      "NTLM", 
     "Kerberos" 
    ] 
   }, 
   "version": { 
    "type": "string", 
    "enum": [ 
     "Server", 
     "Online" 
    ] 
   }, 
   "onPremVersion": { 
    "type": "string", 
     "enum": [ 
      "", 
      "2013", 
      "2016", 
      "2019", 
     "SubscriptionEdition" 
    ] 
   } 
  }, 
  "required": [ 
   "authType", 
   "version"
```

```
 ] 
       } 
      }, 
      "required": [ 
       "siteUrls", 
       "domain", 
       "repositoryAdditionalProperties" 
      ] 
     } 
    }, 
    "required": [ 
     "repositoryEndpointMetadata" 
    ] 
   }, 
   "repositoryConfigurations": { 
    "type": "object", 
    "properties": { 
     "event": { 
      "type": "object", 
      "properties": { 
       "fieldMappings": { 
         "type": "array", 
         "items": [ 
         \mathcal{L} "type": "object", 
           "properties": { 
            "indexFieldName": { 
             "type": "string" 
            }, 
            "indexFieldType": { 
             "type": "string", 
             "enum": [ 
               "STRING", 
              "STRING_LIST", 
              "DATE" 
             ] 
            }, 
            "dataSourceFieldName": { 
             "type": "string" 
            }, 
            "dateFieldFormat": { 
             "type": "string", 
             "pattern": "yyyy-MM-dd'T'HH:mm:ss'Z'" 
 }
```
},

```
 "required": [ 
        "indexFieldName", 
        "indexFieldType", 
        "dataSourceFieldName" 
      ] 
     } 
    ] 
   } 
  }, 
  "required": [ 
  "fieldMappings" 
  ] 
 }, 
 "page": { 
  "type": "object", 
  "properties": { 
   "fieldMappings": { 
    "type": "array", 
    "items": [ 
     { 
       "type": "object", 
       "properties": { 
        "indexFieldName": { 
         "type": "string" 
        }, 
        "indexFieldType": { 
         "type": "string", 
         "enum": [ 
          "STRING", 
          "DATE", 
          "LONG" 
         ] 
        }, 
        "dataSourceFieldName": { 
         "type": "string" 
        }, 
        "dateFieldFormat": { 
         "type": "string", 
        "pattern": "yyyy-MM-dd'T'HH:mm:ss'Z'" 
        } 
       }, 
       "required": [ 
        "indexFieldName",
```

```
 "indexFieldType", 
        "dataSourceFieldName" 
       ] 
     } 
    ] 
   } 
  }, 
  "required": [ 
   "fieldMappings" 
  ] 
 }, 
 "file": { 
  "type": "object", 
  "properties": { 
   "fieldMappings": { 
    "type": "array", 
    "items": [ 
     { 
       "type": "object", 
       "properties": { 
        "indexFieldName": { 
         "type": "string" 
        }, 
        "indexFieldType": { 
         "type": "string", 
         "enum": [ 
          "STRING", 
          "DATE", 
          "LONG" 
         ] 
        }, 
        "dataSourceFieldName": { 
         "type": "string" 
        }, 
        "dateFieldFormat": { 
         "type": "string", 
         "pattern": "yyyy-MM-dd'T'HH:mm:ss'Z'" 
        } 
       }, 
       "required": [ 
        "indexFieldName", 
        "indexFieldType", 
        "dataSourceFieldName" 
      \mathbf{I}
```

```
 } 
    ] 
   } 
  }, 
  "required": [ 
   "fieldMappings" 
  ] 
 }, 
 "link": { 
  "type": "object", 
  "properties": { 
   "fieldMappings": { 
    "type": "array", 
    "items": [ 
     { 
       "type": "object", 
       "properties": { 
        "indexFieldName": { 
         "type": "string" 
        }, 
        "indexFieldType": { 
         "type": "string", 
         "enum": [ 
          "STRING", 
          "STRING_LIST", 
          "DATE" 
         ] 
        }, 
        "dataSourceFieldName": { 
         "type": "string" 
        }, 
        "dateFieldFormat": { 
         "type": "string", 
         "pattern": "yyyy-MM-dd'T'HH:mm:ss'Z'" 
        } 
       }, 
       "required": [ 
        "indexFieldName", 
        "indexFieldType", 
        "dataSourceFieldName" 
       ] 
     } 
    ] 
   }
```

```
 }, 
  "required": [ 
   "fieldMappings" 
  ] 
 }, 
 "attachment": { 
  "type": "object", 
  "properties": { 
   "fieldMappings": { 
    "type": "array", 
    "items": [ 
     { 
       "type": "object", 
       "properties": { 
        "indexFieldName": { 
         "type": "string" 
        }, 
        "indexFieldType": { 
         "type": "string", 
         "enum": [ 
          "STRING", 
          "STRING_LIST", 
          "DATE" 
         ] 
        }, 
        "dataSourceFieldName": { 
         "type": "string" 
        }, 
        "dateFieldFormat": { 
         "type": "string", 
         "pattern": "yyyy-MM-dd'T'HH:mm:ss'Z'" 
        } 
       }, 
       "required": [ 
        "indexFieldName", 
        "indexFieldType", 
        "dataSourceFieldName" 
       ] 
     } 
    ] 
   } 
  }, 
  "required": [ 
   "fieldMappings"
```
]

```
 }, 
  "comment": { 
   "type": "object", 
   "properties": { 
    "fieldMappings": { 
     "type": "array", 
     "items": [ 
       { 
        "type": "object", 
        "properties": { 
         "indexFieldName": { 
          "type": "string" 
         }, 
         "indexFieldType": { 
          "type": "string", 
          "enum": [ 
           "STRING", 
           "STRING_LIST", 
           "DATE" 
          ] 
         }, 
         "dataSourceFieldName": { 
          "type": "string" 
         }, 
         "dateFieldFormat": { 
          "type": "string", 
          "pattern": "yyyy-MM-dd'T'HH:mm:ss'Z'" 
         } 
        }, 
        "required": [ 
         "indexFieldName", 
         "indexFieldType", 
         "dataSourceFieldName" 
        ] 
      } 
     ] 
    } 
   }, 
   "required": [ 
    "fieldMappings" 
   ] 
  } 
 }
```

```
 }, 
 "additionalProperties": { 
  "type": "object", 
  "properties": { 
   "eventTitleFilterRegEx": { 
    "type": "array", 
    "items": { 
     "type": "string" 
    } 
   }, 
   "pageTitleFilterRegEx": { 
    "type": "array", 
    "items": { 
     "type": "string" 
    } 
   }, 
   "linkTitleFilterRegEx": { 
    "type": "array", 
    "items": { 
     "type": "string" 
    } 
   }, 
   "inclusionFilePath": { 
    "type": "array", 
    "items": { 
     "type": "string" 
    } 
   }, 
   "exclusionFilePath": { 
    "type": "array", 
    "items": { 
     "type": "string" 
    } 
   }, 
   "inclusionFileTypePatterns": { 
    "type": "array", 
    "items": { 
     "type": "string" 
    } 
   }, 
   "exclusionFileTypePatterns": { 
    "type": "array", 
    "items": { 
     "type": "string"
```

```
 } 
 }, 
 "inclusionFileNamePatterns": { 
  "type": "array", 
 "items": { 
  "type": "string" 
  } 
 }, 
 "exclusionFileNamePatterns": { 
  "type": "array", 
  "items": { 
  "type": "string" 
  } 
 }, 
 "inclusionOneNoteSectionNamePatterns": { 
  "type": "array", 
  "items": { 
  "type": "string" 
  } 
 }, 
 "exclusionOneNoteSectionNamePatterns": { 
  "type": "array", 
  "items": { 
  "type": "string" 
  } 
 }, 
 "inclusionOneNotePageNamePatterns": { 
  "type": "array", 
  "items": { 
   "type": "string" 
  } 
 }, 
 "exclusionOneNotePageNamePatterns": { 
 "type": "array", 
  "items": { 
  "type": "string" 
  } 
 }, 
 "crawlFiles": { 
 "type": "boolean" 
 }, 
 "crawlPages": { 
  "type": "boolean" 
 },
```

```
 "crawlEvents": { 
  "type": "boolean" 
 }, 
 "crawlComments": { 
 "type": "boolean" 
 }, 
 "crawlLinks": { 
 "type": "boolean" 
 }, 
 "crawlAttachments": { 
 "type": "boolean" 
 }, 
 "crawlListData": { 
  "type": "boolean" 
 }, 
 "crawlAcl": { 
  "type": "boolean" 
 }, 
 "fieldForUserId": { 
  "type": "string" 
 }, 
 "aclConfiguration": { 
  "type": "string", 
  "enum": [ 
   "ACLWithLDAPEmailFmt", 
   "ACLWithManualEmailFmt", 
  "ACLWithUsernameFmt" 
  ] 
 }, 
 "emailDomain": { 
  "type": "string" 
 }, 
 "isCrawlLocalGroupMapping": { 
 "type": "boolean" 
 }, 
 "isCrawlAdGroupMapping": { 
  "type": "boolean" 
 }, 
 "proxyHost": { 
 "type": "string" 
 }, 
 "proxyPort": { 
  "type": "string" 
 }
```

```
 }, 
    "required": [ 
    ] 
   }, 
   "type": { 
    "type": "string", 
    "pattern": "SHAREPOINTV2" 
   }, 
   "enableIdentityCrawler": { 
    "type": "boolean" 
   }, 
   "syncMode": { 
    "type": "string", 
    "enum": [ 
     "FULL_CRAWL", 
     "FORCED_FULL_CRAWL", 
     "CHANGE_LOG" 
    ] 
   }, 
   "secretArn": { 
    "type": "string", 
    "minLength": 20, 
    "maxLength": 2048 
   } 
  }, 
  "version": { 
   "type": "string", 
   "anyOf": [ 
    { 
     "pattern": "1.0.0" 
    } 
   ] 
  }, 
  "required": [ 
   "connectionConfiguration", 
   "repositoryConfigurations", 
   "enableIdentityCrawler", 
   "syncMode", 
   "additionalProperties", 
   "secretArn", 
   "type" 
]<br>}
```
# Microsoft SQL Server-Vorlagenschema

Sie fügen eine JSON-Datei ein, die das Datenquellenschema als Teil des [TemplateConfiguration](https://docs.aws.amazon.com/kendra/latest/APIReference/API_TemplateConfiguration.html)Objekts enthält. Geben Sie den Typ der Datenquelle alsJDBC, den Datenbanktyp alssqlserver, ein Geheimnis für Ihre Authentifizierungsdaten und andere erforderliche Konfigurationen an. Geben Sie dann TEMPLATE anType, wann Sie anrufen [CreateDataSource](https://docs.aws.amazon.com/kendra/latest/APIReference/API_CreateDataSource.html).

Sie können die in diesem Entwicklerhandbuch enthaltene Vorlage verwenden. Siehe [JSON-Schema](#page-486-0) [für Microsoft SQL Server.](#page-486-0)

In der folgenden Tabelle werden die Parameter des Microsoft SQL Server-JSON-Schemas beschrieben.

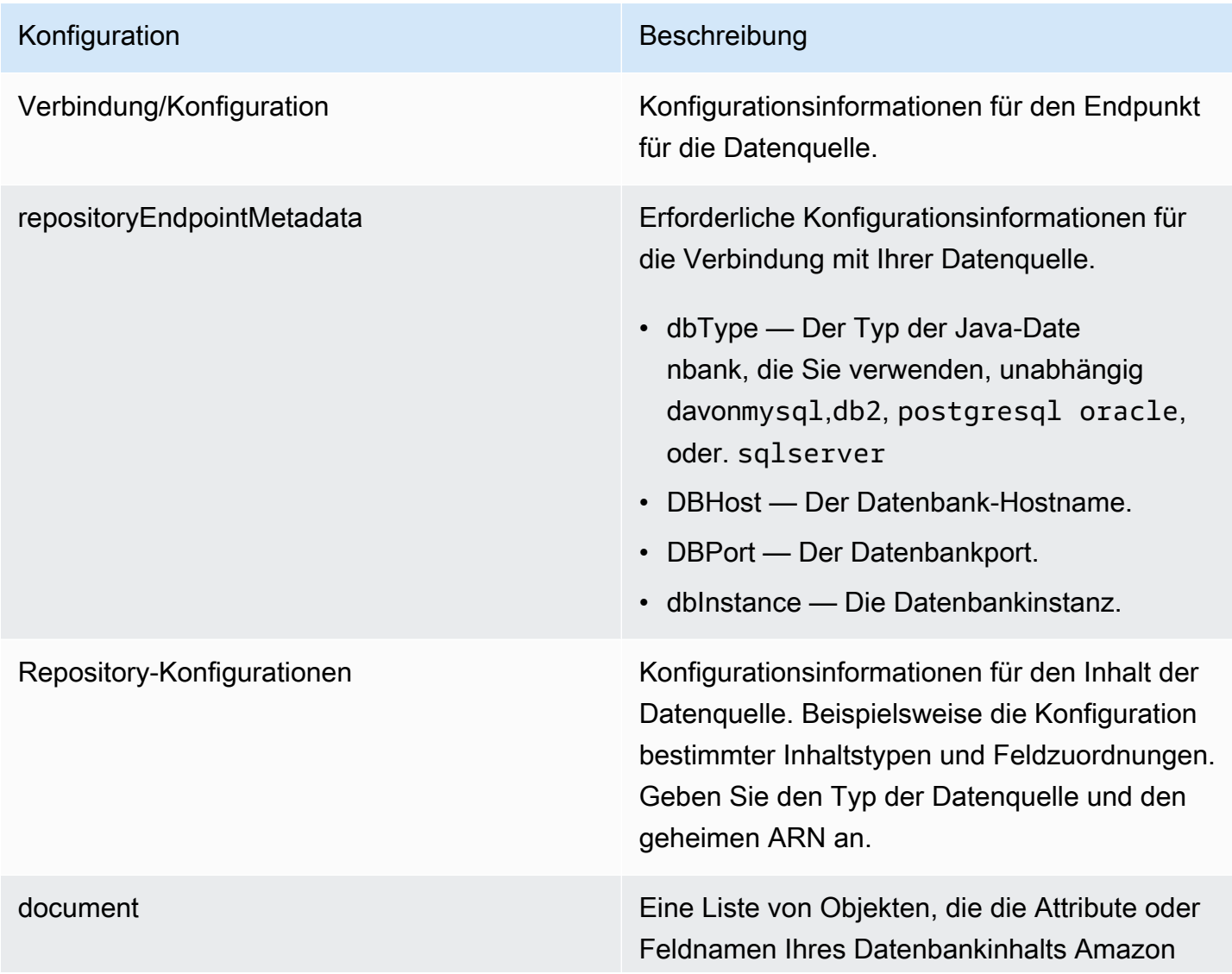

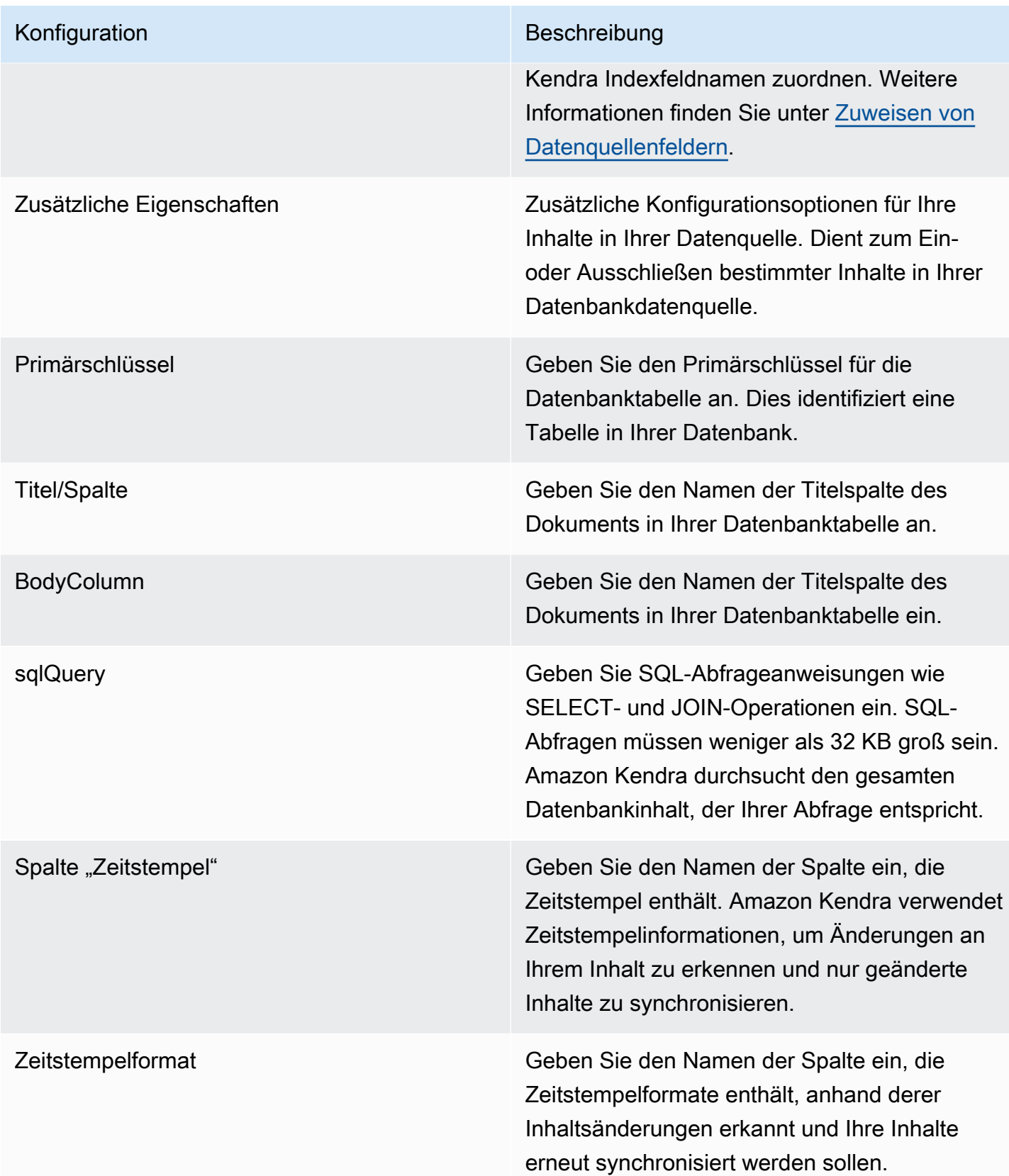

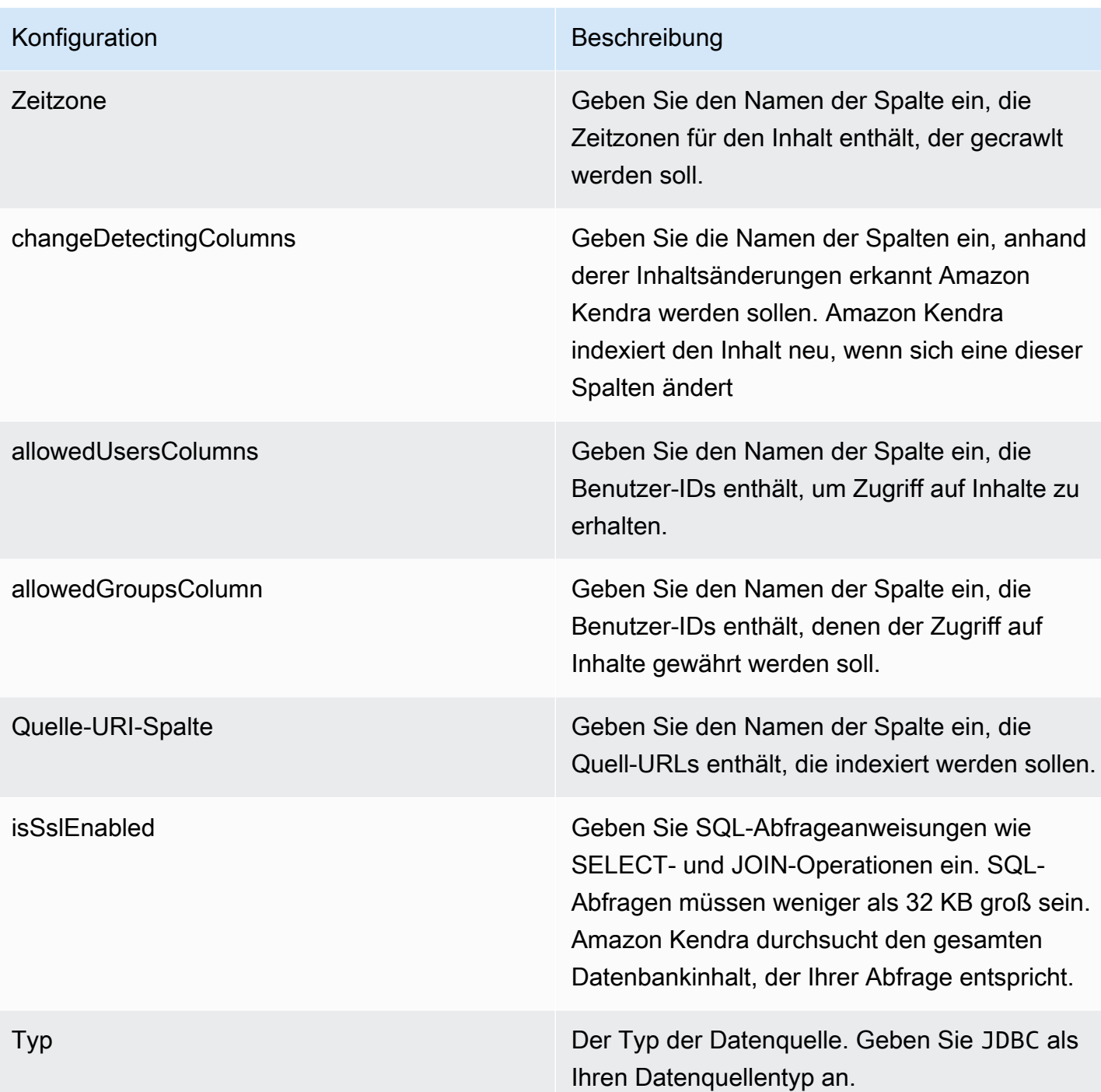

### Konfiguration Beschreibung

Sync-Modus Geben Sie an, wie Ihr Index aktualisiert Amazon Kendra werden soll, wenn sich der Inhalt Ihrer Datenquelle ändert. Sie können wählen zwischen:

- FORCED\_FULL\_CRAWL um den gesamten Inhalt neu zu indizieren und vorhandene Inhalte jedes Mal zu ersetzen, wenn Ihre Datenquelle mit Ihrem Index synchronisiert wird.
- FULL CRAWL um bei jeder Synchronisierung Ihrer Datenquelle mit Ihrem Index nur neue, geänderte und gelöschte Inhalte zu indiziere n. Amazon Kendra kann den Mechanismus Ihrer Datenquelle verwenden, um Inhaltsän derungen nachzuverfolgen und Inhalte zu indexieren, die sich seit der letzten Synchroni sierung geändert haben.
- CHANGE\_LOG um jedes Mal, wenn Ihre Datenquelle mit Ihrem Index synchroni siert wird, nur neue und geänderte Inhalte zu indizieren. Amazon Kendra kann den Mechanismus Ihrer Datenquelle verwenden, um Inhaltsänderungen nachzuverfolgen und Inhalte zu indexieren, die sich seit der letzten Synchronisierung geändert haben.

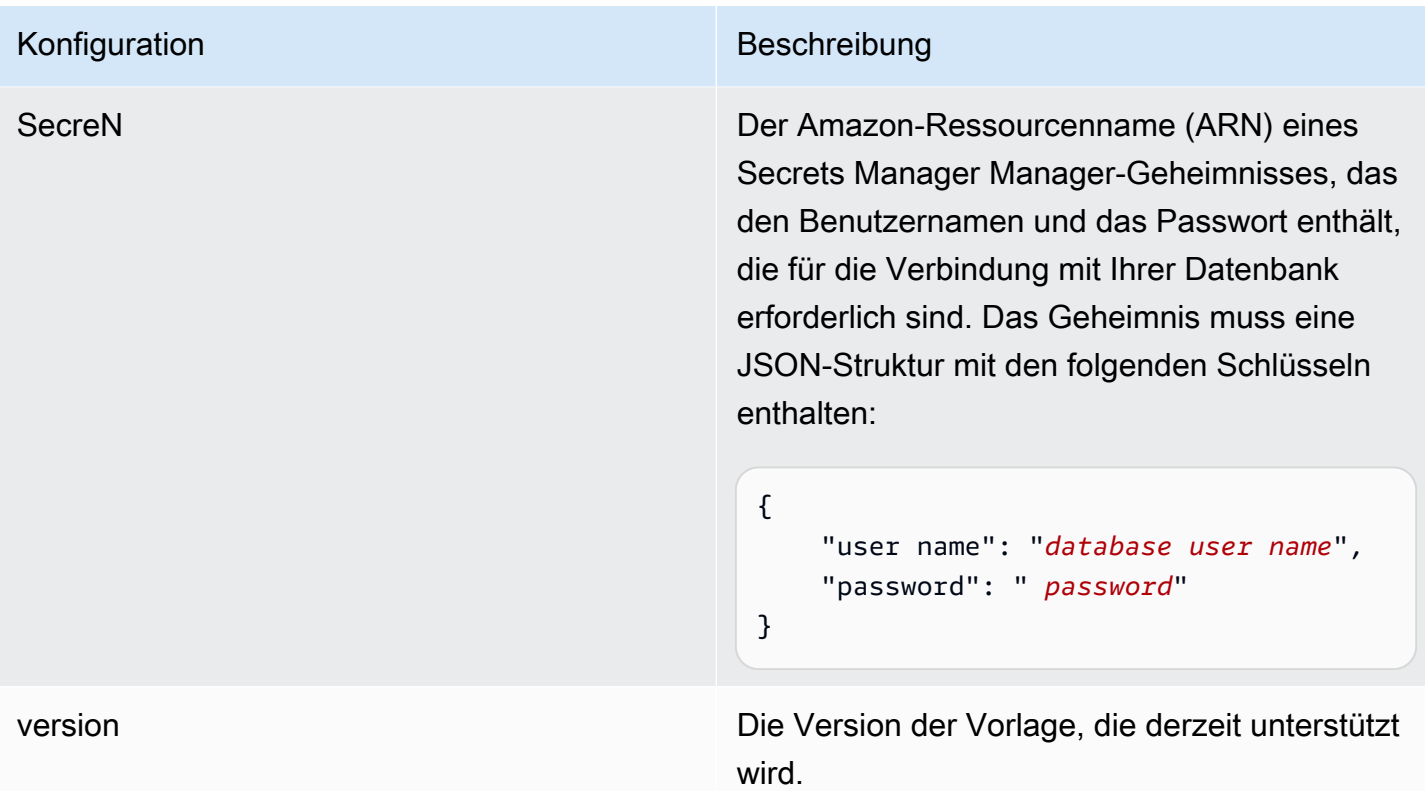

# <span id="page-486-0"></span>JSON-Schema für Microsoft SQL Server

```
{ 
   "$schema": "http://json-schema.org/draft-04/schema#", 
   "type": "object", 
   "properties": { 
      "connectionConfiguration": { 
        "type": "object", 
        "properties": { 
           "repositoryEndpointMetadata": { 
             "type": "object", 
             "properties": { 
                "dbType": { 
                  "type": "string", 
                  "enum": [ 
                    "mysql", 
                    "db2", 
                    "postgresql", 
                    "oracle", 
                    "sqlserver" 
. . . . . . . . . . . . . . . . <u>]</u>
               },
```

```
 "dbHost": { 
                 "type": "string" 
              }, 
              "dbPort": { 
                "type": "string" 
              }, 
              "dbInstance": { 
                "type": "string" 
              } 
            }, 
            "required": [ 
              "dbType", 
              "dbHost", 
              "dbPort", 
              "dbInstance" 
            ] 
          } 
       }, 
       "required": [ 
          "repositoryEndpointMetadata" 
       ] 
     }, 
     "repositoryConfigurations": { 
       "type": "object", 
       "properties": { 
          "document": { 
            "type": "object", 
            "properties": { 
              "fieldMappings": { 
                 "type": "array", 
                 "items": [ 
\overline{a} "type": "object", 
                     "properties": { 
                        "indexFieldName": { 
                          "type": "string" 
\}, \{ "indexFieldType": { 
                          "type": "string" 
                       }, 
                        "dataSourceFieldName": { 
                          "type": "string" 
1 1 1 1 1 1 1
, and the state \mathbb{R}, the state \mathbb{R}
```

```
 "required": [ 
                         "indexFieldName", 
                         "indexFieldType", 
                         "dataSourceFieldName" 
\sim 100 \sim 100 \sim 100 \sim 100 \sim 100 \sim 100 \sim } 
 ] 
               } 
             }, 
             "required": [ 
               "fieldMappings" 
           \mathbf{I} } 
        }, 
        "required": [ 
        ] 
     }, 
     "additionalProperties": { 
        "type": "object", 
        "properties": { 
          "primaryKey": { 
             "type": "string" 
          }, 
          "titleColumn": { 
             "type": "string" 
          }, 
          "bodyColumn": { 
             "type": "string" 
          }, 
          "sqlQuery": { 
             "type": "string", 
            "not": { 
               "pattern": ";+" 
            } 
          }, 
          "timestampColumn": { 
            "type": "string" 
          }, 
          "timestampFormat": { 
             "type": "string" 
          }, 
          "timezone": { 
             "type": "string" 
          },
```

```
 "changeDetectingColumns": { 
          "type": "array", 
          "items": { 
             "type": "string" 
          } 
        }, 
        "allowedUsersColumn": { 
         "type": "string" 
        }, 
        "allowedGroupsColumn": { 
          "type": "string" 
        }, 
        "sourceURIColumn": { 
          "type": "string" 
        }, 
        "isSslEnabled": { 
          "type": "boolean" 
        } 
     }, 
     "required": ["primaryKey", "titleColumn", "bodyColumn", "sqlQuery"] 
   }, 
   "type" : { 
    "type" : "string",
     "pattern": "JDBC" 
   }, 
   "syncMode": { 
     "type": "string", 
     "enum": [ 
        "FORCED_FULL_CRAWL", 
       "FULL_CRAWL", 
       "CHANGE_LOG" 
     ] 
   }, 
   "secretArn": { 
     "type": "string" 
   } 
 }, 
 "version": { 
   "type": "string", 
   "anyOf": [ 
     { 
        "pattern": "1.0.0" 
     } 
   ]
```

```
 }, 
   "required": [ 
        "connectionConfiguration", 
        "repositoryConfigurations", 
        "syncMode", 
        "additionalProperties", 
        "secretArn", 
        "type" 
   ]
}
```
# Microsoft Teams-Vorlagenschema

Sie fügen eine JSON-Datei ein, die das Datenquellenschema als Teil des [TemplateConfiguration](https://docs.aws.amazon.com/kendra/latest/APIReference/API_TemplateConfiguration.html)Objekts enthält. Sie geben die Mandanten-ID als Teil der Verbindungskonfiguration oder der Repository-Endpunktdetails an. Geben Sie außerdem den Typ der DatenquelleMSTEAMS, ein Geheimnis für Ihre Authentifizierungsdaten und andere erforderliche Konfigurationen an. Geben Sie dann TEMPLATE anType, wann Sie anrufen [CreateDataSource](https://docs.aws.amazon.com/kendra/latest/APIReference/API_CreateDataSource.html).

Sie können die in diesem Entwicklerhandbuch enthaltene Vorlage verwenden. Siehe [JSON-Schema](#page-495-0) [für Microsoft Teams.](#page-495-0)

In der folgenden Tabelle werden die Parameter des Microsoft Teams-JSON-Schemas beschrieben.

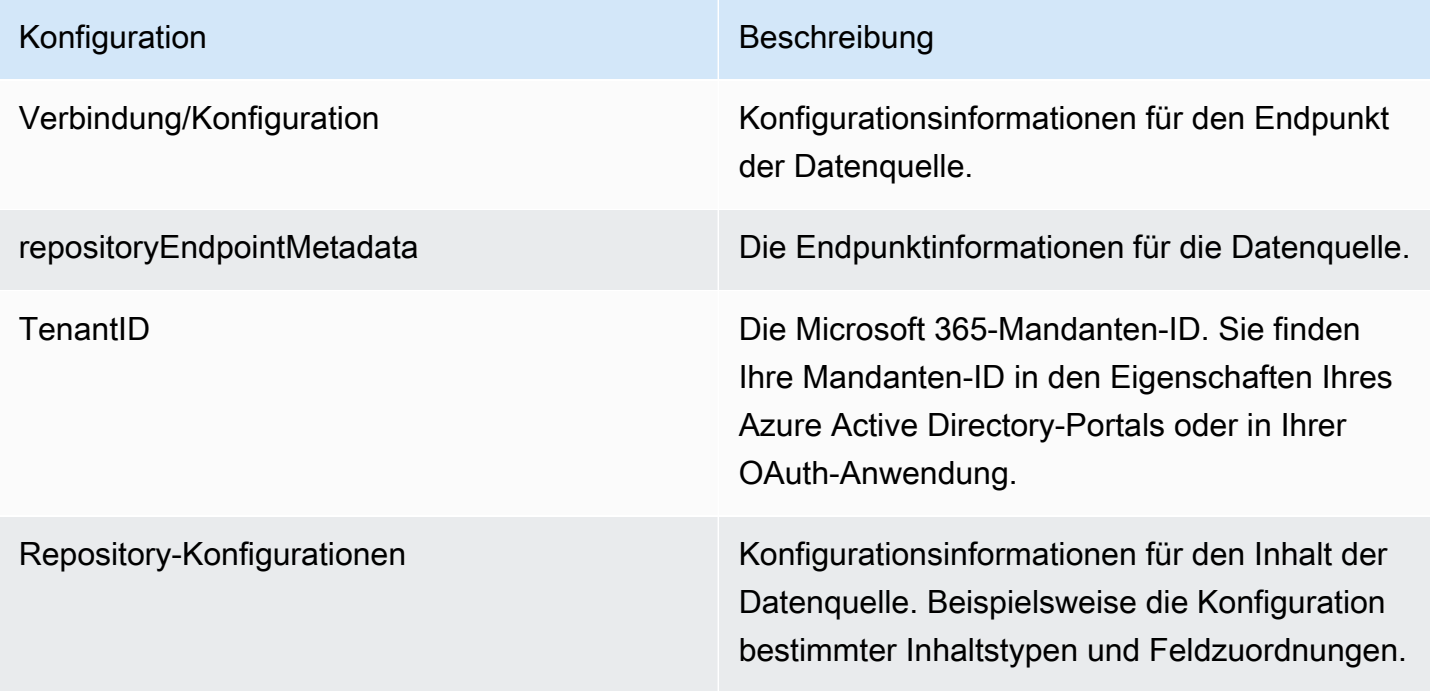

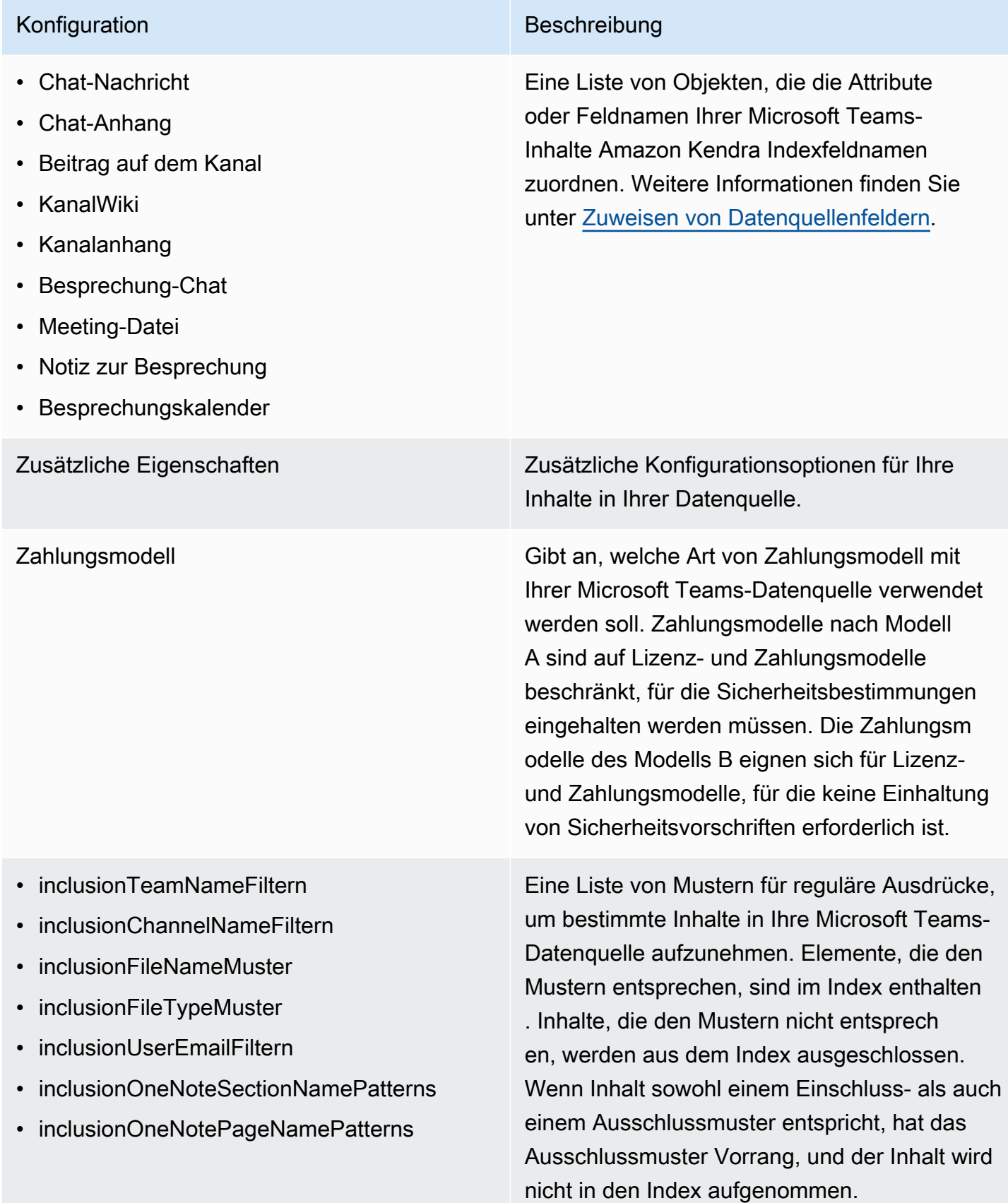

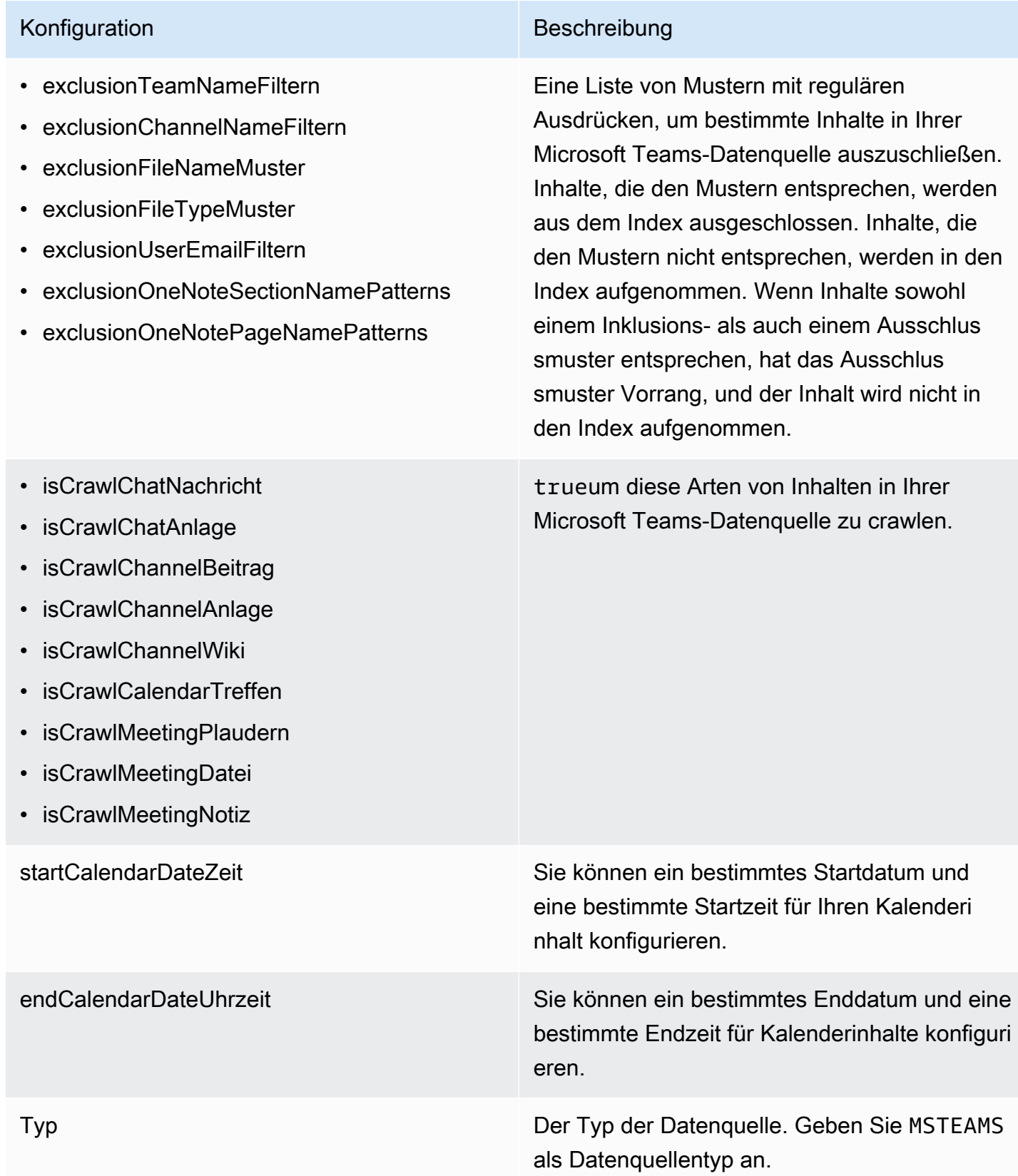

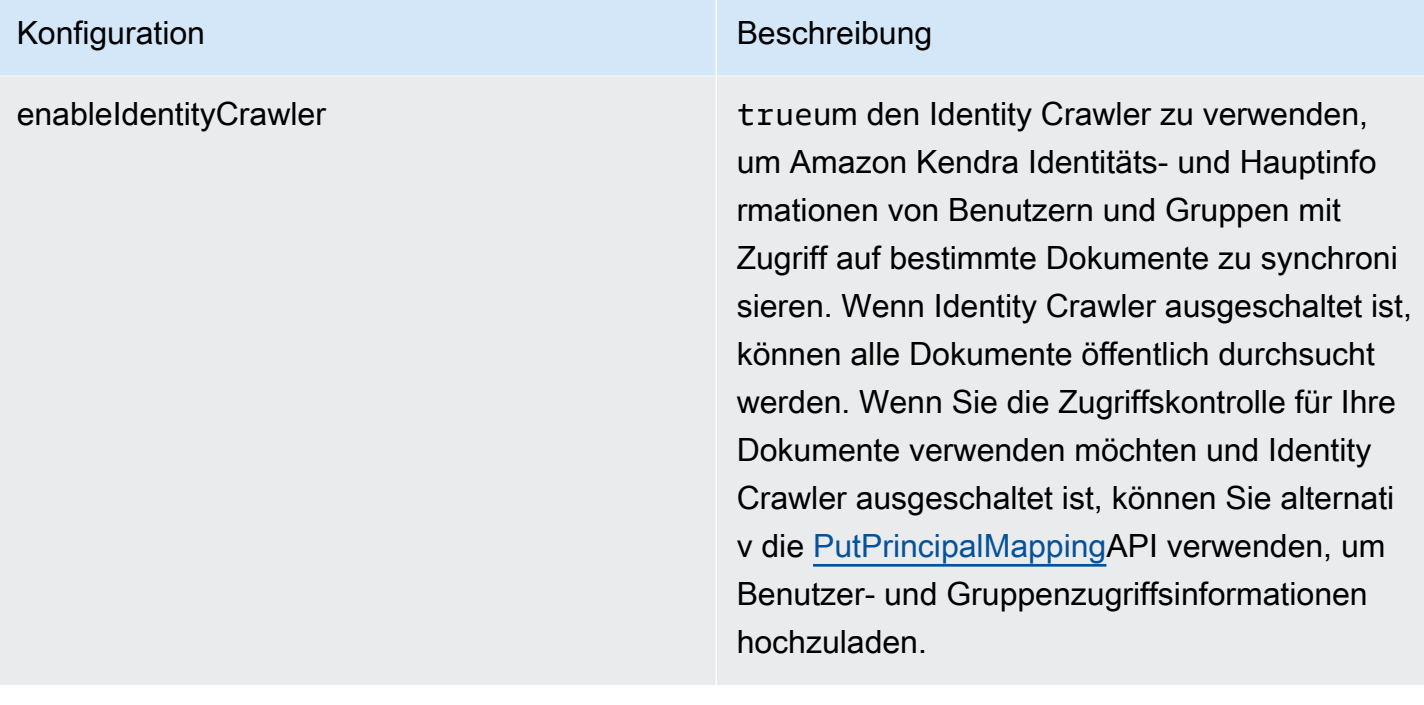

### Konfiguration Beschreibung

SyncMode Geben Sie an, wie Ihr Index aktualisiert Amazon Kendra werden soll, wenn sich der Inhalt Ihrer Datenquelle ändert. Sie können wählen zwischen:

- FORCED FULL CRAWL um den gesamten Inhalt neu zu indizieren und vorhandene Inhalte jedes Mal zu ersetzen, wenn Ihre Datenquelle mit Ihrem Index synchronisiert wird.
- FULL CRAWL um bei jeder Synchronisierung Ihrer Datenquelle mit Ihrem Index nur neue, geänderte und gelöschte Inhalte zu indiziere n. Amazon Kendra kann den Mechanismus Ihrer Datenquelle verwenden, um Inhaltsän derungen nachzuverfolgen und Inhalte zu indexieren, die sich seit der letzten Synchroni sierung geändert haben.
- CHANGE\_LOG um jedes Mal, wenn Ihre Datenquelle mit Ihrem Index synchroni siert wird, nur neue und geänderte Inhalte zu indizieren. Amazon Kendra kann den Mechanismus Ihrer Datenquelle verwenden, um Inhaltsänderungen nachzuverfolgen und Inhalte zu indexieren, die sich seit der letzten Synchronisierung geändert haben.

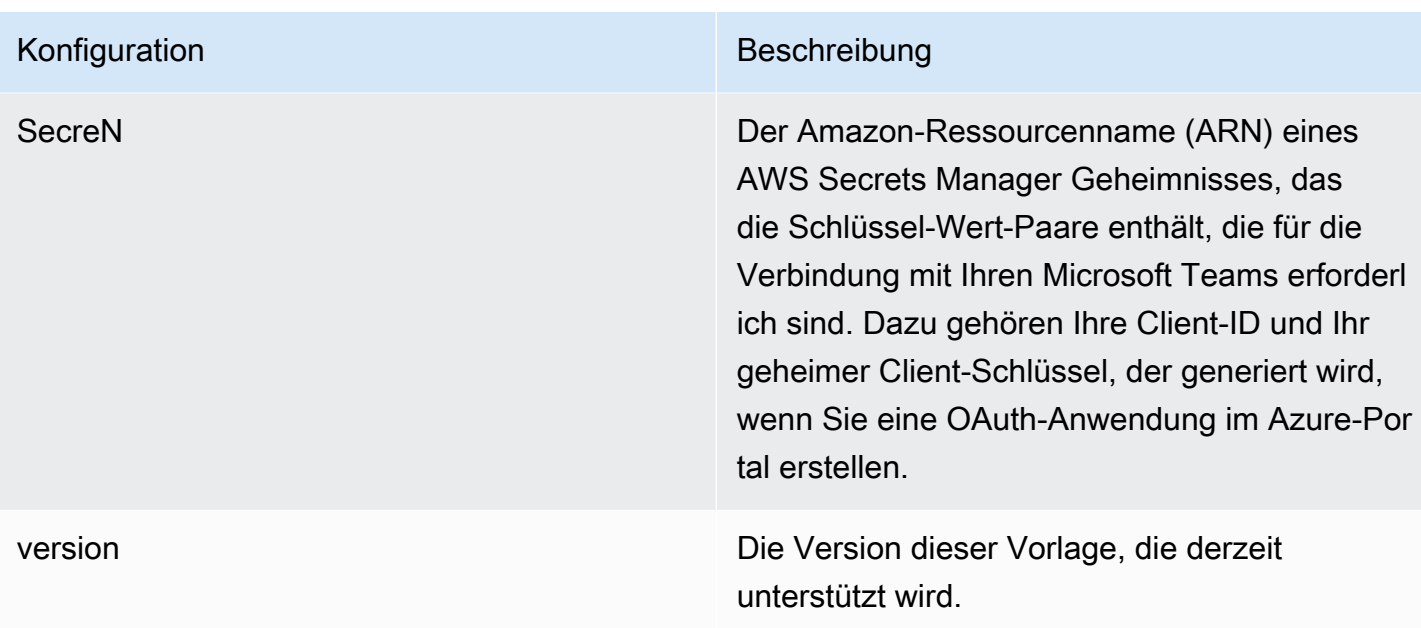

## <span id="page-495-0"></span>JSON-Schema für Microsoft Teams

```
{ 
   "$schema": "http://json-schema.org/draft-04/schema#", 
   "type": "object", 
   "properties": { 
     "connectionConfiguration": { 
        "type": "object", 
        "properties": { 
          "repositoryEndpointMetadata": { 
            "type": "object", 
            "properties": { 
              "tenantId": { 
                 "type": "string", 
                 "pattern": "^[0-9a-f]{8}-[0-9a-f]{4}-[0-9a-f]{4}-[0-9a-f]{4}-[0-9a-f]
{12}$", 
                 "minLength": 36, 
                 "maxLength": 36 
              } 
            }, 
            "required": [ 
              "tenantId" 
            ] 
          } 
        }, 
        "required": [
```

```
 "repositoryEndpointMetadata" 
      ] 
    }, 
    "repositoryConfigurations": { 
      "type": "object", 
      "properties": { 
         "chatMessage": { 
           "type": "object", 
           "properties": { 
             "fieldMappings": { 
               "type": "array", 
               "items": [ 
\overline{a} "type": "object", 
                   "properties": { 
                     "indexFieldName": { 
                       "type": "string" 
\}, \{ "indexFieldType": { 
                       "type": "string", 
                       "enum": [ 
                         "STRING", 
                         "STRING_LIST", 
                         "DATE" 
\blacksquare\}, \{ "dataSourceFieldName": { 
                       "type": "string" 
\}, \{ "dateFieldFormat": { 
                       "type": "string", 
                       "pattern": "yyyy-MM-dd'T'HH:mm:ss'Z'" 
1 1 1 1 1 1 1
                   }, 
                   "required": [ 
                     "indexFieldName", 
                     "indexFieldType", 
                     "dataSourceFieldName" 
\sim 100 \sim 100 \sim 100 \sim 100 \sim 100 \sim 100 \sim } 
 ] 
 } 
           }, 
           "required": [
```

```
 "fieldMappings" 
           ] 
         }, 
         "chatAttachment": { 
           "type": "object", 
           "properties": { 
             "fieldMappings": { 
                "type": "array", 
               "items": [ 
\overline{a} "type": "object", 
                    "properties": { 
                      "indexFieldName": { 
                        "type": "string" 
\}, \{ "indexFieldType": { 
                        "type": "string", 
                        "enum": [ 
                          "STRING", 
                          "DATE", 
                          "LONG" 
\blacksquare\}, \{ "dataSourceFieldName": { 
                        "type": "string" 
\}, \{ "dateFieldFormat": { 
                        "type": "string", 
                        "pattern": "yyyy-MM-dd'T'HH:mm:ss'Z'" 
1 1 1 1 1 1 1
, and the state \mathbb{R}, the state \mathbb{R} "required": [ 
                      "indexFieldName", 
                      "indexFieldType", 
                      "dataSourceFieldName" 
\sim 100 \sim 100 \sim 100 \sim 100 \sim 100 \sim 100 \sim } 
 ] 
             } 
           }, 
           "required": [ 
             "fieldMappings" 
           ] 
         },
```

```
 "channelPost": { 
           "type": "object", 
           "properties": { 
             "fieldMappings": { 
               "type": "array", 
               "items": [ 
\overline{a} "type": "object", 
                   "properties": { 
                     "indexFieldName": { 
                       "type": "string" 
\}, \{ "indexFieldType": { 
                        "type": "string", 
                       "enum": [ 
                          "STRING", 
                          "STRING_LIST", 
                         "DATE" 
\blacksquare\}, \{ "dataSourceFieldName": { 
                       "type": "string" 
\}, \{ "dateFieldFormat": { 
                       "type": "string", 
                       "pattern": "yyyy-MM-dd'T'HH:mm:ss'Z'" 
1 1 1 1 1 1 1
, and the state \mathbb{R}, the state \mathbb{R} "required": [ 
                     "indexFieldName", 
                     "indexFieldType", 
                     "dataSourceFieldName" 
\sim 100 \sim 100 \sim 100 \sim 100 \sim 100 \sim 100 \sim } 
 ] 
 } 
           }, 
           "required": [ 
             "fieldMappings" 
           ] 
         }, 
         "channelWiki": { 
           "type": "object", 
           "properties": {
```

```
 "fieldMappings": { 
               "type": "array", 
               "items": [ 
\overline{a} "type": "object", 
                   "properties": { 
                     "indexFieldName": { 
                       "type": "string" 
\}, \{ "indexFieldType": { 
                       "type": "string", 
                       "enum": [ 
                         "STRING", 
                         "DATE", 
                        "LONG" 
\blacksquare\}, \{ "dataSourceFieldName": { 
                       "type": "string" 
\}, \{ "dateFieldFormat": { 
                       "type": "string", 
                       "pattern": "yyyy-MM-dd'T'HH:mm:ss'Z'" 
1 1 1 1 1 1 1
                  }, 
                   "required": [ 
                     "indexFieldName", 
                     "indexFieldType", 
                     "dataSourceFieldName" 
\sim 100 \sim 100 \sim 100 \sim 100 \sim 100 \sim 100 \sim } 
 ] 
 } 
          }, 
           "required": [ 
            "fieldMappings" 
          ] 
        }, 
         "channelAttachment": { 
           "type": "object", 
           "properties": { 
             "fieldMappings": { 
               "type": "array", 
              "items": [
```

```
\overline{a} "type": "object", 
                  "properties": { 
                    "indexFieldName": { 
                      "type": "string" 
\}, \{ "indexFieldType": { 
                       "type": "string", 
                      "enum": [ 
                        "STRING", 
                        "DATE", 
                        "LONG" 
\blacksquare\}, \{ "dataSourceFieldName": { 
                      "type": "string" 
\}, \{ "dateFieldFormat": { 
                      "type": "string", 
                      "pattern": "yyyy-MM-dd'T'HH:mm:ss'Z'" 
1 1 1 1 1 1 1
                  }, 
                  "required": [ 
                    "indexFieldName", 
                    "indexFieldType", 
                    "dataSourceFieldName" 
\sim 100 \sim 100 \sim 100 \sim 100 \sim 100 \sim 100 \sim } 
 ] 
 } 
          }, 
          "required": [ 
            "fieldMappings" 
          ] 
        }, 
        "meetingChat": { 
          "type": "object", 
          "properties": { 
            "fieldMappings": { 
              "type": "array", 
              "items": [ 
\overline{a} "type": "object", 
                  "properties": {
```

```
 "indexFieldName": { 
                      "type": "string" 
\}, \{ "indexFieldType": { 
                      "type": "string", 
                      "enum": [ 
                        "STRING", 
                        "STRING_LIST", 
                        "DATE" 
\blacksquare\}, \{ "dataSourceFieldName": { 
                      "type": "string" 
\}, \{ "dateFieldFormat": { 
                      "type": "string", 
                      "pattern": "yyyy-MM-dd'T'HH:mm:ss'Z'" 
1 1 1 1 1 1 1
                  }, 
                  "required": [ 
                    "indexFieldName", 
                    "indexFieldType", 
                    "dataSourceFieldName" 
\sim 100 \sim 100 \sim 100 \sim 100 \sim 100 \sim 100 \sim } 
 ] 
 } 
          }, 
          "required": [ 
            "fieldMappings" 
          ] 
        }, 
        "meetingFile": { 
          "type": "object", 
          "properties": { 
            "fieldMappings": { 
              "type": "array", 
              "items": [ 
\overline{a} "type": "object", 
                  "properties": { 
                    "indexFieldName": { 
                      "type": "string" 
\}, \{
```

```
 "indexFieldType": { 
                        "type": "string", 
                       "enum": [ 
                          "STRING", 
                          "DATE", 
                          "LONG" 
\blacksquare\}, \{ "dataSourceFieldName": { 
                       "type": "string" 
\}, \{ "dateFieldFormat": { 
                        "type": "string", 
                        "pattern": "yyyy-MM-dd'T'HH:mm:ss'Z'" 
1 1 1 1 1 1 1
, and the state \mathbb{R}, the state \mathbb{R} "required": [ 
                     "indexFieldName", 
                     "indexFieldType", 
                     "dataSourceFieldName" 
\sim 100 \sim 100 \sim 100 \sim 100 \sim 100 \sim 100 \sim } 
 ] 
 } 
           }, 
           "required": [ 
             "fieldMappings" 
           ] 
         }, 
         "meetingNote": { 
           "type": "object", 
           "properties": { 
             "fieldMappings": { 
               "type": "array", 
               "items": [ 
\overline{a} "type": "object", 
                   "properties": { 
                     "indexFieldName": { 
                       "type": "string" 
\}, \{ "indexFieldType": { 
                        "type": "string", 
                       "enum": [
```

```
 "STRING", 
                        "DATE" 
\blacksquare\}, \{ "dataSourceFieldName": { 
                      "type": "string" 
\}, \{ "dateFieldFormat": { 
                      "type": "string", 
                      "pattern": "yyyy-MM-dd'T'HH:mm:ss'Z'" 
1 1 1 1 1 1 1
                  }, 
                  "required": [ 
                    "indexFieldName", 
                    "indexFieldType", 
                    "dataSourceFieldName" 
\sim 100 \sim 100 \sim 100 \sim 100 \sim 100 \sim 100 \sim } 
 ] 
            } 
          }, 
          "required": [ 
            "fieldMappings" 
          ] 
        }, 
        "calendarMeeting": { 
          "type": "object", 
          "properties": { 
            "fieldMappings": { 
              "type": "array", 
              "items": [ 
\overline{a} "type": "object", 
                  "properties": { 
                    "indexFieldName": { 
                      "type": "string" 
\}, \{ "indexFieldType": { 
                      "type": "string", 
                      "enum": [ 
                        "STRING", 
                        "DATE" 
\blacksquare\}, \{
```
```
 "dataSourceFieldName": { 
                         "type": "string" 
\}, \{ "dateFieldFormat": { 
                         "type": "string", 
                         "pattern": "yyyy-MM-dd'T'HH:mm:ss'Z'" 
1 1 1 1 1 1 1
                    }, 
                    "required": [ 
                       "indexFieldName", 
                       "indexFieldType", 
                       "dataSourceFieldName" 
\sim 100 \sim 100 \sim 100 \sim 100 \sim 100 \sim 100 \sim } 
 ] 
 } 
           }, 
            "required": [ 
              "fieldMappings" 
           ] 
         } 
       } 
     }, 
      "additionalProperties": { 
       "type": "object", 
       "properties": { 
         "paymentModel": { 
            "type": "string", 
           "enum": [ 
              "A", 
              "B", 
              "Evaluation Mode" 
           ] 
         }, 
         "inclusionTeamNameFilter": { 
            "type": "array", 
           "items": { 
              "type": "string" 
           } 
         }, 
         "exclusionTeamNameFilter": { 
            "type": "array", 
            "items": { 
              "type": "string"
```

```
 } 
 }, 
 "inclusionChannelNameFilter": { 
   "type": "array", 
   "items": { 
      "type": "string" 
   } 
 }, 
 "exclusionChannelNameFilter": { 
   "type": "array", 
   "items": { 
      "type": "string" 
   } 
 }, 
 "inclusionFileNamePatterns": { 
   "type": "array", 
   "items": { 
      "type": "string" 
   } 
 }, 
 "exclusionFileNamePatterns": { 
   "type": "array", 
   "items": { 
      "type": "string" 
   } 
 }, 
 "inclusionFileTypePatterns": { 
   "type": "array", 
   "items": { 
      "type": "string" 
   } 
 }, 
 "exclusionFileTypePatterns": { 
   "type": "array", 
   "items": { 
      "type": "string" 
   } 
 }, 
 "inclusionUserEmailFilter": { 
   "type": "array", 
   "items": { 
      "type": "string" 
   } 
 },
```

```
 "inclusionOneNoteSectionNamePatterns": { 
            "type": "array", 
            "items": { 
              "type": "string" 
            } 
         }, 
          "exclusionOneNoteSectionNamePatterns": { 
            "type": "array", 
            "items": { 
              "type": "string" 
 } 
         }, 
          "inclusionOneNotePageNamePatterns": { 
            "type": "array", 
            "items": { 
              "type": "string" 
            } 
         }, 
          "exclusionOneNotePageNamePatterns": { 
            "type": "array", 
            "items": { 
              "type": "string" 
            } 
         }, 
          "isCrawlChatMessage": { 
            "type": "boolean" 
         }, 
          "isCrawlChatAttachment": { 
            "type": "boolean" 
         }, 
          "isCrawlChannelPost": { 
            "type": "boolean" 
         }, 
          "isCrawlChannelAttachment": { 
            "type": "boolean" 
         }, 
          "isCrawlChannelWiki": { 
            "type": "boolean" 
          }, 
          "isCrawlCalendarMeeting": { 
            "type": "boolean" 
          }, 
          "isCrawlMeetingChat": { 
            "type": "boolean"
```

```
 }, 
          "isCrawlMeetingFile": { 
            "type": "boolean" 
          }, 
          "isCrawlMeetingNote": { 
            "type": "boolean" 
          }, 
          "startCalendarDateTime": { 
            "anyOf": [ 
              { 
                 "type": "string", 
                "pattern": "^[0-9]{4}-[0-9]{2}-[0-9]{2}T[0-9]{2}:[0-9]{2}:[0-9]{2}Z$" 
              }, 
\{\hspace{.1cm} \} "type": "string", 
                 "pattern": "" 
 } 
            ] 
          }, 
          "endCalendarDateTime": { 
            "anyOf": [ 
              { 
                 "type": "string", 
                "pattern": "^[0-9]{4}-[0-9]{2}-[0-9]{2}T[0-9]{2}:[0-9]{2}:[0-9]{2}Z$" 
              }, 
\{\hspace{.1cm} \} "type": "string", 
                 "pattern": "" 
              } 
            ] 
          } 
       }, 
       "required": [] 
     }, 
     "type": { 
       "type": "string", 
       "pattern": "MSTEAMS" 
     }, 
     "enableIdentityCrawler": { 
       "type": "boolean" 
     }, 
     "syncMode": { 
       "type": "string", 
       "enum": [
```

```
 "FORCED_FULL_CRAWL", 
           "FULL_CRAWL", 
           "CHANGE_LOG" 
        ] 
     }, 
      "secretArn": { 
        "type": "string", 
        "minLength": 20, 
        "maxLength": 2048 
     } 
   }, 
   "version": { 
      "type": "string", 
      "anyOf": [ 
        { 
           "pattern": "1.0.0" 
        } 
     ] 
   }, 
   "required": [ 
      "connectionConfiguration", 
      "repositoryConfigurations", 
      "syncMode", 
      "additionalProperties", 
      "secretArn", 
      "type" 
   ]
}
```
# Microsoft Yammer-Vorlagenschema

Sie fügen eine JSON-Datei hinzu, die das Datenquellenschema als Teil des [TemplateConfiguration](https://docs.aws.amazon.com/kendra/latest/APIReference/API_TemplateConfiguration.html)Objekts enthält. Geben Sie den Typ der Datenquelle alsYAMMER, ein Geheimnis für Ihre Authentifizierungsdaten und andere erforderliche Konfigurationen an. Sie geben dann TEMPLATE den Typ an, wenn Sie anrufen [CreateDataSource.](https://docs.aws.amazon.com/kendra/latest/APIReference/API_CreateDataSource.html)

Sie können die in diesem Entwicklerhandbuch enthaltene Vorlage verwenden.

In der folgenden Tabelle werden die Parameter des Microsoft Yammer-JSON-Schemas beschrieben.

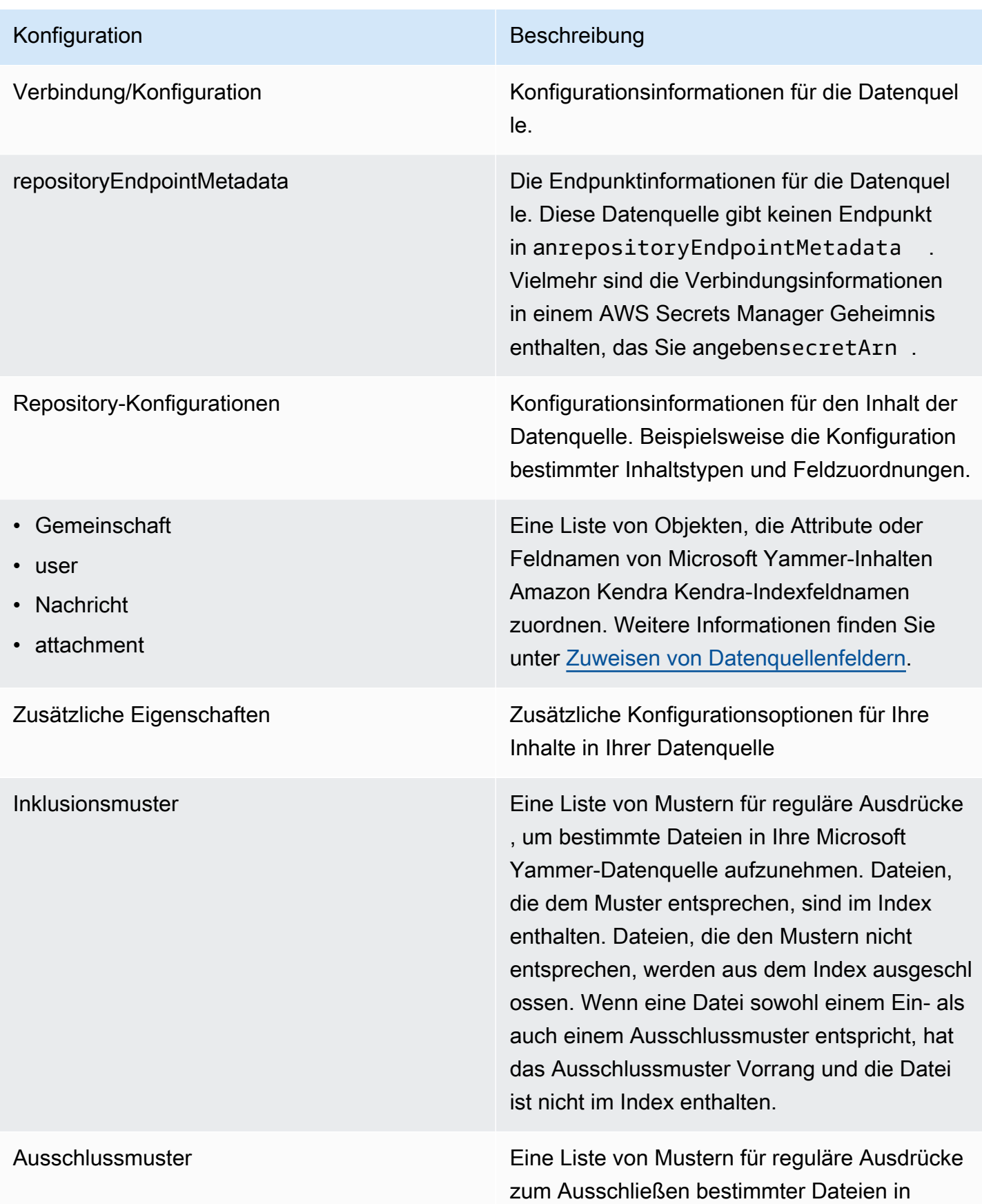

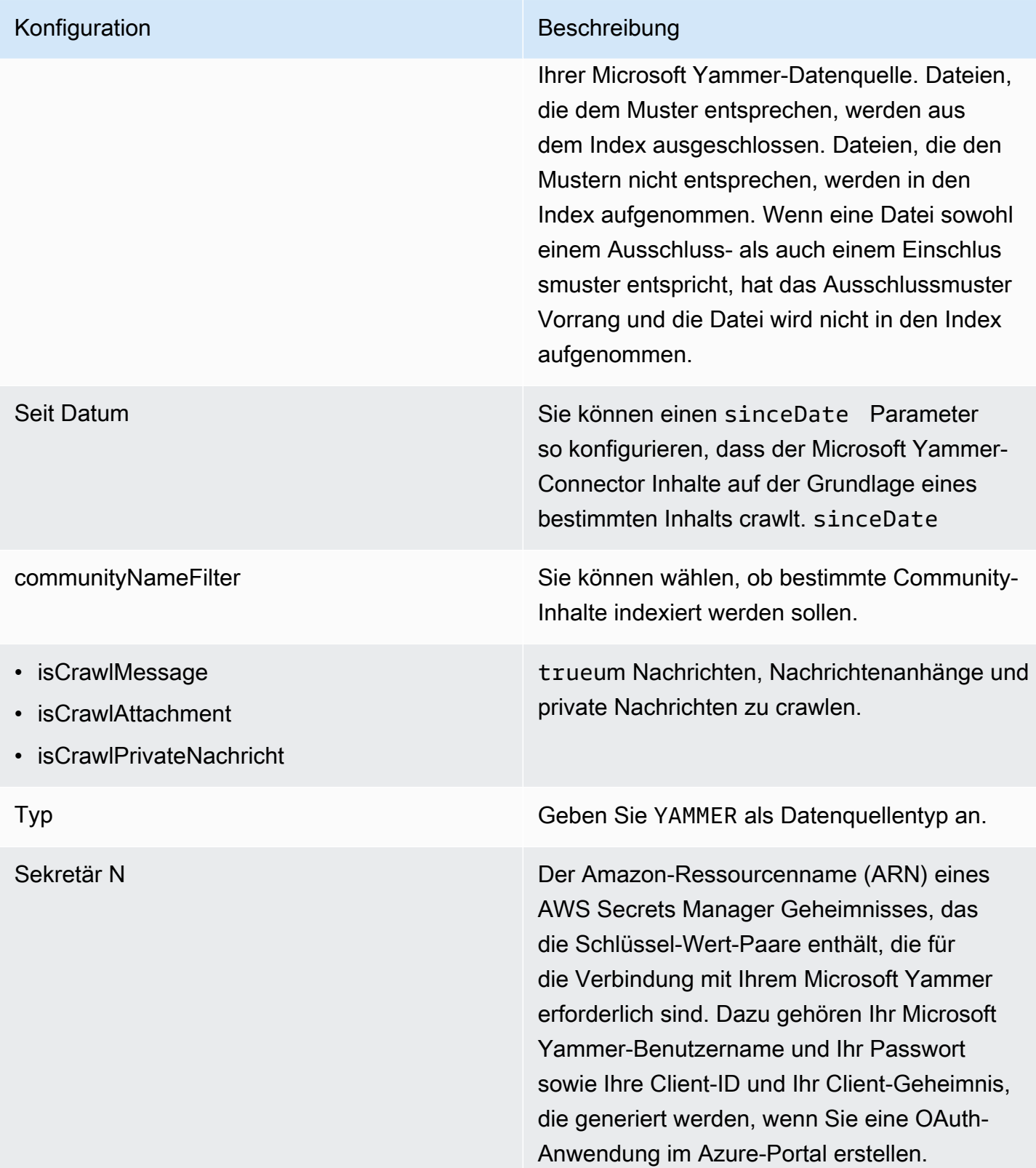

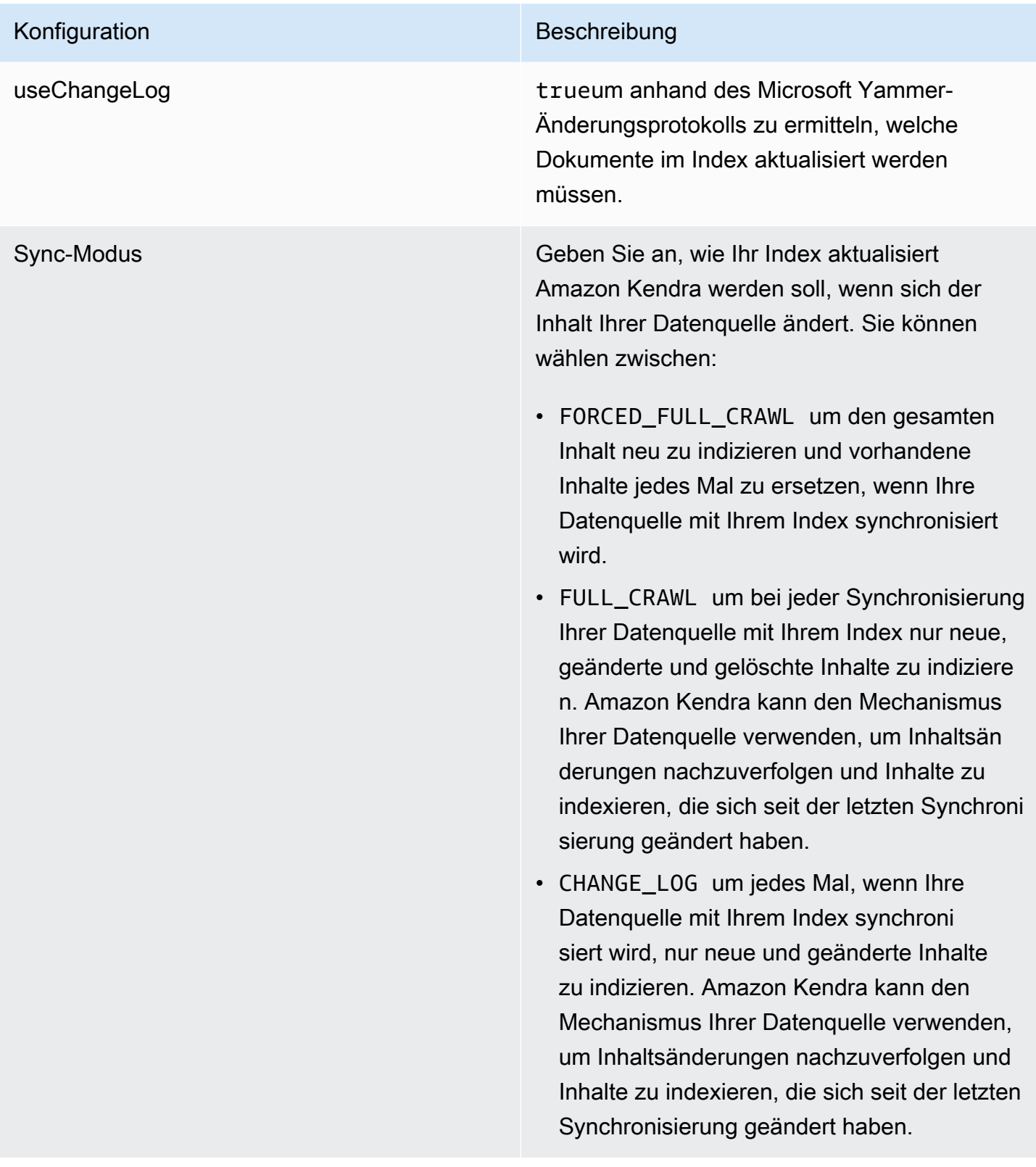

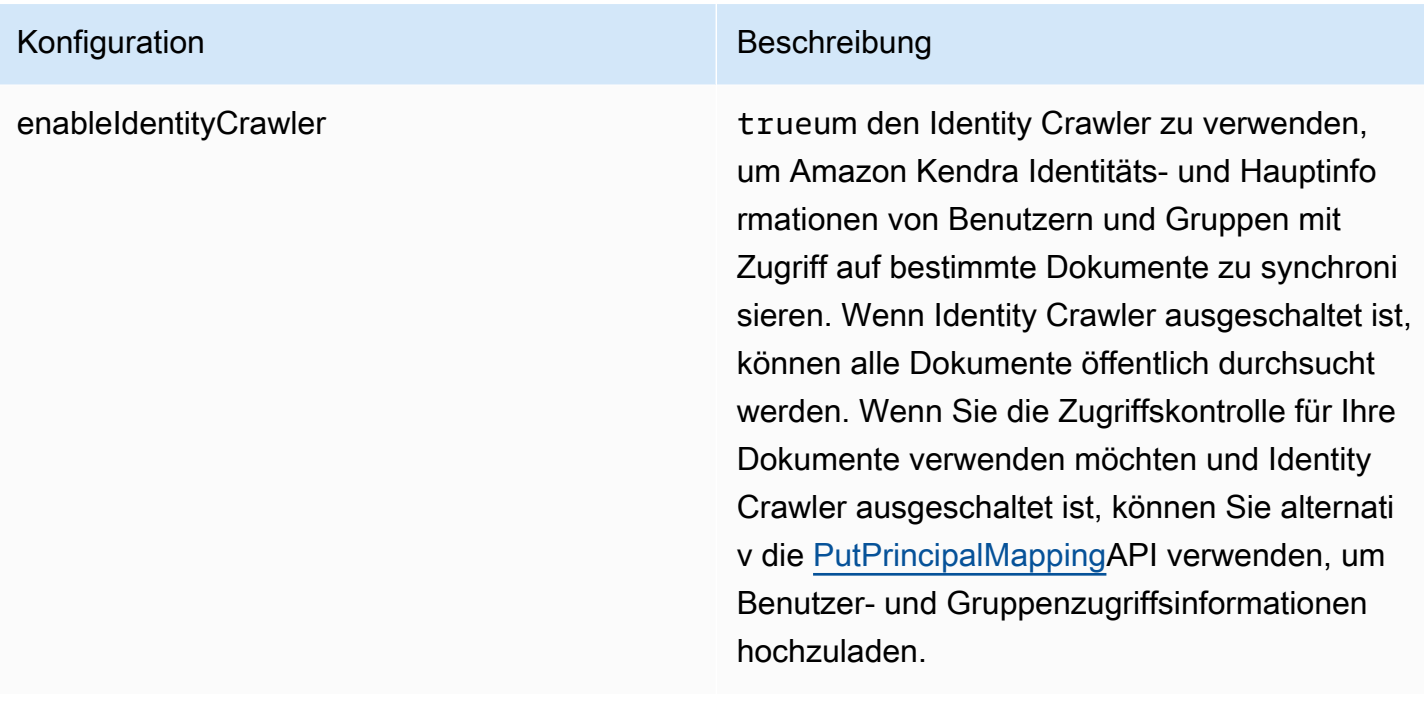

## Microsoft Yammer-JSON-Schema

```
{ 
   "$schema": "http://json-schema.org/draft-04/schema#", 
   "type": "object", 
   "properties": { 
     "connectionConfiguration": { 
        "type": "object", 
       "properties": { 
          "repositoryEndpointMetadata": { 
            "type": "object", 
            "properties": { 
            } 
          } 
       }, 
       "required": [ 
          "repositoryEndpointMetadata" 
       ] 
     }, 
     "repositoryConfigurations": { 
        "type": "object", 
        "properties": { 
          "community": { 
            "type": "object", 
            "properties": {
```

```
 "fieldMappings": { 
                         "type": "array", 
                         "items": { 
                            "anyOf": [ 
\{ "type": "object", 
                                   "properties": { 
                                       "indexFieldName": { 
                                          "type": "string" 
\}, \}, \}, \}, \}, \}, \}, \}, \}, \}, \}, \}, \}, \}, \}, \}, \}, \}, \}, \}, \}, \}, \}, \}, \}, \}, \}, \}, \}, \}, \}, \}, \}, \}, \}, \}, \},
                                      "indexFieldType": { 
                                          "type": "string", 
                                          "enum": [ 
                                             "STRING", 
                                             "DATE" 
\blacksquare\}, \}, \}, \}, \}, \}, \}, \}, \}, \}, \}, \}, \}, \}, \}, \}, \}, \}, \}, \}, \}, \}, \}, \}, \}, \}, \}, \}, \}, \}, \}, \}, \}, \}, \}, \}, \},
                                      "dataSourceFieldName": { 
                                          "type": "string" 
\}, \}, \}, \}, \}, \}, \}, \}, \}, \}, \}, \}, \}, \}, \}, \}, \}, \}, \}, \}, \}, \}, \}, \}, \}, \}, \}, \}, \}, \}, \}, \}, \}, \}, \}, \}, \},
                                       "dateFieldFormat": { 
                                          "type": "string", 
                                          "pattern": "yyyy-MM-dd'T'HH:mm:ss'Z'" 
 } 
\}, \{ "required": [ 
                                      "indexFieldName", 
                                      "indexFieldType", 
                                      "dataSourceFieldName" 
\sim 100 \sim 100 \sim 100 \sim 100 \sim 100 \sim 100 \sim 100 \sim 100 \sim 100 \sim 100 \sim 100 \sim 100 \sim 100 \sim 100 \sim 100 \sim 100 \sim 100 \sim 100 \sim 100 \sim 100 \sim 100 \sim 100 \sim 100 \sim 100 \sim 
 } 
 ] 
 } 
                     } 
                  }, 
                  "required": [ 
                     "fieldMappings" 
                 ] 
              }, 
              "user": { 
                  "type": "object", 
                  "properties": { 
                     "fieldMappings": { 
                         "type": "array",
```

```
 "items": { 
                             "anyOf": [ 
\{ "type": "object", 
                                   "properties": { 
                                       "indexFieldName": { 
                                          "type": "string" 
\}, \}, \}, \}, \}, \}, \}, \}, \}, \}, \}, \}, \}, \}, \}, \}, \}, \}, \}, \}, \}, \}, \}, \}, \}, \}, \}, \}, \}, \}, \}, \}, \}, \}, \}, \}, \},
                                       "indexFieldType": { 
                                          "type": "string", 
                                          "enum": [ 
                                              "STRING", 
                                              "DATE" 
\blacksquare\}, \}, \}, \}, \}, \}, \}, \}, \}, \}, \}, \}, \}, \}, \}, \}, \}, \}, \}, \}, \}, \}, \}, \}, \}, \}, \}, \}, \}, \}, \}, \}, \}, \}, \}, \}, \},
                                       "dataSourceFieldName": { 
                                          "type": "string" 
\}, \}, \}, \}, \}, \}, \}, \}, \}, \}, \}, \}, \}, \}, \}, \}, \}, \}, \}, \}, \}, \}, \}, \}, \}, \}, \}, \}, \}, \}, \}, \}, \}, \}, \}, \}, \},
                                       "dateFieldFormat": { 
                                          "type": "string", 
                                          "pattern": "yyyy-MM-dd'T'HH:mm:ss'Z'" 
 } 
\}, \{ "required": [ 
                                       "indexFieldName", 
                                       "indexFieldType", 
                                       "dataSourceFieldName" 
\sim 100 \sim 100 \sim 100 \sim 100 \sim 100 \sim 100 \sim 100 \sim 100 \sim 100 \sim 100 \sim 100 \sim 100 \sim 100 \sim 100 \sim 100 \sim 100 \sim 100 \sim 100 \sim 100 \sim 100 \sim 100 \sim 100 \sim 100 \sim 100 \sim 
 } 
 ] 
 } 
                     } 
                  }, 
                  "required": [ 
                     "fieldMappings" 
                 ] 
              }, 
              "message": { 
                  "type": "object", 
                  "properties": { 
                     "fieldMappings": { 
                         "type": "array", 
                         "items": { 
                            "anyOf": [
```

```
\{ "type": "object", 
                                  "properties": { 
                                     "indexFieldName": { 
                                        "type": "string" 
\}, \}, \}, \}, \}, \}, \}, \}, \}, \}, \}, \}, \}, \}, \}, \}, \}, \}, \}, \}, \}, \}, \}, \}, \}, \}, \}, \}, \}, \}, \}, \}, \}, \}, \}, \}, \},
                                     "indexFieldType": { 
                                        "type": "string", 
                                        "enum": [ 
                                            "STRING", 
                                            "DATE" 
\blacksquare\}, \}, \}, \}, \}, \}, \}, \}, \}, \}, \}, \}, \}, \}, \}, \}, \}, \}, \}, \}, \}, \}, \}, \}, \}, \}, \}, \}, \}, \}, \}, \}, \}, \}, \}, \}, \},
                                     "dataSourceFieldName": { 
                                        "type": "string" 
\}, \}, \}, \}, \}, \}, \}, \}, \}, \}, \}, \}, \}, \}, \}, \}, \}, \}, \}, \}, \}, \}, \}, \}, \}, \}, \}, \}, \}, \}, \}, \}, \}, \}, \}, \}, \},
                                     "dateFieldFormat": { 
                                        "type": "string", 
                                        "pattern": "yyyy-MM-dd'T'HH:mm:ss'Z'" 
 } 
\}, \{ "required": [ 
                                     "indexFieldName", 
                                     "indexFieldType", 
                                     "dataSourceFieldName" 
\sim 100 \sim 100 \sim 100 \sim 100 \sim 100 \sim 100 \sim 100 \sim 100 \sim 100 \sim 100 \sim 100 \sim 100 \sim 100 \sim 100 \sim 100 \sim 100 \sim 100 \sim 100 \sim 100 \sim 100 \sim 100 \sim 100 \sim 100 \sim 100 \sim 
 } 
 ] 
 } 
 } 
                 }, 
                 "required": [ 
                    "fieldMappings" 
                 ] 
              }, 
              "attachment": { 
                 "type": "object", 
                 "properties": { 
                    "fieldMappings": { 
                        "type": "array", 
                        "items": { 
                           "anyOf": [ 
\{ "type": "object",
```

```
 "properties": { 
                                    "indexFieldName": { 
                                       "type": "string" 
\}, \}, \}, \}, \}, \}, \}, \}, \}, \}, \}, \}, \}, \}, \}, \}, \}, \}, \}, \}, \}, \}, \}, \}, \}, \}, \}, \}, \}, \}, \}, \}, \}, \}, \}, \}, \},
                                    "indexFieldType": { 
                                       "type": "string", 
                                       "enum": [ 
                                          "STRING", 
                                          "DATE" 
\blacksquare }, 
                                    "dataSourceFieldName": { 
                                       "type": "string" 
\}, \}, \}, \}, \}, \}, \}, \}, \}, \}, \}, \}, \}, \}, \}, \}, \}, \}, \}, \}, \}, \}, \}, \}, \}, \}, \}, \}, \}, \}, \}, \}, \}, \}, \}, \}, \},
                                    "dateFieldFormat": { 
                                       "type": "string", 
                                       "pattern": "yyyy-MM-dd'T'HH:mm:ss'Z'" 
 } 
\}, \{ "required": [ 
                                    "indexFieldName", 
                                    "indexFieldType", 
                                    "dataSourceFieldName" 
\sim 100 \sim 100 \sim 100 \sim 100 \sim 100 \sim 100 \sim 100 \sim 100 \sim 100 \sim 100 \sim 100 \sim 100 \sim 100 \sim 100 \sim 100 \sim 100 \sim 100 \sim 100 \sim 100 \sim 100 \sim 100 \sim 100 \sim 100 \sim 100 \sim 
 } 
 ] 
 } 
 } 
                }, 
                 "required": [ 
                    "fieldMappings" 
                ] 
             } 
          } 
       }, 
       "additionalProperties": { 
          "type": "object", 
          "properties": { 
             "inclusionPatterns": { 
                 "type": "array" 
             }, 
             "exclusionPatterns": { 
                 "type": "array" 
             },
```

```
 "sinceDate": { 
             "type": "string", 
            "pattern": "^(19|2[0-9])[0-9]{2}-(0[1-9]|1[012])-(0[1-9]|[12][0-9]|
3[01])T(0[0-9]|1[0-9]|2[0-3]):([0-5][0-9]):([0-5][0-9])((\\+|-)(0[0-9]|1[0-9]|2[0-3]):
([0-5][0-9]))?$" 
          }, 
          "communityNameFilter": { 
            "type": "array", 
            "items": { 
               "type": "string" 
            } 
          }, 
          "isCrawlMessage": { 
            "type": "boolean" 
          }, 
          "isCrawlAttachment": { 
            "type": "boolean" 
          }, 
          "isCrawlPrivateMessage": { 
            "type": "boolean" 
          } 
        }, 
        "required": [ 
          "sinceDate" 
        ] 
     }, 
     "type": { 
        "type": "string", 
        "pattern": "YAMMER" 
     }, 
     "secretArn": { 
        "type": "string", 
        "minLength": 20, 
        "maxLength": 2048 
     }, 
     "useChangeLog": { 
        "type": "string", 
        "enum": [ 
          "true", 
          "false" 
        ] 
     }, 
     "syncMode": { 
        "type": "string",
```

```
 "enum": [ 
           "FORCED_FULL_CRAWL", 
           "FULL_CRAWL", 
           "CHANGE_LOG" 
        ] 
      }, 
      "enableIdentityCrawler": { 
        "type": "boolean" 
      }, 
      "version": { 
        "type": "string", 
        "anyOf": [ 
           { 
             "pattern": "1.0.0" 
           } 
        ] 
      } 
   }, 
   "required": [ 
      "connectionConfiguration", 
      "repositoryConfigurations", 
      "additionalProperties", 
      "type", 
      "secretArn", 
      "syncMode" 
   ]
}
```
## MySQL-Vorlagenschema

Sie fügen eine JSON-Datei ein, die das Datenquellenschema als Teil des [TemplateConfiguration](https://docs.aws.amazon.com/kendra/latest/APIReference/API_TemplateConfiguration.html)Objekts enthält. Geben Sie den Typ der Datenquelle alsJDBC, den Datenbanktyp alsmysql, ein Geheimnis für Ihre Authentifizierungsdaten und andere erforderliche Konfigurationen an. Geben Sie dann TEMPLATE anType, wann Sie anrufen [CreateDataSource](https://docs.aws.amazon.com/kendra/latest/APIReference/API_CreateDataSource.html).

Sie können die in diesem Entwicklerhandbuch enthaltene Vorlage verwenden. Siehe [MySQL JSON-](#page-523-0)[Schema](#page-523-0).

In der folgenden Tabelle werden die Parameter des MySQL-JSON-Schemas beschrieben.

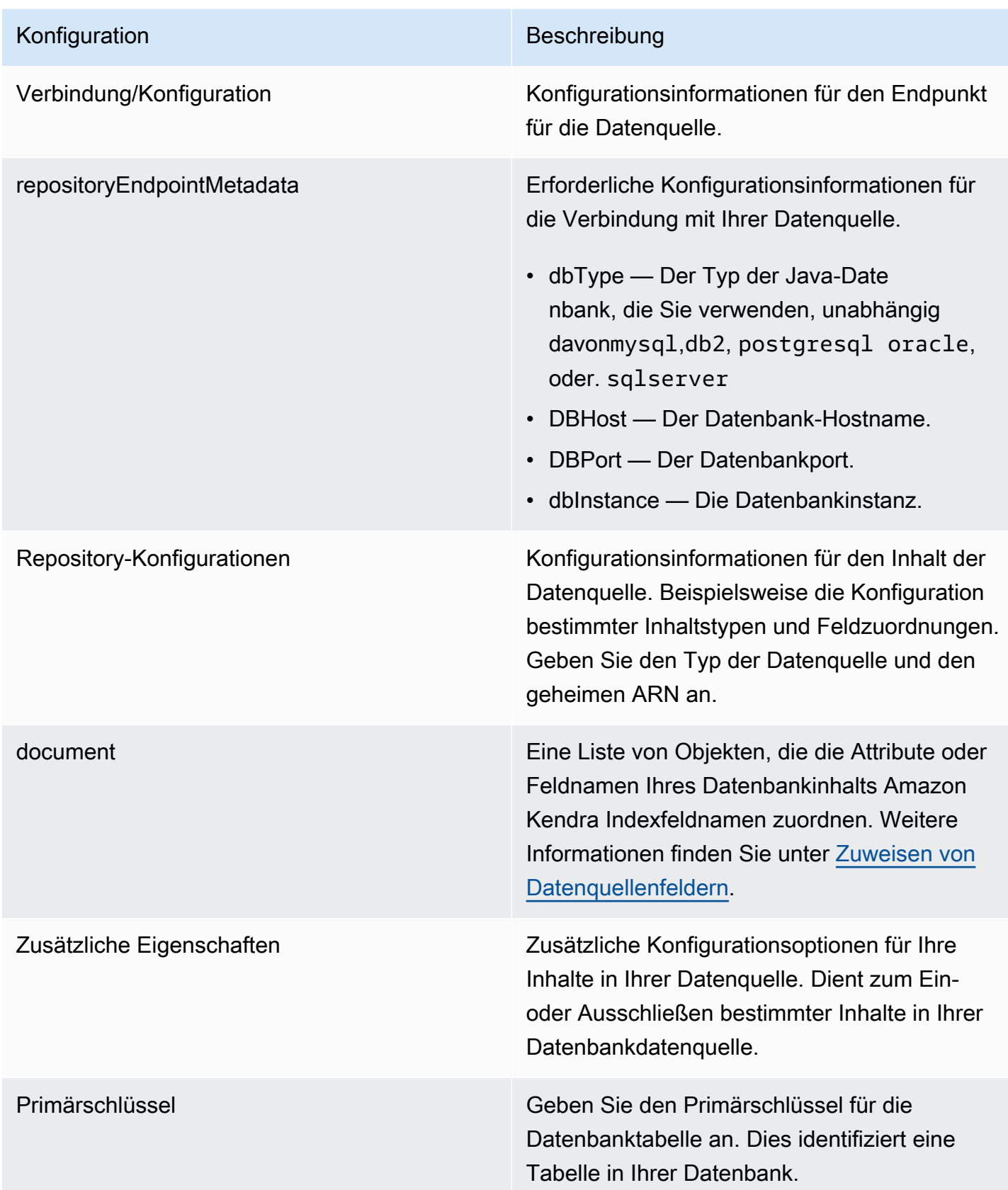

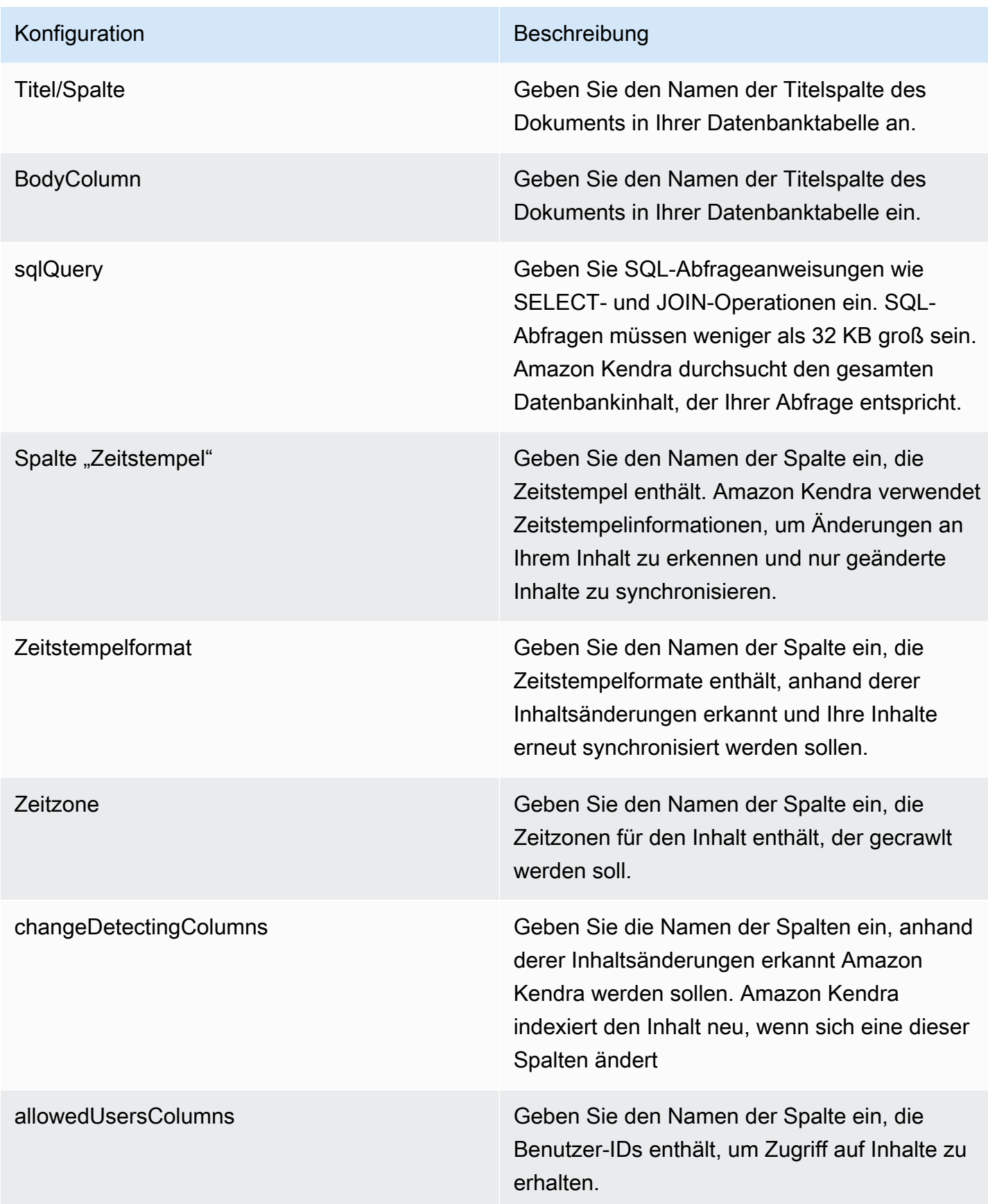

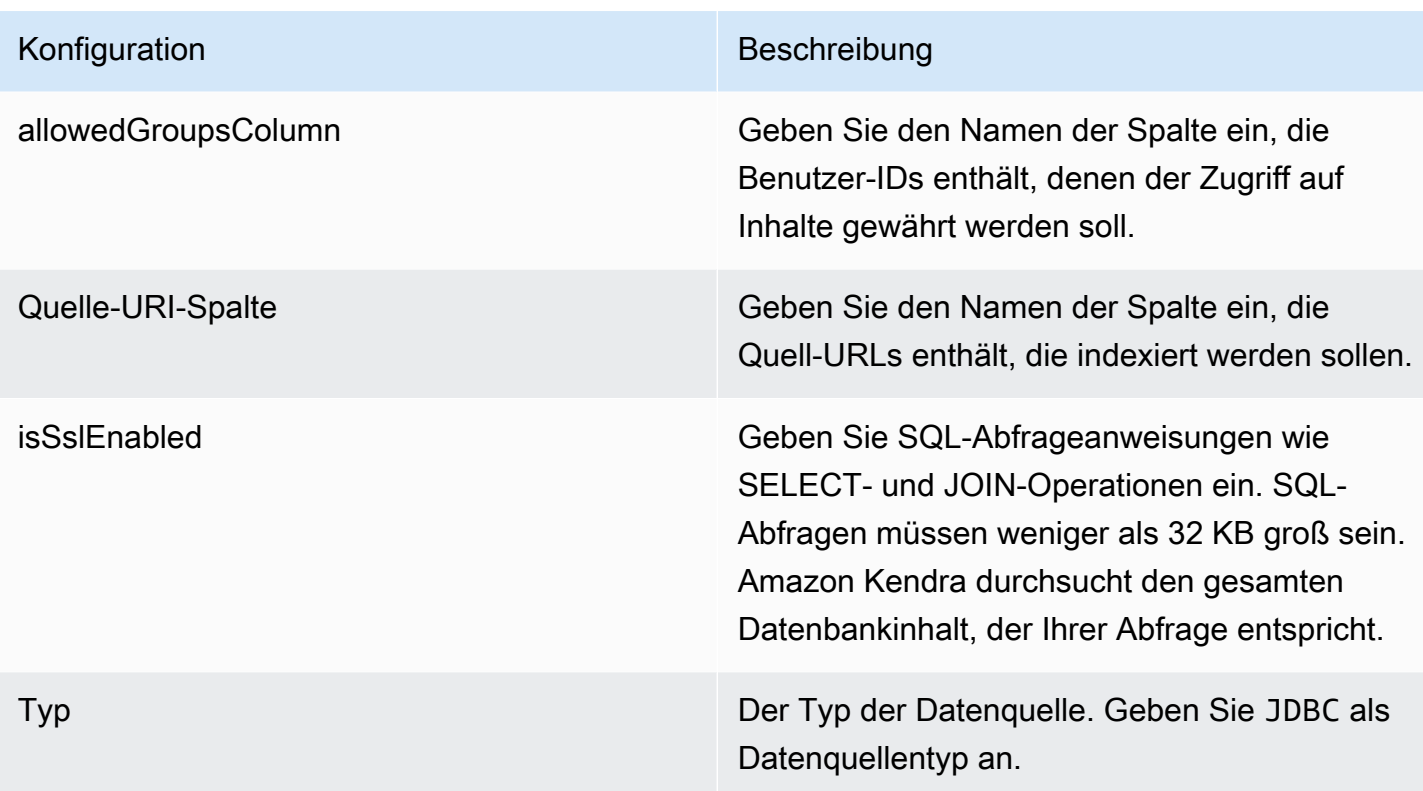

### Konfiguration Beschreibung

Sync-Modus Geben Sie an, wie Ihr Index aktualisiert Amazon Kendra werden soll, wenn sich der Inhalt Ihrer Datenquelle ändert. Sie können wählen zwischen:

- FORCED\_FULL\_CRAWL um den gesamten Inhalt neu zu indizieren und vorhandene Inhalte jedes Mal zu ersetzen, wenn Ihre Datenquelle mit Ihrem Index synchronisiert wird.
- FULL CRAWL um bei jeder Synchronisierung Ihrer Datenquelle mit Ihrem Index nur neue, geänderte und gelöschte Inhalte zu indiziere n. Amazon Kendra kann den Mechanismus Ihrer Datenquelle verwenden, um Inhaltsän derungen nachzuverfolgen und Inhalte zu indexieren, die sich seit der letzten Synchroni sierung geändert haben.
- CHANGE\_LOG um jedes Mal, wenn Ihre Datenquelle mit Ihrem Index synchroni siert wird, nur neue und geänderte Inhalte zu indizieren. Amazon Kendra kann den Mechanismus Ihrer Datenquelle verwenden, um Inhaltsänderungen nachzuverfolgen und Inhalte zu indexieren, die sich seit der letzten Synchronisierung geändert haben.

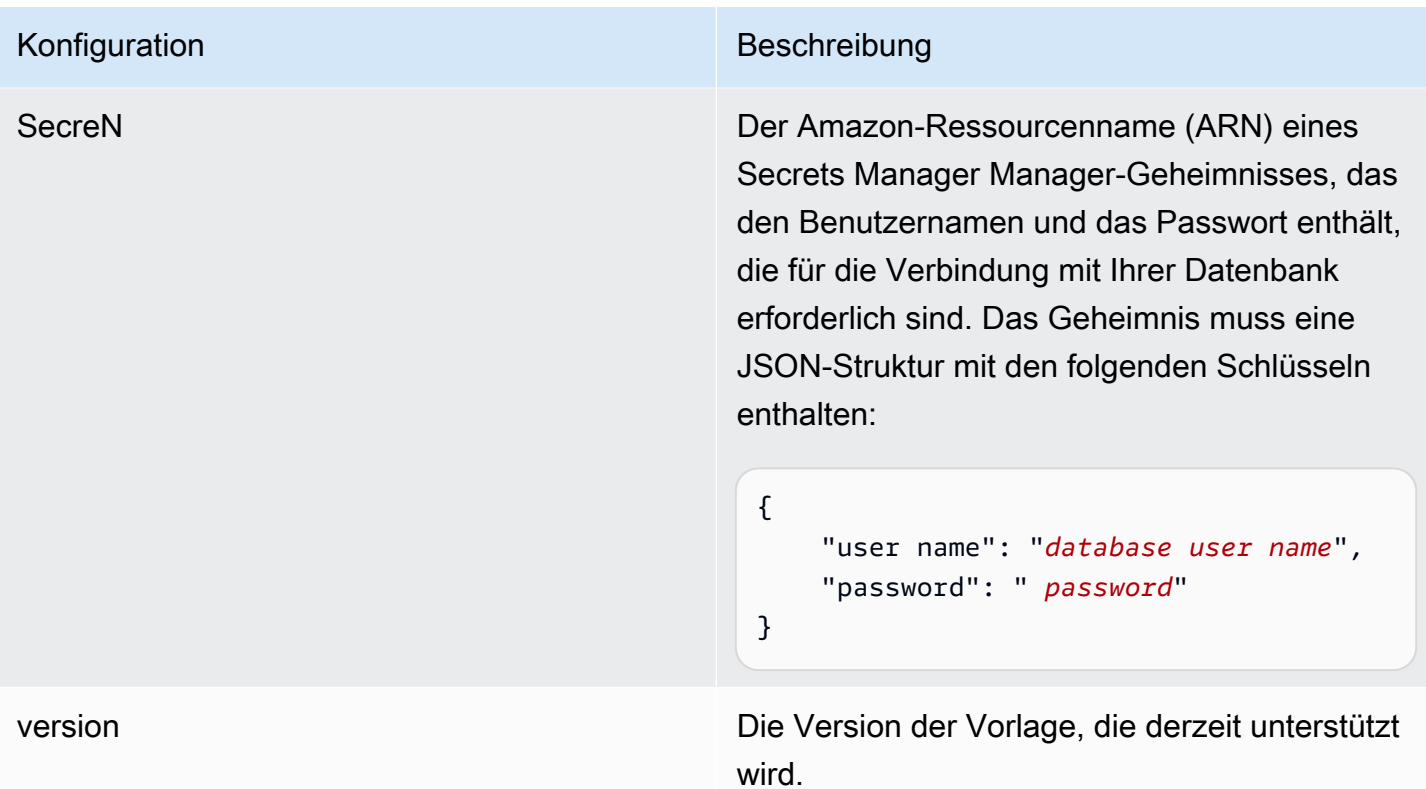

# <span id="page-523-0"></span>MySQL JSON-Schema

```
{ 
   "$schema": "http://json-schema.org/draft-04/schema#", 
   "type": "object", 
   "properties": { 
      "connectionConfiguration": { 
        "type": "object", 
        "properties": { 
          "repositoryEndpointMetadata": { 
             "type": "object", 
             "properties": { 
               "dbType": { 
                  "type": "string", 
                  "enum": [ 
                    "mysql", 
                    "db2", 
                    "postgresql", 
                    "oracle", 
                    "sqlserver" 
. . . . . . . . . . . . . . . . <u>]</u>
               },
```

```
 "dbHost": { 
                 "type": "string" 
              }, 
              "dbPort": { 
                "type": "string" 
              }, 
              "dbInstance": { 
                "type": "string" 
              } 
            }, 
            "required": [ 
              "dbType", 
              "dbHost", 
              "dbPort", 
              "dbInstance" 
            ] 
          } 
       }, 
       "required": [ 
          "repositoryEndpointMetadata" 
       ] 
     }, 
     "repositoryConfigurations": { 
       "type": "object", 
       "properties": { 
          "document": { 
            "type": "object", 
            "properties": { 
              "fieldMappings": { 
                 "type": "array", 
                 "items": [ 
\overline{a} "type": "object", 
                     "properties": { 
                        "indexFieldName": { 
                          "type": "string" 
\}, \{ "indexFieldType": { 
                          "type": "string" 
                       }, 
                        "dataSourceFieldName": { 
                          "type": "string" 
1 1 1 1 1 1 1
, and the state \mathbb{R}, the state \mathbb{R}
```

```
 "required": [ 
                         "indexFieldName", 
                         "indexFieldType", 
                         "dataSourceFieldName" 
\sim 100 \sim 100 \sim 100 \sim 100 \sim 100 \sim 100 \sim } 
 ] 
               } 
             }, 
             "required": [ 
               "fieldMappings" 
           \mathbf{I} } 
        }, 
        "required": [ 
        ] 
     }, 
     "additionalProperties": { 
        "type": "object", 
        "properties": { 
          "primaryKey": { 
             "type": "string" 
          }, 
          "titleColumn": { 
             "type": "string" 
          }, 
          "bodyColumn": { 
             "type": "string" 
          }, 
          "sqlQuery": { 
             "type": "string", 
            "not": { 
               "pattern": ";+" 
            } 
          }, 
          "timestampColumn": { 
            "type": "string" 
          }, 
          "timestampFormat": { 
             "type": "string" 
          }, 
          "timezone": { 
             "type": "string" 
          },
```

```
 "changeDetectingColumns": { 
          "type": "array", 
          "items": { 
             "type": "string" 
          } 
        }, 
        "allowedUsersColumn": { 
          "type": "string" 
        }, 
        "allowedGroupsColumn": { 
          "type": "string" 
        }, 
        "sourceURIColumn": { 
          "type": "string" 
        }, 
        "isSslEnabled": { 
          "type": "boolean" 
        } 
     }, 
     "required": ["primaryKey", "titleColumn", "bodyColumn", "sqlQuery"] 
   }, 
   "type" : { 
    "type" : "string",
     "pattern": "JDBC" 
   }, 
   "syncMode": { 
     "type": "string", 
     "enum": [ 
        "FORCED_FULL_CRAWL", 
       "FULL_CRAWL", 
        "CHANGE_LOG" 
     ] 
   }, 
   "secretArn": { 
     "type": "string" 
   } 
 }, 
 "version": { 
   "type": "string", 
   "anyOf": [ 
     { 
        "pattern": "1.0.0" 
     } 
   ]
```

```
 }, 
   "required": [ 
        "connectionConfiguration", 
        "repositoryConfigurations", 
        "syncMode", 
        "additionalProperties", 
        "secretArn", 
        "type" 
   ]
}
```
# Oracle-Datenbank-Vorlagenschema

Sie fügen eine JSON-Datei ein, die das Datenquellenschema als Teil des [TemplateConfiguration](https://docs.aws.amazon.com/kendra/latest/APIReference/API_TemplateConfiguration.html)Objekts enthält. Geben Sie den Typ der Datenquelle alsJDBC, den Datenbanktyp alsoracle, ein Geheimnis für Ihre Authentifizierungsdaten und andere erforderliche Konfigurationen an. Geben Sie dann TEMPLATE anType, wann Sie anrufen [CreateDataSource](https://docs.aws.amazon.com/kendra/latest/APIReference/API_CreateDataSource.html).

Sie können die in diesem Entwicklerhandbuch enthaltene Vorlage verwenden. Siehe [JSON-Schema](#page-531-0) [der Oracle-Datenbank](#page-531-0).

In der folgenden Tabelle werden die Parameter des Oracle Database-JSON-Schemas beschrieben.

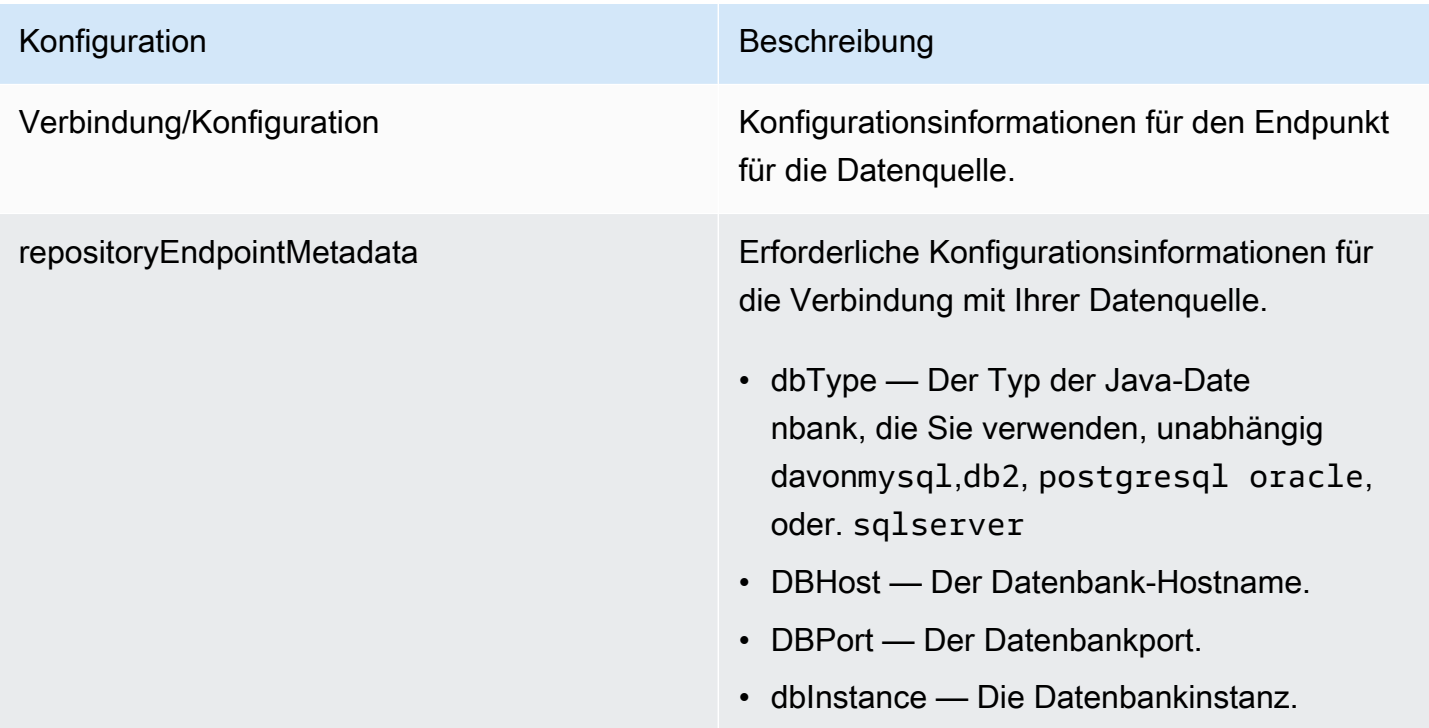

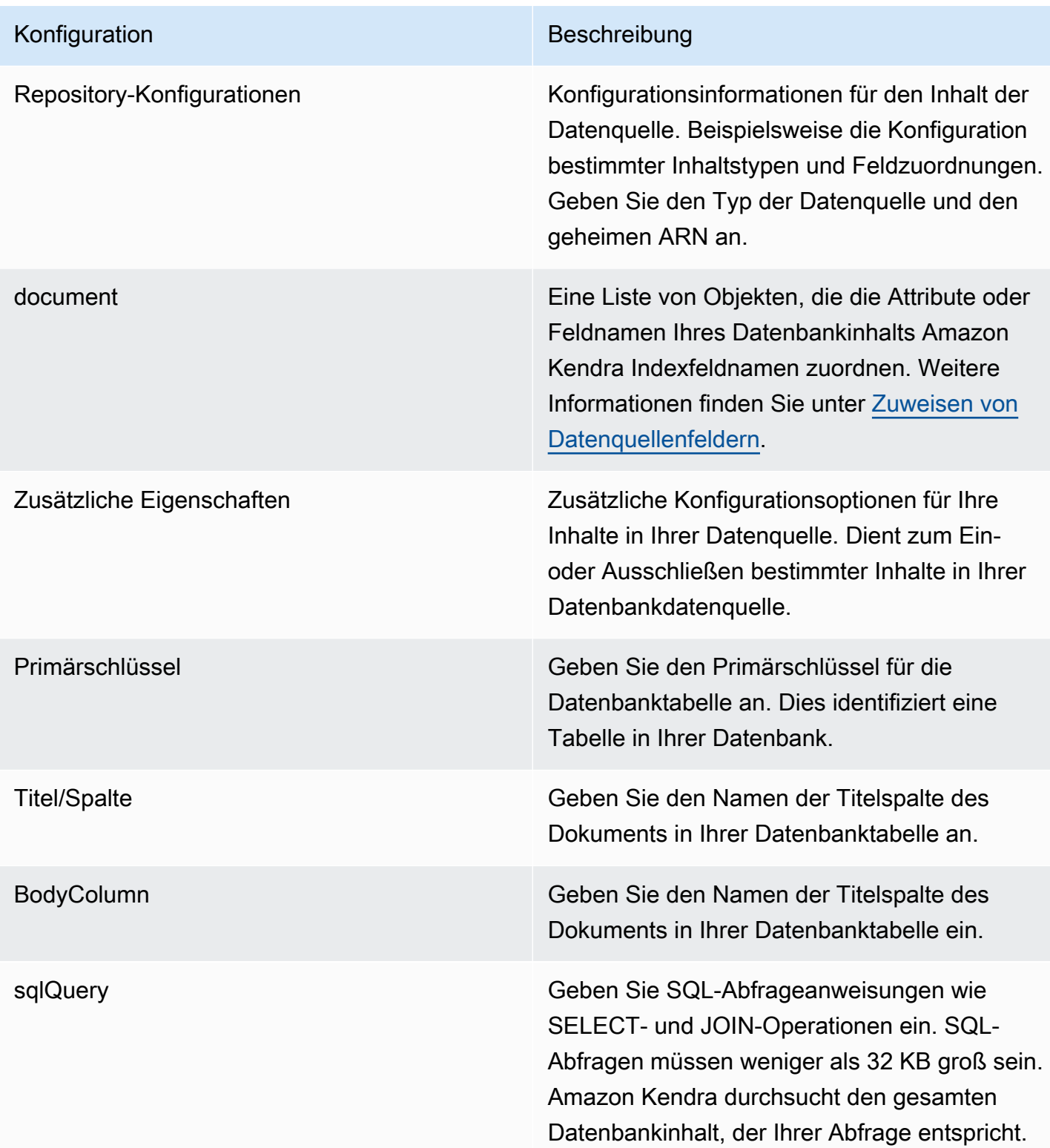

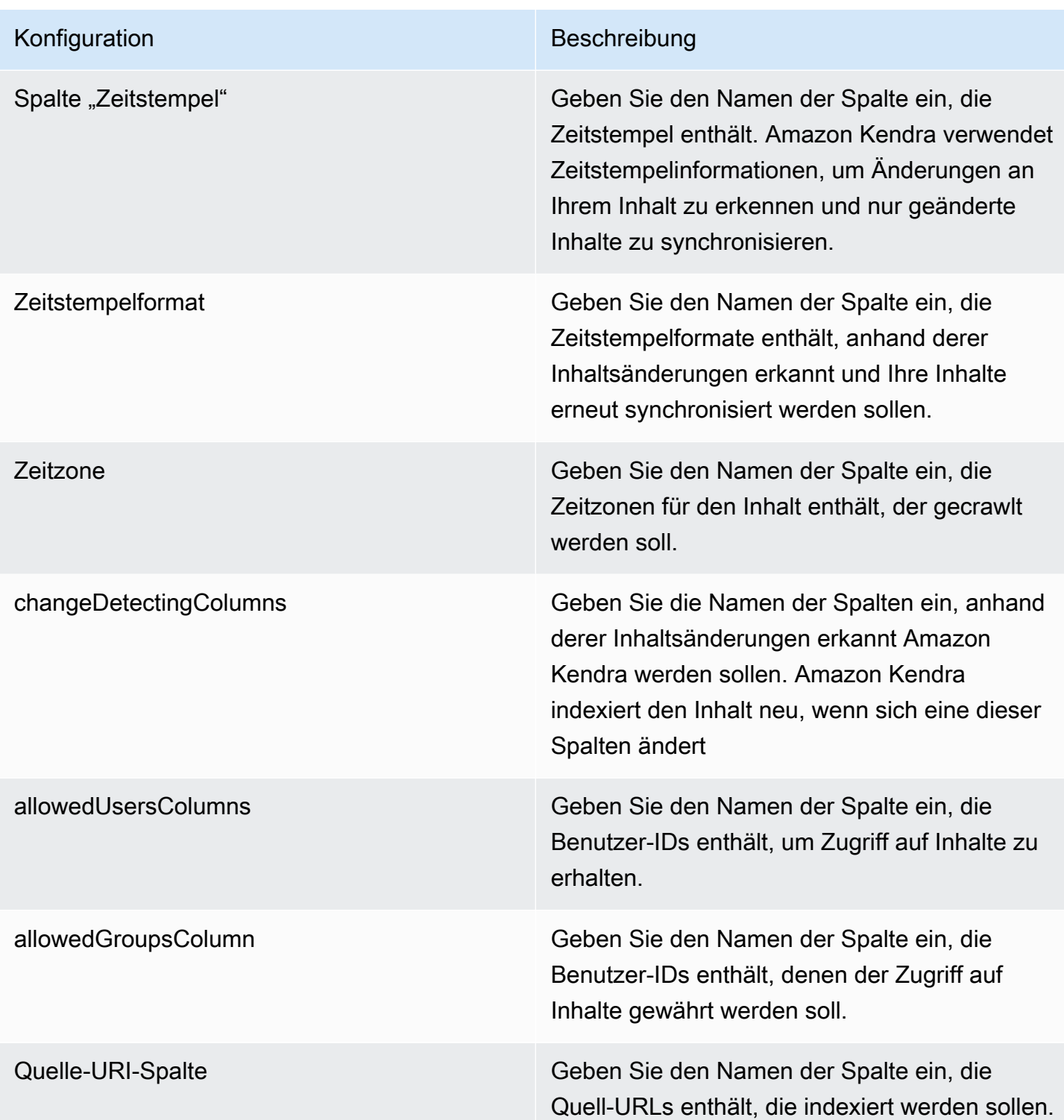

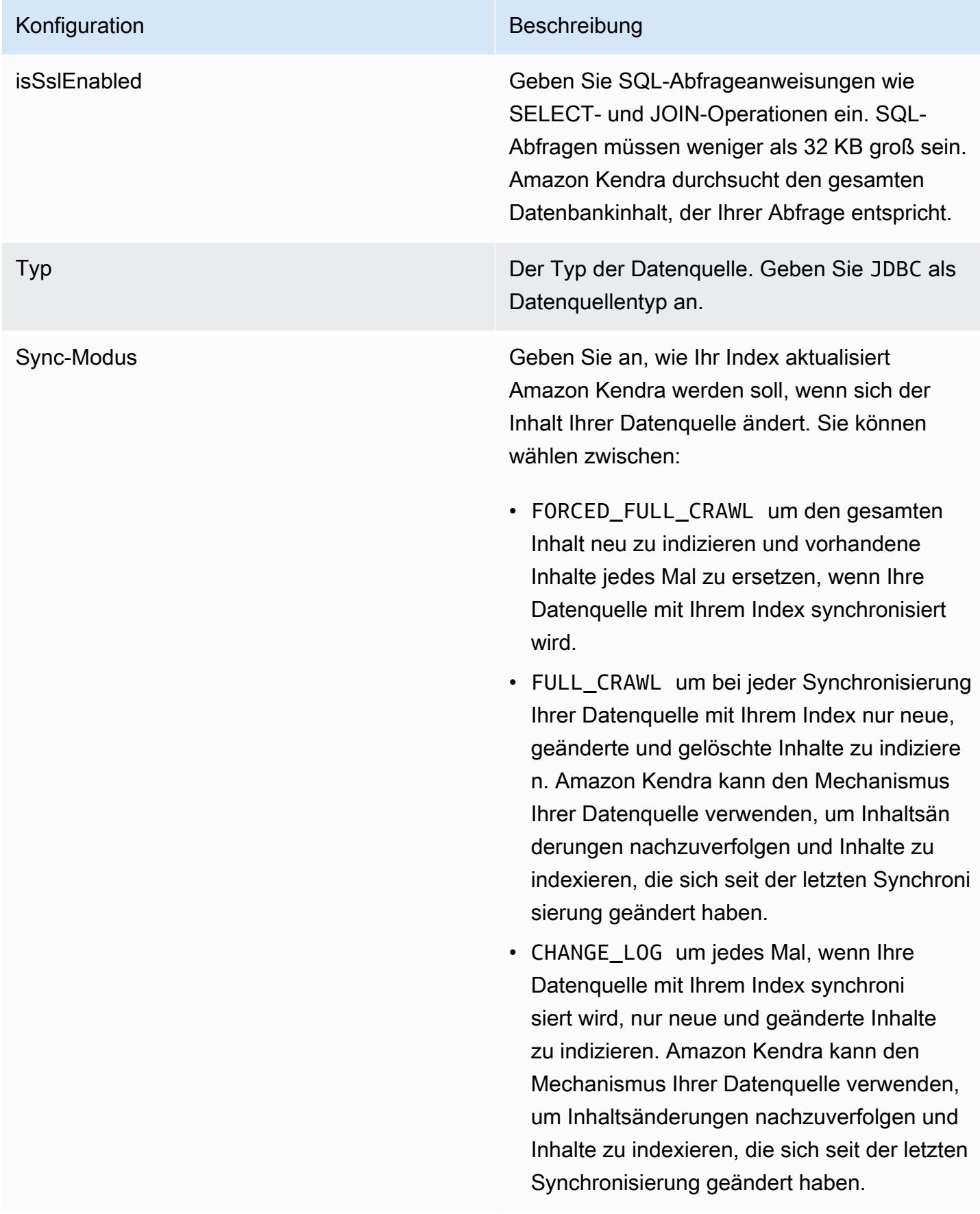

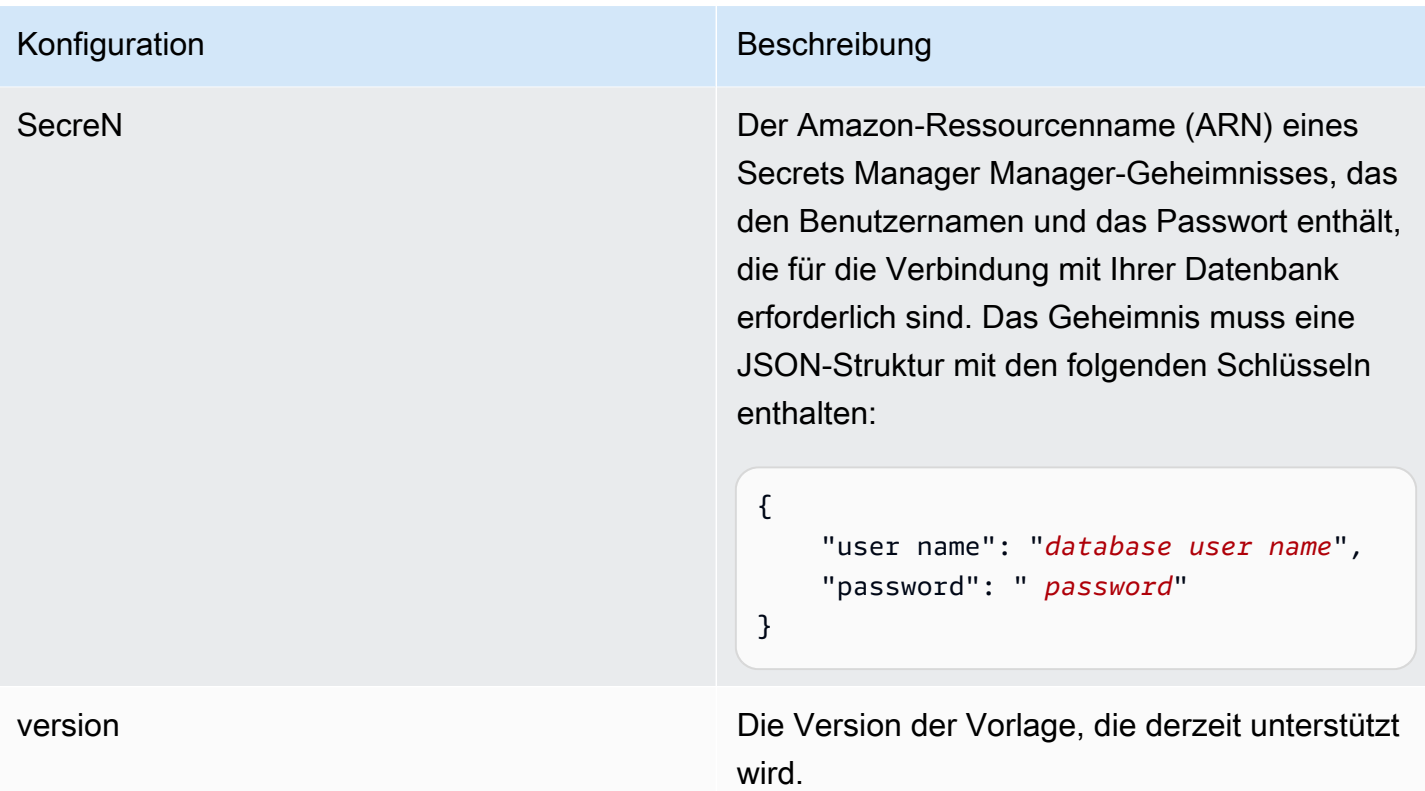

## <span id="page-531-0"></span>JSON-Schema der Oracle-Datenbank

```
{ 
   "$schema": "http://json-schema.org/draft-04/schema#", 
   "type": "object", 
   "properties": { 
      "connectionConfiguration": { 
        "type": "object", 
        "properties": { 
           "repositoryEndpointMetadata": { 
             "type": "object", 
             "properties": { 
                "dbType": { 
                  "type": "string", 
                  "enum": [ 
                    "mysql", 
                    "db2", 
                    "postgresql", 
                    "oracle", 
                    "sqlserver" 
. . . . . . . . . . . . . . . . <u>]</u>
               },
```

```
 "dbHost": { 
                 "type": "string" 
              }, 
              "dbPort": { 
                "type": "string" 
              }, 
              "dbInstance": { 
                "type": "string" 
              } 
            }, 
            "required": [ 
              "dbType", 
              "dbHost", 
              "dbPort", 
              "dbInstance" 
            ] 
          } 
       }, 
       "required": [ 
          "repositoryEndpointMetadata" 
       ] 
     }, 
     "repositoryConfigurations": { 
       "type": "object", 
       "properties": { 
          "document": { 
            "type": "object", 
            "properties": { 
              "fieldMappings": { 
                 "type": "array", 
                 "items": [ 
\overline{a} "type": "object", 
                     "properties": { 
                        "indexFieldName": { 
                          "type": "string" 
\}, \{ "indexFieldType": { 
                          "type": "string" 
                       }, 
                        "dataSourceFieldName": { 
                          "type": "string" 
1 1 1 1 1 1 1
, and the state \mathbb{R}, the state \mathbb{R}
```

```
 "required": [ 
                         "indexFieldName", 
                         "indexFieldType", 
                         "dataSourceFieldName" 
\sim 100 \sim 100 \sim 100 \sim 100 \sim 100 \sim 100 \sim } 
 ] 
               } 
             }, 
             "required": [ 
               "fieldMappings" 
           \mathbf{I} } 
        }, 
        "required": [ 
        ] 
     }, 
     "additionalProperties": { 
        "type": "object", 
        "properties": { 
          "primaryKey": { 
             "type": "string" 
          }, 
          "titleColumn": { 
             "type": "string" 
          }, 
          "bodyColumn": { 
             "type": "string" 
          }, 
          "sqlQuery": { 
             "type": "string", 
            "not": { 
               "pattern": ";+" 
            } 
          }, 
          "timestampColumn": { 
            "type": "string" 
          }, 
          "timestampFormat": { 
             "type": "string" 
          }, 
          "timezone": { 
             "type": "string" 
          },
```

```
 "changeDetectingColumns": { 
          "type": "array", 
          "items": { 
             "type": "string" 
          } 
        }, 
        "allowedUsersColumn": { 
          "type": "string" 
        }, 
        "allowedGroupsColumn": { 
          "type": "string" 
        }, 
        "sourceURIColumn": { 
          "type": "string" 
        }, 
        "isSslEnabled": { 
          "type": "boolean" 
        } 
     }, 
     "required": ["primaryKey", "titleColumn", "bodyColumn", "sqlQuery"] 
   }, 
   "type" : { 
    "type" : "string",
     "pattern": "JDBC" 
   }, 
   "syncMode": { 
     "type": "string", 
     "enum": [ 
        "FORCED_FULL_CRAWL", 
       "FULL_CRAWL", 
        "CHANGE_LOG" 
     ] 
   }, 
   "secretArn": { 
     "type": "string" 
   } 
 }, 
 "version": { 
   "type": "string", 
   "anyOf": [ 
     { 
        "pattern": "1.0.0" 
     } 
   ]
```

```
 }, 
   "required": [ 
        "connectionConfiguration", 
        "repositoryConfigurations", 
        "syncMode", 
        "additionalProperties", 
        "secretArn", 
        "type" 
   ]
}
```
PostgreSQL-Vorlagenschema

Sie fügen eine JSON-Datei ein, die das Datenquellenschema als Teil des [TemplateConfiguration](https://docs.aws.amazon.com/kendra/latest/APIReference/API_TemplateConfiguration.html)Objekts enthält. Geben Sie den Typ der Datenquelle alsJDBC, den Datenbanktyp alspostgresql, ein Geheimnis für Ihre Authentifizierungsdaten und andere erforderliche Konfigurationen an. Geben Sie dann TEMPLATE anType, wann Sie anrufen [CreateDataSource](https://docs.aws.amazon.com/kendra/latest/APIReference/API_CreateDataSource.html).

Sie können die in diesem Entwicklerhandbuch enthaltene Vorlage verwenden. Siehe [PostgreSQL](#page-539-0)  [JSON-Schema.](#page-539-0)

In der folgenden Tabelle werden die Parameter des PostgreSQL-JSON-Schemas beschrieben.

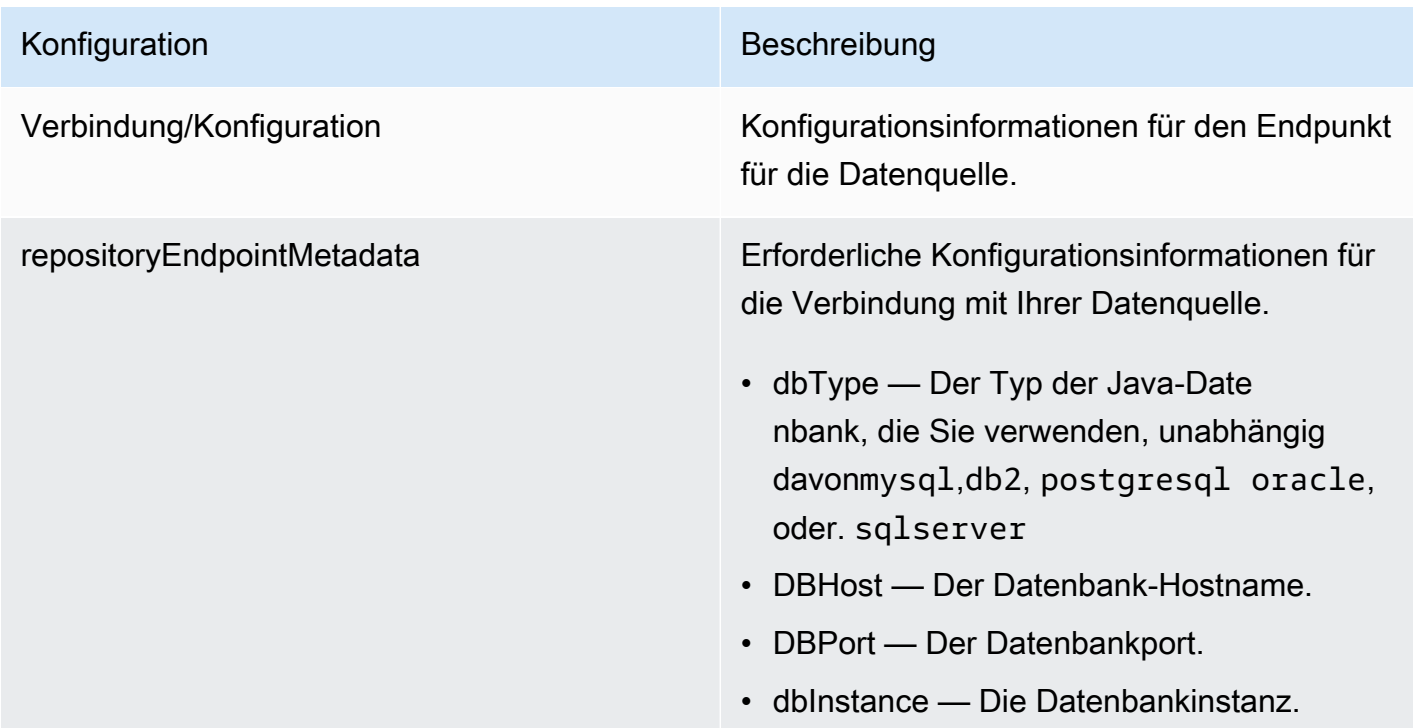

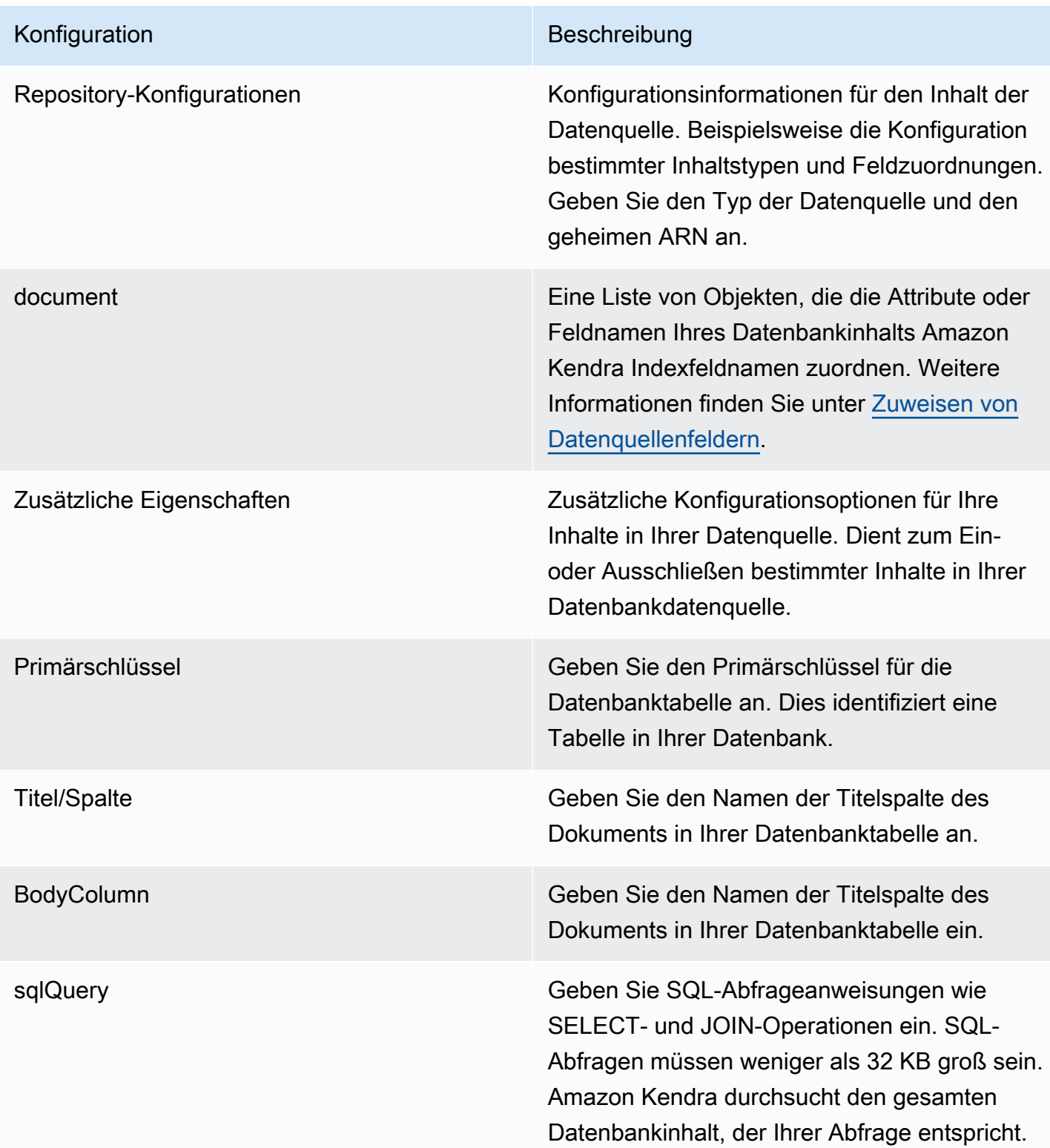

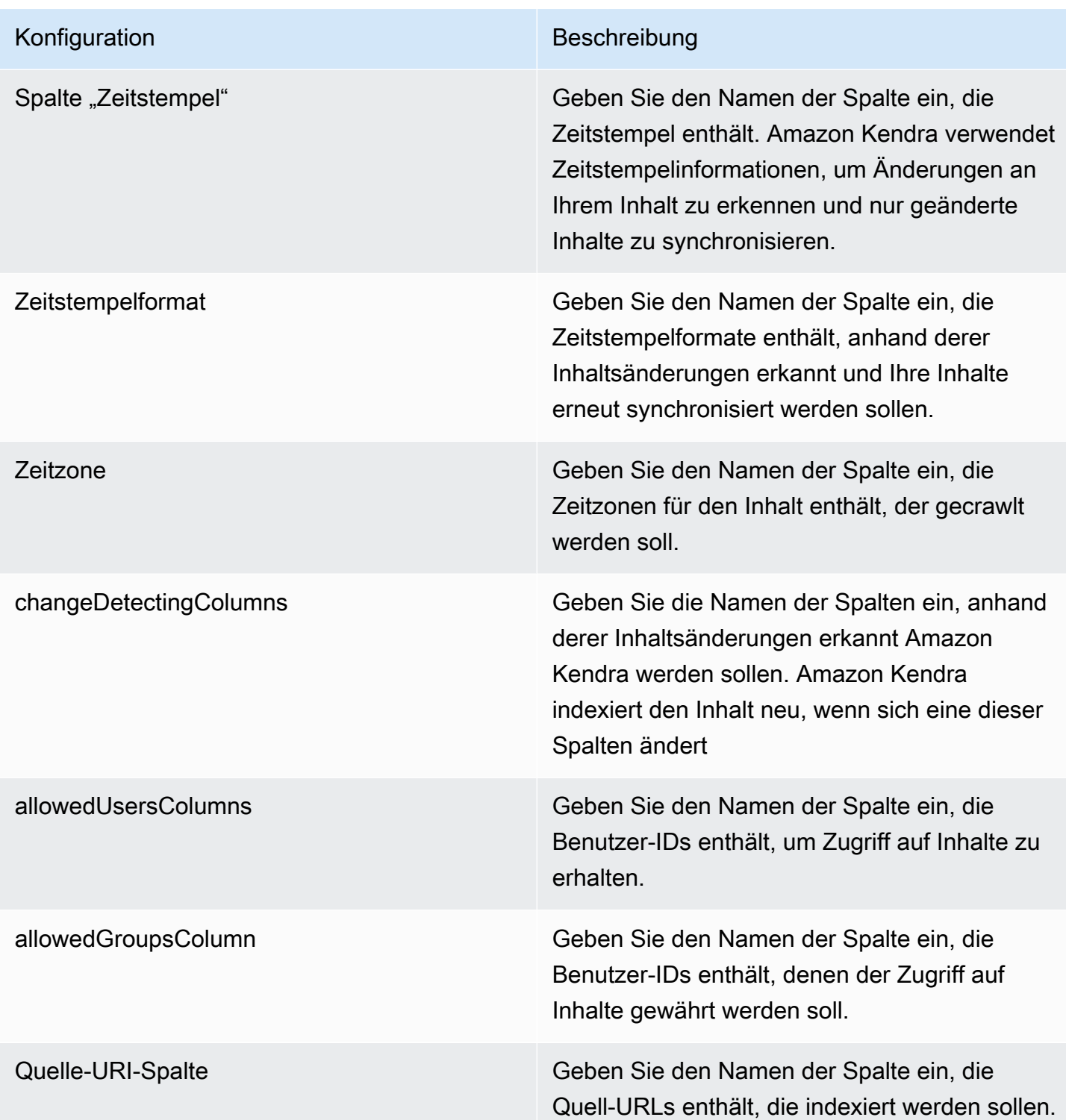

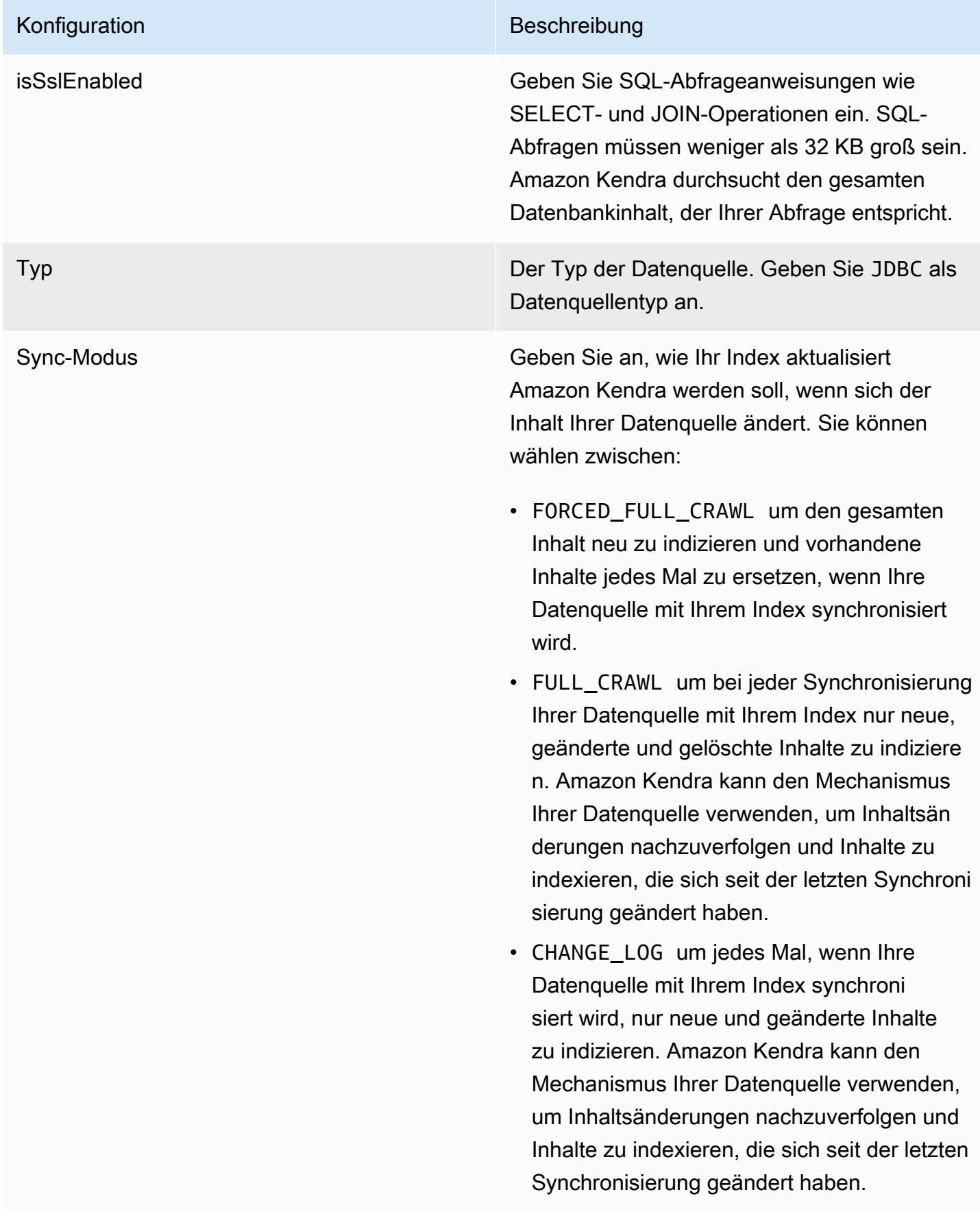

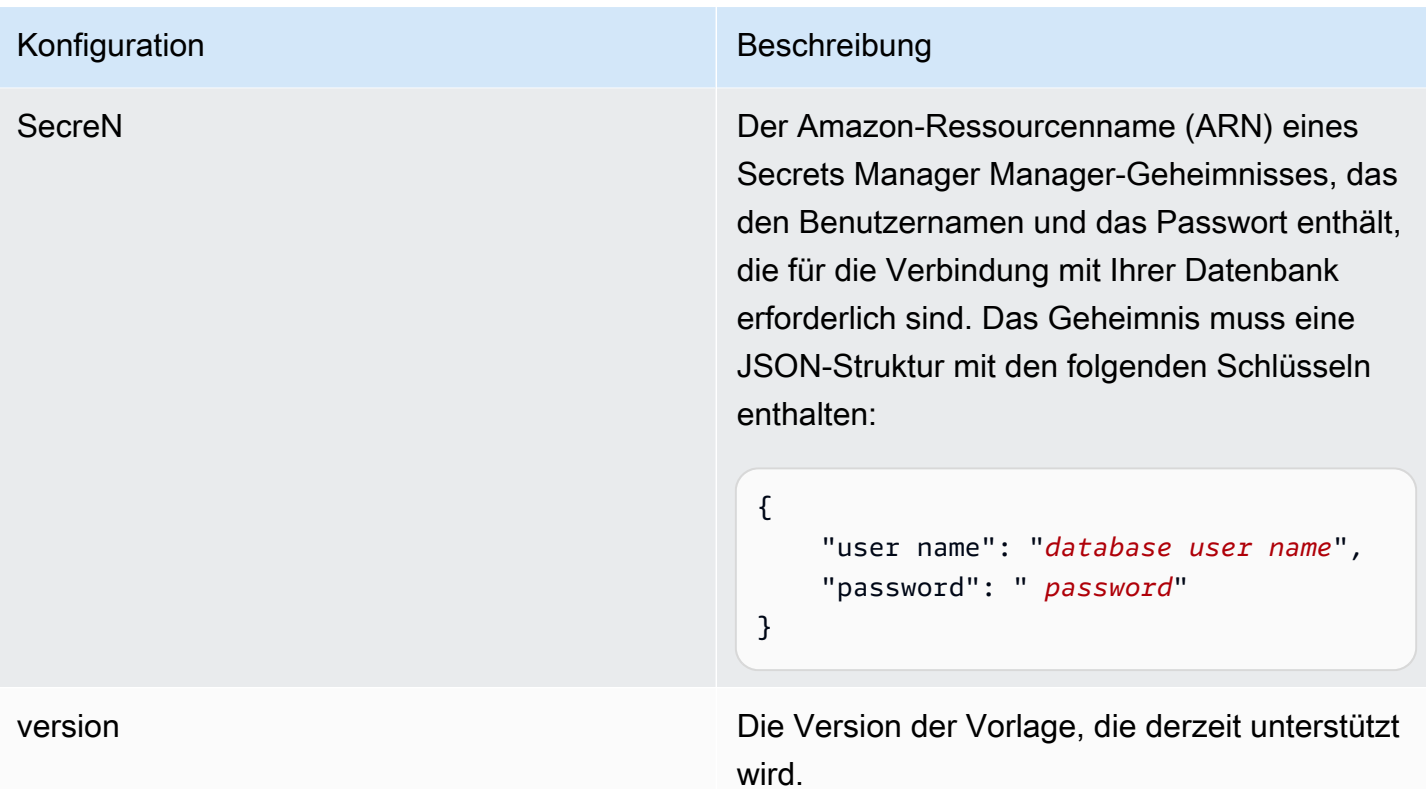

## <span id="page-539-0"></span>PostgreSQL JSON-Schema

```
{ 
   "$schema": "http://json-schema.org/draft-04/schema#", 
   "type": "object", 
   "properties": { 
      "connectionConfiguration": { 
        "type": "object", 
        "properties": { 
           "repositoryEndpointMetadata": { 
             "type": "object", 
             "properties": { 
                "dbType": { 
                  "type": "string", 
                  "enum": [ 
                    "mysql", 
                    "db2", 
                    "postgresql", 
                    "oracle", 
                    "sqlserver" 
. . . . . . . . . . . . . . . . <u>]</u>
               },
```
```
 "dbHost": { 
                 "type": "string" 
              }, 
              "dbPort": { 
                "type": "string" 
              }, 
              "dbInstance": { 
                "type": "string" 
              } 
            }, 
            "required": [ 
              "dbType", 
              "dbHost", 
              "dbPort", 
              "dbInstance" 
            ] 
          } 
       }, 
       "required": [ 
          "repositoryEndpointMetadata" 
       ] 
     }, 
     "repositoryConfigurations": { 
       "type": "object", 
       "properties": { 
          "document": { 
            "type": "object", 
            "properties": { 
              "fieldMappings": { 
                 "type": "array", 
                 "items": [ 
\overline{a} "type": "object", 
                     "properties": { 
                        "indexFieldName": { 
                          "type": "string" 
\}, \{ "indexFieldType": { 
                          "type": "string" 
                       }, 
                        "dataSourceFieldName": { 
                          "type": "string" 
1 1 1 1 1 1 1
, and the state \mathbb{R}, the state \mathbb{R}
```

```
 "required": [ 
                         "indexFieldName", 
                         "indexFieldType", 
                         "dataSourceFieldName" 
\sim 100 \sim 100 \sim 100 \sim 100 \sim 100 \sim 100 \sim } 
 ] 
               } 
             }, 
             "required": [ 
               "fieldMappings" 
           \mathbf{I} } 
        }, 
        "required": [ 
        ] 
     }, 
     "additionalProperties": { 
        "type": "object", 
        "properties": { 
          "primaryKey": { 
             "type": "string" 
          }, 
          "titleColumn": { 
             "type": "string" 
          }, 
          "bodyColumn": { 
             "type": "string" 
          }, 
          "sqlQuery": { 
             "type": "string", 
            "not": { 
               "pattern": ";+" 
            } 
          }, 
          "timestampColumn": { 
            "type": "string" 
          }, 
          "timestampFormat": { 
             "type": "string" 
          }, 
          "timezone": { 
             "type": "string" 
          },
```

```
 "changeDetectingColumns": { 
          "type": "array", 
          "items": { 
             "type": "string" 
          } 
        }, 
        "allowedUsersColumn": { 
          "type": "string" 
        }, 
        "allowedGroupsColumn": { 
          "type": "string" 
        }, 
        "sourceURIColumn": { 
          "type": "string" 
        }, 
        "isSslEnabled": { 
          "type": "boolean" 
        } 
     }, 
     "required": ["primaryKey", "titleColumn", "bodyColumn", "sqlQuery"] 
   }, 
   "type" : { 
    "type" : "string",
     "pattern": "JDBC" 
   }, 
   "syncMode": { 
     "type": "string", 
     "enum": [ 
        "FORCED_FULL_CRAWL", 
       "FULL_CRAWL", 
        "CHANGE_LOG" 
     ] 
   }, 
   "secretArn": { 
     "type": "string" 
   } 
 }, 
 "version": { 
   "type": "string", 
   "anyOf": [ 
     { 
        "pattern": "1.0.0" 
     } 
   ]
```

```
 }, 
   "required": [ 
        "connectionConfiguration", 
        "repositoryConfigurations", 
        "syncMode", 
        "additionalProperties", 
        "secretArn", 
        "type" 
   ]
}
```
# Salesforce-Vorlagenschema

Sie fügen eine JSON-Datei ein, die das Datenquellenschema als Teil des [TemplateConfiguration](https://docs.aws.amazon.com/kendra/latest/APIReference/API_TemplateConfiguration.html)Objekts enthält. Sie geben die Salesforce-Host-URL als Teil der Verbindungskonfiguration oder der Repository-Endpunktdetails an. Geben Sie außerdem den Typ der Datenquelle als SALESFORCEV2 ein Geheimnis für Ihre Authentifizierungsdaten und andere erforderliche Konfigurationen an. Geben Sie dann TEMPLATE anType, wann Sie anrufen [CreateDataSource](https://docs.aws.amazon.com/kendra/latest/APIReference/API_CreateDataSource.html).

Sie können die in diesem Entwicklerhandbuch enthaltene Vorlage verwenden. Siehe [Salesforce-](#page-551-0)[JSON-Schema.](#page-551-0)

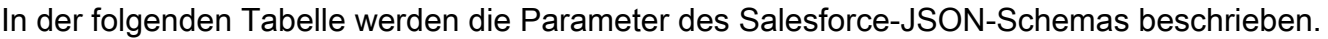

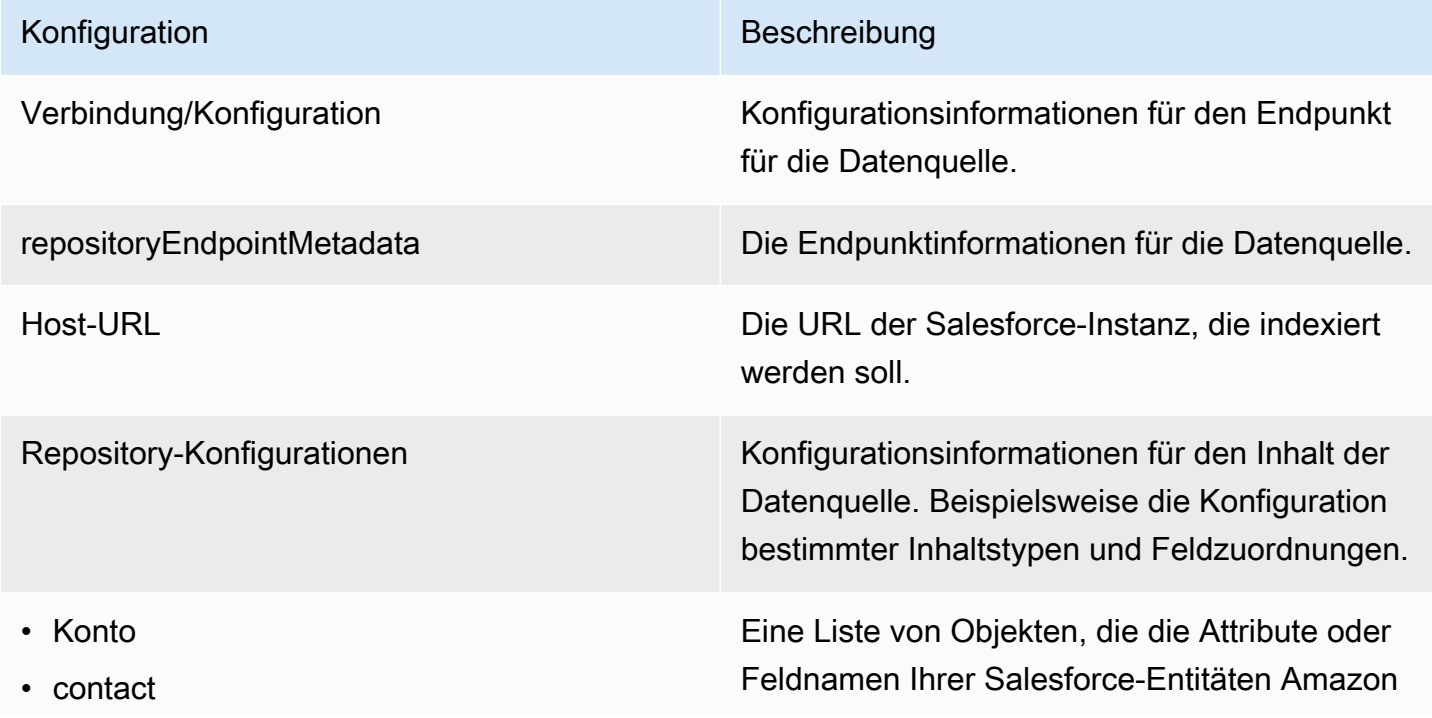

Informationen finden Sie unter [Zuweisen von](https://docs.aws.amazon.com/kendra/latest/dg/field-mapping.html) 

[Datenquellenfeldern](https://docs.aws.amazon.com/kendra/latest/dg/field-mapping.html).

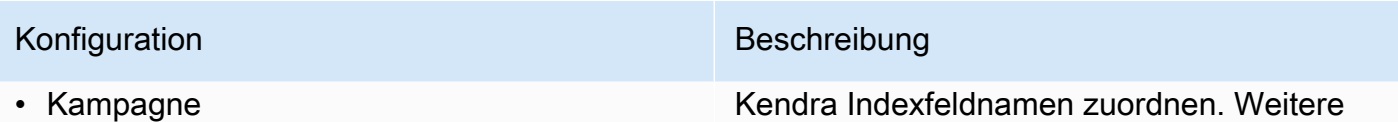

- Fall
- Produkt
- lead
- Vertrag
- Partner
- Profil
- Idee
- Preisbuch
- Aufgabe
- Lösung
- attachment
- user
- document
- Artikel zum Thema Wissen
- Gruppe
- Gelegenheit
- schwatzen
- Benutzerdefinierte Entität

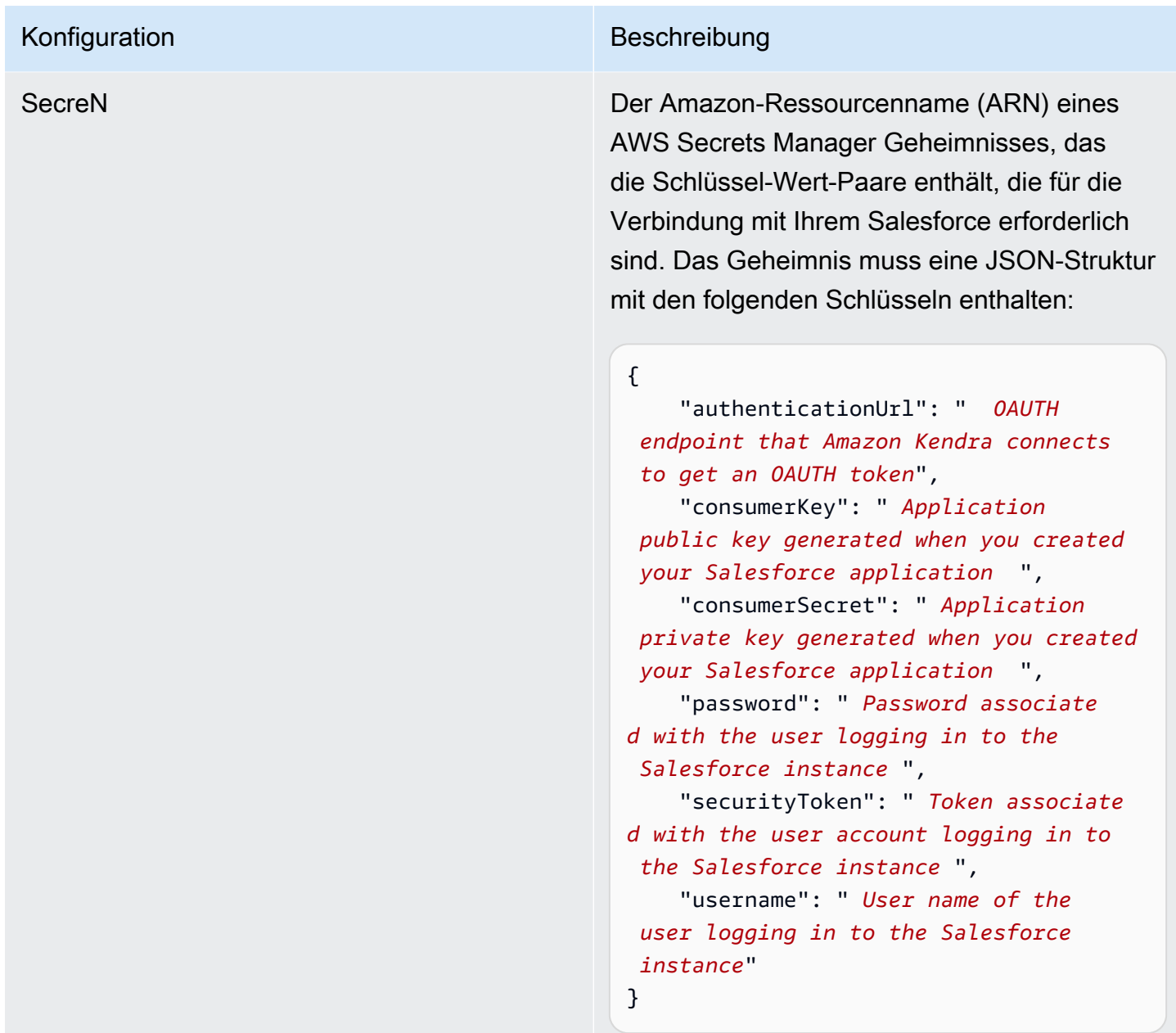

Zusätzliche Eigenschaften Zusätzliche Konfigurationsoptionen für Ihre Inhalte in Ihrer Datenquelle

- AccountFilter
- Kontaktfilter
- Fallfilter
- Kampagnenfilter
- Vertragsfilter
- Gruppenfilter
- Lead-Filter
- Produktfilter
- Opportunitätsfilter
- Partnerfilter
- Preisbuchfilter
- IdeaFilter
- Profilfilter
- Aufgabenfilter
- Lösungsfilter
- Benutzerfilter
- Chatter-Filter
- Dokumentfilter
- knowledgeArticleFilter
- Benutzerdefinierte Entitäten

Eine Sammlung von Zeichenfolgen, die angibt, welche Entitäten gefiltert werden sollen.

### Einschlussmuster

- inclusionDocumentFileTypePatterns
- inclusionDocumentFileNamePatterns
- inclusionAccountFileTypePatterns
- inclusionCampaignFileTypePatterns
- inclusionDocumentFileNamePatterns
- inclusionCampaignFileNamePatterns
- inclusionCaseFileTypePatterns
- inclusionCaseFileNamePatterns
- inclusionContactFileTypePatterns
- inclusionContractFileNamePatterns
- inclusionLeadFileTypePatterns
- inclusionLeadFileNamePatterns
- inclusionOpportunityFileTypePatterns
- inclusionOpportunityFileNamePatterns
- inclusionSolutionFileTypePatterns
- inclusionSolutionFileNamePatterns
- inclusionTaskFileTypePatterns
- inclusionTaskFileNamePatterns
- inclusionGroupFileTypePatterns
- inclusionGroupFileNamePatterns
- inclusionChatterFileTypePatterns
- inclusionChatterFileNamePatterns
- inclusionCustomEntityFileTypePatterns
- inclusionCustomEntityFileNamePatterns

Eine Liste von Mustern für reguläre Ausdrücke , um bestimmte Dateien in Ihre Salesforce-Datenquelle aufzunehmen. Dateien, die dem Muster entsprechen, sind im Index enthalten . Dateien, die nicht dem Muster entsprech en, werden aus dem Index ausgeschlossen. Wenn eine Datei sowohl einem Ein- als auch einem Ausschlussmuster entspricht, hat das Ausschlussmuster Vorrang und die Datei ist nicht im Index enthalten.

### Ausschlussmuster

- exclusionDocumentFileTypePatterns
- exclusionDocumentFileNamePatterns
- exclusionAccountFileTypePatterns
- exclusionCampaignFileTypePatterns
- exclusionCampaignFileNamePatterns
- exclusionCaseFileTypePatterns
- exclusionCaseFileNamePatterns
- exclusionContactFileTypePatterns
- exclusionContractFileNamePatterns
- exclusionLeadFileTypePatterns
- exclusionLeadFileNamePatterns
- exclusionOpportunityFileTypePatterns
- exclusionOpportunityFileNamePatterns
- exclusionSolutionFileTypePatterns
- exclusionSolutionFileNamePatterns
- exclusionTaskFileTypePatterns
- exclusionTaskFileNamePatterns
- exclusionGroupFileTypePatterns
- exclusionGroupFileNamePatterns
- exclusionChatterFileTypePatterns
- exclusionChatterFileNamePatterns
- exclusionCustomEntityFileTypePatterns
- exclusionCustomEntityFileNamePatterns

## Konfiguration Beschreibung

Eine Liste von Mustern mit regulären Ausdrücken, um bestimmte Dateien in Ihrer Salesforce-Datenquelle auszuschließen. Dateien, die dem Muster entsprechen, werden aus dem Index ausgeschlossen. Dateien, die den Mustern nicht entsprechen, werden in den Index aufgenommen. Wenn eine Datei sowohl einem Ausschluss- als auch einem Einschlus smuster entspricht, hat das Ausschlussmuster Vorrang und die Datei wird nicht in den Index aufgenommen.

- isCrawlAccount
- isCrawlContact
- isCrawlCase
- isCrawlCampaign
- isCrawlProduct
- isCrawlLead
- isCrawlContract
- isCrawlPartner
- isCrawlProfile
- isCrawlIdea
- isCrawlPricebook
- isCrawlDocument
- crawlSharedDocument
- isCrawlGroup
- isCrawlOpportunity
- isCrawlChatter
- isCrawlUser
- isCrawlSolution
- isCrawlTask
- isCrawlAccountAnlagen
- isCrawlContactAnlagen
- isCrawlCaseAnlagen
- isCrawlCampaignAnlagen
- isCrawlLeadAnlagen
- isCrawlContractAnlagen
- isCrawlGroupAnlagen
- isCrawlOpportunityAnlagen
- isCrawlChatterAnlagen
- isCrawlSolutionAnlagen

trueum diese Arten von Dateien in Ihrem Salesforce-Konto zu crawlen.

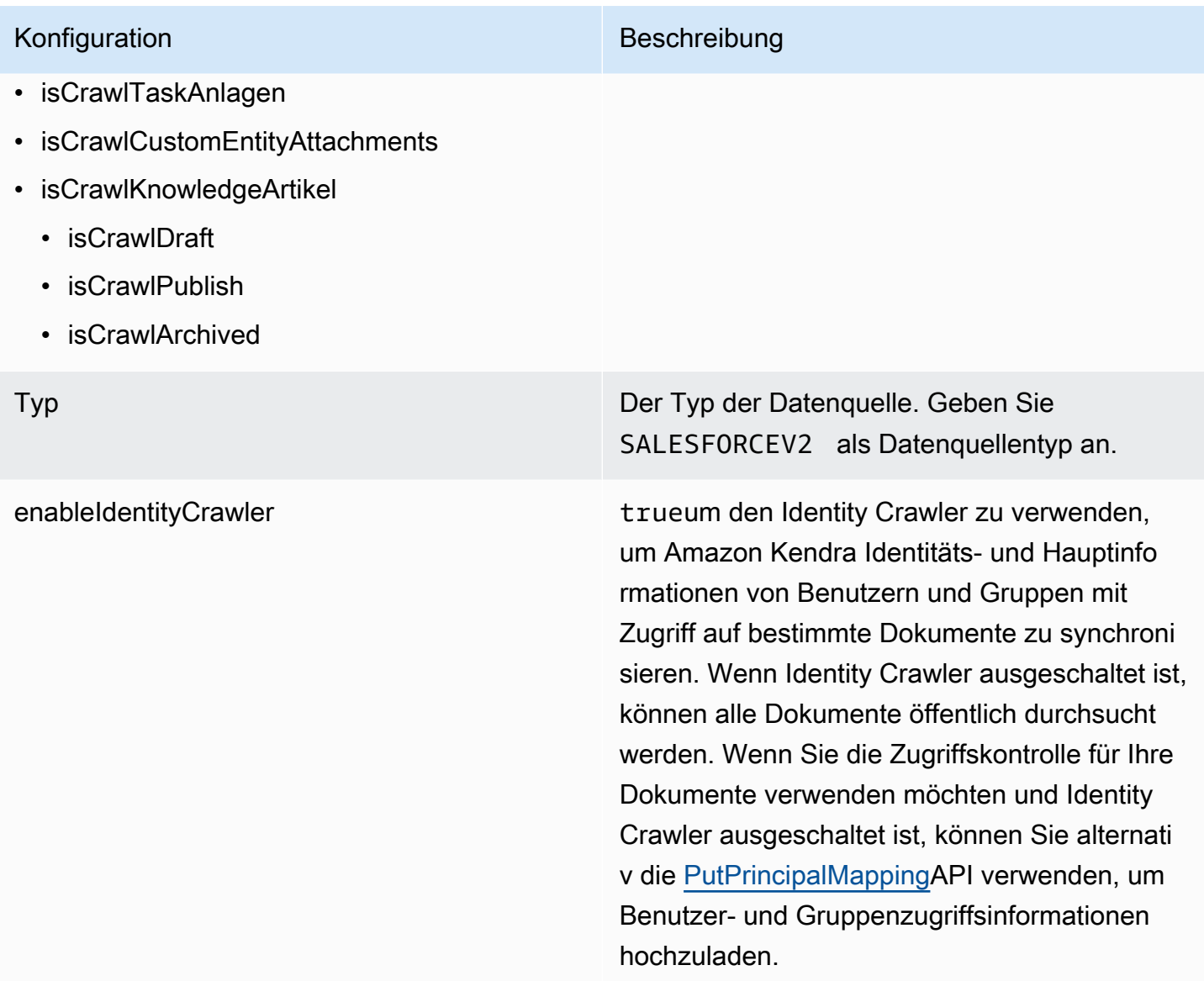

SyncMode Geben Sie an, wie Ihr Index aktualisiert Amazon Kendra werden soll, wenn sich der Inhalt Ihrer Datenquelle ändert. Sie können wählen zwischen:

- FORCED\_FULL\_CRAWL um den gesamten Inhalt neu zu indizieren und vorhandene Inhalte jedes Mal zu ersetzen, wenn Ihre Datenquelle mit Ihrem Index synchronisiert wird.
- FULL CRAWL um bei jeder Synchronisierung Ihrer Datenquelle mit Ihrem Index nur neue, geänderte und gelöschte Inhalte zu indiziere n. Amazon Kendra kann den Mechanismus Ihrer Datenquelle verwenden, um Inhaltsän derungen nachzuverfolgen und Inhalte zu indexieren, die sich seit der letzten Synchroni sierung geändert haben.
- CHANGE\_LOG um jedes Mal, wenn Ihre Datenquelle mit Ihrem Index synchroni siert wird, nur neue und geänderte Inhalte zu indizieren. Amazon Kendra kann den Mechanismus Ihrer Datenquelle verwenden, um Inhaltsänderungen nachzuverfolgen und Inhalte zu indexieren, die sich seit der letzten Synchronisierung geändert haben.

version Die Version dieser Vorlage, die derzeit unterstützt wird.

## <span id="page-551-0"></span>Salesforce-JSON-Schema

```
{ 
   "$schema": "http://json-schema.org/draft-04/schema#", 
   "type": "object",
```

```
 "properties": 
   { 
     "connectionConfiguration": { 
        "type": "object", 
        "properties": 
        { 
          "repositoryEndpointMetadata": 
          { 
             "type": "object", 
             "properties": 
             { 
               "hostUrl": 
               { 
                  "type": "string", 
                  "pattern": "https:.*" 
               } 
             }, 
             "required": 
            \Gamma "hostUrl" 
             ] 
          } 
        }, 
        "required": 
       \Gamma "repositoryEndpointMetadata" 
        ] 
     }, 
     "repositoryConfigurations": { 
        "type": "object", 
        "properties": 
        { 
          "account": 
          { 
             "type": "object", 
             "properties": 
             { 
               "fieldMappings": 
               { 
                  "type": "array", 
                  "items": 
\blacksquare [ \blacksquare\overline{a} "type": "object",
```

```
 "properties": 
\{ "indexFieldName": 
\{ "type": "string" 
\}, \{ "indexFieldType": 
\{ "type": "string", 
                      "enum": 
the contract of the contract of the contract of the contract of the contract of the contract of the contract of
                        "STRING", 
                        "STRING_LIST", 
                        "DATE", 
                        "LONG" 
\blacksquare\}, \{ "dataSourceFieldName": 
\{ "type": "string" 
\}, \{ "dateFieldFormat": 
\{ "type": "string", 
                      "pattern": "yyyy-MM-dd'T'HH:mm:ss'Z'" 
1 1 1 1 1 1 1
                  }, 
                  "required": 
 [ 
                    "indexFieldName", 
                    "indexFieldType", 
                    "dataSourceFieldName" 
\sim 100 \sim 100 \sim 100 \sim 100 \sim 100 \sim 100 \sim } 
 ] 
            } 
          }, 
          "required": 
         \Gamma "fieldMappings" 
          ] 
        }, 
        "contact": 
        {
```

```
 "type": "object", 
          "properties": 
\overline{a} "fieldMappings": 
\{\hspace{.1cm} \} "type": "array", 
              "items": 
\blacksquare [ \blacksquare\overline{a} "type": "object", 
                  "properties": 
\{ "indexFieldName": 
\{ "type": "string" 
\}, \{ "indexFieldType": 
\{ "type": "string", 
                      "enum": 
the contract of the contract of the contract of the contract of the contract of the contract of the contract of
                        "STRING", 
                        "STRING_LIST", 
                        "DATE" 
\blacksquare\}, \{ "dataSourceFieldName": 
\{ "type": "string" 
\}, \{ "dateFieldFormat": 
\{ "type": "string", 
                      "pattern": "yyyy-MM-dd'T'HH:mm:ss'Z'" 
1 1 1 1 1 1 1
                  }, 
                  "required": 
 [ 
                    "indexFieldName", 
                    "indexFieldType", 
                    "dataSourceFieldName" 
\sim 100 \sim 100 \sim 100 \sim 100 \sim 100 \sim 100 \sim } 
 ]
```

```
 } 
          }, 
          "required": 
         \Gamma "fieldMappings" 
          ] 
        }, 
        "campaign": 
        { 
          "type": "object", 
          "properties": 
          { 
            "fieldMappings": 
\{\hspace{.1cm} \} "type": "array", 
              "items": 
\blacksquare [ \blacksquare\overline{a} "type": "object", 
                  "properties": 
\{ "indexFieldName": 
\{ "type": "string" 
\}, \{ "indexFieldType": 
\{ "type": "string", 
                      "enum": 
the contract of the contract of the contract of the contract of the contract of the contract of the contract of
                        "STRING", 
                         "STRING_LIST", 
                         "DATE", 
                         "LONG" 
\blacksquare\}, \{ "dataSourceFieldName": 
\{ "type": "string" 
\}, \{ "dateFieldFormat": 
\{ "type": "string", 
                      "pattern": "yyyy-MM-dd'T'HH:mm:ss'Z'"
```

```
1 1 1 1 1 1 1
                    }, 
                     "required": 
 [ 
                       "indexFieldName", 
                       "indexFieldType", 
                       "dataSourceFieldName" 
\sim 100 \sim 100 \sim 100 \sim 100 \sim 100 \sim 100 \sim } 
 ] 
              } 
            }, 
            "required": 
           \Gamma "fieldMappings" 
            ] 
         }, 
         "case": 
         { 
            "type": "object", 
            "properties": 
            { 
              "fieldMappings": 
              { 
                "type": "array", 
                "items": 
\blacksquare [ \blacksquare\overline{a} "type": "object", 
                     "properties": 
\{ "indexFieldName": 
\{ "type": "string" 
\}, \{ "indexFieldType": 
\{ "type": "string", 
                         "enum": 
the contract of the contract of the contract of the contract of the contract of the contract of the contract of
                           "STRING", 
                           "STRING_LIST", 
                           "DATE" 
\blacksquare
```

```
\}, \{ "dataSourceFieldName": 
\{ "type": "string" 
\}, \{ "dateFieldFormat": 
\{ "type": "string", 
                     "pattern": "yyyy-MM-dd'T'HH:mm:ss'Z'" 
1 1 1 1 1 1 1
                 }, 
                 "required": 
 [ 
                   "indexFieldName", 
                   "indexFieldType", 
                   "dataSourceFieldName" 
\sim 100 \sim 100 \sim 100 \sim 100 \sim 100 \sim 100 \sim } 
 ] 
           } 
         }, 
          "required": 
         \Gamma "fieldMappings" 
         ] 
        }, 
        "product": 
        { 
          "type": "object", 
          "properties": 
          { 
           "fieldMappings": 
\{\hspace{.1cm} \} "type": "array", 
             "items": 
\blacksquare [ \blacksquare\overline{a} "type": "object", 
                 "properties": 
\{ "indexFieldName": 
\{ "type": "string" 
\}, \{
```

```
 "indexFieldType": 
\{ "type": "string", 
                        "enum": 
the contract of the contract of the contract of the contract of the contract of the contract of the contract of
                          "STRING", 
                          "STRING_LIST", 
                          "DATE" 
\blacksquare\}, \{ "dataSourceFieldName": 
\{ "type": "string" 
\}, \{ "dateFieldFormat": 
\{ "type": "string", 
                        "pattern": "yyyy-MM-dd'T'HH:mm:ss'Z'" 
1 1 1 1 1 1 1
                    }, 
                    "required": 
 [ 
                      "indexFieldName", 
                      "indexFieldType", 
                      "dataSourceFieldName" 
\sim 100 \sim 100 \sim 100 \sim 100 \sim 100 \sim 100 \sim } 
 ] 
             } 
           }, 
           "required": 
          \Gamma "fieldMappings" 
           ] 
         }, 
         "lead": 
         { 
           "type": "object", 
           "properties": 
           { 
             "fieldMappings": 
\{\hspace{.1cm} \} "type": "array", 
               "items":
```

```
\blacksquare [ \blacksquare\overline{a} "type": "object", 
                  "properties": 
\{ "indexFieldName": 
\{ "type": "string" 
\}, \{ "indexFieldType": 
\{ "type": "string", 
                      "enum": 
the contract of the contract of the contract of the contract of the contract of the contract of the contract of
                        "STRING", 
                        "STRING_LIST", 
                        "DATE", 
                        "LONG" 
\blacksquare\}, \{ "dataSourceFieldName": 
\{ "type": "string" 
\}, \{ "dateFieldFormat": 
\{ "type": "string", 
                      "pattern": "yyyy-MM-dd'T'HH:mm:ss'Z'" 
1 1 1 1 1 1 1
                  }, 
                  "required": 
 [ 
                    "indexFieldName", 
                    "indexFieldType", 
                    "dataSourceFieldName" 
\sim 100 \sim 100 \sim 100 \sim 100 \sim 100 \sim 100 \sim } 
 ] 
            } 
          }, 
          "required": 
         \Gamma "fieldMappings" 
         \mathbf{I}
```

```
 }, 
        "contract": 
        { 
          "type": "object", 
          "properties": 
          { 
             "fieldMappings": 
            { 
              "type": "array", 
              "items": 
\blacksquare [ \blacksquare\overline{a} "type": "object", 
                  "properties": 
\{ "indexFieldName": 
\{ "type": "string" 
\}, \{ "indexFieldType": 
\{ "type": "string", 
                      "enum": 
the contract of the contract of the contract of the contract of the contract of the contract of the contract of
                         "STRING", 
                         "STRING_LIST", 
                        "DATE" 
\blacksquare\}, \{ "dataSourceFieldName": 
\{ "type": "string" 
                    }, 
                    "dateFieldFormat": 
\{ "type": "string", 
                      "pattern": "yyyy-MM-dd'T'HH:mm:ss'Z'" 
1 1 1 1 1 1 1
                  }, 
                   "required": 
 [ 
                    "indexFieldName", 
                    "indexFieldType", 
                    "dataSourceFieldName"
```

```
\sim 100 \sim 100 \sim 100 \sim 100 \sim 100 \sim 100 \sim } 
               ] 
             } 
           }, 
           "required": 
          \Gamma "fieldMappings" 
           ] 
         }, 
         "partner": 
         { 
           "type": "object", 
           "properties": 
           { 
             "fieldMappings": 
             { 
               "type": "array", 
               "items": 
\blacksquare [ \blacksquare\overline{a} "type": "object", 
                    "properties": 
\{ "indexFieldName": 
\{ "type": "string" 
\}, \{ "indexFieldType": 
\{ "type": "string", 
                        "enum": 
the contract of the contract of the contract of the contract of the contract of the contract of the contract of
                          "STRING", 
                          "STRING_LIST", 
                          "DATE" 
\blacksquare\}, \{ "dataSourceFieldName": 
\{ "type": "string" 
                      }, 
                      "dateFieldFormat": 
\{
```
Amazon Kendra Entwicklerhandbuch

```
 "type": "string", 
                         "pattern": "yyyy-MM-dd'T'HH:mm:ss'Z'" 
1 1 1 1 1 1 1
                     }, 
                     "required": 
 [ 
                       "indexFieldName", 
                       "indexFieldType", 
                       "dataSourceFieldName" 
\sim 100 \sim 100 \sim 100 \sim 100 \sim 100 \sim 100 \sim } 
 ] 
              } 
            }, 
            "required": 
           \Gamma "fieldMappings" 
           ] 
         }, 
         "profile": 
         { 
            "type": "object", 
            "properties": 
            { 
              "fieldMappings": 
              { 
                "type": "array", 
                "items": 
               \Gamma\overline{a} "type": "object", 
                     "properties": 
\{ "indexFieldName": 
\{ "type": "string" 
\}, \{ "indexFieldType": 
\{ "type": "string", 
                         "enum": 
the contract of the contract of the contract of the contract of the contract of the contract of the contract of
                            "STRING", 
                            "STRING_LIST",
```

```
 "DATE" 
\blacksquare\}, \{ "dataSourceFieldName": 
\{ "type": "string" 
\}, \{ "dateFieldFormat": 
\{ "type": "string", 
                     "pattern": "yyyy-MM-dd'T'HH:mm:ss'Z'" 
1 1 1 1 1 1 1
                 }, 
                 "required": 
 [ 
                   "indexFieldName", 
                   "indexFieldType", 
                   "dataSourceFieldName" 
\sim 100 \sim 100 \sim 100 \sim 100 \sim 100 \sim 100 \sim } 
 ] 
           } 
         }, 
         "required": 
        \Gamma "fieldMappings" 
         ] 
        }, 
        "idea": 
        { 
         "type": "object", 
         "properties": 
         { 
           "fieldMappings": 
           { 
             "type": "array", 
             "items": 
\blacksquare [ \blacksquare\overline{a} "type": "object", 
                 "properties": 
\{ "indexFieldName": 
\{
```

```
 "type": "string" 
\}, \{ "indexFieldType": 
\{ "type": "string", 
                       "enum": 
the contract of the contract of the contract of the contract of the contract of the contract of the contract of
                          "STRING", 
                          "STRING_LIST", 
                          "DATE", 
                         "LONG" 
\blacksquare\}, \{ "dataSourceFieldName": 
\{ "type": "string" 
\}, \{ "dateFieldFormat": 
\{ "type": "string", 
                       "pattern": "yyyy-MM-dd'T'HH:mm:ss'Z'" 
1 1 1 1 1 1 1
                   }, 
                   "required": 
 [ 
                     "indexFieldName", 
                     "indexFieldType", 
                     "dataSourceFieldName" 
\sim 100 \sim 100 \sim 100 \sim 100 \sim 100 \sim 100 \sim } 
 ] 
             } 
           }, 
           "required": 
          \Gamma "fieldMappings" 
           ] 
         }, 
         "pricebook": 
         { 
           "type": "object", 
           "properties": 
           { 
             "fieldMappings":
```

```
\{\hspace{.1cm} \} "type": "array", 
              "items": 
\blacksquare [ \blacksquare\overline{a} "type": "object", 
                  "properties": 
\{ "indexFieldName": 
\{ "type": "string" 
\}, \{ "indexFieldType": 
\{ "type": "string", 
                      "enum": 
the contract of the contract of the contract of the contract of the contract of the contract of the contract of
                        "STRING", 
                        "STRING_LIST", 
                       "DATE" 
\blacksquare\}, \{ "dataSourceFieldName": 
\{ "type": "string" 
\}, \{ "dateFieldFormat": 
\{ "type": "string", 
                      "pattern": "yyyy-MM-dd'T'HH:mm:ss'Z'" 
1 1 1 1 1 1 1
                  }, 
                  "required": 
 [ 
                    "indexFieldName", 
                    "indexFieldType", 
                    "dataSourceFieldName" 
\sim 100 \sim 100 \sim 100 \sim 100 \sim 100 \sim 100 \sim } 
 ] 
            } 
          }, 
          "required": 
 [
```

```
 "fieldMappings" 
          ] 
        }, 
        "task": 
        { 
          "type": "object", 
          "properties": 
          { 
            "fieldMappings": 
            { 
              "type": "array", 
              "items": 
\blacksquare [ \blacksquare\overline{a} "type": "object", 
                  "properties": 
\{ "indexFieldName": 
\{ "type": "string" 
\}, \{ "indexFieldType": 
\{ "type": "string", 
                      "enum": 
the contract of the contract of the contract of the contract of the contract of the contract of the contract of
                        "STRING", 
                        "STRING_LIST", 
                        "DATE" 
\blacksquare\}, \{ "dataSourceFieldName": 
\{ "type": "string" 
                    }, 
                    "dateFieldFormat": 
\{ "type": "string", 
                      "pattern": "yyyy-MM-dd'T'HH:mm:ss'Z'" 
1 1 1 1 1 1 1
                  }, 
                  "required": 
 [ 
                    "indexFieldName",
```

```
 "indexFieldType", 
                     "dataSourceFieldName" 
\sim 100 \sim 100 \sim 100 \sim 100 \sim 100 \sim 100 \sim } 
 ] 
 } 
           }, 
           "required": 
          \Gamma "fieldMappings" 
           ] 
        }, 
         "solution": 
         { 
           "type": "object", 
           "properties": 
           { 
             "fieldMappings": 
             { 
               "type": "array", 
               "items": 
              \Gamma\overline{a} "type": "object", 
                   "properties": 
\{ "indexFieldName": 
\{ "type": "string" 
\}, \{ "indexFieldType": 
\{ "type": "string", 
                       "enum": 
the contract of the contract of the contract of the contract of the contract of the contract of the contract of
                         "STRING", 
                         "STRING_LIST", 
                         "DATE" 
\blacksquare\}, \{ "dataSourceFieldName": 
\{ "type": "string" 
\}, \{
```

```
 "dateFieldFormat": 
\{ "type": "string", 
                         "pattern": "yyyy-MM-dd'T'HH:mm:ss'Z'" 
1 1 1 1 1 1 1
                     }, 
                     "required": 
 [ 
                       "indexFieldName", 
                       "indexFieldType", 
                       "dataSourceFieldName" 
\sim 100 \sim 100 \sim 100 \sim 100 \sim 100 \sim 100 \sim } 
 ] 
              } 
            }, 
            "required": 
           \Gamma "fieldMappings" 
            ] 
         }, 
          "attachment": 
          { 
            "type": "object", 
            "properties": 
            { 
              "fieldMappings": 
\{\hspace{.1cm} \} "type": "array", 
                "items": 
\blacksquare [ \blacksquare\overline{a} "type": "object", 
                     "properties": 
\{ "indexFieldName": 
\{ "type": "string" 
                       }, 
                       "indexFieldType": 
\{ "type": "string", 
                         "enum": 
the contract of the contract of the contract of the contract of the contract of the contract of the contract of
```

```
 "STRING", 
                                      "STRING_LIST", 
                                      "DATE", 
                                      "LONG" 
\blacksquare\}, \{ "dataSourceFieldName": 
\{ "type": "string" 
\}, \{ "dateFieldFormat": 
\{ "type": "string", 
                                   "pattern": "yyyy-MM-dd'T'HH:mm:ss'Z'" 
1 1 1 1 1 1 1
                            }, 
                             "required": 
 [ 
                                "indexFieldName", 
                                "indexFieldType", 
                                "dataSourceFieldName" 
\sim 100 \sim 100 \sim 100 \sim 100 \sim 100 \sim 100 \sim } 
 ] 
                   } 
                }, 
                "required": 
 [ 
                   "fieldMappings" 
                ] 
             }, 
             "user": 
             { 
                "type": "object", 
                "properties": 
                { 
                   "fieldMappings": 
                   { 
                      "type": "array", 
                      "items": 
\blacksquare \blacksquare \blacks\overline{a} "type": "object", 
                             "properties":
```

```
\{ "indexFieldName": 
\{ "type": "string" 
\}, \{ "indexFieldType": 
\{ "type": "string", 
                      "enum": 
the contract of the contract of the contract of the contract of the contract of the contract of the contract of
                        "STRING", 
                        "STRING_LIST", 
                        "DATE" 
\blacksquare\}, \{ "dataSourceFieldName": 
\{ "type": "string" 
\}, \{ "dateFieldFormat": 
\{ "type": "string", 
                      "pattern": "yyyy-MM-dd'T'HH:mm:ss'Z'" 
1 1 1 1 1 1 1
                  }, 
                  "required": 
 [ 
                    "indexFieldName", 
                    "indexFieldType", 
                    "dataSourceFieldName" 
\sim 100 \sim 100 \sim 100 \sim 100 \sim 100 \sim 100 \sim } 
 ] 
            } 
          }, 
          "required": 
         \Gamma "fieldMappings" 
          ] 
        }, 
        "document": 
        { 
          "type": "object", 
          "properties":
```

```
 { 
                  "fieldMappings": 
\{\hspace{.1cm} \} "type": "array", 
                     "items": 
\blacksquare \blacksquare \blacks\overline{a} "type": "object", 
                            "properties": 
\{ "indexFieldName": 
\{ "type": "string" 
\}, \{ "indexFieldType": 
\{ "type": "string", 
                                 "enum": 
the contract of the contract of the contract of the contract of the contract of the contract of the contract of
                                     "STRING", 
                                     "STRING_LIST", 
                                     "DATE", 
                                     "LONG" 
\blacksquare }, 
                               "dataSourceFieldName": 
\{ "type": "string" 
\}, \{ "dateFieldFormat": 
\{ "type": "string", 
                                  "pattern": "yyyy-MM-dd'T'HH:mm:ss'Z'" 
1 1 1 1 1 1 1
                           }, 
                            "required": 
 [ 
                               "indexFieldName", 
                               "indexFieldType", 
                               "dataSourceFieldName" 
\sim 100 \sim 100 \sim 100 \sim 100 \sim 100 \sim 100 \sim } 
 ] 
 }
```

```
 }, 
                 "required": 
 [ 
                    "fieldMappings" 
                ] 
             }, 
             "knowledgeArticles": 
             { 
                "type": "object", 
                 "properties": 
                 { 
                    "fieldMappings": 
                    { 
                       "type": "array", 
                       "items": 
\blacksquare \blacksquare \blacks\overline{a} "type": "object", 
                             "properties": 
\{ "indexFieldName": 
\{ "type": "string" 
                                 }, 
                                 "indexFieldType": 
\{ "type": "string", 
                                    "enum": 
the contract of the contract of the contract of the contract of the contract of the contract of the contract of
                                       "STRING", 
                                       "STRING_LIST", 
                                       "DATE" 
\blacksquare\}, \{ "dataSourceFieldName": 
\{ "type": "string" 
\}, \{ "dateFieldFormat": 
\{ "type": "string", 
                                    "pattern": "yyyy-MM-dd'T'HH:mm:ss'Z'" 
1 1 1 1 1 1 1
, and the state \mathbb{R}, the state \mathbb{R}
```

```
 "required": 
 [ 
                                   "indexFieldName", 
                                   "indexFieldType", 
                                   "dataSourceFieldName" 
\sim 100 \sim 100 \sim 100 \sim 100 \sim 100 \sim 100 \sim } 
 ] 
                     } 
                 }, 
                 "required": 
                \Gamma "fieldMappings" 
                 ] 
              }, 
              "group": 
              { 
                  "type": "object", 
                  "properties": 
                  { 
                     "fieldMappings": 
                     { 
                        "type": "array", 
                        "items": 
\blacksquare \blacksquare \blacks\overline{a} "type": "object", 
                               "properties": 
\{ "indexFieldName": 
\{ "type": "string" 
\}, \{ "indexFieldType": 
\{ "type": "string", 
                                      "enum": 
the contract of the contract of the contract of the contract of the contract of the contract of the contract of
                                          "STRING", 
                                          "STRING_LIST", 
                                         "DATE" 
\blacksquare\}, \{ "dataSourceFieldName":
```

```
\{ "type": "string" 
\}, \{ "dateFieldFormat": 
\{ "type": "string", 
                                 "pattern": "yyyy-MM-dd'T'HH:mm:ss'Z'" 
1 1 1 1 1 1 1
                           }, 
                           "required": 
 [ 
                              "indexFieldName", 
                              "indexFieldType", 
                              "dataSourceFieldName" 
\sim 100 \sim 100 \sim 100 \sim 100 \sim 100 \sim 100 \sim } 
 ] 
                  } 
               }, 
               "required": 
 [ 
                  "fieldMappings" 
               ] 
            }, 
            "opportunity": 
            { 
               "type": "object", 
               "properties": 
               { 
                  "fieldMappings": 
\{\hspace{.1cm} \} "type": "array", 
                     "items": 
\blacksquare \blacksquare \blacks\overline{a} "type": "object", 
                           "properties": 
\{ "indexFieldName": 
\{ "type": "string" 
                              }, 
                              "indexFieldType": 
\{
```

```
 "type": "string", 
                                      "enum": 
the contract of the contract of the contract of the contract of the contract of the contract of the contract of
                                         "STRING", 
                                         "STRING_LIST", 
                                         "DATE", 
                                         "LONG" 
\blacksquare\}, \{ "dataSourceFieldName": 
\{ "type": "string" 
\}, \{ "dateFieldFormat": 
\{ "type": "string", 
                                      "pattern": "yyyy-MM-dd'T'HH:mm:ss'Z'" 
1 1 1 1 1 1 1
                               }, 
                               "required": 
 [ 
                                  "indexFieldName", 
                                  "indexFieldType", 
                                  "dataSourceFieldName" 
\sim 100 \sim 100 \sim 100 \sim 100 \sim 100 \sim 100 \sim } 
 ] 
 } 
                 }, 
                 "required": 
                \Gamma "fieldMappings" 
                 ] 
              }, 
              "chatter": 
              { 
                 "type": "object", 
                 "properties": 
                 { 
                     "fieldMappings": 
\{\hspace{.1cm} \} "type": "array", 
                        "items": 
\blacksquare \blacksquare \blacks
```
```
\overline{a} "type": "object", 
                 "properties": 
\{ "indexFieldName": 
\{ "type": "string" 
\}, \{ "indexFieldType": 
\{ "type": "string", 
                    "enum": 
the contract of the contract of the contract of the contract of the contract of the contract of the contract of
                      "STRING", 
                      "STRING_LIST", 
                      "DATE" 
\blacksquare\}, \{ "dataSourceFieldName": 
\{ "type": "string" 
\}, \{ "dateFieldFormat": 
\{ "type": "string", 
                    "pattern": "yyyy-MM-dd'T'HH:mm:ss'Z'" 
1 1 1 1 1 1 1
                }, 
                 "required": 
 [ 
                  "indexFieldName", 
                  "indexFieldType", 
                  "dataSourceFieldName" 
 ] 
 } 
 ] 
           } 
         }, 
         "required": 
        \Gamma "fieldMappings" 
         ] 
       }, 
        "customEntity":
```

```
 { 
          "type": "object", 
          "properties": 
          { 
            "fieldMappings": 
\{\hspace{.1cm} \} "type": "array", 
             "items": 
\blacksquare [ \blacksquare\overline{a} "type": "object", 
                 "properties": 
\{ "indexFieldName": 
\{ "type": "string" 
\}, \{ "indexFieldType": 
\{ "type": "string", 
                     "enum": 
the contract of the contract of the contract of the contract of the contract of the contract of the contract of
                       "STRING", 
                       "STRING_LIST", 
                       "DATE" 
\blacksquare\}, \{ "dataSourceFieldName": 
\{ "type": "string" 
\}, \{ "dateFieldFormat": 
\{ "type": "string", 
                     "pattern": "yyyy-MM-dd'T'HH:mm:ss'Z'" 
1 1 1 1 1 1 1
                 }, 
                 "required": 
 [ 
                   "indexFieldName", 
                   "indexFieldType", 
                   "dataSourceFieldName" 
 ] 
 }
```

```
 ] 
 } 
            }, 
            "required": 
           \Gamma "fieldMappings" 
            ] 
          } 
       } 
     }, 
     "additionalProperties": { 
       "type": "object", 
       "properties": 
       { 
          "accountFilter":{ 
            "type": "array", 
            "items": 
            { 
               "type": "string" 
            } 
          }, 
          "contactFilter":{ 
            "type": "array", 
            "items": 
            { 
               "type": "string" 
            } 
          }, 
          "caseFilter":{ 
            "type": "array", 
            "items": 
            { 
               "type": "string" 
            } 
          }, 
          "campaignFilter":{ 
            "type": "array", 
            "items": 
            { 
               "type": "string" 
            } 
          }, 
          "contractFilter":{ 
            "type": "array",
```

```
 "items": 
             { 
               "type": "string" 
             } 
          }, 
          "groupFilter":{ 
             "type": "array", 
            "items": 
             { 
               "type": "string" 
             } 
          }, 
          "leadFilter":{ 
             "type": "array", 
            "items": 
             { 
               "type": "string" 
             } 
          }, 
          "productFilter":{ 
             "type": "array", 
            "items": 
             { 
               "type": "string" 
             } 
          }, 
          "opportunityFilter":{ 
             "type": "array", 
            "items": 
             { 
               "type": "string" 
             } 
          }, 
          "partnerFilter":{ 
             "type": "array", 
             "items": 
             { 
               "type": "string" 
             } 
          }, 
          "pricebookFilter":{ 
             "type": "array", 
             "items": 
\overline{a}
```

```
 "type": "string" 
   } 
 }, 
 "ideaFilter":{ 
   "type": "array", 
   "items": 
   { 
      "type": "string" 
   } 
 }, 
 "profileFilter":{ 
   "type": "array", 
   "items": 
   { 
     "type": "string" 
   } 
 }, 
 "taskFilter":{ 
   "type": "array", 
   "items": 
   { 
     "type": "string" 
   } 
 }, 
 "solutionFilter":{ 
   "type": "array", 
   "items": 
   { 
     "type": "string" 
   } 
 }, 
 "userFilter":{ 
   "type": "array", 
   "items": 
   { 
     "type": "string" 
   } 
 }, 
 "chatterFilter":{ 
   "type": "array", 
   "items": 
   { 
      "type": "string" 
   }
```

```
 }, 
 "documentFilter":{ 
   "type": "array", 
   "items": 
  \mathcal{L} "type": "string" 
   } 
 }, 
 "knowledgeArticleFilter":{ 
   "type": "array", 
   "items": 
   { 
      "type": "string" 
   } 
 }, 
 "customEntities":{ 
   "type": "array", 
   "items": 
   { 
      "type": "string" 
   } 
 }, 
 "isCrawlAccount": { 
   "type": "boolean" 
 }, 
 "isCrawlContact": { 
   "type": "boolean" 
 }, 
 "isCrawlCase": { 
   "type": "boolean" 
 }, 
 "isCrawlCampaign": { 
   "type": "boolean" 
 }, 
 "isCrawlProduct": { 
   "type": "boolean" 
 }, 
 "isCrawlLead": { 
   "type": "boolean" 
 }, 
 "isCrawlContract": { 
   "type": "boolean" 
 }, 
 "isCrawlPartner": {
```

```
 "type": "boolean" 
 }, 
 "isCrawlProfile": { 
   "type": "boolean" 
 }, 
 "isCrawlIdea": { 
   "type": "boolean" 
 }, 
 "isCrawlPricebook": { 
   "type": "boolean" 
 }, 
 "isCrawlDocument": { 
   "type": "boolean" 
 }, 
 "crawlSharedDocument": { 
   "type": "boolean" 
 }, 
 "isCrawlGroup": { 
   "type": "boolean" 
 }, 
 "isCrawlOpportunity": { 
   "type": "boolean" 
 }, 
 "isCrawlChatter": { 
   "type": "boolean" 
 }, 
 "isCrawlUser": { 
   "type": "boolean" 
 }, 
 "isCrawlSolution":{ 
   "type": "boolean" 
 }, 
 "isCrawlTask":{ 
   "type": "boolean" 
 }, 
 "isCrawlAccountAttachments": { 
   "type": "boolean" 
 }, 
 "isCrawlContactAttachments": { 
   "type": "boolean" 
 }, 
 "isCrawlCaseAttachments": { 
   "type": "boolean"
```

```
 }, 
          "isCrawlCampaignAttachments": { 
            "type": "boolean" 
          }, 
          "isCrawlLeadAttachments": { 
            "type": "boolean" 
         }, 
          "isCrawlContractAttachments": { 
            "type": "boolean" 
         }, 
          "isCrawlGroupAttachments": { 
            "type": "boolean" 
         }, 
          "isCrawlOpportunityAttachments": { 
            "type": "boolean" 
         }, 
          "isCrawlChatterAttachments": { 
            "type": "boolean" 
         }, 
          "isCrawlSolutionAttachments":{ 
            "type": "boolean" 
         }, 
          "isCrawlTaskAttachments":{ 
            "type": "boolean" 
         }, 
          "isCrawlCustomEntityAttachments":{ 
            "type": "boolean" 
          }, 
          "isCrawlKnowledgeArticles": { 
            "type": "object", 
            "properties": 
            { 
              "isCrawlDraft": { 
                "type": "boolean" 
              }, 
              "isCrawlPublish": { 
                "type": "boolean" 
              }, 
              "isCrawlArchived": { 
                "type": "boolean" 
              } 
 } 
         }, 
          "inclusionDocumentFileTypePatterns":{
```

```
 "type": "array", 
            "items": 
\overline{a} "type": "string" 
            } 
          }, 
          "exclusionDocumentFileTypePatterns": { 
             "type": "array", 
            "items": 
            { 
               "type": "string" 
            } 
          }, 
          "inclusionDocumentFileNamePatterns":{ 
             "type": "array", 
            "items": 
\overline{a} "type": "string" 
            } 
          }, 
          "exclusionDocumentFileNamePatterns": { 
            "type": "array", 
            "items": 
           \mathcal{L} "type": "string" 
            } 
          }, 
          "inclusionAccountFileTypePatterns": { 
             "type": "array", 
            "items": 
           \mathcal{L} "type": "string" 
            } 
          }, 
          "exclusionAccountFileTypePatterns": { 
             "type": "array", 
            "items": 
            { 
               "type": "string" 
            } 
          }, 
          "inclusionAccountFileNamePatterns":{ 
             "type": "array", 
            "items":
```

```
 { 
               "type": "string" 
            } 
          }, 
          "exclusionAccountFileNamePatterns":{ 
            "type": "array", 
            "items": 
\overline{a} "type": "string" 
            } 
          }, 
          "inclusionCampaignFileTypePatterns": { 
            "type": "array", 
            "items": 
            { 
               "type": "string" 
            } 
          }, 
          "exclusionCampaignFileTypePatterns": { 
            "type": "array", 
            "items": 
            { 
               "type": "string" 
            } 
          }, 
          "inclusionCampaignFileNamePatterns":{ 
            "type": "array", 
            "items": 
            { 
               "type": "string" 
            } 
          }, 
          "exclusionCampaignFileNamePatterns":{ 
            "type": "array", 
            "items": 
            { 
               "type": "string" 
            } 
          }, 
          "inclusionCaseFileTypePatterns":{ 
            "type": "array", 
            "items": 
            { 
               "type": "string"
```

```
 } 
          }, 
          "exclusionCaseFileTypePatterns":{ 
            "type": "array", 
            "items": 
            { 
              "type": "string" 
 } 
         }, 
          "inclusionCaseFileNamePatterns":{ 
            "type": "array", 
            "items": 
            { 
              "type": "string" 
            } 
         }, 
          "exclusionCaseFileNamePatterns":{ 
            "type": "array", 
            "items": 
            { 
              "type": "string" 
            } 
         }, 
          "inclusionContactFileTypePatterns":{ 
            "type": "array", 
            "items": 
\overline{a} "type": "string" 
            } 
         }, 
          "exclusionContactFileTypePatterns":{ 
            "type": "array", 
            "items": 
\overline{a} "type": "string" 
            } 
         }, 
          "inclusionContactFileNamePatterns":{ 
            "type": "array", 
            "items": 
\overline{a} "type": "string" 
 } 
         },
```

```
 "exclusionContactFileNamePatterns":{ 
             "type": "array", 
            "items": 
           \mathcal{L} "type": "string" 
            } 
          }, 
          "inclusionContractFileTypePatterns":{ 
             "type": "array", 
            "items": 
           \mathcal{L} "type": "string" 
            } 
          }, 
          "exclusionContractFileTypePatterns":{ 
             "type": "array", 
            "items": 
            { 
               "type": "string" 
            } 
          }, 
          "inclusionContractFileNamePatterns":{ 
             "type": "array", 
            "items": 
            { 
               "type": "string" 
            } 
          }, 
          "exclusionContractFileNamePatterns":{ 
            "type": "array", 
            "items": 
            { 
               "type": "string" 
            } 
          }, 
          "inclusionLeadFileTypePatterns":{ 
             "type": "array", 
            "items": 
\overline{a} "type": "string" 
            } 
          }, 
          "exclusionLeadFileTypePatterns":{ 
             "type": "array",
```

```
 "items": 
            { 
              "type": "string" 
 } 
         }, 
          "inclusionLeadFileNamePatterns":{ 
            "type": "array", 
           "items": 
\overline{a} "type": "string" 
 } 
         }, 
          "exclusionLeadFileNamePatterns":{ 
            "type": "array", 
           "items": 
            { 
              "type": "string" 
            } 
         }, 
          "inclusionOpportunityFileTypePatterns":{ 
            "type": "array", 
           "items": 
            { 
              "type": "string" 
            } 
         }, 
          "exclusionOpportunityFileTypePatterns":{ 
            "type": "array", 
            "items": 
           \mathcal{L} "type": "string" 
            } 
         }, 
          "inclusionOpportunityFileNamePatterns":{ 
            "type": "array", 
            "items": 
            { 
              "type": "string" 
 } 
         }, 
          "exclusionOpportunityFileNamePatterns":{ 
            "type": "array", 
            "items": 
\overline{a}
```

```
 "type": "string" 
            } 
          }, 
          "inclusionSolutionFileTypePatterns":{ 
             "type": "array", 
            "items": 
            { 
               "type": "string" 
            } 
          }, 
          "exclusionSolutionFileTypePatterns":{ 
            "type": "array", 
            "items": 
            { 
               "type": "string" 
            } 
          }, 
          "inclusionSolutionFileNamePatterns":{ 
            "type": "array", 
            "items": 
\overline{a} "type": "string" 
            } 
          }, 
          "exclusionSolutionFileNamePatterns":{ 
            "type": "array", 
            "items": 
            { 
               "type": "string" 
            } 
          }, 
          "inclusionTaskFileTypePatterns":{ 
             "type": "array", 
            "items": 
            { 
               "type": "string" 
            } 
          }, 
          "exclusionTaskFileTypePatterns":{ 
            "type": "array", 
            "items": 
           \mathcal{L} "type": "string" 
            }
```

```
 }, 
          "inclusionTaskFileNamePatterns":{ 
            "type": "array", 
            "items": 
           \mathcal{L} "type": "string" 
            } 
          }, 
          "exclusionTaskFileNamePatterns":{ 
            "type": "array", 
            "items": 
            { 
               "type": "string" 
            } 
          }, 
          "inclusionGroupFileTypePatterns":{ 
            "type": "array", 
            "items": 
            { 
               "type": "string" 
            } 
          }, 
          "exclusionGroupFileTypePatterns":{ 
            "type": "array", 
            "items": 
            { 
               "type": "string" 
            } 
          }, 
          "inclusionGroupFileNamePatterns":{ 
            "type": "array", 
            "items": 
\overline{a} "type": "string" 
            } 
          }, 
          "exclusionGroupFileNamePatterns":{ 
            "type": "array", 
            "items": 
            { 
               "type": "string" 
 } 
          }, 
          "inclusionChatterFileTypePatterns":{
```

```
 "type": "array", 
            "items": 
\overline{a} "type": "string" 
            } 
          }, 
          "exclusionChatterFileTypePatterns":{ 
             "type": "array", 
            "items": 
            { 
               "type": "string" 
            } 
          }, 
          "inclusionChatterFileNamePatterns":{ 
             "type": "array", 
            "items": 
\overline{a} "type": "string" 
            } 
          }, 
          "exclusionChatterFileNamePatterns":{ 
            "type": "array", 
            "items": 
           \mathcal{L} "type": "string" 
            } 
          }, 
          "inclusionCustomEntityFileTypePatterns":{ 
             "type": "array", 
            "items": 
           \mathcal{L} "type": "string" 
            } 
          }, 
          "exclusionCustomEntityFileTypePatterns":{ 
             "type": "array", 
            "items": 
            { 
               "type": "string" 
            } 
          }, 
          "inclusionCustomEntityFileNamePatterns":{ 
             "type": "array", 
            "items":
```

```
 { 
             "type": "string" 
          } 
        }, 
        "exclusionCustomEntityFileNamePatterns":{ 
           "type": "array", 
           "items": 
           { 
             "type": "string" 
          } 
        } 
      }, 
      "required": 
     \lceil]
   }, 
   "enableIdentityCrawler": { 
      "type": "boolean" 
   }, 
   "type": { 
      "type": "string", 
      "pattern": "SALESFORCEV2" 
   }, 
   "syncMode": { 
      "type": "string", 
      "enum": [ 
        "FULL_CRAWL", 
        "FORCED_FULL_CRAWL", 
        "CHANGE_LOG" 
     ] 
   }, 
   "secretArn": { 
      "type": "string", 
      "minLength": 20, 
      "maxLength": 2048 
   } 
 }, 
 "version": { 
   "type": "string", 
   "anyOf": [ 
      { 
        "pattern": "1.0.0" 
      } 
   ] 
 },
```

```
 "required": [ 
     "connectionConfiguration", 
     "repositoryConfigurations", 
     "syncMode", 
     "additionalProperties", 
     "secretArn", 
     "type" 
   ]
}
```
## ServiceNow Vorlagenschema

Sie fügen eine JSON-Datei ein, die das Datenquellenschema als Teil des [TemplateConfiguration](https://docs.aws.amazon.com/kendra/latest/APIReference/API_TemplateConfiguration.html)Objekts enthält. Sie geben die ServiceNow Host-URL, den Authentifizierungstyp und die Instanzversion als Teil der Verbindungskonfiguration oder der Repository-Endpunktdetails an. Geben Sie außerdem den Typ der Datenquelle alsSERVICENOWV2, ein Geheimnis für Ihre Authentifizierungsdaten und andere erforderliche Konfigurationen an. Geben Sie dann TEMPLATE anType, wann Sie anrufen [CreateDataSource](https://docs.aws.amazon.com/kendra/latest/APIReference/API_CreateDataSource.html).

Sie können die in diesem Entwicklerhandbuch enthaltene Vorlage verwenden. Siehe [ServiceNow](#page-597-0) [JSON-Schema.](#page-597-0)

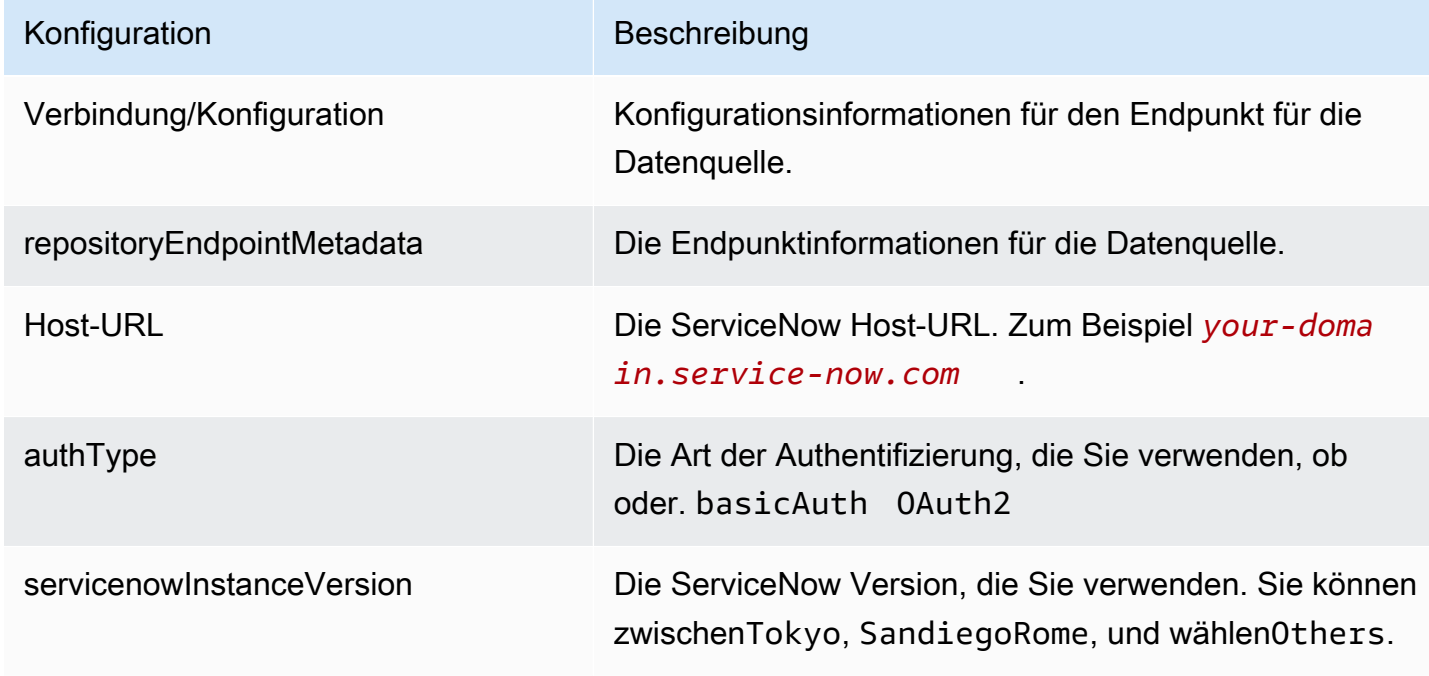

In der folgenden Tabelle werden die Parameter des ServiceNow JSON-Schemas beschrieben.

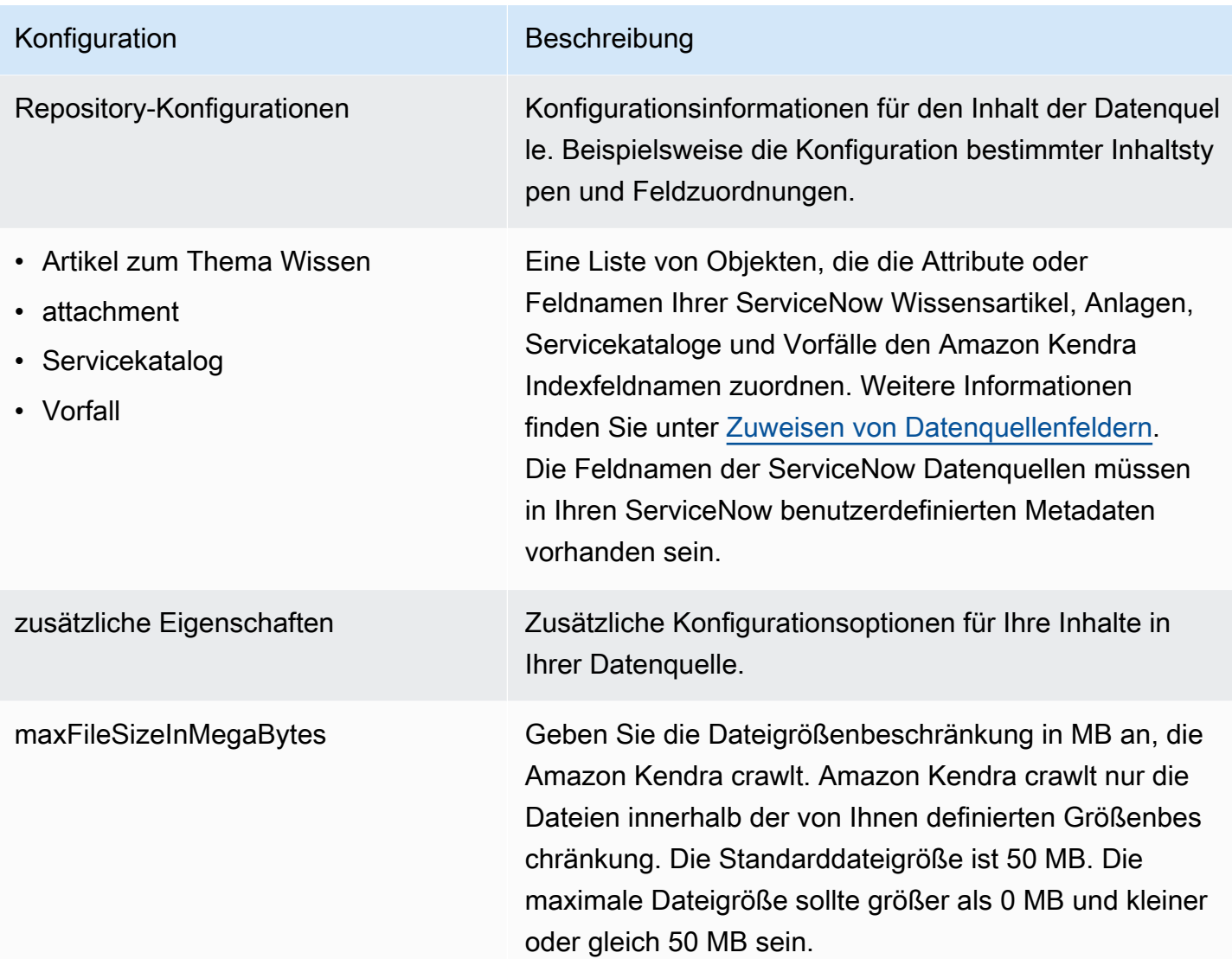

## Konfiguration Beschreibung • knowledgeArticleFilter • incidentQueryFilter • serviceCatalogQueryFiltern • knowledgeArticleTitleRegExp • serviceCatalogTitleRegExp • incidentTitleRegExp • inclusionFileTypeMuster • exclusionFileTypeMuster • inclusionFileNameMuster • exclusionFileNameMuster • incidentStateType Eine Liste von Mustern für reguläre Ausdrücke, mit denen Sie bestimmte Dateien in Ihre ServiceNow Datenquelle ein- und/oder ausschließen können. Dateien, die dem Muster entsprechen, sind im Index enthalten. Dateien, die nicht dem Muster entsprechen, werden aus dem Index ausgeschlossen. Wenn eine Datei sowohl einem Ein- als auch einem Ausschlus smuster entspricht, hat das Ausschlussmuster Vorrang und die Datei ist nicht im Index enthalten. • isCrawlKnowledgeArtikel • isCrawlKnowledgeArticleAttachment • includePublicArticlesNur • isCrawlServiceKatalog • isCrawlServiceCatalogAttachment • isCrawlActiveServiceCatalog • isCrawlInactiveServiceCatalog • isCrawlIncident • isCrawlIncidentAnlage • isCrawlActiveVorfall • isCrawlInactiveVorfall • ACL anwenden ForKnowledgeArticl e • ACL anwenden ForServiceCatalog • ACL anwenden ForIncident trueum ServiceNow Wissensartikel, Servicekataloge, Vorfälle und Anlagen zu crawlen. Typ Der Typ der Datenquelle. Geben Sie SERVICENOWV2

als Datenquellentyp an.

Schemas für Datenquellenvorlagen 583

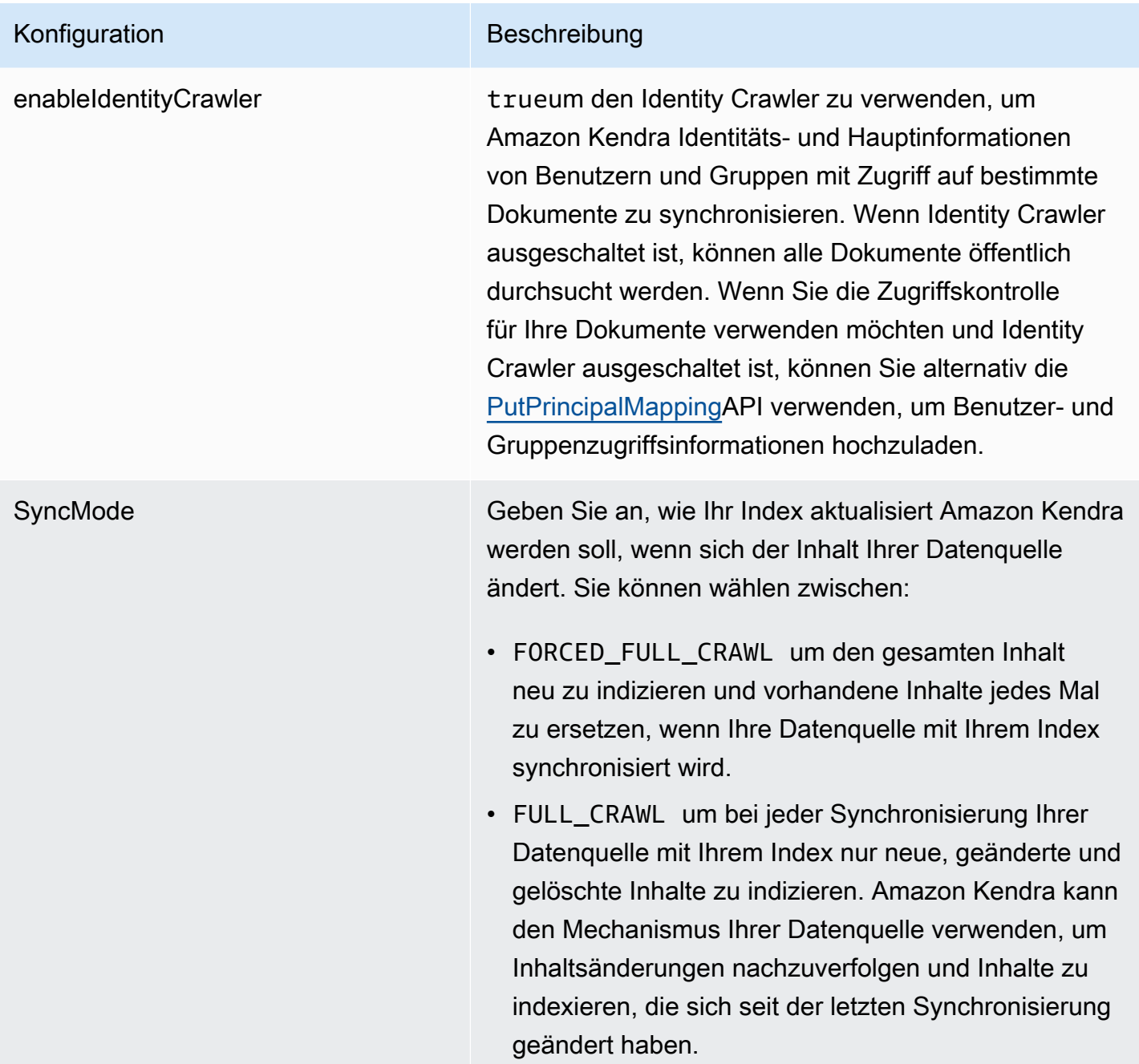

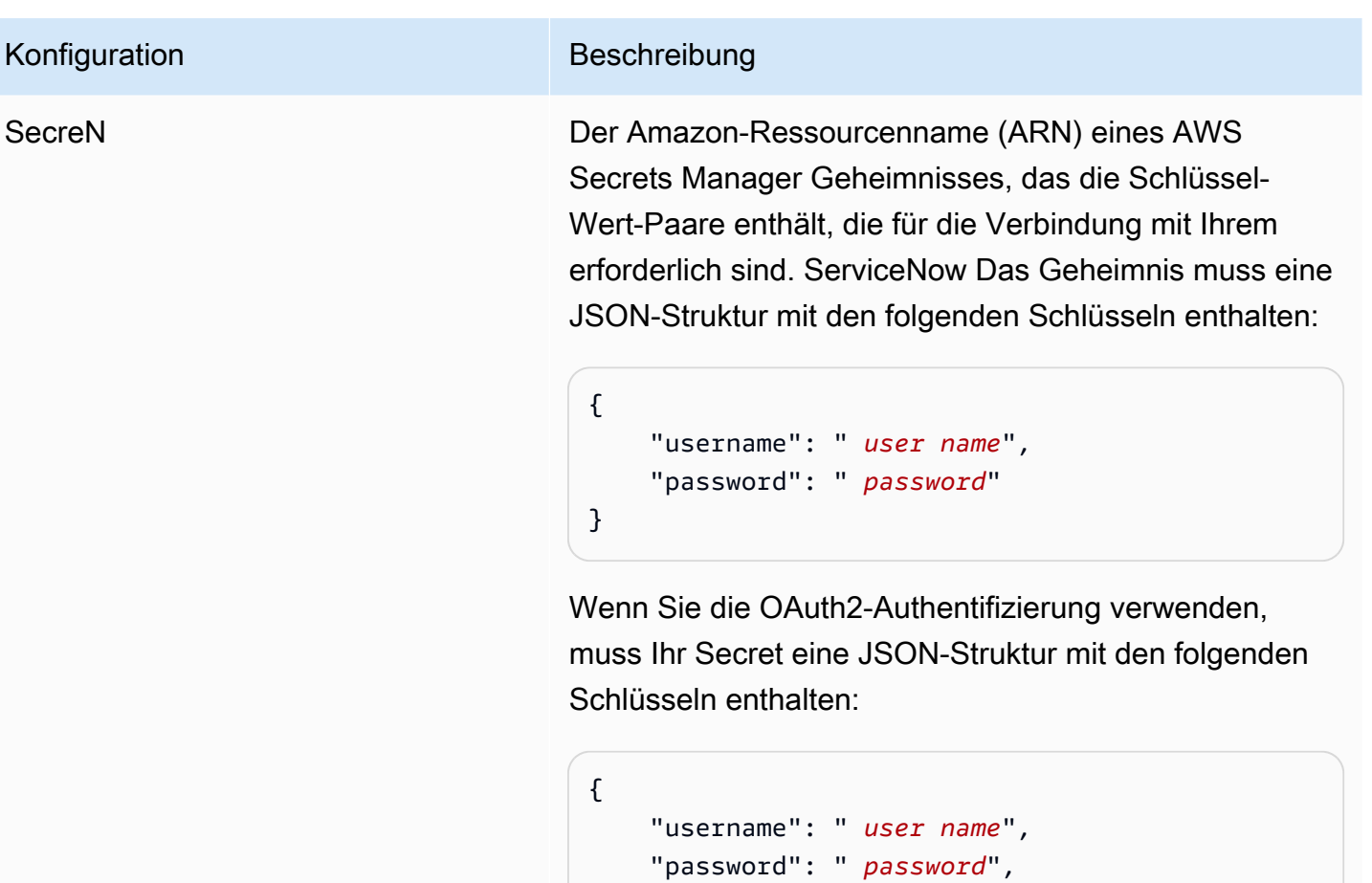

}

version Die Version der Vorlage, die derzeit unterstützt wird.

"clientSecret": " *client secret*"

"clientId": " *client id*",

<span id="page-597-0"></span>ServiceNow JSON-Schema

```
{ 
   "$schema": "http://json-schema.org/draft-04/schema#", 
   "type": "object", 
   "properties": { 
     "connectionConfiguration": { 
       "type": "object", 
       "properties": { 
          "repositoryEndpointMetadata": { 
            "type": "object", 
            "properties": { 
              "hostUrl": {
```

```
 "type": "string", 
                 "pattern": "^(?!(^(https?|ftp|file):\/\/))[a-z0-9-]+(.service-
now.com|.servicenowservices.com)$", 
                "minLength": 1, 
                "maxLength": 2048 
              }, 
              "authType": { 
                 "type": "string", 
                "enum": [ 
                   "basicAuth", 
                   "OAuth2" 
 ] 
              }, 
              "servicenowInstanceVersion": { 
                "type": "string", 
                "enum": [ 
                   "Tokyo", 
                   "Sandiego", 
                  "Rome", 
                   "Others" 
 ] 
              } 
            }, 
            "required": [ 
              "hostUrl", 
              "authType", 
              "servicenowInstanceVersion" 
            ] 
         } 
       }, 
       "required": [ 
          "repositoryEndpointMetadata" 
       ] 
     }, 
     "repositoryConfigurations": { 
       "type": "object", 
       "properties": { 
          "knowledgeArticle": { 
            "type": "object", 
            "properties": { 
              "fieldMappings": { 
                 "type": "array", 
                "items": [
```
 $\overline{a}$ 

```
 "type": "object", 
                  "properties": { 
                    "indexFieldName": { 
                      "type": "string" 
\}, \{ "indexFieldType": { 
                      "type": "string", 
                      "enum": [ 
                        "STRING", 
                        "DATE", 
                        "STRING_LIST" 
\blacksquare\}, \{ "dataSourceFieldName": { 
                      "type": "string" 
\}, \{ "dateFieldFormat": { 
                      "type": "string", 
                      "pattern": "yyyy-MM-dd'T'HH:mm:ss'Z'" 
1 1 1 1 1 1 1
, and the state \mathbb{R}, the state \mathbb{R} "required": [ 
                    "indexFieldName", 
                    "indexFieldType", 
                    "dataSourceFieldName" 
 ] 
 } 
 ] 
            } 
          }, 
          "required": [ 
            "fieldMappings" 
          ] 
        }, 
        "attachment": { 
          "type": "object", 
          "properties": { 
            "fieldMappings": { 
              "type": "array", 
              "items": [ 
\overline{a} "type": "object", 
                  "properties": { 
                    "indexFieldName": {
```

```
 "type": "string" 
                   }, 
                   "indexFieldType": { 
                     "type": "string", 
                     "enum": [ 
                       "STRING", 
                       "LONG", 
                       "DATE", 
                       "STRING_LIST" 
\blacksquare\}, \{ "dataSourceFieldName": { 
                     "type": "string" 
\}, \{ "dateFieldFormat": { 
                     "type": "string", 
                     "pattern": "yyyy-MM-dd'T'HH:mm:ss'Z'" 
1 1 1 1 1 1 1
                 }, 
                 "required": [ 
                   "indexFieldName", 
                   "indexFieldType", 
                   "dataSourceFieldName" 
 ] 
 } 
 ] 
 } 
          }, 
          "required": [ 
            "fieldMappings" 
          ] 
        }, 
        "serviceCatalog": { 
          "type": "object", 
          "properties": { 
            "fieldMappings": { 
              "type": "array", 
             "items": [ 
\overline{a} "type": "object", 
                 "properties": { 
                   "indexFieldName": { 
                     "type": "string" 
\}, \{
```

```
 "indexFieldType": { 
                      "type": "string", 
                      "enum": [ 
                        "STRING", 
                        "DATE", 
                        "STRING_LIST" 
\blacksquare\}, \{ "dataSourceFieldName": { 
                      "type": "string" 
\}, \{ "dateFieldFormat": { 
                      "type": "string", 
                      "pattern": "yyyy-MM-dd'T'HH:mm:ss'Z'" 
1 1 1 1 1 1 1
, and the state \mathbb{R}, the state \mathbb{R} "required": [ 
                    "indexFieldName", 
                    "indexFieldType", 
                    "dataSourceFieldName" 
 ] 
 } 
 ] 
 } 
          }, 
          "required": [ 
            "fieldMappings" 
          ] 
        }, 
        "incident": { 
          "type": "object", 
          "properties": { 
            "fieldMappings": { 
              "type": "array", 
              "items": [ 
\overline{a} "type": "object", 
                  "properties": { 
                    "indexFieldName": { 
                      "type": "string" 
\}, \{ "indexFieldType": { 
                      "type": "string", 
                      "enum": [
```

```
 "STRING", 
                        "DATE", 
                        "STRING_LIST" 
\blacksquare\}, \{ "dataSourceFieldName": { 
                      "type": "string" 
\}, \{ "dateFieldFormat": { 
                      "type": "string", 
                      "pattern": "yyyy-MM-dd'T'HH:mm:ss'Z'" 
1 1 1 1 1 1 1
                  }, 
                  "required": [ 
                    "indexFieldName", 
                    "indexFieldType", 
                    "dataSourceFieldName" 
 ] 
 } 
 ] 
 } 
          }, 
          "required": [ 
            "fieldMappings" 
          ] 
        } 
      } 
    }, 
    "additionalProperties": { 
      "type": "object", 
      "properties": { 
        "maxFileSizeInMegaBytes": { 
          "type": "string" 
        }, 
        "isCrawlKnowledgeArticle": { 
          "type": "boolean" 
        }, 
        "isCrawlKnowledgeArticleAttachment": { 
          "type": "boolean" 
        }, 
        "includePublicArticlesOnly": { 
          "type": "boolean" 
        }, 
        "knowledgeArticleFilter": {
```

```
 "type": "string" 
 }, 
 "incidentQueryFilter": { 
   "type": "string" 
 }, 
 "serviceCatalogQueryFilter": { 
   "type": "string" 
 }, 
 "isCrawlServiceCatalog": { 
   "type": "boolean" 
 }, 
 "isCrawlServiceCatalogAttachment": { 
   "type": "boolean" 
 }, 
 "isCrawlActiveServiceCatalog": { 
   "type": "boolean" 
 }, 
 "isCrawlInactiveServiceCatalog": { 
   "type": "boolean" 
 }, 
 "isCrawlIncident": { 
   "type": "boolean" 
 }, 
 "isCrawlIncidentAttachment": { 
   "type": "boolean" 
 }, 
 "isCrawlActiveIncident": { 
   "type": "boolean" 
 }, 
 "isCrawlInactiveIncident": { 
   "type": "boolean" 
 }, 
 "applyACLForKnowledgeArticle": { 
   "type": "boolean" 
 }, 
 "applyACLForServiceCatalog": { 
   "type": "boolean" 
 }, 
 "applyACLForIncident": { 
   "type": "boolean" 
 }, 
 "incidentStateType": { 
   "type": "array", 
   "items": {
```

```
 "type": "string", 
        "enum": [ 
          "Open", 
          "Open - Unassigned", 
          "Resolved", 
          "All" 
        ] 
     } 
   }, 
   "knowledgeArticleTitleRegExp": { 
     "type": "string" 
   }, 
   "serviceCatalogTitleRegExp": { 
     "type": "string" 
   }, 
   "incidentTitleRegExp": { 
     "type": "string" 
   }, 
   "inclusionFileTypePatterns": { 
     "type": "array", 
     "items": { 
        "type": "string" 
     } 
   }, 
   "exclusionFileTypePatterns": { 
     "type": "array", 
     "items": { 
        "type": "string" 
     } 
   }, 
   "inclusionFileNamePatterns": { 
     "type": "array", 
     "items": { 
        "type": "string" 
     } 
   }, 
   "exclusionFileNamePatterns": { 
     "type": "array", 
     "items": { 
        "type": "string" 
     } 
   } 
 }, 
 "required": []
```

```
 }, 
      "type": { 
        "type": "string", 
        "pattern": "SERVICENOWV2" 
      }, 
      "enableIdentityCrawler": { 
        "type": "boolean" 
      }, 
      "syncMode": { 
        "type": "string", 
        "enum": [ 
           "FORCED_FULL_CRAWL", 
           "FULL_CRAWL" 
        ] 
      }, 
      "secretArn": { 
        "type": "string", 
        "minLength": 20, 
        "maxLength": 2048 
     } 
   }, 
   "version": { 
      "type": "string", 
      "anyOf": [ 
       \{ "pattern": "1.0.0" 
        } 
      ] 
   }, 
   "required": [ 
      "connectionConfiguration", 
      "repositoryConfigurations", 
      "syncMode", 
      "additionalProperties", 
      "secretArn", 
      "type" 
   ]
}
```
## Slack-Vorlagenschema

Du fügst eine JSON-Datei ein, die das Datenquellenschema als Teil des [TemplateConfiguration](https://docs.aws.amazon.com/kendra/latest/APIReference/API_TemplateConfiguration.html)Objekts enthält. Sie geben die Host-URL als Teil der Verbindungskonfiguration oder der Repository-Endpunktdetails an. Geben Sie außerdem den Typ der DatenquelleSLACK, ein Geheimnis für Ihre Authentifizierungsdaten und andere erforderliche Konfigurationen an. Geben Sie dann TEMPLATE anType, wann Sie anrufen [CreateDataSource.](https://docs.aws.amazon.com/kendra/latest/APIReference/API_CreateDataSource.html)

Sie können die in diesem Entwicklerhandbuch enthaltene Vorlage verwenden. Siehe [JSON-Schema](#page-609-0) [von Slack.](#page-609-0)

In der folgenden Tabelle werden die Parameter des JSON-Schemas von Slack beschrieben.

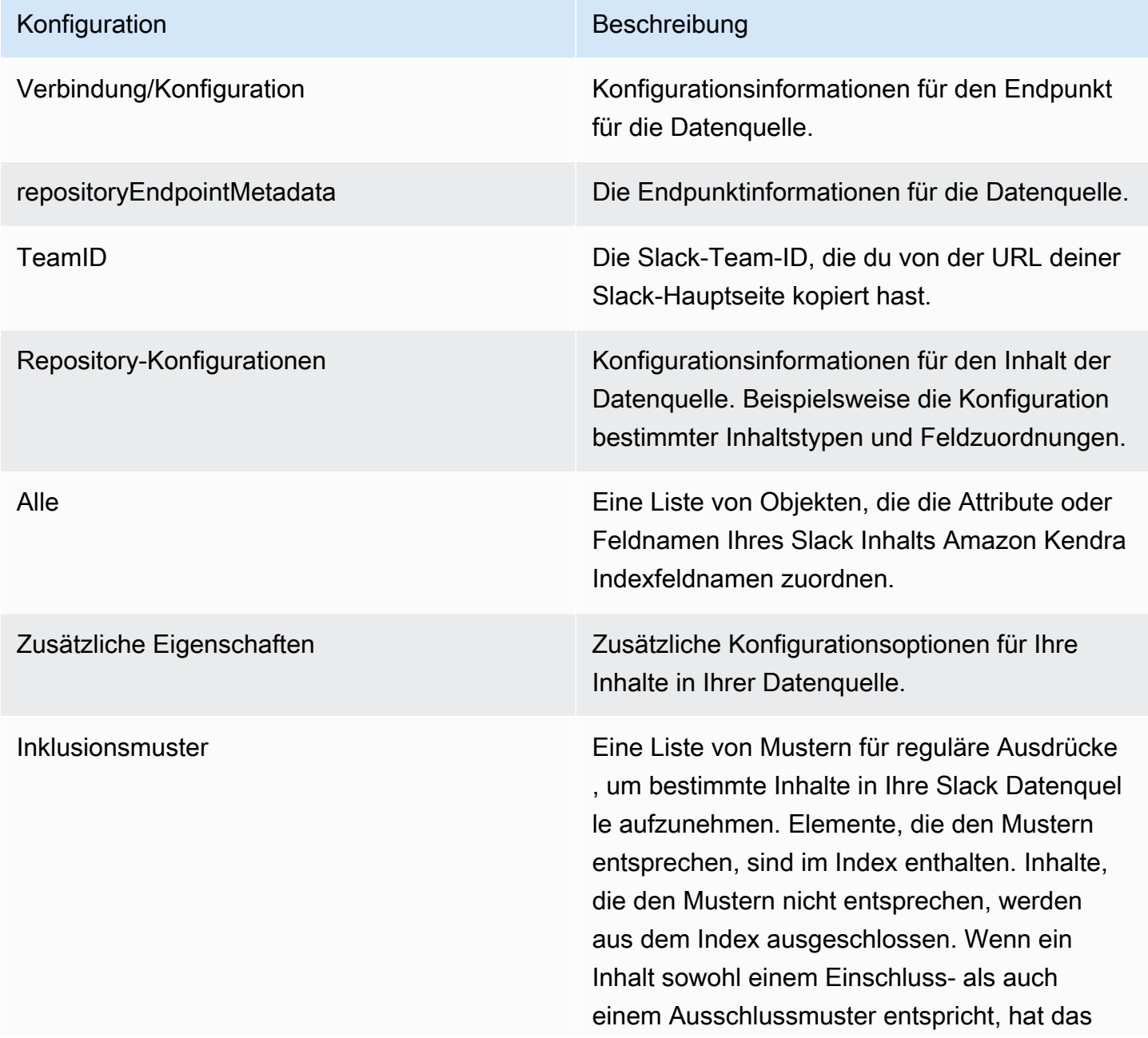

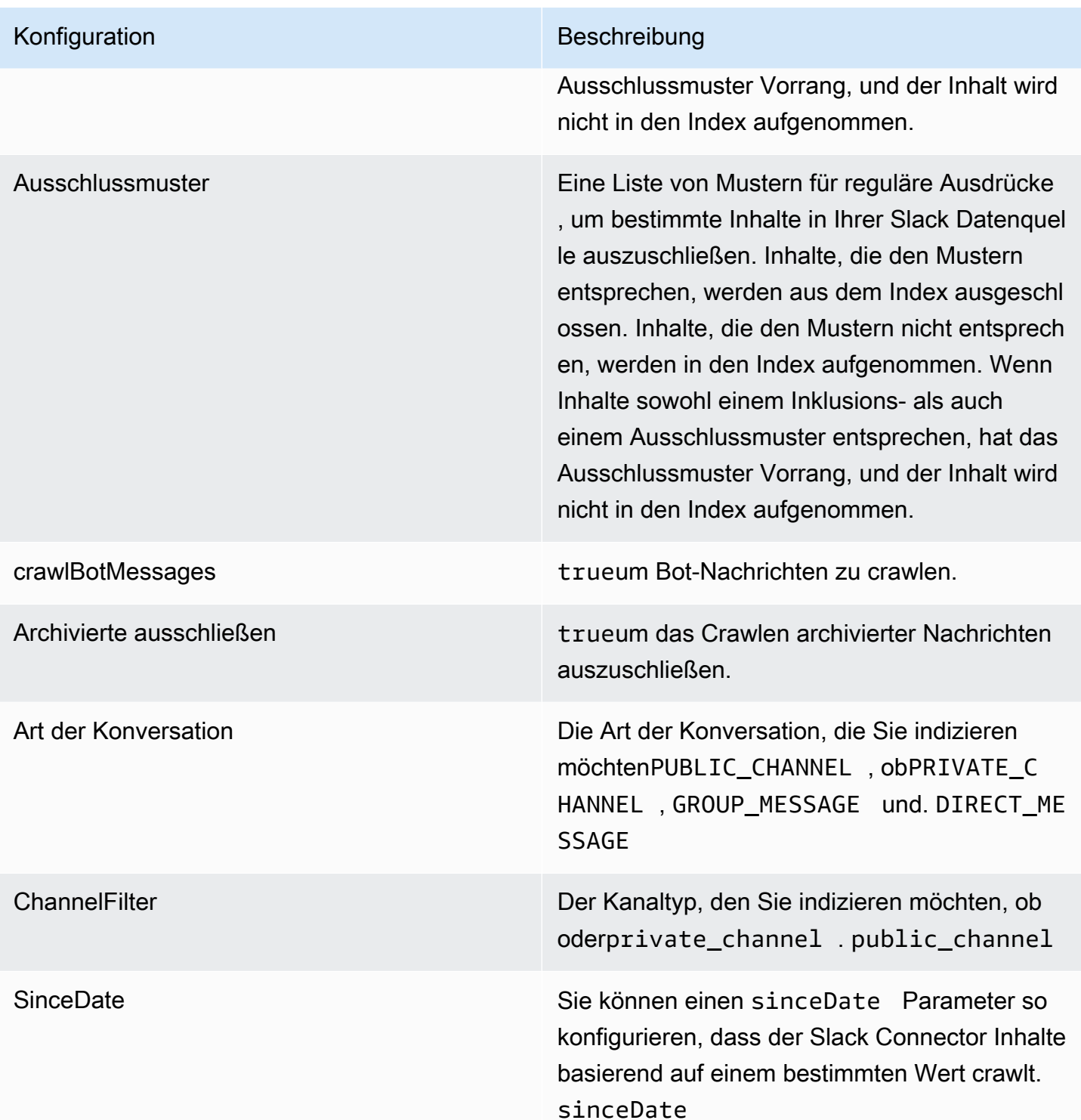

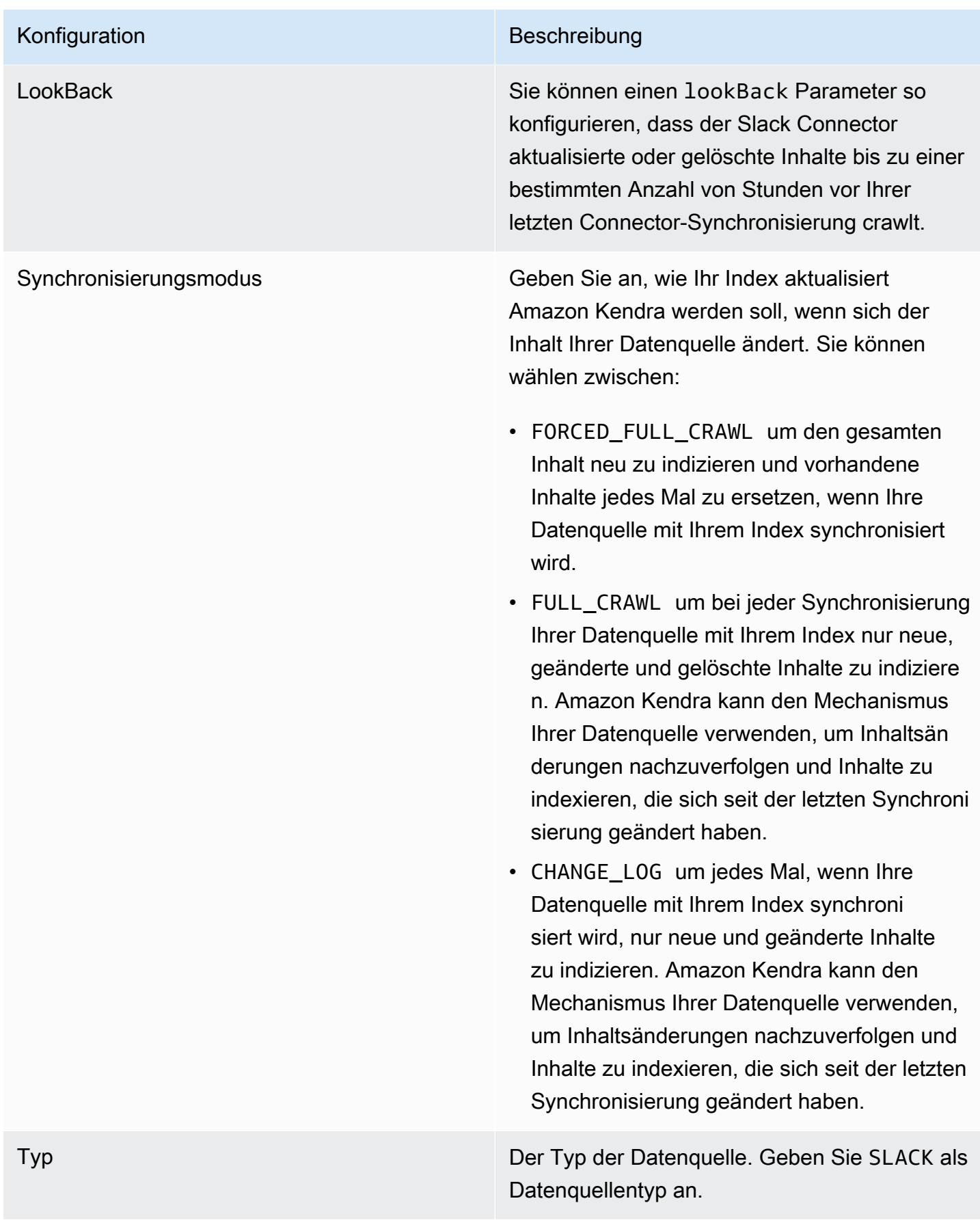

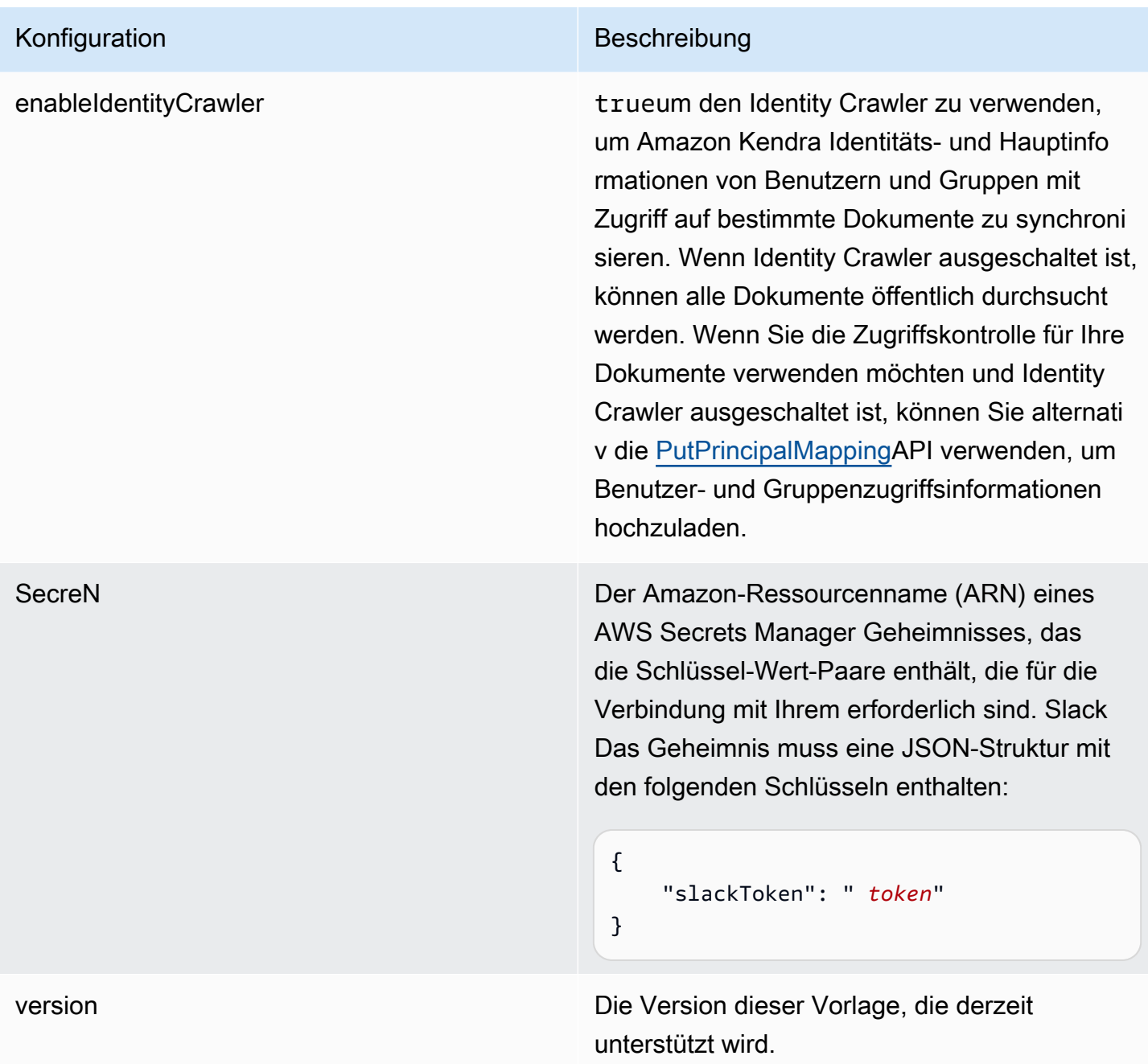

## <span id="page-609-0"></span>JSON-Schema von Slack

```
{ 
   "$schema": "http://json-schema.org/draft-04/schema#", 
   "type": "object", 
   "properties": { 
     "connectionConfiguration": { 
       "type": "object", 
       "properties": {
```

```
 "repositoryEndpointMetadata": { 
           "type": "object", 
           "properties": { 
             "teamId": { 
               "type": "string" 
             } 
           }, 
           "required": ["teamId"] 
         } 
       } 
    }, 
     "repositoryConfigurations": { 
       "type": "object", 
       "properties": { 
         "All": { 
           "type": "object", 
           "properties": { 
             "fieldMappings": { 
               "type": "array", 
               "items": [ 
\overline{a} "type": "object", 
                   "properties": { 
                     "indexFieldName": { 
                        "type": "string" 
                     }, 
                     "indexFieldType": { 
                        "type": "string", 
                       "enum": ["STRING", "STRING_LIST", "DATE","LONG"] 
\}, \{ "dataSourceFieldName": { 
                        "type": "string" 
\}, \{ "dateFieldFormat": { 
                        "type": "string", 
                        "pattern": "yyyy-MM-dd'T'HH:mm:ss'Z'" 
1 1 1 1 1 1 1
, and the state \mathbb{R}, the state \mathbb{R} "required": [ 
                     "indexFieldName", 
                     "indexFieldType", 
                     "dataSourceFieldName" 
 ] 
 }
```

```
 ] 
 } 
            }, 
            "required": [ 
              "fieldMappings" 
            ] 
          } 
       }, 
       "required": [ 
       ] 
     }, 
     "additionalProperties": { 
       "type": "object", 
       "properties": { 
          "exclusionPatterns": { 
            "type": "array", 
            "items": { 
              "type": "string" 
            } 
          }, 
          "inclusionPatterns": { 
            "type": "array", 
            "items": { 
              "type": "string" 
            } 
          }, 
          "crawlBotMessages": { 
            "type": "boolean" 
         }, 
          "excludeArchived": { 
            "type": "boolean" 
          }, 
          "conversationType": { 
            "type": "array", 
            "items": { 
              "type": "string", 
              "enum": [ 
                 "PUBLIC_CHANNEL", 
                "PRIVATE_CHANNEL", 
                "GROUP_MESSAGE", 
                "DIRECT_MESSAGE" 
              ] 
            } 
         },
```
```
 "channelFilter": { 
             "type": "object", 
             "properties": { 
                "private_channel": { 
                  "type": "array", 
                  "items": { 
                    "type": "string" 
 } 
               }, 
                "public_channel": { 
                  "type": "array", 
                  "items": { 
                    "type": "string" 
 } 
 } 
           } 
         }, 
         "channelIdFilter": { 
           "type": "array", 
           "items": { 
             "type": "string" 
           } 
         }, 
         "sinceDate": { 
           "anyOf": [ 
             { 
                "type": "string", 
               "pattern": "^[0-9]{4}-[0-9]{2}-[0-9]{2}T[0-9]{2}:[0-9]{2}:[0-9]{2}Z$" 
             }, 
             { 
               "type": "string", 
               "pattern": "" 
 } 
           ] 
         }, 
         "lookBack": { 
           "type": "string", 
           "pattern": "^[0-9]*$" 
         } 
       }, 
       "required": [ 
       ] 
     }, 
     "syncMode": {
```

```
 "type": "string", 
        "enum": [ 
          "FORCED_FULL_CRAWL", 
          "FULL_CRAWL", 
          "CHANGE_LOG" 
        ] 
     }, 
      "type" : { 
       "type" : "string",
        "pattern": "SLACK" 
     }, 
      "enableIdentityCrawler": { 
        "type": "boolean" 
     }, 
      "secretArn": { 
        "type": "string" 
     } 
   }, 
   "version": { 
      "type": "string", 
      "anyOf": [ 
        { 
          "pattern": "1.0.0" 
        } 
     ] 
   }, 
   "required": [ 
      "connectionConfiguration", 
      "repositoryConfigurations", 
      "syncMode", 
      "additionalProperties", 
     "secretArn", 
      "type", 
      "enableIdentityCrawler" 
   ]
}
```
## Zendesk-Vorlagenschema

Sie fügen eine JSON-Datei hinzu, die das Datenquellenschema als Teil des [TemplateConfiguration](https://docs.aws.amazon.com/kendra/latest/APIReference/API_TemplateConfiguration.html)Objekts enthält. Sie geben die Host-URL als Teil der Verbindungskonfiguration oder der Repository-Endpunktdetails an. Geben Sie außerdem den Typ der DatenquelleZENDESK,

ein Geheimnis für Ihre Authentifizierungsdaten und andere erforderliche Konfigurationen an. Geben Sie dann TEMPLATE anType, wann Sie anrufen [CreateDataSource](https://docs.aws.amazon.com/kendra/latest/APIReference/API_CreateDataSource.html).

Sie können die in diesem Entwicklerhandbuch enthaltene Vorlage verwenden. Siehe [Zendesk-JSON-](#page-617-0)[Schema](#page-617-0).

In der folgenden Tabelle werden die Parameter des Zendesk-JSON-Schemas beschrieben.

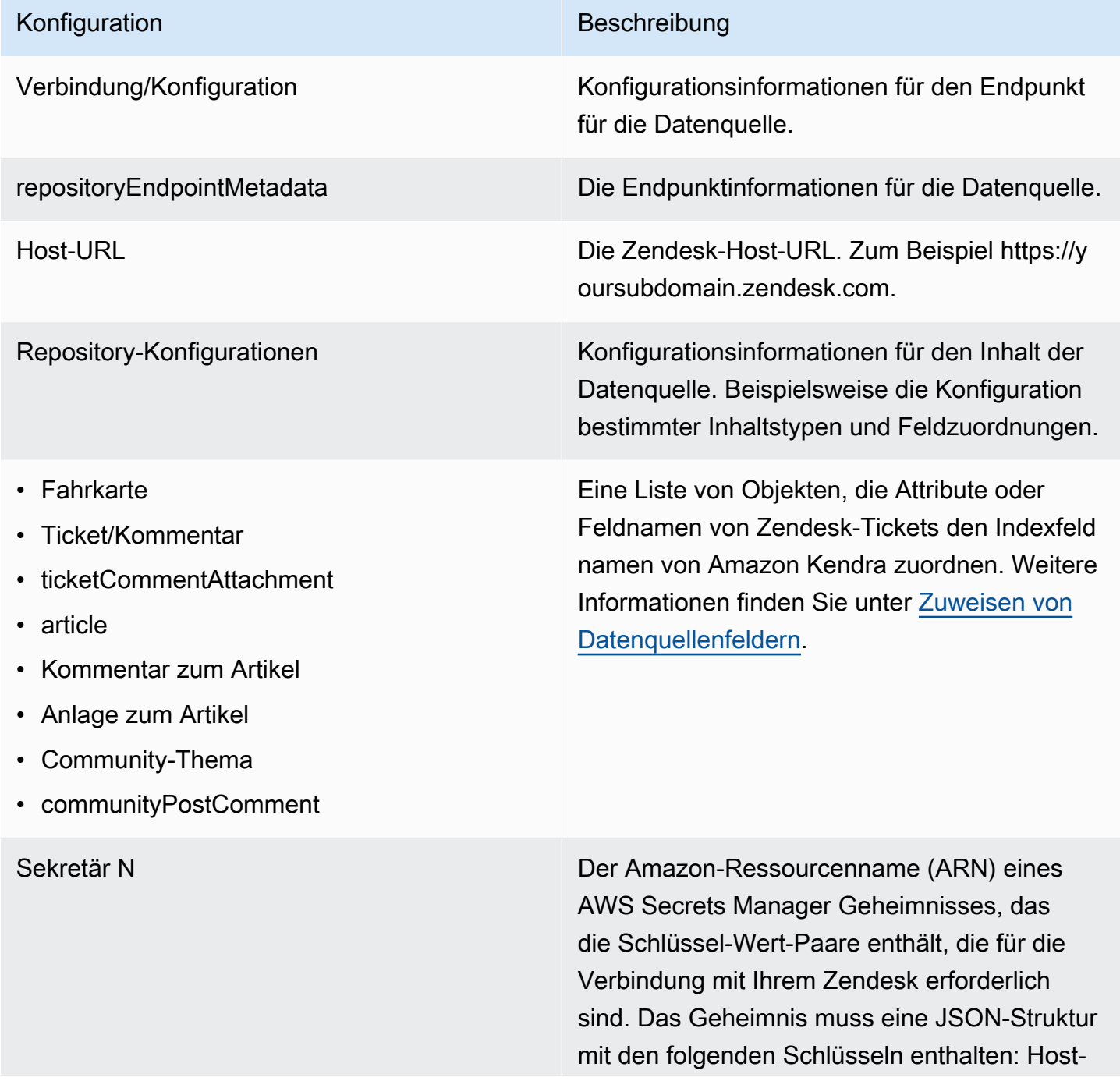

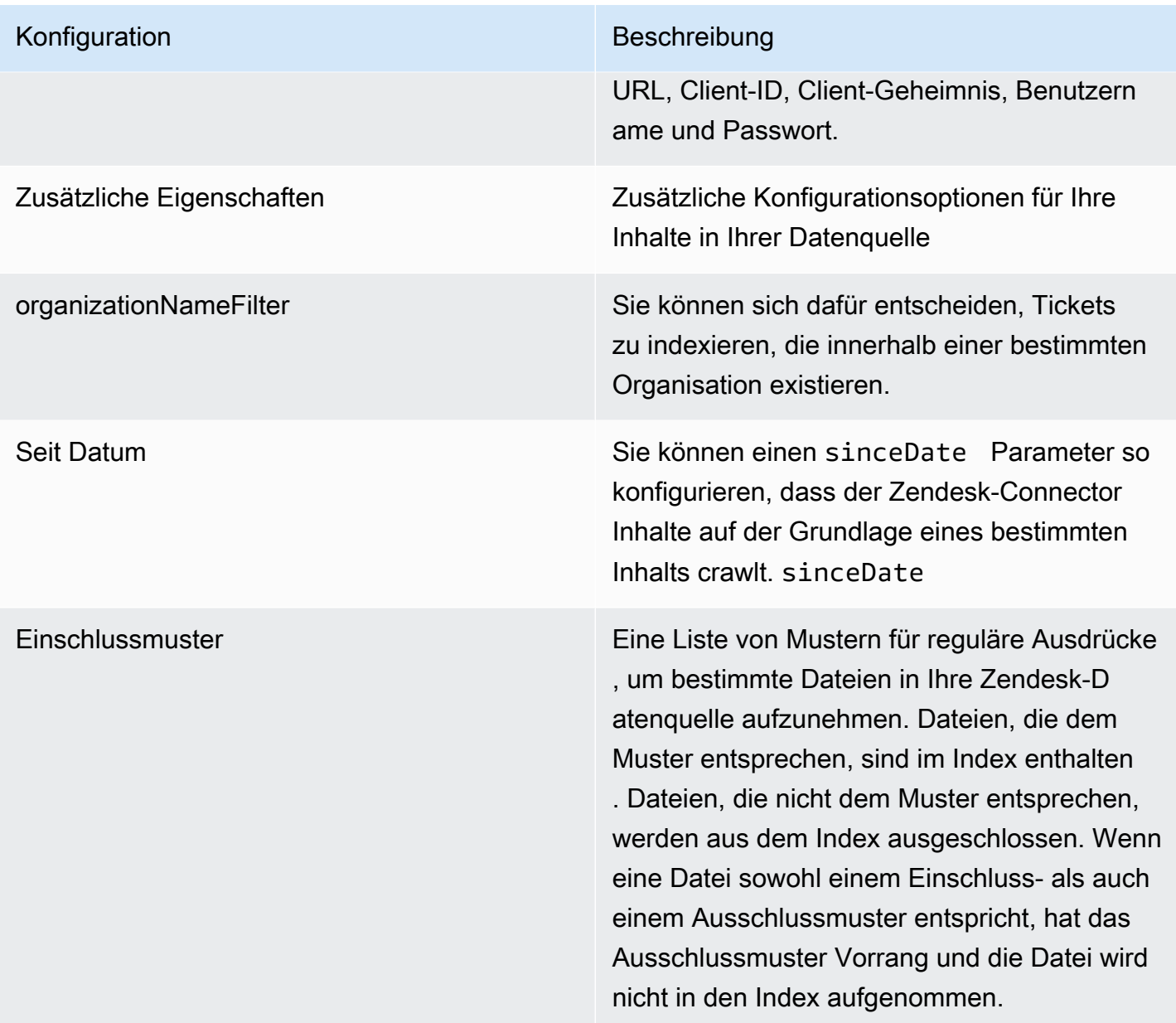

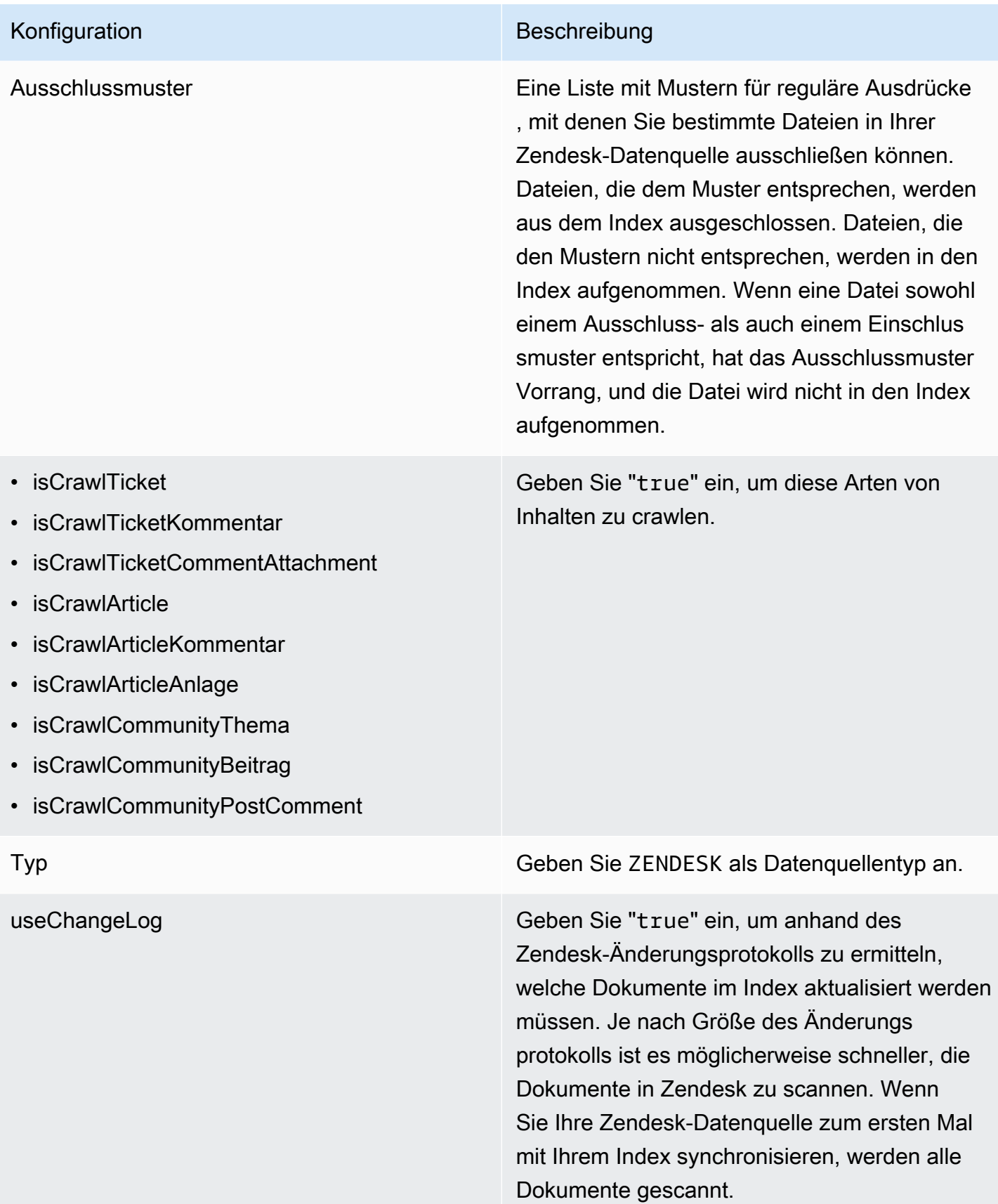

#### <span id="page-617-0"></span>Zendesk-JSON-Schema

```
Amazon Kendra Entwicklerhandbuch
```

```
{ 
   "$schema": "http://json-schema.org/draft-04/schema#", 
   "type": "object", 
   "properties": { 
      "connectionConfiguration": { 
         "type": "object", 
         "properties": { 
           "repositoryEndpointMetadata": { 
              "type": "object", 
              "properties": { 
                 "hostUrl": { 
                   "type": "string", 
                   "pattern": "https:.*" 
                } 
              }, 
              "required": [ 
                 "hostUrl" 
             \mathbf{I} } 
         }, 
         "required": [ 
           "repositoryEndpointMetadata" 
        ] 
      }, 
      "repositoryConfigurations": { 
         "type": "object", 
         "properties": { 
           "ticket": { 
              "type": "object", 
              "properties": { 
                 "fieldMappings": { 
                    "type": "array", 
                   "items": { 
                      "anyOf": [ 
\overline{a} "type": "object", 
                           "properties": { 
                              "indexFieldName": { 
                                 "type": "string" 
\}, \}, \}, \}, \}, \}, \}, \}, \}, \}, \}, \}, \}, \}, \}, \}, \}, \}, \}, \}, \}, \}, \}, \}, \}, \}, \}, \}, \}, \}, \}, \}, \}, \}, \}, \}, \},
                              "indexFieldType": { 
                                 "type": "string",
```

```
 "enum": ["STRING", "STRING_LIST", "LONG", "DATE"] 
\}, \}, \}, \}, \}, \}, \}, \}, \}, \}, \}, \}, \}, \}, \}, \}, \}, \}, \}, \}, \}, \}, \}, \}, \}, \}, \}, \}, \}, \}, \}, \}, \}, \}, \}, \}, \},
                                         "dataSourceFieldName": { 
                                            "type": "string" 
\}, \}, \}, \}, \}, \}, \}, \}, \}, \}, \}, \}, \}, \}, \}, \}, \}, \}, \}, \}, \}, \}, \}, \}, \}, \}, \}, \}, \}, \}, \}, \}, \}, \}, \}, \}, \},
                                        "dateFieldFormat": { 
                                            "type": "string", 
                                            "pattern": "dd-MM-yyyy HH:mm:ss" 
 } 
\}, \{ "required": [ 
                                        "indexFieldName", 
                                        "indexFieldType", 
                                         "dataSourceFieldName" 
\sim 100 \sim 100 \sim 100 \sim 100 \sim 100 \sim 100 \sim 100 \sim 100 \sim 100 \sim 100 \sim 100 \sim 100 \sim 100 \sim 100 \sim 100 \sim 100 \sim 100 \sim 100 \sim 100 \sim 100 \sim 100 \sim 100 \sim 100 \sim 100 \sim 
 } 
 ] 
 } 
                      } 
                  }, 
                   "required": [ 
                      "fieldMappings" 
                  ] 
              }, 
               "ticketComment": { 
                   "type": "object", 
                   "properties": { 
                      "fieldMappings": { 
                          "type": "array", 
                          "items": { 
                              "anyOf": [ 
\{ "type": "object", 
                                     "properties": { 
                                        "indexFieldName": { 
                                            "type": "string" 
\}, \}, \}, \}, \}, \}, \}, \}, \}, \}, \}, \}, \}, \}, \}, \}, \}, \}, \}, \}, \}, \}, \}, \}, \}, \}, \}, \}, \}, \}, \}, \}, \}, \}, \}, \}, \},
                                         "indexFieldType": { 
                                            "type": "string", 
                                            "enum": ["STRING", "STRING_LIST", "LONG", "DATE"] 
\}, \}, \}, \}, \}, \}, \}, \}, \}, \}, \}, \}, \}, \}, \}, \}, \}, \}, \}, \}, \}, \}, \}, \}, \}, \}, \}, \}, \}, \}, \}, \}, \}, \}, \}, \}, \},
                                         "dataSourceFieldName": { 
                                            "type": "string"
```

```
 }, 
                                     "dateFieldFormat": { 
                                         "type": "string", 
                                         "pattern": "dd-MM-yyyy HH:mm:ss" 
 } 
\}, \{ "required": [ 
                                     "indexFieldName", 
                                     "indexFieldType", 
                                     "dataSourceFieldName" 
\sim 100 \sim 100 \sim 100 \sim 100 \sim 100 \sim 100 \sim 100 \sim 100 \sim 100 \sim 100 \sim 100 \sim 100 \sim 100 \sim 100 \sim 100 \sim 100 \sim 100 \sim 100 \sim 100 \sim 100 \sim 100 \sim 100 \sim 100 \sim 100 \sim 
 } 
 ] 
 } 
 } 
                 }, 
                 "required": [ 
                    "fieldMappings" 
                 ] 
              }, 
              "ticketCommentAttachment": { 
                 "type": "object", 
                 "properties": { 
                     "fieldMappings": { 
                        "type": "array", 
                        "items": { 
                           "anyOf": [ 
\{ "type": "object", 
                                  "properties": { 
                                     "indexFieldName": { 
                                         "type": "string" 
\}, \}, \}, \}, \}, \}, \}, \}, \}, \}, \}, \}, \}, \}, \}, \}, \}, \}, \}, \}, \}, \}, \}, \}, \}, \}, \}, \}, \}, \}, \}, \}, \}, \}, \}, \}, \},
                                     "indexFieldType": { 
                                         "type": "string", 
                                         "enum": ["STRING", "STRING_LIST", "LONG", "DATE"] 
\}, \}, \}, \}, \}, \}, \}, \}, \}, \}, \}, \}, \}, \}, \}, \}, \}, \}, \}, \}, \}, \}, \}, \}, \}, \}, \}, \}, \}, \}, \}, \}, \}, \}, \}, \}, \},
                                     "dataSourceFieldName": { 
                                         "type": "string" 
\}, \}, \}, \}, \}, \}, \}, \}, \}, \}, \}, \}, \}, \}, \}, \}, \}, \}, \}, \}, \}, \}, \}, \}, \}, \}, \}, \}, \}, \}, \}, \}, \}, \}, \}, \}, \},
                                     "dateFieldFormat": { 
                                         "type": "string", 
                                         "pattern": "dd-MM-yyyy HH:mm:ss"
```

```
 } 
                                 }, 
                                  "required": [ 
                                     "indexFieldName", 
                                     "indexFieldType", 
                                     "dataSourceFieldName" 
\sim 100 \sim 100 \sim 100 \sim 100 \sim 100 \sim 100 \sim 100 \sim 100 \sim 100 \sim 100 \sim 100 \sim 100 \sim 100 \sim 100 \sim 100 \sim 100 \sim 100 \sim 100 \sim 100 \sim 100 \sim 100 \sim 100 \sim 100 \sim 100 \sim 
 } 
 ] 
 } 
 } 
                 }, 
                 "required": [ 
                    "fieldMappings" 
                 ] 
             }, 
              "article": { 
                 "type": "object", 
                 "properties": { 
                    "fieldMappings": { 
                        "type": "array", 
                       "items": { 
                           "anyOf": [ 
\{ "type": "object", 
                                  "properties": { 
                                     "indexFieldName": { 
                                        "type": "string" 
\}, \}, \}, \}, \}, \}, \}, \}, \}, \}, \}, \}, \}, \}, \}, \}, \}, \}, \}, \}, \}, \}, \}, \}, \}, \}, \}, \}, \}, \}, \}, \}, \}, \}, \}, \}, \},
                                     "indexFieldType": { 
                                        "type": "string", 
                                        "enum": ["STRING", "STRING_LIST", "LONG", "DATE"] 
\}, \}, \}, \}, \}, \}, \}, \}, \}, \}, \}, \}, \}, \}, \}, \}, \}, \}, \}, \}, \}, \}, \}, \}, \}, \}, \}, \}, \}, \}, \}, \}, \}, \}, \}, \}, \},
                                     "dataSourceFieldName": { 
                                        "type": "string" 
\}, \}, \}, \}, \}, \}, \}, \}, \}, \}, \}, \}, \}, \}, \}, \}, \}, \}, \}, \}, \}, \}, \}, \}, \}, \}, \}, \}, \}, \}, \}, \}, \}, \}, \}, \}, \},
                                     "dateFieldFormat": { 
                                        "type": "string", 
                                        "pattern": "dd-MM-yyyy HH:mm:ss" 
 } 
\}, \{ "required": [ 
                                     "indexFieldName", 
                                     "indexFieldType",
```

```
 "dataSourceFieldName" 
\sim 100 \sim 100 \sim 100 \sim 100 \sim 100 \sim 100 \sim 100 \sim 100 \sim 100 \sim 100 \sim 100 \sim 100 \sim 100 \sim 100 \sim 100 \sim 100 \sim 100 \sim 100 \sim 100 \sim 100 \sim 100 \sim 100 \sim 100 \sim 100 \sim 
 } 
 ] 
 } 
 } 
                   }, 
                   "required": [ 
                      "fieldMappings" 
                  ] 
               }, 
               "communityPostComment": { 
                   "type": "object", 
                   "properties": { 
                       "fieldMappings": { 
                          "type": "array", 
                          "items": { 
                              "anyOf": [ 
\{ "type": "object", 
                                     "properties": { 
                                         "indexFieldName": { 
                                             "type": "string" 
\}, \}, \}, \}, \}, \}, \}, \}, \}, \}, \}, \}, \}, \}, \}, \}, \}, \}, \}, \}, \}, \}, \}, \}, \}, \}, \}, \}, \}, \}, \}, \}, \}, \}, \}, \}, \},
                                         "indexFieldType": { 
                                             "type": "string", 
                                            "enum": ["STRING", "STRING_LIST", "LONG", "DATE"] 
\}, \}, \}, \}, \}, \}, \}, \}, \}, \}, \}, \}, \}, \}, \}, \}, \}, \}, \}, \}, \}, \}, \}, \}, \}, \}, \}, \}, \}, \}, \}, \}, \}, \}, \}, \}, \},
                                         "dataSourceFieldName": { 
                                             "type": "string" 
\}, \}, \}, \}, \}, \}, \}, \}, \}, \}, \}, \}, \}, \}, \}, \}, \}, \}, \}, \}, \}, \}, \}, \}, \}, \}, \}, \}, \}, \}, \}, \}, \}, \}, \}, \}, \},
                                         "dateFieldFormat": { 
                                             "type": "string", 
                                            "pattern": "dd-MM-yyyy HH:mm:ss" 
 } 
\}, \{ "required": [ 
                                         "indexFieldName", 
                                         "indexFieldType", 
                                         "dataSourceFieldName" 
\sim 100 \sim 100 \sim 100 \sim 100 \sim 100 \sim 100 \sim 100 \sim 100 \sim 100 \sim 100 \sim 100 \sim 100 \sim 100 \sim 100 \sim 100 \sim 100 \sim 100 \sim 100 \sim 100 \sim 100 \sim 100 \sim 100 \sim 100 \sim 100 \sim 
 } 
 ] 
 }
```

```
 } 
                 }, 
                 "required": [ 
                     "fieldMappings" 
                 ] 
              }, 
              "articleComment": { 
                 "type": "object", 
                 "properties": { 
                     "fieldMappings": { 
                         "type": "array", 
                        "items": { 
                            "anyOf": [ 
\{ "type": "object", 
                                  "properties": { 
                                      "indexFieldName": { 
                                         "type": "string" 
\}, \}, \}, \}, \}, \}, \}, \}, \}, \}, \}, \}, \}, \}, \}, \}, \}, \}, \}, \}, \}, \}, \}, \}, \}, \}, \}, \}, \}, \}, \}, \}, \}, \}, \}, \}, \},
                                      "indexFieldType": { 
                                         "type": "string", 
                                         "enum": ["STRING", "STRING_LIST", "LONG", "DATE"] 
\}, \}, \}, \}, \}, \}, \}, \}, \}, \}, \}, \}, \}, \}, \}, \}, \}, \}, \}, \}, \}, \}, \}, \}, \}, \}, \}, \}, \}, \}, \}, \}, \}, \}, \}, \}, \},
                                      "dataSourceFieldName": { 
                                         "type": "string" 
\}, \}, \}, \}, \}, \}, \}, \}, \}, \}, \}, \}, \}, \}, \}, \}, \}, \}, \}, \}, \}, \}, \}, \}, \}, \}, \}, \}, \}, \}, \}, \}, \}, \}, \}, \}, \},
                                      "dateFieldFormat": { 
                                         "type": "string", 
                                         "pattern": "dd-MM-yyyy HH:mm:ss" 
 } 
\}, \{ "required": [ 
                                      "indexFieldName", 
                                      "indexFieldType", 
                                      "dataSourceFieldName" 
\sim 100 \sim 100 \sim 100 \sim 100 \sim 100 \sim 100 \sim 100 \sim 100 \sim 100 \sim 100 \sim 100 \sim 100 \sim 100 \sim 100 \sim 100 \sim 100 \sim 100 \sim 100 \sim 100 \sim 100 \sim 100 \sim 100 \sim 100 \sim 100 \sim 
 } 
 ] 
 } 
 } 
                 }, 
                 "required": [ 
                     "fieldMappings" 
                \mathbf{I}
```

```
 }, 
              "articleAttachment": { 
                  "type": "object", 
                  "properties": { 
                     "fieldMappings": { 
                         "type": "array", 
                        "items": { 
                            "anyOf": [ 
\{ "type": "object", 
                                   "properties": { 
                                      "indexFieldName": { 
                                          "type": "string" 
\}, \}, \}, \}, \}, \}, \}, \}, \}, \}, \}, \}, \}, \}, \}, \}, \}, \}, \}, \}, \}, \}, \}, \}, \}, \}, \}, \}, \}, \}, \}, \}, \}, \}, \}, \}, \},
                                       "indexFieldType": { 
                                          "type": "string", 
                                         "enum": ["STRING", "STRING_LIST", "LONG", "DATE"] 
\}, \}, \}, \}, \}, \}, \}, \}, \}, \}, \}, \}, \}, \}, \}, \}, \}, \}, \}, \}, \}, \}, \}, \}, \}, \}, \}, \}, \}, \}, \}, \}, \}, \}, \}, \}, \},
                                       "dataSourceFieldName": { 
                                          "type": "string" 
\}, \}, \}, \}, \}, \}, \}, \}, \}, \}, \}, \}, \}, \}, \}, \}, \}, \}, \}, \}, \}, \}, \}, \}, \}, \}, \}, \}, \}, \}, \}, \}, \}, \}, \}, \}, \},
                                       "dateFieldFormat": { 
                                          "type": "string", 
                                          "pattern": "dd-MM-yyyy HH:mm:ss" 
 } 
                                   }, 
                                   "required": [ 
                                      "indexFieldName", 
                                      "indexFieldType", 
                                      "dataSourceFieldName" 
\sim 100 \sim 100 \sim 100 \sim 100 \sim 100 \sim 100 \sim 100 \sim 100 \sim 100 \sim 100 \sim 100 \sim 100 \sim 100 \sim 100 \sim 100 \sim 100 \sim 100 \sim 100 \sim 100 \sim 100 \sim 100 \sim 100 \sim 100 \sim 100 \sim 
 } 
 ] 
 } 
 } 
                  }, 
                  "required": [ 
                     "fieldMappings" 
                  ] 
              }, 
              "communityTopic": { 
                  "type": "object", 
                  "properties": { 
                     "fieldMappings": {
```

```
 "type": "array", 
                         "items": { 
                            "anyOf": [ 
\{ "type": "object", 
                                   "properties": { 
                                      "indexFieldName": { 
                                          "type": "string" 
\}, \}, \}, \}, \}, \}, \}, \}, \}, \}, \}, \}, \}, \}, \}, \}, \}, \}, \}, \}, \}, \}, \}, \}, \}, \}, \}, \}, \}, \}, \}, \}, \}, \}, \}, \}, \},
                                      "indexFieldType": { 
                                          "type": "string", 
                                         "enum": ["STRING", "STRING_LIST", "LONG", "DATE"] 
\}, \}, \}, \}, \}, \}, \}, \}, \}, \}, \}, \}, \}, \}, \}, \}, \}, \}, \}, \}, \}, \}, \}, \}, \}, \}, \}, \}, \}, \}, \}, \}, \}, \}, \}, \}, \},
                                      "dataSourceFieldName": { 
                                          "type": "string" 
\}, \}, \}, \}, \}, \}, \}, \}, \}, \}, \}, \}, \}, \}, \}, \}, \}, \}, \}, \}, \}, \}, \}, \}, \}, \}, \}, \}, \}, \}, \}, \}, \}, \}, \}, \}, \},
                                      "dateFieldFormat": { 
                                          "type": "string", 
                                         "pattern": "dd-MM-yyyy HH:mm:ss" 
 } 
\}, \{ "required": [ 
                                      "indexFieldName", 
                                      "indexFieldType", 
                                      "dataSourceFieldName" 
\sim 100 \sim 100 \sim 100 \sim 100 \sim 100 \sim 100 \sim 100 \sim 100 \sim 100 \sim 100 \sim 100 \sim 100 \sim 100 \sim 100 \sim 100 \sim 100 \sim 100 \sim 100 \sim 100 \sim 100 \sim 100 \sim 100 \sim 100 \sim 100 \sim 
 } 
 ] 
 } 
 } 
                 }, 
                 "required": [ 
                     "fieldMappings" 
                 ] 
              } 
          } 
       }, 
       "secretArn": { 
          "type": "string", 
          "minLength": 20, 
          "maxLength": 2048 
       }, 
       "additionalProperties": { 
          "type": "object",
```

```
 "properties": { 
     "organizationNameFilter": { 
        "type": "array" 
     }, 
     "sinceDate": { 
        "type": "string", 
       "pattern": "^[0-9]{4}-[0-9]{2}-[0-9]{2} [0-9]{2}:[0-9]{2}:[0-9]{2}$" 
     }, 
     "inclusionPatterns": { 
       "type": "array" 
     }, 
     "exclusionPatterns": { 
       "type": "array" 
     }, 
     "isCrawTicket": { 
       "type": "string" 
     }, 
     "isCrawTicketComment": { 
       "type": "string" 
     }, 
     "isCrawTicketCommentAttachment": { 
       "type": "string" 
     }, 
     "isCrawlArticle": { 
       "type": "string" 
     }, 
     "isCrawlArticleAttachment": { 
        "type": "string" 
     }, 
     "isCrawlArticleComment": { 
       "type": "string" 
     }, 
     "isCrawlCommunityTopic": { 
       "type": "string" 
     }, 
     "isCrawlCommunityPost": { 
       "type": "string" 
     }, 
     "isCrawlCommunityPostComment": { 
        "type": "string" 
     } 
   } 
 }, 
 "type": {
```

```
 "type": "string", 
        "pattern": "ZENDESK" 
      }, 
      "useChangeLog": { 
        "type": "string", 
        "enum": ["true", "false"] 
     } 
   }, 
   "version": { 
     "type": "string", 
      "anyOf": [ 
        { 
          "pattern": "1.0.0" 
        } 
     ] 
   }, 
   "additionalProperties": false, 
   "required": [ 
      "connectionConfiguration", 
      "repositoryConfigurations", 
      "additionalProperties", 
      "useChangeLog", 
      "secretArn", 
      "type" 
   ]
}
```
# Adobe Experience Manager

Adobe Experience Managerist ein Content-Management-System, das für die Erstellung von Inhalten für Websites oder mobile Apps verwendet wird. Sie können Amazon Kendra es verwenden, um eine Verbindung zu Ihren Seiten Adobe Experience Manager und Inhaltsressourcen herzustellen und diese zu indizieren.

Amazon Kendra unterstützt Adobe Experience Manager (AEM) als Cloud Service-Autoreninstanz und als Adobe Experience Manager On-Premise-Instanz für Autoren und Veröffentlichungen.

Sie können über Amazon Kendra die [Amazon Kendra Konsole](https://console.aws.amazon.com/kendra/) oder die API eine Verbindung zu Ihrer Adobe Experience Manager Datenquelle herstellen. [TemplateConfiguration](https://docs.aws.amazon.com/kendra/latest/dg/API_TemplateConfiguration.html)

Informationen zur Fehlerbehebung bei Ihrem Amazon Kendra Adobe Experience Manager-Datenquellen-Connector finden Sie unte[rProblembehandlung bei Datenquellen](#page-1409-0).

#### Themen

- [Unterstützte Features](#page-627-0)
- [Voraussetzungen](#page-627-1)
- [Anweisungen zur Verbindung](#page-629-0)

## <span id="page-627-0"></span>Unterstützte Features

Adobe Experience ManagerDer Datenquellen-Connector unterstützt die folgenden Funktionen:

- Feldzuordnungen
- Steuerung des Benutzerzugriffs
- Einschluss-/Ausschlussfilter
- Vollständige und inkrementelle Inhaltssynchronisierung
- OAuth 2.0 und Standardauthentifizierung
- Virtual Private Cloud (VPC)

#### <span id="page-627-1"></span>Voraussetzungen

Bevor Sie Ihre Adobe Experience Manager Datenquelle Amazon Kendra zum Indizieren verwenden können, nehmen Sie diese Änderungen in Ihren Konten Adobe Experience Manager und AWS Konten vor.

Stellen Sie sicherAdobe Experience Manager, dass Sie Folgendes haben:

- Zugriff auf ein Konto mit Administratorrechten oder auf einen Admin-Benutzer.
- Deine Adobe Experience Manager Host-URL wurde kopiert.

#### **a** Note

(On-Premise/Server) Amazon Kendra überprüft, ob die in AWS Secrets Manager der Datei enthaltenen Endpunktinformationen mit den Endpunktinformationen übereinstimmen, die in den Konfigurationsdetails Ihrer Datenquelle angegeben sind. Dies trägt zum Schutz vor dem [Problem des verwirrten Stellvertreters](https://docs.aws.amazon.com/IAM/latest/UserGuide/confused-deputy.html) bei, bei dem es sich um ein Sicherheitsproblem handelt, bei dem ein Benutzer nicht berechtigt ist, eine Aktion auszuführen, sondern ihn Amazon Kendra als Proxy verwendet, um auf das konfigurierte Geheimnis zuzugreifen und die Aktion auszuführen. Wenn Sie Ihre Endpunktinformationen später ändern, müssen Sie ein neues Geheimnis erstellen, um diese Informationen zu synchronisieren.

• Haben Sie sich Ihre grundlegenden Authentifizierungsdaten mit Admin-Benutzername und Passwort notiert.

#### **G** Note

Wir empfehlen Ihnen, Ihre Anmeldeinformationen und Ihr Passwort regelmäßig zu aktualisieren oder zu wechseln. Stellen Sie zu Ihrer eigenen Sicherheit nur die Zugriffsebene bereit, die erforderlich ist. Wir raten davon ab, Anmeldeinformationen und geheime Daten für alle Datenquellen und Connector-Versionen 1.0 und 2.0 (sofern zutreffend) wiederzuverwenden.

- Optional: Konfigurierte OAuth 2.0-Anmeldeinformationen in Adobe Experience Manager (AEM) als Cloud-Dienst oder AEM On-Premise. Wenn Sie AEM On-Premise verwenden, umfassen die Anmeldeinformationen die Client-ID, den geheimen Client-Schlüssel und den privaten Schlüssel. Wenn Sie AEM als Cloud-Dienst verwenden, umfassen die Anmeldeinformationen die Client-ID, den geheimen Client-Schlüssel, den privaten Schlüssel, die Organisations-ID, die technische Konto-ID und den Adobe Identity Management System (IMS-) Host. [Weitere Informationen](https://experienceleague.adobe.com/docs/experience-manager-learn/getting-started-with-aem-headless/authentication/service-credentials.html)  [zum Generieren dieser Anmeldeinformationen für AEM as a Cloud Service finden Sie Adobe](https://experienceleague.adobe.com/docs/experience-manager-learn/getting-started-with-aem-headless/authentication/service-credentials.html)  [Experience Manager in der Dokumentation.](https://experienceleague.adobe.com/docs/experience-manager-learn/getting-started-with-aem-headless/authentication/service-credentials.html) Für AEM On-Premise bietet die Adobe Granite OAuth 2.0-Serverimplementierung (com.adobe.granite.oauth.server) die Unterstützung für OAuth 2.0- Serverfunktionen in AEM.
- Aktiviert, dass jedes Dokument in Adobe Experience Manager und in anderen Datenquellen, die Sie für denselben Index verwenden möchten, einzigartig ist. Jede Datenquelle, die Sie für einen Index verwenden möchten, darf nicht dasselbe Dokument in allen Datenquellen enthalten. Dokument-IDs gelten für einen Index global und müssen pro Index eindeutig sein.

Stellen Sie sicher AWS-Konto, dass Sie Folgendes in Ihrem haben:

- [Hat einen Amazon Kendra Index erstellt](https://docs.aws.amazon.com/kendra/latest/dg/create-index.html) und bei Verwendung der API die Index-ID notiert.
- Sie [haben eine IAM Rolle für Ihre Datenquelle erstellt](https://docs.aws.amazon.com/kendra/latest/dg/iam-roles.html#iam-roles-ds) und, falls Sie die API verwenden, den ARN der IAM Rolle notiert.

### **a** Note

Wenn Sie Ihren Authentifizierungstyp und Ihre Anmeldeinformationen ändern, müssen Sie Ihre IAM Rolle aktualisieren, um auf die richtige AWS Secrets Manager geheime ID zugreifen zu können.

• Sie haben Ihre Adobe Experience Manager-Authentifizierungsdaten AWS Secrets Manager geheim gespeichert und, falls Sie die API verwenden, den ARN des Geheimnisses notiert.

### **a** Note

Wir empfehlen Ihnen, Ihre Anmeldeinformationen und Ihr Geheimnis regelmäßig zu aktualisieren oder zu wechseln. Stellen Sie zu Ihrer eigenen Sicherheit nur die Zugriffsebene bereit, die erforderlich ist. Wir raten davon ab, Anmeldeinformationen und geheime Daten für alle Datenquellen und Connector-Versionen 1.0 und 2.0 (sofern zutreffend) wiederzuverwenden.

Wenn Sie noch keine IAM Rolle oder keinen Schlüssel haben, können Sie die Konsole verwenden, um eine neue IAM Rolle und ein neues Secrets Manager Geheimnis zu erstellen, wenn Sie Ihre Adobe Experience Manager-Datenquelle mit verbinden. Amazon Kendra Wenn Sie die API verwenden, müssen Sie den ARN einer vorhandenen IAM Rolle und eines Secrets Manager Geheimnisses sowie eine Index-ID angeben.

# <span id="page-629-0"></span>Anweisungen zur Verbindung

Amazon Kendra Um eine Verbindung mit Ihrer Adobe Experience Manager Datenquelle herzustellen, müssen Sie die erforderlichen Details zu Ihrer Adobe Experience Manager Datenquelle angeben, damit Sie auf Ihre Daten zugreifen Amazon Kendra können. Falls Sie noch keine Konfiguration Adobe Experience Manager für vorgenommen haben Amazon Kendra, finden Sie weitere Informationen unte[rVoraussetzungen.](#page-627-1)

### Console

Um eine Verbindung Amazon Kendra herzustellen Adobe Experience Manager

1. Melden Sie sich bei der an AWS Management Console und öffnen Sie die [Amazon Kendra](https://console.aws.amazon.com/kendra/)  [Konsole](https://console.aws.amazon.com/kendra/).

2. Wählen Sie im linken Navigationsbereich Indizes und dann den Index, den Sie verwenden möchten, aus der Indexliste aus.

## **a** Note

Sie können Ihre Einstellungen für die Benutzerzugriffskontrolle unter Indexeinstellungen konfigurieren oder bearbeiten.

- 3. Wählen Sie auf der Seite Erste Schritte die Option Datenquelle hinzufügen aus.
- 4. Wählen Sie auf der Seite "Datenquelle hinzufügen" die Option "Adobe Experience Manager-Connector" und anschließend "Konnektor hinzufügen". Wenn Sie Version 2 verwenden (falls zutreffend), wählen Sie den Adobe Experience Manager-Connector mit dem Tag "V2.0".
- 5. Geben Sie auf der Seite "Datenquellendetails angeben" die folgenden Informationen ein:
	- a. Geben Sie im Feld Name und Beschreibung für Datenquellenname einen Namen für Ihre Datenquelle ein. Sie können Bindestriche, aber keine Leerzeichen verwenden.
	- b. (Optional) Beschreibung Geben Sie eine optionale Beschreibung für Ihre Datenquelle ein.
	- c. In Standardsprache Wählen Sie eine Sprache aus, um Ihre Dokumente nach dem Index zu filtern. Sofern Sie nichts anderes angeben, ist die Standardsprache Englisch. Die in den Metadaten des Dokuments angegebene Sprache hat Vorrang vor der ausgewählten Sprache.
	- d. Unter Tags für Neues Tag hinzufügen Fügen Sie optionale Tags hinzu, um Ihre Ressourcen zu durchsuchen und zu filtern oder Ihre Kosten nachzuverfolgen. AWS
	- e. Wählen Sie Weiter aus.
- 6. Geben Sie auf der Seite Zugriff und Sicherheit definieren die folgenden Informationen ein:
	- a. Quelle Wählen Sie entweder AEM On-Premise oder AEM as a Cloud Service.

Geben Sie Ihre Host-URL ein. Adobe Experience Manager Wenn Sie beispielsweise AEM On-Premise verwenden, geben Sie den Hostnamen und den Port an:. https:// hostname:port Oder, wenn Sie AEM als Cloud-Service verwenden, können Sie die URL des Autors verwenden:. https://author-xxxxxx-xxxxxxx.adobeaemcloud.com

b. Speicherort des SSL-Zertifikats — Geben Sie den Pfad zu dem in einem Bucket gespeicherten SSL-Zertifikat ein Amazon S3 . Sie verwenden dies, um über eine sichere SSL-Verbindung eine Verbindung zu AEM On-Premise herzustellen.

- c. Autorisierung Aktivieren oder deaktivieren Sie die Informationen der Zugriffskontrollliste (ACL) für Ihre Dokumente, wenn Sie über eine ACL verfügen und diese für die Zugriffskontrolle verwenden möchten. Die ACL gibt an, auf welche Dokumente Benutzer und Gruppen zugreifen können. Die ACL-Informationen werden verwendet, um Suchergebnisse nach dem Benutzer- oder Gruppenzugriff auf Dokumente zu filtern. Weitere Informationen finden Sie unter [Benutzerkontextfilterung.](https://docs.aws.amazon.com/kendra/latest/dg/user-context-filter.html#context-filter-user-incl-datasources)
- d. Authentifizierung Wählen Sie Standardauthentifizierung oder OAuth 2.0- Authentifizierung. Wählen Sie dann ein vorhandenes AWS Secrets Manager Geheimnis oder erstellen Sie ein neues Geheimnis, um Ihre Anmeldeinformationen zu speichern. Adobe Experience Manager Wenn Sie ein neues Geheimnis erstellen möchten, wird ein AWS Secrets Manager geheimes Fenster geöffnet.

Wenn Sie die Standardauthentifizierung gewählt haben, geben Sie einen Namen für das Geheimnis, den Adobe Experience Manager Site-Benutzernamen und das Passwort ein. Der Benutzer muss über Administratorrechte verfügen oder ein Admin-Benutzer sein.

Wenn Sie sich für die OAuth 2.0-Authentifizierung entschieden haben und AEM On-Premise verwenden, geben Sie einen Namen für das Geheimnis, die Client-ID, den geheimen Client-Schlüssel und den privaten Schlüssel ein. Wenn Sie AEM als Cloud-Dienst verwenden, geben Sie einen Namen für das Geheimnis, die Client-ID, den geheimen Client-Schlüssel, den privaten Schlüssel, die Organisations-ID, die technische Konto-ID und den (IMS-Adobe Identity Management System) Host ein.

Speichern Sie Ihr Geheimnis und fügen Sie es hinzu.

- e. Virtual Private Cloud (VPC) Sie können wählen, ob Sie eine VPC verwenden möchten. In diesem Fall müssen Sie Subnetze und VPC-Sicherheitsgruppen hinzufügen.
- f. Identity Crawler Geben Sie an, ob der Identity Crawler aktiviert Amazon Kendra werden soll. Der Identity Crawler verwendet die Informationen der Zugriffskontrollliste (ACL) für Ihre Dokumente, um Suchergebnisse nach dem Benutzer- oder Gruppenzugriff auf Dokumente zu filtern. Wenn Sie über eine ACL für Ihre Dokumente verfügen und Ihre ACL verwenden möchten, können Sie auch den Identity Crawler aktivieren, um die [Benutzerkontextfilterung](https://docs.aws.amazon.com/kendra/latest/dg/user-context-filter.html#context-filter-user-incl-datasources) von Suchergebnissen zu konfigurieren. Amazon Kendra Andernfalls können alle Dokumente öffentlich durchsucht werden, wenn Identity Crawler ausgeschaltet ist. Wenn Sie die Zugriffskontrolle für Ihre Dokumente verwenden möchten und Identity Crawler ausgeschaltet ist, können Sie alternativ die [PutPrincipalMapping](https://docs.aws.amazon.com/kendra/latest/APIReference/API_PutPrincipalMapping.html)API verwenden, um Benutzer- und Gruppenzugriffsinformationen für die Benutzerkontextfilterung hochzuladen.

g. IAM Rolle — Wählen Sie eine bestehende IAM Rolle oder erstellen Sie eine neue IAM Rolle, um auf Ihre Repository-Anmeldeinformationen und Indexinhalte zuzugreifen.

#### **a** Note

IAM Rollen, die für Indizes verwendet werden, können nicht für Datenquellen verwendet werden. Wenn Sie sich nicht sicher sind, ob eine vorhandene Rolle für einen Index oder eine häufig gestellte Frage verwendet wird, wählen Sie Neue Rolle erstellen, um Fehler zu vermeiden.

- h. Wählen Sie Weiter aus.
- 7. Geben Sie auf der Seite Synchronisierungseinstellungen konfigurieren die folgenden Informationen ein:
	- a. Synchronisierungsbereich Legen Sie Grenzwerte für das Crawlen bestimmter Inhaltstypen, Seitenkomponenten und Stammpfade fest und filtern Sie Inhalte mithilfe von Regex-Ausdrucksmustern.
		- i. Inhaltstypen Wählen Sie aus, ob nur Seiten oder Assets oder beides gecrawlt werden sollen.
		- ii. (Optional) Zusätzliche Konfiguration Konfigurieren Sie die folgenden Einstellungen:
			- Seitenkomponenten Die spezifischen Namen der Seitenkomponenten. Die Seitenkomponente ist eine erweiterbare Seitenkomponente, die für die Zusammenarbeit mit dem Adobe Experience Manager Vorlageneditor entwickelt wurde. Sie ermöglicht das Zusammenstellen von Kopf- und Fußzeilen sowie Strukturkomponenten von Seiten mit dem Vorlageneditor.
			- Inhaltsfragmentvariationen Die spezifischen Namen der Inhaltsfragmentvarianten. Inhaltsfragmente ermöglichen es Ihnen, seitenunabhängige Inhalte in zu entwerfen, zu erstellen, zu kuratieren und zu veröffentlichen. Adobe Experience Manager Sie ermöglichen es Ihnen, Inhalte für die Verwendung an mehreren Orten/über mehrere Kanäle vorzubereiten.
			- Stammpfade Die Stammpfade zu bestimmten Inhalten.
			- Regex-Muster Die regulären Ausdrucksmuster zum Ein- oder Ausschließen bestimmter Seiten und Elemente.
- b. Synchronisierungsmodus Wählen Sie aus, wie Sie Ihren Index aktualisieren möchten, wenn sich der Inhalt Ihrer Datenquelle ändert. Wenn Sie Ihre Datenquelle Amazon Kendra zum ersten Mal synchronisieren, werden alle Inhalte standardmäßig gecrawlt und indexiert. Sie müssen eine vollständige Synchronisierung Ihrer Daten durchführen, falls Ihre erste Synchronisierung fehlgeschlagen ist, auch wenn Sie die Option Vollsynchronisierung nicht als Synchronisierungsmodusoption wählen.
	- Vollständige Synchronisierung: Indizieren Sie alle Inhalte neu und ersetzen vorhandene Inhalte jedes Mal, wenn Ihre Datenquelle mit Ihrem Index synchronisiert wird.
	- Neue, geänderte Synchronisierung: Indizieren Sie bei jeder Synchronisierung Ihrer Datenquelle mit Ihrem Index nur neue und geänderte Inhalte. Amazon Kendra kann den Mechanismus Ihrer Datenquelle verwenden, um Inhaltsänderungen nachzuverfolgen und Inhalte zu indexieren, die sich seit der letzten Synchronisierung geändert haben.
	- Neue, geänderte, gelöschte Synchronisierung: Indizieren Sie bei jeder Synchronisierung Ihrer Datenquelle mit Ihrem Index nur neue, geänderte und gelöschte Inhalte. Amazon Kendra kann den Mechanismus Ihrer Datenquelle verwenden, um Inhaltsänderungen nachzuverfolgen und Inhalte zu indexieren, die sich seit der letzten Synchronisierung geändert haben.
- c. Zeitzonen-ID Wenn Sie AEM On-Premise verwenden und sich die Zeitzone Ihres Servers von der Zeitzone des Amazon Kendra AEM-Connectors oder -Indexes unterscheidet, können Sie die Serverzeitzone so angeben, dass sie mit dem AEM-Connector oder Index übereinstimmt. Die Standardzeitzone für AEM On-Premise ist die Zeitzone des AEM-Connectors oder -Indexes. Amazon Kendra Die Standardzeitzone für AEM as a Cloud Service ist Greenwich Mean Time.
- d. Zeitplan für Synchronisierungsläufe, Häufigkeit Wählen Sie aus, wie oft Ihre Datenquelleninhalte synchronisiert und Ihr Index aktualisiert werden soll.
- e. Wählen Sie Weiter aus.
- 8. Geben Sie auf der Seite Feldzuordnungen festlegen die folgenden Informationen ein:
	- a. Wählen Sie aus den Amazon Kendra generierten Standard-Datenquellenfeldern aus, die Sie Ihrem Index zuordnen möchten. Um benutzerdefinierte Datenquellenfelder hinzuzufügen, erstellen Sie einen Indexfeldnamen für die Zuordnung und den Felddatentyp.
	- b. Wählen Sie Weiter aus.

9. Überprüfen Sie auf der Seite Überprüfen und erstellen, ob die von Ihnen eingegebenen Informationen korrekt sind, und wählen Sie dann Datenquelle hinzufügen aus. Sie können Ihre Informationen auch auf dieser Seite bearbeiten. Ihre Datenquelle wird auf der Seite Datenquellen angezeigt, nachdem die Datenquelle erfolgreich hinzugefügt wurde.

## API

Um eine Verbindung Amazon Kendra herzustellen Adobe Experience Manager

Sie müssen mithilfe der [TemplateConfiguration](https://docs.aws.amazon.com/kendra/latest/dg/API_TemplateConfiguration.html)API ein JSON des [Datenquellenschemas](https://docs.aws.amazon.com/kendra/latest/dg/ds-schemas.html#ds-aem-schema) angeben. Sie müssen die folgenden Informationen angeben:

- Datenquelle Geben Sie den Datenquellentyp wie AEM bei der Verwendung des [TemplateConfiguration](https://docs.aws.amazon.com/kendra/latest/dg/API_TemplateConfiguration.html)JSON-Schemas an. Geben Sie außerdem die Datenquelle so anTEMPLATE, wie Sie die [CreateDataSource](https://docs.aws.amazon.com/kendra/latest/dg/API_CreateDataSource.html)API aufrufen.
- AEM-Host-URL Geben Sie die Adobe Experience Manager Host-URL an. Wenn Sie beispielsweise AEM On-Premise verwenden, geben Sie den Hostnamen und den Port an:. https://hostname:port Oder, wenn Sie AEM als Cloud-Service verwenden, können Sie die URL des Autors verwenden:. https://author-xxxxxx-xxxxxxx.adobeaemcloud.com
- Synchronisierungsmodus Geben Sie an, wie Ihr Index aktualisiert Amazon Kendra werden soll, wenn sich der Inhalt Ihrer Datenquelle ändert. Wenn Sie Ihre Datenquelle Amazon Kendra zum ersten Mal synchronisieren, werden alle Inhalte standardmäßig gecrawlt und indexiert. Sie müssen eine vollständige Synchronisierung Ihrer Daten durchführen, falls Ihre erste Synchronisierung fehlgeschlagen ist, auch wenn Sie die Option Vollsynchronisierung nicht als Synchronisierungsmodusoption wählen. Sie können wählen zwischen:
	- FORCED\_FULL\_CRAWLum den gesamten Inhalt neu zu indizieren und vorhandene Inhalte jedes Mal zu ersetzen, wenn Ihre Datenquelle mit Ihrem Index synchronisiert wird.
	- FULL\_CRAWLum bei jeder Synchronisierung Ihrer Datenquelle mit Ihrem Index nur neue, geänderte und gelöschte Inhalte zu indizieren. Amazon Kendra kann den Mechanismus Ihrer Datenquelle verwenden, um Inhaltsänderungen nachzuverfolgen und Inhalte zu indexieren, die sich seit der letzten Synchronisierung geändert haben.
	- CHANGE\_LOGum bei jeder Synchronisierung Ihrer Datenquelle mit Ihrem Index nur neue und geänderte Inhalte zu indizieren. Amazon Kendra kann den Mechanismus Ihrer Datenquelle verwenden, um Inhaltsänderungen nachzuverfolgen und Inhalte zu indexieren, die sich seit der letzten Synchronisierung geändert haben.
- Authentifizierungstyp Geben Sie an, welchen Authentifizierungstyp Sie verwenden möchten, entweder Basic oderOAuth2.
- AEM-Typ Geben Sie an, welchen Typ Adobe Experience Manager Sie verwenden, entweder oder. CLOUD ON\_PREMISE
- Geheimer Amazon-Ressourcenname (ARN) Wenn Sie die Standardauthentifizierung für AEM On-Premise oder Cloud verwenden möchten, geben Sie ein Geheimnis an, in dem Ihre Authentifizierungsdaten mit Ihrem Benutzernamen und Passwort gespeichert werden. Sie geben den Amazon-Ressourcennamen (ARN) eines AWS Secrets Manager Geheimnisses an. Das Geheimnis wird in einer JSON-Struktur mit den folgenden Schlüsseln gespeichert:

```
{ 
     "aemUrl": "Adobe Experience Manager On-Premise host URL", 
     "username": "user name with admin permissions", 
     "password": "password with admin permissions"
}
```
Wenn Sie die OAuth 2.0-Authentifizierung für AEM On-Premise verwenden möchten, wird das Geheimnis in einer JSON-Struktur mit den folgenden Schlüsseln gespeichert:

```
{ 
     "aemUrl": "Adobe Experience Manager host URL", 
     "clientId": "client ID", 
     "clientSecret": "client secret", 
     "privateKey": "private key"
}
```
Wenn Sie die OAuth 2.0-Authentifizierung für AEM as a Cloud Service verwenden möchten, wird das Geheimnis in einer JSON-Struktur mit den folgenden Schlüsseln gespeichert:

```
{ 
     "clientId": "client ID", 
     "clientSecret": "client secret", 
     "privateKey": "private key", 
     "orgId": "organization ID", 
     "technicalAccountId": "technical account ID", 
     "imsHost": "Adobe Identity Management System (IMS) host"
}
```
• IAM Rolle — Geben Sie anRoleArn, wann Sie anrufenCreateDataSource, um einer IAM Rolle Berechtigungen für den Zugriff auf Ihr Secrets Manager Geheimnis und den Aufruf der erforderlichen öffentlichen APIs für den Adobe Experience Manager-Connector und zuzuweisen. Amazon Kendra Weitere Informationen finden Sie unter [IAM Rollen für Adobe](https://docs.aws.amazon.com/kendra/latest/dg/iam-roles.html#iam-roles-ds) [Experience Manager-Datenquellen](https://docs.aws.amazon.com/kendra/latest/dg/iam-roles.html#iam-roles-ds).

Sie können auch die folgenden optionalen Funktionen hinzufügen:

- Virtual Private Cloud (VPC) Geben Sie an, VpcConfiguration wann Sie anrufen. CreateDataSource Weitere Informationen finden Sie unter [Konfigurieren von Amazon](#page-1091-0) [Kendra für die Verwendung eines Amazon VPC](#page-1091-0).
- Zeitzonen-ID Wenn Sie AEM On-Premise verwenden und sich die Zeitzone Ihres Servers von der Zeitzone des Amazon Kendra AEM-Connectors oder -Indexes unterscheidet, können Sie die Serverzeitzone so angeben, dass sie mit dem AEM-Connector oder Index übereinstimmt.

Die Standardzeitzone für AEM On-Premise ist die Zeitzone des AEM-Connectors oder -Indexes. Amazon Kendra Die Standardzeitzone für AEM as a Cloud Service ist Greenwich Mean Time.

Informationen zu den unterstützten Zeitzonen-IDs finden Sie unter [Adobe Experience](https://docs.aws.amazon.com/kendra/latest/dg/ds-schemas.html#aem-json)  [ManagerJSON-Schema](https://docs.aws.amazon.com/kendra/latest/dg/ds-schemas.html#aem-json).

• Inklusions- und Ausschlussfilter — Geben Sie an, ob bestimmte Seiten und Inhalte ein- oder ausgeschlossen werden sollen.

### **a** Note

Die meisten Datenquellen verwenden Muster für reguläre Ausdrücke, bei denen es sich um Ein- oder Ausschlussmuster handelt, die als Filter bezeichnet werden. Wenn Sie einen Einschlussfilter angeben, werden nur Inhalte indexiert, die dem Einschlussfilter entsprechen. Jedes Dokument, das nicht dem Einschlussfilter entspricht, wird nicht indexiert. Wenn Sie einen Ein- und Ausschlussfilter angeben, werden Dokumente, die dem Ausschlussfilter entsprechen, nicht indexiert, auch wenn sie dem Einschlussfilter entsprechen.

• Identity Crawler — Geben Sie an, ob der Identity Crawler aktiviert Amazon Kendra werden soll. Der Identity Crawler verwendet die Informationen der Zugriffskontrollliste (ACL) für Ihre Dokumente, um Suchergebnisse nach dem Benutzer- oder Gruppenzugriff auf Dokumente

zu filtern. Wenn Sie über eine ACL für Ihre Dokumente verfügen und Ihre ACL verwenden möchten, können Sie auch den Identity Crawler aktivieren, um die [Benutzerkontextfilterung](https://docs.aws.amazon.com/kendra/latest/dg/user-context-filter.html#context-filter-user-incl-datasources) von Suchergebnissen zu konfigurieren. Amazon Kendra Andernfalls können alle Dokumente öffentlich durchsucht werden, wenn Identity Crawler ausgeschaltet ist. Wenn Sie die Zugriffskontrolle für Ihre Dokumente verwenden möchten und Identity Crawler ausgeschaltet ist, können Sie alternativ die [PutPrincipalMapping](https://docs.aws.amazon.com/kendra/latest/APIReference/API_PutPrincipalMapping.html)API verwenden, um Benutzer- und Gruppenzugriffsinformationen für die Benutzerkontextfilterung hochzuladen.

• Feldzuordnungen — Wählen Sie diese Option, um Ihre Adobe Experience Manager-Datenquellenfelder Ihren Indexfeldern zuzuordnen. Amazon Kendra Weitere Informationen finden Sie unter [Zuweisen von Datenquellenfeldern](https://docs.aws.amazon.com/kendra/latest/dg/field-mapping.html).

### **a** Note

Das Textfeld oder das entsprechende Textfeld für Ihre Dokumente ist erforderlich, um Ihre Dokumente durchsuchen Amazon Kendra zu können. Sie müssen den Feldnamen Ihres Dokumenthauptteils in Ihrer Datenquelle dem Namen des Indexfeldes zuordnen\_document\_body. Alle anderen Felder sind optional.

Eine Liste weiterer wichtiger JSON-Schlüssel, die konfiguriert werden müssen, finden Sie unter [Adobe Experience ManagerVorlagenschema.](https://docs.aws.amazon.com/kendra/latest/dg/ds-schemas.html#ds-aem-schema)

# Alfresco

Alfrescoist ein Content-Management-Service, der Kunden dabei unterstützt, ihre Inhalte zu speichern und zu verwalten. Sie können Amazon Kendra es verwenden, um Ihre Alfresco Dokumentbibliothek, Ihr Wiki und Ihren Blog zu indizieren.

Amazon Kendra unterstützt Alfresco On-Premise und Alfresco Cloud (Platform as a Service).

Sie können über Amazon Kendra die [Amazon Kendra Konsole](https://console.aws.amazon.com/kendra/) oder die [TemplateConfiguration](https://docs.aws.amazon.com/kendra/latest/dg/API_TemplateConfiguration.html)API eine Verbindung zu Ihrer Alfresco Datenquelle herstellen.

Informationen zur Fehlerbehebung bei Ihrem Amazon Kendra Alfresco-Datenquellen-Connector finden Sie unter. [Problembehandlung bei Datenquellen](#page-1409-0)

#### Themen

• [Unterstützte Features](#page-638-0)

- [Voraussetzungen](#page-638-1)
- [Anweisungen zur Verbindung](#page-640-0)
- [Weitere Informationen](#page-646-0)

## <span id="page-638-0"></span>Unterstützte Features

Amazon Kendra AlfrescoDer Datenquellen-Connector unterstützt die folgenden Funktionen:

- Feldzuordnungen
- Steuerung des Benutzerzugriffs
- Einschluss-/Ausschlussfilter
- Vollständige und inkrementelle Inhaltssynchronisierung
- OAuth 2.0 und Standardauthentifizierung
- Virtual Private Cloud (VPC)

#### <span id="page-638-1"></span>Voraussetzungen

Bevor Sie Ihre Alfresco-Datenquelle Amazon Kendra zur Indexierung verwenden können, nehmen Sie diese Änderungen in Ihrem und vor. Alfresco AWS-Konten

Stellen Sie sicherAlfresco, dass Sie Folgendes haben:

- Ihre Alfresco Repository-URL und die URL Ihrer Webanwendung wurden kopiert. Wenn Sie nur eine bestimmte Alfresco Site indexieren möchten, kopieren Sie auch die Site-ID.
- Notieren Sie sich Ihre Alfresco Authentifizierungsdaten, die einen Benutzernamen und ein Passwort mit mindestens Leseberechtigungen beinhalten. Wenn Sie die OAuth 2.0- Authentifizierung verwenden möchten, sollten Sie den Benutzer der Alfresco Administratorgruppe hinzufügen.

#### **a** Note

Wir empfehlen Ihnen, Ihre Anmeldeinformationen und Ihr Geheimnis regelmäßig zu aktualisieren oder zu wechseln. Stellen Sie zu Ihrer eigenen Sicherheit nur die Zugriffsebene bereit, die erforderlich ist. Wir raten davon ab, Anmeldeinformationen und geheime Daten für alle Datenquellen und Connector-Versionen 1.0 und 2.0 (sofern zutreffend) wiederzuverwenden.

- Optional: Konfigurierte OAuth 2.0-Anmeldeinformationen in. Alfresco Zu den Anmeldeinformationen gehören die Client-ID, der geheime Client-Schlüssel und die Token-URL. Weitere Informationen zur Konfiguration von Clients für Alfresco On-Premises finden Sie in der [Alfresco-Dokumentation.](https://docs.alfresco.com/identity-service/latest/tutorial/sso/saml/) Wenn Sie Alfresco Cloud (PaaS) verwenden, müssen Sie sich für die OAuth 2.0-Authentifizierung an den [Hyland-Support](https://community.hyland.com/) wenden. Alfresco
- Geprüft, ob jedes Dokument in Alfresco und in anderen Datenquellen, die Sie für denselben Index verwenden möchten, einzigartig ist. Jede Datenquelle, die Sie für einen Index verwenden möchten, darf nicht dasselbe Dokument in allen Datenquellen enthalten. Dokument-IDs gelten für einen Index global und müssen pro Index eindeutig sein.

Stellen Sie sicher AWS-Konto, dass Sie Folgendes in Ihrem haben:

- [Hat einen Amazon Kendra Index erstellt](https://docs.aws.amazon.com/kendra/latest/dg/create-index.html) und bei Verwendung der API die Index-ID notiert.
- Sie [haben eine IAM Rolle für Ihre Datenquelle erstellt](https://docs.aws.amazon.com/kendra/latest/dg/iam-roles.html#iam-roles-ds) und, falls Sie die API verwenden, den ARN der IAM Rolle notiert.

### **a** Note

Wenn Sie Ihren Authentifizierungstyp und Ihre Anmeldeinformationen ändern, müssen Sie Ihre IAM Rolle aktualisieren, um auf die richtige AWS Secrets Manager geheime ID zugreifen zu können.

• Ihre Alfresco-Authentifizierungsdaten AWS Secrets Manager geheim gespeichert und, falls Sie die API verwenden, den ARN des Geheimnisses notiert.

## **a** Note

Wir empfehlen Ihnen, Ihre Zugangsdaten und Ihr Secret regelmäßig zu aktualisieren oder zu wechseln. Stellen Sie zu Ihrer eigenen Sicherheit nur die Zugriffsebene bereit, die erforderlich ist. Wir raten davon ab, Anmeldeinformationen und geheime Daten für alle Datenquellen und Connector-Versionen 1.0 und 2.0 (sofern zutreffend) wiederzuverwenden.

Wenn Sie noch keine IAM Rolle oder keinen Schlüssel haben, können Sie die Konsole verwenden, um eine neue IAM Rolle und ein neues Secrets Manager Geheimnis zu erstellen, wenn Sie Ihre Alfresco-Datenquelle mit verbinden. Amazon Kendra Wenn Sie die API verwenden, müssen Sie den ARN einer vorhandenen IAM Rolle und eines Secrets Manager Geheimnisses sowie eine Index-ID angeben.

# <span id="page-640-0"></span>Anweisungen zur Verbindung

Um eine Verbindung Amazon Kendra zu Ihrer Alfresco-Datenquelle herzustellen, müssen Sie die erforderlichen Details zu Ihrer Alfresco-Datenquelle angeben, damit Sie auf Ihre Daten zugreifen Amazon Kendra können. Falls Sie Alfresco für noch nicht konfiguriert haben, finden Sie weitere Informationen unter. Amazon Kendra[Voraussetzungen](#page-638-1)

### Console

Um eine Verbindung herzustellen Amazon Kendra Alfresco

- 1. Melden Sie sich bei der an AWS Management Console und öffnen Sie die [Amazon Kendra](https://console.aws.amazon.com/kendra/)  [Konsole](https://console.aws.amazon.com/kendra/).
- 2. Wählen Sie im linken Navigationsbereich Indizes und dann den Index, den Sie verwenden möchten, aus der Indexliste aus.

## **a** Note

Sie können Ihre Einstellungen für die Benutzerzugriffskontrolle unter Indexeinstellungen konfigurieren oder bearbeiten.

- 3. Wählen Sie auf der Seite Erste Schritte die Option Datenquelle hinzufügen aus.
- 4. Wählen Sie auf der Seite Datenquelle hinzufügen die Option Alfresco Connector und dann Connector hinzufügen aus. Wenn Sie Version 2 verwenden (falls zutreffend), wählen Sie Alfresco Connector mit dem Tag "V2.0".
- 5. Geben Sie auf der Seite "Datenquellendetails angeben" die folgenden Informationen ein:
	- a. Geben Sie im Feld Name und Beschreibung für Datenquellenname einen Namen für Ihre Datenquelle ein. Sie können Bindestriche, aber keine Leerzeichen verwenden.
	- b. (Optional) Beschreibung Geben Sie eine optionale Beschreibung für Ihre Datenquelle ein.
	- c. In Standardsprache Wählen Sie eine Sprache aus, um Ihre Dokumente nach dem Index zu filtern. Sofern Sie nichts anderes angeben, ist die Standardsprache Englisch. Die in den Metadaten des Dokuments angegebene Sprache hat Vorrang vor der ausgewählten Sprache.
- d. Unter Tags für Neues Tag hinzufügen Fügen Sie optionale Tags hinzu, um Ihre Ressourcen zu durchsuchen und zu filtern oder Ihre Kosten nachzuverfolgen. AWS
- e. Wählen Sie Weiter aus.
- 6. Geben Sie auf der Seite Zugriff und Sicherheit definieren die folgenden Informationen ein:
	- a. AlfrescoTyp Wählen Sie aus, ob Sie Alfresco On-Premises/Server oder Alfresco Cloud (Platform as a Service) verwenden möchten.
	- b. Alfresco-Repository-URL Geben Sie Ihre Alfresco-Repository-URL ein. Wenn Sie beispielsweise Alfresco Cloud (PaaS) verwenden, könnte die Repository-URL lauten. https://company.alfrescocloud.com Oder, wenn Sie Alfresco On-Premises verwenden, könnte die Repository-URL lauten. https://company-alfresco-instance.companydomain.suffix:port
	- c. Alfresco-Benutzeranwendung. URL Geben Sie die URL Ihrer Alfresco Benutzeroberfläche ein. Sie können die Repository-URL von Ihrem Alfresco Administrator erhalten. Die URL der Benutzeroberfläche könnte beispielsweise https:// example.com lauten.
	- d. Speicherort des SSL-Zertifikats Geben Sie den Pfad zu dem in einem Amazon S3 Bucket gespeicherten SSL-Zertifikat ein. Sie verwenden dies, um über eine sichere SSL-Verbindung eine Verbindung zu Alfresco On-Premises herzustellen.
	- e. Autorisierung Aktivieren oder deaktivieren Sie die Informationen der Zugriffskontrollliste (ACL) für Ihre Dokumente, wenn Sie über eine ACL verfügen und diese für die Zugriffskontrolle verwenden möchten. Die ACL gibt an, auf welche Dokumente Benutzer und Gruppen zugreifen können. Die ACL-Informationen werden verwendet, um Suchergebnisse nach dem Benutzer- oder Gruppenzugriff auf Dokumente zu filtern. Weitere Informationen finden Sie unter [Benutzerkontextfilterung.](https://docs.aws.amazon.com/kendra/latest/dg/user-context-filter.html#context-filter-user-incl-datasources)
	- f. Authentifizierung Wählen Sie Standardauthentifizierung oder OAuth 2.0- Authentifizierung. Wählen Sie dann ein vorhandenes Secrets Manager Geheimnis aus oder erstellen Sie ein neues Geheimnis, um Ihre Anmeldeinformationen zu speichern. Alfresco Wenn Sie ein neues Geheimnis erstellen möchten, wird ein AWS Secrets Manager geheimes Fenster geöffnet.

Wenn Sie die Standardauthentifizierung gewählt haben, geben Sie einen Namen für das Geheimnis, den Alfresco Benutzernamen und das Passwort ein.

Wenn Sie sich für die OAuth 2.0-Authentifizierung entschieden haben, geben Sie einen Namen für das Geheimnis, die Client-ID, den geheimen Client-Schlüssel und die Token-URL ein.

- g. Virtual Private Cloud (VPC) Sie können wählen, ob Sie eine VPC verwenden möchten. In diesem Fall müssen Sie Subnetze und VPC-Sicherheitsgruppen hinzufügen.
- h. Identity Crawler Geben Sie an, ob der Identity Crawler aktiviert Amazon Kendra werden soll. Der Identity Crawler verwendet die Informationen der Zugriffskontrollliste (ACL) für Ihre Dokumente, um Suchergebnisse nach dem Benutzer- oder Gruppenzugriff auf Dokumente zu filtern. Wenn Sie über eine ACL für Ihre Dokumente verfügen und Ihre ACL verwenden möchten, können Sie auch den Identity Crawler aktivieren, um die [Benutzerkontextfilterung](https://docs.aws.amazon.com/kendra/latest/dg/user-context-filter.html#context-filter-user-incl-datasources) der Suchergebnisse zu konfigurieren. Amazon Kendra Andernfalls können alle Dokumente öffentlich durchsucht werden, wenn Identity Crawler ausgeschaltet ist. Wenn Sie die Zugriffskontrolle für Ihre Dokumente verwenden möchten und Identity Crawler ausgeschaltet ist, können Sie alternativ die [PutPrincipalMapping](https://docs.aws.amazon.com/kendra/latest/APIReference/API_PutPrincipalMapping.html)API verwenden, um Benutzer- und Gruppenzugriffsinformationen für die Benutzerkontextfilterung hochzuladen.
- i. IAM Rolle Wählen Sie eine bestehende IAM Rolle oder erstellen Sie eine neue IAM Rolle, um auf Ihre Repository-Anmeldeinformationen und Indexinhalte zuzugreifen.

### **a** Note

IAM Rollen, die für Indizes verwendet werden, können nicht für Datenquellen verwendet werden. Wenn Sie sich nicht sicher sind, ob eine vorhandene Rolle für einen Index oder eine häufig gestellte Frage verwendet wird, wählen Sie Neue Rolle erstellen, um Fehler zu vermeiden.

- j. Wählen Sie Weiter aus.
- 7. Geben Sie auf der Seite "Synchronisierungseinstellungen konfigurieren" die folgenden Informationen ein:
	- a. Synchronisierungsbereich Legen Sie Grenzwerte für das Crawlen bestimmter Inhalte fest und filtern Sie Inhalte mithilfe von Regex-Ausdrucksmustern.
	- b. i. Inhalt Wählen Sie aus, ob Inhalte, die mit "Aspekten" gekennzeichnet sindAlfresco, Inhalte innerhalb einer bestimmten Alfresco Website oder Inhalte auf all Ihren Websites gecrawlt werden sollen. Alfresco
- ii. (Optional) Zusätzliche Konfiguration Legen Sie die folgenden Einstellungen fest:
	- Kommentare einbeziehen Wählen Sie aus, ob Kommentare in die Alfresco Dokumentbibliothek und den Blog aufgenommen werden sollen.
	- Regex-Muster Reguläre Ausdrucksmuster zum Ein- oder Ausschließen bestimmter Dateien.
- c. Synchronisierungsmodus Wählen Sie aus, wie Sie Ihren Index aktualisieren möchten, wenn sich der Inhalt Ihrer Datenquelle ändert. Wenn Sie Ihre Datenquelle Amazon Kendra zum ersten Mal synchronisieren, werden alle Inhalte standardmäßig gecrawlt und indexiert. Sie müssen eine vollständige Synchronisierung Ihrer Daten durchführen, falls Ihre erste Synchronisierung fehlgeschlagen ist, auch wenn Sie die Option Vollsynchronisierung nicht als Synchronisierungsmodusoption wählen.
	- Vollständige Synchronisierung: Indizieren Sie alle Inhalte neu und ersetzen vorhandene Inhalte jedes Mal, wenn Ihre Datenquelle mit Ihrem Index synchronisiert wird.
	- Neue, geänderte, gelöschte Synchronisierung: Indizieren Sie bei jeder Synchronisierung Ihrer Datenquelle mit Ihrem Index nur neue, geänderte und gelöschte Inhalte. Amazon Kendra kann den Mechanismus Ihrer Datenquelle verwenden, um Inhaltsänderungen nachzuverfolgen und Inhalte zu indexieren, die sich seit der letzten Synchronisierung geändert haben.
- d. Wählen Sie im Zeitplan für die Synchronisierungsausführung unter Frequenz aus, wie oft der Inhalt Ihrer Datenquelle synchronisiert und der Index aktualisiert werden soll.
- e. Wählen Sie Weiter aus.
- 8. Geben Sie auf der Seite Feldzuordnungen festlegen die folgenden Informationen ein:
	- a. Wählen Sie aus den Amazon Kendra generierten Standard-Datenquellenfeldern aus, die Sie Ihrem Index zuordnen möchten.
	- b. Um benutzerdefinierte Datenquellenfelder hinzuzufügen, erstellen Sie einen Indexfeldnamen für die Zuordnung und den Felddatentyp.
	- c. Wählen Sie Weiter aus.
- 9. Überprüfen Sie auf der Seite Überprüfen und erstellen, ob die von Ihnen eingegebenen Informationen korrekt sind, und wählen Sie dann Datenquelle hinzufügen aus. Sie können Ihre Informationen auch auf dieser Seite bearbeiten. Ihre Datenquelle wird auf der Seite Datenquellen angezeigt, nachdem die Datenquelle erfolgreich hinzugefügt wurde.

API

Um eine Verbindung Amazon Kendra herzustellen Alfresco

Sie müssen mithilfe der [TemplateConfiguration](https://docs.aws.amazon.com/kendra/latest/dg/API_TemplateConfiguration.html)API ein JSON des [Datenquellenschemas](https://docs.aws.amazon.com/kendra/latest/dg/ds-schemas.html#ds-alfresco-schema) angeben. Sie müssen die folgenden Informationen angeben:

- Datenquelle Geben Sie den Datenquellentyp wie ALFRESCO bei der Verwendung des [TemplateConfiguration](https://docs.aws.amazon.com/kendra/latest/dg/API_TemplateConfiguration.html)JSON-Schemas an. Geben Sie außerdem die Datenquelle so anTEMPLATE, wie Sie die [CreateDataSource](https://docs.aws.amazon.com/kendra/latest/dg/API_CreateDataSource.html)API aufrufen.
- AlfrescoSite-ID Geben Sie die Alfresco-Site-ID an.
- AlfrescoRepository-URL Geben Sie die Repository-URL an. Alfresco Sie können die Repository-URL von Ihrem Alfresco Administrator erhalten. Wenn Sie beispielsweise Alfresco Cloud (PaaS) verwenden, könnte die Repository-URL lauten https:// company.alfrescocloud.com. Oder, wenn Sie Alfresco On-Premises verwenden, könnte die Repository-URL lauten. https://company-alfresco-instance.company-domain.suffix:port
- AlfrescoURL der Webanwendung Geben Sie die URL der Alfresco Benutzeroberfläche an. Sie können die Repository-URL von Ihrem Alfresco Administrator abrufen. Die URL der Benutzeroberfläche könnte beispielsweise https://example.com lauten.
- Authentifizierungstyp Geben Sie an, welchen Authentifizierungstyp Sie verwenden möchten, ob OAuth2 oderBasic.
- AlfrescoTyp Geben Sie an, welchen Typ Alfresco Sie verwenden, ob PAAS (Cloud/Platform as a Service) oder ON\_PREM (On-Premise).
- Geheimer Amazon-Ressourcenname (ARN) Wenn Sie die Standardauthentifizierung verwenden möchten, geben Sie ein Geheimnis an, in dem Ihre Authentifizierungsdaten mit Ihrem Benutzernamen und Passwort gespeichert werden. Sie geben den Amazon-Ressourcennamen (ARN) eines AWS Secrets Manager Geheimnisses an. Das Geheimnis wird in einer JSON-Struktur mit den folgenden Schlüsseln gespeichert:

```
{ 
     "username": "user name", 
     "password": "password"
}
```
Wenn Sie die OAuth 2.0-Authentifizierung verwenden möchten, wird das Geheimnis in einer JSON-Struktur mit den folgenden Schlüsseln gespeichert:

```
{ 
     "clientId": "client ID", 
     "clientSecret": "client secret", 
     "tokenUrl": "token URL"
}
```
• IAM role — Geben Sie anRoleArn, wann Sie anrufenCreateDataSource, um einer IAM Rolle Berechtigungen für den Zugriff auf Ihr Secrets Manager Geheimnis und den Aufruf der erforderlichen öffentlichen APIs für den Alfresco-Connector und zu erteilen. Amazon Kendra Weitere Informationen finden Sie unter [IAM Rollen für Alfresco-Datenquellen.](https://docs.aws.amazon.com/kendra/latest/dg/iam-roles.html#iam-roles-ds)

Sie können auch die folgenden optionalen Funktionen hinzufügen:

- Virtual Private Cloud (VPC) Geben Sie an, VpcConfiguration wann Sie anrufen. CreateDataSource Weitere Informationen finden Sie unter [Konfigurieren von Amazon](#page-1091-0) [Kendra für die Verwendung eines Amazon VPC](#page-1091-0).
- Inhaltstyp Der Inhaltstyp, den Sie crawlen möchten, unabhängig davon, ob es sich um Inhalte handelt, die mit "Aspekten" gekennzeichnet sindAlfresco, Inhalte innerhalb einer bestimmten Alfresco Website oder Inhalte auf all Ihren Websites. Alfresco Sie können auch bestimmte "Aspekte" -Inhalte auflisten.
- Inklusions- und Ausschlussfilter Geben Sie an, ob bestimmte Dateien ein- oder ausgeschlossen werden sollen.

### **a** Note

Die meisten Datenquellen verwenden Muster mit regulären Ausdrücken, bei denen es sich um Ein- oder Ausschlussmuster handelt, die als Filter bezeichnet werden. Wenn Sie einen Einschlussfilter angeben, werden nur Inhalte indexiert, die dem Einschlussfilter entsprechen. Jedes Dokument, das nicht dem Einschlussfilter entspricht, wird nicht indexiert. Wenn Sie einen Ein- und Ausschlussfilter angeben, werden Dokumente, die dem Ausschlussfilter entsprechen, nicht indexiert, auch wenn sie dem Einschlussfilter entsprechen.

• Synchronisierungsmodus — Geben Sie an, wie Ihr Index aktualisiert Amazon Kendra werden soll, wenn sich der Inhalt Ihrer Datenquelle ändert. Wenn Sie Ihre Datenquelle Amazon Kendra zum ersten Mal synchronisieren, werden alle Inhalte standardmäßig gecrawlt und indexiert. Sie müssen eine vollständige Synchronisierung Ihrer Daten durchführen, falls Ihre erste

Synchronisierung fehlgeschlagen ist, auch wenn Sie die Option Vollsynchronisierung nicht als Synchronisierungsmodusoption wählen. Sie können wählen zwischen:

- FORCED FULL CRAWLum den gesamten Inhalt neu zu indizieren und vorhandene Inhalte jedes Mal zu ersetzen, wenn Ihre Datenquelle mit Ihrem Index synchronisiert wird.
- FULL CRAWLum bei jeder Synchronisierung Ihrer Datenquelle mit Ihrem Index nur neue, geänderte und gelöschte Inhalte zu indizieren. Amazon Kendra kann den Mechanismus Ihrer Datenquelle verwenden, um Inhaltsänderungen nachzuverfolgen und Inhalte zu indexieren, die sich seit der letzten Synchronisierung geändert haben.
- Identity Crawler Geben Sie an, ob der Identity Crawler aktiviert Amazon Kendra werden soll. Der Identity Crawler verwendet die Informationen der Zugriffskontrollliste (ACL) für Ihre Dokumente, um Suchergebnisse nach dem Benutzer- oder Gruppenzugriff auf Dokumente zu filtern. Wenn Sie über eine ACL für Ihre Dokumente verfügen und Ihre ACL verwenden möchten, können Sie auch den Identity Crawler aktivieren, um die [Benutzerkontextfilterung](https://docs.aws.amazon.com/kendra/latest/dg/user-context-filter.html#context-filter-user-incl-datasources) der Suchergebnisse zu konfigurieren. Amazon Kendra Andernfalls können alle Dokumente öffentlich durchsucht werden, wenn Identity Crawler ausgeschaltet ist. Wenn Sie die Zugriffskontrolle für Ihre Dokumente verwenden möchten und Identity Crawler ausgeschaltet ist, können Sie alternativ die [PutPrincipalMapping](https://docs.aws.amazon.com/kendra/latest/APIReference/API_PutPrincipalMapping.html)API verwenden, um Benutzer- und Gruppenzugriffsinformationen für die Benutzerkontextfilterung hochzuladen.
- Feldzuordnungen Wählen Sie diese Option, um Ihre Alfresco-Datenquellenfelder Ihren Indexfeldern zuzuordnen. Amazon Kendra Weitere Informationen finden Sie unter [Zuweisen](https://docs.aws.amazon.com/kendra/latest/dg/field-mapping.html)  [von Datenquellenfeldern](https://docs.aws.amazon.com/kendra/latest/dg/field-mapping.html).

## **a** Note

Das Textfeld oder das entsprechende Textfeld für Ihre Dokumente ist erforderlich, um Ihre Dokumente durchsuchen zu können. Amazon Kendra Sie müssen den Feldnamen Ihres Dokumenthauptteils in Ihrer Datenquelle dem Namen des Indexfeldes zuordnen\_document\_body. Alle anderen Felder sind optional.

Eine Liste weiterer wichtiger JSON-Schlüssel, die konfiguriert werden müssen, finden Sie unter [AlfrescoVorlagenschema](https://docs.aws.amazon.com/kendra/latest/dg/ds-schemas.html#ds-alfresco-schema).

# <span id="page-646-0"></span>Weitere Informationen

Weitere Informationen zur Integration Amazon Kendra mit Ihrer Alfresco-Datenquelle finden Sie unter:

#### • [Suchen Sie intelligent nach Inhalten mit AlfrescoAmazon Kendra](https://aws.amazon.com/blogs/machine-learning/intelligently-search-alfresco-content-using-amazon-kendra/)

# Aurora (MySQL)

Aurora ist ein relationales Datenbankmanagementsystem (RDBMS), das für die Cloud entwickelt wurde. Wenn Sie ein Aurora Benutzer sind, können Sie es verwenden, um Ihre Aurora (MySQL) Datenquelle Amazon Kendra zu indizieren. Der Amazon Kendra Aurora (MySQL) Datenquellenconnector unterstützt Aurora MySQL 3 und Aurora Serverless MySQL 8.0.

Sie können über Amazon Kendra die [Amazon Kendra Konsole](https://console.aws.amazon.com/kendra/) und die [TemplateConfiguration](https://docs.aws.amazon.com/kendra/latest/dg/API_TemplateConfiguration.html)API eine Verbindung zu Ihrer Aurora (MySQL) Datenquelle herstellen.

Informationen zur Fehlerbehebung bei Ihrem Amazon Kendra Aurora (MySQL) Datenquellen-Connector finden Sie unter[Problembehandlung bei Datenquellen](#page-1409-0).

#### Themen

- [Unterstützte Features](#page-647-0)
- [Voraussetzungen](#page-647-1)
- [Anweisungen zur Verbindung](#page-649-0)
- **[Hinweise](#page-655-0)**

# <span id="page-647-0"></span>Unterstützte Features

- Feldzuordnungen
- Filterung des Benutzerkontextes
- Einschluss-/Ausschlussfilter
- Vollständige und inkrementelle Inhaltssynchronisierung
- Virtual Private Cloud (VPC)

## <span id="page-647-1"></span>Voraussetzungen

Bevor Sie Ihre Aurora (MySQL) Datenquelle Amazon Kendra zum Indizieren verwenden können, nehmen Sie diese Änderungen in Ihren Konten Aurora (MySQL) und AWS Konten vor.

Stellen Sie sicherAurora (MySQL), dass Sie Folgendes haben:
• Notiert Ihren Datenbank-Benutzernamen und Ihr Passwort.

#### **A** Important

Es hat sich bewährt, nur lesbare Amazon Kendra Datenbankanmeldeinformationen zur Verfügung zu stellen.

- Die URL, der Port und die Instanz Ihres Datenbank-Hosts wurden kopiert. Sie finden diese Informationen auf der Amazon RDS Konsole.
- Vergewissert, dass jedes Dokument in Aurora (MySQL) und zwischen anderen Datenquellen, die Sie für denselben Index verwenden möchten, einzigartig ist. Jede Datenquelle, die Sie für einen Index verwenden möchten, darf nicht dasselbe Dokument in allen Datenquellen enthalten. Dokument-IDs gelten für einen Index global und müssen pro Index eindeutig sein.

Stellen Sie sicher AWS-Konto, dass Sie Folgendes in Ihrem haben:

- [Hat einen Amazon Kendra Index erstellt](https://docs.aws.amazon.com/kendra/latest/dg/create-index.html) und bei Verwendung der API die Index-ID notiert.
- Sie [haben eine IAM Rolle für Ihre Datenquelle erstellt](https://docs.aws.amazon.com/kendra/latest/dg/iam-roles.html#iam-roles-ds) und, falls Sie die API verwenden, den ARN der IAM Rolle notiert.

#### **a** Note

Wenn Sie Ihren Authentifizierungstyp und Ihre Anmeldeinformationen ändern, müssen Sie Ihre IAM Rolle aktualisieren, um auf die richtige AWS Secrets Manager geheime ID zugreifen zu können.

• Wir haben Ihre Aurora (MySQL) Authentifizierungsdaten AWS Secrets Manager geheim gespeichert und, falls Sie die API verwenden, den ARN des Geheimnisses notiert.

#### **a** Note

Wir empfehlen Ihnen, Ihre Anmeldeinformationen und Ihr Geheimnis regelmäßig zu aktualisieren oder zu wechseln. Stellen Sie zu Ihrer eigenen Sicherheit nur die Zugriffsebene bereit, die erforderlich ist. Wir raten davon ab, Anmeldeinformationen und geheime Daten für alle Datenquellen und Connector-Versionen 1.0 und 2.0 (sofern zutreffend) wiederzuverwenden.

Wenn Sie noch keine IAM Rolle oder keinen Schlüssel haben, können Sie die Konsole verwenden, um eine neue IAM Rolle und ein neues Secrets Manager Geheimnis zu erstellen, wenn Sie Ihre Aurora (MySQL) Datenquelle mit verbinden. Amazon Kendra Wenn Sie die API verwenden, müssen Sie den ARN einer vorhandenen IAM Rolle und eines Secrets Manager Geheimnisses sowie eine Index-ID angeben.

## Anweisungen zur Verbindung

Um eine Verbindung Amazon Kendra zu Ihrer Aurora (MySQL) Datenquelle herzustellen, müssen Sie Details zu Ihren Aurora (MySQL) Anmeldeinformationen angeben, damit Sie auf Ihre Daten zugreifen Amazon Kendra können. Falls Sie das noch nicht konfiguriert haben, Amazon Kendra finden Sie Aurora (MySQL) weitere Informationen unter[Voraussetzungen.](#page-647-0)

#### Console

Um eine Verbindung Amazon Kendra herzustellen Aurora (MySQL)

- 1. Melden Sie sich bei der an AWS Management Console und öffnen Sie die [Amazon Kendra](https://console.aws.amazon.com/kendra/)  [Konsole](https://console.aws.amazon.com/kendra/).
- 2. Wählen Sie im linken Navigationsbereich Indizes und dann den Index, den Sie verwenden möchten, aus der Indexliste aus.

**a** Note

Sie können Ihre Einstellungen für die Benutzerzugriffskontrolle unter Indexeinstellungen konfigurieren oder bearbeiten.

- 3. Wählen Sie auf der Seite Erste Schritte die Option Datenquelle hinzufügen aus.
- 4. Wählen Sie auf der Seite Datenquelle hinzufügen die Option Aurora (MySQL)Connector und dann Connector hinzufügen aus. Wenn Sie Version 2 verwenden (falls zutreffend), wählen Sie den Aurora (MySQL)Connector mit dem Tag "V2.0".
- 5. Geben Sie auf der Seite "Datenquellendetails angeben" die folgenden Informationen ein:
	- a. Geben Sie im Feld Name und Beschreibung für Datenquellenname einen Namen für Ihre Datenquelle ein. Sie können Bindestriche, aber keine Leerzeichen verwenden.
	- b. (Optional) Beschreibung Geben Sie eine optionale Beschreibung für Ihre Datenquelle ein.
- c. In Standardsprache Wählen Sie eine Sprache aus, um Ihre Dokumente nach dem Index zu filtern. Sofern Sie nichts anderes angeben, ist die Standardsprache Englisch. Die in den Metadaten des Dokuments angegebene Sprache hat Vorrang vor der ausgewählten Sprache.
- d. Unter Tags für Neues Tag hinzufügen Fügen Sie optionale Tags hinzu, um Ihre Ressourcen zu durchsuchen und zu filtern oder Ihre Kosten nachzuverfolgen. AWS
- e. Wählen Sie Weiter aus.
- 6. Geben Sie auf der Seite Zugriff und Sicherheit definieren die folgenden Informationen ein:
	- a. Geben Sie im Feld Quelle die folgenden Informationen ein:
	- b. Host Geben Sie die URL des Datenbank-Hosts ein, zum Beispiel:http://*instance URL*.*region*.rds.amazonaws.com.
	- c. Port Geben Sie den Datenbankport ein, zum Beispiel5432.
	- d. Instanz Geben Sie die Datenbankinstanz ein.
	- e. Geben Sie im Feld Authentifizierung die folgenden Informationen ein:
		- AWS Secrets Manager geheim Wählen Sie ein vorhandenes Geheimnis aus, oder erstellen Sie ein neues Secrets Manager Geheimnis, um Ihre Aurora (MySQL) Authentifizierungsdaten zu speichern. Wenn Sie sich dafür entscheiden, ein neues Geheimnis zu erstellen, wird ein AWS Secrets Manager geheimes Fenster geöffnet.
			- A. Geben Sie die folgenden Informationen in das Fenster Create an AWS Secrets Manager Secret ein:
				- I. Geheimer Name Ein Name für Ihr Geheimnis. Das Präfix 'AmazonKendra- Aurora (MySQL) -' wird Ihrem geheimen Namen automatisch hinzugefügt.
				- II. Für Datenbankbenutzername und Passwort Geben Sie die Werte der Authentifizierungsdaten ein, die Sie aus Ihrer Datenbank kopiert haben.
			- B. Wählen Sie Speichern.
	- f. Virtual Private Cloud (VPC) Sie können wählen, ob Sie eine VPC verwenden möchten. In diesem Fall müssen Sie Subnetze und VPC-Sicherheitsgruppen hinzufügen.
	- g. IAM Rolle Wählen Sie eine bestehende IAM Rolle oder erstellen Sie eine neue IAM Rolle, um auf Ihre Repository-Anmeldeinformationen und Indexinhalte zuzugreifen.

## **G** Note

IAM Rollen, die für Indizes verwendet werden, können nicht für Datenquellen verwendet werden. Wenn Sie sich nicht sicher sind, ob eine vorhandene Rolle für einen Index oder eine häufig gestellte Frage verwendet wird, wählen Sie Neue Rolle erstellen, um Fehler zu vermeiden.

- h. Wählen Sie Weiter aus.
- 7. Geben Sie auf der Seite "Synchronisierungseinstellungen konfigurieren" die folgenden Informationen ein:
	- a. Wählen Sie unter Synchronisierungsbereich eine der folgenden Optionen aus:
		- SQL-Abfrage Geben Sie SQL-Abfrageanweisungen wie SELECT- und JOIN-Operationen ein. SQL-Abfragen müssen weniger als 32 KB groß sein. SQL-Abfragen müssen weniger als 32 KB groß sein und dürfen keine Semikolons (;) enthalten. Amazon Kendra durchsucht den gesamten Datenbankinhalt, der Ihrer Abfrage entspricht.
		- Primärschlüsselspalte Geben Sie den Primärschlüssel für die Datenbanktabelle an. Dies identifiziert eine Tabelle in Ihrer Datenbank.
		- Titelspalte Geben Sie den Namen der Titelspalte des Dokuments in Ihrer Datenbanktabelle an.
		- Hauptspalte Geben Sie den Namen der Hauptspalte des Dokuments in Ihrer Datenbanktabelle an.
	- b. Wählen Sie unter Zusätzliche Konfiguration optional aus den folgenden Optionen, um bestimmte Inhalte zu synchronisieren, anstatt alle Dateien zu synchronisieren:
		- Spalten zur Erkennung von Änderungen Geben Sie die Namen der Spalten ein, anhand derer Inhaltsänderungen erkannt Amazon Kendra werden sollen. Amazon Kendra indexiert den Inhalt neu, wenn sich eine dieser Spalten ändert.
		- Spalte mit Benutzer-IDs Geben Sie den Namen der Spalte ein, die Benutzer-IDs enthält, um Zugriff auf Inhalte zu erhalten.
		- Spalte "Gruppen" Geben Sie den Namen der Spalte ein, die Gruppen enthält, denen der Zugriff auf Inhalte gewährt werden soll.
- Spalte Quell-URLs Geben Sie den Namen der Spalte ein, die Quell-URLs enthält, die indexiert werden sollen.
- Spalte mit Zeitstempeln Geben Sie den Namen der Spalte ein, die Zeitstempel enthält. Amazon Kendra verwendet Zeitstempelinformationen, um Änderungen an Ihren Inhalten zu erkennen und nur geänderte Inhalte zu synchronisieren.
- Spalte "Zeitzonen" Geben Sie den Namen der Spalte ein, die Zeitzonen für den Inhalt enthält, der gecrawlt werden soll.
- Zeitstempelformat Geben Sie den Namen der Spalte ein, die Zeitstempelformate enthält, anhand derer Inhaltsänderungen erkannt und Ihre Inhalte erneut synchronisiert werden sollen.
- c. Synchronisierungsmodus Wählen Sie aus, wie Sie Ihren Index aktualisieren möchten, wenn sich der Inhalt Ihrer Datenquelle ändert. Wenn Sie Ihre Datenquelle Amazon Kendra zum ersten Mal synchronisieren, werden alle Inhalte standardmäßig gecrawlt und indexiert. Sie müssen eine vollständige Synchronisierung Ihrer Daten durchführen, falls Ihre erste Synchronisierung fehlgeschlagen ist, auch wenn Sie die Option Vollsynchronisierung nicht als Synchronisierungsmodusoption wählen.
	- Vollständige Synchronisierung: Indizieren Sie den gesamten Inhalt neu und ersetzen die vorhandenen Inhalte jedes Mal, wenn Ihre Datenquelle mit Ihrem Index synchronisiert wird.
	- Neue, geänderte Synchronisierung: Indizieren Sie jedes Mal, wenn Ihre Datenquelle mit Ihrem Index synchronisiert wird, nur neue und geänderte Inhalte. Amazon Kendra kann den Mechanismus Ihrer Datenquelle verwenden, um Inhaltsänderungen nachzuverfolgen und Inhalte zu indexieren, die sich seit der letzten Synchronisierung geändert haben.
	- Neue, geänderte, gelöschte Synchronisierung: Indizieren Sie jedes Mal, wenn Ihre Datenquelle mit Ihrem Index synchronisiert wird, nur neue, geänderte und gelöschte Inhalte. Amazon Kendra kann den Mechanismus Ihrer Datenquelle verwenden, um Inhaltsänderungen nachzuverfolgen und Inhalte zu indexieren, die sich seit der letzten Synchronisierung geändert haben.
- d. Im Synchronisierungslaufplan für Frequenz Wie oft Amazon Kendra wird mit Ihrer Datenquelle synchronisiert?
- e. Wählen Sie Weiter aus.
- 8. Geben Sie auf der Seite Feldzuordnungen festlegen die folgenden Informationen ein:
- a. Wählen Sie aus den generierten Standard-Datenquellenfeldern Dokument-IDs, Dokumenttitel und Quell-URLs — aus, die Sie dem Index zuordnen möchten. Amazon Kendra
- b. Feld hinzufügen Um benutzerdefinierte Datenquellenfelder hinzuzufügen, um einen Indexfeldnamen für die Zuordnung und den Felddatentyp zu erstellen.
- c. Wählen Sie Weiter aus.
- 9. Überprüfen Sie auf der Seite Überprüfen und erstellen, ob die von Ihnen eingegebenen Informationen korrekt sind, und wählen Sie dann Datenquelle hinzufügen aus. Sie können Ihre Informationen auch auf dieser Seite bearbeiten. Ihre Datenquelle wird auf der Seite Datenquellen angezeigt, nachdem die Datenquelle erfolgreich hinzugefügt wurde.

#### API

Um eine Verbindung Amazon Kendra herzustellen Aurora (MySQL)

Mithilfe der [TemplateConfiguration](https://docs.aws.amazon.com/kendra/latest/dg/API_TemplateConfiguration.html)API müssen Sie Folgendes angeben:

- Datenquelle Geben Sie den Datenquellentyp wie JDBC bei der Verwendung des [TemplateConfiguration](https://docs.aws.amazon.com/kendra/latest/dg/API_TemplateConfiguration.html)JSON-Schemas an. Geben Sie außerdem die Datenquelle so anTEMPLATE, wie Sie die [CreateDataSource](https://docs.aws.amazon.com/kendra/latest/dg/API_CreateDataSource.html)API aufrufen.
- Datenbanktyp Sie müssen den Datenbanktyp als mySql angeben.
- SQL-Abfrage Geben Sie SQL-Abfrageanweisungen wie SELECT- und JOIN-Operationen an. SQL-Abfragen müssen weniger als 32 KB groß sein. Amazon Kendra durchsucht den gesamten Datenbankinhalt, der Ihrer Abfrage entspricht.
- Synchronisierungsmodus Geben Sie an, wie Ihr Index aktualisiert Amazon Kendra werden soll, wenn sich der Inhalt Ihrer Datenquelle ändert. Wenn Sie Ihre Datenquelle Amazon Kendra zum ersten Mal synchronisieren, werden alle Inhalte standardmäßig gecrawlt und indexiert. Sie müssen eine vollständige Synchronisierung Ihrer Daten durchführen, falls Ihre erste Synchronisierung fehlgeschlagen ist, auch wenn Sie die Option Vollsynchronisierung nicht als Synchronisierungsmodusoption wählen. Sie können wählen zwischen:
	- FORCED FULL CRAWLum den gesamten Inhalt neu zu indizieren und vorhandene Inhalte jedes Mal zu ersetzen, wenn Ihre Datenquelle mit Ihrem Index synchronisiert wird.
	- FULL CRAWLum bei jeder Synchronisierung Ihrer Datenquelle mit Ihrem Index nur neue, geänderte und gelöschte Inhalte zu indizieren. Amazon Kendra kann den Mechanismus Ihrer

Datenquelle verwenden, um Inhaltsänderungen nachzuverfolgen und Inhalte zu indexieren, die sich seit der letzten Synchronisierung geändert haben.

- CHANGE\_LOGum jedes Mal, wenn Ihre Datenquelle mit Ihrem Index synchronisiert wird, nur neue und geänderte Inhalte zu indizieren. Amazon Kendra kann den Mechanismus Ihrer Datenquelle verwenden, um Inhaltsänderungen nachzuverfolgen und Inhalte zu indexieren, die sich seit der letzten Synchronisierung geändert haben.
- Geheimer Amazon-Ressourcenname (ARN) Geben Sie den Amazon-Ressourcennamen (ARN) eines Secrets Manager Geheimnisses ein, das die Authentifizierungsdaten enthält, die Sie in Ihrem Aurora (MySQL) Konto erstellt haben. Das Geheimnis wird in einer JSON-Struktur mit den folgenden Schlüsseln gespeichert:

```
{ 
     "user name": "database user name", 
     "password": "password"
}
```
## **a** Note

Wir empfehlen Ihnen, Ihre Anmeldeinformationen und Ihr Geheimnis regelmäßig zu aktualisieren oder zu wechseln. Stellen Sie zu Ihrer eigenen Sicherheit nur die Zugriffsebene bereit, die erforderlich ist. Wir raten davon ab, Anmeldeinformationen und geheime Daten für alle Datenquellen und Connector-Versionen 1.0 und 2.0 (sofern zutreffend) wiederzuverwenden.

• IAM Rolle — Geben Sie anRoleArn, wann Sie anrufenCreateDataSource, um einer IAM Rolle Berechtigungen für den Zugriff auf Ihr Secrets Manager Geheimnis und für den Aufruf der erforderlichen öffentlichen APIs für den Aurora (MySQL) Connector und zum Aufrufen der erforderlichen öffentlichen APIs zu erteilen. Amazon Kendra Weitere Informationen finden Sie unter [IAM Rollen für Aurora \(MySQL\) Datenquellen](https://docs.aws.amazon.com/kendra/latest/dg/iam-roles.html#iam-roles-ds).

Sie können auch die folgenden optionalen Funktionen hinzufügen:

• Virtual Private Cloud (VPC) — Geben Sie an, VpcConfiguration wann Sie anrufen. CreateDataSource Weitere Informationen finden Sie unter [Konfigurieren von Amazon](#page-1091-0) [Kendra für die Verwendung eines Amazon VPC](#page-1091-0).

- Inklusions- und Ausschlussfilter Sie können mithilfe von Benutzer-IDs, Gruppen, Quell-URLs, Zeitstempeln und Zeitzonen angeben, ob bestimmte Inhalte eingeschlossen werden sollen.
- Benutzerkontextfilterung und Zugriffskontrolle —Amazon Kendra durchsucht die Zugriffskontrollliste (ACL) für Ihre Dokumente, sofern Sie über eine ACL für Ihre Dokumente verfügen. Die ACL-Informationen werden verwendet, um Suchergebnisse nach dem Benutzeroder Gruppenzugriff auf Dokumente zu filtern. Weitere Informationen finden Sie unter [Benutzerkontextfilterung](https://docs.aws.amazon.com/kendra/latest/dg/user-context-filter.html#datasource-context-filter).
- Feldzuordnungen Wählen Sie diese Option, um Ihre Aurora (MySQL) Datenquellenfelder Ihren Indexfeldern zuzuordnen. Amazon Kendra Weitere Informationen finden Sie unter [Zuweisen von Datenquellenfeldern.](https://docs.aws.amazon.com/kendra/latest/dg/field-mapping.html)

Das Textfeld oder das entsprechende Textfeld für Ihre Dokumente ist erforderlich, um Ihre Dokumente durchsuchen Amazon Kendra zu können. Sie müssen den Feldnamen Ihres Dokumenthauptteils in Ihrer Datenquelle dem Namen des Indexfeldes zuordnen\_document\_body. Alle anderen Felder sind optional.

Eine Liste weiterer wichtiger JSON-Schlüssel, die konfiguriert werden müssen, finden Sie unte[rAurora \(MySQL\) Vorlagenschema.](#page-290-0)

## Hinweise

- Gelöschte Datenbankzeilen werden nicht nachverfolgt, wenn nach Amazon Kendra aktualisierten Inhalten gesucht wird.
- Die Größe von Feldnamen und Werten in einer Zeile Ihrer Datenbank darf 400 KB nicht überschreiten.
- Wenn Ihre Datenbankdatenquelle eine große Datenmenge enthält und Sie nicht Ihren gesamten Datenbankinhalt nach der ersten Synchronisierung indizieren möchten Amazon Kendra , können Sie wählen, ob nur neue, geänderte oder gelöschte Dokumente synchronisiert werden sollen.
- Es hat sich bewährt, nur lesbare Amazon Kendra Datenbankanmeldeinformationen zur Verfügung zu stellen.
- Es hat sich bewährt, das Hinzufügen von Tabellen mit sensiblen Daten oder personenbezogenen Daten (PII) zu vermeiden.

# Aurora (PostgreSQL)

Aurora ist ein relationales Datenbankmanagementsystem (RDBMS), das für die Cloud entwickelt wurde. Wenn Sie ein Aurora Benutzer sind, können Sie es verwenden, um Ihre Aurora (PostgreSQL) Datenquelle Amazon Kendra zu indizieren. Der Amazon Kendra Aurora (PostgreSQL) Datenquellenconnector unterstützt Aurora PostgreSQL 1.

Sie können über Amazon Kendra die [Amazon Kendra Konsole](https://console.aws.amazon.com/kendra/) und die API eine Verbindung zu Ihrer Aurora (PostgreSQL) Datenquelle herstellen. [TemplateConfiguration](https://docs.aws.amazon.com/kendra/latest/dg/API_TemplateConfiguration.html)

Informationen zur Fehlerbehebung bei Ihrem Amazon Kendra Aurora (PostgreSQL) Datenquellen-Connector finden Sie unter[Problembehandlung bei Datenquellen](#page-1409-0).

#### Themen

- [Unterstützte Features](#page-656-0)
- [Voraussetzungen](#page-656-1)
- [Anweisungen zur Verbindung](#page-658-0)
- [Hinweise](#page-664-0)

## <span id="page-656-0"></span>Unterstützte Features

- Feldzuordnungen
- Filterung des Benutzerkontextes
- Einschluss-/Ausschlussfilter
- Vollständige und inkrementelle Inhaltssynchronisierung
- Virtual Private Cloud (VPC)

## <span id="page-656-1"></span>Voraussetzungen

Bevor Sie Ihre Aurora (PostgreSQL) Datenquelle Amazon Kendra zum Indizieren verwenden können, nehmen Sie diese Änderungen in Ihren Konten Aurora (PostgreSQL) und AWS Konten vor.

Stellen Sie sicherAurora (PostgreSQL), dass Sie Folgendes haben:

• Haben Sie sich Ihren Datenbank-Benutzernamen und Ihr Passwort notiert.

#### **A** Important

Es hat sich bewährt, nur lesbare Amazon Kendra Datenbankanmeldeinformationen zur Verfügung zu stellen.

- Die URL, der Port und die Instanz Ihres Datenbank-Hosts wurden kopiert.
- Vergewissert, dass jedes Dokument in Aurora (PostgreSQL) und zwischen anderen Datenquellen, die Sie für denselben Index verwenden möchten, einzigartig ist. Jede Datenquelle, die Sie für einen Index verwenden möchten, darf nicht dasselbe Dokument in allen Datenquellen enthalten. Dokument-IDs gelten für einen Index global und müssen pro Index eindeutig sein.

Stellen Sie sicher AWS-Konto, dass Sie Folgendes in Ihrem haben:

- [Hat einen Amazon Kendra Index erstellt](https://docs.aws.amazon.com/kendra/latest/dg/create-index.html) und bei Verwendung der API die Index-ID notiert.
- Sie [haben eine IAM Rolle für Ihre Datenquelle erstellt](https://docs.aws.amazon.com/kendra/latest/dg/iam-roles.html#iam-roles-ds) und, falls Sie die API verwenden, den ARN der IAM Rolle notiert.

#### **a** Note

Wenn Sie Ihren Authentifizierungstyp und Ihre Anmeldeinformationen ändern, müssen Sie Ihre IAM Rolle aktualisieren, um auf die richtige AWS Secrets Manager geheime ID zugreifen zu können.

• Wir haben Ihre Aurora (PostgreSQL) Authentifizierungsdaten AWS Secrets Manager geheim gespeichert und, falls Sie die API verwenden, den ARN des Geheimnisses notiert.

## **a** Note

Wir empfehlen Ihnen, Ihre Anmeldeinformationen und Ihr Geheimnis regelmäßig zu aktualisieren oder zu wechseln. Stellen Sie zu Ihrer eigenen Sicherheit nur die Zugriffsebene bereit, die erforderlich ist. Wir raten davon ab, Anmeldeinformationen und geheime Daten für alle Datenquellen und Connector-Versionen 1.0 und 2.0 (sofern zutreffend) wiederzuverwenden.

Wenn Sie noch keine IAM Rolle oder keinen Schlüssel haben, können Sie die Konsole verwenden, um eine neue IAM Rolle und ein neues Secrets Manager Geheimnis zu erstellen, wenn Sie Ihre Aurora (PostgreSQL) Datenquelle mit verbinden. Amazon Kendra Wenn Sie die API verwenden, müssen Sie den ARN einer vorhandenen IAM Rolle und eines Secrets Manager Geheimnisses sowie eine Index-ID angeben.

## <span id="page-658-0"></span>Anweisungen zur Verbindung

Um eine Verbindung Amazon Kendra zu Ihrer Aurora (PostgreSQL) Datenquelle herzustellen, müssen Sie Details zu Ihren Aurora (PostgreSQL) Anmeldeinformationen angeben, damit Sie auf Ihre Daten zugreifen Amazon Kendra können. Falls Sie das noch nicht konfiguriert haben, Amazon Kendra finden Sie Aurora (PostgreSQL) weitere Informationen unter[Voraussetzungen.](#page-656-1)

#### Console

Um eine Verbindung Amazon Kendra herzustellen Aurora (PostgreSQL)

- 1. Melden Sie sich bei der an AWS Management Console und öffnen Sie die [Amazon Kendra](https://console.aws.amazon.com/kendra/)  [Konsole](https://console.aws.amazon.com/kendra/).
- 2. Wählen Sie im linken Navigationsbereich Indizes und dann den Index, den Sie verwenden möchten, aus der Indexliste aus.

**a** Note

Sie können Ihre Einstellungen für die Benutzerzugriffskontrolle unter Indexeinstellungen konfigurieren oder bearbeiten.

- 3. Wählen Sie auf der Seite Erste Schritte die Option Datenquelle hinzufügen aus.
- 4. Wählen Sie auf der Seite Datenquelle hinzufügen die Option Aurora (PostgreSQL)Connector und dann Connector hinzufügen aus. Wenn Sie Version 2 verwenden (falls zutreffend), wählen Sie den Aurora (PostgreSQL)Connector mit dem Tag "V2.0".
- 5. Geben Sie auf der Seite "Datenquellendetails angeben" die folgenden Informationen ein:
	- a. Geben Sie im Feld Name und Beschreibung für Datenquellenname einen Namen für Ihre Datenquelle ein. Sie können Bindestriche, aber keine Leerzeichen verwenden.
	- b. (Optional) Beschreibung Geben Sie eine optionale Beschreibung für Ihre Datenquelle ein.
- c. In Standardsprache Wählen Sie eine Sprache aus, um Ihre Dokumente nach dem Index zu filtern. Sofern Sie nichts anderes angeben, ist die Standardsprache Englisch. Die in den Metadaten des Dokuments angegebene Sprache hat Vorrang vor der ausgewählten Sprache.
- d. Unter Tags für Neues Tag hinzufügen Fügen Sie optionale Tags hinzu, um Ihre Ressourcen zu durchsuchen und zu filtern oder Ihre Kosten nachzuverfolgen. AWS
- e. Wählen Sie Weiter aus.
- 6. Geben Sie auf der Seite Zugriff und Sicherheit definieren die folgenden Informationen ein:
	- a. Geben Sie im Feld Quelle die folgenden Informationen ein:
	- b. Host Geben Sie die URL des Datenbank-Hosts ein, zum Beispiel:http://*instance URL*.*region*.rds.amazonaws.com.
	- c. Port Geben Sie den Datenbankport ein, zum Beispiel5432.
	- d. Instanz Geben Sie zum Beispiel die Datenbankinstanz einpostgres.
	- e. Speicherort für SSL-Zertifikate aktivieren Geben Sie hier den Amazon S3 Pfad zu Ihrer SSL-Zertifikatsdatei ein.
	- f. Geben Sie im Feld Authentifizierung die folgenden Informationen ein:
		- AWS Secrets Manager geheim Wählen Sie ein vorhandenes Geheimnis aus, oder erstellen Sie ein neues Secrets Manager Geheimnis, um Ihre Aurora (PostgreSQL) Authentifizierungsdaten zu speichern. Wenn Sie sich dafür entscheiden, ein neues Geheimnis zu erstellen, wird ein AWS Secrets Manager geheimes Fenster geöffnet.
			- A. Geben Sie die folgenden Informationen in das Fenster Create an AWS Secrets Manager Secret ein:
				- I. Geheimer Name Ein Name für Ihr Geheimnis. Das Präfix 'AmazonKendra- Aurora (PostgreSQL) -' wird Ihrem geheimen Namen automatisch hinzugefügt.
				- II. Für Datenbankbenutzername und Passwort Geben Sie die Werte der Authentifizierungsdaten ein, die Sie aus Ihrer Datenbank kopiert haben.
			- B. Wählen Sie Speichern.
	- g. Virtual Private Cloud (VPC) Sie können wählen, ob Sie eine VPC verwenden möchten. In diesem Fall müssen Sie Subnetze und VPC-Sicherheitsgruppen hinzufügen.

h. IAM Rolle — Wählen Sie eine bestehende IAM Rolle oder erstellen Sie eine neue IAM Rolle, um auf Ihre Repository-Anmeldeinformationen und Indexinhalte zuzugreifen.

#### **a** Note

IAM Rollen, die für Indizes verwendet werden, können nicht für Datenquellen verwendet werden. Wenn Sie sich nicht sicher sind, ob eine vorhandene Rolle für einen Index oder eine häufig gestellte Frage verwendet wird, wählen Sie Neue Rolle erstellen, um Fehler zu vermeiden.

- i. Wählen Sie Weiter aus.
- 7. Geben Sie auf der Seite "Synchronisierungseinstellungen konfigurieren" die folgenden Informationen ein:
	- a. Wählen Sie unter Synchronisierungsbereich eine der folgenden Optionen aus:
		- SQL-Abfrage Geben Sie SQL-Abfrageanweisungen wie SELECT- und JOIN-Operationen ein. SQL-Abfragen müssen weniger als 32 KB groß sein. SQL-Abfragen müssen weniger als 32 KB groß sein und dürfen keine Semikolons (;) enthalten. Amazon Kendra durchsucht den gesamten Datenbankinhalt, der Ihrer Abfrage entspricht.
		- Primärschlüsselspalte Geben Sie den Primärschlüssel für die Datenbanktabelle an. Dies identifiziert eine Tabelle in Ihrer Datenbank.
		- Titelspalte Geben Sie den Namen der Titelspalte des Dokuments in Ihrer Datenbanktabelle an.
		- Hauptspalte Geben Sie den Namen der Hauptspalte des Dokuments in Ihrer Datenbanktabelle an.
	- b. Wählen Sie unter Zusätzliche Konfiguration optional aus den folgenden Optionen, um bestimmte Inhalte zu synchronisieren, anstatt alle Dateien zu synchronisieren:
		- Spalten zur Erkennung von Änderungen Geben Sie die Namen der Spalten ein, anhand derer Inhaltsänderungen erkannt Amazon Kendra werden sollen. Amazon Kendra indexiert den Inhalt neu, wenn sich eine dieser Spalten ändert.
		- Spalte mit Benutzer-IDs Geben Sie den Namen der Spalte ein, die Benutzer-IDs enthält, um Zugriff auf Inhalte zu erhalten.
- Spalte "Gruppen" Geben Sie den Namen der Spalte ein, die Gruppen enthält, denen der Zugriff auf Inhalte gewährt werden soll.
- Spalte Quell-URLs Geben Sie den Namen der Spalte ein, die Quell-URLs enthält, die indexiert werden sollen.
- Spalte mit Zeitstempeln Geben Sie den Namen der Spalte ein, die Zeitstempel enthält. Amazon Kendra verwendet Zeitstempelinformationen, um Änderungen an Ihren Inhalten zu erkennen und nur geänderte Inhalte zu synchronisieren.
- Spalte "Zeitzonen" Geben Sie den Namen der Spalte ein, die Zeitzonen für den Inhalt enthält, der gecrawlt werden soll.
- Zeitstempelformat Geben Sie den Namen der Spalte ein, die Zeitstempelformate enthält, anhand derer Inhaltsänderungen erkannt und Ihre Inhalte erneut synchronisiert werden sollen.
- c. Synchronisierungsmodus Wählen Sie aus, wie Sie Ihren Index aktualisieren möchten, wenn sich der Inhalt Ihrer Datenquelle ändert. Wenn Sie Ihre Datenquelle Amazon Kendra zum ersten Mal synchronisieren, werden alle Inhalte standardmäßig gecrawlt und indexiert. Sie müssen eine vollständige Synchronisierung Ihrer Daten durchführen, falls Ihre erste Synchronisierung fehlgeschlagen ist, auch wenn Sie die Option Vollsynchronisierung nicht als Synchronisierungsmodusoption wählen.
	- Vollständige Synchronisierung: Indizieren Sie den gesamten Inhalt neu und ersetzen die vorhandenen Inhalte jedes Mal, wenn Ihre Datenquelle mit Ihrem Index synchronisiert wird.
	- Neue, geänderte Synchronisierung: Indizieren Sie jedes Mal, wenn Ihre Datenquelle mit Ihrem Index synchronisiert wird, nur neue und geänderte Inhalte. Amazon Kendra kann den Mechanismus Ihrer Datenquelle verwenden, um Inhaltsänderungen nachzuverfolgen und Inhalte zu indexieren, die sich seit der letzten Synchronisierung geändert haben.
	- Neue, geänderte, gelöschte Synchronisierung: Indizieren Sie bei jeder Synchronisierung Ihrer Datenquelle mit Ihrem Index nur neue, geänderte und gelöschte Inhalte. Amazon Kendra kann den Mechanismus Ihrer Datenquelle verwenden, um Inhaltsänderungen nachzuverfolgen und Inhalte zu indexieren, die sich seit der letzten Synchronisierung geändert haben.
- d. Im Synchronisierungslaufplan für Frequenz Wie oft Amazon Kendra wird mit Ihrer Datenquelle synchronisiert?
- e. Wählen Sie Weiter aus.
- 8. Geben Sie auf der Seite Feldzuordnungen festlegen die folgenden Informationen ein:
	- a. Wählen Sie aus den generierten Standard-Datenquellenfeldern Dokument-IDs, Dokumenttitel und Quell-URLs — aus, die Sie dem Index zuordnen möchten. Amazon Kendra
	- b. Feld hinzufügen Um benutzerdefinierte Datenquellenfelder hinzuzufügen, um einen Indexfeldnamen für die Zuordnung und den Felddatentyp zu erstellen.
	- c. Wählen Sie Weiter aus.
- 9. Überprüfen Sie auf der Seite Überprüfen und erstellen, ob die von Ihnen eingegebenen Informationen korrekt sind, und wählen Sie dann Datenquelle hinzufügen aus. Sie können Ihre Informationen auch auf dieser Seite bearbeiten. Ihre Datenquelle wird auf der Seite Datenquellen angezeigt, nachdem die Datenquelle erfolgreich hinzugefügt wurde.

#### API

Um eine Verbindung Amazon Kendra herzustellen Aurora (PostgreSQL)

Mithilfe der [TemplateConfiguration](https://docs.aws.amazon.com/kendra/latest/dg/API_TemplateConfiguration.html)API müssen Sie Folgendes angeben:

- Datenquelle Geben Sie den Datenquellentyp wie JDBC bei der Verwendung des [TemplateConfiguration](https://docs.aws.amazon.com/kendra/latest/dg/API_TemplateConfiguration.html)JSON-Schemas an. Geben Sie außerdem die Datenquelle so anTEMPLATE, wie Sie die [CreateDataSource](https://docs.aws.amazon.com/kendra/latest/dg/API_CreateDataSource.html)API aufrufen.
- Datenbanktyp Sie müssen den Datenbanktyp als postgresql angeben.
- SQL-Abfrage Geben Sie SQL-Abfrageanweisungen wie SELECT- und JOIN-Operationen an. SQL-Abfragen müssen weniger als 32 KB groß sein. Amazon Kendra durchsucht den gesamten Datenbankinhalt, der Ihrer Abfrage entspricht.
- Synchronisierungsmodus Geben Sie an, wie Ihr Index aktualisiert Amazon Kendra werden soll, wenn sich der Inhalt Ihrer Datenquelle ändert. Wenn Sie Ihre Datenquelle Amazon Kendra zum ersten Mal synchronisieren, werden alle Inhalte standardmäßig gecrawlt und indexiert. Sie müssen eine vollständige Synchronisierung Ihrer Daten durchführen, falls Ihre erste Synchronisierung fehlgeschlagen ist, auch wenn Sie die Option Vollsynchronisierung nicht als Synchronisierungsmodusoption wählen. Sie können wählen zwischen:
	- FORCED\_FULL\_CRAWLum den gesamten Inhalt neu zu indizieren und vorhandene Inhalte jedes Mal zu ersetzen, wenn Ihre Datenquelle mit Ihrem Index synchronisiert wird.
	- FULL\_CRAWLum bei jeder Synchronisierung Ihrer Datenquelle mit Ihrem Index nur neue, geänderte und gelöschte Inhalte zu indizieren. Amazon Kendra kann den Mechanismus Ihrer

Datenquelle verwenden, um Inhaltsänderungen nachzuverfolgen und Inhalte zu indexieren, die sich seit der letzten Synchronisierung geändert haben.

- CHANGE\_LOGum jedes Mal, wenn Ihre Datenquelle mit Ihrem Index synchronisiert wird, nur neue und geänderte Inhalte zu indizieren. Amazon Kendra kann den Mechanismus Ihrer Datenquelle verwenden, um Inhaltsänderungen nachzuverfolgen und Inhalte zu indexieren, die sich seit der letzten Synchronisierung geändert haben.
- Geheimer Amazon-Ressourcenname (ARN) Geben Sie den Amazon-Ressourcennamen (ARN) eines Secrets Manager Geheimnisses ein, das die Authentifizierungsdaten enthält, die Sie in Ihrem Aurora (PostgreSQL) Konto erstellt haben. Das Geheimnis wird in einer JSON-Struktur mit den folgenden Schlüsseln gespeichert:

```
{ 
     "user name": "database user name", 
     "password": "password"
}
```
## **a** Note

Wir empfehlen Ihnen, Ihre Anmeldeinformationen und Ihr Geheimnis regelmäßig zu aktualisieren oder zu wechseln. Stellen Sie zu Ihrer eigenen Sicherheit nur die Zugriffsebene bereit, die erforderlich ist. Wir raten davon ab, Anmeldeinformationen und geheime Daten für alle Datenquellen und Connector-Versionen 1.0 und 2.0 (sofern zutreffend) wiederzuverwenden.

• IAM Rolle — Geben Sie anRoleArn, wann Sie anrufenCreateDataSource, um einer IAM Rolle Berechtigungen für den Zugriff auf Ihr Secrets Manager Geheimnis und für den Aufruf der erforderlichen öffentlichen APIs für den Aurora (PostgreSQL) Connector und zum Aufrufen der erforderlichen öffentlichen APIs zu erteilen. Amazon Kendra Weitere Informationen finden Sie unter [IAM Rollen für Aurora \(PostgreSQL\) Datenquellen.](https://docs.aws.amazon.com/kendra/latest/dg/iam-roles.html#iam-roles-ds)

Sie können auch die folgenden optionalen Funktionen hinzufügen:

• Virtual Private Cloud (VPC) — Geben Sie an, VpcConfiguration wann Sie anrufen. CreateDataSource Weitere Informationen finden Sie unter [Konfigurieren von Amazon](#page-1091-0) [Kendra für die Verwendung eines Amazon VPC](#page-1091-0).

- Inklusions- und Ausschlussfilter Sie können mithilfe von Benutzer-IDs, Gruppen, Quell-URLs, Zeitstempeln und Zeitzonen angeben, ob bestimmte Inhalte eingeschlossen werden sollen.
- Benutzerkontextfilterung und Zugriffskontrolle —Amazon Kendra durchsucht die Zugriffskontrollliste (ACL) für Ihre Dokumente, sofern Sie über eine ACL für Ihre Dokumente verfügen. Die ACL-Informationen werden verwendet, um Suchergebnisse nach dem Benutzeroder Gruppenzugriff auf Dokumente zu filtern. Weitere Informationen finden Sie unter [Benutzerkontextfilterung](https://docs.aws.amazon.com/kendra/latest/dg/user-context-filter.html#datasource-context-filter).
- Feldzuordnungen Wählen Sie diese Option, um Ihre Aurora (PostgreSQL) Datenquellenfelder Ihren Indexfeldern zuzuordnen. Amazon Kendra Weitere Informationen finden Sie unter [Zuweisen von Datenquellenfeldern](https://docs.aws.amazon.com/kendra/latest/dg/field-mapping.html).

Das Textfeld oder das entsprechende Textfeld für Ihre Dokumente ist erforderlich, um Ihre Dokumente durchsuchen Amazon Kendra zu können. Sie müssen den Feldnamen Ihres Dokumenthauptteils in Ihrer Datenquelle dem Namen des Indexfeldes zuordnen\_document\_body. Alle anderen Felder sind optional.

Eine Liste weiterer wichtiger JSON-Schlüssel, die konfiguriert werden müssen, finden Sie unte[rAurora \(PostgreSQL\) -Vorlagenschema](#page-298-0).

## <span id="page-664-0"></span>Hinweise

- Gelöschte Datenbankzeilen werden nicht nachverfolgt, wenn nach Amazon Kendra aktualisierten Inhalten gesucht wird.
- Die Größe von Feldnamen und Werten in einer Zeile Ihrer Datenbank darf 400 KB nicht überschreiten.
- Wenn Ihre Datenbankdatenquelle eine große Datenmenge enthält und Sie nicht Ihren gesamten Datenbankinhalt nach der ersten Synchronisierung indizieren möchten Amazon Kendra , können Sie wählen, ob nur neue, geänderte oder gelöschte Dokumente synchronisiert werden sollen.
- Es hat sich bewährt, nur lesbare Amazon Kendra Datenbankanmeldeinformationen zur Verfügung zu stellen.
- Es hat sich bewährt, das Hinzufügen von Tabellen mit sensiblen Daten oder personenbezogenen Daten (PII) zu vermeiden.

## Amazon FSx (Fenster)

Amazon FSx (Windows) ist ein vollständig verwaltetes, Cloud-basiertes Dateiserversystem, das gemeinsam genutzte Speicherfunktionen bietet. Wenn Sie ein Amazon FSx (Windows-) Benutzer sind, können Sie Amazon Kendra damit Ihre Amazon FSx (Windows-) Datenquelle indizieren.

#### **a** Note

Amazon Kendra unterstützt jetzt einen aktualisierten Amazon FSx (Windows-) Connector. Die Konsole wurde automatisch für Sie aktualisiert. Alle neuen Connectors, die Sie auf der Konsole erstellen, verwenden die aktualisierte Architektur. Wenn Sie die API verwenden, müssen Sie jetzt das [TemplateConfiguration](https://docs.aws.amazon.com/kendra/latest/APIReference/API_TemplateConfiguration.html)Objekt anstelle des FSxConfiguration Objekts verwenden, um Ihren Connector zu konfigurieren.

Konnektoren, die mit der älteren Konsolen- und API-Architektur konfiguriert wurden, funktionieren weiterhin wie konfiguriert. Sie können sie jedoch nicht bearbeiten oder aktualisieren. Wenn Sie Ihre Connectorkonfiguration bearbeiten oder aktualisieren möchten, müssen Sie einen neuen Connector erstellen.

Wir empfehlen, Ihren Connector-Workflow auf die aktualisierte Version zu migrieren. Die Support für Konnektoren, die mit der älteren Architektur konfiguriert wurden, soll bis Juni 2024 eingestellt werden.

Sie können über Amazon Kendra die [Amazon Kendra Konsole](https://console.aws.amazon.com/kendra/) oder die [TemplateConfiguration](https://docs.aws.amazon.com/kendra/latest/dg/API_TemplateConfiguration.html)API eine Verbindung zu Ihrer Amazon FSx (Windows-) Datenquelle herstellen.

Informationen zur Problembehandlung Ihres Amazon Kendra Amazon FSx (Windows-) Datenquellen-Connectors finden Sie unter[Problembehandlung bei Datenquellen](#page-1409-0).

#### Themen

- [Unterstützte Features](#page-666-0)
- [Voraussetzungen](#page-666-1)
- [Anweisungen zur Verbindung](#page-668-0)
- [Weitere Informationen](#page-674-0)

## <span id="page-666-0"></span>Unterstützte Features

Amazon Kendra Amazon FSx Der (Windows-) Datenquellenconnector unterstützt die folgenden Funktionen:

- Feldzuordnungen
- Steuerung des Benutzerzugriffs
- Crawling der Benutzeridentität
- Inklusions- und Ausschlussfilter
- Vollständige und inkrementelle Inhaltssynchronisierung
- Virtual Private Cloud (VPC)

#### <span id="page-666-1"></span>Voraussetzungen

Bevor Sie Ihre Amazon FSx (Windows-) Datenquelle Amazon Kendra zum Indizieren verwenden können, überprüfen Sie die Details Ihrer Amazon FSx (Windows) und. AWS-Konten

Stellen Sie für Amazon FSx (Windows) sicher, dass Sie über Folgendes verfügen:

- Richten Sie Amazon FSx (Windows) mit Lese- und Mount-Rechten ein.
- Notiert Ihre Dateisystem-ID. Sie finden Ihre Dateisystem-ID im Dateisystem-Dashboard in der Amazon FSx (Windows-) Konsole.
- Sie haben eine virtuelle private Cloud konfiguriert Amazon VPC , in der sich Ihr Amazon FSx (Windows-) Dateisystem befindet.
- Haben Ihre Amazon FSx (Windows-) Authentifizierungsdaten für ein Active Directory Benutzerkonto notiert. Dazu gehören Ihr Active Directory-Benutzername mit Ihrem DNS-Domänennamen (z. B. user@corp.example.com) und Ihrem Passwort.

#### **a** Note

Verwenden Sie nur die erforderlichen Anmeldeinformationen, damit der Connector funktioniert. Verwenden Sie keine privilegierten Anmeldeinformationen wie den Domänenadministrator.

Wir empfehlen, dass Sie Ihre Anmeldeinformationen und Ihre geheimen Daten regelmäßig aktualisieren oder austauschen. Stellen Sie zu Ihrer eigenen Sicherheit nur die Zugriffsebene bereit, die erforderlich ist. Wir raten davon ab, Anmeldeinformationen und geheime Daten für alle Datenquellen und Connector-Versionen 1.0 und 2.0 (sofern zutreffend) wiederzuverwenden.

• Aktiviert, dass jedes Dokument in Amazon FSx (Windows) und in anderen Datenquellen, die Sie für denselben Index verwenden möchten, einzigartig ist. Jede Datenquelle, die Sie für einen Index verwenden möchten, darf nicht dasselbe Dokument in allen Datenquellen enthalten. Dokument-IDs gelten für einen Index global und müssen pro Index eindeutig sein.

Stellen Sie sicher AWS-Konto, dass Sie Folgendes in Ihrem haben:

- [Hat einen Amazon Kendra Index erstellt](https://docs.aws.amazon.com/kendra/latest/dg/create-index.html) und bei Verwendung der API die Index-ID notiert.
- Sie [haben eine IAM Rolle für Ihre Datenquelle erstellt](https://docs.aws.amazon.com/kendra/latest/dg/iam-roles.html#iam-roles-ds) und, falls Sie die API verwenden, den ARN der IAM Rolle notiert.

#### **a** Note

Wenn Sie Ihren Authentifizierungstyp und Ihre Anmeldeinformationen ändern, müssen Sie Ihre IAM Rolle aktualisieren, um auf die richtige AWS Secrets Manager geheime ID zugreifen zu können.

• Ihre Amazon FSx (Windows-) Authentifizierungsdaten AWS Secrets Manager geheim gespeichert und, falls Sie die API verwenden, den ARN des Geheimnisses notiert.

#### **G** Note

Wir empfehlen Ihnen, Ihre Anmeldeinformationen und Ihr Geheimnis regelmäßig zu aktualisieren oder zu wechseln. Stellen Sie zu Ihrer eigenen Sicherheit nur die Zugriffsebene bereit, die erforderlich ist. Wir raten davon ab, Anmeldeinformationen und geheime Daten für alle Datenquellen und Connector-Versionen 1.0 und 2.0 (sofern zutreffend) wiederzuverwenden.

Wenn Sie noch keine IAM Rolle oder keinen Schlüssel haben, können Sie die Konsole verwenden, um eine neue IAM Rolle und ein neues Secrets Manager Geheimnis zu erstellen, wenn Sie Ihre Amazon FSx (Windows-) Datenquelle mit verbinden. Amazon Kendra Wenn Sie die API verwenden, müssen Sie den ARN einer vorhandenen IAM Rolle und eines Secrets Manager Geheimnisses sowie eine Index-ID angeben.

## <span id="page-668-0"></span>Anweisungen zur Verbindung

Um eine Verbindung Amazon Kendra zu Ihrer Amazon FSx (Windows-) Datenquelle herzustellen, müssen Sie die erforderlichen Details zu Ihrer Amazon FSx (Windows-) Datenquelle angeben, damit Sie auf Ihre Daten zugreifen Amazon Kendra können. Falls Sie Amazon FSx (Windows) noch nicht konfiguriert haben Amazon Kendra, finden Sie weitere Informationen unter[Voraussetzungen.](#page-666-1)

#### **Console**

So stellen Sie eine Verbindung Amazon Kendra zu Ihrem Amazon FSx (Windows-) Dateisystem her

- 1. Melden Sie sich bei der an AWS Management Console und öffnen Sie die [Amazon Kendra](https://console.aws.amazon.com/kendra/)  [Konsole](https://console.aws.amazon.com/kendra/).
- 2. Wählen Sie im linken Navigationsbereich Indizes und dann den Index, den Sie verwenden möchten, aus der Indexliste aus.

#### **a** Note

Sie können Ihre Einstellungen für die Benutzerzugriffskontrolle unter Indexeinstellungen konfigurieren oder bearbeiten.

- 3. Wählen Sie auf der Seite Erste Schritte die Option Datenquelle hinzufügen aus.
- 4. Wählen Sie auf der Seite Datenquelle hinzufügen die Option Amazon FSx (Windows) Connector und dann Connector hinzufügen aus. Wenn Sie Version 2 (falls zutreffend) verwenden, wählen Sie den Amazon FSx (Windows-) Connector mit dem Tag "V2.0".
- 5. Geben Sie auf der Seite "Datenquellendetails angeben" die folgenden Informationen ein:
	- a. Geben Sie im Feld Name und Beschreibung für Datenquellenname einen Namen für Ihre Datenquelle ein. Sie können Bindestriche, aber keine Leerzeichen verwenden.
	- b. (Optional) Beschreibung Geben Sie eine optionale Beschreibung für Ihre Datenquelle ein.
- c. In Standardsprache Wählen Sie eine Sprache aus, um Ihre Dokumente nach dem Index zu filtern. Sofern Sie nichts anderes angeben, ist die Standardsprache Englisch. Die in den Metadaten des Dokuments angegebene Sprache hat Vorrang vor der ausgewählten Sprache.
- d. Unter Tags für Neues Tag hinzufügen Fügen Sie optionale Tags hinzu, um Ihre Ressourcen zu durchsuchen und zu filtern oder Ihre Kosten nachzuverfolgen. AWS
- e. Wählen Sie Weiter aus.
- 6. Geben Sie auf der Seite Zugriff und Sicherheit definieren die folgenden Informationen ein:
	- a. Amazon FSx (Windows) Dateisystem-ID Wählen Sie aus der Dropdownliste Ihre bestehende Dateisystem-ID aus, die von Amazon FSx (Windows) abgerufen wurde. Oder erstellen Sie ein [Amazon FSx \(Windows-\) Dateisystem.](https://console.aws.amazon.com/fsx/) Sie finden Ihre Dateisystem-ID im Dateisystem-Dashboard in der Amazon FSx (Windows-) Konsole.
	- b. Autorisierung Aktivieren oder deaktivieren Sie die Informationen der Zugriffskontrollliste (ACL) für Ihre Dokumente, wenn Sie über eine ACL verfügen und diese für die Zugriffskontrolle verwenden möchten. Die ACL gibt an, auf welche Dokumente Benutzer und Gruppen zugreifen können. Die ACL-Informationen werden verwendet, um Suchergebnisse nach dem Benutzer- oder Gruppenzugriff auf Dokumente zu filtern. Weitere Informationen finden Sie unter [Benutzerkontextfilterung.](https://docs.aws.amazon.com/kendra/latest/dg/user-context-filter.html#context-filter-user-incl-datasources)
	- c. Authentifizierung Wählen Sie ein vorhandenes AWS Secrets Manager Geheimnis aus, oder erstellen Sie ein neues Geheimnis, um Ihre Dateisystem-Anmeldeinformationen zu speichern. Wenn Sie sich dafür entscheiden, ein neues Geheimnis zu erstellen, wird ein AWS Secrets Manager geheimes Fenster geöffnet.

Geben Sie ein Geheimnis ein, in dem Ihre Authentifizierungsdaten mit Ihrem Benutzernamen und Passwort gespeichert werden. Der Benutzername muss Ihren DNS-Domainnamen enthalten. Zum Beispiel user@corp.example.com.

Speichern Sie Ihr Geheimnis und fügen Sie es hinzu.

- d. Virtual Private Cloud (VPC) Sie müssen einen Standort auswählen, an Amazon VPC dem sich Ihr Amazon FSx (Windows) befindet. Sie schließen das VPC-Subnetz und die Sicherheitsgruppen ein. Siehe [Konfiguration eines](https://docs.aws.amazon.com/kendra/latest/dg/vpc-configuration.html). Amazon VPC
- e. IAM Rolle Wählen Sie eine bestehende IAM Rolle oder erstellen Sie eine neue IAM Rolle, um auf Ihre Repository-Anmeldeinformationen und Indexinhalte zuzugreifen.

IAM Rollen, die für Indizes verwendet werden, können nicht für Datenquellen verwendet werden. Wenn Sie sich nicht sicher sind, ob eine vorhandene Rolle für einen Index oder eine häufig gestellte Frage verwendet wird, wählen Sie Neue Rolle erstellen, um Fehler zu vermeiden.

- f. Wählen Sie Weiter aus.
- 7. Geben Sie auf der Seite "Synchronisierungseinstellungen konfigurieren" die folgenden Informationen ein:
	- a. Synchronisierungsbereich, Regex-Muster Fügen Sie Muster für reguläre Ausdrücke hinzu, um bestimmte Dateien ein- oder auszuschließen.
	- b. Synchronisierungsmodus Wählen Sie aus, wie Sie Ihren Index aktualisieren möchten, wenn sich der Inhalt Ihrer Datenquelle ändert. Wenn Sie Ihre Datenquelle Amazon Kendra zum ersten Mal synchronisieren, werden alle Inhalte standardmäßig gecrawlt und indexiert. Sie müssen eine vollständige Synchronisierung Ihrer Daten durchführen, falls Ihre erste Synchronisierung fehlgeschlagen ist, auch wenn Sie die Option Vollsynchronisierung nicht als Synchronisierungsmodusoption wählen.
		- Vollständige Synchronisierung: Indizieren Sie den gesamten Inhalt neu und ersetzen die vorhandenen Inhalte jedes Mal, wenn Ihre Datenquelle mit Ihrem Index synchronisiert wird.
		- Neue, geänderte, gelöschte Synchronisierung: Indizieren Sie bei jeder Synchronisierung Ihrer Datenquelle mit Ihrem Index nur neue, geänderte und gelöschte Inhalte. Amazon Kendra kann den Mechanismus Ihrer Datenquelle verwenden, um Inhaltsänderungen nachzuverfolgen und Inhalte zu indexieren, die sich seit der letzten Synchronisierung geändert haben.
	- c. Zeitplan für Synchronisierungsläufe Wählen Sie unter Häufigkeit aus, wie oft Ihre Datenquelleninhalte synchronisiert und Ihr Index aktualisiert werden soll.
	- d. Wählen Sie Weiter aus.
- 8. Geben Sie auf der Seite Feldzuordnungen festlegen die folgenden Informationen ein:
	- a. Wählen Sie aus den Amazon Kendra generierten Standardfeldern Ihrer Dateien aus, die Sie Ihrem Index zuordnen möchten. Um benutzerdefinierte Datenquellenfelder

hinzuzufügen, erstellen Sie einen Indexfeldnamen für die Zuordnung und den Felddatentyp.

- b. Wählen Sie Weiter aus.
- 9. Überprüfen Sie auf der Seite Überprüfen und erstellen, ob die von Ihnen eingegebenen Informationen korrekt sind, und wählen Sie dann Datenquelle hinzufügen aus. Sie können Ihre Informationen auch auf dieser Seite bearbeiten. Ihre Datenquelle wird auf der Seite Datenquellen angezeigt, nachdem die Datenquelle erfolgreich hinzugefügt wurde.

## API

Um eine Verbindung Amazon Kendra zu Ihrem Amazon FSx (Windows-) Dateisystem herzustellen

Sie müssen mithilfe der [TemplateConfiguration](https://docs.aws.amazon.com/kendra/latest/dg/API_TemplateConfiguration.html)API eine JSON-Datei des [Datenquellenschemas](https://docs.aws.amazon.com/kendra/latest/dg/ds-schemas.html#ds-fsx-schema) angeben. Sie müssen die folgenden Informationen angeben:

- Datenquelle Geben Sie den Datenquellentyp wie FSX bei der Verwendung des [TemplateConfiguration](https://docs.aws.amazon.com/kendra/latest/dg/API_TemplateConfiguration.html)JSON-Schemas an. Geben Sie außerdem die Datenquelle so anTEMPLATE, wie Sie die [CreateDataSource](https://docs.aws.amazon.com/kendra/latest/dg/API_CreateDataSource.html)API aufrufen.
- Dateisystem-ID Die Kennung des Amazon FSx (Windows-) Dateisystems. Sie finden Ihre Dateisystem-ID im Dateisystem-Dashboard in der Amazon FSx (Windows-) Konsole.
- Dateisystemtyp Geben Sie den Typ des Dateisystems als WINDOWS an.
- Virtual Private Cloud (VPC) Geben Sie an, VpcConfiguration wann Sie anrufen. CreateDataSource Weitere Informationen finden Sie unter [Konfigurieren von Amazon](#page-1091-0) [Kendra für die Verwendung eines Amazon VPC](#page-1091-0).

#### **a** Note

Sie müssen einen Standort auswählen Amazon VPC , an dem sich Ihr Amazon FSx (Windows) befindet. Sie schließen das VPC-Subnetz und die Sicherheitsgruppen ein.

• Synchronisierungsmodus — Geben Sie an, wie Ihr Index aktualisiert Amazon Kendra werden soll, wenn sich der Inhalt Ihrer Datenquelle ändert. Wenn Sie Ihre Datenquelle Amazon Kendra zum ersten Mal synchronisieren, werden alle Inhalte standardmäßig gecrawlt und indexiert. Sie müssen eine vollständige Synchronisierung Ihrer Daten durchführen, falls Ihre erste Synchronisierung fehlgeschlagen ist, auch wenn Sie die Option Vollsynchronisierung nicht als Synchronisierungsmodusoption wählen. Sie können wählen zwischen:

- FORCED FULL CRAWLum den gesamten Inhalt neu zu indizieren und vorhandene Inhalte jedes Mal zu ersetzen, wenn Ihre Datenquelle mit Ihrem Index synchronisiert wird.
- FULL CRAWLum bei jeder Synchronisierung Ihrer Datenquelle mit Ihrem Index nur neue, geänderte und gelöschte Inhalte zu indizieren. Amazon Kendra kann den Mechanismus Ihrer Datenquelle verwenden, um Inhaltsänderungen nachzuverfolgen und Inhalte zu indexieren, die sich seit der letzten Synchronisierung geändert haben.
- Identity Crawler Geben Sie an, ob der Identity Crawler aktiviert Amazon Kendra werden soll. Der Identity Crawler verwendet die Informationen der Zugriffskontrollliste (ACL) für Ihre Dokumente, um Suchergebnisse nach dem Benutzer- oder Gruppenzugriff auf Dokumente zu filtern. Wenn Sie über eine ACL für Ihre Dokumente verfügen und sich dafür entscheiden, Ihre ACL zu verwenden, können Sie auch den Identity Crawler aktivieren, um die [Benutzerkontextfilterung](https://docs.aws.amazon.com/kendra/latest/dg/user-context-filter.html#context-filter-user-incl-datasources) von Suchergebnissen zu konfigurieren. Amazon Kendra Andernfalls können alle Dokumente öffentlich durchsucht werden, wenn Identity Crawler ausgeschaltet ist. Wenn Sie die Zugriffskontrolle für Ihre Dokumente verwenden möchten und Identity Crawler ausgeschaltet ist, können Sie alternativ die [PutPrincipalMappingA](https://docs.aws.amazon.com/kendra/latest/APIReference/API_PutPrincipalMapping.html)PI verwenden, um Benutzerund Gruppenzugriffsinformationen für die Benutzerkontextfilterung hochzuladen.
- Geheimer Amazon-Ressourcenname (ARN) Geben Sie den Amazon-Ressourcennamen (ARN) eines Secrets Manager Geheimnisses ein, das die Authentifizierungsdaten für Ihr Amazon FSx (Windows-) Konto enthält. Das Geheimnis wird in einer JSON-Struktur mit den folgenden Schlüsseln gespeichert:

```
{ 
     "username": "user@corp.example.com", 
     "password": "password"
}
```
• IAM role — Geben Sie anRoleArn, wann Sie aufrufenCreateDataSource, um einer IAM Rolle Berechtigungen für den Zugriff auf Ihr Secrets Manager Geheimnis und den Aufruf der erforderlichen öffentlichen APIs für den Amazon FSx (Windows-) Connector und Amazon Kendra zu erteilen. Weitere Informationen finden Sie unter [IAM Rollen für Amazon FSx](https://docs.aws.amazon.com/kendra/latest/dg/iam-roles.html#iam-roles-ds)  [\(Windows-\) Datenquellen.](https://docs.aws.amazon.com/kendra/latest/dg/iam-roles.html#iam-roles-ds)

Sie können auch die folgenden optionalen Funktionen hinzufügen:

• Inklusions- und Ausschlussfilter — Geben Sie an, ob bestimmte Dateien ein- oder ausgeschlossen werden sollen.

Die meisten Datenquellen verwenden Muster mit regulären Ausdrücken, bei denen es sich um Ein- oder Ausschlussmuster handelt, die als Filter bezeichnet werden. Wenn Sie einen Einschlussfilter angeben, werden nur Inhalte indexiert, die dem Einschlussfilter entsprechen. Jedes Dokument, das nicht dem Einschlussfilter entspricht, wird nicht indexiert. Wenn Sie einen Ein- und Ausschlussfilter angeben, werden Dokumente, die dem Ausschlussfilter entsprechen, nicht indexiert, auch wenn sie dem Einschlussfilter entsprechen.

• Zugriffskontrollliste (ACL) — Geben Sie an, ob die ACL-Informationen für Ihre Dokumente gecrawlt werden sollen, wenn Sie über eine ACL verfügen und diese für die Zugriffskontrolle verwenden möchten. Die ACL gibt an, auf welche Dokumente Benutzer und Gruppen zugreifen können. Die ACL-Informationen werden verwendet, um Suchergebnisse nach dem Benutzer- oder Gruppenzugriff auf Dokumente zu filtern. Weitere Informationen finden Sie unter [Benutzerkontextfilterung](https://docs.aws.amazon.com/kendra/latest/dg/user-context-filter.html#context-filter-user-incl-datasources).

## **a** Note

Um die Benutzerkontextfilterung für einen Benutzer zu testen, müssen Sie den DNS-Domänennamen als Teil des Benutzernamens angeben, wenn Sie die Abfrage ausgeben. Sie müssen über Administratorrechte für die Active Directory-Domäne verfügen. Sie können die Benutzerkontextfilterung auch anhand eines Gruppennamens testen.

• Feldzuordnungen — Wählen Sie diese Option, um Ihre Amazon FSx (Windows-) Datenquellenfelder Ihren Amazon Kendra Indexfeldern zuzuordnen. Weitere Informationen finden Sie unter [Zuweisen von Datenquellenfeldern](https://docs.aws.amazon.com/kendra/latest/dg/field-mapping.html).

## **G** Note

Das Textfeld oder das entsprechende Textfeld für Ihre Dokumente ist erforderlich, um Ihre Dokumente durchsuchen Amazon Kendra zu können. Sie müssen den Feldnamen Ihres Dokumenthauptteils in Ihrer Datenquelle dem Namen des Indexfeldes zuordnen\_document\_body. Alle anderen Felder sind optional.

Eine Liste weiterer wichtiger JSON-Schlüssel, die konfiguriert werden müssen, finden Sie unter [Amazon FSx \(Windows\) -Vorlagenschema.](https://docs.aws.amazon.com/kendra/latest/dg/ds-schemas.html#ds-fsx-windows-schema)

## <span id="page-674-0"></span>Weitere Informationen

Weitere Informationen zur Integration Amazon Kendra mit Ihrer Amazon FSx (Windows-) Datenquelle finden Sie unter:

• [Suchen Sie sicher nach unstrukturierten Daten auf Windows-Dateisystemen mit dem Amazon](https://aws.amazon.com/blogs/machine-learning/securely-search-unstructured-data-on-windows-file-systems-with-amazon-kendra-connector-for-amazon-fsx-for-windows-file-server/)  [Kendra Connector für Amazon FSx \(Windows\) für Windows File Server](https://aws.amazon.com/blogs/machine-learning/securely-search-unstructured-data-on-windows-file-systems-with-amazon-kendra-connector-for-amazon-fsx-for-windows-file-server/).

# Amazon FSx (IM NetApp TAP)

Amazon FSx (NetApp ONTAP) ist ein vollständig verwaltetes, Cloud-basiertes Dateiserversystem, das gemeinsam genutzte Speicherfunktionen bietet. Wenn Sie ein Amazon FSx (NetApp ONTAP-) Benutzer sind, können Sie Amazon Kendra damit Ihre Amazon FSx (NetApp ONTAP-) Datenquelle indizieren.

Sie können über Amazon Kendra die [Amazon Kendra Konsole](https://console.aws.amazon.com/kendra/) oder die API eine Verbindung zu Ihrer Amazon FSx (NetApp ONTAP-) Datenquelle herstellen. [TemplateConfiguration](https://docs.aws.amazon.com/kendra/latest/dg/API_TemplateConfiguration.html)

Informationen zur Fehlerbehebung bei Ihrem Amazon Kendra Amazon FSx (NetApp ONTAP-) Datenquellenconnector finden Sie unter. [Problembehandlung bei Datenquellen](#page-1409-0)

## Themen

- [Unterstützte Features](#page-674-1)
- [Voraussetzungen](#page-675-0)
- [Anweisungen zur Verbindung](#page-677-0)

## <span id="page-674-1"></span>Unterstützte Features

Amazon Kendra Amazon FSx Der (NetApp ONTAP) -Datenquellen-Connector unterstützt die folgenden Funktionen:

- Feldzuordnungen
- Steuerung des Benutzerzugriffs
- Inklusions- und Ausschlussfilter
- Vollständige und inkrementelle Inhaltssynchronisierung
- Virtual Private Cloud (VPC)

#### <span id="page-675-0"></span>Voraussetzungen

Bevor Sie Ihre Amazon FSx (NetApp ONTAP-) Datenquelle Amazon Kendra zum Indizieren verwenden können, überprüfen Sie die Details Ihrer Amazon FSx (NetApp ONTAP) und. AWS-Konten

Stellen Sie für Amazon FSx (NetApp ONTAP) sicher, dass Sie über Folgendes verfügen:

- Richten Sie Amazon FSx (NetApp ONTAP) mit Lese- und Montageberechtigungen ein.
- Haben Sie Ihre Dateisystem-ID notiert. Sie finden Ihre Dateisystem-ID im Dateisystem-Dashboard in der Amazon FSx (NetApp ONTAP-) Konsole.
- Notiert die SVM-ID (Storage Virtual Machine), die mit Ihrem Dateisystem verwendet wird. Sie finden Ihre SVM-ID, indem Sie das Dateisystem-Dashboard in der Amazon FSx (NetApp ONTAP-) Konsole aufrufen, Ihre Dateisystem-ID und dann virtuelle Speichermaschinen auswählen.
- Sie haben eine virtuelle private Cloud konfiguriert, Amazon VPC in der sich Ihr Amazon FSx (NetApp ONTAP-) Dateisystem befindet.
- Haben Ihre Amazon FSx (NetApp ONTAP-) Authentifizierungsdaten für ein Active Directory Benutzerkonto notiert. Dazu gehören Ihr Active Directory-Benutzername mit Ihrem DNS-Domainnamen (z. B. user@corp.example.com) und Ihrem Passwort. Wenn Sie das Network File System (NFS) -Protokoll für Ihr Amazon FSx (NetApp ONTAP) -Dateisystem verwenden, enthalten die Authentifizierungsdaten eine linke ID, eine rechte ID und einen vorinstallierten Schlüssel.

#### **a** Note

Verwenden Sie nur die erforderlichen Anmeldeinformationen, damit der Connector funktioniert. Verwenden Sie keine privilegierten Anmeldeinformationen wie den Domänenadministrator.

#### **a** Note

Wir empfehlen, dass Sie Ihre Anmeldeinformationen und Ihre geheimen Daten regelmäßig aktualisieren oder austauschen. Stellen Sie zu Ihrer eigenen Sicherheit nur die Zugriffsebene bereit, die erforderlich ist. Wir raten davon ab, Anmeldeinformationen

und geheime Daten für alle Datenquellen und Connector-Versionen 1.0 und 2.0 (sofern zutreffend) wiederzuverwenden.

• Aktiviert, dass jedes Dokument in Amazon FSx (NetApp ONTAP) und in anderen Datenquellen, die Sie für denselben Index verwenden möchten, einzigartig ist. Jede Datenquelle, die Sie für einen Index verwenden möchten, darf nicht dasselbe Dokument in allen Datenquellen enthalten. Dokument-IDs gelten für einen Index global und müssen pro Index eindeutig sein.

Stellen Sie sicher AWS-Konto, dass Sie Folgendes in Ihrem haben:

- [Hat einen Amazon Kendra Index erstellt](https://docs.aws.amazon.com/kendra/latest/dg/create-index.html) und bei Verwendung der API die Index-ID notiert.
- Sie [haben eine IAM Rolle für Ihre Datenquelle erstellt](https://docs.aws.amazon.com/kendra/latest/dg/iam-roles.html#iam-roles-ds) und, falls Sie die API verwenden, den ARN der IAM Rolle notiert.

**G** Note

Wenn Sie Ihren Authentifizierungstyp und Ihre Anmeldeinformationen ändern, müssen Sie Ihre IAM Rolle aktualisieren, um auf die richtige AWS Secrets Manager geheime ID zugreifen zu können.

• Ihre Amazon FSx (NetApp ONTAP-) Authentifizierungsdaten AWS Secrets Manager geheim gespeichert und, falls Sie die API verwenden, den ARN des Geheimnisses notiert.

#### **a** Note

Wir empfehlen Ihnen, Ihre Anmeldeinformationen und Ihr Geheimnis regelmäßig zu aktualisieren oder zu wechseln. Stellen Sie zu Ihrer eigenen Sicherheit nur die Zugriffsebene bereit, die erforderlich ist. Wir raten davon ab, Anmeldeinformationen und geheime Daten für alle Datenquellen und Connector-Versionen 1.0 und 2.0 (sofern zutreffend) wiederzuverwenden.

Wenn Sie noch keine IAM Rolle oder keinen Schlüssel haben, können Sie die Konsole verwenden, um eine neue IAM Rolle und ein neues Secrets Manager Geheimnis zu erstellen, wenn Sie Ihre Amazon FSx (NetApp ONTAP-) Datenquelle mit verbinden. Amazon Kendra Wenn Sie die API verwenden, müssen Sie den ARN einer vorhandenen IAM Rolle und eines Secrets Manager Geheimnisses sowie eine Index-ID angeben.

## <span id="page-677-0"></span>Anweisungen zur Verbindung

Um eine Verbindung Amazon Kendra zu Ihrer Amazon FSx (NetApp ONTAP-) Datenquelle herzustellen, müssen Sie die erforderlichen Angaben zu Ihrer Amazon FSx (NetApp ONTAP-) Datenquelle angeben, damit Sie auf Ihre Daten zugreifen Amazon Kendra können. Falls Sie Amazon FSx (NetApp ONTAP) für Amazon Kendra noch nicht konfiguriert haben, finden Sie weitere Informationen unter. [Voraussetzungen](#page-675-0)

#### **Console**

So stellen Sie eine Verbindung Amazon Kendra zu Ihrem Amazon FSx (NetApp ONTAP-) Dateisystem her

- 1. Melden Sie sich bei der an AWS Management Console und öffnen Sie die [Amazon Kendra](https://console.aws.amazon.com/kendra/)  [Konsole](https://console.aws.amazon.com/kendra/).
- 2. Wählen Sie im linken Navigationsbereich Indizes und dann den Index, den Sie verwenden möchten, aus der Indexliste aus.

## **a** Note

Sie können Ihre Einstellungen für die Benutzerzugriffskontrolle unter Indexeinstellungen konfigurieren oder bearbeiten.

- 3. Wählen Sie auf der Seite Erste Schritte die Option Datenquelle hinzufügen aus.
- 4. Wählen Sie auf der Seite Datenquelle hinzufügen die Option Amazon FSx (NetApp ONTAP) -Connector und dann Connector hinzufügen aus. Wenn Sie Version 2 (falls zutreffend) verwenden, wählen Sie den Konnektor Amazon FSx (NetApp ONTAP) mit dem Tag "V2.0".
- 5. Geben Sie auf der Seite "Datenquellendetails angeben" die folgenden Informationen ein:
	- a. Geben Sie im Feld Name und Beschreibung für Datenquellenname einen Namen für Ihre Datenquelle ein. Sie können Bindestriche, aber keine Leerzeichen verwenden.
	- b. (Optional) Beschreibung Geben Sie eine optionale Beschreibung für Ihre Datenquelle ein.
	- c. In Standardsprache Wählen Sie eine Sprache aus, um Ihre Dokumente nach dem Index zu filtern. Sofern Sie nichts anderes angeben, ist die Standardsprache Englisch. Die in den Metadaten des Dokuments angegebene Sprache hat Vorrang vor der ausgewählten Sprache.
- d. Unter Tags für Neues Tag hinzufügen Fügen Sie optionale Tags hinzu, um Ihre Ressourcen zu durchsuchen und zu filtern oder Ihre Kosten nachzuverfolgen. AWS
- e. Wählen Sie Weiter aus.
- 6. Geben Sie auf der Seite Zugriff und Sicherheit definieren die folgenden Informationen ein:
	- a. Quelle Geben Sie Ihre Dateisysteminformationen ein.
		- Dateisystemprotokoll Wählen Sie das Protokoll Ihres Amazon FSx (NetApp ONTAP-) Dateisystems. Sie können entweder das Common Internet File System (CIFS) -Protokoll oder das Network File System (NFS) -Protokoll für Linux wählen.
		- Amazon FSx (NetApp ONTAP) -Dateisystem-ID Wählen Sie aus der Drop-down-Liste Ihre bestehende Dateisystem-ID aus, die von (ONTAP) abgerufen wurde. Amazon FSx NetApp Oder erstellen Sie ein [Amazon FSx \(ONTAP-\) Dateisystem](https://console.aws.amazon.com/fsx/) [NetApp](https://console.aws.amazon.com/fsx/) . Sie finden Ihre Dateisystem-ID im Dateisystem-Dashboard in der Amazon FSx (NetApp ONTAP-) Konsole.
		- SVM-ID (Amazon FSx (NetApp ONTAPnur NetApp ONTAP) für) Geben Sie die SVM-ID (Storage Virtual Machine) Ihrer (ONTAP) an. Amazon FSx NetApp NetApp ONTAP Sie finden Ihre SVM-ID, indem Sie das Dateisystem-Dashboard in der Amazon FSx (NetApp ONTAP-) Konsole aufrufen, Ihre Dateisystem-ID auswählen und dann Virtuelle Speichermaschinen auswählen.
	- b. Autorisierung Aktivieren oder deaktivieren Sie die Informationen der Zugriffskontrollliste (ACL) für Ihre Dokumente, wenn Sie über eine ACL verfügen und diese für die Zugriffskontrolle verwenden möchten. Die ACL gibt an, auf welche Dokumente Benutzer und Gruppen zugreifen können. Die ACL-Informationen werden verwendet, um Suchergebnisse nach dem Benutzer- oder Gruppenzugriff auf Dokumente zu filtern. Weitere Informationen finden Sie unter [Benutzerkontextfilterung.](https://docs.aws.amazon.com/kendra/latest/dg/user-context-filter.html#context-filter-user-incl-datasources)
	- c. Authentifizierung Wählen Sie ein vorhandenes AWS Secrets Manager Geheimnis aus, oder erstellen Sie ein neues Geheimnis, um Ihre Dateisystem-Anmeldeinformationen zu speichern. Wenn Sie sich dafür entscheiden, ein neues Geheimnis zu erstellen, wird ein AWS Secrets Manager geheimes Fenster geöffnet.

Geben Sie ein Geheimnis ein, in dem Ihre Authentifizierungsdaten mit Ihrem Benutzernamen und Passwort gespeichert werden. Der Benutzername muss Ihren DNS-Domainnamen enthalten. Zum Beispiel user@corp.example.com.

Wenn Sie das NFS-Protokoll für Ihr Amazon FSx (NetApp ONTAP-) Dateisystem verwenden, geben Sie ein Geheimnis an, in dem Ihre Authentifizierungsdaten mit linker ID, rechter ID und Pre-Shared Key gespeichert werden.

Speichern Sie Ihr Geheimnis und fügen Sie es hinzu.

- d. Virtual Private Cloud (VPC) Sie müssen einen Standort auswählen, an Amazon VPC dem sich Ihr Amazon FSx (NetApp ONTAP) befindet. Sie schließen das VPC-Subnetz und die Sicherheitsgruppen ein. Siehe [Konfiguration eines.](https://docs.aws.amazon.com/kendra/latest/dg/vpc-configuration.html) Amazon VPC
- e. IAM Rolle Wählen Sie eine bestehende IAM Rolle oder erstellen Sie eine neue IAM Rolle, um auf Ihre Repository-Anmeldeinformationen und Indexinhalte zuzugreifen.

#### **a** Note

IAM Rollen, die für Indizes verwendet werden, können nicht für Datenquellen verwendet werden. Wenn Sie sich nicht sicher sind, ob eine vorhandene Rolle für einen Index oder eine häufig gestellte Frage verwendet wird, wählen Sie Neue Rolle erstellen, um Fehler zu vermeiden.

- f. Wählen Sie Weiter aus.
- 7. Geben Sie auf der Seite "Synchronisierungseinstellungen konfigurieren" die folgenden Informationen ein:
	- a. Synchronisierungsbereich, Regex-Muster Fügen Sie Muster für reguläre Ausdrücke hinzu, um bestimmte Dateien ein- oder auszuschließen.
	- b. Synchronisierungsmodus Wählen Sie aus, wie Sie Ihren Index aktualisieren möchten, wenn sich der Inhalt Ihrer Datenquelle ändert. Wenn Sie Ihre Datenquelle Amazon Kendra zum ersten Mal synchronisieren, werden alle Inhalte standardmäßig gecrawlt und indexiert. Sie müssen eine vollständige Synchronisierung Ihrer Daten durchführen, falls Ihre erste Synchronisierung fehlgeschlagen ist, auch wenn Sie die Option Vollsynchronisierung nicht als Synchronisierungsmodusoption wählen.
		- Vollständige Synchronisierung: Indizieren Sie den gesamten Inhalt neu und ersetzen die vorhandenen Inhalte jedes Mal, wenn Ihre Datenquelle mit Ihrem Index synchronisiert wird.
		- Neue, geänderte, gelöschte Synchronisierung: Indizieren Sie bei jeder Synchronisierung Ihrer Datenquelle mit Ihrem Index nur neue, geänderte und

gelöschte Inhalte. Amazon Kendra kann den Mechanismus Ihrer Datenquelle verwenden, um Inhaltsänderungen nachzuverfolgen und Inhalte zu indexieren, die sich seit der letzten Synchronisierung geändert haben.

- c. Zeitplan für Synchronisierungsläufe Wählen Sie unter Häufigkeit aus, wie oft Ihre Datenquelleninhalte synchronisiert und Ihr Index aktualisiert werden soll.
- d. Wählen Sie Weiter aus.
- 8. Geben Sie auf der Seite Feldzuordnungen festlegen die folgenden Informationen ein:
	- a. Wählen Sie aus den Amazon Kendra generierten Standardfeldern Ihrer Dateien aus, die Sie Ihrem Index zuordnen möchten. Um benutzerdefinierte Datenquellenfelder hinzuzufügen, erstellen Sie einen Indexfeldnamen für die Zuordnung und den Felddatentyp.
	- b. Wählen Sie Weiter aus.
- 9. Überprüfen Sie auf der Seite Überprüfen und erstellen, ob die von Ihnen eingegebenen Informationen korrekt sind, und wählen Sie dann Datenquelle hinzufügen aus. Sie können Ihre Informationen auch auf dieser Seite bearbeiten. Ihre Datenquelle wird auf der Seite Datenquellen angezeigt, nachdem die Datenquelle erfolgreich hinzugefügt wurde.

#### API

Um eine Verbindung Amazon Kendra zu Ihrem Amazon FSx (NetApp ONTAP-) Dateisystem herzustellen

Sie müssen mithilfe der [TemplateConfiguration](https://docs.aws.amazon.com/kendra/latest/dg/API_TemplateConfiguration.html)API eine JSON-Datei des [Datenquellenschemas](https://docs.aws.amazon.com/kendra/latest/dg/ds-schemas.html#ds-fsx-ontap-schema) angeben. Sie müssen die folgenden Informationen angeben:

- Datenquelle Geben Sie den Datenquellentyp wie FSXONTAP bei der Verwendung des [TemplateConfiguration](https://docs.aws.amazon.com/kendra/latest/dg/API_TemplateConfiguration.html)JSON-Schemas an. Geben Sie außerdem die Datenquelle so anTEMPLATE, wie Sie die [CreateDataSource](https://docs.aws.amazon.com/kendra/latest/dg/API_CreateDataSource.html)API aufrufen.
- Dateisystem-ID Die Kennung des Amazon FSx (NetApp ONTAP-) Dateisystems. Sie finden Ihre Dateisystem-ID im Dateisystem-Dashboard in der Amazon FSx (NetApp ONTAP-) Konsole.
- SVM-ID Die ID der virtuellen Speichermaschine (SVM), die mit Ihrem Dateisystem verwendet wird. Sie finden Ihre SVM-ID, indem Sie das Dateisystem-Dashboard in der Amazon FSx (NetApp ONTAP-) Konsole aufrufen, Ihre Dateisystem-ID und dann virtuelle Speichermaschinen auswählen.
- Protokolltyp Geben Sie an, ob Sie das CIFS-Protokoll (Common Internet File System) oder das NFS-Protokoll (Network File System) für Linux verwenden.
- Dateisystemtyp Geben Sie entweder den Typ des Dateisystems an. FSXONTAP
- Virtual Private Cloud (VPC) Geben Sie an, VpcConfiguration wann Sie anrufen. CreateDataSource Weitere Informationen finden Sie unter [Konfigurieren von Amazon](#page-1091-0) [Kendra für die Verwendung eines Amazon VPC](#page-1091-0).

Sie müssen einen Standort auswählen, an Amazon VPC dem sich Ihr Amazon FSx (NetApp ONTAP) befindet. Sie schließen das VPC-Subnetz und die Sicherheitsgruppen ein.

• Geheimer Amazon-Ressourcenname (ARN) — Geben Sie den Amazon-Ressourcennamen (ARN) eines Secrets Manager Geheimnisses ein, das die Authentifizierungsdaten für Ihr Amazon FSx (NetApp ONTAP) -Konto enthält. Das Geheimnis wird in einer JSON-Struktur mit den folgenden Schlüsseln gespeichert:

```
{ 
     "username": "user@corp.example.com", 
     "password": "password"
}
```
Wenn Sie das NFS-Protokoll für Ihr Amazon FSx (NetApp ONTAP-) Dateisystem verwenden, wird das Geheimnis in einer JSON-Struktur mit den folgenden Schlüsseln gespeichert:

```
{ 
     "leftId": "left ID", 
     "rightId": "right ID", 
     "preSharedKey": "pre-shared key"
}
```
• IAM role — Geben Sie anRoleArn, wann Sie anrufenCreateDataSource, um einer IAM Rolle Berechtigungen für den Zugriff auf Ihr Secrets Manager Secret und den Aufruf der erforderlichen öffentlichen APIs für den Amazon FSx (NetApp ONTAP-) Connector und zu erteilen. Amazon Kendra Weitere Informationen finden Sie unter [IAM Rollen für Amazon FSx](https://docs.aws.amazon.com/kendra/latest/dg/iam-roles.html#iam-roles-ds)  [\(NetApp ONTAP-\) Datenquellen.](https://docs.aws.amazon.com/kendra/latest/dg/iam-roles.html#iam-roles-ds)

Sie können auch die folgenden optionalen Funktionen hinzufügen:

- Synchronisierungsmodus Geben Sie an, wie Ihr Index aktualisiert Amazon Kendra werden soll, wenn sich der Inhalt Ihrer Datenquelle ändert. Wenn Sie Ihre Datenquelle Amazon Kendra zum ersten Mal synchronisieren, werden alle Inhalte standardmäßig gecrawlt und indexiert. Sie müssen eine vollständige Synchronisierung Ihrer Daten durchführen, falls Ihre erste Synchronisierung fehlgeschlagen ist, auch wenn Sie die Option Vollsynchronisierung nicht als Synchronisierungsmodusoption wählen. Sie können wählen zwischen:
	- FORCED FULL CRAWLum den gesamten Inhalt neu zu indizieren und vorhandene Inhalte jedes Mal zu ersetzen, wenn Ihre Datenquelle mit Ihrem Index synchronisiert wird.
	- FULL\_CRAWLum bei jeder Synchronisierung Ihrer Datenquelle mit Ihrem Index nur neue, geänderte und gelöschte Inhalte zu indizieren. Amazon Kendra kann den Mechanismus Ihrer Datenquelle verwenden, um Inhaltsänderungen nachzuverfolgen und Inhalte zu indexieren, die sich seit der letzten Synchronisierung geändert haben.
- Inklusions- und Ausschlussfilter Geben Sie an, ob bestimmte Dateien ein- oder ausgeschlossen werden sollen.

#### **G** Note

Die meisten Datenquellen verwenden Muster mit regulären Ausdrücken, bei denen es sich um Ein- oder Ausschlussmuster handelt, die als Filter bezeichnet werden. Wenn Sie einen Einschlussfilter angeben, werden nur Inhalte indexiert, die dem Einschlussfilter entsprechen. Jedes Dokument, das nicht dem Einschlussfilter entspricht, wird nicht indexiert. Wenn Sie einen Ein- und Ausschlussfilter angeben, werden Dokumente, die dem Ausschlussfilter entsprechen, nicht indexiert, auch wenn sie dem Einschlussfilter entsprechen.

• Zugriffskontrollliste (ACL) — Geben Sie an, ob die ACL-Informationen für Ihre Dokumente gecrawlt werden sollen, wenn Sie über eine ACL verfügen und diese für die Zugriffskontrolle verwenden möchten. Die ACL gibt an, auf welche Dokumente Benutzer und Gruppen zugreifen können. Die ACL-Informationen werden verwendet, um Suchergebnisse nach dem Benutzer- oder Gruppenzugriff auf Dokumente zu filtern. Weitere Informationen finden Sie unter [Benutzerkontextfilterung](https://docs.aws.amazon.com/kendra/latest/dg/user-context-filter.html#context-filter-user-incl-datasources).

Um die Benutzerkontextfilterung für einen Benutzer zu testen, müssen Sie den DNS-Domänennamen als Teil des Benutzernamens angeben, wenn Sie die Abfrage ausgeben. Sie müssen über Administratorrechte für die Active Directory-Domäne verfügen. Sie können die Benutzerkontextfilterung auch anhand eines Gruppennamens testen.

• Feldzuordnungen — Wählen Sie, ob Sie Ihre Amazon FSx (NetApp ONTAP-) Datenquellenfelder Ihren Indexfeldern zuordnen möchten. Amazon Kendra Weitere Informationen finden Sie unter [Zuweisen von Datenquellenfeldern.](https://docs.aws.amazon.com/kendra/latest/dg/field-mapping.html)

#### **a** Note

Das Textfeld oder das entsprechende Textfeld für Ihre Dokumente ist erforderlich, um Ihre Dokumente durchsuchen Amazon Kendra zu können. Sie müssen den Feldnamen Ihres Dokumenthauptteils in Ihrer Datenquelle dem Namen des Indexfeldes zuordnen\_document\_body. Alle anderen Felder sind optional.

Eine Liste weiterer wichtiger JSON-Schlüssel, die konfiguriert werden müssen, finden Sie unter [Amazon FSx \(NetApp ONTAP\) -Vorlagenschema.](https://docs.aws.amazon.com/kendra/latest/dg/ds-schemas.html#ds-fsx-ontap-schema)

# Amazon RDS/Aurora

Sie können Dokumente, die in einer Datenbank gespeichert sind, mithilfe einer Datenbankdatenquelle indizieren. Nachdem Sie Verbindungsinformationen für die Datenbank angegeben haben, Amazon Kendra verbindet und indexiert Dokumente.

Amazon Kendra unterstützt die folgenden Datenbanken:

- Amazon Aurora MySQL
- Amazon Aurora PostgreSQL
- Amazon RDS für MySQL
- Amazon RDS für PostgreSQL
Serverlose Aurora-Datenbanken werden nicht unterstützt.

### **A** Important

Dieser Amazon RDS/Aurora-Connector wird voraussichtlich Ende 2023 nicht mehr unterstützt.

Amazon Kendra unterstützt jetzt neue Konnektoren für Datenbank-Datenquellen. Für eine bessere Benutzererfahrung empfehlen wir Ihnen, für Ihren Anwendungsfall aus den folgenden neuen Konnektoren zu wählen:

- [Aurora \(MySQL\)](https://docs.aws.amazon.com/kendra/latest/dg/data-source-aurora-mysql.html)
- [Aurora \(PostgreSQL\)](https://docs.aws.amazon.com/kendra/latest/dg/data-source-aurora-postgresql.html)
- [Amazon RDS \(MySQL\)](https://docs.aws.amazon.com/kendra/latest/dg/data-source-rds-mysql.html)
- [Amazon RDS \(Microsoft SQL Server\)](https://docs.aws.amazon.com/kendra/latest/dg/data-source-rds-ms-sql-server.html)
- [Amazon RDS \(Orakel\)](https://docs.aws.amazon.com/kendra/latest/dg/data-source-rds-oracle.html)
- [Amazon RDS \(PostgreSQL\)](https://docs.aws.amazon.com/kendra/latest/dg/data-source-rds-postgresql.html)
- [IBM DB2](https://docs.aws.amazon.com/kendra/latest/dg/data-source-ibm-db2.html)
- [Microsoft SQL Server](https://docs.aws.amazon.com/kendra/latest/dg/data-source-ms-sql-server.html)
- [MySQL](https://docs.aws.amazon.com/kendra/latest/dg/data-source-mysql.html)
- [Oracle-Datenbank](https://docs.aws.amazon.com/kendra/latest/dg/data-source-oracle-database.html)
- [PostgreSQL](https://docs.aws.amazon.com/kendra/latest/dg/data-source-postgresql.html)

Sie können über Amazon Kendra die [Amazon Kendra Konsole](https://console.aws.amazon.com/kendra/) und die [DatabaseConfigurationA](https://docs.aws.amazon.com/kendra/latest/APIReference/API_DatabaseConfiguration.html)PI eine Verbindung zu Ihrer Datenbank-Datenquelle herstellen.

Informationen zur Problembehandlung Ihres Amazon Kendra Datenbank-Datenquellen-Connectors finden Sie unter[Problembehandlung bei Datenquellen.](#page-1409-0)

#### Themen

- [Unterstützte Features](#page-685-0)
- [Voraussetzungen](#page-685-1)

• [Anweisungen zur Verbindung](#page-687-0)

### <span id="page-685-0"></span>Unterstützte Features

Amazon Kendra Der Datenbank-Datenquellen-Connector unterstützt die folgenden Funktionen:

- Feldzuordnungen
- Filterung des Benutzerkontextes
- Virtual Private Cloud (VPC)

### <span id="page-685-1"></span>Voraussetzungen

Bevor Sie Ihre Datenbankdatenquelle Amazon Kendra zum Indizieren verwenden können, müssen Sie diese Änderungen an Ihrer Datenbank und Ihren AWS Konten vornehmen.

Stellen Sie sicher, dass Sie in Ihrer Datenbank Folgendes haben:

- Notieren Sie sich Ihre grundlegenden Authentifizierungsdaten mit Benutzername und Passwort für Ihre Datenbank.
- Der Hostname, die Portnummer, die Hostadresse, der Name der Datenbank und der Name der Datentabelle, die die Dokumentdaten enthält, wurden kopiert. Für PostgreSQL muss die Datentabelle eine öffentliche Tabelle oder ein öffentliches Schema sein.

#### **a** Note

Der Host und der Port geben an Amazon Kendra , wo der Datenbankserver im Internet zu finden ist. Der Datenbankname und der Tabellenname geben an, Amazon Kendra wo sich die Dokumentdaten auf dem Datenbankserver befinden.

- Die Namen der Spalten in der Datentabelle, die die Dokumentdaten enthalten, wurden kopiert. Sie müssen die Dokument-ID, den Hauptteil des Dokuments, Spalten, um festzustellen, ob sich ein Dokument geändert hat (z. B. die Spalte mit der letzten Aktualisierung), und optionale Spalten in der Datentabelle angeben, die benutzerdefinierten Indexfeldern zugeordnet sind. Sie können auch jeden der [Amazon Kendra reservierten Feldnamen](https://docs.aws.amazon.com/kendra/latest/dg/hiw-document-attributes.html#index-reserved-fields) einer Tabellenspalte zuordnen.
- Die Typinformationen der Datenbank-Engine wurden kopiert, z. B. ob Sie sie Amazon RDS für MySQL oder einen anderen Typ verwenden.

• Aktiviert, dass jedes Dokument in der Datenbank und in anderen Datenquellen, die Sie für denselben Index verwenden möchten, eindeutig ist. Jede Datenquelle, die Sie für einen Index verwenden möchten, darf nicht dasselbe Dokument in allen Datenquellen enthalten. Dokument-IDs gelten für einen Index global und müssen pro Index eindeutig sein.

Stellen Sie sicher AWS-Konto, dass Sie Folgendes in Ihrem haben:

- [Hat einen Amazon Kendra Index erstellt](https://docs.aws.amazon.com/kendra/latest/dg/create-index.html) und bei Verwendung der API die Index-ID notiert.
- Sie [haben eine IAM Rolle für Ihre Datenquelle erstellt](https://docs.aws.amazon.com/kendra/latest/dg/iam-roles.html#iam-roles-ds) und, falls Sie die API verwenden, den ARN der IAM Rolle notiert.

### **a** Note

Wenn Sie Ihren Authentifizierungstyp und Ihre Anmeldeinformationen ändern, müssen Sie Ihre IAM Rolle aktualisieren, um auf die richtige AWS Secrets Manager geheime ID zugreifen zu können.

• Ihre Anmeldeinformationen für die Datenbankauthentifizierung AWS Secrets Manager geheim gespeichert und, falls Sie die API verwenden, den ARN des Geheimnisses notiert.

### **G** Note

Wir empfehlen Ihnen, Ihre Anmeldeinformationen und Ihr Geheimnis regelmäßig zu aktualisieren oder zu wechseln. Stellen Sie zu Ihrer eigenen Sicherheit nur die erforderliche Zugriffsebene bereit. Wir raten davon ab, Anmeldeinformationen und geheime Daten für alle Datenquellen und Connector-Versionen 1.0 und 2.0 (sofern zutreffend) wiederzuverwenden.

Wenn Sie noch keine IAM Rolle oder keinen Schlüssel haben, können Sie die Konsole verwenden, um eine neue IAM Rolle und ein neues Secrets Manager Geheimnis zu erstellen, wenn Sie Ihre Datenbankdatenquelle mit verbinden. Amazon Kendra Wenn Sie die API verwenden, müssen Sie den ARN einer vorhandenen IAM Rolle und eines Secrets Manager Geheimnisses sowie eine Index-ID angeben.

## <span id="page-687-0"></span>Anweisungen zur Verbindung

Um eine Verbindung Amazon Kendra zu Ihrer Datenbankdatenquelle herzustellen, müssen Sie die erforderlichen Details zu Ihrer Datenbankdatenquelle angeben, damit auf Ihre Daten zugegriffen werden Amazon Kendra kann. Wenn Sie die Datenbank für noch nicht konfiguriert haben Amazon Kendra, finden Sie weitere Informationen unter[Voraussetzungen](#page-685-1).

#### **Console**

So stellen Sie eine Verbindung Amazon Kendra zu einer Datenbank her

- 1. Melden Sie sich bei der an AWS Management Console und öffnen Sie die [Amazon Kendra](https://console.aws.amazon.com/kendra/)  [Konsole](https://console.aws.amazon.com/kendra/).
- 2. Wählen Sie im linken Navigationsbereich Indizes und dann den Index, den Sie verwenden möchten, aus der Indexliste aus.

### **a** Note

Sie können Ihre Einstellungen für die Benutzerzugriffskontrolle unter Indexeinstellungen konfigurieren oder bearbeiten.

- 3. Wählen Sie auf der Seite Erste Schritte die Option Datenquelle hinzufügen aus.
- 4. Wählen Sie auf der Seite Datenquelle hinzufügen die Option Datenbank-Connector und dann Connector hinzufügen aus. Wenn Sie Version 2 verwenden (falls zutreffend), wählen Sie einen Datenbankconnector mit dem Tag "V2.0".
- 5. Geben Sie auf der Seite "Datenquellendetails angeben" die folgenden Informationen ein:
	- a. Geben Sie im Feld Name und Beschreibung für Datenquellenname einen Namen für Ihre Datenquelle ein. Sie können Bindestriche, aber keine Leerzeichen verwenden.
	- b. (Optional) Beschreibung Geben Sie eine optionale Beschreibung für Ihre Datenquelle ein.
	- c. In Standardsprache Wählen Sie eine Sprache aus, um Ihre Dokumente nach dem Index zu filtern. Sofern Sie nichts anderes angeben, ist die Standardsprache Englisch. Die in den Metadaten des Dokuments angegebene Sprache hat Vorrang vor der ausgewählten Sprache.
	- d. Unter Tags für Neues Tag hinzufügen Fügen Sie optionale Tags hinzu, um Ihre Ressourcen zu durchsuchen und zu filtern oder Ihre Kosten nachzuverfolgen. AWS
- e. Wählen Sie Weiter aus.
- 6. Geben Sie auf der Seite Zugriff und Sicherheit definieren die folgenden Informationen ein:
	- a. Endpunkt Ein DNS-Hostname, eine IPv4-Adresse oder eine IPv6-Adresse.
	- b. Port Eine Portnummer.
	- c. Datenbank Datenbankname.
	- d. Tabellenname —Tabellenname.
	- e. Wählen Sie für Authentifizierungstyp zwischen Existiert und Neu, um Ihre Anmeldeinformationen für die Datenbankauthentifizierung zu speichern. Wenn Sie ein neues Geheimnis erstellen möchten, wird ein AWS Secrets Manager geheimes Fenster geöffnet.
		- Geben Sie die folgenden Informationen in das Fenster Create an AWS Secrets Manager Secret ein:
			- A. Geheimer Name Ein Name für Ihr Geheimnis. Das Präfix 'AmazonKendradatabase' wird automatisch zu Ihrem geheimen Namen hinzugefügt.
			- B. Für Benutzername und Passwort Geben Sie die Authentifizierungsdaten aus Ihrem Datenbankkonto ein.
			- C. Wählen Sie Authentifizierung speichern.
	- f. Virtual Private Cloud (VPC) Sie können wählen, ob Sie eine VPC verwenden möchten. In diesem Fall müssen Sie Subnetze und VPC-Sicherheitsgruppen hinzufügen.

Sie müssen ein privates Subnetz verwenden. Wenn sich Ihre RDS-Instance in einem öffentlichen Subnetz in Ihrer VPC befindet, können Sie ein privates Subnetz erstellen, das ausgehenden Zugriff auf ein NAT-Gateway im öffentlichen Subnetz hat. Die in der VPC-Konfiguration bereitgestellten Subnetze müssen sich entweder in USA West (Oregon), USA Ost (Nord-Virginia) oder EU (Irland) befinden.

g. IAM Rolle — Wählen Sie eine bestehende IAM Rolle oder erstellen Sie eine neue IAM Rolle, um auf Ihre Repository-Anmeldeinformationen und Indexinhalte zuzugreifen.

IAM Rollen, die für Indizes verwendet werden, können nicht für Datenquellen verwendet werden. Wenn Sie sich nicht sicher sind, ob eine vorhandene Rolle für einen Index oder eine häufig gestellte Frage verwendet wird, wählen Sie Neue Rolle erstellen, um Fehler zu vermeiden.

- h. Wählen Sie Weiter aus.
- 7. Geben Sie auf der Seite "Synchronisierungseinstellungen konfigurieren" die folgenden Informationen ein:
	- a. Wählen Sie je nach Anwendungsfall zwischen Aurora MySQL , MySQL, Aurora PostgreSQL und PostgreSQL.
	- b. SQL-Bezeichner in doppelte Anführungszeichen einschließen Wählen Sie diese Option, um SQL-Bezeichner in doppelte Anführungszeichen zu setzen. Zum Beispiel "ColumnName".
	- c. ACL-Spalte und Spalten mit Änderungserkennung Konfigurieren Sie die Spalten, die für die Änderungserkennung Amazon Kendra verwendet werden (z. B. die Spalte mit der letzten Aktualisierung), und Ihre Zugriffskontrollliste.
	- d. Wählen Sie im Synchronisierungslaufplan für Häufigkeit aus, wie oft mit Ihrer Datenquelle synchronisiert Amazon Kendra werden soll.
	- e. Wählen Sie Weiter aus.
- 8. Geben Sie auf der Seite Feldzuordnungen festlegen die folgenden Informationen ein:
	- a. Amazon Kendra Standard-Feldzuordnungen Wählen Sie eines der Amazon Kendra generierten Standard-Datenquellenfelder aus, die Sie Ihrem Index zuordnen möchten. Sie müssen die Datenbankspaltenwerte für und hinzufügen document\_id document\_body
	- b. Benutzerdefinierte Feldzuordnungen Um benutzerdefinierte Datenquellenfelder hinzuzufügen, um einen Indexfeldnamen für die Zuordnung und den Felddatentyp zu erstellen.
	- c. Wählen Sie Weiter aus.
- 9. Überprüfen Sie auf der Seite Überprüfen und erstellen, ob die von Ihnen eingegebenen Informationen korrekt sind, und wählen Sie dann Datenquelle hinzufügen aus. Sie können

Ihre Informationen auch auf dieser Seite bearbeiten. Ihre Datenquelle wird auf der Seite Datenquellen angezeigt, nachdem die Datenquelle erfolgreich hinzugefügt wurde.

#### API

Um eine Verbindung Amazon Kendra zu einer Datenbank herzustellen

Sie müssen die folgende [DatabaseConfiguration](https://docs.aws.amazon.com/kendra/latest/APIReference/API_DatabaseConfiguration.html)API angeben:

• ColumnConfiguration— Informationen darüber, wo der Index die Dokumentinformationen aus der Datenbank abrufen soll. Weitere Details finden Sie unter [ColumnConfiguration.](https://docs.aws.amazon.com/kendra/latest/APIReference/API_ColumnConfiguration.html) Sie müssen die Felder DocumentDataColumnName (Hauptteil des Dokuments oder Haupttext) und DocumentIdColumnName und ChangeDetectingColumn (z. B. Spalte mit der letzten Aktualisierung) angeben. Die dem DocumentIdColumnName Feld zugeordnete Spalte muss eine Ganzzahlspalte sein. Das folgende Beispiel zeigt eine einfache Spaltenkonfiguration für eine Datenbankdatenquelle:

```
"ColumnConfiguration": { 
     "ChangeDetectingColumns": [ 
          "LastUpdateDate", 
          "LastUpdateTime" 
     ], 
     "DocumentDataColumnName": "TextColumn", 
     "DocumentIdColumnName": "IdentifierColumn", 
     "DocoumentTitleColumnName": "TitleColumn", 
     "FieldMappings": [ 
          { 
              "DataSourceFieldName": "AbstractColumn", 
              "IndexFieldName": "Abstract" 
          } 
    \mathbf{I}}
```
- ConnectionConfiguration— Konfigurationsinformationen, die für die Verbindung mit einer Datenbank erforderlich sind. Weitere Details finden Sie unter [ConnectionConfiguration](https://docs.aws.amazon.com/kendra/latest/APIReference/API_ConnectionConfiguration.html).
- DatabaseEngineType— Der Typ der Datenbank-Engine, die die Datenbank ausführt. Das DatabaseHost Feld für ConnectionConfiguration muss der Instanzendpunkt Amazon Relational Database Service (Amazon RDS) für die Datenbank sein. Verwenden Sie nicht den Cluster-Endpunkt.

• Geheimer Amazon-Ressourcenname (ARN) — Geben Sie den Amazon-Ressourcennamen (ARN) eines Secrets Manager Geheimnisses ein, das die Authentifizierungsdaten für Ihr Datenbankkonto enthält. Das Geheimnis wird in einer JSON-Struktur mit den folgenden Schlüsseln gespeichert:

```
{ 
     "username": "user name", 
     "password": "password"
}
```
Das folgende Beispiel zeigt eine Datenbankkonfiguration, einschließlich des geheimen ARN.

```
"DatabaseConfiguration": {
"ConnectionConfiguration": {
"DatabaseHost": "host.subdomain.domain.tld", 
         "DatabaseName": "DocumentDatabase", 
         "DatabasePort": 3306, 
         "SecretArn": "arn:aws:secretmanager:region:account ID:secret/secret name", 
         "TableName": "DocumentTable" 
     }
}
```
#### **a** Note

Wir empfehlen Ihnen, Ihre Anmeldeinformationen und Ihren geheimen Schlüssel regelmäßig zu aktualisieren oder zu wechseln. Stellen Sie zu Ihrer eigenen Sicherheit nur die erforderliche Zugriffsebene bereit. Wir raten davon ab, Anmeldeinformationen und geheime Daten für alle Datenquellen und Connector-Versionen 1.0 und 2.0 (sofern zutreffend) wiederzuverwenden.

• IAM Rolle — Geben Sie anRoleArn, wann Sie anrufenCreateDataSource, um einer IAM Rolle Berechtigungen für den Zugriff auf Ihr Secrets Manager Geheimnis und für den Aufruf der erforderlichen öffentlichen APIs für den Datenbank-Connector und zu erteilen. Amazon Kendra Weitere Informationen finden Sie unter [IAM Rollen für Datenbankdatenquellen.](https://docs.aws.amazon.com/kendra/latest/dg/iam-roles.html#iam-roles-ds)

Sie können auch die folgenden optionalen Funktionen hinzufügen:

• Virtual Private Cloud (VPC) — Geben Sie dies VpcConfiguration als Teil der Datenquellenkonfiguration an. Siehe [Konfiguration Amazon Kendra für die Verwendung einer](https://docs.aws.amazon.com/kendra/latest/dg/vpc-configuration.html) [VPC.](https://docs.aws.amazon.com/kendra/latest/dg/vpc-configuration.html)

### **a** Note

Sie dürfen nur ein privates Subnetz verwenden. Wenn sich Ihre RDS-Instance in einem öffentlichen Subnetz in Ihrer VPC befindet, können Sie ein privates Subnetz erstellen, das ausgehenden Zugriff auf ein NAT-Gateway im öffentlichen Subnetz hat. Die in der VPC-Konfiguration bereitgestellten Subnetze müssen sich entweder in USA West (Oregon), USA Ost (Nord-Virginia) oder EU (Irland) befinden.

• Feldzuordnungen — Wählen Sie diese Option, um Ihre Datenbank-Datenquellenfelder Ihren Indexfeldern zuzuordnen. Amazon Kendra Weitere Informationen finden Sie unter [Zuweisen](https://docs.aws.amazon.com/kendra/latest/dg/field-mapping.html)  [von Datenquellenfeldern](https://docs.aws.amazon.com/kendra/latest/dg/field-mapping.html).

### **a** Note

Das Textfeld oder das entsprechende Textfeld für Ihre Dokumente ist erforderlich, um Ihre Dokumente durchsuchen Amazon Kendra zu können. Sie müssen den Feldnamen Ihres Dokumenthauptteils in Ihrer Datenquelle dem Namen des Indexfeldes zuordnen document body. Alle anderen Felder sind optional.

• Benutzerkontextfilterung und ZugriffskontrolleAmazon Kendra — durchsucht die Zugriffskontrollliste (ACL) für Ihre Dokumente, sofern Sie über eine ACL für Ihre Dokumente verfügen. Die ACL-Informationen werden verwendet, um Suchergebnisse nach dem Benutzeroder Gruppenzugriff auf Dokumente zu filtern. Weitere Informationen finden Sie unter [Benutzerkontextfilterung](https://docs.aws.amazon.com/kendra/latest/dg/user-context-filter.html#datasource-context-filter).

# Amazon RDS (Microsoft SQL Server)

SQL Server ist ein von Microsoft entwickeltes Datenbankverwaltungssystem. Amazon RDS for SQL Server macht es einfach, SQL Server-Bereitstellungen in der Cloud einzurichten, zu betreiben und zu skalieren. Wenn Sie ein Amazon RDS (Microsoft SQL Server) -Benutzer sind, können Amazon Kendra Sie Ihre Amazon RDS (Microsoft SQL Server-) Datenquelle indizieren. Der Amazon Kendra JDBC-Datenquellenconnector unterstützt Microsoft SQL Server 2019.

Sie können über Amazon Kendra die [Amazon Kendra Konsole](https://console.aws.amazon.com/kendra/) und die [TemplateConfiguration](https://docs.aws.amazon.com/kendra/latest/dg/API_TemplateConfiguration.html)API eine Verbindung zu Ihrer Datenquelle Amazon RDS (Microsoft SQL Server) herstellen.

Informationen zur Problembehandlung Ihres Datenquellenconnectors Amazon Kendra Amazon RDS (Microsoft SQL Server) finden Sie unter[Problembehandlung bei Datenquellen.](#page-1409-0)

#### Themen

- [Unterstützte Features](#page-693-0)
- [Voraussetzungen](#page-693-1)
- [Anweisungen zur Verbindung](#page-695-0)
- [Hinweise](#page-701-0)

### <span id="page-693-0"></span>Unterstützte Features

- Feldzuordnungen
- Filterung des Benutzerkontextes
- Einschluss-/Ausschlussfilter
- Vollständige und inkrementelle Inhaltssynchronisierung
- Virtual Private Cloud (VPC)

### <span id="page-693-1"></span>Voraussetzungen

Bevor Sie Ihre Amazon RDS (Microsoft SQL Server) Datenquelle Amazon Kendra zum Indizieren verwenden können, nehmen Sie diese Änderungen in Ihren Amazon RDS (Microsoft SQL Server) und AWS Konten vor.

Stellen Sie in Amazon RDS (Microsoft SQL Server) sicher, dass Sie über Folgendes verfügen:

• Haben Sie Ihren Datenbankbenutzernamen und Ihr Passwort notiert.

#### **A** Important

Es hat sich bewährt, nur lesbare Amazon Kendra Datenbankanmeldeinformationen zur Verfügung zu stellen.

• Die URL, der Port und die Instanz Ihres Datenbank-Hosts wurden kopiert.

• Geprüft, ob jedes Dokument in Amazon RDS (Microsoft SQL Server) und in anderen Datenquellen, die Sie für denselben Index verwenden möchten, einzigartig ist. Jede Datenquelle, die Sie für einen Index verwenden möchten, darf nicht dasselbe Dokument in allen Datenquellen enthalten. Dokument-IDs gelten für einen Index global und müssen pro Index eindeutig sein.

Stellen Sie sicher AWS-Konto, dass Sie Folgendes in Ihrem haben:

- [Hat einen Amazon Kendra Index erstellt](https://docs.aws.amazon.com/kendra/latest/dg/create-index.html) und bei Verwendung der API die Index-ID notiert.
- Sie [haben eine IAM Rolle für Ihre Datenquelle erstellt](https://docs.aws.amazon.com/kendra/latest/dg/iam-roles.html#iam-roles-ds) und, falls Sie die API verwenden, den ARN der IAM Rolle notiert.

### **a** Note

Wenn Sie Ihren Authentifizierungstyp und Ihre Anmeldeinformationen ändern, müssen Sie Ihre IAM Rolle aktualisieren, um auf die richtige AWS Secrets Manager geheime ID zugreifen zu können.

• Ihre Amazon RDS (Microsoft SQL Server-) Authentifizierungsdaten AWS Secrets Manager geheim gespeichert und, falls Sie die API verwenden, den ARN des Geheimnisses notiert.

#### **G** Note

Wir empfehlen Ihnen, Ihre Anmeldeinformationen und Ihr Geheimnis regelmäßig zu aktualisieren oder zu wechseln. Stellen Sie zu Ihrer eigenen Sicherheit nur die Zugriffsebene bereit, die erforderlich ist. Wir raten davon ab, Anmeldeinformationen und geheime Daten für alle Datenquellen und Connector-Versionen 1.0 und 2.0 (sofern zutreffend) wiederzuverwenden.

Wenn Sie noch keine IAM Rolle oder keinen Schlüssel haben, können Sie die Konsole verwenden, um eine neue IAM Rolle und ein neues Secrets Manager Geheimnis zu erstellen, wenn Sie Ihre Amazon RDS (Microsoft SQL Server-) Datenquelle mit verbinden Amazon Kendra. Wenn Sie die API verwenden, müssen Sie den ARN einer vorhandenen IAM Rolle und eines Secrets Manager Geheimnisses sowie eine Index-ID angeben.

## <span id="page-695-0"></span>Anweisungen zur Verbindung

Um eine Verbindung Amazon Kendra zu Ihrer Amazon RDS (Microsoft SQL Server-) Datenquelle herzustellen, müssen Sie Details zu Ihren Amazon RDS (Microsoft SQL Server-) Anmeldeinformationen angeben, damit Sie auf Ihre Daten zugreifen Amazon Kendra können. Wenn Sie Amazon RDS (Microsoft SQL Server) noch nicht konfiguriert haben, Amazon Kendra siehe[Voraussetzungen](#page-693-1).

### **Console**

Um eine Verbindung Amazon Kendra herzustellen mit Amazon RDS (Microsoft SQL Server)

- 1. Melden Sie sich bei der an AWS Management Console und öffnen Sie die [Amazon Kendra](https://console.aws.amazon.com/kendra/)  [Konsole](https://console.aws.amazon.com/kendra/).
- 2. Wählen Sie im linken Navigationsbereich Indizes und dann den Index, den Sie verwenden möchten, aus der Indexliste aus.

### **a** Note

Sie können Ihre Einstellungen für die Benutzerzugriffskontrolle unter Indexeinstellungen konfigurieren oder bearbeiten.

- 3. Wählen Sie auf der Seite Erste Schritte die Option Datenquelle hinzufügen aus.
- 4. Wählen Sie auf der Seite Datenquelle hinzufügen die Option Amazon RDS (Microsoft SQL Server) Connector und dann Connector hinzufügen aus. Wenn Sie Version 2 verwenden (falls zutreffend), wählen Sie den Connector Amazon RDS (Microsoft SQL Server) mit dem Tag  $V2.0$ ".
- 5. Geben Sie auf der Seite "Datenquellendetails angeben" die folgenden Informationen ein:
	- a. Geben Sie im Feld Name und Beschreibung für Datenquellenname einen Namen für Ihre Datenquelle ein. Sie können Bindestriche, aber keine Leerzeichen verwenden.
	- b. (Optional) Beschreibung Geben Sie eine optionale Beschreibung für Ihre Datenquelle ein.
	- c. In Standardsprache Wählen Sie eine Sprache aus, um Ihre Dokumente nach dem Index zu filtern. Sofern Sie nichts anderes angeben, ist die Standardsprache Englisch. Die in den Metadaten des Dokuments angegebene Sprache hat Vorrang vor der ausgewählten Sprache.
- d. Unter Tags für Neues Tag hinzufügen Fügen Sie optionale Tags hinzu, um Ihre Ressourcen zu durchsuchen und zu filtern oder Ihre Kosten nachzuverfolgen. AWS
- e. Wählen Sie Weiter aus.
- 6. Geben Sie auf der Seite Zugriff und Sicherheit definieren die folgenden Informationen ein:
	- a. Geben Sie im Feld Quelle die folgenden Informationen ein:
	- b. Host Geben Sie den Datenbank-Hostnamen ein.
	- c. Port Geben Sie den Datenbankport ein.
	- d. Instanz Geben Sie die Datenbankinstanz ein.
	- e. Speicherort für SSL-Zertifikate aktivieren Geben Sie hier den Amazon S3 Pfad zu Ihrer SSL-Zertifikatsdatei ein.
	- f. Geben Sie im Feld Authentifizierung die folgenden Informationen ein:
		- AWS Secrets Manager geheim Wählen Sie ein vorhandenes Geheimnis aus, oder erstellen Sie ein neues Secrets Manager Geheimnis, um Ihre Amazon RDS (Microsoft SQL Server-) Authentifizierungsanmeldeinformationen zu speichern. Wenn Sie sich dafür entscheiden, ein neues Geheimnis zu erstellen, wird ein AWS Secrets Manager geheimes Fenster geöffnet.
			- A. Geben Sie die folgenden Informationen in das Fenster Create an AWS Secrets Manager Secret ein:
				- I. Geheimer Name Ein Name für Ihr Geheimnis. Das Präfix 'AmazonKendra-Amazon RDS (Microsoft SQL Server) -' wird Ihrem geheimen Namen automatisch hinzugefügt.
				- II. Für Datenbankbenutzername und Passwort Geben Sie die Werte der Authentifizierungsdaten ein, die Sie aus Ihrer Datenbank kopiert haben.
			- B. Wählen Sie Speichern.
	- g. Virtual Private Cloud (VPC) Sie können wählen, ob Sie eine VPC verwenden möchten. In diesem Fall müssen Sie Subnetze und VPC-Sicherheitsgruppen hinzufügen.
	- h. IAM Rolle Wählen Sie eine bestehende IAM Rolle oder erstellen Sie eine neue IAM Rolle, um auf Ihre Repository-Anmeldeinformationen und Indexinhalte zuzugreifen.

IAM Rollen, die für Indizes verwendet werden, können nicht für Datenquellen verwendet werden. Wenn Sie sich nicht sicher sind, ob eine vorhandene Rolle für einen Index oder eine häufig gestellte Frage verwendet wird, wählen Sie Neue Rolle erstellen, um Fehler zu vermeiden.

- i. Wählen Sie Weiter aus.
- 7. Geben Sie auf der Seite "Synchronisierungseinstellungen konfigurieren" die folgenden Informationen ein:
	- a. Wählen Sie unter Synchronisierungsbereich eine der folgenden Optionen aus:
		- SQL-Abfrage Geben Sie SQL-Abfrageanweisungen wie SELECT- und JOIN-Operationen ein. SQL-Abfragen müssen weniger als 32 KB groß sein. Amazon Kendra durchsucht den gesamten Datenbankinhalt, der Ihrer Abfrage entspricht.

### **a** Note

Wenn ein Tabellenname Sonderzeichen (nicht alphanumerisch) enthält, müssen Sie den Tabellennamen in eckige Klammern setzen. *Wählen Sie beispielsweise \* aus [] my-database-table*

- Primärschlüsselspalte Geben Sie den Primärschlüssel für die Datenbanktabelle an. Dies identifiziert eine Tabelle in Ihrer Datenbank.
- Titelspalte Geben Sie den Namen der Titelspalte des Dokuments in Ihrer Datenbanktabelle an.
- Hauptspalte Geben Sie den Namen der Hauptspalte des Dokuments in Ihrer Datenbanktabelle an.
- b. Wählen Sie unter Zusätzliche Konfiguration optional aus den folgenden Optionen, um bestimmte Inhalte zu synchronisieren, anstatt alle Dateien zu synchronisieren:
	- Spalten zur Erkennung von Anderungen Geben Sie die Namen der Spalten ein, anhand derer Inhaltsänderungen erkannt Amazon Kendra werden sollen. Amazon Kendra indexiert den Inhalt neu, wenn sich eine dieser Spalten ändert.
- Spalte mit Benutzer-IDs Geben Sie den Namen der Spalte ein, die Benutzer-IDs enthält, um Zugriff auf Inhalte zu erhalten.
- Spalte "Gruppen" Geben Sie den Namen der Spalte ein, die Gruppen enthält, denen der Zugriff auf Inhalte gewährt werden soll.
- Spalte Quell-URLs Geben Sie den Namen der Spalte ein, die Quell-URLs enthält, die indexiert werden sollen.
- Spalte mit Zeitstempeln Geben Sie den Namen der Spalte ein, die Zeitstempel enthält. Amazon Kendra verwendet Zeitstempelinformationen, um Änderungen an Ihren Inhalten zu erkennen und nur geänderte Inhalte zu synchronisieren.
- Spalte "Zeitzonen" Geben Sie den Namen der Spalte ein, die Zeitzonen für den Inhalt enthält, der gecrawlt werden soll.
- Zeitstempelformat Geben Sie den Namen der Spalte ein, die Zeitstempelformate enthält, anhand derer Inhaltsänderungen erkannt und Ihre Inhalte erneut synchronisiert werden sollen.
- c. Synchronisierungsmodus Wählen Sie aus, wie Sie Ihren Index aktualisieren möchten, wenn sich der Inhalt Ihrer Datenquelle ändert. Wenn Sie Ihre Datenquelle Amazon Kendra zum ersten Mal synchronisieren, werden alle Inhalte standardmäßig gecrawlt und indexiert. Sie müssen eine vollständige Synchronisierung Ihrer Daten durchführen, falls Ihre erste Synchronisierung fehlgeschlagen ist, auch wenn Sie die Option Vollsynchronisierung nicht als Synchronisierungsmodusoption wählen.
	- Vollständige Synchronisierung: Indizieren Sie den gesamten Inhalt neu und ersetzen die vorhandenen Inhalte jedes Mal, wenn Ihre Datenquelle mit Ihrem Index synchronisiert wird.
	- Neue, geänderte Synchronisierung: Indizieren Sie jedes Mal, wenn Ihre Datenquelle mit Ihrem Index synchronisiert wird, nur neue und geänderte Inhalte. Amazon Kendra kann den Mechanismus Ihrer Datenquelle verwenden, um Inhaltsänderungen nachzuverfolgen und Inhalte zu indexieren, die sich seit der letzten Synchronisierung geändert haben.
	- Neue, geänderte, gelöschte Synchronisierung: Indizieren Sie bei jeder Synchronisierung Ihrer Datenquelle mit Ihrem Index nur neue, geänderte und gelöschte Inhalte. Amazon Kendra kann den Mechanismus Ihrer Datenquelle verwenden, um Inhaltsänderungen nachzuverfolgen und Inhalte zu indexieren, die sich seit der letzten Synchronisierung geändert haben.
- d. Im Synchronisierungslaufplan für Frequenz Wie oft Amazon Kendra wird mit Ihrer Datenquelle synchronisiert?
- e. Wählen Sie Weiter aus.
- 8. Geben Sie auf der Seite Feldzuordnungen festlegen die folgenden Informationen ein:
	- a. Wählen Sie aus den generierten Standard-Datenquellenfeldern Dokument-IDs, Dokumenttitel und Quell-URLs — aus, die Sie dem Index zuordnen möchten. Amazon Kendra
	- b. Feld hinzufügen Um benutzerdefinierte Datenquellenfelder hinzuzufügen, um einen Indexfeldnamen für die Zuordnung und den Felddatentyp zu erstellen.
	- c. Wählen Sie Weiter aus.
- 9. Überprüfen Sie auf der Seite Überprüfen und erstellen, ob die von Ihnen eingegebenen Informationen korrekt sind, und wählen Sie dann Datenquelle hinzufügen aus. Sie können Ihre Informationen auch auf dieser Seite bearbeiten. Ihre Datenquelle wird auf der Seite Datenquellen angezeigt, nachdem die Datenquelle erfolgreich hinzugefügt wurde.

### API

Um eine Verbindung Amazon Kendra herzustellen mit Amazon RDS (Microsoft SQL Server)

Mithilfe der [TemplateConfiguration](https://docs.aws.amazon.com/kendra/latest/dg/API_TemplateConfiguration.html)API müssen Sie Folgendes angeben:

- Datenquelle Geben Sie den Datenquellentyp wie JDBC bei der Verwendung des [TemplateConfiguration](https://docs.aws.amazon.com/kendra/latest/dg/API_TemplateConfiguration.html)JSON-Schemas an. Geben Sie außerdem die Datenquelle so anTEMPLATE, wie Sie die [CreateDataSource](https://docs.aws.amazon.com/kendra/latest/dg/API_CreateDataSource.html)API aufrufen.
- Datenbanktyp Sie müssen den Datenbanktyp als sqlserver angeben.
- SQL-Abfrage Geben Sie SQL-Abfrageanweisungen wie SELECT- und JOIN-Operationen an. SQL-Abfragen müssen weniger als 32 KB groß sein. Amazon Kendra durchsucht den gesamten Datenbankinhalt, der Ihrer Abfrage entspricht.

### **a** Note

Wenn ein Tabellenname Sonderzeichen (nicht alphanumerisch) enthält, müssen Sie den Tabellennamen in eckige Klammern setzen. *Wählen Sie beispielsweise \* aus [] my-database-table*

- Synchronisierungsmodus Geben Sie an, wie Ihr Index aktualisiert Amazon Kendra werden soll, wenn sich der Inhalt Ihrer Datenquelle ändert. Wenn Sie Ihre Datenquelle Amazon Kendra zum ersten Mal synchronisieren, werden alle Inhalte standardmäßig gecrawlt und indexiert. Sie müssen eine vollständige Synchronisierung Ihrer Daten durchführen, falls Ihre erste Synchronisierung fehlgeschlagen ist, auch wenn Sie die Option Vollsynchronisierung nicht als Synchronisierungsmodusoption wählen. Sie können wählen zwischen:
	- FORCED\_FULL\_CRAWLum den gesamten Inhalt neu zu indizieren und vorhandene Inhalte jedes Mal zu ersetzen, wenn Ihre Datenquelle mit Ihrem Index synchronisiert wird.
	- FULL CRAWLum bei jeder Synchronisierung Ihrer Datenquelle mit Ihrem Index nur neue, geänderte und gelöschte Inhalte zu indizieren. Amazon Kendra kann den Mechanismus Ihrer Datenquelle verwenden, um Inhaltsänderungen nachzuverfolgen und Inhalte zu indexieren, die sich seit der letzten Synchronisierung geändert haben.
	- CHANGE\_LOGum jedes Mal, wenn Ihre Datenquelle mit Ihrem Index synchronisiert wird, nur neue und geänderte Inhalte zu indizieren. Amazon Kendra kann den Mechanismus Ihrer Datenquelle verwenden, um Inhaltsänderungen nachzuverfolgen und Inhalte zu indexieren, die sich seit der letzten Synchronisierung geändert haben.
- Geheimer Amazon-Ressourcenname (ARN) Geben Sie den Amazon-Ressourcennamen (ARN) eines Secrets Manager Geheimnisses ein, das die Authentifizierungsdaten enthält, die Sie in Ihrem Konto Amazon RDS (Microsoft SQL Server) erstellt haben. Das Geheimnis wird in einer JSON-Struktur mit den folgenden Schlüsseln gespeichert:

```
{ 
     "user name": "database user name", 
     "password": "password"
}
```
Wir empfehlen Ihnen, Ihre Anmeldeinformationen und Ihr Geheimnis regelmäßig zu aktualisieren oder zu wechseln. Stellen Sie zu Ihrer eigenen Sicherheit nur die Zugriffsebene bereit, die erforderlich ist. Wir raten davon ab, Anmeldeinformationen und geheime Daten für alle Datenquellen und Connector-Versionen 1.0 und 2.0 (sofern zutreffend) wiederzuverwenden.

• IAM role — Geben Sie an, RoleArn wann Sie aufrufenCreateDataSource, um einer IAM Rolle Berechtigungen für den Zugriff auf Ihr Secrets Manager Geheimnis und den Aufruf der

erforderlichen öffentlichen APIs für den Connector Amazon RDS (Microsoft SQL Server) zu gewähren und Amazon Kendra. Weitere Informationen finden Sie unter [IAM Rollen für Amazon](https://docs.aws.amazon.com/kendra/latest/dg/iam-roles.html#iam-roles-ds)  [RDS \(Microsoft SQL Server-\) Datenquellen](https://docs.aws.amazon.com/kendra/latest/dg/iam-roles.html#iam-roles-ds).

Sie können auch die folgenden optionalen Funktionen hinzufügen:

- Virtual Private Cloud (VPC) Geben Sie an, VpcConfiguration wann Sie anrufen. CreateDataSource Weitere Informationen finden Sie unter [Konfigurieren von Amazon](#page-1091-0) [Kendra für die Verwendung eines Amazon VPC](#page-1091-0).
- Inklusions- und Ausschlussfilter Sie können mithilfe von Benutzer-IDs, Gruppen, Quell-URLs, Zeitstempeln und Zeitzonen angeben, ob bestimmte Inhalte eingeschlossen werden sollen.
- Benutzerkontextfilterung und Zugriffskontrolle —Amazon Kendra durchsucht die Zugriffskontrollliste (ACL) für Ihre Dokumente, sofern Sie über eine ACL für Ihre Dokumente verfügen. Die ACL-Informationen werden verwendet, um Suchergebnisse nach dem Benutzeroder Gruppenzugriff auf Dokumente zu filtern. Weitere Informationen finden Sie unter [Benutzerkontextfilterung](https://docs.aws.amazon.com/kendra/latest/dg/user-context-filter.html#datasource-context-filter).
- Feldzuordnungen Wählen Sie diese Option, um Ihre Datenquellenfelder Amazon RDS (Microsoft SQL Server) Ihren Amazon Kendra Indexfeldern zuzuordnen. Weitere Informationen finden Sie unter [Zuweisen von Datenquellenfeldern](https://docs.aws.amazon.com/kendra/latest/dg/field-mapping.html).

### **a** Note

Das Textfeld oder das entsprechende Textfeld für Ihre Dokumente ist erforderlich, um Ihre Dokumente durchsuchen Amazon Kendra zu können. Sie müssen den Feldnamen Ihres Dokumenthauptteils in Ihrer Datenquelle dem Namen des Indexfeldes zuordnen\_document\_body. Alle anderen Felder sind optional.

Eine Liste weiterer wichtiger JSON-Schlüssel, die konfiguriert werden müssen, finden Sie unte[rAmazon RDS \(Microsoft SQL Server\) -Vorlagenschema](#page-306-0).

### <span id="page-701-0"></span>Hinweise

• Gelöschte Datenbankzeilen werden nicht nachverfolgt, wenn nach Amazon Kendra aktualisiertem Inhalt gesucht wird.

- Die Größe von Feldnamen und Werten in einer Zeile Ihrer Datenbank darf 400 KB nicht überschreiten.
- Wenn Ihre Datenbankdatenquelle eine große Datenmenge enthält und Sie nicht möchten Amazon Kendra , dass Ihr gesamter Datenbankinhalt nach der ersten Synchronisierung indexiert wird, können Sie wählen, ob nur neue, geänderte oder gelöschte Dokumente synchronisiert werden sollen.
- Es hat sich bewährt, nur lesbare Amazon Kendra Datenbankanmeldeinformationen zur Verfügung zu stellen.
- Es hat sich bewährt, das Hinzufügen von Tabellen mit sensiblen Daten oder personenbezogenen Daten (PII) zu vermeiden.

# Amazon RDS (MySQL)

Amazon RDS (Amazon Relational Database Service) ist ein Webservice, der die Einrichtung, den Betrieb und die Skalierung einer relationalen Datenbank in der AWS Cloud erleichtert. Wenn Sie ein Amazon RDS Benutzer sind, können Sie ihn verwenden, um Ihre Amazon Kendra Amazon RDS (MySQL) Datenquelle zu indizieren. Der Amazon Kendra Datenquellen-Connector unterstützt Amazon RDS MySql 5.6, 5.7 und 8.0.

Sie können über Amazon Kendra die [Amazon Kendra Konsole](https://console.aws.amazon.com/kendra/) und die [TemplateConfiguration](https://docs.aws.amazon.com/kendra/latest/dg/API_TemplateConfiguration.html)API eine Verbindung zu Ihrer Amazon RDS (MySQL) Datenquelle herstellen.

Informationen zur Fehlerbehebung bei Ihrem Amazon Kendra Amazon RDS (MySQL) Datenquellen-Connector finden Sie unter[Problembehandlung bei Datenquellen](#page-1409-0).

Themen

- [Unterstützte Features](#page-702-0)
- [Voraussetzungen](#page-703-0)
- [Anweisungen zur Verbindung](#page-704-0)
- **[Hinweise](#page-710-0)**

# <span id="page-702-0"></span>Unterstützte Features

- Feldzuordnungen
- Filterung des Benutzerkontextes
- Einschluss-/Ausschlussfilter
- Vollständige und inkrementelle Inhaltssynchronisierung
- Virtual Private Cloud (VPC)

### <span id="page-703-0"></span>Voraussetzungen

Bevor Sie Ihre Amazon RDS (MySQL) Datenquelle Amazon Kendra zum Indizieren verwenden können, nehmen Sie diese Änderungen in Ihren Konten Amazon RDS (MySQL) und AWS Konten vor.

Stellen Sie sicherAmazon RDS (MySQL), dass Sie Folgendes haben:

• Haben Sie sich Ihren Datenbank-Benutzernamen und Ihr Passwort notiert.

#### **A** Important

Es hat sich bewährt, nur lesbare Amazon Kendra Datenbankanmeldeinformationen zur Verfügung zu stellen.

- Die URL, der Port und die Instanz Ihres Datenbank-Hosts wurden kopiert. Sie finden diese Informationen auf der Amazon RDS Konsole.
- Vergewissert, dass jedes Dokument in Amazon RDS (MySQL) und zwischen anderen Datenquellen, die Sie für denselben Index verwenden möchten, einzigartig ist. Jede Datenquelle, die Sie für einen Index verwenden möchten, darf nicht dasselbe Dokument in allen Datenquellen enthalten. Dokument-IDs gelten für einen Index global und müssen pro Index eindeutig sein.

Stellen Sie sicher AWS-Konto, dass Sie Folgendes in Ihrem haben:

- [Hat einen Amazon Kendra Index erstellt](https://docs.aws.amazon.com/kendra/latest/dg/create-index.html) und bei Verwendung der API die Index-ID notiert.
- Sie [haben eine IAM Rolle für Ihre Datenquelle erstellt](https://docs.aws.amazon.com/kendra/latest/dg/iam-roles.html#iam-roles-ds) und, falls Sie die API verwenden, den ARN der IAM Rolle notiert.

#### **a** Note

Wenn Sie Ihren Authentifizierungstyp und Ihre Anmeldeinformationen ändern, müssen Sie Ihre IAM Rolle aktualisieren, um auf die richtige AWS Secrets Manager geheime ID zugreifen zu können.

• Wir haben Ihre Amazon RDS (MySQL) Authentifizierungsdaten AWS Secrets Manager geheim gespeichert und, falls Sie die API verwenden, den ARN des Geheimnisses notiert.

### **a** Note

Wir empfehlen Ihnen, Ihre Anmeldeinformationen und Ihr Geheimnis regelmäßig zu aktualisieren oder zu wechseln. Stellen Sie zu Ihrer eigenen Sicherheit nur die Zugriffsebene bereit, die erforderlich ist. Wir raten davon ab, Anmeldeinformationen und geheime Daten für alle Datenquellen und Connector-Versionen 1.0 und 2.0 (sofern zutreffend) wiederzuverwenden.

Wenn Sie noch keine IAM Rolle oder keinen Schlüssel haben, können Sie die Konsole verwenden, um eine neue IAM Rolle und ein neues Secrets Manager Geheimnis zu erstellen, wenn Sie Ihre Amazon RDS (MySQL) Datenquelle mit verbinden. Amazon Kendra Wenn Sie die API verwenden, müssen Sie den ARN einer vorhandenen IAM Rolle und eines Secrets Manager Geheimnisses sowie eine Index-ID angeben.

### <span id="page-704-0"></span>Anweisungen zur Verbindung

Um eine Verbindung Amazon Kendra zu Ihrer Amazon RDS (MySQL) Datenquelle herzustellen, müssen Sie Details zu Ihren Amazon RDS (MySQL) Anmeldeinformationen angeben, damit Sie auf Ihre Daten zugreifen Amazon Kendra können. Falls Sie das noch nicht konfiguriert haben, Amazon Kendra finden Sie Amazon RDS (MySQL) weitere Informationen unter[Voraussetzungen](#page-703-0).

### **Console**

Um eine Verbindung Amazon Kendra herzustellen Amazon RDS (MySQL)

- 1. Melden Sie sich bei der an AWS Management Console und öffnen Sie die [Amazon Kendra](https://console.aws.amazon.com/kendra/)  [Konsole](https://console.aws.amazon.com/kendra/).
- 2. Wählen Sie im linken Navigationsbereich Indizes und dann den Index, den Sie verwenden möchten, aus der Indexliste aus.

### **a** Note

Sie können Ihre Einstellungen für die Benutzerzugriffskontrolle unter Indexeinstellungen konfigurieren oder bearbeiten.

- 3. Wählen Sie auf der Seite Erste Schritte die Option Datenquelle hinzufügen aus.
- 4. Wählen Sie auf der Seite Datenquelle hinzufügen die Option Amazon RDS (MySQL)Connector und dann Connector hinzufügen aus. Wenn Sie Version 2 verwenden (falls zutreffend), wählen Sie den Amazon RDS (MySQL)Connector mit dem Tag "V2.0".
- 5. Geben Sie auf der Seite "Datenquellendetails angeben" die folgenden Informationen ein:
	- a. Geben Sie im Feld Name und Beschreibung für Datenquellenname einen Namen für Ihre Datenquelle ein. Sie können Bindestriche, aber keine Leerzeichen verwenden.
	- b. (Optional) Beschreibung Geben Sie eine optionale Beschreibung für Ihre Datenquelle ein.
	- c. In Standardsprache Wählen Sie eine Sprache aus, um Ihre Dokumente nach dem Index zu filtern. Sofern Sie nichts anderes angeben, ist die Standardsprache Englisch. Die in den Metadaten des Dokuments angegebene Sprache hat Vorrang vor der ausgewählten Sprache.
	- d. Unter Tags für Neues Tag hinzufügen Fügen Sie optionale Tags hinzu, um Ihre Ressourcen zu durchsuchen und zu filtern oder Ihre Kosten nachzuverfolgen. AWS
	- e. Wählen Sie Weiter aus.
- 6. Geben Sie auf der Seite Zugriff und Sicherheit definieren die folgenden Informationen ein:
	- a. Geben Sie im Feld Quelle die folgenden Informationen ein:
	- b. Host Geben Sie die URL des Datenbank-Hosts ein, zum Beispiel:http://*instance URL*.*region*.rds.amazonaws.com.
	- c. Port Geben Sie den Datenbankport ein, zum Beispiel5432.
	- d. Instanz Geben Sie zum Beispiel die Datenbankinstanz einpostgres.
	- e. Speicherort für SSL-Zertifikate aktivieren Geben Sie hier den Amazon S3 Pfad zu Ihrer SSL-Zertifikatsdatei ein.
	- f. Geben Sie im Feld Authentifizierung die folgenden Informationen ein:
		- AWS Secrets Manager geheim Wählen Sie ein vorhandenes Geheimnis aus, oder erstellen Sie ein neues Secrets Manager Geheimnis, um Ihre Amazon RDS (MySQL) Authentifizierungsdaten zu speichern. Wenn Sie ein neues Geheimnis erstellen möchten, wird ein AWS Secrets Manager geheimes Fenster geöffnet.
			- A. Geben Sie die folgenden Informationen in das Fenster Create an AWS Secrets Manager Secret ein:
- I. Geheimer Name Ein Name für Ihr Geheimnis. Das Präfix 'AmazonKendra- Amazon RDS (MySQL) -' wird automatisch zu Ihrem geheimen Namen hinzugefügt.
- II. Für Datenbankbenutzername und Passwort Geben Sie die Werte der Authentifizierungsdaten ein, die Sie aus Ihrer Datenbank kopiert haben.
- B. Wählen Sie Speichern.
- g. Virtual Private Cloud (VPC) Sie können wählen, ob Sie eine VPC verwenden möchten. In diesem Fall müssen Sie Subnetze und VPC-Sicherheitsgruppen hinzufügen.
- h. IAM Rolle Wählen Sie eine bestehende IAM Rolle oder erstellen Sie eine neue IAM Rolle, um auf Ihre Repository-Anmeldeinformationen und Indexinhalte zuzugreifen.

IAM Rollen, die für Indizes verwendet werden, können nicht für Datenquellen verwendet werden. Wenn Sie sich nicht sicher sind, ob eine vorhandene Rolle für einen Index oder eine häufig gestellte Frage verwendet wird, wählen Sie Neue Rolle erstellen, um Fehler zu vermeiden.

- i. Wählen Sie Weiter aus.
- 7. Geben Sie auf der Seite "Synchronisierungseinstellungen konfigurieren" die folgenden Informationen ein:
	- a. Wählen Sie unter Synchronisierungsbereich eine der folgenden Optionen aus:
		- SQL-Abfrage Geben Sie SQL-Abfrageanweisungen wie SELECT- und JOIN-Operationen ein. SQL-Abfragen müssen weniger als 32 KB groß sein. SQL-Abfragen müssen weniger als 32 KB groß sein und dürfen keine Semikolons (;) enthalten. Amazon Kendra durchsucht den gesamten Datenbankinhalt, der Ihrer Abfrage entspricht.
		- Primärschlüsselspalte Geben Sie den Primärschlüssel für die Datenbanktabelle an. Dadurch wird eine Tabelle in Ihrer Datenbank identifiziert.
		- Titelspalte Geben Sie den Namen der Titelspalte des Dokuments in Ihrer Datenbanktabelle an.
		- Hauptspalte Geben Sie den Namen der Hauptspalte des Dokuments in Ihrer Datenbanktabelle an.
- b. Wählen Sie unter Zusätzliche Konfiguration optional aus den folgenden Optionen, um bestimmte Inhalte zu synchronisieren, anstatt alle Dateien zu synchronisieren:
	- Spalten zur Erkennung von Änderungen Geben Sie die Namen der Spalten ein, anhand derer Inhaltsänderungen erkannt Amazon Kendra werden sollen. Amazon Kendra indexiert den Inhalt neu, wenn sich eine dieser Spalten ändert.
	- Spalte mit Benutzer-IDs Geben Sie den Namen der Spalte ein, die Benutzer-IDs enthält, um Zugriff auf Inhalte zu erhalten.
	- Spalte "Gruppen" Geben Sie den Namen der Spalte ein, die Gruppen enthält, denen der Zugriff auf Inhalte gewährt werden soll.
	- Spalte Quell-URLs Geben Sie den Namen der Spalte ein, die Quell-URLs enthält, die indexiert werden sollen.
	- Spalte mit Zeitstempeln Geben Sie den Namen der Spalte ein, die Zeitstempel enthält. Amazon Kendra verwendet Zeitstempelinformationen, um Änderungen an Ihren Inhalten zu erkennen und nur geänderte Inhalte zu synchronisieren.
	- Spalte "Zeitzonen" Geben Sie den Namen der Spalte ein, die Zeitzonen für den Inhalt enthält, der gecrawlt werden soll.
	- Zeitstempelformat Geben Sie den Namen der Spalte ein, die Zeitstempelformate enthält, anhand derer Inhaltsänderungen erkannt und Ihre Inhalte erneut synchronisiert werden sollen.
- c. Synchronisierungsmodus Wählen Sie aus, wie Sie Ihren Index aktualisieren möchten, wenn sich der Inhalt Ihrer Datenquelle ändert. Wenn Sie Ihre Datenquelle Amazon Kendra zum ersten Mal synchronisieren, werden alle Inhalte standardmäßig gecrawlt und indexiert. Sie müssen eine vollständige Synchronisierung Ihrer Daten durchführen, falls Ihre erste Synchronisierung fehlgeschlagen ist, auch wenn Sie die Option Vollsynchronisierung nicht als Synchronisierungsmodusoption wählen.
	- Vollständige Synchronisierung: Indizieren Sie den gesamten Inhalt neu und ersetzen die vorhandenen Inhalte jedes Mal, wenn Ihre Datenquelle mit Ihrem Index synchronisiert wird.
	- Neue, geänderte Synchronisierung: Indizieren Sie jedes Mal, wenn Ihre Datenquelle mit Ihrem Index synchronisiert wird, nur neue und geänderte Inhalte. Amazon Kendra kann den Mechanismus Ihrer Datenquelle verwenden, um Inhaltsänderungen nachzuverfolgen und Inhalte zu indexieren, die sich seit der letzten Synchronisierung geändert haben.
- Neue, geänderte, gelöschte Synchronisierung: Indizieren Sie bei jeder Synchronisierung Ihrer Datenquelle mit Ihrem Index nur neue, geänderte und gelöschte Inhalte. Amazon Kendra kann den Mechanismus Ihrer Datenquelle verwenden, um Inhaltsänderungen nachzuverfolgen und Inhalte zu indexieren, die sich seit der letzten Synchronisierung geändert haben.
- d. Im Synchronisierungslaufplan für Frequenz Wie oft Amazon Kendra wird mit Ihrer Datenquelle synchronisiert?
- e. Wählen Sie Weiter aus.
- 8. Geben Sie auf der Seite Feldzuordnungen festlegen die folgenden Informationen ein:
	- a. Wählen Sie aus den generierten Standard-Datenquellenfeldern Dokument-IDs, Dokumenttitel und Quell-URLs — aus, die Sie dem Index zuordnen möchten. Amazon Kendra
	- b. Feld hinzufügen Um benutzerdefinierte Datenquellenfelder hinzuzufügen, um einen Indexfeldnamen für die Zuordnung und den Felddatentyp zu erstellen.
	- c. Wählen Sie Weiter aus.
- 9. Überprüfen Sie auf der Seite Überprüfen und erstellen, ob die von Ihnen eingegebenen Informationen korrekt sind, und wählen Sie dann Datenquelle hinzufügen aus. Sie können Ihre Informationen auch auf dieser Seite bearbeiten. Ihre Datenquelle wird auf der Seite Datenquellen angezeigt, nachdem die Datenquelle erfolgreich hinzugefügt wurde.

### API

Um eine Verbindung Amazon Kendra herzustellen Amazon RDS (MySQL)

Mithilfe der [TemplateConfiguration](https://docs.aws.amazon.com/kendra/latest/dg/API_TemplateConfiguration.html)API müssen Sie Folgendes angeben:

- Datenquelle Geben Sie den Datenquellentyp wie JDBC bei der Verwendung des [TemplateConfiguration](https://docs.aws.amazon.com/kendra/latest/dg/API_TemplateConfiguration.html)JSON-Schemas an. Geben Sie außerdem die Datenquelle so anTEMPLATE, wie Sie die [CreateDataSource](https://docs.aws.amazon.com/kendra/latest/dg/API_CreateDataSource.html)API aufrufen.
- Datenbanktyp Sie müssen den Datenbanktyp als mySql angeben.
- SQL-Abfrage Geben Sie SQL-Abfrageanweisungen wie SELECT- und JOIN-Operationen an. SQL-Abfragen müssen weniger als 32 KB groß sein. Amazon Kendra durchsucht den gesamten Datenbankinhalt, der Ihrer Abfrage entspricht.
- Synchronisierungsmodus Geben Sie an, wie Ihr Index aktualisiert Amazon Kendra werden soll, wenn sich der Inhalt Ihrer Datenquelle ändert. Wenn Sie Ihre Datenquelle Amazon Kendra

zum ersten Mal synchronisieren, werden alle Inhalte standardmäßig gecrawlt und indexiert. Sie müssen eine vollständige Synchronisierung Ihrer Daten durchführen, falls Ihre erste Synchronisierung fehlgeschlagen ist, auch wenn Sie die Option Vollsynchronisierung nicht als Synchronisierungsmodusoption wählen. Sie können wählen zwischen:

- FORCED FULL CRAWLum den gesamten Inhalt neu zu indizieren und vorhandene Inhalte jedes Mal zu ersetzen, wenn Ihre Datenquelle mit Ihrem Index synchronisiert wird.
- FULL\_CRAWLum bei jeder Synchronisierung Ihrer Datenquelle mit Ihrem Index nur neue, geänderte und gelöschte Inhalte zu indizieren. Amazon Kendra kann den Mechanismus Ihrer Datenquelle verwenden, um Inhaltsänderungen nachzuverfolgen und Inhalte zu indexieren, die sich seit der letzten Synchronisierung geändert haben.
- CHANGE\_LOGum jedes Mal, wenn Ihre Datenquelle mit Ihrem Index synchronisiert wird, nur neue und geänderte Inhalte zu indizieren. Amazon Kendra kann den Mechanismus Ihrer Datenquelle verwenden, um Inhaltsänderungen nachzuverfolgen und Inhalte zu indexieren, die sich seit der letzten Synchronisierung geändert haben.
- Geheimer Amazon-Ressourcenname (ARN) Geben Sie den Amazon-Ressourcennamen (ARN) eines Secrets Manager Geheimnisses ein, das die Authentifizierungsdaten enthält, die Sie in Ihrem Amazon RDS (MySQL) Konto erstellt haben. Das Geheimnis wird in einer JSON-Struktur mit den folgenden Schlüsseln gespeichert:

```
{ 
     "user name": "database user name", 
     "password": "password"
}
```
### **a** Note

Wir empfehlen Ihnen, Ihre Anmeldeinformationen und Ihr Geheimnis regelmäßig zu aktualisieren oder zu wechseln. Stellen Sie zu Ihrer eigenen Sicherheit nur die Zugriffsebene bereit, die erforderlich ist. Wir raten davon ab, Anmeldeinformationen und geheime Daten für alle Datenquellen und Connector-Versionen 1.0 und 2.0 (sofern zutreffend) wiederzuverwenden.

• IAM Rolle — Geben Sie anRoleArn, wann Sie anrufenCreateDataSource, um einer IAM Rolle Berechtigungen für den Zugriff auf Ihr Secrets Manager Geheimnis und den Aufruf der erforderlichen öffentlichen APIs für den Amazon RDS (MySQL) Connector und zum Aufrufen der erforderlichen öffentlichen APIs zu erteilen. Amazon Kendra Weitere Informationen finden Sie unter [IAM Rollen für Amazon RDS \(MySQL\) Datenquellen.](https://docs.aws.amazon.com/kendra/latest/dg/iam-roles.html#iam-roles-ds)

Sie können auch die folgenden optionalen Funktionen hinzufügen:

- Virtual Private Cloud (VPC) Geben Sie an, VpcConfiguration wann Sie anrufen. CreateDataSource Weitere Informationen finden Sie unter [Konfigurieren von Amazon](#page-1091-0) [Kendra für die Verwendung eines Amazon VPC](#page-1091-0).
- Inklusions- und Ausschlussfilter Sie können mithilfe von Benutzer-IDs, Gruppen, Quell-URLs, Zeitstempeln und Zeitzonen angeben, ob bestimmte Inhalte eingeschlossen werden sollen.
- Feldzuordnungen Wählen Sie diese Option, um Ihre Amazon RDS (MySQL) Datenquellenfelder Ihren Indexfeldern zuzuordnen. Amazon Kendra Weitere Informationen finden Sie unter [Zuweisen von Datenquellenfeldern](https://docs.aws.amazon.com/kendra/latest/dg/field-mapping.html).

**a** Note

Das Textfeld oder das entsprechende Textfeld für Ihre Dokumente ist erforderlich, um Ihre Dokumente durchsuchen Amazon Kendra zu können. Sie müssen den Feldnamen Ihres Dokumenthauptteils in Ihrer Datenquelle dem Namen des Indexfeldes zuordnen document body. Alle anderen Felder sind optional.

• Benutzerkontextfilterung und ZugriffskontrolleAmazon Kendra — durchsucht die Zugriffskontrollliste (ACL) für Ihre Dokumente, sofern Sie über eine ACL für Ihre Dokumente verfügen. Die ACL-Informationen werden verwendet, um Suchergebnisse nach dem Benutzeroder Gruppenzugriff auf Dokumente zu filtern. Weitere Informationen finden Sie unter [Benutzerkontextfilterung](https://docs.aws.amazon.com/kendra/latest/dg/user-context-filter.html#datasource-context-filter).

Eine Liste weiterer wichtiger JSON-Schlüssel, die konfiguriert werden müssen, finden Sie unte[rAmazon RDS \(MySQL\) Vorlagenschema.](#page-314-0)

### <span id="page-710-0"></span>Hinweise

- Gelöschte Datenbankzeilen werden nicht nachverfolgt, wenn nach Amazon Kendra aktualisiertem Inhalt gesucht wird.
- Die Größe von Feldnamen und Werten in einer Zeile Ihrer Datenbank darf 400 KB nicht überschreiten.
- Wenn Ihre Datenbankdatenquelle eine große Datenmenge enthält und Sie nicht Ihren gesamten Datenbankinhalt nach der ersten Synchronisierung indizieren möchten Amazon Kendra , können Sie wählen, ob nur neue, geänderte oder gelöschte Dokumente synchronisiert werden sollen.
- Es hat sich bewährt, nur lesbare Amazon Kendra Datenbankanmeldeinformationen zur Verfügung zu stellen.
- Es hat sich bewährt, das Hinzufügen von Tabellen mit sensiblen Daten oder personenbezogenen Daten (PII) zu vermeiden.

# Amazon RDS (Oracle)

Amazon RDS (Amazon Relational Database Service) ist ein Webservice, der die Einrichtung, den Betrieb und die Skalierung einer relationalen Datenbank in der AWS Cloud erleichtert. Wenn Sie ein Amazon RDS (Oracle) Benutzer sind, können Sie ihn verwenden, um Ihre Amazon Kendra Amazon RDS (Oracle) Datenquelle zu indizieren. Der Amazon Kendra Amazon RDS (Oracle) Datenquellen-Connector unterstützt Amazon RDS Oracle Database 21c, Oracle Database 19c, Oracle Database 12c.

Sie können über Amazon Kendra die [Amazon Kendra Konsole](https://console.aws.amazon.com/kendra/) und die API eine Verbindung zu Ihrer Amazon RDS (Oracle) Datenquelle herstellen. [TemplateConfiguration](https://docs.aws.amazon.com/kendra/latest/dg/API_TemplateConfiguration.html)

Informationen zur Fehlerbehebung bei Ihrem Amazon Kendra Amazon RDS (Oracle) Datenquellen-Connector finden Sie unter[Problembehandlung bei Datenquellen](#page-1409-0).

### Themen

- [Unterstützte Features](#page-711-0)
- [Voraussetzungen](#page-712-0)
- [Anweisungen zur Verbindung](#page-713-0)
- **[Hinweise](#page-719-0)**

# <span id="page-711-0"></span>Unterstützte Features

- Feldzuordnungen
- Filterung des Benutzerkontextes
- Einschluss-/Ausschlussfilter
- Vollständige und inkrementelle Inhaltssynchronisierung

#### • Virtual Private Cloud (VPC)

### <span id="page-712-0"></span>Voraussetzungen

Bevor Sie Ihre Amazon RDS (Oracle) Datenquelle Amazon Kendra zum Indizieren verwenden können, nehmen Sie diese Änderungen in Ihren Konten Amazon RDS (Oracle) und AWS Konten vor.

Stellen Sie sicherAmazon RDS (Oracle), dass Sie Folgendes haben:

• Haben Sie sich Ihren Datenbank-Benutzernamen und Ihr Passwort notiert.

#### **A** Important

Es hat sich bewährt, nur lesbare Amazon Kendra Datenbankanmeldeinformationen zur Verfügung zu stellen.

- Die URL, der Port und die Instanz Ihres Datenbank-Hosts wurden kopiert.
- Vergewissert, dass jedes Dokument in Amazon RDS (Oracle) und zwischen anderen Datenquellen, die Sie für denselben Index verwenden möchten, einzigartig ist. Jede Datenquelle, die Sie für einen Index verwenden möchten, darf nicht dasselbe Dokument in allen Datenquellen enthalten. Dokument-IDs gelten für einen Index global und müssen pro Index eindeutig sein.

Stellen Sie sicher AWS-Konto, dass Sie Folgendes in Ihrem haben:

- [Hat einen Amazon Kendra Index erstellt](https://docs.aws.amazon.com/kendra/latest/dg/create-index.html) und bei Verwendung der API die Index-ID notiert.
- Sie [haben eine IAM Rolle für Ihre Datenquelle erstellt](https://docs.aws.amazon.com/kendra/latest/dg/iam-roles.html#iam-roles-ds) und, falls Sie die API verwenden, den ARN der IAM Rolle notiert.

Wenn Sie Ihren Authentifizierungstyp und Ihre Anmeldeinformationen ändern, müssen Sie Ihre IAM Rolle aktualisieren, um auf die richtige AWS Secrets Manager geheime ID zugreifen zu können.

• Wir haben Ihre Amazon RDS (Oracle) Authentifizierungsdaten AWS Secrets Manager geheim gespeichert und, falls Sie die API verwenden, den ARN des Geheimnisses notiert.

**a** Note

Wir empfehlen Ihnen, Ihre Anmeldeinformationen und Ihr Geheimnis regelmäßig zu aktualisieren oder zu wechseln. Stellen Sie zu Ihrer eigenen Sicherheit nur die Zugriffsebene bereit, die erforderlich ist. Wir raten davon ab, Anmeldeinformationen und geheime Daten für alle Datenquellen und Connector-Versionen 1.0 und 2.0 (sofern zutreffend) wiederzuverwenden.

Wenn Sie noch keine IAM Rolle oder keinen Schlüssel haben, können Sie die Konsole verwenden, um eine neue IAM Rolle und ein neues Secrets Manager Geheimnis zu erstellen, wenn Sie Ihre Amazon RDS (Oracle) Datenquelle mit verbinden. Amazon Kendra Wenn Sie die API verwenden, müssen Sie den ARN einer vorhandenen IAM Rolle und eines Secrets Manager Geheimnisses sowie eine Index-ID angeben.

### <span id="page-713-0"></span>Anweisungen zur Verbindung

Um eine Verbindung Amazon Kendra zu Ihrer Amazon RDS (Oracle) Datenquelle herzustellen, müssen Sie Details zu Ihren Amazon RDS (Oracle) Anmeldeinformationen angeben, damit Sie auf Ihre Daten zugreifen Amazon Kendra können. Falls Sie das noch nicht konfiguriert haben, Amazon Kendra finden Sie Amazon RDS (Oracle) weitere Informationen unte[rVoraussetzungen.](#page-712-0)

#### Console

Um eine Verbindung Amazon Kendra herzustellen Amazon RDS (Oracle)

- 1. Melden Sie sich bei der an AWS Management Console und öffnen Sie die [Amazon Kendra](https://console.aws.amazon.com/kendra/)  [Konsole](https://console.aws.amazon.com/kendra/).
- 2. Wählen Sie im linken Navigationsbereich Indizes und dann den Index, den Sie verwenden möchten, aus der Indexliste aus.

(i) Note

Sie können Ihre Einstellungen für die Benutzerzugriffskontrolle unter Indexeinstellungen konfigurieren oder bearbeiten.

3. Wählen Sie auf der Seite Erste Schritte die Option Datenquelle hinzufügen aus.

- 4. Wählen Sie auf der Seite Datenquelle hinzufügen die Option Amazon RDS (Oracle)Connector und dann Connector hinzufügen aus. Wenn Sie Version 2 verwenden (falls zutreffend), wählen Sie den Amazon RDS (Oracle)Connector mit dem Tag "V2.0".
- 5. Geben Sie auf der Seite "Datenquellendetails angeben" die folgenden Informationen ein:
	- a. Geben Sie im Feld Name und Beschreibung für Datenquellenname einen Namen für Ihre Datenquelle ein. Sie können Bindestriche, aber keine Leerzeichen verwenden.
	- b. (Optional) Beschreibung Geben Sie eine optionale Beschreibung für Ihre Datenquelle ein.
	- c. In Standardsprache Wählen Sie eine Sprache aus, um Ihre Dokumente nach dem Index zu filtern. Sofern Sie nichts anderes angeben, ist die Standardsprache Englisch. Die in den Metadaten des Dokuments angegebene Sprache hat Vorrang vor der ausgewählten Sprache.
	- d. Unter Tags für Neues Tag hinzufügen Fügen Sie optionale Tags hinzu, um Ihre Ressourcen zu durchsuchen und zu filtern oder Ihre Kosten nachzuverfolgen. AWS
	- e. Wählen Sie Weiter aus.
- 6. Geben Sie auf der Seite Zugriff und Sicherheit definieren die folgenden Informationen ein:
	- a. Geben Sie im Feld Quelle die folgenden Informationen ein:
	- b. Host Geben Sie den Datenbank-Hostnamen ein.
	- c. Port Geben Sie den Datenbankport ein.
	- d. Instanz Geben Sie die Datenbankinstanz ein.
	- e. Speicherort für SSL-Zertifikate aktivieren Geben Sie hier den Amazon S3 Pfad zu Ihrer SSL-Zertifikatsdatei ein.
	- f. Geben Sie im Feld Authentifizierung die folgenden Informationen ein:
		- AWS Secrets Manager geheim Wählen Sie ein vorhandenes Geheimnis aus, oder erstellen Sie ein neues Secrets Manager Geheimnis, um Ihre Amazon RDS (Oracle) Authentifizierungsdaten zu speichern. Wenn Sie sich dafür entscheiden, ein neues Geheimnis zu erstellen, wird ein AWS Secrets Manager geheimes Fenster geöffnet.
			- A. Geben Sie die folgenden Informationen in das Fenster Create an AWS Secrets Manager Secret ein:
- I. Geheimer Name Ein Name für Ihr Geheimnis. Das Präfix 'AmazonKendra- Amazon RDS (Oracle) -' wird Ihrem geheimen Namen automatisch hinzugefügt.
- II. Für Datenbankbenutzername und Passwort Geben Sie die Werte der Authentifizierungsdaten ein, die Sie aus Ihrer Datenbank kopiert haben.
- B. Wählen Sie Speichern.
- g. Virtual Private Cloud (VPC) Sie können wählen, ob Sie eine VPC verwenden möchten. In diesem Fall müssen Sie Subnetze und VPC-Sicherheitsgruppen hinzufügen.
- h. IAM Rolle Wählen Sie eine bestehende IAM Rolle oder erstellen Sie eine neue IAM Rolle, um auf Ihre Repository-Anmeldeinformationen und Indexinhalte zuzugreifen.

IAM Rollen, die für Indizes verwendet werden, können nicht für Datenquellen verwendet werden. Wenn Sie sich nicht sicher sind, ob eine vorhandene Rolle für einen Index oder eine häufig gestellte Frage verwendet wird, wählen Sie Neue Rolle erstellen, um Fehler zu vermeiden.

- i. Wählen Sie Weiter aus.
- 7. Geben Sie auf der Seite "Synchronisierungseinstellungen konfigurieren" die folgenden Informationen ein:
	- a. Wählen Sie unter Synchronisierungsbereich eine der folgenden Optionen aus:
		- SQL-Abfrage Geben Sie SQL-Abfrageanweisungen wie SELECT- und JOIN-Operationen ein. SQL-Abfragen müssen weniger als 32 KB groß sein. Amazon Kendra durchsucht den gesamten Datenbankinhalt, der Ihrer Abfrage entspricht.
		- Primärschlüsselspalte Geben Sie den Primärschlüssel für die Datenbanktabelle an. Dies identifiziert eine Tabelle in Ihrer Datenbank.
		- Titelspalte Geben Sie den Namen der Titelspalte des Dokuments in Ihrer Datenbanktabelle an.
		- Hauptspalte Geben Sie den Namen der Hauptspalte des Dokuments in Ihrer Datenbanktabelle an.
	- b. Wählen Sie unter Zusätzliche Konfiguration optional aus den folgenden Optionen, um bestimmte Inhalte zu synchronisieren, anstatt alle Dateien zu synchronisieren:
- Spalten zur Erkennung von Änderungen Geben Sie die Namen der Spalten ein, anhand derer Inhaltsänderungen erkannt Amazon Kendra werden sollen. Amazon Kendra indexiert den Inhalt neu, wenn sich eine dieser Spalten ändert.
- Spalte mit Benutzer-IDs Geben Sie den Namen der Spalte ein, die Benutzer-IDs enthält, um Zugriff auf Inhalte zu erhalten.
- Spalte "Gruppen" Geben Sie den Namen der Spalte ein, die Gruppen enthält, denen der Zugriff auf Inhalte gewährt werden soll.
- Spalte Quell-URLs Geben Sie den Namen der Spalte ein, die Quell-URLs enthält, die indexiert werden sollen.
- Spalte mit Zeitstempeln Geben Sie den Namen der Spalte ein, die Zeitstempel enthält. Amazon Kendra verwendet Zeitstempelinformationen, um Änderungen an Ihren Inhalten zu erkennen und nur geänderte Inhalte zu synchronisieren.
- Spalte "Zeitzonen" Geben Sie den Namen der Spalte ein, die Zeitzonen für den Inhalt enthält, der gecrawlt werden soll.
- Zeitstempelformat Geben Sie den Namen der Spalte ein, die Zeitstempelformate enthält, anhand derer Inhaltsänderungen erkannt und Ihre Inhalte erneut synchronisiert werden sollen.
- c. Synchronisierungsmodus Wählen Sie aus, wie Sie Ihren Index aktualisieren möchten, wenn sich der Inhalt Ihrer Datenquelle ändert. Wenn Sie Ihre Datenquelle Amazon Kendra zum ersten Mal synchronisieren, werden alle Inhalte standardmäßig gecrawlt und indexiert. Sie müssen eine vollständige Synchronisierung Ihrer Daten durchführen, falls Ihre erste Synchronisierung fehlgeschlagen ist, auch wenn Sie die Option Vollsynchronisierung nicht als Synchronisierungsmodusoption wählen.
	- Vollständige Synchronisierung: Indizieren Sie den gesamten Inhalt neu und ersetzen die vorhandenen Inhalte jedes Mal, wenn Ihre Datenquelle mit Ihrem Index synchronisiert wird.
	- Neue, geänderte Synchronisierung: Indizieren Sie jedes Mal, wenn Ihre Datenquelle mit Ihrem Index synchronisiert wird, nur neue und geänderte Inhalte. Amazon Kendra kann den Mechanismus Ihrer Datenquelle verwenden, um Inhaltsänderungen nachzuverfolgen und Inhalte zu indexieren, die sich seit der letzten Synchronisierung geändert haben.
	- Neue, geänderte, gelöschte Synchronisierung: Indizieren Sie bei jeder Synchronisierung Ihrer Datenquelle mit Ihrem Index nur neue, geänderte und

gelöschte Inhalte. Amazon Kendra kann den Mechanismus Ihrer Datenquelle verwenden, um Inhaltsänderungen nachzuverfolgen und Inhalte zu indexieren, die sich seit der letzten Synchronisierung geändert haben.

- d. Im Synchronisierungslaufplan für Frequenz Wie oft Amazon Kendra wird mit Ihrer Datenquelle synchronisiert?
- e. Wählen Sie Weiter aus.
- 8. Geben Sie auf der Seite Feldzuordnungen festlegen die folgenden Informationen ein:
	- a. Wählen Sie aus den generierten Standard-Datenquellenfeldern Dokument-IDs, Dokumenttitel und Quell-URLs — aus, die Sie dem Index zuordnen möchten. Amazon Kendra
	- b. Feld hinzufügen Um benutzerdefinierte Datenquellenfelder hinzuzufügen, um einen Indexfeldnamen für die Zuordnung und den Felddatentyp zu erstellen.
	- c. Wählen Sie Weiter aus.
- 9. Überprüfen Sie auf der Seite Überprüfen und erstellen, ob die von Ihnen eingegebenen Informationen korrekt sind, und wählen Sie dann Datenquelle hinzufügen aus. Sie können Ihre Informationen auch auf dieser Seite bearbeiten. Ihre Datenquelle wird auf der Seite Datenquellen angezeigt, nachdem die Datenquelle erfolgreich hinzugefügt wurde.

### API

Um eine Verbindung Amazon Kendra herzustellen Amazon RDS (Oracle)

Mithilfe der [TemplateConfiguration](https://docs.aws.amazon.com/kendra/latest/dg/API_TemplateConfiguration.html)API müssen Sie Folgendes angeben:

- Datenquelle Geben Sie den Datenquellentyp wie JDBC bei der Verwendung des [TemplateConfiguration](https://docs.aws.amazon.com/kendra/latest/dg/API_TemplateConfiguration.html)JSON-Schemas an. Geben Sie außerdem die Datenquelle so anTEMPLATE, wie Sie die [CreateDataSource](https://docs.aws.amazon.com/kendra/latest/dg/API_CreateDataSource.html)API aufrufen.
- Datenbanktyp Sie müssen den Datenbanktyp als oracle angeben.
- SQL-Abfrage Geben Sie SQL-Abfrageanweisungen wie SELECT- und JOIN-Operationen an. SQL-Abfragen müssen weniger als 32 KB groß sein. Amazon Kendra durchsucht den gesamten Datenbankinhalt, der Ihrer Abfrage entspricht.
- Synchronisierungsmodus Geben Sie an, wie Ihr Index aktualisiert Amazon Kendra werden soll, wenn sich der Inhalt Ihrer Datenquelle ändert. Wenn Sie Ihre Datenquelle Amazon Kendra zum ersten Mal synchronisieren, werden alle Inhalte standardmäßig gecrawlt und indexiert. Sie müssen eine vollständige Synchronisierung Ihrer Daten durchführen, falls Ihre erste

Synchronisierung fehlgeschlagen ist, auch wenn Sie die Option Vollsynchronisierung nicht als Synchronisierungsmodusoption wählen. Sie können wählen zwischen:

- FORCED FULL CRAWLum den gesamten Inhalt neu zu indizieren und vorhandene Inhalte jedes Mal zu ersetzen, wenn Ihre Datenquelle mit Ihrem Index synchronisiert wird.
- FULL CRAWLum bei jeder Synchronisierung Ihrer Datenquelle mit Ihrem Index nur neue, geänderte und gelöschte Inhalte zu indizieren. Amazon Kendra kann den Mechanismus Ihrer Datenquelle verwenden, um Inhaltsänderungen nachzuverfolgen und Inhalte zu indexieren, die sich seit der letzten Synchronisierung geändert haben.
- CHANGE\_LOGum jedes Mal, wenn Ihre Datenquelle mit Ihrem Index synchronisiert wird, nur neue und geänderte Inhalte zu indizieren. Amazon Kendra kann den Mechanismus Ihrer Datenquelle verwenden, um Inhaltsänderungen nachzuverfolgen und Inhalte zu indexieren, die sich seit der letzten Synchronisierung geändert haben.
- Geheimer Amazon-Ressourcenname (ARN) Geben Sie den Amazon-Ressourcennamen (ARN) eines Secrets Manager Geheimnisses ein, das die Authentifizierungsdaten enthält, die Sie in Ihrem Amazon RDS (Oracle) Konto erstellt haben. Das Geheimnis wird in einer JSON-Struktur mit den folgenden Schlüsseln gespeichert:

```
{ 
     "user name": "database user name", 
     "password": "password"
}
```
### **a** Note

Wir empfehlen Ihnen, Ihre Anmeldeinformationen und Ihr Geheimnis regelmäßig zu aktualisieren oder zu wechseln. Stellen Sie zu Ihrer eigenen Sicherheit nur die Zugriffsebene bereit, die erforderlich ist. Wir raten davon ab, Anmeldeinformationen und geheime Daten für alle Datenquellen und Connector-Versionen 1.0 und 2.0 (sofern zutreffend) wiederzuverwenden.

• IAM Rolle — Geben Sie anRoleArn, wann Sie anrufenCreateDataSource, um einer IAM Rolle Berechtigungen für den Zugriff auf Ihr Secrets Manager Geheimnis und für den Aufruf der erforderlichen öffentlichen APIs für den Amazon RDS (Oracle) Connector und zum Aufrufen der erforderlichen öffentlichen APIs zu erteilen. Amazon Kendra Weitere Informationen finden Sie unter [IAM Rollen für Amazon RDS \(Oracle\) Datenquellen](https://docs.aws.amazon.com/kendra/latest/dg/iam-roles.html#iam-roles-ds).

Sie können auch die folgenden optionalen Funktionen hinzufügen:

- Virtual Private Cloud (VPC) Geben Sie an, VpcConfiguration wann Sie anrufen. CreateDataSource Weitere Informationen finden Sie unter [Konfigurieren von Amazon](#page-1091-0) [Kendra für die Verwendung eines Amazon VPC](#page-1091-0).
- Inklusions- und Ausschlussfilter Sie können mithilfe von Benutzer-IDs, Gruppen, Quell-URLs, Zeitstempeln und Zeitzonen angeben, ob bestimmte Inhalte eingeschlossen werden sollen.
- Benutzerkontextfilterung und Zugriffskontrolle —Amazon Kendra durchsucht die Zugriffskontrollliste (ACL) für Ihre Dokumente, sofern Sie über eine ACL für Ihre Dokumente verfügen. Die ACL-Informationen werden verwendet, um Suchergebnisse nach dem Benutzeroder Gruppenzugriff auf Dokumente zu filtern. Weitere Informationen finden Sie unter [Benutzerkontextfilterung](https://docs.aws.amazon.com/kendra/latest/dg/user-context-filter.html#datasource-context-filter).
- Feldzuordnungen Wählen Sie diese Option, um Ihre Amazon RDS (Oracle) Datenquellenfelder Ihren Indexfeldern zuzuordnen. Amazon Kendra Weitere Informationen finden Sie unter [Zuweisen von Datenquellenfeldern](https://docs.aws.amazon.com/kendra/latest/dg/field-mapping.html).

#### **a** Note

Das Textfeld oder das entsprechende Textfeld für Ihre Dokumente ist erforderlich, um Ihre Dokumente durchsuchen Amazon Kendra zu können. Sie müssen den Feldnamen Ihres Dokumenthauptteils in Ihrer Datenquelle dem Namen des Indexfeldes zuordnen\_document\_body. Alle anderen Felder sind optional.

Eine Liste weiterer wichtiger JSON-Schlüssel, die konfiguriert werden müssen, finden Sie unte[rAmazon RDS \(Oracle\) Vorlagenschema.](#page-322-0)

### <span id="page-719-0"></span>Hinweise

- Gelöschte Datenbankzeilen werden nicht nachverfolgt, wenn nach Amazon Kendra aktualisiertem Inhalt gesucht wird.
- Die Größe von Feldnamen und Werten in einer Zeile Ihrer Datenbank darf 400 KB nicht überschreiten.
- Wenn Ihre Datenbankdatenquelle eine große Datenmenge enthält und Sie nicht Ihren gesamten Datenbankinhalt nach der ersten Synchronisierung indizieren möchten Amazon Kendra , können Sie wählen, ob nur neue, geänderte oder gelöschte Dokumente synchronisiert werden sollen.
- Es hat sich bewährt, nur lesbare Amazon Kendra Datenbankanmeldeinformationen zur Verfügung zu stellen.
- Es hat sich bewährt, das Hinzufügen von Tabellen mit sensiblen Daten oder personenbezogenen Daten (PII) zu vermeiden.

# Amazon RDS (PostgreSQL)

Amazon RDS ist ein Webservice, der es einfacher macht, eine relationale Datenbank in der AWS Cloud einzurichten, zu betreiben und zu skalieren. Wenn Sie ein Amazon RDS Benutzer sind, können Sie Amazon Kendra damit Ihre Amazon RDS (PostgreSQL) Datenquelle indizieren. Der Amazon Kendra Amazon RDS (PostgreSQL) Datenquellenconnector unterstützt PostgreSQL 9.6.

Sie können über Amazon Kendra die [Amazon Kendra Konsole](https://console.aws.amazon.com/kendra/) und die API eine Verbindung zu Ihrer Amazon RDS (PostgreSQL) Datenquelle herstellen. [TemplateConfiguration](https://docs.aws.amazon.com/kendra/latest/dg/API_TemplateConfiguration.html)

Informationen zur Fehlerbehebung bei Ihrem Amazon Kendra Amazon RDS (PostgreSQL) Datenquellen-Connector finden Sie unte[rProblembehandlung bei Datenquellen](#page-1409-0).

Themen

- [Unterstützte Features](#page-720-0)
- [Voraussetzungen](#page-721-0)
- [Anweisungen zur Verbindung](#page-722-0)
- [Hinweise](#page-728-0)

# <span id="page-720-0"></span>Unterstützte Features

- Feldzuordnungen
- Filterung des Benutzerkontextes
- Einschluss-/Ausschlussfilter
- Vollständige und inkrementelle Inhaltssynchronisierung
- Virtual Private Cloud (VPC)

#### <span id="page-721-0"></span>Voraussetzungen

Bevor Sie Ihre Amazon RDS (PostgreSQL) Datenquelle Amazon Kendra zum Indizieren verwenden können, nehmen Sie diese Änderungen in Ihren Konten Amazon RDS (PostgreSQL) und AWS Konten vor.

Stellen Sie sicherAmazon RDS (PostgreSQL), dass Sie Folgendes haben:

- Haben Sie sich Ihren Datenbank-Benutzernamen und Ihr Passwort notiert.
	- **A** Important

Es hat sich bewährt, nur lesbare Amazon Kendra Datenbankanmeldeinformationen zur Verfügung zu stellen.

- Die URL, der Port und die Instanz Ihres Datenbank-Hosts wurden kopiert. Sie finden diese Informationen auf der Amazon RDS Konsole.
- Vergewissert, dass jedes Dokument in Amazon RDS (PostgreSQL) und zwischen anderen Datenquellen, die Sie für denselben Index verwenden möchten, einzigartig ist. Jede Datenquelle, die Sie für einen Index verwenden möchten, darf nicht dasselbe Dokument in allen Datenquellen enthalten. Dokument-IDs gelten für einen Index global und müssen pro Index eindeutig sein.

Stellen Sie sicher AWS-Konto, dass Sie Folgendes in Ihrem haben:

- [Hat einen Amazon Kendra Index erstellt](https://docs.aws.amazon.com/kendra/latest/dg/create-index.html) und bei Verwendung der API die Index-ID notiert.
- Sie [haben eine IAM Rolle für Ihre Datenquelle erstellt](https://docs.aws.amazon.com/kendra/latest/dg/iam-roles.html#iam-roles-ds) und, falls Sie die API verwenden, den ARN der IAM Rolle notiert.

#### **a** Note

Wenn Sie Ihren Authentifizierungstyp und Ihre Anmeldeinformationen ändern, müssen Sie Ihre IAM Rolle aktualisieren, um auf die richtige AWS Secrets Manager geheime ID zugreifen zu können.

• Wir haben Ihre Amazon RDS (PostgreSQL) Authentifizierungsdaten AWS Secrets Manager geheim gespeichert und, falls Sie die API verwenden, den ARN des Geheimnisses notiert.

#### **a** Note

Wir empfehlen Ihnen, Ihre Anmeldeinformationen und Ihr Geheimnis regelmäßig zu aktualisieren oder zu wechseln. Stellen Sie zu Ihrer eigenen Sicherheit nur die Zugriffsebene bereit, die erforderlich ist. Wir raten davon ab, Anmeldeinformationen und geheime Daten für alle Datenquellen und Connector-Versionen 1.0 und 2.0 (sofern zutreffend) wiederzuverwenden.

Wenn Sie noch keine IAM Rolle oder keinen Schlüssel haben, können Sie die Konsole verwenden, um eine neue IAM Rolle und ein neues Secrets Manager Geheimnis zu erstellen, wenn Sie Ihre Amazon RDS (PostgreSQL) Datenquelle mit verbinden. Amazon Kendra Wenn Sie die API verwenden, müssen Sie den ARN einer vorhandenen IAM Rolle und eines Secrets Manager Geheimnisses sowie eine Index-ID angeben.

### <span id="page-722-0"></span>Anweisungen zur Verbindung

Um eine Verbindung Amazon Kendra zu Ihrer Amazon RDS (PostgreSQL) Datenquelle herzustellen, müssen Sie Details zu Ihren Amazon RDS (PostgreSQL) Anmeldeinformationen angeben, damit Sie auf Ihre Daten zugreifen Amazon Kendra können. Falls Sie das noch nicht konfiguriert haben, Amazon Kendra finden Sie Amazon RDS (PostgreSQL) weitere Informationen unte[rVoraussetzungen.](#page-721-0)

#### Console

Um eine Verbindung Amazon Kendra herzustellen Amazon RDS (PostgreSQL)

- 1. Melden Sie sich bei der an AWS Management Console und öffnen Sie die [Amazon Kendra](https://console.aws.amazon.com/kendra/)  [Konsole](https://console.aws.amazon.com/kendra/).
- 2. Wählen Sie im linken Navigationsbereich Indizes und dann den Index, den Sie verwenden möchten, aus der Indexliste aus.

#### **a** Note

Sie können Ihre Einstellungen für die Benutzerzugriffskontrolle unter Indexeinstellungen konfigurieren oder bearbeiten.

3. Wählen Sie auf der Seite Erste Schritte die Option Datenquelle hinzufügen aus.

- 4. Wählen Sie auf der Seite Datenquelle hinzufügen die Option Amazon RDS (PostgreSQL)Connector und dann Connector hinzufügen aus. Wenn Sie Version 2 verwenden (falls zutreffend), wählen Sie den Amazon RDS (PostgreSQL)Connector mit dem Tag  $V2.0$ ".
- 5. Geben Sie auf der Seite "Datenquellendetails angeben" die folgenden Informationen ein:
	- a. Geben Sie im Feld Name und Beschreibung für Datenquellenname einen Namen für Ihre Datenquelle ein. Sie können Bindestriche, aber keine Leerzeichen verwenden.
	- b. (Optional) Beschreibung Geben Sie eine optionale Beschreibung für Ihre Datenquelle ein.
	- c. In Standardsprache Wählen Sie eine Sprache aus, um Ihre Dokumente nach dem Index zu filtern. Sofern Sie nichts anderes angeben, ist die Standardsprache Englisch. Die in den Metadaten des Dokuments angegebene Sprache hat Vorrang vor der ausgewählten Sprache.
	- d. Unter Tags für Neues Tag hinzufügen Fügen Sie optionale Tags hinzu, um Ihre Ressourcen zu durchsuchen und zu filtern oder Ihre Kosten nachzuverfolgen. AWS
	- e. Wählen Sie Weiter aus.
- 6. Geben Sie auf der Seite Zugriff und Sicherheit definieren die folgenden Informationen ein:
	- a. Geben Sie im Feld Quelle die folgenden Informationen ein:
	- b. Host Geben Sie die URL des Datenbank-Hosts ein, zum Beispiel:http://*instance URL*.*region*.rds.amazonaws.com.
	- c. Port Geben Sie den Datenbankport ein, zum Beispiel5432.
	- d. Instanz Geben Sie zum Beispiel die Datenbankinstanz einpostgres.
	- e. Speicherort für SSL-Zertifikate aktivieren Geben Sie hier den Amazon S3 Pfad zu Ihrer SSL-Zertifikatsdatei ein.
	- f. Geben Sie im Feld Authentifizierung die folgenden Informationen ein:
		- AWS Secrets Manager geheim Wählen Sie ein vorhandenes Geheimnis aus, oder erstellen Sie ein neues Secrets Manager Geheimnis, um Ihre Amazon RDS (PostgreSQL) Authentifizierungsdaten zu speichern. Wenn Sie ein neues Geheimnis erstellen möchten, wird ein AWS Secrets Manager geheimes Fenster geöffnet.
			- A. Geben Sie die folgenden Informationen in das Fenster Create an AWS Secrets Manager Secret ein:
- I. Geheimer Name Ein Name für Ihr Geheimnis. Das Präfix 'AmazonKendra- Amazon RDS (PostgreSQL) -' wird automatisch zu Ihrem geheimen Namen hinzugefügt.
- II. Für Datenbankbenutzername und Passwort Geben Sie die Werte der Authentifizierungsdaten ein, die Sie aus Ihrer Datenbank kopiert haben.
- B. Wählen Sie Speichern.
- g. Virtual Private Cloud (VPC) Sie können wählen, ob Sie eine VPC verwenden möchten. In diesem Fall müssen Sie Subnetze und VPC-Sicherheitsgruppen hinzufügen.
- h. IAM Rolle Wählen Sie eine bestehende IAM Rolle oder erstellen Sie eine neue IAM Rolle, um auf Ihre Repository-Anmeldeinformationen und Indexinhalte zuzugreifen.

#### **a** Note

IAM Rollen, die für Indizes verwendet werden, können nicht für Datenquellen verwendet werden. Wenn Sie sich nicht sicher sind, ob eine vorhandene Rolle für einen Index oder eine häufig gestellte Frage verwendet wird, wählen Sie Neue Rolle erstellen, um Fehler zu vermeiden.

- i. Wählen Sie Weiter aus.
- 7. Geben Sie auf der Seite "Synchronisierungseinstellungen konfigurieren" die folgenden Informationen ein:
	- a. Wählen Sie unter Synchronisierungsbereich eine der folgenden Optionen aus:
		- SQL-Abfrage Geben Sie SQL-Abfrageanweisungen wie SELECT- und JOIN-Operationen ein. SQL-Abfragen müssen weniger als 32 KB groß sein. SQL-Abfragen müssen weniger als 32 KB groß sein und dürfen keine Semikolons (;) enthalten. Amazon Kendra durchsucht den gesamten Datenbankinhalt, der Ihrer Abfrage entspricht.
		- Primärschlüsselspalte Geben Sie den Primärschlüssel für die Datenbanktabelle an. Dadurch wird eine Tabelle in Ihrer Datenbank identifiziert.
		- Titelspalte Geben Sie den Namen der Titelspalte des Dokuments in Ihrer Datenbanktabelle an.
		- Hauptspalte Geben Sie den Namen der Hauptspalte des Dokuments in Ihrer Datenbanktabelle an.
- b. Wählen Sie unter Zusätzliche Konfiguration optional aus den folgenden Optionen, um bestimmte Inhalte zu synchronisieren, anstatt alle Dateien zu synchronisieren:
	- Spalten zur Erkennung von Änderungen Geben Sie die Namen der Spalten ein, anhand derer Inhaltsänderungen erkannt Amazon Kendra werden sollen. Amazon Kendra indexiert den Inhalt neu, wenn sich eine dieser Spalten ändert.
	- Spalte mit Benutzer-IDs Geben Sie den Namen der Spalte ein, die Benutzer-IDs enthält, um Zugriff auf Inhalte zu erhalten.
	- Spalte "Gruppen" Geben Sie den Namen der Spalte ein, die Gruppen enthält, denen der Zugriff auf Inhalte gewährt werden soll.
	- Spalte Quell-URLs Geben Sie den Namen der Spalte ein, die Quell-URLs enthält, die indexiert werden sollen.
	- Spalte mit Zeitstempeln Geben Sie den Namen der Spalte ein, die Zeitstempel enthält. Amazon Kendra verwendet Zeitstempelinformationen, um Änderungen an Ihren Inhalten zu erkennen und nur geänderte Inhalte zu synchronisieren.
	- Spalte "Zeitzonen" Geben Sie den Namen der Spalte ein, die Zeitzonen für den Inhalt enthält, der gecrawlt werden soll.
	- Zeitstempelformat Geben Sie den Namen der Spalte ein, die Zeitstempelformate enthält, anhand derer Inhaltsänderungen erkannt und Ihre Inhalte erneut synchronisiert werden sollen.
- c. Synchronisierungsmodus Wählen Sie aus, wie Sie Ihren Index aktualisieren möchten, wenn sich der Inhalt Ihrer Datenquelle ändert. Wenn Sie Ihre Datenquelle Amazon Kendra zum ersten Mal synchronisieren, werden alle Inhalte standardmäßig gecrawlt und indexiert. Sie müssen eine vollständige Synchronisierung Ihrer Daten durchführen, falls Ihre erste Synchronisierung fehlgeschlagen ist, auch wenn Sie die Option Vollsynchronisierung nicht als Synchronisierungsmodusoption wählen.
	- Vollständige Synchronisierung: Indizieren Sie den gesamten Inhalt neu und ersetzen die vorhandenen Inhalte jedes Mal, wenn Ihre Datenquelle mit Ihrem Index synchronisiert wird.
	- Neue, geänderte Synchronisierung: Indizieren Sie jedes Mal, wenn Ihre Datenquelle mit Ihrem Index synchronisiert wird, nur neue und geänderte Inhalte. Amazon Kendra kann den Mechanismus Ihrer Datenquelle verwenden, um Inhaltsänderungen nachzuverfolgen und Inhalte zu indexieren, die sich seit der letzten Synchronisierung geändert haben.
- Neue, geänderte, gelöschte Synchronisierung: Indizieren Sie bei jeder Synchronisierung Ihrer Datenquelle mit Ihrem Index nur neue, geänderte und gelöschte Inhalte. Amazon Kendra kann den Mechanismus Ihrer Datenquelle verwenden, um Inhaltsänderungen nachzuverfolgen und Inhalte zu indexieren, die sich seit der letzten Synchronisierung geändert haben.
- d. Im Synchronisierungslaufplan für Frequenz Wie oft Amazon Kendra wird mit Ihrer Datenquelle synchronisiert?
- e. Wählen Sie Weiter aus.
- 8. Geben Sie auf der Seite Feldzuordnungen festlegen die folgenden Informationen ein:
	- a. Wählen Sie aus den generierten Standard-Datenquellenfeldern Dokument-IDs, Dokumenttitel und Quell-URLs — aus, die Sie dem Index zuordnen möchten. Amazon Kendra
	- b. Feld hinzufügen Um benutzerdefinierte Datenquellenfelder hinzuzufügen, um einen Indexfeldnamen für die Zuordnung und den Felddatentyp zu erstellen.
	- c. Wählen Sie Weiter aus.
- 9. Überprüfen Sie auf der Seite Überprüfen und erstellen, ob die von Ihnen eingegebenen Informationen korrekt sind, und wählen Sie dann Datenquelle hinzufügen aus. Sie können Ihre Informationen auch auf dieser Seite bearbeiten. Ihre Datenquelle wird auf der Seite Datenquellen angezeigt, nachdem die Datenquelle erfolgreich hinzugefügt wurde.

#### API

Um eine Verbindung Amazon Kendra herzustellen Amazon RDS (PostgreSQL)

Mithilfe der [TemplateConfiguration](https://docs.aws.amazon.com/kendra/latest/dg/API_TemplateConfiguration.html)API müssen Sie Folgendes angeben:

- Datenquelle Geben Sie den Datenquellentyp wie JDBC bei der Verwendung des [TemplateConfiguration](https://docs.aws.amazon.com/kendra/latest/dg/API_TemplateConfiguration.html)JSON-Schemas an. Geben Sie außerdem die Datenquelle so anTEMPLATE, wie Sie die [CreateDataSource](https://docs.aws.amazon.com/kendra/latest/dg/API_CreateDataSource.html)API aufrufen.
- Datenbanktyp Sie müssen den Datenbanktyp als postgresql angeben.
- SQL-Abfrage Geben Sie SQL-Abfrageanweisungen wie SELECT- und JOIN-Operationen an. SQL-Abfragen müssen weniger als 32 KB groß sein. Amazon Kendra durchsucht den gesamten Datenbankinhalt, der Ihrer Abfrage entspricht.
- Synchronisierungsmodus Geben Sie an, wie Ihr Index aktualisiert Amazon Kendra werden soll, wenn sich der Inhalt Ihrer Datenquelle ändert. Wenn Sie Ihre Datenquelle Amazon Kendra

zum ersten Mal synchronisieren, werden alle Inhalte standardmäßig gecrawlt und indexiert. Sie müssen eine vollständige Synchronisierung Ihrer Daten durchführen, falls Ihre erste Synchronisierung fehlgeschlagen ist, auch wenn Sie die Option Vollsynchronisierung nicht als Synchronisierungsmodusoption wählen. Sie können wählen zwischen:

- FORCED FULL CRAWLum den gesamten Inhalt neu zu indizieren und vorhandene Inhalte jedes Mal zu ersetzen, wenn Ihre Datenquelle mit Ihrem Index synchronisiert wird.
- FULL\_CRAWLum bei jeder Synchronisierung Ihrer Datenquelle mit Ihrem Index nur neue, geänderte und gelöschte Inhalte zu indizieren. Amazon Kendra kann den Mechanismus Ihrer Datenquelle verwenden, um Inhaltsänderungen nachzuverfolgen und Inhalte zu indexieren, die sich seit der letzten Synchronisierung geändert haben.
- CHANGE\_LOGum jedes Mal, wenn Ihre Datenquelle mit Ihrem Index synchronisiert wird, nur neue und geänderte Inhalte zu indizieren. Amazon Kendra kann den Mechanismus Ihrer Datenquelle verwenden, um Inhaltsänderungen nachzuverfolgen und Inhalte zu indexieren, die sich seit der letzten Synchronisierung geändert haben.
- Geheimer Amazon-Ressourcenname (ARN) Geben Sie den Amazon-Ressourcennamen (ARN) eines Secrets Manager Geheimnisses ein, das die Authentifizierungsdaten enthält, die Sie in Ihrem Amazon RDS (PostgreSQL) Konto erstellt haben. Das Geheimnis wird in einer JSON-Struktur mit den folgenden Schlüsseln gespeichert:

```
{ 
     "user name": "database user name", 
     "password": "password"
}
```
#### **a** Note

Wir empfehlen Ihnen, Ihre Anmeldeinformationen und Ihr Geheimnis regelmäßig zu aktualisieren oder zu wechseln. Stellen Sie zu Ihrer eigenen Sicherheit nur die Zugriffsebene bereit, die erforderlich ist. Wir raten davon ab, Anmeldeinformationen und geheime Daten für alle Datenquellen und Connector-Versionen 1.0 und 2.0 (sofern zutreffend) wiederzuverwenden.

• IAM Rolle — Geben Sie anRoleArn, wann Sie anrufenCreateDataSource, um einer IAM Rolle Berechtigungen für den Zugriff auf Ihr Secrets Manager Geheimnis und für den Aufruf der erforderlichen öffentlichen APIs für den Amazon RDS (PostgreSQL) Connector und zum

Aufrufen der erforderlichen öffentlichen APIs zu erteilen. Amazon Kendra Weitere Informationen finden Sie unter [IAM Rollen für Amazon RDS \(PostgreSQL\) Datenquellen.](https://docs.aws.amazon.com/kendra/latest/dg/iam-roles.html#iam-roles-ds)

Sie können auch die folgenden optionalen Funktionen hinzufügen:

- Virtual Private Cloud (VPC) Geben Sie an, VpcConfiguration wann Sie anrufen. CreateDataSource Weitere Informationen finden Sie unter [Konfigurieren von Amazon](#page-1091-0) [Kendra für die Verwendung eines Amazon VPC](#page-1091-0).
- Inklusions- und Ausschlussfilter Sie können mithilfe von Benutzer-IDs, Gruppen, Quell-URLs, Zeitstempeln und Zeitzonen angeben, ob bestimmte Inhalte eingeschlossen werden sollen.
- Benutzerkontextfilterung und Zugriffskontrolle —Amazon Kendra durchsucht die Zugriffskontrollliste (ACL) für Ihre Dokumente, sofern Sie über eine ACL für Ihre Dokumente verfügen. Die ACL-Informationen werden verwendet, um Suchergebnisse nach dem Benutzeroder Gruppenzugriff auf Dokumente zu filtern. Weitere Informationen finden Sie unter [Benutzerkontextfilterung](https://docs.aws.amazon.com/kendra/latest/dg/user-context-filter.html#datasource-context-filter).
- Feldzuordnungen Wählen Sie diese Option, um Ihre Amazon RDS (PostgreSQL) Datenquellenfelder Ihren Indexfeldern zuzuordnen. Amazon Kendra Weitere Informationen finden Sie unter [Zuweisen von Datenquellenfeldern](https://docs.aws.amazon.com/kendra/latest/dg/field-mapping.html).

#### **a** Note

Das Textfeld oder das entsprechende Textfeld für Ihre Dokumente ist erforderlich, um Ihre Dokumente durchsuchen Amazon Kendra zu können. Sie müssen den Feldnamen Ihres Dokumenthauptteils in Ihrer Datenquelle dem Namen des Indexfeldes zuordnen\_document\_body. Alle anderen Felder sind optional.

Eine Liste weiterer wichtiger JSON-Schlüssel, die konfiguriert werden müssen, finden Sie unte[rAmazon RDS \(PostgreSQL\) -Vorlagenschema.](#page-330-0)

### <span id="page-728-0"></span>Hinweise

- Gelöschte Datenbankzeilen werden nicht nachverfolgt, wenn nach Amazon Kendra aktualisiertem Inhalt gesucht wird.
- Die Größe von Feldnamen und Werten in einer Zeile Ihrer Datenbank darf 400 KB nicht überschreiten.
- Wenn Ihre Datenbankdatenquelle eine große Datenmenge enthält und Sie nicht Ihren gesamten Datenbankinhalt nach der ersten Synchronisierung indizieren möchten Amazon Kendra , können Sie wählen, ob nur neue, geänderte oder gelöschte Dokumente synchronisiert werden sollen.
- Es hat sich bewährt, nur lesbare Amazon Kendra Datenbankanmeldeinformationen zur Verfügung zu stellen.
- Es hat sich bewährt, das Hinzufügen von Tabellen mit sensiblen Daten oder personenbezogenen Daten (PII) zu vermeiden.

# Amazon S3

Amazon S3 ist ein Objektspeicherdienst, der Daten als Objekte in Buckets speichert. Sie können es verwenden Amazon Kendra , um Ihr Amazon S3 Bucket-Repository mit Dokumenten zu indizieren.

#### **A** Warning

Amazon Kendra verwendet keine Bucket-Richtlinie, die einem Amazon Kendra Principal die Erlaubnis erteilt, mit einem S3-Bucket zu interagieren. Stattdessen verwendet es IAM Rollen. Stellen Sie sicher, dass dies Amazon Kendra nicht als vertrauenswürdiges Mitglied in Ihrer Bucket-Richtlinie enthalten ist, um Datensicherheitsprobleme zu vermeiden, wenn Sie versehentlich beliebigen Prinzipalen Berechtigungen gewähren. Sie können jedoch eine Bucket-Richtlinie hinzufügen, um einen Amazon S3 Bucket für verschiedene Konten zu verwenden. Weitere Informationen finden Sie unter [Richtlinien zur Amazon S3](https://docs.aws.amazon.com/kendra/latest/dg/iam-roles.html#iam-roles-ds-s3-cross-accounts)  [kontenübergreifenden Verwendung](https://docs.aws.amazon.com/kendra/latest/dg/iam-roles.html#iam-roles-ds-s3-cross-accounts) (auf der Registerkarte IAM S3-Rollen unter IAM Rollen für Datenquellen). Informationen zu IAM Rollen für S3-Datenquellen finden Sie unter [IAM Rollen.](https://docs.aws.amazon.com/kendra/latest/dg/iam-roles.html#iam-roles-ds-s3)

#### **a** Note

Amazon Kendra unterstützt jetzt einen aktualisierten Amazon S3 Connector. Die Konsole wurde automatisch für Sie aktualisiert. Alle neuen Konnektoren, die Sie in der Konsole erstellen, verwenden die aktualisierte Architektur. Wenn Sie die API verwenden, müssen Sie jetzt das [TemplateConfiguration](https://docs.aws.amazon.com/kendra/latest/APIReference/API_TemplateConfiguration.html)Objekt anstelle des S3DataSourceConfiguration Objekts verwenden, um Ihren Connector zu konfigurieren. Konnektoren, die mit der älteren Konsolen- und API-Architektur konfiguriert wurden, funktionieren weiterhin wie konfiguriert. Sie können sie jedoch nicht bearbeiten oder aktualisieren. Wenn Sie Ihre Connectorkonfiguration bearbeiten oder aktualisieren möchten, müssen Sie einen neuen Connector erstellen.

Wir empfehlen, Ihren Connector-Workflow auf die aktualisierte Version zu migrieren. Die Support für Konnektoren, die mit der älteren Architektur konfiguriert wurden, soll bis Juni 2024 eingestellt werden.

Sie können über die [Amazon Kendra Konsole](https://console.aws.amazon.com/kendra/) oder die [TemplateConfiguration](https://docs.aws.amazon.com/kendra/latest/APIReference/API_TemplateConfiguration.html)API eine Verbindung zu Ihrer Amazon S3 Datenquelle herstellen.

#### **a** Note

Informationen zum Generieren eines Synchronisierungsstatusberichts für Ihre Amazon S3 Datenquelle finden Sie unter [Problembehandlung bei Datenquellen](https://docs.aws.amazon.com/kendra/latest/dg/troubleshooting-data-sources.html#troubleshooting-data-sources-sync-status-manifest).

Informationen zur Fehlerbehebung bei Ihrem Amazon Kendra S3-Datenquellenconnector finden Sie unte[rProblembehandlung bei Datenquellen](#page-1409-0).

#### Themen

- [Unterstützte Features](#page-730-0)
- [Voraussetzungen](#page-731-0)
- [Anweisungen zur Verbindung](#page-731-1)
- [Eine Amazon S3 Datenquelle erstellen](#page-736-0)
- [Amazon S3 Metadaten des Dokuments](#page-739-0)
- [Zugriffskontrolle für Amazon S3 Datenquellen](#page-741-0)
- [Verwendung Amazon VPC mit einer Amazon S3 Datenquelle](#page-743-0)

### <span id="page-730-0"></span>Unterstützte Features

- Feldzuordnungen
- Steuerung des Benutzerzugriffs
- Einschluss-/Ausschlussfilter
- Vollständige und inkrementelle Inhaltssynchronisierung
- Virtual Private Cloud (VPC)

#### <span id="page-731-0"></span>Voraussetzungen

Bevor Sie Ihre S3-Datenquelle Amazon Kendra zum Indizieren verwenden können, nehmen Sie diese Änderungen in Ihrem S3 und AWS Ihren Konten vor.

Stellen Sie in S3 sicher, dass Sie:

• Der Name Ihres Amazon S3 Buckets wurde kopiert.

#### **a** Note

Ihr Bucket muss sich in derselben Region wie Ihr Amazon Kendra Index befinden und Ihr Index muss berechtigt sein, auf den Bucket zuzugreifen, der Ihre Dokumente enthält.

• Aktiviert, dass jedes Dokument in S3 und in anderen Datenquellen, die Sie für denselben Index verwenden möchten, einzigartig ist. Jede Datenquelle, die Sie für einen Index verwenden möchten, darf nicht dasselbe Dokument in allen Datenquellen enthalten. Dokument-IDs gelten für einen Index global und müssen pro Index eindeutig sein.

Stellen Sie in Ihrem AWS Konto sicher, dass Sie über Folgendes verfügen:

- [Hat einen Amazon Kendra Index erstellt](https://docs.aws.amazon.com/kendra/latest/dg/create-index.html) und bei Verwendung der API die Index-ID notiert.
- Sie [haben eine IAM Rolle für Ihre Datenquelle erstellt](https://docs.aws.amazon.com/kendra/latest/dg/iam-roles.html#iam-roles-ds) und, falls Sie die API verwenden, den ARN der IAM Rolle notiert.

Wenn Sie noch keine IAM Rolle haben, können Sie die Konsole verwenden, um eine neue IAM Rolle zu erstellen, wenn Sie Ihre S3-Datenquelle mit verbinden Amazon Kendra. Wenn Sie die API verwenden, müssen Sie den ARN einer vorhandenen IAM Rolle und eine Index-ID angeben.

### <span id="page-731-1"></span>Anweisungen zur Verbindung

Um eine Verbindung Amazon Kendra zu Ihrer S3-Datenquelle herzustellen, müssen Sie die erforderlichen Details zu Ihrer S3-Datenquelle angeben, damit Sie auf Ihre Daten zugreifen Amazon Kendra können. Wenn Sie S3 noch nicht für konfiguriert haben Amazon Kendra, finden Sie weitere Informationen unter[Voraussetzungen](#page-731-0).

#### Console

Um eine Verbindung Amazon Kendra herzustellen Amazon S3

- 1. Melden Sie sich bei der an AWS Management Console und öffnen Sie die [Amazon Kendra](https://console.aws.amazon.com/kendra/)  [Konsole](https://console.aws.amazon.com/kendra/).
- 2. Wählen Sie im linken Navigationsbereich Indizes und dann den Index, den Sie verwenden möchten, aus der Indexliste aus.

#### **a** Note

Sie können Ihre Einstellungen für die Benutzerzugriffskontrolle unter Indexeinstellungen konfigurieren oder bearbeiten.

- 3. Wählen Sie auf der Seite Erste Schritte die Option Datenquelle hinzufügen aus.
- 4. Wählen Sie auf der Seite Datenquelle hinzufügen die Option S3-Connector und dann Connector hinzufügen aus. Wenn Sie Version 2 verwenden (falls zutreffend), wählen Sie den S3-Connector mit dem Tag "V2.0".
- 5. Geben Sie auf der Seite "Datenquellendetails angeben" die folgenden Informationen ein:
	- a. Geben Sie im Feld Name und Beschreibung für Datenquellenname einen Namen für Ihre Datenquelle ein. Sie können Bindestriche, aber keine Leerzeichen verwenden.
	- b. (Optional) Beschreibung Geben Sie eine optionale Beschreibung für Ihre Datenquelle ein.
	- c. In Standardsprache Wählen Sie eine Sprache aus, um Ihre Dokumente nach dem Index zu filtern. Sofern Sie nichts anderes angeben, ist die Standardsprache Englisch. Die in den Metadaten des Dokuments angegebene Sprache hat Vorrang vor der ausgewählten Sprache.
	- d. Unter Tags für Neues Tag hinzufügen Fügen Sie optionale Tags hinzu, um Ihre Ressourcen zu durchsuchen und zu filtern oder Ihre Kosten nachzuverfolgen. AWS
	- e. Wählen Sie Weiter aus.
- 6. Geben Sie auf der Seite Zugriff und Sicherheit definieren die folgenden optionalen Informationen ein:
	- a. IAM Rolle Wählen Sie eine bestehende IAM Rolle oder erstellen Sie eine neue IAM Rolle, um auf Ihre Repository-Anmeldeinformationen und Indexinhalte zuzugreifen.

### **a** Note

IAM Rollen, die für Indizes verwendet werden, können nicht für Datenquellen verwendet werden. Wenn Sie sich nicht sicher sind, ob eine vorhandene Rolle für einen Index oder eine häufig gestellte Frage verwendet wird, wählen Sie Neue Rolle erstellen, um Fehler zu vermeiden.

- b. Virtual Private Cloud (VPC) Sie können wählen, ob Sie eine VPC verwenden möchten. In diesem Fall müssen Sie Subnetze und VPC-Sicherheitsgruppen hinzufügen.
- c. Wählen Sie Weiter aus.
- 7. Geben Sie auf der Seite "Synchronisierungseinstellungen konfigurieren" die folgenden Informationen ein:
	- a. Für Speicherort der Datenquelle Geben Sie den Pfad zu dem Amazon S3 Bucket an, in dem Ihre Daten gespeichert sind. Wählen Sie Browse S3 aus, um Ihren S3-Bucket auszuwählen.
	- b. Für Maximale Dateigröße Geben Sie ein Limit in MB an, damit nur Dateien gecrawlt werden, die unter diesem Limit liegen. Die maximal zulässige Dateigröße Amazon Kendra beträgt 50 MB.
	- c. Bei (optional) Metadatendateien mit Präfix zum Speicherort des Ordners Geben Sie den Pfad zu dem Ordner an, in dem Ihre Felder/Attribute und andere Dokumentmetadaten gespeichert sind. Wählen Sie S3 durchsuchen aus, um Ihren Metadatenordner zu finden.
	- d. Für (optional) Speicherort der Konfigurationsdatei für die Zugriffskontrollliste Geben Sie den Pfad zu der Datei an, die eine JSON-Struktur Ihrer Benutzer und deren Zugriff auf Dokumente enthält. Wählen Sie "S3 durchsuchen", um nach Ihrer ACL-Datei zu suchen.
	- e. (Optional) Entschlüsselungsschlüssel wählen Wählen Sie diese Option, um einen Entschlüsselungsschlüssel zu verwenden. Sie können wählen, ob Sie einen vorhandenen Schlüssel verwenden möchten. AWS KMS
	- f. Für (optional) zusätzliche Konfiguration Fügen Sie Muster hinzu, um bestimmte Dateien ein- oder auszuschließen. Alle Pfade beziehen sich auf den S3-Bucket mit dem Speicherort der Datenquelle.
	- g. Synchronisierungsmodus Wählen Sie aus, wie Sie Ihren Index aktualisieren möchten, wenn sich der Inhalt Ihrer Datenquelle ändert. Wenn Sie Ihre Datenquelle

Amazon Kendra zum ersten Mal synchronisieren, werden alle Inhalte standardmäßig gecrawlt und indexiert. Sie müssen eine vollständige Synchronisierung Ihrer Daten durchführen, falls Ihre erste Synchronisierung fehlgeschlagen ist, auch wenn Sie die Option Vollsynchronisierung nicht als Synchronisierungsmodusoption wählen.

- Vollständige Synchronisierung: Indizieren Sie den gesamten Inhalt neu und ersetzen die vorhandenen Inhalte jedes Mal, wenn Ihre Datenquelle mit Ihrem Index synchronisiert wird.
- Neue, geänderte, gelöschte Synchronisierung: Indizieren Sie bei jeder Synchronisierung Ihrer Datenquelle mit Ihrem Index nur neue, geänderte und gelöschte Inhalte. Amazon Kendra kann den Mechanismus Ihrer Datenquelle verwenden, um Inhaltsänderungen nachzuverfolgen und Inhalte zu indexieren, die sich seit der letzten Synchronisierung geändert haben.
- h. Wählen Sie im Zeitplan für die Synchronisierungsausführung unter Frequenz aus, wie oft der Inhalt Ihrer Datenquelle synchronisiert und der Index aktualisiert werden soll.
- i. Wählen Sie Weiter aus.
- 8. Geben Sie auf der Seite Feldzuordnungen festlegen die folgenden optionalen Informationen ein:
	- a. Standardfeldzuordnungen Wählen Sie eines der Amazon Kendra generierten Standard-Datenquellenfelder aus, die Sie Ihrem Index zuordnen möchten.
	- b. Feld hinzufügen Wählen Sie diese Option, um benutzerdefinierte Datenquellenfelder hinzuzufügen, um einen Indexfeldnamen für die Zuordnung und den Felddatentyp zu erstellen.
	- c. Wählen Sie Weiter aus.
- 9. Überprüfen Sie auf der Seite Überprüfen und erstellen, ob die von Ihnen eingegebenen Informationen korrekt sind, und wählen Sie dann Datenquelle hinzufügen aus. Sie können Ihre Informationen auch auf dieser Seite bearbeiten. Ihre Datenquelle wird auf der Seite Datenquellen angezeigt, nachdem die Datenquelle erfolgreich hinzugefügt wurde.

#### API

Um eine Verbindung Amazon Kendra herzustellen Amazon S3

Sie müssen mithilfe der [TemplateConfiguration](https://docs.aws.amazon.com/kendra/latest/APIReference/API_TemplateConfiguration.html)API ein JSON des [Datenquellenschemas](https://docs.aws.amazon.com/kendra/latest/dg/ds-schemas.html) angeben. Sie müssen die folgenden Informationen angeben:

- Datenquelle Geben Sie den Datenquellentyp wie S3 bei der Verwendung des [TemplateConfiguration](https://docs.aws.amazon.com/kendra/latest/dg/API_TemplateConfiguration.html)JSON-Schemas an. Geben Sie außerdem die Datenquelle so anTEMPLATE, wie Sie die [CreateDataSource](https://docs.aws.amazon.com/kendra/latest/dg/API_CreateDataSource.html)API aufrufen.
- BucketName— Der Name des Buckets, der die Dokumente enthält.
- Synchronisierungsmodus Geben Sie an, wie Ihr Index aktualisiert Amazon Kendra werden soll, wenn sich der Inhalt Ihrer Datenquelle ändert. Wenn Sie Ihre Datenquelle Amazon Kendra zum ersten Mal synchronisieren, werden alle Inhalte standardmäßig gecrawlt und indexiert. Sie müssen eine vollständige Synchronisierung Ihrer Daten durchführen, falls Ihre erste Synchronisierung fehlgeschlagen ist, auch wenn Sie die Option Vollsynchronisierung nicht als Synchronisierungsmodusoption wählen. Sie können wählen zwischen:
	- FORCED\_FULL\_CRAWLum den gesamten Inhalt neu zu indizieren und vorhandene Inhalte jedes Mal zu ersetzen, wenn Ihre Datenquelle mit Ihrem Index synchronisiert wird.
	- FULL\_CRAWLum bei jeder Synchronisierung Ihrer Datenquelle mit Ihrem Index nur neue, geänderte und gelöschte Inhalte zu indizieren. Amazon Kendra kann den Mechanismus Ihrer Datenquelle verwenden, um Inhaltsänderungen nachzuverfolgen und Inhalte zu indexieren, die sich seit der letzten Synchronisierung geändert haben.
- IAM Rolle Geben Sie anRoleArn, wann Sie anrufenCreateDataSource, um einer IAM Rolle Berechtigungen für den Zugriff auf Ihr Secrets Manager Geheimnis und für den Aufruf der erforderlichen öffentlichen APIs für den S3-Connector und Amazon Kendra zu erteilen. Weitere Informationen finden Sie unter [IAM Rollen für S3-Datenquellen.](https://docs.aws.amazon.com/kendra/latest/dg/iam-roles.html#iam-roles-ds)

Sie können auch die folgenden optionalen Funktionen hinzufügen:

- Virtual Private Cloud (VPC) Geben Sie an, VpcConfiguration wann Sie anrufen. CreateDataSource Weitere Informationen finden Sie unter [Konfigurieren von Amazon](#page-1091-0) [Kendra für die Verwendung eines Amazon VPC](#page-1091-0).
- Inklusions- und Ausschlussfilter Geben Sie an, ob bestimmte Dateinamen, Dateitypen und Dateipfade ein- oder ausgeschlossen werden sollen. Sie verwenden Glob-Muster (Muster, mit denen ein Platzhaltermuster zu einer Liste von Pfadnamen erweitert werden kann, die dem angegebenen Muster entsprechen). Beispiele finden Sie unter [Verwendung von Ausschluss](https://docs.aws.amazon.com/cli/latest/reference/s3/#use-of-exclude-and-include-filters)[und Include-Filtern](https://docs.aws.amazon.com/cli/latest/reference/s3/#use-of-exclude-and-include-filters) in der AWS CLI-Befehlsreferenz.
- Konfiguration von Dokumentmetadaten und Zugriffskontrolle Fügen Sie Dokumentmetadaten und Zugriffskontrolldateien hinzu, die Informationen wie den Quell-URI, den Autor des Dokuments oder benutzerdefinierte Dokumentattribute/-felder sowie Ihre Benutzer und die

Dokumente, auf die sie zugreifen können, enthalten. Jede Metadatendatei enthält Metadaten zu einem einzelnen Dokument.

• Feldzuordnungen — Wählen Sie, ob Sie Ihre S3-Datenquellenfelder Ihren Indexfeldern zuordnen möchten. Amazon Kendra Weitere Informationen finden Sie unter [Zuweisen von](https://docs.aws.amazon.com/kendra/latest/dg/field-mapping.html)  [Datenquellenfeldern](https://docs.aws.amazon.com/kendra/latest/dg/field-mapping.html).

**a** Note

Das Textfeld oder das entsprechende Textfeld für Ihre Dokumente ist erforderlich, um Ihre Dokumente durchsuchen Amazon Kendra zu können. Sie müssen den Feldnamen Ihres Dokumenthauptteils in Ihrer Datenquelle dem Namen des Indexfeldes zuordnen\_document\_body. Alle anderen Felder sind optional.

Eine Liste weiterer wichtiger JSON-Schlüssel, die konfiguriert werden müssen, finden Sie unter [S3Vorlagenschema.](https://docs.aws.amazon.com/kendra/latest/dg/ds-schemas.html#ds-s3-schema)

Weitere Informationen

Weitere Informationen zur Integration Amazon Kendra mit Ihrer S3-Datenquelle finden Sie unter:

• [Suchen Sie mit Amazon Kendra S3 Connector mit VPC-Unterstützung genau nach Antworten](https://aws.amazon.com/blogs/machine-learning/search-for-answers-accurately-using-amazon-kendra-s3-connector-with-vpc-support/)

<span id="page-736-0"></span>Eine Amazon S3 Datenquelle erstellen

Die folgenden Beispiele veranschaulichen das Erstellen einer Amazon S3 Datenquelle. In den Beispielen wird davon ausgegangen, dass Sie bereits einen Index und eine IAM Rolle mit der Berechtigung zum Lesen der Daten aus dem Index erstellt haben. Weitere Informationen zu der IAM Rolle finden Sie unter [IAM Zugriffsrollen.](https://docs.aws.amazon.com/kendra/latest/dg/iam-roles.html#iam-roles-ds) Weitere Informationen zum Erstellen eines Indexes finden Sie unter [Index erstellen](https://docs.aws.amazon.com/kendra/latest/dg/create-index.html).

CLI

```
aws kendra create-data-source \ 
  --index-id index ID \ 
  --name example-data-source \ 
 -type S3 \
  --configuration '{"S3Configuration":{"BucketName":"bucket name"}}'
```
--role-arn 'arn:aws:iam::*account id*:role:/*role name*

#### Python

Der folgende Python-Codeausschnitt erstellt eine Amazon S3 Datenquelle. Das vollständige Beispiel finden Sie unter. [Erste Schritte \(AWS SDK for Python \(Boto3\)\)](#page-180-0)

```
print("Create an Amazon S3 data source.") 
     # Provide a name for the data source 
     name = "getting-started-data-source" 
     # Provide an optional description for the data source 
     description = "Getting started data source." 
     # Provide the IAM role ARN required for data sources 
     role_arn = "arn:aws:iam::${accountID}:role/${roleName}" 
     # Provide the data soource connection information 
     s3_bucket_name = "S3-bucket-name" 
    type = "S3" # Configure the data source 
     configuration = {"S3DataSourceConfiguration": 
         { 
              "BucketName": s3_bucket_name 
         } 
     } 
     data_source_response = kendra.create_data_source( 
         Configuration = configuration, 
        Name = name,
         Description = description, 
         RoleArn = role_arn, 
        Type = type,
         IndexId = index_id 
     )
```
Das Erstellen Ihrer Datenquelle kann einige Zeit in Anspruch nehmen. Sie können den Fortschritt mithilfe der [DescribeDataSourceA](https://docs.aws.amazon.com/kendra/latest/APIReference/API_DescribeDataSource.html)PI überwachen. Wenn der Status der Datenquelle lautet, ist ACTIVE die Datenquelle einsatzbereit.

Die folgenden Beispiele zeigen, wie der Status einer Datenquelle abgerufen werden kann.

CLI

```
aws kendra describe-data-source \ 
  --index-id index ID \ 
  --id data source ID
```
Python

Der folgende Python-Codeausschnitt enthält Informationen über eine S3-Datenquelle. Das vollständige Beispiel finden Sie unter. [Erste Schritte \(AWS SDK for Python \(Boto3\)\)](#page-180-0)

```
print("Wait for Amazon Kendra to create the data source.") 
     while True: 
         data_source_description = kendra.describe_data_source( 
              Id = "data-source-id", 
              IndexId = "index-id" 
        \lambda status = data_source_description["Status"] 
         print(" Creating data source. Status: "+status) 
         time.sleep(60) 
         if status != "CREATING": 
              break
```
Diese Datenquelle hat keinen Zeitplan und wird daher nicht automatisch ausgeführt. Um die Datenquelle zu indizieren, rufen Sie auf, [StartDataSourceSyncJobu](https://docs.aws.amazon.com/kendra/latest/APIReference/API_StartDataSourceSyncJob.html)m den Index mit der Datenquelle zu synchronisieren.

Die folgenden Beispiele veranschaulichen die Synchronisation einer Datenquelle.

CLI

```
aws kendra start-data-source-sync-job \ 
  --index-id index ID \ 
  --id data source ID
```
#### Python

Der folgende Python-Codeausschnitt synchronisiert eine Amazon S3 Datenquelle. Das vollständige Beispiel finden Sie unter. [Erste Schritte \(AWS SDK for Python \(Boto3\)\)](#page-180-0)

```
print("Synchronize the data source.") 
     sync_response = kendra.start_data_source_sync_job( 
          Id = "data-source-id", 
          IndexId = "index-id" 
    \lambda
```
### <span id="page-739-0"></span>Amazon S3 Metadaten des Dokuments

Mithilfe einer Metadatendatei können Sie Dokumenten in einem Amazon S3 Bucket Metadaten, zusätzliche Informationen zu einem Dokument, hinzufügen. Jede Metadatendatei ist einem indizierten Dokument zugeordnet.

Ihre Metadatendateien müssen in demselben Bucket wie Ihre indizierten Dateien gespeichert werden. Sie können einen Speicherort innerhalb des Buckets für Ihre Metadatendateien angeben, indem Sie die Konsole oder das S3Prefix Feld des DocumentsMetadataConfiguration Parameters verwenden, wenn Sie eine Amazon S3 Datenquelle erstellen. Wenn Sie kein Amazon S3 Präfix angeben, müssen Ihre Metadatendateien am selben Ort wie Ihre indizierten Dokumente gespeichert werden.

Wenn Sie ein Amazon S3 Präfix für Ihre Metadatendateien angeben, befinden sie sich in einer Verzeichnisstruktur parallel zu Ihren indizierten Dokumenten. Amazon Kendra sucht nur im angegebenen Verzeichnis nach Ihren Metadaten. Wenn die Metadaten nicht gelesen werden, überprüfen Sie, ob der Speicherort des Verzeichnisses mit dem Speicherort Ihrer Metadaten übereinstimmt.

Die folgenden Beispiele zeigen, wie der Speicherort des indizierten Dokuments dem Speicherort der Metadatendatei zugeordnet wird. Beachten Sie, dass der Amazon S3 Schlüssel des Dokuments an das Amazon S3 Präfix der Metadaten und dann das Suffix mit angehängt wird, um den Pfad der Metadatendatei .metadata.json zu bilden. Amazon S3 Der kombinierte Amazon S3 Schlüssel mit dem Amazon S3 Präfix und .metadata.json Suffix der Metadaten darf insgesamt nicht mehr als 1024 Zeichen lang sein. Es wird empfohlen, dass Sie Ihren Amazon S3 Schlüssel unter 1000 Zeichen halten, um zusätzliche Zeichen bei der Kombination Ihres Schlüssels mit dem Präfix und dem Suffix zu berücksichtigen.

Bucket name: s3://bucketName Document path: documents

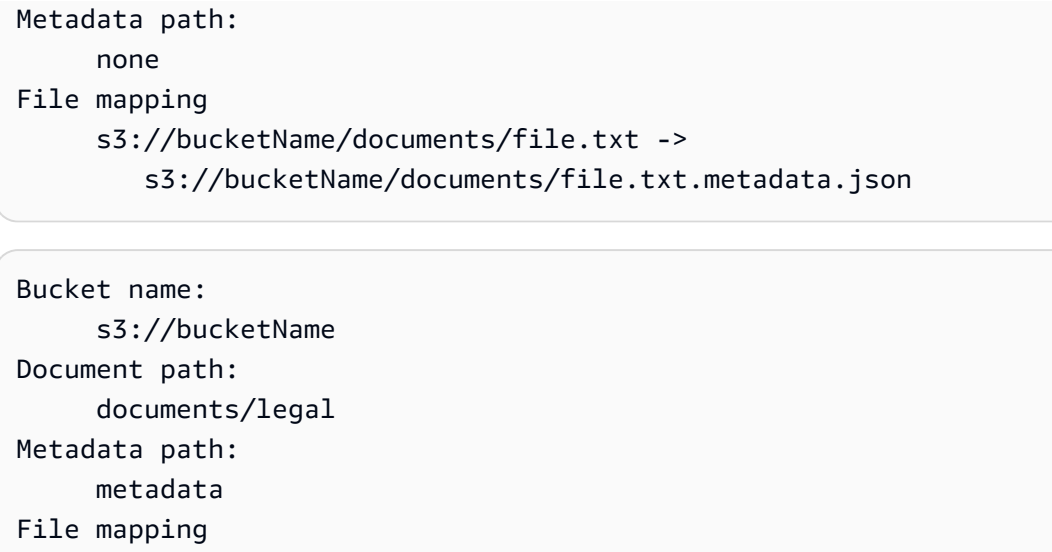

s3://bucketName/documents/legal/file.txt ->

s3://bucketName/metadata/documents/legal/file.txt.metadata.json

Die Metadaten Ihres Dokuments sind in einer JSON-Datei definiert. Bei der Datei muss es sich um eine UTF-8-Textdatei ohne BOM-Markierung handeln. Der Dateiname der JSON-Datei muss lauten. <document>.<extension>.metadata.json In diesem Beispiel ist "Dokument" der Name des Dokuments, für das sich die Metadaten beziehen, und "Erweiterung" ist die Dateierweiterung für das Dokument. Die Dokument-ID muss eindeutig sein<document>.<extension>.metadata.json.

Der Inhalt der JSON-Datei folgt dieser Vorlage. Alle Attribute/Felder sind optional, sodass es nicht erforderlich ist, alle Attribute einzubeziehen. Sie müssen für jedes Attribut, das Sie einbeziehen möchten, einen Wert angeben. Der Wert darf nicht leer sein. Wenn Sie den nicht angeben\_source\_uri, verweisen die von Amazon Kendra in den Suchergebnissen zurückgegebenen Links auf den Amazon S3 Bucket, der das Dokument enthält. DocumentIdist dem Feld zugeordnet s3\_document\_id und ist der absolute Pfad zum Dokument in S3.

```
{ 
     "DocumentId": "S3 document ID, the S3 path to doc", 
     "Attributes": { 
         "_category": "document category", 
         "_created_at": "ISO 8601 encoded string", 
         "_last_updated_at": "ISO 8601 encoded string", 
         "_source_uri": "document URI", 
         "_version": "file version", 
         "_view_count": number of times document has been viewed, 
         "custom attribute key": "custom attribute value", 
         additional custom attributes
     },
```

```
 "AccessControlList": [ 
\overline{\mathcal{L}} "Name": "user name", 
                "Type": "GROUP | USER", 
                "Access": "ALLOW | DENY" 
           } 
     ], 
     "Title": "document title", 
     "ContentType": "For example HTML | PDF. For supported content types, see Types of 
  documents."
}
```
Die Felder created at und last updated at Metadaten sind nach ISO 8601 kodierte Datumsangaben. Beispielsweise ist 2012-03-25T 12:30:10 + 01:00 das ISO-8601-Datums-/ Uhrzeitformat für den 25. März 2012 um 12:30 Uhr (plus 10 Sekunden) in der mitteleuropäischen Zeitzone.

Sie können dem Attributes Feld über ein Dokument zusätzliche Informationen hinzufügen, die Sie zum Filtern von Abfragen oder zum Gruppieren von Abfrageantworten verwenden. Weitere Informationen finden Sie unter [Erstellen von benutzerdefinierten Dokumentfeldern.](#page-216-0)

Sie können das AccessControlList Feld verwenden, um die Antwort aus einer Abfrage zu filtern. Auf diese Weise haben nur bestimmte Benutzer und Gruppen Zugriff auf Dokumente. Weitere Informationen finden Sie unter [Nach Benutzerkontext filtern.](#page-1188-0)

### <span id="page-741-0"></span>Zugriffskontrolle für Amazon S3 Datenquellen

Sie können den Zugriff auf Dokumente in einer Amazon S3 Datenquelle mithilfe einer Konfigurationsdatei steuern. Sie geben die Datei in der Konsole oder als AccessControlListConfiguration Parameter an, wenn Sie die [UpdateDataSourceA](https://docs.aws.amazon.com/kendra/latest/APIReference/API_UpdateDataSource.html)PI [CreateDataSource](https://docs.aws.amazon.com/kendra/latest/APIReference/API_CreateDataSource.html)oder aufrufen.

Die Konfigurationsdatei enthält eine JSON-Struktur, die ein S3-Präfix identifiziert und die Zugriffseinstellungen für das Präfix auflistet. Das Präfix kann ein Pfad oder eine einzelne Datei sein. Wenn das Präfix ein Pfad ist, gelten die Zugriffseinstellungen für alle Dateien in diesem Pfad. In der JSON-Konfigurationsdatei gibt es eine maximale Anzahl von S3-Präfixen und eine standardmäßige maximale Dateigröße. Weitere Informationen finden Sie unter [Kontingente für Amazon Kendra.](#page-1398-0)

Sie können in den Zugriffseinstellungen sowohl Benutzer als auch Gruppen angeben. Wenn Sie den Index abfragen, geben Sie Benutzer- und Gruppeninformationen an. Weitere Informationen finden Sie unter [Nach Benutzerattribut filtern](#page-1191-0).

Die JSON-Struktur für die Konfigurationsdatei muss das folgende Format haben:

```
\Gamma { 
           "keyPrefix": "s3://BUCKETNAME/prefix1/", 
           "aclEntries": [ 
               { 
                    "Name": "user1", 
                    "Type": "USER", 
                    "Access": "ALLOW" 
               }, 
               { 
                    "Name": "group1", 
                    "Type": "GROUP", 
                    "Access": "DENY" 
               } 
          ] 
     }, 
      { 
           "keyPrefix": "s3://prefix2", 
          "aclEntries": [ 
               { 
                    "Name": "user2", 
                    "Type": "USER", 
                    "Access": "ALLOW" 
               }, 
               { 
                    "Name": "user1", 
                    "Type": "USER", 
                    "Access": "DENY" 
               }, 
               { 
                    "Name": "group1", 
                    "Type": "GROUP", 
                    "Access": "DENY" 
               } 
          ] 
      }
]
```
## <span id="page-743-0"></span>Verwendung Amazon VPC mit einer Amazon S3 Datenquelle

Dieses Thema enthält ein step-by-step Beispiel, das zeigt, wie Sie mithilfe eines Amazon S3 S3- Connectors über Amazon VPC eine Verbindung zu einem Amazon S3 S3-Bucket herstellen. Das Beispiel geht davon aus, dass Sie mit einem vorhandenen S3-Bucket beginnen. Wir empfehlen, dass Sie nur einige Dokumente in Ihren S3-Bucket hochladen, um das Beispiel zu testen.

Sie können über eine Verbindung Amazon Kendra zu Ihrem Amazon S3 Bucket eine Verbindung herstellen Amazon VPC. Dazu müssen Sie bei der Erstellung Ihres Amazon S3 Datenquellenconnectors das Amazon VPC Subnetz und die Amazon VPC Sicherheitsgruppen angeben.

#### **A** Important

Damit ein Amazon Kendra Amazon S3 Connector auf Ihren Amazon S3 Bucket zugreifen kann, stellen Sie sicher, dass Sie Ihrer Virtual Private Cloud (VPC) einen Amazon S3 Endpunkt zugewiesen haben.

Amazon Kendra Um Dokumente aus Ihrem Amazon S3 Bucket zu synchronisieren Amazon VPC, müssen Sie die folgenden Schritte ausführen:

- Richten Sie einen Amazon S3 Endpunkt für ein Amazon VPC. Weitere Informationen zum Einrichten eines Amazon S3 Endpunkts finden Sie Amazon S3 im AWS PrivateLink Handbuch unter [Gateway-Endpunkte für.](https://docs.aws.amazon.com/vpc/latest/privatelink/vpc-endpoints-s3.html)
- (Optional) Sie haben Ihre Amazon S3 Bucket-Richtlinien überprüft, um sicherzustellen, dass der Amazon S3 Bucket von der Virtual Private Cloud (VPC) aus zugänglich ist, der Sie zugewiesen Amazon Kendra haben. Weitere Informationen finden Sie unter [Steuern des Zugriffs von VPC-](https://docs.aws.amazon.com/AmazonS3/latest/userguide/example-bucket-policies-vpc-endpoint.html)[Endpunkten mit Bucket-Richtlinien](https://docs.aws.amazon.com/AmazonS3/latest/userguide/example-bucket-policies-vpc-endpoint.html) im Amazon S3 S3-Benutzerhandbuch

**Schritte** 

- [Schritt 1: Konfigurieren Sie ein Amazon VPC](#page-744-0)
- [\(Optional\) Schritt 2: Amazon S3 Bucket-Richtlinie konfigurieren](#page-745-0)
- [Schritt 3: Erstellen Sie einen Amazon S3 Testdatenquellen-Connector](#page-747-0)

#### <span id="page-744-0"></span>Schritt 1: Konfigurieren Sie ein Amazon VPC

Erstellen Sie ein VPC-Netzwerk mit einem privaten Subnetz mit einem Amazon S3 Gateway-Endpunkt und einer Sicherheitsgruppe für Amazon Kendra die spätere Verwendung.

So konfigurieren Sie eine VPC mit einem privaten Subnetz, einem S3-Endpunkt und einer **Sicherheitsgruppe** 

- 1. Melden Sie sich bei an AWS Management Console und öffnen Sie die Amazon VPC Konsole unter. <https://console.aws.amazon.com/vpc/>
- 2. Erstellen Sie eine VPC mit einem privaten Subnetz und einem S3-Endpunkt Amazon Kendra zur Verwendung von:

Wählen Sie im Navigationsbereich Ihre VPCs und dann Create VPC aus.

- a. Wählen Sie unter Zu erstellende Ressourcen die Option VPC und mehr aus.
- b. Aktivieren Sie für Namenstag die Option Automatisch generieren und geben Sie dann ein. **kendra-s3-example**
- c. Behalten Sie für den IPv4/IPv6-CIDR-Block die Standardwerte bei.
- d. Wählen Sie für Anzahl der Availability Zones (AZs) die Zahl 1.
- e. Wählen Sie AZs anpassen und wählen Sie dann eine Availability Zone aus der Liste Erste Availability Zone aus.

Amazon Kendra unterstützt nur eine bestimmte Gruppe von Availability Zones.

- f. Wählen Sie für Anzahl der öffentlichen Subnetze die Zahl 0 aus.
- g. Wählen Sie für Anzahl der privaten Subnetze die Zahl 1 aus.
- h. Wählen Sie für NAT gateways (NAT-Gateways) None (Keine) aus.
- i. Wählen Amazon S3 Sie für VPC-Endpoints Gateway. .
- j. Belassen Sie die übrigen Werte auf ihren Standardeinstellungen.
- k. Wählen Sie Create VPC (VPC erstellen).

Warten Sie, bis der Workflow "VPC erstellen" abgeschlossen ist. Wählen Sie dann View VPC aus, um die VPC zu überprüfen, die Sie gerade erstellt haben.

Sie haben jetzt ein VPC-Netzwerk mit einem privaten Subnetz erstellt, das keinen Zugriff auf das **Öffentliche Internet hat.**<br>Amazon S3

- 3. Kopieren Sie Ihre VPC-Endpunkt-ID Ihres Amazon S3 S3-Endpunkts:
	- a. Wählen Sie im Navigationsbereich Endpunkte aus.
	- b. Suchen Sie in der Liste Endpoints den Amazon S3 S3-Endpunktkendra-s3-examplevpce-s3, den Sie gerade zusammen mit Ihrer VPC erstellt haben.
	- c. Notieren Sie sich die VPC-Endpunkt-ID.

Sie haben jetzt einen Amazon S3 S3-Gateway-Endpunkt erstellt, um über ein Subnetz auf Ihren Amazon S3 S3-Bucket zuzugreifen.

- 4. Erstellen Sie eine Sicherheitsgruppe Amazon Kendra zur Verwendung von:
	- a. Wählen Sie im Navigationsbereich Sicherheitsgruppen und anschließend Sicherheitsgruppe erstellen aus.
	- b. Geben Sie für Security group name (Name der Sicherheitsgruppe) **s3-data-sourcesecurity-group** ein.
	- c. Wählen Sie Ihre VPC aus der Amazon VPCListe aus.
	- d. Behalten Sie die Standardregeln für eingehenden und ausgehenden Datenverkehr bei.
	- e. Wählen Sie Sicherheitsgruppe erstellen aus.

Sie haben jetzt eine VPC-Sicherheitsgruppe erstellt.

Sie weisen das Subnetz und die Sicherheitsgruppe, die Sie während der Connector-Konfiguration erstellt haben, Ihrem Amazon Kendra Amazon S3 S3-Datenquellen-Connector zu.

<span id="page-745-0"></span>(Optional) Schritt 2: Amazon S3 Bucket-Richtlinie konfigurieren

In diesem optionalen Schritt erfahren Sie, wie Sie eine Amazon S3 S3-Bucket-Richtlinie so konfigurieren, dass Ihr Amazon S3 S3-Bucket nur von der VPC aus zugänglich ist, der Sie ihn zuweisen Amazon Kendra.

Amazon Kendra verwendet IAM-Rollen für den Zugriff auf Ihren Amazon S3 S3-Bucket und erfordert nicht, dass Sie eine Amazon S3 S3-Bucket-Richtlinie konfigurieren. Möglicherweise finden Sie es jedoch nützlich, eine Bucket-Richtlinie zu erstellen, wenn Sie einen Amazon S3 Connector mithilfe eines Amazon S3 S3-Buckets konfigurieren möchten, für den bereits Richtlinien bestehen, die den Zugriff aus dem öffentlichen Internet darauf einschränken.

Um Ihre Amazon S3 Bucket-Richtlinie zu konfigurieren

- 1. Öffnen Sie die Amazon S3 S3-Konsole unte[rhttps://console.aws.amazon.com/s3/.](https://console.aws.amazon.com/s3/)
- 2. Wählen Sie im Navigationsbereich Buckets aus.
- 3. Wählen Sie den Namen des Amazon S3 S3-Buckets, mit dem Sie synchronisieren möchten Amazon Kendra.
- 4. Wählen Sie den Tab Berechtigungen, scrollen Sie nach unten zu Bucket-Richtlinie und klicken Sie dann auf Bearbeiten.
- 5. Fügen Sie Ihre Bucket-Richtlinie hinzu oder ändern Sie sie, sodass der Zugriff nur von dem VPC-Endpunkt aus möglich ist, den Sie erstellt haben.

Hier finden Sie ein Beispiel für eine Bucket-Richtlinie. Ersetzen Sie *bucket-name*und *vpceid*durch Ihren Amazon S3 S3-Bucket-Namen und die Amazon S3 S3-Endpunkt-ID, die Sie zuvor notiert haben.

```
{ 
   "Version": "2012-10-17", 
   "Statement": [ 
     { 
        "Effect": "Deny", 
        "Principal": "*", 
        "Action": "s3:*", 
        "Resource": "arn:aws:s3:::bucket-name/*", 
        "Condition": { 
          "StringNotEquals": { 
             "aws:SourceVpce": "vpce-id" 
          } 
        } 
     } 
   ]
}
```
6. Wählen Sie Änderungen speichern aus.

Ihr S3-Bucket ist jetzt nur von der spezifischen VPC aus zugänglich, die Sie erstellt haben.

<span id="page-747-0"></span>Schritt 3: Erstellen Sie einen Amazon S3 Testdatenquellen-Connector

Um Ihre Amazon VPC Konfiguration zu testen, erstellen Sie einen Amazon S3 Connector. Konfigurieren Sie es dann mit der VPC, die Sie erstellt haben, indem Sie die unter beschriebenen Schritte ausführen. [Amazon S3](https://docs.aws.amazon.com/kendra/latest/dg/data-source-s3.html)

Wählen Sie für Amazon VPC Konfigurationswerte die Werte aus, die Sie in diesem Beispiel erstellt haben:

- Amazon VPC(VPC) kendra-s3-example-vpc
- Subnetze kendra-s3-example-subnet-private1-[availability zone]
- Sicherheitsgruppen s3-data-source-security-group

Warten Sie, bis Ihr Connector mit der Erstellung fertig ist. Nachdem der Amazon S3 Connector erstellt wurde, wählen Sie Jetzt synchronisieren, um eine Synchronisierung zu starten.

Je nachdem, wie viele Dokumente sich in Ihrem Amazon S3 Bucket befinden, kann es mehrere Minuten bis mehrere Stunden dauern, bis die Synchronisierung abgeschlossen ist. Um das Beispiel zu testen, empfehlen wir Ihnen, nur einige Dokumente in Ihren S3-Bucket hochzuladen. Wenn Ihre Konfiguration korrekt ist, sollte irgendwann der Synchronisierungsstatus Abgeschlossen angezeigt werden.

Wenn Sie auf Fehler stoßen, finden Sie weitere Informationen [unter Amazon VPC](https://docs.aws.amazon.com/kendra/latest/dg/vpc-connector-troubleshoot.html)  [Verbindungsprobleme](https://docs.aws.amazon.com/kendra/latest/dg/vpc-connector-troubleshoot.html).

# Amazon Kendra Webcrawler

Sie können den Amazon Kendra Web Crawler verwenden, um Webseiten zu crawlen und zu indizieren.

Sie können nur öffentlich zugängliche Websites oder interne Unternehmenswebsites crawlen, die das sichere Kommunikationsprotokoll Hypertext Transfer Protocol Secure (HTTPS) verwenden. Wenn Sie beim Crawling einer Website einen Fehler erhalten, kann es sein, dass die Website für das Crawling gesperrt ist. Um interne Websites zu crawlen, können Sie einen Webproxy einrichten. Der Web-Proxy muss öffentlich zugänglich sein. Sie können die Authentifizierung auch verwenden, um auf Websites zuzugreifen und diese zu crawlen.

Bei der Auswahl der zu indizierenden Websites müssen Sie die [Amazon Acceptable Use Policy](https://aws.amazon.com/aup/) (Richtlinie zur zulässigen Nutzung) und alle anderen Amazon-Bedingungen einhalten. Denken Sie daran, dass Sie Amazon Kendra Web Crawler nur verwenden dürfen, um Ihre eigenen Webseiten oder Webseiten zu indizieren, für deren Indexierung Sie autorisiert sind. Informationen dazu, wie Sie verhindern können, dass Amazon Kendra Web Crawler Ihre Website (s) indexiert, finden Sie unter. Konfiguration der *robots.txt* [Datei für Amazon Kendra Web Crawler](#page-769-0)

#### **a** Note

Der Missbrauch von Amazon Kendra Web Crawler zum aggressiven Crawlen von Websites oder Webseiten, die Ihnen nicht gehören, wird nicht als akzeptable Nutzung angesehen.

Amazon Kendra hat zwei Versionen des Connectors. web crawler Zu den unterstützten Funktionen jeder Version gehören:

Amazon Kendra Web Crawler-Konnektor v1.0//API [WebCrawlerConfiguration](https://docs.aws.amazon.com/kendra/latest/dg/API_WebCrawlerConfiguration.html)

- Webproxy
- Einschluss-/Ausschlussfilter

Amazon Kendra Webcrawler-Konnektor v2.0/API [TemplateConfiguration](https://docs.aws.amazon.com/kendra/latest/dg/API_TemplateConfiguration.html)

- Feldzuordnungen
- Einschluss-/Ausschlussfilter
- Vollständige und inkrementelle Inhaltssynchronisierung
- Web-Proxy
- Basic-, NTLM/Kerberos-, SAML- und Formularauthentifizierung für Ihre Websites
- Virtual Private Cloud (VPC)

#### **A** Important

Die Erstellung von Web Crawler v2.0-Connectoren wird von nicht unterstützt. AWS CloudFormation Verwenden Sie den Web Crawler v1.0-Connector, wenn Sie Unterstützung benötigen. AWS CloudFormation

Informationen zur Problembehandlung Ihres Amazon Kendra Webcrawler-Datenquellen-Connectors finden Sie unter. [Problembehandlung bei Datenquellen](#page-1409-0)

#### Themen

- [Amazon Kendra Web Crawler-Konnektor v1.0](#page-749-0)
- [Amazon Kendra Web Crawler-Konnektor v2.0](#page-757-0)
- [Konfiguration der robots.txt Datei für Amazon Kendra Web Crawler](#page-769-0)

## <span id="page-749-0"></span>Amazon Kendra Web Crawler-Konnektor v1.0

Sie können Amazon Kendra Web Crawler verwenden, um Webseiten zu crawlen und zu indizieren.

Sie können nur öffentlich zugängliche Websites und Websites crawlen, die das sichere Kommunikationsprotokoll Hypertext Transfer Protocol Secure (HTTPS) verwenden. Wenn Sie beim Crawling einer Website einen Fehler erhalten, kann es sein, dass die Website für das Crawling gesperrt ist. Um interne Websites zu crawlen, können Sie einen Webproxy einrichten. Der Web-Proxy muss öffentlich zugänglich sein.

Bei der Auswahl der zu indizierenden Websites müssen Sie die [Amazon Acceptable Use Policy](https://aws.amazon.com/aup/) (Richtlinie zur zulässigen Nutzung) und alle anderen Amazon-Bedingungen einhalten. Denken Sie daran, dass Sie Amazon Kendra Web Crawler nur verwenden dürfen, um Ihre eigenen Webseiten oder Webseiten zu indizieren, für deren Indexierung Sie autorisiert sind. Informationen dazu, wie Sie verhindern können, dass Amazon Kendra Web Crawler Ihre Website (s) indexiert, finden Sie unter. Konfiguration der *robots.txt* [Datei für Amazon Kendra Web Crawler](#page-769-0)

#### **a** Note

Der Missbrauch von Amazon Kendra Web Crawler zum aggressiven Crawlen von Websites oder Webseiten, die Ihnen nicht gehören, wird nicht als akzeptable Nutzung angesehen.

Informationen zur Problembehandlung Ihres Amazon Kendra Webcrawler-Datenquellen-Connectors finden Sie unter. [Problembehandlung bei Datenquellen](#page-1409-0)

Themen

- [Unterstützte Features](#page-750-0)
- [Voraussetzungen](#page-750-1)
- [Anweisungen zur Verbindung](#page-751-0)
- [Weitere Informationen](#page-756-0)

#### <span id="page-750-0"></span>Unterstützte Features

- Web-Proxy
- Einschluss-/Ausschlussfilter

#### <span id="page-750-1"></span>Voraussetzungen

Bevor Sie Ihre Websites Amazon Kendra indexieren können, überprüfen Sie die Details Ihrer Websites und Konten. AWS

Stellen Sie für Ihre Websites sicher, dass Sie über Folgendes verfügen:

- Die Seed- oder Sitemap-URLs der Websites, die Sie indexieren möchten, wurden kopiert.
- Für Websites, die eine Standardauthentifizierung erfordern: Notiert den Benutzernamen und das Passwort und kopiert den Hostnamen der Website und die Portnummer.
- Optional: Der Hostname der Website und die Portnummer wurden kopiert, wenn Sie einen Webproxy verwenden möchten, um eine Verbindung zu internen Websites herzustellen, die Sie crawlen möchten. Der Web-Proxy muss öffentlich zugänglich sein. Amazon Kendra unterstützt die Verbindung zu Web-Proxyservern, die über eine Standardauthentifizierung verfügen, oder Sie können eine Verbindung ohne Authentifizierung herstellen.
- Vergewissert, dass jedes Webseitendokument, das Sie indexieren möchten, einzigartig ist und auch für andere Datenquellen gilt, die Sie für denselben Index verwenden möchten. Jede Datenquelle, die Sie für einen Index verwenden möchten, darf nicht dasselbe Dokument in allen Datenquellen enthalten. Dokument-IDs gelten für einen Index global und müssen pro Index eindeutig sein.

Stellen Sie in Ihrem AWS Konto sicher, dass Sie über Folgendes verfügen:

- [Hat einen Amazon Kendra Index erstellt](https://docs.aws.amazon.com/kendra/latest/dg/create-index.html) und bei Verwendung der API die Index-ID notiert.
- Sie [haben eine IAM Rolle für Ihre Datenquelle erstellt](https://docs.aws.amazon.com/kendra/latest/dg/iam-roles.html#iam-roles-ds) und, falls Sie die API verwenden, den ARN der IAM Rolle notiert.

#### **a** Note

Wenn Sie Ihren Authentifizierungstyp und Ihre Anmeldeinformationen ändern, müssen Sie Ihre IAM Rolle aktualisieren, um auf die richtige AWS Secrets Manager geheime ID zugreifen zu können.

• Für Websites, die eine Authentifizierung erfordern, oder wenn Sie einen Webproxy mit Authentifizierung verwenden, haben Sie Ihre Authentifizierungsdaten AWS Secrets Manager geheim gespeichert und, falls Sie die API verwenden, den ARN des Geheimnisses notiert.

#### **a** Note

Wir empfehlen Ihnen, Ihre Anmeldeinformationen und Ihr Geheimnis regelmäßig zu aktualisieren oder zu wechseln. Stellen Sie zu Ihrer eigenen Sicherheit nur die Zugriffsebene bereit, die erforderlich ist. Wir raten davon ab, Anmeldeinformationen und geheime Daten für alle Datenquellen und Connector-Versionen 1.0 und 2.0 (sofern zutreffend) wiederzuverwenden.

Wenn Sie noch keine IAM Rolle oder keinen Schlüssel haben, können Sie die Konsole verwenden, um eine neue IAM Rolle und ein neues Secrets Manager Geheimnis zu erstellen, wenn Sie Ihre web crawler Datenquelle mit verbinden. Amazon Kendra Wenn Sie die API verwenden, müssen Sie den ARN einer vorhandenen IAM Rolle und eines Secrets Manager Geheimnisses sowie eine Index-ID angeben.

#### <span id="page-751-0"></span>Anweisungen zur Verbindung

Amazon Kendra Um eine Verbindung mit Ihrer web crawler Datenquelle herzustellen, müssen Sie die erforderlichen Details zu Ihrer web crawler Datenquelle angeben, damit Sie auf Ihre Daten zugreifen Amazon Kendra können. Falls Sie das noch nicht konfiguriert haben, Amazon Kendra finden Sie web crawler weitere Informationen unter[Voraussetzungen](#page-750-1).

#### Console

Um eine Verbindung Amazon Kendra herzustellen web crawler

1. Melden Sie sich bei der an AWS Management Console und öffnen Sie die [Amazon Kendra](https://console.aws.amazon.com/kendra/)  [Konsole](https://console.aws.amazon.com/kendra/).

2. Wählen Sie im linken Navigationsbereich Indizes und dann den Index, den Sie verwenden möchten, aus der Indexliste aus.

#### **a** Note

Sie können Ihre Einstellungen für die Benutzerzugriffskontrolle unter Indexeinstellungen konfigurieren oder bearbeiten.

- 3. Wählen Sie auf der Seite Erste Schritte die Option Datenquelle hinzufügen aus.
- 4. Wählen Sie auf der Seite Datenquelle hinzufügen die Option Webcrawler-Connector und dann Connector hinzufügen aus. Wenn Sie Version 2 verwenden (falls zutreffend), wählen Sie den Webcrawler-Connector mit dem Tag "V2.0".
- 5. Geben Sie auf der Seite "Datenquellendetails angeben" die folgenden Informationen ein:
	- a. Geben Sie im Feld Name und Beschreibung für Datenquellenname einen Namen für Ihre Datenquelle ein. Sie können Bindestriche, aber keine Leerzeichen verwenden.
	- b. (Optional) Beschreibung Geben Sie eine optionale Beschreibung für Ihre Datenquelle ein.
	- c. In Standardsprache Wählen Sie eine Sprache aus, um Ihre Dokumente nach dem Index zu filtern. Sofern Sie nichts anderes angeben, ist die Standardsprache Englisch. Die in den Metadaten des Dokuments angegebene Sprache hat Vorrang vor der ausgewählten Sprache.
	- d. Unter Tags für Neues Tag hinzufügen Fügen Sie optionale Tags hinzu, um Ihre Ressourcen zu durchsuchen und zu filtern oder Ihre Kosten nachzuverfolgen. AWS
	- e. Wählen Sie Weiter aus.
- 6. Geben Sie auf der Seite Zugriff und Sicherheit definieren die folgenden Informationen ein:
	- a. Wählen Sie für Quelle je nach Anwendungsfall zwischen Quell-URLs und Quell-Sitemaps und geben Sie die Werte für jede URL ein.

Sie können bis zu 10 Quell-URLs und drei Sitemaps hinzufügen.

#### **a** Note

Wenn du eine Sitemap crawlen möchtest, überprüfe, ob die Basis- oder Stamm-URL mit den URLs auf deiner Sitemap-Seite übereinstimmt. Wenn Ihre Sitemap-URL beispielsweise lautet https://example.com/sitemap-page.html, sollten

die auf dieser Sitemap-Seite aufgeführten URLs auch die Basis-URL "https:// example.com/" verwenden.

- b. (Optional) Geben Sie für Web-Proxy die folgenden Informationen ein:
	- i. Hostname Der Hostname, für den ein Webproxy erforderlich ist.
	- ii. Portnummer Der vom Host-URL-Transportprotokoll verwendete Port. Die Portnummer sollte ein numerischer Wert zwischen 0 und 65535 sein.
	- iii. Für Web-Proxy-Anmeldeinformationen Wenn Ihre Web-Proxyverbindung eine Authentifizierung erfordert, wählen Sie ein vorhandenes Geheimnis oder erstellen Sie ein neues Geheimnis, um Ihre Authentifizierungsdaten zu speichern. Wenn Sie ein neues Geheimnis erstellen möchten, wird ein AWS Secrets Manager geheimes Fenster geöffnet.
	- iv. Geben Sie die folgenden Informationen in das Fenster Create an AWS Secrets Manager Secrets Manager Secret ein:
		- A. Geheimer Name Ein Name für Ihr Geheimnis. Das Präfix AmazonKendra-WebCrawler- '' wird automatisch zu Ihrem geheimen Namen hinzugefügt.
		- B. Für Benutzername und Passwort Geben Sie diese grundlegenden Authentifizierungsdaten für Ihre Websites ein.
		- C. Wählen Sie Speichern.
- c. (Optional) Hosts mit Authentifizierung Wählen Sie diese Option, um weitere Hosts mit Authentifizierung hinzuzufügen.
- d. IAM Rolle Wählen Sie eine bestehende IAM Rolle oder erstellen Sie eine neue IAM Rolle, um auf Ihre Repository-Anmeldeinformationen und Indexinhalte zuzugreifen.

#### **a** Note

IAM Rollen, die für Indizes verwendet werden, können nicht für Datenquellen verwendet werden. Wenn Sie sich nicht sicher sind, ob eine vorhandene Rolle für einen Index oder eine häufig gestellte Frage verwendet wird, wählen Sie Neue Rolle erstellen, um Fehler zu vermeiden.

- e. Wählen Sie Weiter aus.
- 7. Geben Sie auf der Seite "Synchronisierungseinstellungen konfigurieren" die folgenden Informationen ein:
- a. Crawlbereich Wählen Sie die Art der Webseiten aus, die Sie crawlen möchten.
- b. Crawl-Tiefe Wählen Sie aus der Seed-URL die Anzahl der Ebenen aus, die gecrawlt werden sollen. Amazon Kendra
- c. In den erweiterten Crawling-Einstellungen und der Option Zusätzliche Konfiguration werden die folgenden Informationen eingegeben:
	- i. Maximale Dateigröße Die maximale Webseite- oder Anhangsgröße für das Crawlen. Mindestens 0,000001 MB (1 Byte). Maximal 50 MB.
	- ii. Maximale Anzahl an Links pro Seite Die maximale Anzahl von Links, die pro Seite gecrawlt wurden. Links werden in der Reihenfolge ihres Auftretens gecrawlt. Mindestens 1 Link/Seite. Maximal 1000 Links/Seite.
	- iii. Maximale Drosselung Die maximale Anzahl von URLs, die pro Hostname pro Minute gecrawlt werden. Mindestens 1 URLs/Hostname/Minute. Maximal 300 URLs/ Hostname/Minute.
	- iv. Regex-Muster Fügen Sie Muster für reguläre Ausdrücke hinzu, um bestimmte URLs ein- oder auszuschließen. Sie können bis zu 100 Muster hinzufügen.
- d. Wählen Sie im Zeitplan für die Synchronisierungsausführung für Frequenz aus, wie oft mit Ihrer Datenquelle synchronisiert Amazon Kendra werden soll.
- e. Wählen Sie Weiter aus.
- 8. Überprüfen Sie auf der Seite Überprüfen und erstellen, ob die von Ihnen eingegebenen Informationen korrekt sind, und wählen Sie dann Datenquelle hinzufügen aus. Sie können Ihre Informationen auch auf dieser Seite bearbeiten. Ihre Datenquelle wird auf der Seite Datenquellen angezeigt, nachdem die Datenquelle erfolgreich hinzugefügt wurde.

#### API

Um eine Verbindung Amazon Kendra herzustellen web crawler

Mithilfe der [WebCrawlerConfiguration](https://docs.aws.amazon.com/kendra/latest/dg/API_WebCrawlerConfiguration.html)API müssen Sie Folgendes angeben:

• URLs — Geben Sie die Seed- oder Startpunkt-URLs der Websites oder die Sitemap-URLs der Websites an, mit [SeedUrlConfigurationd](https://docs.aws.amazon.com/kendra/latest/dg/API_SeedUrlConfiguration.html)enen Sie crawlen möchten, und. [SiteMapsConfiguration](https://docs.aws.amazon.com/kendra/latest/dg/API_SiteMapsConfiguration.html)

### **a** Note

Wenn Sie eine Sitemap crawlen möchten, überprüfen Sie, ob die Basis- oder Stamm-URL mit den auf Ihrer Sitemap-Seite aufgeführten URLs übereinstimmt. Wenn Ihre Sitemap-URL beispielsweise lautet https://example.com/sitemap-page.html, sollten die auf dieser Sitemap-Seite aufgeführten URLs auch die Basis-URL "https://example.com/" verwenden.

• Geheimer Amazon-Ressourcenname (ARN) — Wenn für eine Website eine Standardauthentifizierung erforderlich ist, geben Sie den Hostnamen, die Portnummer und ein Geheimnis an, in dem Ihre grundlegenden Authentifizierungsdaten mit Ihrem Benutzernamen und Passwort gespeichert werden. Sie geben den geheimen ARN mithilfe der [AuthenticationConfiguration](https://docs.aws.amazon.com/kendra/latest/dg/API_AuthenticationConfiguration.html)API an. Das Geheimnis wird in einer JSON-Struktur mit den folgenden Schlüsseln gespeichert:

```
{ 
     "username": "user name", 
     "password": "password"
}
```
Sie können Webproxy-Anmeldeinformationen auch mithilfe eines AWS Secrets Manager Geheimnisses angeben. Sie verwenden die [ProxyConfigurationA](https://docs.aws.amazon.com/kendra/latest/dg/API_ProxyConfiguration.html)PI, um den Hostnamen und die Portnummer der Website sowie optional das Geheimnis anzugeben, in dem Ihre Web-Proxy-Anmeldeinformationen gespeichert werden.

• IAM Rolle — Geben Sie anRoleArn, wann Sie anrufenCreateDataSource, um einer IAM Rolle Berechtigungen für den Zugriff auf Ihr Secrets Manager Geheimnis und für den Aufruf der erforderlichen öffentlichen APIs für den Webcrawler-Connector und zuzuweisen. Amazon Kendra Weitere Informationen finden Sie unter [IAM Rollen für Webcrawler-Datenquellen.](https://docs.aws.amazon.com/kendra/latest/dg/iam-roles.html#iam-roles-ds)

Sie können auch die folgenden optionalen Funktionen hinzufügen:

• Crawlmodus — Wählen Sie aus, ob nur Hostnamen von Websites oder Hostnamen mit Subdomänen oder auch andere Domains gecrawlt werden sollen, auf die die Webseiten verweisen.
- Die "Tiefe" oder die Anzahl der Ebenen von der Seed-Ebene bis zum Crawl. Beispielsweise hat die Seed-URL-Seite Tiefe 1 und alle Hyperlinks auf dieser Seite, die ebenfalls gecrawlt werden, haben Tiefe 2.
- Die maximale Anzahl von URLs auf einer einzelnen Webseite, die gecrawlt werden sollen.
- Die maximale Größe einer Webseite, die gecrawlt werden soll, in MB.
- Die maximale Anzahl an URLs, die pro Website-Host pro Minute gecrawlt werden.
- Der Webproxyhost und die Portnummer für die Verbindung zu internen Websites und das Crawlen dieser Websites. Der Hostname von https://a.example.com/page1.htmlist beispielsweise "a.example.com" und die Portnummer ist 443, der Standardport für HTTPS. Wenn Web-Proxy-Anmeldeinformationen erforderlich sind, um eine Verbindung zu einem Website-Host herzustellen, können Sie einen erstellen AWS Secrets Manager , der die Anmeldeinformationen speichert.
- Die Authentifizierungsinformationen für den Zugriff auf und das Crawlen von Websites, für die eine Benutzerauthentifizierung erforderlich ist.
- Mit dem Tool Custom Document Enrichment können Sie HTML-Metatags als Felder extrahieren. Weitere Informationen finden Sie unter [Anpassen der Metadaten von Dokumenten](https://docs.aws.amazon.com/kendra/latest/dg/custom-document-enrichment.html) [während des Erfassungsprozesses.](https://docs.aws.amazon.com/kendra/latest/dg/custom-document-enrichment.html) Ein Beispiel für das Extrahieren von HTML-Metatags finden Sie unter [CDE-Beispiele](https://github.com/aws-samples/amazon-kendra-cde-examples).
- Inklusions- und Ausschlussfilter Geben Sie an, ob bestimmte URLs ein- oder ausgeschlossen werden sollen.

Die meisten Datenquellen verwenden Muster für reguläre Ausdrücke, bei denen es sich um Ein- oder Ausschlussmuster handelt, die als Filter bezeichnet werden. Wenn Sie einen Einschlussfilter angeben, werden nur Inhalte indexiert, die dem Einschlussfilter entsprechen. Jedes Dokument, das nicht dem Einschlussfilter entspricht, wird nicht indexiert. Wenn Sie einen Ein- und Ausschlussfilter angeben, werden Dokumente, die dem Ausschlussfilter entsprechen, nicht indexiert, auch wenn sie dem Einschlussfilter entsprechen.

#### Weitere Informationen

Weitere Informationen zur Integration Amazon Kendra mit Ihrer web crawler Datenquelle finden Sie unter:

• [Stellen Sie sich die Wissensfindung mit dem Web Amazon Kendra Crawler neu vor](https://aws.amazon.com/blogs/machine-learning/reimagine-knowledge-discovery-using-amazon-kendras-web-crawler/)

### Amazon Kendra Web Crawler-Konnektor v2.0

Sie können Amazon Kendra Web Crawler verwenden, um Webseiten zu crawlen und zu indizieren.

Sie können nur öffentlich zugängliche Websites oder interne Unternehmenswebsites crawlen, die das sichere Kommunikationsprotokoll Hypertext Transfer Protocol Secure (HTTPS) verwenden. Wenn Sie beim Crawling einer Website einen Fehler erhalten, kann es sein, dass die Website für das Crawling gesperrt ist. Um interne Websites zu crawlen, können Sie einen Webproxy einrichten. Der Web-Proxy muss öffentlich zugänglich sein. Sie können die Authentifizierung auch verwenden, um auf Websites zuzugreifen und diese zu crawlen.

Amazon Kendra Web Crawler v2.0 verwendet das Selenium-Webcrawler-Paket und einen Chromium-Treiber. Amazon Kendra aktualisiert automatisch die Version von Selenium und den Chromium-Treiber mithilfe von Continuous Integration (CI).

Bei der Auswahl der zu indizierenden Websites müssen Sie die [Amazon Acceptable Use Policy](https://aws.amazon.com/aup/) (Richtlinie zur zulässigen Nutzung) und alle anderen Amazon-Bedingungen einhalten. Denken Sie daran, dass Sie Amazon Kendra Web Crawler nur verwenden dürfen, um Ihre eigenen Webseiten oder Webseiten zu indizieren, für deren Indexierung Sie autorisiert sind. Informationen dazu, wie Sie verhindern können, dass Amazon Kendra Web Crawler Ihre Website (s) indexiert, finden Sie unter. Konfiguration der *robots.txt* [Datei für Amazon Kendra Web Crawler](#page-769-0) . Der Missbrauch von Amazon Kendra Web Crawler zum aggressiven Crawlen von Websites oder Webseiten, die Ihnen nicht gehören, wird nicht als akzeptable Nutzung angesehen.

Informationen zur Problembehandlung Ihres Amazon Kendra Webcrawler-Datenquellen-Connectors finden Sie unter. [Problembehandlung bei Datenquellen](#page-1409-0)

#### **a** Note

Web Crawler Connector v2.0 unterstützt das Crawlen von Website-Listen aus verschlüsselten Buckets nicht. AWS KMS Amazon S3 Er unterstützt nur serverseitige Verschlüsselung mit verwalteten Schlüsseln. Amazon S3

#### **A** Important

Die Erstellung von Web Crawler v2.0-Connectoren wird von nicht unterstützt. AWS CloudFormation Verwenden Sie den Web Crawler v1.0-Connector, wenn Sie Unterstützung benötigen. AWS CloudFormation

#### Themen

- [Unterstützte Features](#page-758-0)
- [Voraussetzungen](#page-758-1)
- [Anweisungen zur Verbindung](#page-761-0)

#### <span id="page-758-0"></span>Unterstützte Features

- Feldzuordnungen
- Einschluss-/Ausschlussfilter
- Vollständige und inkrementelle Inhaltssynchronisierung
- Web-Proxy
- Basic-, NTLM/Kerberos-, SAML- und Formularauthentifizierung für Ihre Websites
- Virtual Private Cloud (VPC)

#### <span id="page-758-1"></span>Voraussetzungen

Bevor Sie Ihre Websites Amazon Kendra indexieren können, sollten Sie die Details Ihrer Websites und Konten überprüfen. AWS

Stellen Sie für Ihre Websites sicher, dass Sie über Folgendes verfügen:

• Die Seed- oder Sitemap-URLs der Websites, die Sie indexieren möchten, wurden kopiert. Sie können die URLs in einer Textdatei speichern und diese in einen Amazon S3 Bucket hochladen. Jede URL in der Textdatei muss in einer separaten Zeile formatiert werden. Wenn Sie Ihre Sitemaps in einem Amazon S3 Bucket speichern möchten, stellen Sie sicher, dass Sie das Sitemap-XML kopiert und in einer XML-Datei gespeichert haben. Sie können auch mehrere Sitemap-XML-Dateien in einer ZIP-Datei zusammenfassen.

(On-Premise/Server) Amazon Kendra überprüft, ob die in AWS Secrets Manager der Datei enthaltenen Endpunktinformationen mit den Endpunktinformationen übereinstimmen, die in den Konfigurationsdetails Ihrer Datenquelle angegeben sind. Dies trägt zum Schutz vor dem [Problem des verwirrten Stellvertreters](https://docs.aws.amazon.com/IAM/latest/UserGuide/confused-deputy.html) bei, bei dem es sich um ein Sicherheitsproblem handelt, bei dem ein Benutzer nicht berechtigt ist, eine Aktion auszuführen, sondern ihn Amazon Kendra als Proxy verwendet, um auf das konfigurierte Geheimnis zuzugreifen und die Aktion auszuführen. Wenn Sie Ihre Endpunktinformationen später ändern, müssen Sie ein neues Geheimnis erstellen, um diese Informationen zu synchronisieren.

- Für Websites, die eine Basic-, NTLM- oder Kerberos-Authentifizierung erfordern:
	- Notieren Sie sich Ihre Anmeldeinformationen für die Website-Authentifizierung, die einen Benutzernamen und ein Passwort enthalten.

**a** Note

Amazon Kendra Web Crawler v2.0 unterstützt das NTLM-Authentifizierungsprotokoll, das Passwort-Hashing beinhaltet, und das Kerberos-Authentifizierungsprotokoll, das Passwortverschlüsselung beinhaltet.

- Für Websites, die eine SAML- oder Anmeldeformularauthentifizierung erfordern:
	- Notieren Sie sich Ihre Anmeldeinformationen für die Website-Authentifizierung, die einen Benutzernamen und ein Passwort enthalten.
	- Die XPaths (XML Path Language) des Benutzernamenfeldes (und der Benutzernamenschaltfläche bei Verwendung von SAML), des Passwortfeldes und der Schaltfläche wurden kopiert und die URL der Anmeldeseite kopiert. Sie können die XPaths von Elementen mithilfe der Entwicklertools Ihres Webbrowsers finden. XPaths folgen normalerweise diesem Format:. //tagname[@Attribute='Value']

#### **a** Note

Amazon Kendra Web Crawler v2.0 verwendet einen Headless-Chrome-Browser und die Informationen aus dem Formular, um den Zugriff mit einer durch OAuth 2.0 geschützten URL zu authentifizieren und zu autorisieren.

- Optional: Der Hostname und die Portnummer des Web-Proxyservers wurden kopiert, wenn Sie einen Webproxy verwenden möchten, um eine Verbindung zu internen Websites herzustellen, die Sie crawlen möchten. Der Web-Proxy muss öffentlich zugänglich sein. Amazon Kendra unterstützt die Verbindung zu Web-Proxyservern, die über eine Standardauthentifizierung verfügen, oder Sie können eine Verbindung ohne Authentifizierung herstellen.
- Optional: Die Subnetz-ID der Virtual Private Cloud (VPC) wurde kopiert, wenn Sie eine VPC verwenden möchten, um eine Verbindung zu internen Websites herzustellen, die Sie crawlen möchten. [Weitere Informationen finden Sie unter Konfiguration eines. Amazon VPC](https://docs.aws.amazon.com/kendra/latest/dg/vpc-configuration.html)
- Es wurde überprüft, ob jedes Webseitendokument, das Sie indizieren möchten, einzigartig ist und dass es sich um ein und dasselbe Dokument aus anderen Datenquellen handelt, die Sie für denselben Index verwenden möchten. Jede Datenquelle, die Sie für einen Index verwenden möchten, darf nicht dasselbe Dokument in allen Datenquellen enthalten. Dokument-IDs gelten für einen Index global und müssen pro Index eindeutig sein.

Stellen Sie in Ihrem AWS Konto sicher, dass Sie über Folgendes verfügen:

- [Hat einen Amazon Kendra Index erstellt](https://docs.aws.amazon.com/kendra/latest/dg/create-index.html) und bei Verwendung der API die Index-ID notiert.
- Sie [haben eine IAM Rolle für Ihre Datenquelle erstellt](https://docs.aws.amazon.com/kendra/latest/dg/iam-roles.html#iam-roles-ds) und, falls Sie die API verwenden, den Amazon-Ressourcennamen der IAM Rolle notiert.

#### **a** Note

Wenn Sie Ihren Authentifizierungstyp und Ihre Anmeldeinformationen ändern, müssen Sie Ihre IAM Rolle aktualisieren, um auf die richtige AWS Secrets Manager geheime ID zugreifen zu können.

• Für Websites, die eine Authentifizierung erfordern, oder wenn Sie einen Webproxy mit Authentifizierung verwenden, haben Sie Ihre Authentifizierungsdaten AWS Secrets Manager geheim gespeichert und, falls Sie die API verwenden, den ARN des Geheimnisses notiert.

#### **a** Note

Wir empfehlen Ihnen, Ihre Anmeldeinformationen und Ihr Geheimnis regelmäßig zu aktualisieren oder zu wechseln. Stellen Sie zu Ihrer eigenen Sicherheit nur die Zugriffsebene bereit, die erforderlich ist. Wir raten davon ab, Anmeldeinformationen und geheime Daten für alle Datenquellen und Connector-Versionen 1.0 und 2.0 (sofern zutreffend) wiederzuverwenden.

Wenn Sie noch keine IAM Rolle oder keinen Schlüssel haben, können Sie die Konsole verwenden, um eine neue IAM Rolle und ein neues Secrets Manager Geheimnis zu erstellen, wenn Sie Ihre web crawler Datenquelle mit verbinden. Amazon Kendra Wenn Sie die API verwenden, müssen Sie den ARN einer vorhandenen IAM Rolle und eines Secrets Manager Geheimnisses sowie eine Index-ID angeben.

#### <span id="page-761-0"></span>Anweisungen zur Verbindung

Amazon Kendra Um eine Verbindung mit Ihrer web crawler Datenquelle herzustellen, müssen Sie die erforderlichen Details zu Ihrer web crawler Datenquelle angeben, damit Sie auf Ihre Daten zugreifen Amazon Kendra können. Falls Sie das noch nicht konfiguriert haben, Amazon Kendra finden Sie web crawler weitere Informationen unter[Voraussetzungen](#page-758-1).

#### **Console**

Um eine Verbindung Amazon Kendra herzustellen web crawler

- 1. Melden Sie sich bei der an AWS Management Console und öffnen Sie die [Amazon Kendra](https://console.aws.amazon.com/kendra/)  [Konsole](https://console.aws.amazon.com/kendra/).
- 2. Wählen Sie im linken Navigationsbereich Indizes und dann den Index, den Sie verwenden möchten, aus der Indexliste aus.

#### **a** Note

Sie können Ihre Einstellungen für die Benutzerzugriffskontrolle unter Indexeinstellungen konfigurieren oder bearbeiten.

- 3. Wählen Sie auf der Seite Erste Schritte die Option Datenquelle hinzufügen aus.
- 4. Wählen Sie auf der Seite Datenquelle hinzufügen die Option Webcrawler-Connector und dann Connector hinzufügen aus. Wenn Sie Version 2 verwenden (falls zutreffend), wählen Sie den Webcrawler-Connector mit dem Tag "V2.0".
- 5. Geben Sie auf der Seite "Datenquellendetails angeben" die folgenden Informationen ein:
	- a. Geben Sie im Feld Name und Beschreibung für Datenquellenname einen Namen für Ihre Datenquelle ein. Sie können Bindestriche, aber keine Leerzeichen verwenden.
- b. (Optional) Beschreibung Geben Sie eine optionale Beschreibung für Ihre Datenquelle ein.
- c. In Standardsprache Wählen Sie eine Sprache aus, um Ihre Dokumente nach dem Index zu filtern. Sofern Sie nichts anderes angeben, ist die Standardsprache Englisch. Die in den Metadaten des Dokuments angegebene Sprache hat Vorrang vor der ausgewählten Sprache.
- d. Unter Tags für Neues Tag hinzufügen Fügen Sie optionale Tags hinzu, um Ihre Ressourcen zu durchsuchen und zu filtern oder Ihre Kosten nachzuverfolgen. AWS
- e. Wählen Sie Weiter aus.
- 6. Geben Sie auf der Seite Zugriff und Sicherheit definieren die folgenden Informationen ein:
	- a. Quelle Wählen Sie entweder Quell-URLs, Quell-Sitemaps, Quell-URL-Datei, Quell-Sitemaps-Datei aus. Wenn Sie eine Textdatei verwenden möchten, die eine Liste mit bis zu 100 Seed-URLs enthält, geben Sie den Pfad zu dem Amazon S3 Bucket an, in dem Ihre Datei gespeichert ist. Wenn Sie sich für die Verwendung einer XML-Sitemap-Datei entscheiden, geben Sie den Pfad zu dem Amazon S3 Bucket an, in dem Ihre Datei gespeichert ist. Sie können auch mehrere Sitemap-XML-Dateien in einer ZIP-Datei zusammenfassen. Andernfalls können Sie manuell bis zu 10 Seed- oder Startpunkt-URLs und bis zu drei Sitemap-URLs eingeben.

Wenn du eine Sitemap crawlen möchtest, überprüfe, ob die Basis- oder Stamm-URL mit den URLs übereinstimmt, die auf deiner Sitemap-Seite aufgeführt sind. Wenn Ihre Sitemap-URL beispielsweise lautet https://example.com/sitemappage.html, sollten die auf dieser Sitemap-Seite aufgeführten URLs auch die Basis-URL "https://example.com/" verwenden.

Wenn für Ihre Websites eine Authentifizierung für den Zugriff auf die Websites erforderlich ist, können Sie zwischen Basic-, NTLM/Kerberos-, SAML- oder Formularauthentifizierung wählen. Wählen Sie andernfalls die Option "Keine Authentifizierung".

Wenn Sie Ihre Datenquelle später bearbeiten möchten, um Ihre Seed-URLs mit Authentifizierung in Sitemaps zu ändern, müssen Sie eine neue Datenquelle erstellen. Amazon Kendra konfiguriert die Datenquelle mithilfe der Endpunktinformationen der Seed-URLs im Secrets Manager Secret für die Authentifizierung und kann daher die Datenquelle nicht neu konfigurieren, wenn zu Sitemaps gewechselt wird.

• AWS Secrets Manager geheim — Wenn Ihre Websites dieselbe Authentifizierung für den Zugriff auf die Websites benötigen, wählen Sie ein vorhandenes Geheimnis oder erstellen Sie ein neues Secrets Manager Geheimnis, um Ihre Website-Anmeldeinformationen zu speichern. Wenn Sie ein neues Geheimnis erstellen möchten, wird ein AWS Secrets Manager geheimes Fenster geöffnet.

Wenn Sie sich für Basic - oder NTML/Kerberos-Authentifizierung entschieden haben, geben Sie einen Namen für das Geheimnis sowie den Benutzernamen und das Passwort ein. Das NTLM-Authentifizierungsprotokoll umfasst Kennwort-Hashing, und das Kerberos-Authentifizierungsprotokoll beinhaltet Kennwortverschlüsselung.

Wenn Sie sich für SAML oder Formularauthentifizierung entschieden haben, geben Sie einen Namen für das Geheimnis sowie den Benutzernamen und das Passwort ein. Verwenden Sie XPath für das Benutzernamenfeld (und XPath für die Benutzernamenschaltfläche, wenn Sie SAML verwenden). Verwenden Sie XPaths für das Passwortfeld und die Schaltfläche sowie die URL der Anmeldeseite. Sie können die XPaths (XML Path Language) von Elementen mithilfe der Entwicklertools Ihres Webbrowsers finden. XPaths folgen normalerweise diesem Format:. // tagname[@Attribute='Value']

b. (Optional) Web-Proxy — Geben Sie den Hostnamen und die Portnummer des Proxyservers ein, den Sie für die Verbindung zu internen Websites verwenden möchten. Der Hostname von https://a.example.com/page1.htmlist beispielsweise "a.example.com" und die Portnummer ist 443, der Standardport für HTTPS. Wenn Web-Proxy-Anmeldeinformationen erforderlich sind, um eine Verbindung zu einem Website-Host herzustellen, können Sie einen erstellen AWS Secrets Manager , der die Anmeldeinformationen speichert.

- c. Virtual Private Cloud (VPC) Sie können wählen, ob Sie eine VPC verwenden möchten. In diesem Fall müssen Sie Subnetze und VPC-Sicherheitsgruppen hinzufügen.
- d. IAM Rolle Wählen Sie eine bestehende IAM Rolle oder erstellen Sie eine neue IAM Rolle, um auf Ihre Repository-Anmeldeinformationen und Indexinhalte zuzugreifen.

#### **a** Note

IAM Rollen, die für Indizes verwendet werden, können nicht für Datenquellen verwendet werden. Wenn Sie sich nicht sicher sind, ob eine vorhandene Rolle für einen Index oder eine häufig gestellte Frage verwendet wird, wählen Sie Neue Rolle erstellen, um Fehler zu vermeiden.

- e. Wählen Sie Weiter aus.
- 7. Geben Sie auf der Seite "Synchronisierungseinstellungen konfigurieren" die folgenden Informationen ein:
	- a. Synchronisierungsbereich Legen Sie Grenzwerte für das Crawlen von Webseiten fest, einschließlich ihrer Domains, Dateigrößen und Links, und filtern Sie URLs mithilfe von Regex-Mustern.
		- i. (Optional) Domainbereich crawlen Wählen Sie aus, ob nur Website-Domains, Domains mit Subdomänen oder auch andere Domains gecrawlt werden sollen, auf die die Webseiten verweisen. Standardmäßig werden Amazon Kendra nur die Domains der Websites gecrawlt, die Sie crawlen möchten.
		- ii. (Optional) Zusätzliche Konfiguration Legen Sie die folgenden Einstellungen fest:
			- Crawl-Tiefe Die 'Tiefe' oder die Anzahl der Stufen von der Ausgangsebene bis zur Durchforstung. Beispielsweise hat die Seed-URL-Seite Tiefe 1 und alle Hyperlinks auf dieser Seite, die ebenfalls gecrawlt werden, haben Tiefe 2.
			- Maximale Dateigröße Die maximale Größe einer Webseite oder eines Anhangs, die gecrawlt werden soll, in MB.
			- Maximale Anzahl an Links pro Seite Die maximale Anzahl von URLs auf einer einzelnen Webseite, die gecrawlt werden können.
			- Maximale Drosselung der Crawling-Geschwindigkeit Die maximale Anzahl von URLs, die pro Website-Host pro Minute gecrawlt werden.
- Dateien Wählen Sie diese Option, um Dateien zu crawlen, auf die die Webseiten verweisen.
- URLs crawlen und indexieren Fügen Sie Muster für reguläre Ausdrücke hinzu, um das Crawlen bestimmter URLs und die Indexierung aller Hyperlinks auf diesen URL-Webseiten ein- oder auszuschließen.
- b. Synchronisierungsmodus Wählen Sie aus, wie Sie Ihren Index aktualisieren möchten, wenn sich der Inhalt Ihrer Datenquelle ändert. Wenn Sie Ihre Datenquelle Amazon Kendra zum ersten Mal synchronisieren, werden alle Inhalte standardmäßig gecrawlt und indexiert. Sie müssen eine vollständige Synchronisierung Ihrer Daten durchführen, falls Ihre erste Synchronisierung fehlgeschlagen ist, auch wenn Sie die Option Vollsynchronisierung nicht als Synchronisierungsmodusoption wählen.
	- Vollständige Synchronisierung: Indizieren Sie den gesamten Inhalt neu und ersetzen die vorhandenen Inhalte jedes Mal, wenn Ihre Datenquelle mit Ihrem Index synchronisiert wird.
	- Neue, geänderte, gelöschte Synchronisierung: Indizieren Sie bei jeder Synchronisierung Ihrer Datenquelle mit Ihrem Index nur neue, geänderte und gelöschte Inhalte. Amazon Kendra kann den Mechanismus Ihrer Datenquelle verwenden, um Inhaltsänderungen nachzuverfolgen und Inhalte zu indexieren, die sich seit der letzten Synchronisierung geändert haben.
- c. Zeitplan für die Synchronisierungsausführung Wählen Sie unter Häufigkeit aus, wie oft Amazon Kendra die Synchronisierung mit Ihrer Datenquelle erfolgen soll.
- d. Wählen Sie Weiter aus.
- 8. Geben Sie auf der Seite Feldzuordnungen festlegen die folgenden Informationen ein:
	- a. Wählen Sie aus den Amazon Kendra generierten Standardfeldern von Webseiten und Dateien aus, die Sie Ihrem Index zuordnen möchten.
	- b. Wählen Sie Weiter aus.
- 9. Überprüfen Sie auf der Seite Überprüfen und erstellen, ob die von Ihnen eingegebenen Informationen korrekt sind, und wählen Sie dann Datenquelle hinzufügen aus. Sie können Ihre Informationen auch auf dieser Seite bearbeiten. Ihre Datenquelle wird auf der Seite Datenquellen angezeigt, nachdem die Datenquelle erfolgreich hinzugefügt wurde.

API

Um eine Verbindung Amazon Kendra herzustellen web crawler

Sie müssen mithilfe der [TemplateConfiguration](https://docs.aws.amazon.com/kendra/latest/dg/API_TemplateConfiguration.html)API einen JSON-Wert des [Datenquellenschemas](https://docs.aws.amazon.com/kendra/latest/dg/ds-schemas.html#ds-web-crawler-schema) angeben. Sie müssen die folgenden Informationen angeben:

- Datenquelle Geben Sie den Datenquellentyp wie WEBCRAWLERV2 bei der Verwendung des [TemplateConfiguration](https://docs.aws.amazon.com/kendra/latest/dg/API_TemplateConfiguration.html)JSON-Schemas an. Geben Sie außerdem die Datenquelle so anTEMPLATE, wie Sie die [CreateDataSource](https://docs.aws.amazon.com/kendra/latest/dg/API_CreateDataSource.html)API aufrufen.
- URLs Geben Sie die Seed- oder Startpunkt-URLs der Websites oder die Sitemap-URLs der Websites an, die Sie crawlen möchten. Sie können den Pfad zu einem Amazon S3 Bucket angeben, in dem Ihre Liste von Seed-URLs gespeichert ist. Jede URL in der Textdatei für Seed-URLs muss in einer separaten Zeile formatiert werden. Sie können auch den Pfad zu einem Amazon S3 Bucket angeben, in dem Ihre Sitemap-XML-Dateien gespeichert sind. Sie können mehrere Sitemap-Dateien zu einer ZIP-Datei zusammenfassen und die ZIP-Datei in Ihrem Amazon S3 Bucket speichern.

#### **a** Note

Wenn du eine Sitemap crawlen möchtest, überprüfe, ob die Basis- oder Stamm-URL mit den URLs auf deiner Sitemap-Seite übereinstimmt. Wenn Ihre Sitemap-URL beispielsweise lautet https://example.com/sitemap-page.html, sollten die auf dieser Sitemap-Seite aufgeführten URLs auch die Basis-URL "https://example.com/" verwenden.

- Synchronisierungsmodus Geben Sie an, wie Ihr Index aktualisiert Amazon Kendra werden soll, wenn sich der Inhalt Ihrer Datenquelle ändert. Wenn Sie Ihre Datenquelle Amazon Kendra zum ersten Mal synchronisieren, werden alle Inhalte standardmäßig gecrawlt und indexiert. Sie müssen eine vollständige Synchronisierung Ihrer Daten durchführen, falls Ihre erste Synchronisierung fehlgeschlagen ist, auch wenn Sie die Option Vollsynchronisierung nicht als Synchronisierungsmodusoption wählen. Sie können wählen zwischen:
	- FORCED FULL CRAWLum den gesamten Inhalt neu zu indizieren und vorhandene Inhalte jedes Mal zu ersetzen, wenn Ihre Datenquelle mit Ihrem Index synchronisiert wird.
	- FULL\_CRAWLum bei jeder Synchronisierung Ihrer Datenquelle mit Ihrem Index nur neue, geänderte und gelöschte Inhalte zu indizieren. Amazon Kendra kann den Mechanismus Ihrer Datenquelle verwenden, um Inhaltsänderungen nachzuverfolgen und Inhalte zu indexieren, die sich seit der letzten Synchronisierung geändert haben.
- Authentifizierung Wenn Ihre Websites dieselbe Authentifizierung erfordern, geben Sie entwederBasicAuth, NTLM\_KerberosSAML, oder Form Authentifizierung an. Wenn für Ihre Websites keine Authentifizierung erforderlich ist, geben Sie NoAuthentication dies an.
- Geheimer Amazon-Ressourcenname (ARN) Wenn Ihre Websites eine Basic-, NTLModer Kerberos-Authentifizierung erfordern, geben Sie ein Geheimnis an, in dem Ihre Authentifizierungsdaten mit Ihrem Benutzernamen und Passwort gespeichert werden. Sie geben den Amazon-Ressourcennamen (ARN) eines AWS Secrets Manager Geheimnisses an. Das Geheimnis wird in einer JSON-Struktur mit den folgenden Schlüsseln gespeichert:

```
{ 
     "seedUrlsHash": "Hash representation of all seed URLs", 
     "userName": "user name", 
     "password": "password"
}
```
Wenn für Ihre Websites eine SAML-Authentifizierung erforderlich ist, wird das Geheimnis in einer JSON-Struktur mit den folgenden Schlüsseln gespeichert:

```
{ 
     "seedUrlsHash": "Hash representation of all seed URLs", 
     "userName": "user name", 
     "password": "password", 
     "userNameFieldXpath": "XPath for user name field", 
     "userNameButtonXpath": "XPath for user name button", 
     "passwordFieldXpath": "XPath for password field", 
     "passwordButtonXpath": "XPath for password button", 
     "loginPageUrl": "Full URL for website login page"
}
```
Wenn für Ihre Websites eine Formularauthentifizierung erforderlich ist, wird das Geheimnis in einer JSON-Struktur mit den folgenden Schlüsseln gespeichert:

```
{ 
     "seedUrlsHash": "Hash representation of all seed URLs", 
     "userName": "user name", 
     "password": "password", 
     "userNameFieldXpath": "XPath for user name field", 
     "passwordFieldXpath": "XPath for password field", 
     "passwordButtonXpath": "XPath for password button",
```
}

"loginPageUrl": "*Full URL for website login page*"

Sie können die XPaths (XML Path Language) von Elementen mithilfe der Entwicklertools Ihres Webbrowsers finden. XPaths folgen normalerweise diesem Format:. // tagname[@Attribute='Value']

Sie können Web-Proxy-Anmeldeinformationen auch mithilfe von und AWS Secrets Manager secret angeben.

• IAM Rolle — Geben Sie anRoleArn, wann Sie anrufenCreateDataSource, um einer IAM Rolle Berechtigungen für den Zugriff auf Ihr Secrets Manager Geheimnis und den Aufruf der erforderlichen öffentlichen APIs für den Webcrawler-Connector und zuzuweisen. Amazon Kendra Weitere Informationen finden Sie unter [IAM Rollen für Webcrawler-Datenquellen.](https://docs.aws.amazon.com/kendra/latest/dg/iam-roles.html#iam-roles-ds)

Sie können auch die folgenden optionalen Funktionen hinzufügen:

- Virtual Private Cloud (VPC) Geben Sie an, VpcConfiguration wann Sie anrufen. CreateDataSource Weitere Informationen finden Sie unter [Konfigurieren von Amazon](#page-1091-0) [Kendra für die Verwendung eines Amazon VPC](#page-1091-0).
- Domainbereich Wählen Sie aus, ob nur Website-Domains mit Subdomänen oder auch andere Domains, auf die die Webseiten verweisen, gecrawlt werden sollen. Standardmäßig werden Amazon Kendra nur die Domains der Websites gecrawlt, die Sie crawlen möchten.
- Die "Tiefe" oder Anzahl der Ebenen von der Seed-Ebene bis zum Crawl. Beispielsweise hat die Seed-URL-Seite Tiefe 1 und alle Hyperlinks auf dieser Seite, die ebenfalls gecrawlt werden, haben Tiefe 2.
- Die maximale Anzahl von URLs auf einer einzelnen Webseite, die gecrawlt werden sollen.
- Die maximale Größe einer Webseite oder eines Anhangs, die gecrawlt werden soll, in MB.
- Die maximale Anzahl an URLs, die pro Website-Host pro Minute gecrawlt werden.
- Der Webproxyhost und die Portnummer für die Verbindung zu internen Websites und das Crawlen dieser Websites. Der Hostname von https://a.example.com/page1.htmlist beispielsweise "a.example.com" und die Portnummer ist 443, der Standardport für HTTPS. Wenn Web-Proxy-Anmeldeinformationen erforderlich sind, um eine Verbindung zu einem Website-Host herzustellen, können Sie einen erstellen AWS Secrets Manager , der die Anmeldeinformationen speichert.

• Inklusions- und Ausschlussfilter — Geben Sie an, ob das Crawlen bestimmter URLs und die Indexierung von Hyperlinks auf diesen URL-Webseiten ein- oder ausgeschlossen werden sollen.

#### **a** Note

Die meisten Datenquellen verwenden Muster für reguläre Ausdrücke. Dabei handelt es sich um Ein- oder Ausschlussmuster, die als Filter bezeichnet werden. Wenn Sie einen Einschlussfilter angeben, werden nur Inhalte indexiert, die dem Einschlussfilter entsprechen. Jedes Dokument, das nicht dem Einschlussfilter entspricht, wird nicht indexiert. Wenn Sie einen Ein- und Ausschlussfilter angeben, werden Dokumente, die dem Ausschlussfilter entsprechen, nicht indexiert, auch wenn sie dem Einschlussfilter entsprechen.

• Feldzuordnungen — Wählen Sie diese Option, um die Felder von Webseiten und Webseitendateien Ihren Indexfeldern zuzuordnen. Amazon Kendra Weitere Informationen finden Sie unter [Zuweisen von Datenquellenfeldern](https://docs.aws.amazon.com/kendra/latest/dg/field-mapping.html).

Eine Liste weiterer wichtiger JSON-Schlüssel, die konfiguriert werden müssen, finden Sie unter [Amazon Kendra Web Crawler-Vorlagenschema.](https://docs.aws.amazon.com/kendra/latest/dg/ds-schemas.html#ds-schema-web-crawler)

### <span id="page-769-0"></span>Konfiguration der **robots.txt** Datei für Amazon Kendra Web Crawler

Amazon Kendra ist ein intelligenter Suchdienst, mit dem AWS Kunden Dokumente ihrer Wahl indexieren und durchsuchen können. Um Dokumente im Internet zu indexieren, können Kunden den Amazon Kendra Web Crawler verwenden, der angibt, welche URL (s) indexiert werden sollen und welche Betriebsparameter angegeben werden sollen. Amazon Kendra Kunden müssen vor der Indexierung einer bestimmten Website eine Autorisierung einholen.

Amazon Kendra Web Crawler respektiert die Standardanweisungen von robots.txt wie Allow und. Disallow Sie können die robots.txt Datei Ihrer Website ändern, um zu steuern, wie Amazon Kendra Web Crawler Ihre Website crawlt.

Konfigurieren Sie, wie Amazon Kendra Web Crawler auf Ihre Website zugreift

Sie können mithilfe von AND-Anweisungen steuern, wie der Amazon Kendra Web Crawler Ihre Website indexiert. Allow Disallow Sie können auch steuern, welche Webseiten indexiert werden und welche Webseiten nicht gecrawlt werden.

Verwenden Sie die folgende Direktive, damit Amazon Kendra Web Crawler alle Webseiten mit Ausnahme unzulässiger Webseiten crawlen kann:

```
User-agent: amazon-kendra # Amazon Kendra Web Crawler
Disallow: /credential-pages/ # disallow access to specific pages
```
Verwenden Sie die folgende Direktive, damit Amazon Kendra Web Crawler nur bestimmte Webseiten crawlen kann:

```
User-agent: amazon-kendra # Amazon Kendra Web Crawler
Allow: /pages/ # allow access to specific pages
```
Verwenden Sie die folgende Anweisung, um Amazon Kendra Web Crawler das Crawlen aller Website-Inhalte zu ermöglichen und das Crawlen für andere Roboter zu verbieten:

```
User-agent: amazon-kendra # Amazon Kendra Web Crawler
Allow: / # allow access to all pages
User-agent: * # any (other) robot
Disallow: / # disallow access to any pages
```
Web Crawler daran hindern, Amazon Kendra Ihre Website zu crawlen

Mithilfe der Direktive können Sie verhindern, dass Amazon Kendra Web Crawler Ihre Website indexiert. Disallow Sie können auch steuern, welche Webseiten gecrawlt werden und welche nicht.

Verwenden Sie die folgende Anweisung, um zu verhindern, dass Amazon Kendra Web Crawler die Website crawlt:

```
User-agent: amazon-kendra # Amazon Kendra Web Crawler
Disallow: / # disallow access to any pages
```
Amazon Kendra Web Crawler unterstützt auch die Robots noindex und nofollow Direktiven in Metatags auf HTML-Seiten. Diese Direktiven verhindern, dass der Webcrawler eine Webseite indexiert, und er folgt keinen Links auf der Webseite mehr. Sie fügen die Metatags in den Abschnitt des Dokuments ein, um die Regeln der Robots-Regeln festzulegen.

Die folgende Webseite enthält beispielsweise die Direktiven Robots noindex undnofollow:

```
<h+ml> <head> 
     <meta name="robots" content="noindex, nofollow"/> 
      ... 
 </head> 
 <body>...</body> 
 </html>
```
Wenn Sie Fragen oder Bedenken zu Amazon Kendra Web Crawler haben, können Sie sich an das [AWS Support-Team](https://aws.amazon.com/contact-us/?nc1=f_m) wenden.

# Amazon WorkDocs

Amazon WorkDocs ist ein sicherer Service für die Zusammenarbeit an Inhalten zum Erstellen, Bearbeiten, Speichern und Teilen von Inhalten. Sie können ihn verwenden Amazon Kendra , um Ihre Amazon WorkDocs Datenquelle zu indizieren.

Sie können über Amazon Kendra die [Amazon Kendra Konsole](https://console.aws.amazon.com/kendra/) und die [WorkDocsConfigurationA](https://docs.aws.amazon.com/kendra/latest/APIReference/API_WorkDocsConfiguration.html)PI eine Verbindung zu Ihrer Amazon WorkDocs Datenquelle herstellen.

Amazon WorkDocs ist in den Regionen Oregon, Nord-Virginia, Sydney, Singapur und Irland verfügbar.

Informationen zur Fehlerbehebung bei Ihrem Amazon Kendra WorkDocs Datenquellen-Connector finden Sie unter[Problembehandlung bei Datenquellen.](#page-1409-0)

#### Themen

- [Unterstützte Features](#page-771-0)
- [Voraussetzungen](#page-772-0)
- [Anweisungen zur Verbindung](#page-772-1)
- [Weitere Informationen](#page-776-0)

#### <span id="page-771-0"></span>Unterstützte Features

Amazon Kendra WorkDocs Ein Datenquellenconnector unterstützt die folgenden Funktionen:

- Feldzuordnungen
- Steuerung des Benutzerzugriffs
- Einschluss-/Ausschlussfilter
- Änderungsprotokoll

#### <span id="page-772-0"></span>Voraussetzungen

Bevor Sie Ihre WorkDocs Datenquelle Amazon Kendra zum Indizieren verwenden können, nehmen Sie diese Änderungen in Ihren WorkDocs Konten und Konten vor. AWS

Stellen Sie sicher WorkDocs, dass Sie Folgendes haben:

- Haben Sie sich die Amazon WorkDocs Verzeichnis-ID (Organisations-ID) für Ihr Amazon WorkDocs Repository notiert.
- Aktiviert, dass jedes Dokument in WorkDocs und zwischen anderen Datenquellen, die Sie für denselben Index verwenden möchten, einzigartig ist. Jede Datenquelle, die Sie für einen Index verwenden möchten, darf nicht dasselbe Dokument in allen Datenquellen enthalten. Dokument-IDs gelten für einen Index global und müssen pro Index eindeutig sein.

Stellen Sie in Ihrem AWS Konto sicher, dass Sie über Folgendes verfügen:

- [Hat einen Amazon Kendra Index erstellt](https://docs.aws.amazon.com/kendra/latest/dg/create-index.html) und bei Verwendung der API die Index-ID notiert.
- Sie [haben eine IAM Rolle für Ihre Datenquelle erstellt](https://docs.aws.amazon.com/kendra/latest/dg/iam-roles.html#iam-roles-ds) und, falls Sie die API verwenden, den ARN der IAM Rolle notiert.

Wenn Sie noch keine IAM Rolle haben, können Sie die Konsole verwenden, um eine neue IAM Rolle zu erstellen, wenn Sie Ihre WorkDocs Datenquelle mit verbinden Amazon Kendra. Wenn Sie die API verwenden, müssen Sie den ARN einer vorhandenen IAM Rolle und eine Index-ID angeben.

#### <span id="page-772-1"></span>Anweisungen zur Verbindung

Amazon Kendra Um eine Verbindung mit Ihrer WorkDocs Datenquelle herzustellen, müssen Sie die erforderlichen Details zu Ihrer WorkDocs Datenquelle angeben, damit Sie auf Ihre Daten zugreifen Amazon Kendra können. Falls Sie noch keine Konfiguration WorkDocs für vorgenommen haben Amazon Kendra, finden Sie weitere Informationen unte[rVoraussetzungen.](#page-772-0)

#### Console

Um eine Verbindung Amazon Kendra herzustellen Amazon WorkDocs

- 1. Melden Sie sich bei der an AWS Management Console und öffnen Sie die [Amazon Kendra](https://console.aws.amazon.com/kendra/)  [Konsole](https://console.aws.amazon.com/kendra/).
- 2. Wählen Sie im linken Navigationsbereich Indizes und dann den Index, den Sie verwenden möchten, aus der Indexliste aus.

Sie können Ihre Einstellungen für die Benutzerzugriffskontrolle unter Indexeinstellungen konfigurieren oder bearbeiten.

- 3. Wählen Sie auf der Seite Erste Schritte die Option Datenquelle hinzufügen aus.
- 4. Wählen Sie auf der Seite Datenquelle hinzufügen die Option WorkDocs Connector und dann Connector hinzufügen aus. Wenn Sie Version 2 verwenden (falls zutreffend), wählen Sie den WorkDocs Connector mit dem Tag "V2.0".
- 5. Geben Sie auf der Seite "Datenquellendetails angeben" die folgenden Informationen ein:
	- a. Geben Sie im Feld Name und Beschreibung für Datenquellenname einen Namen für Ihre Datenquelle ein. Sie können Bindestriche, aber keine Leerzeichen verwenden.
	- b. (Optional) Beschreibung Geben Sie eine optionale Beschreibung für Ihre Datenquelle ein.
	- c. In Standardsprache Wählen Sie eine Sprache aus, um Ihre Dokumente nach dem Index zu filtern. Sofern Sie nichts anderes angeben, ist die Standardsprache Englisch. Die in den Metadaten des Dokuments angegebene Sprache hat Vorrang vor der ausgewählten Sprache.
	- d. Unter Tags für Neues Tag hinzufügen Fügen Sie optionale Tags hinzu, um Ihre Ressourcen zu durchsuchen und zu filtern oder Ihre Kosten nachzuverfolgen. AWS
	- e. Wählen Sie Weiter aus.
- 6. Geben Sie auf der Seite Zugriff und Sicherheit definieren die folgenden Informationen ein:
	- a. Spezifische Organisations-ID für Ihre Amazon WorkDocs Site Wählen Sie die ID der Amazon WorkDocs Site aus, die Sie indexieren möchten. Sie müssen bereits eine Site erstellt haben.
	- b. IAM Rolle Wählen Sie eine bestehende IAM Rolle oder erstellen Sie eine neue IAM Rolle, um auf Ihre Repository-Anmeldeinformationen und Indexinhalte zuzugreifen.

IAM Rollen, die für Indizes verwendet werden, können nicht für Datenquellen verwendet werden. Wenn Sie sich nicht sicher sind, ob eine vorhandene Rolle für einen Index oder eine häufig gestellte Frage verwendet wird, wählen Sie Neue Rolle erstellen, um Fehler zu vermeiden.

- c. Wählen Sie Weiter aus.
- 7. Geben Sie auf der Seite "Synchronisierungseinstellungen konfigurieren" die folgenden Informationen ein:
	- a. Dokumentkommentare durchforsten Die Amazon WorkDocs Entitäten oder Inhaltstypen, die Sie crawlen möchten.
	- b. Änderungsprotokolle verwenden Wählen Sie diese Option, um Ihren Index nur mit neuen oder geänderten Inhalten zu aktualisieren, anstatt alle Ihre Dateien zu synchronisieren.
	- c. Regex-Muster Reguläre Ausdrucksmuster zum Ein- oder Ausschließen bestimmter Dateien.
	- d. Zeitplan für die Synchronisierungsausführung für die Häufigkeit Wählen Sie aus, wie oft Ihre Datenquelleninhalte synchronisiert und Ihr Index aktualisiert werden soll.
	- e. Wählen Sie Weiter aus.
- 8. Geben Sie auf der Seite Feldzuordnungen festlegen die folgenden Informationen ein:
	- a. Standard-Datenquellenfelder Wählen Sie eines der Amazon Kendra generierten Standard-Datenquellenfelder aus, die Sie Ihrem Index zuordnen möchten.
	- b. Feld hinzufügen Um benutzerdefinierte Datenquellenfelder hinzuzufügen, um einen Indexfeldnamen für die Zuordnung und den Felddatentyp zu erstellen.
	- c. Wählen Sie Weiter aus.
- 9. Überprüfen Sie auf der Seite Überprüfen und erstellen, ob die von Ihnen eingegebenen Informationen korrekt sind, und wählen Sie dann Datenquelle hinzufügen aus. Sie können Ihre Informationen auch auf dieser Seite bearbeiten. Ihre Datenquelle wird auf der Seite Datenquellen angezeigt, nachdem die Datenquelle erfolgreich hinzugefügt wurde.

API

Um eine Verbindung Amazon Kendra herzustellen Amazon WorkDocs

Mithilfe der [WorkDocsConfigurationA](https://docs.aws.amazon.com/kendra/latest/APIReference/API_WorkDocsConfiguration.html)PI müssen Sie Folgendes angeben:

- Amazon WorkDocs Verzeichnis-ID Geben Sie die Organisations-ID Ihres Amazon WorkDocs Verzeichnisses an. Sie finden die Organisations-ID im AWS Directory Service, indem Sie zu Active Directory und dann zu Verzeichnissen gehen.
- IAM-Rolle Geben Sie an, RoleArn wann Sie anrufenCreateDataSource, um einer IAM Rolle Berechtigungen für den Zugriff auf das WorkDocs Verzeichnis und für den Aufruf der erforderlichen öffentlichen APIs für den Connector und zum Aufrufen der erforderlichen öffentlichen APIs zu erteilen. WorkDocs Amazon Kendra Weitere Informationen finden Sie unter [IAM-Rollen](https://docs.aws.amazon.com/kendra/latest/dg/iam-roles.html#iam-roles-ds) für Datenquellen. WorkDocs

Sie können auch die folgenden optionalen Funktionen hinzufügen:

• Änderungsprotokoll — Gibt an, ob der Mechanismus für das Änderungsprotokoll der WorkDocs Datenquelle verwendet werden Amazon Kendra soll, um zu ermitteln, ob ein Dokument im Index aktualisiert werden muss.

#### **a** Note

Verwenden Sie das Änderungsprotokoll, wenn Sie nicht alle Dokumente scannen Amazon Kendra möchten. Wenn Ihr Änderungsprotokoll umfangreich ist, nimmt das Scannen der Dokumente in der WorkDocs Datenquelle möglicherweise Amazon Kendra weniger Zeit in Anspruch als das Verarbeiten des Änderungsprotokolls. Wenn Sie Ihre WorkDocs Datenquelle zum ersten Mal mit Ihrem Index synchronisieren, werden alle Dokumente gescannt.

• Inklusions- und Ausschlussfilter — Geben Sie an, ob bestimmte Dokumente und Dokumentkommentare ein- oder ausgeschlossen werden sollen. Jeder Kommentar wird als separates Dokument indexiert.

#### **a** Note

Die meisten Datenquellen verwenden Muster für reguläre Ausdrücke, bei denen es sich um Ein- oder Ausschlussmuster handelt, die als Filter bezeichnet werden. Wenn Sie

einen Einschlussfilter angeben, werden nur Inhalte indexiert, die dem Einschlussfilter entsprechen. Jedes Dokument, das nicht dem Einschlussfilter entspricht, wird nicht indexiert. Wenn Sie einen Ein- und Ausschlussfilter angeben, werden Dokumente, die dem Ausschlussfilter entsprechen, nicht indexiert, auch wenn sie dem Einschlussfilter entsprechen.

- Benutzerkontextfilterung und Zugriffskontrolle —Amazon Kendra durchsucht die Zugriffskontrollliste (ACL) für Ihre Dokumente, sofern Sie über eine ACL für Ihre Dokumente verfügen. Die ACL-Informationen werden verwendet, um Suchergebnisse nach dem Benutzeroder Gruppenzugriff auf Dokumente zu filtern. Weitere Informationen finden Sie unter [Benutzerkontextfilterung](https://docs.aws.amazon.com/kendra/latest/dg/user-context-filter.html#datasource-context-filter).
- Feldzuordnungen Wählen Sie diese Option, um Ihre WorkDocs Datenquellenfelder Ihren Indexfeldern zuzuordnen. Amazon Kendra Weitere Informationen finden Sie unter [Zuweisen](https://docs.aws.amazon.com/kendra/latest/dg/field-mapping.html)  [von Datenquellenfeldern](https://docs.aws.amazon.com/kendra/latest/dg/field-mapping.html).

### **a** Note

Das Textfeld oder das entsprechende Textfeld für Ihre Dokumente ist erforderlich, um Ihre Dokumente durchsuchen Amazon Kendra zu können. Sie müssen den Feldnamen Ihres Dokumenthauptteils in Ihrer Datenquelle dem Namen des Indexfeldes zuordnen\_document\_body. Alle anderen Felder sind optional.

## <span id="page-776-0"></span>Weitere Informationen

Weitere Informationen zur Integration Amazon Kendra mit Ihrer WorkDocs Datenquelle finden Sie unter:

• [Erste Schritte mit dem Amazon Kendra WorkDocs Amazon-Connector](https://aws.amazon.com/blogs/machine-learning/get-started-with-the-amazon-kendra-amazon-workdocs-connector/)

# Box (Kasten)

Box ist ein Cloud-Speicherdienst, der Funktionen zum Hosten von Dateien bietet. Sie können ihn verwenden Amazon Kendra , um Inhalte in Ihren Box-Inhalten zu indizieren, einschließlich Kommentare, Aufgaben und Weblinks.

Sie können über Amazon Kendra die [Amazon Kendra Konsole](https://console.aws.amazon.com/kendra/) und die [BoxConfiguration](https://docs.aws.amazon.com/kendra/latest/APIReference/API_BoxConfiguration.html)API eine Verbindung zu Ihrer Box-Datenquelle herstellen.

Informationen zur Fehlerbehebung bei Ihrem Amazon Kendra Box-Datenquellen-Connector finden Sie unter[Problembehandlung bei Datenquellen.](#page-1409-0)

#### Themen

- [Unterstützte Features](#page-777-0)
- [Voraussetzungen](#page-777-1)
- [Anweisungen zur Verbindung](#page-779-0)
- [Weitere Informationen](#page-785-0)

### <span id="page-777-0"></span>Unterstützte Features

Amazon Kendra Der Box-Datenquellen-Connector unterstützt die folgenden Funktionen:

- Feldzuordnungen
- Steuerung des Benutzerzugriffs
- Einschluss-/Ausschlussfilter
- Änderungsprotokoll, vollständige und inkrementelle Inhaltssynchronisierung
- Virtual Private Cloud (VPC)

### <span id="page-777-1"></span>Voraussetzungen

Bevor Sie Ihre Box-Datenquelle Amazon Kendra zum Indizieren verwenden können, nehmen Sie diese Änderungen in Ihrer Box und AWS Ihren Konten vor.

Stellen Sie in Box sicher, dass Sie über Folgendes verfügen:

- Ein Box Enterprise- oder Box Enterprise Plus-Konto.
- In der Box Developer Console wurde eine benutzerdefinierte Box-App mit serverseitiger Authentifizierung mithilfe von JSON Web Tokens (JWT) konfiguriert. Weitere Informationen finden Sie in der [Box-Dokumentation zur Erstellung einer benutzerdefinierten App](https://developer.box.com/guides/applications/app-types/custom-apps/) und in der [Box-](https://developer.box.com/guides/authentication/jwt/)[Dokumentation zur Konfiguration von JWT Auth.](https://developer.box.com/guides/authentication/jwt/)
- Stellen Sie Ihre App-Zugriffsebene auf App + Enterprise Access ein und erlauben Sie ihr, API-Aufrufe über den As-User-Header durchzuführen.
- Hat den Admin-Benutzer verwendet, um die folgenden Anwendungsbereiche zu Ihrer Box-App hinzuzufügen:
- Schreiben Sie alle in einer Box gespeicherten Dateien und Ordner
- Benutzer verwalten
- Gruppen verwalten
- Unternehmenseigenschaften verwalten
- Konfiguriertes öffentliches/privates key pair, einschließlich einer Client-ID, eines geheimen Client-Schlüssels, einer öffentlichen Schlüssel-ID, einer privaten Schlüssel-ID, einer Passphrase und einer Unternehmens-ID, die als Ihre Authentifizierungsdaten verwendet werden sollen. Weitere Informationen finden Sie unter [Paar öffentlicher und privater Schlüssel.](https://developer.box.com/guides/authentication/jwt/jwt-setup/#public-and-private-key-pair)

Wir empfehlen Ihnen, Ihre Anmeldeinformationen und Ihren geheimen Schlüssel regelmäßig zu aktualisieren oder zu wechseln. Stellen Sie zu Ihrer eigenen Sicherheit nur die erforderliche Zugriffsebene bereit. Wir raten davon ab, Anmeldeinformationen und geheime Daten für alle Datenquellen und Connector-Versionen 1.0 und 2.0 (sofern zutreffend) wiederzuverwenden.

- Ihre Box Enterprise ID wurde entweder aus den Einstellungen der Box Developer Console oder aus Ihrer Box-App kopiert. Zum Beispiel *801234567*.
- Aktiviert, dass jedes Dokument in Box und in anderen Datenquellen, die Sie für denselben Index verwenden möchten, eindeutig ist. Jede Datenquelle, die Sie für einen Index verwenden möchten, darf nicht dasselbe Dokument in allen Datenquellen enthalten. Dokument-IDs gelten für einen Index global und müssen pro Index eindeutig sein.

Stellen Sie sicher AWS-Konto, dass Sie Folgendes in Ihrem haben:

- [Hat einen Amazon Kendra Index erstellt](https://docs.aws.amazon.com/kendra/latest/dg/create-index.html) und bei Verwendung der API die Index-ID notiert.
- Sie [haben eine IAM Rolle für Ihre Datenquelle erstellt](https://docs.aws.amazon.com/kendra/latest/dg/iam-roles.html#iam-roles-ds) und, falls Sie die API verwenden, den ARN der IAM Rolle notiert.

#### **a** Note

Wenn Sie Ihren Authentifizierungstyp und Ihre Anmeldeinformationen ändern, müssen Sie Ihre IAM Rolle aktualisieren, um auf die richtige AWS Secrets Manager geheime ID zugreifen zu können.

• Ihre Box-Authentifizierungsdaten AWS Secrets Manager geheim gespeichert und, falls Sie die API verwenden, den ARN des Geheimnisses notiert.

#### **a** Note

Wir empfehlen Ihnen, Ihre Anmeldeinformationen und Ihr Geheimnis regelmäßig zu aktualisieren oder zu wechseln. Stellen Sie zu Ihrer eigenen Sicherheit nur die erforderliche Zugriffsebene bereit. Wir raten davon ab, Anmeldeinformationen und geheime Daten für alle Datenquellen und Connector-Versionen 1.0 und 2.0 (sofern zutreffend) wiederzuverwenden.

Wenn Sie noch keine IAM Rolle oder keinen Schlüssel haben, können Sie die Konsole verwenden, um eine neue IAM Rolle und ein neues Secrets Manager Geheimnis zu erstellen, wenn Sie Ihre Box-Datenquelle mit verbinden. Amazon Kendra Wenn Sie die API verwenden, müssen Sie den ARN einer vorhandenen IAM Rolle und eines Secrets Manager Geheimnisses sowie eine Index-ID angeben.

### <span id="page-779-0"></span>Anweisungen zur Verbindung

Um eine Verbindung Amazon Kendra zu Ihrer Box-Datenquelle herzustellen, müssen Sie die erforderlichen Details zu Ihrer Box-Datenquelle angeben, damit Sie auf Ihre Daten zugreifen Amazon Kendra können. Wenn Sie Box für noch nicht konfiguriert haben Amazon Kendra, finden Sie weitere Informationen unter[Voraussetzungen](#page-777-1).

#### **Console**

Um eine Verbindung Amazon Kendra zu Box herzustellen

- 1. Melden Sie sich bei der an AWS Management Console und öffnen Sie die [Amazon Kendra](https://console.aws.amazon.com/kendra/)  [Konsole](https://console.aws.amazon.com/kendra/).
- 2. Wählen Sie im linken Navigationsbereich Indizes und dann den Index, den Sie verwenden möchten, aus der Indexliste aus.

#### **a** Note

Sie können Ihre Einstellungen für die Benutzerzugriffskontrolle unter Indexeinstellungen konfigurieren oder bearbeiten.

- 3. Wählen Sie auf der Seite Erste Schritte die Option Datenquelle hinzufügen aus.
- 4. Wählen Sie auf der Seite Datenquelle hinzufügen die Option Box-Konnektor und dann Konnektor hinzufügen aus. Wenn Sie Version 2 verwenden (falls zutreffend), wählen Sie Box Connector mit dem Tag "V2.0" aus.
- 5. Geben Sie auf der Seite "Datenquellendetails angeben" die folgenden Informationen ein:
	- a. Geben Sie im Feld Name und Beschreibung für Datenquellenname einen Namen für Ihre Datenquelle ein. Sie können Bindestriche, aber keine Leerzeichen verwenden.
	- b. (Optional) Beschreibung Geben Sie eine optionale Beschreibung für Ihre Datenquelle ein.
	- c. In Standardsprache Wählen Sie eine Sprache aus, um Ihre Dokumente nach dem Index zu filtern. Sofern Sie nichts anderes angeben, ist die Standardsprache Englisch. Die in den Metadaten des Dokuments angegebene Sprache hat Vorrang vor der ausgewählten Sprache.
	- d. Unter Tags für Neues Tag hinzufügen Fügen Sie optionale Tags hinzu, um Ihre Ressourcen zu durchsuchen und zu filtern oder Ihre Kosten nachzuverfolgen. AWS
	- e. Wählen Sie Weiter aus.
- 6. Geben Sie auf der Seite Zugriff und Sicherheit definieren die folgenden Informationen ein:
	- a. Box Enterprise ID Geben Sie Ihre Box Enterprise ID ein. Zum Beispiel *801234567*.
	- b. Autorisierung Aktivieren oder deaktivieren Sie die Informationen der Zugriffskontrollliste (ACL) für Ihre Dokumente, wenn Sie über eine ACL verfügen und diese für die Zugriffskontrolle verwenden möchten. Die ACL gibt an, auf welche Dokumente Benutzer und Gruppen zugreifen können. Die ACL-Informationen werden verwendet, um Suchergebnisse nach dem Benutzer- oder Gruppenzugriff auf Dokumente zu filtern. Weitere Informationen finden Sie unter [Benutzerkontextfilterung.](https://docs.aws.amazon.com/kendra/latest/dg/user-context-filter.html#context-filter-user-incl-datasources)
	- c. AWS Secrets Manager geheim Wählen Sie ein vorhandenes Geheimnis aus, oder erstellen Sie ein neues Secrets Manager Geheimnis, um Ihre Box-Authentifizierungsdaten zu speichern. Wenn Sie sich dafür entscheiden, ein neues Geheimnis zu erstellen, wird ein AWS Secrets Manager geheimes Fenster geöffnet.
		- i. Geheimer Name Ein Name für Ihr Geheimnis. Das Präfix 'AmazonKendra-Box' wird Ihrem geheimen Namen automatisch hinzugefügt.
- ii. Geben Sie für Client-ID, Client Secret, Public Key-ID, Private Key-ID und Passphrase die Werte aus dem öffentlichen/privaten Schlüssel ein, den Sie in Box konfiguriert haben.
- iii. Fügen Sie Ihr Geheimnis hinzu und speichern Sie es.
- d. Virtual Private Cloud (VPC) Sie können wählen, ob Sie eine VPC verwenden möchten. In diesem Fall müssen Sie Subnetze und VPC-Sicherheitsgruppen hinzufügen.
- e. Identity Crawler Geben Sie an, ob der Identity Crawler aktiviert Amazon Kendra werden soll. Der Identity Crawler verwendet die Informationen der Zugriffskontrollliste (ACL) für Ihre Dokumente, um Suchergebnisse nach dem Benutzer- oder Gruppenzugriff auf Dokumente zu filtern. Wenn Sie über eine ACL für Ihre Dokumente verfügen und Ihre ACL verwenden möchten, können Sie auch den Identity Crawler aktivieren, um die [Benutzerkontextfilterung](https://docs.aws.amazon.com/kendra/latest/dg/user-context-filter.html#context-filter-user-incl-datasources) der Suchergebnisse zu konfigurieren. Amazon Kendra Andernfalls können alle Dokumente öffentlich durchsucht werden, wenn Identity Crawler ausgeschaltet ist. Wenn Sie die Zugriffskontrolle für Ihre Dokumente verwenden möchten und Identity Crawler ausgeschaltet ist, können Sie alternativ die [PutPrincipalMapping](https://docs.aws.amazon.com/kendra/latest/APIReference/API_PutPrincipalMapping.html)API verwenden, um Benutzer- und Gruppenzugriffsinformationen für die Benutzerkontextfilterung hochzuladen.
- f. IAM Rolle Wählen Sie eine bestehende IAM Rolle oder erstellen Sie eine neue IAM Rolle, um auf Ihre Repository-Anmeldeinformationen und Indexinhalte zuzugreifen.

IAM Rollen, die für Indizes verwendet werden, können nicht für Datenquellen verwendet werden. Wenn Sie sich nicht sicher sind, ob eine vorhandene Rolle für einen Index oder eine häufig gestellte Frage verwendet wird, wählen Sie Neue Rolle erstellen, um Fehler zu vermeiden.

- g. Wählen Sie Weiter aus.
- 7. Geben Sie auf der Seite "Synchronisierungseinstellungen konfigurieren" die folgenden Informationen ein:
	- a. Box-Ordner-IDs Geben Sie bestimmte Box-Ordner-IDs ein, die Sie crawlen möchten. Andernfalls werden Inhalte in allen Ordnern gecrawlt.
	- b. Box-Dateien Wählen Sie aus, ob Weblinks, Kommentare und Aufgaben gecrawlt werden sollen.
- c. Für zusätzliche Konfigurationen Fügen Sie Muster für reguläre Ausdrücke hinzu, um bestimmte Inhalte ein- oder auszuschließen.
- d. Synchronisierungsmodus Wählen Sie aus, wie Sie Ihren Index aktualisieren möchten, wenn sich der Inhalt Ihrer Datenquelle ändert. Wenn Sie Ihre Datenquelle Amazon Kendra zum ersten Mal synchronisieren, werden alle Inhalte standardmäßig gecrawlt und indexiert. Sie müssen eine vollständige Synchronisierung Ihrer Daten durchführen, falls Ihre erste Synchronisierung fehlgeschlagen ist, auch wenn Sie die Option Vollsynchronisierung nicht als Synchronisierungsmodusoption wählen.
	- Vollständige Synchronisierung: Indizieren Sie den gesamten Inhalt neu und ersetzen die vorhandenen Inhalte jedes Mal, wenn Ihre Datenquelle mit Ihrem Index synchronisiert wird.
	- Neue, geänderte Synchronisierung: Indizieren Sie jedes Mal, wenn Ihre Datenquelle mit Ihrem Index synchronisiert wird, nur neue und geänderte Inhalte. Amazon Kendra kann den Mechanismus Ihrer Datenquelle verwenden, um Inhaltsänderungen nachzuverfolgen und Inhalte zu indexieren, die sich seit der letzten Synchronisierung geändert haben.
	- Neue, geänderte, gelöschte Synchronisierung: Indizieren Sie bei jeder Synchronisierung Ihrer Datenquelle mit Ihrem Index nur neue, geänderte und gelöschte Inhalte. Amazon Kendra kann den Mechanismus Ihrer Datenquelle verwenden, um Inhaltsänderungen nachzuverfolgen und Inhalte zu indexieren, die sich seit der letzten Synchronisierung geändert haben.
- e. Zeitplan für In-Sync-Ausführung für Häufigkeit Wählen Sie aus, wie oft Ihre Datenquelleninhalte synchronisiert und Ihr Index aktualisiert werden soll.
- f. Wählen Sie Weiter aus.
- 8. Geben Sie auf der Seite Feldzuordnungen festlegen die folgenden Informationen ein:
	- a. Standard-Datenquellenfelder Wählen Sie eines der Amazon Kendra generierten Standard-Datenquellenfelder aus, die Sie Ihrem Index zuordnen möchten.
	- b. Feld hinzufügen Um benutzerdefinierte Datenquellenfelder hinzuzufügen, um einen Indexfeldnamen für die Zuordnung und den Felddatentyp zu erstellen.
	- c. Wählen Sie Weiter aus.
- 9. Überprüfen Sie auf der Seite Überprüfen und erstellen, ob die von Ihnen eingegebenen Informationen korrekt sind, und wählen Sie dann Datenquelle hinzufügen aus. Sie können

Ihre Informationen auch auf dieser Seite bearbeiten. Ihre Datenquelle wird auf der Seite Datenquellen angezeigt, nachdem die Datenquelle erfolgreich hinzugefügt wurde.

#### API

Um eine Verbindung Amazon Kendra zu Box herzustellen

Mithilfe der [BoxConfigurationA](https://docs.aws.amazon.com/kendra/latest/APIReference/API_BoxConfiguration.html)PI müssen Sie Folgendes angeben:

Box Enterprise ID — Geben Sie Ihre Box Enterprise ID an. Sie finden die Unternehmens-ID in den Einstellungen der Box Developer Console oder bei der Konfiguration einer App in Box.

• Geheimer Amazon-Ressourcenname (ARN) — Geben Sie den Amazon-Ressourcennamen (ARN) eines Secrets Manager Geheimnisses ein, das die Authentifizierungsdaten für Ihr Box-Konto enthält. Das Geheimnis wird in einer JSON-Struktur mit den folgenden Schlüsseln gespeichert:

```
{ 
     "clientID": "client-id", 
     "clientSecret": "client-secret", 
     "publicKeyID": "public-key-id", 
     "privateKey": "private-key", 
     "passphrase": "pass-phrase"
}
```
• IAM role — Geben Sie anRoleArn, wann Sie anrufenCreateDataSource, um einer IAM Rolle Berechtigungen für den Zugriff auf Ihr Secrets Manager Geheimnis und den Aufruf der erforderlichen öffentlichen APIs für den Box-Connector und Amazon Kendra zuzuweisen. Weitere Informationen finden Sie unter [IAM Rollen für Box-Datenquellen](https://docs.aws.amazon.com/kendra/latest/dg/iam-roles.html#iam-roles-ds).

Sie können auch die folgenden optionalen Funktionen hinzufügen:

- Virtual Private Cloud (VPC) Geben Sie dies VpcConfiguration als Teil der Datenquellenkonfiguration an. Siehe [Konfiguration Amazon Kendra für die Verwendung einer](https://docs.aws.amazon.com/kendra/latest/dg/vpc-configuration.html) [VPC.](https://docs.aws.amazon.com/kendra/latest/dg/vpc-configuration.html)
- Änderungsprotokoll Gibt an, ob der Change-Log-Mechanismus der Box-Datenquelle verwendet werden Amazon Kendra soll, um festzustellen, ob ein Dokument im Index aktualisiert werden muss.

Verwenden Sie das Änderungsprotokoll, wenn Sie nicht alle Dokumente scannen Amazon Kendra möchten. Wenn Ihr Änderungsprotokoll umfangreich ist, nimmt das Scannen der Dokumente in der Box-Datenquelle möglicherweise Amazon Kendra weniger Zeit in Anspruch als das Verarbeiten des Änderungsprotokolls. Wenn Sie Ihre Box-Datenquelle zum ersten Mal mit Ihrem Index synchronisieren, werden alle Dokumente gescannt.

• Kommentare, Aufgaben, Weblinks — Geben Sie an, ob diese Inhaltstypen gecrawlt werden sollen.

#### **a** Note

Die meisten Datenquellen verwenden Muster für reguläre Ausdrücke, bei denen es sich um Ein- oder Ausschlussmuster handelt, die als Filter bezeichnet werden. Wenn Sie einen Einschlussfilter angeben, werden nur Inhalte indexiert, die dem Einschlussfilter entsprechen. Jedes Dokument, das nicht dem Einschlussfilter entspricht, wird nicht indexiert. Wenn Sie einen Ein- und Ausschlussfilter angeben, werden Dokumente, die dem Ausschlussfilter entsprechen, nicht indexiert, auch wenn sie dem Einschlussfilter entsprechen.

• Ein- und Ausschlussfilter — Geben Sie an, ob bestimmte Box-Dateien und -Ordner ein- oder ausgeschlossen werden sollen.

#### **a** Note

Die meisten Datenquellen verwenden Muster für reguläre Ausdrücke, bei denen es sich um Ein- oder Ausschlussmuster handelt, die als Filter bezeichnet werden. Wenn Sie einen Einschlussfilter angeben, werden nur Inhalte indexiert, die dem Einschlussfilter entsprechen. Jedes Dokument, das nicht dem Einschlussfilter entspricht, wird nicht indexiert. Wenn Sie einen Ein- und Ausschlussfilter angeben, werden Dokumente, die dem Ausschlussfilter entsprechen, nicht indexiert, auch wenn sie dem Einschlussfilter entsprechen.

• Benutzerkontextfilterung und Zugriffskontrolle —Amazon Kendra durchsucht die Zugriffskontrollliste (ACL) für Ihre Dokumente, sofern Sie über eine ACL für Ihre Dokumente

verfügen. Die ACL-Informationen werden verwendet, um Suchergebnisse nach dem Benutzeroder Gruppenzugriff auf Dokumente zu filtern. Weitere Informationen finden Sie unter [Benutzerkontextfilterung](https://docs.aws.amazon.com/kendra/latest/dg/user-context-filter.html#datasource-context-filter).

• Feldzuordnungen — Wählen Sie diese Option, um Ihre Box-Datenquellenfelder Ihren Amazon Kendra Indexfeldern zuzuordnen. Weitere Informationen finden Sie unter [Zuweisen von](https://docs.aws.amazon.com/kendra/latest/dg/field-mapping.html) [Datenquellenfeldern](https://docs.aws.amazon.com/kendra/latest/dg/field-mapping.html).

**a** Note

Das Textfeld oder das entsprechende Textfeld für Ihre Dokumente ist erforderlich, um Ihre Dokumente durchsuchen Amazon Kendra zu können. Sie müssen den Feldnamen Ihres Dokumenthauptteils in Ihrer Datenquelle dem Namen des Indexfeldes zuordnen document body. Alle anderen Felder sind optional.

### <span id="page-785-0"></span>Weitere Informationen

Weitere Informationen zur Integration Amazon Kendra mit Ihrer Box-Datenquelle finden Sie unter:

• [Erste Schritte mit dem Amazon Kendra Box Connector](https://aws.amazon.com/blogs/machine-learning/getting-started-with-the-amazon-kendra-box-connector/)

# **Confluence**

Confluence ist ein kollaboratives Arbeitsmanagement-Tool, das für die gemeinsame Nutzung, Speicherung und Bearbeitung von Projekten, Softwareentwicklung und Produktmanagement entwickelt wurde. Sie können Amazon Kendra es verwenden, um Ihre Confluence-Bereiche, Seiten (einschließlich verschachtelter Seiten), Blogs sowie Kommentare und Anhänge zu indexierten Seiten und Blogs zu indizieren.

Amazon Kendra unterstützt sowohl Confluence Server/Data Center als auch Confluence Cloud.

**G** Note

Standardmäßig indexiert Amazon Kendra Confluence-Archive und persönliche Bereiche nicht. Sie können wählen, ob sie bei der Erstellung der Datenquelle indexiert werden sollen. Wenn Sie einen Bereich nicht Amazon Kendra indexieren möchten, markieren Sie ihn in Confluence als privat.

Du kannst dich entweder über Amazon Kendra die [Amazon Kendra Konsole,](https://console.aws.amazon.com/kendra/) die API oder die [TemplateConfiguration](https://docs.aws.amazon.com/kendra/latest/APIReference/API_TemplateConfiguration.html)API mit deiner Confluence-Datenquelle verbinden. [ConfluenceConfiguration](https://docs.aws.amazon.com/kendra/latest/APIReference/API_ConfluenceConfiguration.html)

Amazon Kendra hat zwei Versionen des Confluence-Connectors. Zu den unterstützten Funktionen der einzelnen Versionen gehören:

Confluence-Konnektor V1.0//API [ConfluenceConfiguration](https://docs.aws.amazon.com/kendra/latest/APIReference/API_ConfluenceConfiguration.html)

- Feldzuordnungen
- Steuerung des Benutzerzugriffs
- Einschluss-/Ausschlussfilter
- (Nur für Confluence Server) Virtuelle private Cloud (VPC)

Confluence-Konnektor V2.0//API [TemplateConfiguration](https://docs.aws.amazon.com/kendra/latest/APIReference/API_TemplateConfiguration.html)

- Feldzuordnungen
- Steuerung des Benutzerzugriffs
- Muster für Inklusions- und Ausschlüsse
- Vollständige und inkrementelle Inhaltssynchronisierung
- Virtual Private Cloud (VPC)

#### **a** Note

Die Support für Confluence Connector V1.0/ ConfluenceConfiguration API wird voraussichtlich 2023 enden. Wir empfehlen, zu Confluence Connector V2.0/ API zu migrieren oder diesen zu verwenden. TemplateConfiguration

Informationen zur Fehlerbehebung bei Ihrem Amazon Kendra Confluence-Datenquellen-Connector finden Sie unter. [Problembehandlung bei Datenquellen](#page-1409-0)

#### Themen

- [Confluence-Konnektor V1.0](#page-787-0)
- [Confluence-Konnektor V2.0](#page-795-0)

### <span id="page-787-0"></span>Confluence-Konnektor V1.0

Confluence ist ein kollaboratives Arbeitsmanagement-Tool, das für die gemeinsame Nutzung, Speicherung und Bearbeitung von Projekten, Softwareentwicklung und Produktmanagement entwickelt wurde. Sie können Amazon Kendra es verwenden, um Ihre Confluence-Bereiche, Seiten (einschließlich verschachtelter Seiten), Blogs sowie Kommentare und Anhänge zu indexierten Seiten und Blogs zu indizieren.

**a** Note

Die Support für Confluence Connector V1.0/ ConfluenceConfiguration API wird voraussichtlich 2023 enden. Wir empfehlen, zu Confluence Connector V2.0/ API zu migrieren oder diesen zu verwenden. TemplateConfiguration

Informationen zur Fehlerbehebung bei Ihrem Amazon Kendra Confluence-Datenquellen-Connector finden Sie unter. [Problembehandlung bei Datenquellen](#page-1409-0)

#### Themen

- [Unterstützte Features](#page-787-1)
- [Voraussetzungen](#page-787-2)
- [Anweisungen zur Verbindung](#page-789-0)
- [Weitere Informationen](#page-795-1)

#### <span id="page-787-1"></span>Unterstützte Features

Amazon Kendra Der Confluence-Datenquellen-Connector unterstützt die folgenden Funktionen:

- Feldzuordnungen
- Steuerung des Benutzerzugriffs
- Einschluss-/Ausschlussfilter
- (Nur für Confluence Server) Virtuelle private Cloud (VPC)

#### <span id="page-787-2"></span>Voraussetzungen

Bevor Sie Ihre Confluence-Datenquelle Amazon Kendra zum Indizieren verwenden können, nehmen Sie diese Änderungen in Ihrem Confluence und Ihren Konten vor. AWS

Stellen Sie in Confluence sicher, dass Sie über Folgendes verfügen:

- Du hast mir die Amazon Kendra Erlaubnis erteilt, alle Inhalte in deiner Confluence-Instanz anzusehen, indem du:
	- Mitglied Amazon Kendra einer Gruppe werden. confluence-administrators
	- Gewährung von Site-Admin-Rechten für alle vorhandenen Bereiche, Blogs und Seiten.
- Die URL deiner Confluence-Instanz wurde kopiert.
- Für SSO-Benutzer (Single Sign-On): Bei der Konfiguration der Confluence-Authentifizierungsmethoden in Confluence Data Center wurde die Option Auf der Anmeldeseite anzeigen für den Benutzernamen und das Passwort aktiviert.
- Für Confluence Server
	- Haben Sie Ihre grundlegenden Authentifizierungsdaten notiert, die den Benutzernamen und das Passwort Ihres Confluence-Administratorkontos enthalten, mit dem Sie sich verbinden möchten. Amazon Kendra

#### **a** Note

Wir empfehlen, dass du deine Anmeldedaten und dein Passwort regelmäßig aktualisierst oder wechselst. Stellen Sie zu Ihrer eigenen Sicherheit nur die Zugriffsebene bereit, die erforderlich ist. Wir raten davon ab, Anmeldeinformationen und geheime Daten für alle Datenquellen und Connector-Versionen 1.0 und 2.0 (sofern zutreffend) wiederzuverwenden.

- Optional: Es wurde ein persönliches Zugriffstoken in Ihrem Confluence-Konto generiert, mit dem Sie sich verbinden können. Amazon Kendra Weitere Informationen finden Sie in der [Confluence-](https://confluence.atlassian.com/enterprise/using-personal-access-tokens-1026032365.html)[Dokumentation zur Generierung persönlicher Zugriffstoken.](https://confluence.atlassian.com/enterprise/using-personal-access-tokens-1026032365.html)
- Für Confluence Cloud
	- Du hast dir deine grundlegenden Authentifizierungsdaten notiert, die den Benutzernamen und das Passwort deines Confluence-Administratorkontos für die Verbindung enthalten. Amazon Kendra
- Aktiviert, dass jedes Dokument in Confluence und in anderen Datenquellen, die Sie für denselben Index verwenden möchten, einzigartig ist. Jede Datenquelle, die Sie für einen Index verwenden möchten, darf nicht dasselbe Dokument in allen Datenquellen enthalten. Dokument-IDs gelten für einen Index global und müssen pro Index eindeutig sein.

Stellen Sie sicher AWS-Konto, dass Sie Folgendes in Ihrem haben:

- [Hat einen Amazon Kendra Index erstellt](https://docs.aws.amazon.com/kendra/latest/dg/create-index.html) und bei Verwendung der API die Index-ID notiert.
- Sie [haben eine IAM Rolle für Ihre Datenquelle erstellt](https://docs.aws.amazon.com/kendra/latest/dg/iam-roles.html#iam-roles-ds) und, falls Sie die API verwenden, den ARN der IAM Rolle notiert.

#### **a** Note

Wenn Sie Ihren Authentifizierungstyp und Ihre Anmeldeinformationen ändern, müssen Sie Ihre IAM Rolle aktualisieren, um auf die richtige AWS Secrets Manager geheime ID zugreifen zu können.

• Du hast deine Confluence-Authentifizierungsdaten AWS Secrets Manager geheim gespeichert und, falls du die API verwendest, den ARN des Secrets notiert.

#### **a** Note

Wir empfehlen dir, deine Anmeldedaten und dein Secret regelmäßig zu aktualisieren oder zu wechseln. Stellen Sie zu Ihrer eigenen Sicherheit nur die Zugriffsebene bereit, die erforderlich ist. Wir raten davon ab, Anmeldeinformationen und geheime Daten für alle Datenquellen und Connector-Versionen 1.0 und 2.0 (sofern zutreffend) wiederzuverwenden.

Wenn du noch keine IAM Rolle oder keinen Schlüssel hast, kannst du die Konsole verwenden, um eine neue IAM Rolle und ein neues Secrets Manager Geheimnis zu erstellen, wenn du deine Confluence-Datenquelle mit verbindest. Amazon Kendra Wenn Sie die API verwenden, müssen Sie den ARN einer vorhandenen IAM Rolle und eines Secrets Manager Geheimnisses sowie eine Index-ID angeben.

#### <span id="page-789-0"></span>Anweisungen zur Verbindung

Um eine Verbindung Amazon Kendra zu Ihrer Confluence-Datenquelle herzustellen, müssen Sie Details zu Ihren Confluence-Anmeldeinformationen angeben, damit Sie auf Ihre Daten zugreifen Amazon Kendra können. Falls Sie Confluence noch nicht konfiguriert haben, finden Sie weitere Informationen unter. Amazon Kendra [Voraussetzungen](#page-787-2)

#### **Console**

Um eine Verbindung zu Confluence herzustellen Amazon Kendra

- 1. [Melden Sie sich bei der AWS Management Console an und öffnen Sie die Amazon Kendra](https://console.aws.amazon.com/kendra/)  [Konsole.](https://console.aws.amazon.com/kendra/)
- 2. Wählen Sie im linken Navigationsbereich Indizes und dann den Index, den Sie verwenden möchten, aus der Indexliste aus.

#### **a** Note

Sie können Ihre Einstellungen für die Benutzerzugriffskontrolle unter Indexeinstellungen konfigurieren oder bearbeiten.

- 3. Wählen Sie auf der Seite Erste Schritte die Option Datenquelle hinzufügen aus.
- 4. Wählen Sie auf der Seite Datenquelle hinzufügen die Option Confluence Connector V1.0 und dann Datenquelle hinzufügen aus.
- 5. Geben Sie auf der Seite "Datenquellendetails angeben" die folgenden Informationen ein:
	- a. Geben Sie im Feld Name und Beschreibung für Datenquellenname einen Namen für Ihre Datenquelle ein. Sie können Bindestriche, aber keine Leerzeichen verwenden.
	- b. (Optional) Beschreibung Geben Sie eine optionale Beschreibung für Ihre Datenquelle ein.
	- c. In Standardsprache Wählen Sie eine Sprache aus, um Ihre Dokumente nach dem Index zu filtern. Sofern Sie nichts anderes angeben, ist die Standardsprache Englisch. Die in den Metadaten des Dokuments angegebene Sprache hat Vorrang vor der ausgewählten Sprache.
	- d. Unter Tags für Neues Tag hinzufügen Fügen Sie optionale Tags hinzu, um Ihre Ressourcen zu durchsuchen und zu filtern oder Ihre Kosten nachzuverfolgen. AWS
	- e. Wählen Sie Weiter aus.
- 6. Geben Sie auf der Seite Zugriff und Sicherheit definieren die folgenden Informationen ein:
	- a. Wählen Sie zwischen Confluence Cloud und Confluence Server.
	- b. Wenn Sie sich für Confluence Cloud entscheiden, geben Sie die folgenden Informationen ein:
		- i. Confluence-URL Ihre Confluence-URL.
- ii. AWS Secrets Manager geheim Wählen Sie ein vorhandenes Geheimnis oder erstellen Sie ein neues Secrets Manager Geheimnis, um Ihre Confluence-Authentifizierungsdaten zu speichern. Wenn Sie sich dafür entscheiden, ein neues Geheimnis zu erstellen, wird ein AWS Secrets Manager geheimes Fenster geöffnet.
	- Geben Sie die folgenden Informationen in das Fenster Create an AWS Secrets Manager Secret ein:
		- I. Geheimer Name Ein Name für Ihr Geheimnis. Das Präfix 'AmazonKendra-Confluence-' wird Ihrem geheimen Namen automatisch hinzugefügt.
		- II. Für Benutzername und Passwort Geben Sie Ihren Confluence-Benutzernamen und Ihr Passwort ein.
		- III. Wählen Sie Authentifizierung speichern.
- c. Wenn Sie Confluence Server wählen, geben Sie die folgenden Informationen ein:
	- i. Confluence-URL Ihr Confluence-Benutzername und Ihr Passwort.
	- ii. (Optional) Geben Sie für den Web-Proxy die folgenden Informationen ein:
		- A. Hostname Hostname für Ihr Confluence-Konto.
		- B. Portnummer Port, der vom Host-URL-Transportprotokoll verwendet wird.
	- iii. Wählen Sie für Authentifizierung entweder Standardauthentifizierung oder Personal Access Token (nur Confluence Server).
	- iv. AWS Secrets Manager geheim Wählen Sie ein vorhandenes Geheimnis oder erstellen Sie ein neues Secrets Manager Geheimnis, um Ihre Confluence-Authentifizierungsdaten zu speichern. Wenn Sie sich dafür entscheiden, ein neues Geheimnis zu erstellen, wird ein AWS Secrets Manager geheimes Fenster geöffnet.
		- Geben Sie die folgenden Informationen in das Fenster Create an AWS Secrets Manager Secret ein:
			- I. Geheimer Name Ein Name für Ihr Geheimnis. Das Präfix 'AmazonKendra-Confluence-' wird Ihrem geheimen Namen automatisch hinzugefügt.
			- II. Für Benutzername und Passwort Geben Sie die Werte für die Authentifizierungsdaten ein, die Sie in Confluence konfiguriert haben. Wenn Sie die Standardauthentifizierung verwenden, verwenden Sie
Ihren Confluence-Benutzernamen (E-Mail-ID) und Ihr Passwort (API-Token). Wenn Sie ein persönliches Zugriffstoken verwenden, geben Sie die Details des persönlichen Zugriffstokens ein, das Sie im Confluence-Konto konfiguriert haben.

- III. Speichern Sie Ihr Geheimnis und fügen Sie es hinzu.
- d. IAM Rolle Wählen Sie eine bestehende IAM Rolle oder erstellen Sie eine neue IAM Rolle, um auf Ihre Repository-Anmeldeinformationen und Indexinhalte zuzugreifen.

#### **a** Note

IAM Rollen, die für Indizes verwendet werden, können nicht für Datenquellen verwendet werden. Wenn Sie sich nicht sicher sind, ob eine vorhandene Rolle für einen Index oder eine häufig gestellte Frage verwendet wird, wählen Sie Neue Rolle erstellen, um Fehler zu vermeiden.

- e. Wählen Sie Weiter aus.
- 7. Geben Sie auf der Seite "Synchronisierungseinstellungen konfigurieren" die folgenden Informationen ein:
	- a. Für Persönliche Bereiche einbeziehen und Archivierte Bereiche einbeziehen Wählen Sie die optionalen Bereichstypen aus, die in diese Datenquelle aufgenommen werden sollen.
	- b. Für zusätzliche Konfigurationen Geben Sie Muster für reguläre Ausdrücke an, um bestimmte Inhalte ein- oder auszuschließen. Sie können bis zu 100 Muster hinzufügen.
	- c. Sie können auch festlegen, dass Anlagen innerhalb bestimmter Bereiche gecrawlt werden.
	- d. Wählen Sie im Zeitplan für die Synchronisierungsausführung unter Häufigkeit aus, wie oft mit Ihrer Datenquelle synchronisiert Amazon Kendra werden soll.
	- e. Wählen Sie Weiter aus.
- 8. Geben Sie auf der Seite Feldzuordnungen festlegen die folgenden Informationen ein:
	- a. Für Space, Page, Blog Wählen Sie aus den Amazon Kendra generierten Standard-Datenquellenfeldern oder Zusätzliche vorgeschlagene Feldzuordnungen, um Indexfelder hinzuzufügen.
	- b. Feld hinzufügen Um benutzerdefinierte Datenquellenfelder hinzuzufügen, um einen Indexfeldnamen für die Zuordnung und den Felddatentyp zu erstellen.
- c. Wählen Sie Weiter aus.
- 9. Überprüfen Sie auf der Seite Überprüfen und erstellen, ob die von Ihnen eingegebenen Informationen korrekt sind, und wählen Sie dann Datenquelle hinzufügen aus. Sie können Ihre Informationen auch auf dieser Seite bearbeiten. Ihre Datenquelle wird auf der Seite Datenquellen angezeigt, nachdem die Datenquelle erfolgreich hinzugefügt wurde.

API

Um eine Verbindung Amazon Kendra zu Confluence herzustellen

Sie müssen mithilfe [ConfluenceConfiguration](https://docs.aws.amazon.com/kendra/latest/APIReference/API_ConfluenceConfiguration.html)der API Folgendes angeben:

- Confluence-Version Geben Sie die Version der Confluence-Instanz an, die Sie als oder verwenden. CLOUD SERVER
- Geheimer Amazon-Ressourcenname (ARN) Geben Sie den Amazon-Ressourcennamen (ARN) eines Secrets Manager Secrets ein, das Ihre Confluence-Authentifizierungsdaten enthält.

Wenn Sie Confluence Server verwenden, können Sie entweder Ihren Confluence-Benutzernamen und Ihr Passwort oder Ihr persönliches Zugriffstoken als Authentifizierungsdaten verwenden.

Wenn Sie Ihren Confluence-Benutzernamen und Ihr Passwort als Authentifizierungsdaten verwenden, speichern Sie die folgenden Anmeldeinformationen als JSON-Struktur in Ihrem Secret: Secrets Manager

```
{ 
     "username": "user name", 
     "password": "password"
}
```
Wenn Sie ein persönliches Zugriffstoken verwenden, um eine Verbindung zu Confluence Server herzustellen Amazon Kendra, speichern Sie die folgenden Anmeldeinformationen als JSON-Struktur in Ihrem Secret: Secrets Manager

```
{ 
     "patToken": "personal access token"
}
```
Wenn du Confluence Cloud verwendest, verwendest du deinen Confluence-Benutzernamen und ein in Confluence konfiguriertes API-Token als Passwort. Sie speichern die folgenden Anmeldeinformationen als JSON-Struktur in Ihrem Secret: Secrets Manager

```
{ 
     "username": "user name", 
     "password": "API token"
}
```
• IAM role — Geben Sie anRoleArn, wann Sie anrufenCreateDataSource, um einer IAM Rolle Berechtigungen für den Zugriff auf Ihr Secrets Manager Secret und den Aufruf der erforderlichen öffentlichen APIs für den Confluence-Connector und zu gewähren. Amazon Kendra Weitere Informationen finden Sie unter [IAM Rollen für Confluence-Datenquellen](https://docs.aws.amazon.com/kendra/latest/dg/iam-roles.html#iam-roles-ds).

Sie können auch die folgenden optionalen Funktionen hinzufügen:

- Web-Proxy Gibt an, ob Sie über einen Web-Proxy eine Verbindung zu Ihrer Confluence-URL-Instanz herstellen möchten. Sie können diese Option für Confluence Server verwenden.
- (Nur für Confluence Server) Virtual Private Cloud (VPC) Geben Sie dies VpcConfiguration als Teil der Datenquellenkonfiguration an. Siehe [Konfiguration Amazon](https://docs.aws.amazon.com/kendra/latest/dg/vpc-configuration.html) [Kendra für die Verwendung einer VPC.](https://docs.aws.amazon.com/kendra/latest/dg/vpc-configuration.html)
- Inklusions- und Ausschlussfilter Geben Sie Muster für reguläre Ausdrücke an, um bestimmte Bereiche, Blogbeiträge, Seiten, Bereiche und Anlagen ein- oder auszuschließen. Wenn Sie Anlagen indexieren möchten, werden nur Anlagen zu den indizierten Seiten und Blogs indexiert.

### **a** Note

Die meisten Datenquellen verwenden Muster für reguläre Ausdrücke, bei denen es sich um Ein- oder Ausschlussmuster handelt, die als Filter bezeichnet werden. Wenn Sie einen Einschlussfilter angeben, werden nur Inhalte indexiert, die dem Einschlussfilter entsprechen. Jedes Dokument, das nicht dem Einschlussfilter entspricht, wird nicht indexiert. Wenn Sie einen Ein- und Ausschlussfilter angeben, werden Dokumente, die dem Ausschlussfilter entsprechen, nicht indexiert, auch wenn sie dem Einschlussfilter entsprechen.

• Feldzuordnungen — Wählen Sie diese Option, um Ihre Confluence-Datenquellenfelder Ihren Indexfeldern zuzuordnen. Amazon Kendra Weitere Informationen finden Sie unter [Zuweisen](https://docs.aws.amazon.com/kendra/latest/dg/field-mapping.html)  [von Datenquellenfeldern](https://docs.aws.amazon.com/kendra/latest/dg/field-mapping.html).

## **a** Note

Das Textfeld oder das entsprechende Textfeld für Ihre Dokumente ist erforderlich, um Ihre Dokumente durchsuchen zu können. Amazon Kendra Sie müssen den Feldnamen Ihres Dokumenthauptteils in Ihrer Datenquelle dem Namen des Indexfeldes zuordnen\_document\_body. Alle anderen Felder sind optional.

• Benutzerkontextfilterung und ZugriffskontrolleAmazon Kendra — durchsucht die Zugriffskontrollliste (ACL) für Ihre Dokumente, sofern Sie über eine ACL für Ihre Dokumente verfügen. Die ACL-Informationen werden verwendet, um Suchergebnisse nach dem Benutzeroder Gruppenzugriff auf Dokumente zu filtern. Weitere Informationen finden Sie unter [Benutzerkontextfilterung](https://docs.aws.amazon.com/kendra/latest/dg/user-context-filter.html#datasource-context-filter).

## Weitere Informationen

Weitere Informationen zur Integration Amazon Kendra mit Ihrer Confluence-Datenquelle finden Sie unter:

• [Konfiguration Ihres Amazon Kendra Confluence Server-Connectors](https://aws.amazon.com/blogs/machine-learning/configuring-your-amazon-kendra-confluence-server-connector/)

## Confluence-Konnektor V2.0

Confluence ist ein kollaboratives Arbeitsmanagement-Tool, das für die gemeinsame Nutzung, Speicherung und Bearbeitung von Projekten, Softwareentwicklung und Produktmanagement entwickelt wurde. Sie können Amazon Kendra es verwenden, um Ihre Confluence-Bereiche, Seiten (einschließlich verschachtelter Seiten), Blogs sowie Kommentare und Anhänge zu indexierten Seiten und Blogs zu indizieren.

Informationen zur Fehlerbehebung bei Ihrem Amazon Kendra Confluence-Datenquellen-Connector finden Sie unter. [Problembehandlung bei Datenquellen](#page-1409-0)

## Themen

- [Unterstützte Features](#page-796-0)
- [Voraussetzungen](#page-796-1)

• [Anweisungen zur Verbindung](#page-798-0)

#### <span id="page-796-0"></span>Unterstützte Features

Amazon Kendra Der Confluence-Datenquellen-Connector unterstützt die folgenden Funktionen:

- Feldzuordnungen
- Steuerung des Benutzerzugriffs
- Muster für Inklusions- und Ausschlüsse
- Vollständige und inkrementelle Inhaltssynchronisierung
- Virtual Private Cloud (VPC)

#### <span id="page-796-1"></span>Voraussetzungen

Bevor Sie Ihre Confluence-Datenquelle Amazon Kendra zum Indizieren verwenden können, nehmen Sie diese Änderungen in Ihrem Confluence und Ihren Konten vor. AWS

Stellen Sie in Confluence sicher, dass Sie über Folgendes verfügen:

• Die URL deiner Confluence-Instanz wurde kopiert. Zum Beispiel: *https:// example.confluence.com* oder *https://www.example.confluence.com/* oder *https://*atlassian.net/. Du benötigst die URL deiner Confluence-Instanz, mit der du dich verbinden möchtest. Amazon Kendra

*Wenn du Confluence Cloud verwendest, muss deine Host-URL auf atlassian.net/ enden.*

### **a** Note

Die folgenden URL-Formate werden nicht unterstützt:

- *https://example.confluence.com/xyz*
- *https://www.example.confluence.com//wiki/spacekey/xxx*
- *https://atlassian.net/xyz*

(On-Premise/Server) Amazon Kendra überprüft, ob die AWS Secrets Manager darin enthaltenen Endpunktinformationen mit den Endpunktinformationen übereinstimmen, die in den Konfigurationsdetails Ihrer Datenquelle angegeben sind. Dies trägt zum Schutz vor dem [Problem des verwirrten Stellvertreters](https://docs.aws.amazon.com/IAM/latest/UserGuide/confused-deputy.html) bei, bei dem es sich um ein Sicherheitsproblem handelt, bei dem ein Benutzer nicht berechtigt ist, eine Aktion auszuführen, sondern ihn Amazon Kendra als Proxy verwendet, um auf das konfigurierte Geheimnis zuzugreifen und die Aktion auszuführen. Wenn Sie Ihre Endpunktinformationen später ändern, müssen Sie ein neues Geheimnis erstellen, um diese Informationen zu synchronisieren.

• Konfigurierte Basisauthentifizierungsdaten, die einen Benutzernamen (E-Mail-ID, die für die Anmeldung bei Confluence verwendet wurde) und ein Passwort (Confluence-API-Token als Passwort) enthalten. Weitere Informationen findest du unter [API-Token für dein Atlassian-Konto](https://support.atlassian.com/atlassian-account/docs/manage-api-tokens-for-your-atlassian-account/#Create-an-API-token) [verwalten](https://support.atlassian.com/atlassian-account/docs/manage-api-tokens-for-your-atlassian-account/#Create-an-API-token).

### **a** Note

Wir empfehlen dir, deine Anmeldedaten und deinen geheimen Schlüssel regelmäßig zu aktualisieren oder zu wechseln. Stellen Sie zu Ihrer eigenen Sicherheit nur die Zugriffsebene bereit, die erforderlich ist. Wir raten davon ab, Anmeldeinformationen und geheime Daten für alle Datenquellen und Connector-Versionen 1.0 und 2.0 (sofern zutreffend) wiederzuverwenden.

- Optional: Konfigurierte OAuth 2.0-Anmeldeinformationen, die einen Confluence-App-Schlüssel, ein Confluence-App-Secret, ein Confluence-Zugriffstoken und ein Confluence-Aktualisierungstoken enthalten, um eine Verbindung zu Ihrer Confluence-Instanz herzustellen. Amazon Kendra Wenn Ihr Zugriffstoken abläuft, können Sie entweder das Aktualisierungstoken verwenden, um Ihr Zugriffstoken und Ihr Aktualisierungstokenpaar neu zu generieren. Oder Sie können den Autorisierungsvorgang wiederholen. Weitere Informationen zu Zugriffstoken finden Sie unter [OAuth-Zugriffstoken verwalten.](https://support.atlassian.com/confluence-cloud/docs/manage-oauth-access-tokens/)
- (Nur für Confluence Server/Data Center) Optional: Es wurde ein Personal Access Token (PAT) in Confluence konfiguriert. [Siehe Persönliche Zugriffstoken verwenden.](https://confluence.atlassian.com/enterprise/using-personal-access-tokens-1026032365.html)

Stellen Sie sicher AWS-Konto, dass Sie Folgendes in Ihrem haben:

- [Hat einen Amazon Kendra Index erstellt](https://docs.aws.amazon.com/kendra/latest/dg/create-index.html) und bei Verwendung der API die Index-ID notiert.
- Sie [haben eine IAM Rolle für Ihre Datenquelle erstellt](https://docs.aws.amazon.com/kendra/latest/dg/iam-roles.html#iam-roles-ds) und, falls Sie die API verwenden, den ARN der IAM Rolle notiert.

Wenn Sie Ihren Authentifizierungstyp und Ihre Anmeldeinformationen ändern, müssen Sie Ihre IAM Rolle aktualisieren, um auf die richtige AWS Secrets Manager geheime ID zugreifen zu können.

• Du hast deine Confluence-Authentifizierungsdaten AWS Secrets Manager geheim gespeichert und, falls du die API verwendest, den ARN des Secrets notiert.

### **G** Note

Wir empfehlen dir, deine Anmeldedaten und dein Secret regelmäßig zu aktualisieren oder zu wechseln. Stellen Sie zu Ihrer eigenen Sicherheit nur die Zugriffsebene bereit, die erforderlich ist. Wir raten davon ab, Anmeldeinformationen und geheime Daten für alle Datenquellen und Connector-Versionen 1.0 und 2.0 (sofern zutreffend) wiederzuverwenden.

Wenn du noch keine IAM Rolle oder keinen Schlüssel hast, kannst du die Konsole verwenden, um eine neue IAM Rolle und ein neues Secrets Manager Geheimnis zu erstellen, wenn du deine Confluence-Datenquelle mit verbindest. Amazon Kendra Wenn Sie die API verwenden, müssen Sie den ARN einer vorhandenen IAM Rolle und eines Secrets Manager Geheimnisses sowie eine Index-ID angeben.

## <span id="page-798-0"></span>Anweisungen zur Verbindung

Um eine Verbindung Amazon Kendra zu Ihrer Confluence-Datenquelle herzustellen, müssen Sie die erforderlichen Details zu Ihrer Confluence-Datenquelle angeben, damit Sie auf Ihre Daten zugreifen Amazon Kendra können. Falls Sie Confluence noch nicht konfiguriert haben, finden Sie weitere Informationen unter. Amazon Kendra [Voraussetzungen](#page-796-1)

## Console

Um eine Verbindung zu Confluence herzustellen Amazon Kendra

- 1. [Melden Sie sich bei der an AWS Management Console und öffnen Sie die Amazon Kendra](https://console.aws.amazon.com/kendra/)  [Konsole.](https://console.aws.amazon.com/kendra/)
- 2. Wählen Sie im linken Navigationsbereich Indizes und dann den Index, den Sie verwenden möchten, aus der Indexliste aus.

Sie können Ihre Einstellungen für die Benutzerzugriffskontrolle unter Indexeinstellungen konfigurieren oder bearbeiten.

- 3. Wählen Sie auf der Seite Erste Schritte die Option Datenquelle hinzufügen aus.
- 4. Wählen Sie auf der Seite Datenquelle hinzufügen die Option Confluence-Konnektor und dann Konnektor hinzufügen aus. Wenn Sie Version 2 verwenden (falls zutreffend), wählen Sie den Confluence-Connector mit dem Tag "V2.0".
- 5. Geben Sie auf der Seite "Datenquellendetails angeben" die folgenden Informationen ein:
	- a. Geben Sie im Feld Name und Beschreibung für Datenquellenname einen Namen für Ihre Datenquelle ein. Sie können Bindestriche, aber keine Leerzeichen verwenden.
	- b. (Optional) Beschreibung Geben Sie eine optionale Beschreibung für Ihre Datenquelle ein.
	- c. In Standardsprache Wählen Sie eine Sprache aus, um Ihre Dokumente nach dem Index zu filtern. Sofern Sie nichts anderes angeben, ist die Standardsprache Englisch. Die in den Metadaten des Dokuments angegebene Sprache hat Vorrang vor der ausgewählten Sprache.
	- d. Unter Tags für Neues Tag hinzufügen Fügen Sie optionale Tags hinzu, um Ihre Ressourcen zu durchsuchen und zu filtern oder Ihre Kosten nachzuverfolgen. AWS
	- e. Wählen Sie Weiter aus.
- 6. Geben Sie auf der Seite Zugriff und Sicherheit definieren die folgenden Informationen ein:
	- a. Wählen Sie unter Quelle entweder Confluence Cloud oder Confluence Server/Data Center aus.
	- b. Confluence-URL Geben Sie die Confluence-Host-URL ein. *Zum Beispiel https://example.confluence.com.*
	- c. (Nur für Confluence Server/Data Center) Speicherort des SSL-Zertifikats optional Geben Sie den Amazon S3 Pfad zu Ihrer SSL-Zertifikatsdatei für Confluence Server ein.
- d. (Nur für Confluence Server/Data Center) Web-Proxy optional Geben Sie den Web-Proxy-Hostnamen (ohne das OR-Protokoll) und die Portnummer (Port, der vom http:// https:// Host-URL-Transportprotokoll verwendet wird) ein. Die Portnummer sollte ein numerischer Wert zwischen 0 und 65535 sein.
- e. Autorisierung Aktivieren oder deaktivieren Sie die Informationen der Zugriffskontrollliste (ACL) für Ihre Dokumente, wenn Sie über eine ACL verfügen und diese für die Zugriffskontrolle verwenden möchten. Die ACL gibt an, auf welche Dokumente Benutzer und Gruppen zugreifen können. Die ACL-Informationen werden verwendet, um Suchergebnisse nach dem Benutzer- oder Gruppenzugriff auf Dokumente zu filtern. Weitere Informationen finden Sie unter [Benutzerkontextfilterung.](https://docs.aws.amazon.com/kendra/latest/dg/user-context-filter.html#context-filter-user-incl-datasources)
- f. Authentifizierung Wählen Sie entweder Standardauthentifizierung, OAuth 2.0- Authentifizierung oder (nur für Confluence Server/Data Center) Authentifizierung mit Personal Access Token.
- g. AWS Secrets Manager geheim Wählen Sie ein vorhandenes Geheimnis oder erstellen Sie ein neues Secrets Manager Geheimnis, um Ihre Confluence-Authentifizierungsdaten zu speichern. Wenn Sie sich dafür entscheiden, ein neues Geheimnis zu erstellen, wird ein AWS Secrets Manager geheimes Fenster geöffnet. Geben Sie die folgenden Informationen in das Fenster ein:
	- i. Geheimer Name Ein Name für Ihr Geheimnis. Das Präfix 'AmazonKendra-Confluence-' wird Ihrem geheimen Namen automatisch hinzugefügt.
	- ii. Wenn Sie die Standardauthentifizierung verwenden Geben Sie den geheimen Namen, den Benutzernamen und das Passwort (Confluence-API-Token als Passwort) ein, die Sie in Confluence konfiguriert haben.

Wenn Sie die OAuth2.0-Authentifizierung verwenden — Geben Sie den geheimen Namen, den App-Schlüssel, den geheimen App-Schlüssel, das Zugriffstoken und das Aktualisierungstoken ein, die Sie in Confluence konfiguriert haben.

(Nur Confluence Server/Data Center) Wenn Sie die Authentifizierung mit dem Personal Access Token verwenden — Geben Sie den geheimen Namen und das Confluence-Token ein, die Sie in Ihrem Confluence konfiguriert haben.

- iii. Speichern Sie Ihr Geheimnis und fügen Sie es hinzu.
- h. Virtual Private Cloud (VPC) Sie können wählen, ob Sie eine VPC verwenden möchten. In diesem Fall müssen Sie Subnetze und VPC-Sicherheitsgruppen hinzufügen.
- i. Identity Crawler Geben Sie an, ob der Identity Crawler aktiviert Amazon Kendra werden soll. Der Identity Crawler verwendet die Informationen der Zugriffskontrollliste (ACL) für Ihre Dokumente, um Suchergebnisse nach dem Benutzer- oder Gruppenzugriff auf Dokumente zu filtern. Wenn Sie über eine ACL für Ihre Dokumente verfügen und Ihre ACL verwenden möchten, können Sie auch den Identity Crawler aktivieren, um die [Benutzerkontextfilterung](https://docs.aws.amazon.com/kendra/latest/dg/user-context-filter.html#context-filter-user-incl-datasources) von Suchergebnissen zu konfigurieren. Amazon Kendra Andernfalls können alle Dokumente öffentlich durchsucht werden, wenn Identity Crawler ausgeschaltet ist. Wenn Sie die Zugriffskontrolle für Ihre Dokumente verwenden möchten und Identity Crawler ausgeschaltet ist, können Sie alternativ die [PutPrincipalMapping](https://docs.aws.amazon.com/kendra/latest/APIReference/API_PutPrincipalMapping.html)API verwenden, um Benutzer- und Gruppenzugriffsinformationen für die Benutzerkontextfilterung hochzuladen.
- j. IAM Rolle Wählen Sie eine bestehende IAM Rolle oder erstellen Sie eine neue IAM Rolle, um auf Ihre Repository-Anmeldeinformationen und Indexinhalte zuzugreifen.

IAM Rollen, die für Indizes verwendet werden, können nicht für Datenquellen verwendet werden. Wenn Sie sich nicht sicher sind, ob eine vorhandene Rolle für einen Index oder eine häufig gestellte Frage verwendet wird, wählen Sie Neue Rolle erstellen, um Fehler zu vermeiden.

- k. Wählen Sie Weiter aus.
- 7. Geben Sie auf der Seite "Synchronisierungseinstellungen konfigurieren" die folgenden Informationen ein:
	- a. Im Bereich Synchronisieren für Inhalte synchronisieren Wählen Sie aus den folgenden Inhaltstypen aus, ob Sie synchronisieren möchten: Seiten, Seitenkommentare, Seitenanhänge, Blogs, Blogkommentare, Bloganhänge, persönliche Bereiche und archivierte Bereiche.

### **a** Note

Seitenkommentare und Seitenanhänge können nur ausgewählt werden, wenn Sie Seiten synchronisieren möchten. Blogkommentare und Bloganhänge können nur ausgewählt werden, wenn Sie Blogs synchronisieren möchten.

### **A** Important

Wenn Sie unter Zusätzliche Konfiguration kein Regex-Muster mit Leertaste angeben, werden standardmäßig alle Seiten und Blogs gecrawlt.

b. Geben Sie unter Zusätzliche Konfiguration für Maximale Dateigröße die Dateigrößenbeschränkung in MB an, die gecrawlt werden soll. Amazon Kendra Amazon Kendra durchsucht nur die Dateien innerhalb der von Ihnen definierten Größenbeschränkung. Die Standarddateigröße ist 50 MB. Die maximale Dateigröße sollte größer als 0 MB und kleiner oder gleich 50 MB sein.

Für Spaces-Regex-Muster — Geben Sie wie folgt an, ob bestimmte Leerzeichen in Ihren Index aufgenommen oder ausgeschlossen werden sollen:

• *Leertaste (zum Beispiel my-space-123)*

### **a** Note

Wenn Sie kein Regex-Muster für die Leertaste angeben, werden standardmäßig alle Seiten und Blogs gecrawlt.

- *URL (zum Beispiel. \*//MySiteMyDocuments/)*
- Dateityp (z. B. .\*\ *.pdf, .\*\ .txt*)

Für Regex-Muster für Entitätstitel — Geben Sie Muster für reguläre Ausdrücke an, um bestimmte Blogs, Seiten, Kommentare und Anlagen anhand von Titeln ein- oder auszuschließen.

### **a** Note

Wenn Sie das Crawlen einer bestimmten Seite oder Unterseite ein- oder ausschließen möchten, können Sie Regex-Muster für Seitentitel verwenden.

c. Synchronisierungsmodus — Wählen Sie aus, wie Sie Ihren Index aktualisieren möchten, wenn sich der Inhalt Ihrer Datenquelle ändert. Wenn Sie Ihre Datenquelle Amazon Kendra zum ersten Mal synchronisieren, werden alle Inhalte standardmäßig gecrawlt und indexiert. Sie müssen eine vollständige Synchronisierung Ihrer Daten durchführen, falls Ihre erste Synchronisierung fehlgeschlagen ist, auch wenn Sie die Option Vollsynchronisierung nicht als Synchronisierungsmodusoption wählen.

- Vollständige Synchronisierung: Indizieren Sie den gesamten Inhalt neu und ersetzen die vorhandenen Inhalte jedes Mal, wenn Ihre Datenquelle mit Ihrem Index synchronisiert wird.
- Neue, geänderte, gelöschte Synchronisierung: Indizieren Sie bei jeder Synchronisierung Ihrer Datenquelle mit Ihrem Index nur neue, geänderte und gelöschte Inhalte. Amazon Kendra kann den Mechanismus Ihrer Datenquelle verwenden, um Inhaltsänderungen nachzuverfolgen und Inhalte zu indexieren, die sich seit der letzten Synchronisierung geändert haben.
- d. Wählen Sie im Zeitplan für die Synchronisierungsausführung unter Frequenz aus, wie oft der Inhalt Ihrer Datenquelle synchronisiert und der Index aktualisiert werden soll.
- e. Wählen Sie Weiter aus.
- 8. Geben Sie auf der Seite Feldzuordnungen festlegen die folgenden Informationen ein:
	- a. Wählen Sie aus den Amazon Kendra generierten Standard-Datenquellenfeldern aus, die Sie Ihrem Index zuordnen möchten. Um benutzerdefinierte Datenquellenfelder hinzuzufügen, erstellen Sie einen Indexfeldnamen für die Zuordnung und den Felddatentyp.
	- b. Wählen Sie Weiter aus.
- 9. Überprüfen Sie auf der Seite Überprüfen und erstellen, ob die von Ihnen eingegebenen Informationen korrekt sind, und wählen Sie dann Datenquelle hinzufügen aus. Sie können Ihre Informationen auch auf dieser Seite bearbeiten. Ihre Datenquelle wird auf der Seite Datenquellen angezeigt, nachdem die Datenquelle erfolgreich hinzugefügt wurde.

### API

Um eine Verbindung Amazon Kendra zu Confluence herzustellen

Sie müssen mithilfe der API ein JSON des [Datenquellenschemas](https://docs.aws.amazon.com/kendra/latest/dg/ds-schemas.html#ds-confluence-schema) angeben. [TemplateConfiguration](https://docs.aws.amazon.com/kendra/latest/dg/API_TemplateConfiguration.html) Sie müssen die folgenden Informationen angeben:

• Datenquelle — Geben Sie den Datenquellentyp wie CONFLUENCEV2 bei der Verwendung des [TemplateConfiguration](https://docs.aws.amazon.com/kendra/latest/dg/API_TemplateConfiguration.html)JSON-Schemas an. Geben Sie außerdem die Datenquelle so anTEMPLATE, wie Sie die [CreateDataSource](https://docs.aws.amazon.com/kendra/latest/dg/API_CreateDataSource.html)API aufrufen.

- Host-URL Geben Sie die Confluence-Host-URL-Instanz an. *Zum Beispiel https:// example.confluence.com.*
- Synchronisierungsmodus Geben Sie an, wie Ihr Index aktualisiert Amazon Kendra werden soll, wenn sich der Inhalt Ihrer Datenquelle ändert. Wenn Sie Ihre Datenquelle Amazon Kendra zum ersten Mal synchronisieren, werden alle Inhalte standardmäßig gecrawlt und indexiert. Sie müssen eine vollständige Synchronisierung Ihrer Daten durchführen, falls Ihre erste Synchronisierung fehlgeschlagen ist, auch wenn Sie die Option Vollsynchronisierung nicht als Synchronisierungsmodusoption wählen. Sie können wählen zwischen:
	- FORCED\_FULL\_CRAWLum den gesamten Inhalt neu zu indizieren und vorhandene Inhalte jedes Mal zu ersetzen, wenn Ihre Datenquelle mit Ihrem Index synchronisiert wird.
	- FULL\_CRAWLum bei jeder Synchronisierung Ihrer Datenquelle mit Ihrem Index nur neue, geänderte und gelöschte Inhalte zu indizieren. Amazon Kendra kann den Mechanismus Ihrer Datenquelle verwenden, um Inhaltsänderungen nachzuverfolgen und Inhalte zu indexieren, die sich seit der letzten Synchronisierung geändert haben.
- Authentifizierungstyp Geben Sie den Authentifizierungstyp an, obBasic, 0Auth2, (nur Confluence Server). Personal-token
- (Optional Nur für Confluence Server) Speicherort des SSL-Zertifikats Geben Sie das Land an, das Sie zum Speichern Ihres SSL-Zertifikats verwendet haben. S3bucketName s3certificateName
- Geheimer Amazon-Ressourcenname (ARN) Geben Sie den Amazon-Ressourcennamen (ARN) eines Secrets Manager Geheimnisses ein, das die von Ihnen in Confluence konfigurierten Authentifizierungsdaten enthält. Wenn Sie die Standardauthentifizierung verwenden, wird das Geheimnis in einer JSON-Struktur mit den folgenden Schlüsseln gespeichert:

```
{ 
     "username": "email ID or user name", 
     "password": "Confluence API token"
}
```
Wenn Sie die OAuth 2.0-Authentifizierung verwenden, wird das Geheimnis in einer JSON-Struktur mit den folgenden Schlüsseln gespeichert:

```
 "confluenceAppKey": "app key", 
 "confluenceAppSecret": "app secret",
```
{

}

```
 "confluenceAccessToken": "access token", 
 "confluenceRefreshToken": "refresh token"
```
(Nur für Confluence Server) Wenn Sie die Standardauthentifizierung verwenden, wird das Geheimnis in einer JSON-Struktur mit den folgenden Schlüsseln gespeichert:

```
{ 
     "hostUrl": "Confluence Server host URL", 
     "username": "Confluence Server user name", 
     "password": "Confluence Server password"
}
```
(Nur für Confluence Server) Wenn Sie die Authentifizierung mit dem Personal Access Token verwenden, wird das Geheimnis in einer JSON-Struktur mit den folgenden Schlüsseln gespeichert:

```
{ 
     "hostUrl": "Confluence Server host URL", 
     "patToken": "personal access token"
}
```
• IAM role — Geben Sie anRoleArn, wann Sie anrufenCreateDataSource, um einer IAM Rolle Berechtigungen für den Zugriff auf Ihr Secrets Manager Secret und den Aufruf der erforderlichen öffentlichen APIs für den Confluence-Connector und zu erteilen. Amazon Kendra Weitere Informationen finden Sie unter [IAM Rollen für Confluence-Datenquellen](https://docs.aws.amazon.com/kendra/latest/dg/iam-roles.html#iam-roles-ds).

Sie können auch die folgenden optionalen Funktionen hinzufügen:

- Virtual Private Cloud (VPC) Geben Sie an, VpcConfiguration wann Sie anrufen. CreateDataSource Weitere Informationen finden Sie unter [Konfigurieren von Amazon](#page-1091-0) [Kendra für die Verwendung eines Amazon VPC](#page-1091-0).
- Dateigröße Geben Sie die maximale Dateigröße an, die gecrawlt werden soll.
- Dokument-/Inhaltstypen Geben Sie an, ob Seiten, Seitenkommentare, Seitenanhänge, Blogs, Blogkommentare, Bloganhänge, Bereiche und archivierte Bereiche gecrawlt werden sollen.
- Inklusions- und Ausschlussfilter Geben Sie an, ob bestimmte Bereiche, Seiten, Blogs sowie deren Kommentare und Anlagen ein- oder ausgeschlossen werden sollen.

Die meisten Datenquellen verwenden Muster für reguläre Ausdrücke, bei denen es sich um Ein- oder Ausschlussmuster handelt, die als Filter bezeichnet werden. Wenn Sie einen Einschlussfilter angeben, werden nur Inhalte indexiert, die dem Einschlussfilter entsprechen. Jedes Dokument, das nicht dem Einschlussfilter entspricht, wird nicht indexiert. Wenn Sie einen Ein- und Ausschlussfilter angeben, werden Dokumente, die dem Ausschlussfilter entsprechen, nicht indexiert, auch wenn sie dem Einschlussfilter entsprechen.

- Web-Proxy Geben Sie Ihre Web-Proxy-Informationen an, wenn Sie über einen Webproxy eine Verbindung zu Ihrer Confluence-URL-Instanz herstellen möchten. Sie können diese Option für Confluence Server verwenden.
- Zugriffskontrollliste (ACL) Geben Sie an, ob die ACL-Informationen für Ihre Dokumente gecrawlt werden sollen, wenn Sie über eine ACL verfügen und diese für die Zugriffskontrolle verwenden möchten. Die ACL gibt an, auf welche Dokumente Benutzer und Gruppen zugreifen können. Die ACL-Informationen werden verwendet, um Suchergebnisse nach dem Benutzer- oder Gruppenzugriff auf Dokumente zu filtern. Weitere Informationen finden Sie unter [Benutzerkontextfilterung](https://docs.aws.amazon.com/kendra/latest/dg/user-context-filter.html#context-filter-user-incl-datasources).
- Identity Crawler Geben Sie an, ob der Identity Crawler aktiviert Amazon Kendra werden soll. Der Identity Crawler verwendet die Informationen der Zugriffskontrollliste (ACL) für Ihre Dokumente, um Suchergebnisse nach dem Benutzer- oder Gruppenzugriff auf Dokumente zu filtern. Wenn Sie über eine ACL für Ihre Dokumente verfügen und Ihre ACL verwenden möchten, können Sie auch den Identity Crawler aktivieren, um die [Benutzerkontextfilterung](https://docs.aws.amazon.com/kendra/latest/dg/user-context-filter.html#context-filter-user-incl-datasources) von Suchergebnissen zu konfigurieren. Amazon Kendra Andernfalls können alle Dokumente öffentlich durchsucht werden, wenn Identity Crawler ausgeschaltet ist. Wenn Sie die Zugriffskontrolle für Ihre Dokumente verwenden möchten und Identity Crawler ausgeschaltet ist, können Sie alternativ die [PutPrincipalMapping](https://docs.aws.amazon.com/kendra/latest/APIReference/API_PutPrincipalMapping.html)API verwenden, um Benutzer- und Gruppenzugriffsinformationen für die Benutzerkontextfilterung hochzuladen.
- Feldzuordnungen Wählen Sie, ob Sie Ihre Confluence-Datenquellenfelder Ihren Indexfeldern zuordnen möchten. Amazon Kendra Weitere Informationen finden Sie unter [Zuweisen von](https://docs.aws.amazon.com/kendra/latest/dg/field-mapping.html)  [Datenquellenfeldern](https://docs.aws.amazon.com/kendra/latest/dg/field-mapping.html).

Das Textfeld oder das entsprechende Textfeld für Ihre Dokumente ist erforderlich, um Ihre Dokumente durchsuchen zu können. Amazon Kendra Sie müssen den Feldnamen Ihres Dokumenthauptteils in Ihrer Datenquelle dem Namen des Indexfeldes zuordnen document body. Alle anderen Felder sind optional.

Eine Liste weiterer wichtiger JSON-Schlüssel, die konfiguriert werden müssen, finden Sie unter [Confluence-Template-Schema.](https://docs.aws.amazon.com/kendra/latest/dg/ds-schemas.html#ds-confluence-schema)

## Hinweise

• Personal Access Token (PAT) ist für Confluence Cloud nicht verfügbar.

# Benutzerdefinierter Datenquellenconnector

Verwenden Sie eine benutzerdefinierte Datenquelle, wenn Sie über ein Repository verfügen, für das noch Amazon Kendra kein Datenquellen-Connector zur Verfügung steht. Sie können damit dieselben Metriken zum Ausführungsverlauf anzeigen, die Amazon Kendra Datenquellen bereitstellen, auch wenn Sie die Datenquellen nicht zum Synchronisieren Ihrer Amazon Kendra Repositorys verwenden können. Verwenden Sie dies, um eine konsistente Synchronisierungsüberwachung zwischen Amazon Kendra Datenquellen und benutzerdefinierten Datenquellen zu gewährleisten. Verwenden Sie insbesondere eine benutzerdefinierte Datenquelle, um Synchronisierungsmetriken für einen Datenquellen-Connector zu sehen, den Sie mit den [BatchPutDokumenten- und](https://docs.aws.amazon.com/kendra/latest/APIReference/API_BatchPutDocument.html) [BatchDeleteDokument-APIs](https://docs.aws.amazon.com/kendra/latest/APIReference/API_BatchDeleteDocument.html) erstellt haben.

Informationen zur Fehlerbehebung bei Ihrem benutzerdefinierten Amazon Kendra-Datenquellen-Connector finden Sie unter[Problembehandlung bei Datenquellen](#page-1409-0).

Wenn Sie eine benutzerdefinierte Datenquelle erstellen, haben Sie die vollständige Kontrolle darüber, wie die zu indizierenden Dokumente ausgewählt werden. Amazon Kendra stellt nur Metrikinformationen bereit, die Sie zur Überwachung Ihrer Datenquellen-Synchronisierungsaufträge verwenden können. Sie müssen den Crawler erstellen und ausführen, der bestimmt, welche Dokumente Ihre Datenquelle indexiert.

Sie müssen den Haupttitel Ihrer Dokumente mithilfe des [Document-Objekts](https://docs.aws.amazon.com/kendra/latest/APIReference/API_Document.html) angeben, um das Ergebnis zu erhalten DocumentTitle und DocumentURI in die Antwort aufzunehmen. \_source\_uri [DocumentAttribute](https://docs.aws.amazon.com/kendra/latest/APIReference/API_DocumentAttribute.html)Query

Sie erstellen einen Bezeichner für Ihre benutzerdefinierte Datenquelle mithilfe der Konsole oder mithilfe der [CreateDataQuell-API.](https://docs.aws.amazon.com/kendra/latest/APIReference/API_CreateDataSource.html) Um die Konsole zu verwenden, geben Sie Ihrer Datenquelle einen Namen und optional eine Beschreibung und Ressourcen-Tags. Nachdem die Datenquelle erstellt wurde, wird eine Datenquellen-ID angezeigt. Kopieren Sie diese ID, um sie zu verwenden, wenn Sie die Datenquelle mit dem Index synchronisieren.

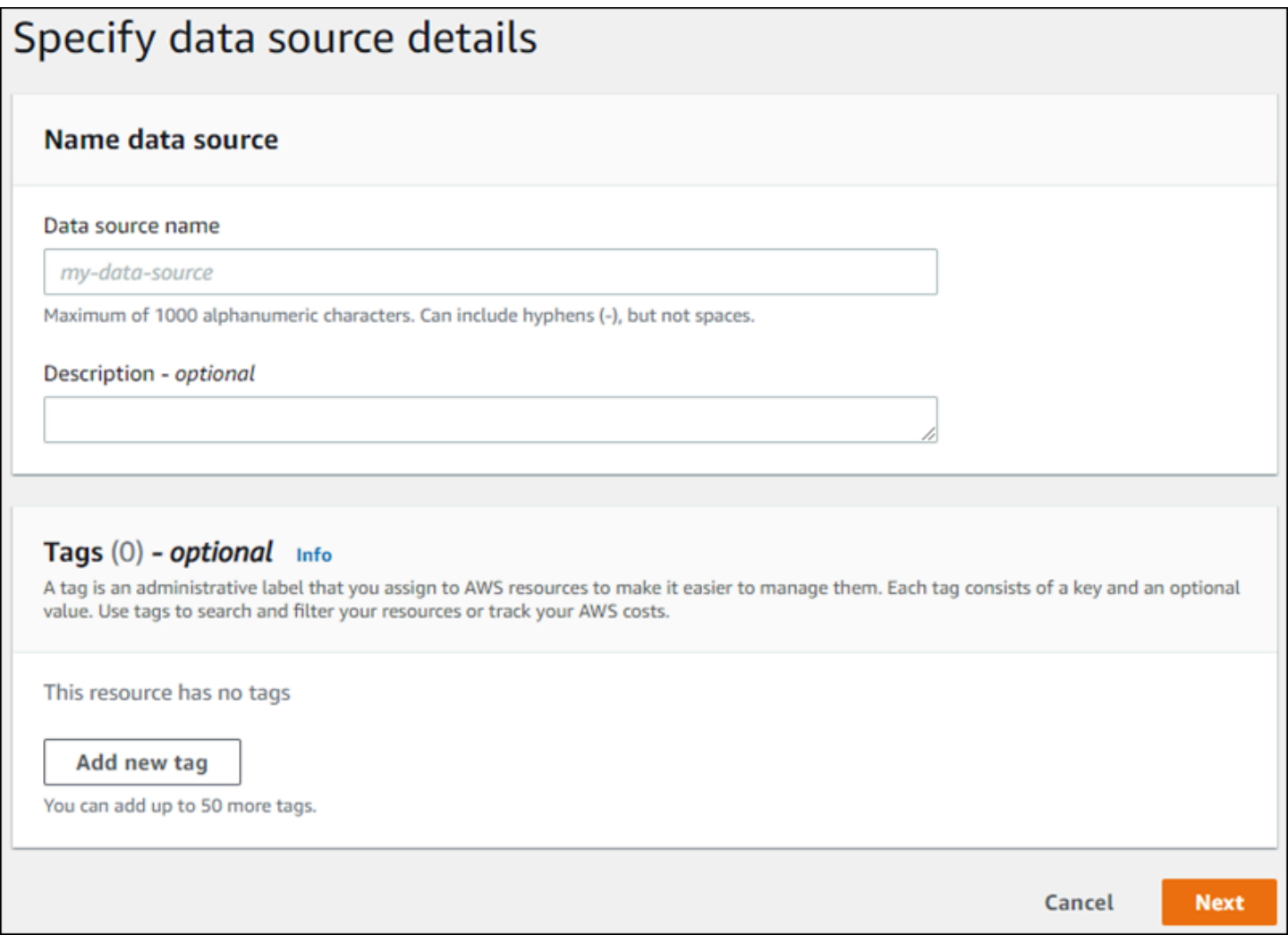

Sie können mithilfe der CreateDataSource API auch eine benutzerdefinierte Datenquelle erstellen. Die API gibt eine ID zurück, die Sie verwenden können, wenn Sie die Datenquelle synchronisieren. Wenn Sie die CreateDataSource API verwenden, um eine benutzerdefinierte Datenquelle zu erstellen, können Sie die Configuration Schedule Parameter RoleArn oder nicht festlegen.

Wenn Sie diese Parameter festlegen, wird eine ValidationException Ausnahme Amazon Kendra zurückgegeben.

Um eine benutzerdefinierte Datenquelle zu verwenden, erstellen Sie eine Anwendung, die für die Aktualisierung des Amazon Kendra Index verantwortlich ist. Die Anwendung hängt von einem Crawler ab, den Sie erstellen. Der Crawler liest die Dokumente in Ihrem Repository und bestimmt, an welche Dokumente gesendet werden sollen. Amazon Kendra Ihre Anwendung sollte die folgenden Schritte ausführen:

- 1. Durchforsten Sie Ihr Repository und erstellen Sie eine Liste der Dokumente in Ihrem Repository, die hinzugefügt, aktualisiert oder gelöscht wurden.
- 2. Rufen Sie die [StartDataSourceSyncJob-API](https://docs.aws.amazon.com/kendra/latest/APIReference/API_StartDataSourceSyncJob.html) auf, um zu signalisieren, dass ein Synchronisierungsjob gestartet wird. Sie geben eine Datenquellen-ID an, um die Datenquelle zu identifizieren, die synchronisiert wird. Amazon Kendra gibt eine Ausführungs-ID zurück, um einen bestimmten Synchronisierungsjob zu identifizieren.
- 3. Rufen Sie die [BatchDeleteDokument-API](https://docs.aws.amazon.com/kendra/latest/APIReference/API_BatchDeleteDocument.html) auf, um Dokumente aus dem Index zu entfernen. Sie geben die Datenquellen-ID und die Ausführungs-ID an, um die Datenquelle zu identifizieren, die synchronisiert wird, und den Job, dem dieses Update zugeordnet ist.
- 4. Rufen Sie die [StopDataSourceSyncJob-API](https://docs.aws.amazon.com/kendra/latest/APIReference/API_StopDataSourceSyncJob.html) auf, um das Ende des Synchronisierungsjobs zu signalisieren. Nachdem Sie die StopDataSourceSyncJob API aufgerufen haben, ist die zugehörige Ausführungs-ID nicht mehr gültig.
- 5. Rufen Sie die [ListDataSourceSyncJobs-API](https://docs.aws.amazon.com/kendra/latest/APIReference/API_ListDataSourceSyncJobs.html) mit den Index- und Datenquellen-IDs auf, um die Synchronisierungsjobs für die Datenquelle aufzulisten und Metriken für die Synchronisierungsjobs zu sehen.

Nachdem Sie einen Synchronisierungsjob beendet haben, können Sie einen neuen Synchronisierungsjob starten. Es kann einige Zeit dauern, bis alle eingereichten Dokumente dem Index hinzugefügt werden. Verwenden Sie die ListDataSourceSyncJobs API, um den Status des Synchronisierungsauftrags zu sehen. Wenn der für den Synchronisierungsjob Status zurückgegebene Wert lautetSYNCING\_INDEXING, werden einige Dokumente noch indexiert. Sie können einen neuen Synchronisierungsauftrag starten, wenn der Status des vorherigen Jobs FAILED oder SUCCEEDED lautet.

Nachdem Sie die StopDataSourceSyncJob API aufgerufen haben, können Sie in einem Aufruf der BatchDeleteDocument APIs BatchPutDocument oder keine Sync-Job-ID verwenden. Wenn Sie dies tun, werden alle eingereichten Dokumente in der FailedDocuments Antwortnachricht der API zurückgegeben.

## Erforderliche Attribute

Wenn Sie ein Dokument Amazon Kendra über die BatchPutDocument API einreichen, benötigt jedes Dokument zwei Attribute, um die Datenquelle und den Synchronisierungslauf zu identifizieren, zu dem es gehört. Sie müssen die folgenden beiden Attribute angeben, um Dokumente aus Ihrer benutzerdefinierten Datenquelle korrekt einem Amazon Kendra Index zuzuordnen:

- \_data\_source\_id— Der Bezeichner der Datenquelle. Dieser Wert wird zurückgegeben, wenn Sie die Datenquelle mit der Konsole oder der CreateDataSource API erstellen.
- \_data\_source\_sync\_job\_execution\_id— Die ID des Synchronisierungslaufs. Dies wird zurückgegeben, wenn Sie die Indexsynchronisierung mit der StartDataSourceSyncJob API starten.

Der folgende JSON-Code ist erforderlich, um ein Dokument mithilfe einer benutzerdefinierten Datenquelle zu indizieren.

```
{ 
     "Documents": [ 
        { 
             "Attributes": [ 
\overline{a} "Key": "_data_source_id", 
                    "Value": { 
                        "StringValue": "data source identifier" 
 } 
                }, 
\overline{a} "Key": "_data_source_sync_job_execution_id", 
                    "Value": { 
                        "StringValue": "sync job identifier" 
 } 
 } 
            ], 
            "Blob": "document content", 
            "ContentType": "content type", 
            "Id": "document identifier", 
             "Title": "document title" 
        } 
     ], 
     "IndexId": "index identifier", 
     "RoleArn": "IAM role ARN"
```
}

Wenn Sie ein Dokument mithilfe der BatchDeleteDocument API aus dem Index entfernen, müssen Sie die folgenden beiden Felder im DataSourceSyncJobMetricTarget Parameter angeben:

- DataSourceId— Der Bezeichner der Datenquelle. Dieser Wert wird zurückgegeben, wenn Sie die Datenquelle mit der Konsole oder der CreateDataSource API erstellen.
- DataSourceSyncJobId— Die ID des Synchronisierungslaufs. Dies wird zurückgegeben, wenn Sie die Indexsynchronisierung mit der StartDataSourceSyncJob API starten.

Das Folgende ist das JSON, das erforderlich ist, um ein Dokument mithilfe der BatchDeleteDocument API aus dem Index zu löschen.

```
{ 
     "DataSourceSyncJobMetricTarget": { 
          "DataSourceId": "data source identifier", 
          "DataSourceSyncJobId": "sync job identifier" 
     }, 
     "DocumentIdList": [ 
          "document identifier" 
     ], 
     "IndexId": "index identifier"
}
```
## Anzeigen von -Metriken

Nach Abschluss eines Synchronisierungsauftrags können Sie die [DataSourceSyncJobMetrik-API](https://docs.aws.amazon.com/kendra/latest/APIReference/API_DataSourceSyncJobMetrics.html) verwenden, um die mit dem Synchronisierungsjob verknüpften Metriken abzurufen. Verwenden Sie diese Option, um Ihre benutzerdefinierten Datenquellensynchronisierungen zu überwachen.

Wenn Sie dasselbe Dokument mehrmals einreichen, entweder als Teil der BatchPutDocument API, der API oder wenn das BatchDeleteDocument Dokument sowohl zum Hinzufügen als auch zum Löschen eingereicht wird, wird das Dokument in den Kennzahlen nur einmal gezählt.

• DocumentsAdded— Die Anzahl der Dokumente, die über die BatchPutDocument API eingereicht wurden, die mit diesem Synchronisierungsjob verknüpft ist, wurde dem Index zum ersten Mal hinzugefügt. Wenn ein Dokument mehr als einmal synchron zur Hinzufügung eingereicht wird, wird das Dokument in den Kennzahlen nur einmal gezählt.

- DocumentsDeleted— Die Anzahl der Dokumente, die über die BatchDeleteDocument API eingereicht wurden, die mit diesem Synchronisierungsauftrag verknüpft ist, wurde aus dem Index gelöscht. Wenn ein Dokument bei einer Synchronisation mehr als einmal zum Löschen eingereicht wird, wird das Dokument in den Kennzahlen nur einmal gezählt.
- DocumentsFailed— Die Anzahl der Dokumente, die diesem Synchronisierungsauftrag zugeordnet sind und bei dem die Indexierung fehlgeschlagen ist. Dies sind Dokumente, die von Amazon Kendra zur Indizierung akzeptiert wurden, aber nicht indexiert oder gelöscht werden konnten. Wenn ein Dokument nicht akzeptiert wird von Amazon Kendra, wird der Bezeichner für das Dokument in der FailedDocuments Antworteigenschaft der APIs BatchPutDocument und BatchDeleteDocument zurückgegeben.
- DocumentsModified— Die Anzahl der geänderten Dokumente, die über die diesem Synchronisierungsauftrag zugeordnete BatchPutDocument API übermittelt wurden und die im Amazon Kendra Index geändert wurden.

Amazon Kendra gibt bei der Indizierung von Dokumenten auch Amazon CloudWatch Metriken aus. Weitere Informationen finden Sie unter [Überwachung Amazon Kendra](https://docs.aws.amazon.com/kendra/latest/dg/cloudwatch-metrics.html) mit. Amazon CloudWatch

Amazon Kendra gibt die DocumentsScanned Metrik für benutzerdefinierte Datenquellen nicht zurück. Es gibt auch die im Dokument CloudWatch Metriken [für Amazon Kendra Datenquellen](https://docs.aws.amazon.com/kendra/latest/dg/cloudwatch-metrics.html#cloudwatch-metrics-data-source)  [aufgeführten Metriken](https://docs.aws.amazon.com/kendra/latest/dg/cloudwatch-metrics.html#cloudwatch-metrics-data-source) aus.

## Weitere Informationen

Weitere Informationen zur Integration Amazon Kendra mit Ihrer benutzerdefinierten Datenquelle finden Sie unter:

• [Hinzufügen von benutzerdefinierten Datenquellen zu Amazon Kendra](https://aws.amazon.com/blogs/machine-learning/adding-custom-data-sources-to-amazon-kendra/)

# Benutzerdefinierte Datenquelle (Java)

Der folgende Code enthält eine Beispielimplementierung einer benutzerdefinierten Datenquelle mit Java. Das Programm erstellt zunächst eine benutzerdefinierte Datenquelle und synchronisiert dann neu hinzugefügte Dokumente mit der benutzerdefinierten Datenquelle zum Index.

Der folgende Code veranschaulicht das Erstellen und Verwenden einer benutzerdefinierten Datenquelle. Wenn Sie in Ihrer Anwendung eine benutzerdefinierte Datenquelle verwenden, müssen Sie nicht jedes Mal, wenn Sie Ihren Index mit Ihrer Datenquelle synchronisieren, eine neue Datenquelle erstellen (einmaliger Vorgang). Sie verwenden die Index-ID und die Datenquellen-ID, um Ihre Daten zu synchronisieren.

package com.amazonaws.kendra;

```
import java.util.concurrent.TimeUnit;
import software.amazon.awssdk.services.kendra.KendraClient;
import csoftware.amazon.awssdk.services.kendra.model.BatchPutDocumentRequest;
import csoftware.amazon.awssdk.services.kendra.model.BatchPutDocumentResponse;
import software.amazon.awssdk.services.kendra.model.CreateDataSourceRequest;
import software.amazon.awssdk.services.kendra.model.CreateDataSourceResponse;
import software.amazon.awssdk.services.kendra.model.DataSourceType;
import software.amazon.awssdk.services.kendra.model.Document;
import software.amazon.awssdk.services.kendra.model.ListDataSourceSyncJobsRequest;
import software.amazon.awssdk.services.kendra.model.ListDataSourceSyncJobsResponse;
import software.amazon.awssdk.services.kendra.model.StartDataSourceSyncJobRequest;
import software.amazon.awssdk.services.kendra.model.StartDataSourceSyncJobResponse;
import software.amazon.awssdk.services.kendra.model.StopDataSourceSyncJobRequest;
import software.amazon.awssdk.services.kendra.model.StopDataSourceSyncJobResponse;
public class SampleSyncForCustomDataSource { 
   public static void main(String[] args) { 
     KendraClient kendra = KendraClient.builder().build(); 
     String myIndexId = "yourIndexId"; 
     String dataSourceName = "custom data source"; 
     String dataSourceDescription = "Amazon Kendra custom data source connector" 
     // Create custom data source 
     CreateDataSourceRequest createDataSourceRequest = CreateDataSourceRequest 
         .builder() 
         .indexId(myIndexId) 
         .name(dataSourceName) 
         .description(dataSourceDescription) 
         .type(DataSourceType.CUSTOM) 
         .build(); 
     CreateDataSourceResponse createDataSourceResponse = 
  kendra.createDataSource(createDataSourceRequest); 
     System.out.println(String.format("Response of creating data source: %s", 
  createDataSourceResponse));
```
// Get the data source ID from createDataSourceResponse

```
 String dataSourceId = createDataSourceResponse.Id(); 
    // Wait for the custom data source to become active 
    System.out.println(String.format("Waiting for Amazon Kendra to create the data 
 source %s", dataSourceId)); 
    // You can use the DescribeDataSource API to check the status 
    DescribeDataSourceRequest describeDataSourceRequest = DescribeDataSourceRequest 
        .builder() 
        .indexId(myIndexId) 
        .id(dataSourceId) 
       .build();
    while (true) { 
        DescribeDataSourceResponse describeDataSourceResponse = 
 kendra.describeDataSource(describeDataSourceRequest); 
        DataSourceStatus status = describeDataSourceResponse.status(); 
        System.out.println(String.format("Creating data source. Status: %s", status)); 
        if (status != DataSourceStatus.CREATING) { 
            break; 
        } 
        TimeUnit.SECONDS.sleep(60); 
    } 
    // Start syncing yor data source by calling StartDataSourceSyncJob and providing 
 your index ID 
    // and your custom data source ID 
    System.out.println(String.format("Synchronize the data source %s", dataSourceId)); 
    StartDataSourceSyncJobRequest startDataSourceSyncJobRequest = 
 StartDataSourceSyncJobRequest 
        .builder() 
        .indexId(myIndexId) 
        .id(dataSourceId) 
        .build(); 
    StartDataSourceSyncJobResponse startDataSourceSyncJobResponse = 
 kendra.startDataSourceSyncJob(startDataSourceSyncJobRequest); 
    // Get the sync job execution ID from startDataSourceSyncJobResponse 
   String executionId = startDataSourceSyncJobResponse.ExecutionId();
 System.out.println(String.format("Waiting for the data source to sync with the index 
 %s for execution ID %s", indexId, startDataSourceSyncJobResponse.executionId()));
```

```
 // Add 2 documents uploaded to S3 bucket to your index using the BatchPutDocument 
 API 
    // The added documents should sync with your custom data source 
    Document pollyDoc = Document 
        .builder() 
        .s3Path( 
             S3Path.builder() 
             .bucket("s3-test-bucket") 
             .key("what_is_Amazon_Polly.docx") 
            .build() .title("What is Amazon Polly?") 
        .id("polly_doc_1") 
       .build();
    Document rekognitionDoc = Document 
        .builder() 
        .s3Path( 
             S3Path.builder() 
             .bucket("s3-test-bucket") 
             .key("what_is_amazon_rekognition.docx") 
            .buid() .title("What is Amazon rekognition?") 
        .id("rekognition_doc_1") 
        .build(); 
    BatchPutDocumentRequest batchPutDocumentRequest = BatchPutDocumentRequest 
        .builder() 
        .indexId(myIndexId) 
        .documents(pollyDoc, rekognitionDoc) 
       .build();
    BatchPutDocumentResponse result = kendra.batchPutDocument(batchPutDocumentRequest); 
   System.out.println(String.format("BatchPutDocument result: %s", result));
    // Once custom data source synced, stop the sync job using the 
 StopDataSourceSyncJob API 
    StopDataSourceSyncJobResponse stopDataSourceSyncJobResponse = 
 kendra.stopDataSourceSyncJob( 
        StopDataSourceSyncJobRequest() 
             .indexId(myIndexId) 
             .id(dataSourceId) 
    ); 
 // List your sync jobs
```

```
 ListDataSourceSyncJobsRequest listDataSourceSyncJobsRequest = 
  ListDataSourceSyncJobsRequest 
         .builder() 
         .indexId(myIndexId) 
         .id(dataSourceId) 
        .build();
     while (true) { 
         ListDataSourceSyncJobsResponse listDataSourceSyncJobsResponse = 
  kendra.listDataSourceSyncJobs(listDataSourceSyncJobsRequest); 
         DataSourceSyncJob job = listDataSourceSyncJobsResponse.history().get(0); 
         System.out.println(String.format("Status: %s", job.status())); 
     } 
   }
}
```
# **Dropbox**

Dropbox ist ein Datei-Hosting-Dienst, der Cloud-Speicher, Dokumentenorganisation und Dokumentenvorlagen anbietet. Wenn Sie ein Dropbox-Nutzer sind, können Sie Amazon Kendra damit Ihre Dropbox-Dateien, Dropbox Paper, Dropbox Paper-Vorlagen und gespeicherte Verknüpfungen zu Webseiten indexieren. Sie können auch so konfigurieren Amazon Kendra , dass bestimmte Dropbox-Dateien, Dropbox Paper, Dropbox Paper-Vorlagen und gespeicherte Verknüpfungen zu Webseiten indexiert werden.

Amazon Kendra unterstützt sowohl Dropbox als auch Dropbox Advanced für Dropbox Business.

Sie können über Amazon Kendra die [Amazon Kendra Konsole](https://console.aws.amazon.com/kendra/) und die [TemplateConfiguration](https://docs.aws.amazon.com/kendra/latest/APIReference/API_TemplateConfiguration.html)API eine Verbindung zu Ihrer Dropbox-Datenquelle herstellen.

Informationen zur Fehlerbehebung bei Ihrem Amazon Kendra Dropbox-Datenquellen-Connector finden Sie unter[Problembehandlung bei Datenquellen.](#page-1409-0)

Themen

- [Unterstützte Features](#page-817-0)
- [Voraussetzungen](#page-817-1)
- [Anweisungen zur Verbindung](#page-819-0)
- [Weitere Informationen](#page-826-0)

## <span id="page-817-0"></span>Unterstützte Features

Amazon Kendra Der Dropbox-Datenquellen-Connector unterstützt die folgenden Funktionen:

- Feldzuordnungen
- Steuerung des Benutzerzugriffs
- Einschluss-/Ausschlussfilter
- Vollständige und inkrementelle Inhaltssynchronisierung
- Virtual Private Cloud (VPC)

## <span id="page-817-1"></span>Voraussetzungen

Bevor Sie Ihre Dropbox-Datenquelle Amazon Kendra zum Indizieren verwenden können, müssen Sie diese Änderungen in Ihrer Dropbox und AWS Ihren Konten vornehmen.

Stellen Sie in Dropbox sicher, dass Sie über Folgendes verfügen:

- Sie haben ein Dropbox Advanced-Konto erstellt und einen Admin-Benutzer eingerichtet.
- Hat eine Dropbox-App mit einem eindeutigen App-Namen konfiguriert und Scoped Access aktiviert. Informationen zum [Erstellen einer App finden Sie in der Dropbox-Dokumentation](https://www.dropbox.com/developers/reference/getting-started#app%20console).
- Die vollständigen Dropbox-Berechtigungen wurden auf der Dropbox-Konsole aktiviert und die folgenden Berechtigungen hinzugefügt:
	- files.content.read
	- files.metadata.read
	- teilen.lesen
	- Dateianforderungen.lesen
	- gruppen.lesen
	- team\_info.lesen
	- team\_data.content.read
- Sie haben Ihren Dropbox-App-Schlüssel, den geheimen Dropbox-App-Schlüssel und das Dropbox-Zugriffstoken für die Basisauthentifizierung zur Kenntnis genommen.

Wir empfehlen Ihnen, Ihre Anmeldedaten und Ihr Passwort regelmäßig zu aktualisieren oder zu wechseln. Stellen Sie zu Ihrer eigenen Sicherheit nur die Zugriffsebene bereit, die erforderlich ist. Wir raten davon ab, Anmeldeinformationen und geheime Daten für alle Datenquellen und Connector-Versionen 1.0 und 2.0 (sofern zutreffend) wiederzuverwenden.

• Sie haben ein temporäres OAuth 2.0-Zugriffstoken für Ihre Dropbox-App konfiguriert und kopiert. Dieses Token ist temporär und läuft nach 4 Stunden ab. Weitere Informationen zur [OAuth-](https://developers.dropbox.com/oauth-guide)[Authentifizierung finden Sie in der Dropbox-Dokumentation.](https://developers.dropbox.com/oauth-guide)

### **a** Note

Es wird empfohlen, ein Dropbox-Zugriffstoken für die Aktualisierung zu erstellen, das nie abläuft, anstatt sich auf ein einmaliges Zugriffstoken zu verlassen, das nach 4 Stunden abläuft. Ein Aktualisierungszugriffstoken ist permanent und läuft nie ab, sodass Sie Ihre Datenquelle auch in future synchronisieren können.

- Empfehlung: Es wurde ein permanentes Dropbox-Aktualisierungstoken konfiguriert, das nie abläuft, damit Amazon Kendra Sie Ihre Datenquelle weiterhin ohne Unterbrechungen synchronisieren können. Informationen zu [Aktualisierungstoken finden Sie in der Dropbox-Dokumentation.](https://developers.dropbox.com/oauth-guide)
- Aktiviert, dass jedes Dokument in Dropbox und in anderen Datenquellen, die Sie für denselben Index verwenden möchten, einzigartig ist. Jede Datenquelle, die Sie für einen Index verwenden möchten, darf nicht dasselbe Dokument in allen Datenquellen enthalten. Dokument-IDs gelten für einen Index global und müssen pro Index eindeutig sein.

Stellen Sie sicher AWS-Konto, dass Sie Folgendes in Ihrem haben:

- [Hat einen Amazon Kendra Index erstellt](https://docs.aws.amazon.com/kendra/latest/dg/create-index.html) und bei Verwendung der API die Index-ID notiert.
- Sie [haben eine IAM Rolle für Ihre Datenquelle erstellt](https://docs.aws.amazon.com/kendra/latest/dg/iam-roles.html#iam-roles-ds) und, falls Sie die API verwenden, den ARN der IAM Rolle notiert.

Wenn Sie Ihren Authentifizierungstyp und Ihre Anmeldeinformationen ändern, müssen Sie Ihre IAM Rolle aktualisieren, um auf die richtige AWS Secrets Manager geheime ID zugreifen zu können.

• Haben Ihre Dropbox-Authentifizierungsdaten AWS Secrets Manager geheim gespeichert und, falls Sie die API verwenden, den ARN des Geheimnisses notiert.

### **a** Note

Wir empfehlen Ihnen, Ihre Anmeldedaten und Ihr Passwort regelmäßig zu aktualisieren oder zu wechseln. Stellen Sie zu Ihrer eigenen Sicherheit nur die Zugriffsebene bereit, die erforderlich ist. Wir raten davon ab, Anmeldeinformationen und geheime Daten für alle Datenquellen und Connector-Versionen 1.0 und 2.0 (sofern zutreffend) wiederzuverwenden.

Wenn Sie noch keine IAM Rolle oder keinen Schlüssel haben, können Sie die Konsole verwenden, um eine neue IAM Rolle und ein neues Secrets Manager Geheimnis zu erstellen, wenn Sie Ihre Dropbox-Datenquelle mit verbinden. Amazon Kendra Wenn Sie die API verwenden, müssen Sie den ARN einer vorhandenen IAM Rolle und eines Secrets Manager Geheimnisses sowie eine Index-ID angeben.

## <span id="page-819-0"></span>Anweisungen zur Verbindung

Um eine Verbindung Amazon Kendra zu Ihrer Dropbox-Datenquelle herzustellen, müssen Sie die erforderlichen Details zu Ihrer Dropbox-Datenquelle angeben, damit Sie auf Ihre Daten zugreifen Amazon Kendra können. Falls Sie Dropbox noch nicht für konfiguriert haben Amazon Kendra, finden Sie weitere Informationen unter[Voraussetzungen.](#page-817-1)

## Console

So stellen Sie eine Verbindung Amazon Kendra zu Dropbox her

1. Melden Sie sich bei der an AWS Management Console und öffnen Sie die [Amazon Kendra](https://console.aws.amazon.com/kendra/)  [Konsole](https://console.aws.amazon.com/kendra/).

2. Wählen Sie im linken Navigationsbereich Indizes und dann den Index, den Sie verwenden möchten, aus der Indexliste aus.

## **a** Note

Sie können Ihre Einstellungen für die Benutzerzugriffskontrolle unter Indexeinstellungen konfigurieren oder bearbeiten.

- 3. Wählen Sie auf der Seite Erste Schritte die Option Datenquelle hinzufügen aus.
- 4. Wählen Sie auf der Seite Datenquelle hinzufügen die Option Dropbox-Connector und dann Connector hinzufügen aus. Wenn Sie Version 2 verwenden (falls zutreffend), wählen Sie den Dropbox-Connector mit dem Tag "V2.0".
- 5. Geben Sie auf der Seite "Datenquellendetails angeben" die folgenden Informationen ein:
	- a. Geben Sie im Feld Name und Beschreibung für Datenquellenname einen Namen für Ihre Datenquelle ein. Sie können Bindestriche, aber keine Leerzeichen verwenden.
	- b. (Optional) Beschreibung Geben Sie eine optionale Beschreibung für Ihre Datenquelle ein.
	- c. In Standardsprache Wählen Sie eine Sprache aus, um Ihre Dokumente nach dem Index zu filtern. Sofern Sie nichts anderes angeben, ist die Standardsprache Englisch. Die in den Metadaten des Dokuments angegebene Sprache hat Vorrang vor der ausgewählten Sprache.
	- d. Unter Tags für Neues Tag hinzufügen Fügen Sie optionale Tags hinzu, um Ihre Ressourcen zu durchsuchen und zu filtern oder Ihre Kosten nachzuverfolgen. AWS
	- e. Wählen Sie Weiter aus.
- 6. Geben Sie auf der Seite Zugriff und Sicherheit definieren die folgenden Informationen ein:
	- a. Autorisierung Aktivieren oder deaktivieren Sie die Informationen der Zugriffskontrollliste (ACL) für Ihre Dokumente, wenn Sie über eine ACL verfügen und diese für die Zugriffskontrolle verwenden möchten. Die ACL gibt an, auf welche Dokumente Benutzer und Gruppen zugreifen können. Die ACL-Informationen werden verwendet, um Suchergebnisse nach dem Benutzer- oder Gruppenzugriff auf Dokumente zu filtern. Weitere Informationen finden Sie unter [Benutzerkontextfilterung.](https://docs.aws.amazon.com/kendra/latest/dg/user-context-filter.html#context-filter-user-incl-datasources)
	- b. Art des Authentifizierungstokens Wählen Sie entweder ein permanentes Token (empfohlen) oder ein temporäres Zugriffstoken.
- c. AWS Secrets Manager geheim Wählen Sie ein vorhandenes Geheimnis oder erstellen Sie ein neues Secrets Manager Geheimnis, um Ihre Dropbox-Authentifizierungsdaten zu speichern. Wenn Sie sich dafür entscheiden, ein neues Geheimnis zu erstellen, wird ein AWS Secrets Manager geheimes Fenster geöffnet.
	- i. Geben Sie die folgenden Informationen in das Fenster Create an AWS Secrets Manager Secret ein:
		- A. Geheimer Name Ein Name für Ihr Geheimnis. Das Präfix 'AmazonKendra-Dropbox' wird automatisch zu Ihrem geheimen Namen hinzugefügt.
		- B. Für Informationen zum App-Schlüssel, zum geheimen App-Schlüssel und zum Token (permanent oder temporär): Geben Sie die in Dropbox konfigurierten Werte für die Authentifizierungsdaten ein.
	- ii. Speichern Sie Ihr Geheimnis und fügen Sie es hinzu.
- d. Virtual Private Cloud (VPC) Sie können wählen, ob Sie eine VPC verwenden möchten. In diesem Fall müssen Sie Subnetze und VPC-Sicherheitsgruppen hinzufügen.
- e. Identity Crawler Geben Sie an, ob der Identity Crawler aktiviert Amazon Kendra werden soll. Der Identity Crawler verwendet die Informationen der Zugriffskontrollliste (ACL) für Ihre Dokumente, um Suchergebnisse nach dem Benutzer- oder Gruppenzugriff auf Dokumente zu filtern. Wenn Sie über eine ACL für Ihre Dokumente verfügen und Ihre ACL verwenden möchten, können Sie auch den Identity Crawler aktivieren, um die [Benutzerkontextfilterung](https://docs.aws.amazon.com/kendra/latest/dg/user-context-filter.html#context-filter-user-incl-datasources) der Suchergebnisse zu konfigurieren. Amazon Kendra Andernfalls können alle Dokumente öffentlich durchsucht werden, wenn Identity Crawler ausgeschaltet ist. Wenn Sie die Zugriffskontrolle für Ihre Dokumente verwenden möchten und Identity Crawler ausgeschaltet ist, können Sie alternativ die [PutPrincipalMapping](https://docs.aws.amazon.com/kendra/latest/APIReference/API_PutPrincipalMapping.html)API verwenden, um Benutzer- und Gruppenzugriffsinformationen für die Benutzerkontextfilterung hochzuladen.
- f. IAM Rolle Wählen Sie eine bestehende IAM Rolle oder erstellen Sie eine neue IAM Rolle, um auf Ihre Repository-Anmeldeinformationen und Indexinhalte zuzugreifen.

IAM Rollen, die für Indizes verwendet werden, können nicht für Datenquellen verwendet werden. Wenn Sie sich nicht sicher sind, ob eine vorhandene Rolle für einen Index oder eine häufig gestellte Frage verwendet wird, wählen Sie Neue Rolle erstellen, um Fehler zu vermeiden.

- g. Wählen Sie Weiter aus.
- 7. Geben Sie auf der Seite "Synchronisierungseinstellungen konfigurieren" die folgenden Informationen ein:
	- a. Für Entitäten oder Inhaltstypen auswählen Wählen Sie Dropbox-Entitäten oder Inhaltstypen aus, die Sie crawlen möchten.
	- b. In Zusätzliche Konfiguration für Regex-Muster Fügen Sie Muster für reguläre Ausdrücke hinzu, um bestimmte Dateien ein- oder auszuschließen.
	- c. Synchronisierungsmodus Wählen Sie aus, wie Sie Ihren Index aktualisieren möchten, wenn sich der Inhalt Ihrer Datenquelle ändert. Wenn Sie Ihre Datenquelle Amazon Kendra zum ersten Mal synchronisieren, werden alle Inhalte standardmäßig gecrawlt und indexiert. Sie müssen eine vollständige Synchronisierung Ihrer Daten durchführen, falls Ihre erste Synchronisierung fehlgeschlagen ist, auch wenn Sie die Option Vollsynchronisierung nicht als Synchronisierungsmodusoption wählen.
		- Vollständige Synchronisierung: Indizieren Sie den gesamten Inhalt neu und ersetzen die vorhandenen Inhalte jedes Mal, wenn Ihre Datenquelle mit Ihrem Index synchronisiert wird.
		- Neue, geänderte Synchronisierung: Indizieren Sie jedes Mal, wenn Ihre Datenquelle mit Ihrem Index synchronisiert wird, nur neue und geänderte Inhalte. Amazon Kendra kann den Mechanismus Ihrer Datenquelle verwenden, um Inhaltsänderungen nachzuverfolgen und Inhalte zu indexieren, die sich seit der letzten Synchronisierung geändert haben.
		- Neue, geänderte, gelöschte Synchronisierung: Indizieren Sie bei jeder Synchronisierung Ihrer Datenquelle mit Ihrem Index nur neue, geänderte und gelöschte Inhalte. Amazon Kendra kann den Mechanismus Ihrer Datenquelle verwenden, um Inhaltsänderungen nachzuverfolgen und Inhalte zu indexieren, die sich seit der letzten Synchronisierung geändert haben.
	- d. Wählen Sie im Zeitplan für die Synchronisierungsausführung unter Frequenz aus, wie oft der Inhalt Ihrer Datenquelle synchronisiert und der Index aktualisiert werden soll.
	- e. Wählen Sie Weiter aus.
- 8. Geben Sie auf der Seite Feldzuordnungen festlegen die folgenden Informationen ein:
	- a. Vorlagen für Dateien, Dropbox Paper und Dropbox Paper Wählen Sie aus den Amazon Kendra generierten Standard-Datenquellenfeldern, die Sie Ihrem Index zuordnen möchten.
- b. Feld hinzufügen Um benutzerdefinierte Datenquellenfelder hinzuzufügen, um einen Indexfeldnamen für die Zuordnung und den Felddatentyp zu erstellen.
- c. Wählen Sie Weiter aus.
- 9. Überprüfen Sie auf der Seite Überprüfen und erstellen, ob die von Ihnen eingegebenen Informationen korrekt sind, und wählen Sie dann Datenquelle hinzufügen aus. Sie können Ihre Informationen auch auf dieser Seite bearbeiten. Ihre Datenquelle wird auf der Seite Datenquellen angezeigt, nachdem die Datenquelle erfolgreich hinzugefügt wurde.

## API

Um eine Verbindung Amazon Kendra zu Dropbox herzustellen

Sie müssen mithilfe der [TemplateConfiguration](https://docs.aws.amazon.com/kendra/latest/APIReference/API_TemplateConfiguration.html)API ein JSON des [Datenquellenschemas](https://docs.aws.amazon.com/kendra/latest/dg/ds-schemas.html#ds-dropbox-schema) angeben. Sie müssen die folgenden Informationen angeben:

- Datenquelle Geben Sie den Datenquellentyp wie DROPBOX bei der Verwendung des [TemplateConfiguration](https://docs.aws.amazon.com/kendra/latest/dg/API_TemplateConfiguration.html)JSON-Schemas an. Geben Sie außerdem die Datenquelle so anTEMPLATE, wie Sie die [CreateDataSource](https://docs.aws.amazon.com/kendra/latest/dg/API_CreateDataSource.html)API aufrufen.
- Synchronisierungsmodus Geben Sie an, wie Ihr Index aktualisiert Amazon Kendra werden soll, wenn sich der Inhalt Ihrer Datenquelle ändert. Wenn Sie Ihre Datenquelle Amazon Kendra zum ersten Mal synchronisieren, werden alle Inhalte standardmäßig gecrawlt und indexiert. Sie müssen eine vollständige Synchronisierung Ihrer Daten durchführen, falls Ihre erste Synchronisierung fehlgeschlagen ist, auch wenn Sie die Option Vollsynchronisierung nicht als Synchronisierungsmodusoption wählen. Sie können wählen zwischen:
	- FORCED FULL CRAWLum den gesamten Inhalt neu zu indizieren und vorhandene Inhalte jedes Mal zu ersetzen, wenn Ihre Datenquelle mit Ihrem Index synchronisiert wird.
	- FULL CRAWLum bei jeder Synchronisierung Ihrer Datenquelle mit Ihrem Index nur neue, geänderte und gelöschte Inhalte zu indizieren. Amazon Kendra kann den Mechanismus Ihrer Datenquelle verwenden, um Inhaltsänderungen nachzuverfolgen und Inhalte zu indexieren, die sich seit der letzten Synchronisierung geändert haben.
	- CHANGE\_LOGum jedes Mal, wenn Ihre Datenquelle mit Ihrem Index synchronisiert wird, nur neue und geänderte Inhalte zu indizieren. Amazon Kendra kann den Mechanismus Ihrer Datenquelle verwenden, um Inhaltsänderungen nachzuverfolgen und Inhalte zu indexieren, die sich seit der letzten Synchronisierung geändert haben.

• Zugriffstokentyp — Geben Sie an, ob Sie ein permanentes oder ein temporäres Zugriffstoken für Ihr AWS Secrets Manager Geheimnis verwenden möchten, in dem Ihre Authentifizierungsdaten gespeichert werden.

## **a** Note

Es wird empfohlen, ein Zugriffstoken für die Aktualisierung zu erstellen, das in Dropbox nie abläuft, anstatt sich auf ein einmaliges Zugriffstoken zu verlassen, das nach 4 Stunden abläuft. Sie erstellen eine App und ein Zugriffstoken für die Aktualisierung in der Dropbox-Entwicklerkonsole und geben das Zugriffstoken geheim an.

• Geheimer Amazon-Ressourcenname (ARN) — Geben Sie den Amazon-Ressourcennamen (ARN) eines Secrets Manager Geheimnisses ein, das die Authentifizierungsdaten für Ihr Dropbox-Konto enthält. Das Geheimnis wird in einer JSON-Struktur mit den folgenden Schlüsseln gespeichert:

{ "appKey": "*Dropbox app key*", "appSecret": "*Dropbox app secret*", "accesstoken": "*temporary access token or refresh access token*" }

- Identity Crawler Geben Sie an, ob der Identity Crawler aktiviert Amazon Kendra werden soll. Der Identity Crawler verwendet die Informationen der Zugriffskontrollliste (ACL) für Ihre Dokumente, um Suchergebnisse nach dem Benutzer- oder Gruppenzugriff auf Dokumente zu filtern. Wenn Sie über eine ACL für Ihre Dokumente verfügen und Ihre ACL verwenden möchten, können Sie auch den Identity Crawler aktivieren, um die [Benutzerkontextfilterung](https://docs.aws.amazon.com/kendra/latest/dg/user-context-filter.html#context-filter-user-incl-datasources) der Suchergebnisse zu konfigurieren. Amazon Kendra Andernfalls können alle Dokumente öffentlich durchsucht werden, wenn Identity Crawler ausgeschaltet ist. Wenn Sie die Zugriffskontrolle für Ihre Dokumente verwenden möchten und Identity Crawler ausgeschaltet ist, können Sie alternativ die [PutPrincipalMapping](https://docs.aws.amazon.com/kendra/latest/APIReference/API_PutPrincipalMapping.html)API verwenden, um Benutzer- und Gruppenzugriffsinformationen für die Benutzerkontextfilterung hochzuladen.
- IAM Rolle Geben Sie anRoleArn, wann Sie anrufenCreateDataSource, um einer IAM Rolle Berechtigungen für den Zugriff auf Ihr Secrets Manager geheimes Passwort und den Aufruf der erforderlichen öffentlichen APIs für den Dropbox-Connector und zum Aufrufen der erforderlichen öffentlichen APIs zu erteilen. Amazon Kendra Weitere Informationen finden Sie unter [IAM Rollen für Dropbox-Datenquellen.](https://docs.aws.amazon.com/kendra/latest/dg/iam-roles.html#iam-roles-ds)

Sie können auch die folgenden optionalen Funktionen hinzufügen:

- Virtual Private Cloud (VPC) Geben Sie an, VpcConfiguration wann Sie anrufen. CreateDataSource Weitere Informationen finden Sie unter [Konfigurieren von Amazon](#page-1091-0) [Kendra für die Verwendung eines Amazon VPC](#page-1091-0).
- Dokument-/Inhaltstypen Geben Sie an, ob Dateien in Ihrer Dropbox, Dropbox Paper-Dokumente, Dropbox Paper-Vorlagen und in Ihrer Dropbox gespeicherte Webseitenverknüpfungen gecrawlt werden sollen.
- Ein- und Ausschlussfilter Geben Sie an, ob bestimmte Dateien ein- oder ausgeschlossen werden sollen.

## **a** Note

Die meisten Datenquellen verwenden Muster mit regulären Ausdrücken, bei denen es sich um Ein- oder Ausschlussmuster handelt, die als Filter bezeichnet werden. Wenn Sie einen Einschlussfilter angeben, werden nur Inhalte indexiert, die dem Einschlussfilter entsprechen. Jedes Dokument, das nicht dem Einschlussfilter entspricht, wird nicht indexiert. Wenn Sie einen Ein- und Ausschlussfilter angeben, werden Dokumente, die dem Ausschlussfilter entsprechen, nicht indexiert, auch wenn sie dem Einschlussfilter entsprechen.

- Zugriffskontrollliste (ACL) Geben Sie an, ob die ACL-Informationen für Ihre Dokumente gecrawlt werden sollen, wenn Sie über eine ACL verfügen und diese für die Zugriffskontrolle verwenden möchten. Die ACL gibt an, auf welche Dokumente Benutzer und Gruppen zugreifen können. Die ACL-Informationen werden verwendet, um Suchergebnisse nach dem Benutzer- oder Gruppenzugriff auf Dokumente zu filtern. Weitere Informationen finden Sie unter [Benutzerkontextfilterung](https://docs.aws.amazon.com/kendra/latest/dg/user-context-filter.html#context-filter-user-incl-datasources).
- Feldzuordnungen Wählen Sie, ob Sie Ihre Dropbox-Datenquellenfelder Ihren Amazon Kendra Indexfeldern zuordnen möchten. Weitere Informationen finden Sie unter [Zuweisen von](https://docs.aws.amazon.com/kendra/latest/dg/field-mapping.html)  [Datenquellenfeldern](https://docs.aws.amazon.com/kendra/latest/dg/field-mapping.html).

## **G** Note

Das Textfeld oder das entsprechende Textfeld für Ihre Dokumente ist erforderlich, um Ihre Dokumente durchsuchen Amazon Kendra zu können. Sie müssen den

Feldnamen Ihres Dokumenthauptteils in Ihrer Datenquelle dem Namen des Indexfeldes zuordnen document body. Alle anderen Felder sind optional.

Eine Liste weiterer wichtiger JSON-Schlüssel, die konfiguriert werden müssen, finden Sie unter [Dropbox-Vorlagenschema](https://docs.aws.amazon.com/kendra/latest/dg/ds-schemas.html#ds-dropbox-schema).

## <span id="page-826-0"></span>Weitere Informationen

Weitere Informationen zur Integration von Amazon Kendra in Ihre Dropbox-Datenquelle finden Sie unter:

• [Indizieren Sie Ihre Dropbox-Inhalte mithilfe des Dropbox-Connectors für Amazon Kendra](https://aws.amazon.com/blogs/machine-learning/index-your-dropbox-content-using-the-dropbox-connector-for-amazon-kendra/)

# Drupal

Drupal ist ein Open-Source-Content-Management-System (CMS), mit dem Sie Websites und Webanwendungen erstellen können. Sie können Folgendes verwenden Amazon Kendra , um in Drupal Folgendes zu indizieren:

- Inhalt Artikel, Standardseiten, Basisblöcke, Benutzerdefinierte Inhaltstypen, Benutzerdefinierte Blocktypen, Benutzerdefinierte Inhaltstypen, Benutzerdefinierte Blocktypen
- Kommentar Für jeden Inhaltstyp und Blocktyp
- Anlagen Für jeden Inhaltstyp und Blocktyp

Sie können über Amazon Kendra die [Amazon Kendra Konsole](https://console.aws.amazon.com/kendra/) oder die API eine Verbindung zu Ihrer Drupal-Datenquelle herstellen. [TemplateConfiguration](https://docs.aws.amazon.com/kendra/latest/dg/API_TemplateConfiguration.html)

Informationen zur Fehlerbehebung bei Ihrem Amazon Kendra Drupal-Datenquellen-Connector finden Sie unter. [Problembehandlung bei Datenquellen](#page-1409-0)

## Themen

- [Unterstützte Features](#page-827-0)
- [Voraussetzungen](#page-827-1)
- [Anweisungen zur Verbindung](#page-829-0)
- [Hinweise](#page-836-0)

## <span id="page-827-0"></span>Unterstützte Features

Amazon Kendra Der Drupal-Datenquellen-Connector unterstützt die folgenden Funktionen:

- Feldzuordnungen
- Filterung des Benutzerkontextes
- Einschluss-/Ausschlussfilter
- Vollständige und inkrementelle Inhaltssynchronisierung
- Virtual Private Cloud (VPC)

## <span id="page-827-1"></span>Voraussetzungen

Bevor Sie Ihre Drupal-Datenquelle Amazon Kendra zum Indizieren verwenden können, nehmen Sie diese Änderungen in Ihrem Drupal und Ihren Konten vor. AWS

Stellen Sie in Drupal sicher, dass Sie:

- Sie haben ein Drupal (Standard) Suite-Konto und einen Benutzer mit Administratorrolle erstellt.
- Der Name Ihrer Drupal-Site wurde kopiert und eine Host-URL konfiguriert. <drupalsitename>Zum Beispiel *https:///*<hostname>.
- Konfigurierte Basisauthentifizierungsdaten, die einen Benutzernamen (Anmeldename für die Drupal-Website) und ein Passwort (Drupal-Website-Passwort) enthalten.
- Empfohlen: Es wurde ein OAuth 2.0-Anmeldeinformationstoken konfiguriert. Verwenden Sie dieses Token zusammen mit Ihrem Drupal-Passwort, Ihrer Client-ID, Ihrem Kundengeheimnis, Ihrem Benutzernamen (Login-Benutzername für die Drupal-Website) und Ihrem Passwort (Drupal-Website-Passwort), um eine Verbindung herzustellen. Amazon Kendra
- Mit einer Administratorrolle wurden Ihrem Drupal-Konto die folgenden Berechtigungen hinzugefügt:
	- Blöcke verwalten
	- block content-Anzeige verwalten
	- block content-Felder verwalten
	- die Block Content-Formularanzeige verwalten
	- Ansichten verwalten
	- E-Mail-Adressen von Benutzern anzeigen
	- eigene unveröffentlichte Inhalte anzeigen
	- Seitenrevisionen ansehen
- Artikelüberarbeitungen anzeigen
- alle Überarbeitungen ansehen
- das Administrationsdesign ansehen
- auf Inhalte zugreifen
- auf die Inhaltsübersicht zugreifen
- auf Kommentare zugreifen
- Inhalt suchen
- Übersicht über Dateien aufrufen
- auf kontextbezogene Links zugreifen

Wenn es benutzerdefinierte Inhaltstypen oder benutzerdefinierte Blocktypen gibt oder Ansichten und Blöcke zur Drupal-Website hinzugefügt werden, müssen diese mit Administratorzugriff ausgestattet werden.

Stellen Sie sicher AWS-Konto, dass Sie in Ihrem haben:

- [Hat einen Amazon Kendra Index erstellt](https://docs.aws.amazon.com/kendra/latest/dg/create-index.html) und bei Verwendung der API die Index-ID notiert.
- Sie [haben eine IAM Rolle für Ihre Datenquelle erstellt](https://docs.aws.amazon.com/kendra/latest/dg/iam-roles.html#iam-roles-ds) und, falls Sie die API verwenden, den ARN der IAM Rolle notiert.

#### **a** Note

Wenn Sie Ihren Authentifizierungstyp und Ihre Anmeldeinformationen ändern, müssen Sie Ihre IAM Rolle aktualisieren, um auf die richtige AWS Secrets Manager geheime ID zugreifen zu können.

• Haben Ihre Drupal-Authentifizierungsdaten AWS Secrets Manager geheim gespeichert und, falls Sie die API verwenden, den ARN des Geheimnisses notiert.

#### **a** Note

Wir empfehlen Ihnen, Ihre Anmeldeinformationen und Ihr Geheimnis regelmäßig zu aktualisieren oder zu wechseln. Stellen Sie zu Ihrer eigenen Sicherheit nur die Zugriffsebene bereit, die erforderlich ist. Wir raten davon ab, Anmeldeinformationen und geheime Daten für alle Datenquellen und Connector-Versionen 1.0 und 2.0 (sofern zutreffend) wiederzuverwenden.

Wenn Sie noch keine IAM Rolle oder keinen Schlüssel haben, können Sie die Konsole verwenden, um eine neue IAM Rolle und ein neues Secrets Manager Geheimnis zu erstellen, wenn Sie Ihre Drupal-Datenquelle mit verbinden. Amazon Kendra Wenn Sie die API verwenden, müssen Sie den ARN einer vorhandenen IAM Rolle und eines Secrets Manager Geheimnisses sowie eine Index-ID angeben.

# Anweisungen zur Verbindung

Um eine Verbindung Amazon Kendra zu Ihrer Drupal-Datenquelle herzustellen, müssen Sie Details zu Ihren Drupal-Anmeldeinformationen angeben, damit Sie auf Ihre Daten zugreifen Amazon Kendra können. Wenn Sie Drupal noch nicht konfiguriert haben, finden Sie weitere Informationen. Amazon Kendra [Voraussetzungen](#page-827-0)

## Console

Um eine Verbindung zu Amazon Kendra Drupal herzustellen

- 1. Melden Sie sich bei der an AWS Management Console und öffnen Sie die [Amazon Kendra](https://console.aws.amazon.com/kendra/)  [Konsole](https://console.aws.amazon.com/kendra/).
- 2. Wählen Sie im linken Navigationsbereich Indizes und dann den Index, den Sie verwenden möchten, aus der Indexliste aus.

Sie können Ihre Einstellungen für die Benutzerzugriffskontrolle unter Indexeinstellungen konfigurieren oder bearbeiten.

- 3. Wählen Sie auf der Seite Erste Schritte die Option Datenquelle hinzufügen aus.
- 4. Wählen Sie auf der Seite Datenquelle hinzufügen die Option Drupal-Konnektor und dann Konnektor hinzufügen aus. Wenn Sie Version 2 verwenden (falls zutreffend), wählen Sie den Drupal-Connector mit dem Tag "V2.0".
- 5. Geben Sie auf der Seite "Datenquellendetails angeben" die folgenden Informationen ein:

**a** Note

- a. Geben Sie im Feld Name und Beschreibung für Datenquellenname einen Namen für Ihre Datenquelle ein. Sie können Bindestriche, aber keine Leerzeichen verwenden.
- b. (Optional) Beschreibung Geben Sie eine optionale Beschreibung für Ihre Datenquelle ein.
- c. In Standardsprache Wählen Sie eine Sprache aus, um Ihre Dokumente nach dem Index zu filtern. Sofern Sie nichts anderes angeben, ist die Standardsprache Englisch. Die in den Metadaten des Dokuments angegebene Sprache hat Vorrang vor der ausgewählten Sprache.
- d. Unter Tags für Neues Tag hinzufügen Fügen Sie optionale Tags hinzu, um Ihre Ressourcen zu durchsuchen und zu filtern oder Ihre Kosten nachzuverfolgen. AWS
- e. Wählen Sie Weiter aus.
- 6. Geben Sie auf der Seite Zugriff und Sicherheit definieren die folgenden Informationen ein:
	- a. Im Feld Quelle für Host-URL Die Host-URL Ihrer Drupal-Site. <drupalsitename>Zum Beispiel *https:///*<hostname>.
	- b. Für den Speicherort des SSL-Zertifikats Geben Sie den Pfad zu dem in Ihrem Amazon S3 Bucket gespeicherten SSL-Zertifikat ein.
	- c. Autorisierung Aktivieren oder deaktivieren Sie die Informationen der Zugriffskontrollliste (ACL) für Ihre Dokumente, wenn Sie über eine ACL verfügen und diese für die Zugriffskontrolle verwenden möchten. Die ACL gibt an, auf welche Dokumente Benutzer und Gruppen zugreifen können. Die ACL-Informationen werden verwendet, um Suchergebnisse nach dem Benutzer- oder Gruppenzugriff auf Dokumente zu filtern. Weitere Informationen finden Sie unter [Benutzerkontextfilterung.](https://docs.aws.amazon.com/kendra/latest/dg/user-context-filter.html#context-filter-user-incl-datasources)
	- d. Für Authentifizierung Wählen Sie je nach Anwendungsfall zwischen Standardauthentifizierung und OAuth 2.0-Authentifizierung.
	- e. AWS Secrets Manager geheim Wählen Sie ein vorhandenes Geheimnis oder erstellen Sie ein neues Secrets Manager Geheimnis, um Ihre Drupal-Authentifizierungsdaten zu speichern. Wenn Sie ein neues Geheimnis erstellen möchten, wird ein AWS Secrets Manager geheimes Fenster geöffnet.
		- i. Geben Sie die folgenden Informationen in das Fenster Create an AWS Secrets Manager Secret ein:
			- A. Wenn Sie die Standardauthentifizierung gewählt haben, geben Sie einen geheimen Namen, den Benutzernamen (Drupal-Site-Benutzername) und das

Passwort (Drupal-Site-Passwort) ein, die Sie kopiert haben, und wählen Sie Speichern und Geheimnis hinzufügen.

- B. Wenn Sie sich für die OAuth 2.0-Authentifizierung entschieden haben, geben Sie einen geheimen Namen, einen Benutzernamen (Drupal-Site-Benutzername), ein Passwort (Drupal-Site-Passwort), eine Client-ID und einen geheimen Client-Schlüssel ein, die in Ihrem Drupal-Konto generiert wurden, und wählen Sie Speichern und Geheimnis hinzufügen.
- ii. Wählen Sie Speichern.
- f. Virtual Private Cloud (VPC) Sie können wählen, ob Sie eine VPC verwenden möchten. In diesem Fall müssen Sie Subnetze und VPC-Sicherheitsgruppen hinzufügen.
- g. Identity Crawler Geben Sie an, ob der Identity Crawler aktiviert Amazon Kendra werden soll. Der Identity Crawler verwendet die Informationen der Zugriffskontrollliste (ACL) für Ihre Dokumente, um Suchergebnisse nach dem Benutzer- oder Gruppenzugriff auf Dokumente zu filtern. Wenn Sie über eine ACL für Ihre Dokumente verfügen und Ihre ACL verwenden möchten, können Sie auch den Identity Crawler aktivieren, um die [Benutzerkontextfilterung](https://docs.aws.amazon.com/kendra/latest/dg/user-context-filter.html#context-filter-user-incl-datasources) von Suchergebnissen zu konfigurieren. Amazon Kendra Andernfalls können alle Dokumente öffentlich durchsucht werden, wenn Identity Crawler ausgeschaltet ist. Wenn Sie die Zugriffskontrolle für Ihre Dokumente verwenden möchten und Identity Crawler ausgeschaltet ist, können Sie alternativ die [PutPrincipalMapping](https://docs.aws.amazon.com/kendra/latest/APIReference/API_PutPrincipalMapping.html)API verwenden, um Benutzer- und Gruppenzugriffsinformationen für die Benutzerkontextfilterung hochzuladen.
- h. IAM Rolle Wählen Sie eine bestehende IAM Rolle oder erstellen Sie eine neue IAM Rolle, um auf Ihre Repository-Anmeldeinformationen und Indexinhalte zuzugreifen.

## **a** Note

IAM Rollen, die für Indizes verwendet werden, können nicht für Datenquellen verwendet werden. Wenn Sie sich nicht sicher sind, ob eine vorhandene Rolle für einen Index oder eine häufig gestellte Frage verwendet wird, wählen Sie Neue Rolle erstellen, um Fehler zu vermeiden.

- i. Wählen Sie Weiter aus.
- 7. Geben Sie auf der Seite Synchronisierungseinstellungen konfigurieren die folgenden Informationen ein:
	- a. Wählen Sie für den Synchronisierungsbereich eine der folgenden Optionen aus:

Wenn Sie Artikel, Standardseiten und Basisblöcke crawlen möchten, werden deren Standardfelder automatisch synchronisiert. Sie können sich auch dafür entscheiden, ihre Kommentare, Anlagen, benutzerdefinierten Felder und andere benutzerdefinierte Entitäten zu synchronisieren.

- Für ausgewählte Entitäten:
	- Artikel Wählen Sie aus, ob Artikel, ihre Kommentare und ihre Anlagen gecrawlt werden sollen.
	- Standardseiten Wählen Sie aus, ob Standardseiten, ihre Kommentare und ihre Anlagen gecrawlt werden sollen.
	- Standardblöcke Wählen Sie aus, ob Standardblöcke, ihre Kommentare und ihre Anlagen gecrawlt werden sollen.
	- Sie können auch benutzerdefinierte Inhaltstypen und benutzerdefinierte Blöcke hinzufügen.
- b. Für zusätzliche Konfigurationen optional:
	- Für Regex-Muster Fügen Sie Muster für reguläre Ausdrücke hinzu, um bestimmte Entitätstitel und Dateinamen ein- oder auszuschließen. Sie können bis zu 100 Muster hinzufügen.
- c. Synchronisierungsmodus Wählen Sie aus, wie Sie Ihren Index aktualisieren möchten, wenn sich der Inhalt Ihrer Datenquelle ändert. Wenn Sie Ihre Datenquelle Amazon Kendra zum ersten Mal synchronisieren, werden alle Inhalte standardmäßig gecrawlt und indexiert. Sie müssen eine vollständige Synchronisierung Ihrer Daten durchführen, falls Ihre erste Synchronisierung fehlgeschlagen ist, auch wenn Sie die Option Vollsynchronisierung nicht als Synchronisierungsmodusoption wählen.
	- Vollständige Synchronisierung: Indizieren Sie den gesamten Inhalt neu und ersetzen die vorhandenen Inhalte jedes Mal, wenn Ihre Datenquelle mit Ihrem Index synchronisiert wird.
	- Neue, geänderte, gelöschte Synchronisierung: Indizieren Sie bei jeder Synchronisierung Ihrer Datenquelle mit Ihrem Index nur neue, geänderte und gelöschte Inhalte. Amazon Kendra kann den Mechanismus Ihrer Datenquelle

verwenden, um Inhaltsänderungen nachzuverfolgen und Inhalte zu indexieren, die sich seit der letzten Synchronisierung geändert haben.

- d. Im Zeitplan für die Synchronisierungsausführung, Häufigkeit Wie oft Amazon Kendra die Synchronisierung mit Ihrer Datenquelle erfolgen soll.
- e. Wählen Sie Weiter aus.
- 8. Geben Sie auf der Seite Feldzuordnungen festlegen die folgenden Informationen ein:
	- a. Für Inhalte, Kommentare und Anlagen Wählen Sie aus den Amazon Kendra generierten Standard-Datenquellenfeldern aus, die Sie Ihrem Index zuordnen möchten.
	- b. Feld hinzufügen Um benutzerdefinierte Datenquellenfelder hinzuzufügen, um einen Indexfeldnamen für die Zuordnung und den Felddatentyp zu erstellen.
	- c. Wählen Sie Weiter aus.
- 9. Überprüfen Sie auf der Seite Überprüfen und erstellen, ob die von Ihnen eingegebenen Informationen korrekt sind, und wählen Sie dann Datenquelle hinzufügen aus. Sie können Ihre Informationen auch auf dieser Seite bearbeiten. Ihre Datenquelle wird auf der Seite Datenquellen angezeigt, nachdem die Datenquelle erfolgreich hinzugefügt wurde.

#### API

Um eine Verbindung Amazon Kendra zu Drupal herzustellen

Sie müssen mithilfe der [TemplateConfiguration](https://docs.aws.amazon.com/kendra/latest/dg/API_TemplateConfiguration.html)API ein JSON des [Datenquellenschemas](https://docs.aws.amazon.com/kendra/latest/dg/ds-schemas.html#ds-drupal-schema) angeben. Sie müssen die folgenden Informationen angeben:

- Datenquelle Geben Sie den Datenquellentyp wie DRUPAL bei der Verwendung des [TemplateConfiguration](https://docs.aws.amazon.com/kendra/latest/dg/API_TemplateConfiguration.html)JSON-Schemas an. Geben Sie außerdem die Datenquelle so anTEMPLATE, wie Sie die [CreateDataSource](https://docs.aws.amazon.com/kendra/latest/dg/API_CreateDataSource.html)API aufrufen.
- Synchronisierungsmodus Geben Sie an, wie Ihr Index aktualisiert Amazon Kendra werden soll, wenn sich der Inhalt Ihrer Datenquelle ändert. Wenn Sie Ihre Datenquelle Amazon Kendra zum ersten Mal synchronisieren, werden alle Inhalte standardmäßig gecrawlt und indexiert. Sie müssen eine vollständige Synchronisierung Ihrer Daten durchführen, falls Ihre erste Synchronisierung fehlgeschlagen ist, auch wenn Sie die Option Vollsynchronisierung nicht als Synchronisierungsmodusoption wählen. Sie können wählen zwischen:
	- FORCED\_FULL\_CRAWLum den gesamten Inhalt neu zu indizieren und vorhandene Inhalte jedes Mal zu ersetzen, wenn Ihre Datenquelle mit Ihrem Index synchronisiert wird.
- FULL CRAWLum bei jeder Synchronisierung Ihrer Datenquelle mit Ihrem Index nur neue, geänderte und gelöschte Inhalte zu indizieren. Amazon Kendra kann den Mechanismus Ihrer Datenquelle verwenden, um Inhaltsänderungen nachzuverfolgen und Inhalte zu indexieren, die sich seit der letzten Synchronisierung geändert haben.
- CHANGE\_LOGum bei jeder Synchronisierung Ihrer Datenquelle mit Ihrem Index nur neue und geänderte Inhalte zu indizieren. Amazon Kendra kann den Mechanismus Ihrer Datenquelle verwenden, um Inhaltsänderungen nachzuverfolgen und Inhalte zu indexieren, die sich seit der letzten Synchronisierung geändert haben.
- Geheimer Amazon-Ressourcenname (ARN) Geben Sie den Amazon-Ressourcennamen (ARN) eines Secrets Manager Geheimnisses ein, das die Authentifizierungsdaten enthält, die Sie in Ihrem Drupal-Konto erstellt haben.

Wenn Sie die Standardauthentifizierung verwenden, wird das Geheimnis in einer JSON-Struktur mit den folgenden Schlüsseln gespeichert:

```
{ 
     "username": "user name", 
     "password": "password"
}
```
Wenn Sie die OAuth 2.0-Authentifizierung verwenden, wird das Geheimnis in einer JSON-Struktur mit den folgenden Schlüsseln gespeichert:

```
{ 
     "username": "user name", 
     "password": "password", 
     "clientId": "client id", 
     "clientSecret": "client secret"
}
```
**a** Note

## **a** Note

Wir empfehlen Ihnen, Ihre Anmeldeinformationen und Ihr Geheimnis regelmäßig zu aktualisieren oder zu wechseln. Stellen Sie zu Ihrer eigenen Sicherheit nur die Zugriffsebene bereit, die erforderlich ist. Wir raten davon

ab, Anmeldeinformationen und geheime Daten für alle Datenquellen und Connector-Versionen 1.0 und 2.0 (sofern zutreffend) wiederzuverwenden.

• IAM Rolle — Geben Sie anRoleArn, wann Sie anrufenCreateDataSource, um einer IAM Rolle Berechtigungen für den Zugriff auf Ihr Secrets Manager Geheimnis und den Aufruf der erforderlichen öffentlichen APIs für den Drupal-Connector und zu erteilen. Amazon Kendra Weitere Informationen finden Sie unter [IAM Rollen für Drupal-Datenquellen.](https://docs.aws.amazon.com/kendra/latest/dg/iam-roles.html#iam-roles-ds)

Sie können auch die folgenden optionalen Funktionen hinzufügen:

- Virtual Private Cloud (VPC) Geben Sie an, VpcConfiguration wann Sie anrufen. CreateDataSource Weitere Informationen finden Sie unter [Konfigurieren von Amazon](#page-1091-0) [Kendra für die Verwendung eines Amazon VPC](#page-1091-0).
- Inklusions- und Ausschlussfilter Sie können angeben, ob Inhalte, Kommentare und Anlagen eingeschlossen werden sollen. Sie können auch Muster für reguläre Ausdrücke angeben, um Inhalte, Kommentare und Anlagen ein- oder auszuschließen.

## **a** Note

Die meisten Datenquellen verwenden Muster für reguläre Ausdrücke, bei denen es sich um Ein- oder Ausschlussmuster handelt, die als Filter bezeichnet werden. Wenn Sie einen Einschlussfilter angeben, werden nur Inhalte indexiert, die dem Einschlussfilter entsprechen. Jedes Dokument, das nicht dem Einschlussfilter entspricht, wird nicht indexiert. Wenn Sie einen Ein- und Ausschlussfilter angeben, werden Dokumente, die dem Ausschlussfilter entsprechen, nicht indexiert, auch wenn sie dem Einschlussfilter entsprechen.

• Identity Crawler — Geben Sie an, ob der Identity Crawler aktiviert Amazon Kendra werden soll. Der Identity Crawler verwendet die Informationen der Zugriffskontrollliste (ACL) für Ihre Dokumente, um Suchergebnisse nach dem Benutzer- oder Gruppenzugriff auf Dokumente zu filtern. Wenn Sie über eine ACL für Ihre Dokumente verfügen und Ihre ACL verwenden möchten, können Sie auch den Identity Crawler aktivieren, um die [Benutzerkontextfilterung](https://docs.aws.amazon.com/kendra/latest/dg/user-context-filter.html#context-filter-user-incl-datasources) von Suchergebnissen zu konfigurieren. Amazon Kendra Andernfalls können alle Dokumente öffentlich durchsucht werden, wenn Identity Crawler ausgeschaltet ist. Wenn Sie die Zugriffskontrolle für Ihre Dokumente verwenden möchten und Identity Crawler ausgeschaltet ist, können Sie alternativ die [PutPrincipalMapping](https://docs.aws.amazon.com/kendra/latest/APIReference/API_PutPrincipalMapping.html)API verwenden, um Benutzer- und Gruppenzugriffsinformationen für die Benutzerkontextfilterung hochzuladen.

• Feldzuordnungen — Wählen Sie diese Option, um Ihre Drupal-Datenquellenfelder Ihren Indexfeldern zuzuordnen. Amazon Kendra Weitere Informationen finden Sie unter [Zuweisen](https://docs.aws.amazon.com/kendra/latest/dg/field-mapping.html)  [von Datenquellenfeldern](https://docs.aws.amazon.com/kendra/latest/dg/field-mapping.html).

## **a** Note

Das Textfeld oder das entsprechende Textfeld für Ihre Dokumente ist erforderlich, um Ihre Dokumente durchsuchen Amazon Kendra zu können. Sie müssen den Feldnamen Ihres Dokumenthauptteils in Ihrer Datenquelle dem Namen des Indexfeldes zuordnen\_document\_body. Alle anderen Felder sind optional.

Eine Liste weiterer wichtiger JSON-Schlüssel, die konfiguriert werden müssen, finden Sie unte[rDrupal-Vorlagenschema.](#page-382-0)

# Hinweise

- Drupal-APIs haben keine offiziellen Drosselungsgrenzen.
- Java-SDKs sind für Drupal nicht verfügbar.
- Drupal-Daten können nur mit nativen JSON-APIs abgerufen werden.
- Inhaltstypen, die keiner Drupal-Ansicht zugeordnet sind, können nicht gecrawlt werden.
- Sie benötigen Administratorzugriff, um Daten aus Drupal-Blöcken zu crawlen.
- Es ist keine JSON-API verfügbar, um den benutzerdefinierten Inhaltstyp mithilfe von HTTP-Verben zu erstellen.
- Der Dokumenttext und die Kommentare für Artikel, Standardseiten, Basisblöcke, den benutzerdefinierten Inhaltstyp und den benutzerdefinierten Blocktyp werden im HTML-Format angezeigt. Wenn der HTML-Inhalt nicht wohlgeformt ist, werden die HTML-bezogenen Tags im Hauptteil und in den Kommentaren des Dokuments angezeigt und sind in den Amazon Kendra Suchergebnissen sichtbar.
- Inhaltstypen und Blocktypen ohne Beschreibung oder Hauptteil werden nicht übernommen. Amazon Kendra Nur Kommentare und Anlagen mit solchen Inhalts - oder Blocktypen werden in Ihren Amazon Kendra Index aufgenommen.

# GitHub

GitHub ist ein webbasierter Hosting-Dienst für die Softwareentwicklung, der Codespeicher und Verwaltungsdienste mit Versionskontrolle bereitstellt. Sie können Amazon Kendra damit Ihre GitHub Enterprise Cloud (SaaS) und GitHub Enterprise Server (On Prem) Repository-Dateien, Issue- und Pull-Requests, Issue- und Pull-Request-Kommentare sowie Issue- und Pull-Request-Kommentaranhänge indizieren. Sie können auch wählen, ob Sie bestimmte Dateien ein- oder ausschließen möchten.

#### **a** Note

Amazon Kendra unterstützt jetzt einen aktualisierten GitHub Connector.

Die Konsole wurde automatisch für Sie aktualisiert. Alle neuen Konnektoren, die Sie in der Konsole erstellen, verwenden die aktualisierte Architektur. Wenn Sie die API verwenden, müssen Sie jetzt das [TemplateConfiguration](https://docs.aws.amazon.com/kendra/latest/APIReference/API_TemplateConfiguration.html)Objekt anstelle des GitHubConfiguration Objekts verwenden, um Ihren Connector zu konfigurieren.

Konnektoren, die mit der älteren Konsolen- und API-Architektur konfiguriert wurden, funktionieren weiterhin wie konfiguriert. Sie können sie jedoch nicht bearbeiten oder aktualisieren. Wenn Sie Ihre Connectorkonfiguration bearbeiten oder aktualisieren möchten, müssen Sie einen neuen Connector erstellen.

Wir empfehlen, Ihren Connector-Workflow auf die aktualisierte Version zu migrieren. Die Support für Konnektoren, die mit der älteren Architektur konfiguriert wurden, soll bis Juni 2024 eingestellt werden.

Sie können über Amazon Kendra die [Amazon Kendra Konsole](https://console.aws.amazon.com/kendra/) und die [TemplateConfiguration](https://docs.aws.amazon.com/kendra/latest/APIReference/API_TemplateConfiguration.html)API eine Verbindung zu Ihrer GitHub Datenquelle herstellen.

Informationen zur Fehlerbehebung bei Ihrem Amazon Kendra GitHub Datenquellen-Connector finden Sie unter[Problembehandlung bei Datenquellen.](#page-1409-0)

## Themen

- [Unterstützte Features](#page-838-0)
- [Voraussetzungen](#page-838-1)
- [Anweisungen zur Verbindung](#page-842-0)
- [Weitere Informationen](#page-849-0)

# <span id="page-838-0"></span>Unterstützte Features

Amazon Kendra GitHub Ein Datenquellenconnector unterstützt die folgenden Funktionen:

- Feldzuordnungen
- Steuerung des Benutzerzugriffs
- Einschluss-/Ausschlussfilter
- Vollständige und inkrementelle Inhaltssynchronisierung
- Virtual Private Cloud (VPC)

# <span id="page-838-1"></span>Voraussetzungen

Bevor Sie Ihre GitHub Datenquelle Amazon Kendra zum Indizieren verwenden können, nehmen Sie diese Änderungen in Ihren Konten GitHub und AWS Konten vor.

Stellen Sie sicher GitHub, dass Sie Folgendes haben:

- Es wurde ein GitHub Benutzer mit Administratorrechten für die GitHub Organisation erstellt.
- In Git Hub wurde ein persönliches Zugriffstoken konfiguriert, das als Ihre Authentifizierungsdaten verwendet werden soll. Weitere Informationen [zum Erstellen eines persönlichen Zugriffstokens](https://docs.github.com/en/authentication/keeping-your-account-and-data-secure/creating-a-personal-access-token)  [findest du in der GitHub Dokumentation.](https://docs.github.com/en/authentication/keeping-your-account-and-data-secure/creating-a-personal-access-token)

## **a** Note

Wir empfehlen, dass Sie Ihre Anmeldeinformationen und Ihr Geheimnis regelmäßig aktualisieren oder austauschen. Stellen Sie zu Ihrer eigenen Sicherheit nur die Zugriffsebene bereit, die erforderlich ist. Wir raten davon ab, Anmeldeinformationen und geheime Daten für alle Datenquellen und Connector-Versionen 1.0 und 2.0 (sofern zutreffend) wiederzuverwenden.

- Empfohlen: Es wurde ein OAuth-Token für Authentifizierungsdaten konfiguriert. Verwenden Sie das OAuth-Token, um die API-Drosselungsgrenzen und die Konnektorleistung zu verbessern. Weitere Informationen finden Sie in [der GitHub Dokumentation zur OAuth-Autorisierung.](https://docs.github.com/en/rest/apps/oauth-applications?apiVersion=2022-11-28#about-oauth-apps-and-oauth-authorizations-of-github-apps)
- Notieren Sie sich die GitHub Host-URL für den von Ihnen GitHub verwendeten Diensttyp. Beispielsweise könnte die Host-URL für die GitHub Cloud *https://api.github.com* und die Host-URL für den GitHub Server *https://on-prem-host-url/api/v3/* lauten.
- Notieren Sie sich den Namen Ihrer Organisation für GitHub das GitHub Enterprise Cloud (SaaS) -Konto oder das GitHub Enterprise Server-Konto (lokal), mit dem Sie eine Verbindung herstellen möchten. Sie finden den Namen Ihrer Organisation, indem Sie sich bei GitHub Desktop anmelden und Ihre Organisationen in der Dropdownliste Ihres Profilbilds auswählen.
- Optional (nur Server): Es wurde ein SSL-Zertifikat generiert und der Pfad zu dem in einem Amazon S3 Bucket gespeicherten Zertifikat kopiert. Sie verwenden dies, um eine Verbindung herzustellen, GitHub falls Sie eine sichere SSL-Verbindung benötigen. Sie können mit OpenSSL einfach ein selbstsigniertes X509-Zertifikat auf jedem Computer generieren. Ein Beispiel für die Verwendung von OpenSSL zur Erstellung eines X509-Zertifikats finden Sie unter [X509-Zertifikat erstellen und](https://docs.aws.amazon.com/elasticbeanstalk/latest/dg/configuring-https-ssl.html) [signieren.](https://docs.aws.amazon.com/elasticbeanstalk/latest/dg/configuring-https-ssl.html)
- Die folgenden Berechtigungen wurden hinzugefügt:

Für GitHub Enterprise Cloud (SaaS)

- repo:status— Gewährt Lese-/Schreibzugriff auf Commit-Status in öffentlichen und privaten Repositorys. Dieser Bereich ist nur erforderlich, um anderen Benutzern oder Diensten Zugriff auf den Commit-Status eines privaten Repositorys zu gewähren, ohne Zugriff auf den Code zu gewähren.
- repo\_deployment— Gewährt Zugriff auf den Bereitstellungsstatus für öffentliche und private Repositorien. Dieser Bereich ist nur erforderlich, um anderen Benutzern oder Diensten Zugriff auf den Bereitstellungsstatus zu gewähren, ohne Zugriff auf den Code zu gewähren.
- public\_repo— Beschränkt den Zugriff auf öffentliche Repositorien. Dazu gehören Lese-/Schreibzugriff auf Code, Commit-Status, Repository-Projekte, Mitarbeiter und Bereitstellungsstatus für öffentliche Repositorien und Organisationen. Auch erforderlich, um öffentliche Repositorys mit einem Stern zu versehen.
- repo: invite— Ermöglicht das Annehmen/Ablehnen von Einladungen zur Zusammenarbeit an einem Repositorium. Dieser Bereich ist nur erforderlich, um anderen Benutzern oder Diensten Zugriff auf Einladungen zu gewähren, ohne Zugriff auf den Code zu gewähren.
- security events— Zuschüsse: Lese- und Schreibzugriff auf Sicherheitsereignisse in der Code-Scan-API. Dieser Bereich ist nur erforderlich, um anderen Benutzern oder Diensten Zugriff auf Sicherheitsereignisse zu gewähren, ohne Zugriff auf den Code zu gewähren.
- read:org— Schreibgeschützter Zugriff auf Organisationsmitgliedschaften, Organisationsprojekte und Teammitgliedschaften.
- user:email— Gewährt Lesezugriff auf die E-Mail-Adressen eines Benutzers. Für Amazon Kendra erforderlich, um ACLs zu crawlen.
- user:follow— Gewährt Zugriff, um anderen Benutzern zu folgen oder ihnen nicht mehr zu folgen. Für Amazon Kendra erforderlich, um ACLs zu crawlen.
- read:user— Gewährt Zugriff zum Lesen der Profildaten eines Benutzers. Für Amazon Kendra erforderlich, um ACLs zu crawlen.
- workflow— Ermöglicht das Hinzufügen und Aktualisieren von GitHub Actions-Workflow-Dateien. Workflow-Dateien können auch ohne diesen Bereich übertragen werden, wenn dieselbe Datei (mit demselben Pfad und Inhalt) in einem anderen Zweig im selben Repository vorhanden ist.

Weitere Informationen finden Sie unter [Bereiche für OAuth-Apps](https://docs.github.com/en/apps/oauth-apps/building-oauth-apps/scopes-for-oauth-apps) in Google Docs. GitHub

Für GitHub Enterprise Server (vor Ort)

- repo:status— Gewährt Lese-/Schreibzugriff auf Commit-Status in öffentlichen und privaten Repositorys. Dieser Bereich ist nur erforderlich, um anderen Benutzern oder Diensten Zugriff auf den Commit-Status eines privaten Repositorys zu gewähren, ohne Zugriff auf den Code zu gewähren.
- repo deployment— Gewährt Zugriff auf den Bereitstellungsstatus für öffentliche und private Repositorien. Dieser Bereich ist nur erforderlich, um anderen Benutzern oder Diensten Zugriff auf den Bereitstellungsstatus zu gewähren, ohne Zugriff auf den Code zu gewähren.
- public\_repo— Beschränkt den Zugriff auf öffentliche Repositorien. Dazu gehören Lese-/Schreibzugriff auf Code, Commit-Status, Repository-Projekte, Mitarbeiter und Bereitstellungsstatus für öffentliche Repositorien und Organisationen. Auch erforderlich, um öffentliche Repositorys mit einem Stern zu versehen.
- repo:invite— Ermöglicht das Annehmen/Ablehnen von Einladungen zur Zusammenarbeit an einem Repositorium. Dieser Bereich ist nur erforderlich, um anderen Benutzern oder Diensten Zugriff auf Einladungen zu gewähren, ohne Zugriff auf den Code zu gewähren.
- security events— Zuschüsse: Lese- und Schreibzugriff auf Sicherheitsereignisse in der Code-Scan-API. Dieser Bereich ist nur erforderlich, um anderen Benutzern oder Diensten Zugriff auf Sicherheitsereignisse zu gewähren, ohne Zugriff auf den Code zu gewähren.
- read:user— Gewährt Zugriff zum Lesen der Profildaten eines Benutzers. Für Amazon Q Business erforderlich, um ACLs zu crawlen.
- user:email— Gewährt Lesezugriff auf die E-Mail-Adressen eines Benutzers. Für Amazon Q Business erforderlich, um ACLs zu crawlen.
- user:follow— Gewährt Zugriff, um anderen Benutzern zu folgen oder ihnen nicht mehr zu folgen. Für Amazon Q Business erforderlich, um ACLs zu crawlen.
- site admin— Gewährt Site-Administratoren Zugriff auf GitHub Enterprise Server Administration API-Endpunkte.
- workflow— Gewährt die Möglichkeit, Workflow-Dateien für GitHub Aktionen hinzuzufügen und zu aktualisieren. Workflow-Dateien können auch ohne diesen Bereich übertragen werden, wenn dieselbe Datei (mit demselben Pfad und Inhalt) in einem anderen Zweig im selben Repository vorhanden ist.

Weitere Informationen finden Sie unter [Bereiche für OAuth-Apps in der GitHub Dokumentation und](https://docs.github.com/en/apps/oauth-apps/building-oauth-apps/scopes-for-oauth-apps) [Grundlegendes zu Bereichen für OAuth-Apps](https://developer.github.com/enterprise/2.16/apps/building-oauth-apps/understanding-scopes-for-oauth-apps/#available-scopes) in Developer. GitHub

• Vergewissert, dass jedes Dokument in GitHub und zwischen anderen Datenquellen, die Sie für denselben Index verwenden möchten, einzigartig ist. Jede Datenquelle, die Sie für einen Index verwenden möchten, darf nicht dasselbe Dokument in allen Datenquellen enthalten. Dokument-IDs gelten für einen Index global und müssen pro Index eindeutig sein.

Stellen Sie sicher AWS-Konto, dass Sie Folgendes in Ihrem haben:

- [Hat einen Amazon Kendra Index erstellt](https://docs.aws.amazon.com/kendra/latest/dg/create-index.html) und bei Verwendung der API die Index-ID notiert.
- Sie [haben eine IAM Rolle für Ihre Datenquelle erstellt](https://docs.aws.amazon.com/kendra/latest/dg/iam-roles.html#iam-roles-ds) und, falls Sie die API verwenden, den ARN der IAM Rolle notiert.

#### **G** Note

Wenn Sie Ihren Authentifizierungstyp und Ihre Anmeldeinformationen ändern, müssen Sie Ihre IAM Rolle aktualisieren, um auf die richtige AWS Secrets Manager geheime ID zugreifen zu können.

• Wir haben Ihre GitHub Authentifizierungsdaten AWS Secrets Manager geheim gespeichert und, falls Sie die API verwenden, den ARN des Geheimnisses notiert.

## **a** Note

Wir empfehlen Ihnen, Ihre Anmeldeinformationen und Ihr Geheimnis regelmäßig zu aktualisieren oder zu wechseln. Stellen Sie zu Ihrer eigenen Sicherheit nur die Zugriffsebene bereit, die erforderlich ist. Wir raten davon ab, Anmeldeinformationen und geheime Daten für alle Datenquellen und Connector-Versionen 1.0 und 2.0 (sofern zutreffend) wiederzuverwenden.

Wenn Sie noch keine IAM Rolle oder keinen Schlüssel haben, können Sie die Konsole verwenden, um eine neue IAM Rolle und ein neues Secrets Manager Geheimnis zu erstellen, wenn Sie Ihre GitHub Datenquelle mit verbinden. Amazon Kendra Wenn Sie die API verwenden, müssen Sie den ARN einer vorhandenen IAM Rolle und eines Secrets Manager Geheimnisses sowie eine Index-ID angeben.

# <span id="page-842-0"></span>Anweisungen zur Verbindung

Amazon Kendra Um eine Verbindung mit Ihrer GitHub Datenquelle herzustellen, müssen Sie die erforderlichen Details zu Ihrer GitHub Datenquelle angeben, damit Sie auf Ihre Daten zugreifen Amazon Kendra können. Falls Sie noch keine Konfiguration GitHub für vorgenommen haben Amazon Kendra, finden Sie weitere Informationen unter[Voraussetzungen](#page-838-1).

#### Console

Um eine Verbindung Amazon Kendra herzustellen GitHub

- 1. Melden Sie sich bei der an AWS Management Console und öffnen Sie die [Amazon Kendra](https://console.aws.amazon.com/kendra/)  [Konsole](https://console.aws.amazon.com/kendra/).
- 2. Wählen Sie im linken Navigationsbereich Indizes und dann den Index, den Sie verwenden möchten, aus der Indexliste aus.

**a** Note

Sie können Ihre Einstellungen für die Benutzerzugriffskontrolle unter Indexeinstellungen konfigurieren oder bearbeiten.

- 3. Wählen Sie auf der Seite Erste Schritte die Option Datenquelle hinzufügen aus.
- 4. Wählen Sie auf der Seite Datenquelle hinzufügen die Option GitHub Connector und dann Connector hinzufügen aus. Wenn Sie Version 2 verwenden (falls zutreffend), wählen Sie den GitHub Connector mit dem Tag "V2.0".
- 5. Geben Sie auf der Seite "Datenquellendetails angeben" die folgenden Informationen ein:
	- a. Geben Sie im Feld Name und Beschreibung für Datenquellenname einen Namen für Ihre Datenquelle ein. Sie können Bindestriche, aber keine Leerzeichen verwenden.
	- b. (Optional) Beschreibung Geben Sie eine optionale Beschreibung für Ihre Datenquelle ein.
- c. In Standardsprache Wählen Sie eine Sprache aus, um Ihre Dokumente nach dem Index zu filtern. Sofern Sie nichts anderes angeben, ist die Standardsprache Englisch. Die in den Metadaten des Dokuments angegebene Sprache hat Vorrang vor der ausgewählten Sprache.
- d. Unter Tags für Neues Tag hinzufügen Fügen Sie optionale Tags hinzu, um Ihre Ressourcen zu durchsuchen und zu filtern oder Ihre Kosten nachzuverfolgen. AWS
- e. Wählen Sie Weiter aus.
- 6. Geben Sie auf der Seite Zugriff und Sicherheit definieren die folgenden Informationen ein:
	- a. GitHubsource Wählen Sie zwischen GitHub Enterprise Cloud und GitHubEnterprise Server.
	- b. GitHub Host-URL Die Host-URL für die GitHub Cloud könnte beispielsweise *https://api.github.com* und die Host-URL für den GitHub Server *https://onprem-host-url*/api/v3/ lauten.
	- c. GitHub Name der Organisation Geben Sie den Namen Ihrer Organisation ein. GitHub Die Informationen zu Ihrer Organisation finden Sie in Ihrem GitHub Konto.
	- d. Autorisierung Aktivieren oder deaktivieren Sie die Informationen der Zugriffskontrollliste (ACL) für Ihre Dokumente, wenn Sie über eine ACL verfügen und diese für die Zugriffskontrolle verwenden möchten. Die ACL gibt an, auf welche Dokumente Benutzer und Gruppen zugreifen können. Die ACL-Informationen werden verwendet, um Suchergebnisse nach dem Benutzer- oder Gruppenzugriff auf Dokumente zu filtern. Weitere Informationen finden Sie unter [Benutzerkontextfilterung.](https://docs.aws.amazon.com/kendra/latest/dg/user-context-filter.html#context-filter-user-incl-datasources)
	- e. AWS Secrets Manager geheim Wählen Sie ein vorhandenes Geheimnis aus, oder erstellen Sie ein neues Secrets Manager Geheimnis, um Ihre GitHub Authentifizierungsdaten zu speichern. Wenn Sie ein neues Geheimnis erstellen möchten, wird ein AWS Secrets Manager geheimes Fenster geöffnet.
		- i. Geben Sie die folgenden Informationen in das Fenster Create an AWS Secrets Manager Secret ein:
			- A. Geheimer Name Ein Name für Ihr Geheimnis. Das Präfix 'AmazonKendra-GitHub -' wird Ihrem geheimen Namen automatisch hinzugefügt.
			- B. Für GitHubToken Geben Sie den in konfigurierten Wert für die Authentifizierungsnachweise ein. GitHub
		- ii. Speichern Sie Ihr Geheimnis und fügen Sie es hinzu.
- f. Virtual Private Cloud (VPC) Sie können wählen, ob Sie eine VPC verwenden möchten. In diesem Fall müssen Sie Subnetze und VPC-Sicherheitsgruppen hinzufügen.
- g. Identity Crawler Geben Sie an, ob der Identity Crawler aktiviert Amazon Kendra werden soll. Der Identity Crawler verwendet die Informationen der Zugriffskontrollliste (ACL) für Ihre Dokumente, um Suchergebnisse nach dem Benutzer- oder Gruppenzugriff auf Dokumente zu filtern. Wenn Sie über eine ACL für Ihre Dokumente verfügen und Ihre ACL verwenden möchten, können Sie auch den Identity Crawler aktivieren, um die [Benutzerkontextfilterung](https://docs.aws.amazon.com/kendra/latest/dg/user-context-filter.html#context-filter-user-incl-datasources) der Suchergebnisse zu konfigurieren. Amazon Kendra Andernfalls können alle Dokumente öffentlich durchsucht werden, wenn Identity Crawler ausgeschaltet ist. Wenn Sie die Zugriffskontrolle für Ihre Dokumente verwenden möchten und Identity Crawler ausgeschaltet ist, können Sie alternativ die [PutPrincipalMapping](https://docs.aws.amazon.com/kendra/latest/APIReference/API_PutPrincipalMapping.html)API verwenden, um Benutzer- und Gruppenzugriffsinformationen für die Benutzerkontextfilterung hochzuladen.
- h. IAM Rolle Wählen Sie eine bestehende IAM Rolle oder erstellen Sie eine neue IAM Rolle, um auf Ihre Repository-Anmeldeinformationen und Indexinhalte zuzugreifen.

IAM Rollen, die für Indizes verwendet werden, können nicht für Datenquellen verwendet werden. Wenn Sie sich nicht sicher sind, ob eine vorhandene Rolle für einen Index oder eine häufig gestellte Frage verwendet wird, wählen Sie Neue Rolle erstellen, um Fehler zu vermeiden.

- i. Wählen Sie Weiter aus.
- 7. Geben Sie auf der Seite "Synchronisierungseinstellungen konfigurieren" die folgenden Informationen ein:
	- a. Repositorys auswählen Wählen Sie aus, ob alle Repositorys gecrawlt werden sollen, oder wählen Sie aus.

Wenn Sie sich dafür entscheiden, ausgewählte Repositorys zu crawlen, fügen Sie die Namen für die Repositorys und optional die Namen bestimmter Branches hinzu.

- b. Inhaltstypen Wählen Sie die Inhaltstypen aus, die Sie aus Dateien, Issues, Pull Requests und mehr crawlen möchten.
- c. Regex-Muster Fügen Sie Muster für reguläre Ausdrücke hinzu, um bestimmte Dateien ein- oder auszuschließen.
- d. Synchronisierungsmodus Wählen Sie aus, wie Sie Ihren Index aktualisieren möchten, wenn sich der Inhalt Ihrer Datenquelle ändert. Wenn Sie Ihre Datenquelle Amazon Kendra zum ersten Mal synchronisieren, werden alle Inhalte standardmäßig gecrawlt und indexiert. Sie müssen eine vollständige Synchronisierung Ihrer Daten durchführen, falls Ihre erste Synchronisierung fehlgeschlagen ist, auch wenn Sie die Option Vollsynchronisierung nicht als Synchronisierungsmodusoption wählen.
	- Vollständige Synchronisierung: Indizieren Sie den gesamten Inhalt neu und ersetzen die vorhandenen Inhalte jedes Mal, wenn Ihre Datenquelle mit Ihrem Index synchronisiert wird.
	- Neue, geänderte Synchronisierung: Indizieren Sie jedes Mal, wenn Ihre Datenquelle mit Ihrem Index synchronisiert wird, nur neue und geänderte Inhalte. Amazon Kendra kann den Mechanismus Ihrer Datenquelle verwenden, um Inhaltsänderungen nachzuverfolgen und Inhalte zu indexieren, die sich seit der letzten Synchronisierung geändert haben.
	- Neue, geänderte, gelöschte Synchronisierung: Indizieren Sie bei jeder Synchronisierung Ihrer Datenquelle mit Ihrem Index nur neue, geänderte und gelöschte Inhalte. Amazon Kendra kann den Mechanismus Ihrer Datenquelle verwenden, um Inhaltsänderungen nachzuverfolgen und Inhalte zu indexieren, die sich seit der letzten Synchronisierung geändert haben.
- e. Zeitplan für In-Sync-Ausführung für Häufigkeit Wählen Sie aus, wie oft Ihre Datenquelleninhalte synchronisiert und Ihr Index aktualisiert werden soll.
- f. Wählen Sie Weiter aus.
- 8. Geben Sie auf der Seite Feldzuordnungen festlegen die folgenden Informationen ein:
	- a. Standard-Datenquellenfelder Wählen Sie eines der Amazon Kendra generierten Standard-Datenquellenfelder aus, die Sie Ihrem Index zuordnen möchten.
	- b. Feld hinzufügen Um benutzerdefinierte Datenquellenfelder hinzuzufügen, um einen Indexfeldnamen für die Zuordnung und den Felddatentyp zu erstellen.
	- c. Wählen Sie Weiter aus.
- 9. Überprüfen Sie auf der Seite Überprüfen und erstellen, ob die von Ihnen eingegebenen Informationen korrekt sind, und wählen Sie dann Datenquelle hinzufügen aus. Sie können Ihre Informationen auch auf dieser Seite bearbeiten. Ihre Datenquelle wird auf der Seite Datenquellen angezeigt, nachdem die Datenquelle erfolgreich hinzugefügt wurde.

API

Um eine Verbindung Amazon Kendra herzustellen GitHub

Sie müssen mithilfe der [TemplateConfiguration](https://docs.aws.amazon.com/kendra/latest/dg/API_TemplateConfiguration.html)API ein JSON des [Datenquellenschemas](https://docs.aws.amazon.com/kendra/latest/dg/ds-schemas.html#ds-github-schema) angeben. Sie müssen die folgenden Informationen angeben:

- Datenquelle Geben Sie den Datenquellentyp wie GITHUB bei der Verwendung des [TemplateConfiguration](https://docs.aws.amazon.com/kendra/latest/dg/API_TemplateConfiguration.html)JSON-Schemas an. Geben Sie außerdem die Datenquelle so anTEMPLATE, wie Sie die [CreateDataSource](https://docs.aws.amazon.com/kendra/latest/dg/API_CreateDataSource.html)API aufrufen.
- GitHubtype Geben Sie den Typ entweder als SAAS oder ON\_PREMISE an.
- Host-URL Geben Sie die GitHub Host-URL oder die API-Endpunkt-URL an. Wenn Sie beispielsweise GitHub SaaS/Enterprise Cloud verwenden, könnte die Host-URL lautenhttps://api.github.com, und für GitHub On-Premises/Enterprise Server könnte die Host-URL lauten. https://on-prem-host-url/api/v3/
- Name der Organisation Geben Sie den Namen der Organisation des Kontos an. GitHub Sie finden den Namen Ihrer Organisation, indem Sie sich bei GitHub Desktop anmelden und in der Dropdownliste Ihres Profilbilds Ihre Organisationen auswählen.
- Synchronisierungsmodus Geben Sie an, wie Ihr Index aktualisiert Amazon Kendra werden soll, wenn sich der Inhalt Ihrer Datenquelle ändert. Wenn Sie Ihre Datenquelle Amazon Kendra zum ersten Mal synchronisieren, werden alle Inhalte standardmäßig gecrawlt und indexiert. Sie müssen eine vollständige Synchronisierung Ihrer Daten durchführen, falls Ihre erste Synchronisierung fehlgeschlagen ist, auch wenn Sie die Option Vollsynchronisierung nicht als Synchronisierungsmodusoption wählen. Sie können wählen zwischen:
	- FORCED\_FULL\_CRAWLum den gesamten Inhalt neu zu indizieren und vorhandene Inhalte jedes Mal zu ersetzen, wenn Ihre Datenquelle mit Ihrem Index synchronisiert wird.
	- FULL\_CRAWLum bei jeder Synchronisierung Ihrer Datenquelle mit Ihrem Index nur neue, geänderte und gelöschte Inhalte zu indizieren. Amazon Kendra kann den Mechanismus Ihrer Datenquelle verwenden, um Inhaltsänderungen nachzuverfolgen und Inhalte zu indexieren, die sich seit der letzten Synchronisierung geändert haben.
	- CHANGE\_LOGum jedes Mal, wenn Ihre Datenquelle mit Ihrem Index synchronisiert wird, nur neue und geänderte Inhalte zu indizieren. Amazon Kendra kann den Mechanismus Ihrer Datenquelle verwenden, um Inhaltsänderungen nachzuverfolgen und Inhalte zu indexieren, die sich seit der letzten Synchronisierung geändert haben.
- Identity Crawler Geben Sie an, ob der Identity Crawler aktiviert Amazon Kendra werden soll. Der Identity Crawler verwendet die Informationen der Zugriffskontrollliste (ACL) für Ihre

Dokumente, um Suchergebnisse nach dem Benutzer- oder Gruppenzugriff auf Dokumente zu filtern. Wenn Sie über eine ACL für Ihre Dokumente verfügen und Ihre ACL verwenden möchten, können Sie auch den Identity Crawler aktivieren, um die [Benutzerkontextfilterung](https://docs.aws.amazon.com/kendra/latest/dg/user-context-filter.html#context-filter-user-incl-datasources) der Suchergebnisse zu konfigurieren. Amazon Kendra Andernfalls können alle Dokumente öffentlich durchsucht werden, wenn Identity Crawler ausgeschaltet ist. Wenn Sie die Zugriffskontrolle für Ihre Dokumente verwenden möchten und Identity Crawler ausgeschaltet ist, können Sie alternativ die [PutPrincipalMapping](https://docs.aws.amazon.com/kendra/latest/APIReference/API_PutPrincipalMapping.html)API verwenden, um Benutzer- und Gruppenzugriffsinformationen für die Benutzerkontextfilterung hochzuladen.

• Geheimer Amazon-Ressourcenname (ARN) — Geben Sie den Amazon-Ressourcennamen (ARN) eines Secrets Manager Geheimnisses ein, das die Authentifizierungsdaten für Ihr GitHub Konto enthält. Das Geheimnis wird in einer JSON-Struktur mit den folgenden Schlüsseln gespeichert:

```
{ 
     "personalToken": "token"
}
```
• IAM role — Geben Sie anRoleArn, wann Sie aufrufenCreateDataSource, um einer IAM Rolle Berechtigungen für den Zugriff auf Ihr Secrets Manager Geheimnis und für den Aufruf der erforderlichen öffentlichen APIs für den GitHub Connector und Amazon Kendra zu erteilen. Weitere Informationen finden Sie unter [IAM Rollen für GitHub Datenquellen](https://docs.aws.amazon.com/kendra/latest/dg/iam-roles.html#iam-roles-ds).

Sie können auch die folgenden optionalen Funktionen hinzufügen:

• Virtual Private Cloud (VPC) — Geben Sie an, VpcConfiguration wann Sie anrufen. CreateDataSource Weitere Informationen finden Sie unter [Konfigurieren von Amazon](#page-1091-0) [Kendra für die Verwendung eines Amazon VPC](#page-1091-0).

## **G** Note

Wenn Sie einen GitHub Server verwenden, müssen Sie einen verwenden, Amazon VPC um eine Verbindung zu Ihrem GitHub Server herzustellen.

- Repository-Filter Filtert Repositorys nach ihrem Namen und ihren Zweignamen.
- Dokument-/Inhaltstypen Geben Sie an, ob Repository-Dokumente, Issues, Issue-Kommentare, Issue-Kommentar-Anlagen, Pull-Requests, Pull-Request-Kommentare und Pull-Request-Kommentaranhänge gecrawlt werden sollen.

• Inklusions- und Ausschlussfilter — Geben Sie an, ob bestimmte Dateien und Ordner ein- oder ausgeschlossen werden sollen.

## **a** Note

Die meisten Datenquellen verwenden Muster für reguläre Ausdrücke, bei denen es sich um Ein- oder Ausschlussmuster handelt, die als Filter bezeichnet werden. Wenn Sie einen Einschlussfilter angeben, werden nur Inhalte indexiert, die dem Einschlussfilter entsprechen. Jedes Dokument, das nicht dem Einschlussfilter entspricht, wird nicht indexiert. Wenn Sie einen Ein- und Ausschlussfilter angeben, werden Dokumente, die dem Ausschlussfilter entsprechen, nicht indexiert, auch wenn sie dem Einschlussfilter entsprechen.

- Zugriffskontrollliste (ACL) Geben Sie an, ob die ACL-Informationen für Ihre Dokumente gecrawlt werden sollen, wenn Sie über eine ACL verfügen und diese für die Zugriffskontrolle verwenden möchten. Die ACL gibt an, auf welche Dokumente Benutzer und Gruppen zugreifen können. Die ACL-Informationen werden verwendet, um Suchergebnisse nach dem Benutzer- oder Gruppenzugriff auf Dokumente zu filtern. Weitere Informationen finden Sie unter [Benutzerkontextfilterung](https://docs.aws.amazon.com/kendra/latest/dg/user-context-filter.html#context-filter-user-incl-datasources).
- Feldzuordnungen Wählen Sie diese Option, um Ihre GitHub Datenquellenfelder Ihren Indexfeldern zuzuordnen. Amazon Kendra Sie können Felder mit Dokumenten, Commits, Issues, Issue-Anhängen, Issue-Kommentaren, Pull-Requests, Pull-Request-Anhängen und Pull-Request-Kommentaren einbeziehen. Weitere Informationen finden Sie unter [Zuweisen von](https://docs.aws.amazon.com/kendra/latest/dg/field-mapping.html) [Datenquellenfeldern](https://docs.aws.amazon.com/kendra/latest/dg/field-mapping.html).

## **a** Note

Das Textfeld oder das entsprechende Dokument für Ihre Dokumente ist erforderlich, damit Amazon Kendra Ihre Dokumente durchsuchen kann. Sie müssen den Feldnamen des Hauptteils Ihres Dokuments in Ihrer Datenquelle dem Namen \_document\_body des Indexfeldes zuordnen. Alle anderen Felder sind optional.

Eine Liste weiterer wichtiger JSON-Schlüssel, die konfiguriert werden müssen, finden Sie unter [GitHubVorlagenschema](https://docs.aws.amazon.com/kendra/latest/dg/ds-schemas.html#ds-github-schema).

# <span id="page-849-0"></span>Weitere Informationen

Weitere Informationen zur Integration Amazon Kendra mit Ihrer GitHub Datenquelle finden Sie unter:

• [Stellen Sie sich die Suche in GitHub Repositorys mit der Leistung des Connectors neu vor Amazon](https://aws.amazon.com/blogs/machine-learning/reimagine-search-on-github-repositories-with-the-power-of-the-amazon-kendra-github-connector/) [Kendra GitHub](https://aws.amazon.com/blogs/machine-learning/reimagine-search-on-github-repositories-with-the-power-of-the-amazon-kendra-github-connector/)

# Gmail

Gmail ist ein von Google entwickelter E-Mail-Client, über den Sie E-Mail-Nachrichten mit Dateianhängen senden können. Gmail-Nachrichten können mithilfe von Ordnern und Labels sortiert und in Ihrem E-Mail-Posteingang gespeichert werden. Sie können Amazon Kendra damit Ihre E-Mail-Nachrichten und Nachrichtenanhänge indizieren. Sie können auch konfigurieren Amazon Kendra , dass bestimmte E-Mail-Nachrichten, Nachrichtenanhänge und Labels für die Indizierung ein- oder ausgeschlossen werden.

Sie können über Amazon Kendra die [Amazon Kendra Konsole](https://console.aws.amazon.com/kendra/) und die [TemplateConfiguration](https://docs.aws.amazon.com/kendra/latest/APIReference/API_TemplateConfiguration.html)API eine Verbindung zu Ihrer Gmail-Datenquelle herstellen.

Informationen zur Fehlerbehebung bei Ihrem Amazon Kendra Gmail-Datenquellen-Connector finden Sie unter[Problembehandlung bei Datenquellen.](#page-1409-0)

## Themen

- [Unterstützte Features](#page-849-1)
- [Voraussetzungen](#page-850-0)
- [Anweisungen zur Verbindung](#page-851-0)
- [Weitere Informationen](#page-858-0)
- **[Hinweise](#page-858-1)**

# <span id="page-849-1"></span>Unterstützte Features

- Feldzuordnungen
- Steuerung des Benutzerzugriffs
- Einschluss-/Ausschlussfilter
- Vollständige und inkrementelle Inhaltssynchronisierung

#### • Virtual Private Cloud (VPC)

## <span id="page-850-0"></span>Voraussetzungen

Bevor Sie Ihre Gmail-Datenquelle Amazon Kendra zum Indizieren verwenden können, müssen Sie diese Änderungen in Ihrem Gmail-Konto und AWS Ihren Konten vornehmen.

Stellen Sie in Gmail sicher, dass Sie über Folgendes verfügen:

- Sie haben ein Google Cloud Platform-Administratorkonto und ein Google Cloud-Projekt erstellt.
- Gmail-API und Admin-SDK-API in Ihrem Admin-Konto aktiviert.
- Sie haben ein Dienstkonto erstellt und einen privaten JSON-Schlüssel für Ihr Gmail heruntergeladen. Informationen dazu, wie Sie Ihren privaten Schlüssel erstellen und darauf zugreifen, finden Sie in der Google Cloud-Dokumentation zum [Erstellen eines](https://cloud.google.com/iam/docs/keys-create-delete#creating) [Dienstkontoschlüssels](https://cloud.google.com/iam/docs/keys-create-delete#creating) und zu den [Anmeldeinformationen für das Dienstkonto](https://cloud.google.com/iam/docs/service-account-creds#key-types).
- Die E-Mail-Adresse Ihres Administratorkontos, die E-Mail-Adresse Ihres Dienstkontos und Ihr privater Schlüssel wurden kopiert, um sie als Authentifizierungsdaten zu verwenden.

#### **a** Note

Wir empfehlen, dass Sie Ihre Anmeldeinformationen und Ihren Geheimcode regelmäßig aktualisieren oder austauschen. Stellen Sie zu Ihrer eigenen Sicherheit nur die Zugriffsebene bereit, die erforderlich ist. Wir raten davon ab, Anmeldeinformationen und geheime Daten für alle Datenquellen und Connector-Versionen 1.0 und 2.0 (sofern zutreffend) wiederzuverwenden.

- Die folgenden Oauth-Bereiche (mit einer Administratorrolle) wurden für Ihren Benutzer und die gemeinsam genutzten Verzeichnisse, die Sie indexieren möchten, hinzugefügt:
	- https://www.googleapis.com/auth/admin.directory.user.readonly
	- https://www.googleapis.com/auth/gmail.readonly
- Vergewissert, dass jedes Dokument in Gmail und allen anderen Datenquellen, die Sie für denselben Index verwenden möchten, einzigartig ist. Jede Datenquelle, die Sie für einen Index verwenden möchten, darf nicht dasselbe Dokument in allen Datenquellen enthalten. Dokument-IDs gelten für einen Index global und müssen pro Index eindeutig sein.

Stellen Sie sicher AWS-Konto, dass Sie Folgendes in Ihrem haben:

- [Hat einen Amazon Kendra Index erstellt](https://docs.aws.amazon.com/kendra/latest/dg/create-index.html) und bei Verwendung der API die Index-ID notiert.
- Sie [haben eine IAM Rolle für Ihre Datenquelle erstellt](https://docs.aws.amazon.com/kendra/latest/dg/iam-roles.html#iam-roles-ds) und, falls Sie die API verwenden, den ARN der IAM Rolle notiert.

Wenn Sie Ihren Authentifizierungstyp und Ihre Anmeldeinformationen ändern, müssen Sie Ihre IAM Rolle aktualisieren, um auf die richtige AWS Secrets Manager geheime ID zugreifen zu können.

• Haben Ihre Gmail-Authentifizierungsdaten AWS Secrets Manager geheim gespeichert und, falls Sie die API verwenden, den ARN des Geheimnisses notiert.

#### **G** Note

Wir empfehlen Ihnen, Ihre Anmeldeinformationen und Ihr Passwort regelmäßig zu aktualisieren oder zu wechseln. Stellen Sie zu Ihrer eigenen Sicherheit nur die Zugriffsebene bereit, die erforderlich ist. Wir raten davon ab, Anmeldeinformationen und geheime Daten für alle Datenquellen und Connector-Versionen 1.0 und 2.0 (sofern zutreffend) wiederzuverwenden.

Wenn Sie noch keine IAM Rolle oder keinen Schlüssel haben, können Sie die Konsole verwenden, um eine neue IAM Rolle und ein neues Secrets Manager Geheimnis zu erstellen, wenn Sie Ihre Gmail-Datenquelle mit verbinden. Amazon Kendra Wenn Sie die API verwenden, müssen Sie den ARN einer vorhandenen IAM Rolle und eines Secrets Manager Geheimnisses sowie eine Index-ID angeben.

# <span id="page-851-0"></span>Anweisungen zur Verbindung

Um eine Verbindung Amazon Kendra zu Ihrer Gmail-Datenquelle herzustellen, müssen Sie Details zu Ihren Gmail-Anmeldeinformationen angeben, damit Sie auf Ihre Daten zugreifen Amazon Kendra können. Falls Sie Gmail noch nicht für konfiguriert haben Amazon Kendra, finden Sie weitere Informationen unter[Voraussetzungen](#page-850-0).

## Console

So stellen Sie eine Verbindung Amazon Kendra zu Gmail her

- 1. Melden Sie sich bei der an AWS Management Console und öffnen Sie die [Amazon Kendra](https://console.aws.amazon.com/kendra/)  [Konsole](https://console.aws.amazon.com/kendra/).
- 2. Wählen Sie im linken Navigationsbereich Indizes und dann den Index, den Sie verwenden möchten, aus der Indexliste aus.

Sie können Ihre Einstellungen für die Benutzerzugriffskontrolle unter Indexeinstellungen konfigurieren oder bearbeiten.

- 3. Wählen Sie auf der Seite Erste Schritte die Option Datenquelle hinzufügen aus.
- 4. Wählen Sie auf der Seite Datenquelle hinzufügen die Option Gmail-Connector und dann Connector hinzufügen aus. Wenn Sie Version 2 verwenden (falls zutreffend), wählen Sie den Gmail-Connector mit dem Tag "V2.0".
- 5. Geben Sie auf der Seite "Datenquellendetails angeben" die folgenden Informationen ein:
	- a. Geben Sie im Feld Name und Beschreibung für Datenquellenname einen Namen für Ihre Datenquelle ein. Sie können Bindestriche, aber keine Leerzeichen verwenden.
	- b. (Optional) Beschreibung Geben Sie eine optionale Beschreibung für Ihre Datenquelle ein.
	- c. In Standardsprache Wählen Sie eine Sprache aus, um Ihre Dokumente nach dem Index zu filtern. Sofern Sie nichts anderes angeben, ist die Standardsprache Englisch. Die in den Metadaten des Dokuments angegebene Sprache hat Vorrang vor der ausgewählten Sprache.
	- d. Unter Tags für Neues Tag hinzufügen Fügen Sie optionale Tags hinzu, um Ihre Ressourcen zu durchsuchen und zu filtern oder Ihre Kosten nachzuverfolgen. AWS
	- e. Wählen Sie Weiter aus.
- 6. Geben Sie auf der Seite Zugriff und Sicherheit definieren die folgenden Informationen ein:
	- a. Autorisierung Aktivieren oder deaktivieren Sie die Informationen der Zugriffskontrollliste (ACL) für Ihre Dokumente, wenn Sie über eine ACL verfügen und diese für die Zugriffskontrolle verwenden möchten. Die ACL gibt an, auf welche Dokumente Benutzer und Gruppen zugreifen können. Die ACL-Informationen werden verwendet, um Suchergebnisse nach dem Benutzer- oder Gruppenzugriff auf Dokumente zu filtern. Weitere Informationen finden Sie unter [Benutzerkontextfilterung.](https://docs.aws.amazon.com/kendra/latest/dg/user-context-filter.html#context-filter-user-incl-datasources)
- b. Unter Authentifizierung für AWS Secrets Manager geheime Daten Wählen Sie ein vorhandenes Geheimnis aus, oder erstellen Sie ein neues Secrets Manager Geheimnis, um Ihre Gmail-Authentifizierungsdaten zu speichern. Wenn Sie sich dafür entscheiden, ein neues Geheimnis zu erstellen, wird ein AWS Secrets Manager geheimes Fenster geöffnet.
	- Geben Sie die folgenden Informationen in das Fenster Create an AWS Secrets Manager Secret ein:
		- A. Geheimer Name Ein Name für Ihr Geheimnis.
		- B. Kunden-E-Mail Die Kunden-E-Mail, die Sie aus Ihrem Google-Dienstkonto kopiert haben.
		- C. E-Mail-Adresse des Administratorkontos: Die E-Mail-Adresse des Administratorkontos, die Sie verwenden möchten.
		- D. Privater Schlüssel Der private Schlüssel, den Sie aus Ihrem Google-Dienstkonto kopiert haben.
		- E. Speichern Sie Ihr Geheimnis und fügen Sie es hinzu.
- c. Virtual Private Cloud (VPC) Sie können wählen, ob Sie eine VPC verwenden möchten. In diesem Fall müssen Sie Subnetze und VPC-Sicherheitsgruppen hinzufügen.
- d. IAM Rolle Wählen Sie eine bestehende IAM Rolle oder erstellen Sie eine neue IAM Rolle, um auf Ihre Repository-Anmeldeinformationen und Indexinhalte zuzugreifen.

IAM Rollen, die für Indizes verwendet werden, können nicht für Datenquellen verwendet werden. Wenn Sie sich nicht sicher sind, ob eine vorhandene Rolle für einen Index oder eine häufig gestellte Frage verwendet wird, wählen Sie Neue Rolle erstellen, um Fehler zu vermeiden.

- e. Wählen Sie Weiter aus.
- 7. Geben Sie auf der Seite "Synchronisierungseinstellungen konfigurieren" die folgenden Informationen ein:
	- a. Für Entitätstypen Wählen Sie aus, ob Nachrichtenanhänge synchronisiert werden sollen.
	- b. (Optional) Geben Sie für Zusätzliche Konfiguration die folgenden Informationen ein:
- i. Datumsbereich Geben Sie einen Datumsbereich ein, um das Start- und Enddatum der E-Mails anzugeben, die Sie crawlen möchten.
- ii. E-Mail-Domänen Schließen Sie bestimmte E-Mails auf der Grundlage der E-Mail-Domänen "An", "Von", "CC" und "BCC" ein oder aus.
- iii. Schlüsselwörter in Betreffs Schließen Sie E-Mails auf der Grundlage von Schlüsselwörtern in ihren E-Mail-Betreffs ein oder aus.

Sie können sich auch dafür entscheiden, alle Dokumente einzubeziehen, die allen von Ihnen eingegebenen Betreff-Schlüsselwörtern entsprechen.

- iv. Labels Fügen Sie Muster für reguläre Ausdrücke hinzu, um bestimmte E-Mail-Labels ein- oder auszuschließen.
- v. Anlagen Fügen Sie Muster für reguläre Ausdrücke hinzu, um bestimmte E-Mail-Anhänge ein- oder auszuschließen.
- c. Synchronisierungsmodus Wählen Sie aus, wie Sie Ihren Index aktualisieren möchten, wenn sich der Inhalt Ihrer Datenquelle ändert. Wenn Sie Ihre Datenquelle Amazon Kendra zum ersten Mal synchronisieren, werden alle Inhalte standardmäßig gecrawlt und indexiert. Sie müssen eine vollständige Synchronisierung Ihrer Daten durchführen, falls Ihre erste Synchronisierung fehlgeschlagen ist, auch wenn Sie die Option Vollsynchronisierung nicht als Synchronisierungsmodusoption wählen.
	- Vollständige Synchronisierung: Indizieren Sie den gesamten Inhalt neu und ersetzen die vorhandenen Inhalte jedes Mal, wenn Ihre Datenquelle mit Ihrem Index synchronisiert wird.
	- Neue, geänderte, gelöschte Synchronisierung: Indizieren Sie bei jeder Synchronisierung Ihrer Datenquelle mit Ihrem Index nur neue, geänderte und gelöschte Inhalte. Amazon Kendra kann den Mechanismus Ihrer Datenquelle verwenden, um Inhaltsänderungen nachzuverfolgen und Inhalte zu indexieren, die sich seit der letzten Synchronisierung geändert haben.

#### **A** Important

Da es keine API zum Aktualisieren dauerhaft gelöschter Gmail-Nachrichten gibt, werden neue, geänderte oder gelöschte Inhalte synchronisiert:

- Nachrichten, die dauerhaft aus Gmail gelöscht wurden, werden nicht aus Ihrem Amazon Kendra Index entfernt
- Synchronisiert keine Änderungen an Gmail-E-Mail-Labels

Um die Änderungen an den Labels Ihrer Gmail-Datenquelle und dauerhaft gelöschte E-Mail-Nachrichten mit Ihrem Amazon Kendra Index zu synchronisieren, müssen Sie regelmäßig vollständige Crawls ausführen.

- d. Wählen Sie im Zeitplan für die Synchronisierungsausführung unter Häufigkeit aus, wie oft Ihre Datenquelleninhalte synchronisiert und Ihr Index aktualisiert werden soll.
- e. Wählen Sie Weiter aus.
- 8. Geben Sie auf der Seite Feldzuordnungen festlegen die folgenden Informationen ein:
	- a. Standard-Datenquellenfelder Wählen Sie eines der Amazon Kendra generierten Standard-Datenquellenfelder aus, die Sie Ihrem Index zuordnen möchten.

## **a** Note

Amazon Kendra Der Gmail-Datenquellen-Connector unterstützt die Erstellung von benutzerdefinierten Indexfeldern aufgrund von API-Einschränkungen nicht.

- b. Wählen Sie Weiter aus.
- 9. Überprüfen Sie auf der Seite Überprüfen und erstellen, ob die von Ihnen eingegebenen Informationen korrekt sind, und wählen Sie dann Datenquelle hinzufügen aus. Sie können Ihre Informationen auch auf dieser Seite bearbeiten. Ihre Datenquelle wird auf der Seite Datenquellen angezeigt, nachdem die Datenquelle erfolgreich hinzugefügt wurde.

# API

Um eine Verbindung Amazon Kendra zu Gmail herzustellen

Sie müssen mithilfe der [TemplateConfiguration](https://docs.aws.amazon.com/kendra/latest/dg/API_TemplateConfiguration.html)API einen JSON-Wert des [Datenquellenschemas](https://docs.aws.amazon.com/kendra/latest/dg/ds-schemas.html#ds-gmail-schema) angeben. Sie müssen die folgenden Informationen angeben:

- Datenquelle Geben Sie den Datenquellentyp wie GMAIL bei der Verwendung des [TemplateConfiguration](https://docs.aws.amazon.com/kendra/latest/dg/API_TemplateConfiguration.html)JSON-Schemas an. Geben Sie außerdem die Datenquelle so anTEMPLATE, wie Sie die [CreateDataSource](https://docs.aws.amazon.com/kendra/latest/dg/API_CreateDataSource.html)API aufrufen.
- Synchronisierungsmodus Geben Sie an, wie Ihr Index aktualisiert Amazon Kendra werden soll, wenn sich der Inhalt Ihrer Datenquelle ändert. Wenn Sie Ihre Datenquelle Amazon Kendra zum ersten Mal synchronisieren, werden alle Inhalte standardmäßig gecrawlt und indexiert. Sie müssen eine vollständige Synchronisierung Ihrer Daten durchführen, falls Ihre erste Synchronisierung fehlgeschlagen ist, auch wenn Sie die Option Vollsynchronisierung nicht als Synchronisierungsmodusoption wählen. Sie können wählen zwischen:
	- FORCED FULL CRAWLum den gesamten Inhalt neu zu indizieren und vorhandene Inhalte jedes Mal zu ersetzen, wenn Ihre Datenquelle mit Ihrem Index synchronisiert wird.
	- FULL CRAWLum bei jeder Synchronisierung Ihrer Datenquelle mit Ihrem Index nur neue, geänderte und gelöschte Inhalte zu indizieren. Amazon Kendra kann den Mechanismus Ihrer Datenquelle verwenden, um Inhaltsänderungen nachzuverfolgen und Inhalte zu indexieren, die sich seit der letzten Synchronisierung geändert haben.

# **A** Important

Da es keine API zum Aktualisieren dauerhaft gelöschter Gmail-Nachrichten gibt, werden neue, geänderte oder gelöschte Inhalte synchronisiert:

- Nachrichten, die dauerhaft aus Gmail gelöscht wurden, werden nicht aus Ihrem Amazon Kendra Index entfernt
- Synchronisiert keine Änderungen an Gmail-E-Mail-Labels Um die Änderungen an den Labels Ihrer Gmail-Datenquelle und dauerhaft gelöschte E-Mail-Nachrichten mit Ihrem Amazon Kendra Index zu synchronisieren, müssen Sie regelmäßig vollständige Crawls ausführen.
- Geheimer Amazon-Ressourcenname (ARN) Geben Sie den Amazon-Ressourcennamen (ARN) eines Secrets Manager Geheimnisses ein, das die Authentifizierungsdaten für Ihr Gmail-Konto enthält. Das Geheimnis wird in einer JSON-Struktur mit den folgenden Schlüsseln gespeichert:

"adminAccountEmailId": "*service account email*",

{

}

```
 "clientEmailId": "user account email", 
 "privateKey": "private key"
```
• IAM role — Geben Sie anRoleArn, wann Sie anrufenCreateDataSource, um einer IAM Rolle Berechtigungen für den Zugriff auf Ihr Secrets Manager Geheimnis und den Aufruf der erforderlichen öffentlichen APIs für den Gmail-Connector und Amazon Kendra zu erteilen. Weitere Informationen finden Sie unter [IAM Rollen für Gmail-Datenquellen.](https://docs.aws.amazon.com/kendra/latest/dg/iam-roles.html#iam-roles-ds)

Sie können auch die folgenden optionalen Funktionen hinzufügen:

- Virtual Private Cloud (VPC) Geben Sie an, VpcConfiguration wann Sie anrufen. CreateDataSource Weitere Informationen finden Sie unter [Konfigurieren von Amazon](#page-1091-0) [Kendra für die Verwendung eines Amazon VPC](#page-1091-0).
- Inklusions- und Ausschlussfilter Geben Sie an, ob bestimmte "An" -, "Von" -, "CC" und "BCC" -E-Mails ein- oder ausgeschlossen werden sollen.

#### **G** Note

Die meisten Datenquellen verwenden Muster für reguläre Ausdrücke, bei denen es sich um Ein- oder Ausschlussmuster handelt, die als Filter bezeichnet werden. Wenn Sie einen Einschlussfilter angeben, werden nur Inhalte indexiert, die dem Einschlussfilter entsprechen. Jedes Dokument, das nicht dem Einschlussfilter entspricht, wird nicht indexiert. Wenn Sie einen Ein- und Ausschlussfilter angeben, werden Dokumente, die dem Ausschlussfilter entsprechen, nicht indexiert, auch wenn sie dem Einschlussfilter entsprechen.

- Benutzerkontextfilterung und Zugriffskontrolle —Amazon Kendra durchsucht die Zugriffskontrollliste (ACL) für Ihre Dokumente, sofern Sie über eine ACL für Ihre Dokumente verfügen. Die ACL-Informationen werden verwendet, um Suchergebnisse nach dem Benutzeroder Gruppenzugriff auf Dokumente zu filtern. Weitere Informationen finden Sie unter [Benutzerkontextfilterung](https://docs.aws.amazon.com/kendra/latest/dg/user-context-filter.html#datasource-context-filter).
- Feldzuordnungen Wählen Sie aus, ob Sie Ihre Gmail-Datenquellenfelder Ihren Amazon Kendra Indexfeldern zuordnen möchten. Weitere Informationen finden Sie unter [Zuweisen von](https://docs.aws.amazon.com/kendra/latest/dg/field-mapping.html)  [Datenquellenfeldern](https://docs.aws.amazon.com/kendra/latest/dg/field-mapping.html).

Das Textfeld oder das entsprechende Textfeld für Ihre Dokumente ist erforderlich, um Ihre Dokumente durchsuchen Amazon Kendra zu können. Sie müssen den Feldnamen Ihres Dokumenthauptteils in Ihrer Datenquelle dem Namen des Indexfeldes zuordnen\_document\_body. Alle anderen Felder sind optional.

## **a** Note

Amazon Kendra Der Gmail-Datenquellen-Connector unterstützt die Erstellung von benutzerdefinierten Indexfeldern aufgrund von API-Einschränkungen nicht.

Eine Liste weiterer wichtiger JSON-Schlüssel, die konfiguriert werden müssen, finden Sie unter [GmailVorlagenschema](https://docs.aws.amazon.com/kendra/latest/dg/ds-schemas.html#ds-gmail-schema).

# <span id="page-858-0"></span>Weitere Informationen

Weitere Informationen zur Integration Amazon Kendra mit Ihrer Gmail-Datenquelle finden Sie unter:

• [Führen Sie mithilfe des Gmail-Connectors für eine intelligente Suche in allen E-Mails in Ihrem](https://aws.amazon.com/blogs/machine-learning/perform-intelligent-search-across-emails-in-your-google-workspace-using-the-gmail-connector-for-amazon-kendra/) [Google-Workspace durch Amazon Kendra](https://aws.amazon.com/blogs/machine-learning/perform-intelligent-search-across-emails-in-your-google-workspace-using-the-gmail-connector-for-amazon-kendra/).

# <span id="page-858-1"></span>Hinweise

- Da es keine API zum Aktualisieren dauerhaft gelöschter Gmail-Nachrichten gibt, erfolgt die Synchronisation mit**FULL\_CRAWL**//Neue, geänderte oder gelöschte Inhalte:
	- Nachrichten, die dauerhaft aus Gmail gelöscht wurden, werden nicht aus Ihrem Amazon Kendra Index entfernt
	- Synchronisiert keine Änderungen an Gmail-E-Mail-Labels

Um die Änderungen an den Labels Ihrer Gmail-Datenquelle und dauerhaft gelöschte E-Mail-Nachrichten mit Ihrem Amazon Kendra Index zu synchronisieren, müssen Sie regelmäßig vollständige Crawls ausführen.

• Amazon Kendra Der Gmail-Datenquellen-Connector unterstützt die Erstellung von benutzerdefinierten Indexfeldern aufgrund von API-Einschränkungen nicht.

# Google Drive

Google Drive ist ein Cloud-basierter Dateispeicherdienst. Sie können ihn verwenden Amazon Kendra, um Dokumente zu indizieren, die in den Ordnern "Geteilte Ablagen", "Meine Ablagen" und "Für mich freigegeben" in Ihrer Google Drive-Datenquelle gespeichert sind. Sie können sowohl Google Workspace-Dokumente als auch Dokumente indizieren, die unter [Dokumentationstypen](https://docs.aws.amazon.com/kendra/latest/dg/index-document-types.html) aufgeführt sind. Sie können auch Inklusions- und Ausschlussfilter verwenden, um Inhalte nach Dateiname, Dateityp und Dateipfad zu indizieren.

Sie können über Amazon Kendra die [Amazon Kendra Konsole](https://console.aws.amazon.com/kendra/), die API oder die [TemplateConfiguration](https://docs.aws.amazon.com/kendra/latest/APIReference/API_TemplateConfiguration.html)API eine Verbindung zu Ihrer Google Drive-Datenquelle herstellen. **[GoogleDriveConfiguration](https://docs.aws.amazon.com/kendra/latest/APIReference/API_GoogleDriveConfiguration.html)** 

Amazon Kendra hat zwei Versionen des Google Drive-Connectors. Zu den unterstützten Funktionen jeder Version gehören:

Google Drive-Konnektor V1.0/ API [GoogleDriveConfiguration](https://docs.aws.amazon.com/kendra/latest/APIReference/API_GoogleDriveConfiguration.html)

- Feldzuordnungen
- Steuerung des Benutzerzugriffs
- Einschluss-/Ausschlussfilter

Google Drive-Konnektor V2.0/API [TemplateConfiguration](https://docs.aws.amazon.com/kendra/latest/APIReference/API_TemplateConfiguration.html)

- Feldzuordnungen
- Steuerung des Benutzerzugriffs
- Einschluss-/Ausschlussfilter
- Vollständige und inkrementelle Inhaltssynchronisierung
- Virtual Private Cloud (VPC)

Die Support für Google Drive Connector V1.0/Google DriveConfiguration API wird voraussichtlich 2023 enden. Wir empfehlen, zu Google Drive Connector V2.0/ API zu migrieren oder diesen zu verwenden. TemplateConfiguration

Informationen zur Fehlerbehebung bei Ihrem Amazon Kendra Google Drive-Datenquellen-Connector finden Sie unter. [Problembehandlung bei Datenquellen](#page-1409-0)

Themen

- [Google Drive-Konnektor V1.0](#page-860-0)
- [Google Drive-Anschluss V2.0](#page-867-0)

# <span id="page-860-0"></span>Google Drive-Konnektor V1.0

Google Drive ist ein Cloud-basierter Dateispeicherdienst. Sie können ihn verwenden Amazon Kendra, um Dokumente und Kommentare zu indizieren, die in den Ordnern "Geteilte Ablagen", "Meine Ablagen" und "Für mich freigegeben" in Ihrer Google Drive-Datenquelle gespeichert sind. Sie können Google Workspace-Dokumente sowie Dokumente indizieren, die unter [Dokumentationstypen](https://docs.aws.amazon.com/kendra/latest/dg/index-document-types.html) aufgeführt sind. Sie können auch Inklusions- und Ausschlussfilter verwenden, um Inhalte nach Dateiname, Dateityp und Dateipfad zu indizieren.

#### **a** Note

Die Support für Google Drive Connector V1.0/Google DriveConfiguration API wird voraussichtlich 2023 enden. Wir empfehlen, zu Google Drive Connector V2.0/ API zu migrieren oder diesen zu verwenden. TemplateConfiguration

Informationen zur Fehlerbehebung bei Ihrem Amazon Kendra Google Drive-Datenquellen-Connector finden Sie unter. [Problembehandlung bei Datenquellen](#page-1409-0)

Themen

- [Unterstützte Features](#page-861-0)
- [Voraussetzungen](#page-861-1)
- [Anweisungen zur Verbindung](#page-863-0)
- [Weitere Informationen](#page-867-1)

#### <span id="page-861-0"></span>Unterstützte Features

- Feldzuordnungen
- Steuerung des Benutzerzugriffs
- Einschluss-/Ausschlussfilter

#### <span id="page-861-1"></span>Voraussetzungen

Bevor Sie Ihre Google Drive-Datenquelle Amazon Kendra zum Indizieren verwenden können, nehmen Sie diese Änderungen in Ihrem Google Drive und Ihren Konten vor. AWS

Stellen Sie in Google Drive sicher, dass Sie über Folgendes verfügen:

- Entweder wurde der Zugriff durch eine Super-Admin-Rolle gewährt oder Sie sind ein Benutzer mit Administratorrechten. Sie benötigen keine Super-Admin-Rolle für sich selbst, wenn Ihnen der Zugriff durch eine Super-Admin-Rolle gewährt wurde.
- Sie haben mithilfe des Kontos ein Dienstkonto mit aktivierter Option Domänenweite G Suite-Delegierung aktivieren und einen JSON-Schlüssel als privaten Schlüssel erstellt.
- Die E-Mail-Adresse Ihres Benutzerkontos und die E-Mail-Adresse Ihres Dienstkontos wurden kopiert. Wenn Sie eine Verbindung herstellen, geben Amazon Kendra Sie die E-Mail-Adresse Ihres Benutzerkontos als Administratorkonto-E-Mail und die E-Mail-Adresse Ihres Dienstkontos als Kunden-E-Mail in Ihrem AWS Secrets Manager Geheimen ein.

#### **a** Note

Wir empfehlen, dass Sie Ihre Anmeldeinformationen und Ihren Geheimcode regelmäßig aktualisieren oder austauschen. Stellen Sie zu Ihrer eigenen Sicherheit nur die Zugriffsebene bereit, die erforderlich ist. Wir raten davon ab, Anmeldeinformationen und geheime Daten für alle Datenquellen und Connector-Versionen 1.0 und 2.0 (sofern zutreffend) wiederzuverwenden.

- Admin-SDK-API und Google Drive-API wurden zu Ihrem Konto hinzugefügt.
- Die folgenden Berechtigungen wurden Ihrem Dienstkonto mithilfe einer Super-Admin-Rolle hinzugefügt (oder ein Benutzer mit einer Super-Admin-Rolle wurde gebeten, sie hinzuzufügen):
- https://www.googleapis.com/auth/drive.readonly
- https://www.googleapis.com/auth/drive.metadata.readonly
- https://www.googleapis.com/auth/admin.directory.user.readonly
- https://www.googleapis.com/auth/admin.directory.group.readonly
- Vergewissert, dass jedes Dokument in Google Drive und in anderen Datenquellen, die Sie für denselben Index verwenden möchten, einzigartig ist. Jede Datenquelle, die Sie für einen Index verwenden möchten, darf nicht dasselbe Dokument in allen Datenquellen enthalten. Dokument-IDs gelten für einen Index global und müssen pro Index eindeutig sein.

Stellen Sie sicher AWS-Konto, dass Sie Folgendes in Ihrem haben:

- [Hat einen Amazon Kendra Index erstellt](https://docs.aws.amazon.com/kendra/latest/dg/create-index.html) und bei Verwendung der API die Index-ID notiert.
- Sie [haben eine IAM Rolle für Ihre Datenquelle erstellt](https://docs.aws.amazon.com/kendra/latest/dg/iam-roles.html#iam-roles-ds) und, falls Sie die API verwenden, den ARN der IAM Rolle notiert.

#### **a** Note

Wenn Sie Ihren Authentifizierungstyp und Ihre Anmeldeinformationen ändern, müssen Sie Ihre IAM Rolle aktualisieren, um auf die richtige AWS Secrets Manager geheime ID zugreifen zu können.

• Haben Ihre Google Drive-Authentifizierungsdaten AWS Secrets Manager geheim gespeichert und, falls Sie die API verwenden, den ARN des Geheimnisses notiert.

#### **a** Note

Wir empfehlen Ihnen, Ihre Anmeldedaten und Ihr Passwort regelmäßig zu aktualisieren oder zu wechseln. Stellen Sie zu Ihrer eigenen Sicherheit nur die Zugriffsebene bereit, die erforderlich ist. Wir raten davon ab, Anmeldeinformationen und geheime Daten für alle Datenquellen und Connector-Versionen 1.0 und 2.0 (sofern zutreffend) wiederzuverwenden.

Wenn Sie noch keine IAM Rolle oder keinen Schlüssel haben, können Sie die Konsole verwenden, um eine neue IAM Rolle und ein neues Secrets Manager Geheimnis zu erstellen, wenn Sie Ihre Google Drive-Datenquelle mit verbinden. Amazon Kendra Wenn Sie die API verwenden, müssen Sie

den ARN einer vorhandenen IAM Rolle und eines Secrets Manager Geheimnisses sowie eine Index-ID angeben.

#### <span id="page-863-0"></span>Anweisungen zur Verbindung

Um eine Verbindung Amazon Kendra zu Ihrer Google Drive-Datenquelle herzustellen, müssen Sie die erforderlichen Details zu Ihrer Google Drive-Datenquelle angeben, damit Sie auf Ihre Daten zugreifen Amazon Kendra können. Wenn Sie Google Drive noch nicht konfiguriert haben, Amazon Kendra sehen Sie nach[Voraussetzungen](#page-861-1).

#### Console

Um eine Verbindung Amazon Kendra zu Google Drive herzustellen

- 1. Melden Sie sich bei der AWS Management Console an und öffnen Sie die [Amazon Kendra](https://console.aws.amazon.com/kendra/)  [Konsole](https://console.aws.amazon.com/kendra/).
- 2. Wählen Sie im linken Navigationsbereich Indizes und dann den Index, den Sie verwenden möchten, aus der Indexliste aus.

## **a** Note

Sie können Ihre Einstellungen für die Benutzerzugriffskontrolle unter Indexeinstellungen konfigurieren oder bearbeiten.

- 3. Wählen Sie auf der Seite Erste Schritte die Option Datenquelle hinzufügen aus.
- 4. Wählen Sie auf der Seite Datenquelle hinzufügen die Option Google Drive-Connector V1.0 und dann Connector hinzufügen aus.
- 5. Geben Sie auf der Seite "Datenquellendetails angeben" die folgenden Informationen ein:
	- a. Geben Sie im Feld Name und Beschreibung für Datenquellenname einen Namen für Ihre Datenquelle ein. Sie können Bindestriche, aber keine Leerzeichen verwenden.
	- b. (Optional) Beschreibung Geben Sie eine optionale Beschreibung für Ihre Datenquelle ein.
	- c. In Standardsprache Wählen Sie eine Sprache aus, um Ihre Dokumente nach dem Index zu filtern. Sofern Sie nichts anderes angeben, ist die Standardsprache Englisch. Die in den Metadaten des Dokuments angegebene Sprache hat Vorrang vor der ausgewählten Sprache.
- d. Unter Tags für Neues Tag hinzufügen Fügen Sie optionale Tags hinzu, um Ihre Ressourcen zu durchsuchen und zu filtern oder Ihre Kosten nachzuverfolgen. AWS
- e. Wählen Sie Weiter aus.
- 6. Geben Sie auf der Seite Zugriff und Sicherheit definieren die folgenden Informationen ein:
	- a. Als Authentifizierungstyp Wählen Sie zwischen "Bestehend" und "Neu". Wenn Sie ein vorhandenes Geheimnis verwenden möchten, verwenden Sie Select Secret, um Ihr Geheimnis auszuwählen.
	- b. Wenn Sie ein neues Geheimnis erstellen möchten, wird eine AWS Secrets Manager geheime Option geöffnet.
		- Geben Sie die folgenden Informationen in das Fenster Create an AWS Secrets Manager Secret ein:
			- A. Geheimer Name Ein Name für Ihr Geheimnis. Das Präfix 'AmazonKendra-Google Drive-' wird Ihrem geheimen Namen automatisch hinzugefügt.
			- B. Für Admin-Konto-E-Mail, Kunden-E-Mail und privaten Schlüssel: Geben Sie die Werte für die Authentifizierungsdaten ein, die Sie generiert und von Ihrem Google Drive-Konto heruntergeladen haben.
			- C. Wählen Sie Authentifizierung speichern.
	- c. IAM Rolle Wählen Sie eine bestehende IAM Rolle oder erstellen Sie eine neue IAM Rolle, um auf Ihre Repository-Anmeldeinformationen und Indexinhalte zuzugreifen.

### **a** Note

IAM Rollen, die für Indizes verwendet werden, können nicht für Datenquellen verwendet werden. Wenn Sie sich nicht sicher sind, ob eine vorhandene Rolle für einen Index oder eine häufig gestellte Frage verwendet wird, wählen Sie Neue Rolle erstellen, um Fehler zu vermeiden.

- d. Wählen Sie Weiter aus.
- 7. Geben Sie auf der Seite Synchronisierungseinstellungen konfigurieren die folgenden Informationen ein:
	- a. Benutzerkonten ausschließen Die Google Drive-Nutzer, die Sie aus dem Index ausschließen möchten. Sie können bis zu 100 Benutzerkonten hinzufügen.
- b. Geteilte Ablagen ausschließen Die geteilten Google Drive-Ablagen, die Sie aus Ihrem Index ausschließen möchten. Sie können bis zu 100 geteilte Ablagen hinzufügen.
- c. Laufwerke mit Dateitypen ausschließen Die Google Drive-Dateitypen, die Sie aus Ihrem Index ausschließen möchten. Sie können sich auch dafür entscheiden, die MIME-Typauswahl zu bearbeiten.
- d. Zusätzliche Konfigurationen Reguläre Ausdrucksmuster zum Ein- oder Ausschließen bestimmter Inhalte. Sie können bis zu 100 Muster hinzufügen.
- e. Häufigkeit Wie oft Amazon Kendra wird die Synchronisierung mit Ihrer Datenquelle durchgeführt?
- f. Wählen Sie Weiter aus.
- 8. Geben Sie auf der Seite Feldzuordnungen festlegen die folgenden Informationen ein:
	- a. Für GoogleDrive Feldnamen und Zusätzliche vorgeschlagene Feldzuordnungen Wählen Sie eines der Amazon Kendra generierten Standarddatenquellenfelder aus, die Sie Ihrem Index zuordnen möchten.
	- b. Feld hinzufügen Um benutzerdefinierte Datenquellenfelder hinzuzufügen, um einen Indexfeldnamen für die Zuordnung und den Felddatentyp zu erstellen.
	- c. Wählen Sie Weiter aus.
- 9. Überprüfen Sie auf der Seite Überprüfen und erstellen, ob die von Ihnen eingegebenen Informationen korrekt sind, und wählen Sie dann Datenquelle hinzufügen aus. Sie können Ihre Informationen auch auf dieser Seite bearbeiten. Ihre Datenquelle wird auf der Seite Datenquellen angezeigt, nachdem die Datenquelle erfolgreich hinzugefügt wurde.

### API

Um eine Verbindung Amazon Kendra zu Google Drive herzustellen

Mithilfe der [GoogleDriveConfigurationA](https://docs.aws.amazon.com/kendra/latest/APIReference/API_GoogleDriveConfiguration.html)PI müssen Sie Folgendes angeben:

• Geheimer Amazon-Ressourcenname (ARN) — Geben Sie den Amazon-Ressourcennamen (ARN) eines Secrets Manager Geheimnisses ein, das die Authentifizierungsdaten für Ihr Google Drive-Konto enthält. Das Geheimnis wird in einer JSON-Struktur mit den folgenden Schlüsseln gespeichert:

"clientAccount": "*service account email*",

{

}

```
 "adminAccount": "user account email"", 
 "privateKey": "private key"
```
• IAM role — Geben Sie anRoleArn, wann Sie anrufenCreateDataSource, um einer IAM Rolle Berechtigungen für den Zugriff auf Ihr Secrets Manager Geheimnis und den Aufruf der erforderlichen öffentlichen APIs für den Google Drive-Connector und Amazon Kendra zu erteilen. Weitere Informationen finden Sie unter [IAM Rollen für Google Drive-Datenquellen.](https://docs.aws.amazon.com/kendra/latest/dg/iam-roles.html#iam-roles-ds)

Sie können auch die folgenden optionalen Funktionen hinzufügen:

• Inklusions- und Ausschlussfilter — Amazon Kendra Indiziert standardmäßig alle Dokumente in Google Drive. Sie können angeben, ob bestimmte Inhalte in geteilten Ablagen, Benutzerkonten, MIME-Typen für Dokumente und Dateien ein- oder ausgeschlossen werden sollen. Wenn Sie Benutzerkonten ausschließen, wird keine der Dateien in "Meine Ablage", die dem Konto gehören, indexiert. Mit dem Nutzer geteilte Dateien werden indexiert, es sei denn, der Eigentümer der Datei wird ebenfalls ausgeschlossen.

#### **a** Note

Die meisten Datenquellen verwenden Muster für reguläre Ausdrücke, bei denen es sich um Ein- oder Ausschlussmuster handelt, die als Filter bezeichnet werden. Wenn Sie einen Einschlussfilter angeben, werden nur Inhalte indexiert, die dem Einschlussfilter entsprechen. Jedes Dokument, das nicht dem Einschlussfilter entspricht, wird nicht indexiert. Wenn Sie einen Ein- und Ausschlussfilter angeben, werden Dokumente, die dem Ausschlussfilter entsprechen, nicht indexiert, auch wenn sie dem Einschlussfilter entsprechen.

• Feldzuordnungen — Wählen Sie diese Option, um Ihre Google Drive-Datenquellenfelder Ihren Indexfeldern zuzuordnen. Amazon Kendra Weitere Informationen finden Sie unter [Zuweisen](https://docs.aws.amazon.com/kendra/latest/dg/field-mapping.html)  [von Datenquellenfeldern](https://docs.aws.amazon.com/kendra/latest/dg/field-mapping.html).

### **a** Note

Das Textfeld oder das entsprechende Textfeld für Ihre Dokumente ist erforderlich, um Ihre Dokumente durchsuchen Amazon Kendra zu können. Sie müssen den

Feldnamen Ihres Dokumenthauptteils in Ihrer Datenquelle dem Namen des Indexfeldes zuordnen document body. Alle anderen Felder sind optional.

• Benutzerkontextfilterung und ZugriffskontrolleAmazon Kendra — durchsucht die Zugriffskontrollliste (ACL) für Ihre Dokumente, sofern Sie über eine ACL für Ihre Dokumente verfügen. Die ACL-Informationen werden verwendet, um Suchergebnisse nach dem Benutzeroder Gruppenzugriff auf Dokumente zu filtern. Weitere Informationen finden Sie unter [Benutzerkontextfilterung](https://docs.aws.amazon.com/kendra/latest/dg/user-context-filter.html#datasource-context-filter).

### Weitere Informationen

Weitere Informationen zur Integration Amazon Kendra mit Ihrer Google Drive-Datenquelle finden Sie unter:

• [Erste Schritte mit dem Amazon Kendra Google Drive-Connector](https://aws.amazon.com/blogs/machine-learning/getting-started-with-the-amazon-kendra-google-drive-connector/)

## Google Drive-Anschluss V2.0

Google Drive ist ein Cloud-basierter Dateispeicherdienst. Sie können ihn verwenden Amazon Kendra, um Dokumente und Kommentare zu indizieren, die in den Ordnern "Geteilte Ablagen", "Meine Ablagen" und "Für mich freigegeben" in Ihrer Google Drive-Datenquelle gespeichert sind. Sie können Google Workspace-Dokumente sowie Dokumente indizieren, die unter [Dokumentationstypen](https://docs.aws.amazon.com/kendra/latest/dg/index-document-types.html) aufgeführt sind. Sie können auch Inklusions- und Ausschlussfilter verwenden, um Inhalte nach Dateiname, Dateityp und Dateipfad zu indizieren.

### **a** Note

Die Support für Google Drive Connector V1.0/Google DriveConfiguration API wird voraussichtlich 2023 enden. Wir empfehlen, zu Google Drive Connector V2.0/ API zu migrieren oder diesen zu verwenden. TemplateConfiguration

Informationen zur Fehlerbehebung bei Ihrem Amazon Kendra Google Drive-Datenquellen-Connector finden Sie unter. [Problembehandlung bei Datenquellen](#page-1409-0)

### Themen

- [Unterstützte Features](#page-868-0)
- [Voraussetzungen](#page-868-1)
- [Anweisungen zur Verbindung](#page-870-0)
- **[Hinweise](#page-878-0)**

#### <span id="page-868-0"></span>Unterstützte Features

- Feldzuordnungen
- Steuerung des Benutzerzugriffs
- Einschluss-/Ausschlussfilter
- Vollständige und inkrementelle Inhaltssynchronisierung
- Virtual Private Cloud (VPC)

#### <span id="page-868-1"></span>Voraussetzungen

Bevor Sie Ihre Google Drive-Datenquelle Amazon Kendra zum Indizieren verwenden können, müssen Sie diese Änderungen in Ihrem Google Drive und AWS Ihren Konten vornehmen.

Stellen Sie in Google Drive sicher, dass Sie über Folgendes verfügen:

- Entweder wurde der Zugriff durch eine Super-Admin-Rolle gewährt oder Sie sind ein Benutzer mit Administratorrechten. Sie benötigen keine Super-Admin-Rolle für sich selbst, wenn Ihnen der Zugriff durch eine Super-Admin-Rolle gewährt wurde.
- Die Verbindungsdaten für das Google Drive-Dienstkonto wurden konfiguriert, die die E-Mail-Adresse Ihres Administratorkontos, die Kunden-E-Mail-Adresse (E-Mail-Adresse des Dienstkontos) und den privaten Schlüssel enthalten. Informationen zum [Erstellen und Löschen von](https://cloud.google.com/iam/docs/keys-create-delete)  [Dienstkontoschlüsseln finden Sie in der Google Cloud-Dokumentation.](https://cloud.google.com/iam/docs/keys-create-delete)

### **a** Note

Wir empfehlen Ihnen, Ihre Anmeldeinformationen und Ihr Geheimnis regelmäßig zu aktualisieren oder zu wechseln. Stellen Sie zu Ihrer eigenen Sicherheit nur die Zugriffsebene bereit, die erforderlich ist. Wir raten davon ab, Anmeldeinformationen und geheime Daten für alle Datenquellen und Connector-Versionen 1.0 und 2.0 (sofern zutreffend) wiederzuverwenden.

• Sie haben ein Google Cloud-Dienstkonto (ein Konto mit delegierter Befugnis, eine Benutzeridentität anzunehmen) mit aktivierter Option Domänenweite G Suite-Delegierung aktivieren für die serverto-server Authentifizierung erstellt und anschließend mithilfe des Kontos einen privaten JSON-Schlüssel generiert.

### **a** Note

Der private Schlüssel sollte nach der Erstellung des Dienstkontos generiert werden.

- Admin SDK API und Google Drive API zu Ihrem Benutzerkonto hinzugefügt.
- Optional: Konfigurierte Google Drive OAuth 2.0-Verbindungsanmeldeinformationen mit Client-ID, Client-Geheimnis und Aktualisierungstoken als Verbindungsanmeldeinformationen für einen bestimmten Benutzer. Sie benötigen dies, um einzelne Kontodaten zu crawlen. Informationen zur [Verwendung von OAuth 2.0 für den Zugriff auf APIs finden Sie in der Google-Dokumentation.](https://developers.google.com/identity/protocols/oauth2)
- Die folgenden OAuth-Bereiche wurden Ihrem Dienstkonto mithilfe einer Super-Admin-Rolle hinzugefügt (oder ein Nutzer mit einer Super-Admin-Rolle wurde gebeten, sie hinzuzufügen). Diese API-Bereiche werden benötigt, um alle Dokumente und Informationen zur Zugriffskontrolle (ACL) für alle Nutzer in einer Google Workspace-Domain zu crawlen:
	- https://www.googleapis.com/auth/drive.readonly—View und laden Sie all Ihre Google Drive-Dateien herunter
	- https://www.googleapis.com/auth/drive.metadata.readonly—View Metadaten für Dateien in Ihrem Google Drive
	- https://www.googleapis.com/auth/admin.directory.group.readonly—Scope, um nur Gruppen-, Gruppenalias- und Mitgliederinformationen abzurufen. Dies wird für den Amazon Kendra Identity Crawler benötigt.
	- https://www.googleapis.com/auth/admin.directory.user.readonly—Scope, um nur Benutzer oder Benutzeraliase abzurufen. Dies ist erforderlich, um Benutzer im Amazon Kendra Identity Crawler aufzulisten und ACLs festzulegen.
	- https://www.googleapis.com/auth/cloud-platform—Scope zum Generieren eines Zugriffstokens zum Abrufen von Inhalten großer Google Drive-Dateien.
	- https://www.googleapis.com/auth/forms.body.readonly—Scope zum Abrufen von Daten aus Google Forms.

Um die Forms-API zu unterstützen, fügen Sie den folgenden zusätzlichen Bereich hinzu:

- https://www.googleapis.com/auth/forms.body.readonly
- Vergewissert, dass jedes Dokument in Google Drive und in anderen Datenquellen, die Sie für denselben Index verwenden möchten, einzigartig ist. Jede Datenquelle, die Sie für einen Index

verwenden möchten, darf nicht dasselbe Dokument in allen Datenquellen enthalten. Dokument-IDs gelten für einen Index global und müssen pro Index eindeutig sein.

Stellen Sie sicher AWS-Konto, dass Sie Folgendes in Ihrem haben:

- [Hat einen Amazon Kendra Index erstellt](https://docs.aws.amazon.com/kendra/latest/dg/create-index.html) und bei Verwendung der API die Index-ID notiert.
- Sie [haben eine IAM Rolle für Ihre Datenquelle erstellt](https://docs.aws.amazon.com/kendra/latest/dg/iam-roles.html#iam-roles-ds) und, falls Sie die API verwenden, den ARN der IAM Rolle notiert.

### **a** Note

Wenn Sie Ihren Authentifizierungstyp und Ihre Anmeldeinformationen ändern, müssen Sie Ihre IAM Rolle aktualisieren, um auf die richtige AWS Secrets Manager geheime ID zugreifen zu können.

• Haben Ihre Google Drive-Authentifizierungsdaten AWS Secrets Manager geheim gespeichert und, falls Sie die API verwenden, den ARN des Geheimnisses notiert.

### **a** Note

Wir empfehlen Ihnen, Ihre Anmeldedaten und Ihr Passwort regelmäßig zu aktualisieren oder zu wechseln. Stellen Sie zu Ihrer eigenen Sicherheit nur die Zugriffsebene bereit, die erforderlich ist. Wir raten davon ab, Anmeldeinformationen und geheime Daten für alle Datenquellen und Connector-Versionen 1.0 und 2.0 (sofern zutreffend) wiederzuverwenden.

Wenn Sie noch keine IAM Rolle oder keinen Schlüssel haben, können Sie die Konsole verwenden, um eine neue IAM Rolle und ein neues Secrets Manager Geheimnis zu erstellen, wenn Sie Ihre Google Drive-Datenquelle mit verbinden. Amazon Kendra Wenn Sie die API verwenden, müssen Sie den ARN einer vorhandenen IAM Rolle und eines Secrets Manager Geheimnisses sowie eine Index-ID angeben.

<span id="page-870-0"></span>Anweisungen zur Verbindung

Um eine Verbindung Amazon Kendra zu Ihrer Google Drive-Datenquelle herzustellen, müssen Sie die erforderlichen Details zu Ihrer Google Drive-Datenquelle angeben, damit Sie auf Ihre Daten

zugreifen Amazon Kendra können. Wenn Sie Google Drive noch nicht konfiguriert haben, Amazon Kendra sehen Sie nach[Voraussetzungen](#page-868-1).

### **Console**

Um eine Verbindung Amazon Kendra zu Google Drive herzustellen

- 1. Melden Sie sich bei der an AWS Management Console und öffnen Sie die [Amazon Kendra](https://console.aws.amazon.com/kendra/)  [Konsole](https://console.aws.amazon.com/kendra/).
- 2. Wählen Sie im linken Navigationsbereich Indizes und dann den Index, den Sie verwenden möchten, aus der Indexliste aus.

### **a** Note

Sie können Ihre Einstellungen für die Benutzerzugriffskontrolle unter Indexeinstellungen konfigurieren oder bearbeiten.

- 3. Wählen Sie auf der Seite Erste Schritte die Option Datenquelle hinzufügen aus.
- 4. Wählen Sie auf der Seite Datenquelle hinzufügen die Option Google Drive-Connector und dann Connector hinzufügen aus. Wenn Sie Version 2 verwenden (falls zutreffend), wählen Sie den Google Drive-Connector mit dem Tag "V2.0".
- 5. Geben Sie auf der Seite "Datenquellendetails angeben" die folgenden Informationen ein:
	- a. Geben Sie im Feld Name und Beschreibung für Datenquellenname einen Namen für Ihre Datenquelle ein. Sie können Bindestriche, aber keine Leerzeichen verwenden.
	- b. (Optional) Beschreibung Geben Sie eine optionale Beschreibung für Ihre Datenquelle ein.
	- c. In Standardsprache Wählen Sie eine Sprache aus, um Ihre Dokumente nach dem Index zu filtern. Sofern Sie nichts anderes angeben, ist die Standardsprache Englisch. Die in den Metadaten des Dokuments angegebene Sprache hat Vorrang vor der ausgewählten Sprache.
	- d. Unter Tags für Neues Tag hinzufügen Fügen Sie optionale Tags hinzu, um Ihre Ressourcen zu durchsuchen und zu filtern oder Ihre Kosten nachzuverfolgen. AWS
	- e. Wählen Sie Weiter aus.
- 6. Geben Sie auf der Seite Zugriff und Sicherheit definieren die folgenden Informationen ein:
- a. Autorisierung Aktivieren oder deaktivieren Sie die Informationen der Zugriffskontrollliste (ACL) für Ihre Dokumente, wenn Sie über eine ACL verfügen und diese für die Zugriffskontrolle verwenden möchten. Die ACL gibt an, auf welche Dokumente Benutzer und Gruppen zugreifen können. Die ACL-Informationen werden verwendet, um Suchergebnisse nach dem Benutzer- oder Gruppenzugriff auf Dokumente zu filtern. Weitere Informationen finden Sie unter [Benutzerkontextfilterung.](https://docs.aws.amazon.com/kendra/latest/dg/user-context-filter.html#context-filter-user-incl-datasources)
- b. Zur Authentifizierung Wählen Sie je nach Anwendungsfall zwischen Google-Dienstkonto und OAuth 2.0-Authentifizierung.
- c. AWS Secrets Manager geheim Wählen Sie ein vorhandenes Geheimnis oder erstellen Sie ein neues Secrets Manager Geheimnis, um Ihre Google Drive-Authentifizierungsdaten zu speichern. Wenn Sie ein neues Geheimnis erstellen möchten, wird ein AWS Secrets Manager geheimes Fenster geöffnet.
	- i. Wenn Sie sich für ein Google-Dienstkonto entschieden haben, geben Sie einen Namen für Ihr Geheimnis, die E-Mail-ID des Administratorbenutzers oder "Dienstkontonutzers" in Ihrer Dienstkontokonfiguration (Admin-E-Mail), die E-Mail-ID des Dienstkontos (Kunden-E-Mail) und den privaten Schlüssel ein, den Sie in Ihrem Dienstkonto erstellt haben.

Speichern Sie Ihr Geheimnis und fügen Sie es hinzu

ii. Wenn Sie sich für die OAuth 2.0-Authentifizierung entschieden haben, geben Sie einen Namen für Ihr Geheimnis, Ihre Client-ID, Ihr Client-Geheimnis und das Aktualisierungstoken ein, das Sie in Ihrem OAuth-Konto erstellt haben.

Speichern Sie Ihr Geheimnis und fügen Sie es hinzu.

- d. Virtual Private Cloud (VPC) Sie können wählen, ob Sie eine VPC verwenden möchten. In diesem Fall müssen Sie Subnetze und VPC-Sicherheitsgruppen hinzufügen.
- e. (Nur für Nutzer der Google-Dienstkontoauthentifizierung)

Identity Crawler — Geben Sie an, ob der Identity Crawler aktiviert Amazon Kendra werden soll. Der Identity Crawler verwendet die Informationen der Zugriffskontrollliste (ACL) für Ihre Dokumente, um Suchergebnisse nach dem Benutzer- oder Gruppenzugriff auf Dokumente zu filtern. Wenn Sie über eine ACL für Ihre Dokumente verfügen und sich dafür entscheiden, Ihre ACL zu verwenden, können Sie auch den Identity Crawler aktivieren, um die [Benutzerkontextfilterung](https://docs.aws.amazon.com/kendra/latest/dg/user-context-filter.html#context-filter-user-incl-datasources) von Suchergebnissen zu konfigurieren. Amazon Kendra Andernfalls können alle Dokumente öffentlich durchsucht werden, wenn

Identity Crawler ausgeschaltet ist. Wenn Sie die Zugriffskontrolle für Ihre Dokumente verwenden möchten und Identity Crawler ausgeschaltet ist, können Sie alternativ die [PutPrincipalMapping](https://docs.aws.amazon.com/kendra/latest/APIReference/API_PutPrincipalMapping.html)API verwenden, um Benutzer- und Gruppenzugriffsinformationen für die Benutzerkontextfilterung hochzuladen.

f. IAM Rolle — Wählen Sie eine bestehende IAM Rolle oder erstellen Sie eine neue IAM Rolle, um auf Ihre Repository-Anmeldeinformationen und Indexinhalte zuzugreifen.

### **a** Note

IAM Rollen, die für Indizes verwendet werden, können nicht für Datenquellen verwendet werden. Wenn Sie sich nicht sicher sind, ob eine vorhandene Rolle für einen Index oder eine häufig gestellte Frage verwendet wird, wählen Sie Neue Rolle erstellen, um Fehler zu vermeiden.

- g. Wählen Sie Weiter aus.
- 7. Geben Sie auf der Seite Synchronisierungseinstellungen konfigurieren die folgenden Informationen ein:
	- a. Inhalte synchronisieren Wählen Sie aus, welche Optionen oder Inhalte Sie crawlen möchten. Sie können wählen, ob Sie Meine Ablage (persönliche Ordner), Geteilte Ablage (für Sie geteilte Ordner) oder beides crawlen möchten. Sie können auch Dateikommentare hinzufügen.
	- b. Unter Zusätzliche Konfiguration optional können Sie auch die folgenden optionalen Informationen eingeben:
		- i. Zielgruppen Fügen Sie spezifische Zielgruppen für die Dokumente hinzu, die Sie crawlen möchten.
		- ii. Maximale Dateigröße Legen Sie die maximale Größenbeschränkung für zu durchforstende Dateien in MB fest.
		- iii. Benutzer-E-Mail Fügen Sie Benutzer-E-Mails hinzu, die Sie ein- oder ausschließen möchten.
		- iv. Geteilte Ablagen Fügen Sie die Namen der geteilten Ablagen hinzu, die Sie einoder ausschließen möchten.
		- v. MIME-Typen Fügen Sie MIME-Typen hinzu, die Sie ein- oder ausschließen möchten.
- vi. Entity-Regex-Muster Fügen Sie Muster für reguläre Ausdrücke hinzu, um bestimmte Anlagen für alle unterstützten Entitäten ein- oder auszuschließen. Sie können bis zu 100 Muster hinzufügen.
- c. Synchronisierungsmodus Wählen Sie aus, wie Sie Ihren Index aktualisieren möchten, wenn sich der Inhalt Ihrer Datenquelle ändert. Wenn Sie Ihre Datenquelle Amazon Kendra zum ersten Mal synchronisieren, werden alle Inhalte standardmäßig gecrawlt und indexiert. Sie müssen eine vollständige Synchronisierung Ihrer Daten durchführen, falls Ihre erste Synchronisierung fehlgeschlagen ist, auch wenn Sie die Option Vollsynchronisierung nicht als Synchronisierungsmodusoption wählen.
	- Vollständige Synchronisierung: Indizieren Sie alle Inhalte neu und ersetzen vorhandene Inhalte jedes Mal, wenn Ihre Datenquelle mit Ihrem Index synchronisiert wird.
	- Neue, geänderte Synchronisierung: Indizieren Sie bei jeder Synchronisierung Ihrer Datenquelle mit Ihrem Index nur neue und geänderte Inhalte. Amazon Kendra kann den Mechanismus Ihrer Datenquelle verwenden, um Inhaltsänderungen nachzuverfolgen und Inhalte zu indexieren, die sich seit der letzten Synchronisierung geändert haben.
	- Neue, geänderte, gelöschte Synchronisierung: Indizieren Sie bei jeder Synchronisierung Ihrer Datenquelle mit Ihrem Index nur neue, geänderte und gelöschte Inhalte. Amazon Kendra kann den Mechanismus Ihrer Datenquelle verwenden, um Inhaltsänderungen nachzuverfolgen und Inhalte zu indexieren, die sich seit der letzten Synchronisierung geändert haben.

### **A** Important

Die Google Drive-API unterstützt das Abrufen von Kommentaren aus einer dauerhaft gelöschten Datei nicht. Kommentare aus gelöschten Dateien können abgerufen werden. Wenn eine Datei in den Papierkorb verschoben wird, löscht der Connector Kommentare aus dem Index. Amazon Kendra

- d. Wählen Sie im Zeitplan für die Synchronisierungsausführung für Häufigkeit aus, wie oft Ihre Datenquelleninhalte synchronisiert und Ihr Index aktualisiert werden soll.
- e. Wählen Sie im Synchronisierungslaufverlauf aus, ob Amazon S3 beim Synchronisieren Ihrer Datenquelle automatisch generierte Berichte in einer gespeichert werden sollen. Dies ist nützlich, um Probleme beim Synchronisieren Ihrer Datenquelle nachzuverfolgen.
- f. Wählen Sie Weiter aus.
- 8. Geben Sie auf der Seite Feldzuordnungen festlegen die folgenden Informationen ein:
	- a. Für Dateien Wählen Sie aus den Amazon Kendra generierten Standard-Datenquellenfeldern aus, die Sie Ihrem Index zuordnen möchten.
		- **a** Note

Die Google Drive-API unterstützt das Erstellen benutzerdefinierter Felder nicht. Die Zuordnung benutzerdefinierter Felder ist für den Google Drive-Connector nicht verfügbar.

- b. Wählen Sie Weiter aus.
- 9. Überprüfen Sie auf der Seite Überprüfen und erstellen, ob die von Ihnen eingegebenen Informationen korrekt sind, und wählen Sie dann Datenquelle hinzufügen aus. Sie können Ihre Informationen auch auf dieser Seite bearbeiten. Ihre Datenquelle wird auf der Seite Datenquellen angezeigt, nachdem die Datenquelle erfolgreich hinzugefügt wurde.

### API

Um eine Verbindung Amazon Kendra zu Google Drive herzustellen

Sie müssen mithilfe der [TemplateConfiguration](https://docs.aws.amazon.com/kendra/latest/APIReference/API_TemplateConfiguration.html)API ein JSON des [Datenquellenschemas](https://docs.aws.amazon.com/kendra/latest/dg/ds-schemas.html) angeben. Sie müssen die folgenden Informationen angeben:

- Datenquelle Geben Sie den Datenquellentyp wie GOOGLEDRIVEV2 bei der Verwendung des [TemplateConfiguration](https://docs.aws.amazon.com/kendra/latest/dg/API_TemplateConfiguration.html)JSON-Schemas an. Geben Sie außerdem die Datenquelle so anTEMPLATE, wie Sie die [CreateDataSource](https://docs.aws.amazon.com/kendra/latest/dg/API_CreateDataSource.html)API aufrufen.
- Authentifizierungstyp Geben Sie an, ob die Dienstkontoauthentifizierung oder die OAuth 2.0- Authentifizierung verwendet werden soll.
- Synchronisierungsmodus Geben Sie an, wie Ihr Index aktualisiert Amazon Kendra werden soll, wenn sich der Inhalt Ihrer Datenquelle ändert. Wenn Sie Ihre Datenquelle Amazon Kendra zum ersten Mal synchronisieren, werden alle Inhalte standardmäßig gecrawlt und indexiert. Sie müssen eine vollständige Synchronisierung Ihrer Daten durchführen, falls Ihre erste Synchronisierung fehlgeschlagen ist, auch wenn Sie die Option Vollsynchronisierung nicht als Synchronisierungsmodusoption wählen. Sie können wählen zwischen:
- FORCED FULL CRAWLum den gesamten Inhalt neu zu indizieren und vorhandene Inhalte jedes Mal zu ersetzen, wenn Ihre Datenquelle mit Ihrem Index synchronisiert wird.
- FULL CRAWLum bei jeder Synchronisierung Ihrer Datenquelle mit Ihrem Index nur neue, geänderte und gelöschte Inhalte zu indizieren. Amazon Kendra kann den Mechanismus Ihrer Datenquelle verwenden, um Inhaltsänderungen nachzuverfolgen und Inhalte zu indexieren, die sich seit der letzten Synchronisierung geändert haben.
- CHANGE\_LOGum bei jeder Synchronisierung Ihrer Datenquelle mit Ihrem Index nur neue und geänderte Inhalte zu indizieren. Amazon Kendra kann den Mechanismus Ihrer Datenquelle verwenden, um Inhaltsänderungen nachzuverfolgen und Inhalte zu indexieren, die sich seit der letzten Synchronisierung geändert haben.

### **A** Important

Die Google Drive-API unterstützt das Abrufen von Kommentaren aus einer dauerhaft gelöschten Datei nicht. Kommentare aus gelöschten Dateien können abgerufen werden. Wenn eine Datei in den Papierkorb verschoben wird, löscht der Connector Kommentare aus dem Index. Amazon Kendra

• Geheimer Amazon-Ressourcenname (ARN) — Geben Sie den Amazon-Ressourcennamen (ARN) eines Secrets Manager Geheimnisses ein, das die Authentifizierungsdaten enthält, die Sie in Ihrem Google Drive-Konto erstellt haben. Wenn Sie die Google-Dienstkonto-Authentifizierung verwenden, wird das Geheimnis in einer JSON-Struktur mit den folgenden Schlüsseln gespeichert:

```
{ 
     "clientEmail": "user account email", 
     "adminAccountEmail": "service account email", 
     "privateKey": "private key"
}
```
Wenn Sie die OAuth 2.0-Authentifizierung verwenden, wird das Geheimnis in einer JSON-Struktur mit den folgenden Schlüsseln gespeichert:

```
 "clientID": "OAuth client ID", 
 "clientSecret": "client secret", 
 "refreshToken": "refresh token"
```
{

}

• IAM role — Geben Sie anRoleArn, wann Sie anrufenCreateDataSource, um einer IAM Rolle Berechtigungen für den Zugriff auf Ihr Secrets Manager Geheimnis und den Aufruf der erforderlichen öffentlichen APIs für den Google Drive-Connector und zu erteilen. Amazon Kendra Weitere Informationen finden Sie unter [IAM Rollen für Google Drive-Datenquellen.](https://docs.aws.amazon.com/kendra/latest/dg/iam-roles.html#iam-roles-ds)

Sie können auch die folgenden optionalen Funktionen hinzufügen:

- Virtual Private Cloud (VPC) Geben Sie an, VpcConfiguration wann Sie anrufen. CreateDataSource Weitere Informationen finden Sie unter [Konfigurieren von Amazon](#page-1091-0) [Kendra für die Verwendung eines Amazon VPC](#page-1091-0).
- Meine Ablagen, Geteilte Ablagen, Kommentare Sie können angeben, ob diese Arten von Inhalten gecrawlt werden sollen.
- Inklusions- und Ausschlussfilter Sie können angeben, ob bestimmte Benutzerkonten, geteilte Ablagen und MIME-Typen ein- oder ausgeschlossen werden sollen.

### **a** Note

Die meisten Datenquellen verwenden Muster für reguläre Ausdrücke, bei denen es sich um Ein- oder Ausschlussmuster handelt, die als Filter bezeichnet werden. Wenn Sie einen Einschlussfilter angeben, werden nur Inhalte indexiert, die dem Einschlussfilter entsprechen. Jedes Dokument, das nicht dem Einschlussfilter entspricht, wird nicht indexiert. Wenn Sie einen Ein- und Ausschlussfilter angeben, werden Dokumente, die dem Ausschlussfilter entsprechen, nicht indexiert, auch wenn sie dem Einschlussfilter entsprechen.

- Zugriffskontrollliste (ACL) Geben Sie an, ob die ACL-Informationen für Ihre Dokumente gecrawlt werden sollen, wenn Sie über eine ACL verfügen und diese für die Zugriffskontrolle verwenden möchten. Die ACL gibt an, auf welche Dokumente Benutzer und Gruppen zugreifen können. Die ACL-Informationen werden verwendet, um Suchergebnisse nach dem Benutzer- oder Gruppenzugriff auf Dokumente zu filtern. Weitere Informationen finden Sie unter [Benutzerkontextfilterung](https://docs.aws.amazon.com/kendra/latest/dg/user-context-filter.html#context-filter-user-incl-datasources).
- Identity Crawler Geben Sie an, ob der Identity Crawler aktiviert Amazon Kendra werden soll. Der Identity Crawler verwendet die Informationen der Zugriffskontrollliste (ACL) für Ihre Dokumente, um Suchergebnisse nach dem Benutzer- oder Gruppenzugriff auf Dokumente zu filtern. Wenn Sie über eine ACL für Ihre Dokumente verfügen und sich dafür

entscheiden, Ihre ACL zu verwenden, können Sie auch den Identity Crawler aktivieren, um die [Benutzerkontextfilterung](https://docs.aws.amazon.com/kendra/latest/dg/user-context-filter.html#context-filter-user-incl-datasources) von Suchergebnissen zu konfigurieren. Amazon Kendra Andernfalls können alle Dokumente öffentlich durchsucht werden, wenn Identity Crawler ausgeschaltet ist. Wenn Sie die Zugriffskontrolle für Ihre Dokumente verwenden möchten und Identity Crawler ausgeschaltet ist, können Sie alternativ die [PutPrincipalMappingA](https://docs.aws.amazon.com/kendra/latest/APIReference/API_PutPrincipalMapping.html)PI verwenden, um Benutzerund Gruppenzugriffsinformationen für die Benutzerkontextfilterung hochzuladen.

• Feldzuordnungen — Wählen Sie diese Option, um Ihre Google Drive-Datenquellenfelder Ihren Indexfeldern zuzuordnen. Amazon Kendra Weitere Informationen finden Sie unter [Zuweisen](https://docs.aws.amazon.com/kendra/latest/dg/field-mapping.html)  [von Datenquellenfeldern](https://docs.aws.amazon.com/kendra/latest/dg/field-mapping.html).

### **a** Note

Das Textfeld oder das entsprechende Textfeld für Ihre Dokumente ist erforderlich, um Ihre Dokumente durchsuchen Amazon Kendra zu können. Sie müssen den Feldnamen Ihres Dokumenthauptteils in Ihrer Datenquelle dem Namen des Indexfeldes zuordnen\_document\_body. Alle anderen Felder sind optional.

Eine Liste weiterer wichtiger JSON-Schlüssel, die konfiguriert werden müssen, finden Sie unter [Google Drive-Vorlagenschema](https://docs.aws.amazon.com/kendra/latest/dg/ds-schemas.html#ds-google-drive-schema).

### <span id="page-878-0"></span>Hinweise

- Die Zuordnung benutzerdefinierter Felder ist für den Google Drive-Connector nicht verfügbar, da die Google Drive-Benutzeroberfläche das Erstellen benutzerdefinierter Felder nicht unterstützt.
- Die Google Drive-API unterstützt das Abrufen von Kommentaren aus einer dauerhaft gelöschten Datei nicht. Kommentare können jedoch für gelöschte Dateien abgerufen werden. Wenn eine Datei in den Papierkorb verschoben wird, löscht der Amazon Kendra Connector Kommentare aus dem Index. Amazon Kendra
- Die Google Drive-API gibt keine Kommentare zurück, die in einer DOCX-Datei vorhanden sind.

# IBM DB2

IBM DB2ist ein relationales Datenbankverwaltungssystem, das von IBM entwickelt wurde. Wenn Sie ein IBM DB2 Benutzer sind, können Sie es verwenden, Amazon Kendra um Ihre IBM DB2

Datenquelle zu indizieren. Der Amazon Kendra IBM DB2 Datenquellenconnector unterstützt DB2 11.5.7.

Sie können über Amazon Kendra die [Amazon Kendra Konsole](https://console.aws.amazon.com/kendra/) und die API eine Verbindung zu Ihrer IBM DB2 Datenquelle herstellen. [TemplateConfiguration](https://docs.aws.amazon.com/kendra/latest/dg/API_TemplateConfiguration.html)

Informationen zur Fehlerbehebung bei Ihrem Amazon Kendra IBM DB2 Datenquellen-Connector finden Sie unter[Problembehandlung bei Datenquellen.](#page-1409-0)

### Themen

- [Unterstützte Features](#page-879-0)
- [Voraussetzungen](#page-879-1)
- [Anweisungen zur Verbindung](#page-881-0)
- [Hinweise](#page-887-0)

### <span id="page-879-0"></span>Unterstützte Features

- Feldzuordnungen
- Filterung des Benutzerkontextes
- Einschluss-/Ausschlussfilter
- Vollständige und inkrementelle Inhaltssynchronisierung
- Virtual Private Cloud (VPC)

### <span id="page-879-1"></span>Voraussetzungen

Bevor Sie Ihre IBM DB2 Datenquelle Amazon Kendra zum Indizieren verwenden können, nehmen Sie diese Änderungen in Ihren Konten IBM DB2 und AWS Konten vor.

Stellen Sie sicherIBM DB2, dass Sie Folgendes haben:

• Notiert Ihren Datenbank-Benutzernamen und Ihr Passwort.

#### **A** Important

Es hat sich bewährt, nur lesbare Amazon Kendra Datenbankanmeldeinformationen zur Verfügung zu stellen.

- Die URL, der Port und die Instanz Ihres Datenbank-Hosts wurden kopiert.
- Vergewissert, dass jedes Dokument in IBM DB2 und zwischen anderen Datenquellen, die Sie für denselben Index verwenden möchten, einzigartig ist. Jede Datenquelle, die Sie für einen Index verwenden möchten, darf nicht dasselbe Dokument in allen Datenquellen enthalten. Dokument-IDs gelten für einen Index global und müssen pro Index eindeutig sein.

Stellen Sie sicher AWS-Konto, dass Sie Folgendes in Ihrem haben:

- [Hat einen Amazon Kendra Index erstellt](https://docs.aws.amazon.com/kendra/latest/dg/create-index.html) und bei Verwendung der API die Index-ID notiert.
- Sie [haben eine IAM Rolle für Ihre Datenquelle erstellt](https://docs.aws.amazon.com/kendra/latest/dg/iam-roles.html#iam-roles-ds) und, falls Sie die API verwenden, den ARN der IAM Rolle notiert.

#### **a** Note

Wenn Sie Ihren Authentifizierungstyp und Ihre Anmeldeinformationen ändern, müssen Sie Ihre IAM Rolle aktualisieren, um auf die richtige AWS Secrets Manager geheime ID zugreifen zu können.

• Wir haben Ihre IBM DB2 Authentifizierungsdaten AWS Secrets Manager geheim gespeichert und, falls Sie die API verwenden, den ARN des Geheimnisses notiert.

#### **a** Note

Wir empfehlen Ihnen, Ihre Anmeldeinformationen und Ihr Geheimnis regelmäßig zu aktualisieren oder zu wechseln. Stellen Sie zu Ihrer eigenen Sicherheit nur die Zugriffsebene bereit, die erforderlich ist. Wir raten davon ab, Anmeldeinformationen und geheime Daten für alle Datenquellen und Connector-Versionen 1.0 und 2.0 (sofern zutreffend) wiederzuverwenden.

Wenn Sie noch keine IAM Rolle oder keinen Schlüssel haben, können Sie die Konsole verwenden, um eine neue IAM Rolle und ein neues Secrets Manager Geheimnis zu erstellen, wenn Sie Ihre IBM DB2 Datenquelle mit verbinden. Amazon Kendra Wenn Sie die API verwenden, müssen Sie den ARN einer vorhandenen IAM Rolle und eines Secrets Manager Geheimnisses sowie eine Index-ID angeben.

## <span id="page-881-0"></span>Anweisungen zur Verbindung

Um eine Verbindung Amazon Kendra zu Ihrer IBM DB2 Datenquelle herzustellen, müssen Sie Details zu Ihren IBM DB2 Anmeldeinformationen angeben, damit Sie auf Ihre Daten zugreifen Amazon Kendra können. Falls Sie das noch nicht konfiguriert haben, Amazon Kendra finden Sie IBM DB2 weitere Informationen unter[Voraussetzungen](#page-879-1).

### **Console**

Um eine Verbindung Amazon Kendra herzustellen IBM DB2

- 1. Melden Sie sich bei der an AWS Management Console und öffnen Sie die [Amazon Kendra](https://console.aws.amazon.com/kendra/)  [Konsole](https://console.aws.amazon.com/kendra/).
- 2. Wählen Sie im linken Navigationsbereich Indizes und dann den Index, den Sie verwenden möchten, aus der Indexliste aus.

### **a** Note

Sie können Ihre Einstellungen für die Benutzerzugriffskontrolle unter Indexeinstellungen konfigurieren oder bearbeiten.

- 3. Wählen Sie auf der Seite Erste Schritte die Option Datenquelle hinzufügen aus.
- 4. Wählen Sie auf der Seite Datenquelle hinzufügen die Option IBM DB2Connector und dann Connector hinzufügen aus. Wenn Sie Version 2 verwenden (falls zutreffend), wählen Sie den IBM DB2Connector mit dem Tag "V2.0".
- 5. Geben Sie auf der Seite "Datenquellendetails angeben" die folgenden Informationen ein:
	- a. Geben Sie im Feld Name und Beschreibung für Datenquellenname einen Namen für Ihre Datenquelle ein. Sie können Bindestriche, aber keine Leerzeichen verwenden.
	- b. (Optional) Beschreibung Geben Sie eine optionale Beschreibung für Ihre Datenquelle ein.
	- c. In Standardsprache Wählen Sie eine Sprache aus, um Ihre Dokumente nach dem Index zu filtern. Sofern Sie nichts anderes angeben, ist die Standardsprache Englisch. Die in den Metadaten des Dokuments angegebene Sprache hat Vorrang vor der ausgewählten Sprache.
	- d. Unter Tags für Neues Tag hinzufügen Fügen Sie optionale Tags hinzu, um Ihre Ressourcen zu durchsuchen und zu filtern oder Ihre Kosten nachzuverfolgen. AWS
- e. Wählen Sie Weiter aus.
- 6. Geben Sie auf der Seite Zugriff und Sicherheit definieren die folgenden Informationen ein:
	- a. Geben Sie im Feld Quelle die folgenden Informationen ein:
	- b. Host Geben Sie den Datenbank-Hostnamen ein.
	- c. Port Geben Sie den Datenbankport ein.
	- d. Instanz Geben Sie die Datenbankinstanz ein.
	- e. Speicherort für SSL-Zertifikate aktivieren Geben Sie hier den Amazon S3 Pfad zu Ihrer SSL-Zertifikatsdatei ein.
	- f. Geben Sie im Feld Authentifizierung die folgenden Informationen ein:
		- AWS Secrets Manager geheim Wählen Sie ein vorhandenes Geheimnis aus, oder erstellen Sie ein neues Secrets Manager Geheimnis, um Ihre IBM DB2 Authentifizierungsdaten zu speichern. Wenn Sie sich dafür entscheiden, ein neues Geheimnis zu erstellen, wird ein AWS Secrets Manager geheimes Fenster geöffnet.
			- A. Geben Sie die folgenden Informationen in das Fenster Create an AWS Secrets Manager Secret ein:
				- I. Geheimer Name Ein Name für Ihr Geheimnis. Das Präfix 'AmazonKendra- IBM DB2 -' wird Ihrem geheimen Namen automatisch hinzugefügt.
				- II. Für Datenbankbenutzername und Passwort Geben Sie die Werte der Authentifizierungsdaten ein, die Sie aus Ihrer Datenbank kopiert haben.
			- B. Wählen Sie Speichern.
	- g. Virtual Private Cloud (VPC) Sie können wählen, ob Sie eine VPC verwenden möchten. In diesem Fall müssen Sie Subnetze und VPC-Sicherheitsgruppen hinzufügen.
	- h. IAM Rolle Wählen Sie eine bestehende IAM Rolle oder erstellen Sie eine neue IAM Rolle, um auf Ihre Repository-Anmeldeinformationen und Indexinhalte zuzugreifen.

### **a** Note

IAM Rollen, die für Indizes verwendet werden, können nicht für Datenquellen verwendet werden. Wenn Sie sich nicht sicher sind, ob eine vorhandene Rolle für einen Index oder eine häufig gestellte Frage verwendet wird, wählen Sie Neue Rolle erstellen, um Fehler zu vermeiden.

- i. Wählen Sie Weiter aus.
- 7. Geben Sie auf der Seite "Synchronisierungseinstellungen konfigurieren" die folgenden Informationen ein:
	- a. Wählen Sie unter Synchronisierungsbereich eine der folgenden Optionen aus:
		- SQL-Abfrage Geben Sie SQL-Abfrageanweisungen wie SELECT- und JOIN-Operationen ein. SQL-Abfragen müssen weniger als 32 KB groß sein. Amazon Kendra durchsucht den gesamten Datenbankinhalt, der Ihrer Abfrage entspricht.
		- Primärschlüsselspalte Geben Sie den Primärschlüssel für die Datenbanktabelle an. Dies identifiziert eine Tabelle in Ihrer Datenbank.
		- Titelspalte Geben Sie den Namen der Titelspalte des Dokuments in Ihrer Datenbanktabelle an.
		- Hauptspalte Geben Sie den Namen der Hauptspalte des Dokuments in Ihrer Datenbanktabelle an.
	- b. Wählen Sie unter Zusätzliche Konfiguration optional aus den folgenden Optionen, um bestimmte Inhalte zu synchronisieren, anstatt alle Dateien zu synchronisieren:
		- Spalten zur Erkennung von Änderungen Geben Sie die Namen der Spalten ein, anhand derer Inhaltsänderungen erkannt Amazon Kendra werden sollen. Amazon Kendra indexiert den Inhalt neu, wenn sich eine dieser Spalten ändert.
		- Spalte mit Benutzer-IDs Geben Sie den Namen der Spalte ein, die Benutzer-IDs enthält, um Zugriff auf Inhalte zu erhalten.
		- Spalte "Gruppen" Geben Sie den Namen der Spalte ein, die Gruppen enthält, denen der Zugriff auf Inhalte gewährt werden soll.
		- Spalte Quell-URLs Geben Sie den Namen der Spalte ein, die Quell-URLs enthält, die indexiert werden sollen.
		- Spalte mit Zeitstempeln Geben Sie den Namen der Spalte ein, die Zeitstempel enthält. Amazon Kendra verwendet Zeitstempelinformationen, um Änderungen an Ihren Inhalten zu erkennen und nur geänderte Inhalte zu synchronisieren.
		- Spalte "Zeitzonen" Geben Sie den Namen der Spalte ein, die Zeitzonen für den Inhalt enthält, der gecrawlt werden soll.
- Zeitstempelformat Geben Sie den Namen der Spalte ein, die Zeitstempelformate enthält, anhand derer Inhaltsänderungen erkannt und Ihre Inhalte erneut synchronisiert werden sollen.
- c. Synchronisierungsmodus Wählen Sie aus, wie Sie Ihren Index aktualisieren möchten, wenn sich der Inhalt Ihrer Datenquelle ändert. Wenn Sie Ihre Datenquelle Amazon Kendra zum ersten Mal synchronisieren, werden alle Inhalte standardmäßig gecrawlt und indexiert. Sie müssen eine vollständige Synchronisierung Ihrer Daten durchführen, falls Ihre erste Synchronisierung fehlgeschlagen ist, auch wenn Sie die Option Vollsynchronisierung nicht als Synchronisierungsmodusoption wählen.
	- Vollständige Synchronisierung: Indizieren Sie den gesamten Inhalt neu und ersetzen die vorhandenen Inhalte jedes Mal, wenn Ihre Datenquelle mit Ihrem Index synchronisiert wird.
	- Neue, geänderte Synchronisierung: Indizieren Sie jedes Mal, wenn Ihre Datenquelle mit Ihrem Index synchronisiert wird, nur neue und geänderte Inhalte. Amazon Kendra kann den Mechanismus Ihrer Datenquelle verwenden, um Inhaltsänderungen nachzuverfolgen und Inhalte zu indexieren, die sich seit der letzten Synchronisierung geändert haben.
	- Neue, geänderte, gelöschte Synchronisierung: Indizieren Sie bei jeder Synchronisierung Ihrer Datenquelle mit Ihrem Index nur neue, geänderte und gelöschte Inhalte. Amazon Kendra kann den Mechanismus Ihrer Datenquelle verwenden, um Inhaltsänderungen nachzuverfolgen und Inhalte zu indexieren, die sich seit der letzten Synchronisierung geändert haben.
- d. Im Synchronisierungslaufplan für Frequenz Wie oft Amazon Kendra wird mit Ihrer Datenquelle synchronisiert?
- e. Wählen Sie Weiter aus.
- 8. Geben Sie auf der Seite Feldzuordnungen festlegen die folgenden Informationen ein:
	- a. Wählen Sie aus den generierten Standard-Datenquellenfeldern Dokument-IDs, Dokumenttitel und Quell-URLs — aus, die Sie dem Index zuordnen möchten. Amazon Kendra
	- b. Feld hinzufügen Um benutzerdefinierte Datenquellenfelder hinzuzufügen, um einen Indexfeldnamen für die Zuordnung und den Felddatentyp zu erstellen.
	- c. Wählen Sie Weiter aus.

9. Überprüfen Sie auf der Seite Überprüfen und erstellen, ob die von Ihnen eingegebenen Informationen korrekt sind, und wählen Sie dann Datenquelle hinzufügen aus. Sie können Ihre Informationen auch auf dieser Seite bearbeiten. Ihre Datenquelle wird auf der Seite Datenquellen angezeigt, nachdem die Datenquelle erfolgreich hinzugefügt wurde.

### API

Um eine Verbindung Amazon Kendra herzustellen IBM DB2

Mithilfe der [TemplateConfiguration](https://docs.aws.amazon.com/kendra/latest/dg/API_TemplateConfiguration.html)API müssen Sie Folgendes angeben:

- Datenquelle Geben Sie den Datenquellentyp wie JDBC bei der Verwendung des [TemplateConfiguration](https://docs.aws.amazon.com/kendra/latest/dg/API_TemplateConfiguration.html)JSON-Schemas an. Geben Sie außerdem die Datenquelle so anTEMPLATE, wie Sie die [CreateDataSource](https://docs.aws.amazon.com/kendra/latest/dg/API_CreateDataSource.html)API aufrufen.
- Datenbanktyp Sie müssen den Datenbanktyp als db2 angeben.
- SQL-Abfrage Geben Sie SQL-Abfrageanweisungen wie SELECT- und JOIN-Operationen an. SQL-Abfragen müssen weniger als 32 KB groß sein. Amazon Kendra durchsucht den gesamten Datenbankinhalt, der Ihrer Abfrage entspricht.
- Synchronisierungsmodus Geben Sie an, wie Ihr Index aktualisiert Amazon Kendra werden soll, wenn sich der Inhalt Ihrer Datenquelle ändert. Wenn Sie Ihre Datenquelle Amazon Kendra zum ersten Mal synchronisieren, werden alle Inhalte standardmäßig gecrawlt und indexiert. Sie müssen eine vollständige Synchronisierung Ihrer Daten durchführen, falls Ihre erste Synchronisierung fehlgeschlagen ist, auch wenn Sie die Option Vollsynchronisierung nicht als Synchronisierungsmodusoption wählen. Sie können wählen zwischen:
	- FORCED FULL CRAWLum den gesamten Inhalt neu zu indizieren und vorhandene Inhalte jedes Mal zu ersetzen, wenn Ihre Datenquelle mit Ihrem Index synchronisiert wird.
	- FULL CRAWLum bei jeder Synchronisierung Ihrer Datenquelle mit Ihrem Index nur neue, geänderte und gelöschte Inhalte zu indizieren. Amazon Kendra kann den Mechanismus Ihrer Datenquelle verwenden, um Inhaltsänderungen nachzuverfolgen und Inhalte zu indexieren, die sich seit der letzten Synchronisierung geändert haben.
	- CHANGE\_LOGum jedes Mal, wenn Ihre Datenquelle mit Ihrem Index synchronisiert wird, nur neue und geänderte Inhalte zu indizieren. Amazon Kendra kann den Mechanismus Ihrer Datenquelle verwenden, um Inhaltsänderungen nachzuverfolgen und Inhalte zu indexieren, die sich seit der letzten Synchronisierung geändert haben.
- Geheimer Amazon-Ressourcenname (ARN) Geben Sie den Amazon-Ressourcennamen (ARN) eines Secrets Manager Geheimnisses ein, das die Authentifizierungsdaten enthält, die

Sie in Ihrem IBM DB2 Konto erstellt haben. Das Geheimnis wird in einer JSON-Struktur mit den folgenden Schlüsseln gespeichert:

```
{ 
     "user name": "database user name", 
     "password": "password"
}
```
### **a** Note

Wir empfehlen Ihnen, Ihre Anmeldeinformationen und Ihr Geheimnis regelmäßig zu aktualisieren oder zu wechseln. Stellen Sie zu Ihrer eigenen Sicherheit nur die Zugriffsebene bereit, die erforderlich ist. Wir raten davon ab, Anmeldeinformationen und geheime Daten für alle Datenquellen und Connector-Versionen 1.0 und 2.0 (sofern zutreffend) wiederzuverwenden.

• IAM Rolle — Geben Sie anRoleArn, wann Sie anrufenCreateDataSource, um einer IAM Rolle Berechtigungen für den Zugriff auf Ihr Secrets Manager Geheimnis und für den Aufruf der erforderlichen öffentlichen APIs für den IBM DB2 Connector und zum Aufrufen der erforderlichen öffentlichen APIs zu erteilen. Amazon Kendra Weitere Informationen finden Sie unter [IAM Rollen für IBM DB2 Datenquellen.](https://docs.aws.amazon.com/kendra/latest/dg/iam-roles.html#iam-roles-ds)

Sie können auch die folgenden optionalen Funktionen hinzufügen:

- Virtual Private Cloud (VPC) Geben Sie an, VpcConfiguration wann Sie anrufen. CreateDataSource Weitere Informationen finden Sie unter [Konfigurieren von Amazon](#page-1091-0) [Kendra für die Verwendung eines Amazon VPC](#page-1091-0).
- Inklusions- und Ausschlussfilter Sie können mithilfe von Benutzer-IDs, Gruppen, Quell-URLs, Zeitstempeln und Zeitzonen angeben, ob bestimmte Inhalte eingeschlossen werden sollen.
- Benutzerkontextfilterung und Zugriffskontrolle —Amazon Kendra durchsucht die Zugriffskontrollliste (ACL) für Ihre Dokumente, sofern Sie über eine ACL für Ihre Dokumente verfügen. Die ACL-Informationen werden verwendet, um Suchergebnisse nach dem Benutzeroder Gruppenzugriff auf Dokumente zu filtern. Weitere Informationen finden Sie unter [Benutzerkontextfilterung](https://docs.aws.amazon.com/kendra/latest/dg/user-context-filter.html#datasource-context-filter).
- Feldzuordnungen Wählen Sie diese Option, um Ihre IBM DB2 Datenquellenfelder Ihren Indexfeldern zuzuordnen. Amazon Kendra Weitere Informationen finden Sie unter [Zuweisen](https://docs.aws.amazon.com/kendra/latest/dg/field-mapping.html)  [von Datenquellenfeldern](https://docs.aws.amazon.com/kendra/latest/dg/field-mapping.html).

### **a** Note

Das Textfeld oder das entsprechende Textfeld für Ihre Dokumente ist erforderlich, um Ihre Dokumente durchsuchen Amazon Kendra zu können. Sie müssen den Feldnamen Ihres Dokumenthauptteils in Ihrer Datenquelle dem Namen des Indexfeldes zuordnen\_document\_body. Alle anderen Felder sind optional.

Eine Liste weiterer wichtiger JSON-Schlüssel, die konfiguriert werden müssen, finden Sie unte[rIBM DB2-Vorlagenschema](#page-433-0).

### <span id="page-887-0"></span>**Hinweise**

- Gelöschte Datenbankzeilen werden nicht nachverfolgt, wenn nach Amazon Kendra aktualisierten Inhalten gesucht wird.
- Die Größe von Feldnamen und Werten in einer Zeile Ihrer Datenbank darf 400 KB nicht überschreiten.
- Wenn Ihre Datenbankdatenquelle eine große Datenmenge enthält und Sie nicht Ihren gesamten Datenbankinhalt nach der ersten Synchronisierung indizieren möchten Amazon Kendra , können Sie wählen, ob nur neue, geänderte oder gelöschte Dokumente synchronisiert werden sollen.
- Es hat sich bewährt, nur lesbare Amazon Kendra Datenbankanmeldeinformationen zur Verfügung zu stellen.
- Es hat sich bewährt, das Hinzufügen von Tabellen mit sensiblen Daten oder personenbezogenen Daten (PII) zu vermeiden.

## Jira

Jira ist ein Projektmanagement-Tool für Softwareentwicklung, Produktmanagement und Bugtracking. Sie können Amazon Kendra es verwenden, um Ihre Jira-Projekte, Probleme, Kommentare, Anhänge, Arbeitsprotokolle und Status zu indizieren.

Amazon Kendra unterstützt derzeit nur Jira Cloud.

Sie können entweder über Amazon Kendra die [Amazon Kendra Konsole](https://console.aws.amazon.com/kendra/) oder die API eine Verbindung zu Ihrer Jira-Datenquelle herstellen. [JiraConfiguration](https://docs.aws.amazon.com/kendra/latest/APIReference/API_JiraConfiguration.html) Eine Liste der von den einzelnen Funktionen unterstützten Funktionen finden Sie unter[Unterstützte Features](#page-888-0).

Informationen zur Fehlerbehebung bei Ihrem Amazon Kendra Jira-Datenquellen-Connector finden Sie unte[rProblembehandlung bei Datenquellen](#page-1409-0).

### Themen

- [Unterstützte Features](#page-888-0)
- [Voraussetzungen](#page-888-1)
- [Anweisungen zur Verbindung](#page-890-0)
- [Weitere Informationen](#page-895-0)

## <span id="page-888-0"></span>Unterstützte Features

Amazon Kendra Der Jira-Datenquellen-Connector unterstützt die folgenden Funktionen:

- Feldzuordnungen
- Steuerung des Benutzerzugriffs
- Einschluss-/Ausschlussfilter
- Vollständige und inkrementelle Inhaltssynchronisierung
- Virtual Private Cloud (VPC)

## <span id="page-888-1"></span>Voraussetzungen

Bevor Sie Ihre Jira-Datenquelle Amazon Kendra zum Indizieren verwenden können, nehmen Sie diese Änderungen in Ihrem Jira und Ihren Konten vor. AWS

Stellen Sie in Jira sicher, dass Sie über Folgendes verfügen:

• Konfigurierte Anmeldeinformationen für die API-Token-Authentifizierung, die eine Jira-ID (Benutzername oder E-Mail) und eine Jira-Anmeldeinformationen (Jira-API-Token) enthalten. Informationen zur Verwaltung von API-Token findest du in der [Atlassian-Dokumentation.](https://support.atlassian.com/atlassian-account/docs/manage-api-tokens-for-your-atlassian-account/)

### **G** Note

Wir empfehlen dir, deine Anmeldedaten und deinen geheimen Schlüssel regelmäßig zu aktualisieren oder zu wechseln. Stellen Sie zu Ihrer eigenen Sicherheit nur die Zugriffsebene bereit, die erforderlich ist. Wir raten davon ab, Anmeldeinformationen

und geheime Daten für alle Datenquellen und Connector-Versionen 1.0 und 2.0 (sofern zutreffend) wiederzuverwenden.

- Notiert die URL des Jira-Kontos in Ihren Jira-Kontoeinstellungen. *Zum Beispiel https:// company.atlassian.net/.*
- Aktiviert, dass jedes Dokument in Jira und in anderen Datenquellen, die Sie für denselben Index verwenden möchten, einzigartig ist. Jede Datenquelle, die Sie für einen Index verwenden möchten, darf nicht dasselbe Dokument in allen Datenquellen enthalten. Dokument-IDs gelten für einen Index global und müssen pro Index eindeutig sein.

Stellen Sie sicher AWS-Konto, dass Sie Folgendes in Ihrem haben:

- [Hat einen Amazon Kendra Index erstellt](https://docs.aws.amazon.com/kendra/latest/dg/create-index.html) und bei Verwendung der API die Index-ID notiert.
- Sie [haben eine IAM Rolle für Ihre Datenquelle erstellt](https://docs.aws.amazon.com/kendra/latest/dg/iam-roles.html#iam-roles-ds) und, falls Sie die API verwenden, den ARN der IAM Rolle notiert.

### **a** Note

Wenn Sie Ihren Authentifizierungstyp und Ihre Anmeldeinformationen ändern, müssen Sie Ihre IAM Rolle aktualisieren, um auf die richtige AWS Secrets Manager geheime ID zugreifen zu können.

• Du hast deine Jira-Authentifizierungsdaten AWS Secrets Manager geheim gespeichert und, falls du die API verwendest, den ARN des Geheimnisses notiert.

### **a** Note

Wir empfehlen Ihnen, Ihre Anmeldeinformationen und Ihr Geheimnis regelmäßig zu aktualisieren oder zu wechseln. Stellen Sie zu Ihrer eigenen Sicherheit nur die Zugriffsebene bereit, die erforderlich ist. Wir raten davon ab, Anmeldeinformationen und geheime Daten für alle Datenquellen und Connector-Versionen 1.0 und 2.0 (sofern zutreffend) wiederzuverwenden.

Wenn Sie noch keine IAM Rolle oder keinen Schlüssel haben, können Sie die Konsole verwenden, um eine neue IAM Rolle und ein neues Secrets Manager Geheimnis zu erstellen, wenn Sie Ihre Jira-Datenquelle mit verbinden. Amazon Kendra Wenn Sie die API verwenden, müssen Sie den

ARN einer vorhandenen IAM Rolle und eines Secrets Manager Geheimnisses sowie eine Index-ID angeben.

## <span id="page-890-0"></span>Anweisungen zur Verbindung

Um eine Verbindung Amazon Kendra zu Ihrer Jira-Datenquelle herzustellen, müssen Sie die erforderlichen Details zu Ihrer Jira-Datenquelle angeben, damit Sie auf Ihre Daten zugreifen Amazon Kendra können. Wenn Sie Jira für Amazon Kendra noch nicht konfiguriert haben, finden Sie weitere Informationen unter. [Voraussetzungen](#page-888-1)

### Console

So stellen Sie eine Verbindung Amazon Kendra zu Jira her

- 1. Melden Sie sich bei der an AWS Management Console und öffnen Sie die [Amazon Kendra](https://console.aws.amazon.com/kendra/)  [Konsole](https://console.aws.amazon.com/kendra/).
- 2. Wählen Sie im linken Navigationsbereich Indizes und dann den Index, den Sie verwenden möchten, aus der Indexliste aus.

### **a** Note

Sie können Ihre Einstellungen für die Benutzerzugriffskontrolle unter Indexeinstellungen konfigurieren oder bearbeiten.

- 3. Wählen Sie auf der Seite Erste Schritte die Option Datenquelle hinzufügen aus.
- 4. Wählen Sie auf der Seite Datenquelle hinzufügen die Option Jira-Connector und dann Connector hinzufügen aus. Wenn Sie Version 2 verwenden (falls zutreffend), wählen Sie Jira-Connector mit dem Tag "V2.0".
- 5. Geben Sie auf der Seite "Datenquellendetails angeben" die folgenden Informationen ein:
	- a. Geben Sie im Feld Name und Beschreibung für Datenquellenname einen Namen für Ihre Datenquelle ein. Sie können Bindestriche, aber keine Leerzeichen verwenden.
	- b. (Optional) Beschreibung Geben Sie eine optionale Beschreibung für Ihre Datenquelle ein.
	- c. In Standardsprache Wählen Sie eine Sprache aus, um Ihre Dokumente nach dem Index zu filtern. Sofern Sie nichts anderes angeben, ist die Standardsprache Englisch. Die in den Metadaten des Dokuments angegebene Sprache hat Vorrang vor der ausgewählten Sprache.
- d. Unter Tags für Neues Tag hinzufügen Fügen Sie optionale Tags hinzu, um Ihre Ressourcen zu durchsuchen und zu filtern oder Ihre Kosten nachzuverfolgen. AWS
- e. Wählen Sie Weiter aus.
- 6. Geben Sie auf der Seite Zugriff und Sicherheit definieren die folgenden Informationen ein:
	- a. Jira-Konto-URL Geben Sie die URL Ihres Jira-Kontos ein. *Zum Beispiel: https://company.atlassian.net/.*
	- b. Autorisierung Aktivieren oder deaktivieren Sie die Informationen der Zugriffskontrollliste (ACL) für Ihre Dokumente, wenn Sie über eine ACL verfügen und diese für die Zugriffskontrolle verwenden möchten. Die ACL gibt an, auf welche Dokumente Benutzer und Gruppen zugreifen können. Die ACL-Informationen werden verwendet, um Suchergebnisse nach dem Benutzer- oder Gruppenzugriff auf Dokumente zu filtern. Weitere Informationen finden Sie unter [Benutzerkontextfilterung.](https://docs.aws.amazon.com/kendra/latest/dg/user-context-filter.html#context-filter-user-incl-datasources)
	- c. AWS Secrets Manager geheim Wählen Sie ein vorhandenes Geheimnis aus oder erstellen Sie ein neues Secrets Manager Geheimnis, um Ihre Jira-Authentifizierungsdaten zu speichern. Wenn Sie sich dafür entscheiden, ein neues Geheimnis zu erstellen, wird ein AWS Secrets Manager geheimes Fenster geöffnet.
		- i. Geben Sie die folgenden Informationen in das Fenster Create an AWS Secrets Manager Secret ein:
			- A. Geheimer Name Ein Name für Ihr Geheimnis. Das Präfix 'AmazonKendra-Jira-' wird automatisch zu Ihrem geheimen Namen hinzugefügt.
			- B. Für Jira ID Geben Sie den Jira-Benutzernamen oder die Jira-E-Mail-Adresse ein.
			- C. Für Passwort/Token Geben Sie das in Jira konfigurierte Jira-API-Token ein.
		- ii. Speichern Sie Ihr Geheimnis und fügen Sie es hinzu.
	- d. Virtual Private Cloud (VPC) Sie können wählen, ob Sie eine VPC verwenden möchten. In diesem Fall müssen Sie Subnetze und VPC-Sicherheitsgruppen hinzufügen.
	- e. Identity Crawler Geben Sie an, ob der Identity Crawler aktiviert Amazon Kendra werden soll. Der Identity Crawler verwendet die Informationen der Zugriffskontrollliste (ACL) für Ihre Dokumente, um Suchergebnisse nach dem Benutzer- oder Gruppenzugriff auf Dokumente zu filtern. Wenn Sie über eine ACL für Ihre Dokumente verfügen und Ihre ACL verwenden möchten, können Sie auch den Identity Crawler aktivieren, um die [Benutzerkontextfilterung](https://docs.aws.amazon.com/kendra/latest/dg/user-context-filter.html#context-filter-user-incl-datasources) von Suchergebnissen zu konfigurieren. Amazon

Kendra Andernfalls können alle Dokumente öffentlich durchsucht werden, wenn Identity Crawler ausgeschaltet ist. Wenn Sie die Zugriffskontrolle für Ihre Dokumente verwenden möchten und Identity Crawler ausgeschaltet ist, können Sie alternativ die [PutPrincipalMapping](https://docs.aws.amazon.com/kendra/latest/APIReference/API_PutPrincipalMapping.html)API verwenden, um Benutzer- und Gruppenzugriffsinformationen für die Benutzerkontextfilterung hochzuladen.

f. IAM Rolle — Wählen Sie eine bestehende IAM Rolle oder erstellen Sie eine neue IAM Rolle, um auf Ihre Repository-Anmeldeinformationen und Indexinhalte zuzugreifen.

### **a** Note

IAM Rollen, die für Indizes verwendet werden, können nicht für Datenquellen verwendet werden. Wenn Sie sich nicht sicher sind, ob eine vorhandene Rolle für einen Index oder eine häufig gestellte Frage verwendet wird, wählen Sie Neue Rolle erstellen, um Fehler zu vermeiden.

- g. Wählen Sie Weiter aus.
- 7. Geben Sie auf der Seite "Synchronisierungseinstellungen konfigurieren" die folgenden Informationen ein:
	- a. Wählen Sie aus, welche Jira-Projekte indexiert werden sollen Wählen Sie aus, ob alle Projekte oder bestimmte Projekte gecrawlt werden sollen.
	- b. Zusätzliche Konfiguration Geben Sie bestimmte Status und Problemtypen an. Wählen Sie, ob Kommentare, Anlagen und Arbeitsprotokolle gecrawlt werden sollen. Verwenden Sie Muster mit regulären Ausdrücken, um bestimmte Inhalte ein- oder auszuschließen.
	- c. Synchronisierungsmodus Wählen Sie aus, wie Sie Ihren Index aktualisieren möchten, wenn sich der Inhalt Ihrer Datenquelle ändert. Wenn Sie Ihre Datenquelle Amazon Kendra zum ersten Mal synchronisieren, werden alle Inhalte standardmäßig gecrawlt und indexiert. Sie müssen eine vollständige Synchronisierung Ihrer Daten durchführen, falls Ihre erste Synchronisierung fehlgeschlagen ist, auch wenn Sie die Option Vollsynchronisierung nicht als Synchronisierungsmodusoption wählen.
		- Vollständige Synchronisierung: Indizieren Sie den gesamten Inhalt neu und ersetzen die vorhandenen Inhalte jedes Mal, wenn Ihre Datenquelle mit Ihrem Index synchronisiert wird.
		- Neue, geänderte Synchronisierung: Indizieren Sie jedes Mal, wenn Ihre Datenquelle mit Ihrem Index synchronisiert wird, nur neue und geänderte Inhalte. Amazon Kendra kann den Mechanismus Ihrer Datenquelle verwenden, um Inhaltsänderungen

nachzuverfolgen und Inhalte zu indexieren, die sich seit der letzten Synchronisierung geändert haben.

- Neue, geänderte, gelöschte Synchronisierung: Indizieren Sie bei jeder Synchronisierung Ihrer Datenquelle mit Ihrem Index nur neue, geänderte und gelöschte Inhalte. Amazon Kendra kann den Mechanismus Ihrer Datenquelle verwenden, um Inhaltsänderungen nachzuverfolgen und Inhalte zu indexieren, die sich seit der letzten Synchronisierung geändert haben.
- d. Wählen Sie im Zeitplan für die Synchronisierungsausführung unter Frequenz aus, wie oft der Inhalt Ihrer Datenquelle synchronisiert und der Index aktualisiert werden soll.
- e. Wählen Sie Weiter aus.
- 8. Geben Sie auf der Seite Feldzuordnungen festlegen die folgenden Informationen ein:
	- a. Standard-Datenquellenfelder Wählen Sie eines der Amazon Kendra generierten Standard-Datenquellenfelder aus, die Sie Ihrem Index zuordnen möchten.
	- b. Feld hinzufügen Um benutzerdefinierte Datenquellenfelder hinzuzufügen, um einen Indexfeldnamen für die Zuordnung und den Felddatentyp zu erstellen.
	- c. Wählen Sie Weiter aus.
- 9. Überprüfen Sie auf der Seite Überprüfen und erstellen, ob die von Ihnen eingegebenen Informationen korrekt sind, und wählen Sie dann Datenquelle hinzufügen aus. Sie können Ihre Informationen auch auf dieser Seite bearbeiten. Ihre Datenquelle wird auf der Seite Datenquellen angezeigt, nachdem die Datenquelle erfolgreich hinzugefügt wurde.

### API

Um eine Verbindung Amazon Kendra zu Jira herzustellen

Mithilfe der [JiraConfiguration A](https://docs.aws.amazon.com/kendra/latest/APIReference/API_JiraConfiguration.html)PI müssen Sie Folgendes angeben:

- Datenquellen-URL Geben Sie die URL Ihres Jira-Kontos an. *Zum Beispiel company.atlassian.net.*
- Geheimer Amazon-Ressourcenname (ARN) Geben Sie den Amazon-Ressourcennamen (ARN) eines Secrets Manager Geheimnisses ein, das die Authentifizierungsdaten für Ihr Jira-Konto enthält. Das Geheimnis wird in einer JSON-Struktur mit den folgenden Schlüsseln gespeichert:

{

```
 "jiraId": "Jira user name or email", 
     "jiraCredential": "Jira API token"
}
```
• IAM role — Geben Sie anRoleArn, wann Sie anrufenCreateDataSource, um einer IAM Rolle Berechtigungen für den Zugriff auf Ihr Secrets Manager Geheimnis und den Aufruf der erforderlichen öffentlichen APIs für den Jira-Connector und zu erteilen. Amazon Kendra Weitere Informationen finden Sie unter [IAM Rollen für Jira-Datenquellen](https://docs.aws.amazon.com/kendra/latest/dg/iam-roles.html#iam-roles-ds).

Sie können auch die folgenden optionalen Funktionen hinzufügen:

- Virtual Private Cloud (VPC) Geben Sie dies VpcConfiguration als Teil der Datenquellenkonfiguration an. Siehe [Konfiguration Amazon Kendra für die Verwendung einer](https://docs.aws.amazon.com/kendra/latest/dg/vpc-configuration.html) [VPC.](https://docs.aws.amazon.com/kendra/latest/dg/vpc-configuration.html)
- Änderungsprotokoll Gibt an, ob der Änderungsprotokollmechanismus der Jira-Datenquelle verwendet werden Amazon Kendra soll, um festzustellen, ob ein Dokument im Index aktualisiert werden muss.

### **a** Note

Verwenden Sie das Änderungsprotokoll, wenn Sie nicht alle Dokumente scannen Amazon Kendra möchten. Wenn Ihr Änderungsprotokoll umfangreich ist, nimmt das Scannen der Dokumente in der Jira-Datenquelle möglicherweise Amazon Kendra weniger Zeit in Anspruch als das Verarbeiten des Änderungsprotokolls. Wenn Sie Ihre Jira-Datenquelle zum ersten Mal mit Ihrem Index synchronisieren, werden alle Dokumente gescannt.

• Inklusions- und Ausschlussfilter — Sie können angeben, ob bestimmte Dateien ein- oder ausgeschlossen werden sollen.

### **a** Note

Die meisten Datenquellen verwenden Muster für reguläre Ausdrücke, bei denen es sich um Ein- oder Ausschlussmuster handelt, die als Filter bezeichnet werden. Wenn Sie einen Einschlussfilter angeben, werden nur Inhalte indexiert, die dem Einschlussfilter entsprechen. Jedes Dokument, das nicht dem Einschlussfilter entspricht, wird nicht indexiert. Wenn Sie einen Ein- und Ausschlussfilter angeben, werden Dokumente, die

dem Ausschlussfilter entsprechen, nicht indexiert, auch wenn sie dem Einschlussfilter entsprechen.

- Kommentar, Anlagen und Arbeitsprotokolle Sie können angeben, ob bestimmte Kommentare, Anlagen und Arbeitsprotokolle zu Problemen gecrawlt werden sollen.
- Projekte, Probleme, Status Sie können angeben, ob bestimmte Projekt-IDs, Problemtypen und Status gecrawlt werden sollen.
- Benutzerkontextfilterung und Zugriffskontrolle —Amazon Kendra durchsucht die Zugriffskontrollliste (ACL) für Ihre Dokumente, sofern Sie über eine ACL für Ihre Dokumente verfügen. Die ACL-Informationen werden verwendet, um Suchergebnisse nach dem Benutzeroder Gruppenzugriff auf Dokumente zu filtern. Weitere Informationen finden Sie unter [Benutzerkontextfilterung](https://docs.aws.amazon.com/kendra/latest/dg/user-context-filter.html#datasource-context-filter).
- Feldzuordnungen Wählen Sie diese Option, um Ihre Jira-Datenquellenfelder Ihren Indexfeldern zuzuordnen. Amazon Kendra Weitere Informationen finden Sie unter [Zuweisen](https://docs.aws.amazon.com/kendra/latest/dg/field-mapping.html)  [von Datenquellenfeldern](https://docs.aws.amazon.com/kendra/latest/dg/field-mapping.html).

### **a** Note

Das Feld "Hauptteil des Dokuments" oder das Äquivalent zum Dokumententext für Ihre Dokumente ist erforderlich, damit Sie Ihre Dokumente durchsuchen Amazon Kendra können. Sie müssen den Feldnamen Ihres Dokumenthauptteils in Ihrer Datenquelle dem Namen des Indexfeldes zuordnen\_document\_body. Alle anderen Felder sind optional.

## <span id="page-895-0"></span>Weitere Informationen

Weitere Informationen zur Integration Amazon Kendra mit Ihrer Jira-Datenquelle finden Sie unter:

• [Durchsuchen Sie Ihre Jira-Projekte intelligent mit dem Jira Cloud Connector Amazon Kendra](https://aws.amazon.com/blogs/machine-learning/intelligently-search-your-jira-projects-with-amazon-kendra-jira-cloud-connector/)

# Microsoft Exchange

Microsoft Exchange ist ein Tool für die Zusammenarbeit in Unternehmen für Messaging, Besprechungen und Filesharing. Wenn Sie ein Microsoft Exchange-Benutzer sind, können Sie Amazon Kendra damit Ihre Microsoft Exchange-Datenquelle indizieren.

Sie können über Amazon Kendra die [Amazon Kendra Konsole](https://console.aws.amazon.com/kendra/) und die [TemplateConfiguration](https://docs.aws.amazon.com/kendra/latest/APIReference/API_TemplateConfiguration.html)API eine Verbindung zu Ihrer Microsoft Exchange-Datenquelle herstellen.

Informationen zur Problembehandlung Ihres Amazon Kendra Microsoft Exchange-Datenquellenconnectors finden Sie unter[Problembehandlung bei Datenquellen](#page-1409-0).

### Unterstützte Features

- Feldzuordnungen
- Steuerung des Benutzerzugriffs
- Einschluss-/Ausschlussfilter
- Vollständige und inkrementelle Inhaltssynchronisierung
- Virtual Private Cloud (VPC)

### <span id="page-896-0"></span>Voraussetzungen

Bevor Sie Ihre Microsoft Exchange-Datenquelle Amazon Kendra zum Indizieren verwenden können, nehmen Sie diese Änderungen in Ihrem Microsoft Exchange und Ihren AWS Konten vor.

Stellen Sie in Microsoft Exchange sicher, dass Sie über Folgendes verfügen:

- Hat ein Microsoft Exchange-Konto in Office 365 erstellt.
- Haben Sie Ihre Microsoft 365-Mandanten-ID notiert. Sie finden Ihre Mandanten-ID in den Eigenschaften Ihres Azure Active Directory-Portals oder in Ihrer OAuth-Anwendung.
- Sie haben eine OAuth-Anwendung im Azure-Portal konfiguriert und die Client-ID und das Client-Geheimnis oder die Kundenanmeldedaten notiert. Weitere Informationen finden Sie im [Microsoft-](https://learn.microsoft.com/en-us/power-apps/developer/data-platform/walkthrough-register-app-azure-active-directory)[Tutorial](https://learn.microsoft.com/en-us/power-apps/developer/data-platform/walkthrough-register-app-azure-active-directory) und im [Beispiel für registrierte Apps.](https://learn.microsoft.com/en-us/azure/healthcare-apis/register-application)

#### **a** Note

Wenn Sie eine App im Azure-Portal erstellen oder registrieren, stellt die geheime ID den tatsächlichen geheimen Wert dar. Sie müssen den tatsächlichen geheimen Wert sofort bei der Erstellung des Geheimnisses und der App notieren oder speichern. Sie können auf Ihr Geheimnis zugreifen, indem Sie den Namen Ihrer Anwendung im Azure-Portal auswählen und dann zur Menüoption für Zertifikate und Geheimnisse navigieren.

Sie können auf Ihre Client-ID zugreifen, indem Sie den Namen Ihrer Anwendung im Azure-Portal auswählen und dann zur Übersichtsseite navigieren. Die Anwendungs-ID (Client) ist die Client-ID.

#### **a** Note

Wir empfehlen Ihnen, Ihre Anmeldeinformationen und Ihr Geheimnis regelmäßig zu aktualisieren oder zu wechseln. Stellen Sie zu Ihrer eigenen Sicherheit nur die Zugriffsebene bereit, die erforderlich ist. Wir raten davon ab, Anmeldeinformationen und geheime Daten für alle Datenquellen und Connector-Versionen 1.0 und 2.0 (sofern zutreffend) wiederzuverwenden.

• Die folgenden Berechtigungen für die Connector-Anwendung wurden hinzugefügt:

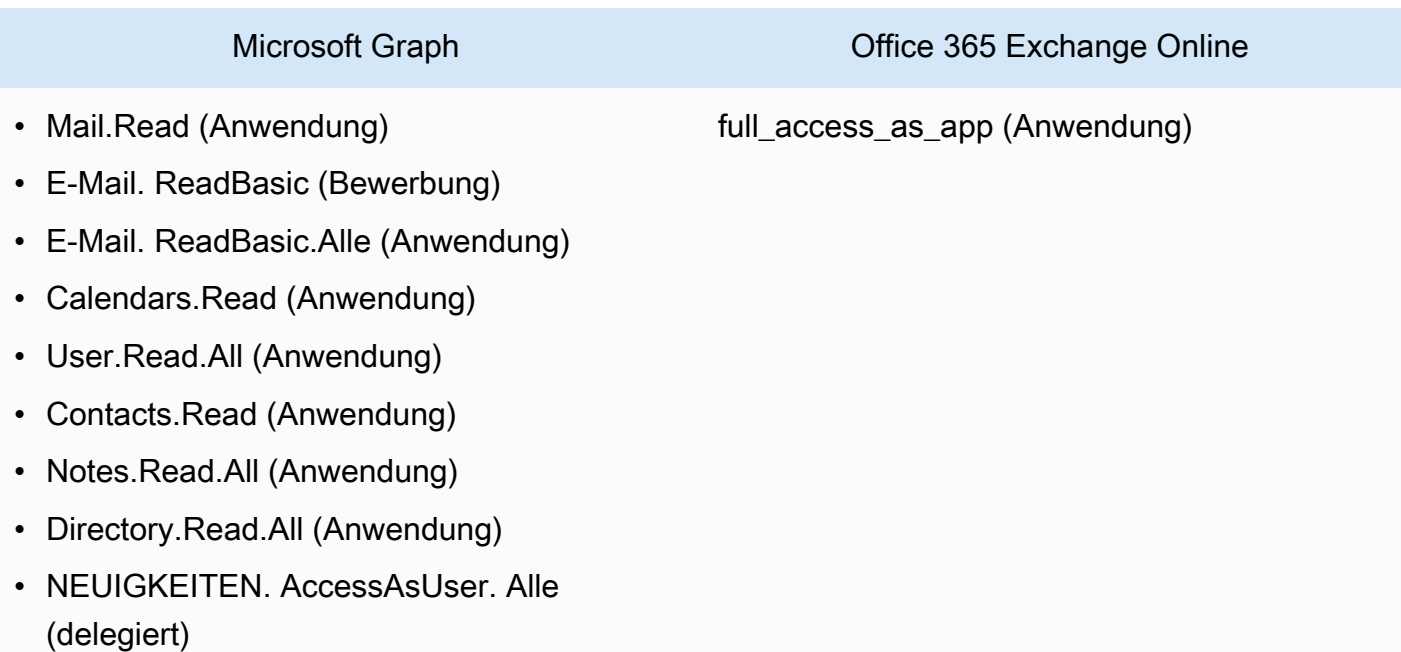

• Aktiviert, dass jedes Dokument in Microsoft Exchange und in anderen Datenquellen, die Sie für denselben Index verwenden möchten, eindeutig ist. Jede Datenquelle, die Sie für einen Index verwenden möchten, darf nicht dasselbe Dokument in allen Datenquellen enthalten. Dokument-IDs gelten für einen Index global und müssen pro Index eindeutig sein.

Stellen Sie sicher AWS-Konto, dass Sie Folgendes in Ihrem haben:

- [Hat einen Amazon Kendra Index erstellt](https://docs.aws.amazon.com/kendra/latest/dg/create-index.html) und bei Verwendung der API die Index-ID notiert.
- Sie [haben eine IAM Rolle für Ihre Datenquelle erstellt](https://docs.aws.amazon.com/kendra/latest/dg/iam-roles.html#iam-roles-ds) und, falls Sie die API verwenden, den ARN der IAM Rolle notiert.

### **a** Note

Wenn Sie Ihren Authentifizierungstyp und Ihre Anmeldeinformationen ändern, müssen Sie Ihre IAM Rolle aktualisieren, um auf die richtige AWS Secrets Manager geheime ID zugreifen zu können.

• Ihre Microsoft Exchange-Authentifizierungsdaten AWS Secrets Manager geheim gespeichert und, falls Sie die API verwenden, den ARN des Geheimnisses notiert.

### **G** Note

Wir empfehlen Ihnen, Ihre Anmeldeinformationen und Ihr Geheimnis regelmäßig zu aktualisieren oder zu wechseln. Stellen Sie zu Ihrer eigenen Sicherheit nur die Zugriffsebene bereit, die erforderlich ist. Wir raten davon ab, Anmeldeinformationen und geheime Daten für alle Datenquellen und Connector-Versionen 1.0 und 2.0 (sofern zutreffend) wiederzuverwenden.

Wenn Sie noch keine IAM Rolle oder keinen Schlüssel haben, können Sie die Konsole verwenden, um eine neue IAM Rolle und ein neues Secrets Manager Geheimnis zu erstellen, wenn Sie Ihre Microsoft Exchange-Datenquelle mit verbinden Amazon Kendra. Wenn Sie die API verwenden, müssen Sie den ARN einer vorhandenen IAM Rolle und eines Secrets Manager Geheimnisses sowie eine Index-ID angeben.

### Anweisungen zur Verbindung

Um eine Verbindung Amazon Kendra zu Ihrer Microsoft Exchange-Datenquelle herzustellen, müssen Sie die erforderlichen Details zu Ihrer Microsoft Exchange-Datenquelle angeben, damit Sie auf Ihre Daten zugreifen Amazon Kendra können. Wenn Sie Microsoft Exchange noch nicht für konfiguriert haben Amazon Kendra, finden Sie weitere Informationen unter[Voraussetzungen](#page-896-0).

### **Console**

So stellen Sie eine Verbindung Amazon Kendra zu Microsoft Exchange her

- 1. Melden Sie sich bei der an AWS Management Console und öffnen Sie die [Amazon Kendra](https://console.aws.amazon.com/kendra/)  [Konsole](https://console.aws.amazon.com/kendra/).
- 2. Wählen Sie im linken Navigationsbereich Indizes und dann den Index, den Sie verwenden möchten, aus der Indexliste aus.

### **a** Note

Sie können Ihre Einstellungen für die Benutzerzugriffskontrolle unter Indexeinstellungen konfigurieren oder bearbeiten.

- 3. Wählen Sie auf der Seite Erste Schritte die Option Datenquelle hinzufügen aus.
- 4. Wählen Sie auf der Seite Datenquelle hinzufügen die Option Microsoft Exchange-Connector und dann Connector hinzufügen aus. Wenn Sie Version 2 verwenden (falls zutreffend), wählen Sie Microsoft Exchange Connector mit dem Tag "V2.0".
- 5. Geben Sie auf der Seite "Datenquellendetails angeben" die folgenden Informationen ein:
	- a. Geben Sie im Feld Name und Beschreibung für Datenquellenname einen Namen für Ihre Datenquelle ein. Sie können Bindestriche, aber keine Leerzeichen verwenden.
	- b. (Optional) Beschreibung Geben Sie eine optionale Beschreibung für Ihre Datenquelle ein.
	- c. In Standardsprache Wählen Sie eine Sprache aus, um Ihre Dokumente nach dem Index zu filtern. Sofern Sie nichts anderes angeben, ist die Standardsprache Englisch. Die in den Metadaten des Dokuments angegebene Sprache hat Vorrang vor der ausgewählten Sprache.
	- d. Unter Tags für Neues Tag hinzufügen Fügen Sie optionale Tags hinzu, um Ihre Ressourcen zu durchsuchen und zu filtern oder Ihre Kosten nachzuverfolgen. AWS
	- e. Wählen Sie Weiter aus.
- 6. Geben Sie auf der Seite Zugriff und Sicherheit definieren die folgenden Informationen ein:
	- a. Mandanten-ID Geben Sie Ihre Microsoft 365-Mandanten-ID ein. Sie finden Ihre Mandanten-ID in den Eigenschaften Ihres Azure Active Directory-Portals oder in Ihrer OAuth-Anwendung.
	- b. Autorisierung Aktivieren oder deaktivieren Sie die Informationen der Zugriffskontrollliste (ACL) für Ihre Dokumente, wenn Sie über eine ACL verfügen und diese für die Zugriffskontrolle verwenden möchten. Die ACL gibt an, auf welche Dokumente Benutzer und Gruppen zugreifen können. Die ACL-Informationen werden
verwendet, um Suchergebnisse nach dem Benutzer- oder Gruppenzugriff auf Dokumente zu filtern. Weitere Informationen finden Sie unter [Benutzerkontextfilterung.](https://docs.aws.amazon.com/kendra/latest/dg/user-context-filter.html#context-filter-user-incl-datasources)

- c. AWS Secrets Manager geheim Wählen Sie ein vorhandenes Geheimnis aus, oder erstellen Sie ein neues Secrets Manager Geheimnis, um Ihre Microsoft Exchange-Authentifizierungsanmeldeinformationen zu speichern. Wenn Sie ein neues Geheimnis erstellen möchten, wird ein AWS Secrets Manager geheimes Fenster geöffnet.
	- i. Geben Sie die folgenden Informationen in das Fenster Create an AWS Secrets Manager Secret ein:
		- A. Geheimer Name Ein Name für Ihr Geheimnis. Das Präfix 'AmazonKendra-Microsoft Exchange
		- B. Für Client ID, Client Secret Geben Sie die in Microsoft Exchange konfigurierten Authentifizierungsdaten im Azure-Portal ein.
	- ii. Speichern Sie Ihr Geheimnis und fügen Sie es hinzu.
- d. Virtual Private Cloud (VPC) Sie können wählen, ob Sie eine VPC verwenden möchten. In diesem Fall müssen Sie Subnetze und VPC-Sicherheitsgruppen hinzufügen.
- e. IAM Rolle Wählen Sie eine bestehende IAM Rolle oder erstellen Sie eine neue IAM Rolle, um auf Ihre Repository-Anmeldeinformationen und Indexinhalte zuzugreifen.

# **a** Note

IAM Rollen, die für Indizes verwendet werden, können nicht für Datenquellen verwendet werden. Wenn Sie sich nicht sicher sind, ob eine vorhandene Rolle für einen Index oder eine häufig gestellte Frage verwendet wird, wählen Sie Neue Rolle erstellen, um Fehler zu vermeiden.

- f. Wählen Sie Weiter aus.
- 7. Geben Sie auf der Seite "Synchronisierungseinstellungen konfigurieren" die folgenden Informationen ein:
	- a. Benutzer-IDs Geben Sie die Benutzer-E-Mail-Adressen an, wenn Sie Inhalte nach bestimmten E-Mails filtern möchten.
	- b. Zusätzliche Konfiguration Geben Sie die Inhaltstypen an, die Sie crawlen möchten.
		- Entitätstypen Sie können wählen, ob Kalender- oder Kontaktinhalte gecrawlt werden sollen OneNotes.
- Kalender-Crawling Geben Sie das Start- und Enddatum ein, um Inhalte zwischen bestimmten Daten zu crawlen.
- E-Mail einbeziehen Geben Sie "An", "Von" und E-Mail-Betreffzeilen ein, um bestimmte E-Mails zu filtern, die Sie crawlen möchten.
- Zugriff auf freigegebene Ordner Aktivieren Sie diese Option, um das Crawlen der Zugriffskontrollliste für Ihre Microsoft Exchange-Datenquelle zu aktivieren.
- Regex für Domänen Fügen Sie Muster für reguläre Ausdrücke hinzu, um bestimmte E-Mail-Domänen ein- oder auszuschließen.
- Regex-Muster Fügen Sie Muster für reguläre Ausdrücke hinzu, um bestimmte Dateien ein- oder auszuschließen.
- c. Synchronisierungsmodus Wählen Sie aus, wie Sie Ihren Index aktualisieren möchten, wenn sich der Inhalt Ihrer Datenquelle ändert. Wenn Sie Ihre Datenquelle Amazon Kendra zum ersten Mal synchronisieren, werden alle Inhalte standardmäßig gecrawlt und indexiert. Sie müssen eine vollständige Synchronisierung Ihrer Daten durchführen, falls Ihre erste Synchronisierung fehlgeschlagen ist, auch wenn Sie die Option Vollsynchronisierung nicht als Synchronisierungsmodusoption wählen.
	- Vollständige Synchronisierung: Indizieren Sie den gesamten Inhalt neu und ersetzen die vorhandenen Inhalte jedes Mal, wenn Ihre Datenquelle mit Ihrem Index synchronisiert wird.
	- Neue, geänderte Synchronisierung: Indizieren Sie jedes Mal, wenn Ihre Datenquelle mit Ihrem Index synchronisiert wird, nur neue und geänderte Inhalte. Amazon Kendra kann den Mechanismus Ihrer Datenquelle verwenden, um Inhaltsänderungen nachzuverfolgen und Inhalte zu indexieren, die sich seit der letzten Synchronisierung geändert haben.
	- Neue, geänderte, gelöschte Synchronisierung: Indizieren Sie bei jeder Synchronisierung Ihrer Datenquelle mit Ihrem Index nur neue, geänderte und gelöschte Inhalte. Amazon Kendra kann den Mechanismus Ihrer Datenquelle verwenden, um Inhaltsänderungen nachzuverfolgen und Inhalte zu indexieren, die sich seit der letzten Synchronisierung geändert haben.
- d. Wählen Sie im Zeitplan für die Synchronisierungsausführung unter Frequenz aus, wie oft der Inhalt Ihrer Datenquelle synchronisiert und der Index aktualisiert werden soll.
- e. Wählen Sie Weiter aus.
- 8. Geben Sie auf der Seite Feldzuordnungen festlegen die folgenden Informationen ein:

a. Standard-Datenquellenfelder — Wählen Sie eines der Amazon Kendra generierten Standard-Datenquellenfelder aus, die Sie Ihrem Index zuordnen möchten.

**a** Note

Der Amazon Kendra Microsoft Exchange-Datenquellenconnector unterstützt keine benutzerdefinierten Feldzuordnungen.

- b. Wählen Sie Weiter aus.
- 9. Überprüfen Sie auf der Seite Überprüfen und erstellen, ob die von Ihnen eingegebenen Informationen korrekt sind, und wählen Sie dann Datenquelle hinzufügen aus. Sie können Ihre Informationen auch auf dieser Seite bearbeiten. Ihre Datenquelle wird auf der Seite Datenquellen angezeigt, nachdem die Datenquelle erfolgreich hinzugefügt wurde.

## API

So stellen Sie eine Verbindung Amazon Kendra zu Microsoft Exchange her

Sie müssen mithilfe der [TemplateConfiguration](https://docs.aws.amazon.com/kendra/latest/APIReference/API_TemplateConfiguration.html)API eine JSON-Datei des [Datenquellenschemas](https://docs.aws.amazon.com/kendra/latest/dg/ds-schemas.html#ds-msexchange-schema.html) angeben. Sie müssen die folgenden Informationen angeben:

- Datenquelle Geben Sie den Datenquellentyp wie MSEXCHANGE bei der Verwendung des [TemplateConfiguration](https://docs.aws.amazon.com/kendra/latest/dg/API_TemplateConfiguration.html)JSON-Schemas an. Geben Sie außerdem die Datenquelle so anTEMPLATE, wie Sie die [CreateDataSource](https://docs.aws.amazon.com/kendra/latest/dg/API_CreateDataSource.html)API aufrufen.
- Mandanten-ID Sie finden Ihre Mandanten-ID in den Eigenschaften Ihres Azure Active Directory-Portals oder in Ihrer OAuth-Anwendung.
- Synchronisierungsmodus Geben Sie an, wie Ihr Index aktualisiert Amazon Kendra werden soll, wenn sich der Inhalt Ihrer Datenquelle ändert. Wenn Sie Ihre Datenquelle Amazon Kendra zum ersten Mal synchronisieren, werden alle Inhalte standardmäßig gecrawlt und indexiert. Sie müssen eine vollständige Synchronisierung Ihrer Daten durchführen, falls Ihre erste Synchronisierung fehlgeschlagen ist, auch wenn Sie die Option Vollsynchronisierung nicht als Synchronisierungsmodusoption wählen. Sie können wählen zwischen:
	- FORCED\_FULL\_CRAWLum den gesamten Inhalt neu zu indizieren und vorhandene Inhalte jedes Mal zu ersetzen, wenn Ihre Datenquelle mit Ihrem Index synchronisiert wird.
	- FULL\_CRAWLum bei jeder Synchronisierung Ihrer Datenquelle mit Ihrem Index nur neue, geänderte und gelöschte Inhalte zu indizieren. Amazon Kendra kann den Mechanismus Ihrer

Datenquelle verwenden, um Inhaltsänderungen nachzuverfolgen und Inhalte zu indexieren, die sich seit der letzten Synchronisierung geändert haben.

- CHANGE LOGum jedes Mal, wenn Ihre Datenquelle mit Ihrem Index synchronisiert wird, nur neue und geänderte Inhalte zu indizieren. Amazon Kendra kann den Mechanismus Ihrer Datenquelle verwenden, um Inhaltsänderungen nachzuverfolgen und Inhalte zu indexieren, die sich seit der letzten Synchronisierung geändert haben.
- Geheimer Amazon-Ressourcenname (ARN) Geben Sie den Amazon-Ressourcennamen (ARN) eines Secrets Manager Geheimnisses ein, das die Authentifizierungsdaten für Ihr Microsoft Exchange-Konto enthält. Das Geheimnis wird in einer JSON-Struktur mit den folgenden Schlüsseln gespeichert:

```
{ 
     "clientId": "client ID", 
     "clientSecret": "client secret"
}
```
• IAM role — Geben Sie anRoleArn, wann Sie anrufenCreateDataSource, um einer IAM Rolle Berechtigungen für den Zugriff auf Ihr Secrets Manager Geheimnis und den Aufruf der erforderlichen öffentlichen APIs für den Microsoft Exchange-Connector und Amazon Kendra zuzuweisen. Weitere Informationen finden Sie unter [IAM Rollen für Microsoft Exchange-](https://docs.aws.amazon.com/kendra/latest/dg/iam-roles.html#iam-roles-ds)[Datenquellen.](https://docs.aws.amazon.com/kendra/latest/dg/iam-roles.html#iam-roles-ds)

Sie können auch die folgenden optionalen Funktionen hinzufügen:

- Virtual Private Cloud (VPC) Geben Sie an, VpcConfiguration wann Sie anrufen. CreateDataSource Weitere Informationen finden Sie unter [Konfigurieren von Amazon](#page-1091-0) [Kendra für die Verwendung eines Amazon VPC](#page-1091-0).
- Inklusions- und Ausschlussfilter Geben Sie an, ob bestimmte Inhalte ein- oder ausgeschlossen werden sollen.

## **a** Note

Die meisten Datenquellen verwenden Muster mit regulären Ausdrücken, bei denen es sich um Ein- oder Ausschlussmuster handelt, die als Filter bezeichnet werden. Wenn Sie einen Einschlussfilter angeben, werden nur Inhalte indexiert, die dem Einschlussfilter entsprechen. Jedes Dokument, das nicht dem Einschlussfilter entspricht, wird nicht indexiert. Wenn Sie einen Ein- und Ausschlussfilter angeben,

werden Dokumente, die dem Ausschlussfilter entsprechen, nicht indexiert, auch wenn sie dem Einschlussfilter entsprechen.

- Zugriffskontrollliste (ACL) Geben Sie an, ob die ACL-Informationen für Ihre Dokumente gecrawlt werden sollen, wenn Sie über eine ACL verfügen und diese für die Zugriffskontrolle verwenden möchten. Die ACL gibt an, auf welche Dokumente Benutzer und Gruppen zugreifen können. Die ACL-Informationen werden verwendet, um Suchergebnisse nach dem Benutzer- oder Gruppenzugriff auf Dokumente zu filtern. Weitere Informationen finden Sie unter [Benutzerkontextfilterung](https://docs.aws.amazon.com/kendra/latest/dg/user-context-filter.html#context-filter-user-incl-datasources).
- Feldzuordnungen Wählen Sie diese Option, um Ihre Microsoft Exchange-Datenquellenfelder Ihren Amazon Kendra Indexfeldern zuzuordnen. Weitere Informationen finden Sie unter [Zuweisen von Datenquellenfeldern.](https://docs.aws.amazon.com/kendra/latest/dg/field-mapping.html)

### **a** Note

Das Textfeld oder das entsprechende Textfeld für Ihre Dokumente ist erforderlich, um Ihre Dokumente durchsuchen Amazon Kendra zu können. Sie müssen den Feldnamen Ihres Dokumenthauptteils in Ihrer Datenquelle dem Namen des Indexfeldes zuordnen\_document\_body. Alle anderen Felder sind optional.

Eine Liste weiterer wichtiger JSON-Schlüssel, die konfiguriert werden müssen, finden Sie unter [Microsoft Exchange-Vorlagenschema](https://docs.aws.amazon.com/kendra/latest/dg/ds-schemas.html#ds-msexchange-schema).

# Weitere Informationen

Weitere Informationen zur Integration Amazon Kendra mit Ihrer Microsoft Exchange-Datenquelle finden Sie unter:

• [Indizieren Sie Ihre Microsoft Exchange-Inhalte mit dem Exchange-Connector für Amazon Kendra](https://aws.amazon.com/blogs/machine-learning/index-your-microsoft-exchange-content-using-the-exchange-connector-for-amazon-kendra/)

# Microsoft OneDrive

Microsoft OneDrive ist ein Cloud-basierter Speicherdienst, mit dem Sie Ihre Inhalte speichern, teilen und hosten können. Sie können Amazon Kendra es verwenden, um Ihre OneDrive Datenquelle zu indizieren.

Sie können über Amazon Kendra die [Amazon Kendra Konsole](https://console.aws.amazon.com/kendra/) und die [OneDriveConfiguration](https://docs.aws.amazon.com/kendra/latest/APIReference/API_OneDriveConfiguration.html)API eine Verbindung zu Ihrer OneDrive Datenquelle herstellen.

Amazon Kendra hat zwei Versionen des OneDrive Connectors. Zu den unterstützten Funktionen jeder Version gehören:

OneDrive Microsoft-Konnektor V1.0//API [OneDriveConfiguration](https://docs.aws.amazon.com/kendra/latest/APIReference/API_OneDriveConfiguration.html)

- Feldzuordnungen
- Einschluss-/Ausschlussfilter

OneDrive Microsoft-Konnektor V2.0//API [TemplateConfiguration](https://docs.aws.amazon.com/kendra/latest/APIReference/API_TemplateConfiguration.html)

- Filterung des Benutzerkontextes
- Crawler zur Benutzeridentität
- Einschluss-/Ausschlussfilter
- Vollständige und inkrementelle Inhaltssynchronisierung
- Virtual Private Cloud (VPC)

### **a** Note

Die Support für OneDrive Connector OneDriveConfiguration V1.0/API wird voraussichtlich im Juni 2023 eingestellt. Wir empfehlen die Verwendung von OneDrive Connector V2.0 TemplateConfiguration /API.

Informationen zur Fehlerbehebung bei Ihrem Amazon Kendra OneDrive Datenquellen-Connector finden Sie unter[Problembehandlung bei Datenquellen.](#page-1409-0)

### Themen

- [OneDrive Microsoft-Anschluss V1.0](#page-906-0)
- [OneDrive Microsoft-Anschluss V2.0](#page-913-0)
- [Weitere Informationen](#page-921-0)

# <span id="page-906-0"></span>OneDrive Microsoft-Anschluss V1.0

Microsoft OneDrive ist ein Cloud-basierter Speicherdienst, mit dem Sie Ihre Inhalte speichern, teilen und hosten können. Sie können verwenden Amazon Kendra , um Ihre OneDrive Microsoft-Datenquelle zu indizieren.

### **G** Note

Die Support für OneDrive Connector V1.0/ Microsft OneDrive API wird voraussichtlich im Juni 2023 eingestellt. Wir empfehlen die Verwendung von OneDrive Connector V2.0 /API. TemplateConfiguration

Informationen zur Fehlerbehebung bei Ihrem Amazon Kendra OneDrive Datenquellen-Connector finden Sie unter[Problembehandlung bei Datenquellen.](#page-1409-0)

## Themen

- [Unterstützte Features](#page-906-1)
- [Voraussetzungen](#page-906-2)
- [Anweisungen zur Verbindung](#page-908-0)

### <span id="page-906-1"></span>Unterstützte Features

- Feldzuordnungen
- Einschluss-/Ausschlussfilter

### <span id="page-906-2"></span>Voraussetzungen

Bevor Sie Ihre OneDrive Datenquelle Amazon Kendra zum Indizieren verwenden können, nehmen Sie diese Änderungen in Ihren OneDrive Konten und Konten vor. AWS

Stellen Sie in Ihrem Azure Active Directory (AD) sicher, dass Sie über Folgendes verfügen:

- Eine Azure Active Directory (AD) -Anwendung erstellt.
- Hat die AD-Anwendungs-ID verwendet, um einen geheimen Schlüssel für die Anwendung auf der AD-Site zu registrieren. Der geheime Schlüssel muss die Anwendungs-ID und einen geheimen Schlüssel enthalten.
- Die AD-Domäne der Organisation wurde kopiert.
- Ihrer AD-Anwendung wurden mit der Option Microsoft Graph die folgenden Anwendungsberechtigungen hinzugefügt:
	- Dateien in allen Websitesammlungen lesen (File.Read.All)
	- Lesen Sie das vollständige Profil aller Benutzer (User.Read.All)
	- Lesen Sie die Verzeichnisdaten (Directory.Read.All)
	- Alle Gruppen lesen (Group.Read.All)
	- Elemente in allen Websitesammlungen lesen (Site.Read.All)
- Die Liste der Benutzer wurde kopiert, deren Dokumente indexiert werden müssen. Sie können wählen, ob Sie eine Liste mit Benutzernamen angeben möchten, oder Sie können die Benutzernamen in einer Datei angeben, die in einer gespeichert ist Amazon S3. Nachdem Sie die Datenquelle erstellt haben, können Sie:
	- Die Benutzerliste ändern.
	- Wechseln Sie von einer Benutzerliste zu einer in einem Amazon S3 Bucket gespeicherten Liste.
	- Ändern Sie den Amazon S3 Bucket-Speicherort einer Benutzerliste. Wenn Sie den Bucket-Speicherort ändern, müssen Sie auch die IAM Rolle für die Datenquelle aktualisieren, damit sie Zugriff auf den Bucket hat.

Wenn Sie die Liste der Benutzernamen in einem Amazon S3 Bucket speichern, muss die IAM Richtlinie für die Datenquelle den Zugriff auf den Bucket und gegebenenfalls den Zugriff auf den Schlüssel ermöglichen, mit dem der Bucket verschlüsselt wurde.

• Aktiviert, dass jedes Dokument in OneDrive und zwischen anderen Datenquellen, die Sie für denselben Index verwenden möchten, einzigartig ist. Jede Datenquelle, die Sie für einen Index verwenden möchten, darf nicht dasselbe Dokument in allen Datenquellen enthalten. Dokument-IDs gelten für einen Index global und müssen pro Index eindeutig sein.

Stellen Sie sicher AWS-Konto, dass Sie Folgendes in Ihrem haben:

- [Hat einen Amazon Kendra Index erstellt](https://docs.aws.amazon.com/kendra/latest/dg/create-index.html) und bei Verwendung der API die Index-ID notiert.
- Sie [haben eine IAM Rolle für Ihre Datenquelle erstellt](https://docs.aws.amazon.com/kendra/latest/dg/iam-roles.html#iam-roles-ds) und, falls Sie die API verwenden, den ARN der IAM Rolle notiert.

Wenn Sie Ihren Authentifizierungstyp und Ihre Anmeldeinformationen ändern, müssen Sie Ihre IAM Rolle aktualisieren, um auf die richtige AWS Secrets Manager geheime ID zugreifen zu können.

• Wir haben Ihre OneDrive Authentifizierungsdaten AWS Secrets Manager geheim gespeichert und, falls Sie die API verwenden, den ARN des Geheimnisses notiert.

### **a** Note

Wir empfehlen Ihnen, Ihre Anmeldeinformationen und Ihr Geheimnis regelmäßig zu aktualisieren oder zu wechseln. Stellen Sie zu Ihrer eigenen Sicherheit nur die Zugriffsebene bereit, die erforderlich ist. Wir raten davon ab, Anmeldeinformationen und geheime Daten für alle Datenquellen und Connector-Versionen 1.0 und 2.0 (sofern zutreffend) wiederzuverwenden.

Wenn Sie noch keine IAM Rolle oder keinen Schlüssel haben, können Sie die Konsole verwenden, um eine neue IAM Rolle und ein neues Secrets Manager Geheimnis zu erstellen, wenn Sie Ihre OneDrive Datenquelle mit verbinden. Amazon Kendra Wenn Sie die API verwenden, müssen Sie den ARN einer vorhandenen IAM Rolle und eines Secrets Manager Geheimnisses sowie eine Index-ID angeben.

### <span id="page-908-0"></span>Anweisungen zur Verbindung

Um eine Verbindung Amazon Kendra zu Ihrer OneDrive Datenquelle herzustellen, müssen Sie Details zu Ihren OneDrive Anmeldeinformationen angeben, damit Sie auf Ihre Daten zugreifen Amazon Kendra können. Falls Sie das noch nicht konfiguriert haben, Amazon Kendra sehen Sie OneDrive nac[hVoraussetzungen](#page-906-2).

### Console

Um eine Verbindung Amazon Kendra herzustellen OneDrive

1. Melden Sie sich bei der an AWS Management Console und öffnen Sie die [Amazon Kendra](https://console.aws.amazon.com/kendra/)  [Konsole](https://console.aws.amazon.com/kendra/).

2. Wählen Sie im linken Navigationsbereich Indizes und dann den Index, den Sie verwenden möchten, aus der Indexliste aus.

## **a** Note

Sie können Ihre Einstellungen für die Benutzerzugriffskontrolle unter Indexeinstellungen konfigurieren oder bearbeiten.

- 3. Wählen Sie auf der Seite Erste Schritte die Option Datenquelle hinzufügen aus.
- 4. Wählen Sie auf der Seite Datenquelle hinzufügen die Option OneDrive Connector und dann Connector hinzufügen aus. Wenn Sie Version 2 verwenden (falls zutreffend), wählen Sie den OneDrive Connector mit dem Tag "V2.0".
- 5. Geben Sie auf der Seite "Datenquellendetails angeben" die folgenden Informationen ein:
	- a. Geben Sie im Feld Name und Beschreibung für Datenquellenname einen Namen für Ihre Datenquelle ein. Sie können Bindestriche, aber keine Leerzeichen verwenden.
	- b. (Optional) Beschreibung Geben Sie eine optionale Beschreibung für Ihre Datenquelle ein.
	- c. In Standardsprache Wählen Sie eine Sprache aus, um Ihre Dokumente nach dem Index zu filtern. Sofern Sie nichts anderes angeben, ist die Standardsprache Englisch. Die in den Metadaten des Dokuments angegebene Sprache hat Vorrang vor der ausgewählten Sprache.
	- d. Unter Tags für Neues Tag hinzufügen Fügen Sie optionale Tags hinzu, um Ihre Ressourcen zu durchsuchen und zu filtern oder Ihre Kosten nachzuverfolgen. AWS
	- e. Wählen Sie Weiter aus.
- 6. Geben Sie auf der Seite Zugriff und Sicherheit definieren die folgenden Informationen ein:
	- a. OneDrive Mandanten-ID Geben Sie die OneDrive Mandanten-ID ohne das Protokoll ein.
	- b. Art der Authentifizierung Wählen Sie zwischen "Neu" und "Bestehend".
	- c. i. Wenn Sie "Bestehend" wählen, wählen Sie unter "Geheimnis auswählen" ein vorhandenes Geheimnis aus.
		- ii. Wenn Sie Neu wählen, geben Sie die folgenden Informationen in den Abschnitt Neues AWS Secrets Manager Geheimnis ein:
- A. Geheimer Name Ein Name für Ihr Geheimnis. Das Präfix 'AmazonKendra-OneDrive -' wird Ihrem geheimen Namen automatisch hinzugefügt.
- B. Für Anwendungs-ID und Anwendungskennwort Geben Sie die Authentifizierungsdaten aus Ihrem OneDrive Konto ein und wählen Sie dann Authentifizierung speichern.
- d. IAM Rolle Wählen Sie eine bestehende IAM Rolle oder erstellen Sie eine neue IAM Rolle, um auf Ihre Repository-Anmeldeinformationen und Indexinhalte zuzugreifen.

IAM Rollen, die für Indizes verwendet werden, können nicht für Datenquellen verwendet werden. Wenn Sie sich nicht sicher sind, ob eine vorhandene Rolle für einen Index oder eine häufig gestellte Frage verwendet wird, wählen Sie Neue Rolle erstellen, um Fehler zu vermeiden.

- e. Wählen Sie Weiter aus.
- 7. Geben Sie auf der Seite "Synchronisierungseinstellungen konfigurieren" die folgenden Informationen ein:
	- a. Wählen Sie je nach Anwendungsfall zwischen "Datei auflisten" und "Namensliste".
		- i. Wenn Sie "Datei auflisten" wählen, geben Sie die folgenden Informationen ein:
			- Standort auswählen Geben Sie den Pfad zu Ihrem Amazon S3 Bucket ein.

Benutzerlistendatei hinzufügen zu Amazon S3 — Wählen Sie diese Option, um Ihre Benutzerlistendateien zu Ihrem Amazon S3 Bucket hinzuzufügen.

Zuordnungen lokaler Benutzergruppen — Wählen Sie diese Option aus, um Ihre Inhalte mithilfe der lokalen Gruppenzuweisung zu filtern.

- ii. Wenn Sie "Namensliste" wählen, geben Sie die folgenden Informationen ein:
	- Benutzername Geben Sie bis zu 10 Benutzerlaufwerke für die Indizierung ein. Um mehr als 10 Benutzer hinzuzufügen, erstellen Sie eine Datei, die die Namen enthält.

Weitere hinzufügen — Wählen Sie diese Option, um weitere Benutzer hinzuzufügen.

Zuordnungen lokaler Benutzergruppen — Wählen Sie diese Option aus, um Ihre Inhalte mithilfe der lokalen Gruppenzuweisung zu filtern.

- b. Für zusätzliche Konfigurationen Fügen Sie Muster für reguläre Ausdrücke hinzu, um bestimmte Dateien ein- oder auszuschließen. Sie können bis zu 100 Muster hinzufügen.
- c. Wählen Sie im Zeitplan für die Synchronisierungsausführung für Frequenz aus, wie oft mit Ihrer Datenquelle synchronisiert Amazon Kendra werden soll.
- d. Wählen Sie Weiter aus.
- 8. Geben Sie auf der Seite Feldzuordnungen festlegen die folgenden Informationen ein:
	- a. Für Standard-Datenquellenfelder und Zusätzliche vorgeschlagene Feldzuordnungen Wählen Sie eines der Amazon Kendra generierten Standard-Datenquellenfelder aus, die Sie Ihrem Index zuordnen möchten.
	- b. Wählen Sie Weiter aus.
- 9. Überprüfen Sie auf der Seite Überprüfen und erstellen, ob die von Ihnen eingegebenen Informationen korrekt sind, und wählen Sie dann Datenquelle hinzufügen aus. Sie können Ihre Informationen auch auf dieser Seite bearbeiten. Ihre Datenquelle wird auf der Seite Datenquellen angezeigt, nachdem die Datenquelle erfolgreich hinzugefügt wurde.

### API

Um eine Verbindung Amazon Kendra herzustellen OneDrive

Mithilfe der [OneDriveConfigurationA](https://docs.aws.amazon.com/kendra/latest/APIReference/API_OneDriveConfiguration.html)PI müssen Sie Folgendes angeben:

- Mandanten-ID Geben Sie die Azure Active Directory-Domäne der Organisation an.
- OneDrive Benutzer Geben Sie die Liste der Benutzerkonten an, deren Dokumente indexiert werden sollen.
- Geheimer Amazon-Ressourcenname (ARN) Geben Sie den Amazon-Ressourcennamen (ARN) eines Secrets Manager Geheimnisses ein, das die Authentifizierungsdaten für Ihr OneDrive Konto enthält. Das Geheimnis wird in einer JSON-Struktur mit den folgenden Schlüsseln gespeichert:

```
{ 
     "username": "OAuth client ID", 
     "password": "client secret"
}
```
• IAM role — Geben Sie anRoleArn, wann Sie aufrufenCreateDataSource, um einer IAM Rolle Berechtigungen für den Zugriff auf Ihr Secrets Manager Geheimnis und den Aufruf der erforderlichen öffentlichen APIs für den OneDrive Connector und Amazon Kendra zu erteilen. Weitere Informationen finden Sie unter [IAM Rollen für OneDrive Datenquellen.](https://docs.aws.amazon.com/kendra/latest/dg/iam-roles.html#iam-roles-ds)

Sie können auch die folgenden optionalen Funktionen hinzufügen:

• Inklusions- und Ausschlussfilter — Geben Sie an, ob bestimmte Dokumente ein- oder ausgeschlossen werden sollen.

### **a** Note

Die meisten Datenquellen verwenden Muster für reguläre Ausdrücke, bei denen es sich um Ein- oder Ausschlussmuster handelt, die als Filter bezeichnet werden. Wenn Sie einen Einschlussfilter angeben, werden nur Inhalte indexiert, die dem Einschlussfilter entsprechen. Jedes Dokument, das nicht dem Einschlussfilter entspricht, wird nicht indexiert. Wenn Sie einen Ein- und Ausschlussfilter angeben, werden Dokumente, die dem Ausschlussfilter entsprechen, nicht indexiert, auch wenn sie dem Einschlussfilter entsprechen.

• Feldzuordnungen — Ordnen Sie Ihre OneDrive Datenquellenfelder Ihren Indexfeldern zu. Amazon Kendra Weitere Informationen finden Sie unter [Zuweisen von Datenquellenfeldern.](https://docs.aws.amazon.com/kendra/latest/dg/field-mapping.html)

## **a** Note

Das Textfeld oder das entsprechende Textfeld für Ihre Dokumente ist erforderlich, um Ihre Dokumente durchsuchen Amazon Kendra zu können. Sie müssen den Feldnamen Ihres Dokumenthauptteils in Ihrer Datenquelle dem Namen des Indexfeldes zuordnen document body. Alle anderen Felder sind optional.

• Benutzerkontextfilterung und ZugriffskontrolleAmazon Kendra — durchsucht die Zugriffskontrollliste (ACL) für Ihre Dokumente, sofern Sie über eine ACL für Ihre Dokumente verfügen. Die ACL-Informationen werden verwendet, um Suchergebnisse nach dem Benutzeroder Gruppenzugriff auf Dokumente zu filtern. Weitere Informationen finden Sie unter [Benutzerkontextfilterung](https://docs.aws.amazon.com/kendra/latest/dg/user-context-filter.html#datasource-context-filter).

# <span id="page-913-0"></span>OneDrive Microsoft-Anschluss V2.0

Microsoft OneDrive ist ein Cloud-basierter Speicherdienst, mit dem Sie Ihre Inhalte speichern, teilen und hosten können. Sie können Amazon Kendra es verwenden, um Ihre OneDrive Datenquelle zu indizieren.

Sie können über Amazon Kendra die [Amazon Kendra Konsole](https://console.aws.amazon.com/kendra/) und die [OneDriveConfiguration](https://docs.aws.amazon.com/kendra/latest/dg/OneDriveConfiguration.html)API eine Verbindung zu Ihrer OneDrive Datenquelle herstellen.

### **a** Note

Die Support für OneDrive Connector V1.0/ OneDriveConfiguration API wird voraussichtlich im Juni 2023 eingestellt. Wir empfehlen die Verwendung von OneDrive Connector V2.0/ TemplateConfiguration API. Version 2.0 bietet zusätzliche ACLs und Identity Crawler-Funktionen.

Informationen zur Fehlerbehebung bei Ihrem Amazon Kendra OneDrive Datenquellen-Connector finden Sie unter. [Problembehandlung bei Datenquellen](#page-1409-0)

### Themen

- [Unterstützte Features](#page-913-1)
- [Voraussetzungen](#page-914-0)
- [Anweisungen zur Verbindung](#page-916-0)

#### <span id="page-913-1"></span>Unterstützte Features

Amazon Kendra OneDrive Ein Datenquellenconnector unterstützt die folgenden Funktionen:

- Feldzuordnungen
- Steuerung des Benutzerzugriffs
- Einschluss-/Ausschlussfilter
- Vollständige und inkrementelle Inhaltssynchronisierung
- Virtual Private Cloud (VPC)

### <span id="page-914-0"></span>Voraussetzungen

Bevor Sie Ihre OneDrive Datenquelle Amazon Kendra zum Indizieren verwenden können, nehmen Sie diese Änderungen in Ihren Konten OneDrive und AWS Konten vor.

Stellen Sie sicher OneDrive, dass Sie Folgendes haben:

- Ein OneDrive Konto in Office 365 erstellt.
- Haben Sie Ihre Microsoft 365-Mandanten-ID notiert. Sie finden Ihre Mandanten-ID in den Eigenschaften Ihres Azure Active Directory-Portals oder in Ihrer OAuth-Anwendung.
- Sie haben eine OAuth-Anwendung im Azure-Portal erstellt und die Client-ID und das Client-Geheimnis oder die für die Authentifizierung verwendeten Client-Anmeldeinformationen mit einem Geheimnis notiert. AWS Secrets Manager Weitere Informationen finden Sie im [Microsoft-Tutorial](https://learn.microsoft.com/en-us/power-apps/developer/data-platform/walkthrough-register-app-azure-active-directory) und im [Beispiel für registrierte Apps](https://learn.microsoft.com/en-us/azure/healthcare-apis/register-application).

### **G** Note

Wenn Sie eine App im Azure-Portal erstellen oder registrieren, stellt die geheime ID den tatsächlichen geheimen Wert dar. Sie müssen den tatsächlichen geheimen Wert sofort bei der Erstellung des Geheimnisses und der App notieren oder speichern. Sie können auf Ihr Geheimnis zugreifen, indem Sie den Namen Ihrer Anwendung im Azure-Portal auswählen und dann zur Menüoption für Zertifikate und Geheimnisse navigieren. Sie können auf Ihre Client-ID zugreifen, indem Sie den Namen Ihrer Anwendung im Azure-Portal auswählen und dann zur Übersichtsseite navigieren. Die Anwendungs-ID (Client) ist die Client-ID.

### **a** Note

Wir empfehlen Ihnen, Ihre Anmeldeinformationen und Ihr Geheimnis regelmäßig zu aktualisieren oder zu wechseln. Stellen Sie zu Ihrer eigenen Sicherheit nur die Zugriffsebene bereit, die erforderlich ist. Wir raten davon ab, Anmeldeinformationen und geheime Daten für alle Datenquellen und Connector-Versionen 1.0 und 2.0 (sofern zutreffend) wiederzuverwenden.

• Hat die AD-Anwendungs-ID verwendet, um einen geheimen Schlüssel für die Anwendung auf der AD-Site zu registrieren. Der geheime Schlüssel muss die Anwendungs-ID und einen geheimen Schlüssel enthalten.

- Die AD-Domäne der Organisation wurde kopiert.
- Ihrer AD-Anwendung wurden die folgenden Berechtigungen für die Microsoft Graph-Option hinzugefügt:
	- Dateien in allen Websitesammlungen lesen (File.Read.All)
	- Lesen Sie die vollständigen Profile aller Benutzer (User.Read.All)
	- Alle Gruppen lesen (Group.Read.All)
	- Alle Notizen lesen (Notes.Read.All)
- Die Liste der Benutzer wurde kopiert, deren Dokumente indexiert werden müssen. Sie können wählen, ob Sie eine Liste mit Benutzernamen angeben möchten, oder Sie können die Benutzernamen in einer Datei angeben, die in einer gespeichert ist Amazon S3. Nachdem Sie die Datenquelle erstellt haben, können Sie:
	- Die Benutzerliste ändern.
	- Wechseln Sie von einer Benutzerliste zu einer in einem Amazon S3 Bucket gespeicherten Liste.
	- Ändern Sie den Amazon S3 Bucket-Speicherort einer Benutzerliste. Wenn Sie den Bucket-Speicherort ändern, müssen Sie auch die IAM Rolle für die Datenquelle aktualisieren, damit sie Zugriff auf den Bucket hat.

Wenn Sie die Liste der Benutzernamen in einem Amazon S3 Bucket speichern, muss die IAM Richtlinie für die Datenquelle den Zugriff auf den Bucket und gegebenenfalls den Zugriff auf den Schlüssel ermöglichen, mit dem der Bucket verschlüsselt wurde. Der OneDrive Connector verwendet E-Mail von Kontaktinformationen, die in den OneDrive-Benutzereigenschaften vorhanden sind. Stellen Sie sicher, dass für den Benutzer, dessen Daten Sie crawlen möchten, das E-Mail-Feld auf der Seite mit den Kontaktinformationen konfiguriert ist, da es für neue Benutzer möglicherweise leer ist.

Stellen Sie sicher, dass Sie in Ihrem AWS Konto Folgendes haben:

- Hat einen Amazon Kendra Index erstellt und bei Verwendung der API die Index-ID notiert.
- Sie haben eine IAM Rolle für Ihre Datenquelle erstellt und, falls Sie die API verwenden, den ARN der IAM Rolle notiert.
- Wir haben Ihre OneDrive Authentifizierungsdaten AWS Secrets Manager geheim gespeichert und, falls Sie die API verwenden, den ARN des Geheimnisses notiert.

Wenn Sie noch keine IAM Rolle oder keinen Schlüssel haben, können Sie die Konsole verwenden, um eine neue IAM Rolle und ein neues Secrets Manager Geheimnis zu erstellen, wenn Sie Ihre OneDrive Datenquelle mit verbinden Amazon Kendra. Wenn Sie die API verwenden, müssen Sie den ARN einer vorhandenen IAM Rolle und eines Secrets Manager Geheimnisses sowie eine Index-ID angeben.

### <span id="page-916-0"></span>Anweisungen zur Verbindung

Um eine Verbindung Amazon Kendra zu Ihrer OneDrive Datenquelle herzustellen, müssen Sie Details zu Ihren OneDrive Anmeldeinformationen angeben, damit Sie auf Ihre Daten zugreifen Amazon Kendra können. Falls Sie das noch nicht konfiguriert haben Amazon Kendra, finden Sie OneDrive weitere Informationen unter[Voraussetzungen](#page-914-0).

### **Console**

Um eine Verbindung Amazon Kendra herzustellen OneDrive

- 1. Melden Sie sich bei der an AWS Management Console und öffnen Sie die [Amazon Kendra](https://console.aws.amazon.com/kendra/)  [Konsole](https://console.aws.amazon.com/kendra/).
- 2. Wählen Sie im linken Navigationsbereich Indizes und dann den Index, den Sie verwenden möchten, aus der Indexliste aus.

**a** Note

Sie können Ihre Einstellungen für die Benutzerzugriffskontrolle unter Indexeinstellungen konfigurieren oder bearbeiten.

- 3. Wählen Sie auf der Seite Erste Schritte die Option Datenquelle hinzufügen aus.
- 4. Wählen Sie auf der Seite Datenquelle hinzufügen die Option OneDrive Connector und dann Connector hinzufügen aus. Wenn Sie Version 2 verwenden (falls zutreffend), wählen Sie den OneDrive Connector mit dem Tag "V2.0".
- 5. Geben Sie auf der Seite "Datenquellendetails angeben" die folgenden Informationen ein:
	- a. Geben Sie im Feld Name und Beschreibung für Datenquellenname einen Namen für Ihre Datenquelle ein. Sie können Bindestriche, aber keine Leerzeichen verwenden.
	- b. (Optional) Beschreibung Geben Sie eine optionale Beschreibung für Ihre Datenquelle ein.
- c. In Standardsprache Wählen Sie eine Sprache aus, um Ihre Dokumente nach dem Index zu filtern. Sofern Sie nichts anderes angeben, ist die Standardsprache Englisch. Die in den Metadaten des Dokuments angegebene Sprache hat Vorrang vor der ausgewählten Sprache.
- d. Unter Tags für Neues Tag hinzufügen Fügen Sie optionale Tags hinzu, um Ihre Ressourcen zu durchsuchen und zu filtern oder Ihre Kosten nachzuverfolgen. AWS
- e. Wählen Sie Weiter aus.
- 6. Geben Sie auf der Seite Zugriff und Sicherheit definieren die folgenden Informationen ein:
	- a. OneDrive Mandanten-ID Geben Sie die OneDrive Mandanten-ID ohne das Protokoll ein.
	- b. Autorisierung Aktivieren oder deaktivieren Sie die Informationen der Zugriffskontrollliste (ACL) für Ihre Dokumente, wenn Sie über eine ACL verfügen und diese für die Zugriffskontrolle verwenden möchten. Die ACL gibt an, auf welche Dokumente Benutzer und Gruppen zugreifen können. Die ACL-Informationen werden verwendet, um Suchergebnisse nach dem Benutzer- oder Gruppenzugriff auf Dokumente zu filtern. Weitere Informationen finden Sie unter [Benutzerkontextfilterung.](https://docs.aws.amazon.com/kendra/latest/dg/user-context-filter.html#context-filter-user-incl-datasources)
	- c. Bei der Authentifizierung Wählen Sie zwischen "Neu" und "Bestehend".
	- d. i. Wenn Sie "Existierend" wählen, wählen Sie unter "Geheimnis auswählen" ein vorhandenes Geheimnis aus.
		- ii. Wenn Sie Neu wählen, geben Sie die folgenden Informationen in den Abschnitt Neues AWS Secrets Manager Geheimnis ein:
			- A. Geheimer Name Ein Name für Ihr Geheimnis. Das Präfix 'AmazonKendra-OneDrive -' wird Ihrem geheimen Namen automatisch hinzugefügt.
			- B. Für Client ID und Client Secret Geben Sie die Client-ID und den geheimen Client-Schlüssel ein.
	- e. Virtual Private Cloud (VPC) Sie können wählen, ob Sie eine VPC verwenden möchten. In diesem Fall müssen Sie Subnetze und VPC-Sicherheitsgruppen hinzufügen.
	- f. Identity Crawler Geben Sie an, ob der Identity Crawler aktiviert Amazon Kendra werden soll. Der Identity Crawler verwendet die Informationen der Zugriffskontrollliste (ACL) für Ihre Dokumente, um Suchergebnisse nach dem Benutzer- oder Gruppenzugriff auf Dokumente zu filtern. Wenn Sie über eine ACL für Ihre Dokumente verfügen und sich dafür entscheiden, Ihre ACL zu verwenden, können Sie auch den Identity Crawler aktivieren, um die [Benutzerkontextfilterung](https://docs.aws.amazon.com/kendra/latest/dg/user-context-filter.html#context-filter-user-incl-datasources) von Suchergebnissen zu konfigurieren.

Amazon Kendra Andernfalls können alle Dokumente öffentlich durchsucht werden, wenn Identity Crawler ausgeschaltet ist. Wenn Sie die Zugriffskontrolle für Ihre Dokumente verwenden möchten und Identity Crawler ausgeschaltet ist, können Sie alternativ die [PutPrincipalMapping](https://docs.aws.amazon.com/kendra/latest/APIReference/API_PutPrincipalMapping.html)API verwenden, um Benutzer- und Gruppenzugriffsinformationen für die Benutzerkontextfilterung hochzuladen.

g. IAM Rolle — Wählen Sie eine bestehende IAM Rolle oder erstellen Sie eine neue IAM Rolle, um auf Ihre Repository-Anmeldeinformationen und Indexinhalte zuzugreifen.

### **a** Note

IAM Rollen, die für Indizes verwendet werden, können nicht für Datenquellen verwendet werden. Wenn Sie sich nicht sicher sind, ob eine vorhandene Rolle für einen Index oder eine häufig gestellte Frage verwendet wird, wählen Sie Neue Rolle erstellen, um Fehler zu vermeiden.

- h. Wählen Sie Weiter aus.
- 7. Geben Sie auf der Seite "Synchronisierungseinstellungen konfigurieren" die folgenden Informationen ein:
- 8. a. Für den Synchronisierungsbereich Wählen Sie aus, welche OneDrive Benutzerdaten indexiert werden sollen. Sie können maximal 10 Benutzer manuell hinzufügen.
	- b. Für zusätzliche Konfigurationen Fügen Sie Muster für reguläre Ausdrücke hinzu, um bestimmte Inhalte ein- oder auszuschließen. Sie können bis zu 100 Muster hinzufügen.
	- c. Synchronisierungsmodus Wählen Sie aus, wie Sie Ihren Index aktualisieren möchten, wenn sich der Inhalt Ihrer Datenquelle ändert. Wenn Sie Ihre Datenquelle Amazon Kendra zum ersten Mal synchronisieren, werden alle Inhalte standardmäßig gecrawlt und indexiert. Sie müssen eine vollständige Synchronisierung Ihrer Daten durchführen, falls Ihre erste Synchronisierung fehlgeschlagen ist, auch wenn Sie die Option Vollsynchronisierung nicht als Synchronisierungsmodusoption wählen.
		- Vollständige Synchronisierung: Indizieren Sie alle Inhalte neu und ersetzen vorhandene Inhalte jedes Mal, wenn Ihre Datenquelle mit Ihrem Index synchronisiert wird.
		- Neue, geänderte Synchronisierung: Indizieren Sie bei jeder Synchronisierung Ihrer Datenquelle mit Ihrem Index nur neue und geänderte Inhalte. Amazon Kendra kann den Mechanismus Ihrer Datenquelle verwenden, um Inhaltsänderungen

nachzuverfolgen und Inhalte zu indexieren, die sich seit der letzten Synchronisierung geändert haben.

- Neue, geänderte, gelöschte Synchronisierung: Indizieren Sie bei jeder Synchronisierung Ihrer Datenquelle mit Ihrem Index nur neue, geänderte und gelöschte Inhalte. Amazon Kendra kann den Mechanismus Ihrer Datenquelle verwenden, um Inhaltsänderungen nachzuverfolgen und Inhalte zu indexieren, die sich seit der letzten Synchronisierung geändert haben.
- d. Wählen Sie im Zeitplan für die Synchronisierungsausführung unter Frequenz aus, wie oft der Inhalt Ihrer Datenquelle synchronisiert und der Index aktualisiert werden soll.
- e. Wählen Sie Weiter aus.
- 9. Geben Sie auf der Seite Feldzuordnungen festlegen die folgenden Informationen ein:
	- a. Standard-Datenquellenfelder Wählen Sie eines der Amazon Kendra generierten Standard-Datenquellenfelder aus, die Sie Ihrem Index zuordnen möchten.
	- b. Wählen Sie Weiter aus.
- 10. Überprüfen Sie auf der Seite Überprüfen und erstellen, ob die von Ihnen eingegebenen Informationen korrekt sind, und wählen Sie dann Datenquelle hinzufügen aus. Sie können Ihre Informationen auch auf dieser Seite bearbeiten. Ihre Datenquelle wird auf der Seite Datenquellen angezeigt, nachdem die Datenquelle erfolgreich hinzugefügt wurde.

### API

Um eine Verbindung Amazon Kendra herzustellen OneDrive

Sie müssen mithilfe der [TemplateConfiguration](https://docs.aws.amazon.com/kendra/latest/APIReference/API_TemplateConfiguration.html)API ein JSON des [Datenquellenschemas](https://docs.aws.amazon.com/kendra/latest/dg/ds-schemas.html#ds-onedrive-schema) angeben. Sie müssen die folgenden Informationen angeben:

- Datenquelle Geben Sie den Datenquellentyp wie ONEDRIVEV2 bei der Verwendung des [TemplateConfiguration](https://docs.aws.amazon.com/kendra/latest/dg/API_TemplateConfiguration.html)JSON-Schemas an. Geben Sie außerdem die Datenquelle so anTEMPLATE, wie Sie die [CreateDataSource](https://docs.aws.amazon.com/kendra/latest/dg/API_CreateDataSource.html)API aufrufen.
- Mandanten-ID Geben Sie die Microsoft 365-Mandanten-ID an. Sie finden Ihre Mandanten-ID in den Eigenschaften Ihres Azure Active Directory-Portals oder in Ihrer OAuth-Anwendung.
- Synchronisierungsmodus Geben Sie an, wie Ihr Index aktualisiert Amazon Kendra werden soll, wenn sich der Inhalt Ihrer Datenquelle ändert. Wenn Sie Ihre Datenquelle Amazon Kendra zum ersten Mal synchronisieren, werden alle Inhalte standardmäßig gecrawlt und indexiert. Sie müssen eine vollständige Synchronisierung Ihrer Daten durchführen, falls Ihre erste

Synchronisierung fehlgeschlagen ist, auch wenn Sie die Option Vollsynchronisierung nicht als Synchronisierungsmodusoption wählen. Sie können wählen zwischen:

- FORCED\_FULL\_CRAWLum den gesamten Inhalt neu zu indizieren und vorhandene Inhalte jedes Mal zu ersetzen, wenn Ihre Datenquelle mit Ihrem Index synchronisiert wird.
- FULL CRAWLum bei jeder Synchronisierung Ihrer Datenquelle mit Ihrem Index nur neue, geänderte und gelöschte Inhalte zu indizieren. Amazon Kendra kann den Mechanismus Ihrer Datenquelle verwenden, um Inhaltsänderungen nachzuverfolgen und Inhalte zu indexieren, die sich seit der letzten Synchronisierung geändert haben.
- CHANGE\_LOGum bei jeder Synchronisierung Ihrer Datenquelle mit Ihrem Index nur neue und geänderte Inhalte zu indizieren. Amazon Kendra kann den Mechanismus Ihrer Datenquelle verwenden, um Inhaltsänderungen nachzuverfolgen und Inhalte zu indexieren, die sich seit der letzten Synchronisierung geändert haben.
- Geheimer Amazon-Ressourcenname (ARN) Geben Sie den Amazon-Ressourcennamen (ARN) eines Secrets Manager Geheimnisses ein, das die Authentifizierungsdaten enthält, die Sie in Ihrem OneDrive Konto erstellt haben.

Wenn Sie die OAuth 2.0-Authentifizierung verwenden, wird das Geheimnis in einer JSON-Struktur mit den folgenden Schlüsseln gespeichert:

```
{ 
     "clientId": "client ID", 
     "clientSecret": "client secret"
}
```
• IAM role — Geben Sie anRoleArn, wann Sie aufrufenCreateDataSource, um einer IAM Rolle Berechtigungen für den Zugriff auf Ihr Secrets Manager Geheimnis und den Aufruf der erforderlichen öffentlichen APIs für den OneDrive Connector und zu erteilen. Amazon Kendra Weitere Informationen finden Sie unter [IAM Rollen für OneDrive Datenquellen.](https://docs.aws.amazon.com/kendra/latest/dg/iam-roles.html#iam-roles-ds)

Sie können auch die folgenden optionalen Funktionen hinzufügen:

- Virtual Private Cloud (VPC) Geben Sie an, VpcConfiguration wann Sie anrufen. CreateDataSource Weitere Informationen finden Sie unter [Konfigurieren von Amazon](#page-1091-0) [Kendra für die Verwendung eines Amazon VPC](#page-1091-0).
- Inklusions- und Ausschlussfilter Sie können angeben, ob bestimmte Dateien, OneNote Abschnitte und Seiten ein- oder ausgeschlossen werden sollen. OneNote

Die meisten Datenquellen verwenden Muster für reguläre Ausdrücke, bei denen es sich um Ein- oder Ausschlussmuster handelt, die als Filter bezeichnet werden. Wenn Sie einen Einschlussfilter angeben, werden nur Inhalte indexiert, die dem Einschlussfilter entsprechen. Jedes Dokument, das nicht dem Einschlussfilter entspricht, wird nicht indexiert. Wenn Sie einen Ein- und Ausschlussfilter angeben, werden Dokumente, die dem Ausschlussfilter entsprechen, nicht indexiert, auch wenn sie dem Einschlussfilter entsprechen.

- Identity Crawler Geben Sie an, ob der Identity Crawler aktiviert Amazon Kendra werden soll. Der Identity Crawler verwendet die Informationen der Zugriffskontrollliste (ACL) für Ihre Dokumente, um Suchergebnisse nach dem Benutzer- oder Gruppenzugriff auf Dokumente zu filtern. Wenn Sie über eine ACL für Ihre Dokumente verfügen und sich dafür entscheiden, Ihre ACL zu verwenden, können Sie auch den Identity Crawler aktivieren, um die [Benutzerkontextfilterung](https://docs.aws.amazon.com/kendra/latest/dg/user-context-filter.html#context-filter-user-incl-datasources) von Suchergebnissen zu konfigurieren. Amazon Kendra Andernfalls können alle Dokumente öffentlich durchsucht werden, wenn Identity Crawler ausgeschaltet ist. Wenn Sie die Zugriffskontrolle für Ihre Dokumente verwenden möchten und Identity Crawler ausgeschaltet ist, können Sie alternativ die [PutPrincipalMappingA](https://docs.aws.amazon.com/kendra/latest/APIReference/API_PutPrincipalMapping.html)PI verwenden, um Benutzerund Gruppenzugriffsinformationen für die Benutzerkontextfilterung hochzuladen.
- Feldzuordnungen Sie können dem Connector nur integrierte oder allgemeine Indexfelder zuordnen. Amazon Kendra OneDrive Die Zuordnung benutzerdefinierter Felder ist für den OneDrive Connector aufgrund von API-Einschränkungen nicht verfügbar. Weitere Informationen finden Sie unter [Zuweisen von Datenquellenfeldern](https://docs.aws.amazon.com/kendra/latest/dg/field-mapping.html).

Eine Liste weiterer wichtiger JSON-Schlüssel, die konfiguriert werden müssen, finden Sie unter [OneDrive Vorlagenschema](https://docs.aws.amazon.com/kendra/latest/dg/ds-schemas.html#ds-onedrive-schema).

# <span id="page-921-0"></span>Weitere Informationen

Weitere Informationen zur Integration Amazon Kendra mit Ihrer OneDrive Datenquelle finden Sie unter:

• [Ankündigung des aktualisierten OneDrive Microsoft-Connectors \(V2\) für Amazon Kendra.](https://aws.amazon.com/blogs/machine-learning/announcing-the-updated-microsoft-onedrive-connector-v2-for-amazon-kendra/)

# Microsoft SharePoint

SharePoint ist ein Dienst zur gemeinsamen Erstellung von Websites, mit dem Sie Webinhalte anpassen und Seiten, Websites, Dokumentbibliotheken und Listen erstellen können. Sie können Amazon Kendra es verwenden, um Ihre SharePoint Datenquelle zu indizieren.

Amazon Kendra unterstützt derzeit SharePoint Online und SharePoint Server (Versionen 2013, 2016, 2019 und Subscription Edition).

Sie können entweder über Amazon Kendra die [Amazon Kendra Konsole,](https://console.aws.amazon.com/kendra/) die API oder die [TemplateConfiguration](https://docs.aws.amazon.com/kendra/latest/APIReference/API_TemplateConfiguration.html)API eine Verbindung zu Ihrer SharePoint Datenquelle herstellen. **[SharePointConfiguration](https://docs.aws.amazon.com/kendra/latest/APIReference/API_SharePointConfiguration.html)** 

Amazon Kendra hat zwei Versionen des SharePoint Connectors. Zu den unterstützten Funktionen jeder Version gehören:

SharePoint Konnektor V1.0/ API [SharePointConfiguration](https://docs.aws.amazon.com/kendra/latest/APIReference/API_SharePointConfiguration.html)

- Feldzuordnungen
- Steuerung des Benutzerzugriffs
- Einschluss-/Ausschlussfilter
- Änderungsprotokoll
- Virtual Private Cloud (VPC)

SharePoint Konnektor V2.0/API [TemplateConfiguration](https://docs.aws.amazon.com/kendra/latest/APIReference/API_TemplateConfiguration.html)

- Feldzuordnungen
- Steuerung des Benutzerzugriffs
- Einschluss-/Ausschlussfilter
- Vollständige und inkrementelle Inhaltssynchronisierung
- Virtual Private Cloud (VPC)

Die Support für SharePoint Connector SharePointConfiguration V1.0/API wird voraussichtlich 2023 enden. Wir empfehlen, zu SharePoint Connector V2.0/ API zu migrieren oder diesen zu verwenden. TemplateConfiguration

Informationen zur Fehlerbehebung bei Ihrem Amazon Kendra SharePoint Datenquellen-Connector finden Sie unter. [Problembehandlung bei Datenquellen](#page-1409-0)

Themen

- [SharePoint Konnektor V1.0](#page-923-0)
- [SharePoint Anschluss V2.0](#page-934-0)

# <span id="page-923-0"></span>SharePoint Konnektor V1.0

SharePoint ist ein Dienst zur gemeinsamen Erstellung von Websites, mit dem Sie Webinhalte anpassen und Seiten, Websites, Dokumentbibliotheken und Listen erstellen können. Wenn Sie ein SharePoint Benutzer sind, können Amazon Kendra Sie Ihre SharePoint Datenquelle indizieren.

### **a** Note

Die Support für SharePoint Connector SharePointConfiguration V1.0/API wird voraussichtlich 2023 enden. Wir empfehlen, zu SharePoint Connector V2.0/ API zu migrieren oder diesen zu verwenden. TemplateConfiguration

Informationen zur Fehlerbehebung bei Ihrem Amazon Kendra SharePoint Datenquellen-Connector finden Sie unter. [Problembehandlung bei Datenquellen](#page-1409-0)

### Themen

- [Unterstützte Features](#page-924-0)
- [Voraussetzungen](#page-924-1)
- [Anweisungen zur Verbindung](#page-927-0)
- [Weitere Informationen](#page-934-1)

### <span id="page-924-0"></span>Unterstützte Features

- Feldzuordnungen
- Steuerung des Benutzerzugriffs
- Einschluss-/Ausschlussfilter
- Änderungsprotokoll
- Virtual Private Cloud (VPC)

#### <span id="page-924-1"></span>Voraussetzungen

Bevor Sie Ihre SharePoint Datenquelle Amazon Kendra zum Indizieren verwenden können, nehmen Sie diese Änderungen in Ihren SharePoint Konten und Konten vor. AWS

Sie müssen Anmeldeinformationen angeben, die Sie sicher AWS Secrets Manager geheim speichern.

### **a** Note

Wir empfehlen Ihnen, Ihre Anmeldeinformationen und Ihr Geheimnis regelmäßig zu aktualisieren oder zu wechseln. Stellen Sie zu Ihrer eigenen Sicherheit nur die Zugriffsebene bereit, die erforderlich ist. Wir raten davon ab, Anmeldeinformationen und geheime Daten für alle Datenquellen und Connector-Versionen 1.0 und 2.0 (sofern zutreffend) wiederzuverwenden.

Stellen Sie sicher SharePoint, dass Sie Folgendes haben:

- Notiert die URL der SharePoint Websites, die Sie indexieren möchten.
- Für SharePoint Online:
	- Haben Sie Ihre Basisauthentifizierungsdaten notiert, die einen Benutzernamen und ein Passwort mit Administratorberechtigungen für die Website enthalten.
	- Optional: Generierte OAuth 2.0-Anmeldeinformationen, die einen Benutzernamen, ein Passwort, eine Client-ID und einen geheimen Client-Schlüssel enthalten.
	- Deaktivierte Sicherheitsstandards in Ihrem Azure-Portal mithilfe eines Administratorbenutzers. Weitere Informationen zur Verwaltung von Sicherheitsstandardeinstellungen im Azure-Portal finden Sie in der [Microsoft-Dokumentation zum Aktivieren/Deaktivieren](https://learn.microsoft.com/en-us/microsoft-365/business-premium/m365bp-conditional-access?view=o365-worldwide&tabs=secdefaults#security-defaults-1) von Sicherheitsstandards.
- SharePoint Für Server:
	- Notiert Ihren SharePoint Serverdomänennamen (den NetBIOS-Namen in Ihrem Active Directory). Sie verwenden diesen zusammen mit Ihrem Benutzernamen und Passwort für die SharePoint Standardauthentifizierung, um eine Verbindung zum SharePoint Amazon Kendra Server herzustellen.

Wenn Sie SharePoint Server verwenden und Ihre Access Control List (ACL) in das E-Mail-Format konvertieren müssen, um nach Benutzerkontext zu filtern, geben Sie die URL des LDAP-Servers und die LDAP-Suchbasis an. Oder Sie können die Verzeichnisdomänenüberschreibung verwenden. Die URL des LDAP-Servers ist der vollständige Domainname und die Portnummer (z. B. ldap: //example.com:389). Die LDAP-Suchbasis sind die Domänencontroller "example" und "com". Mit der Überschreibung der Verzeichnisdomäne können Sie die E-Mail-Domäne verwenden, anstatt die LDAP-Server-URL und die LDAP-Suchbasis zu verwenden. Die E-Mail-Domain für username@example.com lautet beispielsweise "example.com". Sie können diese Überschreibung verwenden, wenn Sie sich keine Gedanken über die Validierung Ihrer Domain machen und einfach Ihre E-Mail-Domain verwenden möchten.

• Ihrem SharePoint Konto wurden die folgenden Berechtigungen hinzugefügt:

#### Für SharePoint Listen

- Elemente öffnen Zeigt die Quelle von Dokumenten mit serverseitigen Dateihandlern an.
- Anwendungsseiten anzeigen Formulare, Ansichten und Anwendungsseiten anzeigen. Listen auflisten.
- Elemente anzeigen Zeigt Elemente in Listen und Dokumente in Dokumentbibliotheken an.
- Versionen anzeigen Frühere Versionen eines Listenelements oder Dokuments anzeigen.

#### SharePoint Für Websites

- Verzeichnisse durchsuchen Listet Dateien und Ordner auf einer Website mithilfe von SharePoint Designer und der Web-DAV-Schnittstelle auf.
- Benutzerinformationen durchsuchen Zeigt Informationen über Benutzer der Website an.
- Berechtigungen auflisten Zählt die Berechtigungen für die Website, die Liste, den Ordner, das Dokument oder das Listenelement auf.
- Öffnen Öffnet eine Website, eine Liste oder einen Ordner, um auf Elemente innerhalb des Containers zuzugreifen.
- Client-Integrationsfunktionen verwenden Verwenden Sie SOAP, WebDAV, das Client-Objektmodell oder SharePoint Designer-Schnittstellen, um auf die Website zuzugreifen.
- Remote-Schnittstellen verwenden Verwenden Sie Funktionen, die Client-Anwendungen starten.
- Seiten anzeigen Seiten auf einer Website anzeigen.
- Vergewissert, dass jedes Dokument in SharePoint und zwischen anderen Datenquellen, die Sie für denselben Index verwenden möchten, einzigartig ist. Jede Datenquelle, die Sie für einen Index verwenden möchten, darf nicht dasselbe Dokument in allen Datenquellen enthalten. Dokument-IDs gelten für einen Index global und müssen pro Index eindeutig sein.

Stellen Sie sicher AWS-Konto, dass Sie Folgendes in Ihrem haben:

- [Hat einen Amazon Kendra Index erstellt](https://docs.aws.amazon.com/kendra/latest/dg/create-index.html) und bei Verwendung der API die Index-ID notiert.
- Sie [haben eine IAM Rolle für Ihre Datenquelle erstellt](https://docs.aws.amazon.com/kendra/latest/dg/iam-roles.html#iam-roles-ds) und, falls Sie die API verwenden, den ARN der IAM Rolle notiert.

## **a** Note

Wenn Sie Ihren Authentifizierungstyp und Ihre Anmeldeinformationen ändern, müssen Sie Ihre IAM Rolle aktualisieren, um auf die richtige AWS Secrets Manager geheime ID zugreifen zu können.

• Wir haben Ihre SharePoint Authentifizierungsdaten AWS Secrets Manager geheim gespeichert und, falls Sie die API verwenden, den ARN des Geheimnisses notiert.

### **G** Note

Wir empfehlen Ihnen, Ihre Anmeldeinformationen und Ihr Geheimnis regelmäßig zu aktualisieren oder zu wechseln. Stellen Sie zu Ihrer eigenen Sicherheit nur die Zugriffsebene bereit, die erforderlich ist. Wir raten davon ab, Anmeldeinformationen und geheime Daten für alle Datenquellen und Connector-Versionen 1.0 und 2.0 (sofern zutreffend) wiederzuverwenden.

Wenn Sie noch keine IAM Rolle oder keinen Schlüssel haben, können Sie die Konsole verwenden, um eine neue IAM Rolle und ein neues Secrets Manager Geheimnis zu erstellen, wenn Sie Ihre SharePoint Datenquelle mit verbinden. Amazon Kendra Wenn Sie die API verwenden, müssen Sie den ARN einer vorhandenen IAM Rolle und eines Secrets Manager Geheimnisses sowie eine Index-ID angeben.

### <span id="page-927-0"></span>Anweisungen zur Verbindung

Um eine Verbindung Amazon Kendra zu Ihrer SharePoint Datenquelle herzustellen, müssen Sie Details zu Ihren SharePoint Anmeldeinformationen angeben, damit Sie auf Ihre Daten zugreifen Amazon Kendra können. Falls Sie das noch nicht konfiguriert haben, Amazon Kendra finden Sie SharePoint weitere Informationen unter[Voraussetzungen.](#page-924-1)

### **Console**

Um eine Verbindung Amazon Kendra herzustellen SharePoint

- 1. Melden Sie sich bei der AWS Management Console an und öffnen Sie die [Amazon Kendra](https://console.aws.amazon.com/kendra/)  [Konsole](https://console.aws.amazon.com/kendra/).
- 2. Wählen Sie im linken Navigationsbereich Indizes und dann den Index, den Sie verwenden möchten, aus der Indexliste aus.

**a** Note

Sie können Ihre Einstellungen für die Benutzerzugriffskontrolle unter Indexeinstellungen konfigurieren oder bearbeiten.

- 3. Wählen Sie auf der Seite Erste Schritte die Option Datenquelle hinzufügen aus.
- 4. Wählen Sie auf der Seite Datenquelle hinzufügen die Option SharePoint Connector v1.0 und dann Datenquelle hinzufügen aus.
- 5. Geben Sie auf der Seite "Datenquellendetails angeben" die folgenden Informationen ein:
	- a. Geben Sie im Feld Name und Beschreibung für Datenquellenname einen Namen für Ihre Datenquelle ein. Sie können Bindestriche, aber keine Leerzeichen verwenden.
	- b. (Optional) Beschreibung Geben Sie eine optionale Beschreibung für Ihre Datenquelle ein.
	- c. In Standardsprache Wählen Sie eine Sprache aus, um Ihre Dokumente nach dem Index zu filtern. Sofern Sie nichts anderes angeben, ist die Standardsprache Englisch.

Die in den Metadaten des Dokuments angegebene Sprache hat Vorrang vor der ausgewählten Sprache.

- d. Unter Tags für Neues Tag hinzufügen Fügen Sie optionale Tags hinzu, um Ihre Ressourcen zu durchsuchen und zu filtern oder Ihre Kosten nachzuverfolgen. AWS
- e. Wählen Sie Weiter aus.
- 6. Geben Sie auf der Seite Zugriff und Sicherheit definieren die folgenden Informationen ein:
	- a. Als Hosting-Methode Wählen Sie zwischen SharePoint Online und SharePointServer.
		- i. Für SharePointOnline Geben Sie die Site-URLs ein, die für Ihr SharePoint Repository spezifisch sind.
		- ii. Für SharePointServer Wählen Sie Ihre SharePoint Version, geben Sie die für Ihr SharePoint Repository spezifischen Site-URLs und den Amazon S3 Pfad zum Speicherort Ihres SSL-Zertifikats ein.
	- b. (Nur SharePoint Server) Für Web-Proxy Geben Sie den Hostnamen und die Portnummer Ihrer internen SharePoint Instanz ein. Die Portnummer sollte ein numerischer Wert zwischen 0 und 65535 sein.
	- c. Für die Authentifizierung Wählen Sie je nach Anwendungsfall zwischen den folgenden Optionen:
		- i. Für SharePoint Online-Nutzung Wählen Sie zwischen Standardauthentifizierung und OAuth 2.0-Authentifizierung.
		- ii. Für SharePoint Server Wählen Sie zwischen Keine, LDAP und Manuell.
	- d. Für AWS Secrets Manager geheim Wählen Sie ein vorhandenes Geheimnis oder erstellen Sie ein neues Secrets Manager Geheimnis, um Ihre Authentifizierungsdaten zu speichern. SharePoint Wenn Sie ein neues Geheimnis erstellen möchten, wird ein AWS Secrets Manager geheimes Fenster geöffnet. Sie müssen einen geheimen Namen eingeben. Das Präfix 'AmazonKendra- SharePoint -' wird automatisch zu Ihrem geheimen Namen hinzugefügt.
	- e. Geben Sie die folgenden weiteren Informationen in das Fenster Create an AWS Secrets Manager Secret ein:
		- i. Wählen Sie je nach Anwendungsfall aus den folgenden SharePoint Cloud-Authentifizierungsoptionen:
- A. Standardauthentifizierung Geben Sie Ihren SharePoint Kontonutzernamen als Benutzername und das SharePoint Kontopasswort als Passwort ein.
- B. OAuth 2.0-Authentifizierung Geben Sie Ihren SharePoint Kontonutzernamen als Benutzername, das SharePoint Kontopasswort als Passwort, Ihre automatisch generierte eindeutige SharePoint ID als Client-ID und die gemeinsame geheime Zeichenfolge ein, die von beiden verwendet wird, SharePoint und Amazon Kendra als Client-Geheimnis.
- ii. Wählen Sie je nach Anwendungsfall aus den folgenden SharePoint Serverauthentifizierungsoptionen:
	- A. Keine Geben Sie Ihren SharePoint Kontonutzernamen als Benutzername, Ihr SharePoint Kontopasswort als Passwort und Ihren Serverdomänennamen ein.
	- B. LDAP  *Geben Sie Ihren SharePoint Kontonutzernamen als Benutzername, das SharePoint Kontopasswort als Passwort, Ihren LDAP-Serverendpunkt (einschließlich Protokoll und*  Portnummer, z. B. ldap: //example.com:389) und Ihre **LDAP-***Suchbasis (z. B. dc=example, dc=com) ein.*
	- C. Manuell Geben Sie Ihren SharePoint Kontonutzernamen als Benutzername, Ihr Kontopasswort als Passwort und Ihre E-Mail-Domain Override ( SharePoint E-Mail-Domäne des Verzeichnisbenutzers oder der Gruppe) ein.
- iii. Wählen Sie Speichern.
- f. Virtual Private Cloud (VPC) Sie müssen auch Subnetze und VPC-Sicherheitsgruppen hinzufügen.

Sie müssen eine VPC verwenden, wenn Sie SharePoint Server verwenden. Amazon VPC ist für andere SharePoint Versionen optional.

g. IAM Rolle — Wählen Sie eine bestehende IAM Rolle oder erstellen Sie eine neue IAM Rolle, um auf Ihre Repository-Anmeldeinformationen und Indexinhalte zuzugreifen.

## **a** Note

IAM Rollen, die für Indizes verwendet werden, können nicht für Datenquellen verwendet werden. Wenn Sie sich nicht sicher sind, ob eine vorhandene Rolle für einen Index oder eine häufig gestellte Frage verwendet wird, wählen Sie Neue Rolle erstellen, um Fehler zu vermeiden.

- h. Wählen Sie Weiter aus.
- 7. Geben Sie auf der Seite "Synchronisierungseinstellungen konfigurieren" die folgenden Informationen ein:
	- a. Änderungsprotokoll verwenden Wählen Sie diese Option, um Ihren Index zu aktualisieren, anstatt alle Ihre Dateien zu synchronisieren.
	- b. Anlagen crawlen Wählen Sie diese Option, um Anlagen zu crawlen.
	- c. Lokale Gruppenzuordnungen verwenden Wählen Sie diese Option, um sicherzustellen, dass Dokumente ordnungsgemäß gefiltert werden.
	- d. Zusätzliche Konfiguration Fügen Sie Muster für reguläre Ausdrücke hinzu, um bestimmte Dateien ein- oder auszuschließen. Sie können bis zu 100 Muster hinzufügen.
	- e. Zeitplan für die Synchronisierungsausführung für die Frequenz Wie oft Amazon Kendra wird die Synchronisierung mit Ihrer Datenquelle durchgeführt?
	- f. Wählen Sie Weiter aus.
- 8. Geben Sie auf der Seite Feldzuordnungen festlegen die folgenden Informationen ein:
	- a. Amazon Kendra Standard-Feldzuordnungen Wählen Sie eines der Amazon Kendra generierten Standard-Datenquellenfelder aus, die Sie Ihrem Index zuordnen möchten.
	- b. Für benutzerdefinierte Feldzuordnungen Fügen Sie benutzerdefinierte Datenquellenfelder hinzu, um einen Indexfeldnamen für die Zuordnung und den Felddatentyp zu erstellen.
	- c. Wählen Sie Weiter aus.
- 9. Überprüfen Sie auf der Seite Überprüfen und erstellen, ob die von Ihnen eingegebenen Informationen korrekt sind, und wählen Sie dann Datenquelle hinzufügen aus. Sie können Ihre Informationen auch auf dieser Seite bearbeiten. Ihre Datenquelle wird auf der Seite Datenquellen angezeigt, nachdem die Datenquelle erfolgreich hinzugefügt wurde.

## API

Um eine Verbindung Amazon Kendra herzustellen SharePoint

Mithilfe der [SharePointConfigurationA](https://docs.aws.amazon.com/kendra/latest/APIReference/API_SharePointConfiguration.html)PI müssen Sie Folgendes angeben:

- SharePointVersion Geben Sie die SharePoint Version an, die Sie bei der Konfiguration SharePoint verwenden. Dies ist unabhängig davon der Fall, ob Sie SharePoint Server 2013, SharePoint Server 2016, SharePoint Server 2019 oder SharePoint Online verwenden.
- Geheimer Amazon-Ressourcenname (ARN) Geben Sie den Amazon-Ressourcennamen (ARN) eines Secrets Manager Geheimnisses ein, das die Authentifizierungsdaten enthält, die Sie in Ihrem SharePoint Konto erstellt haben. Das Geheimnis wird in einer JSON-Struktur gespeichert.

Für die Standardauthentifizierung im SharePoint Internet muss mindestens die folgende JSON-Struktur in Ihrem Secret enthalten sein:

```
{ 
     "userName": "user name", 
     "password": "password"
}
```
Für die SharePoint Online-OAuth 2.0-Authentifizierung muss die folgende JSON-Struktur mindestens in Ihrem Geheimnis enthalten sein:

```
{ 
     "userName": "SharePoint account user name"", 
     "password": "SharePoint account password", 
     "clientId": "SharePoint auto-generated unique client id", 
     "clientSecret": "secret string shared by Amazon Kendra and SharePoint to 
 authorize communications"
}
```
Für die SharePoint Server-Basisauthentifizierung ist die folgende Mindest-JSON-Struktur in Ihrem Secret enthalten:

```
{ 
     "userName": "user name", 
     "password": "password", 
     "domain": "server domain name"
}
```
Für die SharePoint Server-LDAP-Authentifizierung (wenn Sie Ihre Zugriffskontrollliste (ACL) in das E-Mail-Format konvertieren müssen, um nach Benutzerkontext zu filtern, können Sie

die LDAP-Server-URL und die LDAP-Suchbasis in Ihr Geheimnis aufnehmen) ist die folgende JSON-Mindeststruktur, die in Ihrem Geheimnis enthalten sein muss:

```
{ 
     "userName": "user name", 
     "password": "password", 
     "domain": "server domain name" 
     "ldapServerUrl": "ldap://example.com:389", 
     "ldapSearchBase": "dc=example,dc=com"
}
```
Für die manuelle SharePoint Serverauthentifizierung muss die folgende JSON-Struktur mindestens in Ihrem Secret enthalten sein:

```
{ 
     "userName": "user name", 
     "password": "password", 
     "domain": "server domain name", 
     "emailDomainOverride": "example.com"
}
```
- IAM role Geben Sie anRoleArn, wann Sie aufrufenCreateDataSource, um einer IAM Rolle Berechtigungen für den Zugriff auf Ihr Secrets Manager Secret und den Aufruf der erforderlichen öffentlichen APIs für den SharePoint Connector und Amazon Kendra zum Aufrufen der erforderlichen öffentlichen APIs zu erteilen. Weitere Informationen finden Sie unter [IAM Rollen für SharePoint Datenquellen.](https://docs.aws.amazon.com/kendra/latest/dg/iam-roles.html#iam-roles-ds)
- Amazon VPC— Wenn Sie SharePoint Server verwenden, geben Sie dies im VpcConfiguration Rahmen der Datenquellenkonfiguration an. Siehe [Konfiguration Amazon](https://docs.aws.amazon.com/kendra/latest/dg/vpc-configuration.html)  [Kendra für die Verwendung einer VPC.](https://docs.aws.amazon.com/kendra/latest/dg/vpc-configuration.html)

Sie können auch die folgenden optionalen Funktionen hinzufügen:

- Webproxy Gibt an, ob Sie über einen Webproxy eine Verbindung zu den URLs Ihrer SharePoint Website herstellen möchten. Sie können diese Option nur für SharePoint Server verwenden.
- Listen indizieren Gibt an, ob Amazon Kendra der Inhalt von Anlagen zu SharePoint Listenelementen indexiert werden soll.

• Änderungsprotokoll — Gibt an, ob der Mechanismus für das Änderungsprotokoll der SharePoint Datenquelle verwendet werden Amazon Kendra soll, um zu ermitteln, ob ein Dokument im Index aktualisiert werden muss.

# **a** Note

Verwenden Sie das Änderungsprotokoll, wenn Sie nicht alle Dokumente scannen Amazon Kendra möchten. Wenn Ihr Änderungsprotokoll umfangreich ist, nimmt das Scannen der Dokumente in der SharePoint Datenquelle möglicherweise Amazon Kendra weniger Zeit in Anspruch als das Verarbeiten des Änderungsprotokolls. Wenn Sie Ihre SharePoint Datenquelle zum ersten Mal mit Ihrem Index synchronisieren, werden alle Dokumente gescannt.

• Inklusions- und Ausschlussfilter — Sie können angeben, ob bestimmte Inhalte ein- oder ausgeschlossen werden sollen.

# **a** Note

Die meisten Datenquellen verwenden Muster für reguläre Ausdrücke, bei denen es sich um Ein- oder Ausschlussmuster handelt, die als Filter bezeichnet werden. Wenn Sie einen Einschlussfilter angeben, werden nur Inhalte indexiert, die dem Einschlussfilter entsprechen. Jedes Dokument, das nicht dem Einschlussfilter entspricht, wird nicht indexiert. Wenn Sie einen Ein- und Ausschlussfilter angeben, werden Dokumente, die dem Ausschlussfilter entsprechen, nicht indexiert, auch wenn sie dem Einschlussfilter entsprechen.

• Feldzuordnungen — Wählen Sie diese Option, um Ihre SharePoint Datenquellenfelder Ihren Indexfeldern zuzuordnen. Amazon Kendra Weitere Informationen finden Sie unter [Zuweisen](https://docs.aws.amazon.com/kendra/latest/dg/field-mapping.html)  [von Datenquellenfeldern](https://docs.aws.amazon.com/kendra/latest/dg/field-mapping.html).

# **G** Note

Das Textfeld oder das entsprechende Textfeld für Ihre Dokumente ist erforderlich, um Ihre Dokumente durchsuchen Amazon Kendra zu können. Sie müssen den Feldnamen Ihres Dokumenthauptteils in Ihrer Datenquelle dem Namen des Indexfeldes zuordnen\_document\_body. Alle anderen Felder sind optional.

• Benutzerkontextfilterung und ZugriffskontrolleAmazon Kendra — durchsucht die Zugriffskontrollliste (ACL) für Ihre Dokumente, sofern Sie über eine ACL für Ihre Dokumente verfügen. Die ACL-Informationen werden verwendet, um Suchergebnisse nach dem Benutzeroder Gruppenzugriff auf Dokumente zu filtern. Weitere Informationen finden Sie unter [Benutzerkontextfilterung](https://docs.aws.amazon.com/kendra/latest/dg/user-context-filter.html#datasource-context-filter).

### <span id="page-934-1"></span>Weitere Informationen

Weitere Informationen zur Integration Amazon Kendra mit Ihrer SharePoint Datenquelle finden Sie unter:

• [Erste Schritte mit dem Amazon Kendra SharePoint Online-Connector](https://aws.amazon.com/blogs/machine-learning/getting-started-with-the-amazon-kendra-sharepoint-online-connector/)

# <span id="page-934-0"></span>SharePoint Anschluss V2.0

SharePoint ist ein Dienst zur gemeinsamen Erstellung von Websites, mit dem Sie Webinhalte anpassen und Seiten, Websites, Dokumentbibliotheken und Listen erstellen können. Sie können Amazon Kendra es verwenden, um Ihre SharePoint Datenquelle zu indizieren.

Amazon Kendra unterstützt derzeit SharePoint Online und SharePoint Server (2013, 2016, 2019 und Subscription Edition).

### **a** Note

Die Support für SharePoint Connector SharePointConfiguration V1.0/API wird voraussichtlich 2023 enden. Wir empfehlen, zu SharePoint Connector V2.0/ API zu migrieren oder diesen zu verwenden. TemplateConfiguration

Informationen zur Fehlerbehebung bei Ihrem Amazon Kendra SharePoint Datenquellen-Connector finden Sie unter. [Problembehandlung bei Datenquellen](#page-1409-0)

### Themen

- [Unterstützte Features](#page-935-0)
- [Voraussetzungen](#page-935-1)
- [Anweisungen zur Verbindung](#page-942-0)
- [Hinweise](#page-957-0)

#### <span id="page-935-0"></span>Unterstützte Features

Amazon Kendra SharePoint Ein Datenquellenconnector unterstützt die folgenden Funktionen:

- Feldzuordnungen
- Steuerung des Benutzerzugriffs
- Einschluss-/Ausschlussfilter
- Vollständige und inkrementelle Inhaltssynchronisierung
- Virtual Private Cloud (VPC)

#### <span id="page-935-1"></span>Voraussetzungen

Bevor Sie Ihre SharePoint Datenquelle Amazon Kendra zum Indizieren verwenden können, nehmen Sie diese Änderungen in Ihren Konten SharePoint und AWS Konten vor.

Sie müssen Anmeldeinformationen angeben, die Sie sicher AWS Secrets Manager geheim speichern.

### **a** Note

Wir empfehlen Ihnen, Ihre Anmeldeinformationen und Ihr Geheimnis regelmäßig zu aktualisieren oder zu wechseln. Stellen Sie zu Ihrer eigenen Sicherheit nur die Zugriffsebene bereit, die erforderlich ist. Wir raten davon ab, Anmeldeinformationen und geheime Daten für alle Datenquellen und Connector-Versionen 1.0 und 2.0 (sofern zutreffend) wiederzuverwenden.

Stellen Sie unter SharePoint Online sicher, dass Sie über Folgendes verfügen:

- Ihre SharePoint Instanz-URLs wurden kopiert. Das Format für die Host-URL, die Sie eingeben, ist *https://yourdomain.sharepoint.com/sites/mysite*. Ihre URL muss mit beginnen https und enthaltensharepoint.com.
- Der Domainname Ihrer SharePoint Instanz-URL wurde kopiert.
- Sie haben Ihre grundlegenden Authentifizierungsdaten notiert, die den Benutzernamen und das Passwort mit Administratorberechtigungen für die Verbindung mit SharePoint Online enthalten.
- Die Sicherheitsstandards wurden in Ihrem Azure-Portal mithilfe eines Administratorbenutzers deaktiviert. Weitere Informationen zur Verwaltung von Sicherheitsstandardeinstellungen im
Azure-Portal finden Sie in der [Microsoft-Dokumentation zum Aktivieren/Deaktivieren](https://learn.microsoft.com/en-us/microsoft-365/business-premium/m365bp-conditional-access?view=o365-worldwide&tabs=secdefaults#security-defaults-1) von Sicherheitsstandards.

- Die Multi-Faktor-Authentifizierung (MFA) wurde in Ihrem SharePoint Konto deaktiviert, sodass das Crawlen Ihrer Inhalte nicht blockiert Amazon Kendra wird. SharePoint
- Wenn Sie einen anderen Authentifizierungstyp als die Standardauthentifizierung verwenden: Die Mandanten-ID Ihrer Instanz wurde kopiert. SharePoint Einzelheiten zum Ermitteln Ihrer Mandanten-ID finden Sie unter [Finden Sie Ihre Microsoft 365-Mandanten-ID](https://learn.microsoft.com/en-us/sharepoint/find-your-office-365-tenant-id).
- Wenn Sie zur Cloud-Benutzerauthentifizierung mit Microsoft Entra migrieren müssen, lesen Sie die [Microsoft-Dokumentation zur Cloud-Authentifizierung](https://learn.microsoft.com/en-us/entra/identity/hybrid/connect/migrate-from-federation-to-cloud-authentication).
- Für die OAuth 2.0-Authentifizierung und die OAuth 2.0-Aktualisierungstoken-Authentifizierung: Notieren Sie sich Ihre Basisauthentifizierungsdaten, die den Benutzernamen und das Passwort enthalten, mit denen Sie eine Verbindung zu SharePoint Online herstellen, sowie die Client-ID und das Client-Geheimnis, die nach der Registrierung bei Azure AD generiert wurden. SharePoint
	- Wenn Sie ACL nicht verwenden, wurden die folgenden Berechtigungen hinzugefügt:

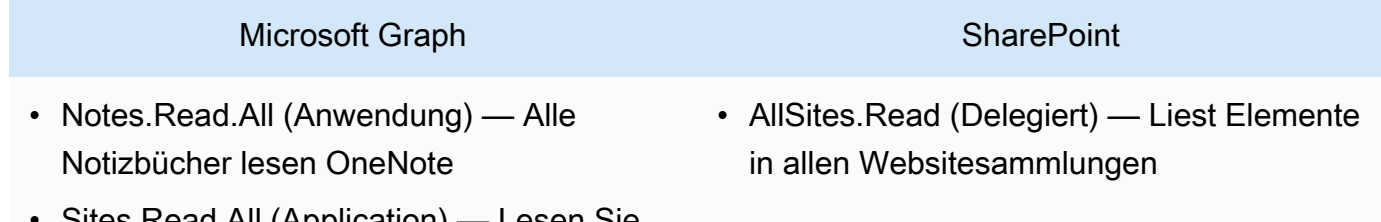

• Sites.Read.All (Application) — Lesen Sie Elemente in allen Websitesammlungen

### **a** Note

Note.Read.All und Sites.Read.All sind nur erforderlich, wenn Sie Dokumente crawlen möchten. OneNote

Wenn Sie bestimmte Websites crawlen möchten, kann die Berechtigung auf bestimmte Websites und nicht auf alle in der Domäne verfügbaren Websites beschränkt werden. Sie konfigurieren die Berechtigung Sites.Selected (Anwendung). Mit dieser API-Berechtigung müssen Sie die Zugriffsberechtigung für jede Site explizit über die Microsoft Graph-API festlegen. Weitere Informationen finden Sie im [Microsoft-Blog unter Sites.Selected](https://techcommunity.microsoft.com/t5/microsoft-sharepoint-blog/develop-applications-that-use-sites-selected-permissions-for-spo/ba-p/3790476) [permissions](https://techcommunity.microsoft.com/t5/microsoft-sharepoint-blog/develop-applications-that-use-sites-selected-permissions-for-spo/ba-p/3790476).

• Wenn Sie ACL verwenden, wurden die folgenden Berechtigungen hinzugefügt:

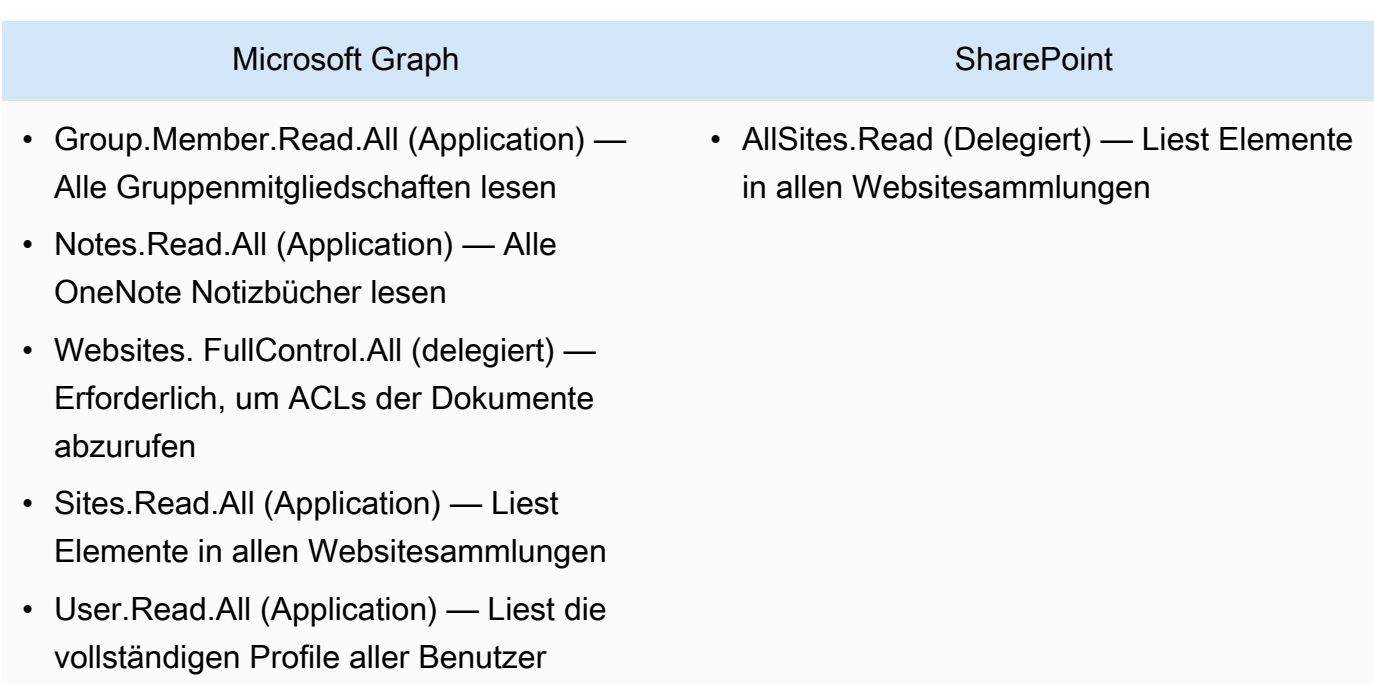

GroupMember.Read.All und User.Read.All sind nur erforderlich, wenn Identity Crawler aktiviert ist.

Wenn Sie bestimmte Websites crawlen möchten, kann die Berechtigung auf bestimmte Websites und nicht auf alle in der Domäne verfügbaren Websites beschränkt werden. Sie konfigurieren die Berechtigung Sites.Selected (Anwendung). Mit dieser API-Berechtigung müssen Sie die Zugriffsberechtigung für jede Site explizit über die Microsoft Graph-API festlegen. Weitere Informationen finden Sie im [Microsoft-Blog unter Sites.Selected](https://techcommunity.microsoft.com/t5/microsoft-sharepoint-blog/develop-applications-that-use-sites-selected-permissions-for-spo/ba-p/3790476) [permissions](https://techcommunity.microsoft.com/t5/microsoft-sharepoint-blog/develop-applications-that-use-sites-selected-permissions-for-spo/ba-p/3790476).

- Für Azure AD-Authentifizierung nur für Apps: Privater Schlüssel und Client-ID, die Sie nach der Registrierung bei SharePoint Azure AD generiert haben. Beachten Sie auch das X.509-Zertifikat.
	- Wenn Sie ACL nicht verwenden, wurden die folgenden Berechtigungen hinzugefügt:

# **SharePoint**

• Sites.Read.All (Application) — Erforderlich für den Zugriff auf Elemente und Listen in allen Websitesammlungen

## **a** Note

Wenn Sie bestimmte Websites crawlen möchten, kann die Berechtigung auf bestimmte Websites und nicht auf alle in der Domäne verfügbaren Websites beschränkt werden. Sie konfigurieren die Berechtigung Sites.Selected (Anwendung). Mit dieser API-Berechtigung müssen Sie die Zugriffsberechtigung für jede Site explizit über die Microsoft Graph-API festlegen. Weitere Informationen finden Sie im [Microsoft-Blog unter Sites.Selected](https://techcommunity.microsoft.com/t5/microsoft-sharepoint-blog/develop-applications-that-use-sites-selected-permissions-for-spo/ba-p/3790476) [permissions](https://techcommunity.microsoft.com/t5/microsoft-sharepoint-blog/develop-applications-that-use-sites-selected-permissions-for-spo/ba-p/3790476).

• Wenn Sie ACL verwenden, wurden die folgenden Berechtigungen hinzugefügt:

#### **SharePoint**

• Websites. FullControl.All (Application) — Erforderlich, um ACLs der Dokumente abzurufen

## **a** Note

Wenn Sie bestimmte Websites crawlen möchten, kann die Berechtigung auf bestimmte Websites und nicht auf alle in der Domäne verfügbaren Websites beschränkt werden. Sie konfigurieren die Berechtigung Sites.Selected (Anwendung). Mit dieser API-Berechtigung müssen Sie die Zugriffsberechtigung für jede Site explizit über die Microsoft Graph-API festlegen. Weitere Informationen finden Sie im [Microsoft-Blog unter Sites.Selected](https://techcommunity.microsoft.com/t5/microsoft-sharepoint-blog/develop-applications-that-use-sites-selected-permissions-for-spo/ba-p/3790476) [permissions](https://techcommunity.microsoft.com/t5/microsoft-sharepoint-blog/develop-applications-that-use-sites-selected-permissions-for-spo/ba-p/3790476).

• Für SharePoint reine App-Authentifizierung: Notiert Ihre SharePoint Client-ID und Ihren geheimen Client-Schlüssel, die bei der Erteilung der Berechtigung für SharePoint App Only generiert

wurden, sowie Ihre Client-ID und Ihren geheimen Client-Schlüssel, die bei der Registrierung Ihrer SharePoint App bei Azure AD generiert wurden.

### **a** Note

SharePoint Die reine App-Authentifizierung wird für die Version 2013 nicht unterstützt. **SharePoint** 

• (Optional) Wenn Sie OneNote Dokumente crawlen und Identity Crawler verwenden, wurden die folgenden Berechtigungen hinzugefügt:

# Microsoft Graph

- GroupMember.Read.All (Application) Alle Gruppenmitgliedschaften lesen
- Notes.Read.All (Anwendung) Alle Notizbücher lesen OneNote
- Sites.Read.All (Application) Lesen Sie Elemente in allen Websitesammlungen
- User.Read.All (Application) Liest die vollständigen Profile aller Benutzer

## **a** Note

Für das Crawlen von Entitäten mithilfe der Standardauthentifizierung und der reinen App-Authentifizierung sind keine API-Berechtigungen erforderlich. SharePoint

Stellen Sie unter SharePoint Server sicher, dass Sie über Folgendes verfügen:

• Ihre SharePoint Instanz-URLs und den Domainnamen Ihrer SharePoint URLs wurden kopiert. Das Format für die Host-URL, die Sie eingeben, ist *https://yourcompany/sites/mysite*. Ihre URL muss mit beginnenhttps.

(On-Premise/Server) Amazon Kendra prüft, ob die AWS Secrets Manager darin enthaltenen Endpunktinformationen mit den Endpunktinformationen übereinstimmen, die in den Konfigurationsdetails Ihrer Datenquelle angegeben sind. Dies trägt zum Schutz vor dem [Problem des verwirrten Stellvertreters](https://docs.aws.amazon.com/IAM/latest/UserGuide/confused-deputy.html) bei, bei dem es sich um ein Sicherheitsproblem handelt, bei dem ein Benutzer nicht berechtigt ist, eine Aktion auszuführen, sondern ihn Amazon Kendra als Proxy verwendet, um auf das konfigurierte Geheimnis zuzugreifen und die Aktion auszuführen. Wenn Sie Ihre Endpunktinformationen später ändern, müssen Sie ein neues Geheimnis erstellen, um diese Informationen zu synchronisieren.

- Die Multi-Faktor-Authentifizierung (MFA) wurde in Ihrem SharePoint Konto deaktiviert, sodass das Crawlen Ihrer Inhalte nicht blockiert Amazon Kendra wird. SharePoint
- Wenn Sie die reine SharePoint App-Authentifizierung für die Zugriffskontrolle verwenden:
	- Die SharePoint Client-ID wurde kopiert, die bei der Registrierung von App Only auf Site-Ebene generiert wurde. Das Client-ID-Format ist ClientId @TenantId. Zum Beispiel *ffa956f3-8f89-44e7-b0e4-49670756342c @888d0b57 -69f1-4fb8-957fe1f0bedf82fe*.
	- Das SharePoint Client-Geheimnis, das bei der Registrierung von App Only auf Site-Ebene generiert wurde, wurde kopiert.

Hinweis: Da Client-IDs und Client-Geheimnisse nur für einzelne Sites generiert werden, wenn Sie den SharePoint Server für die Only-App-Authentifizierung registrieren, wird nur eine Site-URL für die SharePoint Only-App-Authentifizierung unterstützt.

#### **a** Note

SharePoint Die reine App-Authentifizierung wird für die Version SharePoint 2013 nicht unterstützt.

- Wenn Sie eine E-Mail-ID mit benutzerdefinierter Domain für die Zugriffskontrolle verwenden:
	- *Haben Sie den Wert Ihrer benutzerdefinierten E-Mail-Domain notiert zum Beispiel: "amazon.com".*
- Wenn Sie eine E-Mail-ID mit Domain aus der IDP-Autorisierung verwenden, haben Sie Folgendes kopiert:
- LDAP-Serverendpunkt (Endpunkt des LDAP-Servers einschließlich Protokoll und Portnummer). Zum Beispiel: *ldap: //example.com:389*.
- LDAP-Suchbasis (Suchbasis des LDAP-Benutzers). Zum Beispiel: *CN=Users, DC=SharePoint, DC=com*.
- LDAP-Benutzername und LDAP-Passwort.
- Entweder konfigurierte NTLM-Authentifizierungsdaten oder konfigurierte Kerberos-Authentifizierungsdaten, die einen Benutzernamen (Kontobenutzername) und ein Passwort (SharePoint Kontokennwort) enthalten. SharePoint

Stellen Sie sicher AWS-Konto, dass Sie Folgendes in Ihrem haben:

- [Hat einen Amazon Kendra Index erstellt](https://docs.aws.amazon.com/kendra/latest/dg/create-index.html) und bei Verwendung der API die Index-ID notiert.
- Sie [haben eine IAM Rolle für Ihre Datenquelle erstellt](https://docs.aws.amazon.com/kendra/latest/dg/iam-roles.html#iam-roles-ds) und, falls Sie die API verwenden, den ARN der IAM Rolle notiert.

### **a** Note

Wenn Sie Ihren Authentifizierungstyp und Ihre Anmeldeinformationen ändern, müssen Sie Ihre IAM Rolle aktualisieren, um auf die richtige AWS Secrets Manager geheime ID zugreifen zu können.

• Wir haben Ihre SharePoint Authentifizierungsdaten AWS Secrets Manager geheim gespeichert und, falls Sie die API verwenden, den ARN des Geheimnisses notiert.

#### **a** Note

Wir empfehlen Ihnen, Ihre Anmeldeinformationen und Ihr Geheimnis regelmäßig zu aktualisieren oder zu wechseln. Stellen Sie zu Ihrer eigenen Sicherheit nur die Zugriffsebene bereit, die erforderlich ist. Wir raten davon ab, Anmeldeinformationen und geheime Daten für alle Datenquellen und Connector-Versionen 1.0 und 2.0 (sofern zutreffend) wiederzuverwenden.

Wenn Sie noch keine IAM Rolle oder keinen Schlüssel haben, können Sie die Konsole verwenden, um eine neue IAM Rolle und ein neues Secrets Manager Geheimnis zu erstellen, wenn Sie Ihre SharePoint Datenquelle mit verbinden. Amazon Kendra Wenn Sie die API verwenden, müssen Sie den ARN einer vorhandenen IAM Rolle und eines Secrets Manager Geheimnisses sowie eine Index-ID angeben.

### Anweisungen zur Verbindung

Amazon Kendra Um eine Verbindung mit Ihrer SharePoint Datenquelle herzustellen, müssen Sie Details zu Ihren SharePoint Anmeldeinformationen angeben, damit Sie auf Ihre Daten zugreifen Amazon Kendra können. Falls Sie das noch nicht konfiguriert haben, Amazon Kendra finden Sie SharePoint weitere Informationen unter[Voraussetzungen.](#page-935-0)

### Console: SharePoint Online

Um eine Verbindung Amazon Kendra zu SharePoint Online herzustellen

- 1. Melden Sie sich bei der an AWS Management Console und öffnen Sie die [Amazon Kendra](https://console.aws.amazon.com/kendra/)  [Konsole](https://console.aws.amazon.com/kendra/).
- 2. Wählen Sie im linken Navigationsbereich Indizes und dann den Index, den Sie verwenden möchten, aus der Indexliste aus.

## **a** Note

Sie können Ihre Einstellungen für die Benutzerzugriffskontrolle unter Indexeinstellungen konfigurieren oder bearbeiten.

- 3. Wählen Sie auf der Seite Erste Schritte die Option Datenquelle hinzufügen aus.
- 4. Wählen Sie auf der Seite Datenquelle hinzufügen die Option SharePoint Connector und dann Connector hinzufügen aus. Wenn Sie Version 2 verwenden (falls zutreffend), wählen Sie den SharePoint Connector mit dem Tag "V2.0".
- 5. Geben Sie auf der Seite "Datenquellendetails angeben" die folgenden Informationen ein:
	- a. Geben Sie im Feld Name und Beschreibung für Datenquellenname einen Namen für Ihre Datenquelle ein. Sie können Bindestriche, aber keine Leerzeichen verwenden.
	- b. (Optional) Beschreibung Geben Sie eine optionale Beschreibung für Ihre Datenquelle ein.
	- c. In Standardsprache Wählen Sie eine Sprache aus, um Ihre Dokumente nach dem Index zu filtern. Sofern Sie nichts anderes angeben, ist die Standardsprache Englisch. Die in den Metadaten des Dokuments angegebene Sprache hat Vorrang vor der ausgewählten Sprache.
- d. Unter Tags für Neues Tag hinzufügen Fügen Sie optionale Tags hinzu, um Ihre Ressourcen zu durchsuchen und zu filtern oder Ihre Kosten nachzuverfolgen. AWS
- e. Wählen Sie Weiter aus.
- 6. Geben Sie auf der Seite Zugriff und Sicherheit definieren die folgenden Informationen ein:
	- a. Hosting-Methode Wählen Sie SharePoint Online.
	- b. Spezifische Site-URLs für Ihr SharePoint Repository Geben Sie die SharePoint Host-URLs ein. Das Format für die von Ihnen eingegebenen Host-URLs ist *https:// yourdomain.sharepoint.com/sites/mysite*. Die URL muss mit dem https Protokoll beginnen. Trennen Sie URLs durch eine neue Zeile. Sie können bis zu 100 URLs hinzufügen.
	- c. Domain Geben Sie die SharePoint Domain ein. Die Domain in der URL *https:// yourdomain.sharepoint.com/sites/mysite* ist beispielsweise *Ihre* Domain.
	- d. Autorisierung Aktivieren oder deaktivieren Sie die Informationen der Zugriffskontrollliste (ACL) für Ihre Dokumente, wenn Sie über eine ACL verfügen und diese für die Zugriffskontrolle verwenden möchten. Die ACL gibt an, auf welche Dokumente Benutzer und Gruppen zugreifen können. Die ACL-Informationen werden verwendet, um Suchergebnisse nach dem Benutzer- oder Gruppenzugriff auf Dokumente zu filtern. Weitere Informationen finden Sie unter [Benutzerkontextfilterung.](https://docs.aws.amazon.com/kendra/latest/dg/user-context-filter.html#context-filter-user-incl-datasources)

Sie können auch den Typ der Benutzer-ID auswählen, d. h. den Benutzerprinzipalnamen oder die vom Azure-Portal abgerufene Benutzer-E-Mail. Wenn Sie nichts angeben, wird E-Mail standardmäßig verwendet.

- e. Authentifizierung Wählen Sie entweder Standardauthentifizierung, OAuth 2.0, reine Azure AD-Authentifizierung, reine App-Authentifizierung oder OAuth SharePoint 2.0-Aktualisierungstoken-Authentifizierung. Sie wählen entweder ein vorhandenes Geheimnis, um Ihre Authentifizierungsdaten zu speichern, oder erstellen ein AWS Secrets Manager Geheimnis.
	- i. Wenn Sie die Standardauthentifizierung verwenden, muss Ihr Geheimnis einen geheimen Namen, einen SharePoint Benutzernamen und ein Passwort enthalten.
	- ii. Wenn Sie die OAuth 2.0-Authentifizierung verwenden, muss Ihr Geheimnis die SharePoint Mandanten-ID, den geheimen Namen, den SharePoint Benutzernamen, das Passwort, die bei der Registrierung SharePoint in Azure AD generierte Azure AD-Client-ID und den Azure AD-Client-Schlüssel, der bei der Registrierung SharePoint in Azure AD generiert wurde, enthalten.
- iii. Wenn Sie die Azure AD App-Only-Authentifizierung verwenden, muss Ihr Geheimnis die SharePoint Mandanten-ID, das selbstsignierte Azure AD-X.509-Zertifikat, den geheimen Namen, die bei der Registrierung SharePoint in Azure AD generierte Azure AD-Client-ID und den privaten Schlüssel zur Authentifizierung des Connectors für Azure AD enthalten.
- iv. Wenn Sie die SharePointreine App-Authentifizierung verwenden, muss Ihr geheimer Schlüssel die SharePoint Mandanten-ID, den geheimen Namen, die SharePoint Client-ID, die Sie bei der Registrierung von App Only auf Mandantenebene generiert haben, SharePoint das bei Ihrer Registrierung für App Only auf Mandantenebene generierte Client-ID, die bei der Registrierung SharePoint in Azure AD generiert wurde, und das Azure AD-Client-Geheimnis, das bei der Registrierung SharePoint bei Azure AD generiert wurde, enthalten.

# *Das SharePoint Client-ID-Format ist clientID@. TenantId* Zum Beispiel ffa956f3-8f89-44e7-b0e4-49670756342c @888d0b57 *-69f1-4fb8-957fe1f0bedf82fe*.

- v. Wenn Sie die OAuth 2.0-Aktualisierungstoken-Authentifizierung verwenden, muss Ihr Geheimnis die SharePoint Mandanten-ID, den geheimen Namen, die eindeutige Azure AD-Client-ID, die bei der Registrierung SharePoint in Azure AD generiert wurde, das Azure AD-Client-Geheimnis, das bei der Registrierung SharePoint bei Azure AD generiert wurde, das für die Verbindung Amazon Kendra generierte Aktualisierungstoken enthalten SharePoint.
- f. Virtual Private Cloud (VPC) Sie können wählen, ob Sie eine VPC verwenden möchten. In diesem Fall müssen Sie Subnetze und VPC-Sicherheitsgruppen hinzufügen.
- g. Identity Crawler Geben Sie an, ob der Identity Crawler aktiviert Amazon Kendra werden soll. Der Identity Crawler verwendet die Informationen der Zugriffskontrollliste (ACL) für Ihre Dokumente, um Suchergebnisse nach dem Benutzer- oder Gruppenzugriff auf Dokumente zu filtern. Wenn Sie über eine ACL für Ihre Dokumente verfügen und Ihre ACL verwenden möchten, können Sie auch den Identity Crawler aktivieren, um die [Benutzerkontextfilterung](https://docs.aws.amazon.com/kendra/latest/dg/user-context-filter.html#context-filter-user-incl-datasources) von Suchergebnissen zu konfigurieren. Amazon Kendra Andernfalls können alle Dokumente öffentlich durchsucht werden, wenn Identity Crawler ausgeschaltet ist. Wenn Sie die Zugriffskontrolle für Ihre Dokumente verwenden möchten und Identity Crawler ausgeschaltet ist, können Sie alternativ die [PutPrincipalMapping](https://docs.aws.amazon.com/kendra/latest/APIReference/API_PutPrincipalMapping.html)API verwenden, um Benutzer- und Gruppenzugriffsinformationen für die Benutzerkontextfilterung hochzuladen.

Sie können auch wählen, ob Sie die lokale Gruppenzuweisung oder die Azure Active Directory-Gruppenzuordnung crawlen möchten.

#### **a** Note

Das Crawling von AD-Gruppenzuordnungen ist nur für OAuth 2.0, das OAuth 2.0-Aktualisierungstoken und die reine App-Authentifizierung verfügbar. **SharePoint** 

h. IAM Rolle — Wählen Sie eine bestehende IAM Rolle oder erstellen Sie eine neue IAM Rolle, um auf Ihre Repository-Anmeldeinformationen und Indexinhalte zuzugreifen.

# **a** Note

IAM Rollen, die für Indizes verwendet werden, können nicht für Datenquellen verwendet werden. Wenn Sie sich nicht sicher sind, ob eine vorhandene Rolle für einen Index oder eine häufig gestellte Frage verwendet wird, wählen Sie Neue Rolle erstellen, um Fehler zu vermeiden.

- i. Wählen Sie Weiter aus.
- 7. Geben Sie auf der Seite "Synchronisierungseinstellungen konfigurieren" die folgenden Informationen ein:
	- a. Wählen Sie unter Synchronisierungsbereich eine der folgenden Optionen aus:
		- i. Entitäten auswählen Wählen Sie die Entitäten aus, die Sie crawlen möchten. Sie können wählen, ob alle Entitäten oder eine beliebige Kombination von Dateien, Anlagen, Link-Seiten, Ereignissen, Kommentaren und Listendaten gecrawlt werden sollen.
		- ii. In der zusätzlichen Konfiguration für Entity-Regex-Muster: Fügen Sie reguläre Ausdrucksmuster für Links, Seiten und Ereignisse hinzu, um bestimmte Entitäten einzubeziehen, anstatt alle Ihre Dokumente zu synchronisieren.
		- iii. Regex-Muster Fügen Sie Muster für reguläre Ausdrücke hinzu, um Dateien anhand von Dateipfad, Dateiname, Dateityp, OneNote Abschnittsnamen und OneNote Seitennamen ein- oder auszuschließen, anstatt all Ihre Dokumente zu synchronisieren. Sie können bis zu 100 hinzufügen.

OneNote Crawling ist nur für OAuth 2.0, das OAuth 2.0-Aktualisierungstoken und die App-Only-Authentifizierung verfügbar. SharePoint

- b. Wählen Sie für den Synchronisierungsmodus aus, wie Sie Ihren Index aktualisieren möchten, wenn sich der Inhalt Ihrer Datenquelle ändert. Wenn Sie Ihre Datenquelle Amazon Kendra zum ersten Mal synchronisieren, werden alle Inhalte standardmäßig synchronisiert.
	- Vollständige Synchronisierung Synchronisiert alle Inhalte unabhängig vom vorherigen Synchronisierungsstatus.
	- Synchronisieren neuer oder geänderter Dokumente Synchronisiert nur neue oder geänderte Dokumente.
	- Synchronisieren neuer, geänderter oder gelöschter Dokumente Synchronisieren Sie nur neue, geänderte und gelöschte Dokumente.
- c. Im Zeitplan für die Synchronisierungsausführung unter Häufigkeit Wählen Sie aus, wie oft Ihre Datenquelleninhalte synchronisiert und Ihr Index aktualisiert werden soll.
- d. Wählen Sie Weiter aus.
- 8. Geben Sie auf der Seite Feldzuordnungen festlegen die folgenden Informationen ein:
	- a. Standard-Datenquellenfelder Wählen Sie eines der Amazon Kendra generierten Standard-Datenquellenfelder aus, die Sie Ihrem Index zuordnen möchten.
	- b. Feld hinzufügen Um benutzerdefinierte Datenquellenfelder hinzuzufügen, um einen Indexfeldnamen für die Zuordnung und den Felddatentyp zu erstellen.
	- c. Wählen Sie Weiter aus.
- 9. Überprüfen Sie auf der Seite Überprüfen und erstellen, ob die von Ihnen eingegebenen Informationen korrekt sind, und wählen Sie dann Datenquelle hinzufügen aus. Sie können Ihre Informationen auch auf dieser Seite bearbeiten. Ihre Datenquelle wird auf der Seite Datenquellen angezeigt, nachdem die Datenquelle erfolgreich hinzugefügt wurde.

#### Console: SharePoint Server

Um eine Verbindung Amazon Kendra herzustellen SharePoint

- 1. Melden Sie sich bei der an AWS Management Console und öffnen Sie die [Amazon Kendra](https://console.aws.amazon.com/kendra/)  [Konsole](https://console.aws.amazon.com/kendra/).
- 2. Wählen Sie im linken Navigationsbereich Indizes und dann den Index, den Sie verwenden möchten, aus der Indexliste aus.

Sie können Ihre Einstellungen für die Benutzerzugriffskontrolle unter Indexeinstellungen konfigurieren oder bearbeiten.

- 3. Wählen Sie auf der Seite Erste Schritte die Option Datenquelle hinzufügen aus.
- 4. Wählen Sie auf der Seite Datenquelle hinzufügen die Option SharePoint Connector und dann Connector hinzufügen aus. Wenn Sie Version 2 verwenden (falls zutreffend), wählen Sie den SharePoint Connector mit dem Tag "V2.0".
- 5. Geben Sie auf der Seite "Datenquellendetails angeben" die folgenden Informationen ein:
	- a. Geben Sie im Feld Name und Beschreibung für Datenquellenname einen Namen für Ihre Datenquelle ein. Sie können Bindestriche, aber keine Leerzeichen verwenden.
	- b. (Optional) Beschreibung Geben Sie eine optionale Beschreibung für Ihre Datenquelle ein.
	- c. In Standardsprache Wählen Sie eine Sprache aus, um Ihre Dokumente nach dem Index zu filtern. Sofern Sie nichts anderes angeben, ist die Standardsprache Englisch. Die in den Metadaten des Dokuments angegebene Sprache hat Vorrang vor der ausgewählten Sprache.
	- d. Unter Tags für Neues Tag hinzufügen Fügen Sie optionale Tags hinzu, um Ihre Ressourcen zu durchsuchen und zu filtern oder Ihre Kosten nachzuverfolgen. AWS
	- e. Wählen Sie Weiter aus.
- 6. Geben Sie auf der Seite Zugriff und Sicherheit definieren die folgenden Informationen ein:
	- a. Hosting-Methode Wählen Sie SharePointServer.
	- b. SharePointVersion wählen Wählen Sie entweder SharePoint 2013, SharePoint 2016, SharePoint 2019 und SharePoint (Abonnement-Edition).
	- c. Spezifische Site-URLs für Ihr SharePoint Repository Geben Sie die SharePoint Host-URLs ein. Das Format für die von Ihnen eingegebenen Host-URLs ist *https:// yourcompany/sites/mysite*. Die URL muss mit dem https Protokoll beginnen. Trennen Sie URLs durch eine neue Zeile. Sie können bis zu 100 URLs hinzufügen.
- d. Domain Geben Sie die SharePoint Domain ein. *Die Domain in der URL https://yourcompany/sites/mysite ist beispielsweise Ihr Unternehmen*
- e. Speicherort des SSL-Zertifikats Geben Sie den Amazon S3 Pfad zu Ihrer SSL-Zertifikatsdatei ein.
- f. (Optional) Für Webproxy Geben Sie den Hostnamen (ohne https:// das http:// OR-Protokoll) und die Portnummer ein, die vom Host-URL-Transportprotokoll verwendet wird. Der numerische Wert der Portnummer muss zwischen 0 und 65535 liegen.
- g. Autorisierung Aktivieren oder deaktivieren Sie die Informationen der Zugriffskontrollliste (ACL) für Ihre Dokumente, wenn Sie über eine ACL verfügen und diese für die Zugriffskontrolle verwenden möchten. Die ACL gibt an, auf welche Dokumente Benutzer und Gruppen zugreifen können. Die ACL-Informationen werden verwendet, um Suchergebnisse nach dem Benutzer- oder Gruppenzugriff auf Dokumente zu filtern. Weitere Informationen finden Sie unter [Benutzerkontextfilterung.](https://docs.aws.amazon.com/kendra/latest/dg/user-context-filter.html#context-filter-user-incl-datasources)

Für SharePoint Server können Sie aus den folgenden ACL-Optionen wählen:

- i. E-Mail-ID mit Domain von IDP Die Benutzer-ID basiert auf E-Mail-IDs, deren Domains vom zugrunde liegenden Identity Provider (IDP) abgerufen wurden. Sie geben die IDP-Verbindungsdetails im Rahmen der Authentifizierung Secrets Manager geheim an.
- ii. E-Mail-ID mit benutzerdefinierter Domain Die Benutzer-ID basiert auf dem Wert der benutzerdefinierten E-Mail-Domain. Zum Beispiel "*amazon.com*". Die E-Mail-Domain wird verwendet, um die E-Mail-ID für die Zugriffskontrolle zu erstellen. Sie müssen Ihre benutzerdefinierte E-Mail-Domain eingeben.
- iii. Domain\ User with Domain Die Benutzer-ID wird im Format Domain\ User ID erstellt. Sie müssen einen gültigen Domänennamen angeben. Zum Beispiel: *"sharepoint2019", um die Zugriffskontrolle* zu erstellen.
- h. Wählen Sie für Authentifizierung entweder "SharePoint Nur App-Authentifizierung", "NTLM-Authentifizierung" oder "Kerberos-Authentifizierung" aus. Sie wählen entweder ein vorhandenes AWS Secrets Manager Geheimnis, um Ihre Authentifizierungsdaten zu speichern, oder erstellen ein Geheimnis.
	- i. Wenn Sie die NTLM-Authentifizierung oder die Kerberos-Authentifizierung verwenden, muss Ihr Geheimnis einen geheimen Namen, einen Benutzernamen und ein Passwort enthalten.

Wenn Sie die E-Mail-ID mit der Domain von IDP verwenden, geben Sie auch Folgendes ein:

- LDAP-Serverendpunkt Endpunkt des LDAP-Servers, einschließlich Protokoll und Portnummer. Zum Beispiel: *ldap: //example.com:389*.
- LDAP-Suchbasis Suchbasis des LDAP-Benutzers. Zum Beispiel: *CN=Users, DC=SharePoint, DC=com*.
- LDAP-Benutzername Ihr LDAP-Benutzername.
- LDAP-Passwort Ihr LDAP-Passwort.
- ii. Wenn Sie die SharePoint reine App-Authentifizierung verwenden, muss Ihr geheimer Schlüssel einen geheimen Namen, eine SharePoint Client-ID, die Sie bei der Registrierung von App Only auf Site-Ebene generiert haben, und einen geheimen SharePoint Client-Schlüssel, der bei Ihrer Registrierung für App Only auf Site-Ebene generiert wurde, enthalten.

*Das SharePoint Client-ID-Format ist clientID@. TenantId* Zum Beispiel ffa956f3-8f89-44e7-b0e4-49670756342c @888d0b57 *-69f1-4fb8-957fe1f0bedf82fe*.

Hinweis: Da Client-IDs und Client-Geheimnisse nur für einzelne Sites generiert werden, wenn Sie Server für die Only-App-Authentifizierung registrieren, wird nur eine Site-URL für die Only-App-Authentifizierung unterstützt. SharePoint SharePoint

Wenn Sie die E-Mail-ID mit der Domain von IDP verwenden, geben Sie auch Folgendes ein:

- LDAP-Serverendpunkt Endpunkt des LDAP-Servers, einschließlich Protokoll und Portnummer. Zum Beispiel: *ldap: //example.com:389*.
- LDAP-Suchbasis Suchbasis des LDAP-Benutzers. Zum Beispiel: *CN=Users, DC=SharePoint, DC=com*.
- LDAP-Benutzername Ihr LDAP-Benutzername.
- LDAP-Passwort Ihr LDAP-Passwort.
- i. Virtual Private Cloud (VPC) Sie können wählen, ob Sie eine VPC verwenden möchten. In diesem Fall müssen Sie Subnetze und VPC-Sicherheitsgruppen hinzufügen.
- j. Identity Crawler Geben Sie an, ob der Identity Crawler aktiviert Amazon Kendra werden soll. Der Identity Crawler verwendet die Informationen der Zugriffskontrollliste

(ACL) für Ihre Dokumente, um Suchergebnisse nach dem Benutzer- oder Gruppenzugriff auf Dokumente zu filtern. Wenn Sie über eine ACL für Ihre Dokumente verfügen und Ihre ACL verwenden möchten, können Sie auch den Identity Crawler aktivieren, um die [Benutzerkontextfilterung](https://docs.aws.amazon.com/kendra/latest/dg/user-context-filter.html#context-filter-user-incl-datasources) von Suchergebnissen zu konfigurieren. Amazon Kendra Andernfalls können alle Dokumente öffentlich durchsucht werden, wenn Identity Crawler ausgeschaltet ist. Wenn Sie die Zugriffskontrolle für Ihre Dokumente verwenden möchten und Identity Crawler ausgeschaltet ist, können Sie alternativ die [PutPrincipalMapping](https://docs.aws.amazon.com/kendra/latest/APIReference/API_PutPrincipalMapping.html)API verwenden, um Benutzer- und Gruppenzugriffsinformationen für die Benutzerkontextfilterung hochzuladen.

Sie können auch wählen, ob Sie die lokale Gruppenzuweisung oder die Azure Active Directory-Gruppenzuordnung crawlen möchten.

**a** Note

Das Crawling von AD-Gruppenzuordnungen ist nur für die SharePoint App-Authentifizierung verfügbar.

k. IAM Rolle — Wählen Sie eine bestehende IAM Rolle oder erstellen Sie eine neue IAM Rolle, um auf Ihre Repository-Anmeldeinformationen und Indexinhalte zuzugreifen.

**a** Note

IAM Rollen, die für Indizes verwendet werden, können nicht für Datenquellen verwendet werden. Wenn Sie sich nicht sicher sind, ob eine vorhandene Rolle für einen Index oder eine häufig gestellte Frage verwendet wird, wählen Sie Neue Rolle erstellen, um Fehler zu vermeiden.

- l. Wählen Sie Weiter aus.
- 7. Geben Sie auf der Seite "Synchronisierungseinstellungen konfigurieren" die folgenden Informationen ein:
	- a. Wählen Sie unter Synchronisierungsbereich eine der folgenden Optionen aus:
		- i. Entitäten auswählen Wählen Sie die Entitäten aus, die Sie crawlen möchten. Sie können wählen, ob Alle Entitäten oder eine beliebige Kombination aus Dateien, Anlagen, Link-Seiten, Ereignissen und Listendaten gecrawlt werden sollen.
- ii. In der zusätzlichen Konfiguration für Entity-Regex-Muster: Fügen Sie reguläre Ausdrucksmuster für Links, Seiten und Ereignisse hinzu, um bestimmte Entitäten einzubeziehen, anstatt alle Ihre Dokumente zu synchronisieren.
- iii. Regex-Muster Fügen Sie Muster für reguläre Ausdrücke hinzu, um Dateien nach Dateipfad, Dateiname, Dateityp, OneNoteAbschnittsname und OneNoteSeitenname ein- oder auszuschließen, anstatt all Ihre Dokumente zu synchronisieren. Sie können bis zu 100 hinzufügen.

OneNote Crawling ist nur für die Authentifizierung nur über SharePoint Apps verfügbar.

- b. Synchronisierungsmodus Wählen Sie aus, wie Sie Ihren Index aktualisieren möchten, wenn sich der Inhalt Ihrer Datenquelle ändert. Wenn Sie Ihre Datenquelle Amazon Kendra zum ersten Mal synchronisieren, werden alle Inhalte standardmäßig gecrawlt und indexiert. Sie müssen eine vollständige Synchronisierung Ihrer Daten durchführen, falls Ihre erste Synchronisierung fehlgeschlagen ist, auch wenn Sie die Option Vollsynchronisierung nicht als Synchronisierungsmodusoption wählen.
	- Vollständige Synchronisierung: Indizieren Sie den gesamten Inhalt neu und ersetzen die vorhandenen Inhalte jedes Mal, wenn Ihre Datenquelle mit Ihrem Index synchronisiert wird.
	- Neue, geänderte Synchronisierung: Indizieren Sie jedes Mal, wenn Ihre Datenquelle mit Ihrem Index synchronisiert wird, nur neue und geänderte Inhalte. Amazon Kendra kann den Mechanismus Ihrer Datenquelle verwenden, um Inhaltsänderungen nachzuverfolgen und Inhalte zu indexieren, die sich seit der letzten Synchronisierung geändert haben.
	- Neue, geänderte, gelöschte Synchronisierung: Indizieren Sie bei jeder Synchronisierung Ihrer Datenquelle mit Ihrem Index nur neue, geänderte und gelöschte Inhalte. Amazon Kendra kann den Mechanismus Ihrer Datenquelle verwenden, um Inhaltsänderungen nachzuverfolgen und Inhalte zu indexieren, die sich seit der letzten Synchronisierung geändert haben.
- c. Wählen Sie im Zeitplan für die Synchronisierungsausführung unter Frequenz aus, wie oft der Inhalt Ihrer Datenquelle synchronisiert und der Index aktualisiert werden soll.
- d. Wählen Sie Weiter aus.
- 8. Geben Sie auf der Seite Feldzuordnungen festlegen die folgenden Informationen ein:
	- a. Standard-Datenquellenfelder Wählen Sie eines der Amazon Kendra generierten Standard-Datenquellenfelder aus, die Sie Ihrem Index zuordnen möchten.
	- b. Feld hinzufügen Um benutzerdefinierte Datenquellenfelder hinzuzufügen, um einen Indexfeldnamen für die Zuordnung und den Felddatentyp zu erstellen.
	- c. Wählen Sie Weiter aus.
- 9. Überprüfen Sie auf der Seite Überprüfen und erstellen, ob die von Ihnen eingegebenen Informationen korrekt sind, und wählen Sie dann Datenquelle hinzufügen aus. Sie können Ihre Informationen auch auf dieser Seite bearbeiten. Ihre Datenquelle wird auf der Seite Datenquellen angezeigt, nachdem die Datenquelle erfolgreich hinzugefügt wurde.

### API

Um eine Verbindung Amazon Kendra herzustellen SharePoint

Sie müssen mithilfe der [TemplateConfiguration](https://docs.aws.amazon.com/kendra/latest/APIReference/API_TemplateConfiguration.html)API einen JSON-Wert des [Datenquellenschemas](https://docs.aws.amazon.com/kendra/latest/dg/ds-schemas.html) angeben. Sie müssen die folgenden Informationen angeben:

- Datenquelle Geben Sie den Datenquellentyp wie SHAREPOINTV2 bei der Verwendung des [TemplateConfiguration](https://docs.aws.amazon.com/kendra/latest/dg/API_TemplateConfiguration.html)JSON-Schemas an. Geben Sie außerdem die Datenquelle so anTEMPLATE, wie Sie die [CreateDataSource](https://docs.aws.amazon.com/kendra/latest/dg/API_CreateDataSource.html)API aufrufen.
- Repository-Endpunkt-Metadaten Geben Sie das tenantID domain siteUrls Ende Ihrer SharePoint Instanz an.
- Synchronisierungsmodus Geben Sie an, wie Ihr Index aktualisiert Amazon Kendra werden soll, wenn sich der Inhalt Ihrer Datenquelle ändert. Wenn Sie Ihre Datenquelle Amazon Kendra zum ersten Mal synchronisieren, werden alle Inhalte standardmäßig gecrawlt und indexiert. Sie müssen eine vollständige Synchronisierung Ihrer Daten durchführen, falls Ihre erste Synchronisierung fehlgeschlagen ist, auch wenn Sie die Option Vollsynchronisierung nicht als Synchronisierungsmodusoption wählen. Sie können wählen zwischen:
	- FORCED\_FULL\_CRAWLum den gesamten Inhalt neu zu indizieren und vorhandene Inhalte jedes Mal zu ersetzen, wenn Ihre Datenquelle mit Ihrem Index synchronisiert wird.
	- FULL\_CRAWLum bei jeder Synchronisierung Ihrer Datenquelle mit Ihrem Index nur neue, geänderte und gelöschte Inhalte zu indizieren. Amazon Kendra kann den Mechanismus Ihrer Datenquelle verwenden, um Inhaltsänderungen nachzuverfolgen und Inhalte zu indexieren, die sich seit der letzten Synchronisierung geändert haben.
- CHANGE LOGum jedes Mal, wenn Ihre Datenquelle mit Ihrem Index synchronisiert wird, nur neue und geänderte Inhalte zu indizieren. Amazon Kendra kann den Mechanismus Ihrer Datenquelle verwenden, um Inhaltsänderungen nachzuverfolgen und Inhalte zu indexieren, die sich seit der letzten Synchronisierung geändert haben.
- Identity Crawler Geben Sie an, ob der Identity Crawler aktiviert Amazon Kendra werden soll. Der Identity Crawler verwendet die Informationen der Zugriffskontrollliste (ACL) für Ihre Dokumente, um Suchergebnisse nach dem Benutzer- oder Gruppenzugriff auf Dokumente zu filtern. Wenn Sie über eine ACL für Ihre Dokumente verfügen und Ihre ACL verwenden möchten, können Sie auch den Identity Crawler aktivieren, um die [Benutzerkontextfilterung](https://docs.aws.amazon.com/kendra/latest/dg/user-context-filter.html#context-filter-user-incl-datasources) von Suchergebnissen zu konfigurieren. Amazon Kendra Andernfalls können alle Dokumente öffentlich durchsucht werden, wenn Identity Crawler ausgeschaltet ist. Wenn Sie die Zugriffskontrolle für Ihre Dokumente verwenden möchten und Identity Crawler ausgeschaltet ist, können Sie alternativ die [PutPrincipalMapping](https://docs.aws.amazon.com/kendra/latest/APIReference/API_PutPrincipalMapping.html)API verwenden, um Benutzer- und Gruppenzugriffsinformationen für die Benutzerkontextfilterung hochzuladen.

Identity Crawler ist nur verfügbar, wenn Sie auf eingestellt crawlAcl haben. true

- Zusätzliche Eigenschaften des Repositorys Geben Sie Folgendes an:
	- (Für Azure AD) s3bucketName und s3certificateName Sie verwenden, um Ihr selbstsigniertes Azure AD-X.509-Zertifikat zu speichern.
	- Authentifizierungstyp (auth\_Type), den Sie verwenden, unabhängig davon OAuth2OAuth2App,,OAuth2Certificate,Basic, OAuth2\_RefreshTokenNTLM, und. Kerberos
	- Version (version), die Sie verwenden, ob Server oderOnline. Wenn Sie verwenden, können Server Sie das onPremVersion als2013, 20162019, oder SubscriptionEdition weiter spezifizieren.
- Geheimer Amazon-Ressourcenname (ARN) Geben Sie den Amazon-Ressourcennamen (ARN) eines Secrets Manager Geheimnisses ein, das die Authentifizierungsdaten enthält, die Sie in Ihrem SharePoint Konto erstellt haben.

Wenn Sie SharePoint Online verwenden, können Sie zwischen Basic-, OAuth 2.0-, Azure AD App-Only- und App-Only-Authentifizierung wählen. SharePoint Im Folgenden sind die Mindest-JSON-Strukturen aufgeführt, die für jede Authentifizierungsoption in Ihrem Geheimnis enthalten sein müssen:

• Grundlegende Authentifizierung

```
{ 
     "userName": "SharePoint account user name", 
     "password": "SharePoint account password"
}
```
• OAuth 2.0-Authentifizierung

```
{ 
     "clientId": "client id generated when registering SharePoint with Azure AD", 
     "clientSecret": "client secret generated when registering SharePoint with 
 Azure AD", 
     "userName": "SharePoint account user name", 
     "password": "SharePoint account password"
}
```
• Azure AD-Authentifizierung nur für Apps

```
{ 
     "clientId": "client id generated when registering SharePoint with Azure AD", 
     "privateKey": "private key to authorize connection with Azure AD"
}
```
• SharePoint Reine App-Authentifizierung

```
{ 
     "clientId": "client id generated when registering SharePoint for App Only at 
  Tenant Level", 
     "clientSecret": "client secret generated when registering SharePoint for App 
  Only at Tenant Level", 
     "adClientId": "client id generated while registering SharePoint with Azure 
 AD", 
     "adClientSecret": "client secret generated while registering SharePoint with 
 Azure AD"
}
```
• Authentifizierung mit OAuth 2.0-Aktualisierungstoken

```
 "clientId": "client id generated when registering SharePoint with Azure AD",
```
{

```
 "clientSecret": "client secret generated when registering SharePoint with 
 Azure AD", 
     "refreshToken": "refresh token generated to connect to SharePoint"
}
```
Wenn Sie SharePoint Server verwenden, können Sie zwischen der SharePoint reinen App-Authentifizierung, der NTLM-Authentifizierung und der Kerberos-Authentifizierung wählen. Im Folgenden sind die Mindest-JSON-Strukturen aufgeführt, die für jede Authentifizierungsoption in Ihrem Geheimnis enthalten sein müssen:

• SharePoint Authentifizierung nur über Apps

```
{ 
     "siteUrlsHash": "Hash representation of SharePoint site URLs", 
     "clientId": "client id generated when registering SharePoint for App Only at 
 Site Level", 
     "clientSecret": "client secret generated when registering SharePoint for App 
 Only at Site Level" 
}
```
• SharePoint Reine App-Authentifizierung mit Domain aus der IDP-Autorisierung

```
{ 
     "siteUrlsHash": "Hash representation of SharePoint site URLs", 
     "clientId": "client id generated when registering SharePoint for App Only at 
  Site Level", 
     "clientSecret": "client secret generated when registering SharePoint for App 
  Only at Site Level", 
     "ldapUrl": "LDAP Account url eg. ldap://example.com:389", 
     "baseDn": "LDAP Account base dn eg. CN=Users,DC=sharepoint,DC=com", 
     "ldapUser": "LDAP account user name", 
     "ldapPassword": "LDAP account password"
}
```
• (Nur Server) NTLM- oder Kerberos-Authentifizierung

```
{ 
     "siteUrlsHash": "Hash representation of SharePoint site URLs", 
     "userName": "SharePoint account user name", 
     "password": "SharePoint account password"
}
```
• (Nur Server) NTLM- oder Kerberos-Authentifizierung mit Domain aus IDP-Autorisierung

}

```
{ 
     "siteUrlsHash": "Hash representation of SharePoint site URLs", 
     "userName": "SharePoint account user name", 
     "password": "SharePoint account password", 
     "ldapUrl": "ldap://example.com:389", 
     "baseDn": "CN=Users,DC=sharepoint,DC=com", 
     "ldapUser": "LDAP account user name", 
     "ldapPassword": "LDAP account password"
```
• IAM Rolle — Geben Sie anRoleArn, wann Sie anrufenCreateDataSource, um einer IAM Rolle Berechtigungen für den Zugriff auf Ihr Secrets Manager Geheimnis und für den Aufruf der erforderlichen öffentlichen APIs für den Connector und zum Aufrufen der erforderlichen öffentlichen APIs zu erteilen. SharePoint Amazon Kendra Weitere Informationen finden Sie unter [IAM Rollen für SharePoint Datenquellen](https://docs.aws.amazon.com/kendra/latest/dg/iam-roles.html#iam-roles-ds).

Sie können auch die folgenden optionalen Funktionen hinzufügen:

- Virtual Private Cloud (VPC) Geben Sie an, VpcConfiguration wann Sie anrufen. CreateDataSource Weitere Informationen finden Sie unter [Konfigurieren von Amazon](#page-1091-0) [Kendra für die Verwendung eines Amazon VPC](#page-1091-0).
- Inklusions- und Ausschlussfilter Sie können angeben, ob bestimmte Dateien und andere Inhalte ein- oder ausgeschlossen werden sollen. OneNotes
	- **a** Note

Die meisten Datenquellen verwenden Muster für reguläre Ausdrücke, bei denen es sich um Ein- oder Ausschlussmuster handelt, die als Filter bezeichnet werden. Wenn Sie einen Einschlussfilter angeben, werden nur Inhalte indexiert, die dem Einschlussfilter entsprechen. Jedes Dokument, das nicht dem Einschlussfilter entspricht, wird nicht indexiert. Wenn Sie einen Ein- und Ausschlussfilter angeben, werden Dokumente, die dem Ausschlussfilter entsprechen, nicht indexiert, auch wenn sie dem Einschlussfilter entsprechen.

• Feldzuordnungen — Wählen Sie diese Option, um Ihre SharePoint Datenquellenfelder Ihren Indexfeldern zuzuordnen. Amazon Kendra Weitere Informationen finden Sie unter [Zuweisen](https://docs.aws.amazon.com/kendra/latest/dg/field-mapping.html)  [von Datenquellenfeldern](https://docs.aws.amazon.com/kendra/latest/dg/field-mapping.html).

Das Textfeld oder das entsprechende Textfeld für Ihre Dokumente ist erforderlich, um Ihre Dokumente durchsuchen Amazon Kendra zu können. Sie müssen den Feldnamen Ihres Dokumenthauptteils in Ihrer Datenquelle dem Namen des Indexfeldes zuordnen\_document\_body. Alle anderen Felder sind optional.

Eine Liste weiterer wichtiger JSON-Schlüssel, die konfiguriert werden müssen, finden Sie unter [SharePoint Vorlagenschema.](https://docs.aws.amazon.com/kendra/latest/dg/ds-schemas.html#ds-schema-sharepoint)

## Hinweise

- Der Connector unterstützt benutzerdefinierte Feldzuordnungen nur für die Entität Files.
- Für alle SharePoint Serverversionen muss das ACL-Token in Kleinbuchstaben geschrieben werden. Für E-Mail mit Domain von IDP und E-Mail-ID mit benutzerdefinierter Domain-ACL, zum Beispiel: *user@sharepoint2019.com*. Für Domain\ User mit Domain-ACL, zum Beispiel: *sharepoint2013*\ user.
- Der Connector unterstützt den Änderungsprotokollmodus/die Synchronisierung neuer oder geänderter Inhalte für 2013 nicht. SharePoint
- Wenn der Name einer Entität ein % Zeichen enthält, überspringt der Connector diese Dateien aufgrund von API-Einschränkungen.
- OneNote kann nur vom Connector mit einer Mandanten-ID und mit OAuth 2.0, einem OAuth 2.0- Aktualisierungstoken oder einer für Online aktivierten SharePoint App-Only-Authentifizierung gecrawlt werden. SharePoint
- Der Connector durchsucht den ersten Abschnitt eines OneNote Dokuments nur unter Verwendung seines Standardnamens, auch wenn das Dokument umbenannt wurde.
- Der Connector crawlt Links in den Versionen SharePoint 2019, SharePoint Online und Subscription nur, wenn neben Links auch Seiten und Dateien als zu durchsuchende Entitäten ausgewählt wurden.
- Der Connector crawlt Links in den Jahren SharePoint 2013 und SharePoint 2016, wenn Links als Entität für das Crawlen ausgewählt wurde.
- Der Connector durchsucht Listenanhänge und Kommentare nur, wenn List Data auch als Entität für das Crawlen ausgewählt wurde.
- Der Connector durchforstet Ereignisanhänge nur, wenn Ereignisse auch als Entität für das Crawlen ausgewählt wurde.
- In der SharePoint Online-Version wird das ACL-Token in Kleinbuchstaben geschrieben. Wenn der Benutzerprinzipalname im Azure-Portal beispielsweise *MaryMajor@domain .com* lautet, lautet das ACL-Token im SharePoint Connector *marymajor@domain.com*.
- Wenn Sie in Identity Crawler für SharePoint Online und Server verschachtelte Gruppen crawlen möchten, müssen Sie sowohl das lokale Crawling als auch das AD-Gruppen-Crawling aktivieren.
- Wenn Sie SharePoint Online verwenden und der Benutzerprinzipalname in Ihrem Azure-Portal eine Kombination aus Groß- und Kleinschreibung ist, konvertiert die SharePoint API ihn intern in Kleinbuchstaben. Aus diesem Grund legt der Amazon Kendra SharePoint Konnektor ACL in Kleinbuchstaben fest.

# Microsoft SQL Server

Microsoft SQL Serverist ein von Microsoft entwickeltes relationales Datenbankmanagementsystem (RDBMS). Wenn Sie ein Microsoft SQL Server Benutzer sind, können Sie es verwenden, um Ihre Microsoft SQL Server Datenquelle Amazon Kendra zu indizieren. Der Amazon Kendra Microsoft SQL Server Datenquellenconnector unterstützt MS SQL Server 2019.

Sie können über Amazon Kendra die [Amazon Kendra Konsole](https://console.aws.amazon.com/kendra/) und die [TemplateConfiguration](https://docs.aws.amazon.com/kendra/latest/dg/API_TemplateConfiguration.html)API eine Verbindung zu Ihrer Microsoft SQL Server Datenquelle herstellen.

Informationen zur Fehlerbehebung bei Ihrem Amazon Kendra Microsoft SQL Server Datenquellen-Connector finden Sie unter[Problembehandlung bei Datenquellen](#page-1409-0).

Themen

- [Unterstützte Features](#page-958-0)
- [Voraussetzungen](#page-959-0)
- [Anweisungen zur Verbindung](#page-960-0)
- **[Hinweise](#page-967-0)**

# <span id="page-958-0"></span>Unterstützte Features

- Feldzuordnungen
- Filterung des Benutzerkontextes
- Einschluss-/Ausschlussfilter
- Vollständige und inkrementelle Inhaltssynchronisierung
- Virtual Private Cloud (VPC)

### <span id="page-959-0"></span>Voraussetzungen

Bevor Sie Ihre Microsoft SQL Server Datenquelle Amazon Kendra zum Indizieren verwenden können, nehmen Sie diese Änderungen in Ihren Konten Microsoft SQL Server und AWS Konten vor.

Stellen Sie sicherMicrosoft SQL Server, dass Sie Folgendes haben:

• Haben Sie sich Ihren Datenbank-Benutzernamen und Ihr Passwort notiert.

#### **A** Important

Es hat sich bewährt, nur lesbare Amazon Kendra Datenbankanmeldeinformationen zur Verfügung zu stellen.

- Die URL, der Port und die Instanz Ihres Datenbank-Hosts wurden kopiert.
- Vergewissert, dass jedes Dokument in Microsoft SQL Server und zwischen anderen Datenquellen, die Sie für denselben Index verwenden möchten, einzigartig ist. Jede Datenquelle, die Sie für einen Index verwenden möchten, darf nicht dasselbe Dokument in allen Datenquellen enthalten. Dokument-IDs gelten für einen Index global und müssen pro Index eindeutig sein.

Stellen Sie sicher AWS-Konto, dass Sie Folgendes in Ihrem haben:

- [Hat einen Amazon Kendra Index erstellt](https://docs.aws.amazon.com/kendra/latest/dg/create-index.html) und bei Verwendung der API die Index-ID notiert.
- Sie [haben eine IAM Rolle für Ihre Datenquelle erstellt](https://docs.aws.amazon.com/kendra/latest/dg/iam-roles.html#iam-roles-ds) und, falls Sie die API verwenden, den ARN der IAM Rolle notiert.

#### **a** Note

Wenn Sie Ihren Authentifizierungstyp und Ihre Anmeldeinformationen ändern, müssen Sie Ihre IAM Rolle aktualisieren, um auf die richtige AWS Secrets Manager geheime ID zugreifen zu können.

• Wir haben Ihre Microsoft SQL Server Authentifizierungsdaten AWS Secrets Manager geheim gespeichert und, falls Sie die API verwenden, den ARN des Geheimnisses notiert.

Wir empfehlen Ihnen, Ihre Anmeldeinformationen und Ihr Geheimnis regelmäßig zu aktualisieren oder zu wechseln. Stellen Sie zu Ihrer eigenen Sicherheit nur die Zugriffsebene bereit, die erforderlich ist. Wir raten davon ab, Anmeldeinformationen und geheime Daten für alle Datenquellen und Connector-Versionen 1.0 und 2.0 (sofern zutreffend) wiederzuverwenden.

Wenn Sie noch keine IAM Rolle oder keinen Schlüssel haben, können Sie die Konsole verwenden, um eine neue IAM Rolle und ein neues Secrets Manager Geheimnis zu erstellen, wenn Sie Ihre Microsoft SQL Server Datenquelle mit verbinden. Amazon Kendra Wenn Sie die API verwenden, müssen Sie den ARN einer vorhandenen IAM Rolle und eines Secrets Manager Geheimnisses sowie eine Index-ID angeben.

# <span id="page-960-0"></span>Anweisungen zur Verbindung

Um eine Verbindung Amazon Kendra zu Ihrer Microsoft SQL Server Datenquelle herzustellen, müssen Sie Details zu Ihren Microsoft SQL Server Anmeldeinformationen angeben, damit Sie auf Ihre Daten zugreifen Amazon Kendra können. Falls Sie das noch nicht konfiguriert haben, Amazon Kendra sehen Sie Microsoft SQL Server nach[Voraussetzungen.](#page-959-0)

#### Console

Um eine Verbindung Amazon Kendra herzustellen Microsoft SQL Server

- 1. Melden Sie sich bei der an AWS Management Console und öffnen Sie die [Amazon Kendra](https://console.aws.amazon.com/kendra/)  [Konsole](https://console.aws.amazon.com/kendra/).
- 2. Wählen Sie im linken Navigationsbereich Indizes und dann den Index, den Sie verwenden möchten, aus der Indexliste aus.

**a** Note

Sie können Ihre Einstellungen für die Benutzerzugriffskontrolle unter Indexeinstellungen konfigurieren oder bearbeiten.

3. Wählen Sie auf der Seite Erste Schritte die Option Datenquelle hinzufügen aus.

- 4. Wählen Sie auf der Seite Datenquelle hinzufügen die Option Microsoft SQL ServerConnector und dann Connector hinzufügen aus. Wenn Sie Version 2 verwenden (falls zutreffend), wählen Sie den Microsoft SQL ServerConnector mit dem Tag "V2.0".
- 5. Geben Sie auf der Seite "Datenquellendetails angeben" die folgenden Informationen ein:
	- a. Geben Sie im Feld Name und Beschreibung für Datenquellenname einen Namen für Ihre Datenquelle ein. Sie können Bindestriche, aber keine Leerzeichen verwenden.
	- b. (Optional) Beschreibung Geben Sie eine optionale Beschreibung für Ihre Datenquelle ein.
	- c. In Standardsprache Wählen Sie eine Sprache aus, um Ihre Dokumente nach dem Index zu filtern. Sofern Sie nichts anderes angeben, ist die Standardsprache Englisch. Die in den Metadaten des Dokuments angegebene Sprache hat Vorrang vor der ausgewählten Sprache.
	- d. Unter Tags für Neues Tag hinzufügen Fügen Sie optionale Tags hinzu, um Ihre Ressourcen zu durchsuchen und zu filtern oder Ihre Kosten nachzuverfolgen. AWS
	- e. Wählen Sie Weiter aus.
- 6. Geben Sie auf der Seite Zugriff und Sicherheit definieren die folgenden Informationen ein:
	- a. Geben Sie im Feld Quelle die folgenden Informationen ein:
	- b. Host Geben Sie den Datenbank-Hostnamen ein.
	- c. Port Geben Sie den Datenbankport ein.
	- d. Instanz Geben Sie die Datenbankinstanz ein.
	- e. Speicherort für SSL-Zertifikate aktivieren Geben Sie hier den Amazon S3 Pfad zu Ihrer SSL-Zertifikatsdatei ein.
	- f. Geben Sie im Feld Authentifizierung die folgenden Informationen ein:
		- AWS Secrets Manager geheim Wählen Sie ein vorhandenes Geheimnis aus, oder erstellen Sie ein neues Secrets Manager Geheimnis, um Ihre Microsoft SQL Server Authentifizierungsdaten zu speichern. Wenn Sie ein neues Geheimnis erstellen möchten, wird ein AWS Secrets Manager geheimes Fenster geöffnet.
			- A. Geben Sie die folgenden Informationen in das Fenster Create an AWS Secrets Manager Secret ein:
- I. Geheimer Name Ein Name für Ihr Geheimnis. Das Präfix 'AmazonKendra- Microsoft SQL Server -' wird Ihrem geheimen Namen automatisch hinzugefügt.
- II. Geben Sie für Datenbankbenutzername und Passwort die Werte der Authentifizierungsdaten ein, die Sie aus Ihrer Datenbank kopiert haben.
- B. Wählen Sie Speichern.
- g. Virtual Private Cloud (VPC) Sie können wählen, ob Sie eine VPC verwenden möchten. In diesem Fall müssen Sie Subnetze und VPC-Sicherheitsgruppen hinzufügen.
- h. IAM Rolle Wählen Sie eine bestehende IAM Rolle oder erstellen Sie eine neue IAM Rolle, um auf Ihre Repository-Anmeldeinformationen und Indexinhalte zuzugreifen.

IAM Rollen, die für Indizes verwendet werden, können nicht für Datenquellen verwendet werden. Wenn Sie sich nicht sicher sind, ob eine vorhandene Rolle für einen Index oder eine häufig gestellte Frage verwendet wird, wählen Sie Neue Rolle erstellen, um Fehler zu vermeiden.

- i. Wählen Sie Weiter aus.
- 7. Geben Sie auf der Seite Synchronisierungseinstellungen konfigurieren die folgenden Informationen ein:
	- a. Wählen Sie unter Synchronisierungsbereich eine der folgenden Optionen aus:
		- SQL-Abfrage Geben Sie SQL-Abfrageanweisungen wie SELECT- und JOIN-Operationen ein. SQL-Abfragen müssen weniger als 32 KB groß sein. Amazon Kendra durchsucht den gesamten Datenbankinhalt, der Ihrer Abfrage entspricht.

## **a** Note

Wenn ein Tabellenname Sonderzeichen (nicht alphanumerisch) enthält, müssen Sie den Tabellennamen in eckige Klammern setzen. *Wählen Sie beispielsweise \* aus [] my-database-table*

• Primärschlüsselspalte — Geben Sie den Primärschlüssel für die Datenbanktabelle an. Dies identifiziert eine Tabelle in Ihrer Datenbank.

- Titelspalte Geben Sie den Namen der Titelspalte des Dokuments in Ihrer Datenbanktabelle an.
- Hauptspalte Geben Sie den Namen der Hauptspalte des Dokuments in Ihrer Datenbanktabelle an.
- b. Wählen Sie unter Zusätzliche Konfiguration optional aus den folgenden Optionen, um bestimmte Inhalte zu synchronisieren, anstatt alle Dateien zu synchronisieren:
	- Spalten zur Erkennung von Änderungen Geben Sie die Namen der Spalten ein, anhand derer Inhaltsänderungen erkannt Amazon Kendra werden sollen. Amazon Kendra indexiert den Inhalt neu, wenn sich eine dieser Spalten ändert.
	- Spalte mit Benutzer-IDs Geben Sie den Namen der Spalte ein, die Benutzer-IDs enthält, um Zugriff auf Inhalte zu erhalten.
	- Spalte "Gruppen" Geben Sie den Namen der Spalte ein, die Gruppen enthält, denen der Zugriff auf Inhalte gewährt werden soll.
	- Spalte Quell-URLs Geben Sie den Namen der Spalte ein, die Quell-URLs enthält, die indexiert werden sollen.
	- Spalte mit Zeitstempeln Geben Sie den Namen der Spalte ein, die Zeitstempel enthält. Amazon Kendra verwendet Zeitstempelinformationen, um Änderungen an Ihren Inhalten zu erkennen und nur geänderte Inhalte zu synchronisieren.
	- Spalte "Zeitzonen" Geben Sie den Namen der Spalte ein, die Zeitzonen für den Inhalt enthält, der gecrawlt werden soll.
	- Zeitstempelformat Geben Sie den Namen der Spalte ein, die Zeitstempelformate enthält, anhand derer Inhaltsänderungen erkannt und Ihre Inhalte erneut synchronisiert werden sollen.
- c. Synchronisierungsmodus Wählen Sie aus, wie Sie Ihren Index aktualisieren möchten, wenn sich der Inhalt Ihrer Datenquelle ändert. Wenn Sie Ihre Datenquelle Amazon Kendra zum ersten Mal synchronisieren, werden alle Inhalte standardmäßig gecrawlt und indexiert. Sie müssen eine vollständige Synchronisierung Ihrer Daten durchführen, falls Ihre erste Synchronisierung fehlgeschlagen ist, auch wenn Sie die Option Vollsynchronisierung nicht als Synchronisierungsmodusoption wählen.
	- Vollständige Synchronisierung: Indizieren Sie alle Inhalte neu und ersetzen vorhandene Inhalte jedes Mal, wenn Ihre Datenquelle mit Ihrem Index synchronisiert wird.
- Neue, geänderte Synchronisierung: Indizieren Sie bei jeder Synchronisierung Ihrer Datenquelle mit Ihrem Index nur neue und geänderte Inhalte. Amazon Kendra kann den Mechanismus Ihrer Datenquelle verwenden, um Inhaltsänderungen nachzuverfolgen und Inhalte zu indexieren, die sich seit der letzten Synchronisierung geändert haben.
- Neue, geänderte, gelöschte Synchronisierung: Indizieren Sie bei jeder Synchronisierung Ihrer Datenquelle mit Ihrem Index nur neue, geänderte und gelöschte Inhalte. Amazon Kendra kann den Mechanismus Ihrer Datenquelle verwenden, um Inhaltsänderungen nachzuverfolgen und Inhalte zu indexieren, die sich seit der letzten Synchronisierung geändert haben.
- d. Im Synchronisierungslaufplan für Frequenz Wie oft Amazon Kendra wird mit Ihrer Datenquelle synchronisiert?
- e. Wählen Sie Weiter aus.
- 8. Geben Sie auf der Seite Feldzuordnungen festlegen die folgenden Informationen ein:
	- a. Wählen Sie aus den generierten Standard-Datenquellenfeldern Dokument-IDs, Dokumenttitel und Quell-URLs — aus, die Sie dem Index zuordnen möchten. Amazon Kendra
	- b. Feld hinzufügen Um benutzerdefinierte Datenquellenfelder hinzuzufügen, um einen Indexfeldnamen für die Zuordnung und den Felddatentyp zu erstellen.
	- c. Wählen Sie Weiter aus.
- 9. Überprüfen Sie auf der Seite Überprüfen und erstellen, ob die von Ihnen eingegebenen Informationen korrekt sind, und wählen Sie dann Datenquelle hinzufügen aus. Sie können Ihre Informationen auch auf dieser Seite bearbeiten. Ihre Datenquelle wird auf der Seite Datenquellen angezeigt, nachdem die Datenquelle erfolgreich hinzugefügt wurde.

#### API

Um eine Verbindung Amazon Kendra herzustellen Microsoft SQL Server

Mithilfe der [TemplateConfiguration](https://docs.aws.amazon.com/kendra/latest/dg/API_TemplateConfiguration.html)API müssen Sie Folgendes angeben:

- Datenquelle Geben Sie den Datenquellentyp wie JDBC bei der Verwendung des [TemplateConfiguration](https://docs.aws.amazon.com/kendra/latest/dg/API_TemplateConfiguration.html)JSON-Schemas an. Geben Sie außerdem die Datenquelle so anTEMPLATE, wie Sie die [CreateDataSource](https://docs.aws.amazon.com/kendra/latest/dg/API_CreateDataSource.html)API aufrufen.
- Datenbanktyp Sie müssen den Datenbanktyp als sqlserver angeben.

• SQL-Abfrage — Geben Sie SQL-Abfrageanweisungen wie SELECT- und JOIN-Operationen an. SQL-Abfragen müssen weniger als 32 KB groß sein. Amazon Kendra durchsucht den gesamten Datenbankinhalt, der Ihrer Abfrage entspricht.

# **a** Note

Wenn ein Tabellenname Sonderzeichen (nicht alphanumerisch) enthält, müssen Sie den Tabellennamen in eckige Klammern setzen. *Wählen Sie beispielsweise \* aus [] my-database-table*

- Synchronisierungsmodus Geben Sie an, wie Ihr Index aktualisiert Amazon Kendra werden soll, wenn sich der Inhalt Ihrer Datenquelle ändert. Wenn Sie Ihre Datenquelle Amazon Kendra zum ersten Mal synchronisieren, werden alle Inhalte standardmäßig gecrawlt und indexiert. Sie müssen eine vollständige Synchronisierung Ihrer Daten durchführen, falls Ihre erste Synchronisierung fehlgeschlagen ist, auch wenn Sie die Option Vollsynchronisierung nicht als Synchronisierungsmodusoption wählen. Sie können wählen zwischen:
	- FORCED\_FULL\_CRAWLum den gesamten Inhalt neu zu indizieren und vorhandene Inhalte jedes Mal zu ersetzen, wenn Ihre Datenquelle mit Ihrem Index synchronisiert wird.
	- FULL\_CRAWLum bei jeder Synchronisierung Ihrer Datenquelle mit Ihrem Index nur neue, geänderte und gelöschte Inhalte zu indizieren. Amazon Kendra kann den Mechanismus Ihrer Datenquelle verwenden, um Inhaltsänderungen nachzuverfolgen und Inhalte zu indexieren, die sich seit der letzten Synchronisierung geändert haben.
	- CHANGE\_LOGum bei jeder Synchronisierung Ihrer Datenquelle mit Ihrem Index nur neue und geänderte Inhalte zu indizieren. Amazon Kendra kann den Mechanismus Ihrer Datenquelle verwenden, um Inhaltsänderungen nachzuverfolgen und Inhalte zu indexieren, die sich seit der letzten Synchronisierung geändert haben.
- Geheimer Amazon-Ressourcenname (ARN) Geben Sie den Amazon-Ressourcennamen (ARN) eines Secrets Manager Geheimnisses ein, das die Authentifizierungsdaten enthält, die Sie in Ihrem Microsoft SQL Server Konto erstellt haben. Das Geheimnis wird in einer JSON-Struktur mit den folgenden Schlüsseln gespeichert:

```
{ 
     "user name": "database user name", 
     "password": "password"
}
```
Wir empfehlen Ihnen, Ihre Anmeldeinformationen und Ihr Geheimnis regelmäßig zu aktualisieren oder zu wechseln. Stellen Sie zu Ihrer eigenen Sicherheit nur die Zugriffsebene bereit, die erforderlich ist. Wir raten davon ab, Anmeldeinformationen und geheime Daten für alle Datenquellen und Connector-Versionen 1.0 und 2.0 (sofern zutreffend) wiederzuverwenden.

• IAM Rolle — Geben Sie anRoleArn, wann Sie anrufenCreateDataSource, um einer IAM Rolle Berechtigungen für den Zugriff auf Ihr Secrets Manager Geheimnis und den Aufruf der erforderlichen öffentlichen APIs für den Microsoft SQL Server Connector und zum Aufrufen der erforderlichen öffentlichen APIs zu erteilen. Amazon Kendra Weitere Informationen finden Sie unter [IAM Rollen für Microsoft SQL Server Datenquellen.](https://docs.aws.amazon.com/kendra/latest/dg/iam-roles.html#iam-roles-ds)

Sie können auch die folgenden optionalen Funktionen hinzufügen:

- Virtual Private Cloud (VPC) Geben Sie an, VpcConfiguration wann Sie anrufen. CreateDataSource Weitere Informationen finden Sie unter [Konfigurieren von Amazon](#page-1091-0) [Kendra für die Verwendung eines Amazon VPC](#page-1091-0).
- Inklusions- und Ausschlussfilter Sie können mithilfe von Benutzer-IDs, Gruppen, Quell-URLs, Zeitstempeln und Zeitzonen angeben, ob bestimmte Inhalte eingeschlossen werden sollen.
- Benutzerkontextfilterung und Zugriffskontrolle —Amazon Kendra durchsucht die Zugriffskontrollliste (ACL) für Ihre Dokumente, sofern Sie über eine ACL für Ihre Dokumente verfügen. Die ACL-Informationen werden verwendet, um Suchergebnisse nach dem Benutzeroder Gruppenzugriff auf Dokumente zu filtern. Weitere Informationen finden Sie unter [Benutzerkontextfilterung](https://docs.aws.amazon.com/kendra/latest/dg/user-context-filter.html#datasource-context-filter).
- Feldzuordnungen Wählen Sie diese Option, um Ihre Microsoft SQL Server Datenquellenfelder Ihren Indexfeldern zuzuordnen. Amazon Kendra Weitere Informationen finden Sie unter [Zuweisen von Datenquellenfeldern](https://docs.aws.amazon.com/kendra/latest/dg/field-mapping.html).

## **a** Note

Das Textfeld oder das entsprechende Textfeld für Ihre Dokumente ist erforderlich, um Ihre Dokumente durchsuchen Amazon Kendra zu können. Sie müssen den

Feldnamen Ihres Dokumenthauptteils in Ihrer Datenquelle dem Namen des Indexfeldes zuordnen document body. Alle anderen Felder sind optional.

Eine Liste weiterer wichtiger JSON-Schlüssel, die konfiguriert werden müssen, finden Sie unte[rMicrosoft SQL Server-Vorlagenschema.](#page-482-0)

# <span id="page-967-0"></span>Hinweise

- Gelöschte Datenbankzeilen werden nicht nachverfolgt, wenn nach Amazon Kendra aktualisierten Inhalten gesucht wird.
- Die Größe von Feldnamen und Werten in einer Zeile Ihrer Datenbank darf 400 KB nicht überschreiten.
- Wenn Ihre Datenbankdatenquelle eine große Datenmenge enthält und Sie nicht Ihren gesamten Datenbankinhalt nach der ersten Synchronisierung indizieren möchten Amazon Kendra , können Sie wählen, ob nur neue, geänderte oder gelöschte Dokumente synchronisiert werden sollen.
- Es hat sich bewährt, nur lesbare Amazon Kendra Datenbankanmeldeinformationen zur Verfügung zu stellen.
- Es hat sich bewährt, das Hinzufügen von Tabellen mit sensiblen Daten oder personenbezogenen Daten (PII) zu vermeiden.

# Microsoft Teams

Microsoft Teams ist ein Tool für die Zusammenarbeit in Unternehmen für Messaging, Besprechungen und Filesharing. Wenn Sie ein Microsoft Teams-Benutzer sind, können Sie Amazon Kendra damit Ihre Microsoft Teams-Datenquelle indizieren.

Sie können über Amazon Kendra die [Amazon Kendra Konsole](https://console.aws.amazon.com/kendra/) und die [TemplateConfiguration](https://docs.aws.amazon.com/kendra/latest/APIReference/API_TemplateConfiguration.html)API eine Verbindung zu Ihrer Microsoft Teams-Datenquelle herstellen.

Informationen zur Problembehandlung Ihres Amazon Kendra Microsoft Teams-Datenquellenconnectors finden Sie unter[Problembehandlung bei Datenquellen](#page-1409-0).

Themen

- [Unterstützte Features](#page-968-0)
- [Voraussetzungen](#page-968-1)
- [Anweisungen zur Verbindung](#page-972-0)
- [Weitere Informationen](#page-978-0)

## <span id="page-968-0"></span>Unterstützte Features

- Feldzuordnungen
- Steuerung des Benutzerzugriffs
- Einschluss-/Ausschlussfilter
- Vollständige und inkrementelle Inhaltssynchronisierung
- Virtual Private Cloud (VPC)

### <span id="page-968-1"></span>Voraussetzungen

Bevor Sie Ihre Microsoft Teams-Datenquelle Amazon Kendra zum Indizieren verwenden können, nehmen Sie diese Änderungen in Ihren Microsoft Teams und AWS Konten vor.

Stellen Sie in Microsoft Teams sicher, dass Sie über Folgendes verfügen:

- Hat ein Microsoft Teams-Konto in Office 365 erstellt.
- Haben Sie Ihre Microsoft 365-Mandanten-ID notiert. Sie finden Ihre Mandanten-ID in den Eigenschaften Ihres Azure Active Directory-Portals oder in Ihrer OAuth-Anwendung.
- Sie haben eine OAuth-Anwendung im Azure-Portal konfiguriert und die Client-ID und das Client-Geheimnis oder die Kundenanmeldedaten notiert. Weitere Informationen finden Sie im [Microsoft-](https://learn.microsoft.com/en-us/power-apps/developer/data-platform/walkthrough-register-app-azure-active-directory)[Tutorial](https://learn.microsoft.com/en-us/power-apps/developer/data-platform/walkthrough-register-app-azure-active-directory) und im [Beispiel für registrierte Apps.](https://learn.microsoft.com/en-us/azure/healthcare-apis/register-application)

#### **a** Note

Wenn Sie eine App im Azure-Portal erstellen oder registrieren, stellt die geheime ID den tatsächlichen geheimen Wert dar. Sie müssen den tatsächlichen geheimen Wert sofort bei der Erstellung des Geheimnisses und der App notieren oder speichern. Sie können auf Ihr Geheimnis zugreifen, indem Sie den Namen Ihrer Anwendung im Azure-Portal auswählen und dann zur Menüoption für Zertifikate und Geheimnisse navigieren.

Sie können auf Ihre Client-ID zugreifen, indem Sie den Namen Ihrer Anwendung im Azure-Portal auswählen und dann zur Übersichtsseite navigieren. Die Anwendungs-ID (Client) ist die Client-ID.

Wir empfehlen Ihnen, Ihre Anmeldeinformationen und Ihr Geheimnis regelmäßig zu aktualisieren oder zu wechseln. Stellen Sie zu Ihrer eigenen Sicherheit nur die Zugriffsebene bereit, die erforderlich ist. Wir raten davon ab, Anmeldeinformationen und geheime Daten für alle Datenquellen und Connector-Versionen 1.0 und 2.0 (sofern zutreffend) wiederzuverwenden.

• Die erforderlichen Berechtigungen wurden hinzugefügt. Sie können wählen, ob Sie alle Berechtigungen hinzufügen möchten, oder Sie können den Umfang einschränken, indem Sie weniger Berechtigungen auswählen, je nachdem, welche Entitäten Sie crawlen möchten. In der folgenden Tabelle sind die Berechtigungen auf Anwendungsebene nach der entsprechenden Entität aufgeführt:

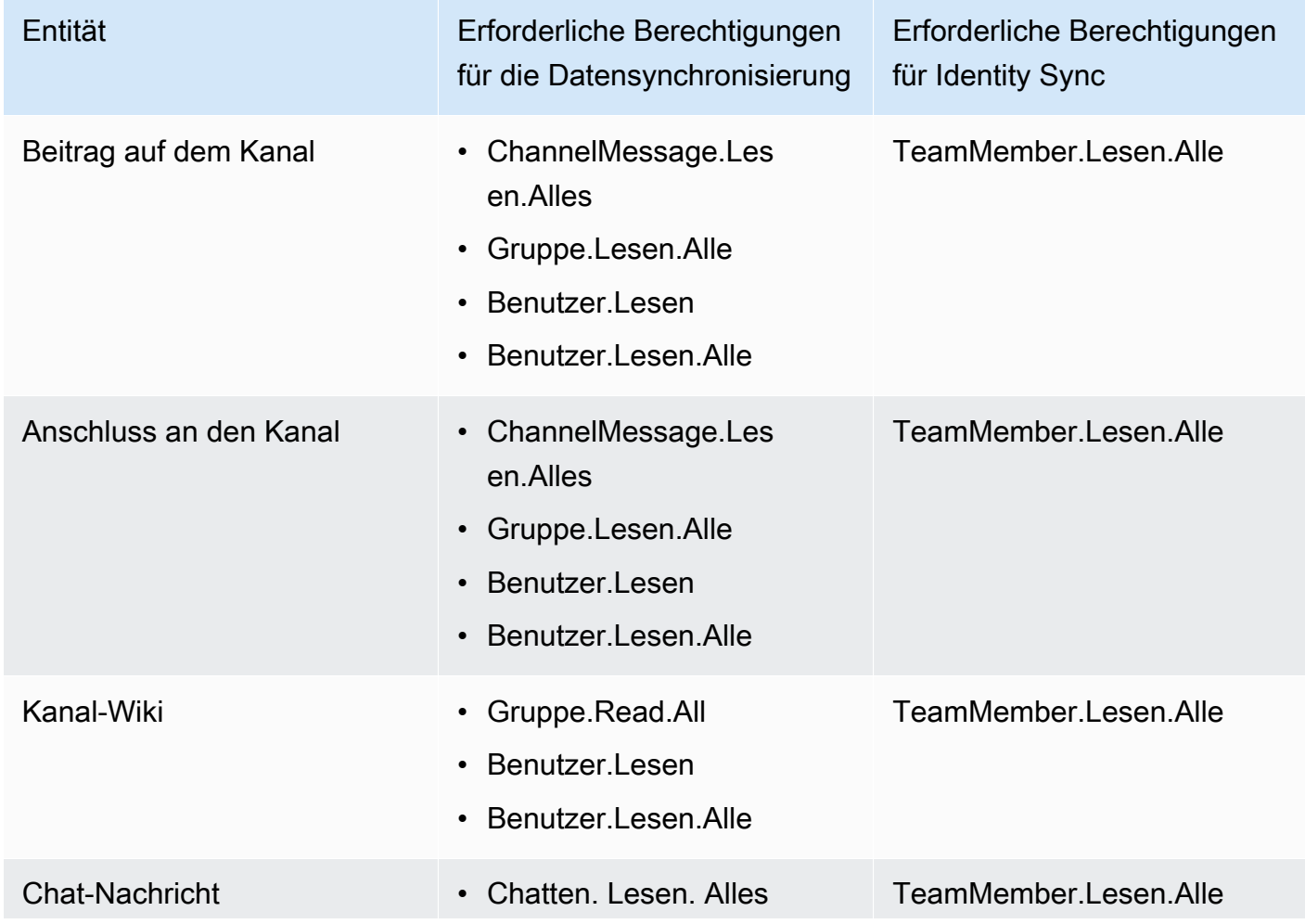

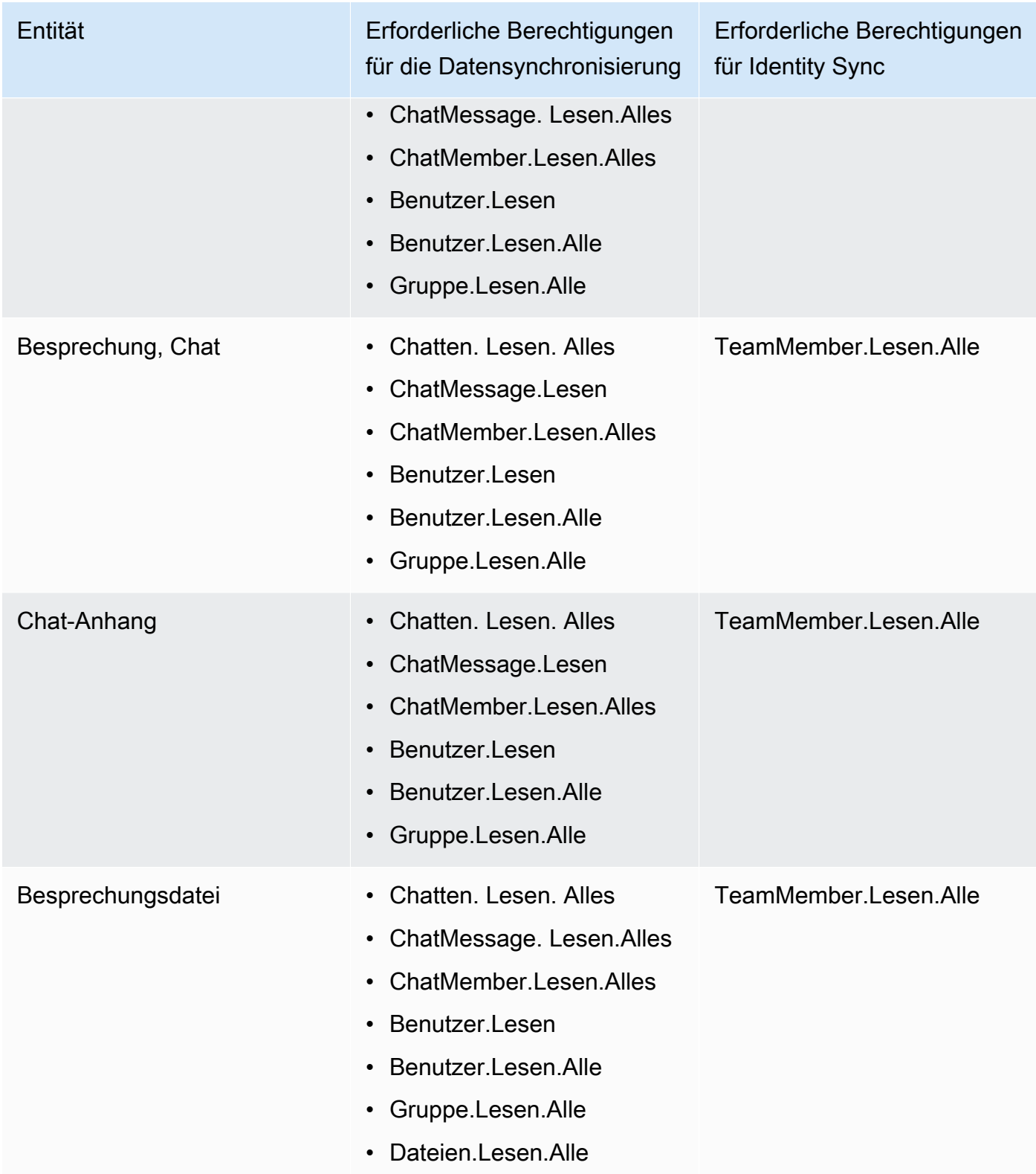

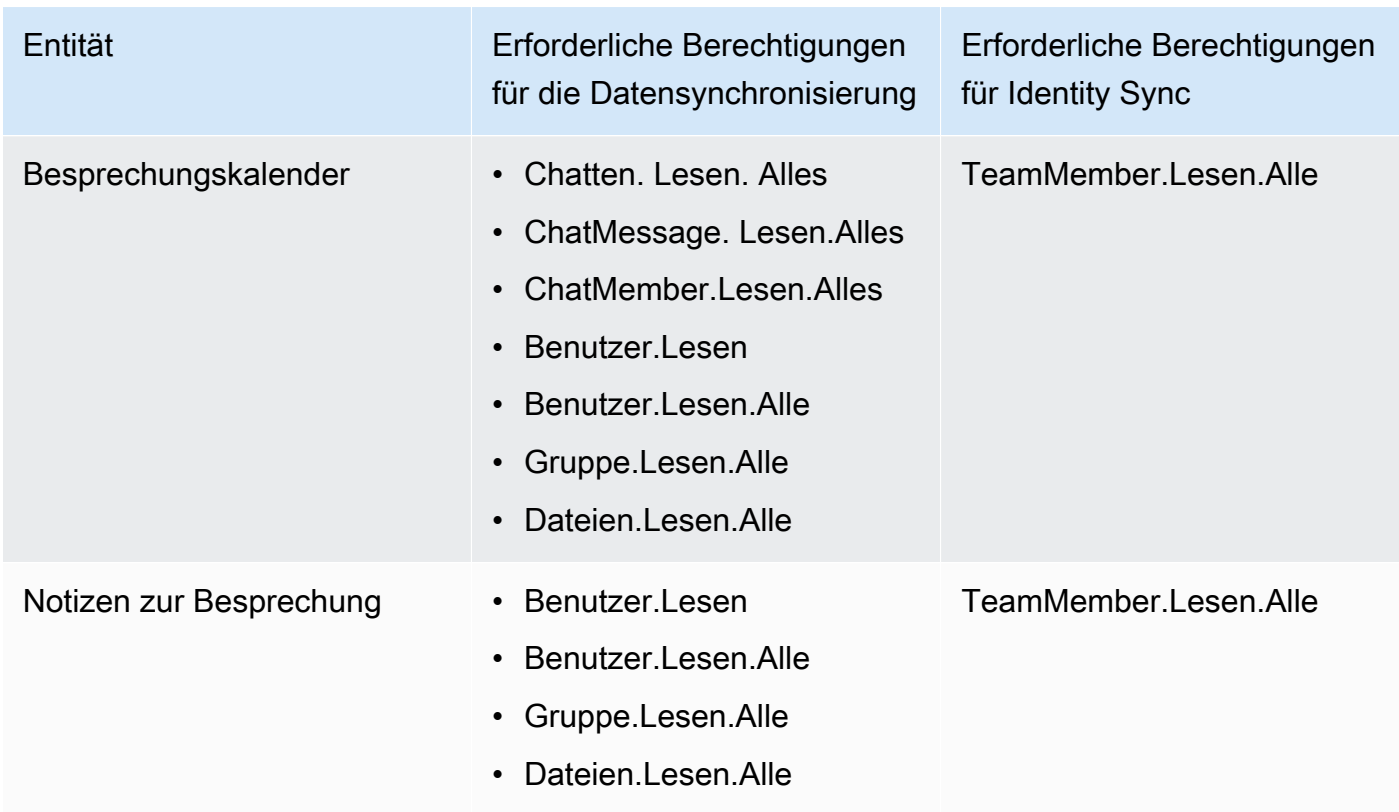

• Aktiviert, dass jedes Dokument in Microsoft Teams und in anderen Datenquellen, die Sie für denselben Index verwenden möchten, einzigartig ist. Jede Datenquelle, die Sie für einen Index verwenden möchten, darf nicht dasselbe Dokument in allen Datenquellen enthalten. Dokument-IDs gelten für einen Index global und müssen pro Index eindeutig sein.

Stellen Sie sicher AWS-Konto, dass Sie Folgendes in Ihrem haben:

- [Hat einen Amazon Kendra Index erstellt](https://docs.aws.amazon.com/kendra/latest/dg/create-index.html) und bei Verwendung der API die Index-ID notiert.
- Sie [haben eine IAM Rolle für Ihre Datenquelle erstellt](https://docs.aws.amazon.com/kendra/latest/dg/iam-roles.html#iam-roles-ds) und, falls Sie die API verwenden, den ARN der IAM Rolle notiert.
	- **a** Note

Wenn Sie Ihren Authentifizierungstyp und Ihre Anmeldeinformationen ändern, müssen Sie Ihre IAM Rolle aktualisieren, um auf die richtige AWS Secrets Manager geheime ID zugreifen zu können.

• Haben Ihre Microsoft Teams-Authentifizierungsdaten AWS Secrets Manager geheim gespeichert und, falls Sie die API verwenden, den ARN des Geheimnisses notiert.
Wir empfehlen Ihnen, Ihre Anmeldeinformationen und Ihr Geheimnis regelmäßig zu aktualisieren oder zu wechseln. Stellen Sie zu Ihrer eigenen Sicherheit nur die Zugriffsebene bereit, die erforderlich ist. Wir raten davon ab, Anmeldeinformationen und geheime Daten für alle Datenquellen und Connector-Versionen 1.0 und 2.0 (sofern zutreffend) wiederzuverwenden.

Wenn Sie noch keine IAM Rolle oder keinen Schlüssel haben, können Sie die Konsole verwenden, um eine neue IAM Rolle und ein neues Secrets Manager Geheimnis zu erstellen, wenn Sie Ihre Microsoft Teams-Datenquelle mit verbinden Amazon Kendra. Wenn Sie die API verwenden, müssen Sie den ARN einer vorhandenen IAM Rolle und eines Secrets Manager Geheimnisses sowie eine Index-ID angeben.

## Anweisungen zur Verbindung

Um eine Verbindung Amazon Kendra zu Ihrer Microsoft Teams-Datenquelle herzustellen, müssen Sie die erforderlichen Details zu Ihrer Microsoft Teams-Datenquelle angeben, damit Sie auf Ihre Daten zugreifen Amazon Kendra können. Wenn Sie Microsoft Teams für noch nicht konfiguriert haben Amazon Kendra, finden Sie weitere Informationen unte[rVoraussetzungen.](#page-968-0)

#### Console

So stellen Sie eine Verbindung Amazon Kendra zu Microsoft Teams her

- 1. Melden Sie sich bei der an AWS Management Console und öffnen Sie die [Amazon Kendra](https://console.aws.amazon.com/kendra/)  [Konsole](https://console.aws.amazon.com/kendra/).
- 2. Wählen Sie im linken Navigationsbereich Indizes und dann den Index, den Sie verwenden möchten, aus der Indexliste aus.

**a** Note

Sie können Ihre Einstellungen für die Benutzerzugriffskontrolle unter Indexeinstellungen konfigurieren oder bearbeiten.

3. Wählen Sie auf der Seite Erste Schritte die Option Datenquelle hinzufügen aus.

- 4. Wählen Sie auf der Seite Datenquelle hinzufügen die Option Microsoft Teams-Connector und dann Connector hinzufügen aus. Wenn Sie Version 2 verwenden (falls zutreffend), wählen Sie Microsoft Teams Connector mit dem Tag "V2.0".
- 5. Geben Sie auf der Seite "Datenquellendetails angeben" die folgenden Informationen ein:
	- a. Geben Sie im Feld Name und Beschreibung für Datenquellenname einen Namen für Ihre Datenquelle ein. Sie können Bindestriche, aber keine Leerzeichen verwenden.
	- b. (Optional) Beschreibung Geben Sie eine optionale Beschreibung für Ihre Datenquelle ein.
	- c. In Standardsprache Wählen Sie eine Sprache aus, um Ihre Dokumente nach dem Index zu filtern. Sofern Sie nichts anderes angeben, ist die Standardsprache Englisch. Die in den Metadaten des Dokuments angegebene Sprache hat Vorrang vor der ausgewählten Sprache.
	- d. Unter Tags für Neues Tag hinzufügen Fügen Sie optionale Tags hinzu, um Ihre Ressourcen zu durchsuchen und zu filtern oder Ihre Kosten nachzuverfolgen. AWS
	- e. Wählen Sie Weiter aus.
- 6. Geben Sie auf der Seite Zugriff und Sicherheit definieren die folgenden Informationen ein:
	- a. Mandanten-ID Geben Sie Ihre Microsoft 365-Mandanten-ID ein. Sie finden Ihre Mandanten-ID in den Eigenschaften Ihres Azure Active Directory-Portals oder in Ihrer OAuth-Anwendung.
	- b. Autorisierung Aktivieren oder deaktivieren Sie die Informationen der Zugriffskontrollliste (ACL) für Ihre Dokumente, wenn Sie über eine ACL verfügen und diese für die Zugriffskontrolle verwenden möchten. Die ACL gibt an, auf welche Dokumente Benutzer und Gruppen zugreifen können. Die ACL-Informationen werden verwendet, um Suchergebnisse nach dem Benutzer- oder Gruppenzugriff auf Dokumente zu filtern. Weitere Informationen finden Sie unter [Benutzerkontextfilterung.](https://docs.aws.amazon.com/kendra/latest/dg/user-context-filter.html#context-filter-user-incl-datasources)
	- c. AWS Secrets Manager geheim Wählen Sie ein vorhandenes Geheimnis aus, oder erstellen Sie ein neues Secrets Manager Geheimnis, um Ihre Microsoft Teams-Authentifizierungsdaten zu speichern. Wenn Sie ein neues Geheimnis erstellen möchten, wird ein AWS Secrets Manager geheimes Fenster geöffnet.
		- i. Geben Sie die folgenden Informationen in das Fenster Create an AWS Secrets Manager Secret ein:
- A. Geheimer Name Ein Name für Ihr Geheimnis. Das Präfix 'AmazonKendra-Microsoft Teams-' wird Ihrem geheimen Namen automatisch hinzugefügt.
- B. Für Client ID und Client Secret: Geben Sie die in Microsoft Teams konfigurierten Authentifizierungsdaten im Azure-Portal ein.
- ii. Speichern Sie Ihr Geheimnis und fügen Sie es hinzu.
- d. Zahlungsmodell Sie können ein Lizenz- und Zahlungsmodell für Ihr Microsoft Teams-Konto wählen. Modell A-Zahlungsmodelle sind auf Lizenz- und Zahlungsmodelle beschränkt, für die Sicherheitsbestimmungen eingehalten werden müssen. Die Zahlungsmodelle des Modells B eignen sich für Lizenz- und Zahlungsmodelle, für die keine Einhaltung von Sicherheitsvorschriften erforderlich ist.
- e. Virtual Private Cloud (VPC) Sie können wählen, ob Sie eine VPC verwenden möchten. In diesem Fall müssen Sie Subnetze und VPC-Sicherheitsgruppen hinzufügen.
- f. Identity Crawler Geben Sie an, ob der Identity Crawler aktiviert Amazon Kendra werden soll. Der Identity Crawler verwendet die Informationen der Zugriffskontrollliste (ACL) für Ihre Dokumente, um Suchergebnisse nach dem Benutzer- oder Gruppenzugriff auf Dokumente zu filtern. Wenn Sie über eine ACL für Ihre Dokumente verfügen und Ihre ACL verwenden möchten, können Sie auch den Identity Crawler aktivieren, um die [Benutzerkontextfilterung](https://docs.aws.amazon.com/kendra/latest/dg/user-context-filter.html#context-filter-user-incl-datasources) der Suchergebnisse zu konfigurieren. Amazon Kendra Andernfalls können alle Dokumente öffentlich durchsucht werden, wenn Identity Crawler ausgeschaltet ist. Wenn Sie die Zugriffskontrolle für Ihre Dokumente verwenden möchten und Identity Crawler ausgeschaltet ist, können Sie alternativ die [PutPrincipalMapping](https://docs.aws.amazon.com/kendra/latest/APIReference/API_PutPrincipalMapping.html)API verwenden, um Benutzer- und Gruppenzugriffsinformationen für die Benutzerkontextfilterung hochzuladen.
- g. IAM Rolle Wählen Sie eine bestehende IAM Rolle oder erstellen Sie eine neue IAM Rolle, um auf Ihre Repository-Anmeldeinformationen und Indexinhalte zuzugreifen.

IAM Rollen, die für Indizes verwendet werden, können nicht für Datenquellen verwendet werden. Wenn Sie sich nicht sicher sind, ob eine vorhandene Rolle für einen Index oder eine häufig gestellte Frage verwendet wird, wählen Sie Neue Rolle erstellen, um Fehler zu vermeiden.

h. Wählen Sie Weiter aus.

- 7. Geben Sie auf der Seite "Synchronisierungseinstellungen konfigurieren" die folgenden Informationen ein:
	- a. Inhalte synchronisieren Wählen Sie die Inhaltstypen aus, die gecrawlt werden sollen. Sie können wählen, ob Chat-, Teams- und Kalenderinhalte gecrawlt werden sollen.
	- b. Zusätzliche Konfiguration Geben Sie bestimmte Start- und Enddaten des Kalenders, Benutzer-E-Mails, Teamnamen und Kanalnamen, Anlagen und an. OneNotes
	- c. Synchronisierungsmodus Wählen Sie aus, wie Sie Ihren Index aktualisieren möchten, wenn sich der Inhalt Ihrer Datenquelle ändert. Wenn Sie Ihre Datenquelle Amazon Kendra zum ersten Mal synchronisieren, werden alle Inhalte standardmäßig gecrawlt und indexiert. Sie müssen eine vollständige Synchronisierung Ihrer Daten durchführen, falls Ihre erste Synchronisierung fehlgeschlagen ist, auch wenn Sie die Option Vollsynchronisierung nicht als Synchronisierungsmodusoption wählen.
		- Vollständige Synchronisierung: Indizieren Sie den gesamten Inhalt neu und ersetzen die vorhandenen Inhalte jedes Mal, wenn Ihre Datenquelle mit Ihrem Index synchronisiert wird.
		- Neue, geänderte Synchronisierung: Indizieren Sie jedes Mal, wenn Ihre Datenquelle mit Ihrem Index synchronisiert wird, nur neue und geänderte Inhalte. Amazon Kendra kann den Mechanismus Ihrer Datenquelle verwenden, um Inhaltsänderungen nachzuverfolgen und Inhalte zu indexieren, die sich seit der letzten Synchronisierung geändert haben.
		- Neue, geänderte, gelöschte Synchronisierung: Indizieren Sie bei jeder Synchronisierung Ihrer Datenquelle mit Ihrem Index nur neue, geänderte und gelöschte Inhalte. Amazon Kendra kann den Mechanismus Ihrer Datenquelle verwenden, um Inhaltsänderungen nachzuverfolgen und Inhalte zu indexieren, die sich seit der letzten Synchronisierung geändert haben.
	- d. Wählen Sie im Zeitplan für die Synchronisierungsausführung unter Frequenz aus, wie oft der Inhalt Ihrer Datenquelle synchronisiert und der Index aktualisiert werden soll.
	- e. Wählen Sie Weiter aus.
- 8. Geben Sie auf der Seite Feldzuordnungen festlegen die folgenden Informationen ein:
	- a. Standard-Datenquellenfelder Wählen Sie eines der Amazon Kendra generierten Standard-Datenquellenfelder aus, die Sie Ihrem Index zuordnen möchten.
	- b. Feld hinzufügen Um benutzerdefinierte Datenquellenfelder hinzuzufügen, um einen Indexfeldnamen für die Zuordnung und den Felddatentyp zu erstellen.
- c. Wählen Sie Weiter aus.
- 9. Überprüfen Sie auf der Seite Überprüfen und erstellen, ob die von Ihnen eingegebenen Informationen korrekt sind, und wählen Sie dann Datenquelle hinzufügen aus. Sie können Ihre Informationen auch auf dieser Seite bearbeiten. Ihre Datenquelle wird auf der Seite Datenquellen angezeigt, nachdem die Datenquelle erfolgreich hinzugefügt wurde.

#### API

So stellen Sie eine Verbindung Amazon Kendra zu Microsoft Teams her

Sie müssen mithilfe der [TemplateConfiguration](https://docs.aws.amazon.com/kendra/latest/APIReference/API_TemplateConfiguration.html)API eine JSON-Datei des [Datenquellenschemas](https://docs.aws.amazon.com/kendra/latest/dg/ds-schemas.html) angeben. Sie müssen die folgenden Informationen angeben:

- Datenquelle Geben Sie den Datenquellentyp wie MSTEAMS bei der Verwendung des [TemplateConfiguration](https://docs.aws.amazon.com/kendra/latest/dg/API_TemplateConfiguration.html)JSON-Schemas an. Geben Sie außerdem die Datenquelle so anTEMPLATE, wie Sie die [CreateDataSource](https://docs.aws.amazon.com/kendra/latest/dg/API_CreateDataSource.html)API aufrufen.
- Mandanten-ID Sie finden Ihre Mandanten-ID in den Eigenschaften Ihres Azure Active Directory-Portals oder in Ihrer OAuth-Anwendung.
- Synchronisierungsmodus Geben Sie an, wie Ihr Index aktualisiert Amazon Kendra werden soll, wenn sich der Inhalt Ihrer Datenquelle ändert. Wenn Sie Ihre Datenquelle Amazon Kendra zum ersten Mal synchronisieren, werden alle Inhalte standardmäßig gecrawlt und indexiert. Sie müssen eine vollständige Synchronisierung Ihrer Daten durchführen, falls Ihre erste Synchronisierung fehlgeschlagen ist, auch wenn Sie die Option Vollsynchronisierung nicht als Synchronisierungsmodusoption wählen. Sie können wählen zwischen:
	- FORCED\_FULL\_CRAWLum den gesamten Inhalt neu zu indizieren und vorhandene Inhalte jedes Mal zu ersetzen, wenn Ihre Datenquelle mit Ihrem Index synchronisiert wird.
	- FULL\_CRAWLum bei jeder Synchronisierung Ihrer Datenquelle mit Ihrem Index nur neue, geänderte und gelöschte Inhalte zu indizieren. Amazon Kendra kann den Mechanismus Ihrer Datenquelle verwenden, um Inhaltsänderungen nachzuverfolgen und Inhalte zu indexieren, die sich seit der letzten Synchronisierung geändert haben.
	- CHANGE\_LOGum jedes Mal, wenn Ihre Datenquelle mit Ihrem Index synchronisiert wird, nur neue und geänderte Inhalte zu indizieren. Amazon Kendra kann den Mechanismus Ihrer Datenquelle verwenden, um Inhaltsänderungen nachzuverfolgen und Inhalte zu indexieren, die sich seit der letzten Synchronisierung geändert haben.
- Geheimer Amazon-Ressourcenname (ARN) Geben Sie den Amazon-Ressourcennamen (ARN) eines Secrets Manager Geheimnisses ein, das die Authentifizierungsdaten für Ihr

Microsoft Teams-Konto enthält. Das Geheimnis wird in einer JSON-Struktur mit den folgenden Schlüsseln gespeichert:

```
{ 
     "clientId": "client ID", 
     "clientSecret": "client secret"
}
```
• IAM role — Geben Sie anRoleArn, wann Sie anrufenCreateDataSource, um einer IAM Rolle Berechtigungen für den Zugriff auf Ihr Secrets Manager Geheimnis und den Aufruf der erforderlichen öffentlichen APIs für den Microsoft Teams-Connector und Amazon Kendra zuzuweisen. Weitere Informationen finden Sie unter [IAM Rollen für Microsoft Teams-](https://docs.aws.amazon.com/kendra/latest/dg/iam-roles.html#iam-roles-ds)[Datenquellen.](https://docs.aws.amazon.com/kendra/latest/dg/iam-roles.html#iam-roles-ds)

Sie können auch die folgenden optionalen Funktionen hinzufügen:

- Virtual Private Cloud (VPC) Geben Sie an, VpcConfiguration wann Sie anrufen. CreateDataSource Weitere Informationen finden Sie unter [Konfigurieren von Amazon](#page-1091-0) [Kendra für die Verwendung eines Amazon VPC](#page-1091-0).
- Dokument-/Inhaltstypen Geben Sie an, ob Chat-Nachrichten und -Anlagen, Kanalbeiträge und -anhänge, Kanal-Wikis, Kalenderinhalte, Besprechungs-Chats sowie Dateien und Notizen gecrawlt werden sollen.
- Kalenderinhalt Geben Sie ein Start- und Enddatum sowie eine Uhrzeit für das Crawlen von Kalenderinhalten an.
- Inklusions- und Ausschlussfilter Geben Sie an, ob bestimmte Inhalte in Microsoft Teams einoder ausgeschlossen werden sollen. Sie können Teamnamen, Kanalnamen, Dateinamen und Dateitypen, Benutzer-E-Mails, OneNote Abschnitte und OneNote Seiten ein- oder ausschließen.

#### **a** Note

Die meisten Datenquellen verwenden Muster für reguläre Ausdrücke, bei denen es sich um Ein- oder Ausschlussmuster handelt, die als Filter bezeichnet werden. Wenn Sie einen Einschlussfilter angeben, werden nur Inhalte indexiert, die dem Einschlussfilter entsprechen. Jedes Dokument, das nicht dem Einschlussfilter entspricht, wird nicht indexiert. Wenn Sie einen Ein- und Ausschlussfilter angeben, werden Dokumente, die dem Ausschlussfilter entsprechen, nicht indexiert, auch wenn sie dem Einschlussfilter entsprechen.

- Identity Crawler Geben Sie an, ob der Identity Crawler aktiviert Amazon Kendra werden soll. Der Identity Crawler verwendet die Informationen der Zugriffskontrollliste (ACL) für Ihre Dokumente, um Suchergebnisse nach dem Benutzer- oder Gruppenzugriff auf Dokumente zu filtern. Wenn Sie über eine ACL für Ihre Dokumente verfügen und Ihre ACL verwenden möchten, können Sie auch den Identity Crawler aktivieren, um die [Benutzerkontextfilterung](https://docs.aws.amazon.com/kendra/latest/dg/user-context-filter.html#context-filter-user-incl-datasources) der Suchergebnisse zu konfigurieren. Amazon Kendra Andernfalls können alle Dokumente öffentlich durchsucht werden, wenn Identity Crawler ausgeschaltet ist. Wenn Sie die Zugriffskontrolle für Ihre Dokumente verwenden möchten und Identity Crawler ausgeschaltet ist, können Sie alternativ die [PutPrincipalMapping](https://docs.aws.amazon.com/kendra/latest/APIReference/API_PutPrincipalMapping.html)API verwenden, um Benutzer- und Gruppenzugriffsinformationen für die Benutzerkontextfilterung hochzuladen.
- Feldzuordnungen Wählen Sie diese Option, um Ihre Microsoft Teams-Datenquellenfelder Ihren Amazon Kendra Indexfeldern zuzuordnen. Weitere Informationen finden Sie unter [Zuweisen von Datenquellenfeldern.](https://docs.aws.amazon.com/kendra/latest/dg/field-mapping.html)

Das Textfeld oder das entsprechende Textfeld für Ihre Dokumente ist erforderlich, um Ihre Dokumente durchsuchen Amazon Kendra zu können. Sie müssen den Feldnamen Ihres Dokumenthauptteils in Ihrer Datenquelle dem Namen des Indexfeldes zuordnen\_document\_body. Alle anderen Felder sind optional.

Eine Liste weiterer wichtiger zu konfigurierender JSON-Schlüssel finden Sie unter [Microsoft](https://docs.aws.amazon.com/kendra/latest/dg/ds-schemas.html#ds-msteams-schema) [Teams-Vorlagenschema.](https://docs.aws.amazon.com/kendra/latest/dg/ds-schemas.html#ds-msteams-schema)

#### Weitere Informationen

Weitere Informationen zur Integration Amazon Kendra mit Ihrer Microsoft Teams-Datenquelle finden Sie unter:

• [Durchsuchen Sie die Microsoft Teams-Datenquelle Ihres Unternehmens intelligent mit dem](https://aws.amazon.com/blogs/machine-learning/intelligently-search-your-organizations-microsoft-teams-data-source-with-the-amazon-kendra-connector-for-microsoft-teams/)  [Amazon Kendra Connector für Microsoft Teams](https://aws.amazon.com/blogs/machine-learning/intelligently-search-your-organizations-microsoft-teams-data-source-with-the-amazon-kendra-connector-for-microsoft-teams/)

## Microsoft Yammer

Microsoft Yammer ist ein Tool für die Zusammenarbeit in Unternehmen für Messaging, Besprechungen und Filesharing. Wenn Sie ein Microsoft Yammer-Benutzer sind, können Sie Amazon Kendra damit Ihre Microsoft Yammer-Datenquelle indizieren.

Sie können über Amazon Kendra die [Amazon Kendra Konsole](https://console.aws.amazon.com/kendra/) und die [TemplateConfiguration](https://docs.aws.amazon.com/kendra/latest/APIReference/API_TemplateConfiguration.html)API eine Verbindung zu Ihrer Microsoft Yammer-Datenquelle herstellen.

Informationen zur Problembehandlung Ihres Amazon Kendra Microsoft Yammer-Datenquellenconnectors finden Sie unter[Problembehandlung bei Datenquellen](#page-1409-0).

## Unterstützte Features

- Feldzuordnungen
- Steuerung des Benutzerzugriffs
- Einschluss-/Ausschlussfilter
- Vollständige und inkrementelle Inhaltssynchronisierung
- Virtual Private Cloud (VPC)

#### <span id="page-979-0"></span>Voraussetzungen

Bevor Sie Ihre Microsoft Yammer-Datenquelle Amazon Kendra zum Indizieren verwenden können, nehmen Sie diese Änderungen in Ihrem Microsoft Yammer und AWS Ihren Konten vor.

Stellen Sie in Microsoft Yammer sicher, dass Sie über Folgendes verfügen:

- Es wurde ein Microsoft Yammer-Administratorkonto in Office 365 erstellt.
- Haben Ihren Microsoft Yammer-Benutzernamen und Ihr Passwort notiert.
- Haben Sie Ihre Microsoft 365-Mandanten-ID notiert. Sie finden Ihre Mandanten-ID in den Eigenschaften Ihres Azure Active Directory-Portals oder in Ihrer OAuth-Anwendung.
- Sie haben eine OAuth-Anwendung im Azure-Portal konfiguriert und die Client-ID und das Client-Geheimnis oder die Client-Anmeldeinformationen notiert. Weitere Informationen finden Sie im [Microsoft-Tutorial](https://learn.microsoft.com/en-us/power-apps/developer/data-platform/walkthrough-register-app-azure-active-directory) und im [Beispiel für registrierte Apps](https://learn.microsoft.com/en-us/azure/healthcare-apis/register-application).

Wenn Sie eine App im Azure-Portal erstellen oder registrieren, stellt die geheime ID den tatsächlichen geheimen Wert dar. Sie müssen den tatsächlichen geheimen Wert sofort bei der Erstellung des Geheimnisses und der App notieren oder speichern. Sie können auf Ihr Geheimnis zugreifen, indem Sie den Namen Ihrer Anwendung im Azure-Portal auswählen und dann zur Menüoption für Zertifikate und Geheimnisse navigieren.

Sie können auf Ihre Client-ID zugreifen, indem Sie den Namen Ihrer Anwendung im Azure-Portal auswählen und dann zur Übersichtsseite navigieren. Die Anwendungs-ID (Client) ist die Client-ID.

#### **a** Note

Wir empfehlen Ihnen, Ihre Anmeldeinformationen und Ihr Geheimnis regelmäßig zu aktualisieren oder zu wechseln. Stellen Sie zu Ihrer eigenen Sicherheit nur die Zugriffsebene bereit, die erforderlich ist. Wir raten davon ab, Anmeldeinformationen und geheime Daten für alle Datenquellen und Connector-Versionen 1.0 und 2.0 (sofern zutreffend) wiederzuverwenden.

• Aktiviert, dass jedes Dokument in Microsoft Yammer und in anderen Datenquellen, die Sie für denselben Index verwenden möchten, eindeutig ist. Jede Datenquelle, die Sie für einen Index verwenden möchten, darf nicht dasselbe Dokument in allen Datenquellen enthalten. Dokument-IDs gelten für einen Index global und müssen pro Index eindeutig sein.

Stellen Sie sicher AWS-Konto, dass Sie Folgendes in Ihrem haben:

- [Hat einen Amazon Kendra Index erstellt](https://docs.aws.amazon.com/kendra/latest/dg/create-index.html) und bei Verwendung der API die Index-ID notiert.
- Sie [haben eine IAM Rolle für Ihre Datenquelle erstellt](https://docs.aws.amazon.com/kendra/latest/dg/iam-roles.html#iam-roles-ds) und, falls Sie die API verwenden, den ARN der IAM Rolle notiert.

Wenn Sie Ihren Authentifizierungstyp und Ihre Anmeldeinformationen ändern, müssen Sie Ihre IAM Rolle aktualisieren, um auf die richtige AWS Secrets Manager geheime ID zugreifen zu können.

• Ihre Microsoft Yammer-Authentifizierungsanmeldedaten AWS Secrets Manager geheim gespeichert und, falls Sie die API verwenden, den ARN des Geheimnisses notiert.

#### **a** Note

Wir empfehlen Ihnen, Ihre Anmeldeinformationen und Ihr Geheimnis regelmäßig zu aktualisieren oder zu wechseln. Stellen Sie zu Ihrer eigenen Sicherheit nur die Zugriffsebene bereit, die erforderlich ist. Wir raten davon ab, Anmeldeinformationen und geheime Daten für alle Datenquellen und Connector-Versionen 1.0 und 2.0 (sofern zutreffend) wiederzuverwenden.

Wenn Sie noch keine IAM Rolle oder keinen Schlüssel haben, können Sie die Konsole verwenden, um eine neue IAM Rolle und ein neues Secrets Manager Geheimnis zu erstellen, wenn Sie Ihre Microsoft Yammer-Datenquelle mit verbinden. Amazon Kendra Wenn Sie die API verwenden, müssen Sie den ARN einer vorhandenen IAM Rolle und eines Secrets Manager Geheimnisses sowie eine Index-ID angeben.

## Anweisungen zur Verbindung

Um eine Verbindung Amazon Kendra zu Ihrer Microsoft Yammer-Datenquelle herzustellen, müssen Sie die erforderlichen Details zu Ihrer Microsoft Yammer-Datenquelle angeben, damit Sie auf Ihre Daten zugreifen Amazon Kendra können. Wenn Sie Microsoft Yammer für noch nicht konfiguriert haben Amazon Kendra, finden Sie weitere Informationen unter[Voraussetzungen](#page-979-0).

#### Console

So stellen Sie eine Verbindung Amazon Kendra zu Microsoft Yammer her

1. Melden Sie sich bei der an AWS Management Console und öffnen Sie die [Amazon Kendra](https://console.aws.amazon.com/kendra/)  [Konsole](https://console.aws.amazon.com/kendra/).

2. Wählen Sie im linken Navigationsbereich Indizes und dann den Index, den Sie verwenden möchten, aus der Indexliste aus.

#### **a** Note

Sie können Ihre Einstellungen für die Benutzerzugriffskontrolle unter Indexeinstellungen konfigurieren oder bearbeiten.

- 3. Wählen Sie auf der Seite Erste Schritte die Option Datenquelle hinzufügen aus.
- 4. Wählen Sie auf der Seite Datenquelle hinzufügen die Option Microsoft Yammer-Connector und dann Connector hinzufügen aus. Wenn Sie Version 2 verwenden (falls zutreffend), wählen Sie den Microsoft Yammer-Connector mit dem Tag "V2.0".
- 5. Geben Sie auf der Seite "Datenquellendetails angeben" die folgenden Informationen ein:
	- a. Geben Sie im Feld Name und Beschreibung für Datenquellenname einen Namen für Ihre Datenquelle ein. Sie können Bindestriche, aber keine Leerzeichen verwenden.
	- b. (Optional) Beschreibung Geben Sie eine optionale Beschreibung für Ihre Datenquelle ein.
	- c. In Standardsprache Wählen Sie eine Sprache aus, um Ihre Dokumente nach dem Index zu filtern. Sofern Sie nichts anderes angeben, ist die Standardsprache Englisch. Die in den Metadaten des Dokuments angegebene Sprache hat Vorrang vor der ausgewählten Sprache.
	- d. Unter Tags für Neues Tag hinzufügen Fügen Sie optionale Tags hinzu, um Ihre Ressourcen zu durchsuchen und zu filtern oder Ihre Kosten nachzuverfolgen. AWS
	- e. Wählen Sie Weiter aus.
- 6. Geben Sie auf der Seite Zugriff und Sicherheit definieren die folgenden Informationen ein:
	- a. Autorisierung Aktivieren oder deaktivieren Sie die Informationen der Zugriffskontrollliste (ACL) für Ihre Dokumente, wenn Sie über eine ACL verfügen und diese für die Zugriffskontrolle verwenden möchten. Die ACL gibt an, auf welche Dokumente Benutzer und Gruppen zugreifen können. Die ACL-Informationen werden verwendet, um Suchergebnisse nach dem Benutzer- oder Gruppenzugriff auf Dokumente zu filtern. Weitere Informationen finden Sie unter [Benutzerkontextfilterung.](https://docs.aws.amazon.com/kendra/latest/dg/user-context-filter.html#context-filter-user-incl-datasources)
	- b. AWS Secrets Manager geheim Wählen Sie ein vorhandenes Geheimnis aus, oder erstellen Sie ein neues Secrets Manager Geheimnis, um Ihre Microsoft Yammer-

Authentifizierungsanmeldeinformationen zu speichern. Wenn Sie ein neues Geheimnis erstellen möchten, wird ein AWS Secrets Manager geheimes Fenster geöffnet.

- i. Geben Sie die folgenden Informationen in das Fenster Create an AWS Secrets Manager Secret ein:
	- A. Geheimer Name Ein Name für Ihr Geheimnis. Das Präfix 'AmazonKendra-Microsoft Yammer-' wird Ihrem geheimen Namen automatisch hinzugefügt.
	- B. Für Username, Password Geben Sie Ihren Microsoft Yammer-Benutzernamen und Ihr Passwort ein.
	- C. Für Client ID, Client Secret Geben Sie die in Microsoft Yammer konfigurierten Authentifizierungsdaten im Azure-Portal ein.
- ii. Speichern Sie Ihr Geheimnis und fügen Sie es hinzu.
- c. Virtual Private Cloud (VPC) Sie können wählen, ob Sie eine VPC verwenden möchten. In diesem Fall müssen Sie Subnetze und VPC-Sicherheitsgruppen hinzufügen.
- d. Identity Crawler Geben Sie an, ob der Identity Crawler aktiviert Amazon Kendra werden soll. Der Identity Crawler verwendet die Informationen der Zugriffskontrollliste (ACL) für Ihre Dokumente, um Suchergebnisse nach dem Benutzer- oder Gruppenzugriff auf Dokumente zu filtern. Wenn Sie über eine ACL für Ihre Dokumente verfügen und Ihre ACL verwenden möchten, können Sie auch den Identity Crawler aktivieren, um die [Benutzerkontextfilterung](https://docs.aws.amazon.com/kendra/latest/dg/user-context-filter.html#context-filter-user-incl-datasources) der Suchergebnisse zu konfigurieren. Amazon Kendra Andernfalls können alle Dokumente öffentlich durchsucht werden, wenn Identity Crawler ausgeschaltet ist. Wenn Sie die Zugriffskontrolle für Ihre Dokumente verwenden möchten und Identity Crawler ausgeschaltet ist, können Sie alternativ die [PutPrincipalMapping](https://docs.aws.amazon.com/kendra/latest/APIReference/API_PutPrincipalMapping.html)API verwenden, um Benutzer- und Gruppenzugriffsinformationen für die Benutzerkontextfilterung hochzuladen.
- e. IAM Rolle Wählen Sie eine bestehende IAM Rolle oder erstellen Sie eine neue IAM Rolle, um auf Ihre Repository-Anmeldeinformationen und Indexinhalte zuzugreifen.

#### **a** Note

IAM Rollen, die für Indizes verwendet werden, können nicht für Datenquellen verwendet werden. Wenn Sie sich nicht sicher sind, ob eine vorhandene Rolle für einen Index oder eine häufig gestellte Frage verwendet wird, wählen Sie Neue Rolle erstellen, um Fehler zu vermeiden.

- f. Wählen Sie Weiter aus.
- 7. Geben Sie auf der Seite "Synchronisierungseinstellungen konfigurieren" die folgenden Informationen ein:
	- a. Seit dem Datum Geben Sie das Datum an, an dem mit dem Crawlen Ihrer Daten in Microsoft Yammer begonnen werden soll.
	- b. Inhalte synchronisieren Wählen Sie den Inhaltstyp aus, der gecrawlt werden soll. Zum Beispiel öffentliche Nachrichten, private Nachrichten und Anlagen.
	- c. Zusätzliche Konfiguration Geben Sie bestimmte Community-Namen an, die Sie crawlen möchten, und verwenden Sie außerdem Muster mit regulären Ausdrücken, um bestimmte Inhalte ein- oder auszuschließen.
	- d. Synchronisierungsmodus Wählen Sie aus, wie Sie Ihren Index aktualisieren möchten, wenn sich der Inhalt Ihrer Datenquelle ändert. Wenn Sie Ihre Datenquelle Amazon Kendra zum ersten Mal synchronisieren, werden alle Inhalte standardmäßig gecrawlt und indexiert. Sie müssen eine vollständige Synchronisierung Ihrer Daten durchführen, falls Ihre erste Synchronisierung fehlgeschlagen ist, auch wenn Sie die Option Vollsynchronisierung nicht als Synchronisierungsmodusoption wählen.
		- Vollständige Synchronisierung: Indizieren Sie alle Inhalte neu und ersetzen vorhandene Inhalte jedes Mal, wenn Ihre Datenquelle mit Ihrem Index synchronisiert wird.
		- Neue, geänderte Synchronisierung: Indizieren Sie bei jeder Synchronisierung Ihrer Datenquelle mit Ihrem Index nur neue und geänderte Inhalte. Amazon Kendra kann den Mechanismus Ihrer Datenquelle verwenden, um Inhaltsänderungen nachzuverfolgen und Inhalte zu indexieren, die sich seit der letzten Synchronisierung geändert haben.
		- Neue, geänderte, gelöschte Synchronisierung: Indizieren Sie bei jeder Synchronisierung Ihrer Datenquelle mit Ihrem Index nur neue, geänderte und gelöschte Inhalte. Amazon Kendra kann den Mechanismus Ihrer Datenquelle verwenden, um Inhaltsänderungen nachzuverfolgen und Inhalte zu indexieren, die sich seit der letzten Synchronisierung geändert haben.
	- e. Wählen Sie im Zeitplan für die Synchronisierungsausführung unter Frequenz aus, wie oft der Inhalt Ihrer Datenquelle synchronisiert und der Index aktualisiert werden soll.
	- f. Wählen Sie Weiter aus.
- 8. Geben Sie auf der Seite Feldzuordnungen festlegen die folgenden Informationen ein:
- a. Standard-Datenquellenfelder Wählen Sie eines der Amazon Kendra generierten Standard-Datenquellenfelder aus, die Sie Ihrem Index zuordnen möchten.
- b. Feld hinzufügen Um benutzerdefinierte Datenquellenfelder hinzuzufügen, um einen Indexfeldnamen für die Zuordnung und den Felddatentyp zu erstellen.
- c. Wählen Sie Weiter aus.
- 9. Überprüfen Sie auf der Seite Überprüfen und erstellen, ob die von Ihnen eingegebenen Informationen korrekt sind, und wählen Sie dann Datenquelle hinzufügen aus. Sie können Ihre Informationen auch auf dieser Seite bearbeiten. Ihre Datenquelle wird auf der Seite Datenquellen angezeigt, nachdem die Datenquelle erfolgreich hinzugefügt wurde.

## API

So stellen Sie eine Verbindung Amazon Kendra zu Microsoft Yammer her

Sie müssen mithilfe der [TemplateConfiguration](https://docs.aws.amazon.com/kendra/latest/APIReference/API_TemplateConfiguration.html)API eine JSON-Datei des [Datenquellenschemas](https://docs.aws.amazon.com/kendra/latest/dg/ds-schemas.html) angeben. Sie müssen die folgenden Informationen angeben:

- Datenquelle Geben Sie den Datenquellentyp wie YAMMER bei der Verwendung des [TemplateConfiguration](https://docs.aws.amazon.com/kendra/latest/dg/API_TemplateConfiguration.html)JSON-Schemas an. Geben Sie außerdem die Datenquelle so anTEMPLATE, wie Sie die [CreateDataSource](https://docs.aws.amazon.com/kendra/latest/dg/API_CreateDataSource.html)API aufrufen.
- Synchronisierungsmodus Geben Sie an, wie Ihr Index aktualisiert Amazon Kendra werden soll, wenn sich der Inhalt Ihrer Datenquelle ändert. Wenn Sie Ihre Datenquelle Amazon Kendra zum ersten Mal synchronisieren, werden alle Inhalte standardmäßig gecrawlt und indexiert. Sie müssen eine vollständige Synchronisierung Ihrer Daten durchführen, falls Ihre erste Synchronisierung fehlgeschlagen ist, auch wenn Sie die Option Vollsynchronisierung nicht als Synchronisierungsmodusoption wählen. Sie können wählen zwischen:
	- FORCED FULL CRAWLum den gesamten Inhalt neu zu indizieren und vorhandene Inhalte jedes Mal zu ersetzen, wenn Ihre Datenquelle mit Ihrem Index synchronisiert wird.
	- FULL\_CRAWLum bei jeder Synchronisierung Ihrer Datenquelle mit Ihrem Index nur neue, geänderte und gelöschte Inhalte zu indizieren. Amazon Kendra kann den Mechanismus Ihrer Datenquelle verwenden, um Inhaltsänderungen nachzuverfolgen und Inhalte zu indexieren, die sich seit der letzten Synchronisierung geändert haben.
	- CHANGE LOGum jedes Mal, wenn Ihre Datenquelle mit Ihrem Index synchronisiert wird, nur neue und geänderte Inhalte zu indizieren. Amazon Kendra kann den Mechanismus Ihrer

Datenquelle verwenden, um Inhaltsänderungen nachzuverfolgen und Inhalte zu indexieren, die sich seit der letzten Synchronisierung geändert haben.

• Geheimer Amazon-Ressourcenname (ARN) — Geben Sie den Amazon-Ressourcennamen (ARN) eines Secrets Manager Geheimnisses ein, das die Authentifizierungsdaten für Ihr Microsoft Yammer-Konto enthält. Das Geheimnis wird in einer JSON-Struktur mit den folgenden Schlüsseln gespeichert:

```
{ 
     "username": "user name", 
     "password": "password", 
     "clientId": "client ID", 
     "clientSecret": "client secret"
}
```
• IAM role — Geben Sie anRoleArn, wann Sie aufrufenCreateDataSource, um einer IAM Rolle Berechtigungen für den Zugriff auf Ihr Secrets Manager Geheimnis und den Aufruf der erforderlichen öffentlichen APIs für den Microsoft Yammer-Connector und zuzuweisen. Amazon Kendra Weitere Informationen finden Sie unter [IAM Rollen für Microsoft Yammer-Datenquellen.](https://docs.aws.amazon.com/kendra/latest/dg/iam-roles.html#iam-roles-ds)

Sie können auch die folgenden optionalen Funktionen hinzufügen:

- Virtual Private Cloud (VPC) Geben Sie an, VpcConfiguration wann Sie anrufen. CreateDataSource Weitere Informationen finden Sie unter [Konfigurieren von Amazon](#page-1091-0) [Kendra für die Verwendung eines Amazon VPC](#page-1091-0).
- Dokument-/Inhaltstypen Geben Sie an, ob Community-Inhalte, Nachrichten und Anlagen sowie private Nachrichten gecrawlt werden sollen.
- Inklusions- und Ausschlussfilter Geben Sie an, ob bestimmte Inhalte ein- oder ausgeschlossen werden sollen.

#### **a** Note

Die meisten Datenquellen verwenden Muster mit regulären Ausdrücken, bei denen es sich um Ein- oder Ausschlussmuster handelt, die als Filter bezeichnet werden. Wenn Sie einen Einschlussfilter angeben, werden nur Inhalte indexiert, die dem Einschlussfilter entsprechen. Jedes Dokument, das nicht dem Einschlussfilter entspricht, wird nicht indexiert. Wenn Sie einen Ein- und Ausschlussfilter angeben,

werden Dokumente, die dem Ausschlussfilter entsprechen, nicht indexiert, auch wenn sie dem Einschlussfilter entsprechen.

- Identity Crawler Geben Sie an, ob der Identity Crawler aktiviert Amazon Kendra werden soll. Der Identity Crawler verwendet die Informationen der Zugriffskontrollliste (ACL) für Ihre Dokumente, um Suchergebnisse nach dem Benutzer- oder Gruppenzugriff auf Dokumente zu filtern. Wenn Sie über eine ACL für Ihre Dokumente verfügen und Ihre ACL verwenden möchten, können Sie auch den Identity Crawler aktivieren, um die [Benutzerkontextfilterung](https://docs.aws.amazon.com/kendra/latest/dg/user-context-filter.html#context-filter-user-incl-datasources) der Suchergebnisse zu konfigurieren. Amazon Kendra Andernfalls können alle Dokumente öffentlich durchsucht werden, wenn Identity Crawler ausgeschaltet ist. Wenn Sie die Zugriffskontrolle für Ihre Dokumente verwenden möchten und Identity Crawler ausgeschaltet ist, können Sie alternativ die [PutPrincipalMapping](https://docs.aws.amazon.com/kendra/latest/APIReference/API_PutPrincipalMapping.html)API verwenden, um Benutzer- und Gruppenzugriffsinformationen für die Benutzerkontextfilterung hochzuladen.
- Feldzuordnungen Wählen Sie diese Option, um Ihre Microsoft Yammer-Datenquellenfelder Ihren Indexfeldern zuzuordnen. Amazon Kendra Weitere Informationen finden Sie unter [Zuweisen von Datenquellenfeldern.](https://docs.aws.amazon.com/kendra/latest/dg/field-mapping.html)

#### **a** Note

Das Textfeld oder das entsprechende Textfeld für Ihre Dokumente ist erforderlich, um Ihre Dokumente durchsuchen Amazon Kendra zu können. Sie müssen den Feldnamen Ihres Dokumenthauptteils in Ihrer Datenquelle dem Namen des Indexfeldes zuordnen\_document\_body. Alle anderen Felder sind optional.

Eine Liste weiterer wichtiger JSON-Schlüssel, die konfiguriert werden müssen, finden Sie unter [Microsoft Yammer-Vorlagenschema](https://docs.aws.amazon.com/kendra/latest/dg/ds-schemas.html#ds-schema-yammer).

#### Weitere Informationen

Weitere Informationen zur Integration Amazon Kendra mit Ihrer Microsoft Yammer-Datenquelle finden Sie unter:

• [Ankündigung des Yammer-Connectors für Amazon Kendra](https://aws.amazon.com/blogs/machine-learning/announcing-the-yammer-connector-for-amazon-kendra/)

# MySQL

MySQList ein relationales Open-Source-Datenbankverwaltungssystem. Wenn Sie ein MySQL Benutzer sind, können Sie Amazon Kendra damit Ihre MySQL Datenquelle indizieren. Der Amazon Kendra MySQL Datenquellenconnector unterstützt MySQL 8.0. 21.

Sie können über Amazon Kendra die [Amazon Kendra Konsole](https://console.aws.amazon.com/kendra/) und die [TemplateConfiguration](https://docs.aws.amazon.com/kendra/latest/dg/API_TemplateConfiguration.html)API eine Verbindung zu Ihrer MySQL Datenquelle herstellen.

Informationen zur Fehlerbehebung bei Ihrem Amazon Kendra MySQL Datenquellen-Connector finden Sie unter[Problembehandlung bei Datenquellen.](#page-1409-0)

#### Themen

- [Unterstützte Features](#page-988-0)
- [Voraussetzungen](#page-988-1)
- [Anweisungen zur Verbindung](#page-990-0)
- **[Hinweise](#page-996-0)**

## <span id="page-988-0"></span>Unterstützte Features

- Feldzuordnungen
- Filterung des Benutzerkontextes
- Einschluss-/Ausschlussfilter
- Vollständige und inkrementelle Inhaltssynchronisierung
- Virtual Private Cloud (VPC)

## <span id="page-988-1"></span>Voraussetzungen

Bevor Sie Ihre MySQL Datenquelle Amazon Kendra zum Indizieren verwenden können, nehmen Sie diese Änderungen in Ihren Konten MySQL und AWS Konten vor.

Stellen Sie sicherMySQL, dass Sie Folgendes haben:

• Notiert Ihren Datenbank-Benutzernamen und Ihr Passwort.

#### **A** Important

Es hat sich bewährt, nur lesbare Amazon Kendra Datenbankanmeldeinformationen zur Verfügung zu stellen.

- Die URL, der Port und die Instanz Ihres Datenbank-Hosts wurden kopiert.
- Vergewissert, dass jedes Dokument in MySQL und zwischen anderen Datenquellen, die Sie für denselben Index verwenden möchten, einzigartig ist. Jede Datenquelle, die Sie für einen Index verwenden möchten, darf nicht dasselbe Dokument in allen Datenquellen enthalten. Dokument-IDs gelten für einen Index global und müssen pro Index eindeutig sein.

Stellen Sie sicher AWS-Konto, dass Sie Folgendes in Ihrem haben:

- [Hat einen Amazon Kendra Index erstellt](https://docs.aws.amazon.com/kendra/latest/dg/create-index.html) und bei Verwendung der API die Index-ID notiert.
- Sie [haben eine IAM Rolle für Ihre Datenquelle erstellt](https://docs.aws.amazon.com/kendra/latest/dg/iam-roles.html#iam-roles-ds) und, falls Sie die API verwenden, den ARN der IAM Rolle notiert.

#### **a** Note

Wenn Sie Ihren Authentifizierungstyp und Ihre Anmeldeinformationen ändern, müssen Sie Ihre IAM Rolle aktualisieren, um auf die richtige AWS Secrets Manager geheime ID zugreifen zu können.

• Wir haben Ihre MySQL Authentifizierungsdaten AWS Secrets Manager geheim gespeichert und, falls Sie die API verwenden, den ARN des Geheimnisses notiert.

#### **a** Note

Wir empfehlen Ihnen, Ihre Anmeldeinformationen und Ihr Geheimnis regelmäßig zu aktualisieren oder zu wechseln. Stellen Sie zu Ihrer eigenen Sicherheit nur die Zugriffsebene bereit, die erforderlich ist. Wir raten davon ab, Anmeldeinformationen und geheime Daten für alle Datenquellen und Connector-Versionen 1.0 und 2.0 (sofern zutreffend) wiederzuverwenden.

Wenn Sie noch keine IAM Rolle oder keinen Schlüssel haben, können Sie die Konsole verwenden, um eine neue IAM Rolle und ein neues Secrets Manager Geheimnis zu erstellen, wenn Sie Ihre MySQL Datenquelle mit verbinden. Amazon Kendra Wenn Sie die API verwenden, müssen Sie den ARN einer vorhandenen IAM Rolle und eines Secrets Manager Geheimnisses sowie eine Index-ID angeben.

## <span id="page-990-0"></span>Anweisungen zur Verbindung

Um eine Verbindung Amazon Kendra zu Ihrer MySQL Datenquelle herzustellen, müssen Sie Details zu Ihren MySQL Anmeldeinformationen angeben, damit Sie auf Ihre Daten zugreifen Amazon Kendra können. Falls Sie das noch nicht konfiguriert haben, Amazon Kendra finden Sie MySQL weitere Informationen unter[Voraussetzungen](#page-988-1).

#### Console

Um eine Verbindung Amazon Kendra herzustellen MySQL

- 1. Melden Sie sich bei der an AWS Management Console und öffnen Sie die [Amazon Kendra](https://console.aws.amazon.com/kendra/)  [Konsole](https://console.aws.amazon.com/kendra/).
- 2. Wählen Sie im linken Navigationsbereich Indizes und dann den Index, den Sie verwenden möchten, aus der Indexliste aus.

**a** Note

Sie können Ihre Einstellungen für die Benutzerzugriffskontrolle unter Indexeinstellungen konfigurieren oder bearbeiten.

- 3. Wählen Sie auf der Seite Erste Schritte die Option Datenquelle hinzufügen aus.
- 4. Wählen Sie auf der Seite Datenquelle hinzufügen die Option MySQLConnector und dann Connector hinzufügen aus. Wenn Sie Version 2 verwenden (falls zutreffend), wählen Sie den MySQLConnector mit dem Tag "V2.0".
- 5. Geben Sie auf der Seite "Datenquellendetails angeben" die folgenden Informationen ein:
	- a. Geben Sie im Feld Name und Beschreibung für Datenquellenname einen Namen für Ihre Datenquelle ein. Sie können Bindestriche, aber keine Leerzeichen verwenden.
	- b. (Optional) Beschreibung Geben Sie eine optionale Beschreibung für Ihre Datenquelle ein.
- c. In Standardsprache Wählen Sie eine Sprache aus, um Ihre Dokumente nach dem Index zu filtern. Sofern Sie nichts anderes angeben, ist die Standardsprache Englisch. Die in den Metadaten des Dokuments angegebene Sprache hat Vorrang vor der ausgewählten Sprache.
- d. Unter Tags für Neues Tag hinzufügen Fügen Sie optionale Tags hinzu, um Ihre Ressourcen zu durchsuchen und zu filtern oder Ihre Kosten nachzuverfolgen. AWS
- e. Wählen Sie Weiter aus.
- 6. Geben Sie auf der Seite Zugriff und Sicherheit definieren die folgenden Informationen ein:
	- a. Geben Sie im Feld Quelle die folgenden Informationen ein:
	- b. Host Geben Sie den Datenbank-Hostnamen ein.
	- c. Port Geben Sie den Datenbankport ein.
	- d. Instanz Geben Sie die Datenbankinstanz ein.
	- e. Speicherort für SSL-Zertifikate aktivieren Geben Sie hier den Amazon S3 Pfad zu Ihrer SSL-Zertifikatsdatei ein.
	- f. Geben Sie im Feld Authentifizierung die folgenden Informationen ein:
		- AWS Secrets Manager geheim Wählen Sie ein vorhandenes Geheimnis aus, oder erstellen Sie ein neues Secrets Manager Geheimnis, um Ihre MySQL Authentifizierungsdaten zu speichern. Wenn Sie ein neues Geheimnis erstellen möchten, wird ein AWS Secrets Manager geheimes Fenster geöffnet.
			- A. Geben Sie die folgenden Informationen in das Fenster Create an AWS Secrets Manager Secret ein:
				- I. Geheimer Name Ein Name für Ihr Geheimnis. Das Präfix 'AmazonKendra- MySQL -' wird Ihrem geheimen Namen automatisch hinzugefügt.
				- II. Für Datenbankbenutzername und Passwort Geben Sie die Werte der Authentifizierungsdaten ein, die Sie aus Ihrer Datenbank kopiert haben.
			- B. Wählen Sie Speichern.
	- g. Virtual Private Cloud (VPC) Sie können wählen, ob Sie eine VPC verwenden möchten. In diesem Fall müssen Sie Subnetze und VPC-Sicherheitsgruppen hinzufügen.
	- h. IAM Rolle Wählen Sie eine bestehende IAM Rolle oder erstellen Sie eine neue IAM Rolle, um auf Ihre Repository-Anmeldeinformationen und Indexinhalte zuzugreifen.

## **G** Note

IAM Rollen, die für Indizes verwendet werden, können nicht für Datenquellen verwendet werden. Wenn Sie sich nicht sicher sind, ob eine vorhandene Rolle für einen Index oder eine häufig gestellte Frage verwendet wird, wählen Sie Neue Rolle erstellen, um Fehler zu vermeiden.

- i. Wählen Sie Weiter aus.
- 7. Geben Sie auf der Seite "Synchronisierungseinstellungen konfigurieren" die folgenden Informationen ein:
	- a. Wählen Sie unter Synchronisierungsbereich eine der folgenden Optionen aus:
		- SQL-Abfrage Geben Sie SQL-Abfrageanweisungen wie SELECT- und JOIN-Operationen ein. SQL-Abfragen müssen weniger als 32 KB groß sein. Amazon Kendra durchsucht den gesamten Datenbankinhalt, der Ihrer Abfrage entspricht.
		- Primärschlüsselspalte Geben Sie den Primärschlüssel für die Datenbanktabelle an. Dies identifiziert eine Tabelle in Ihrer Datenbank.
		- Titelspalte Geben Sie den Namen der Titelspalte des Dokuments in Ihrer Datenbanktabelle an.
		- Hauptspalte Geben Sie den Namen der Hauptspalte des Dokuments in Ihrer Datenbanktabelle an.
	- b. Wählen Sie unter Zusätzliche Konfiguration optional aus den folgenden Optionen, um bestimmte Inhalte zu synchronisieren, anstatt alle Dateien zu synchronisieren:
		- Spalten zur Erkennung von Änderungen Geben Sie die Namen der Spalten ein, anhand derer Inhaltsänderungen erkannt Amazon Kendra werden sollen. Amazon Kendra indexiert den Inhalt neu, wenn sich eine dieser Spalten ändert.
		- Spalte mit Benutzer-IDs Geben Sie den Namen der Spalte ein, die Benutzer-IDs enthält, um Zugriff auf Inhalte zu erhalten.
		- Spalte "Gruppen" Geben Sie den Namen der Spalte ein, die Gruppen enthält, denen der Zugriff auf Inhalte gewährt werden soll.
		- Spalte Quell-URLs Geben Sie den Namen der Spalte ein, die Quell-URLs enthält, die indexiert werden sollen.
- Spalte mit Zeitstempeln Geben Sie den Namen der Spalte ein, die Zeitstempel enthält. Amazon Kendra verwendet Zeitstempelinformationen, um Änderungen an Ihren Inhalten zu erkennen und nur geänderte Inhalte zu synchronisieren.
- Spalte "Zeitzonen" Geben Sie den Namen der Spalte ein, die Zeitzonen für den Inhalt enthält, der gecrawlt werden soll.
- Zeitstempelformat Geben Sie den Namen der Spalte ein, die Zeitstempelformate enthält, anhand derer Inhaltsänderungen erkannt und Ihre Inhalte erneut synchronisiert werden sollen.
- c. Synchronisierungsmodus Wählen Sie aus, wie Sie Ihren Index aktualisieren möchten, wenn sich der Inhalt Ihrer Datenquelle ändert. Wenn Sie Ihre Datenquelle Amazon Kendra zum ersten Mal synchronisieren, werden alle Inhalte standardmäßig gecrawlt und indexiert. Sie müssen eine vollständige Synchronisierung Ihrer Daten durchführen, falls Ihre erste Synchronisierung fehlgeschlagen ist, auch wenn Sie die Option Vollsynchronisierung nicht als Synchronisierungsmodusoption wählen.
	- Vollständige Synchronisierung: Indizieren Sie den gesamten Inhalt neu und ersetzen die vorhandenen Inhalte jedes Mal, wenn Ihre Datenquelle mit Ihrem Index synchronisiert wird.
	- Neue, geänderte Synchronisierung: Indizieren Sie jedes Mal, wenn Ihre Datenquelle mit Ihrem Index synchronisiert wird, nur neue und geänderte Inhalte. Amazon Kendra kann den Mechanismus Ihrer Datenquelle verwenden, um Inhaltsänderungen nachzuverfolgen und Inhalte zu indexieren, die sich seit der letzten Synchronisierung geändert haben.
	- Neue, geänderte, gelöschte Synchronisierung: Indizieren Sie bei jeder Synchronisierung Ihrer Datenquelle mit Ihrem Index nur neue, geänderte und gelöschte Inhalte. Amazon Kendra kann den Mechanismus Ihrer Datenquelle verwenden, um Inhaltsänderungen nachzuverfolgen und Inhalte zu indexieren, die sich seit der letzten Synchronisierung geändert haben.
- d. Im Synchronisierungslaufplan für Frequenz Wie oft Amazon Kendra wird mit Ihrer Datenquelle synchronisiert?
- e. Wählen Sie Weiter aus.
- 8. Geben Sie auf der Seite Feldzuordnungen festlegen die folgenden Informationen ein:
- a. Wählen Sie aus den generierten Standard-Datenquellenfeldern Dokument-IDs, Dokumenttitel und Quell-URLs — aus, die Sie dem Index zuordnen möchten. Amazon Kendra
- b. Feld hinzufügen Um benutzerdefinierte Datenquellenfelder hinzuzufügen, um einen Indexfeldnamen für die Zuordnung und den Felddatentyp zu erstellen.
- c. Wählen Sie Weiter aus.
- 9. Überprüfen Sie auf der Seite Überprüfen und erstellen, ob die von Ihnen eingegebenen Informationen korrekt sind, und wählen Sie dann Datenquelle hinzufügen aus. Sie können Ihre Informationen auch auf dieser Seite bearbeiten. Ihre Datenquelle wird auf der Seite Datenquellen angezeigt, nachdem die Datenquelle erfolgreich hinzugefügt wurde.

#### API

Um eine Verbindung Amazon Kendra herzustellen MySQL

Mithilfe der [TemplateConfiguration](https://docs.aws.amazon.com/kendra/latest/dg/API_TemplateConfiguration.html)API müssen Sie Folgendes angeben:

- Datenquelle Geben Sie den Datenquellentyp wie JDBC bei der Verwendung des [TemplateConfiguration](https://docs.aws.amazon.com/kendra/latest/dg/API_TemplateConfiguration.html)JSON-Schemas an. Geben Sie außerdem die Datenquelle so anTEMPLATE, wie Sie die [CreateDataSource](https://docs.aws.amazon.com/kendra/latest/dg/API_CreateDataSource.html)API aufrufen.
- Datenbanktyp Sie müssen den Datenbanktyp als mySql angeben.
- SQL-Abfrage Geben Sie SQL-Abfrageanweisungen wie SELECT- und JOIN-Operationen an. SQL-Abfragen müssen weniger als 32 KB groß sein. Amazon Kendra durchsucht den gesamten Datenbankinhalt, der Ihrer Abfrage entspricht.
- Synchronisierungsmodus Geben Sie an, wie Ihr Index aktualisiert Amazon Kendra werden soll, wenn sich der Inhalt Ihrer Datenquelle ändert. Wenn Sie Ihre Datenquelle Amazon Kendra zum ersten Mal synchronisieren, werden alle Inhalte standardmäßig gecrawlt und indexiert. Sie müssen eine vollständige Synchronisierung Ihrer Daten durchführen, falls Ihre erste Synchronisierung fehlgeschlagen ist, auch wenn Sie die Option Vollsynchronisierung nicht als Synchronisierungsmodusoption wählen. Sie können wählen zwischen:
	- FORCED FULL CRAWLum den gesamten Inhalt neu zu indizieren und vorhandene Inhalte jedes Mal zu ersetzen, wenn Ihre Datenquelle mit Ihrem Index synchronisiert wird.
	- FULL CRAWLum bei jeder Synchronisierung Ihrer Datenquelle mit Ihrem Index nur neue, geänderte und gelöschte Inhalte zu indizieren. Amazon Kendra kann den Mechanismus Ihrer

Datenquelle verwenden, um Inhaltsänderungen nachzuverfolgen und Inhalte zu indexieren, die sich seit der letzten Synchronisierung geändert haben.

- CHANGE\_LOGum jedes Mal, wenn Ihre Datenquelle mit Ihrem Index synchronisiert wird, nur neue und geänderte Inhalte zu indizieren. Amazon Kendra kann den Mechanismus Ihrer Datenquelle verwenden, um Inhaltsänderungen nachzuverfolgen und Inhalte zu indexieren, die sich seit der letzten Synchronisierung geändert haben.
- Geheimer Amazon-Ressourcenname (ARN) Geben Sie den Amazon-Ressourcennamen (ARN) eines Secrets Manager Geheimnisses ein, das die Authentifizierungsdaten enthält, die Sie in Ihrem MySQL Konto erstellt haben. Das Geheimnis wird in einer JSON-Struktur mit den folgenden Schlüsseln gespeichert:

```
{ 
     "user name": "database user name", 
     "password": "password"
}
```
#### **a** Note

Wir empfehlen Ihnen, Ihre Anmeldeinformationen und Ihr Geheimnis regelmäßig zu aktualisieren oder zu wechseln. Stellen Sie zu Ihrer eigenen Sicherheit nur die Zugriffsebene bereit, die erforderlich ist. Wir raten davon ab, Anmeldeinformationen und geheime Daten für alle Datenquellen und Connector-Versionen 1.0 und 2.0 (sofern zutreffend) wiederzuverwenden.

• IAM Rolle — Geben Sie anRoleArn, wann Sie anrufenCreateDataSource, um einer IAM Rolle Berechtigungen für den Zugriff auf Ihr Secrets Manager Geheimnis und für den Aufruf der erforderlichen öffentlichen APIs für den MySQL Connector und zum Aufrufen der erforderlichen öffentlichen APIs zu erteilen. Amazon Kendra Weitere Informationen finden Sie unter [IAM](https://docs.aws.amazon.com/kendra/latest/dg/iam-roles.html#iam-roles-ds)  [Rollen für MySQL Datenquellen.](https://docs.aws.amazon.com/kendra/latest/dg/iam-roles.html#iam-roles-ds)

Sie können auch die folgenden optionalen Funktionen hinzufügen:

• Virtual Private Cloud (VPC) — Geben Sie an, VpcConfiguration wann Sie anrufen. CreateDataSource Weitere Informationen finden Sie unter [Konfigurieren von Amazon](#page-1091-0) [Kendra für die Verwendung eines Amazon VPC](#page-1091-0).

- Inklusions- und Ausschlussfilter Sie können mithilfe von Benutzer-IDs, Gruppen, Quell-URLs, Zeitstempeln und Zeitzonen angeben, ob bestimmte Inhalte eingeschlossen werden sollen.
- Benutzerkontextfilterung und Zugriffskontrolle —Amazon Kendra durchsucht die Zugriffskontrollliste (ACL) für Ihre Dokumente, sofern Sie über eine ACL für Ihre Dokumente verfügen. Die ACL-Informationen werden verwendet, um Suchergebnisse nach dem Benutzeroder Gruppenzugriff auf Dokumente zu filtern. Weitere Informationen finden Sie unter [Benutzerkontextfilterung](https://docs.aws.amazon.com/kendra/latest/dg/user-context-filter.html#datasource-context-filter).
- Feldzuordnungen Wählen Sie diese Option, um Ihre MySQL Datenquellenfelder Ihren Indexfeldern zuzuordnen. Amazon Kendra Weitere Informationen finden Sie unter [Zuweisen](https://docs.aws.amazon.com/kendra/latest/dg/field-mapping.html)  [von Datenquellenfeldern](https://docs.aws.amazon.com/kendra/latest/dg/field-mapping.html).

Das Textfeld oder das entsprechende Textfeld für Ihre Dokumente ist erforderlich, um Ihre Dokumente durchsuchen Amazon Kendra zu können. Sie müssen den Feldnamen Ihres Dokumenthauptteils in Ihrer Datenquelle dem Namen des Indexfeldes zuordnen\_document\_body. Alle anderen Felder sind optional.

## <span id="page-996-0"></span>Hinweise

- Gelöschte Datenbankzeilen werden nicht nachverfolgt, wenn nach Amazon Kendra aktualisiertem Inhalt gesucht wird.
- Die Größe von Feldnamen und Werten in einer Zeile Ihrer Datenbank darf 400 KB nicht überschreiten.
- Wenn Ihre Datenbankdatenquelle eine große Datenmenge enthält und Sie nicht möchten Amazon Kendra , dass Ihr gesamter Datenbankinhalt nach der ersten Synchronisierung indexiert wird, können Sie wählen, ob nur neue, geänderte oder gelöschte Dokumente synchronisiert werden sollen.
- Es hat sich bewährt, nur lesbare Amazon Kendra Datenbankanmeldeinformationen zur Verfügung zu stellen.
- Es hat sich bewährt, das Hinzufügen von Tabellen mit sensiblen Daten oder personenbezogenen Daten (PII) zu vermeiden.

## Oracle Database

Oracle Databaseist ein Datenbankverwaltungssystem. Wenn Sie ein Oracle Database Benutzer sind, können Sie Amazon Kendra damit Ihre Oracle Database Datenquelle indizieren. Der Amazon Kendra Oracle Database Datenquellen-Connector unterstützt Oracle Database 18c, 19c und 21c.

Sie können über Amazon Kendra die [Amazon Kendra Konsole](https://console.aws.amazon.com/kendra/) und die API eine Verbindung zu Ihrer Oracle Database Datenquelle herstellen. [TemplateConfiguration](https://docs.aws.amazon.com/kendra/latest/dg/API_TemplateConfiguration.html)

Informationen zur Fehlerbehebung bei Ihrem Amazon Kendra Oracle Database Datenquellen-Connector finden Sie unter[Problembehandlung bei Datenquellen](#page-1409-0).

#### Themen

- [Unterstützte Features](#page-997-0)
- [Voraussetzungen](#page-997-1)
- [Anweisungen zur Verbindung](#page-999-0)
- **[Hinweise](#page-1005-0)**

## <span id="page-997-0"></span>Unterstützte Features

- Feldzuordnungen
- Filterung des Benutzerkontextes
- Einschluss-/Ausschlussfilter
- Vollständige und inkrementelle Inhaltssynchronisierung
- Virtual Private Cloud (VPC)

#### <span id="page-997-1"></span>Voraussetzungen

Bevor Sie Ihre Oracle Database Datenquelle Amazon Kendra zum Indizieren verwenden können, nehmen Sie diese Änderungen in Ihren Konten Oracle Database und AWS Konten vor.

Stellen Sie sicherOracle Database, dass Sie Folgendes haben:

• Haben Sie sich Ihren Datenbank-Benutzernamen und Ihr Passwort notiert.

#### **A** Important

Es hat sich bewährt, nur lesbare Amazon Kendra Datenbankanmeldeinformationen zur Verfügung zu stellen.

- Die URL, der Port und die Instanz Ihres Datenbank-Hosts wurden kopiert.
- Vergewissert, dass jedes Dokument in Oracle Database und zwischen anderen Datenquellen, die Sie für denselben Index verwenden möchten, einzigartig ist. Jede Datenquelle, die Sie für einen Index verwenden möchten, darf nicht dasselbe Dokument in allen Datenquellen enthalten. Dokument-IDs gelten für einen Index global und müssen pro Index eindeutig sein.

Stellen Sie sicher AWS-Konto, dass Sie Folgendes in Ihrem haben:

- [Hat einen Amazon Kendra Index erstellt](https://docs.aws.amazon.com/kendra/latest/dg/create-index.html) und bei Verwendung der API die Index-ID notiert.
- Sie [haben eine IAM Rolle für Ihre Datenquelle erstellt](https://docs.aws.amazon.com/kendra/latest/dg/iam-roles.html#iam-roles-ds) und, falls Sie die API verwenden, den ARN der IAM Rolle notiert.

#### **G** Note

Wenn Sie Ihren Authentifizierungstyp und Ihre Anmeldeinformationen ändern, müssen Sie Ihre IAM Rolle aktualisieren, um auf die richtige AWS Secrets Manager geheime ID zugreifen zu können.

• Wir haben Ihre Oracle Database Authentifizierungsdaten AWS Secrets Manager geheim gespeichert und, falls Sie die API verwenden, den ARN des Geheimnisses notiert.

#### **a** Note

Wir empfehlen Ihnen, Ihre Anmeldeinformationen und Ihr Geheimnis regelmäßig zu aktualisieren oder zu wechseln. Stellen Sie zu Ihrer eigenen Sicherheit nur die Zugriffsebene bereit, die erforderlich ist. Wir raten davon ab, Anmeldeinformationen und geheime Daten für alle Datenquellen und Connector-Versionen 1.0 und 2.0 (sofern zutreffend) wiederzuverwenden.

Wenn Sie noch keine IAM Rolle oder keinen Schlüssel haben, können Sie die Konsole verwenden, um eine neue IAM Rolle und ein neues Secrets Manager Geheimnis zu erstellen, wenn Sie Ihre Oracle Database Datenquelle mit verbinden. Amazon Kendra Wenn Sie die API verwenden, müssen Sie den ARN einer vorhandenen IAM Rolle und eines Secrets Manager Geheimnisses sowie eine Index-ID angeben.

## <span id="page-999-0"></span>Anweisungen zur Verbindung

Um eine Verbindung Amazon Kendra zu Ihrer Oracle Database Datenquelle herzustellen, müssen Sie Details zu Ihren Oracle Database Anmeldeinformationen angeben, damit Sie auf Ihre Daten zugreifen Amazon Kendra können. Falls Sie das noch nicht konfiguriert haben, Amazon Kendra finden Sie Oracle Database weitere Informationen unter[Voraussetzungen](#page-997-1).

#### Console

Um eine Verbindung Amazon Kendra herzustellen Oracle Database

- 1. Melden Sie sich bei der an AWS Management Console und öffnen Sie die [Amazon Kendra](https://console.aws.amazon.com/kendra/)  [Konsole](https://console.aws.amazon.com/kendra/).
- 2. Wählen Sie im linken Navigationsbereich Indizes und dann den Index, den Sie verwenden möchten, aus der Indexliste aus.

**a** Note

Sie können Ihre Einstellungen für die Benutzerzugriffskontrolle unter Indexeinstellungen konfigurieren oder bearbeiten.

- 3. Wählen Sie auf der Seite Erste Schritte die Option Datenquelle hinzufügen aus.
- 4. Wählen Sie auf der Seite Datenquelle hinzufügen die Option Oracle DatabaseConnector und dann Connector hinzufügen aus. Wenn Sie Version 2 verwenden (falls zutreffend), wählen Sie den Oracle DatabaseConnector mit dem Tag "V2.0".
- 5. Geben Sie auf der Seite "Datenquellendetails angeben" die folgenden Informationen ein:
	- a. Geben Sie im Feld Name und Beschreibung für Datenquellenname einen Namen für Ihre Datenquelle ein. Sie können Bindestriche, aber keine Leerzeichen verwenden.
	- b. (Optional) Beschreibung Geben Sie eine optionale Beschreibung für Ihre Datenquelle ein.
- c. In Standardsprache Wählen Sie eine Sprache aus, um Ihre Dokumente nach dem Index zu filtern. Sofern Sie nichts anderes angeben, ist die Standardsprache Englisch. Die in den Metadaten des Dokuments angegebene Sprache hat Vorrang vor der ausgewählten Sprache.
- d. Unter Tags für Neues Tag hinzufügen Fügen Sie optionale Tags hinzu, um Ihre Ressourcen zu durchsuchen und zu filtern oder Ihre Kosten nachzuverfolgen. AWS
- e. Wählen Sie Weiter aus.
- 6. Geben Sie auf der Seite Zugriff und Sicherheit definieren die folgenden Informationen ein:
	- a. Geben Sie im Feld Quelle die folgenden Informationen ein:
	- b. Host Geben Sie den Datenbank-Hostnamen ein.
	- c. Port Geben Sie den Datenbankport ein.
	- d. Instanz Geben Sie die Datenbankinstanz ein.
	- e. Speicherort des SSL-Zertifikats aktivieren Geben Sie hier den Amazon S3 Pfad zu Ihrer SSL-Zertifikatsdatei ein.
	- f. Geben Sie im Feld Authentifizierung die folgenden Informationen ein:
		- AWS Secrets Manager geheim Wählen Sie ein vorhandenes Geheimnis aus, oder erstellen Sie ein neues Secrets Manager Geheimnis, um Ihre Oracle Database Authentifizierungsdaten zu speichern. Wenn Sie ein neues Geheimnis erstellen möchten, wird ein AWS Secrets Manager geheimes Fenster geöffnet.
			- A. Geben Sie die folgenden Informationen in das Fenster Create an AWS Secrets Manager Secret ein:
				- I. Geheimer Name Ein Name für Ihr Geheimnis. Das Präfix 'AmazonKendra- Oracle Database -' wird automatisch zu Ihrem geheimen Namen hinzugefügt.
				- II. Für Datenbankbenutzername und Passwort Geben Sie die Werte der Authentifizierungsdaten ein, die Sie aus Ihrer Datenbank kopiert haben.
			- B. Wählen Sie Speichern.
	- g. Virtual Private Cloud (VPC) Sie können wählen, ob Sie eine VPC verwenden möchten. In diesem Fall müssen Sie Subnetze und VPC-Sicherheitsgruppen hinzufügen.
	- h. IAM Rolle Wählen Sie eine bestehende IAM Rolle oder erstellen Sie eine neue IAM Rolle, um auf Ihre Repository-Anmeldeinformationen und Indexinhalte zuzugreifen.

IAM Rollen, die für Indizes verwendet werden, können nicht für Datenquellen verwendet werden. Wenn Sie sich nicht sicher sind, ob eine vorhandene Rolle für einen Index oder eine häufig gestellte Frage verwendet wird, wählen Sie Neue Rolle erstellen, um Fehler zu vermeiden.

- i. Wählen Sie Weiter aus.
- 7. Geben Sie auf der Seite "Synchronisierungseinstellungen konfigurieren" die folgenden Informationen ein:
	- a. Wählen Sie unter Synchronisierungsbereich eine der folgenden Optionen aus:
		- SQL-Abfrage Geben Sie SQL-Abfrageanweisungen wie SELECT- und JOIN-Operationen ein. SQL-Abfragen müssen weniger als 32 KB groß sein. Amazon Kendra durchsucht den gesamten Datenbankinhalt, der Ihrer Abfrage entspricht.
		- Primärschlüsselspalte Geben Sie den Primärschlüssel für die Datenbanktabelle an. Dadurch wird eine Tabelle in Ihrer Datenbank identifiziert.
		- Titelspalte Geben Sie den Namen der Titelspalte des Dokuments in Ihrer Datenbanktabelle an.
		- Hauptspalte Geben Sie den Namen der Hauptspalte des Dokuments in Ihrer Datenbanktabelle an.
	- b. Wählen Sie unter Zusätzliche Konfiguration optional aus den folgenden Optionen, um bestimmte Inhalte zu synchronisieren, anstatt alle Dateien zu synchronisieren:
		- Spalten zur Erkennung von Änderungen Geben Sie die Namen der Spalten ein, anhand derer Inhaltsänderungen erkannt Amazon Kendra werden sollen. Amazon Kendra indexiert den Inhalt neu, wenn sich eine dieser Spalten ändert.
		- Spalte mit Benutzer-IDs Geben Sie den Namen der Spalte ein, die Benutzer-IDs enthält, um Zugriff auf Inhalte zu erhalten.
		- Spalte "Gruppen" Geben Sie den Namen der Spalte ein, die Gruppen enthält, denen der Zugriff auf Inhalte gewährt werden soll.
		- Spalte Quell-URLs Geben Sie den Namen der Spalte ein, die Quell-URLs enthält, die indexiert werden sollen.
- Spalte mit Zeitstempeln Geben Sie den Namen der Spalte ein, die Zeitstempel enthält. Amazon Kendra verwendet Zeitstempelinformationen, um Änderungen an Ihren Inhalten zu erkennen und nur geänderte Inhalte zu synchronisieren.
- Spalte "Zeitzonen" Geben Sie den Namen der Spalte ein, die Zeitzonen für den Inhalt enthält, der gecrawlt werden soll.
- Zeitstempelformat Geben Sie den Namen der Spalte ein, die Zeitstempelformate enthält, anhand derer Inhaltsänderungen erkannt und Ihre Inhalte erneut synchronisiert werden sollen.
- c. Synchronisierungsmodus Wählen Sie aus, wie Sie Ihren Index aktualisieren möchten, wenn sich der Inhalt Ihrer Datenquelle ändert. Wenn Sie Ihre Datenquelle Amazon Kendra zum ersten Mal synchronisieren, werden alle Inhalte standardmäßig gecrawlt und indexiert. Sie müssen eine vollständige Synchronisierung Ihrer Daten durchführen, falls Ihre erste Synchronisierung fehlgeschlagen ist, auch wenn Sie die Option Vollsynchronisierung nicht als Synchronisierungsmodusoption wählen.
	- Vollständige Synchronisierung: Indizieren Sie den gesamten Inhalt neu und ersetzen die vorhandenen Inhalte jedes Mal, wenn Ihre Datenquelle mit Ihrem Index synchronisiert wird.
	- Neue, geänderte Synchronisierung: Indizieren Sie jedes Mal, wenn Ihre Datenquelle mit Ihrem Index synchronisiert wird, nur neue und geänderte Inhalte. Amazon Kendra kann den Mechanismus Ihrer Datenquelle verwenden, um Inhaltsänderungen nachzuverfolgen und Inhalte zu indexieren, die sich seit der letzten Synchronisierung geändert haben.
	- Neue, geänderte, gelöschte Synchronisierung: Indizieren Sie bei jeder Synchronisierung Ihrer Datenquelle mit Ihrem Index nur neue, geänderte und gelöschte Inhalte. Amazon Kendra kann den Mechanismus Ihrer Datenquelle verwenden, um Inhaltsänderungen nachzuverfolgen und Inhalte zu indexieren, die sich seit der letzten Synchronisierung geändert haben.
- d. Im Synchronisierungslaufplan für Frequenz Wie oft Amazon Kendra wird mit Ihrer Datenquelle synchronisiert?
- e. Wählen Sie Weiter aus.
- 8. Geben Sie auf der Seite Feldzuordnungen festlegen die folgenden Informationen ein:
- a. Wählen Sie aus den generierten Standard-Datenquellenfeldern Dokument-IDs, Dokumenttitel und Quell-URLs — aus, die Sie dem Index zuordnen möchten. Amazon Kendra
- b. Feld hinzufügen Um benutzerdefinierte Datenquellenfelder hinzuzufügen, um einen Indexfeldnamen für die Zuordnung und den Felddatentyp zu erstellen.
- c. Wählen Sie Weiter aus.
- 9. Überprüfen Sie auf der Seite Überprüfen und erstellen, ob die von Ihnen eingegebenen Informationen korrekt sind, und wählen Sie dann Datenquelle hinzufügen aus. Sie können Ihre Informationen auch auf dieser Seite bearbeiten. Ihre Datenquelle wird auf der Seite Datenquellen angezeigt, nachdem die Datenquelle erfolgreich hinzugefügt wurde.

#### API

Um eine Verbindung Amazon Kendra herzustellen Oracle Database

Mithilfe der [TemplateConfiguration](https://docs.aws.amazon.com/kendra/latest/dg/API_TemplateConfiguration.html)API müssen Sie Folgendes angeben:

- Datenquelle Geben Sie den Datenquellentyp wie JDBC bei der Verwendung des [TemplateConfiguration](https://docs.aws.amazon.com/kendra/latest/dg/API_TemplateConfiguration.html)JSON-Schemas an. Geben Sie außerdem die Datenquelle so anTEMPLATE, wie Sie die [CreateDataSource](https://docs.aws.amazon.com/kendra/latest/dg/API_CreateDataSource.html)API aufrufen.
- Datenbanktyp Sie müssen den Datenbanktyp als oracle angeben.
- SQL-Abfrage Geben Sie SQL-Abfrageanweisungen wie SELECT- und JOIN-Operationen an. SQL-Abfragen müssen weniger als 32 KB groß sein. Amazon Kendra durchsucht den gesamten Datenbankinhalt, der Ihrer Abfrage entspricht.
- Synchronisierungsmodus Geben Sie an, wie Ihr Index aktualisiert Amazon Kendra werden soll, wenn sich der Inhalt Ihrer Datenquelle ändert. Wenn Sie Ihre Datenquelle Amazon Kendra zum ersten Mal synchronisieren, werden alle Inhalte standardmäßig gecrawlt und indexiert. Sie müssen eine vollständige Synchronisierung Ihrer Daten durchführen, falls Ihre erste Synchronisierung fehlgeschlagen ist, auch wenn Sie die Option Vollsynchronisierung nicht als Synchronisierungsmodusoption wählen. Sie können wählen zwischen:
	- FORCED FULL CRAWLum den gesamten Inhalt neu zu indizieren und vorhandene Inhalte jedes Mal zu ersetzen, wenn Ihre Datenquelle mit Ihrem Index synchronisiert wird.
	- FULL CRAWLum bei jeder Synchronisierung Ihrer Datenquelle mit Ihrem Index nur neue, geänderte und gelöschte Inhalte zu indizieren. Amazon Kendra kann den Mechanismus Ihrer

Datenquelle verwenden, um Inhaltsänderungen nachzuverfolgen und Inhalte zu indexieren, die sich seit der letzten Synchronisierung geändert haben.

- CHANGE\_LOGum jedes Mal, wenn Ihre Datenquelle mit Ihrem Index synchronisiert wird, nur neue und geänderte Inhalte zu indizieren. Amazon Kendra kann den Mechanismus Ihrer Datenquelle verwenden, um Inhaltsänderungen nachzuverfolgen und Inhalte zu indexieren, die sich seit der letzten Synchronisierung geändert haben.
- Geheimer Amazon-Ressourcenname (ARN) Geben Sie den Amazon-Ressourcennamen (ARN) eines Secrets Manager Geheimnisses ein, das die Authentifizierungsdaten enthält, die Sie in Ihrem Oracle Database Konto erstellt haben. Das Geheimnis wird in einer JSON-Struktur mit den folgenden Schlüsseln gespeichert:

```
{ 
     "user name": "database user name", 
     "password": "password"
}
```
#### **a** Note

Wir empfehlen Ihnen, Ihre Anmeldeinformationen und Ihr Geheimnis regelmäßig zu aktualisieren oder zu wechseln. Stellen Sie zu Ihrer eigenen Sicherheit nur die Zugriffsebene bereit, die erforderlich ist. Wir raten davon ab, Anmeldeinformationen und geheime Daten für alle Datenquellen und Connector-Versionen 1.0 und 2.0 (sofern zutreffend) wiederzuverwenden.

• IAM Rolle — Geben Sie anRoleArn, wann Sie anrufenCreateDataSource, um einer IAM Rolle Berechtigungen für den Zugriff auf Ihr Secrets Manager Geheimnis und für den Aufruf der erforderlichen öffentlichen APIs für den Oracle Database Connector und zum Aufrufen der erforderlichen öffentlichen APIs zu erteilen. Amazon Kendra Weitere Informationen finden Sie unter [IAM Rollen für Oracle Database Datenquellen.](https://docs.aws.amazon.com/kendra/latest/dg/iam-roles.html#iam-roles-ds)

Sie können auch die folgenden optionalen Funktionen hinzufügen:

• Virtual Private Cloud (VPC) — Geben Sie an, VpcConfiguration wann Sie anrufen. CreateDataSource Weitere Informationen finden Sie unter [Konfigurieren von Amazon](#page-1091-0) [Kendra für die Verwendung eines Amazon VPC](#page-1091-0).

- Inklusions- und Ausschlussfilter Sie können mithilfe von Benutzer-IDs, Gruppen, Quell-URLs, Zeitstempeln und Zeitzonen angeben, ob bestimmte Inhalte eingeschlossen werden sollen.
- Benutzerkontextfilterung und Zugriffskontrolle —Amazon Kendra durchsucht die Zugriffskontrollliste (ACL) für Ihre Dokumente, sofern Sie über eine ACL für Ihre Dokumente verfügen. Die ACL-Informationen werden verwendet, um Suchergebnisse nach dem Benutzeroder Gruppenzugriff auf Dokumente zu filtern. Weitere Informationen finden Sie unter [Benutzerkontextfilterung](https://docs.aws.amazon.com/kendra/latest/dg/user-context-filter.html#datasource-context-filter).
- Feldzuordnungen Wählen Sie diese Option, um Ihre Oracle Database Datenquellenfelder Ihren Indexfeldern zuzuordnen. Amazon Kendra Weitere Informationen finden Sie unter [Zuweisen von Datenquellenfeldern.](https://docs.aws.amazon.com/kendra/latest/dg/field-mapping.html)

Das Textfeld oder das entsprechende Textfeld für Ihre Dokumente ist erforderlich, um Ihre Dokumente durchsuchen Amazon Kendra zu können. Sie müssen den Feldnamen Ihres Dokumenthauptteils in Ihrer Datenquelle dem Namen des Indexfeldes zuordnen\_document\_body. Alle anderen Felder sind optional.

Eine Liste weiterer wichtiger JSON-Schlüssel, die konfiguriert werden müssen, finden Sie unte[rOracle-Datenbank-Vorlagenschema.](#page-527-0)

## <span id="page-1005-0"></span>Hinweise

- Gelöschte Datenbankzeilen werden nicht nachverfolgt, wenn nach Amazon Kendra aktualisiertem Inhalt gesucht wird.
- Die Größe von Feldnamen und Werten in einer Zeile Ihrer Datenbank darf 400 KB nicht überschreiten.
- Wenn Ihre Datenbankdatenquelle eine große Datenmenge enthält und Sie nicht Ihren gesamten Datenbankinhalt nach der ersten Synchronisierung indizieren möchten Amazon Kendra , können Sie wählen, ob nur neue, geänderte oder gelöschte Dokumente synchronisiert werden sollen.
- Es hat sich bewährt, nur lesbare Amazon Kendra Datenbankanmeldeinformationen zur Verfügung zu stellen.
- Es hat sich bewährt, das Hinzufügen von Tabellen mit sensiblen Daten oder personenbezogenen Daten (PII) zu vermeiden.

# PostgreSQL

PostgreSQList ein Open-Source-Datenbankverwaltungssystem. Wenn Sie ein PostgreSQL Benutzer sind, können Sie es verwenden, Amazon Kendra um Ihre PostgreSQL Datenquelle zu indizieren. Der Amazon Kendra PostgreSQL Datenquellenconnector unterstützt PostgreSQL 9.6.

Sie können über Amazon Kendra die [Amazon Kendra Konsole](https://console.aws.amazon.com/kendra/) und die API eine Verbindung zu Ihrer PostgreSQL Datenquelle herstellen. [TemplateConfiguration](https://docs.aws.amazon.com/kendra/latest/dg/API_TemplateConfiguration.html)

Informationen zur Fehlerbehebung bei Ihrem Amazon Kendra PostgreSQL Datenquellen-Connector finden Sie unter[Problembehandlung bei Datenquellen.](#page-1409-0)

#### Themen

- [Unterstützte Features](#page-1006-0)
- [Voraussetzungen](#page-1006-1)
- [Anweisungen zur Verbindung](#page-1008-0)
- **[Hinweise](#page-1014-0)**

## <span id="page-1006-0"></span>Unterstützte Features

- Feldzuordnungen
- Filterung des Benutzerkontextes
- Einschluss-/Ausschlussfilter
- Vollständige und inkrementelle Inhaltssynchronisierung
- Virtual Private Cloud (VPC)

## <span id="page-1006-1"></span>Voraussetzungen

Bevor Sie Ihre PostgreSQL Datenquelle Amazon Kendra zum Indizieren verwenden können, nehmen Sie diese Änderungen in Ihren Konten PostgreSQL und AWS Konten vor.

Stellen Sie sicherPostgreSQL, dass Sie Folgendes haben:

• Haben Sie sich Ihren Datenbank-Benutzernamen und Ihr Passwort notiert.

#### **A** Important

Es hat sich bewährt, nur lesbare Amazon Kendra Datenbankanmeldeinformationen zur Verfügung zu stellen.

- Die URL, der Port und die Instanz Ihres Datenbank-Hosts wurden kopiert.
- Vergewissert, dass jedes Dokument in PostgreSQL und zwischen anderen Datenquellen, die Sie für denselben Index verwenden möchten, einzigartig ist. Jede Datenquelle, die Sie für einen Index verwenden möchten, darf nicht dasselbe Dokument in allen Datenquellen enthalten. Dokument-IDs gelten für einen Index global und müssen pro Index eindeutig sein.

Stellen Sie sicher AWS-Konto, dass Sie Folgendes in Ihrem haben:

- [Hat einen Amazon Kendra Index erstellt](https://docs.aws.amazon.com/kendra/latest/dg/create-index.html) und bei Verwendung der API die Index-ID notiert.
- Sie [haben eine IAM Rolle für Ihre Datenquelle erstellt](https://docs.aws.amazon.com/kendra/latest/dg/iam-roles.html#iam-roles-ds) und, falls Sie die API verwenden, den ARN der IAM Rolle notiert.

#### **a** Note

Wenn Sie Ihren Authentifizierungstyp und Ihre Anmeldeinformationen ändern, müssen Sie Ihre IAM Rolle aktualisieren, um auf die richtige AWS Secrets Manager geheime ID zugreifen zu können.

• Wir haben Ihre PostgreSQL Authentifizierungsdaten AWS Secrets Manager geheim gespeichert und, falls Sie die API verwenden, den ARN des Geheimnisses notiert.

#### **a** Note

Wir empfehlen Ihnen, Ihre Anmeldeinformationen und Ihr Geheimnis regelmäßig zu aktualisieren oder zu wechseln. Stellen Sie zu Ihrer eigenen Sicherheit nur die Zugriffsebene bereit, die erforderlich ist. Wir raten davon ab, Anmeldeinformationen und geheime Daten für alle Datenquellen und Connector-Versionen 1.0 und 2.0 (sofern zutreffend) wiederzuverwenden.
Wenn Sie noch keine IAM Rolle oder keinen Schlüssel haben, können Sie die Konsole verwenden, um eine neue IAM Rolle und ein neues Secrets Manager Geheimnis zu erstellen, wenn Sie Ihre PostgreSQL Datenquelle mit verbinden. Amazon Kendra Wenn Sie die API verwenden, müssen Sie den ARN einer vorhandenen IAM Rolle und eines Secrets Manager Geheimnisses sowie eine Index-ID angeben.

# Anweisungen zur Verbindung

Um eine Verbindung Amazon Kendra zu Ihrer PostgreSQL Datenquelle herzustellen, müssen Sie Details zu Ihren PostgreSQL Anmeldeinformationen angeben, damit Sie auf Ihre Daten zugreifen Amazon Kendra können. Falls Sie das noch nicht konfiguriert haben, Amazon Kendra finden Sie PostgreSQL weitere Informationen unter[Voraussetzungen.](#page-1006-0)

### Console

Um eine Verbindung Amazon Kendra herzustellen PostgreSQL

- 1. Melden Sie sich bei der an AWS Management Console und öffnen Sie die [Amazon Kendra](https://console.aws.amazon.com/kendra/)  [Konsole](https://console.aws.amazon.com/kendra/).
- 2. Wählen Sie im linken Navigationsbereich Indizes und dann den Index, den Sie verwenden möchten, aus der Indexliste aus.

**a** Note

Sie können Ihre Einstellungen für die Benutzerzugriffskontrolle unter Indexeinstellungen konfigurieren oder bearbeiten.

- 3. Wählen Sie auf der Seite Erste Schritte die Option Datenquelle hinzufügen aus.
- 4. Wählen Sie auf der Seite Datenquelle hinzufügen die Option PostgreSQLConnector und dann Connector hinzufügen aus. Wenn Sie Version 2 verwenden (falls zutreffend), wählen Sie den PostgreSQLConnector mit dem Tag "V2.0".
- 5. Geben Sie auf der Seite "Datenquellendetails angeben" die folgenden Informationen ein:
	- a. Geben Sie im Feld Name und Beschreibung für Datenquellenname einen Namen für Ihre Datenquelle ein. Sie können Bindestriche, aber keine Leerzeichen verwenden.
	- b. (Optional) Beschreibung Geben Sie eine optionale Beschreibung für Ihre Datenquelle ein.
- c. In Standardsprache Wählen Sie eine Sprache aus, um Ihre Dokumente nach dem Index zu filtern. Sofern Sie nichts anderes angeben, ist die Standardsprache Englisch. Die in den Metadaten des Dokuments angegebene Sprache hat Vorrang vor der ausgewählten Sprache.
- d. Unter Tags für Neues Tag hinzufügen Fügen Sie optionale Tags hinzu, um Ihre Ressourcen zu durchsuchen und zu filtern oder Ihre Kosten nachzuverfolgen. AWS
- e. Wählen Sie Weiter aus.
- 6. Geben Sie auf der Seite Zugriff und Sicherheit definieren die folgenden Informationen ein:
	- a. Geben Sie im Feld Quelle die folgenden Informationen ein:
	- b. Host Geben Sie den Datenbank-Hostnamen ein.
	- c. Port Geben Sie den Datenbankport ein.
	- d. Instanz Geben Sie die Datenbankinstanz ein.
	- e. Speicherort des SSL-Zertifikats aktivieren Geben Sie hier den Amazon S3 Pfad zu Ihrer SSL-Zertifikatsdatei ein.
	- f. Geben Sie im Feld Authentifizierung die folgenden Informationen ein:
		- AWS Secrets Manager geheim Wählen Sie ein vorhandenes Geheimnis aus, oder erstellen Sie ein neues Secrets Manager Geheimnis, um Ihre PostgreSQL Authentifizierungsdaten zu speichern. Wenn Sie sich dafür entscheiden, ein neues Geheimnis zu erstellen, wird ein AWS Secrets Manager geheimes Fenster geöffnet.
			- A. Geben Sie die folgenden Informationen in das Fenster Create an AWS Secrets Manager Secret ein:
				- I. Geheimer Name Ein Name für Ihr Geheimnis. Das Präfix 'AmazonKendra- PostgreSQL -' wird automatisch zu Ihrem geheimen Namen hinzugefügt.
				- II. Für Datenbankbenutzername und Passwort Geben Sie die Werte der Authentifizierungsdaten ein, die Sie aus Ihrer Datenbank kopiert haben.
			- B. Wählen Sie Speichern.
	- g. Virtual Private Cloud (VPC) Sie können wählen, ob Sie eine VPC verwenden möchten. In diesem Fall müssen Sie Subnetze und VPC-Sicherheitsgruppen hinzufügen.
	- h. IAM Rolle Wählen Sie eine bestehende IAM Rolle oder erstellen Sie eine neue IAM Rolle, um auf Ihre Repository-Anmeldeinformationen und Indexinhalte zuzugreifen.

IAM Rollen, die für Indizes verwendet werden, können nicht für Datenquellen verwendet werden. Wenn Sie sich nicht sicher sind, ob eine vorhandene Rolle für einen Index oder eine häufig gestellte Frage verwendet wird, wählen Sie Neue Rolle erstellen, um Fehler zu vermeiden.

- i. Wählen Sie Weiter aus.
- 7. Geben Sie auf der Seite "Synchronisierungseinstellungen konfigurieren" die folgenden Informationen ein:
	- a. Wählen Sie unter Synchronisierungsbereich eine der folgenden Optionen aus:
		- SQL-Abfrage Geben Sie SQL-Abfrageanweisungen wie SELECT- und JOIN-Operationen ein. SQL-Abfragen müssen weniger als 32 KB groß sein. Amazon Kendra durchsucht den gesamten Datenbankinhalt, der Ihrer Abfrage entspricht.
		- Primärschlüsselspalte Geben Sie den Primärschlüssel für die Datenbanktabelle an. Dadurch wird eine Tabelle in Ihrer Datenbank identifiziert.
		- Titelspalte Geben Sie den Namen der Titelspalte des Dokuments in Ihrer Datenbanktabelle an.
		- Hauptspalte Geben Sie den Namen der Hauptspalte des Dokuments in Ihrer Datenbanktabelle an.
	- b. Wählen Sie unter Zusätzliche Konfiguration optional aus den folgenden Optionen, um bestimmte Inhalte zu synchronisieren, anstatt alle Dateien zu synchronisieren:
		- Spalten zur Erkennung von Änderungen Geben Sie die Namen der Spalten ein, anhand derer Inhaltsänderungen erkannt Amazon Kendra werden sollen. Amazon Kendra indexiert den Inhalt neu, wenn sich eine dieser Spalten ändert.
		- Spalte mit Benutzer-IDs Geben Sie den Namen der Spalte ein, die Benutzer-IDs enthält, um Zugriff auf Inhalte zu erhalten.
		- Spalte "Gruppen" Geben Sie den Namen der Spalte ein, die Gruppen enthält, denen der Zugriff auf Inhalte gewährt werden soll.
		- Spalte Quell-URLs Geben Sie den Namen der Spalte ein, die Quell-URLs enthält, die indexiert werden sollen.
- Spalte mit Zeitstempeln Geben Sie den Namen der Spalte ein, die Zeitstempel enthält. Amazon Kendra verwendet Zeitstempelinformationen, um Änderungen an Ihren Inhalten zu erkennen und nur geänderte Inhalte zu synchronisieren.
- Spalte "Zeitzonen" Geben Sie den Namen der Spalte ein, die Zeitzonen für den Inhalt enthält, der gecrawlt werden soll.
- Zeitstempelformat Geben Sie den Namen der Spalte ein, die Zeitstempelformate enthält, anhand derer Inhaltsänderungen erkannt und Ihre Inhalte erneut synchronisiert werden sollen.
- c. Synchronisierungsmodus Wählen Sie aus, wie Sie Ihren Index aktualisieren möchten, wenn sich der Inhalt Ihrer Datenquelle ändert. Wenn Sie Ihre Datenquelle Amazon Kendra zum ersten Mal synchronisieren, werden alle Inhalte standardmäßig gecrawlt und indexiert. Sie müssen eine vollständige Synchronisierung Ihrer Daten durchführen, falls Ihre erste Synchronisierung fehlgeschlagen ist, auch wenn Sie die Option Vollsynchronisierung nicht als Synchronisierungsmodusoption wählen.
	- Vollständige Synchronisierung: Indizieren Sie den gesamten Inhalt neu und ersetzen die vorhandenen Inhalte jedes Mal, wenn Ihre Datenquelle mit Ihrem Index synchronisiert wird.
	- Neue, geänderte Synchronisierung: Indizieren Sie jedes Mal, wenn Ihre Datenquelle mit Ihrem Index synchronisiert wird, nur neue und geänderte Inhalte. Amazon Kendra kann den Mechanismus Ihrer Datenquelle verwenden, um Inhaltsänderungen nachzuverfolgen und Inhalte zu indexieren, die sich seit der letzten Synchronisierung geändert haben.
	- Neue, geänderte, gelöschte Synchronisierung: Indizieren Sie bei jeder Synchronisierung Ihrer Datenquelle mit Ihrem Index nur neue, geänderte und gelöschte Inhalte. Amazon Kendra kann den Mechanismus Ihrer Datenquelle verwenden, um Inhaltsänderungen nachzuverfolgen und Inhalte zu indexieren, die sich seit der letzten Synchronisierung geändert haben.
- d. Im Synchronisierungslaufplan für Frequenz Wie oft Amazon Kendra wird mit Ihrer Datenquelle synchronisiert?
- e. Wählen Sie Weiter aus.
- 8. Geben Sie auf der Seite Feldzuordnungen festlegen die folgenden Informationen ein:
- a. Wählen Sie aus den generierten Standard-Datenquellenfeldern Dokument-IDs, Dokumenttitel und Quell-URLs — aus, die Sie dem Index zuordnen möchten. Amazon Kendra
- b. Feld hinzufügen Um benutzerdefinierte Datenquellenfelder hinzuzufügen, um einen Indexfeldnamen für die Zuordnung und den Felddatentyp zu erstellen.
- c. Wählen Sie Weiter aus.
- 9. Überprüfen Sie auf der Seite Überprüfen und erstellen, ob die von Ihnen eingegebenen Informationen korrekt sind, und wählen Sie dann Datenquelle hinzufügen aus. Sie können Ihre Informationen auch auf dieser Seite bearbeiten. Ihre Datenquelle wird auf der Seite Datenquellen angezeigt, nachdem die Datenquelle erfolgreich hinzugefügt wurde.

#### API

Um eine Verbindung Amazon Kendra herzustellen PostgreSQL

Mithilfe der [TemplateConfiguration](https://docs.aws.amazon.com/kendra/latest/dg/API_TemplateConfiguration.html)API müssen Sie Folgendes angeben:

- Datenquelle Geben Sie den Datenquellentyp wie JDBC bei der Verwendung des [TemplateConfiguration](https://docs.aws.amazon.com/kendra/latest/dg/API_TemplateConfiguration.html)JSON-Schemas an. Geben Sie außerdem die Datenquelle so anTEMPLATE, wie Sie die [CreateDataSource](https://docs.aws.amazon.com/kendra/latest/dg/API_CreateDataSource.html)API aufrufen.
- Datenbanktyp Sie müssen den Datenbanktyp als postgresql angeben.
- SQL-Abfrage Geben Sie SQL-Abfrageanweisungen wie SELECT- und JOIN-Operationen an. SQL-Abfragen müssen weniger als 32 KB groß sein. Amazon Kendra durchsucht den gesamten Datenbankinhalt, der Ihrer Abfrage entspricht.
- Synchronisierungsmodus Geben Sie an, wie Ihr Index aktualisiert Amazon Kendra werden soll, wenn sich der Inhalt Ihrer Datenquelle ändert. Wenn Sie Ihre Datenquelle Amazon Kendra zum ersten Mal synchronisieren, werden alle Inhalte standardmäßig gecrawlt und indexiert. Sie müssen eine vollständige Synchronisierung Ihrer Daten durchführen, falls Ihre erste Synchronisierung fehlgeschlagen ist, auch wenn Sie die Option Vollsynchronisierung nicht als Synchronisierungsmodusoption wählen. Sie können wählen zwischen:
	- FORCED FULL CRAWLum den gesamten Inhalt neu zu indizieren und vorhandene Inhalte jedes Mal zu ersetzen, wenn Ihre Datenquelle mit Ihrem Index synchronisiert wird.
	- FULL CRAWLum bei jeder Synchronisierung Ihrer Datenquelle mit Ihrem Index nur neue, geänderte und gelöschte Inhalte zu indizieren. Amazon Kendra kann den Mechanismus Ihrer

Datenquelle verwenden, um Inhaltsänderungen nachzuverfolgen und Inhalte zu indexieren, die sich seit der letzten Synchronisierung geändert haben.

- CHANGE\_LOGum jedes Mal, wenn Ihre Datenquelle mit Ihrem Index synchronisiert wird, nur neue und geänderte Inhalte zu indizieren. Amazon Kendra kann den Mechanismus Ihrer Datenquelle verwenden, um Inhaltsänderungen nachzuverfolgen und Inhalte zu indexieren, die sich seit der letzten Synchronisierung geändert haben.
- Geheimer Amazon-Ressourcenname (ARN) Geben Sie den Amazon-Ressourcennamen (ARN) eines Secrets Manager Geheimnisses ein, das die Authentifizierungsdaten enthält, die Sie in Ihrem PostgreSQL Konto erstellt haben. Das Geheimnis wird in einer JSON-Struktur mit den folgenden Schlüsseln gespeichert:

```
{ 
     "user name": "database user name", 
     "password": "password"
}
```
# **a** Note

Wir empfehlen Ihnen, Ihre Anmeldeinformationen und Ihr Geheimnis regelmäßig zu aktualisieren oder zu wechseln. Stellen Sie zu Ihrer eigenen Sicherheit nur die Zugriffsebene bereit, die erforderlich ist. Wir raten davon ab, Anmeldeinformationen und geheime Daten für alle Datenquellen und Connector-Versionen 1.0 und 2.0 (sofern zutreffend) wiederzuverwenden.

• IAM Rolle — Geben Sie anRoleArn, wann Sie anrufenCreateDataSource, um einer IAM Rolle Berechtigungen für den Zugriff auf Ihr Secrets Manager Geheimnis und für den Aufruf der erforderlichen öffentlichen APIs für den PostgreSQL Connector und zum Aufrufen der erforderlichen öffentlichen APIs zu erteilen. Amazon Kendra Weitere Informationen finden Sie unter [IAM Rollen für PostgreSQL Datenquellen](https://docs.aws.amazon.com/kendra/latest/dg/iam-roles.html#iam-roles-ds).

Sie können auch die folgenden optionalen Funktionen hinzufügen:

• Virtual Private Cloud (VPC) — Geben Sie an, VpcConfiguration wann Sie anrufen. CreateDataSource Weitere Informationen finden Sie unter [Konfigurieren von Amazon](#page-1091-0) [Kendra für die Verwendung eines Amazon VPC](#page-1091-0).

- Inklusions- und Ausschlussfilter Sie können mithilfe von Benutzer-IDs, Gruppen, Quell-URLs, Zeitstempeln und Zeitzonen angeben, ob bestimmte Inhalte eingeschlossen werden sollen.
- Benutzerkontextfilterung und Zugriffskontrolle —Amazon Kendra durchsucht die Zugriffskontrollliste (ACL) für Ihre Dokumente, sofern Sie über eine ACL für Ihre Dokumente verfügen. Die ACL-Informationen werden verwendet, um Suchergebnisse nach dem Benutzeroder Gruppenzugriff auf Dokumente zu filtern. Weitere Informationen finden Sie unter [Benutzerkontextfilterung](https://docs.aws.amazon.com/kendra/latest/dg/user-context-filter.html#datasource-context-filter).
- Feldzuordnungen Wählen Sie diese Option, um Ihre PostgreSQL Datenquellenfelder Ihren Indexfeldern zuzuordnen. Amazon Kendra Weitere Informationen finden Sie unter [Zuweisen](https://docs.aws.amazon.com/kendra/latest/dg/field-mapping.html)  [von Datenquellenfeldern](https://docs.aws.amazon.com/kendra/latest/dg/field-mapping.html).

Das Textfeld oder das entsprechende Textfeld für Ihre Dokumente ist erforderlich, um Ihre Dokumente durchsuchen Amazon Kendra zu können. Sie müssen den Feldnamen Ihres Dokumenthauptteils in Ihrer Datenquelle dem Namen des Indexfeldes zuordnen\_document\_body. Alle anderen Felder sind optional.

Eine Liste weiterer wichtiger JSON-Schlüssel, die konfiguriert werden müssen, finden Sie unte[rPostgreSQL-Vorlagenschema.](#page-535-0)

# Hinweise

- Gelöschte Datenbankzeilen werden nicht nachverfolgt, wenn nach Amazon Kendra aktualisiertem Inhalt gesucht wird.
- Die Größe von Feldnamen und Werten in einer Zeile Ihrer Datenbank darf 400 KB nicht überschreiten.
- Wenn Ihre Datenbankdatenquelle eine große Datenmenge enthält und Sie nicht Ihren gesamten Datenbankinhalt nach der ersten Synchronisierung indizieren möchten Amazon Kendra , können Sie wählen, ob nur neue, geänderte oder gelöschte Dokumente synchronisiert werden sollen.
- Es hat sich bewährt, nur lesbare Amazon Kendra Datenbankanmeldeinformationen zur Verfügung zu stellen.
- Es hat sich bewährt, das Hinzufügen von Tabellen mit sensiblen Daten oder personenbezogenen Daten (PII) zu vermeiden.

# Quip

Quip ist eine kollaborative Produktivitätssoftware, die Funktionen zur Erstellung von Dokumenten in Echtzeit bietet. Sie können sie verwenden Amazon Kendra , um Ihre Quip-Ordner, Dateien, Dateikommentare, Chatrooms und Anlagen zu indizieren.

Sie können über Amazon Kendra die [Amazon Kendra Konsole](https://console.aws.amazon.com/kendra/) und die API eine Verbindung zu Ihrer Quip-Datenquelle herstellen. [QuipConfiguration](https://docs.aws.amazon.com/kendra/latest/APIReference/API_QuipConfiguration.html)

Informationen zur Fehlerbehebung bei Ihrem Amazon Kendra Quip-Datenquellen-Connector finden Sie unter. [Problembehandlung bei Datenquellen](#page-1409-0)

Themen

- [Unterstützte Features](#page-1015-0)
- [Voraussetzungen](#page-1015-1)
- [Anweisungen zur Verbindung](#page-1017-0)
- [Weitere Informationen](#page-1022-0)

# <span id="page-1015-0"></span>Unterstützte Features

Amazon Kendra Der Quip-Datenquellenconnector unterstützt die folgenden Funktionen:

- Feldzuordnungen
- Steuerung des Benutzerzugriffs
- Einschluss-/Ausschlussfilter
- Virtual Private Cloud (VPC)

# <span id="page-1015-1"></span>Voraussetzungen

Bevor Sie Ihre Quip-Datenquelle Amazon Kendra zum Indizieren verwenden können, nehmen Sie diese Änderungen in Ihrem Quip und Ihren Konten vor. AWS

Stellen Sie in Quip sicher, dass Sie über Folgendes verfügen:

• Ein Quip-Konto mit Administratorrechten.

• Es wurden Quip-Authentifizierungsdaten erstellt, die ein persönliches Zugriffstoken enthalten. Das Token wird als Ihr Authentifizierungsnachweis verwendet, der geheim gespeichert ist AWS Secrets Manager . Weitere Informationen finden Sie in der [Quip-Dokumentation zur Authentifizierung](https://quip.com/dev/admin/documentation/current#section/Authentication).

# **a** Note

Wir empfehlen, dass Sie Ihre Anmeldeinformationen und Ihr Geheimnis regelmäßig aktualisieren oder austauschen. Stellen Sie zu Ihrer eigenen Sicherheit nur die erforderliche Zugriffsebene bereit. Wir raten davon ab, Anmeldeinformationen und geheime Daten für alle Datenquellen und Connector-Versionen 1.0 und 2.0 (sofern zutreffend) wiederzuverwenden.

- Die Domain Ihrer Quip-Site wurde kopiert. Zum Beispiel *https://quipcompany.quipdomain.com/browse*, wobei *quipdomain die Domain* ist.
- Vergewissert, dass jedes Dokument in Quip und in anderen Datenquellen, die Sie für denselben Index verwenden möchten, einzigartig ist. Jede Datenquelle, die Sie für einen Index verwenden möchten, darf nicht dasselbe Dokument in allen Datenquellen enthalten. Dokument-IDs gelten für einen Index global und müssen pro Index eindeutig sein.

Stellen Sie sicher AWS-Konto, dass Sie Folgendes in Ihrem haben:

- [Hat einen Amazon Kendra Index erstellt](https://docs.aws.amazon.com/kendra/latest/dg/create-index.html) und bei Verwendung der API die Index-ID notiert.
- Sie [haben eine IAM Rolle für Ihre Datenquelle erstellt](https://docs.aws.amazon.com/kendra/latest/dg/iam-roles.html#iam-roles-ds) und, falls Sie die API verwenden, den ARN der IAM Rolle notiert.

# **a** Note

Wenn Sie Ihren Authentifizierungstyp und Ihre Anmeldeinformationen ändern, müssen Sie Ihre IAM Rolle aktualisieren, um auf die richtige AWS Secrets Manager geheime ID zugreifen zu können.

• Ihre Quip-Authentifizierungsdaten AWS Secrets Manager geheim gespeichert und, falls Sie die API verwenden, den ARN des Geheimnisses notiert.

Wir empfehlen Ihnen, Ihre Anmeldeinformationen und Ihr Geheimnis regelmäßig zu aktualisieren oder zu wechseln. Stellen Sie zu Ihrer eigenen Sicherheit nur die erforderliche Zugriffsebene bereit. Wir raten davon ab, Anmeldeinformationen und geheime Daten für alle Datenquellen und Connector-Versionen 1.0 und 2.0 (sofern zutreffend) wiederzuverwenden.

Wenn Sie noch keine IAM Rolle oder keinen Schlüssel haben, können Sie die Konsole verwenden, um eine neue IAM Rolle und ein neues Secrets Manager Geheimnis zu erstellen, wenn Sie Ihre Quip-Datenquelle mit verbinden. Amazon Kendra Wenn Sie die API verwenden, müssen Sie den ARN einer vorhandenen IAM Rolle und eines Secrets Manager Geheimnisses sowie eine Index-ID angeben.

# <span id="page-1017-0"></span>Anweisungen zur Verbindung

Um eine Verbindung Amazon Kendra zu Ihrer Quip-Datenquelle herzustellen, müssen Sie die erforderlichen Details zu Ihrer Quip-Datenquelle angeben, damit Sie auf Ihre Daten zugreifen Amazon Kendra können. Wenn Sie Quip für Amazon Kendra noch nicht konfiguriert haben, finden Sie weitere Informationen unter. [Voraussetzungen](#page-1015-1)

## Console

So stellen Sie eine Verbindung Amazon Kendra zu Quip her

- 1. Melden Sie sich bei der an AWS Management Console und öffnen Sie die [Amazon Kendra](https://console.aws.amazon.com/kendra/)  [Konsole](https://console.aws.amazon.com/kendra/).
- 2. Wählen Sie im linken Navigationsbereich Indizes und dann den Index, den Sie verwenden möchten, aus der Indexliste aus.

## **a** Note

Sie können Ihre Einstellungen für die Benutzerzugriffskontrolle unter Indexeinstellungen konfigurieren oder bearbeiten.

3. Wählen Sie auf der Seite Erste Schritte die Option Datenquelle hinzufügen aus.

- 4. Wählen Sie auf der Seite Datenquelle hinzufügen die Option Quip-Connector und dann Connector hinzufügen aus. Wenn Sie Version 2 verwenden (falls zutreffend), wählen Sie den Quip-Connector mit dem Tag "V2.0".
- 5. Geben Sie auf der Seite "Datenquellendetails angeben" die folgenden Informationen ein:
	- a. Geben Sie im Feld Name und Beschreibung für Datenquellenname einen Namen für Ihre Datenquelle ein. Sie können Bindestriche, aber keine Leerzeichen verwenden.
	- b. (Optional) Beschreibung Geben Sie eine optionale Beschreibung für Ihre Datenquelle ein.
	- c. In Standardsprache Wählen Sie eine Sprache aus, um Ihre Dokumente nach dem Index zu filtern. Sofern Sie nichts anderes angeben, ist die Standardsprache Englisch. Die in den Metadaten des Dokuments angegebene Sprache hat Vorrang vor der ausgewählten Sprache.
	- d. Unter Tags für Neues Tag hinzufügen Fügen Sie optionale Tags hinzu, um Ihre Ressourcen zu durchsuchen und zu filtern oder Ihre Kosten nachzuverfolgen. AWS
	- e. Wählen Sie Weiter aus.
- 6. Geben Sie auf der Seite Zugriff und Sicherheit definieren die folgenden Informationen ein:
	- a. Quip-Domainname Geben Sie den Quip ein, den Sie aus Ihrem Quip-Konto kopiert haben.
	- b. AWS Secrets Manager geheim Wählen Sie ein vorhandenes Geheimnis oder erstellen Sie ein neues Secrets Manager Geheimnis, um Ihre Quip-Authentifizierungsdaten zu speichern. Wenn Sie sich dafür entscheiden, ein neues Geheimnis zu erstellen, wird ein AWS Secrets Manager geheimes Fenster geöffnet.
		- i. Geben Sie die folgenden Informationen in das Fenster Create an AWS Secrets Manager Secret ein:
			- A. Geheimer Name Ein Name für Ihr Geheimnis. Das Präfix 'AmazonKendra-Quip-' wird Ihrem geheimen Namen automatisch hinzugefügt.
			- B. Quip-Token Geben Sie das für Quip Personal Access konfigurierte Quip ein.
		- ii. Fügen Sie Ihr Geheimnis hinzu und speichern Sie es.
	- c. Virtual Private Cloud (VPC) Sie können wählen, ob Sie eine VPC verwenden möchten. In diesem Fall müssen Sie Subnetze und VPC-Sicherheitsgruppen hinzufügen.
	- d. IAM Rolle Wählen Sie eine bestehende IAM Rolle oder erstellen Sie eine neue IAM Rolle, um auf Ihre Repository-Anmeldeinformationen und Indexinhalte zuzugreifen.

IAM Rollen, die für Indizes verwendet werden, können nicht für Datenquellen verwendet werden. Wenn Sie sich nicht sicher sind, ob eine vorhandene Rolle für einen Index oder eine häufig gestellte Frage verwendet wird, wählen Sie Neue Rolle erstellen, um Fehler zu vermeiden.

- e. Wählen Sie Weiter aus.
- 7. Geben Sie auf der Seite "Synchronisierungseinstellungen konfigurieren" die folgenden Informationen ein:
	- a. Quip-Ordner-IDs zum Crawlen hinzufügen Die Quip-Ordner-IDs, die Sie crawlen möchten.

### **a** Note

Um einen Stammordner einschließlich aller darin enthaltenen Unterordner und Dokumente zu crawlen, fügen Sie die Stammordner-ID hinzu. Um bestimmte Unterordner zu crawlen, fügen Sie die spezifischen Unterordner-IDs hinzu.

- b. Zusätzliche Konfiguration (Inhaltstypen) Geben Sie die Inhaltstypen ein, die Sie crawlen möchten.
- c. Regex-Muster Reguläre Ausdrucksmuster zum Ein- oder Ausschließen bestimmter Dateien. Sie können bis zu 100 Muster hinzufügen.
- d. Wählen Sie im Zeitplan für die Synchronisierungsausführung für Häufigkeit aus, wie oft der Inhalt Ihrer Datenquelle synchronisiert und Ihr Index aktualisiert werden soll
- e. Wählen Sie Weiter aus.
- 8. Geben Sie auf der Seite Feldzuordnungen festlegen die folgenden Informationen ein:
	- a. Wählen Sie aus den generierten Standard-Datenquellenfeldern aus, die Sie dem Index zuordnen möchten Amazon Kendra .
	- b. Feld hinzufügen Um benutzerdefinierte Datenquellenfelder hinzuzufügen, um einen Indexfeldnamen für die Zuordnung und den Felddatentyp zu erstellen.
	- c. Wählen Sie Weiter aus.

9. Überprüfen Sie auf der Seite Überprüfen und erstellen, ob die von Ihnen eingegebenen Informationen korrekt sind, und wählen Sie dann Datenquelle hinzufügen aus. Sie können Ihre Informationen auch auf dieser Seite bearbeiten. Ihre Datenquelle wird auf der Seite Datenquellen angezeigt, nachdem die Datenquelle erfolgreich hinzugefügt wurde.

API

Um eine Verbindung Amazon Kendra zu Quip herzustellen

Mithilfe der [QuipConfiguration A](https://docs.aws.amazon.com/kendra/latest/APIReference/API_QuipConfiguration.html)PI müssen Sie Folgendes angeben:

- Quip-Site-Domain Zum Beispiel *https://quip-company.quipdomain.com/browse*, wobei *quipdomain die Domain* ist.
- Geheimer Amazon-Ressourcenname (ARN) Geben Sie den Amazon-Ressourcennamen (ARN) eines Secrets Manager Geheimnisses ein, das die Authentifizierungsdaten für Ihr Quip-Konto enthält. Das Geheimnis wird in einer JSON-Struktur mit den folgenden Schlüsseln gespeichert:

```
{ 
     "accessToken": "token"
}
```
• IAM role — Geben Sie anRoleArn, wann Sie anrufenCreateDataSource, um einer IAM Rolle Berechtigungen für den Zugriff auf Ihr Secrets Manager Geheimnis und den Aufruf der erforderlichen öffentlichen APIs für den Quip-Connector und zu erteilen. Amazon Kendra Weitere Informationen finden Sie unter [IAM Rollen für Quip-Datenquellen.](https://docs.aws.amazon.com/kendra/latest/dg/iam-roles.html#iam-roles-ds)

Sie können auch die folgenden optionalen Funktionen hinzufügen:

- Virtual Private Cloud (VPC) Geben Sie dies VpcConfiguration als Teil der Datenquellenkonfiguration an. Siehe [Konfiguration Amazon Kendra für die Verwendung einer](https://docs.aws.amazon.com/kendra/latest/dg/vpc-configuration.html) [VPC.](https://docs.aws.amazon.com/kendra/latest/dg/vpc-configuration.html)
- Inklusions- und Ausschlussfilter Geben Sie an, ob bestimmte Dateien ein- oder ausgeschlossen werden sollen.

Die meisten Datenquellen verwenden Muster mit regulären Ausdrücken, bei denen es sich um Ein- oder Ausschlussmuster handelt, die als Filter bezeichnet werden. Wenn Sie einen Einschlussfilter angeben, werden nur Inhalte indexiert, die dem Einschlussfilter entsprechen. Jedes Dokument, das nicht dem Einschlussfilter entspricht, wird nicht indexiert. Wenn Sie einen Ein- und Ausschlussfilter angeben, werden Dokumente, die dem Ausschlussfilter entsprechen, nicht indexiert, auch wenn sie dem Einschlussfilter entsprechen.

• Ordner — Geben Sie die Quip-Ordner und Unterordner an, die Sie indizieren möchten

## **a** Note

Um einen Stammordner einschließlich aller darin enthaltenen Unterordner und Dokumente zu crawlen, geben Sie die Stammordner-ID ein. Um bestimmte Unterordner zu crawlen, fügen Sie die spezifischen Unterordner-IDs hinzu.

- Anlagen, Chatrooms, Dateikommentare Wählen Sie aus, ob das Crawlen von Anhängen, Inhalten von Chatrooms und Dateikommentaren einbezogen werden soll.
- Benutzerkontextfilterung und Zugriffskontrolle —Amazon Kendra durchsucht die Zugriffskontrollliste (ACL) für Ihre Dokumente, sofern Sie über eine ACL für Ihre Dokumente verfügen. Die ACL-Informationen werden verwendet, um Suchergebnisse nach dem Benutzeroder Gruppenzugriff auf Dokumente zu filtern. Weitere Informationen finden Sie unter [Benutzerkontextfilterung](https://docs.aws.amazon.com/kendra/latest/dg/user-context-filter.html#datasource-context-filter).
- Feldzuordnungen Wählen Sie diese Option, um Ihre Quip-Datenquellenfelder Ihren Indexfeldern zuzuordnen. Amazon Kendra Weitere Informationen finden Sie unter [Zuweisen](https://docs.aws.amazon.com/kendra/latest/dg/field-mapping.html)  [von Datenquellenfeldern](https://docs.aws.amazon.com/kendra/latest/dg/field-mapping.html).

# **a** Note

Das Textfeld oder das entsprechende Textfeld für Ihre Dokumente ist erforderlich, um Ihre Dokumente durchsuchen Amazon Kendra zu können. Sie müssen den Feldnamen Ihres Dokumenthauptteils in Ihrer Datenquelle dem Namen des Indexfeldes zuordnen\_document\_body. Alle anderen Felder sind optional.

# <span id="page-1022-0"></span>Weitere Informationen

Weitere Informationen zur Integration Amazon Kendra mit Ihrer Quip-Datenquelle finden Sie unter:

• [Suchen Sie mithilfe der intelligenten Suche mithilfe des Quip-Konnektors nach Wissen in Quip-](https://aws.amazon.com/blogs/machine-learning/search-for-knowledge-in-quip-documents-with-intelligent-search-using-the-quip-connector-for-amazon-kendra/)[Dokumenten für Amazon Kendra](https://aws.amazon.com/blogs/machine-learning/search-for-knowledge-in-quip-documents-with-intelligent-search-using-the-quip-connector-for-amazon-kendra/)

# **Salesforce**

Salesforce ist ein Tool für das Kundenbeziehungsmanagement (CRM) zur Verwaltung von Support-, Vertriebs- und Marketingteams. Sie können Amazon Kendra damit Ihre Salesforce-Standardobjekte und sogar benutzerdefinierte Objekte indizieren.

Sie können entweder über Amazon Kendra die [Amazon Kendra Konsole,](https://console.aws.amazon.com/kendra/) die API oder die [TemplateConfiguration](https://docs.aws.amazon.com/kendra/latest/APIReference/API_TemplateConfiguration.html)API eine Verbindung zu Ihrer Salesforce-Datenquelle herstellen. **[SalesforceConfiguration](https://docs.aws.amazon.com/kendra/latest/APIReference/API_SalesforceConfiguration.html)** 

Amazon Kendra hat zwei Versionen des Salesforce-Connectors. Zu den unterstützten Funktionen jeder Version gehören:

Salesforce-Konnektor V1.0//API [SalesforceConfiguration](https://docs.aws.amazon.com/kendra/latest/APIReference/API_SalesforceConfiguration.html)

- Feldzuordnungen
- Steuerung des Benutzerzugriffs
- Einschluss-/Ausschlussfilter

Salesforce-Konnektor V2.0//API [TemplateConfiguration](https://docs.aws.amazon.com/kendra/latest/APIReference/API_TemplateConfiguration.html)

- Feldzuordnungen
- Steuerung des Benutzerzugriffs
- Einschluss-/Ausschlussfilter
- Vollständige und inkrementelle Inhaltssynchronisierung
- Virtual Private Cloud (VPC)

Die Support für Salesforce Connector SalesforceConfiguration V1.0/API wird voraussichtlich 2023 enden. Wir empfehlen, zu Salesforce Connector V2.0/ API zu migrieren oder diese zu verwenden. TemplateConfiguration

Informationen zur Fehlerbehebung bei Ihrem Amazon Kendra Salesforce-Datenquellen-Connector finden Sie unter. [Problembehandlung bei Datenquellen](#page-1409-0)

#### Themen

- [Salesforce-Konnektor V1.0](#page-1023-0)
- [Salesforce-Konnektor V2.0](#page-1031-0)

# <span id="page-1023-0"></span>Salesforce-Konnektor V1.0

Salesforce ist ein Tool für das Kundenbeziehungsmanagement (CRM) zur Verwaltung von Support-, Vertriebs- und Marketingteams. Sie können Amazon Kendra damit Ihre Salesforce-Standardobjekte und sogar benutzerdefinierte Objekte indizieren.

#### **A** Important

Amazon Kendra verwendet die Salesforce-API-Version 48. Die Salesforce-API begrenzt die Anzahl der Anfragen, die Sie pro Tag stellen können. Wenn Salesforce diese Anfragen überschreitet, versucht es erneut, bis es fortfahren kann.

#### **a** Note

Die Support für Salesforce Connector SalesforceConfiguration V1.0/API wird voraussichtlich 2023 enden. Wir empfehlen, zu Salesforce Connector V2.0/ API zu migrieren oder diese zu verwenden. TemplateConfiguration

Informationen zur Fehlerbehebung bei Ihrem Amazon Kendra Salesforce-Datenquellen-Connector finden Sie unter. [Problembehandlung bei Datenquellen](#page-1409-0)

#### Themen

- [Unterstützte Features](#page-1024-0)
- [Voraussetzungen](#page-1024-1)
- [Anweisungen zur Verbindung](#page-1026-0)

#### <span id="page-1024-0"></span>Unterstützte Features

Amazon Kendra Der Salesforce-Datenquellen-Connector unterstützt die folgenden Funktionen:

- Feldzuordnungen
- Steuerung des Benutzerzugriffs
- Einschluss-/Ausschlussfilter

#### <span id="page-1024-1"></span>Voraussetzungen

Bevor Sie Ihre Salesforce-Datenquelle Amazon Kendra zum Indizieren verwenden können, nehmen Sie diese Änderungen in Ihrem Salesforce und Ihren Accounts vor. AWS

Stellen Sie in Salesforce sicher, dass Sie über Folgendes verfügen:

- Sie haben ein Salesforce-Konto erstellt und den Benutzernamen und das Passwort notiert, die Sie für die Verbindung mit Salesforce verwenden.
- Sie haben ein Salesforce Connected App-Konto mit aktiviertem OAuth erstellt und den Verbraucherschlüssel (Client-ID) und das Verbrauchergeheimnis (Kundengeheimnis) kopiert, die Ihrer Salesforce Connected-Anwendung zugewiesen sind. Die Client-ID und der geheime Client-Schlüssel werden als Ihre in einem AWS Secrets Manager Secret gespeicherten Authentifizierungsdaten verwendet. Weitere Informationen finden Sie [in der Salesforce-](https://help.salesforce.com/s/articleView?id=sf.connected_app_overview.htm&type=5)[Dokumentation zu verbundenen Anwendungen](https://help.salesforce.com/s/articleView?id=sf.connected_app_overview.htm&type=5).

#### **a** Note

Wir empfehlen Ihnen, Ihre Anmeldeinformationen und Ihr Geheimnis regelmäßig zu aktualisieren oder zu wechseln. Stellen Sie zu Ihrer eigenen Sicherheit nur die Zugriffsebene bereit, die erforderlich ist. Wir raten davon ab, Anmeldeinformationen und geheime Daten für alle Datenquellen und Connector-Versionen 1.0 und 2.0 (sofern zutreffend) wiederzuverwenden.

- Das Salesforce-Sicherheitstoken wurde kopiert, das dem Konto zugeordnet ist, das für die Verbindung mit Salesforce verwendet wurde.
- Die URL der Salesforce-Instanz, die Sie indexieren möchten, wurde kopiert. In der Regel ist dies https://.salesforce.com/. <company> Auf dem Server muss eine mit Salesforce verbundene Anwendung ausgeführt werden.
- Sie haben Ihrem Salesforce-Server Anmeldeinformationen für einen Benutzer mit Lesezugriff auf Salesforce hinzugefügt, indem Sie das ReadOnly Profil geklont und anschließend die Berechtigungen "Alle Daten anzeigen" und "Artikel verwalten" hinzugefügt haben. Diese Anmeldeinformationen identifizieren den Benutzer, der die Verbindung herstellt, und die verbundene Salesforce-Anwendung, Amazon Kendra mit der eine Verbindung hergestellt wird.
- Aktiviert, dass jedes Dokument in Salesforce und in anderen Datenquellen, die Sie für denselben Index verwenden möchten, einzigartig ist. Jede Datenquelle, die Sie für einen Index verwenden möchten, darf nicht dasselbe Dokument in allen Datenquellen enthalten. Dokument-IDs gelten für einen Index global und müssen pro Index eindeutig sein.

Stellen Sie sicher AWS-Konto, dass Sie Folgendes in Ihrem haben:

- [Hat einen Amazon Kendra Index erstellt](https://docs.aws.amazon.com/kendra/latest/dg/create-index.html) und bei Verwendung der API die Index-ID notiert.
- Sie [haben eine IAM Rolle für Ihre Datenquelle erstellt](https://docs.aws.amazon.com/kendra/latest/dg/iam-roles.html#iam-roles-ds) und, falls Sie die API verwenden, den ARN der IAM Rolle notiert.

#### **a** Note

Wenn Sie Ihren Authentifizierungstyp und Ihre Anmeldeinformationen ändern, müssen Sie Ihre IAM Rolle aktualisieren, um auf die richtige AWS Secrets Manager geheime ID zugreifen zu können.

• Sie haben Ihre Salesforce-Authentifizierungsdaten AWS Secrets Manager geheim gespeichert und, falls Sie die API verwenden, den ARN des Geheimnisses notiert.

#### **a** Note

Wir empfehlen Ihnen, Ihre Anmeldeinformationen und Ihr Geheimnis regelmäßig zu aktualisieren oder zu wechseln. Stellen Sie zu Ihrer eigenen Sicherheit nur die Zugriffsebene bereit, die erforderlich ist. Wir raten davon ab, Anmeldeinformationen und geheime Daten für alle Datenquellen und Connector-Versionen 1.0 und 2.0 (sofern zutreffend) wiederzuverwenden.

Wenn Sie noch keine IAM Rolle oder keinen Schlüssel haben, können Sie die Konsole verwenden, um eine neue IAM Rolle und ein neues Secrets Manager Geheimnis zu erstellen, wenn Sie Ihre Salesforce-Datenquelle mit verbinden. Amazon Kendra Wenn Sie die API verwenden, müssen Sie den ARN einer vorhandenen IAM Rolle und eines Secrets Manager Geheimnisses sowie eine Index-ID angeben.

### <span id="page-1026-0"></span>Anweisungen zur Verbindung

Um eine Verbindung Amazon Kendra zu Ihrer Salesforce-Datenquelle herzustellen, müssen Sie die erforderlichen Details zu Ihrer Salesforce-Datenquelle angeben, damit Sie auf Ihre Daten zugreifen Amazon Kendra können. Falls Sie Salesforce noch nicht konfiguriert haben, Amazon Kendra sehen Sie nach[Voraussetzungen](#page-1024-1).

### Console

Um eine Verbindung Amazon Kendra zu Salesforce herzustellen

- 1. Melden Sie sich bei der AWS Management Console an und öffnen Sie die [Amazon Kendra](https://console.aws.amazon.com/kendra/)  [Konsole](https://console.aws.amazon.com/kendra/).
- 2. Wählen Sie im linken Navigationsbereich Indizes und dann den Index, den Sie verwenden möchten, aus der Indexliste aus.

## **a** Note

Sie können Ihre Einstellungen für die Benutzerzugriffskontrolle unter Indexeinstellungen konfigurieren oder bearbeiten.

- 3. Wählen Sie auf der Seite Erste Schritte die Option Datenquelle hinzufügen aus.
- 4. Wählen Sie auf der Seite Datenquelle hinzufügen die Option Salesforce Connector V1.0 und dann Connector hinzufügen aus.
- 5. Geben Sie auf der Seite "Datenquellendetails angeben" die folgenden Informationen ein:
	- a. Datenquellenname Geben Sie einen Namen für Ihre Datenquelle ein. Sie können Bindestriche, aber keine Leerzeichen verwenden.
- b. (Optional) Beschreibung Geben Sie eine optionale Beschreibung für Ihre Datenquelle ein.
- c. Standardsprache Eine Sprache, um Ihre Dokumente nach dem Index zu filtern. Sofern Sie nichts anderes angeben, ist die Standardsprache Englisch. Die in den Metadaten angegebene Sprache hat Vorrang vor der ausgewählten Sprache.
- d. Neues Tag hinzufügen Stichwörter, mit denen du deine Ressourcen durchsuchen und filtern oder deine gemeinsamen Kosten verfolgen kannst.
- e. Wählen Sie Weiter aus.
- 6. Geben Sie auf der Seite "Zugriff und Sicherheit definieren" die folgenden Informationen ein:
	- a. Salesforce-URL Geben Sie die Instanz-URL für die Salesforce-Site ein, die Sie indexieren möchten.
	- b. Wählen Sie unter Authentifizierungstyp zwischen "Bestehend" und "Neu", um Ihre Salesforce-Authentifizierungsdaten zu speichern. Wenn Sie sich dafür entscheiden, ein neues Geheimnis zu erstellen, wird ein AWS Secrets Manager geheimes Fenster geöffnet.
		- Geben Sie die folgenden Informationen in das Fenster Create an AWS Secrets Manager Secret ein:
			- A. Geheimer Name Ein Name für Ihr Geheimnis. Das Präfix 'AmazonKendra-Salesforce-' wird Ihrem geheimen Namen automatisch hinzugefügt.
			- B. Geben Sie für Benutzername, Passwort, Sicherheitstoken, Verbraucherschlüssel, Verbrauchergeheimnis und Authentifizierungs-URL die Werte für die Authentifizierungsdaten ein, die Sie in Ihrem Salesforce-Konto erstellt haben.
			- C. Wählen Sie Authentifizierung speichern aus.
	- c. IAM Rolle Wählen Sie eine bestehende IAM Rolle oder erstellen Sie eine neue IAM Rolle, um auf Ihre Repository-Anmeldeinformationen und Indexinhalte zuzugreifen.

IAM Rollen, die für Indizes verwendet werden, können nicht für Datenquellen verwendet werden. Wenn Sie sich nicht sicher sind, ob eine vorhandene Rolle für einen Index oder eine häufig gestellte Frage verwendet wird, wählen Sie Neue Rolle erstellen, um Fehler zu vermeiden.

- d. Wählen Sie Weiter aus.
- 7. Geben Sie auf der Seite "Synchronisierungseinstellungen konfigurieren" die folgenden Informationen ein:
	- a. Für Crawl-Anlagen Wählen Sie diese Option, um alle angehängten Objekte, Artikel und Feeds zu crawlen.
	- b. Wählen Sie für Standardobjekte, Knowledge-Artikel und Chatter-Feeds die Salesforce-Entitäten oder Inhaltstypen aus, die Sie crawlen möchten.

#### **a** Note

Sie müssen Konfigurationsinformationen für die Indizierung mindestens eines der Standardobjekte, Wissensartikel oder Chatter-Feeds angeben. Wenn Sie Knowledge-Artikel crawlen möchten, müssen Sie die Typen von Wissensartikeln, die indexiert werden sollen, den Namen der Artikel angeben und angeben, ob die Standardfelder aller Wissensartikel oder nur die Felder eines benutzerdefinierten Artikeltyps indexiert werden sollen. Wenn Sie benutzerdefinierte Artikel indizieren möchten, müssen Sie den internen Namen des Artikeltyps angeben. Sie können bis zu 10 Artikeltypen angeben.

- c. Häufigkeit Wie oft Amazon Kendra wird mit Ihrer Datenquelle synchronisiert.
- d. Wählen Sie Weiter aus.
- 8. Geben Sie auf der Seite Feldzuordnungen festlegen die folgenden Informationen ein:
	- a. Für den Artikel Standardwissen, Standardobjektanhänge und Zusätzliche vorgeschlagene Feldzuordnungen — Wählen Sie eines der Amazon Kendra generierten Standard-Datenquellenfelder aus, die Sie Ihrem Index zuordnen möchten.

#### **a** Note

Eine Indexzuordnung zu \_document\_body ist erforderlich. Sie können die Zuordnung zwischen dem Salesforce ID Feld und dem Amazon Kendra \_document\_id Feld nicht ändern.

- b. Feld hinzufügen Um benutzerdefinierte Datenquellenfelder hinzuzufügen, um einen Indexfeldnamen für die Zuordnung und den Felddatentyp zu erstellen.
- c. Wählen Sie Weiter aus.
- 9. Überprüfen Sie auf der Seite Überprüfen und erstellen, ob die von Ihnen eingegebenen Informationen korrekt sind, und wählen Sie dann Datenquelle hinzufügen aus. Sie können Ihre Informationen auch auf dieser Seite bearbeiten. Ihre Datenquelle wird auf der Seite Datenquellen angezeigt, nachdem die Datenquelle erfolgreich hinzugefügt wurde.

## API

Um eine Verbindung Amazon Kendra zu Salesforce herzustellen

Sie müssen die folgende [SalesforceConfigurationA](https://docs.aws.amazon.com/kendra/latest/APIReference/API_SalesforceConfiguration.html)PI angeben:

- Server-URL Die Instanz-URL für die Salesforce-Site, die Sie indizieren möchten.
- Geheimer Amazon-Ressourcenname (ARN) Geben Sie den Amazon-Ressourcennamen (ARN) eines Secrets Manager Geheimnisses ein, das die Authentifizierungsdaten für Ihr Salesforce-Konto enthält. Das Geheimnis wird in einer JSON-Struktur mit den folgenden Schlüsseln gespeichert:

```
{ 
     "authenticationUrl": "OAUTH endpoint that Amazon Kendra connects to get an 
  OAUTH token", 
     "consumerKey": "Application public key generated when you created your 
  Salesforce application", 
     "consumerSecret": "Application private key generated when you created your 
  Salesforce application.", 
     "password": "Password associated with the user logging in to the Salesforce 
  instance", 
     "securityToken": "Token associated with the user account logging in to the 
  Salesforce instance", 
     "username": "User name of the user logging in to the Salesforce instance"
}
```
• IAM role — Geben Sie anRoleArn, wann Sie anrufenCreateDataSource, um einer IAM Rolle Berechtigungen für den Zugriff auf Ihr Secrets Manager Geheimnis und den Aufruf der erforderlichen öffentlichen APIs für den Salesforce-Connector und Amazon Kendra zu erteilen. Weitere Informationen finden Sie unter [IAM Rollen für Salesforce-Datenquellen](https://docs.aws.amazon.com/kendra/latest/dg/iam-roles.html#iam-roles-ds).

- Sie müssen Konfigurationsinformationen für die Indizierung mindestens eines der Standardobjekte, Wissensartikel oder Chatter-Feeds bereitstellen.
	- Standardobjekte Wenn Sie Standardobjekte crawlen möchten, müssen Sie den Namen des Standardobjekts und den Namen des Felds in der Standardobjekttabelle angeben, das den Dokumentinhalt enthält.
	- Knowledge-Artikel Wenn Sie Knowledge-Artikel crawlen möchten, müssen Sie die Typen der zu indizierenden Wissensartikel, den Status der zu indizierenden Wissensartikel und angeben, ob die Standardfelder aller Wissensartikel oder nur die Felder eines benutzerdefinierten Artikeltyps indexiert werden sollen.
	- Chatter-Feeds Wenn Sie Chatter-Feeds crawlen möchten, müssen Sie den Namen der Spalte in der FeedItem Salesforce-Tabelle angeben, die den zu indizierenden Inhalt enthält.

Sie können auch die folgenden optionalen Funktionen hinzufügen:

• Inklusions- und Ausschlussfilter — Geben Sie an, ob bestimmte Dateianhänge ein- oder ausgeschlossen werden sollen.

### **a** Note

Die meisten Datenquellen verwenden Muster für reguläre Ausdrücke, bei denen es sich um Ein- oder Ausschlussmuster handelt, die als Filter bezeichnet werden. Wenn Sie einen Einschlussfilter angeben, werden nur Inhalte indexiert, die dem Einschlussfilter entsprechen. Jedes Dokument, das nicht dem Einschlussfilter entspricht, wird nicht indexiert. Wenn Sie einen Ein- und Ausschlussfilter angeben, werden Dokumente, die dem Ausschlussfilter entsprechen, nicht indexiert, auch wenn sie dem Einschlussfilter entsprechen.

• Feldzuordnungen — Wählen Sie diese Option, um Ihre Salesforce-Datenquellenfelder Ihren Indexfeldern zuzuordnen. Amazon Kendra Weitere Informationen finden Sie unter [Zuweisen](https://docs.aws.amazon.com/kendra/latest/dg/field-mapping.html)  [von Datenquellenfeldern](https://docs.aws.amazon.com/kendra/latest/dg/field-mapping.html).

## **a** Note

Das Textfeld oder das entsprechende Textfeld für Ihre Dokumente ist erforderlich, um Ihre Dokumente durchsuchen Amazon Kendra zu können. Sie müssen den

Feldnamen Ihres Dokumenthauptteils in Ihrer Datenquelle dem Namen des Indexfeldes zuordnen\_document\_body. Alle anderen Felder sind optional.

• Benutzerkontextfilterung und ZugriffskontrolleAmazon Kendra — durchsucht die Zugriffskontrollliste (ACL) für Ihre Dokumente, sofern Sie über eine ACL für Ihre Dokumente verfügen. Die ACL-Informationen werden verwendet, um Suchergebnisse nach dem Benutzeroder Gruppenzugriff auf Dokumente zu filtern. Weitere Informationen finden Sie unter [Benutzerkontextfilterung](https://docs.aws.amazon.com/kendra/latest/dg/user-context-filter.html#datasource-context-filter).

# <span id="page-1031-0"></span>Salesforce-Konnektor V2.0

Salesforce ist ein Tool für das Kundenbeziehungsmanagement (CRM) zur Verwaltung von Support-, Vertriebs- und Marketingteams. Sie können Amazon Kendra damit Ihre Salesforce-Standardobjekte und sogar benutzerdefinierte Objekte indizieren.

Der Amazon Kendra Salesforce-Datenquellen-Connector unterstützt die folgenden Salesforce-Editionen: Developer Edition und Enterprise Edition.

## **a** Note

Die Support für Salesforce Connector SalesforceConfiguration V1.0/API wird voraussichtlich 2023 enden. Wir empfehlen, zu Salesforce Connector V2.0/ API zu migrieren oder diese zu verwenden. TemplateConfiguration

Informationen zur Fehlerbehebung bei Ihrem Amazon Kendra Salesforce-Datenquellen-Connector finden Sie unter. [Problembehandlung bei Datenquellen](#page-1409-0)

## Themen

- [Unterstützte Features](#page-1031-1)
- [Voraussetzungen](#page-1032-0)
- [Anweisungen zur Verbindung](#page-1034-0)
- [Weitere Informationen](#page-1041-0)

## <span id="page-1031-1"></span>Unterstützte Features

Amazon Kendra Der Salesforce-Datenquellen-Connector unterstützt die folgenden Funktionen:

- Feldzuordnungen
- Steuerung des Benutzerzugriffs
- Einschluss-/Ausschlussfilter
- Vollständige und inkrementelle Inhaltssynchronisierung
- Virtual Private Cloud (VPC)

#### <span id="page-1032-0"></span>Voraussetzungen

Bevor Sie Ihre Salesforce-Datenquelle Amazon Kendra zum Indizieren verwenden können, nehmen Sie diese Änderungen in Ihrem Salesforce und AWS Ihren Konten vor.

Stellen Sie in Salesforce sicher, dass Sie über Folgendes verfügen:

- Sie haben ein Salesforce-Administratorkonto erstellt und sich den Benutzernamen und das Passwort notiert, die Sie für die Verbindung mit Salesforce verwenden.
- Das Salesforce-Sicherheitstoken wurde kopiert, das dem Konto zugeordnet ist, das für die Verbindung mit Salesforce verwendet wurde.
- Sie haben ein Salesforce Connected App-Konto mit aktiviertem OAuth erstellt und den Verbraucherschlüssel (Client-ID) und das Verbrauchergeheimnis (Kundengeheimnis) kopiert, die Ihrer Salesforce Connected-Anwendung zugewiesen sind. Die Client-ID und der geheime Client-Schlüssel werden als Ihre in einem AWS Secrets Manager Secret gespeicherten Authentifizierungsdaten verwendet. Weitere Informationen finden Sie [in der Salesforce-](https://help.salesforce.com/s/articleView?id=sf.connected_app_overview.htm&type=5)[Dokumentation zu verbundenen Anwendungen](https://help.salesforce.com/s/articleView?id=sf.connected_app_overview.htm&type=5).

#### **a** Note

Wir empfehlen Ihnen, Ihre Anmeldeinformationen und Ihr Geheimnis regelmäßig zu aktualisieren oder zu wechseln. Stellen Sie zu Ihrer eigenen Sicherheit nur die Zugriffsebene bereit, die erforderlich ist. Wir raten davon ab, Anmeldeinformationen und geheime Daten für alle Datenquellen und Connector-Versionen 1.0 und 2.0 (sofern zutreffend) wiederzuverwenden.

• Die URL der Salesforce-Instanz, die Sie indizieren möchten, wurde kopiert. In der Regel ist dies *https://.salesforce.com/.* <company> Auf dem Server muss eine mit Salesforce verbundene Anwendung ausgeführt werden.

- Sie haben Ihrem Salesforce-Server Anmeldeinformationen für einen Benutzer mit Lesezugriff auf Salesforce hinzugefügt, indem Sie das ReadOnly Profil geklont und anschließend die Berechtigungen "Alle Daten anzeigen" und "Artikel verwalten" hinzugefügt haben. Diese Anmeldeinformationen identifizieren den Benutzer, der die Verbindung herstellt, und die verbundene Salesforce-Anwendung, Amazon Kendra mit der eine Verbindung hergestellt wird.
- Aktiviert, dass jedes Dokument in Salesforce und in anderen Datenquellen, die Sie für denselben Index verwenden möchten, einzigartig ist. Jede Datenquelle, die Sie für einen Index verwenden möchten, darf nicht dasselbe Dokument in allen Datenquellen enthalten. Dokument-IDs gelten für einen Index global und müssen pro Index eindeutig sein.

Stellen Sie sicher AWS-Konto, dass Sie Folgendes in Ihrem haben:

- [Hat einen Amazon Kendra Index erstellt](https://docs.aws.amazon.com/kendra/latest/dg/create-index.html) und bei Verwendung der API die Index-ID notiert.
- Sie [haben eine IAM Rolle für Ihre Datenquelle erstellt](https://docs.aws.amazon.com/kendra/latest/dg/iam-roles.html#iam-roles-ds) und, falls Sie die API verwenden, den ARN der IAM Rolle notiert.

### **a** Note

Wenn Sie Ihren Authentifizierungstyp und Ihre Anmeldeinformationen ändern, müssen Sie Ihre IAM Rolle aktualisieren, um auf die richtige AWS Secrets Manager geheime ID zugreifen zu können.

• Sie haben Ihre Salesforce-Authentifizierungsdaten AWS Secrets Manager geheim gespeichert und, falls Sie die API verwenden, den ARN des Geheimnisses notiert.

## **a** Note

Wir empfehlen Ihnen, Ihre Anmeldeinformationen und Ihr Geheimnis regelmäßig zu aktualisieren oder zu wechseln. Stellen Sie zu Ihrer eigenen Sicherheit nur die Zugriffsebene bereit, die erforderlich ist. Wir raten davon ab, Anmeldeinformationen und geheime Daten für alle Datenquellen und Connector-Versionen 1.0 und 2.0 (sofern zutreffend) wiederzuverwenden.

Wenn Sie noch keine IAM Rolle oder keinen Schlüssel haben, können Sie die Konsole verwenden, um eine neue IAM Rolle und ein neues Secrets Manager Geheimnis zu erstellen, wenn Sie Ihre Salesforce-Datenquelle mit verbinden. Amazon Kendra Wenn Sie die API verwenden, müssen Sie

den ARN einer vorhandenen IAM Rolle und eines Secrets Manager Geheimnisses sowie eine Index-ID angeben.

### <span id="page-1034-0"></span>Anweisungen zur Verbindung

Um eine Verbindung Amazon Kendra zu Ihrer Salesforce-Datenquelle herzustellen, müssen Sie die erforderlichen Details zu Ihrer Salesforce-Datenquelle angeben, damit Sie auf Ihre Daten zugreifen Amazon Kendra können. Falls Sie Salesforce noch nicht konfiguriert haben, Amazon Kendra sehen Sie nach[Voraussetzungen](#page-1032-0).

### **Console**

So stellen Sie eine Verbindung Amazon Kendra zu Salesforce her:

- 1. Melden Sie sich bei der an AWS Management Console und öffnen Sie die [Amazon Kendra](https://console.aws.amazon.com/kendra/)  [Konsole](https://console.aws.amazon.com/kendra/).
- 2. Wählen Sie im linken Navigationsbereich Indizes und dann den Index, den Sie verwenden möchten, aus der Indexliste aus.

# **a** Note

Sie können Ihre Einstellungen für die Benutzerzugriffskontrolle unter Indexeinstellungen konfigurieren oder bearbeiten.

- 3. Wählen Sie auf der Seite Erste Schritte die Option Datenquelle hinzufügen aus.
- 4. Wählen Sie auf der Seite Datenquelle hinzufügen die Option Salesforce-Connector und dann Connector hinzufügen aus. Wenn Sie Version 2 verwenden (falls zutreffend), wählen Sie Salesforce-Connector mit dem Tag "V2.0" aus.
- 5. Geben Sie auf der Seite "Datenquellendetails angeben" die folgenden Informationen ein:
	- a. Geben Sie im Feld Name und Beschreibung für Datenquellenname einen Namen für Ihre Datenquelle ein. Sie können Bindestriche, aber keine Leerzeichen verwenden.
	- b. (Optional) Beschreibung Geben Sie eine optionale Beschreibung für Ihre Datenquelle ein.
	- c. In Standardsprache Wählen Sie eine Sprache aus, um Ihre Dokumente nach dem Index zu filtern. Sofern Sie nichts anderes angeben, ist die Standardsprache Englisch. Die in den Metadaten des Dokuments angegebene Sprache hat Vorrang vor der ausgewählten Sprache.
- d. Unter Tags für Neues Tag hinzufügen Fügen Sie optionale Tags hinzu, um Ihre Ressourcen zu durchsuchen und zu filtern oder Ihre Kosten nachzuverfolgen. AWS
- e. Wählen Sie Weiter aus.
- 6. Geben Sie auf der Seite Zugriff und Sicherheit definieren die folgenden Informationen ein:
	- a. Salesforce-URL Geben Sie die Instanz-URL für die Salesforce-Site ein, die Sie indexieren möchten.
	- b. Autorisierung Aktivieren oder deaktivieren Sie die Informationen der Zugriffskontrollliste (ACL) für Ihre Dokumente, wenn Sie über eine ACL verfügen und diese für die Zugriffskontrolle verwenden möchten. Die ACL gibt an, auf welche Dokumente Benutzer und Gruppen zugreifen können. Die ACL-Informationen werden verwendet, um Suchergebnisse nach dem Benutzer- oder Gruppenzugriff auf Dokumente zu filtern. Weitere Informationen finden Sie unter [Benutzerkontextfilterung.](https://docs.aws.amazon.com/kendra/latest/dg/user-context-filter.html#context-filter-user-incl-datasources)
	- c. Geben Sie ein vorhandenes Geheimnis ein, oder wenn Sie ein neues Geheimnis erstellen, wird ein AWS Secrets Manager geheimes Fenster geöffnet.
		- Authentifizierung Geben Sie die folgenden Informationen in das Fenster AWS Secrets Manager Geheimes Konto erstellen ein:
			- A. Geheimer Name Ein Name für Ihr Geheimnis. Das Präfix 'AmazonKendra-Salesforce-' wird Ihrem geheimen Namen automatisch hinzugefügt.
			- B. Geben Sie für Benutzername, Passwort, Sicherheitstoken, Verbraucherschlüssel, Verbrauchergeheimnis und Authentifizierungs-URL die Werte für die Authentifizierungsdaten ein, die Sie generiert und von Ihrem Salesforce-Konto heruntergeladen haben.

Wenn Sie die Salesforce Developer Edition verwenden, verwenden Sie **https://login.salesforce.com/services/oauth2/ token** oder die Anmelde-URL "Meine Domäne" (z. B. *https:// MyCompany.my.salesforce.com*) als Authentifizierungs-URL. Wenn Sie Salesforce Sandbox Edition verwenden, verwenden Sie **https://test.salesforce.com/services/oauth2/token**  oder die Anmelde-URL "Meine Domäne" (z. B. *MyDomainName--* 

*SandboxName .sandbox.my.salesforce.com*) als Authentifizierungs-URL.

- C. Wählen Sie Authentifizierung speichern aus.
- d. Virtual Private Cloud (VPC) Sie können wählen, ob Sie eine VPC verwenden möchten. In diesem Fall müssen Sie Subnetze und VPC-Sicherheitsgruppen hinzufügen.
- e. Identity Crawler Geben Sie an, ob der Identity Crawler aktiviert Amazon Kendra werden soll. Der Identity Crawler verwendet die Informationen der Zugriffskontrollliste (ACL) für Ihre Dokumente, um Suchergebnisse nach dem Benutzer- oder Gruppenzugriff auf Dokumente zu filtern. Wenn Sie über eine ACL für Ihre Dokumente verfügen und Ihre ACL verwenden möchten, können Sie auch den Identity Crawler aktivieren, um die [Benutzerkontextfilterung](https://docs.aws.amazon.com/kendra/latest/dg/user-context-filter.html#context-filter-user-incl-datasources) der Suchergebnisse zu konfigurieren. Amazon Kendra Andernfalls können alle Dokumente öffentlich durchsucht werden, wenn Identity Crawler ausgeschaltet ist. Wenn Sie die Zugriffskontrolle für Ihre Dokumente verwenden möchten und Identity Crawler ausgeschaltet ist, können Sie alternativ die [PutPrincipalMapping](https://docs.aws.amazon.com/kendra/latest/APIReference/API_PutPrincipalMapping.html)API verwenden, um Benutzer- und Gruppenzugriffsinformationen für die Benutzerkontextfilterung hochzuladen.
- f. IAM Rolle Wählen Sie eine bestehende IAM Rolle oder erstellen Sie eine neue IAM Rolle, um auf Ihre Repository-Anmeldeinformationen und Indexinhalte zuzugreifen.

#### **a** Note

IAM Rollen, die für Indizes verwendet werden, können nicht für Datenquellen verwendet werden. Wenn Sie sich nicht sicher sind, ob eine vorhandene Rolle für einen Index oder eine häufig gestellte Frage verwendet wird, wählen Sie Neue Rolle erstellen, um Fehler zu vermeiden.

- g. Wählen Sie Weiter aus.
- 7. Geben Sie auf der Seite "Synchronisierungseinstellungen konfigurieren" die folgenden Informationen ein:
	- a. Für Crawl-Anlagen Wählen Sie diese Option, um alle angehängten Salesforce-Objekte zu crawlen.
	- b. Für Standardobjekte, Standardobjekte mit Anlagen und Standardobjekte ohne Anlage und Knowledge-Artikel: Wählen Sie Salesforce-Entitäten oder Inhaltstypen aus, die Sie crawlen möchten.

c. Sie müssen Konfigurationsinformationen für die Indizierung mindestens eines der Standardobjekte, Wissensartikel oder Chatter-Feeds angeben. Wenn Sie Knowledge-Artikel crawlen möchten, müssen Sie die Typen von Wissensartikeln angeben, die indexiert werden sollen. Sie können zwischen veröffentlichten, archivierten, Entwürfen und Anhängen wählen.

Regex-Filter — Geben Sie ein Regex-Muster an, um bestimmte Katalogelemente einzubeziehen.

- 8. Für zusätzliche Konfigurationen:
	- ACL-Informationen Alle Zugriffskontrolllisten sind standardmäßig enthalten. Wenn Sie die Auswahl einer Zugriffskontrollliste aufheben, werden alle Dateien in dieser Kategorie veröffentlicht.
	- Regex-Muster Fügen Sie Muster für reguläre Ausdrücke hinzu, um bestimmte Dateien ein- oder auszuschließen. Sie können bis zu 100 Muster hinzufügen.

Synchronisierungsmodus — Wählen Sie aus, wie Sie Ihren Index aktualisieren möchten, wenn sich der Inhalt Ihrer Datenquelle ändert. Wenn Sie Ihre Datenquelle Amazon Kendra zum ersten Mal synchronisieren, werden alle Inhalte standardmäßig gecrawlt und indexiert. Sie müssen eine vollständige Synchronisierung Ihrer Daten durchführen, falls Ihre erste Synchronisierung fehlgeschlagen ist, auch wenn Sie die Option Vollsynchronisierung nicht als Synchronisierungsmodusoption wählen.

- Vollständige Synchronisierung: Indizieren Sie den gesamten Inhalt neu und ersetzen die vorhandenen Inhalte jedes Mal, wenn Ihre Datenquelle mit Ihrem Index synchronisiert wird.
- Neue, geänderte Synchronisierung: Indizieren Sie jedes Mal, wenn Ihre Datenquelle mit Ihrem Index synchronisiert wird, nur neue und geänderte Inhalte. Amazon Kendra kann den Mechanismus Ihrer Datenquelle verwenden, um Inhaltsänderungen nachzuverfolgen und Inhalte zu indexieren, die sich seit der letzten Synchronisierung geändert haben.
- Neue, geänderte, gelöschte Synchronisierung: Indizieren Sie bei jeder Synchronisierung Ihrer Datenquelle mit Ihrem Index nur neue, geänderte und gelöschte Inhalte. Amazon Kendra kann den Mechanismus Ihrer Datenquelle verwenden, um Inhaltsänderungen nachzuverfolgen und Inhalte zu indexieren, die sich seit der letzten Synchronisierung geändert haben.
- 9. Wählen Sie Weiter aus.
- 10. Geben Sie auf der Seite Feldzuordnungen festlegen die folgenden Informationen ein:

a. Für den Artikel Standardwissen, Standardobjektanhänge und Zusätzliche vorgeschlagene Feldzuordnungen — Wählen Sie eines der Amazon Kendra generierten Standard-Datenquellenfelder aus, die Sie Ihrem Index zuordnen möchten.

# **a** Note

Eine Indexzuordnung zu \_document\_body ist erforderlich. Sie können die Zuordnung zwischen dem Salesforce ID Feld und dem Amazon Kendra document id Feld nicht ändern. Sie können jedes Salesforce-Feld dem Dokumenttitel oder dem Dokumenttext zuordnen. Die reservierten/ standardmäßigen Indexfelder von Amazon Kendra. Wenn Sie ein Salesforce-Feld den Feldern Dokumenttitel und Dokumenttext von Amazon Kendra zuordnen, verwendet Amazon Kendra Daten aus den Feldern Dokumenttitel und Textkörper in den Suchantworten.

- b. Feld hinzufügen Um benutzerdefinierte Datenquellenfelder hinzuzufügen, um einen Indexfeldnamen für die Zuordnung und den Felddatentyp zu erstellen.
- c. Wählen Sie Weiter aus.
- 11. Überprüfen Sie auf der Seite Überprüfen und erstellen, ob die von Ihnen eingegebenen Informationen korrekt sind, und wählen Sie dann Datenquelle hinzufügen aus. Sie können Ihre Informationen auch auf dieser Seite bearbeiten. Ihre Datenquelle wird auf der Seite Datenquellen angezeigt, nachdem die Datenquelle erfolgreich hinzugefügt wurde.

## API

Um eine Verbindung Amazon Kendra zu Salesforce herzustellen

Sie müssen mithilfe der [TemplateConfiguration](https://docs.aws.amazon.com/kendra/latest/APIReference/API_TemplateConfiguration.html)API ein JSON des [Datenquellenschemas](https://docs.aws.amazon.com/kendra/latest/dg/ds-schemas.html) angeben. Sie müssen die folgenden Informationen angeben:

- Datenquelle Geben Sie den Datenquellentyp wie SALESFORCEV2 bei der Verwendung des [TemplateConfiguration](https://docs.aws.amazon.com/kendra/latest/dg/API_TemplateConfiguration.html)JSON-Schemas an. Geben Sie außerdem die Datenquelle so anTEMPLATE, wie Sie die [CreateDataSource](https://docs.aws.amazon.com/kendra/latest/dg/API_CreateDataSource.html)API aufrufen.
- Host-URL Geben Sie die Host-URL der Salesforce-Instanz an.
- Synchronisierungsmodus Geben Sie an, wie Ihr Index aktualisiert Amazon Kendra werden soll, wenn sich der Inhalt Ihrer Datenquelle ändert. Wenn Sie Ihre Datenquelle Amazon Kendra

zum ersten Mal synchronisieren, werden alle Inhalte standardmäßig gecrawlt und indexiert. Sie müssen eine vollständige Synchronisierung Ihrer Daten durchführen, falls Ihre erste Synchronisierung fehlgeschlagen ist, auch wenn Sie die Option Vollsynchronisierung nicht als Synchronisierungsmodusoption wählen. Sie können wählen zwischen:

- FORCED FULL CRAWLum den gesamten Inhalt neu zu indizieren und vorhandene Inhalte jedes Mal zu ersetzen, wenn Ihre Datenquelle mit Ihrem Index synchronisiert wird.
- FULL\_CRAWLum bei jeder Synchronisierung Ihrer Datenquelle mit Ihrem Index nur neue, geänderte und gelöschte Inhalte zu indizieren. Amazon Kendra kann den Mechanismus Ihrer Datenquelle verwenden, um Inhaltsänderungen nachzuverfolgen und Inhalte zu indexieren, die sich seit der letzten Synchronisierung geändert haben.
- CHANGE\_LOGum jedes Mal, wenn Ihre Datenquelle mit Ihrem Index synchronisiert wird, nur neue und geänderte Inhalte zu indizieren. Amazon Kendra kann den Mechanismus Ihrer Datenquelle verwenden, um Inhaltsänderungen nachzuverfolgen und Inhalte zu indexieren, die sich seit der letzten Synchronisierung geändert haben.
- Geheimer Amazon-Ressourcenname (ARN) Geben Sie den Amazon-Ressourcennamen (ARN) eines Secrets Manager Geheimnisses ein, das die Authentifizierungsdaten für Ihr Salesforce-Konto enthält. Das Geheimnis wird in einer JSON-Struktur mit den folgenden Schlüsseln gespeichert:

```
{ 
     "authenticationUrl": "OAUTH endpoint that Amazon Kendra connects to get an 
  OAUTH token", 
     "consumerKey": "Application public key generated when you created your 
  Salesforce application", 
     "consumerSecret": "Application private key generated when you created your 
  Salesforce application", 
     "password": "Password associated with the user logging in to the Salesforce 
  instance", 
     "securityToken": "Token associated with the user account logging in to the 
  Salesforce instance", 
     "username": "User name of the user logging in to the Salesforce instance"
}
```
• IAM role — Geben Sie anRoleArn, wann Sie anrufenCreateDataSource, um einer IAM Rolle Berechtigungen für den Zugriff auf Ihr Secrets Manager Geheimnis und den Aufruf der erforderlichen öffentlichen APIs für den Salesforce-Connector und Amazon Kendra zu erteilen. Weitere Informationen finden Sie unter [IAM Rollen für Salesforce-Datenquellen](https://docs.aws.amazon.com/kendra/latest/dg/iam-roles.html#iam-roles-ds).

Sie können auch die folgenden optionalen Funktionen hinzufügen:

- Virtual Private Cloud (VPC) Geben Sie an, VpcConfiguration wann Sie anrufen. CreateDataSource Weitere Informationen finden Sie unter [Konfigurieren von Amazon](#page-1091-0) [Kendra für die Verwendung eines Amazon VPC](#page-1091-0).
- Inklusions- und Ausschlussfilter Sie können angeben, ob bestimmte Dokumente, Konten, Kampagnen, Kundenvorgänge, Kontakte, Leads, Opportunities, Lösungen, Aufgaben, Gruppen, Chatter und benutzerdefinierte Entitätsdateien ein- oder ausgeschlossen werden sollen.

#### **a** Note

Die meisten Datenquellen verwenden Muster mit regulären Ausdrücken. Dabei handelt es sich um Ein- oder Ausschlussmuster, die als Filter bezeichnet werden. Wenn Sie einen Einschlussfilter angeben, werden nur Inhalte indexiert, die dem Einschlussfilter entsprechen. Jedes Dokument, das nicht dem Einschlussfilter entspricht, wird nicht indexiert. Wenn Sie einen Ein- und Ausschlussfilter angeben, werden Dokumente, die dem Ausschlussfilter entsprechen, nicht indexiert, auch wenn sie dem Einschlussfilter entsprechen.

- Identity Crawler Geben Sie an, ob der Identity Crawler aktiviert Amazon Kendra werden soll. Der Identity Crawler verwendet die Informationen der Zugriffskontrollliste (ACL) für Ihre Dokumente, um Suchergebnisse nach dem Benutzer- oder Gruppenzugriff auf Dokumente zu filtern. Wenn Sie über eine ACL für Ihre Dokumente verfügen und Ihre ACL verwenden möchten, können Sie auch den Identity Crawler aktivieren, um die [Benutzerkontextfilterung](https://docs.aws.amazon.com/kendra/latest/dg/user-context-filter.html#context-filter-user-incl-datasources) der Suchergebnisse zu konfigurieren. Amazon Kendra Andernfalls können alle Dokumente öffentlich durchsucht werden, wenn Identity Crawler ausgeschaltet ist. Wenn Sie die Zugriffskontrolle für Ihre Dokumente verwenden möchten und Identity Crawler ausgeschaltet ist, können Sie alternativ die [PutPrincipalMapping](https://docs.aws.amazon.com/kendra/latest/APIReference/API_PutPrincipalMapping.html)API verwenden, um Benutzer- und Gruppenzugriffsinformationen für die Benutzerkontextfilterung hochzuladen.
- Feldzuordnungen Wählen Sie, ob Sie Ihre Salesforce-Datenquellenfelder Ihren Indexfeldern zuordnen möchten. Amazon Kendra Weitere Informationen finden Sie unter [Zuweisen von](https://docs.aws.amazon.com/kendra/latest/dg/field-mapping.html)  [Datenquellenfeldern](https://docs.aws.amazon.com/kendra/latest/dg/field-mapping.html).

#### **a** Note

Das Textfeld oder das entsprechende Textfeld für Ihre Dokumente ist erforderlich, um Ihre Dokumente durchsuchen Amazon Kendra zu können. Sie müssen den

Feldnamen Ihres Dokumenthauptteils in Ihrer Datenquelle dem Namen des Indexfeldes zuordnen document body. Alle anderen Felder sind optional.

# **a** Note

Eine Indexzuordnung zu \_document\_body ist erforderlich. Sie können die Zuordnung zwischen dem Salesforce ID Feld und dem Amazon Kendra \_document\_id Feld nicht ändern. Sie können jedes Salesforce-Feld dem Dokumenttitel oder dem Dokumenttext zuordnen. Die reservierten/standardmäßigen Indexfelder von Amazon Kendra.

Wenn Sie ein Salesforce-Feld den Feldern Dokumenttitel und Dokumenttext von Amazon Kendra zuordnen, verwendet Amazon Kendra Daten aus den Feldern Dokumenttitel und Textkörper in den Suchantworten.

Eine Liste weiterer wichtiger JSON-Schlüssel, die konfiguriert werden müssen, finden Sie unter [Salesforce-Vorlagenschema.](https://docs.aws.amazon.com/kendra/latest/dg/ds-schemas.html#ds-salesforce-schema)

<span id="page-1041-0"></span>Weitere Informationen

Weitere Informationen zur Integration Amazon Kendra mit Ihrer Salesforce-Datenquelle finden Sie unter:

• [Ankündigung des aktualisierten Salesforce-Connectors \(V2\) für Amazon Kendra](https://aws.amazon.com/blogs/machine-learning/announcing-the-updated-salesforce-connector-v2-for-amazon-kendra/)

# **ServiceNow**

ServiceNow bietet ein cloudbasiertes Servicemanagementsystem zur Erstellung und Verwaltung von Workflows auf Organisationsebene, z. B. für IT-Services, Ticketsysteme und Support. Sie können Amazon Kendra es verwenden, um Ihre ServiceNow Kataloge, Wissensartikel, Vorfälle und deren Anlagen zu indizieren.

Sie können entweder über Amazon Kendra die [Amazon Kendra Konsole,](https://console.aws.amazon.com/kendra/) die API oder die [TemplateConfiguration](https://docs.aws.amazon.com/kendra/latest/APIReference/API_TemplateConfiguration.html)API eine Verbindung zu Ihrer ServiceNow Datenquelle herstellen. **[ServiceNowConfiguration](https://docs.aws.amazon.com/kendra/latest/APIReference/API_ServiceNowConfiguration.html)** 

Amazon Kendra hat zwei Versionen des ServiceNow Connectors. Zu den unterstützten Funktionen jeder Version gehören:

ServiceNow Anschluss V1.0//API [ServiceNowConfiguration](https://docs.aws.amazon.com/kendra/latest/APIReference/API_ServiceNowConfiguration.html)

- Feldzuordnungen
- ServiceNow Instanzversionen: London, Andere
- Einschluss-/Ausschlussfilter

ServiceNow Anschluss V2.0/API [TemplateConfiguration](https://docs.aws.amazon.com/kendra/latest/APIReference/API_TemplateConfiguration.html)

- Feldzuordnungen
- Steuerung des Benutzerzugriffs
- Einschluss-/Ausschlussfilter
- Vollständige und inkrementelle Inhaltssynchronisierung
- ServiceNow Instanzversionen: Rom, Sandiego, Tokio, Andere
- Virtual Private Cloud (VPC)

### **a** Note

Die Support für ServiceNow Connector ServiceNowConfiguration V1.0/API wird voraussichtlich 2023 enden. Wir empfehlen, zu ServiceNow Connector V2.0/ API zu migrieren oder diesen zu verwenden. TemplateConfiguration

Informationen zur Fehlerbehebung bei Ihrem Amazon Kendra ServiceNow Datenquellen-Connector finden Sie unter. [Problembehandlung bei Datenquellen](#page-1409-0)

#### Themen

- [ServiceNow Konnektor V1.0](#page-1043-0)
- [ServiceNow Anschluss V2.0](#page-1051-0)
- [Angeben von Dokumenten, die mit einer Abfrage indexiert werden sollen](#page-1062-0)

# <span id="page-1043-0"></span>ServiceNow Konnektor V1.0

ServiceNow bietet ein cloudbasiertes Servicemanagementsystem zur Erstellung und Verwaltung von Workflows auf Organisationsebene, z. B. für IT-Services, Ticketsysteme und Support. Sie können Amazon Kendra es verwenden, um Ihre ServiceNow Kataloge, Wissensartikel und deren Anlagen zu indizieren.

#### **a** Note

Die Support für ServiceNow Connector ServiceNowConfiguration V1.0/API wird voraussichtlich 2023 enden. Wir empfehlen, zu ServiceNow Connector V2.0/ API zu migrieren oder diesen zu verwenden. TemplateConfiguration

Informationen zur Fehlerbehebung bei Ihrem Amazon Kendra ServiceNow Datenquellen-Connector finden Sie unter. [Problembehandlung bei Datenquellen](#page-1409-0)

## Themen

- [Unterstützte Features](#page-1043-1)
- [Voraussetzungen](#page-1043-2)
- [Anweisungen zur Verbindung](#page-1045-0)
- [Weitere Informationen](#page-1050-0)

## <span id="page-1043-1"></span>Unterstützte Features

Amazon Kendra ServiceNow Ein Datenquellenconnector unterstützt die folgenden Funktionen:

- ServiceNow Instanzversionen: London, Andere
- Muster von Inklusionen/Ausschlüssen: Servicekataloge, Wissensartikel und deren Anlagen

#### <span id="page-1043-2"></span>Voraussetzungen

Bevor Sie Ihre ServiceNow Datenquelle Amazon Kendra zum Indizieren verwenden können, müssen Sie diese Änderungen in Ihren Konten und Konten vornehmen. ServiceNow AWS

Stellen Sie sicher ServiceNow, dass Sie Folgendes haben:
- Sie haben ein ServiceNow Administratorkonto erstellt und eine ServiceNow Instanz erstellt.
- Der Host Ihrer ServiceNow Instanz-URL wurde kopiert. Wenn die URL der Instanz beispielsweise *https://your-domain.service-now.com* lautet, lautet das Format für die Host-URL, die Sie eingeben, *your-domain.service-now.com*.
- Haben Sie Ihre Basisauthentifizierungsdaten notiert, die einen Benutzernamen und ein Passwort enthalten, um eine Verbindung zu Ihrer Instance herzustellen Amazon Kendra . ServiceNow

## **a** Note

Wir empfehlen Ihnen, Ihre Anmeldedaten und Ihr Secret regelmäßig zu aktualisieren oder zu wechseln. Stellen Sie zu Ihrer eigenen Sicherheit nur die Zugriffsebene bereit, die erforderlich ist. Wir raten davon ab, Anmeldeinformationen und geheime Daten für alle Datenquellen und Connector-Versionen 1.0 und 2.0 (sofern zutreffend) wiederzuverwenden.

• Optional: Es wurde ein OAuth 2.0-Anmeldeinformationstoken konfiguriert, das einen Benutzernamen, ein Passwort, eine Client-ID Amazon Kendra und einen geheimen Clientschlüssel identifizieren und generieren kann. Der Benutzername und das Passwort müssen den Zugriff auf die ServiceNow Wissensdatenbank und den Servicekatalog ermöglichen. Weitere Informationen finden Sie in der [ServiceNow Dokumentation zur OAuth 2.0-Authentifizierung.](https://docs.servicenow.com/en-US/bundle/utah-platform-security/page/integrate/single-sign-on/concept/c_Authentication.html)

• Die folgenden Berechtigungen wurden hinzugefügt:

- kb\_category
- kb\_Wissen
- kb\_knowledge base
- kb uc kann mtom nicht lesen
- kb\_uc\_can\_read\_mtom
- sc\_catalog
- sc\_category
- sc\_cat\_item
- sys\_attachment
- sys\_anhang\_doc
- sys\_user\_role
- Vergewissert, dass jedes Dokument in ServiceNow und zwischen anderen Datenquellen, die Sie für denselben Index verwenden möchten, einzigartig ist. Jede Datenquelle, die Sie für einen Index

verwenden möchten, darf nicht dasselbe Dokument in allen Datenquellen enthalten. Dokument-IDs gelten für einen Index global und müssen pro Index eindeutig sein.

Stellen Sie sicher AWS-Konto, dass Sie Folgendes in Ihrem haben:

- [Hat einen Amazon Kendra Index erstellt](https://docs.aws.amazon.com/kendra/latest/dg/create-index.html) und bei Verwendung der API die Index-ID notiert.
- Sie [haben eine IAM Rolle für Ihre Datenquelle erstellt](https://docs.aws.amazon.com/kendra/latest/dg/iam-roles.html#iam-roles-ds) und, falls Sie die API verwenden, den ARN der IAM Rolle notiert.

## **a** Note

Wenn Sie Ihren Authentifizierungstyp und Ihre Anmeldeinformationen ändern, müssen Sie Ihre IAM Rolle aktualisieren, um auf die richtige AWS Secrets Manager geheime ID zugreifen zu können.

• Ihre ServiceNow Authentifizierungsdaten wurden AWS Secrets Manager geheim gespeichert und, falls Sie die API verwenden, den ARN des Geheimnisses notiert.

# **a** Note

Wir empfehlen Ihnen, Ihre Anmeldeinformationen und Ihr Geheimnis regelmäßig zu aktualisieren oder zu wechseln. Stellen Sie zu Ihrer eigenen Sicherheit nur die Zugriffsebene bereit, die erforderlich ist. Wir raten davon ab, Anmeldeinformationen und geheime Daten für alle Datenquellen und Connector-Versionen 1.0 und 2.0 (sofern zutreffend) wiederzuverwenden.

Wenn Sie noch keine IAM Rolle oder keinen Schlüssel haben, können Sie die Konsole verwenden, um eine neue IAM Rolle und ein neues Secrets Manager Geheimnis zu erstellen, wenn Sie Ihre ServiceNow Datenquelle mit verbinden. Amazon Kendra Wenn Sie die API verwenden, müssen Sie den ARN einer vorhandenen IAM Rolle und eines Secrets Manager Geheimnisses sowie eine Index-ID angeben.

## Anweisungen zur Verbindung

Amazon Kendra Um eine Verbindung mit Ihrer ServiceNow Datenquelle herzustellen, müssen Sie die erforderlichen Details zu Ihrer ServiceNow Datenquelle angeben, damit Sie auf Ihre Daten zugreifen

Amazon Kendra können. Falls Sie das noch nicht konfiguriert ServiceNow haben, Amazon Kendra siehe[Voraussetzungen](#page-1043-0).

### **Console**

Um eine Verbindung Amazon Kendra herzustellen ServiceNow

- 1. Melden Sie sich bei der AWS Management Console an und öffnen Sie die [Amazon Kendra](https://console.aws.amazon.com/kendra/)  [Konsole](https://console.aws.amazon.com/kendra/).
- 2. Wählen Sie im linken Navigationsbereich Indizes und dann den Index, den Sie verwenden möchten, aus der Indexliste aus.

## **a** Note

Sie können Ihre Einstellungen für die Benutzerzugriffskontrolle unter Indexeinstellungen konfigurieren oder bearbeiten.

- 3. Wählen Sie auf der Seite Erste Schritte die Option Datenquelle hinzufügen aus.
- 4. Wählen Sie auf der Seite Datenquelle hinzufügen die Option ServiceNowConnector V1.0 und dann Datenquelle hinzufügen aus.
- 5. Geben Sie auf der Seite "Datenquellendetails angeben" die folgenden Informationen ein:
	- a. Geben Sie im Feld Name und Beschreibung für Datenquellenname einen Namen für Ihre Datenquelle ein. Sie können Bindestriche, aber keine Leerzeichen verwenden.
	- b. (Optional) Beschreibung Geben Sie eine optionale Beschreibung für Ihre Datenquelle ein.
	- c. In Standardsprache Wählen Sie eine Sprache aus, um Ihre Dokumente nach dem Index zu filtern. Sofern Sie nichts anderes angeben, ist die Standardsprache Englisch. Die in den Metadaten des Dokuments angegebene Sprache hat Vorrang vor der ausgewählten Sprache.
	- d. Unter Tags für Neues Tag hinzufügen Fügen Sie optionale Tags hinzu, um Ihre Ressourcen zu durchsuchen und zu filtern oder Ihre Kosten nachzuverfolgen. AWS
	- e. Wählen Sie Weiter aus.
- 6. Geben Sie auf der Seite Zugriff und Sicherheit definieren die folgenden Informationen ein:
	- a. ServiceNow host Geben Sie die ServiceNow Host-URL ein.
	- b. ServiceNow Version Wählen Sie Ihre ServiceNow Version aus.
- c. Wählen Sie je nach Anwendungsfall zwischen Standardauthentifizierung und OAuth 2.0- Authentifizierung.
- d. AWS Secrets Manager geheim Wählen Sie ein vorhandenes Geheimnis oder erstellen Sie ein neues Secrets Manager Geheimnis, um Ihre ServiceNow Authentifizierungsdaten zu speichern. Wenn Sie ein neues Geheimnis erstellen möchten, wird ein AWS Secrets Manager geheimes Fenster geöffnet.
	- i. Geheimer Name Ein Name für Ihr Geheimnis. Das Präfix 'AmazonKendra-ServiceNow -' wird automatisch zu Ihrem geheimen Namen hinzugefügt.
	- ii. Wenn Sie die Standardauthentifizierung verwenden Geben Sie den geheimen Namen, den Benutzernamen und das Passwort für Ihr Konto ein. ServiceNow

Wenn Sie die OAuth2-Authentifizierung verwenden, geben Sie den geheimen Namen, den Benutzernamen, das Passwort, die Client-ID und das geheime Client-Geheimnis ein, die Sie in Ihrem Konto erstellt haben. ServiceNow

- iii. Wählen Sie Speichern und Geheimnis hinzufügen.
- e. IAM Rolle Wählen Sie eine bestehende IAM Rolle oder erstellen Sie eine neue IAM Rolle, um auf Ihre Repository-Anmeldeinformationen und Indexinhalte zuzugreifen.

# **a** Note

IAM Rollen, die für Indizes verwendet werden, können nicht für Datenquellen verwendet werden. Wenn Sie sich nicht sicher sind, ob eine vorhandene Rolle für einen Index oder eine häufig gestellte Frage verwendet wird, wählen Sie Neue Rolle erstellen, um Fehler zu vermeiden.

- f. Wählen Sie Weiter aus.
- 7. Geben Sie auf der Seite Synchronisierungseinstellungen konfigurieren die folgenden Informationen ein:
	- a. Wissensartikel einbeziehen Wählen Sie diese Option, um Wissensartikel zu indizieren.
	- b. Art der Wissensartikel Wählen Sie je nach Anwendungsfall zwischen Nur öffentliche Artikel einbeziehen und Artikel anhand einer ServiceNow Filterabfrage einbeziehen. Wenn Sie Artikel basierend auf einer ServiceNow Filterabfrage einbeziehen auswählen, müssen Sie eine aus Ihrem ServiceNow Konto kopierte Filterabfrage eingeben.
- c. Anlagen zu Wissensartikeln einbeziehen Wählen Sie diese Option, um Anlagen zu Wissensartikeln zu indizieren. Sie können auch bestimmte Dateitypen für die Indizierung auswählen.
- d. Katalogelemente einbeziehen Wählen Sie diese Option, um Katalogelemente zu indizieren.
- e. Anlagen zu Katalogelementen einbeziehen Wählen Sie diese Option, um die Anhänge von Katalogelementen zu indizieren. Sie können auch bestimmte Dateitypen für die Indizierung auswählen.
- f. Häufigkeit Wie oft Amazon Kendra wird die Synchronisierung mit Ihrer Datenquelle durchgeführt?
- g. Wählen Sie Weiter aus.
- 8. Geben Sie auf der Seite Feldzuordnungen festlegen die folgenden Informationen ein:
	- a. Knowledge-Artikel und Servicekatalog Wählen Sie aus den Amazon Kendra generierten Standard-Datenquellenfeldern und weiteren vorgeschlagenen Feldzuordnungen aus, die Sie Ihrem Index zuordnen möchten.
	- b. Feld hinzufügen Um benutzerdefinierte Datenquellenfelder hinzuzufügen, um einen Indexfeldnamen für die Zuordnung und den Felddatentyp zu erstellen.
	- c. Wählen Sie Weiter aus.
- 9. Überprüfen Sie auf der Seite Überprüfen und erstellen, ob die von Ihnen eingegebenen Informationen korrekt sind, und wählen Sie dann Datenquelle hinzufügen aus. Sie können Ihre Informationen auch auf dieser Seite bearbeiten. Ihre Datenquelle wird auf der Seite Datenquellen angezeigt, nachdem die Datenquelle erfolgreich hinzugefügt wurde.

# API

Um eine Verbindung Amazon Kendra herzustellen ServiceNow

Mithilfe der [ServiceNowConfiguration API](https://docs.aws.amazon.com/kendra/latest/APIReference/API_ServiceNowConfiguration.html) müssen Sie Folgendes angeben:

- Datenquellen-URL Geben Sie die ServiceNow URL an. Der Host-Endpunkt sollte wie folgt aussehen: *your-domain.service-now.com*.
- Hostinstanz der Datenquelle Geben Sie die Version der ServiceNow Host-Instanz entweder als oder an. LONDON OTHERS

• Geheimer Amazon-Ressourcenname (ARN) — Geben Sie den Amazon-Ressourcennamen (ARN) eines Secrets Manager Geheimnisses ein, das die Authentifizierungsdaten enthält, die Sie in Ihrem ServiceNow Konto erstellt haben.

Wenn Sie die Standardauthentifizierung verwenden, wird das Geheimnis in einer JSON-Struktur mit den folgenden Schlüsseln gespeichert:

```
{ 
     "username": "user name", 
     "password": "password"
}
```
Wenn Sie die OAuth2-Authentifizierung verwenden, wird das Geheimnis in einer JSON-Struktur mit den folgenden Schlüsseln gespeichert:

```
{ 
     "username": "user name", 
     "password": "password", 
     "clientId": "client id", 
     "clientSecret": "client secret"
}
```
• IAM role — Geben Sie anRoleArn, wann Sie aufrufenCreateDataSource, um einer IAM Rolle Berechtigungen für den Zugriff auf Ihr Secrets Manager Geheimnis und den Aufruf der erforderlichen öffentlichen APIs für den ServiceNow Connector und zu erteilen. Amazon Kendra Weitere Informationen finden Sie unter [IAM Rollen für ServiceNow Datenquellen.](https://docs.aws.amazon.com/kendra/latest/dg/iam-roles.html#iam-roles-ds)

Sie können auch die folgenden optionalen Funktionen hinzufügen:

• Feldzuordnungen — Wählen Sie diese Option, um Ihre ServiceNow Datenquellenfelder Ihren Indexfeldern zuzuordnen. Amazon Kendra Weitere Informationen finden Sie unter [Zuweisen](https://docs.aws.amazon.com/kendra/latest/dg/field-mapping.html)  [von Datenquellenfeldern](https://docs.aws.amazon.com/kendra/latest/dg/field-mapping.html).

## **a** Note

Das Textfeld oder das entsprechende Textfeld für Ihre Dokumente ist erforderlich, um Ihre Dokumente durchsuchen Amazon Kendra zu können. Sie müssen den

Feldnamen Ihres Dokumenthauptteils in Ihrer Datenquelle dem Namen des Indexfeldes zuordnen document body. Alle anderen Felder sind optional.

• Inklusions- und Ausschlussfilter — Geben Sie an, ob bestimmte Dateianhänge von Katalogen und Wissensartikeln ein- oder ausgeschlossen werden sollen.

## **a** Note

Die meisten Datenquellen verwenden Muster für reguläre Ausdrücke, bei denen es sich um Ein- oder Ausschlussmuster handelt, die als Filter bezeichnet werden. Wenn Sie einen Einschlussfilter angeben, werden nur Inhalte indexiert, die dem Einschlussfilter entsprechen. Jedes Dokument, das nicht dem Einschlussfilter entspricht, wird nicht indexiert. Wenn Sie einen Ein- und Ausschlussfilter angeben, werden Dokumente, die dem Ausschlussfilter entsprechen, nicht indexiert, auch wenn sie dem Einschlussfilter entsprechen.

- Indizierungsparameter Sie können auch angeben, ob Sie:
	- Indexieren Sie Wissensartikel und Servicekataloge oder beides. Wenn Sie Wissensartikel und Servicekatalogelemente indizieren möchten, müssen Sie den Namen des Felds angeben, das dem ServiceNow Inhaltsfeld des Indexdokuments im Amazon Kendra Index zugeordnet ist.
	- Indizieren Sie Anlagen zu Wissensartikeln und Katalogelementen.
	- Verwenden Sie eine ServiceNow Abfrage, die Dokumente aus einer oder mehreren Wissensdatenbanken auswählt. Die Wissensdatenbanken können öffentlich oder privat sein. Weitere Informationen finden Sie unter [Angeben von Dokumenten für die Indexierung mit](https://docs.aws.amazon.com/kendra/latest/dg/servicenow-query.html)  [einer Abfrage](https://docs.aws.amazon.com/kendra/latest/dg/servicenow-query.html).

### Weitere Informationen

Weitere Informationen zur Integration Amazon Kendra mit Ihrer ServiceNow Datenquelle finden Sie unter:

• [Erste Schritte mit dem Amazon Kendra ServiceNow Online Connector](https://aws.amazon.com/blogs/machine-learning/getting-started-with-amazon-kendra-servicenow-online-connector/)

# ServiceNow Anschluss V2.0

ServiceNow bietet ein cloudbasiertes Servicemanagementsystem zur Erstellung und Verwaltung von Workflows auf Organisationsebene, z. B. für IT-Services, Ticketsysteme und Support. Sie können Amazon Kendra es verwenden, um Ihre ServiceNow Kataloge, Wissensartikel, Vorfälle und deren Anlagen zu indizieren.

Informationen zur Problembehandlung Ihres Amazon Kendra ServiceNow Datenquellen-Connectors finden Sie unter[Problembehandlung bei Datenquellen.](#page-1409-0)

## Themen

- [Unterstützte Features](#page-1051-0)
- [Voraussetzungen](#page-1051-1)
- [Anweisungen zur Verbindung](#page-1053-0)
- [Weitere Informationen](#page-1062-0)

## <span id="page-1051-0"></span>Unterstützte Features

Amazon Kendra ServiceNow Ein Datenquellenconnector unterstützt die folgenden Funktionen:

- Feldzuordnungen
- Steuerung des Benutzerzugriffs
- Einschluss-/Ausschlussfilter
- Vollständige und inkrementelle Inhaltssynchronisierung
- ServiceNow Instanzversionen: Rom, Sandiego, Tokio, Andere
- Virtual Private Cloud (VPC)

### <span id="page-1051-1"></span>Voraussetzungen

Bevor Sie Ihre ServiceNow Datenquelle Amazon Kendra zum Indizieren verwenden können, nehmen Sie diese Änderungen in Ihren AWS Konten ServiceNow und Konten vor.

Stellen Sie sicher ServiceNow, dass Sie Folgendes haben:

• Sie haben eine Personal- oder Enterprise Developer-Instanz erstellt und verfügen über eine ServiceNow Instanz mit Administratorrolle.

- Der Host Ihrer ServiceNow Instanz-URL wurde kopiert. Das Format für die Host-URL, die Sie eingeben, ist *your-domain.service-now.com*. Sie benötigen Ihre ServiceNow Instanz-URL, um eine Verbindung herzustellen. Amazon Kendra
- Haben Sie sich Ihre grundlegenden Authentifizierungsdaten mit einem Benutzernamen und einem Passwort notiert, um eine Verbindung Amazon Kendra zu Ihrer ServiceNow Instance herstellen zu können.

### **G** Note

Wir empfehlen Ihnen, Ihre Anmeldedaten und Ihr Secret regelmäßig zu aktualisieren oder zu wechseln. Stellen Sie zu Ihrer eigenen Sicherheit nur die Zugriffsebene bereit, die erforderlich ist. Wir raten davon ab, Anmeldeinformationen und geheime Daten für alle Datenquellen und Connector-Versionen 1.0 und 2.0 (sofern zutreffend) wiederzuverwenden.

- Optional: Konfigurierte OAuth 2.0-Client-Anmeldeinformationen, die Amazon Kendra anhand eines Benutzernamens, eines Kennworts und einer generierten Client-ID sowie eines geheimen Client-Schlüssels identifiziert werden können. Weitere Informationen finden Sie [in der ServiceNow](https://docs.servicenow.com/en-US/bundle/utah-platform-security/page/integrate/single-sign-on/concept/c_Authentication.html)  [Dokumentation zur OAuth 2.0-Authentifizierung](https://docs.servicenow.com/en-US/bundle/utah-platform-security/page/integrate/single-sign-on/concept/c_Authentication.html).
- Vergewissert, dass jedes Dokument in ServiceNow und zwischen anderen Datenquellen, die Sie für denselben Index verwenden möchten, einzigartig ist. Jede Datenquelle, die Sie für einen Index verwenden möchten, darf nicht dasselbe Dokument in allen Datenquellen enthalten. Dokument-IDs gelten für einen Index global und müssen pro Index eindeutig sein.

Stellen Sie sicher AWS-Konto, dass Sie Folgendes in Ihrem haben:

- [Hat einen Amazon Kendra Index erstellt](https://docs.aws.amazon.com/kendra/latest/dg/create-index.html) und bei Verwendung der API die Index-ID notiert.
- Sie [haben eine IAM Rolle für Ihre Datenquelle erstellt](https://docs.aws.amazon.com/kendra/latest/dg/iam-roles.html#iam-roles-ds) und, falls Sie die API verwenden, den ARN der IAM Rolle notiert.

### **a** Note

Wenn Sie Ihren Authentifizierungstyp und Ihre Anmeldeinformationen ändern, müssen Sie Ihre IAM Rolle aktualisieren, um auf die richtige AWS Secrets Manager geheime ID zugreifen zu können.

• Ihre ServiceNow Authentifizierungsdaten wurden AWS Secrets Manager geheim gespeichert und, falls Sie die API verwenden, den ARN des Geheimnisses notiert.

### **a** Note

Wir empfehlen Ihnen, Ihre Anmeldeinformationen und Ihr Geheimnis regelmäßig zu aktualisieren oder zu wechseln. Stellen Sie zu Ihrer eigenen Sicherheit nur die Zugriffsebene bereit, die erforderlich ist. Wir raten davon ab, Anmeldeinformationen und geheime Daten für alle Datenquellen und Connector-Versionen 1.0 und 2.0 (sofern zutreffend) wiederzuverwenden.

Wenn Sie noch keine IAM Rolle oder keinen Schlüssel haben, können Sie die Konsole verwenden, um eine neue IAM Rolle und ein neues Secrets Manager Geheimnis zu erstellen, wenn Sie Ihre ServiceNow Datenquelle mit verbinden. Amazon Kendra Wenn Sie die API verwenden, müssen Sie den ARN einer vorhandenen IAM Rolle und eines Secrets Manager Geheimnisses sowie eine Index-ID angeben.

#### <span id="page-1053-0"></span>Anweisungen zur Verbindung

Amazon Kendra Um eine Verbindung mit Ihrer ServiceNow Datenquelle herzustellen, müssen Sie die erforderlichen Details zu Ihrer ServiceNow Datenquelle angeben, damit Sie auf Ihre Daten zugreifen Amazon Kendra können. Falls Sie das noch nicht konfiguriert ServiceNow haben, Amazon Kendra siehe[Voraussetzungen](#page-1051-1).

#### **Console**

Um eine Verbindung Amazon Kendra herzustellen ServiceNow

- 1. Melden Sie sich bei der an AWS Management Console und öffnen Sie die [Amazon Kendra](https://console.aws.amazon.com/kendra/)  [Konsole](https://console.aws.amazon.com/kendra/).
- 2. Wählen Sie im linken Navigationsbereich Indizes und dann den Index, den Sie verwenden möchten, aus der Indexliste aus.

### **a** Note

Sie können Ihre Einstellungen für die Benutzerzugriffskontrolle unter Indexeinstellungen konfigurieren oder bearbeiten.

- 3. Wählen Sie auf der Seite Erste Schritte die Option Datenquelle hinzufügen aus.
- 4. Wählen Sie auf der Seite Datenquelle hinzufügen die Option ServiceNow Connector und dann Connector hinzufügen aus. Wenn Sie Version 2 verwenden (falls zutreffend), wählen Sie den ServiceNow Connector mit dem Tag "V2.0".
- 5. Geben Sie auf der Seite "Datenquellendetails angeben" die folgenden Informationen ein:
	- a. Geben Sie im Feld Name und Beschreibung für Datenquellenname einen Namen für Ihre Datenquelle ein. Sie können Bindestriche, aber keine Leerzeichen verwenden.
	- b. (Optional) Beschreibung Geben Sie eine optionale Beschreibung für Ihre Datenquelle ein.
	- c. In Standardsprache Wählen Sie eine Sprache aus, um Ihre Dokumente nach dem Index zu filtern. Sofern Sie nichts anderes angeben, ist die Standardsprache Englisch. Die in den Metadaten des Dokuments angegebene Sprache hat Vorrang vor der ausgewählten Sprache.
	- d. Unter Tags für Neues Tag hinzufügen Fügen Sie optionale Tags hinzu, um Ihre Ressourcen zu durchsuchen und zu filtern oder Ihre Kosten nachzuverfolgen. AWS
	- e. Wählen Sie Weiter aus.
- 6. Geben Sie auf der Seite Zugriff und Sicherheit definieren die folgenden Informationen ein:
	- a. ServiceNow host Geben Sie die ServiceNow Host-URL ein. Das Format für die Host-URL, die Sie eingeben, ist *your-domain.service-now.com*.
	- b. ServiceNow Version Wählen Sie Ihre Instanzversion aus. ServiceNow Sie können zwischen Rom, Sandiego, Tokio oder anderen wählen.
	- c. Autorisierung Aktivieren oder deaktivieren Sie die Informationen der Zugriffskontrollliste (ACL) für Ihre Dokumente, wenn Sie über eine ACL verfügen und diese für die Zugriffskontrolle verwenden möchten. Die ACL gibt an, auf welche Dokumente Benutzer und Gruppen zugreifen können. Die ACL-Informationen werden verwendet, um Suchergebnisse nach dem Benutzer- oder Gruppenzugriff auf Dokumente zu filtern. Weitere Informationen finden Sie unter [Benutzerkontextfilterung.](https://docs.aws.amazon.com/kendra/latest/dg/user-context-filter.html#context-filter-user-incl-datasources)
	- d. Authentifizierung Wählen Sie zwischen Standardauthentifizierung und OAuth 2.0- Authentifizierung.
	- e. AWS Secrets Manager geheim Wählen Sie ein vorhandenes Geheimnis oder erstellen Sie ein neues Secrets Manager Geheimnis, um Ihre Authentifizierungsdaten zu speichern. ServiceNow Wenn Sie sich dafür entscheiden, ein neues Geheimnis zu

erstellen, wird ein AWS Secrets Manager geheimes Fenster geöffnet. Geben Sie die folgenden Informationen in das Fenster ein:

- i. Geheimer Name Ein Name für Ihr Geheimnis. Das Präfix 'AmazonKendra-ServiceNow -' wird automatisch zu Ihrem geheimen Namen hinzugefügt.
- ii. Wenn Sie die Standardauthentifizierung verwenden Geben Sie den geheimen Namen, den Benutzernamen und das Passwort für Ihr Konto ein. ServiceNow

Wenn Sie die OAuth2.0-Authentifizierung verwenden, geben Sie den geheimen Namen, den Benutzernamen, das Passwort, die Client-ID und das geheime Client-Geheimnis ein, die Sie in Ihrem Konto erstellt haben. ServiceNow

- iii. Speichern Sie Ihr Geheimnis und fügen Sie es hinzu.
- f. Virtual Private Cloud (VPC) Sie können wählen, ob Sie eine VPC verwenden möchten. In diesem Fall müssen Sie Subnetze und VPC-Sicherheitsgruppen hinzufügen.
- g. Identity Crawler Geben Sie an, ob der Identity Crawler aktiviert Amazon Kendra werden soll. Der Identity Crawler verwendet die Informationen der Zugriffskontrollliste (ACL) für Ihre Dokumente, um Suchergebnisse nach dem Benutzer- oder Gruppenzugriff auf Dokumente zu filtern. Wenn Sie über eine ACL für Ihre Dokumente verfügen und sich dafür entscheiden, Ihre ACL zu verwenden, können Sie auch den Identity Crawler aktivieren, um die [Benutzerkontextfilterung](https://docs.aws.amazon.com/kendra/latest/dg/user-context-filter.html#context-filter-user-incl-datasources) von Suchergebnissen zu konfigurieren. Amazon Kendra Andernfalls können alle Dokumente öffentlich durchsucht werden, wenn Identity Crawler ausgeschaltet ist. Wenn Sie die Zugriffskontrolle für Ihre Dokumente verwenden möchten und Identity Crawler ausgeschaltet ist, können Sie alternativ die [PutPrincipalMapping](https://docs.aws.amazon.com/kendra/latest/APIReference/API_PutPrincipalMapping.html)API verwenden, um Benutzer- und Gruppenzugriffsinformationen für die Benutzerkontextfilterung hochzuladen.
- h. IAM Rolle Wählen Sie eine bestehende IAM Rolle oder erstellen Sie eine neue IAM Rolle, um auf Ihre Repository-Anmeldeinformationen und Indexinhalte zuzugreifen.

## **a** Note

IAM Rollen, die für Indizes verwendet werden, können nicht für Datenquellen verwendet werden. Wenn Sie sich nicht sicher sind, ob eine vorhandene Rolle für einen Index oder eine häufig gestellte Frage verwendet wird, wählen Sie Neue Rolle erstellen, um Fehler zu vermeiden.

i. Wählen Sie Weiter aus.

- 7. Geben Sie auf der Seite Synchronisierungseinstellungen konfigurieren die folgenden Informationen ein:
	- a. Wählen Sie für Knowledge-Artikel aus den folgenden Optionen:
		- Knowledge-Artikel Wählen Sie diese Option, um Wissensartikel zu indizieren.
		- Anlagen zu Wissensartikeln Wählen Sie diese Option, um die Anhänge von Wissensartikeln zu indizieren.
		- Art der Wissensartikel Wählen Sie je nach Anwendungsfall zwischen Nur öffentliche Artikel und Knowledge-Artikel, die auf einer ServiceNow Filterabfrage basieren. Wenn Sie Artikel basierend auf einer ServiceNow Filterabfrage einbeziehen auswählen, müssen Sie eine aus Ihrem ServiceNow Konto kopierte Filterabfrage eingeben. *Zu den Beispielfilterabfragen gehören: workflow\_state=draft^EQ, kb\_knowledge\_base=dfc19531bf2021003f07e2c1ac0739ab^text ISNOTEMPTY^EQ, article\_type=text^active=true^EQ.*

# **A** Important

Wenn Sie nur öffentliche Artikel crawlen möchten, werden nur Wissensartikel gecrawlt, denen eine öffentliche Zugriffsrolle zugewiesen wurde. Amazon Kendra ServiceNow

- Artikel basierend auf dem Kurzbeschreibungsfilter einbeziehen Geben Sie Muster für reguläre Ausdrücke an, um bestimmte Artikel ein- oder auszuschließen.
- b. Für Servicekatalogelemente:
	- Servicekatalogelemente Wählen Sie diese Option, um Servicekatalogelemente zu indizieren.
	- Anlagen von Servicekatalogelementen Wählen Sie diese Option, um die Anhänge von Servicekatalogelementen zu indizieren.
	- Aktive Servicekatalogelemente Wählen Sie diese Option, um aktive Servicekatalogelemente zu indizieren.
	- Inaktive Servicekatalogelemente Wählen Sie diese Option, um inaktive Servicekatalogelemente zu indizieren.
	- Filterabfrage Wählen Sie aus, ob Servicekatalogelemente auf der Grundlage eines in Ihrer ServiceNow Instanz definierten Filters aufgenommen

werden sollen. *Zu den Filterabfragen gehören beispielsweise: short\_descriptionLIKEAccess^category=2809952237b1300054b6a3549dbe5dd4^EQ, nameSTARTSWITHService^active=true^EQ.*

- Servicekatalogelemente basierend auf dem Kurzbeschreibungsfilter einbeziehen Geben Sie ein Regex-Muster an, um bestimmte Katalogelemente einzubeziehen.
- c. Für Vorfälle:
	- Vorfälle Wählen Sie diese Option, um Dienstvorfälle zu indizieren.
	- Vorfallsanhänge Wählen Sie diese Option, um Vorfallanhänge zu indizieren.
	- Aktive Vorfälle Wählen Sie diese Option, um aktive Vorfälle zu indizieren.
	- Inaktive Vorfälle Wählen Sie diese Option, um inaktive Vorfälle zu indizieren.
	- Aktiver Vorfalltyp Wählen Sie je nach Anwendungsfall zwischen Alle Incidents, Open Incidents, Offen — nicht zugewiesene Incidents und Behobene Incidents.
	- Filterabfrage Wählen Sie aus, ob Vorfälle auf der Grundlage eines in Ihrer Instanz definierten Filters eingeschlossen werden sollen. ServiceNow *Zu den Filterabfragen gehören beispielsweise: short\_descriptionLikeTest^urgency=3^state=1^EQ, Priority=2^Software^EQ.*
	- Vorfälle auf der Grundlage des Kurzbeschreibungsfilters einbeziehen Geben Sie ein Regex-Muster an, um bestimmte Vorfälle einzubeziehen.
- d. Für zusätzliche Konfigurationen:
	- ACL-Informationen Zugriffskontrolllisten für die von Ihnen ausgewählten Entitäten sind standardmäßig enthalten. Wenn Sie die Auswahl einer Zugriffskontrollliste aufheben, werden alle Dateien in dieser Kategorie öffentlich zugänglich gemacht. ACL-Optionen werden für nicht ausgewählte Entitäten automatisch deaktiviert. Für öffentliche Artikel wird ACL nicht angewendet.
	- Für Maximale Dateigröße Geben Sie die Dateigrößenbeschränkung in MB an, die Amazon Kendra crawlt. Amazon Kendra crawlt nur die Dateien innerhalb der von Ihnen definierten Größenbeschränkung. Die Standarddateigröße ist 50 MB. Die maximale Dateigröße sollte größer als 0 MB und kleiner oder gleich 50 MB sein.
	- Regex-Muster für Anlagen Fügen Sie Muster für reguläre Ausdrücke hinzu, um bestimmte angehängte Dateien von Katalogen, Wissensartikeln und Vorfällen ein- oder auszuschließen. Sie können bis zu 100 Muster hinzufügen.
- e. Synchronisierungsmodus Wählen Sie aus, wie Sie Ihren Index aktualisieren möchten, wenn sich der Inhalt Ihrer Datenquelle ändert. Wenn Sie Ihre Datenquelle Amazon Kendra zum ersten Mal synchronisieren, werden alle Inhalte standardmäßig gecrawlt und indexiert. Sie müssen eine vollständige Synchronisierung Ihrer Daten durchführen, falls Ihre erste Synchronisierung fehlgeschlagen ist, auch wenn Sie die Option Vollsynchronisierung nicht als Synchronisierungsmodusoption wählen.
	- Vollständige Synchronisierung: Indizieren Sie den gesamten Inhalt neu und ersetzen die vorhandenen Inhalte jedes Mal, wenn Ihre Datenquelle mit Ihrem Index synchronisiert wird.
	- Neue, geänderte, gelöschte Synchronisierung: Indizieren Sie bei jeder Synchronisierung Ihrer Datenquelle mit Ihrem Index nur neue, geänderte und gelöschte Inhalte. Amazon Kendra kann den Mechanismus Ihrer Datenquelle verwenden, um Inhaltsänderungen nachzuverfolgen und Inhalte zu indexieren, die sich seit der letzten Synchronisierung geändert haben.
- f. Wählen Sie im Zeitplan für die Synchronisierungsausführung unter Frequenz aus, wie oft der Inhalt Ihrer Datenquelle synchronisiert und der Index aktualisiert werden soll.
- g. Wählen Sie Weiter aus.
- 8. Geben Sie auf der Seite Feldzuordnungen festlegen die folgenden Informationen ein:
	- a. Standardfeldzuordnungen Wählen Sie aus den Amazon Kendra generierten Standard-Datenquellenfeldern aus, die Sie Ihrem Index zuordnen möchten.
	- b. Feld hinzufügen Um benutzerdefinierte Datenquellenfelder hinzuzufügen, um einen Indexfeldnamen für die Zuordnung und den Felddatentyp zu erstellen.
	- c. Wählen Sie Weiter aus.
- 9. Überprüfen Sie auf der Seite Überprüfen und erstellen, ob die von Ihnen eingegebenen Informationen korrekt sind, und wählen Sie dann Datenquelle hinzufügen aus. Sie können Ihre Informationen auch auf dieser Seite bearbeiten. Ihre Datenquelle wird auf der Seite Datenquellen angezeigt, nachdem die Datenquelle erfolgreich hinzugefügt wurde.

# API

Um eine Verbindung Amazon Kendra herzustellen ServiceNow

Sie müssen mithilfe der [TemplateConfiguration](https://docs.aws.amazon.com/kendra/latest/APIReference/API_TemplateConfiguration.html)API einen JSON-Wert des [Datenquellenschemas](https://docs.aws.amazon.com/kendra/latest/dg/ds-schemas.html) angeben. Sie müssen die folgenden Informationen angeben:

- Datenquelle Geben Sie den Datenquellentyp wie SERVICENOWV2 bei der Verwendung des [TemplateConfiguration](https://docs.aws.amazon.com/kendra/latest/dg/API_TemplateConfiguration.html)JSON-Schemas an. Geben Sie außerdem die Datenquelle so anTEMPLATE, wie Sie die [CreateDataSource](https://docs.aws.amazon.com/kendra/latest/dg/API_CreateDataSource.html)API aufrufen.
- Host-URL Geben Sie die Version der ServiceNow Host-Instanz an. Zum Beispiel *yourdomain.service-now.com*.
- Authentifizierungstyp Geben Sie den Authentifizierungstyp an, den Sie verwenden, unabhängig davon, ob oder für Ihre Instanz. basicAuth OAuth2 ServiceNow
- ServiceNow Instanzversion Geben Sie die ServiceNow Instanz an, die Sie verwenden, obTokyo, SandiegoRome, oder. Others
- Synchronisierungsmodus Geben Sie an, wie Ihr Index aktualisiert Amazon Kendra werden soll, wenn sich der Inhalt Ihrer Datenquelle ändert. Wenn Sie Ihre Datenquelle Amazon Kendra zum ersten Mal synchronisieren, werden alle Inhalte standardmäßig gecrawlt und indexiert. Sie müssen eine vollständige Synchronisierung Ihrer Daten durchführen, falls Ihre erste Synchronisierung fehlgeschlagen ist, auch wenn Sie die Option Vollsynchronisierung nicht als Synchronisierungsmodusoption wählen. Sie können wählen zwischen:
	- FORCED FULL CRAWLum den gesamten Inhalt neu zu indizieren und vorhandene Inhalte jedes Mal zu ersetzen, wenn Ihre Datenquelle mit Ihrem Index synchronisiert wird.
	- FULL CRAWLum bei jeder Synchronisierung Ihrer Datenquelle mit Ihrem Index nur neue, geänderte und gelöschte Inhalte zu indizieren. Amazon Kendra kann den Mechanismus Ihrer Datenquelle verwenden, um Inhaltsänderungen nachzuverfolgen und Inhalte zu indexieren, die sich seit der letzten Synchronisierung geändert haben.
- Geheimer Amazon-Ressourcenname (ARN) Geben Sie den Amazon-Ressourcennamen (ARN) eines Secrets Manager Geheimnisses ein, das die Authentifizierungsdaten enthält, die Sie in Ihrem ServiceNow Konto erstellt haben.

Wenn Sie die Standardauthentifizierung verwenden, wird das Geheimnis in einer JSON-Struktur mit den folgenden Schlüsseln gespeichert:

```
{ 
     "username": "user name", 
     "password": "password"
}
```
• Wenn Sie OAuth2-Client-Anmeldeinformationen verwenden, wird das Geheimnis in einer JSON-Struktur mit den folgenden Schlüsseln gespeichert:

```
{ 
     "username": "user name", 
     "password": "password", 
     "clientId": "client id", 
     "clientSecret": "client secret"
}
```
• IAM role — Geben Sie anRoleArn, wann Sie aufrufenCreateDataSource, um einer IAM Rolle Berechtigungen für den Zugriff auf Ihr Secrets Manager Geheimnis und für den Aufruf der erforderlichen öffentlichen APIs für den ServiceNow Connector und zu erteilen. Amazon Kendra Weitere Informationen finden Sie unter [IAM Rollen für ServiceNow Datenquellen.](https://docs.aws.amazon.com/kendra/latest/dg/iam-roles.html#iam-roles-ds)

Sie können auch die folgenden optionalen Funktionen hinzufügen:

- Virtual Private Cloud (VPC) Geben Sie an, VpcConfiguration wann Sie anrufen. CreateDataSource Weitere Informationen finden Sie unter [Konfigurieren von Amazon](#page-1091-0) [Kendra für die Verwendung eines Amazon VPC](#page-1091-0).
- Inklusions- und Ausschlussfilter Sie können anhand der Dateinamen und Dateitypen von Wissensartikeln, Servicekatalogen und Vorfällen angeben, ob bestimmte angehängte Dateien ein- oder ausgeschlossen werden sollen.

### **a** Note

Die meisten Datenquellen verwenden Muster für reguläre Ausdrücke. Dabei handelt es sich um Ein- oder Ausschlussmuster, die als Filter bezeichnet werden. Wenn Sie einen Einschlussfilter angeben, werden nur Inhalte indexiert, die dem Einschlussfilter entsprechen. Jedes Dokument, das nicht dem Einschlussfilter entspricht, wird nicht indexiert. Wenn Sie einen Ein- und Ausschlussfilter angeben, werden Dokumente, die dem Ausschlussfilter entsprechen, nicht indexiert, auch wenn sie dem Einschlussfilter entsprechen.

• Bestimmte zu indizierende Dokumente — Sie können eine ServiceNow Abfrage verwenden, um die gewünschten Dokumente aus einer oder mehreren Wissensdatenbanken, einschließlich privater Wissensdatenbanken, anzugeben. Der Zugriff auf die Wissensdatenbanken wird durch den Benutzer bestimmt, den Sie für die Verbindung mit der ServiceNow Instanz verwenden. Weitere Informationen finden Sie unter [Angeben von Dokumenten für die Indexierung mit einer](https://docs.aws.amazon.com/kendra/latest/dg/servicenow-query.html)  [Abfrage](https://docs.aws.amazon.com/kendra/latest/dg/servicenow-query.html).

- Indizierungsparameter Sie können auch angeben, ob Sie:
	- Indexieren Sie Wissensartikel, Servicekataloge und Vorfälle oder alle diese. Wenn Sie Wissensartikel, Servicekatalogelemente und Vorfälle indizieren möchten, müssen Sie den Namen des ServiceNow Felds angeben, das dem Inhaltsfeld des Indexdokuments im Amazon Kendra Index zugeordnet ist.
	- Indexieren Sie Anlagen zu Wissensartikeln, Servicekatalogeinträgen und Vorfällen.
	- Fügen Sie Wissensartikel, Servicekatalogelemente und Vorfälle auf der Grundlage des short description Filtermusters hinzu.
	- Wählen Sie aus, ob aktive und inaktive Servicekatalogelemente und Vorfälle gefiltert werden sollen.
	- Wählen Sie, ob Vorfälle nach Art des Vorfalls gefiltert werden sollen.
	- Wählen Sie aus, für welche Entitäten die ACL gecrawlt werden soll.
	- Sie können eine ServiceNow Abfrage verwenden, um die gewünschten Dokumente aus einer oder mehreren Wissensdatenbanken, einschließlich privater Wissensdatenbanken, anzugeben. Der Zugriff auf die Wissensdatenbanken wird durch den Benutzer bestimmt, den Sie für die Verbindung mit der ServiceNow Instanz verwenden. Weitere Informationen finden Sie unter [Angeben von Dokumenten für die Indexierung mit einer Abfrage.](https://docs.aws.amazon.com/kendra/latest/dg/servicenow-query.html)
- Identity Crawler Geben Sie an, ob der Identity Crawler aktiviert Amazon Kendra werden soll. Der Identity Crawler verwendet die Informationen der Zugriffskontrollliste (ACL) für Ihre Dokumente, um Suchergebnisse nach dem Benutzer- oder Gruppenzugriff auf Dokumente zu filtern. Wenn Sie über eine ACL für Ihre Dokumente verfügen und sich dafür entscheiden, Ihre ACL zu verwenden, können Sie auch den Identity Crawler aktivieren, um die [Benutzerkontextfilterung](https://docs.aws.amazon.com/kendra/latest/dg/user-context-filter.html#context-filter-user-incl-datasources) von Suchergebnissen zu konfigurieren. Amazon Kendra Andernfalls können alle Dokumente öffentlich durchsucht werden, wenn Identity Crawler ausgeschaltet ist. Wenn Sie die Zugriffskontrolle für Ihre Dokumente verwenden möchten und Identity Crawler ausgeschaltet ist, können Sie alternativ die [PutPrincipalMappingA](https://docs.aws.amazon.com/kendra/latest/APIReference/API_PutPrincipalMapping.html)PI verwenden, um Benutzerund Gruppenzugriffsinformationen für die Benutzerkontextfilterung hochzuladen.
- Feldzuordnungen Wählen Sie diese Option, um Ihre ServiceNow Datenquellenfelder Ihren Indexfeldern zuzuordnen. Amazon Kendra Weitere Informationen finden Sie unter [Zuweisen](https://docs.aws.amazon.com/kendra/latest/dg/field-mapping.html)  [von Datenquellenfeldern](https://docs.aws.amazon.com/kendra/latest/dg/field-mapping.html).

### **a** Note

Das Textfeld oder das entsprechende Textfeld für Ihre Dokumente ist erforderlich, um Ihre Dokumente durchsuchen Amazon Kendra zu können. Sie müssen den

Feldnamen Ihres Dokumenthauptteils in Ihrer Datenquelle dem Namen des Indexfeldes zuordnen document body. Alle anderen Felder sind optional.

Eine Liste weiterer wichtiger JSON-Schlüssel, die konfiguriert werden müssen, finden Sie unter [ServiceNow Vorlagenschema](https://docs.aws.amazon.com/kendra/latest/dg/ds-schemas.html#ds-servicenow-schema).

### <span id="page-1062-0"></span>Weitere Informationen

Weitere Informationen zur Integration Amazon Kendra mit Ihrer ServiceNow Datenquelle finden Sie unter:

• [Erste Schritte mit der Amazon Kendra Ankündigung des aktualisierten ServiceNow Connectors](https://aws.amazon.com/blogs/machine-learning/announcing-the-updated-servicenow-connector-v2-for-amazon-kendra/) [\(V2\) für Amazon Kendra](https://aws.amazon.com/blogs/machine-learning/announcing-the-updated-servicenow-connector-v2-for-amazon-kendra/)

# Angeben von Dokumenten, die mit einer Abfrage indexiert werden sollen

Sie können eine ServiceNow Abfrage verwenden, um die Dokumente anzugeben, die Sie in einen Amazon Kendra Index aufnehmen möchten. Wenn Sie eine Abfrage verwenden, können Sie mehrere Wissensdatenbanken angeben, einschließlich privater Wissensdatenbanken. Der Zugriff auf die Wissensdatenbanken wird durch den Benutzer bestimmt, den Sie für die Verbindung mit der ServiceNow Instanz verwenden.

Um eine Abfrage zu erstellen, verwenden Sie den ServiceNow Query Builder. Sie können den Builder verwenden, um die Abfrage zu erstellen und zu testen, ob die Abfrage die richtige Liste von Dokumenten zurückgibt.

Um eine Abfrage mit der ServiceNow Konsole zu erstellen

- 1. Loggen Sie sich in die ServiceNow Konsole ein.
- 2. Wählen Sie im linken Menü "Wissen", dann "Artikel" und anschließend "Alle" aus.
- 3. Wählen Sie oben auf der Seite das Filtersymbol aus.
- 4. Verwenden Sie den Query Builder, um die Abfrage zu erstellen.
- 5. Wenn die Abfrage abgeschlossen ist, klicken Sie mit der rechten Maustaste auf die Abfrage und wählen Sie Abfrage kopieren, um die Abfrage aus dem Abfrage-Generator zu kopieren. Speichern Sie diese Abfrage, um sie in zu verwenden Amazon Kendra.

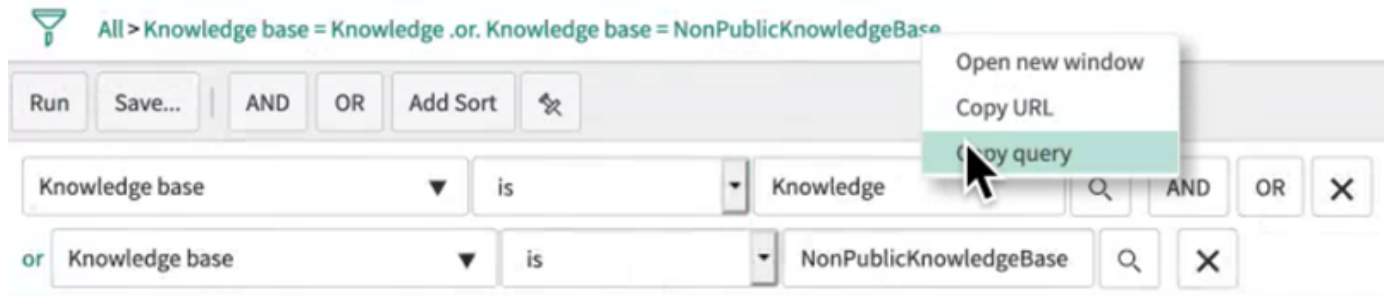

Achten Sie darauf, dass Sie beim Kopieren der Abfrage keinen Abfrageparameter ändern. Wenn einer der Abfrageparameter nicht erkannt wird, ServiceNow behandelt den Parameter als leer und verwendet ihn nicht zum Filtern der Ergebnisse.

# **Slack**

Slack ist eine Kommunikations-App für Unternehmen, mit der Benutzer Nachrichten und Anhänge über verschiedene öffentliche und private Kanäle senden können. Du kannst Amazon Kendra damit deine öffentlichen und privaten Slack-Kanäle, Bot- und Archivierungsnachrichten, Dateien und Anhänge, Direkt- und Gruppennachrichten indizieren. Du kannst auch bestimmte Inhalte zum Filtern auswählen.

### **a** Note

Amazon Kendra unterstützt jetzt einen aktualisierten Slack-Connector.

Die Konsole wurde automatisch für dich aktualisiert. Alle neuen Konnektoren, die Sie in der Konsole erstellen, verwenden die aktualisierte Architektur. Wenn Sie die API verwenden, müssen Sie jetzt das [TemplateConfiguration](https://docs.aws.amazon.com/kendra/latest/APIReference/API_TemplateConfiguration.html)Objekt anstelle des SlackConfiguration Objekts verwenden, um Ihren Connector zu konfigurieren.

Konnektoren, die mit der älteren Konsolen- und API-Architektur konfiguriert wurden, funktionieren weiterhin wie konfiguriert. Sie können sie jedoch nicht bearbeiten oder aktualisieren. Wenn Sie Ihre Connectorkonfiguration bearbeiten oder aktualisieren möchten, müssen Sie einen neuen Connector erstellen.

Wir empfehlen, Ihren Connector-Workflow auf die aktualisierte Version zu migrieren. Die Support für Konnektoren, die mit der älteren Architektur konfiguriert wurden, soll bis Juni 2024 eingestellt werden.

Du kannst über Amazon Kendra die [Amazon Kendra Konsole](https://console.aws.amazon.com/kendra/) oder die [TemplateConfiguration](https://docs.aws.amazon.com/kendra/latest/APIReference/API_TemplateConfiguration.html)API eine Verbindung zu deiner Slack-Datenquelle herstellen.

Informationen zur Fehlerbehebung bei deinem Amazon Kendra Slack-Datenquellen-Connector findest du unter. [Problembehandlung bei Datenquellen](#page-1409-0)

### Themen

- [Unterstützte Features](#page-1064-0)
- [Voraussetzungen](#page-1064-1)
- [Anweisungen zur Verbindung](#page-1067-0)
- [Weitere Informationen](#page-1073-0)

# <span id="page-1064-0"></span>Unterstützte Features

Amazon Kendra Der Datenquellen-Connector von Slack unterstützt die folgenden Funktionen:

- Feldzuordnungen
- Steuerung des Benutzerzugriffs
- Einschluss-/Ausschlussfilter
- Vollständige und inkrementelle Inhaltssynchronisierung
- Virtual Private Cloud (VPC)

# <span id="page-1064-1"></span>Voraussetzungen

Bevor du deine Slack-Datenquelle Amazon Kendra zum Indizieren verwenden kannst, nimm diese Änderungen in deinem Slack und deinen Accounts vor. AWS

Stelle in Slack sicher, dass du:

• Du hast ein Slack-Bot-Benutzer-OAuth-Token oder ein Slack-Benutzer-OAuth-Token konfiguriert. Du kannst eines der beiden Tokens wählen, um eine Verbindung zu deiner Slack-Datenquelle herzustellen Amazon Kendra . Ein Token ist erforderlich, um es als deine Authentifizierungsdaten zu verwenden. Weitere Informationen [findest du in der Slack-Dokumentation zu Zugriffstoken.](https://api.slack.com/authentication/token-types)

# **a** Note

Wenn du das Bot-Token als Teil deiner Slack-Zugangsdaten verwendest, kannst du Direktnachrichten und Gruppennachrichten nicht indizieren und du musst das Bot-Token zu dem Channel hinzufügen, den du indexieren möchtest.

## **a** Note

Wir empfehlen dir, deine Zugangsdaten und dein Geheimnis regelmäßig zu aktualisieren oder zu wechseln. Stellen Sie zu Ihrer eigenen Sicherheit nur die Zugriffsebene bereit, die erforderlich ist. Wir raten davon ab, Anmeldeinformationen und geheime Daten für alle Datenquellen und Connector-Versionen 1.0 und 2.0 (sofern zutreffend) wiederzuverwenden.

- Du hast deine Slack-Workspace-Team-ID aus der URL deiner Slack-Workspace-Hauptseite notiert. *Zum Beispiel https://app.slack.com/client/T0123456789/...* wobei *T0123456789* die Team-ID ist.
- Die folgenden Oauth-Bereiche/Berechtigungen wurden hinzugefügt:

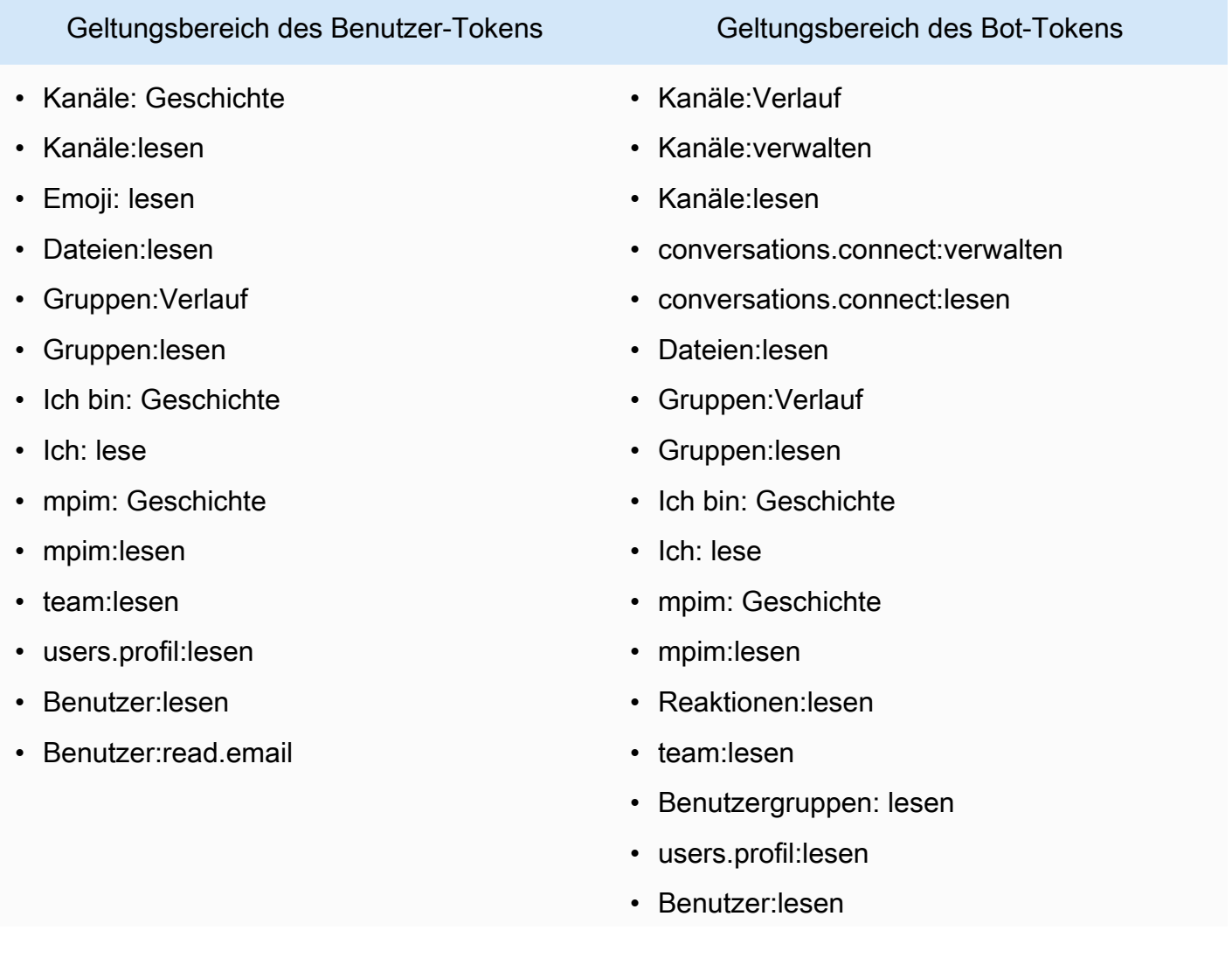

Geltungsbereich des Benutzer-Tokens Geltungsbereich des Bot-Tokens

- Benutzer:read.email
- Aktiviert, dass jedes Dokument in Slack und in anderen Datenquellen, die du für denselben Index verwenden möchtest, einzigartig ist. Jede Datenquelle, die du für einen Index verwenden möchtest, darf nicht dasselbe Dokument in allen Datenquellen enthalten. Dokument-IDs gelten für einen Index global und müssen pro Index eindeutig sein.

Stellen Sie sicher AWS-Konto, dass Sie Folgendes in Ihrem haben:

- [Hat einen Amazon Kendra Index erstellt](https://docs.aws.amazon.com/kendra/latest/dg/create-index.html) und bei Verwendung der API die Index-ID notiert.
- Sie [haben eine IAM Rolle für Ihre Datenquelle erstellt](https://docs.aws.amazon.com/kendra/latest/dg/iam-roles.html#iam-roles-ds) und, falls Sie die API verwenden, den ARN der IAM Rolle notiert.

**G** Note

Wenn Sie Ihren Authentifizierungstyp und Ihre Anmeldeinformationen ändern, müssen Sie Ihre IAM Rolle aktualisieren, um auf die richtige AWS Secrets Manager geheime ID zugreifen zu können.

• Du hast deine Slack-Authentifizierungsdaten AWS Secrets Manager geheim gespeichert und, falls du die API verwendest, den ARN des Geheimnisses notiert.

## **a** Note

Wir empfehlen dir, deine Zugangsdaten und dein Geheimnis regelmäßig zu aktualisieren oder zu wechseln. Stellen Sie zu Ihrer eigenen Sicherheit nur die Zugriffsebene bereit, die erforderlich ist. Wir raten davon ab, Anmeldeinformationen und geheime Daten für alle Datenquellen und Connector-Versionen 1.0 und 2.0 (sofern zutreffend) wiederzuverwenden.

Wenn du noch keine IAM Rolle oder keinen Schlüssel hast, kannst du die Konsole verwenden, um eine neue IAM Rolle und ein neues Secrets Manager Geheimnis zu erstellen, wenn du deine Slack-Datenquelle mit verbindest. Amazon Kendra Wenn Sie die API verwenden, müssen Sie den ARN einer vorhandenen IAM Rolle und eines Secrets Manager Geheimnisses sowie eine Index-ID angeben.

# <span id="page-1067-0"></span>Anweisungen zur Verbindung

Um eine Verbindung Amazon Kendra zu deiner Slack-Datenquelle herzustellen, musst du die erforderlichen Details zu deiner Slack-Datenquelle angeben, damit du auf deine Daten zugreifen Amazon Kendra kannst. Falls du Slack noch nicht für Amazon Kendra konfiguriert hast, findest du weitere Informationen unter. [Voraussetzungen](#page-1064-1)

## **Console**

So stellst du eine Verbindung Amazon Kendra zu Slack her

- 1. Melde dich bei der an AWS Management Console und öffne die [Amazon Kendra Konsole.](https://console.aws.amazon.com/kendra/)
- 2. Wählen Sie im linken Navigationsbereich Indizes und dann den Index, den Sie verwenden möchten, aus der Indexliste aus.

# **a** Note

Sie können Ihre Einstellungen für die Benutzerzugriffskontrolle unter Indexeinstellungen konfigurieren oder bearbeiten.

- 3. Wählen Sie auf der Seite Erste Schritte die Option Datenquelle hinzufügen aus.
- 4. Wähle auf der Seite Datenquelle hinzufügen die Option Slack-Konnektor und dann Konnektor hinzufügen aus. Wenn du Version 2 verwendest (falls zutreffend), wähle den Slack-Connector mit dem Tag "V2.0".
- 5. Gib auf der Seite "Datenquellendetails angeben" die folgenden Informationen ein:
	- a. Geben Sie im Feld Name und Beschreibung für Datenquellenname einen Namen für Ihre Datenquelle ein. Sie können Bindestriche, aber keine Leerzeichen verwenden.
	- b. (Optional) Beschreibung Geben Sie eine optionale Beschreibung für Ihre Datenquelle ein.
	- c. In Standardsprache Wählen Sie eine Sprache aus, um Ihre Dokumente nach dem Index zu filtern. Sofern Sie nichts anderes angeben, ist die Standardsprache Englisch. Die in den Metadaten des Dokuments angegebene Sprache hat Vorrang vor der ausgewählten Sprache.
	- d. Unter Tags für Neues Tag hinzufügen Fügen Sie optionale Tags hinzu, um Ihre Ressourcen zu durchsuchen und zu filtern oder Ihre Kosten nachzuverfolgen. AWS
	- e. Wählen Sie Weiter aus.
- 6. Geben Sie auf der Seite Zugriff und Sicherheit definieren die folgenden Informationen ein:
	- a. Für Slack-Workspace-Team-ID Die Team-ID deines Slack-Workspace. Du findest deine Team-ID in der URL der Hauptseite deines Slack-Workspace. Zum Beispiel *https://app.slack.com/client/T0123456789/...* wobei *T0123456789* die Team-ID ist.
	- b. Autorisierung Aktivieren oder deaktivieren Sie die Informationen der Zugriffskontrollliste (ACL) für Ihre Dokumente, wenn Sie über eine ACL verfügen und diese für die Zugriffskontrolle verwenden möchten. Die ACL gibt an, auf welche Dokumente Benutzer und Gruppen zugreifen können. Die ACL-Informationen werden verwendet, um Suchergebnisse nach dem Benutzer- oder Gruppenzugriff auf Dokumente zu filtern. Weitere Informationen finden Sie unter [Benutzerkontextfilterung.](https://docs.aws.amazon.com/kendra/latest/dg/user-context-filter.html#context-filter-user-incl-datasources)
	- c. AWS Secrets Manager geheim Wähle ein vorhandenes Geheimnis oder erstelle ein neues Secrets Manager Geheimnis, um deine Slack-Authentifizierungsdaten zu speichern. Wenn du dich dafür entscheidest, ein neues Geheimnis zu erstellen, öffnet sich ein AWS Secrets Manager geheimes Fenster.
		- i. Geben Sie die folgenden Informationen in das Fenster Create an AWS Secrets Manager Secret ein:
			- A. Geheimer Name Ein Name für Ihr Geheimnis. Das Präfix 'AmazonKendra-Slack-' wird deinem geheimen Namen automatisch hinzugefügt.
			- B. Für Slack-Token Gib die Werte für die Authentifizierungsdaten ein, die du für Slack konfiguriert hast.
		- ii. Speichere dein Geheimnis und füge es hinzu.
	- d. Virtual Private Cloud (VPC) Sie können wählen, ob Sie eine VPC verwenden möchten. In diesem Fall müssen Sie Subnetze und VPC-Sicherheitsgruppen hinzufügen.
	- e. Identity Crawler Geben Sie an, ob der Identity Crawler aktiviert Amazon Kendra werden soll. Der Identity Crawler verwendet die Informationen der Zugriffskontrollliste (ACL) für Ihre Dokumente, um Suchergebnisse nach dem Benutzer- oder Gruppenzugriff auf Dokumente zu filtern. Wenn Sie über eine ACL für Ihre Dokumente verfügen und Ihre ACL verwenden möchten, können Sie auch den Identity Crawler aktivieren, um die [Benutzerkontextfilterung](https://docs.aws.amazon.com/kendra/latest/dg/user-context-filter.html#context-filter-user-incl-datasources) von Suchergebnissen zu konfigurieren. Amazon Kendra Andernfalls können alle Dokumente öffentlich durchsucht werden, wenn Identity Crawler ausgeschaltet ist. Wenn Sie die Zugriffskontrolle für Ihre Dokumente verwenden möchten und Identity Crawler ausgeschaltet ist, können Sie alternativ die

[PutPrincipalMapping](https://docs.aws.amazon.com/kendra/latest/APIReference/API_PutPrincipalMapping.html)API verwenden, um Benutzer- und Gruppenzugriffsinformationen für die Benutzerkontextfilterung hochzuladen.

f. IAM Rolle — Wählen Sie eine bestehende IAM Rolle oder erstellen Sie eine neue IAM Rolle, um auf Ihre Repository-Anmeldeinformationen und Indexinhalte zuzugreifen.

## **a** Note

IAM Rollen, die für Indizes verwendet werden, können nicht für Datenquellen verwendet werden. Wenn Sie sich nicht sicher sind, ob eine vorhandene Rolle für einen Index oder eine häufig gestellte Frage verwendet wird, wählen Sie Neue Rolle erstellen, um Fehler zu vermeiden.

- g. Wählen Sie Weiter aus.
- 7. Geben Sie auf der Seite "Synchronisierungseinstellungen konfigurieren" die folgenden Informationen ein:
	- a. Inhaltstyp auswählen Wähle die Slack-Entitäten oder Inhaltstypen aus, die du crawlen möchtest. Du kannst aus allen Kanälen, öffentlichen Channels, privaten Channels, Gruppennachrichten und privaten Nachrichten wählen.
	- b. Startdatum für das Crawlen auswählen Gib das Datum ein, an dem du mit dem Crawlen deiner Inhalte beginnen möchtest.
	- c. Für zusätzliche Konfigurationen: Wählen Sie aus, ob Bot-Nachrichten und archivierte Nachrichten eingeschlossen werden sollen, und verwenden Sie Muster mit regulären Ausdrücken, um bestimmte Inhalte ein- oder auszuschließen.

## **a** Note

Wenn du dich dafür entscheidest, sowohl Channel-IDs als auch Channel-Namen einzubeziehen, priorisiert der Amazon Kendra Slack-Connector Channel-IDs gegenüber Kanalnamen.

Wenn du dich dafür entschieden hast, bestimmte private Nachrichten und Gruppennachrichten einzubeziehen, ignoriert der Amazon Kendra Slack-Connector alle privaten Nachrichten und Gruppennachrichten und crawlt nur die von dir angegebenen privaten Nachrichten und Gruppennachrichten.

d. Synchronisierungsmodus — Wähle aus, wie du deinen Index aktualisieren möchtest, wenn sich der Inhalt deiner Datenquelle ändert. Wenn Sie Ihre Datenquelle Amazon

Kendra zum ersten Mal synchronisieren, werden alle Inhalte standardmäßig gecrawlt und indexiert. Sie müssen eine vollständige Synchronisierung Ihrer Daten durchführen, falls Ihre erste Synchronisierung fehlgeschlagen ist, auch wenn Sie die Option Vollsynchronisierung nicht als Synchronisierungsmodusoption wählen.

- Vollständige Synchronisierung: Indizieren Sie den gesamten Inhalt neu und ersetzen die vorhandenen Inhalte jedes Mal, wenn Ihre Datenquelle mit Ihrem Index synchronisiert wird.
- Neue, geänderte, gelöschte Synchronisierung: Indizieren Sie bei jeder Synchronisierung Ihrer Datenquelle mit Ihrem Index nur neue, geänderte und gelöschte Inhalte. Amazon Kendra kann den Mechanismus Ihrer Datenquelle verwenden, um Inhaltsänderungen nachzuverfolgen und Inhalte zu indexieren, die sich seit der letzten Synchronisierung geändert haben.
- e. Wählen Sie im Zeitplan für die Synchronisierungsausführung unter Frequenz aus, wie oft der Inhalt Ihrer Datenquelle synchronisiert und der Index aktualisiert werden soll.
- f. Wählen Sie Weiter aus.
- 8. Geben Sie auf der Seite Feldzuordnungen festlegen die folgenden Informationen ein:
	- a. Standard-Datenquellenfelder Wählen Sie eines der Amazon Kendra generierten Standard-Datenquellenfelder aus, die Sie Ihrem Index zuordnen möchten.
	- b. Feld hinzufügen Um benutzerdefinierte Datenquellenfelder hinzuzufügen, um einen Indexfeldnamen für die Zuordnung und den Felddatentyp zu erstellen.
	- c. Wählen Sie Weiter aus.
- 9. Überprüfen Sie auf der Seite Überprüfen und erstellen, ob die von Ihnen eingegebenen Informationen korrekt sind, und wählen Sie dann Datenquelle hinzufügen aus. Sie können Ihre Informationen auch auf dieser Seite bearbeiten. Ihre Datenquelle wird auf der Seite Datenquellen angezeigt, nachdem die Datenquelle erfolgreich hinzugefügt wurde.

# API

Um eine Verbindung Amazon Kendra zu Slack herzustellen

Du musst mithilfe der [TemplateConfiguration](https://docs.aws.amazon.com/kendra/latest/dg/API_TemplateConfiguration.html)API ein JSON des [Datenquellenschemas](https://docs.aws.amazon.com/kendra/latest/dg/ds-schemas.html#ds-schema-slack) angeben. Sie müssen die folgenden Informationen angeben:

- Datenquelle Geben Sie den Datenquellentyp wie SLACK bei der Verwendung des [TemplateConfiguration](https://docs.aws.amazon.com/kendra/latest/dg/API_TemplateConfiguration.html)JSON-Schemas an. Geben Sie außerdem die Datenquelle so anTEMPLATE, wie Sie die [CreateDataSource](https://docs.aws.amazon.com/kendra/latest/dg/API_CreateDataSource.html)API aufrufen.
- Team-ID des Slack-Workspace Die Slack-Team-ID, die du von der URL deiner Slack-Hauptseite kopiert hast.
- Seit dem Datum Das Datum, an dem mit dem Crawlen deiner Daten aus deinem Slack-Workspace-Team begonnen werden soll. Das Datum muss diesem Format folgen:. yyyy-mm-dd
- Synchronisierungsmodus Geben Sie an, wie Ihr Index aktualisiert Amazon Kendra werden soll, wenn sich der Inhalt Ihrer Datenquelle ändert. Wenn Sie Ihre Datenquelle Amazon Kendra zum ersten Mal synchronisieren, werden alle Inhalte standardmäßig gecrawlt und indexiert. Sie müssen eine vollständige Synchronisierung Ihrer Daten durchführen, falls Ihre erste Synchronisierung fehlgeschlagen ist, auch wenn Sie die Option Vollsynchronisierung nicht als Synchronisierungsmodusoption wählen. Sie können wählen zwischen:
	- FORCED\_FULL\_CRAWLum den gesamten Inhalt neu zu indizieren und vorhandene Inhalte jedes Mal zu ersetzen, wenn Ihre Datenquelle mit Ihrem Index synchronisiert wird.
	- FULL\_CRAWLum bei jeder Synchronisierung Ihrer Datenquelle mit Ihrem Index nur neue, geänderte und gelöschte Inhalte zu indizieren. Amazon Kendra kann den Mechanismus Ihrer Datenquelle verwenden, um Inhaltsänderungen nachzuverfolgen und Inhalte zu indexieren, die sich seit der letzten Synchronisierung geändert haben.
	- CHANGE\_LOGum jedes Mal, wenn Ihre Datenquelle mit Ihrem Index synchronisiert wird, nur neue und geänderte Inhalte zu indizieren. Amazon Kendra kann den Mechanismus Ihrer Datenquelle verwenden, um Inhaltsänderungen nachzuverfolgen und Inhalte zu indexieren, die sich seit der letzten Synchronisierung geändert haben.
- Identity Crawler Geben Sie an, ob der Identity Crawler aktiviert Amazon Kendra werden soll. Der Identity Crawler verwendet die Informationen der Zugriffskontrollliste (ACL) für Ihre Dokumente, um Suchergebnisse nach dem Benutzer- oder Gruppenzugriff auf Dokumente zu filtern. Wenn Sie über eine ACL für Ihre Dokumente verfügen und Ihre ACL verwenden möchten, können Sie auch den Identity Crawler aktivieren, um die [Benutzerkontextfilterung](https://docs.aws.amazon.com/kendra/latest/dg/user-context-filter.html#context-filter-user-incl-datasources) von Suchergebnissen zu konfigurieren. Amazon Kendra Andernfalls können alle Dokumente öffentlich durchsucht werden, wenn Identity Crawler ausgeschaltet ist. Wenn Sie die Zugriffskontrolle für Ihre Dokumente verwenden möchten und Identity Crawler ausgeschaltet ist, können Sie alternativ die [PutPrincipalMapping](https://docs.aws.amazon.com/kendra/latest/APIReference/API_PutPrincipalMapping.html)API verwenden, um Benutzer- und Gruppenzugriffsinformationen für die Benutzerkontextfilterung hochzuladen.

• Geheimer Amazon-Ressourcenname (ARN) — Gib den Amazon-Ressourcennamen (ARN) eines Secrets Manager Geheimnisses an, das die Authentifizierungsdaten für dein Slack-Konto enthält. Das Geheimnis wird in einer JSON-Struktur mit den folgenden Schlüsseln gespeichert:

```
{ 
     "slackToken": "token"
}
```
• IAM role — Geben Sie anRoleArn, wann Sie anrufenCreateDataSource, um einer IAM Rolle Berechtigungen für den Zugriff auf Ihr Secrets Manager Geheimnis und den Aufruf der erforderlichen öffentlichen APIs für den Slack-Connector und zu erteilen. Amazon Kendra Weitere Informationen findest du unter [IAM Rollen für Slack-Datenquellen.](https://docs.aws.amazon.com/kendra/latest/dg/iam-roles.html#iam-roles-ds)

Du kannst auch die folgenden optionalen Funktionen hinzufügen:

- Virtual Private Cloud (VPC) Geben Sie an, VpcConfiguration wann Sie anrufen. CreateDataSource Weitere Informationen finden Sie unter [Konfigurieren von Amazon](#page-1091-0) [Kendra für die Verwendung eines Amazon VPC](#page-1091-0).
- Spezifische Kanäle Filtern Sie nach öffentlichen oder privaten Kanälen und geben Sie bestimmte Kanäle anhand ihrer ID an.
- Arten von Kanälen und Nachrichten Gibt an, ob deine öffentlichen und privaten Kanäle, deine Gruppen- und Direktnachrichten sowie dein Bot und deine archivierten Nachrichten indexiert werden Amazon Kendra sollen. Wenn du ein Bot-Token als Teil deiner Slack-Authentifizierungsdaten verwendest, musst du das Bot-Token dem Kanal hinzufügen, den du indexieren möchtest. Du kannst Direktnachrichten und Gruppennachrichten nicht mit einem Bot-Token indizieren.
- Rückblick Du kannst einen lookBack Parameter so konfigurieren, dass der Slack-Connector aktualisierte oder gelöschte Inhalte bis zu einer bestimmten Anzahl von Stunden vor deiner letzten Connector-Synchronisierung crawlt.
- Inklusions- und Ausschlussfilter Gib an, ob bestimmte Slack-Inhalte ein- oder ausgeschlossen werden sollen. Wenn du ein Bot-Token als Teil deiner Slack-Authentifizierungsdaten verwendest, musst du das Bot-Token zu dem Channel hinzufügen, den du indexieren möchtest. Du kannst Direktnachrichten und Gruppennachrichten nicht mit einem Bot-Token indizieren.

# **a** Note

Die meisten Datenquellen verwenden Muster für reguläre Ausdrücke, bei denen es sich um Ein- oder Ausschlussmuster handelt, die als Filter bezeichnet werden. Wenn Sie einen Einschlussfilter angeben, werden nur Inhalte indexiert, die dem Einschlussfilter entsprechen. Jedes Dokument, das nicht dem Einschlussfilter entspricht, wird nicht indexiert. Wenn Sie einen Ein- und Ausschlussfilter angeben, werden Dokumente, die dem Ausschlussfilter entsprechen, nicht indexiert, auch wenn sie dem Einschlussfilter entsprechen.

• Feldzuordnungen — Wähle, ob du deine Slack-Datenquellenfelder deinen Indexfeldern zuordnen möchtest. Amazon Kendra Weitere Informationen finden Sie unter [Zuweisen von](https://docs.aws.amazon.com/kendra/latest/dg/field-mapping.html)  [Datenquellenfeldern](https://docs.aws.amazon.com/kendra/latest/dg/field-mapping.html).

## **a** Note

Das Textfeld oder das entsprechende Textfeld für deine Dokumente ist erforderlich, um deine Dokumente durchsuchen Amazon Kendra zu können. Sie müssen den Feldnamen Ihres Dokumenthauptteils in Ihrer Datenquelle dem Namen des Indexfeldes zuordnen\_document\_body. Alle anderen Felder sind optional.

Eine Liste weiterer wichtiger JSON-Schlüssel, die konfiguriert werden müssen, finden Sie unter [SlackVorlagenschema](https://docs.aws.amazon.com/kendra/latest/dg/ds-schemas.html#ds-schema-slack).

# <span id="page-1073-0"></span>Weitere Informationen

Weitere Informationen zur Integration Amazon Kendra mit deiner Slack-Datenquelle findest du unter:

• [Entdecke das Wissen in Slack-Workspaces mit intelligenter Suche mithilfe des Slack-Connectors](https://aws.amazon.com/blogs/machine-learning/unravel-the-knowledge-in-slack-workspaces-with-intelligent-search-using-the-amazon-kendra-slack-connector/)  [Amazon Kendra](https://aws.amazon.com/blogs/machine-learning/unravel-the-knowledge-in-slack-workspaces-with-intelligent-search-using-the-amazon-kendra-slack-connector/)

# Zendesk

Zendesk ist ein Kundenbeziehungsmanagementsystem, das Unternehmen dabei unterstützt, Interaktionen mit dem Kundensupport zu automatisieren und zu verbessern. Sie können es

verwenden, Amazon Kendra um Ihre Zendesk-Supporttickets, Ticketkommentare, Ticketanhänge, Help-Center-Artikel, Artikelkommentare, Anlagen zu Artikelkommentaren, Leitfadenthemen, Community-Posts und Kommentare zu Community-Posts zu indexieren.

Sie können nach dem Namen der Organisation filtern, wenn Sie Tickets indizieren möchten, die sich nur innerhalb einer bestimmten Organisation befinden. Sie können auch ein Crawldatum festlegen, an dem Sie mit dem Crawlen von Daten aus Zendesk beginnen möchten.

Sie können über Amazon Kendra die [Amazon Kendra Konsole](https://console.aws.amazon.com/kendra/) und die API eine Verbindung zu Ihrer Zendesk-Datenquelle herstellen. [TemplateConfiguration](https://docs.aws.amazon.com/kendra/latest/APIReference/API_TemplateConfiguration.html)

Informationen zur Fehlerbehebung bei Ihrem Amazon Kendra Zendesk-Datenquellen-Connector finden Sie unter. [Problembehandlung bei Datenquellen](#page-1409-0)

## Themen

- [Unterstützte Features](#page-1074-0)
- [Voraussetzungen](#page-1074-1)
- [Anweisungen zur Verbindung](#page-1076-0)
- [Weitere Informationen](#page-1082-0)

# <span id="page-1074-0"></span>Unterstützte Features

Amazon Kendra Der Zendesk-Datenquellen-Connector unterstützt die folgenden Funktionen:

- Feldzuordnungen
- Steuerung des Benutzerzugriffs
- Einschluss-/Ausschlussfilter
- Änderungsprotokoll, vollständige und inkrementelle Inhaltssynchronisierung
- Virtual Private Cloud (VPC)

# <span id="page-1074-1"></span>Voraussetzungen

Bevor Sie Ihre Zendesk-Datenquelle Amazon Kendra zum Indizieren verwenden können, müssen Sie diese Änderungen in Ihrem Zendesk und Ihren Konten vornehmen. AWS

Stellen Sie in Zendesk sicher, dass Sie über Folgendes verfügen:

• Sie haben ein Administratorkonto für die Zendesk Suite (Professional/Enterprise) erstellt.

# • Ich habe Ihre Zendesk-Host-URL notiert. Zum Beispiel *https://{subdomain}.zendesk.com/*.

### **a** Note

(On-Premise/Server) Amazon Kendra prüft, ob die AWS Secrets Manager darin enthaltenen Endpunktinformationen mit den Endpunktinformationen übereinstimmen, die in den Konfigurationsdetails Ihrer Datenquelle angegeben sind. Dies trägt zum Schutz vor dem [Problem des verwirrten Stellvertreters](https://docs.aws.amazon.com/IAM/latest/UserGuide/confused-deputy.html) bei, bei dem es sich um ein Sicherheitsproblem handelt, bei dem ein Benutzer nicht berechtigt ist, eine Aktion auszuführen, sondern ihn Amazon Kendra als Proxy verwendet, um auf das konfigurierte Geheimnis zuzugreifen und die Aktion auszuführen. Wenn Sie Ihre Endpunktinformationen später ändern, müssen Sie ein neues Geheimnis erstellen, um diese Informationen zu synchronisieren.

• Es wurde ein OAuth 2.0-Token konfiguriert, das eine Client-ID, einen geheimen Clientschlüssel, einen Benutzernamen und ein Passwort enthält. Das OAuth 2.0-Token muss als Ihre Authentifizierungsdaten verwendet werden. Weitere Informationen finden Sie in der [Zendesk-](https://developer.zendesk.com/documentation/ticketing/working-with-oauth/creating-and-using-oauth-tokens-with-the-api/)[Dokumentation zur Konfiguration von OAuth 2.0-Token.](https://developer.zendesk.com/documentation/ticketing/working-with-oauth/creating-and-using-oauth-tokens-with-the-api/)

#### **a** Note

Wir empfehlen Ihnen, Ihre Anmeldeinformationen und Ihr Geheimnis regelmäßig zu aktualisieren oder zu wechseln. Stellen Sie zu Ihrer eigenen Sicherheit nur die Zugriffsebene bereit, die erforderlich ist. Wir raten davon ab, Anmeldeinformationen und geheime Daten für alle Datenquellen und Connector-Versionen 1.0 und 2.0 (sofern zutreffend) wiederzuverwenden.

- Der folgende OAuth 2.0-Bereich wurde hinzugefügt:
	- read
- Optional: Es wurde ein SSL-Zertifikat installiert, um eine Verbindung herzustellen Amazon Kendra .
- Aktiviert, dass jedes Dokument in Zendesk und in anderen Datenquellen, die Sie für denselben Index verwenden möchten, einzigartig ist. Jede Datenquelle, die Sie für einen Index verwenden möchten, darf nicht dasselbe Dokument in allen Datenquellen enthalten. Dokument-IDs gelten für einen Index global und müssen pro Index eindeutig sein.

Stellen Sie sicher AWS-Konto, dass Sie Folgendes in Ihrem haben:

- [Hat einen Amazon Kendra Index erstellt](https://docs.aws.amazon.com/kendra/latest/dg/create-index.html) und bei Verwendung der API die Index-ID notiert.
- Sie [haben eine IAM Rolle für Ihre Datenquelle erstellt](https://docs.aws.amazon.com/kendra/latest/dg/iam-roles.html#iam-roles-ds) und, falls Sie die API verwenden, den ARN der IAM Rolle notiert.

## **a** Note

Wenn Sie Ihren Authentifizierungstyp und Ihre Anmeldeinformationen ändern, müssen Sie Ihre IAM Rolle aktualisieren, um auf die richtige AWS Secrets Manager geheime ID zugreifen zu können.

• Sie haben Ihre Zendesk-Authentifizierungsdaten AWS Secrets Manager geheim gespeichert und, falls Sie die API verwenden, den ARN des Geheimnisses notiert.

## **G** Note

Wir empfehlen Ihnen, Ihre Anmeldeinformationen und Ihr Geheimnis regelmäßig zu aktualisieren oder zu wechseln. Stellen Sie zu Ihrer eigenen Sicherheit nur die Zugriffsebene bereit, die erforderlich ist. Wir raten davon ab, Anmeldeinformationen und geheime Daten für alle Datenquellen und Connector-Versionen 1.0 und 2.0 (sofern zutreffend) wiederzuverwenden.

Wenn Sie noch keine IAM Rolle oder keinen Schlüssel haben, können Sie die Konsole verwenden, um eine neue IAM Rolle und ein neues Secrets Manager Geheimnis zu erstellen, wenn Sie Ihre Zendesk-Datenquelle mit verbinden. Amazon Kendra Wenn Sie die API verwenden, müssen Sie den ARN einer vorhandenen IAM Rolle und eines Secrets Manager Geheimnisses sowie eine Index-ID angeben.

# <span id="page-1076-0"></span>Anweisungen zur Verbindung

Um eine Verbindung Amazon Kendra zu Ihrer Zendesk-Datenquelle herzustellen, müssen Sie die erforderlichen Details zu Ihrer Zendesk-Datenquelle angeben, damit Sie auf Ihre Daten zugreifen Amazon Kendra können. Wenn Sie Zendesk noch nicht für Amazon Kendra konfiguriert haben, finden Sie weitere Informationen unter. [Voraussetzungen](#page-1074-1)

## Console

So stellen Sie eine Verbindung Amazon Kendra zu Zendesk her

- 1. Melden Sie sich bei der an AWS Management Console und öffnen Sie die [Amazon Kendra](https://console.aws.amazon.com/kendra/)  [Konsole](https://console.aws.amazon.com/kendra/).
- 2. Wählen Sie im linken Navigationsbereich Indizes und dann den Index, den Sie verwenden möchten, aus der Indexliste aus.

## **a** Note

Sie können Ihre Einstellungen für die Benutzerzugriffskontrolle unter Indexeinstellungen konfigurieren oder bearbeiten.

- 3. Wählen Sie auf der Seite Erste Schritte die Option Datenquelle hinzufügen aus.
- 4. Wählen Sie auf der Seite Datenquelle hinzufügen die Option Zendesk-Connector und dann Connector hinzufügen aus. Wenn Sie Version 2 verwenden (falls zutreffend), wählen Sie Zendesk Connector mit dem Tag "V2.0".
- 5. Geben Sie auf der Seite "Datenquellendetails angeben" die folgenden Informationen ein:
	- a. Geben Sie im Feld Name und Beschreibung für Datenquellenname einen Namen für Ihre Datenquelle ein. Sie können Bindestriche, aber keine Leerzeichen verwenden.
	- b. (Optional) Beschreibung Geben Sie eine optionale Beschreibung für Ihre Datenquelle ein.
	- c. In Standardsprache Wählen Sie eine Sprache aus, um Ihre Dokumente nach dem Index zu filtern. Sofern Sie nichts anderes angeben, ist die Standardsprache Englisch. Die in den Metadaten des Dokuments angegebene Sprache hat Vorrang vor der ausgewählten Sprache.
	- d. Unter Tags für Neues Tag hinzufügen Fügen Sie optionale Tags hinzu, um Ihre Ressourcen zu durchsuchen und zu filtern oder Ihre Kosten nachzuverfolgen. AWS
	- e. Wählen Sie Weiter aus.
- 6. Geben Sie auf der Seite Zugriff und Sicherheit definieren die folgenden Informationen ein:
	- a. Zendesk-URL Geben Sie Ihre Zendesk-URL ein. *Zum Beispiel https://{subdomain}.zendesk.com/.*
	- b. Autorisierung Aktivieren oder deaktivieren Sie die Informationen der Zugriffskontrollliste (ACL) für Ihre Dokumente, wenn Sie über eine ACL verfügen und diese für die Zugriffskontrolle verwenden möchten. Die ACL gibt an, auf welche Dokumente Benutzer und Gruppen zugreifen können. Die ACL-Informationen werden

verwendet, um Suchergebnisse nach dem Benutzer- oder Gruppenzugriff auf Dokumente zu filtern. Weitere Informationen finden Sie unter [Benutzerkontextfilterung.](https://docs.aws.amazon.com/kendra/latest/dg/user-context-filter.html#context-filter-user-incl-datasources)

- c. AWS Secrets Manager geheim Wählen Sie ein vorhandenes Geheimnis oder erstellen Sie ein neues Secrets Manager Geheimnis, um Ihre Zendesk-Authentifizierungsdaten zu speichern. Wenn Sie ein neues Geheimnis erstellen möchten, wird ein AWS Secrets Manager geheimes Fenster geöffnet.
	- i. Geben Sie die folgenden Informationen in das Fenster Create an AWS Secrets Manager Secret ein:
		- A. Geheimer Name Ein Name für Ihr Geheimnis. Das Präfix 'AmazonKendra-Zendesk' wird Ihrem geheimen Namen automatisch hinzugefügt.
		- B. Für Kunden-ID, Kundengeheimnis, Benutzername und Passwort Geben Sie die in Zendesk konfigurierten Werte für die Authentifizierungsdaten ein.
	- ii. Speichern Sie Ihr Geheimnis und fügen Sie es hinzu.
- d. Virtual Private Cloud (VPC) Sie können wählen, ob Sie eine VPC verwenden möchten. In diesem Fall müssen Sie Subnetze und VPC-Sicherheitsgruppen hinzufügen.
- e. Identity Crawler Geben Sie an, ob der Identity Crawler aktiviert Amazon Kendra werden soll. Der Identity Crawler verwendet die Informationen der Zugriffskontrollliste (ACL) für Ihre Dokumente, um Suchergebnisse nach dem Benutzer- oder Gruppenzugriff auf Dokumente zu filtern. Wenn Sie über eine ACL für Ihre Dokumente verfügen und sich dafür entscheiden, Ihre ACL zu verwenden, können Sie auch den Identity Crawler aktivieren, um die [Benutzerkontextfilterung](https://docs.aws.amazon.com/kendra/latest/dg/user-context-filter.html#context-filter-user-incl-datasources) von Suchergebnissen zu konfigurieren. Amazon Kendra Andernfalls können alle Dokumente öffentlich durchsucht werden, wenn Identity Crawler ausgeschaltet ist. Wenn Sie die Zugriffskontrolle für Ihre Dokumente verwenden möchten und Identity Crawler ausgeschaltet ist, können Sie alternativ die [PutPrincipalMapping](https://docs.aws.amazon.com/kendra/latest/APIReference/API_PutPrincipalMapping.html)API verwenden, um Benutzer- und Gruppenzugriffsinformationen für die Benutzerkontextfilterung hochzuladen.
- f. IAM Rolle Wählen Sie eine bestehende IAM Rolle oder erstellen Sie eine neue IAM Rolle, um auf Ihre Repository-Anmeldeinformationen und Indexinhalte zuzugreifen.

# **a** Note

IAM Rollen, die für Indizes verwendet werden, können nicht für Datenquellen verwendet werden. Wenn Sie sich nicht sicher sind, ob eine vorhandene Rolle für einen Index oder eine häufig gestellte Frage verwendet wird, wählen Sie Neue Rolle erstellen, um Fehler zu vermeiden.

- g. Wählen Sie Weiter aus.
- 7. Geben Sie auf der Seite "Synchronisierungseinstellungen konfigurieren" die folgenden Informationen ein:
	- a. Inhalt auswählen Wählen Sie die Inhaltstypen aus, die Sie crawlen möchten, von Tickets bis hin zu Help-Center-Artikeln, Community-Themen und mehr.
	- b. Name der Organisation Geben Sie die Namen der Zendesk-Organisation ein, um Inhalte zu filtern.
	- c. Startdatum der Synchronisierung Geben Sie das Datum ein, ab dem Sie mit dem Crawlen Ihrer Inhalte beginnen möchten.
	- d. Regex-Muster Fügen Sie Muster für reguläre Ausdrücke hinzu, um bestimmte Dateien ein- oder auszuschließen. Sie können bis zu 100 Muster hinzufügen.
	- e. Synchronisierungsmodus Wählen Sie aus, wie Sie Ihren Index aktualisieren möchten, wenn sich der Inhalt Ihrer Datenquelle ändert. Wenn Sie Ihre Datenquelle Amazon Kendra zum ersten Mal synchronisieren, werden alle Inhalte standardmäßig gecrawlt und indexiert. Sie müssen eine vollständige Synchronisierung Ihrer Daten durchführen, falls Ihre erste Synchronisierung fehlgeschlagen ist, auch wenn Sie die Option Vollsynchronisierung nicht als Synchronisierungsmodusoption wählen.
		- Vollständige Synchronisierung: Indizieren Sie den gesamten Inhalt neu und ersetzen die vorhandenen Inhalte jedes Mal, wenn Ihre Datenquelle mit Ihrem Index synchronisiert wird.
		- Neue, geänderte Synchronisierung: Indizieren Sie jedes Mal, wenn Ihre Datenquelle mit Ihrem Index synchronisiert wird, nur neue und geänderte Inhalte. Amazon Kendra kann den Mechanismus Ihrer Datenquelle verwenden, um Inhaltsänderungen nachzuverfolgen und Inhalte zu indexieren, die sich seit der letzten Synchronisierung geändert haben.
		- Neue, geänderte, gelöschte Synchronisierung: Indizieren Sie bei jeder Synchronisierung Ihrer Datenquelle mit Ihrem Index nur neue, geänderte und gelöschte Inhalte. Amazon Kendra kann den Mechanismus Ihrer Datenquelle verwenden, um Inhaltsänderungen nachzuverfolgen und Inhalte zu indexieren, die sich seit der letzten Synchronisierung geändert haben.
- f. Zeitplan für In-Sync-Ausführung für Häufigkeit Wählen Sie aus, wie oft Ihre Datenquelleninhalte synchronisiert und Ihr Index aktualisiert werden soll.
- g. Wählen Sie Weiter aus.
- 8. Geben Sie auf der Seite Feldzuordnungen festlegen die folgenden Informationen ein:
	- a. Standard-Datenquellenfelder Wählen Sie eines der Amazon Kendra generierten Standard-Datenquellenfelder aus, die Sie Ihrem Index zuordnen möchten.
	- b. Feld hinzufügen Um benutzerdefinierte Datenquellenfelder hinzuzufügen, um einen Indexfeldnamen für die Zuordnung und den Felddatentyp zu erstellen.
	- c. Wählen Sie Weiter aus.
- 9. Überprüfen Sie auf der Seite Überprüfen und erstellen, ob die von Ihnen eingegebenen Informationen korrekt sind, und wählen Sie dann Datenquelle hinzufügen aus. Sie können Ihre Informationen auch auf dieser Seite bearbeiten. Ihre Datenquelle wird auf der Seite Datenquellen angezeigt, nachdem die Datenquelle erfolgreich hinzugefügt wurde.

## API

Um eine Verbindung Amazon Kendra zu Zendesk herzustellen

Sie müssen mithilfe der [TemplateConfiguration](https://docs.aws.amazon.com/kendra/latest/APIReference/API_TemplateConfiguration.html)API eine JSON-Datei des [Datenquellenschemas](https://docs.aws.amazon.com/kendra/latest/dg/ds-schemas.html) angeben. Sie müssen die folgenden Informationen angeben:

- Datenquelle Geben Sie den Datenquellentyp wie ZENDESK bei der Verwendung des [TemplateConfiguration](https://docs.aws.amazon.com/kendra/latest/dg/API_TemplateConfiguration.html)JSON-Schemas an. Geben Sie außerdem die Datenquelle so anTEMPLATE, wie Sie die [CreateDataSource](https://docs.aws.amazon.com/kendra/latest/dg/API_CreateDataSource.html)API aufrufen.
- Host-URL Geben Sie Ihre Zendesk-Host-URL als Teil der Verbindungskonfiguration oder der Repository-Endpunktdetails an. *Zum Beispiel https://yoursubdomain.zendesk.com.*
- Änderungsprotokoll Gibt an, ob der Änderungsprotokollmechanismus der Zendesk-Datenquelle verwendet werden Amazon Kendra soll, um festzustellen, ob ein Dokument im Index aktualisiert werden muss.

## **a** Note

Verwenden Sie das Änderungsprotokoll, wenn Sie nicht alle Dokumente scannen Amazon Kendra möchten. Wenn Ihr Änderungsprotokoll umfangreich ist, dauert das Scannen der Dokumente in der Zendesk-Datenquelle möglicherweise Amazon Kendra weniger Zeit als das Verarbeiten des Änderungsprotokolls. Wenn Sie Ihre Zendesk-Datenquelle zum ersten Mal mit Ihrem Index synchronisieren, werden alle Dokumente gescannt.

• Geheimer Amazon-Ressourcenname (ARN) — Geben Sie den Amazon-Ressourcennamen (ARN) eines Secrets Manager Geheimnisses ein, das die Authentifizierungsdaten für Ihr Zendesk-Konto enthält. Das Geheimnis wird in einer JSON-Struktur mit den folgenden Schlüsseln gespeichert:

```
{ 
     "hostUrl": "https://yoursubdomain.zendesk.com", 
     "clientId": "client ID", 
     "clientSecret": "Zendesk client secret", 
     "userName": "Zendesk user name", 
     "password": "Zendesk password"
}
```
• IAM Rolle — Geben Sie anRoleArn, wann Sie anrufenCreateDataSource, um einer IAM Rolle Berechtigungen für den Zugriff auf Ihr Secrets Manager Geheimnis und den Aufruf der erforderlichen öffentlichen APIs für den Zendesk-Connector und zuzuweisen. Amazon Kendra Weitere Informationen finden Sie unter [IAM Rollen für Zendesk-Datenquellen.](https://docs.aws.amazon.com/kendra/latest/dg/iam-roles.html#iam-roles-ds)

Sie können auch die folgenden optionalen Funktionen hinzufügen:

- Virtual Private Cloud (VPC) Geben Sie an, VpcConfiguration wann Sie anrufen. CreateDataSource Weitere Informationen finden Sie unter [Konfigurieren von Amazon](#page-1091-0) [Kendra für die Verwendung eines Amazon VPC](#page-1091-0).
- Dokument-/Inhaltstypen Geben Sie an, ob gecrawlt werden soll:
	- Supporttickets, Ticketkommentare und/oder Ticketkommentaranhänge
	- Help-Center-Artikel, Artikelanhänge und Artikelkommentare
	- Leitfäden für Community-Themen, Beiträge oder Kommentare
- Inklusions- und Ausschlussfilter Gib an, ob bestimmte Slack-Inhalte ein- oder ausgeschlossen werden sollen. Wenn du ein Bot-Token als Teil deiner Slack-Authentifizierungsdaten verwendest, musst du das Bot-Token zu dem Channel hinzufügen, den du indexieren möchtest. Du kannst Direktnachrichten und Gruppennachrichten nicht mit einem Bot-Token indizieren.

## **a** Note

Die meisten Datenquellen verwenden Muster für reguläre Ausdrücke, bei denen es sich um Ein- oder Ausschlussmuster handelt, die als Filter bezeichnet werden. Wenn Sie einen Einschlussfilter angeben, werden nur Inhalte indexiert, die dem Einschlussfilter entsprechen. Jedes Dokument, das nicht dem Einschlussfilter entspricht, wird nicht indexiert. Wenn Sie einen Ein- und Ausschlussfilter angeben, werden Dokumente, die dem Ausschlussfilter entsprechen, nicht indexiert, auch wenn sie dem Einschlussfilter entsprechen.

- Benutzerkontextfilterung und Zugriffskontrolle —Amazon Kendra durchsucht die Zugriffskontrollliste (ACL) für Ihre Dokumente, sofern Sie über eine ACL für Ihre Dokumente verfügen. Die ACL-Informationen werden verwendet, um Suchergebnisse nach dem Benutzeroder Gruppenzugriff auf Dokumente zu filtern. Weitere Informationen finden Sie unter [Benutzerkontextfilterung](https://docs.aws.amazon.com/kendra/latest/dg/user-context-filter.html#datasource-context-filter).
- Feldzuordnungen Wählen Sie diese Option, um Ihre Zendesk-Datenquellenfelder Ihren Indexfeldern zuzuordnen. Amazon Kendra Weitere Informationen finden Sie unter [Zuweisen](https://docs.aws.amazon.com/kendra/latest/dg/field-mapping.html)  [von Datenquellenfeldern](https://docs.aws.amazon.com/kendra/latest/dg/field-mapping.html).

## **a** Note

Das Textfeld oder das entsprechende Textfeld für Ihre Dokumente ist erforderlich, um Ihre Dokumente durchsuchen Amazon Kendra zu können. Sie müssen den Feldnamen Ihres Dokumenthauptteils in Ihrer Datenquelle dem Namen des Indexfeldes zuordnen\_document\_body. Alle anderen Felder sind optional.

Eine Liste weiterer wichtiger JSON-Schlüssel, die konfiguriert werden müssen, finden Sie unter [Zendesk-Vorlagenschema](https://docs.aws.amazon.com/kendra/latest/dg/ds-schemas.html#ds-schema-zendesk).

## Weitere Informationen

Weitere Informationen zur Integration Amazon Kendra mit Ihrer Zendesk-Datenquelle finden Sie unter:

• [Entdecken Sie mit Amazon Kendra der intelligenten Suche Erkenntnisse von Zendesk](https://aws.amazon.com/blogs/machine-learning/discover-insights-from-zendesk-with-amazon-kendra-intelligent-search/)

# Zuordnen von Datenquellenfeldern

Amazon Kendra -Datenquellen-Konnektoren können Dokument- oder Inhaltsfelder aus Ihrer Datenquelle Feldern in Ihrem Amazon Kendra Index zuordnen. Standardmäßig ist jeder Konnektor so konzipiert, dass er bestimmte Datenquellenfelder crawlt. Standarddatenquellenfelder und ihre Eigenschaften können nicht geändert oder angepasst werden. In der Amazon Kendra Konsole sind Standardfelder und Standardfeldeigenschaften, die nicht bearbeitet werden können, ausgegraut.

Amazon Kendra Mit -Konnektoren können Sie auch benutzerdefinierte Dokument- oder Inhaltsfelder aus Ihrer Datenquelle benutzerdefinierten Feldern in Ihrem Index zuordnen. Wenn Sie beispielsweise ein Feld in Ihrer Datenquelle namens "dept" haben, das Abteilungsinformationen für ein Dokument enthält, können Sie es einem Indexfeld namens "Department" zuordnen. Auf diese Weise können Sie das Feld beim Abfragen von Dokumenten verwenden.

Sie können auch Amazon Kendra reservierte oder allgemeine Felder wie zuordnen\_created\_at. Wenn Ihre Datenquelle über ein Feld namens "creation\_date" verfügt, können Sie dieses dem entsprechenden Amazon Kendra reservierten Feld namens zuordnen\_created\_at. Weitere Informationen zu Amazon Kendra reservierten Feldern finden Sie unter [Dokumentattribute oder](https://docs.aws.amazon.com/kendra/latest/dg/hiw-document-attributes.html) [Felder](https://docs.aws.amazon.com/kendra/latest/dg/hiw-document-attributes.html) .

Sie können Felder für die meisten Datenquellen zuordnen. Sie können Feldzuordnungen für die folgenden Datenquellen erstellen:

- Adobe Experience Manager
- Alfresien
- Aurora (MySQL)
- Aurora (PostgreSQL)
- Amazon FSx (Windows)
- Amazon FSx (NetApp ONTAP)
- Amazon RDS/Aurora
- Amazon RDS (Microsoft SQL Server)
- Amazon RDS (MySQL)
- Amazon RDS (Oracle)
- Amazon RDS (PostgreSQL)
- Amazon Kendra Web-Crawler
- Amazon WorkDocs
- Box (Kasten)
- Confluence
- Dropbox
- Drupal
- GitHub
- Google Workspace-Laufwerke
- Gmail
- IBM DB2
- Jira
- Microsoft Exchange
- Microsoft OneDrive
- Microsoft SharePoint
- Microsoft Teams
- Microsoft SQL Server
- Microsoft Yammer
- MySQL
- Oracle Database
- PostgreSQL
- Warteschlange
- Salesforce
- ServiceNow
- Slack
- Zendesk

Wenn Sie Ihre Dokumente in einem S3-Bucket oder einer S3-Datenquelle speichern, geben Sie Ihre Felder mithilfe einer JSON-Metadatendatei an. Weitere Informationen finden Sie unter [S3-](https://docs.aws.amazon.com/kendra/latest/dg/data-source-s3.html) [Datenquellen-Konnektor.](https://docs.aws.amazon.com/kendra/latest/dg/data-source-s3.html)

Die Zuordnung Ihrer Datenquellenfelder zu einem Indexfeld ist ein dreistufiger Prozess:

- 1. Erstellen Sie einen Index. Weitere Informationen finden Sie unter [Erstellen eines Index.](https://docs.aws.amazon.com/kendra/latest/dg/create-index.html)
- 2. Aktualisieren Sie den Index, um Felder hinzuzufügen.
- 3. Erstellen Sie eine Datenquelle und schließen Sie Feldzuordnungen ein, um reservierte Felder und alle benutzerdefinierten Felder Amazon Kendra Indexfeldern zuzuordnen.

Um den Index zum Hinzufügen benutzerdefinierter Felder zu aktualisieren, verwenden Sie die Konsole, um die Datenquellenfeldzuordnungen zu bearbeiten und ein benutzerdefiniertes Feld hinzuzufügen oder die [UpdateIndex](https://docs.aws.amazon.com/kendra/latest/APIReference/API_UpdateIndex.html) API zu verwenden. Sie können Ihrem Index insgesamt 500 benutzerdefinierte Felder hinzufügen.

Wenn bei Datenbankdatenquellen der Name der Datenbankspalte mit dem Namen eines reservierten Felds übereinstimmt, werden das Feld und die Spalte automatisch zugeordnet.

Mit der [UpdateIndex](https://docs.aws.amazon.com/kendra/latest/APIReference/API_UpdateIndex.html) API fügen Sie reservierte und benutzerdefinierte Felder mit hinzuDocumentMetadataConfigurationUpdates.

Im folgenden JSON-Beispiel wird verwendetDocumentMetadataConfigurationUpdates, um dem Index ein Feld namens "Abteilung" hinzuzufügen.

```
"DocumentmetadataConfigurationUpdates": [ 
    { 
         "Name": "Department", 
         "Type": "STRING_VALUE" 
    }
]
```
Wenn Sie das Feld erstellen, haben Sie die Möglichkeit festzulegen, wie das Feld für die Suche verwendet wird. Sie können aus den folgenden Optionen auswählen:

- Anzeigbar Bestimmt, ob das Feld in der Abfrageantwort zurückgegeben wird. Der Standardwert ist true.
- Facetable Zeigt an, dass das Feld zum Erstellen von Facetten verwendet werden kann. Der Standardwert ist false.
- Durchsuchbar Bestimmt, ob das Feld bei der Suche verwendet wird. Die Standardeinstellung bei Zeichenfolgenfeldern ist true und bei Zahlen- und Datumsfeldern false.
- Sortierbar Zeigt an, dass das Feld verwendet werden kann, um die Antwort aus einer Abfrage zu sortieren. Kann nur für Datums-, Zahlen- und Zeichenfolgenfelder festgelegt werden. Kann nicht für Zeichenfolgenlistenfelder festgelegt werden.

Im folgenden JSON-Beispiel wird verwendetDocumentMetadataConfigurationUpdates, um dem Index ein Feld mit dem Namen "Abteilung" hinzuzufügen und es als Facetable zu markieren.

```
"DocumentMetadataConfigurationUpdates": [ 
    { 
         "Name": "Department", 
         "Type": "STRING_VALUE", 
         "Search": { 
              "Facetable": true 
         } 
    }
]
```
# Verwenden von Amazon Kendra reservierten oder gemeinsamen Dokumentfeldern

Mit der [UpdateIndex API](https://docs.aws.amazon.com/kendra/latest/APIReference/API_UpdateIndex.html) können Sie reservierte oder allgemeine Felder erstellen, indem Sie den Amazon Kendra reservierten Indexfeldnamen verwenden DocumentMetadataConfigurationUpdates und angeben, der Ihrem entsprechenden Dokumentattribut/Feldnamen zugeordnet werden soll. Sie können auch benutzerdefinierte Felder erstellen. Wenn Sie einen Datenquellen-Konnektor verwenden, enthalten die meisten Feldzuordnungen, die Ihre Datenquellendokumentfelder Amazon Kendra Indexfeldern zuordnen. Wenn Sie die Konsole verwenden, aktualisieren Sie Felder, indem Sie Ihre Datenquelle auswählen, die Bearbeitungsaktion auswählen und dann neben dem Abschnitt Feldzuordnungen zur Konfiguration der Datenquelle fortfahren.

Sie können das -SearchObjekt so konfigurieren, dass ein Feld entweder als anzeigbar, facettbar, durchsuchbar und sortierbar festgelegt wird. Sie können das -RelevanceObjekt so konfigurieren, dass die Rangfolge, die Boost-Dauer oder der Zeitraum eines Feldes festgelegt werden, die auf Boosting-, Aktualitäts-, Wichtigkeitswert- und Wichtigkeitswerte angewendet werden, die bestimmten Feldwerten zugeordnet sind. Wenn Sie die Konsole verwenden, können Sie die Sucheinstellungen für ein Feld festlegen, indem Sie die Facettenoption im Navigationsmenü auswählen. Um die Relevanzoptimierung festzulegen, wählen Sie die Option aus, um Ihren Index im Navigationsmenü zu durchsuchen, geben Sie eine Abfrage ein und verwenden Sie die Seitenbereichsoptionen, um die Suchrelevanz zu optimieren. Sie können den Feldtyp nicht mehr ändern, nachdem Sie das Feld erstellt haben.

Amazon Kendra verfügt über die folgenden reservierten oder allgemeinen Dokumentfelder, die Sie verwenden können:

- \_authors– Eine Liste mit einem oder mehreren Autoren, die für den Inhalt des Dokuments verantwortlich sind.
- \_category– Eine Kategorie, die ein Dokument in einer bestimmten Gruppe ablegt.
- created at– Das Datum und die Uhrzeit im ISO 8601-Format, zu der das Dokument erstellt wurde. Beispiel: 2012-03-25T12:30:10+01:00 ist das ISO-8601-Datums-/Uhrzeitformat für den 25. März 2012 um 12:30 Uhr (plus 10 Sekunden) in mitteleuropäischer Zeit (CET).
- \_data\_source\_id– Die Kennung der Datenquelle, die das Dokument enthält.
- document body– Der Inhalt des Dokuments.
- \_document\_id– Eine eindeutige Kennung für das Dokument.
- \_document\_title– Der Titel des Dokuments.
- \_excerpt\_page\_number– Die Seitennummer in einer PDF-Datei, in der der Dokumentauszug angezeigt wird. Wenn Ihr Index vor dem 8. September 2020 erstellt wurde, müssen Sie Ihre Dokumente neu indizieren, bevor Sie dieses Attribut verwenden können.
- fag id– Wenn es sich um ein Frage-Antwort-Dokument (FAQ) handelt, eine eindeutige Kennung für die häufig gestellten Fragen.
- \_file\_type– Der Dateityp des Dokuments, z. B. PDF oder Dokument.
- last updated at– Das Datum und die Uhrzeit im ISO 8601-Format, zu der das Dokument zuletzt aktualisiert wurde. Beispiel: 2012-03-25T12:30:10+01:00 ist das ISO-8601-Datums-/ Uhrzeitformat für den 25. März 2012 um 12:30 Uhr (plus 10 Sekunden) in mitteleuropäischer Zeit (CET).
- source uri– Die URI, in der das Dokument verfügbar ist. Zum Beispiel die URI des Dokuments auf einer Unternehmenswebsite.
- \_version– Eine Kennung für die spezifische Version eines Dokuments.
- \_view\_count– Gibt an, wie oft das Dokument angezeigt wurde.
- \_language\_code (Zeichenfolge) Der Code für eine Sprache, die für das Dokument gilt. Dies ist standardmäßig Englisch, wenn Sie keine Sprache angeben. Weitere Informationen zu unterstützten Sprachen, einschließlich ihrer Codes, finden Sie unter [Hinzufügen von Dokumenten in anderen](https://docs.aws.amazon.com/kendra/latest/dg/in-adding-languages.html)  [Sprachen als Englisch.](https://docs.aws.amazon.com/kendra/latest/dg/in-adding-languages.html)

Bei benutzerdefinierten Feldern erstellen Sie diese Felder mit DocumentMetadataConfigurationUpdates mit mit der UpdateIndex -API, genau wie beim Erstellen eines reservierten oder allgemeinen Felds. Sie müssen den entsprechenden Datentyp für

Ihr benutzerdefiniertes Feld festlegen. Wenn Sie die Konsole verwenden, aktualisieren Sie Felder, indem Sie Ihre Datenquelle auswählen, die Bearbeitungsaktion auswählen und dann neben dem Abschnitt Feldzuordnungen zur Konfiguration der Datenquelle fortfahren. Einige Datenquellen unterstützen das Hinzufügen neuer Felder oder benutzerdefinierter Felder nicht. Sie können den Feldtyp nicht mehr ändern, nachdem Sie das Feld erstellt haben.

Die folgenden Typen können Sie für benutzerdefinierte Felder festlegen:

- Datum
- Zahl
- String
- Zeichenfolgenliste

Wenn Sie dem Index mithilfe der [BatchPutDocument](https://docs.aws.amazon.com/kendra/latest/APIReference/API_BatchPutDocument.html) API Dokumente hinzugefügt haben, Attributes listet die Felder/Attribute Ihrer Dokumente auf und Sie erstellen Felder mithilfe des -DocumentAttributeObjekts.

Für Dokumente, die aus einer Amazon S3 -Datenquelle indiziert wurden, erstellen Sie Felder mit einer [JSON-Metadatendatei,](https://docs.aws.amazon.com/kendra/latest/dg/s3-metadata.html) die die Feldinformationen enthält.

Wenn Sie eine unterstützte Datenbank als Datenquelle verwenden, können Sie Ihre Felder mit der [Feldzuordnungsoption](https://docs.aws.amazon.com/kendra/latest/dg/data-source-database.html#data-source-procedure-database) konfigurieren.

# Hinzufügen von Dokumenten in anderen Sprachen als Englisch

Sie können Dokumente in mehreren Sprachen indizieren. Wenn Sie keine Sprache angeben, Amazon Kendra indiziert Dokumente standardmäßig in englischer Sprache. Sie fügen den Sprachcode für ein Dokument in die Dokumentmetadaten als Feld ein. Weitere Informationen zum \_language\_code Feld für ein Dokument finden Sie unter [Feldzuordnungen](https://docs.aws.amazon.com/kendra/latest/dg/field-mapping.html) und [Benutzerdefinierte](https://docs.aws.amazon.com/kendra/latest/dg/custom-attributes.html) [Attribute.](https://docs.aws.amazon.com/kendra/latest/dg/custom-attributes.html)

Sie können den Sprachcode für alle Ihre Dokumente in Ihrer Datenquelle angeben, wenn Sie aufrufe[nCreateDataSource](https://docs.aws.amazon.com/kendra/latest/APIReference/API_CreateDataSource.html). Wenn für ein Dokument kein Sprachcode in einem Metadatenfeld angegeben ist, wird das Dokument mit dem Sprachcode indiziert, der für alle Dokumente auf Datenquellenebene angegeben ist. In der Konsole können Sie Dokumente in einer unterstützten Sprache nur auf Datenquellenebene indizieren. Gehen Sie zu Datenquellen, dann zur Seite Datenquellendetails angeben und wählen Sie eine Sprache aus der Dropdown-Liste Sprache aus. Sie können Dokumente auch in einer unterstützten Sprache suchen oder abfragen. Weitere Informationen finden Sie unter [Suchen in Sprachen.](https://docs.aws.amazon.com/kendra/latest/dg/searching-example.html#searching-index-languages)

Die folgenden Sprachen und ihre Codes werden unterstützt (Englisch oder en wird standardmäßig unterstützt, wenn Sie keine Sprache angeben). Diese Tabelle enthält Sprachen, die bei vollständiger semantischer Suche Amazon Kendra unterstützt, sowie Sprachen, die nur einen einfachen Schlüsselwortabgleich unterstützen. Sprachen, die eine vollständige semantische Suche unterstützen, sind in der folgenden Tabelle mit einem Sternchen gekennzeichnet und sind fett gedruckt. Englisch (Standardsprache) wird auch bei vollständiger semantischer Suche unterstützt.

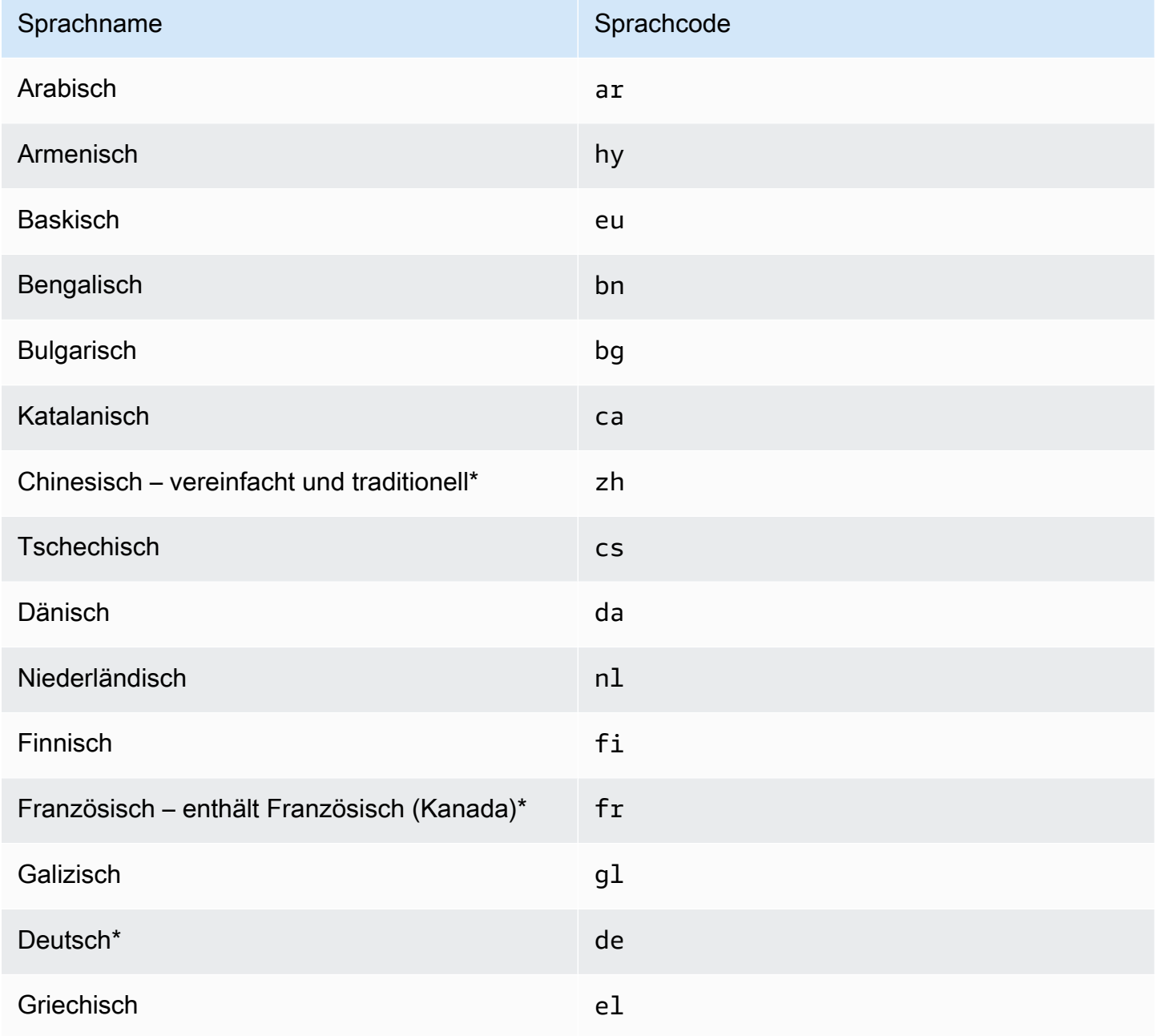

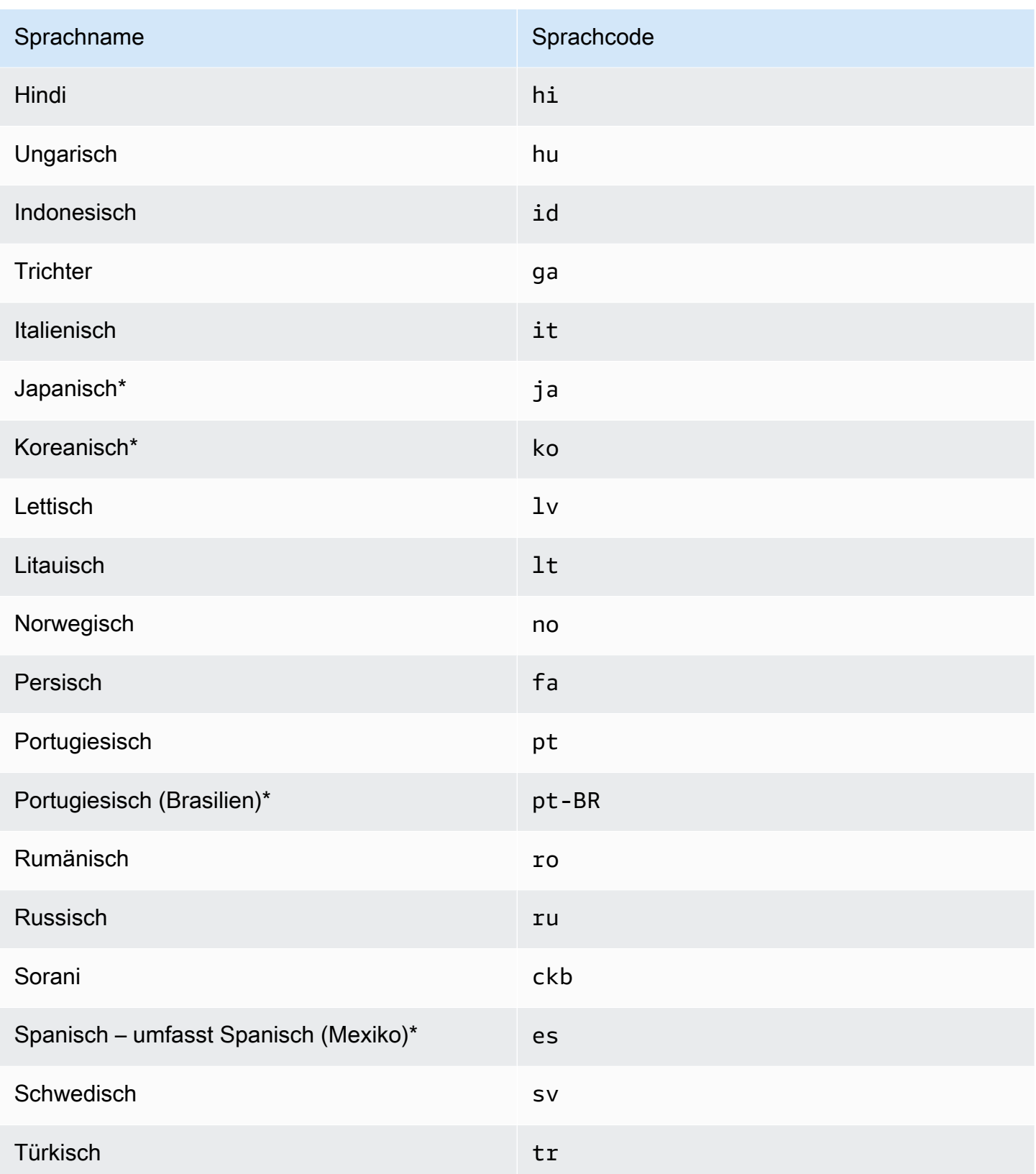

\*Semantische Suche wird für die Sprache unterstützt.

Für Sprachen, die die semantische Suche unterstützen, werden die folgenden Funktionen unterstützt.

- Dokumentrelevanz über den einfachen Schlüsselwortabgleich hinaus.
- Häufig FAQs über den einfachen Schlüsselwortabgleich hinaus.
- Extrahieren von Antworten aus Dokumenten basierend auf dem Leseverstehen Amazon Kendravon .
- Konfidenz-Buckets (sehr hoch, hoch, mittel und niedrig) der Suchergebnisse.

Für Sprachen, die die semantische Suche nicht unterstützen, wird ein einfacher Schlüsselwortabgleich für die Dokumentrelevanz und häufig FAQs unterstützt.

[Synonyme](https://docs.aws.amazon.com/kendra/latest/dg/index-synonyms.html) (einschließlich benutzerdefinierter Synonyme), [inkrementelles Lernen und Feedback](https://docs.aws.amazon.com/kendra/latest/dg/submitting-feedback.html) sowie [Abfragevorschläge](https://docs.aws.amazon.com/kendra/latest/dg/query-suggestions.html) werden nur für Englisch (Standardsprache) unterstützt.

# <span id="page-1091-0"></span>Konfigurieren von Amazon Kendra für die Verwendung eines Amazon VPC

Amazon Kendra kann eine Verbindung zu einer Virtual Private Cloud (VPC) herstellen, die Sie mit erstellt haben, Amazon Virtual Private Cloud um Inhalte zu indizieren, die in Datenquellen gespeichert sind, die in Ihrer privaten Cloud ausgeführt werden. Wenn Sie einen Datenquellen-Connector erstellen, können Sie Sicherheitsgruppen- und Subnetz-IDs für das Subnetz angeben, das Ihre Datenquelle enthält. Mit diesen Informationen Amazon Kendra erstellt eine Elastic Network-Schnittstelle, die für die sichere Kommunikation mit Ihrer Datenquelle innerhalb Ihrer VPC verwendet wird.

Um einen Amazon Kendra Datenquellen-Connector mit einzurichten Amazon VPC, können Sie entweder die - AWS Management Console oder die [CreateDataSource-](https://docs.aws.amazon.com/kendra/latest/APIReference/API_CreateDataSource.html)API-Operation verwenden. Wenn Sie die Konsole verwenden, verbinden Sie während des Konnektor-Konfigurationsprozesses eine VPC.

#### **a** Note

Die Amazon VPC Funktion ist beim Einrichten eines Amazon Kendra Datenquellen-Connectors optional. Wenn Ihre Datenquelle über das öffentliche Internet zugänglich ist, müssen Sie die Amazon VPC Funktion nicht aktivieren. Nicht alle Amazon Kendra Datenquellen-Connectors unterstützen Amazon VPC.

Wenn Ihre Datenquelle nicht auf ausgeführt wird Amazon VPC und nicht über das öffentliche Internet zugänglich ist, verbinden Sie Ihre Datenquelle zunächst über ein Virtual Private Network (VPN) mit Ihrer VPC. Anschließend können Sie Ihre Datenquelle mit verbinden, Amazon Kendra indem Sie eine Kombination aus Amazon VPC und verwenden AWS Virtual Private Network. Weitere Informationen zum Einrichten eines VPN finden Sie in der [AWS VPN -Dokumentation.](https://docs.aws.amazon.com/vpn/)

#### Themen

- [Konfigurieren der Amazon VPC Unterstützung für Amazon Kendra Konnektoren](#page-1092-0)
- [Einrichten einer Amazon Kendra Datenquelle für die Verbindung mit Amazon VPC](#page-1094-0)
- [Herstellen einer Verbindung mit einer Datenbank in einer VPC](#page-1096-0)
- [Fehlerbehebung bei VPC-Verbindungsproblemen](#page-1098-0)

# <span id="page-1092-0"></span>Konfigurieren der Amazon VPC Unterstützung für Amazon Kendra Konnektoren

Führen Sie die folgenden Schritte aus, um Amazon VPC für die Verwendung mit Ihren Amazon Kendra Konnektoren zu konfigurieren.

#### **Schritte**

- [Schritt 1. Erstellen von Amazon VPC Subnetzen für Amazon Kendra](#page-1092-1)
- [Schritt 2. Erstellen von Amazon VPC Sicherheitsgruppen für Amazon Kendra](#page-1093-0)
- [Schritt 3. Konfigurieren Ihrer externen Datenquelle und Amazon VPC](#page-1094-1)

## <span id="page-1092-1"></span>Schritt 1. Erstellen von Amazon VPC Subnetzen für Amazon Kendra

Erstellen oder wählen Sie ein vorhandenes Amazon VPC Subnetz aus, Amazon Kendra das für den Zugriff auf Ihre Datenquelle verwenden kann. Die vorbereiteten Subnetze müssen sich in einer der folgenden Availability Zones AWS-Regionen und befinden:

- USA West (Oregon)/us-west-2 –usw2-az1, usw2-az2, usw2-az3
- USA Ost (Nord-Virginia)/us-east-1 use1-az1, use1-az2, use1-az4
- USA Ost (Ohio)/us-east-2 use2-az1, use2-az2, use2-az3
- Asien-Pazifik (Tokio)/ap-northeast-1 ane1-az1, apne1-az2, apne1-az4
- Asien-Pazifik (Mumbai)/ap-south-1 –aps1-az1, aps1-az2, aps1-az3
- Asien-Pazifik (Singapur)/ap-southeast-1 –apse1-az1, apse1-az2, apse1-az3
- Asien-Pazifik (Sydney)/ap-southeast-2 –apse2-az1, apse2-az2, apse2-az3
- Kanada (Zentral)/ca-central-1—cac1-az1, cac1-az2, cac1-az4
- Europa (Irland)/eu-west-1 euw1-az1, uew1-az2, euw1-az3
- Europa (London)/eu-west-2 –usw2-az1, usw2-az2, usw2-az3

Ihre Datenquelle muss von den Subnetzen aus zugänglich sein, die Sie dem Amazon Kendra Konnektor zur Verfügung gestellt haben.

Weitere Informationen zum Konfigurieren von Amazon VPC Subnetzen finden Sie unter [Subnetze für](https://docs.aws.amazon.com/vpc/latest/userguide/configure-subnets.html)  [Ihr Amazon VPC](https://docs.aws.amazon.com/vpc/latest/userguide/configure-subnets.html) im Amazon-VPC-Benutzerhandbuch.

Wenn die Verbindung zwischen zwei oder mehr Subnetzen weiterleiten Amazon Kendra muss, können Sie mehrere Subnetze vorbereiten. Beispielsweise hat das Subnetz, das Ihre Datenquelle enthält, keine IP-Adressen mehr. In diesem Fall können Sie ein zusätzliches Subnetz Amazon Kendra bereitstellen, das über genügend IP-Adressen verfügt und mit dem ersten Subnetz verbunden ist. Wenn Sie mehrere Subnetze auflisten, müssen die Subnetze miteinander kommunizieren können.

## <span id="page-1093-0"></span>Schritt 2. Erstellen von Amazon VPC Sicherheitsgruppen für Amazon Kendra

Um Ihren Amazon Kendra Datenquellen-Connector mit zu verbinden Amazon VPC, müssen Sie eine oder mehrere Sicherheitsgruppen aus Ihrer VPC vorbereiten, die Sie zuweisen möchten Amazon Kendra. Die Sicherheitsgruppen werden der von erstellten Elastic-Network-Schnittstelle zugeordnet Amazon Kendra. Diese Netzwerkschnittstelle steuert den ein- und ausgehenden Datenverkehr zu und von Amazon Kendra beim Zugriff auf die Amazon VPC Subnetze.

Stellen Sie sicher, dass die Regeln für ausgehenden Datenverkehr Ihrer Sicherheitsgruppe dem Datenverkehr von Amazon Kendra Datenquellen-Connectors den Zugriff auf die Subnetze und die Datenquelle erlauben, mit der Sie synchronisieren möchten. Sie können beispielsweise einen - MySQLKonnektor verwenden, um aus einer MySQL Datenbank zu synchronisieren. Wenn Sie den Standardport verwenden, müssen die Sicherheitsgruppen den Zugriff Amazon Kendra auf Port 3306 auf dem Host zulassen, auf dem die Datenbank ausgeführt wird.

Wir empfehlen Ihnen, eine Standardsicherheitsgruppe mit den folgenden Werten Amazon Kendra zu konfigurieren, die verwenden soll:

• Regeln für eingehenden Datenverkehr – Wenn Sie dies leer lassen, wird der gesamte eingehende Datenverkehr blockiert.

- Regeln für ausgehenden Datenverkehr Fügen Sie eine Regel hinzu, um den gesamten ausgehenden Datenverkehr zuzulassen, damit die Anforderungen zur Synchronisierung von Ihrer Datenquelle aus initiieren Amazon Kendra kann.
	- IP-Version IPv4
	- Typ Gesamter Datenverkehr
	- Protokoll Der gesamte Datenverkehr
	- Portbereich Alle
	- $Ziel = 0.0.0.0/0$

Weitere Informationen zum Konfigurieren von Amazon VPC Sicherheitsgruppen finden Sie unter [Sicherheitsgruppenregeln](https://docs.aws.amazon.com/vpc/latest/userguide/security-group-rules.html) im Amazon-VPC-Benutzerhandbuch.

## <span id="page-1094-1"></span>Schritt 3. Konfigurieren Ihrer externen Datenquelle und Amazon VPC

Stellen Sie sicher, dass Ihre externe Datenquelle über die richtigen Berechtigungskonfigurationen und Netzwerkeinstellungen für verfügt Amazon Kendra , um darauf zuzugreifen. Detaillierte Anweisungen zur Konfiguration Ihrer Datenquellen finden Sie im Abschnitt Voraussetzungen jeder Konnektor-Seite.

Überprüfen Sie außerdem Ihre Amazon VPC Einstellungen und stellen Sie sicher, dass Ihre externe Datenquelle über das Subnetz erreichbar ist, das Sie zuweisen werden Amazon Kendra. Dazu empfehlen wir Ihnen, eine Amazon EC2 Instance im selben Subnetz mit denselben Sicherheitsgruppen zu erstellen und den Zugriff auf Ihre Datenquelle von dieser Amazon EC2 Instance aus zu testen. Weitere Informationen finden Sie unter [Fehlerbehebung bei Amazon VPC](https://docs.aws.amazon.com/kendra/latest/dg/vpc-connector-troubleshoot.html) [Verbindungen.](https://docs.aws.amazon.com/kendra/latest/dg/vpc-connector-troubleshoot.html)

# <span id="page-1094-0"></span>Einrichten einer - Amazon Kendra Datenquelle für die Verbindung mit Amazon VPC

Wenn Sie eine neue Datenquelle in hinzufügen Amazon Kendra, können Sie die Amazon VPC Funktion verwenden, wenn der ausgewählte Datenquellen-Konnektor diese Funktion unterstützt.

Sie können eine neue Amazon Kendra Datenquelle mit Amazon VPC aktivierter einrichten, indem Sie die AWS Management Console oder die Amazon Kendra -API verwenden. Verwenden Sie insbesondere die [CreateDataSource](https://docs.aws.amazon.com/kendra/latest/APIReference/API_CreateDataSource.html) -API-Operation und dann den -VpcConfigurationParameter, um die folgenden Informationen bereitzustellen:

• SubnetIds – Eine Liste von Kennungen von Amazon VPC Subnetzen

• SecurityGroupIds – Eine Liste von IDs von Amazon VPC Sicherheitsgruppen

Wenn Sie die Konsole verwenden, geben Sie die erforderlichen Amazon VPC Informationen während der Konnektor-Konfiguration an. Um die Konsole zum Aktivieren der Amazon-VPC-Funktion für einen Konnektor zu verwenden, wählen Sie zunächst eine Amazon-VPC aus. Anschließend geben Sie Kennungen aller Amazon-VPC-Subnetze und Kennungen aller Amazon-VPC-Sicherheitsgruppen an. Sie können die Amazon-VPC-Subnetze und Amazon-VPC-Sicherheitsgruppen auswählen, die Sie unter [Konfigurieren von Amazon VPC](https://docs.aws.amazon.com/kendra/latest/dg/connector-vpc-steps.html) erstellt haben, oder vorhandene verwenden.

Themen

- [Anzeigen von Amazon VPC Kennungen](#page-1095-0)
- [Überprüfen Ihrer IAM Datenquellenrolle](#page-1096-1)

## <span id="page-1095-0"></span>Anzeigen von Amazon VPC Kennungen

Die Kennungen für Subnetze und Sicherheitsgruppen sind in der - Amazon VPC Konsole konfiguriert. Gehen Sie wie folgt vor, um die Kennungen anzuzeigen.

So zeigen Sie Subnetz-IDs an

- 1. Melden Sie sich bei der an AWS Management Console und öffnen Sie die Amazon-VPC-Konsole unter [https://console.aws.amazon.com/vpc/.](https://console.aws.amazon.com/vpc/)
- 2. Wählen Sie im Navigationsbereich Subnetze aus.
- 3. Wählen Sie in der Liste Subnetze das Subnetz aus, das Ihren Datenbankserver enthält.
- 4. Notieren Sie sich auf der Registerkarte Details die ID im Feld Subnetz-ID.

So zeigen Sie Sicherheitsgruppen-IDs an

- 1. Melden Sie sich bei der an AWS Management Console und öffnen Sie die Amazon-VPC-Konsole unter [https://console.aws.amazon.com/vpc/.](https://console.aws.amazon.com/vpc/)
- 2. Wählen Sie im Navigationsbereich Sicherheitsgruppen aus.
- 3. Wählen Sie in der Liste der Sicherheitsgruppen die Gruppe aus, für die Sie die Kennung verwenden möchten.
- 4. Notieren Sie sich auf der Registerkarte Details die ID im Feld Sicherheitsgruppen-ID.

# <span id="page-1096-1"></span>Überprüfen Ihrer IAM Datenquellenrolle

Stellen Sie sicher, dass Ihre Datenquellen-Connector- AWS Identity and Access Management IAM)Rolle Berechtigungen für den Zugriff auf Ihr enthält Amazon VPC.

Wenn Sie die Konsole verwenden, um eine neue Rolle für Ihre IAM Rolle zu erstellen, fügt Amazon Kendra automatisch die richtigen Berechtigungen zu Ihrer IAM Rolle in Ihrem Namen hinzu. Wenn Sie die -API oder eine vorhandene IAM Rolle verwenden, überprüfen Sie, ob Ihre Rolle Berechtigungen für den Zugriff auf enthält Amazon VPC. Informationen zum Überprüfen, ob Sie über die richtigen Berechtigungen verfügen, finden Sie unter [IAM Rollen für VPC](https://docs.aws.amazon.com/kendra/latest/dg/iam-roles.html#iam-roles-vpc) .

Sie können eine vorhandene Datenquelle ändern, um ein anderes Amazon VPC Subnetz zu verwenden. Überprüfen Sie jedoch die IAM Rolle Ihrer Datenquelle und ändern Sie sie bei Bedarf so, dass sie der Änderung entspricht, damit der Amazon Kendra Datenquellen-Konnektor ordnungsgemäß funktioniert.

# <span id="page-1096-0"></span>Herstellen einer Verbindung mit einer Datenbank in einer VPC

Das folgende Beispiel zeigt, wie Sie eine MySQL Datenbank verbinden, die in einer Virtual Private Cloud (VPC) ausgeführt wird. Im Beispiel wird davon ausgegangen, dass Sie mit Ihrer Standard-VPC beginnen und eine MySQL Datenbank erstellen müssen. Wenn Sie bereits über eine VPC verfügen, stellen Sie sicher, dass diese wie gezeigt konfiguriert ist. Wenn Sie eine MySQL Datenbank haben, können Sie diese verwenden, anstatt eine neue zu erstellen.

## **Schritte**

- [Schritt 1: Konfigurieren einer VPC](#page-1096-2)
- [Schritt 2: Erstellen und Konfigurieren von Sicherheitsgruppen](#page-1097-0)
- [Schritt 3: Erstellen einer Datenbank](#page-1098-1)
- [Schritt 4: Erstellen eines Datenquellen-Connectors](#page-1098-2)

# <span id="page-1096-2"></span>Schritt 1: Konfigurieren einer VPC

Konfigurieren Sie Ihre VPC so, dass Sie über ein privates Subnetz und eine Sicherheitsgruppe für verfügen, Amazon Kendra um auf eine MySQL Datenbank zuzugreifen, die im Subnetz ausgeführt wird. Die in der VPC-Konfiguration bereitgestellten Subnetze müssen sich in der Region USA West (Oregon), der Region USA Ost (Nord-Virginia) oder der Region Europa (Irland) befinden.

#### So konfigurieren Sie eine VPC mit Amazon VPC

- 1. Melden Sie sich bei der an AWS Management Console und öffnen Sie die Amazon-VPC-Konsole unter [https://console.aws.amazon.com/vpc/.](https://console.aws.amazon.com/vpc/)
- 2. Wählen Sie im Navigationsbereich Routing-Tabellen und dann Routing-Tabelle erstellen aus.
- 3. Geben Sie in das Feld Name ein**Private subnet route table**. Wählen Sie in der Dropdownliste VPC Ihre VPC aus und wählen Sie dann Routing-Tabelle erstellen aus. Wählen Sie Close aus, um zur Liste der Routing-Tabellen zurückzukehren.
- 4. Wählen Sie im Navigationsbereich NAT-Gateways und dann NAT-Gateway erstellen aus.
- 5. Wählen Sie in der Dropdownliste Subnet zdas Subnetz aus, das das öffentliche Subnetz ist. Notieren Sie sich die Subnetz-ID.
- 6. Wenn Sie keine Elastic IP-Adresse haben, wählen Sie Create New EIP , wählen Sie Create a NAT Gateway und dann Close aus.
- 7. Wählen Sie im Navigationsbereich Routing-Tabellen aus.
- 8. Wählen Sie in der Liste der Routing-Tabellen die Routing-Tabelle für private Subnetze aus, die Sie in Schritt 3 erstellt haben. Wählen Sie unter Aktionen die Option Routen bearbeiten aus.
- 9. Wählen Sie Route hinzufügen aus. Geben Sie als Ziel ein, **0.0.0.0/0** um den gesamten ausgehenden Datenverkehr zum Internet zuzulassen. Wählen Sie für Ziel NAT Gateway und dann das Gateway aus, das Sie in Schritt 4 erstellt haben. Wählen Sie Änderungen speichern und dann Schließen aus.
- 10. Wählen Sie unter Aktionen die Option Subnetzzuordnungen bearbeiten aus.
- 11. Wählen Sie die Subnetze aus, die privat sein sollen. Wählen Sie nicht das Subnetz mit dem NAT-Gateway aus, das Sie zuvor notiert haben. Wählen Sie Zuordnungen speichern, wenn Sie fertig sind.

## <span id="page-1097-0"></span>Schritt 2: Erstellen und Konfigurieren von Sicherheitsgruppen

Konfigurieren Sie als Nächstes Sicherheitsgruppen für Ihre Datenbank.

So erstellen und konfigurieren Sie Sicherheitsgruppen

- 1. Melden Sie sich bei der an AWS Management Console und öffnen Sie die Amazon-VPC-Konsole unter [https://console.aws.amazon.com/vpc/.](https://console.aws.amazon.com/vpc/)
- 2. Notieren Sie sich in der Beschreibung Ihrer VPC das IPv4 CIDR.
- 3. Wählen Sie im Navigationsbereich Sicherheitsgruppen und dann Sicherheitsgruppe erstellen aus.
- 4. Geben Sie für Security group name (Name der Sicherheitsgruppe)
	- **DataSourceInboundSecurityGroup** ein. Geben Sie eine Beschreibung ein und wählen Sie dann Ihre VPC aus der Liste aus. Wählen Sie Sicherheitsgruppe erstellen und dann Schließen aus.
- 5. Wählen Sie die Registerkarte Inbound rules (Regeln für eingehenden Datenverkehr) aus.
- 6. Wählen Sie Regeln für eingehenden Datenverkehr bearbeiten und dann Regel hinzufügen aus.
- 7. Geben Sie für eine Datenbank die Portnummer für den Portbereich ein. Für MySQL ist es beispielsweise **3306**, und für HTTPS ist es **443**. Geben Sie für die Quelle das Classless Inter-Domain Routing (CIDR) Ihrer VPC ein. Wählen Sie Regeln speichern und dann Schließen aus.

Die Sicherheitsgruppe ermöglicht es jedem innerhalb der VPC, eine Verbindung zur Datenbank herzustellen, und erlaubt ausgehende Verbindungen zum Internet.

## <span id="page-1098-1"></span>Schritt 3: Erstellen einer Datenbank

Erstellen Sie eine Datenbank für Ihre Dokumente, oder Sie können Ihre vorhandene Datenbank verwenden.

Anweisungen zum Erstellen einer MySQL Datenbank finden Sie unter [MySQL](https://docs.aws.amazon.com/kendra/latest/dg/data-source-mysql.html).

# <span id="page-1098-2"></span>Schritt 4: Erstellen eines Datenquellen-Connectors

Nachdem Sie Ihre VPC konfiguriert und Ihre Datenbank erstellt haben, können Sie einen Datenquellen-Connector für die Datenbank erstellen. Informationen zu Datenbank-Connectors, die Amazon Kendra unterstützt, finden Sie unter [Unterstützte Connectors.](https://docs.aws.amazon.com/kendra/latest/dg/data-sources.html)

Stellen Sie für Ihre Datenbank sicher, dass Sie Ihre VPC, die privaten Subnetze, die Sie in Ihrer VPC erstellt haben, und die Sicherheitsgruppe konfigurieren, die Sie in Ihrer VPC erstellt haben.

# <span id="page-1098-0"></span>Fehlerbehebung bei VPC-Verbindungsproblemen

Wenn Probleme mit Ihrer Virtual Private Cloud (VPC)-Verbindung auftreten, überprüfen Sie, ob Ihre IAM Berechtigungen, Sicherheitsgruppeneinstellungen und die Routing-Tabellen des Subnetzes korrekt konfiguriert sind.

Eine mögliche Ursache für eine fehlgeschlagene Datenquellen-Konnektor-Synchronisierung ist, dass die Datenquelle möglicherweise nicht über das Subnetz erreichbar ist, das Sie zugewiesen haben

Amazon Kendra. Um dieses Problem zu beheben, empfehlen wir Ihnen, eine Amazon EC2 Instance mit denselben Amazon VPC Einstellungen zu erstellen. Versuchen Sie dann, von dieser Instance aus Amazon EC2 mit REST-API-Aufrufen oder anderen Methoden (basierend auf dem spezifischen Typ Ihrer Datenquelle) auf die Datenquelle zuzugreifen.

Wenn Sie von der von Ihnen Amazon EC2 erstellten Instance aus erfolgreich auf die Datenquelle zugreifen, bedeutet dies, dass Ihre Datenquelle von diesem Subnetz aus erreichbar ist. Daher steht Ihr Synchronisierungsproblem nicht im Zusammenhang damit, dass auf Ihre Datenquelle nicht von zugegriffen werden kann Amazon VPC.

Wenn Sie nicht von Ihrer VPC-Konfiguration aus auf Ihre Amazon EC2 Instance zugreifen und sie mit der von Ihnen Amazon EC2 erstellten Instance validieren können, müssen Sie weitere Fehler beheben. Wenn Sie beispielsweise einen Amazon S3 Konnektor haben, dessen Synchronisierung mit Fehlern bei Verbindungsproblemen fehlgeschlagen ist, können Sie eine Amazon EC2 Instance mit derselben Amazon VPC Konfiguration einrichten, die Sie Ihrem Amazon S3 Konnektor zugewiesen haben. Verwenden Sie dann diese Amazon EC2-Instance, um zu testen, ob Ihr korrekt eingerichtet Amazon VPC wurde.

Im Folgenden finden Sie ein Beispiel für die Einrichtung einer Amazon EC2 Instance zur Fehlerbehebung bei Ihrer Amazon VPC Verbindung mit einer Amazon S3 -Datenquelle.

#### Themen

- [Schritt 1: Starten einer Amazon EC2 Instance](#page-1099-0)
- [Schritt 2: Herstellen einer Verbindung mit Amazon EC2 der Instance](#page-1100-0)
- [Schritt 3: Testen Amazon S3 des Zugriffs](#page-1100-1)

## <span id="page-1099-0"></span>Schritt 1: Starten einer Amazon EC2 Instance

- 1. Melden Sie sich bei der an AWS Management Console und öffnen Sie die Amazon EC2-Konsole unter [https://console.aws.amazon.com/ec2/.](https://console.aws.amazon.com/ec2/)
- 2. Wählen Sie Starten einer Instance aus.
- 3. Wählen Sie Netzwerkeinstellungen und dann Bearbeiten und gehen Sie dann wie folgt vor:
	- a. Wählen Sie dieselbe VPC und dasselbe Subnet zaus, das Sie zugewiesen haben Amazon Kendra.

b. Wählen Sie für Firewall (Sicherheitsgruppen) die Option Vorhandene Sicherheitsgruppe auswählen aus. Wählen Sie dann die Sicherheitsgruppe aus, die Sie zugewiesen haben Amazon Kendra.

### **a** Note

Die Sicherheitsgruppe sollte ausgehenden Datenverkehr zu zulassen Amazon S3.

- c. Legen Sie die Option Öffentliche IP automatisch zuweisen auf Deaktivieren fest.
- d. Gehen Sie unter Erweiterte Details wie folgt vor:
	- Wählen Sie für IAM-Instance-Profil die Option Neues IAM-Profil erstellen aus, um ein IAM Instance-Profil zu erstellen und an Ihre Instance anzufügen. Stellen Sie sicher, dass das Profil über Berechtigungen für den Zugriff auf verfügt Amazon S3. Weitere Informationen finden Sie unter [Wie kann ich meiner Amazon EC2 Instance Zugriff auf einen - Amazon](https://repost.aws/knowledge-center/ec2-instance-access-s3-bucket) [S3 Bucket gewähren?](https://repost.aws/knowledge-center/ec2-instance-access-s3-bucket) in AWS re:Post.
	- Behalten Sie alle anderen Einstellungen als Standard bei.
- e. Überprüfen und starten Sie die Amazon EC2 Instance.

# <span id="page-1100-0"></span>Schritt 2: Herstellen einer Verbindung mit Amazon EC2 der Instance

Nachdem Ihre Amazon EC2 Instance ausgeführt wurde, rufen Sie Ihre Instance-Detailseite auf und stellen Sie eine Verbindung zu Ihrer Instance her. Führen Sie dazu die Schritte unter [Herstellen einer](https://docs.aws.amazon.com/AWSEC2/latest/UserGuide/connect-with-ec2-instance-connect-endpoint.html) [Verbindung mit Ihren Instances aus, ohne dass eine öffentliche IPv4-Adresse mit EC2-Instance-](https://docs.aws.amazon.com/AWSEC2/latest/UserGuide/connect-with-ec2-instance-connect-endpoint.html)[Connect-Endpunkt](https://docs.aws.amazon.com/AWSEC2/latest/UserGuide/connect-with-ec2-instance-connect-endpoint.html) erforderlich ist im Amazon EC2 Benutzerhandbuch für Linux-Instances.

# <span id="page-1100-1"></span>Schritt 3: Testen Amazon S3 des Zugriffs

Nachdem Sie eine Verbindung zu Ihrem Amazon EC2 Instance-Terminal hergestellt haben, führen Sie einen - AWS CLI Befehl aus, um die Verbindung von diesem privaten Subnetz zu Ihrem Amazon S3 Bucket zu testen.

Um den Amazon S3 Zugriff zu testen, geben Sie den folgenden AWS CLI Befehl in ein AWS CLI: aws s3 ls

Nachdem der AWS CLI Befehl ausgeführt wurde, überprüfen Sie Folgendes:

- Wenn Sie die erforderlichen IAM Berechtigungen korrekt eingerichtet haben und Ihre Amazon S3 Einrichtung korrekt ist, sollten Sie eine Liste Ihrer Amazon S3 Buckets sehen.
- Wenn Sie Berechtigungsfehler wie sehenAccess Denied, ist Ihre yourVPC-Konfiguration wahrscheinlich korrekt, aber mit Ihren IAM Berechtigungen oder Ihrer Amazon S3 Bucket-Richtlinie stimmt etwas nicht.

Wenn der Befehl eine Zeitüberschreitung aufweist, ist es wahrscheinlich, dass Ihre Verbindung eine Zeitüberschreitung aufweist, da Ihre VPC-Einrichtung falsch ist und die Amazon EC2-Instance nicht von Ihrem Subnetz aus auf Amazon S3 zugreifen kann. Konfigurieren Sie Ihre VPC neu und versuchen Sie es erneut.

# Löschen eines Indexes, einer Datenquelle oder eines stapelweise hochgeladenen Dokuments

In diesem Abschnitt erfahren Sie, wie Sie einen Index, ein Datenquellenspeicher mit Dokumenten in Ihrem Index oder Dokumente in Ihrem Index löschen, die Sie stapelweise hochgeladen haben.

#### Themen

- [Löschen eines Indexes](#page-1102-0)
- [Löschen einer Datenquelle](#page-1103-0)
- [Löschen von stapelweise hochgeladenen Dokumenten](#page-1106-0)

# <span id="page-1102-0"></span>Löschen eines Indexes

Sie können einen Index löschenAmazon Kendra, wenn Sie ihn nicht mehr verwenden. Löschen Sie beispielsweise einen Index, wenn:

- Sie verwenden den Index nicht mehr und möchten die Gebühren für Ihr AWS Konto reduzieren. Für einen Amazon Kendra Index fallen Gebühren an, während er läuft, unabhängig davon, ob Sie Abfragen für den Index stellen oder nicht.
- Sie möchten den Index für eine andere Ausgabe von Amazon Kendra neu konfigurieren. Löschen Sie den vorhandenen Index und erstellen Sie dann einen neuen mit der anderen Ausgabe.
- Sie haben die maximale Anzahl von Indizes in Ihrem Konto erreicht und möchten Ihr Kontingent nicht überschreiten. Löschen Sie einen vorhandenen Index und fügen Sie einen neuen hinzu. Informationen zur maximalen Anzahl von Indizes, die Sie erstellen können, finden Sie unter [Kontingente](https://docs.aws.amazon.com/kendra/latest/dg/quotas.html).

Um einen Index zu löschen, verwenden Sie die KonsoleAWS Command Line Interface, das AWS CloudFormation Skript oder die DeleteIndex API. Beim Löschen eines Indexes werden der Index und alle zugehörigen Datenquellen und Dokumentdaten entfernt. Durch das Löschen eines Indexes werden die Originaldokumente nicht aus Ihrem Speicher entfernt.

Das Löschen eines Indexes ist ein asynchroner Vorgang. Wenn Sie mit dem Löschen eines Index beginnen, ändert sich der Indexstatus inDELETING. Es bleibt so lange im DELETING Status, bis alle Informationen zum Index entfernt wurden. Sobald der Index gelöscht wurde, erscheint er nicht mehr

in den Ergebnissen eines [ListIndicesA](https://docs.aws.amazon.com/kendra/latest/APIReference/API_ListIndices.html)PI-Aufrufs. Wenn Sie die [DescribeIndexA](https://docs.aws.amazon.com/kendra/latest/APIReference/API_DescribeIndex.html)PI mit der Kennung des gelöschten Indexes aufrufen, erhalten Sie eine ResourceNotFound Ausnahme.

Um einen Index zu löschen (Konsole)

- 1. Melden Sie sich bei der an AWS Management Console und öffnen Sie die Amazon Kendra Konsole unter [https://console.aws.amazon.com/kendra/.](https://console.aws.amazon.com/kendra/)
- 2. Wählen Sie im Navigationsbereich Indizes und dann den Index aus, den Sie löschen möchten.
- 3. Wählen Sie Löschen, um den ausgewählten Index zu löschen.

Um einen Index zu löschen (CLI)

• Geben Sie in der AWS CLI den folgenden Befehl ein. Der Befehl ist für Linux und macOS formatiert. Wenn Sie Windows verwenden, ersetzen Sie das Unix-Zeilenfortsetzungszeichen (\) durch ein Caret (^).

aws kendra delete-index \ --id *index-id*

# <span id="page-1103-0"></span>Löschen einer Datenquelle

Sie löschen eine Datenquelle, wenn Sie die in der Datenquelle enthaltenen Informationen aus Ihrem Amazon Kendra Index entfernen möchten. Löschen Sie beispielsweise eine Datenquelle, wenn:

- Eine Datenquelle ist falsch konfiguriert. Löschen Sie die Datenquelle, warten Sie, bis die Datenquelle mit dem Löschen fertig ist, und erstellen Sie sie dann erneut.
- Sie haben Dokumente von einer Datenquelle in eine andere migriert. Löschen Sie die ursprüngliche Datenquelle und erstellen Sie sie am neuen Speicherort neu.
- Sie haben das Limit an Datenquellen für einen Index erreicht. Löschen Sie eine der vorhandenen Datenquellen und fügen Sie eine neue hinzu. Weitere Informationen zur Anzahl der Datenquellen, die Sie erstellen können, finden Sie unter[Kontingente.](#page-1398-0)

Um eine Datenquelle zu löschen, verwenden Sie die Konsole, die AWS Command Line Interface (AWS CLI), die DeleteDataSource API oder ein AWS CloudFormation Skript. Durch das Löschen einer Datenquelle werden alle Informationen über die Datenquelle aus dem Index

entfernt. Wenn Sie nur die Synchronisierung der Datenquelle beenden möchten, ändern Sie den Synchronisierungszeitplan für die Datenquelle auf "Bei Bedarf ausführen".

Das Löschen einer Datenquelle ist ein asynchroner Vorgang. Wenn Sie mit dem Löschen einer Datenquelle beginnen, ändert sich der Datenquellenstatus inDELETING. Es bleibt im DELETING Status, bis die Informationen zur Datenquelle entfernt werden. Nachdem die Datenquelle gelöscht wurde, erscheint sie nicht mehr in den Ergebnissen eines [ListDataSources](https://docs.aws.amazon.com/kendra/latest/APIReference/API_ListDataSources.html)API-Aufrufs. Wenn Sie die [DescribeDataSourceA](https://docs.aws.amazon.com/kendra/latest/APIReference/API_DescribeDataSource.html)PI mit dem Identifier der gelöschten Datenquelle aufrufen, erhalten Sie eine ResourceNotFound Ausnahme.

#### **a** Note

Das Löschen einer gesamten Datenquelle oder die erneute Synchronisierung Ihres Indexes nach dem Löschen bestimmter Dokumente aus einer Datenquelle kann je nach Anzahl der Dokumente, die Sie löschen möchten, bis zu einer Stunde oder länger dauern.

So löschen Sie eine Datenquelle (Konsole)

- 1. Melden Sie sich bei der an AWS Management Console und öffnen Sie die Amazon Kendra Konsole unter [https://console.aws.amazon.com/kendra/.](https://console.aws.amazon.com/kendra/)
- 2. Wählen Sie im Navigationsbereich Indizes und dann den Index aus, der die zu löschende Datenquelle enthält.
- 3. Klicken Sie im Navigationsbereich auf Data sources (Datenquellen).
- 4. Wählen Sie die zu entfernende Datenquelle aus.
- 5. Wählen Sie Löschen, um die Datenquelle zu löschen.

So löschen Sie eine Datenquelle (CLI)

• Geben Sie in der AWS Command Line Interface den folgenden Befehl ein. Der Befehl ist für Linux und macOS formatiert. Wenn Sie Windows verwenden, ersetzen Sie das Unix-Zeilenfortsetzungszeichen (\) durch ein Caret (^).

```
aws kendra delete-data-source \ 
    --id data-source-id \ 
    --index-id index-id
```
Wenn Sie eine Datenquelle löschen, werden alle gespeicherten Informationen über die Datenquelle Amazon Kendra entfernt. Amazon Kendraentfernt alle im Index gespeicherten Dokumentdaten sowie alle mit der Datenquelle verknüpften Laufverläufe und Metriken. Durch das Löschen einer Datenquelle werden die Originaldokumente nicht aus Ihrem Speicher entfernt.

Dokumente in der Datenquelle können in der Anzahl der Dokumente enthalten sein, die von der DescribeIndex API zurückgegeben wird, wenn eine Datenquelle Amazon Kendra gelöscht wird. Dokumente aus der Datenquelle werden möglicherweise in den Suchergebnissen angezeigt, während die Datenquelle Amazon Kendra gelöscht wird.

Amazon Kendragibt die Ressourcen für eine Datenquelle frei, sobald Sie die DeleteDataSource API aufrufen oder die Datenquelle in der Konsole löschen. Wenn Sie die Datenquelle löschen, um die Anzahl der Datenquellen unter Ihr Limit zu reduzieren, können Sie sofort eine neue Datenquelle erstellen.

Wenn Sie eine Datenquelle löschen und dann eine weitere Datenquelle für die Dokumentdaten erstellen, warten Sie, bis die erste Datenquelle gelöscht ist, bevor Sie die neue Datenquelle synchronisieren.

Sie können eine Datenquelle löschen, mit Amazon Kendra der gerade synchronisiert wird. Die Synchronisierung wird beendet und die Datenquelle wird entfernt. Wenn Sie versuchen, eine Synchronisierung zu starten, während die Datenquelle gelöscht wird, erhalten Sie eine ConflictException Ausnahme.

Sie können eine Datenquelle nicht löschen, wenn sich der zugehörige Index im DELETING Status befindet. Wenn Sie einen Index löschen, werden alle Datenquellen für den Index gelöscht. Sie können mit dem Löschen eines Index beginnen, solange sich eine Datenquelle für diesen Index im DELETING Status befindet.

Wenn Sie zwei Datenquellen haben, die auf dieselben Dokumente verweisen, z. B. zwei Datenquellen, die auf denselben Amazon S3 Bucket verweisen, sind Dokumente im Index möglicherweise inkonsistent, wenn eine der Datenquellen gelöscht wird. Wenn zwei Datenquellen auf dieselben Dokumente verweisen, wird nur eine Kopie der Dokumentdaten im Index gespeichert. Durch das Entfernen einer Datenquelle werden die Indexdaten für die Dokumente entfernt. Die andere Datenquelle weiß nicht, dass die Dokumente entfernt wurden, und indexiert die Dokumente daher bei der nächsten Synchronisierung Amazon Kendra nicht korrekt. Wenn Sie zwei Datenquellen haben, die auf denselben Speicherort des Dokuments verweisen, sollten Sie beide Datenquellen löschen und dann eine neu erstellen.

# <span id="page-1106-0"></span>Löschen von stapelweise hochgeladenen Dokumenten

Mithilfe der [BatchDeleteDocumentA](https://docs.aws.amazon.com/kendra/latest/APIReference/API_BatchDeleteDocument.html)PI können Sie Dokumente direkt aus einem Index löschen. Sie können Dokumente nicht direkt über die Konsole löschen. Wenn Sie die Konsole verwenden, können Sie entweder bestimmte Dokumente aus Ihrem Datenquellen-Repository löschen und erneut mit Ihrem Index synchronisieren oder den gesamten Datenquellenconnector löschen.

Das Löschen von Dokumenten aus einem Index mithilfe von BatchDeleteDocument ist ein asynchroner Vorgang. Nachdem Sie die BatchDeleteDocument API aufgerufen haben, verwenden Sie die [BatchGetDocumentStatusA](https://docs.aws.amazon.com/kendra/latest/APIReference/API_BatchGetDocumentStatus.html)PI, um den Fortschritt beim Löschen Ihrer Dokumente zu überwachen. Wenn ein Dokument aus dem Index gelöscht wird, wird NOT\_FOUND der Status Amazon Kendra zurückgegeben.

#### **a** Note

Das Löschen von Dokumenten aus einem Index mithilfe von BatchDeleteDocument kann je nach Anzahl der Dokumente, die Sie löschen möchten, bis zu einer Stunde oder länger dauern.

So löschen Sie stapelweise hochgeladene Dokumente aus einem Index (CLI)

• Geben Sie in der AWS Command Line Interface den folgenden Befehl ein. Der Befehl ist für Linux und macOS formatiert. Wenn Sie Windows verwenden, ersetzen Sie das Unix-Zeilenfortsetzungszeichen (\) durch ein Caret (^).

```
aws kendra batch-delete-document \ 
    --index-id index-id \ 
    --document-id-list 'doc-id-1' 'doc-id-2'
```
# Bereichern Sie Ihre Dokumente während der Aufnahme

Sie können Ihre Inhalts- und Dokumentmetadatenfelder oder -Attribute während des Erfassungsprozesses des Dokuments ändern. Mit Amazon Kendra der Funktion zur benutzerdefinierten Dokumentanreicherung können Sie Dokumentattribute und Inhalte erstellen, ändern oder löschen, wenn Sie Ihre Dokumente in aufnehmen. Amazon Kendra Das bedeutet, dass Sie Ihre Daten nach Bedarf bearbeiten und aufnehmen können.

Mit dieser Funktion haben Sie die Kontrolle darüber, wie Ihre Dokumente behandelt und aufgenommen Amazon Kendra werden. Sie können beispielsweise persönlich identifizierbare Informationen in den Metadaten des Dokuments entfernen, während Sie Ihre Dokumente in das Dokument aufnehmen. Amazon Kendra

Sie können diese Funktion auch verwenden, indem Sie eine Lambda-Funktion aufrufen, AWS Lambda um die optische Zeichenerkennung (OCR) für Bilder, die Übersetzung von Text und andere Aufgaben zur Vorbereitung der Daten für die Suche oder Analyse auszuführen. Sie können beispielsweise eine Funktion aufrufen, um OCR auf Bildern auszuführen. Die Funktion könnte Text aus Bildern interpretieren und jedes Bild als Textdokument behandeln. Ein Unternehmen, das Kundenumfragen per Post erhält und diese Umfragen als Bilder speichert, könnte diese Bilder als Textdokumente aufnehmen. Amazon Kendra Das Unternehmen kann dann in nach wertvollen Informationen zu Kundenumfragen suchenAmazon Kendra.

Sie können grundlegende Operationen verwenden, um sie als erste Analyse Ihrer Daten anzuwenden, und dann eine Lambda-Funktion verwenden, um komplexere Operationen auf Ihre Daten anzuwenden. Sie könnten beispielsweise eine einfache Operation verwenden, um einfach alle Werte im Metadatenfeld 'Customer ID' des Dokuments zu entfernen und dann eine Lambda-Funktion anzuwenden, um Text aus Bildern des Texts in den Dokumenten zu extrahieren.

# So funktioniert Custom Document Enrichment

Der Gesamtprozess von Custom Document Enrichment sieht wie folgt aus:

- 1. Sie konfigurieren Custom Document Enrichment, wenn Sie Ihre Datenquelle erstellen oder aktualisieren oder Ihre Dokumente direkt in Amazon Kendra indexieren.
- 2. Amazon Kendrawendet Inline-Konfigurationen oder grundlegende Logik an, um Ihre Daten zu ändern. Weitere Informationen finden Sie unter [the section called "Grundlegende Operationen zum](#page-1108-0) [Ändern von Metadaten".](#page-1108-0)
- 3. Wenn Sie sich dafür entscheiden, die erweiterte Datenmanipulation zu konfigurieren, Amazon Kendra können Sie dies auf Ihre ursprünglichen Rohdokumente oder auf die strukturierten, analysierten Dokumente anwenden. Weitere Informationen finden Sie unter [the section called](#page-1117-0) ["Lambda-Funktionen: Metadaten oder Inhalte extrahieren und ändern"](#page-1117-0).
- 4. Ihre geänderten Dokumente werden aufgenommen. Amazon Kendra

Wenn Ihre Konfiguration zu irgendeinem Zeitpunkt dieses Vorgangs nicht gültig ist, wird Amazon Kendra ein Fehler ausgelöst.

Wenn Sie [BatchPutDocumentA](https://docs.aws.amazon.com/kendra/latest/APIReference/API_BatchPutDocument.html)PIs aufrufen [CreateDataSourceU](https://docs.aws.amazon.com/kendra/latest/APIReference/API_CreateDataSource.html)[pdateDataSource,](https://docs.aws.amazon.com/kendra/latest/APIReference/API_UpdateDataSource.html) oder geben Sie Ihre Custom Document Enrichment-Konfiguration an. Wenn Sie anrufenBatchPutDocument, müssen Sie Custom Document Enrichment bei jeder Anfrage konfigurieren. Wenn Sie die Konsole verwenden, wählen Sie Ihren Index und dann Document Enrichments aus, um Custom Document Enrichment zu konfigurieren.

Wenn Sie Document Enrichments in der Konsole verwenden, können Sie wählen, ob Sie nur grundlegende Operationen oder nur Lambda-Funktionen oder beides konfigurieren möchten, wie Sie es mit der API tun können. Sie können in den Konsolenschritten Weiter auswählen, um keine grundlegenden Operationen und nur Lambda-Funktionen zu konfigurieren, einschließlich der Frage, ob diese auf die Originaldaten (vor der Extraktion) oder auf strukturierte Daten (nach der Extraktion) angewendet werden sollen. Sie können Ihre Konfigurationen nur speichern, indem Sie alle Schritte in der Konsole ausführen. Ihre Dokumentkonfigurationen werden nicht gespeichert, wenn Sie nicht alle Schritte abgeschlossen haben.

# <span id="page-1108-0"></span>Grundlegende Operationen zum Ändern von Metadaten

Sie können Ihre Dokumentfelder und Inhalte mithilfe grundlegender Logik manipulieren. Dazu gehören das Entfernen von Werten in einem Feld, das Ändern von Werten in einem Feld mithilfe einer Bedingung oder das Erstellen eines Felds. Rufen Sie für fortgeschrittene Manipulationen, die über das hinausgehen, was Sie mit grundlegender Logik manipulieren können, eine Lambda-Funktion auf. Weitere Informationen finden Sie unter [the section called "Lambda-Funktionen:](#page-1117-0) [Metadaten oder Inhalte extrahieren und ändern".](#page-1117-0)

Um grundlegende Logik anzuwenden, geben Sie das Zielfeld an, das Sie mithilfe des [DocumentAttributeTargetO](https://docs.aws.amazon.com/kendra/latest/APIReference/API_DocumentAttributeTarget.html)bjekts manipulieren möchten. Sie geben den Attributschlüssel an. Der Schlüssel "Abteilung" ist beispielsweise ein Feld oder Attribut, das alle Abteilungsnamen enthält, die den Dokumenten zugeordnet sind. Sie können auch einen Wert angeben, der im Zielfeld verwendet werden soll, wenn eine bestimmte Bedingung erfüllt ist. Sie legen die Bedingung mithilfe des [DocumentAttributeConditionO](https://docs.aws.amazon.com/kendra/latest/APIReference/API_DocumentAttributeCondition.html)bjekts fest. Wenn das Feld 'source\_URI' beispielsweise 'financial' in seinem URI-Wert enthält, füllen Sie das Zielfeld 'Department' vorab mit dem Zielwert 'Finanzen' für das Dokument aus. Sie können auch die Werte des Zieldokumentattributs löschen.

Um die grundlegende Logik mithilfe der Konsole anzuwenden, wählen Sie Ihren Index und dann im Navigationsmenü die Option Document Enrichments aus. Gehen Sie zu Grundfunktionen konfigurieren, um grundlegende Manipulationen an Ihren Dokumentfeldern und Inhalten vorzunehmen.

Im Folgenden finden Sie ein Beispiel für die Verwendung einer einfachen Logik zum Entfernen aller Kundenidentifikationsnummern aus dem Dokumentfeld mit dem Namen 'Customer\_ID'.

Beispiel 1: Entfernen der mit den Dokumenten verknüpften Kundenidentifikationsnummern

Daten vor der grundlegenden Manipulation.

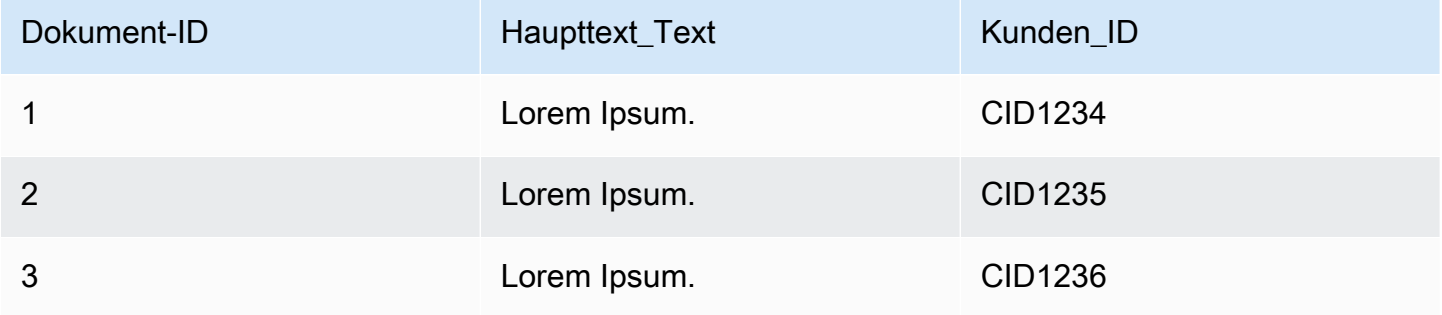

Daten nach erfolgter grundlegender Manipulation.

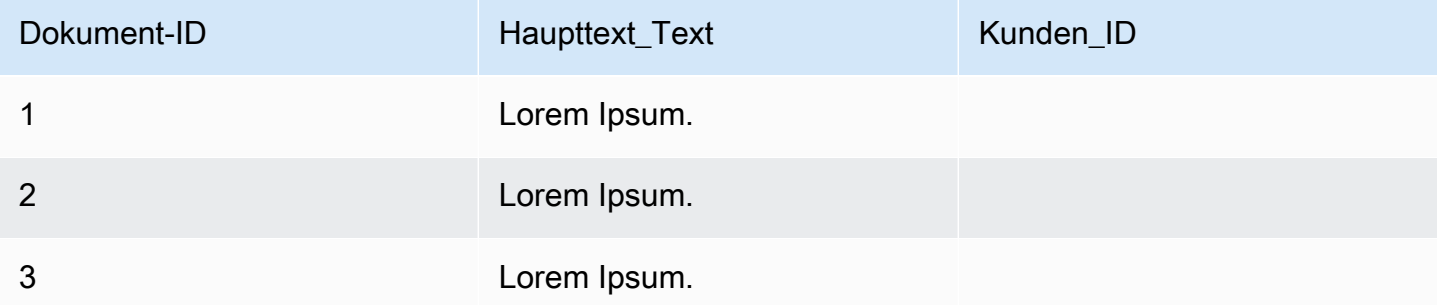

Im Folgenden finden Sie ein Beispiel für die Verwendung grundlegender Logik, um ein Feld mit dem Namen "Abteilung" zu erstellen und dieses Feld anhand der Informationen aus dem Feld "source\_URI" mit den Abteilungsnamen vorzufüllen. Dabei wird die Bedingung verwendet, dass, wenn das Feld 'source URI' in seinem URI-Wert 'financial' enthält, das Zielfeld 'Department' mit dem Zielwert 'Finanzen' für das Dokument vorab ausgefüllt wird.

Beispiel 2: Erstellen Sie das Feld "Abteilung" und füllen Sie es mithilfe einer Bedingung mit den Abteilungsnamen aus, die den Dokumenten zugeordnet sind.

Daten vor der grundlegenden Manipulation.

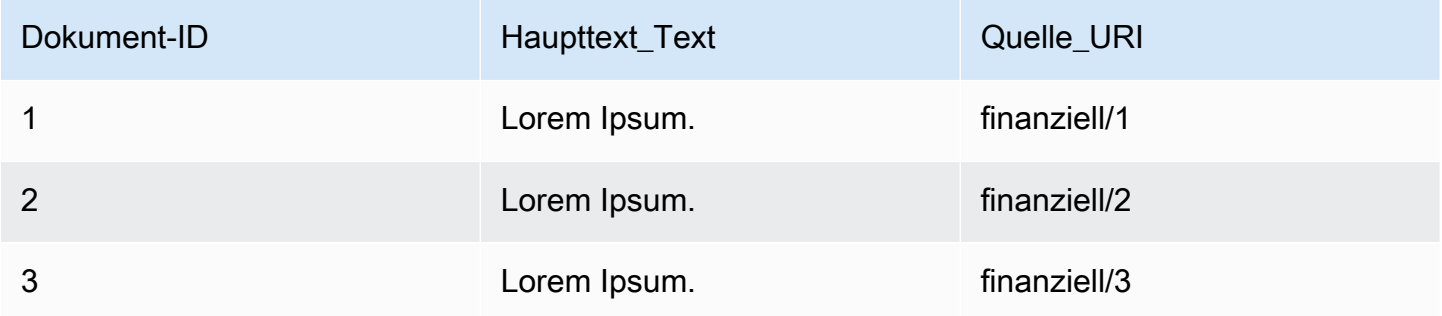

Daten nach erfolgter grundlegender Manipulation.

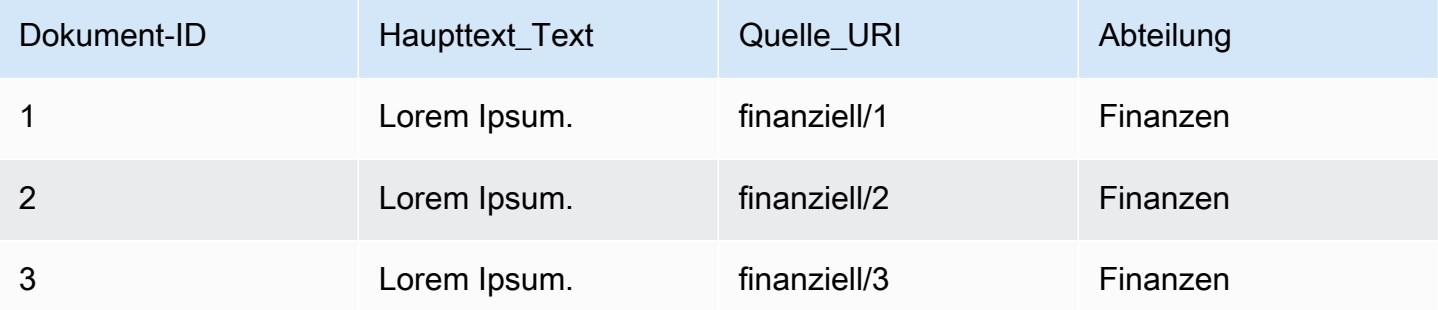

#### **a** Note

Amazon Kendrakann kein Zieldokumentfeld erstellen, wenn es nicht bereits als Indexfeld erstellt wurde. Nachdem Sie Ihr Indexfeld erstellt haben, können Sie mithilfe vonDocumentAttributeTarget. Amazon Kendraordnet dann Ihr neu erstelltes Dokumentmetadatenfeld Ihrem Indexfeld zu.

Der folgende Code ist ein Beispiel für die Konfiguration der grundlegenden Datenmanipulation, um die mit den Dokumenten verknüpften Kundenidentifikationsnummern zu entfernen.

#### Console

So konfigurieren Sie die grundlegende Datenmanipulation zum Entfernen von Kundenidentifikationsnummern

- 1. Wählen Sie im linken Navigationsbereich unter Indizes die Option Dokumentanreicherungen und dann Dokumentanreicherung hinzufügen aus.
- 2. Wählen Sie auf der Seite "Grundlegende Operationen konfigurieren" aus der Dropdown-Liste Ihre Datenquelle aus, für die Sie die Dokumentfelder und den Inhalt ändern möchten. Wählen Sie dann aus der Dropdown-Liste den Dokumentfeldnamen 'Customer\_ID', wählen Sie aus der Dropdown-Liste den Indexfeldnamen 'Customer\_ID' und wählen Sie aus der Dropdown-Liste die Zielaktion Löschen aus. Wählen Sie dann Basisoperation hinzufügen aus.

#### CLI

So konfigurieren Sie die grundlegende Datenmanipulation zum Entfernen von Kundenidentifikationsnummern

```
aws kendra create-data-source \ 
  --name data-source-name \ 
  --index-id index-id \ 
  --role-arn arn:aws:iam::account-id:role/role-name \ 
 -type S3 \
  --configuration '{"S3Configuration":{"BucketName":"S3-bucket-name"}}' \ 
  --custom-document-enrichment-configuration '{"InlineConfigurations":[{"Target":
{"TargetDocumentAttributeKey":"Customer_ID", "TargetDocumentAttributeValueDeletion": 
  true}}]}'
```
#### Python

So konfigurieren Sie die grundlegende Datenmanipulation zum Entfernen von Kundenidentifikationsnummern

```
import boto3 
from botocore.exceptions import ClientError 
import pprint 
import time 
kendra = boto3.client("kendra") 
print("Create a data source with customizations")
```

```
# Provide the name of the data source 
name = "data-source-name" 
# Provide the index ID for the data source 
index_id = "index-id" 
# Provide the IAM role ARN required for data sources 
role_arn = "arn:aws:iam::${account-id}:role/${role-name}" 
# Provide the data source connection information 
data source type = "S3"
S3 bucket name = "S3-bucket-name"
# Configure the data source with Custom Document Enrichment 
configuration = {"S3Configuration": 
         { 
             "BucketName": S3_bucket_name 
         } 
     } 
custom_document_enrichment_configuration = {"InlineConfigurations":[ 
        \{ "Target":{"TargetDocumentAttributeKey":"Customer_ID", 
                         "TargetDocumentAttributeValueDeletion": True} 
         }] 
     } 
try: 
     data_source_response = kendra.create_data_source( 
        Name = name,
        IndexId = index_id, RoleArn = role_arn, 
         Type = data_source_type 
         Configuration = configuration 
         CustomDocumentEnrichmentConfiguration = 
  custom_document_enrichment_configuration 
    \lambda pprint.pprint(data_source_response) 
     data_source_id = data_source_response["Id"] 
     print("Wait for Amazon Kendra to create the data source with your 
  customizations.") 
     while True: 
         # Get the details of the data source, such as the status 
         data_source_description = kendra.describe_data_source(
```

```
 Id = data_source_id, 
             IndexId = index_id ) 
         status = data_source_description["Status"] 
         print(" Creating data source. Status: "+status) 
         time.sleep(60) 
         if status != "CREATING": 
              break 
     print("Synchronize the data source.") 
     sync_response = kendra.start_data_source_sync_job( 
         Id = data_source_id, 
        IndexId = index id\lambda pprint.pprint(sync_response) 
     print("Wait for the data source to sync with the index.") 
     while True: 
         jobs = kendra.list_data_source_sync_jobs( 
              Id= data_source_id, 
              IndexId= index_id 
         ) 
         # For this example, there should be one job 
         status = jobs["History"][0]["Status"] 
         print(" Syncing data source. Status: "+status) 
         time.sleep(60) 
         if status != "SYNCING": 
              break 
except ClientError as e: 
         print("%s" % e) 
print("Program ends.")
```
#### Java

So konfigurieren Sie die grundlegende Datenmanipulation zum Entfernen von Kundenidentifikationsnummern

```
package com.amazonaws.kendra;
import java.util.concurrent.TimeUnit;
import software.amazon.awssdk.services.kendra.KendraClient;
import software.amazon.awssdk.services.kendra.model.CreateDataSourceRequest;
import software.amazon.awssdk.services.kendra.model.CreateDataSourceResponse;
import software.amazon.awssdk.services.kendra.model.CreateIndexRequest;
import software.amazon.awssdk.services.kendra.model.CreateIndexResponse;
import software.amazon.awssdk.services.kendra.model.DataSourceConfiguration;
import software.amazon.awssdk.services.kendra.model.DataSourceStatus;
import software.amazon.awssdk.services.kendra.model.DataSourceSyncJob;
import software.amazon.awssdk.services.kendra.model.DataSourceSyncJobStatus;
import software.amazon.awssdk.services.kendra.model.DataSourceType;
import software.amazon.awssdk.services.kendra.model.DescribeDataSourceRequest;
import software.amazon.awssdk.services.kendra.model.DescribeDataSourceResponse;
import software.amazon.awssdk.services.kendra.model.DescribeIndexRequest;
import software.amazon.awssdk.services.kendra.model.DescribeIndexResponse;
import software.amazon.awssdk.services.kendra.model.IndexStatus;
import software.amazon.awssdk.services.kendra.model.ListDataSourceSyncJobsRequest;
import software.amazon.awssdk.services.kendra.model.ListDataSourceSyncJobsResponse;
import software.amazon.awssdk.services.kendra.model.S3DataSourceConfiguration;
import software.amazon.awssdk.services.kendra.model.StartDataSourceSyncJobRequest;
import software.amazon.awssdk.services.kendra.model.StartDataSourceSyncJobResponse;
public class CreateDataSourceWithCustomizationsExample { 
     public static void main(String[] args) throws InterruptedException { 
         System.out.println("Create a data source with customizations"); 
         String dataSourceName = "data-source-name"; 
         String indexId = "index-id"; 
         String dataSourceRoleArn = "arn:aws:iam::account-id:role/role-name"; 
         String s3BucketName = "S3-bucket-name" 
         KendraClient kendra = KendraClient.builder().build(); 
         CreateDataSourceRequest createDataSourceRequest = CreateDataSourceRequest 
             .builder() 
             .name(dataSourceName) 
             .description(experienceDescription) 
             .roleArn(experienceRoleArn) 
             .type(DataSourceType.S3) 
             .configuration(
```

```
 DataSourceConfiguration 
                      .builder() 
                      .s3Configuration( 
                          S3DataSourceConfiguration 
                               .builder() 
                               .bucketName(s3BucketName) 
                               .build() 
                      ).build() 
) .customDocumentEnrichmentConfiguration( 
                 CustomDocumentEnrichmentConfiguration 
                      .builder() 
                      .inlineConfigurations(Arrays.asList( 
                          InlineCustomDocumentEnrichmentConfiguration 
                               .builder() 
                               .target( 
                                   DocumentAttributeTarget 
                                       .builder() 
                                       .targetDocumentAttributeKey("Customer_ID") 
                                       .targetDocumentAttributeValueDeletion(true) 
                                      .buid() .build() 
                      )).build(); 
         CreateDataSourceResponse createDataSourceResponse = 
 kendra.createDataSource(createDataSourceRequest); 
         System.out.println(String.format("Response of creating data source: %s", 
 createDataSourceResponse)); 
         String dataSourceId = createDataSourceResponse.id(); 
         System.out.println(String.format("Waiting for Kendra to create the data 
 source %s", dataSourceId)); 
         DescribeDataSourceRequest describeDataSourceRequest = 
 DescribeDataSourceRequest 
             .builder() 
             .indexId(indexId) 
             .id(dataSourceId) 
            .build();
         while (true) { 
             DescribeDataSourceResponse describeDataSourceResponse = 
 kendra.describeDataSource(describeDataSourceRequest);
```
DataSourceStatus status = describeDataSourceResponse.status();

```
Grundlegende Operationen zum Ändern von Metadaten 1103
```
```
 System.out.println(String.format("Creating data source. Status: %s", 
 status)); 
             TimeUnit.SECONDS.sleep(60); 
             if (status != DataSourceStatus.CREATING) { 
                 break; 
 } 
         } 
         System.out.println(String.format("Synchronize the data source %s", 
 dataSourceId)); 
         StartDataSourceSyncJobRequest startDataSourceSyncJobRequest = 
 StartDataSourceSyncJobRequest 
             .builder() 
             .indexId(indexId) 
             .id(dataSourceId) 
            .build();
         StartDataSourceSyncJobResponse startDataSourceSyncJobResponse = 
 kendra.startDataSourceSyncJob(startDataSourceSyncJobRequest); 
         System.out.println(String.format("Waiting for the data 
 source to sync with the index %s for execution ID %s", indexId, 
 startDataSourceSyncJobResponse.executionId())); 
         // For this example, there should be one job 
         ListDataSourceSyncJobsRequest listDataSourceSyncJobsRequest = 
 ListDataSourceSyncJobsRequest 
             .builder() 
             .indexId(indexId) 
             .id(dataSourceId) 
             .build(); 
         while (true) { 
             ListDataSourceSyncJobsResponse listDataSourceSyncJobsResponse = 
 kendra.listDataSourceSyncJobs(listDataSourceSyncJobsRequest); 
            DataSourceSyncJob job = listDataSourceSyncJobsResponse.history().get(0);
             System.out.println(String.format("Syncing data source. Status: %s", 
 job.status())); 
             TimeUnit.SECONDS.sleep(60); 
             if (job.status() != DataSourceSyncJobStatus.SYNCING) { 
                 break; 
 } 
         }
```
}

}

System.out.println("Data source creation with customizations is complete");

# Lambda-Funktionen: Metadaten oder Inhalte extrahieren und ändern

Sie können Ihre Dokumentfelder und Inhalte mithilfe von Lambda-Funktionen bearbeiten. Dies ist nützlich, wenn Sie über die grundlegende Logik hinausgehen und erweiterte Datenmanipulationen anwenden möchten. Verwenden Sie beispielsweise die optische Zeichenerkennung (OCR), die Text aus Bildern interpretiert und jedes Bild als Textdokument behandelt. Oder Sie rufen das aktuelle Datum und die Uhrzeit in einer bestimmten Zeitzone ab und fügen das Datum und die Uhrzeit ein, wenn ein leerer Wert für ein Datumsfeld vorhanden ist.

Sie können zuerst grundlegende Logik anwenden und dann eine Lambda-Funktion verwenden, um Ihre Daten weiter zu manipulieren, oder umgekehrt. Sie können sich auch dafür entscheiden, nur eine Lambda-Funktion anzuwenden.

Amazon Kendrakann eine Lambda-Funktion aufrufen, um erweiterte Datenmanipulationen während des Erfassungsprozesses als Teil Ihres durchzuführen. [CustomDocumentEnrichmentConfiguration](https://docs.aws.amazon.com/kendra/latest/APIReference/API_CustomDocumentEnrichmentConfiguration.html) [Sie geben eine Rolle an, die die Berechtigung beinhaltet, die Lambda-Funktion auszuführen und auf](https://docs.aws.amazon.com/kendra/latest/dg/iam-roles.html)  [Ihren Amazon S3 Bucket zuzugreifen, um die Ausgabe Ihrer Datenmanipulationen zu speichern —](https://docs.aws.amazon.com/kendra/latest/dg/iam-roles.html)  [IAM siehe Zugriffsrollen.](https://docs.aws.amazon.com/kendra/latest/dg/iam-roles.html)

Amazon Kendrakann eine Lambda-Funktion auf Ihre ursprünglichen Rohdokumente oder auf die strukturierten, analysierten Dokumente anwenden. Sie können eine Lambda-Funktion konfigurieren, die Ihre Original- oder Rohdaten verwendet und Ihre Datenmanipulationen mithilfe von. [PreExtractionHookConfiguration](https://docs.aws.amazon.com/kendra/latest/APIReference/API_CustomDocumentEnrichmentConfiguration.html) Sie können auch eine Lambda-Funktion konfigurieren, die Ihre strukturierten Dokumente verwendet und Ihre Datenmanipulationen mithilfe von. [PostExtractionHookConfiguration](https://docs.aws.amazon.com/kendra/latest/APIReference/API_CustomDocumentEnrichmentConfiguration.html) Amazon Kendraextrahiert die Metadaten und den Text des Dokuments, um Ihre Dokumente zu strukturieren. Ihre Lambda-Funktionen müssen den obligatorischen Anfrage- und Antwortstrukturen folgen. Weitere Informationen finden Sie unter [the](#page-1126-0)  [section called "Datenverträge für Lambda-Funktionen"](#page-1126-0).

Um eine Lambda-Funktion in der Konsole zu konfigurieren, wählen Sie Ihren Index und dann im Navigationsmenü die Option Document Enrichments aus. Gehen Sie zu Lambda-Funktionen konfigurieren, um eine Lambda-Funktion zu konfigurieren.

Sie können nur eine Lambda-Funktion für PreExtractionHookConfiguration und nur eine Lambda-Funktion für konfigurieren. PostExtractionHookConfiguration Ihre Lambda-Funktion kann jedoch andere Funktionen aufrufen, die sie benötigt. Sie können beide und/oder PreExtractionHookConfiguration eines davon konfigurieren. PostExtractionHookConfiguration Ihre Lambda-Funktion für PreExtractionHookConfiguration darf eine Laufzeit von 5 Minuten nicht überschreiten und Ihre Lambda-Funktion für PostExtractionHookConfiguration darf eine Laufzeit von 1 Minute nicht überschreiten. Die Konfiguration von Custom Document Enrichment dauert natürlich länger, bis Ihre Dokumente aufgenommen werden, Amazon Kendra als wenn Sie dies nicht konfigurieren würden.

Sie können so konfigurierenAmazon Kendra, dass eine Lambda-Funktion nur aufgerufen wird, wenn eine Bedingung erfüllt ist. Sie können beispielsweise eine Bedingung angeben, nach der bei leeren Datums- und Uhrzeitwerten eine Funktion aufgerufen werden Amazon Kendra soll, die die aktuelle Uhrzeit einfügt.

Im Folgenden finden Sie ein Beispiel für die Verwendung einer Lambda-Funktion zur Ausführung von OCR, um Text aus Bildern zu interpretieren und diesen Text in einem Feld namens 'Document\_Image\_Text' zu speichern.

Beispiel 1: Extrahieren von Text aus Bildern zur Erstellung von Textdokumenten

Daten, bevor die erweiterte Manipulation angewendet wurde.

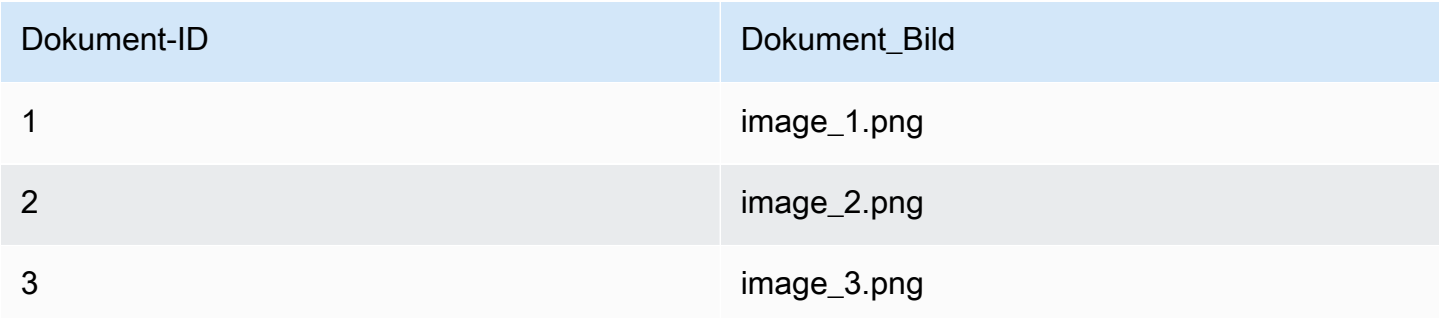

Daten nach Anwendung erweiterter Manipulationen.

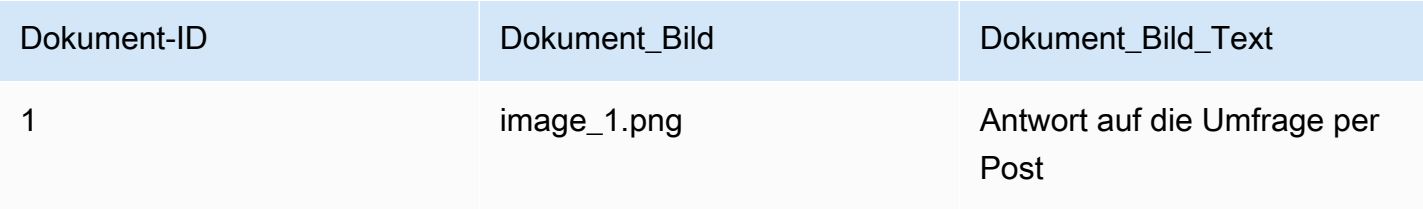

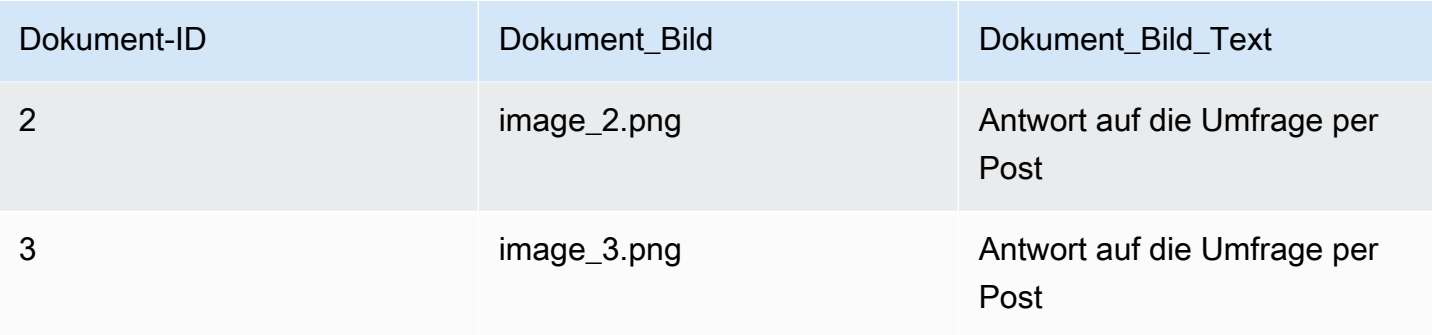

Im Folgenden finden Sie ein Beispiel für die Verwendung einer Lambda-Funktion zum Einfügen der aktuellen Datums- und Uhrzeitangabe für leere Datumswerte. Dabei wird die Bedingung verwendet, dass, wenn ein Datumsfeldwert 'Null' ist, dieser durch das aktuelle Datum und Uhrzeit ersetzt wird.

Beispiel 2: Ersetzen leerer Werte im Feld Last\_Updated durch das aktuelle Datum und Uhrzeit.

Daten, bevor die erweiterte Manipulation angewendet wurde.

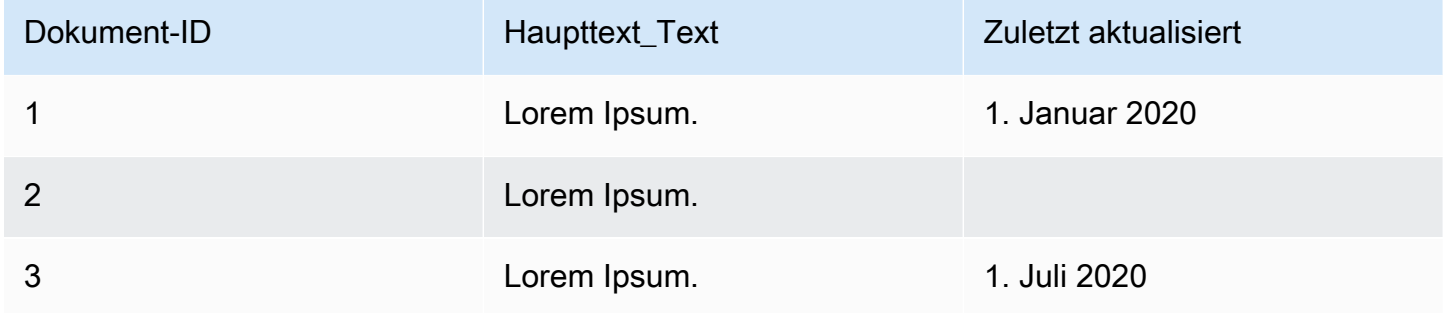

Daten nach Anwendung erweiterter Manipulationen.

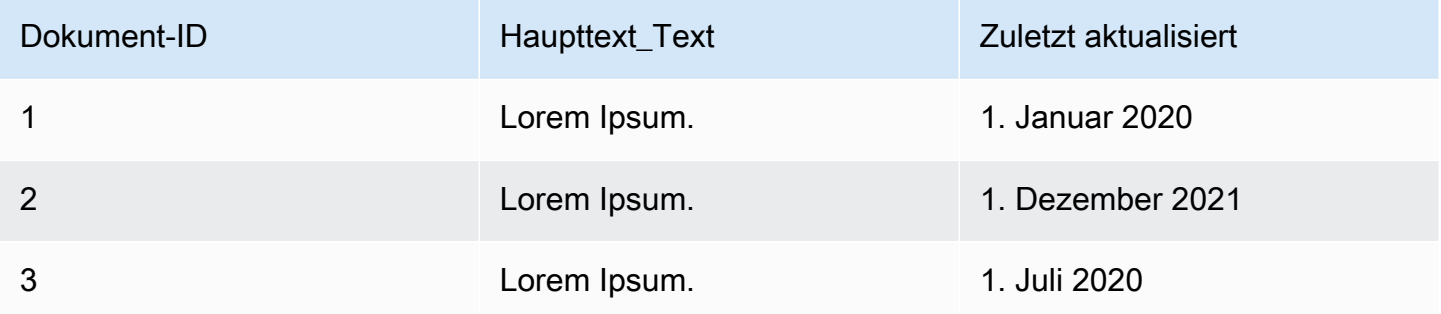

Der folgende Code ist ein Beispiel für die Konfiguration einer Lambda-Funktion für die erweiterte Datenmanipulation an den rohen Originaldaten.

#### Console

Um eine Lambda-Funktion für erweiterte Datenmanipulationen an den rohen Originaldaten zu konfigurieren

- 1. Wählen Sie im linken Navigationsbereich unter Indizes die Option Dokumentanreicherungen und dann Dokumentanreicherung hinzufügen aus.
- 2. Wählen Sie auf der Seite Lambda-Funktionen konfigurieren im Abschnitt Lambda for Pre-Extraction aus den Dropdownlisten Ihren Lambda-Funktions-ARN und Ihren Bucket aus. Amazon S3 Fügen Sie Ihre IAM Zugriffsrolle hinzu, indem Sie in der Dropdown-Liste die Option zum Erstellen einer neuen Rolle auswählen. Dadurch werden die erforderlichen Amazon Kendra Berechtigungen für die Erstellung der Dokumentanreicherung erstellt.

#### CLI

Um eine Lambda-Funktion für erweiterte Datenmanipulationen an den rohen Originaldaten zu konfigurieren

```
aws kendra create-data-source \ 
  --name data-source-name \ 
  --index-id index-id \ 
  --role-arn arn:aws:iam::account-id:role/role-name \ 
 -type S3 \
  --configuration '{"S3Configuration":{"BucketName":"S3-bucket-name"}}' \ 
  --custom-document-enrichment-configuration '{"PreExtractionHookConfiguration":
{"LambdaArn":"arn:aws:iam::account-id:function/function-name", "S3Bucket":"S3-
bucket-name"}, "RoleArn": "arn:aws:iam:account-id:role/cde-role-name"}'
```
#### Python

Um eine Lambda-Funktion für erweiterte Datenmanipulationen an den rohen Originaldaten zu konfigurieren

```
import boto3 
from botocore.exceptions import ClientError 
import pprint 
import time 
kendra = boto3.client("kendra") 
print("Create a data source with customizations.")
```

```
# Provide the name of the data source 
name = "data-source-name" 
# Provide the index ID for the data source 
index_id = "index-id" 
# Provide the IAM role ARN required for data sources 
role_arn = "arn:aws:iam::${account-id}:role/${role-name}" 
# Provide the data source connection information 
data source type = "S3"
S3 bucket name = "S3-bucket-name"
# Configure the data source with Custom Document Enrichment 
configuration = {"S3Configuration": 
        \{ "BucketName": S3_bucket_name 
         } 
     } 
custom_document_enrichment_configuration = {"PreExtractionHookConfiguration": 
        \{ "LambdaArn":"arn:aws:iam::account-id:function/function-name", 
             "S3Bucket":"S3-bucket-name" 
 } 
     "RoleArn":"arn:aws:iam::account-id:role/cde-role-name" 
     } 
try: 
     data_source_response = kendra.create_data_source( 
        Name = name,
        IndexId = index_id,
         RoleArn = role_arn, 
         Type = data_source_type 
         Configuration = configuration 
         CustomDocumentEnrichmentConfiguration = 
  custom_document_enrichment_configuration 
     ) 
     pprint.pprint(data_source_response) 
     data_source_id = data_source_response["Id"] 
     print("Wait for Amazon Kendra to create the data source with your 
  customizations.") 
     while True: 
         # Get the details of the data source, such as the status
```

```
 data_source_description = kendra.describe_data_source( 
              Id = data_source_id, 
             IndexId = index_id\lambda status = data_source_description["Status"] 
         print(" Creating data source. Status: "+status) 
         time.sleep(60) 
         if status != "CREATING": 
              break 
     print("Synchronize the data source.") 
     sync_response = kendra.start_data_source_sync_job( 
         Id = data_source_id, 
        IndexId = index_id ) 
     pprint.pprint(sync_response) 
     print("Wait for the data source to sync with the index.") 
     while True: 
         jobs = kendra.list_data_source_sync_jobs( 
             Id = data_source_id, 
             IndexId = index_id\lambda # For this example, there should be one job 
         status = jobs["History"][0]["Status"] 
         print(" Syncing data source. Status: "+status) 
         time.sleep(60) 
         if status != "SYNCING": 
              break 
except ClientError as e: 
         print("%s" % e) 
print("Program ends.")
```
#### Java

Um eine Lambda-Funktion für erweiterte Datenmanipulationen an den rohen Originaldaten zu konfigurieren

package com.amazonaws.kendra;

```
import java.util.concurrent.TimeUnit;
import software.amazon.awssdk.services.kendra.KendraClient;
import software.amazon.awssdk.services.kendra.model.CreateDataSourceRequest;
import software.amazon.awssdk.services.kendra.model.CreateDataSourceResponse;
import software.amazon.awssdk.services.kendra.model.CreateIndexRequest;
import software.amazon.awssdk.services.kendra.model.CreateIndexResponse;
import software.amazon.awssdk.services.kendra.model.DataSourceConfiguration;
import software.amazon.awssdk.services.kendra.model.DataSourceStatus;
import software.amazon.awssdk.services.kendra.model.DataSourceSyncJob;
import software.amazon.awssdk.services.kendra.model.DataSourceSyncJobStatus;
import software.amazon.awssdk.services.kendra.model.DataSourceType;
import software.amazon.awssdk.services.kendra.model.DescribeDataSourceRequest;
import software.amazon.awssdk.services.kendra.model.DescribeDataSourceResponse;
import software.amazon.awssdk.services.kendra.model.DescribeIndexRequest;
import software.amazon.awssdk.services.kendra.model.DescribeIndexResponse;
import software.amazon.awssdk.services.kendra.model.IndexStatus;
import software.amazon.awssdk.services.kendra.model.ListDataSourceSyncJobsRequest;
import software.amazon.awssdk.services.kendra.model.ListDataSourceSyncJobsResponse;
import software.amazon.awssdk.services.kendra.model.S3DataSourceConfiguration;
import software.amazon.awssdk.services.kendra.model.StartDataSourceSyncJobRequest;
import software.amazon.awssdk.services.kendra.model.StartDataSourceSyncJobResponse;
```

```
public class CreateDataSourceWithCustomizationsExample {
```

```
 public static void main(String[] args) throws InterruptedException { 
     System.out.println("Create a data source with customizations");
```

```
 String dataSourceName = "data-source-name"; 
 String indexId = "index-id"; 
 String dataSourceRoleArn = "arn:aws:iam::account-id:role/role-name"; 
 String s3BucketName = "S3-bucket-name"
```

```
 KendraClient kendra = KendraClient.builder().build();
```

```
 CreateDataSourceRequest createDataSourceRequest = CreateDataSourceRequest 
     .builder()
```
 .name(dataSourceName) .description(experienceDescription) .roleArn(experienceRoleArn) .type(DataSourceType.S3) .configuration( DataSourceConfiguration .builder() .s3Configuration( S3DataSourceConfiguration .builder() .bucketName(s3BucketName) .build() ).build()  $)$  .customDocumentEnrichmentConfiguration( CustomDocumentEnrichmentConfiguration .builder() .preExtractionHookConfiguration( HookConfiguration .builder() .lambdaArn("arn:aws:iam::account-id:function/functionname") .s3Bucket("S3-bucket-name")  $.buid()$  .roleArn("arn:aws:iam::account-id:role/cde-role-name")  $.build()$ ; CreateDataSourceResponse createDataSourceResponse = kendra.createDataSource(createDataSourceRequest); System.out.println(String.format("Response of creating data source: %s", createDataSourceResponse)); String dataSourceId = createDataSourceResponse.id(); System.out.println(String.format("Waiting for Kendra to create the data source %s", dataSourceId)); DescribeDataSourceRequest describeDataSourceRequest = DescribeDataSourceRequest .builder() .indexId(indexId) .id(dataSourceId) .build(); while (true) {

```
 DescribeDataSourceResponse describeDataSourceResponse = 
 kendra.describeDataSource(describeDataSourceRequest); 
             DataSourceStatus status = describeDataSourceResponse.status(); 
             System.out.println(String.format("Creating data source. Status: %s", 
 status)); 
             TimeUnit.SECONDS.sleep(60); 
             if (status != DataSourceStatus.CREATING) { 
                 break; 
 } 
         } 
         System.out.println(String.format("Synchronize the data source %s", 
 dataSourceId)); 
         StartDataSourceSyncJobRequest startDataSourceSyncJobRequest = 
 StartDataSourceSyncJobRequest 
             .builder() 
             .indexId(indexId) 
             .id(dataSourceId) 
            .build();
         StartDataSourceSyncJobResponse startDataSourceSyncJobResponse = 
 kendra.startDataSourceSyncJob(startDataSourceSyncJobRequest); 
         System.out.println(String.format("Waiting for the data 
 source to sync with the index %s for execution ID %s", indexId, 
 startDataSourceSyncJobResponse.executionId())); 
         // For this example, there should be one job 
         ListDataSourceSyncJobsRequest listDataSourceSyncJobsRequest = 
 ListDataSourceSyncJobsRequest 
             .builder() 
             .indexId(indexId) 
             .id(dataSourceId) 
            .build();
         while (true) { 
             ListDataSourceSyncJobsResponse listDataSourceSyncJobsResponse = 
 kendra.listDataSourceSyncJobs(listDataSourceSyncJobsRequest); 
            DataSourceSyncJob job = listDataSourceSyncJobsResponse.history().get(0);
             System.out.println(String.format("Syncing data source. Status: %s", 
 job.status())); 
             TimeUnit.SECONDS.sleep(60); 
             if (job.status() != DataSourceSyncJobStatus.SYNCING) { 
                 break;
```

```
 } 
        } 
        System.out.println("Data source creation with customizations is complete"); 
    }
}
```
# <span id="page-1126-0"></span>Datenverträge für Lambda-Funktionen

Ihre Lambda-Funktionen für erweiterte Datenmanipulation interagieren mit Amazon Kendra Datenverträgen. Die Verträge sind die verbindlichen Anfrage- und Antwortstrukturen Ihrer Lambda-Funktionen. Wenn Ihre Lambda-Funktionen diesen Strukturen nicht folgen, wird ein Amazon Kendra Fehler ausgegeben.

Ihre Lambda-Funktion für PreExtractionHookConfiguration sollte die folgende Anforderungsstruktur erwarten:

```
{ 
     "version": <str>, 
     "dataBlobStringEncodedInBase64": <str>, //In the case of a data blob 
     "s3Bucket": <str>, //In the case of an S3 bucket 
     "s3ObjectKey": <str>, //In the case of an S3 bucket 
     "metadata": <Metadata>
}
```
Die metadata Struktur, die die CustomDocumentAttribute Struktur einschließt, sieht wie folgt aus:

```
{ 
     "attributes": [<CustomDocumentAttribute<]
}
CustomDocumentAttribute
{ 
     "name": <str>, 
     "value": <CustomDocumentAttributeValue>
}
CustomDocumentAttributeValue
```
{

```
 "stringValue": <str>, 
     "integerValue": <int>, 
     "longValue": <long>, 
     "stringListValue": list<str>, 
     "dateValue": <str>
}
```
Ihre Lambda-Funktion für PreExtractionHookConfiguration muss der folgenden Antwortstruktur entsprechen:

```
{ 
     "version": <str>, 
     "dataBlobStringEncodedInBase64": <str>, //In the case of a data blob 
     "s3ObjectKey": <str>, //In the case of an S3 bucket 
     "metadataUpdates": [<CustomDocumentAttribute>]
}
```
Ihre Lambda-Funktion für PostExtractionHookConfiguration sollte die folgende Anforderungsstruktur erwarten:

```
{ 
     "version": <str>, 
     "s3Bucket": <str>, 
     "s3ObjectKey": <str>, 
     "metadata": <Metadata>
}
```
Ihre Lambda-Funktion für PostExtractionHookConfiguration muss der folgenden Antwortstruktur entsprechen:

```
PostExtractionHookConfiguration Lambda Response
{ 
     "version": <str>, 
     "s3ObjectKey": <str>, 
     "metadataUpdates": [<CustomDocumentAttribute>]
}
```
Ihr geändertes Dokument wird in Ihren Amazon S3 Bucket hochgeladen. Das geänderte Dokument muss dem angegebenen Format entsprechen[the section called "Strukturiertes Dokumentenformat"](#page-1128-0).

## <span id="page-1128-0"></span>Strukturiertes Dokumentenformat

Amazon Kendralädt Ihr strukturiertes Dokument in den angegebenen Amazon S3 Bucket hoch. Das strukturierte Dokument folgt diesem Format:

```
Kendra document
{ 
    "textContent": <TextContent>
}
TextContent
{ 
   "documentBodyText": <str>
}
```
## Beispiel für eine Lambda-Funktion, die Datenverträge einhält

Der folgende Python-Code ist ein Beispiel für eine Lambda-Funktion, die erweiterte Manipulationen der Metadatenfelder \_authors und des \_document\_title Hauptinhalts auf die Rohdokumente oder Originaldokumente anwendet.

Im Fall, dass sich der Körperinhalt in einem Amazon S3 Eimer befindet

```
import json 
import boto3 
s3 = boto3.client("s3") 
# Lambda function for advanced data manipulation 
def lambda_handler(event, context): 
     # Get the value of "S3Bucket" key name or item from the given event input 
     s3_bucket = event.get("s3Bucket") 
     # Get the value of "S3ObjectKey" key name or item from the given event input 
     s3_object_key = event.get("s3ObjectKey") 
     content_object_before_CDE = s3.get_object(Bucket = s3_bucket, Key = s3_object_key) 
     content_before_CDE = content_object_before_CDE["Body"].read().decode("utf-8"); 
     content_after_CDE = "CDEInvolved " + content_before_CDE 
     # Get the value of "metadata" key name or item from the given event input
```

```
 metadata = event.get("metadata") 
     # Get the document "attributes" from the metadata 
    document attributes = metadata.get("attributes")
     s3.put_object(Bucket = s3_bucket, Key = "dummy_updated_kendra_document", 
 Body=json.dumps(content_after_CDE)) 
     return { 
         "version": "v0", 
         "s3ObjectKey": "dummy_updated_kendra_document", 
         "metadataUpdates": [ 
             {"name":"_document_title", "value":
{"stringValue":"title_from_pre_extraction_lambda"}}, 
             {"name":"_authors", "value":{"stringListValue":["author1", "author2"]}} 
        \mathbf{I} }
```
Im Fall, dass sich der Textinhalt in einem Datenblob befindet

```
import json 
import boto3 
import base64 
# Lambda function for advanced data manipulation 
def lambda_handler(event, context): 
     # Get the value of "dataBlobStringEncodedInBase64" key name or item from the given 
  event input 
     data_blob_string_encoded_in_base64 = event.get("dataBlobStringEncodedInBase64") 
     # Decode the data blob string in UTF-8 
     data_blob_string = 
  base64.b64decode(data_blob_string_encoded_in_base64).decode("utf-8") 
     # Get the value of "metadata" key name or item from the given event input 
     metadata = event.get("metadata") 
     # Get the document "attributes" from the metadata 
     document_attributes = metadata.get("attributes") 
     new_data_blob = "This should be the modified data in the document by pre processing 
  lambda ".encode("utf-8") 
     return { 
         "version": "v0", 
         "dataBlobStringEncodedInBase64": 
  base64.b64encode(new_data_blob).decode("utf-8"), 
         "metadataUpdates": [
```

```
 {"name":"_document_title", "value":
{"stringValue":"title_from_pre_extraction_lambda"}}, 
              {"name":"_authors", "value":{"stringListValue":["author1", "author2"]}} 
        \mathbf{I} }
```
Der folgende Python-Code ist ein Beispiel für eine Lambda-Funktion, die eine erweiterte Manipulation der Metadatenfelder \_authors und des \_document\_title Textinhalts auf die strukturierten oder analysierten Dokumente anwendet.

```
import json 
import boto3 
import time 
s3 = boto3.client("s3") 
# Lambda function for advanced data manipulation 
def lambda_handler(event, context): 
     # Get the value of "S3Bucket" key name or item from the given event input 
     s3_bucket = event.get("s3Bucket") 
     # Get the value of "S3ObjectKey" key name or item from the given event input 
     s3_key = event.get("s3ObjectKey") 
     # Get the value of "metadata" key name or item from the given event input 
     metadata = event.get("metadata") 
     # Get the document "attributes" from the metadata 
     document_attributes = metadata.get("attributes") 
     kendra_document_object = s3.get_object(Bucket = s3_bucket, Key = s3_key) 
     kendra_document_string = kendra_document_object['Body'].read().decode('utf-8') 
     kendra_document = json.loads(kendra_document_string) 
     kendra_document["textContent"]["documentBodyText"] = "Changing document body to a 
  short sentence." 
     s3.put_object(Bucket = s3_bucket, Key = "dummy_updated_kendra_document", 
  Body=json.dumps(kendra_document)) 
     return { 
         "version" : "v0", 
         "s3ObjectKey": "dummy_updated_kendra_document", 
         "metadataUpdates": [ 
             {"name": "_document_title", "value":{"stringValue": 
  "title_from_post_extraction_lambda"}},
```

```
 {"name": "_authors", "value":{"stringListValue":["author1", "author2"]}} 
     ] 
 }
```
# Einen Index durchsuchen

Um einen Amazon Kendra Index zu durchsuchen, verwenden Sie die [Query](https://docs.aws.amazon.com/kendra/latest/APIReference/API_Query.html) API. Die Query API gibt Informationen zu den indizierten Dokumenten zurück, die Sie in Ihrer Anwendung verwenden. In diesem Abschnitt erfahren Sie, wie Sie eine Abfrage stellen, Filter durchführen und die Antwort interpretieren, die Sie von der Query API erhalten.

Verwenden Sie [AMAZON, um nach Dokumenten zu suchen Amazon Lex, die Sie mit Amazon Kendra](https://docs.aws.amazon.com/lexv2/latest/APIReference/API_KendraConfiguration.html)  [for indexiert haben. KendraSearchIntent.](https://docs.aws.amazon.com/lexv2/latest/APIReference/API_KendraConfiguration.html) Ein Beispiel für die Konfiguration Amazon Kendra mit Amazon Lex finden Sie unter [Einen FAQ-Bot für einen Amazon Kendra Index](https://docs.aws.amazon.com/lexv2/latest/dg/faq-bot-kendra-search.html) erstellen.

Themen

- [Einen Index abfragen](#page-1132-0)
- [Einen Index durchsuchen](#page-1151-0)
- [Mit Suchergebnissen](#page-1154-0)
- [Tabellarische Suche nach HTML](#page-1157-0)
- [Vorschläge für Abfragen](#page-1161-0)
- [Rechtschreibprüfung abfragen](#page-1179-0)
- [Filterung und Facettensuche](#page-1181-0)
- [Nach Benutzerkontext filtern](#page-1188-0)
- [Antworten und Antworttypen abfragen](#page-1213-0)
- [Antworten optimieren und sortieren](#page-1221-0)
- [Abfrageergebnisse reduzieren/erweitern](#page-1225-0)

# <span id="page-1132-0"></span>Einen Index abfragen

Wenn Sie Ihren Index durchsuchen, Amazon Kendra verwendet alle Informationen, die Sie zu Ihren Dokumenten angegeben haben, um die Dokumente zu ermitteln, die für die eingegebenen Suchbegriffe am relevantesten sind. Dabei werden unter anderem folgende Punkte Amazon Kendra berücksichtigt:

- Der Text oder der Hauptteil des Dokuments.
- Der Titel des Dokuments.
- Benutzerdefinierte Textfelder, die Sie als durchsuchbar markiert haben.
- Das von Ihnen angegebene Datumsfeld sollte verwendet werden, um die "Aktualität" eines Dokuments zu bestimmen.
- Jedes andere Feld, das relevante Informationen liefern könnte.

Amazon Kendra kann die Antwort auch auf der Grundlage von Feld-/Attributfiltern filtern, die Sie möglicherweise für die Suche festgelegt haben. Wenn Sie beispielsweise über ein benutzerdefiniertes Feld mit dem Namen "Abteilung" verfügen, können Sie die Antwort so filtern, dass nur Dokumente aus einer Abteilung mit dem Namen "Rechtsabteilung" zurückgegeben werden. Weitere Informationen finden Sie unter [Benutzerdefinierte Felder oder Attribute.](https://docs.aws.amazon.com/kendra/latest/dg/custom-attributes.html)

Die zurückgegebenen Suchergebnisse sind nach der Relevanz sortiert, die für jedes Dokument Amazon Kendra maßgeblich ist. Die Ergebnisse sind paginiert, sodass Sie Ihrem Benutzer jeweils eine Seite anzeigen können.

[Verwenden Sie AMAZON, um nach Dokumenten zu suchen, die Sie mit Amazon Kendra for Amazon](https://docs.aws.amazon.com/lexv2/latest/APIReference/API_KendraConfiguration.html)  [Lex indexiert haben. KendraSearchIntent](https://docs.aws.amazon.com/lexv2/latest/APIReference/API_KendraConfiguration.html). Ein Beispiel für die Konfiguration Amazon Kendra mit Amazon Lex finden Sie unter [Einen FAQ-Bot für einen Amazon Kendra Index](https://docs.aws.amazon.com/lexv2/latest/dg/faq-bot-kendra-search.html) erstellen.

Das folgende Beispiel zeigt, wie ein Index durchsucht wird. Amazon Kendra bestimmt den Typ des Suchergebnisses (Antwort, Dokument, Frage-Antwort), der für die Abfrage am besten geeignet ist. Sie können nicht so konfigurieren Amazon Kendra , dass eine bestimmte Art von Suchantwort (Antwort, Dokument, Frage-Antwort) auf eine Abfrage zurückgegeben wird.

Informationen zu den Abfrageantworten finden Sie unter. [Antworten und Antworttypen abfragen](#page-1213-0)

### Voraussetzungen

Bevor Sie mit der [Query](https://docs.aws.amazon.com/kendra/latest/APIReference/API_Query.html) API einen Index abfragen:

- Richten Sie die erforderlichen Berechtigungen für einen Index ein und stellen Sie eine Verbindung zu Ihrer Datenquelle her oder laden Sie Ihre Dokumente stapelweise hoch. Weitere Informationen finden Sie unter [IAM Rollen.](https://docs.aws.amazon.com/kendra/latest/dg/iam-roles.html) Sie verwenden den Amazon-Ressourcennamen der Rolle, wenn Sie die API aufrufen, um einen Index- und Datenquellen-Connector oder einen Batch-Upload von Dokumenten zu erstellen.
- Richten Sie entweder AWS Command Line Interface das SDK ein oder rufen Sie die Amazon Kendra Konsole auf. Weitere Informationen finden Sie unter [Einrichten von Amazon Kendra.](https://docs.aws.amazon.com/kendra/latest/dg/setup.html)

• Erstellen Sie einen Index und stellen Sie eine Verbindung zu einer Datenquelle mit Dokumenten her oder laden Sie Dokumente stapelweise hoch. Weitere Informationen finden Sie unter [Erstellen](https://docs.aws.amazon.com/kendra/latest/dg/create-index.html)  [eines Indexes](https://docs.aws.amazon.com/kendra/latest/dg/create-index.html) und [Erstellen eines Datenquellenconnectors](https://docs.aws.amazon.com/kendra/latest/dg/data-source.html).

# Einen Index durchsuchen (Konsole)

Sie können die Amazon Kendra Konsole verwenden, um Ihren Index zu suchen und zu testen. Sie können Abfragen stellen und die Ergebnisse sehen.

Um einen Index mit der Konsole zu durchsuchen

- 1. Melden Sie sich bei der an AWS Management Console und öffnen Sie die Amazon Kendra Konsole unter [http://console.aws.amazon.com/kendra/.](https://console.aws.amazon.com/kendra)
- 2. Wählen Sie im Navigationsbereich Indizes aus.
- 3. Wählen Sie Ihren Index aus.
- 4. Wählen Sie im Navigationsmenü die Option, um Ihren Index zu durchsuchen.
- 5. Geben Sie eine Abfrage in das Textfeld ein und drücken Sie dann die Eingabetaste.
- 6. Amazon Kendra gibt die Ergebnisse der Suche zurück.

Sie können die Abfrage-ID für die Suche auch abrufen, indem Sie auf das Glühbirnensymbol in der Seitenleiste klicken.

# Einen Index durchsuchen (SDK)

Um einen Index mit Python oder Java zu durchsuchen

• Im folgenden Beispiel wird ein Index durchsucht. Ändern Sie den Wert von query in Ihre Suchabfrage index\_id und/oder in indexId den Indexbezeichner des Indexes, den Sie durchsuchen möchten.

Sie können die Abfrage-ID für die Suche auch als Teil der Antwortelemente abrufen, wenn Sie die [Abfrage-API](https://docs.aws.amazon.com/kendra/latest/APIReference/API_Query.html) aufrufen.

Python

import boto3 import pprint

```
kendra = boto3.client("kendra")
# Provide the index ID
index_id = "index-id"
# Provide the query text
query = "query text"
response = kendra.query( 
         QueryText = query, 
        IndexId = index_id)print("\nSearch results for query: " + query + "\n")
for query result in response["ResultItems"]:
     print("-------------------") 
     print("Type: " + str(query_result["Type"])) 
     if query_result["Type"]=="ANSWER" or 
  query_result["Type"]=="QUESTION_ANSWER": 
         answer_text = query_result["DocumentExcerpt"]["Text"] 
         print(answer_text) 
     if query_result["Type"]=="DOCUMENT": 
         if "DocumentTitle" in query_result: 
             document_title = query_result["DocumentTitle"]["Text"] 
             print("Title: " + document_title) 
         document_text = query_result["DocumentExcerpt"]["Text"] 
         print(document_text) 
     print("------------------\n\n")
```
#### Java

```
package com.amazonaws.kendra;
import software.amazon.awssdk.services.kendra.KendraClient;
import software.amazon.awssdk.services.kendra.model.QueryRequest;
import software.amazon.awssdk.services.kendra.model.QueryResponse;
import software.amazon.awssdk.services.kendra.model.QueryResultItem;
public class SearchIndexExample {
```

```
 public static void main(String[] args) { 
         KendraClient kendra = KendraClient.builder().build(); 
         String query = "query text"; 
         String indexId = "index-id"; 
         QueryRequest queryRequest = QueryRequest 
             .builder() 
             .queryText(query) 
             .indexId(indexId) 
             .build(); 
         QueryResponse queryResponse = kendra.query(queryRequest); 
         System.out.println(String.format("\nSearch results for query: %s", 
 query)); 
         for(QueryResultItem item: queryResponse.resultItems()) { 
             System.out.println("----------------------"); 
             System.out.println(String.format("Type: %s", item.type())); 
             switch(item.type()) { 
                 case QUESTION_ANSWER: 
                 case ANSWER: 
                     String answerText = item.documentExcerpt().text();
                      System.out.println(answerText); 
                      break; 
                 case DOCUMENT: 
                     String documentTitle = item.documentTitle().text();
                      System.out.println(String.format("Title: %s", 
 documentTitle)); 
                      String documentExcerpt = item.documentExcerpt().text(); 
                      System.out.println(String.format("Excerpt: %s", 
 documentExcerpt)); 
                      break; 
                 default: 
                      System.out.println(String.format("Unknown query result type: 
s'', item.type()));
 } 
             System.out.println("-----------------------\n"); 
         } 
     }
```
# }

# Einen Index durchsuchen (Postman)

Sie können [Postman](https://www.postman.com/) verwenden, um Ihren Amazon Kendra Index abzufragen und zu testen.

Um einen Index mit Postman zu durchsuchen

- 1. Erstellen Sie eine neue Sammlung in Postman und legen Sie den Anforderungstyp auf POST fest.
- 2. Geben Sie die Endpunkt-URL ein. Zum Beispiel https://kendra. .amazonaws.com<region>.
- 3. Wählen Sie die Registerkarte Autorisierung und geben Sie die folgenden Informationen ein.
	- Typ Wählen Sie die AWS Signatur aus.
	- AccessKey— Geben Sie den Zugriffsschlüssel ein, der beim Erstellen eines IAM Benutzers generiert wurde.
	- SecretKey— Geben Sie den geheimen Schlüssel ein, der beim Erstellen eines IAM Benutzers generiert wurde.
	- AWS Region Geben Sie die Region Ihres Indexes ein. Zum Beispiel us-west-2.
	- Dienstname Geben Sie Kendra ein. Dabei wird zwischen Groß- und Kleinschreibung unterschieden, also muss es sich um Kleinbuchstaben handeln.

### **A** Warning

Wenn Sie den falschen Dienstnamen eingeben oder keine Kleinbuchstaben verwenden, wird ein Fehler ausgegeben, sobald Sie Senden auswählen, um die Anfrage zu senden: "Die Anmeldeinformationen sollten auf den richtigen Dienst 'Kendra' beschränkt sein."

Sie müssen außerdem überprüfen, ob Sie den richtigen Zugriffs- und Geheimschlüssel eingegeben haben.

- 4. Wählen Sie die Registerkarte Header und geben Sie die folgenden Schlüssel- und Wertinformationen ein.
	- Schlüssel: X-Amz-Target

Wert: com.amazonaws.kendra. AWSKendraFrontendService. Abfrage

• Schlüssel: Content-Encoding

Wert: amz-1.0

- 5. Wählen Sie die Registerkarte Körper und gehen Sie wie folgt vor.
	- Wählen Sie den rohen JSON-Typ für den Hauptteil der Anfrage.
	- Geben Sie eine JSON-Datei ein, die Ihre Index-ID und Ihren Abfragetext enthält.

```
{ 
     "IndexId": "index-id", 
     "QueryText": "enter a query here"
}
```
**A** Warning

Wenn Ihr JSON nicht den richtigen Einzug verwendet, wird ein Fehler ausgegeben: ""SerializationException. Überprüfe die Einrückung in deinem JSON.

6. Wählen Sie Senden (in der Nähe oben rechts) aus.

### Suche mit erweiterter Abfragesyntax

Mithilfe erweiterter Abfragesyntax oder Operatoren können Sie Abfragen erstellen, die spezifischer sind als Abfragen mit einfachen Schlüsselwörtern oder Abfragen in natürlicher Sprache. Dazu gehören Bereiche, Boolesche Werte, Platzhalter und mehr. Durch die Verwendung von Operatoren können Sie Ihrer Abfrage mehr Kontext geben und die Suchergebnisse weiter verfeinern.

Amazon Kendra unterstützt die folgenden Operatoren.

- Boolean: Logik zur Einschränkung oder Erweiterung der Suche. amazon AND sportsBeschränkt die Suche beispielsweise darauf, nur nach Dokumenten zu suchen, die beide Begriffe enthalten.
- Klammern: Liest verschachtelte Abfrageausdrücke in der Reihenfolge ihrer Rangfolge. Liest beispielsweise vorher. (amazon AND sports) NOT rainforest (amazon AND sports) NOT rainforest
- Bereiche: Datums- oder numerische Bereichswerte. Bereiche können inklusiv, exklusiv oder unbegrenzt sein. Sie können beispielsweise nach Dokumenten suchen, die zuletzt zwischen dem 1. Januar 2020 und dem 31. Dezember 2020 aktualisiert wurden, einschließlich dieser Daten.
- Felder: Verwendet ein bestimmtes Feld, um die Suche einzuschränken. Sie können beispielsweise nach Dokumenten suchen, bei denen das Wort "Vereinigte Staaten" im Feld "Standort" steht.
- Platzhalter: Entsprechen teilweise einer Textfolge. Cloud\*Könnte zum Beispiel übereinstimmen CloudFormation. Amazon Kendra unterstützt derzeit nur Platzhalter am Ende.
- Exakte Anführungszeichen: Entspricht genau einer Textfolge. Zum Beispiel Dokumente, die enthalten"Amazon Kendra" "pricing".

Sie können eine Kombination aus jedem der oben genannten Operatoren verwenden.

Beachten Sie, dass eine übermäßige Verwendung von Operatoren oder hochkomplexe Abfragen die Abfragelatenz beeinträchtigen können. Platzhalter gehören zu den teuersten Operatoren, was die Latenz angeht. Als allgemeine Regel gilt: Je mehr Begriffe und Operatoren Sie verwenden, desto größer sind die potenziellen Auswirkungen auf die Latenz. Andere Faktoren, die sich auf die Latenz auswirken, sind die durchschnittliche Größe der indexierten Dokumente, die Größe Ihres Indexes, jegliche Filterung von Suchergebnissen und die Gesamtauslastung Ihres Amazon Kendra Index.

#### Boolesch

Mithilfe der booleschen OperatorenAND,, können Sie Wörter kombinieren oder ausschließen. OR NOT

Im Folgenden finden Sie Beispiele für die Verwendung boolescher Operatoren.

#### **amazon AND sports**

Gibt Suchergebnisse zurück, die sowohl die Begriffe "Amazon" als auch "Sport" im Text enthalten, z. B. Amazon Prime Video Sports oder andere ähnliche Inhalte.

#### **sports OR recreation**

Gibt Suchergebnisse zurück, die die Begriffe "Sport" oder "Freizeit" oder beides im Text enthalten.

#### **amazon NOT rainforest**

Gibt Suchergebnisse zurück, die den Begriff "Amazon", aber nicht den Begriff "Regenwald" im Text enthalten. Dies dient dazu, nach Dokumenten über das Unternehmen Amazon zu suchen, nicht über den Amazonas-Regenwald.

#### Klammern

Sie können verschachtelte Wörter in der Reihenfolge ihrer Rangfolge abfragen, indem Sie Klammern verwenden. Die Klammern geben an, Amazon Kendra wie eine Abfrage gelesen werden soll.

Im Folgenden finden Sie Beispiele für die Verwendung von Klammeroperatoren.

#### **(amazon AND sports) NOT rainforest**

Gibt Dokumente zurück, die sowohl die Begriffe "Amazon" als auch "Sport" im Text enthalten, nicht jedoch den Begriff "Regenwald". Dies dient der Suche nach Amazon Prime-Videosportarten oder ähnlichen Inhalten, nicht nach Abenteuersportarten im Amazonas-Regenwald. Die Klammern weisen darauf hin, dass dies vorher gelesen werden amazon AND sports sollte. NOT rainforest Die Abfrage sollte nicht als gelesen werden. amazon AND (sports NOT rainforest)

#### **(amazon AND (sports OR recreation)) NOT rainforest**

Gibt Dokumente zurück, die die Begriffe "Sport" oder "Freizeit" oder beides sowie den Begriff "Amazon" enthalten. Der Begriff "Regenwald" ist jedoch nicht enthalten. Dies dient dazu, Amazon Prime Video nach Sport oder Freizeit zu durchsuchen, nicht nach Abenteuersportarten im Amazonas-Regenwald. Die Klammern weisen darauf hin, dass dieser Begriff gelesen werden sports OR recreation sollte, bevor er mit dem zuvor gelesenen Wort "Amazon" kombiniert wird. NOT rainforest Die Abfrage sollte nicht als gelesen werden. amazon AND (sports OR (recreation NOT rainforest))

#### Bereiche

Sie können einen Wertebereich verwenden, um die Suchergebnisse zu filtern. Sie geben ein Attribut und die Bereichswerte an. Dies kann ein Datum oder ein numerischer Typ sein.

Datumsbereiche müssen die folgenden Formate haben:

- Epoch
- YYYY
- YYYY-MM
- JJJJ-MM-tt
- JJJJ-MM-tt nicht

Sie können auch angeben, ob die unteren und höheren Werte des Bereichs ein- oder ausgeschlossen werden sollen.

Im Folgenden finden Sie Beispiele für die Verwendung von Bereichsoperatoren.

#### **\_processed\_date:>2019-12-31 AND \_processed\_date:<2021-01-01**

Gibt Dokumente zurück, die im Jahr 2020 verarbeitet wurden — also vor dem 31. Dezember 2019 und weniger als dem 1. Januar 2021.

#### **\_processed\_date:>=2020-01-01 AND \_processed\_date:<=2020-12-31**

Gibt Dokumente zurück, die im Jahr 2020 bearbeitet wurden — also größer oder gleich dem 1. Januar 2020 und weniger als oder gleich dem 31. Dezember 2020.

#### **\_document\_likes:<1**

Gibt Dokumente zurück, die keine "Gefällt mir" -Angaben oder kein Benutzerfeedback haben weniger als 1 "Gefällt mir".

Sie können angeben, ob ein Bereich so behandelt werden soll, dass er die angegebenen Bereichswerte einschließt oder ausschließt.

Inklusiv

#### **\_last\_updated\_at:[2020-01-01 TO 2020-12-31]**

Gibt Dokumente zurück, die zuletzt im Jahr 2020 aktualisiert wurden — einschließlich der Tage 1. Dezember 2020 und 31. Dezember 2020.

Exklusiv

#### **\_last\_updated\_at:{2019-12-31 TO 2021-01-01}**

Gibt Dokumente zurück, die zuletzt im Jahr 2020 aktualisiert wurden — ausgenommen sind die Tage 31. Dezember 2019 und 1. Januar 2021.

< and >Verwenden Sie für unbegrenzte Bereiche, die weder inklusiv noch exklusiv sind, einfach die Operatoren. Beispiel: last updated at: > 2019-12-31 AND \_last\_updated\_at:<2021-01-01

#### Felder

Sie können Ihre Suche so einschränken, dass nur Dokumente zurückgegeben werden, die einem Wert in einem bestimmten Feld entsprechen. Das Feld kann einen beliebigen Typ haben.

Im Folgenden finden Sie Beispiele für die Verwendung von Kontextoperatoren auf Feldebene.

#### **status:"Incomplete" AND financial\_year:2021**

Gibt Dokumente für das Geschäftsjahr 2021 mit dem Status "unvollständig" zurück.

#### **(sports OR recreation) AND country:"United States" AND level:"professional"**

Gibt Dokumente zurück, in denen es um Profisport oder Freizeit in den Vereinigten Staaten geht.

#### **Platzhalter**

Sie können Ihre Suche erweitern, um Varianten von Wörtern und Ausdrücken zu berücksichtigen, indem Sie den Platzhalteroperator verwenden. Dies ist nützlich, wenn Sie nach Namensvarianten suchen. Amazon Kendra unterstützt derzeit nur nachfolgende Platzhalter. Die Anzahl der Präfixzeichen für einen Platzhalter am Ende muss größer als zwei sein.

Im Folgenden finden Sie Beispiele für die Verwendung von Platzhalteroperatoren.

#### **Cloud\***

Gibt Dokumente zurück, die Varianten wie CloudFormation und CloudWatch enthalten.

#### **kendra\*aws**

Gibt Dokumente zurück, die Varianten wie kendra.amazonaws enthalten.

#### **kendra\*aws\***

Gibt Dokumente zurück, die Varianten wie kendra.amazonaws.com enthalten

Genaue Zitate

Sie können Anführungszeichen verwenden, um nach einer exakten Übereinstimmung mit einem Text zu suchen.

Im Folgenden finden Sie Beispiele für die Verwendung von Anführungszeichen.

#### **"Amazon Kendra" "pricing"**

Gibt Dokumente zurück, die sowohl den Ausdruck '' als auch den Begriff Amazon Kendra'Preisgestaltung' enthalten. Dokumente müssen sowohl '' als auch Amazon Kendra'Preis' enthalten, damit die Ergebnisse zurückgegeben werden.

#### **"Amazon Kendra" "pricing" cost**

Gibt Dokumente zurück, die sowohl den Ausdruck 'Amazon Kendra' als auch den Begriff 'Preisgestaltung' und optional den Begriff 'Kosten' enthalten. Dokumente müssen sowohl "Amazon Kendra" als auch "Preisgestaltung" enthalten, damit die Ergebnisse zurückgegeben werden, müssen aber nicht unbedingt "Kosten" enthalten.

#### Ungültige Abfragesyntax

Amazon Kendra gibt eine Warnung aus, wenn es Probleme mit Ihrer Abfragesyntax gibt oder Ihre Abfrage derzeit nicht unterstützt wird von Amazon Kendra. Weitere Informationen finden Sie in der [API-Dokumentation für Abfragewarnungen.](https://docs.aws.amazon.com/kendra/latest/APIReference/API_Warning.html)

Die folgenden Abfragen sind Beispiele für eine ungültige Abfragesyntax.

#### **\_last\_updated\_at:<2021-12-32**

Ungültiges Datum. Tag 32 existiert nicht im gregorianischen Kalender, der von verwendet wird. Amazon Kendra

#### **\_view\_count:ten**

Ungültiger numerischer Wert. Zahlen müssen verwendet werden, um numerische Werte darzustellen.

#### **nonExistentField:123**

Ungültige Feldsuche. Das Feld muss vorhanden sein, um die Feldsuche verwenden zu können.

#### **Product:[A TO D]**

Ungültiger Bereich. Numerische Werte oder Datumsangaben müssen für Bereiche verwendet werden.

#### **OR Hello**

Ungültiger boolescher Wert. Operatoren müssen zusammen mit Begriffen verwendet und zwischen Begriffen platziert werden.

### In Sprachen suchen

Sie können nach Dokumenten in einer unterstützten Sprache suchen. Sie übergeben den Sprachcode in, [AttributeFilteru](https://docs.aws.amazon.com/kendra/latest/APIReference/API_AttributeFilter.html)m gefilterte Dokumente in der von Ihnen ausgewählten Sprache zurückzugeben. Sie können die Abfrage in einer unterstützten Sprache eingeben.

Wenn Sie keine Sprache angeben, werden Dokumente standardmäßig auf Englisch Amazon Kendra abgefragt. Weitere Informationen zu den unterstützten Sprachen, einschließlich ihrer Codes, finden Sie unter [Dokumente in anderen Sprachen als Englisch hinzufügen.](https://docs.aws.amazon.com/kendra/latest/dg/in-adding-languages.html)

Um in der Konsole nach Dokumenten in einer unterstützten Sprache zu suchen, wählen Sie Ihren Index und dann im Navigationsmenü die Option zum Durchsuchen Ihres Index aus. Wählen Sie die

Sprache aus, in der Sie Dokumente zurückgeben möchten, indem Sie die Sucheinstellungen und dann eine Sprache aus der Dropdownliste Sprache auswählen.

Die folgenden Beispiele zeigen, wie Sie auf Spanisch nach Dokumenten suchen.

Um in der Konsole nach einem Index auf Spanisch zu suchen

- 1. Melden Sie sich bei der an AWS Management Console und öffnen Sie die Amazon Kendra Konsole unter [http://console.aws.amazon.com/kendra/.](https://console.aws.amazon.com/kendra)
- 2. Wählen Sie im Navigationsmenü Indizes und wählen Sie Ihren Index aus.
- 3. Wählen Sie im Navigationsmenü die Option, um Ihren Index zu durchsuchen.
- 4. Wählen Sie in den Sucheinstellungen das Drop-down-Menü Sprachen aus und wählen Sie Spanisch aus.
- 5. Geben Sie eine Abfrage in das Textfeld ein und drücken Sie dann die Eingabetaste.
- 6. Amazon Kendra gibt die Ergebnisse der Suche auf Spanisch zurück.

Um einen Index auf Spanisch mit der CLI, Python oder Java zu durchsuchen

• Im folgenden Beispiel wird ein Index auf Spanisch durchsucht. Ändern Sie searchString den Wert in Ihrer Suchabfrage und den Wert in indexID den Bezeichner des Indexes, den Sie durchsuchen möchten. Der Sprachcode für Spanisch lautetes. Sie können dies durch Ihren eigenen Sprachcode ersetzen.

CLI

```
{ 
   "EqualsTo":{ 
      "Key": "_language_code", 
      "Value": { 
      "StringValue": "es" 
      } 
   }
}
```
Python

import boto3 import pprint

```
kendra = boto3.client("kendra") 
# Provide the index ID 
index_id = "index-id" 
# Provide the query text 
query = "search-string" 
# Includes the index ID, query text, and language attribute filter 
response = kendra.query( 
         QueryText = query, 
        IndexId = index_id, AttributeFilter = { 
             "EqualsTo": { 
                 "Key": "_language_code", 
                 "Value": { 
                     "StringValue": "es" 
1 1 1 1 1 1 1
 } 
             }) 
print ("\nSearch results|Resultados de la búsqueda: " + query + "\n") 
for query_result in response["ResultItems"]: 
     print("-------------------") 
     print("Type: " + str(query_result["Type"])) 
     if query_result["Type"]=="ANSWER" or 
 query result["Type"]=="QUESTION ANSWER":
         answer_text = query_result["DocumentExcerpt"]["Text"] 
         print(answer_text) 
     if query_result["Type"]=="DOCUMENT": 
         if "DocumentTitle" in query_result: 
             document_title = query_result["DocumentTitle"]["Text"] 
             print("Title: " + document_title) 
         document_text = query_result["DocumentExcerpt"]["Text"] 
         print(document_text) 
     print("------------------\n\n")
```
Java

```
package com.amazonaws.kendra;
import software.amazon.awssdk.services.kendra.KendraClient;
import software.amazon.awssdk.services.kendra.model.QueryRequest;
import software.amazon.awssdk.services.kendra.model.QueryResponse;
import software.amazon.awssdk.services.kendra.model.QueryResultItem;
public class SearchIndexExample { 
     public static void main(String[] args) { 
         KendraClient kendra = KendraClient.builder().build(); 
         String query = "searchString"; 
         String indexId = "indexID"; 
         QueryRequest queryRequest = QueryRequest.builder() 
              .queryText(query) 
              .indexId(indexId) 
              .attributeFilter( 
                   AttributeFilter.builder() 
                       .withEqualsTo( 
                           DocumentAttribute.builder() 
                                .withKey("_language_code") 
                                .withValue("es") 
                               .build().build().build();
         QueryResponse queryResponse = kendra.query(queryRequest); 
         System.out.println(String.format("\nSearch results| 
                                             Resultados de la búsqueda: %s", 
  query)); 
         for(QueryResultItem item: queryResponse.resultItems()) { 
             System.out.println("----------------------"); 
             System.out.println(String.format("Type: %s", item.type())); 
             switch(item.type()) { 
                  case QUESTION_ANSWER: 
                  case ANSWER: 
                      String answerText = item.documentExcerpt().text(); 
                      System.out.println(answerText);
```

```
 break; 
                  case DOCUMENT: 
                      String documentTitle = item.documentTitle().text(); 
                      System.out.println(String.format("Title: %s", 
  documentTitle)); 
                      String documentExcerpt = item.documentExcerpt().text(); 
                      System.out.println(String.format("Excerpt: %s", 
  documentExcerpt)); 
                      break; 
                  default: 
                      System.out.println(String.format("Unknown query result type: 
 \Ss", item.type());
 } 
             System.out.println("-----------------------\n"); 
         } 
     }
}
```
# Passagen werden abgerufen

Sie können die [Retrieve](https://docs.aws.amazon.com/kendra/latest/APIReference/API_Retrieve.html)API als Retriever für Retrieval Augmented Generation (RAG) -Systeme verwenden.

RAG-Systeme verwenden generative künstliche Intelligenz, um Anwendungen zur Beantwortung von Fragen zu erstellen. RAG-Systeme bestehen aus einem Retriever und großen Sprachmodellen (LLM). Bei einer Anfrage identifiziert der Retriever die relevantesten Textblöcke aus einem Korpus von Dokumenten und leitet sie an das LLM weiter, um die nützlichste Antwort zu erhalten. Anschließend analysiert das LLM die relevanten Textblöcke oder Passagen und generiert eine umfassende Antwort auf die Anfrage.

Die Retrieve API betrachtet Textblöcke oder Auszüge, die als Passagen bezeichnet werden, und gibt die wichtigsten Passagen zurück, die für die Abfrage am relevantesten sind.

Wie die [QueryA](https://docs.aws.amazon.com/kendra/latest/APIReference/API_Query.html)PI sucht auch die Retrieve API mithilfe der semantischen Suche nach relevanten Informationen. Die semantische Suche berücksichtigt den Kontext der Suchabfrage sowie alle verfügbaren Informationen aus den indizierten Dokumenten. Standardmäßig gibt die Query API jedoch nur Auszüge von bis zu 100 Stichwörtern zurück. Mit der Retrieve API können Sie längere Passagen mit bis zu 200 Token-Wörtern und bis zu 100 semantisch relevanten Passagen abrufen.

Dies schließt keine Antworten vom Typ Frage-Antwort oder häufig gestellte Fragen aus Ihrem Index ein. Bei den Passagen handelt es sich um Textauszüge, die semantisch aus mehreren Dokumenten und mehreren Teilen desselben Dokuments extrahiert werden können. Wenn Ihre Dokumente im Extremfall mithilfe der Retrieve API keine Passagen enthalten, können Sie alternativ die Query API und ihre Antworttypen verwenden.

Sie können mit der Retrieve API auch Folgendes tun:

- Boosting auf Indexebene überschreiben
- Filtern Sie auf der Grundlage von Dokumentfeldern oder Attributen
- Filtern Sie basierend auf dem Benutzer- oder Gruppenzugriff auf Dokumente
- Sehen Sie sich den Bereich mit dem Konfidenzwert für ein abgerufenes Passageergebnis an. Das Konfidenzfeld bietet eine relative Rangfolge, die angibt, wie sicher Amazon Kendra es ist, dass die Antwort für die Abfrage relevant ist.

**a** Note

Buckets mit Konfidenzwerten sind derzeit nur für Englisch verfügbar.

Sie können der Antwort auch bestimmte Felder hinzufügen, die möglicherweise nützliche Zusatzinformationen enthalten.

Die Retrieve API unterstützt derzeit nicht alle von der Query API unterstützten Funktionen. [Die folgenden Funktionen werden nicht unterstützt: Abfragen mit erweiterter](https://docs.aws.amazon.com/kendra/latest/dg/submitting-feedback.html) [Abfragesyntax](https://docs.aws.amazon.com/kendra/latest/dg/searching-example.html#searching-index-query-syntax)[,](https://docs.aws.amazon.com/kendra/latest/dg/submitting-feedback.html) [vorgeschlagene Rechtschreibkorrekturen](https://docs.aws.amazon.com/kendra/latest/dg/query-spell-check.html) [für Abfragen, F](https://docs.aws.amazon.com/kendra/latest/dg/submitting-feedback.html)[acettierun](https://docs.aws.amazon.com/kendra/latest/dg/filtering.html#search-facets)[g, A](https://docs.aws.amazon.com/kendra/latest/dg/submitting-feedback.html)[bfragevorschläge](https://docs.aws.amazon.com/kendra/latest/dg/query-suggestions.html) [zur](https://docs.aws.amazon.com/kendra/latest/dg/submitting-feedback.html)  [automatischen Vervollständigung von Suchanfragen und inkrementelles Lernen.](https://docs.aws.amazon.com/kendra/latest/dg/submitting-feedback.html) Beachten Sie, dass nicht alle Funktionen für die API gelten. Retrieve Alle future Versionen der Retrieve API werden in diesem Handbuch dokumentiert.

Die Retrieve API teilt sich die Anzahl der [Abfragekapazitätseinheiten](https://docs.aws.amazon.com/kendra/latest/APIReference/API_CapacityUnitsConfiguration.html), die Sie für Ihren Index festgelegt haben. Weitere Informationen darüber, was in einer einzelnen Kapazitätseinheit enthalten ist, und zur Standard-Basiskapazität für einen Index finden Sie unter [Kapazität anpassen.](https://docs.aws.amazon.com/kendra/latest/dg/adjusting-capacity.html)

#### **a** Note

Sie können keine Kapazität hinzufügen, wenn Sie die Amazon Kendra Developer Edition verwenden. Sie können Kapazität nur hinzufügen, wenn Sie die Amazon Kendra Enterprise

Edition verwenden. Weitere Informationen darüber, was in der Developer Edition und der Enterprise Edition enthalten ist, finden Sie unter [Amazon Kendra Editionen.](https://docs.aws.amazon.com/kendra/latest/dg/what-is-kendra.html#kendra-editions)

Im Folgenden finden Sie ein Beispiel für die Verwendung der Retrieve API, um die 100 relevantesten Passagen aus Dokumenten in einem Index für die Abfrage abzurufen "how does amazon kendra work?"

Python

```
import boto3
import pprint
kendra = boto3.client("kendra")
# Provide the index ID
index_id = "index-id"
# Provide the query text
query = "how does amazon kendra work?"
# You can retrieve up to 100 relevant passages
# You can paginate 100 passages across 10 pages, for example
page_size = 10
page_number = 10
result = kendra.retrieve( 
        IndexId = index_id, QueryText = query, 
         PageSize = page_size, 
         PageNumber = page_number)
print("\nRetrieved passage results for query: " + query + "\n") 
for retrieve_result in result["ResultItems"]: 
     print("-------------------") 
     print("Title: " + str(retrieve_result["DocumentTitle"])) 
     print("URI: " + str(retrieve_result["DocumentURI"])) 
     print("Passage content: " + str(retrieve_result["Content"])) 
     print("------------------\n\n")
```
#### Java

```
package com.amazonaws.kendra;
import software.amazon.awssdk.services.kendra.KendraClient;
import software.amazon.awssdk.services.kendra.model.RetrieveRequest;
import software.amazon.awssdk.services.kendra.model.RetrieveResult;
import software.amazon.awssdk.services.kendra.model.RetrieveResultItem;
public class RetrievePassageExample { 
     public static void main(String[] args) { 
         KendraClient kendra = KendraClient.builder().build(); 
         String indxId = "index-id"; 
         String query = "how does amazon kendra work?"; 
         Integer pgSize = 10; 
         Integer pgNumber = 10; 
         RetrieveRequest retrieveRequest = retrieveRequest 
             .builder() 
             .indexId(indxId) 
             .queryText(query) 
             .pageSize(pgSize) 
             .pageNumber(pgNumber) 
            .build();
        RetrieveResult retrieveResult = kendra.retrieve(retrieveRequest);
         System.out.println(String.format("\nRetrieved passage results for query: 
 \Ss", query));
         for(RetrieveResultItem item: retrieveResult.resultItems()) { 
             System.out.println("----------------------"); 
             System.out.println(String.format("Title: %s", documentTitle)); 
             System.out.println(String.format("URI: %s", documentURI)); 
             System.out.println(String.format("Passage content: %s", content)); 
             System.out.println("-----------------------\n"); 
         } 
     }
}
```
# <span id="page-1151-0"></span>Einen Index durchsuchen

Sie können Dokumente nach ihren Attributen oder Facetten durchsuchen, ohne eine Suchabfrage eingeben zu müssen. Amazon Kendra Index Browse kann Ihren Benutzern helfen, Dokumente zu finden, indem sie einen Index frei durchsuchen, ohne eine bestimmte Abfrage im Hinterkopf zu haben. Dies hilft Ihren Benutzern auch dabei, einen Index als Ausgangspunkt für ihre Suche umfassend zu durchsuchen.

Die Indexsuche kann nur für die Suche nach einem Dokumentattribut oder einer Facette mit einem Sortiertyp verwendet werden. Mit der Indexsuche können Sie nicht einen gesamten Index durchsuchen. Wenn der Abfragetext fehlt, werden Sie Amazon Kendra nach einem Dokumentattributfilter oder einer Facette und einem Sortiertyp gefragt.

Um das Durchsuchen von Indizes mithilfe der [Abfrage-API](https://docs.aws.amazon.com/kendra/latest/APIReference/API_Query.html) zu ermöglichen, müssen Sie [AttributeFilter](https://docs.aws.amazon.com/kendra/latest/APIReference/API_AttributeFilter.html)oder [Facet und angeben.](https://docs.aws.amazon.com/kendra/latest/APIReference/API_Facet.html) [SortingConfiguration](https://docs.aws.amazon.com/kendra/latest/APIReference/API_SortingConfiguration.html) Um das Durchsuchen von Indizes in der Konsole zu ermöglichen, wählen Sie im Navigationsmenü unter Indizes Ihren Index aus und wählen Sie dann die Option, Ihren Index zu durchsuchen. Drücken Sie im Suchfeld zweimal die Eingabetaste. Wählen Sie die Dropdownliste Suchergebnisse filtern aus, um einen Filter auszuwählen, und wählen Sie die Dropdownliste Sortieren aus, um einen Sortierungstyp auszuwählen.

Im Folgenden finden Sie ein Beispiel für das Durchsuchen eines Index nach Dokumenten in der Sprache Spanisch in absteigender Reihenfolge des Erstellungsdatums des Dokuments.

CLI

```
aws kendra query \
--index-id "index-id" \
--attribute-filter '{ 
     "EqualsTo":{ 
       "Key": "_language_code", 
       "Value": { 
          "StringValue": "es" 
       } 
     } 
   }' \
--sorting-configuration '{ 
     "DocumentAttributeKey": "_created_at", 
     "SortOrder": "DESC" 
   }'
```
#### Python

```
import boto3 
kendra = boto3.client("kendra") 
# Must include the index ID, the attribute filter, and sorting configuration 
response = kendra.query( 
         IndexId = "index-id", 
         AttributeFilter = { 
             "EqualsTo": { 
                 "Key": "_language_code", 
                 "Value": { 
                     "StringValue": "es" 
1 1 1 1 1 1 1
 } 
             }, 
         SortingConfiguration = { 
             "DocumentAttributeKey": "_created_at", 
             "SortOrder": "DESC"}) 
print("\nSearch results|Resultados de la búsqueda: \n") 
for query_result in response["ResultItems"]: 
     print("-------------------") 
     print("Type: " + str(query_result["Type"])) 
     if query_result["Type"]=="ANSWER" or query_result["Type"]=="QUESTION_ANSWER": 
         answer_text = query_result["DocumentExcerpt"]["Text"] 
         print(answer_text) 
     if query_result["Type"]=="DOCUMENT": 
         if "DocumentTitle" in query_result: 
             document_title = query_result["DocumentTitle"]["Text"] 
             print("Title: " + document_title) 
         document_text = query_result["DocumentExcerpt"]["Text"] 
         print(document_text) 
     print("------------------\n\n")
```
#### Java

```
package com.amazonaws.kendra;
import software.amazon.awssdk.services.kendra.KendraClient;
import software.amazon.awssdk.services.kendra.model.QueryRequest;
import software.amazon.awssdk.services.kendra.model.QueryResult;
import software.amazon.awssdk.services.kendra.model.QueryResultItem;
public class SearchIndexExample { 
     public static void main(String[] args) { 
         KendraClient kendra = KendraClient.builder().build(); 
         QueryRequest queryRequest = QueryRequest.builder() 
             .withIndexId("index-id") 
             .withAttributeFilter(AttributeFilter.builder() 
                  .withEqualsTo(DocumentAttribute.builder() 
                      .withKey("_language_code") 
                      .withValue(DocumentAttributeValue.builder() 
                          .withStringValue("es") 
                         .build().buid().buid() .withSortingConfiguration(SortingConfiguration.builder() 
                  .withDocumentAttributeKey("_created_at") 
                  .withSortOrder("DESC") 
                 .build().build();
         QueryResult queryResult = kendra.query(queryRequest); 
         for (QueryResultItem item : queryResult.getResultItems()) { 
             System.out.println("----------------------"); 
             System.out.println(String.format("Type: %s", item.getType())); 
             switch (item.getType()) { 
                 case QueryResultType.QUESTION_ANSWER: 
                 case QueryResultType.ANSWER: 
                      String answerText = item.getDocumentExcerpt().getText(); 
                      System.out.println(answerText); 
                     break; 
                 case QueryResultType.DOCUMENT: 
                      String documentTitle = item.getDocumentTitle().getText(); 
                      System.out.println(String.format("Title: %s", documentTitle)); 
                      String documentExcerpt = item.getDocumentExcerpt().getText();
```

```
 System.out.println(String.format("Excerpt: %s", 
  documentExcerpt)); 
                      break; 
                  default: 
                      System.out.println(String.format("Unknown query result type: 
  %s", item.getType())); 
 } 
             System.out.println("-----------------------\n"); 
         } 
     }
}
```
# Mit Suchergebnissen

Sie können bestimmte Dokumente in den Suchergebnissen angeben, wenn Ihre Benutzer bestimmte Abfragen stellen. Dies trägt dazu bei, dass die Ergebnisse für Ihre Benutzer sichtbarer und prominenter werden. Ausgewählte Ergebnisse werden von der üblichen Ergebnisliste getrennt und oben auf der Suchseite angezeigt. Sie können damit experimentieren, verschiedene Dokumente für verschiedene Suchanfragen zu präsentieren, oder sicherstellen, dass bestimmte Dokumente die Sichtbarkeit erhalten, die sie verdienen.

Sie ordnen bestimmte Abfragen bestimmten Dokumenten zu, damit sie in den Ergebnissen angezeigt werden. Wenn eine Abfrage eine exakte Übereinstimmung enthält, werden ein oder mehrere spezifische Dokumente in den Suchergebnissen aufgeführt.

Sie können beispielsweise festlegen, dass, wenn Ihre Benutzer die Abfrage "Neue Produkte 2023" stellen, dann die Dokumente mit den Titeln "Was ist neu" und "In Kürze verfügbar" auswählen, die oben auf der Suchergebnisseite angezeigt werden sollen. Dadurch wird sichergestellt, dass diese Dokumente zu neuen Produkten die Aufmerksamkeit erhalten, die sie verdienen.

Amazon Kendra dupliziert keine Suchergebnisse, wenn ein Ergebnis bereits ausgewählt wurde, das oben auf der Suchergebnisseite angezeigt werden soll. Ein hervorgehobenes Ergebnis wird nicht erneut als erstes Ergebnis eingestuft, wenn es bereits vor allen anderen Ergebnissen angezeigt wird.

Um bestimmte Ergebnisse anzuzeigen, müssen Sie eine exakte Übereinstimmung mit einer Volltextabfrage angeben, nicht eine teilweise Übereinstimmung mit einer Abfrage, bei der ein Schlüsselwort oder eine Wortgruppe verwendet wird, die in einer Abfrage enthalten ist. Wenn Sie beispielsweise nur die Abfrage "Kendra" in einer Ergebnismenge angeben, sind Abfragen wie "Wie ordnet Kendra Ergebnisse semantisch ein?" rendert die ausgewählten Ergebnisse nicht. Ausgewählte

Ergebnisse sind für spezifische Abfragen konzipiert und nicht für Abfragen, deren Umfang zu umfangreich ist. Amazon Kendra verarbeitet auf natürliche Weise Abfragen vom Typ Schlüsselwort, um die nützlichsten Dokumente in den Suchergebnissen zu ordnen und so zu vermeiden, dass Ergebnisse, die auf einfachen Schlüsselwörtern basieren, übermäßig dargestellt werden.

Wenn es bestimmte Abfragen gibt, die Ihre Benutzer häufig verwenden, können Sie diese Abfragen für besonders beliebte Ergebnisse spezifizieren. Wenn Sie sich beispielsweise mithilfe von [Amazon](https://docs.aws.amazon.com/kendra/latest/dg/search-analytics.html) [Kendra Analytics](https://docs.aws.amazon.com/kendra/latest/dg/search-analytics.html) Ihre häufigsten Suchanfragen ansehen und dabei bestimmte Abfragen finden, z. B. "Wie ordnet Kendra Ergebnisse semantisch ein?" und "Semantische Kendra-Suche" werden häufig verwendet, dann kann es nützlich sein, diese Abfragen zu spezifizieren, um das Dokument mit dem Titel "Suche 101" anzuzeigen.Amazon Kendra

Amazon Kendra behandelt Abfragen nach ausgewählten Ergebnissen ohne Berücksichtigung der Groß- und Kleinschreibung. Amazon Kendra wandelt eine Abfrage in Kleinbuchstaben um und ersetzt nachfolgende Leerzeichen durch ein einzelnes Leerzeichen. Amazon Kendra entspricht allen anderen Zeichen so, wie sie sind, wenn Sie Ihre Abfragen für herausragende Ergebnisse angeben.

Sie erstellen eine Reihe von ausgewählten Ergebnissen, die Sie mithilfe der [CreateFeaturedResultsSetA](https://docs.aws.amazon.com/kendra/latest/APIReference/API_CreateFeaturedResultsSet.html)PI bestimmten Abfragen zuordnen. Wenn Sie die Konsole verwenden, wählen Sie Ihren Index aus und wählen dann im Navigationsmenü die Option Ausgewählte Ergebnisse aus, um einen Satz mit ausgewählten Ergebnissen zu erstellen. Sie können bis zu 50 Gruppen von ausgewählten Ergebnissen pro Index, bis zu vier Dokumente, die pro Satz vorgestellt werden sollen, und bis zu 49 Abfragetexte pro Satz von ausgewählten Ergebnissen erstellen. Sie können eine Erhöhung dieser Limits beantragen, indem Sie sich an den [Support](https://aws.amazon.com/contact-us/) wenden.

Sie können dasselbe Dokument aus mehreren Gruppen von ausgewählten Ergebnissen auswählen. Sie dürfen jedoch nicht denselben Abfragetext mit exakt übereinstimmender Übereinstimmung in mehreren Sätzen verwenden. Die Abfragen, die Sie für hervorgehobene Ergebnisse angeben, müssen pro ausgewähltem Ergebnissatz für jeden Index eindeutig sein.

Sie können die Reihenfolge der Dokumente festlegen, wenn Sie bis zu vier ausgewählte Dokumente auswählen. Wenn Sie die API verwenden, entspricht die Reihenfolge, in der Sie die ausgewählten Dokumente auflisten, der in den ausgewählten Ergebnissen angezeigten Reihenfolge. Wenn Sie die Konsole verwenden, können Sie die Reihenfolge der Dokumente einfach per Drag-and-Drop verschieben, wenn Sie Dokumente auswählen, die in den Ergebnissen angezeigt werden sollen.

Die Zugriffskontrolle, bei der bestimmte Benutzer und Gruppen Zugriff auf bestimmte Dokumente haben und andere nicht, wird bei der Konfiguration von ausgewählten Ergebnissen weiterhin berücksichtigt. Das gilt auch für die Filterung von Benutzerkontexten. Beispielsweise gehört Benutzer A zur Unternehmensgruppe "Praktikanten", die nicht auf Dokumente zu Unternehmensgeheimnissen zugreifen sollte. Wenn Benutzer A eine Abfrage eingibt, die ein Dokument mit einem Unternehmensgeheimnis enthält, sieht Benutzer A dieses Dokument nicht in seinen Ergebnissen. Das gilt auch für alle anderen Ergebnisse auf der Suchergebnisseite. Sie können Tags auch verwenden, um den Zugriff auf einen Ergebnissatz mit ausgewählten Ergebnissen zu steuern. Dabei handelt es sich um eine Amazon Kendra Ressource, für die Sie den Zugriff kontrollieren.

Im Folgenden finden Sie ein Beispiel für die Erstellung einer Reihe von ausgewählten Ergebnissen mit den Abfragen "Neue Produkte 2023" und "Neue Produkte verfügbar", die den Dokumenten mit den Titeln "Was ist neu" (doc-id-1) und "Demnächst" (doc-id-2) zugeordnet sind.

CLI

```
aws kendra create-featured-results-set \ 
  --featured-results-set-name 'New product docs to feature' \ 
  --description "Featuring What's new and Coming soon docs" \ 
  --index-id index-id \ 
  --query-texts 'new products 2023' 'new products available' \ 
  --featured-documents '{"Id":"doc-id-1", "Id":"doc-id-2"}'
```
### Python

```
import boto3
from botocore.exceptions import ClientError
import pprint
import time
kendra = boto3.client("kendra")
print("Create a featured results set.")
# Provide a name for the featured results set
featured_results_name = "New product docs to feature"
# Provide an optional decription for the featured results set
description = "Featuring What's new and Coming soon docs"
# Provide the index ID for the featured results set
index = "index-id"
# Provide a list of query texts for the featured results set
queries = ['new products 2023', 'new products available']
# Provide a list of document IDs for the featured results set
featured\_doc\_ids = [{'Id":''doc-id-1";}, {'''Id":''doc-id-2";}
```

```
try: 
    featured results set response = kendra.create featured results set(
        FeaturedResultsSetName = featured results name,
         Decription = description, 
        Index = index,
         QueryTexts = queries, 
         FeaturedDocuments = featured_doc_ids 
     ) 
     pprint.pprint(featured_results_set_response) 
     featured_results_set_id = featured_results_set_response["FeaturedResultsSetId"] 
     while True: 
         # Get the details of the featured results set, such as the status 
         featured_results_set_description = kendra.describe_featured_results_set( 
             Id = featured_results_set_id 
         ) 
         status = featured_results_set_description["Status"] 
         print(" Featured results set status: "+status) 
except ClientError as e: 
         print("%s" % e)
print("Program ends.")
```
# Tabellarische Suche nach HTML

Amazon Kendra Die tabellarische Suchfunktion kann Antworten aus Tabellen suchen und extrahieren, die in HTML-Dokumente eingebettet sind. Wenn Sie Ihren Index durchsuchen, Amazon Kendra fügt sie einen Auszug aus einer Tabelle hinzu, sofern dieser für die Abfrage relevant ist, und liefert nützliche Informationen.

Amazon Kendra betrachtet alle Informationen im Haupttext eines Dokuments, einschließlich nützlicher Informationen in Tabellen. Ein Index enthält beispielsweise Geschäftsberichte mit Tabellen zu Betriebskosten, Einnahmen und anderen Finanzinformationen. Für die Abfrage "Wie hoch sind die jährlichen Betriebskosten von 2020-2022?" , Amazon Kendra kann einen Auszug aus einer Tabelle zurückgeben, die die relevanten Tabellenspalten "Operationen (Millionen USD)" und "Geschäftsjahr" sowie Tabellenzeilen mit Einkommenswerten für 2020, 2021 und 2022 enthält. Der Tabellenauszug

ist zusammen mit dem Dokumenttitel, einem Link zum vollständigen Dokument und allen anderen Dokumentfeldern, die Sie einbeziehen möchten, im Ergebnis enthalten.

Tabellenauszüge können in den Suchergebnissen angezeigt werden, unabhängig davon, ob sich die Informationen in einer Zelle einer Tabelle oder in mehreren Zellen befinden. Amazon Kendra Kann beispielsweise einen Tabellenauszug anzeigen, der auf jede dieser Arten von Abfragen zugeschnitten ist:

- "Kreditkarte mit dem höchsten Zinssatz im Jahr 2020"
- "Kreditkarte mit dem höchsten Zinssatz von 2020-2022"
- "Top 3 Kreditkarten mit dem höchsten Zinssatz in den Jahren 2020-2022"
- "Kreditkarten mit Zinssätzen von weniger als 10%"
- "alle verfügbaren zinsgünstigen Kreditkarten"

Amazon Kendra hebt die Tabellenzelle oder -zellen hervor, die für die Abfrage am relevantesten sind. Die relevantesten Zellen mit den entsprechenden Zeilen, Spalten und Spaltennamen werden im Suchergebnis angezeigt. Der Tabellenauszug zeigt bis zu fünf Spalten und drei Zeilen an, je nachdem, wie viele Tabellenzellen für die Abfrage relevant sind und wie viele Spalten in der Originaltabelle verfügbar sind. Die oberste relevanteste Zelle wird im Tabellenauszug zusammen mit den nächstrelevantesten Zellen angezeigt.

Die Antwort enthält den Konfidenzbereich (MEDIUM,HIGH,VERY\_HIGH), der zeigt, wie relevant die Tabellenantwort für die Abfrage ist. Wenn ein Tabellenzellenwert vertraulich istVERY\_HIGH, wird er zur "häufigsten Antwort" und hervorgehoben. Vertrauliche Tabellenzellenwerte werden HIGH hervorgehoben. Bei vertraulichen Tabellenzellenwerten werden sie nicht hervorgehoben. MEDIUM Die Gesamtsicherheit für die Tabellenantwort wird in der Antwort zurückgegeben. Wenn eine Tabelle beispielsweise hauptsächlich Tabellenzellen mit HIGH Konfidenz enthält, dann ist die Gesamtkonfidenz, die in der Antwort für die Tabellenantwort zurückgegeben wird, HIGH Konfidenz.

Standardmäßig wird Tabellen kein höheres Maß an Wichtigkeit oder Gewicht beigemessen als anderen Komponenten eines Dokuments. Wenn innerhalb eines Dokuments eine Tabelle für eine Abfrage nur geringfügig relevant ist, es aber einen Absatz mit hoher Relevanz gibt, wird ein Auszug aus dem Absatz Amazon Kendra zurückgegeben. In den Suchergebnissen wird der Inhalt angezeigt, der die bestmögliche Antwort und die nützlichsten Informationen bietet, und zwar im selben Dokument oder in anderen Dokumenten. Wenn die Konfidenz für eine Tabelle unter MEDIUM das Konfidenzniveau fällt, wird der Tabellenauszug in der Antwort nicht zurückgegeben.

Um die tabellarische Suche für einen vorhandenen Index zu verwenden, müssen Sie Ihren Inhalt neu indizieren.

Amazon Kendra Die tabellarische Suche unterstützt [Synonyme](https://docs.aws.amazon.com/kendra/latest/dg/index-synonyms.html) (einschließlich benutzerdefinierter Synonyme). Amazon Kendra unterstützt nur englische Dokumente mit HTML-Tabellen, die sich innerhalb des Tabellen-Tags befinden.

Das folgende Beispiel zeigt einen Tabellenauszug, der im Abfrageergebnis enthalten ist. Ein JSON-Beispiel mit Abfrageantworten, einschließlich Tabellenauszügen, finden Sie unter [Abfrageantworten](https://docs.aws.amazon.com/kendra/latest/dg/query-responses-types.html)  [und Typen.](https://docs.aws.amazon.com/kendra/latest/dg/query-responses-types.html)

Python

```
import boto3
import pprint
kendra = boto3.client("kendra")
# Provide the index ID
index_id = <index-id>
# Provide the query text
query = "search string"
response = kendra.query( 
         QueryText = query, 
        IndexId = index_id)print("\nSearch results for query: " + query + "\n")
for query_result in response["ResultItems"]: 
     print("-------------------") 
     print("Type: " + str(query_result["Type"])) 
     print("Type: " + str(query_result["Format"])) 
     if query_result["Type"]=="ANSWER" and query_result["Format"]=="TABLE": 
         answer_table = query_result["TableExcerpt"] 
         print(answer_table) 
     if query_result["Type"]=="ANSWER" and query_result["Format"]=="TEXT": 
         answer_text = query_result["DocumentExcerpt"] 
         print(answer_text)
```

```
 if query_result["Type"]=="QUESTION_ANSWER": 
     question_answer_text = query_result["DocumentExcerpt"]["Text"] 
     print(question_answer_text) 
 if query_result["Type"]=="DOCUMENT": 
     if "DocumentTitle" in query_result: 
         document_title = query_result["DocumentTitle"]["Text"] 
         print("Title: " + document_title) 
     document_text = query_result["DocumentExcerpt"]["Text"] 
     print(document_text) 
 print("------------------\n\n")
```
#### Java

```
package com.amazonaws.kendra;
import software.amazon.awssdk.services.kendra.KendraClient;
import software.amazon.awssdk.services.kendra.model.QueryRequest;
import software.amazon.awssdk.services.kendra.model.QueryResponse;
import software.amazon.awssdk.services.kendra.model.QueryResultItem;
public class SearchIndexExample { 
     public static void main(String[] args) { 
         KendraClient kendra = KendraClient.builder().build(); 
         String query = "search string"; 
         String indexId = "index-id"; 
         QueryRequest queryRequest = QueryRequest 
             .builder() 
             .queryText(query) 
             .indexId(indexId) 
            .build();
         QueryResponse queryResponse = kendra.query(queryRequest); 
         System.out.println(String.format("\nSearch results for query: %s", query)); 
         for(QueryResultItem item: queryResponse.resultItems()) { 
             System.out.println("----------------------"); 
             System.out.println(String.format("Type: %s", item.type())); 
             System.out.println(String.format("Format: %s", item.format()));
```

```
 switch(item.format()) { 
                 case TABLE: 
                      String answerTable = item.TableExcerpt(); 
                      System.out.println(answerTable); 
                      break; 
 } 
             switch(item.format()) { 
                 case TEXT: 
                      String answerText = item.DocumentExcerpt(); 
                      System.out.println(answerText); 
                      break; 
 } 
             switch(item.type()) { 
                 case QUESTION_ANSWER: 
                      String questionAnswerText = item.documentExcerpt().text(); 
                      System.out.println(questionAnswerText); 
                      break; 
                 case DOCUMENT: 
                     String documentTitle = item.documentTitle().text();
                      System.out.println(String.format("Title: %s", documentTitle)); 
                      String documentExcerpt = item.documentExcerpt().text(); 
                      System.out.println(String.format("Excerpt: %s", 
  documentExcerpt)); 
                      break; 
                 default: 
                      System.out.println(String.format("Unknown query result type: 
  %s", item.type())); 
 } 
             System.out.println("-----------------------\n"); 
         } 
     }
}
```
# Vorschläge für Abfragen

Amazon Kendra Abfragevorschläge können Ihren Benutzern helfen, ihre Suchanfragen schneller einzugeben, und sie bei der Suche unterstützen.

Amazon Kendra schlägt Anfragen vor, die für Ihre Benutzer relevant sind, und zwar auf der Grundlage einer der folgenden Kriterien:

- Beliebte Abfragen im Abfrageverlauf oder im Abfrageprotokoll
- Der Inhalt von Feldern/Attributen des Dokuments

Sie können Ihre Präferenz für die Verwendung des Abfrageverlaufs oder der Dokumentfelder festlegen, indem Sie entweder auf QUERY oder setzen SuggestionTypes DOCUMENT\_ATTRIBUTES und dann aufrufen. [GetQuerySuggestions](https://docs.aws.amazon.com/kendra/latest/APIReference/API_GetQuerySuggestions.html) Amazon Kendra Verwendet standardmäßig den Abfrageverlauf als Grundlage für Vorschläge. Wenn sowohl der Abfrageverlauf als auch die Dokumentfelder beim Aufrufen aktiviert sind [UpdateQuerySuggestionsConfigu](https://docs.aws.amazon.com/kendra/latest/APIReference/API_UpdateQuerySuggestionsConfig.html)nd Sie Ihre SuggestionTypes Präferenz für die Verwendung von Dokumentfeldern nicht festgelegt haben, wird der Abfrageverlauf Amazon Kendra verwendet.

Wenn Sie die Konsole verwenden, können Sie Abfragevorschläge entweder auf dem Abfrageverlauf oder auf Dokumentfeldern basieren. Sie wählen zuerst Ihren Index aus und wählen dann im Navigationsmenü unter Erweiterungen die Option Abfragevorschläge aus. Wählen Sie dann Abfragevorschläge konfigurieren aus. Nachdem Sie Abfragevorschläge konfiguriert haben, werden Sie zu einer Suchkonsole weitergeleitet, in der Sie entweder die Felder Abfrageverlauf oder Dokument im rechten Bereich auswählen und eine Suchabfrage in die Suchleiste eingeben können.

Standardmäßig werden Abfragevorschläge, die den Abfrageverlauf und die Dokumentfelder verwenden, beide ohne zusätzliche Kosten aktiviert. Sie können diese Art von Abfragevorschlägen jederzeit mithilfe der UpdateQuerySuggestionsConfig API deaktivieren. Um Abfragevorschläge zu deaktivieren, die auf dem Abfrageverlauf basieren, stellen Sie DISABLED beim Aufrufen Mode auf einUpdateQuerySuggestionsConfig. Um auf Dokumentfeldern basierende Abfragevorschläge AttributeSuggestionsMode zu deaktivieren, stellen Sie INACTIVE in der Konfiguration der Dokumentfelder auf ein und rufen Sie dann aufUpdateQuerySuggestionsConfig>. Wenn Sie die Konsole verwenden, können Sie Abfragevorschläge in den Einstellungen für Abfragevorschläge deaktivieren.

Bei Abfragevorschlägen wird nicht zwischen Groß- und Kleinschreibung unterschieden. Amazon Kendra wandelt das Abfragepräfix und die vorgeschlagene Abfrage in Kleinbuchstaben um, ignoriert alle einfachen und doppelten Anführungszeichen und ersetzt mehrere Leerzeichen durch ein einzelnes Leerzeichen. Amazon Kendra entspricht allen anderen Sonderzeichen, wie sie sind. Amazon Kendra zeigt keine Vorschläge an, wenn ein Benutzer weniger als zwei Zeichen oder mehr als 60 Zeichen eingibt.

#### Themen

- [Fragen Sie Vorschläge mithilfe des Abfrageverlaufs ab](#page-1163-0)
- [Fragen Sie Vorschläge mithilfe von Dokumentfeldern ab](#page-1169-0)
- [Sperren Sie bestimmte Abfragen oder dokumentieren Sie Feldinhalte aus Vorschlägen](#page-1174-0)

## <span id="page-1163-0"></span>Fragen Sie Vorschläge mithilfe des Abfrageverlaufs ab

### Themen

- [Einstellungen für die Auswahl von Abfragen für Vorschläge](#page-1164-0)
- [Vorschläge löschen und gleichzeitig den Abfrageverlauf beibehalten](#page-1168-0)
- [Keine Vorschläge verfügbar](#page-1169-1)

Sie können wählen, ob Sie Abfragen vorschlagen möchten, die für Ihre Benutzer relevant sind, und zwar auf der Grundlage häufig verwendeter Abfragen im Abfrageverlauf oder im Abfrageprotokoll. Amazon Kendra verwendet alle Abfragen, nach denen Ihre Benutzer suchen, und lernt aus diesen Abfragen, um Ihren Benutzern Vorschläge zu unterbreiten. Amazon Kendra schlägt Benutzern beliebte Abfragen vor, wenn sie mit der Eingabe ihrer Anfrage beginnen. Amazon Kendra schlägt eine Abfrage vor, wenn das Präfix oder die ersten Zeichen der Abfrage mit dem übereinstimmen, was der Benutzer als Abfrage eingibt.

Ein Benutzer beginnt beispielsweise mit der Eingabe der Abfrage "bevorstehende Ereignisse". Amazon Kendra hat aus dem Abfrageverlauf erfahren, dass viele Benutzer viele Male nach "bevorstehende Ereignisse 2050" gesucht haben. Der Benutzer sieht, dass "bevorstehende Ereignisse 2050" direkt unter seiner Suchleiste angezeigt werden, wodurch seine Suchabfrage automatisch vervollständigt wird. Der Benutzer wählt diesen Abfragevorschlag aus und das Dokument "Neue Ereignisse: Was passiert in 2050" wird in den Suchergebnissen angezeigt.

Sie können angeben, wie geeignete Abfragen Amazon Kendra ausgewählt werden, um Ihren Benutzern vorzuschlagen. Sie können beispielsweise angeben, dass ein Abfragevorschlag von mindestens 10 eindeutigen Benutzern (Standard ist drei) durchsucht worden sein muss, dass er innerhalb der letzten 30 Tage durchsucht wurde und dass er keine Wörter oder Ausdrücke aus Ihrer [Sperrliste](https://docs.aws.amazon.com/kendra/latest/dg/query-suggestions.html#query-suggestions-blocklist) enthält. Amazon Kendra setzt voraus, dass eine Abfrage mindestens ein Suchergebnis hat und mindestens ein Wort mit mehr als vier Zeichen enthält.

### <span id="page-1164-0"></span>Einstellungen für die Auswahl von Abfragen für Vorschläge

Sie können die folgenden Einstellungen für die Auswahl von Abfragen für Vorschläge mithilfe der [UpdateQuerySuggestionsConfig](https://docs.aws.amazon.com/kendra/latest/APIReference/API_UpdateQuerySuggestionsConfig.html)API konfigurieren:

- Modus Abfragevorschläge, die den Abfrageverlauf verwenden, sind entweder ENABLED oderLEARN\_ONLY. Amazon Kendra aktiviert standardmäßig Abfragevorschläge. LEARN\_ONLYdeaktiviert Abfragevorschläge. Ist diese Option deaktiviert, lernt Amazon Kendra weiterhin Vorschläge, unterbreitet Benutzern jedoch keine Abfragevorschläge.
- Zeitfenster für die Abfrageprotokollierung Gibt an, wie aktuell Ihre Abfragen in Ihrem Zeitfenster für die Abfrageprotokollierung sind. Das Zeitfenster ist ein ganzzahliger Wert für die Anzahl der Tage vom aktuellen Tag bis zu den vergangenen Tagen.
- Abfragen ohne Benutzerinformationen Wählen Sie diese Option aus, TRUE um alle Abfragen einzubeziehen, oder legen Sie fest, FALSE dass nur Abfragen mit Benutzerinformationen eingeschlossen werden. Sie können diese Einstellung verwenden, wenn Ihre Suchanwendung Benutzerinformationen wie die Benutzer-ID enthält, wenn ein Benutzer eine Abfrage ausgibt. Standardmäßig filtert diese Einstellung keine Abfragen heraus, wenn den Abfragen keine spezifischen Benutzerinformationen zugeordnet sind. Sie können diese Einstellung jedoch verwenden, um nur Vorschläge zu unterbreiten, die auf Abfragen basieren, die Benutzerinformationen enthalten.
- Eindeutige Benutzer Die Mindestanzahl an eindeutigen Benutzern, die eine Abfrage durchsuchen müssen, um sie Ihren Benutzern vorschlagen zu können. Diese Zahl ist eine Ganzzahl.
- Anzahl der Abfragen Eine Abfrage muss mindestens so oft durchsucht werden, dass sie Ihren Benutzern vorgeschlagen werden kann. Diese Zahl ist ein ganzzahliger Wert.

Diese Einstellungen wirken sich darauf aus, wie Abfragen als beliebte Abfragen ausgewählt werden, um sie Ihren Benutzern vorzuschlagen. Wie Sie Ihre Einstellungen anpassen, hängt von Ihren spezifischen Bedürfnissen ab, zum Beispiel:

- Wenn Ihre Benutzer in der Regel durchschnittlich einmal pro Monat suchen, können Sie die Anzahl der Tage im Zeitfenster für das Abfrageprotokoll auf 30 Tage festlegen. Mit dieser Einstellung erfassen Sie die meisten der letzten Abfragen Ihrer Benutzer, bevor sie im Zeitfenster veraltet sind.
- Wenn nur eine geringe Anzahl Ihrer Abfragen Benutzerinformationen enthält und Sie keine Abfragen vorschlagen möchten, die auf einer kleinen Stichprobengröße basieren, können Sie Abfragen so einrichten, dass sie alle Benutzer einbeziehen.

• Wenn Sie beliebte Abfragen so definieren, dass sie von mindestens 10 eindeutigen Benutzern und mindestens 100 Mal durchsucht werden, legen Sie die eindeutigen Benutzer auf 10 und die Anzahl der Abfragen auf 100 fest.

### **A** Warning

Ihre Änderungen an den Einstellungen werden möglicherweise nicht sofort wirksam. Sie können die Änderungen an den Einstellungen mithilfe der [DescribeQuerySuggestionsConfigA](https://docs.aws.amazon.com/kendra/latest/APIReference/API_DescribeQuerySuggestionsConfig.html)PI verfolgen. Die Zeit, bis Ihre aktualisierten Einstellungen wirksam werden, hängt von den von Ihnen vorgenommenen Aktualisierungen und der Anzahl der Suchanfragen in Ihrem Index ab. Amazon Kendra aktualisiert die Vorschläge automatisch alle 24 Stunden, nachdem Sie eine Einstellung geändert oder eine [Sperrliste](https://docs.aws.amazon.com/kendra/latest/dg/query-suggestions.html#query-suggestions-blocklist) angewendet haben.

### CLI

Um Abfragevorschläge abzurufen

```
aws kendra get-query-suggestions \ 
  --index-id index-id \ 
  --query-text "query-text" \ 
  --suggestion-types '["QUERY"]' \ 
  --max-suggestions-count 1 // If you want to limit the number of suggestions
```
Um Abfragevorschläge zu aktualisieren

Um beispielsweise das Zeitfenster für das Abfrageprotokoll und die Mindestanzahl der Suchvorgänge für eine Abfrage zu ändern, gehen Sie wie folgt vor:

```
aws kendra update-query-suggestions-config \ 
  --index-id index-id \ 
  --query-log-look-back-window-in-days 30 \ 
  --minimum-query-count 100
```
#### Python

Um Abfragevorschläge abzurufen

import boto3

```
from botocore.exceptions import ClientError
kendra = boto3.client("kendra")
print("Get query suggestions.")
# Provide the index ID
index_id = "index-id"
# Provide the query text
query_text = "query"
# Provide the query suggestions type
query_suggestions_type = "QUERY"
# If you want to limit the number of suggestions
num_suggestions = 1 
try: 
     query_suggestions_response = kendra.get_query_suggestions( 
        IndexId = index_id, QueryText = query_text, 
         SuggestionTypes = query_suggestions_type, 
         MaxSuggestionsCount = num_suggestions 
     ) 
     # Print out the suggestions you received 
     if ("Suggestions" in query_suggestions_response.keys()) { 
         for (suggestion: query_suggestions_response["Suggestions"]) { 
             print(suggestion["Value"]["Text"]["Text"]); 
         } 
     } 
except ClientError as e: 
         print("%s" % e)
print("Program ends.")
```
Um Abfragevorschläge zu aktualisieren

Um beispielsweise das Zeitfenster für das Abfrageprotokoll und die Mindestanzahl der Suchvorgänge für eine Abfrage zu ändern, gehen Sie wie folgt vor:

```
import boto3
from botocore.exceptions import ClientError
import pprint
import time
kendra = boto3.client("kendra")
print("Updating query suggestions settings/configuration for an index.")
# Provide the index ID
index_id = "index-id"
# Configure the settings you want to update
minimum_query_count = 100
query_log_look_back_window_in_days = 30
try: 
     kendra.update_query_suggestions_config( 
        IndexId = index id, MinimumQueryCount = minimum_query_count, 
         QueryLogLookBackWindowInDays = query_log_look_back_window_in_days 
    \lambda print("Wait for Amazon Kendra to update the query suggestions.") 
     while True: 
         # Get query suggestions description of settings/configuration 
         query_sugg_config_response = kendra.describe_query_suggestions_config( 
            IndexId = index_id\overline{\phantom{a}} # If status is not UPDATING, then quit 
         status = query_sugg_config_response["Status"] 
         print(" Updating query suggestions config. Status: " + status) 
         if status != "UPDATING": 
             break 
         time.sleep(60)
except ClientError as e: 
         print("%s" % e)
print("Program ends.")
```
### <span id="page-1168-0"></span>Vorschläge löschen und gleichzeitig den Abfrageverlauf beibehalten

Sie können Abfragevorschläge mithilfe der [ClearQuerySuggestionsA](https://docs.aws.amazon.com/kendra/latest/APIReference/API_DescribeQuerySuggestionsConfig.html)PI löschen. Durch das Löschen von Vorschlägen werden nur vorhandene Abfragevorschläge gelöscht, nicht die Abfragen im Abfrageverlauf. Wenn Sie Vorschläge löschen, Amazon Kendra lernt es neue Vorschläge auf der Grundlage neuer Abfragen, die dem Abfrageprotokoll seit dem Löschen der Vorschläge hinzugefügt wurden.

CLI

Um Abfragevorschläge zu löschen

```
aws kendra clear-query-suggestions \ 
  --index-id index-id
```
### Python

Um Abfragevorschläge zu löschen

```
import boto3
from botocore.exceptions import ClientError
kendra = boto3.client("kendra")
print("Clearing out query suggestions for an index.")
# Provide the index ID
index_id = "index-id"
try: 
     kendra.clear_query_suggestions( 
         IndexId = index_id 
    \lambda # Confirm last cleared date-time and that there are no suggestions 
     query_sugg_config_response = kendra.describe_query_suggestions_config( 
        IndexId = index_id ) 
     print("Query Suggestions last cleared at: " + 
  str(query_sugg_config_response["LastClearTime"])); 
     print("Number of suggestions available from the time of clearing: " + 
  str(query_sugg_config_response["TotalSuggestionsCount"]));
```

```
except ClientError as e: 
         print("%s" % e)
print("Program ends.")
```
### <span id="page-1169-1"></span>Keine Vorschläge verfügbar

Wenn Sie keine Vorschläge für eine Anfrage sehen, kann das einen der folgenden Gründe haben:

- Ihr Index enthält nicht genügend Abfragen, aus denen Amazon Kendra Sie lernen könnten.
- Ihre Einstellungen für Abfragevorschläge sind zu streng, was dazu führt, dass die meisten Abfragen aus den Vorschlägen herausgefiltert werden.
- Sie haben vor Kurzem Vorschläge gelöscht und benötigen Amazon Kendra immer noch Zeit, bis sich neue Abfragen angesammelt haben, um neue Vorschläge zu sammeln.

Sie können Ihre aktuellen Einstellungen mithilfe der [DescribeQuerySuggestionsConfigA](https://docs.aws.amazon.com/kendra/latest/APIReference/API_DescribeQuerySuggestionsConfig.html)PI überprüfen.

## <span id="page-1169-0"></span>Fragen Sie Vorschläge mithilfe von Dokumentfeldern ab

### Themen

- [Einstellungen für die Auswahl von Feldern für Vorschläge](#page-1170-0)
- [Benutzersteuerung in Dokumentfeldern](#page-1174-1)

Sie können wählen, ob Sie anhand des Inhalts von Dokumentfeldern Abfragen vorschlagen möchten, die für Ihre Benutzer relevant sind. Anstatt den Abfrageverlauf zu verwenden, um andere beliebte relevante Abfragen vorzuschlagen, können Sie Informationen verwenden, die in einem Dokumentfeld enthalten sind und für die automatische Vervollständigung der Abfrage nützlich sind. Amazon Kendra sucht in Feldern, die auf eingestellt sind, nach Suggestable relevantem Inhalt, der eng mit der Anfrage Ihres Benutzers übereinstimmt. Schlägt Ihrem Benutzer diesen Inhalt dann Amazon Kendra vor, wenn er mit der Eingabe seiner Anfrage beginnt.

Wenn Sie beispielsweise das Titelfeld angeben, auf dem Vorschläge basieren sollen, und ein Benutzer beginnt, die Abfrage "Wie Amazon Ken... Amazon Kendra 'könnte der relevanteste Titel "Wie funktioniert" vorgeschlagen werden, um die Suche automatisch zu vervollständigen. Der Nutzer sieht "So Amazon Kendra funktioniert" direkt unter seiner Suchleiste und vervollständigt seine

Suchabfrage automatisch. Der Benutzer wählt diesen Abfragevorschlag aus und das Dokument "So Amazon Kendra funktioniert" wird in den Suchergebnissen angezeigt.

Sie können den Inhalt eines beliebigen Dokumentfeldes String und StringList -typs verwenden, um eine Abfrage vorzuschlagen, indem Sie das Feld Suggestable als Teil Ihrer Feldkonfiguration für Abfragevorschläge auf festlegen. Sie können auch eine [Blockliste](https://docs.aws.amazon.com/kendra/latest/dg/query-suggestions.html#query-suggestions-blocklist) verwenden, sodass vorgeschlagene Dokumentfelder, die bestimmte Wörter oder Ausdrücke enthalten, Ihren Benutzern nicht angezeigt werden. Sie können eine Blockliste verwenden. Die Sperrliste gilt unabhängig davon, ob Sie Abfragevorschläge so einrichten, dass sie den Abfrageverlauf oder die Dokumentfelder verwenden.

### <span id="page-1170-0"></span>Einstellungen für die Auswahl von Feldern für Vorschläge

Sie können die folgenden Einstellungen für die Auswahl von Dokumentfeldern für Vorschläge konfigurieren, indem Sie die [UpdateQuerySuggestionsConfig](https://docs.aws.amazon.com/kendra/latest/APIReference/API_UpdateQuerySuggestionsConfig.html)API verwenden [AttributeSuggestionsConfig](https://docs.aws.amazon.com/kendra/latest/APIReference/API_AttributeSuggestionsConfig.html)und aufrufen, um die Einstellungen auf Indexebene zu aktualisieren:

- Modus für Feld-/Attributvorschläge Abfragevorschläge, die Dokumentfelder verwenden, sind entweder oder. ACTIVE INACTIVE Amazon Kendra aktiviert standardmäßig Abfragevorschläge.
- Suggestible Felder/Attribute Die Feldnamen oder Feldschlüssel, auf denen Vorschläge basieren sollen. Diese Felder müssen als Teil der TRUE Feldkonfiguration auf für Suggestable gesetzt werden. Sie können die Feldkonfiguration auf Abfrageebene überschreiben und gleichzeitig die Konfiguration auf Indexebene beibehalten. Verwenden Sie die [GetQuerySuggestions](https://docs.aws.amazon.com/kendra/latest/APIReference/API_GetQuerySuggestions.html)API, um Änderungen AttributeSuggestionConfig auf Abfrageebene vorzunehmen. Diese Konfiguration auf Abfrageebene kann nützlich sein, um schnell mit der Verwendung verschiedener Dokumentfelder zu experimentieren, ohne die Konfiguration auf Indexebene aktualisieren zu müssen.
- Zusätzliche Felder/Attribute Die zusätzlichen Felder, die Sie in die Antwort auf einen Abfragevorschlag aufnehmen möchten. Diese Felder werden verwendet, um zusätzliche Informationen in der Antwort bereitzustellen, sie werden jedoch nicht als Grundlage für Vorschläge verwendet.

### **A** Warning

Ihre Änderungen an den Einstellungen werden möglicherweise nicht sofort wirksam. Sie können die Änderungen an den Einstellungen mithilfe der [DescribeQuerySuggestionsConfigA](https://docs.aws.amazon.com/kendra/latest/APIReference/API_DescribeQuerySuggestionsConfig.html)PI verfolgen. Die Zeit, bis Ihre aktualisierten Einstellungen

wirksam werden, hängt von den Aktualisierungen ab, die Sie vornehmen. Amazon Kendra aktualisiert die Vorschläge automatisch alle 24 Stunden, nachdem Sie eine Einstellung geändert oder eine [Sperrliste](https://docs.aws.amazon.com/kendra/latest/dg/query-suggestions.html#query-suggestions-blocklist) angewendet haben.

### CLI

Um Abfragevorschläge abzurufen und die Konfiguration der Dokumentfelder auf Abfrageebene zu überschreiben, anstatt die Konfiguration auf Indexebene ändern zu müssen.

```
aws kendra get-query-suggestions \ 
  --index-id index-id \ 
  --query-text "query-text" \ 
  --suggestion-types '["DOCUMENT_ATTRIBUTES"]' \ 
  --attribute-suggestions-config '{"SuggestionAttributes":'["field/attribute key 
  1", "field/attribute key 2"]', "AdditionalResponseAttributes":'["response field/
attribute key 1", "response field/attribute key 2"]'}' \setminus --max-suggestions-count 1 // If you want to limit the number of suggestions
```
Um Abfragevorschläge zu aktualisieren

Um beispielsweise die Konfiguration der Dokumentfelder auf Indexebene zu ändern:

```
aws kendra update-query-suggestions-config \ 
  --index-id index-id \ 
  --attribute-suggestions-config '{"SuggestableConfigList": '[{"SuggestableConfig": 
  "_document_title", "Suggestable": true}]', "AttributeSuggestionsMode": "ACTIVE"}'
```
### Python

Um Abfragevorschläge abzurufen und die Konfiguration der Dokumentfelder auf Abfrageebene zu überschreiben, anstatt die Konfiguration auf Indexebene ändern zu müssen.

```
import boto3
from botocore.exceptions import ClientError
kendra = boto3.client("kendra")
print("Get query suggestions.")
# Provide the index ID
index_id = "index-id"
```

```
# Provide the query text
query_text = "query"
# Provide the query suggestions type
query_suggestions_type = "DOCUMENT_ATTRIBUTES"
# Override fields/attributes configuration at query level
configuration = {"SuggestionAttributes": 
     '["field/attribute key 1", "field/attribute key 2"]', 
       "AdditionalResponseAttributes": 
           '["response field/attribute key 1", "response field/attribute key 2"]' 
 }
# If you want to limit the number of suggestions
num_suggestions = 1
try: 
     query_suggestions_response = kendra.get_query_suggestions( 
        IndexId = index_id, QueryText = query_text, 
         SuggestionTypes = [query_suggestions_type], 
         AttributeSuggestionsConfig = configuration, 
         MaxSuggestionsCount = num_suggestions 
     ) 
     # Print out the suggestions you received 
    if ("Suggestions" in query suggestions response.keys()) {
         for (suggestion: query_suggestions_response["Suggestions"]) { 
             print(suggestion["Value"]["Text"]["Text"]); 
         } 
     } 
except ClientError as e: 
         print("%s" % e)
print("Program ends.")
```
Um Abfragevorschläge zu aktualisieren

Um beispielsweise die Konfiguration der Dokumentfelder auf Indexebene zu ändern:

```
import boto3
from botocore.exceptions import ClientError
```

```
import pprint
import time
kendra = boto3.client("kendra")
print("Updating query suggestions settings/configuration for an index.")
# Provide the index ID
index_id = "index-id"
# Configure the settings you want to update at the index level
configuration = {"SuggestableConfigList": 
     '[{"SuggestableConfig": "_document_title", "Suggestable": true}]', 
        "AttributeSuggestionsMode": "ACTIVE" 
        }
try: 
     kendra.update_query_suggestions_config( 
        IndexId = index_id, AttributeSuggestionsConfig = configuration 
    \lambda print("Wait for Amazon Kendra to update the query suggestions.") 
     while True: 
         # Get query suggestions description of settings/configuration 
         query_sugg_config_response = kendra.describe_query_suggestions_config( 
            IndexId = indexid\lambda # If status is not UPDATING, then quit 
         status = query_sugg_config_response["Status"] 
         print(" Updating query suggestions config. Status: " + status) 
         if status != "UPDATING": 
             break 
         time.sleep(60)
except ClientError as e: 
         print("%s" % e)
print("Program ends.")
```
### <span id="page-1174-1"></span>Benutzersteuerung in Dokumentfeldern

Sie können die Benutzerkontextfilterung auf die Dokumentfelder anwenden, auf denen Sie Abfragevorschläge basieren möchten. Dadurch werden Dokumentfeldinformationen basierend auf dem Benutzer- oder Gruppenzugriff auf Dokumente gefiltert. Beispielsweise durchsucht ein Praktikant das Unternehmensportal und hat keinen Zugriff auf ein streng geheimes Unternehmensdokument. Aus diesem Grund werden dem Praktikanten keine Suchanfragen angezeigt, die auf dem Titel des streng geheimen Dokuments oder einem anderen Eingabefeld basieren.

Sie können Ihre Dokumente mit einer Zugriffskontrollliste (ACL) indexieren, die festlegt, welchen Benutzern und Gruppen Zugriff auf welche Dokumente gewährt wird. Anschließend können Sie die Benutzerkontextfilterung auf Ihre Dokumentenfelder anwenden, um Abfragevorschläge zu erhalten. Die Benutzerkontextfilterung, die derzeit für Ihren Index festgelegt ist, ist dieselbe Benutzerkontextfilterung, die auf Ihre Konfiguration der Dokumentfelder für Abfragevorschläge angewendet wurde. Die Benutzerkontextfilterung ist Teil der Konfiguration Ihrer Dokumentfelder. Sie verwenden den [AttributeSuggestionsGetConfigu](https://docs.aws.amazon.com/kendra/latest/APIReference/API_AttributeSuggestionsConfig.html)nd -Aufruf [GetQuerySuggestions.](https://docs.aws.amazon.com/kendra/latest/APIReference/API_GetQuerySuggestions.html)

# <span id="page-1174-0"></span>Sperren Sie bestimmte Abfragen oder dokumentieren Sie Feldinhalte aus Vorschlägen

Eine Blockliste Amazon Kendra verhindert, dass Ihren Benutzern bestimmte Abfragen vorgeschlagen werden. Eine Blockliste ist eine Liste von Wörtern oder Ausdrücken, die Sie von Abfragevorschlägen ausschließen möchten. Amazon Kendra schließt Abfragen aus, die eine exakte Übereinstimmung mit den Wörtern oder Ausdrücken in der Blockliste enthalten.

Sie können eine Sperrliste verwenden, um sich vor anstößigen Wörtern oder Ausdrücken zu schützen, die häufig in Ihrem Abfrageverlauf oder in Dokumentfeldern vorkommen und die als Vorschläge ausgewählt werden Amazon Kendra könnten. Eine Sperrliste kann auch Amazon Kendra verhindern, dass Abfragen vorgeschlagen werden, die Informationen enthalten, die noch nicht veröffentlicht oder angekündigt werden können. Beispielsweise fragen Ihre Benutzer häufig nach einer bevorstehenden Veröffentlichung eines potenziellen neuen Produkts. Sie möchten das Produkt jedoch nicht vorschlagen, da Sie noch nicht bereit sind, es zu veröffentlichen. Sie können Anfragen, die den Produktnamen und Produktinformationen enthalten, aus Vorschlägen ausschließen.

Mithilfe der API können Sie eine Sperrliste für Abfragen erstellen. [CreateQuerySuggestionsBlockList](https://docs.aws.amazon.com/kendra/latest/APIReference/API_CreateQuerySuggestionsBlockList.html) Sie fügen jedes Blockwort oder jede Wortgruppe in eine separate Zeile in einer Textdatei ein. Anschließend laden Sie die Textdatei in Ihren Amazon S3 S3-Bucket hoch und geben den Pfad oder

Speicherort der Datei an Amazon S3. Amazon Kendra unterstützt derzeit nur die Erstellung einer Blockliste.

Sie können die Textdatei mit Ihren blockierten Wörtern und Ausdrücken in Ihrem Amazon S3 Bucket ersetzen. Verwenden Sie die [UpdateQuerySuggestionsBlockListA](https://docs.aws.amazon.com/kendra/latest/APIReference/API_UpdateQuerySuggestionsBlockList.html)PI Amazon Kendra, um die Blockliste zu aktualisieren.

Verwenden Sie die [DescribeQuerySuggestionsBlockListA](https://docs.aws.amazon.com/kendra/latest/APIReference/API_DescribeQuerySuggestionsBlockList.html)PI, um den Status Ihrer Blockliste abzurufen. DescribeQuerySuggestionsBlockListkann Ihnen auch andere nützliche Informationen zur Verfügung stellen, z. B. die folgenden:

- Wann wurde Ihre Sperrliste zuletzt aktualisiert
- Wie viele Wörter oder Ausdrücke befinden sich in Ihrer aktuellen Blockliste
- Hilfreiche Fehlermeldungen beim Erstellen einer Blockliste

Sie können die [ListQuerySuggestionsBlockListsA](https://docs.aws.amazon.com/kendra/latest/APIReference/API_ListQuerySuggestionsBlockLists.html)PI auch verwenden, um eine Liste mit Zusammenfassungen von Blocklisten für einen Index abzurufen.

Verwenden Sie die [DeleteQuerySuggestionsBlockList](https://docs.aws.amazon.com/kendra/latest/APIReference/API_DeleteQuerySuggestionsBlockList.html)API, um Ihre Blockliste zu löschen.

Ihre Aktualisierungen der Blockliste werden möglicherweise nicht sofort wirksam. Sie können Aktualisierungen mithilfe der DescribeQuerySuggestionsBlockList API verfolgen.

### CLI

Um eine Blockliste zu erstellen

```
aws kendra create-query-suggestions-block-list \ 
  --index-id index-id \ 
  --name "block-list-name" \ 
  --description "block-list-description" \ 
 --source-s3-path "Bucket=bucket-name, Key=query-suggestions/block_list.txt" \
  --role-arn role-arn
```
Um eine Blockliste zu aktualisieren

```
aws kendra update-query-suggestions-block-list \ 
  --index-id index-id \ 
  --name "new-block-list-name" \ 
  --description "new-block-list-description" \
```

```
--source-s3-path "Bucket=bucket-name,Key=query-suggestions/new_block_list.txt" \
 --role-arn role-arn
```
Um eine Blockliste zu löschen

```
aws kendra delete-query-suggestions-block-list \ 
  --index-id index-id \ 
  --id block-list-id
```
#### Python

Um eine Blockliste zu erstellen

```
import boto3
from botocore.exceptions import ClientError
import pprint
import time
kendra = boto3.client("kendra")
print("Create a query suggestions block list.")
# Provide a name for the block list
block_list_name = "block-list-name"
# Provide an optional description for the block list
block_list_description = "block-list-description"
# Provide the IAM role ARN required for query suggestions block lists
block_list_role_arn = "role-arn"
# Provide the index ID
index_id = "index-id"
s3_bucket_name = "bucket-name"
s3_key = "query-suggestions/block_list.txt"
source_s3_path = \{ 'Bucket': s3_bucket_name, 
     'Key': s3_key
}
try: 
     block_list_response = kendra.create_query_suggestions_block_list( 
         Description = block_list_description, 
         Name = block_list_name,
```

```
 RoleArn = block_list_role_arn, 
        IndexId = index_id, SourceS3Path = source_s3_path 
    \lambda print(block_list_response) 
     block_list_id = block_list_response["Id"] 
     print("Wait for Amazon Kendra to create the block list.") 
     while True: 
         # Get block list description 
         block_list_description = kendra.describe_query_suggestions_block_list( 
              Id = block_list_id, 
             IndexId = index_id\lambda # If status is not CREATING, then quit 
         status = block_list_description["Status"] 
         print("Creating block list. Status: " + status) 
         if status != "CREATING": 
              break 
         time.sleep(60) 
except ClientError as e: 
         print("%s" % e)
print("Program ends.")
```
Um eine Blockliste zu aktualisieren

```
import boto3
from botocore.exceptions import ClientError
import pprint
import time 
kendra = boto3.client("kendra") 
print("Update a block list for query suggestions.")
# Provide the block list name you want to update
block_list_name = "new-block-list-name"
# Provide the block list description you want to update
```

```
block_list_description = "new-block-list-description"
# Provide the IAM role ARN required for query suggestions block lists
block list role arn = "role-arn"
# Provide the block list ID
block_list_id = "block-list-id"
# Provide the index ID
index_id = "index-id" 
s3 bucket name = "bucket-name"
s3_key = "query-suggestions/new_block_list.txt"
source s3 path = {
'Bucket': s3_bucket_name,
'Key': s3_key
} 
try: 
     kendra.update_query_suggestions_block_list( 
         Id = block_list_id, 
        IndexId = index_id, Description = block_list_description, 
         Name = block_list_name, 
         RoleArn = block_list_role_arn, 
         SourceS3Path = source_s3_path 
    \lambda print("Wait for Amazon Kendra to update the block list.") 
     while True: 
         # Get block list description 
         block_list_description = kendra.describe_query_suggestions_block_list( 
             Id = block_list_id, 
            IndexId = index_id\lambda # If status is not UPDATING, then the update has finished 
         status = block_list_description["Status"] 
         print("Updating block list. Status: " + status) 
         if status != "UPDATING": 
             break 
         time.sleep(60) 
except ClientError as e:
print("%s" % e)
```

```
print("Program ends.")
```
Um eine Blockliste zu löschen

```
import boto3
from botocore.exceptions import ClientError
kendra = boto3.client("kendra")
print("Delete a block list for query suggestions.")
# provide the block list ID
query_suggestions_block_list_id = "query-suggestions-block-list-id"
# Provide the index ID
index_id = "index-id"
try: 
     kendra.delete_query_suggestions_block_list( 
         Id = query_suggestions_block_list_id, 
        IndexId = index_id )
except ClientError as e: 
         print("%s" % e)
print("Program ends.")
```
## Rechtschreibprüfung abfragen

Amazon Kendra Die Rechtschreibprüfung schlägt Rechtschreibkorrekturen für eine Abfrage vor. Auf diese Weise können Sie die Anzahl der Suchergebnisse auf ein Minimum reduzieren und relevante Ergebnisse zurückgeben. Ihre Benutzer erhalten möglicherweise [keine Suchergebnisse](https://docs.aws.amazon.com/kendra/latest/dg/search-analytics.html#search-analytics-metrics) [bei](https://docs.aws.amazon.com/kendra/latest/dg/search-analytics.html#search-analytics-metrics) falsch geschriebenen Abfragen ohne übereinstimmende Ergebnisse oder ohne zurückgegebene Dokumente. Oder Ihre Benutzer erhalten möglicherweise [irrelevante Suchergebnisse aufgrund falsch](https://docs.aws.amazon.com/kendra/latest/dg/search-analytics.html#search-analytics-metrics)  [geschriebener](https://docs.aws.amazon.com/kendra/latest/dg/search-analytics.html#search-analytics-metrics) Abfragen.

Die Rechtschreibprüfung ist so konzipiert, dass sie anhand der Wörter, die in Ihren indizierten Dokumenten vorkommen, Korrekturen für falsch geschriebene Wörter vorschlägt und darauf basiert, wie genau ein korrigiertes Wort mit einem falsch geschriebenen Wort übereinstimmt. Wenn

beispielsweise das Wort "Kontoauszüge" in Ihren indexierten Dokumenten vorkommt, könnte dies dem falsch geschriebenen Wort "Kontoauszüge" in der Abfrage "Jahresabschlüsse" sehr ähnlich sein.

Die Rechtschreibprüfung gibt die beabsichtigten oder korrigierten Wörter zurück, die falsch geschriebene Wörter im ursprünglichen Abfragetext ersetzen. Zum Beispiel könnte "Kendre-Suche bereitstellen" "Kendra-Suche bereitstellen" zurückgeben. Sie können auch Offset-Positionen verwenden, die in der API bereitgestellt werden, um die zurückgegebenen korrigierten Wörter in einer Abfrage in Ihrer Frontend-Anwendung hervorzuheben oder kursiv zu formatieren. In der Konsole sind die korrigierten Wörter standardmäßig hervorgehoben oder kursiv gedruckt. Zum Beispiel "Bereitstellung der Kendra-Suche".

Bei unternehmensspezifischen oder speziellen Begriffen, die in Ihren indizierten Dokumenten vorkommen, interpretiert Spell Checker diese Begriffe nicht als Rechtschreibfehler in der Abfrage. Beispielsweise wird "Amazon Macie" nicht in "Amazon Mace" geändert.

Wörter mit Bindestrich wie "Jahresende" behandelt die Rechtschreibprüfung als einzelne Wörter und schlägt Korrekturen für diese Wörter vor. Die vorgeschlagene Korrektur für "Jahresende" könnte beispielsweise "Jahresende" lauten.

Für Antworttypen DOCUMENT und QUESTION\_ANSWER Abfragen schlägt die Rechtschreibprüfung anhand von Wörtern im Hauptteil des Dokuments Korrekturen für falsch geschriebene Wörter vor. Der Hauptteil des Dokuments ist zuverlässiger als der Titel, wenn es darum geht, Korrekturen vorzuschlagen, die den falsch geschriebenen Wörtern sehr nahe kommen. Bei Antworten auf ANSWER Abfragen schlägt die Rechtschreibprüfung Korrekturen vor, die auf Wörtern im Standarddokument für Fragen und Antworten in Ihrem Index basieren.

Sie können die Rechtschreibprüfung mithilfe des [SpellCorrectionConfigurationO](https://docs.aws.amazon.com/kendra/latest/APIReference/API_SpellCorrectionConfiguration.html)bjekts aktivieren. Sie haben auf eingestelltIncludeQuerySpellCheckSuggestions. TRUE Die Rechtschreibprüfung ist in der Konsole standardmäßig aktiviert. Sie ist standardmäßig in die Konsole integriert.

Die Rechtschreibprüfung kann auch Rechtschreibkorrekturen für Abfragen in mehreren Sprachen vorschlagen, nicht nur in Englisch. Eine Liste der Sprachen, die von Spell Checker unterstützt werden, finden Sie unter [Amazon Kendra Unterstützte](https://docs.aws.amazon.com/kendra/latest/dg/in-adding-languages.html) Sprachen.

## Verwenden der Abfrage-Rechtschreibprüfung mit Standardgrenzwerten

Die Rechtschreibprüfung ist mit bestimmten Standardeinstellungen oder Grenzwerten konzipiert. Im Folgenden finden Sie eine Liste der aktuellen Grenzwerte, die gelten, wenn Sie Vorschläge zur Rechtschreibkorrektur aktivieren.

- Vorgeschlagene Rechtschreibkorrekturen können nicht für Wörter zurückgegeben werden, die weniger als drei Zeichen oder mehr als 30 Zeichen lang sind. Wenn Sie mehr als 30 Zeichen oder weniger als drei Zeichen zulassen möchten, wenden Sie sich an den [Support](https://aws.amazon.com/contact-us/).
- Vorgeschlagene Rechtschreibkorrekturen können Vorschläge, die auf der Benutzerzugriffskontrolle oder Ihrer Zugriffskontrollliste für die [Benutzerkontextfilterung](https://docs.aws.amazon.com/kendra/latest/dg/user-context-filter.html) basieren, nicht einschränken. Rechtschreibkorrekturen basieren auf allen Wörtern in Ihren indizierten Dokumenten, unabhängig davon, ob die Wörter auf bestimmte Benutzer beschränkt sind oder nicht. Wenn Sie vermeiden möchten, dass bestimmte Wörter in den vorgeschlagenen Rechtschreibkorrekturen für Abfragen vorkommen, sollten Sie diese Option nicht aktivierenSpellCorrectionConfiguration.
- Vorgeschlagene Rechtschreibkorrekturen können für Wörter, die Zahlen enthalten, nicht zurückgegeben werden. Zum Beispiel "how 2 not br8k ubun2".
- Vorgeschlagene Rechtschreibkorrekturen dürfen keine Wörter verwenden, die nicht in Ihren indizierten Dokumenten vorkommen.
- Bei den vorgeschlagenen Rechtschreibkorrekturen dürfen keine Wörter verwendet werden, die in Ihren indexierten Dokumenten weniger als 0,01 Prozent vorkommen. Um den Schwellenwert von 0,01% zu ändern, wenden Sie sich an den [Support](https://aws.amazon.com/contact-us/).

# Filterung und Facettensuche

Sie können die Suchergebnisse oder die Antwort der [Query](https://docs.aws.amazon.com/kendra/latest/APIReference/API_Query.html) API verbessern, indem Sie Filter verwenden. Filter beschränken die Anzahl der Dokumente in der Antwort auf Dokumente, die direkt auf die Abfrage zutreffen. Um facettierte Suchvorschläge zu erstellen, verwenden Sie die boolesche Logik, um bestimmte Dokumentattribute oder Dokumente, die bestimmten Kriterien nicht entsprechen, aus der Antwort herauszufiltern. Sie können Facetten mithilfe des Facets Parameters in der API angeben. Query

[Verwenden Sie AMAZON, um nach Dokumenten zu suchen, die Sie mit Amazon Kendra for](https://docs.aws.amazon.com/lexv2/latest/APIReference/API_KendraConfiguration.html) [Amazon Lex indexiert haben. KendraSearchIntent](https://docs.aws.amazon.com/lexv2/latest/APIReference/API_KendraConfiguration.html). Ein Beispiel für die Konfiguration Amazon Kendra mit Amazon Lex finden Sie unter [Einen FAQ-Bot für einen Amazon Kendra Index](https://docs.aws.amazon.com/lexv2/latest/dg/faq-bot-kendra-search.html) erstellen. Sie können auch einen Filter für die Antwort bereitstellen, indem Sie [AttributeFilter](https://docs.aws.amazon.com/kendra/latest/APIReference/API_AttributeFilter.html) Dies ist der Abfragefilter in JSON bei der KonfigurationAMAZON.KendraSearchIntent. Um bei der Konfiguration einer Suchabsicht in der Konsole einen Attributfilter bereitzustellen, rufen Sie den Intent-Editor auf und wählen Sie Amazon Kendra Query aus, um einen Abfragefilter in JSON bereitzustellen. Weitere Informationen zu AMAZON.KendraSearchIntent finden Sie im [Amazon](https://docs.aws.amazon.com/lexv2/latest/dg/built-in-intent-kendra-search.html) [Lex Dokumentationsleitfaden.](https://docs.aws.amazon.com/lexv2/latest/dg/built-in-intent-kendra-search.html)

## Facets

Facetten sind bereichsbezogene Ansichten einer Reihe von Suchergebnissen. Sie können beispielsweise Suchergebnisse für Städte auf der ganzen Welt bereitstellen, in denen Dokumente nach einer bestimmten Stadt gefiltert werden, der sie zugeordnet sind. Oder Sie können Facetten erstellen, um Ergebnisse eines bestimmten Autors anzuzeigen.

Sie können ein Dokumentattribut oder ein Metadatenfeld, das einem Dokument zugeordnet ist, als Facette verwenden, sodass Ihre Benutzer innerhalb dieser Facette nach Kategorien oder Werten suchen können. Sie können auch verschachtelte Facetten in den Suchergebnissen anzeigen, sodass Ihre Benutzer nicht nur nach einer Kategorie oder einem Feld, sondern auch nach einer Unterkategorie oder einem Unterfeld suchen können.

Das folgende Beispiel zeigt, wie Facetteninformationen für das benutzerdefinierte Attribut "Stadt" abgerufen werden.

```
response=kendra.query( 
          QueryText = query, 
         IndexId = index,
         Facets = [\{\hspace{.1cm} \} "DocumentAttributeKey" : "City" 
 } 
          ] 
\overline{\phantom{a}}
```
Sie können verschachtelte Facetten verwenden, um die Suche weiter einzugrenzen. Beispielsweise enthält das Dokumentattribut oder die Facette "Stadt" einen Wert namens "Seattle". Darüber hinaus enthält das Dokumentattribut oder die Facette "CityRegion" die Werte "North" und "South" für Dokumente, die "Seattle" zugewiesen sind. Sie können verschachtelte Facetten mit ihrer Anzahl in den Suchergebnissen anzeigen, sodass Dokumente nicht nur nach Stadt, sondern auch nach einer Region innerhalb einer Stadt durchsucht werden können.

Beachten Sie, dass verschachtelte Facetten die Abfragelatenz beeinflussen können. Als allgemeine Regel gilt: Je mehr verschachtelte Facetten Sie verwenden, desto größer ist die potenzielle Auswirkung auf die Latenz. Andere Faktoren, die die Latenz beeinflussen, sind die durchschnittliche Größe der indizierten Dokumente, die Größe Ihres Indexes, hochkomplexe Abfragen und die Gesamtauslastung Ihres Index. Amazon Kendra

Das folgende Beispiel zeigt, wie Facetteninformationen für das benutzerdefinierte Attribut "CityRegion" als verschachtelte Facette innerhalb von "City" abgerufen werden.

```
response=kendra.query( 
        QueryText = query, 
       IndexId = index,
       Factors = <math>\Gamma</math>\{\hspace{.1cm} \} "DocumentAttributeKey" : "City", 
               "Facets": [ 
\{ \} "DocumentAttributeKey" : "CityRegion" 
 } 
 ] 
 } 
        ] 
        )
```
Facetteninformationen, wie z. B. die Anzahl der Dokumente, werden im Antwort-Array zurückgegeben. FacetResults Sie verwenden den Inhalt, um facettierte Suchvorschläge in Ihrer Anwendung anzuzeigen. Wenn das Dokumentattribut "Stadt" beispielsweise die Stadt enthält, für die eine Suche gelten könnte, verwenden Sie diese Informationen, um eine Liste von Suchanfragen nach Städten anzuzeigen. Benutzer können eine Stadt auswählen, um ihre Suchergebnisse zu filtern. Um die facettierte Suche durchzuführen, rufen Sie die [Query](https://docs.aws.amazon.com/kendra/latest/APIReference/API_Query.html) API auf und verwenden Sie das gewählte Dokumentattribut, um die Ergebnisse zu filtern.

Sie können bis zu 10 Facettenwerte pro Facette für eine Abfrage und nur eine verschachtelte Facette innerhalb einer Facette anzeigen. Wenn Sie diese Limits erhöhen möchten, wenden Sie sich an den [Support](https://aws.amazon.com/contact-us/). Wenn Sie die Anzahl der Facettenwerte pro Facette auf weniger als 10 beschränken möchten, können Sie dies im Facet Objekt angeben.

Die folgende JSON-Beispielantwort zeigt Facetten, die auf das Dokumentattribut "City" beschränkt sind. Die Antwort beinhaltet die Anzahl der Dokumente für den Facettenwert.

```
{ 
     'FacetResults': [ 
         { 
              'DocumentAttributeKey': 'City', 
              'DocumentAttributeValueCountPairs': [ 
\overline{a} 'Count': 3,
```

```
 'DocumentAttributeValue': { 
                      'StringValue': 'Dubai' 
1 1 1 1 1 1 1
               }, 
\overline{a} 'Count': 3, 
                   'DocumentAttributeValue': { 
                      'StringValue': 'Seattle' 
1 1 1 1 1 1 1
               }, 
\overline{a} 'Count': 1, 
                   'DocumentAttributeValue': { 
                      'StringValue': 'Paris' 
1 1 1 1 1 1 1
 } 
 ] 
        } 
    ]
```
Sie können auch Facetteninformationen für eine verschachtelte Facette anzeigen, z. B. eine Region innerhalb einer Stadt, um die Suchergebnisse weiter zu filtern.

Die folgende JSON-Beispielantwort zeigt Facetten, die auf das Dokumentattribut "CityRegion" beschränkt sind, als verschachtelte Facette innerhalb von "City". Die Antwort beinhaltet die Anzahl der Dokumente für die verschachtelten Facettenwerte.

```
{ 
        'FacetResults': [ 
              { 
                    'DocumentAttributeKey': 'City', 
                    'DocumentAttributeValueCountPairs': [ 
\overline{\mathcal{L}} 'Count': 3, 
                                  'DocumentAttributeValue': { 
                                        'StringValue': 'Dubai' 
\mathbb{R}, \mathbb{R}, \mathbb{R}, \mathbb{R}, \mathbb{R}, \mathbb{R}, \mathbb{R}, \mathbb{R}, \mathbb{R}, \mathbb{R}, \mathbb{R}, \mathbb{R}, \mathbb{R}, \mathbb{R}, \mathbb{R}, \mathbb{R}, \mathbb{R}, \mathbb{R}, \mathbb{R}, \mathbb{R}, \mathbb{R}, \mathbb{R},  'FacetResults': [ 
 { 
                                               'DocumentAttributeKey': 'CityRegion', 
                                               'DocumentAttributeValueCountPairs': [ 
\{ 'Count': 2,
```

```
 'DocumentAttributeValue': { 
                                             'StringValue': 'Bur Dubai' 
 } 
, and the contract of \mathbb{R} , \mathbb{R}\{ 'Count': 1, 
                                        'DocumentAttributeValue': { 
                                             'StringValue': 'Deira' 
 } 
 } 
) and the contract of the contract \mathbf{J} } 
\sim 100 \sim 100 \sim 100 \sim 100 \sim 100 \sim 100 \sim 100 \sim 100 \sim 100 \sim 100 \sim 100 \sim 100 \sim 100 \sim 100 \sim 100 \sim 100 \sim 100 \sim 100 \sim 100 \sim 100 \sim 100 \sim 100 \sim 100 \sim 100 \sim 
                 }, 
\overline{a} 'Count': 3, 
                      'DocumentAttributeValue': { 
                          'StringValue': 'Seattle' 
\}, \{ 'FacetResults': [ 
 { 
                               'DocumentAttributeKey': 'CityRegion', 
                               'DocumentAttributeValueCountPairs': [ 
\{ 'Count': 1, 
                                         'DocumentAttributeValue': { 
                                             'StringValue': 'North' 
 } 
, and the contract of \mathbb{R} , \mathbb{R}\{ 'Count': 2, 
                                        'DocumentAttributeValue': { 
                                             'StringValue': 'South' 
 } 
 } 
) and the contract of the contract \mathbf{J} } 
\sim 100 \sim 100 \sim 100 \sim 100 \sim 100 \sim 100 \sim 100 \sim 100 \sim 100 \sim 100 \sim 100 \sim 100 \sim 100 \sim 100 \sim 100 \sim 100 \sim 100 \sim 100 \sim 100 \sim 100 \sim 100 \sim 100 \sim 100 \sim 100 \sim 
                 }, 
\overline{a} 'Count': 1, 
                      'DocumentAttributeValue': { 
                           'StringValue': 'Paris' 
\}, \{
```

```
 'FacetResults': [ 
 { 
                                   'DocumentAttributeKey': 'CityRegion', 
                                   'DocumentAttributeValueCountPairs': [ 
\{ 'Count': 1, 
                                              'DocumentAttributeValue': { 
                                                   'StringValue': 'City center' 
 } 
 } 
) and the contract of the contract \mathbf{J} } 
\sim 100 \sim 100 \sim 100 \sim 100 \sim 100 \sim 100 \sim 100 \sim 100 \sim 100 \sim 100 \sim 100 \sim 100 \sim 100 \sim 100 \sim 100 \sim 100 \sim 100 \sim 100 \sim 100 \sim 100 \sim 100 \sim 100 \sim 100 \sim 100 \sim 
 } 
          } 
     \mathbf{I}}
```
Wenn Sie ein Zeichenkettenlistenfeld verwenden, um Facetten zu erstellen, basieren die zurückgegebenen Facettenergebnisse auf dem Inhalt der Zeichenfolgenliste. Wenn Sie beispielsweise ein Zeichenkettenlistenfeld haben, das zwei Elemente enthält, eines mit der Liste "Dackel", "Wursthund" und eines mit dem Wert "Husky", erhalten Sie drei Facetten. FacetResults

Weitere Informationen finden Sie unter [Antworten und Antworttypen abfragen.](#page-1213-0)

## Verwenden von Dokumentattributen zum Filtern von Suchergebnissen

QueryGibt standardmäßig alle Suchergebnisse zurück. Um Antworten zu filtern, können Sie logische Operationen an den Dokumentattributen ausführen. Wenn Sie beispielsweise nur Dokumente für eine bestimmte Stadt benötigen, können Sie nach den benutzerdefinierten Dokumentattributen "Stadt" und "Bundesland" filtern. Verwenden Sie [AttributeFilter,](https://docs.aws.amazon.com/kendra/latest/APIReference/API_AttributeFilter.html) um eine boolesche Operation für die von Ihnen angegebenen Filter zu erstellen.

Die meisten Attribute können verwendet werden, um Antworten für alle [Antworttypen](https://docs.aws.amazon.com/kendra/latest/dg/query-responses-types.html) zu filtern. Das \_excerpt\_page\_number Attribut gilt jedoch nur für ANSWER Antworttypen, wenn Antworten gefiltert werden.

Das folgende Beispiel zeigt, wie eine logische UND-Operation ausgeführt wird, indem nach einer bestimmten Stadt, Seattle, und einem Bundesstaat, Washington, gefiltert wird.

```
response=kendra.query(
```
Verwenden von Dokumentattributen zum Filtern von Suchergebnissen 1174

```
QueryText = query,IndexId = index,
        AttributeFilter = {'AndAllFilters': 
 [ 
               {"EqualsTo": {"Key": "City","Value": {"StringValue": "Seattle"}}}, 
               {"EqualsTo": {"Key": "State","Value": {"StringValue": "Washington"}}} 
 ] 
 } 
        )
```
Das folgende Beispiel zeigt, wie eine logische OR-Operation ausgeführt wird, wenn einer der SourceURI Schlüssel FileformatAuthor, oder den angegebenen Werten entspricht.

```
response=kendra.query( 
       QueryText = query,IndexId = index,
        AttributeFilter = {'OrAllFilters': 
 [ 
                {"EqualsTo": {"Key": "Fileformat","Value": {"StringValue": 
  "AUTO_DETECT"}}}, 
                {"EqualsTo": {"Key": "Author","Value": {"StringValue": "Ana 
 Carolina"}}}, 
                {"EqualsTo": {"Key": "SourceURI","Value": {"StringValue": "https://
aws.amazonaws.com/234234242342"}}} 
 ] 
 } 
        )
```
Verwenden Sie für StringList Felder die ContainsAll Attributfilter ContainsAny oder, um Dokumente mit der angegebenen Zeichenfolge zurückzugeben. Das folgende Beispiel zeigt, wie alle Dokumente zurückgegeben werden, deren Locations benutzerdefiniertes Attribut die Werte "Seattle" oder "Portland" enthält.

```
response=kendra.query( 
         QueryText = query, 
        IndexId = index,
         AttributeFilter = { 
                 "ContainsAny": { "Key": "Locations", "Value": { "StringListValue": 
  [ "Seattle", "Portland"] }} 
 } 
         )
```
# Filterung der Attribute der einzelnen Dokumente in den Suchergebnissen

Amazon Kendra gibt Dokumentattribute für jedes Dokument in den Suchergebnissen zurück. Sie können bestimmte Dokumentattribute filtern, die Sie als Teil der Suchergebnisse in die Antwort aufnehmen möchten. Standardmäßig werden alle einem Dokument zugewiesenen Dokumentattribute in der Antwort zurückgegeben.

Im folgenden Beispiel sind nur die \_author Dokumentattribute \_source\_uri und in der Antwort für ein Dokument enthalten.

```
response=kendra.query( 
         QueryText = query, 
        IndexId = index, RequestedDocumentAttributes = ["_source_uri", "_author"] 
         )
```
# Nach Benutzerkontext filtern

Sie können die Suchergebnisse eines Benutzers nach dem Zugriff des Benutzers oder seiner Gruppe auf Dokumente filtern. Sie können ein Benutzertoken, eine Benutzer-ID oder ein Benutzerattribut verwenden, um Dokumente zu filtern. Amazon Kendra kann Benutzer auch ihren Gruppen zuordnen. Sie können wählen, ob Sie es AWS IAM Identity Center als Ihren Identitätsspeicher/Ihre Identitätsquelle verwenden möchten.

Die Benutzerkontextfilterung ist eine Art personalisierte Suche mit dem Vorteil, den Zugriff auf Dokumente zu kontrollieren. Beispielsweise sollten nicht alle Teams, die das Unternehmensportal nach Informationen durchsuchen, auf streng geheime Unternehmensdokumente zugreifen, und diese Dokumente sind auch nicht für alle Benutzer relevant. Nur bestimmte Benutzer oder Gruppen von Teams, denen Zugriff auf streng geheime Dokumente gewährt wurde, sollten diese Dokumente in ihren Suchergebnissen sehen.

Wenn ein Dokument indexiert wird Amazon Kendra, wird für die meisten Dokumente eine entsprechende Zugriffskontrollliste (ACL) aufgenommen. Die ACL gibt an, welche Benutzer- und Gruppennamen der Zugriff auf das Dokument erlaubt oder verweigert wird. Dokumente ohne ACL sind öffentliche Dokumente.

Amazon Kendra kann für die meisten Datenquellen die Benutzer- oder Gruppeninformationen extrahieren, die jedem Dokument zugeordnet sind. Ein Dokument in Quip kann beispielsweise eine Liste mit ausgewählten Benutzern enthalten, denen Zugriff auf das Dokument gewährt wird. Wenn

Sie einen S3-Bucket als Datenquelle verwenden, stellen Sie eine [JSON-Datei](https://docs.aws.amazon.com/kendra/latest/dg/s3-acl.html) für Ihre ACL bereit und fügen den S3-Pfad zu dieser Datei als Teil der Datenquellenkonfiguration hinzu. Wenn Sie Dokumente direkt zu einem Index hinzufügen, geben Sie die ACL im [Principal-Objekt](https://docs.aws.amazon.com/kendra/latest/APIReference/API_Principal.html) als Teil des Dokumentobjekts in der [BatchPutDocumentA](https://docs.aws.amazon.com/kendra/latest/APIReference/API_BatchPutDocument.html)PI an.

Sie können die [CreateAccessControlConfiguration](https://docs.aws.amazon.com/kendra/latest/APIReference/API_CreateAccessControlConfiguration.html)API verwenden, um Ihre bestehende Zugriffskontrolle auf Dokumentebene neu zu konfigurieren, ohne alle Ihre Dokumente erneut indizieren zu müssen. Ihr Index enthält beispielsweise streng geheime Unternehmensdokumente, auf die nur bestimmte Mitarbeiter oder Benutzer zugreifen sollten. Einer dieser Benutzer verlässt das Unternehmen oder wechselt zu einem Team, das für den Zugriff auf streng geheime Dokumente gesperrt werden sollte. Der Benutzer hat weiterhin Zugriff auf streng geheime Dokumente, da er Zugriff hatte, als Ihre Dokumente zuvor indexiert wurden. Sie können eine spezielle Konfiguration der Zugriffskontrolle für den Benutzer erstellen, dem der Zugriff verweigert wurde. Sie können die Konfiguration der Zugriffskontrolle später aktualisieren, um den Zugriff zu ermöglichen, falls der Benutzer in das Unternehmen zurückkehrt und wieder dem "streng geheimen" Team beitritt. Sie können die Zugriffskontrolle für Ihre Dokumente neu konfigurieren, wenn sich die Umstände ändern.

Um Ihre Zugriffskontrollkonfiguration auf bestimmte Dokumente anzuwenden, rufen Sie die [BatchPutDocument](https://docs.aws.amazon.com/kendra/latest/APIReference/API_BatchPutDocument.html)API mit dem im Dokument [AccessControlConfigurationId](https://docs.aws.amazon.com/kendra/latest/APIReference/API_Document.html) enthaltenen Objekt auf. Wenn Sie einen S3-Bucket als Datenquelle verwenden, aktualisieren Sie den .metadata.json mit der AccessControlConfigurationId und synchronisieren Ihre Datenquelle. Amazon Kendra unterstützt derzeit nur die Konfiguration der Zugriffskontrolle für S3- Datenquellen und Dokumente, die mithilfe der BatchPutDocument API indexiert wurden.

# Filterung nach Benutzertoken

Wenn Sie einen Index abfragen, können Sie ein Benutzertoken verwenden, um Suchergebnisse nach dem Benutzer- oder Gruppenzugriff auf Dokumente zu filtern. Wenn Sie eine Abfrage ausgeben, wird das Token Amazon Kendra extrahiert und validiert, die Benutzer- und Gruppeninformationen abgerufen und überprüft und die Abfrage ausgeführt. Alle Dokumente, auf die der Benutzer Zugriff hat, einschließlich öffentlicher Dokumente, werden zurückgegeben. Weitere Informationen finden Sie unter [Tokenbasierte Benutzerzugriffskontrolle.](https://docs.aws.amazon.com/kendra/latest/dg/create-index-access-control.html)

Sie geben das Benutzertoken im [UserContext](https://docs.aws.amazon.com/kendra/latest/APIReference/API_UserContext.html)Objekt an und übergeben es in der [Abfrage-API.](https://docs.aws.amazon.com/kendra/latest/APIReference/API_Query.html)

Im Folgenden wird gezeigt, wie ein Benutzertoken eingefügt wird.

```
response = kendra.query( 
     QueryText = query, 
    IndexId = index,
```

```
 UserToken = { 
     Token = "token" 
 })
```
Sie können Benutzer Gruppen zuordnen. Wenn Sie die Benutzerkontextfilterung verwenden, ist es nicht erforderlich, bei der Ausgabe der Abfrage alle Gruppen einzubeziehen, denen ein Benutzer angehört. Mit der [PutPrincipalMappingA](https://docs.aws.amazon.com/kendra/latest/APIReference/API_PutPrincipalMapping.html)PI können Sie Benutzer ihren Gruppen zuordnen. Wenn Sie die PutPrincipalMapping API nicht verwenden möchten, müssen Sie den Benutzernamen und alle Gruppen angeben, zu denen der Benutzer gehört, wenn Sie eine Anfrage stellen. Mithilfe des Objekts können Sie auch Zugriffsebenen von Gruppen und Benutzern in Ihrer IAM Identity Center-Identitätsquelle abrufen. [UserGroupResolutionConfiguration](https://docs.aws.amazon.com/kendra/latest/APIReference/API_UserGroupResolutionConfiguration.html)

# Nach Benutzer-ID und Gruppe filtern

Wenn Sie einen Index abfragen, können Sie die Benutzer-ID und die Gruppe verwenden, um Suchergebnisse nach dem Benutzer- oder Gruppenzugriff auf Dokumente zu filtern. Wenn Sie eine Abfrage ausgeben, werden die Benutzer- und Gruppeninformationen Amazon Kendra überprüft und die Abfrage ausgeführt. Alle für die Abfrage relevanten Dokumente, auf die der Benutzer Zugriff hat, einschließlich öffentlicher Dokumente, werden zurückgegeben.

Sie können Suchergebnisse auch nach Datenquellen filtern, auf die Benutzer und Gruppen Zugriff haben. Die Angabe einer Datenquelle ist nützlich, wenn eine Gruppe an mehrere Datenquellen gebunden ist, Sie aber möchten, dass die Gruppe nur auf Dokumente einer bestimmten Datenquelle zugreift. Beispielsweise sind die Gruppen "Forschung", "Technik" und "Vertrieb und Marketing" alle an die Dokumente des Unternehmens gebunden, die in den Datenquellen Confluence und Salesforce gespeichert sind. Das Team "Vertrieb und Marketing" benötigt jedoch nur Zugriff auf kundenbezogene Dokumente, die in Salesforce gespeichert sind. Wenn Vertriebs- und Marketingbenutzer also nach kundenbezogenen Dokumenten suchen, können sie Dokumente von Salesforce in ihren Ergebnissen sehen. Benutzer, die nicht in Vertrieb und Marketing arbeiten, sehen in ihren Suchergebnissen keine Salesforce-Dokumente.

Sie geben die Benutzer-, Gruppen- und Datenquelleninformationen im [UserContextO](https://docs.aws.amazon.com/kendra/latest/APIReference/API_UserContext.html)bjekt an und übergeben diese an die [Query-API.](https://docs.aws.amazon.com/kendra/latest/APIReference/API_Query.html) Die Benutzer-ID und die Liste der Gruppen und Datenquellen sollten mit dem Namen übereinstimmen, den Sie im [Principal-Objekt](https://docs.aws.amazon.com/kendra/latest/APIReference/API_Principal.html) angeben, um den Benutzer, die Gruppen und Datenquellen zu identifizieren. Mit dem Principal Objekt können Sie einen Benutzer, eine Gruppe oder eine Datenquelle entweder einer Zulassungsliste oder einer Verweigerungsliste für den Zugriff auf ein Dokument hinzufügen.

Sie müssen eine der folgenden Angaben machen:

- Benutzer- und Gruppeninformationen sowie (optionale) Informationen zu Datenquellen.
- Nur die Benutzerinformationen, wenn Sie Ihre Benutzer mithilfe der [PutPrincipalMapping](https://docs.aws.amazon.com/kendra/latest/APIReference/API_PutPrincipalMapping.html)API Gruppen und Datenquellen zuordnen. Mithilfe des Objekts können Sie auch Zugriffsebenen von Gruppen und Benutzern in Ihrer IAM Identity Center-Identitätsquelle abrufen. [UserGroupResolutionConfiguration](https://docs.aws.amazon.com/kendra/latest/APIReference/API_UserGroupResolutionConfiguration.html)

Wenn diese Informationen nicht in der Abfrage enthalten sind, werden alle Dokumente Amazon Kendra zurückgegeben. Wenn Sie diese Informationen angeben, werden nur Dokumente mit übereinstimmenden Benutzer-IDs, Gruppen und Datenquellen zurückgegeben.

Im Folgenden wird gezeigt, wie Benutzer-ID, Gruppen und Datenquellen eingeschlossen werden.

```
response = kendra.query( 
     QueryText = query, 
    IndexId = index,
    UserId = \{ UserId = "user1" 
     }, 
    Groups = \{ Groups = ["Sales and Marketing"] 
     }, 
     DataSourceGroups = { 
         DataSourceGroups = [{"DataSourceId" : "SalesforceCustomerDocsGroup", "GroupId": 
  "Sales and Marketing"}] 
     })
```
# Nach Benutzerattribut filtern

Wenn Sie einen Index abfragen, können Sie integrierte Attribute verwenden \_user\_id und \_group\_id Suchergebnisse nach dem Benutzer- und Gruppenzugriff auf Dokumente filtern. Sie können bis zu 100 Gruppen-IDs einrichten. Wenn Sie eine Abfrage ausgeben, werden die Benutzerund Gruppeninformationen Amazon Kendra überprüft und die Abfrage ausgeführt. Alle für die Abfrage relevanten Dokumente, auf die der Benutzer Zugriff hat, einschließlich öffentlicher Dokumente, werden zurückgegeben.

Sie geben die Benutzer- und Gruppenattribute im [AttributeFilterO](https://docs.aws.amazon.com/kendra/latest/APIReference/API_AttributeFilter.html)bjekt an und übergeben diese an die [Abfrage-API](https://docs.aws.amazon.com/kendra/latest/APIReference/API_Query.html).

Das folgende Beispiel zeigt eine Anfrage, die die Abfrageantwort anhand der Benutzer-ID und der Gruppen "HR" und "IT" filtert, zu denen der Benutzer gehört. Die Abfrage gibt jedes Dokument

zurück, das den Benutzer oder die Gruppen "HR" oder "IT" in der Zulassungsliste enthält. Wenn der Benutzer oder eine der Gruppen auf der Sperrliste für ein Dokument steht, wird das Dokument nicht zurückgegeben.

```
response = kendra.query( 
       QueryText = query, 
      IndexId = index,
       AttributeFilter = { 
           "OrAllFilters": [ 
\overline{a} "EqualsTo": { 
                     "Key": "_user_id", 
                     "Value": { 
                         "StringValue": "user1" 
 } 
 } 
              }, 
\overline{a} "EqualsTo": { 
                     "Key": "_group_ids", 
                     "Value": { 
                         "StringListValue": ["HR", "IT"] 
 } 
1999 1999 1999 1999 1999
 } 
 ] 
       } 
       )
```
Sie können auch angeben, auf welche Datenquelle eine Gruppe im Principal Objekt zugreifen kann.

#### **G** Note

Die Benutzerkontextfilterung ist keine Authentifizierungs- oder Autorisierungssteuerung für Ihre Inhalte. Es führt keine Benutzerauthentifizierung für den Benutzer und die Gruppen durch, die an die Query API gesendet wurden. Es liegt an Ihrer Anwendung, sicherzustellen, dass die an die Query API gesendeten Benutzer- und Gruppeninformationen authentifiziert und autorisiert sind.

Für jede Datenquelle gibt es eine Implementierung der Benutzerkontextfilterung. Im folgenden Abschnitt werden die einzelnen Implementierungen beschrieben.

#### Themen

- [Filterung des Benutzerkontextes für Dokumente, die direkt zu einem Index hinzugefügt wurden](#page-1193-0)
- [Filterung des Benutzerkontextes für häufig gestellte Fragen](#page-1193-1)
- [Filterung des Benutzerkontextes für Datenquellen](#page-1194-0)

# <span id="page-1193-0"></span>Filterung des Benutzerkontextes für Dokumente, die direkt zu einem Index hinzugefügt wurden

Wenn Sie Dokumente mithilfe der [BatchPutDocument](https://docs.aws.amazon.com/kendra/latest/APIReference/API_BatchPutDocument.html)API direkt zu einem Index hinzufügen, Amazon Kendra werden Benutzer- und Gruppeninformationen aus dem AccessControlList Feld des Dokuments abgerufen. Sie stellen eine Zugriffskontrollliste (ACL) für Ihre Dokumente bereit, und die ACL wird in Ihre Dokumente aufgenommen.

Sie geben die ACL im [Principal-Objekt](https://docs.aws.amazon.com/kendra/latest/APIReference/API_Principal.html) als Teil des [Document-Objekts](https://docs.aws.amazon.com/kendra/latest/APIReference/API_Document.html) in der BatchPutDocument API an. Sie geben die folgenden Informationen an:

- Der Zugriff, den der Benutzer oder die Gruppe haben sollte. Sie können ALLOW oder sagenDENY.
- Die Art der Entität. Du kannst sagen USER oderGROUP.
- Der Name des Benutzers oder der Gruppe.

Sie können dem AccessControlList Feld bis zu 200 Einträge hinzufügen.

# <span id="page-1193-1"></span>Filterung des Benutzerkontextes für häufig gestellte Fragen

Wenn Sie einem Index [eine häufig gestellte Frage hinzufügen](https://docs.aws.amazon.com/kendra/latest/APIReference/API_CreateFaq.html), werden Benutzer- und Gruppeninformationen aus dem AccessControlList Objekt/Feld der FAQ-JSON-Datei Amazon Kendra abgerufen. Sie können auch eine FAQ-CSV-Datei mit benutzerdefinierten Feldern oder Attributen für die Zugriffskontrolle verwenden.

Sie geben die folgenden Informationen an:

- Der Zugriff, den der Benutzer oder die Gruppe haben sollte. Sie können ALLOW oder sagenDENY.
- Die Art der Entität. Du kannst sagen USER oderGROUP.
- Der Name des Benutzers oder der Gruppe.

Weitere Informationen finden Sie in den [FAQ-Dateien.](https://docs.aws.amazon.com/kendra/latest/dg/in-creating-faq.html)

# <span id="page-1194-0"></span>Filterung des Benutzerkontextes für Datenquellen

Amazon Kendra durchsucht auch Informationen über Benutzer- und Gruppenzugriffskontrolllisten (ACL) von unterstützten Datenquellen-Connectors. Dies ist nützlich für die Benutzerkontextfilterung, bei der Suchergebnisse nach dem Benutzer- oder Gruppenzugriff auf Dokumente gefiltert werden.

Themen

- [Filterung des Benutzerkontextes für Adobe Experience Manager-Datenquellen](#page-1195-0)
- [Filterung des Benutzerkontextes für Alfresco-Datenquellen](#page-1195-1)
- [Benutzerkontextfilterung für Aurora \(MySQL-\) Datenquellen](#page-1196-0)
- [Benutzerkontextfilterung für Aurora \(PostgreSQL-\) Datenquellen](#page-1196-1)
- [Filterung des Benutzerkontextes für Datenquellen Amazon FSx](#page-1197-0)
- [Filterung des Benutzerkontextes für Datenbankdatenquellen](#page-1197-1)
- [Benutzerkontextfilterung für Amazon RDS \(Microsoft SQL Server\) -Datenquellen](#page-1197-2)
- [Benutzerkontextfilterung für Amazon RDS \(MySQL-\) Datenquellen](#page-1198-0)
- [Filterung des Benutzerkontextes für Amazon RDS \(Oracle-\) Datenquellen](#page-1198-1)
- [Benutzerkontextfilterung für Amazon RDS \(PostgreSQL-\) Datenquellen](#page-1199-0)
- [Filterung des Benutzerkontextes für Datenquellen Amazon S3](#page-1199-1)
- [Filterung des Benutzerkontextes für Amazon WorkDocs Datenquellen](#page-1199-2)
- [Filterung des Benutzerkontextes für Box-Datenquellen](#page-1200-0)
- [Filterung des Benutzerkontextes für Confluence-Datenquellen](#page-1200-1)
- [Filterung des Benutzerkontextes für Dropbox-Datenquellen](#page-1201-0)
- [Filterung des Benutzerkontextes für Drupal-Datenquellen](#page-1202-0)
- [Filterung des Benutzerkontextes für GitHub Datenquellen](#page-1202-1)
- [Filterung des Benutzerkontextes für Gmail-Datenquellen](#page-1202-2)
- [Filterung des Benutzerkontextes für Google Drive-Datenquellen](#page-1203-0)
- [Filterung des Benutzerkontextes für IBM DB2-Datenquellen](#page-1204-0)
- [Filterung des Benutzerkontextes für Jira-Datenquellen](#page-1204-1)
- [Benutzerkontextfilterung für Microsoft Exchange-Datenquellen](#page-1205-0)
- [Benutzerkontextfilterung für OneDrive Microsoft-Datenquellen](#page-1205-1)
- [Benutzerkontextfilterung für Microsoft OneDrive v2.0-Datenquellen](#page-1206-0)
- [Benutzerkontextfilterung für SharePoint Microsoft-Datenquellen](#page-1207-0)
- [Benutzerkontextfilterung für Microsoft SQL Server-Datenquellen](#page-1208-0)
- [Benutzerkontextfilterung für Microsoft Teams-Datenquellen](#page-1209-0)
- [Benutzerkontextfilterung für Microsoft Yammer-Datenquellen](#page-1209-1)
- [Benutzerkontextfilterung für MySQL-Datenquellen](#page-1209-2)
- [Filterung des Benutzerkontextes für Oracle-Datenbankdatenquellen](#page-1209-3)
- [Benutzerkontextfilterung für PostgreSQL-Datenquellen](#page-1210-0)
- [Filterung des Benutzerkontextes für Quip-Datenquellen](#page-1210-1)
- [Filterung des Benutzerkontextes für Salesforce-Datenquellen](#page-1211-0)
- [Filterung des Benutzerkontextes für ServiceNow Datenquellen](#page-1211-1)
- [Filterung des Benutzerkontextes für Slack-Datenquellen](#page-1212-0)
- [Filterung des Benutzerkontextes für Zendesk-Datenquellen](#page-1212-1)

### <span id="page-1195-0"></span>Filterung des Benutzerkontextes für Adobe Experience Manager-Datenquellen

Wenn Sie eine Adobe Experience Manager-Datenquelle verwenden, Amazon Kendra ruft die Benutzer- und Gruppeninformationen aus der Adobe Experience Manager-Instanz ab.

Die Gruppen- und Benutzer-IDs werden wie folgt zugeordnet:

- group ids— Gruppen-IDs existieren in Adobe Experience Manager-Inhalten, für die es festgelegte Zugriffsberechtigungen gibt. Sie werden anhand der Namen der Gruppen in Adobe Experience Manager zugeordnet.
- \_user\_id— Benutzer-IDs existieren in Adobe Experience Manager-Inhalten, für die es festgelegte Zugriffsberechtigungen gibt. Sie werden anhand der Benutzer-E-Mails den IDs in Adobe Experience Manager zugeordnet.

Sie können dem AccessControlList Feld bis zu 200 Einträge hinzufügen.

<span id="page-1195-1"></span>Filterung des Benutzerkontextes für Alfresco-Datenquellen

Wenn Sie eine Alfresco-Datenquelle verwenden, werden die Benutzer- und Gruppeninformationen aus der Alfresco-Instanz Amazon Kendra abgerufen.

Die Gruppen- und Benutzer-IDs werden wie folgt zugeordnet:

- group ids— Gruppen-IDs existieren in Alfresco für Dateien, für die Zugriffsberechtigungen festgelegt sind. Sie werden anhand der Systemnamen der Gruppen (nicht anhand der Anzeigenamen) in Alfresco zugeordnet.
- Luser\_id— Benutzer-IDs existieren in Alfresco für Dateien, für die Zugriffsberechtigungen festgelegt sind. Sie werden anhand der Benutzer-E-Mails den IDs in Alfresco zugeordnet.

Sie können dem Feld bis zu 200 Einträge hinzufügen. AccessControlList

<span id="page-1196-0"></span>Benutzerkontextfilterung für Aurora (MySQL-) Datenquellen

Wenn Sie eine Aurora (MySQL-) Datenquelle verwenden, Amazon Kendra ruft Benutzer- und Gruppeninformationen aus einer Spalte in der Quelltabelle ab. Sie geben diese Spalte in der Konsole an oder verwenden das [TemplateConfiguration](https://docs.aws.amazon.com/kendra/latest/APIReference/API_TemplateConfiguration.html)Objekt als Teil der [CreateDataSource](https://docs.aws.amazon.com/kendra/latest/APIReference/API_CreateDataSource.html)API.

Eine Aurora (MySQL-) Datenbankdatenquelle hat die folgenden Einschränkungen:

- Sie können nur eine Zulassungsliste für eine Datenbankdatenquelle angeben. Sie können keine Sperrliste angeben.
- Sie können nur Gruppen angeben. Sie können keine einzelnen Benutzer für die Zulassungsliste angeben.
- Die Datenbankspalte sollte eine Zeichenfolge sein, die eine durch Semikolons getrennte Liste von Gruppen enthält.

# <span id="page-1196-1"></span>Benutzerkontextfilterung für Aurora (PostgreSQL-) Datenquellen

Wenn Sie eine Aurora (PostgreSQL-) Datenquelle verwenden, Amazon Kendra ruft Benutzer- und Gruppeninformationen aus einer Spalte in der Quelltabelle ab. Sie geben diese Spalte in der Konsole an oder verwenden das [TemplateConfiguration](https://docs.aws.amazon.com/kendra/latest/APIReference/API_TemplateConfiguration.html)Objekt als Teil der [CreateDataSource](https://docs.aws.amazon.com/kendra/latest/APIReference/API_CreateDataSource.html)API.

Eine Aurora (PostgreSQL-) Datenbankdatenquelle hat die folgenden Einschränkungen:

- Sie können nur eine Zulassungsliste für eine Datenbankdatenquelle angeben. Sie können keine Sperrliste angeben.
- Sie können nur Gruppen angeben. Sie können keine einzelnen Benutzer für die Zulassungsliste angeben.
- Die Datenbankspalte sollte eine Zeichenfolge sein, die eine durch Semikolons getrennte Liste von Gruppen enthält.

# <span id="page-1197-0"></span>Filterung des Benutzerkontextes für Datenquellen Amazon FSx

Wenn Sie eine Amazon FSx Datenquelle verwenden, Amazon Kendra werden Benutzer- und Gruppeninformationen aus dem Verzeichnisdienst der Amazon FSx Instanz abgerufen.

Die Amazon FSx Gruppen- und Benutzer-IDs werden wie folgt zugeordnet:

- group ids— Gruppen-IDs existieren in Amazon FSx Dateien, für die Zugriffsberechtigungen festgelegt sind. Sie werden anhand der Systemgruppennamen im Verzeichnisdienst von zugeordnet. Amazon FSx
- Luser  $id$  Benutzer-IDs sind in Amazon FSx allen Dateien vorhanden, für die Zugriffsberechtigungen festgelegt wurden. Sie werden anhand der Systembenutzernamen im Verzeichnisdienst von zugeordnet. Amazon FSx

Sie können dem AccessControlList Feld bis zu 200 Einträge hinzufügen.

### <span id="page-1197-1"></span>Filterung des Benutzerkontextes für Datenbankdatenquellen

Wenn Sie eine Datenbankdatenquelle verwenden, z. B. Amazon Aurora PostgreSQL Benutzer Amazon Kendra - und Gruppeninformationen aus einer Spalte in der Quelltabelle abrufen. Sie geben diese Spalte im [AclConfigurationO](https://docs.aws.amazon.com/kendra/latest/APIReference/API_AclConfiguration.html)bjekt als Teil des [DatabaseConfigurationO](https://docs.aws.amazon.com/kendra/latest/APIReference/API_DatabaseConfiguration.html)bjekts in der [CreateDataSource](https://docs.aws.amazon.com/kendra/latest/APIReference/API_CreateDataSource.html)API an.

Eine Datenbankdatenquelle hat die folgenden Einschränkungen:

- Sie können nur eine Zulassungsliste für eine Datenbankdatenquelle angeben. Sie können keine Sperrliste angeben.
- Sie können nur Gruppen angeben. Sie können keine einzelnen Benutzer für die Zulassungsliste angeben.
- Die Datenbankspalte sollte eine Zeichenfolge sein, die eine durch Semikolons getrennte Liste von Gruppen enthält.

# <span id="page-1197-2"></span>Benutzerkontextfilterung für Amazon RDS (Microsoft SQL Server) -Datenquellen

Wenn Sie eine Amazon RDS (Microsoft SQL Server-) Datenquelle verwenden, Amazon Kendra ruft Benutzer- und Gruppeninformationen aus einer Spalte in der Quelltabelle ab. Sie geben diese Spalte in der Konsole an oder verwenden das [TemplateConfiguration](https://docs.aws.amazon.com/kendra/latest/APIReference/API_TemplateConfiguration.html)Objekt als Teil der [CreateDataSource](https://docs.aws.amazon.com/kendra/latest/APIReference/API_CreateDataSource.html)API.

Filterung des Benutzerkontextes für Datenquellen aus auch der anten auch der auch der auch der auch der auch der anten auch der auch der auch der auch der auch der auch der auch der auch der auch der auch der auch der auch

Eine Datenbankdatenquelle Amazon RDS (Microsoft SQL Server) hat die folgenden Einschränkungen:

- Sie können nur eine Zulassungsliste für eine Datenbankdatenquelle angeben. Sie können keine Sperrliste angeben.
- Sie können nur Gruppen angeben. Sie können keine einzelnen Benutzer für die Zulassungsliste angeben.
- Die Datenbankspalte sollte eine Zeichenfolge sein, die eine durch Semikolons getrennte Liste von Gruppen enthält.

# <span id="page-1198-0"></span>Benutzerkontextfilterung für Amazon RDS (MySQL-) Datenquellen

Wenn Sie eine Amazon RDS (MySQL-) Datenquelle verwenden, Amazon Kendra ruft Benutzer- und Gruppeninformationen aus einer Spalte in der Quelltabelle ab. Sie geben diese Spalte in der Konsole an oder verwenden das [TemplateConfiguration](https://docs.aws.amazon.com/kendra/latest/APIReference/API_TemplateConfiguration.html)Objekt als Teil der [CreateDataSource](https://docs.aws.amazon.com/kendra/latest/APIReference/API_CreateDataSource.html)API.

Eine Amazon RDS (MySQL-) Datenbankdatenquelle hat die folgenden Einschränkungen:

- Sie können nur eine Zulassungsliste für eine Datenbankdatenquelle angeben. Sie können keine Sperrliste angeben.
- Sie können nur Gruppen angeben. Sie können keine einzelnen Benutzer für die Zulassungsliste angeben.
- Die Datenbankspalte sollte eine Zeichenfolge sein, die eine durch Semikolons getrennte Liste von Gruppen enthält.

# <span id="page-1198-1"></span>Filterung des Benutzerkontextes für Amazon RDS (Oracle-) Datenquellen

Wenn Sie eine Amazon RDS (Oracle-) Datenquelle verwenden, Amazon Kendra ruft Benutzer- und Gruppeninformationen aus einer Spalte in der Quelltabelle ab. Sie geben diese Spalte in der Konsole an oder verwenden das [TemplateConfiguration](https://docs.aws.amazon.com/kendra/latest/APIReference/API_TemplateConfiguration.html)Objekt als Teil der [CreateDataSource](https://docs.aws.amazon.com/kendra/latest/APIReference/API_CreateDataSource.html)API.

Eine Amazon RDS (Oracle-) Datenbankdatenquelle hat die folgenden Einschränkungen:

- Sie können nur eine Zulassungsliste für eine Datenbankdatenquelle angeben. Sie können keine Sperrliste angeben.
- Sie können nur Gruppen angeben. Sie können keine einzelnen Benutzer für die Zulassungsliste angeben.

• Die Datenbankspalte sollte eine Zeichenfolge sein, die eine durch Semikolons getrennte Liste von Gruppen enthält.

# <span id="page-1199-0"></span>Benutzerkontextfilterung für Amazon RDS (PostgreSQL-) Datenquellen

Wenn Sie eine Amazon RDS (PostgreSQL-) Datenquelle verwenden, Amazon Kendra ruft Benutzerund Gruppeninformationen aus einer Spalte in der Quelltabelle ab. Sie geben diese Spalte in der Konsole an oder verwenden das [TemplateConfigurationO](https://docs.aws.amazon.com/kendra/latest/APIReference/API_TemplateConfiguration.html)bjekt als Teil der [CreateDataSourceA](https://docs.aws.amazon.com/kendra/latest/APIReference/API_CreateDataSource.html)PI.

Eine Amazon RDS (PostgreSQL-) Datenbankdatenquelle hat die folgenden Einschränkungen:

- Sie können nur eine Zulassungsliste für eine Datenbankdatenquelle angeben. Sie können keine Sperrliste angeben.
- Sie können nur Gruppen angeben. Sie können keine einzelnen Benutzer für die Zulassungsliste angeben.
- Die Datenbankspalte sollte eine Zeichenfolge sein, die eine durch Semikolons getrennte Liste von Gruppen enthält.

# <span id="page-1199-1"></span>Filterung des Benutzerkontextes für Datenquellen Amazon S3

Sie fügen einem Dokument in einer Amazon S3 Datenquelle Benutzerkontextfilter hinzu, indem Sie eine dem Dokument zugeordnete Metadatendatei verwenden. Sie fügen die Informationen dem AccessControlList Feld im JSON-Dokument hinzu. Weitere Informationen zum Hinzufügen von Metadaten zu Dokumenten, die aus einer Amazon S3 Datenquelle indexiert wurden, finden Sie unter [S3-Dokumentmetadaten](https://docs.aws.amazon.com/kendra/latest/dg/s3-metadata.html).

Sie geben drei Informationen an:

- Der Zugriff, den die Entität haben sollte. Du kannst sagen ALLOW oderDENY.
- Die Art der Entität. Du kannst sagen USER oderGROUP.
- Der Name der Entität.

Sie können dem AccessControlList Feld bis zu 200 Einträge hinzufügen.

<span id="page-1199-2"></span>Filterung des Benutzerkontextes für Amazon WorkDocs Datenquellen

Wenn Sie eine Amazon WorkDocs Datenquelle verwenden, Amazon Kendra ruft Benutzer- und Gruppeninformationen aus der Amazon WorkDocs Instanz ab.

Die Amazon WorkDocs Gruppen- und Benutzer-IDs werden wie folgt zugeordnet:

- \_group\_ids— Gruppen-IDs existieren in Amazon WorkDocs Dateien, für die Zugriffsberechtigungen festgelegt sind. Sie werden anhand der Namen der Gruppen in zugeordnet. Amazon WorkDocs
- Luser  $id$  Benutzer-IDs sind in Amazon WorkDocs allen Dateien vorhanden, für die Zugriffsberechtigungen festgelegt wurden. Sie werden anhand der Benutzernamen in zugeordnet. Amazon WorkDocs

<span id="page-1200-0"></span>Sie können dem AccessControlList Feld bis zu 200 Einträge hinzufügen.

Filterung des Benutzerkontextes für Box-Datenquellen

Wenn Sie eine Box-Datenquelle verwenden, Amazon Kendra werden Benutzer- und Gruppeninformationen aus der Box-Instanz abgerufen.

Die Box-Gruppen- und Benutzer-IDs werden wie folgt zugeordnet:

- \_group\_ids— Gruppen-IDs sind in Box für Dateien vorhanden, für die Zugriffsberechtigungen festgelegt wurden. Sie werden anhand der Namen der Gruppen in Box zugeordnet.
- Luser\_id— Benutzer-IDs sind in Box für Dateien vorhanden, für die Zugriffsberechtigungen festgelegt wurden. Sie werden anhand der Benutzer-E-Mails den Benutzer-IDs in Box zugeordnet.

<span id="page-1200-1"></span>Sie können dem AccessControlList Feld bis zu 200 Einträge hinzufügen.

### Filterung des Benutzerkontextes für Confluence-Datenquellen

Wenn Sie eine Confluence-Datenquelle verwenden, werden Benutzer- und Gruppeninformationen aus der Confluence-Instanz Amazon Kendra abgerufen.

Sie konfigurieren den Benutzer- und Gruppenzugriff auf Spaces auf der Seite mit den Space-Berechtigungen. Für Seiten und Blogs verwenden Sie die Seite mit Einschränkungen. Weitere Informationen zu Speicherberechtigungen finden Sie unter [Übersicht über Speicherberechtigungen](https://confluence.atlassian.com/doc/space-permissions-overview-139521.html) auf der Confluence-Support-Website. Weitere Informationen zu Seiten- und Blogeinschränkungen findest du unter [Seiteneinschränkungen](https://confluence.atlassian.com/doc/page-restrictions-139414.html) auf der Confluence-Support-Website.

Die Gruppen- und Benutzernamen von Confluence sind wie folgt zugeordnet:

- group ids— Gruppennamen sind in Bereichen, Seiten und Blogs vorhanden, für die Einschränkungen gelten. Sie werden dem Namen der Gruppe in Confluence zugeordnet. Gruppennamen werden immer in Kleinbuchstaben geschrieben.
- user id— Benutzernamen sind in dem Bereich, der Seite oder dem Blog vorhanden, für den Einschränkungen gelten. Sie werden abhängig vom Typ der Confluence-Instanz, die Sie verwenden, zugeordnet.

Für Confluence Connector v1.0

- Server Das \_user\_id ist der Benutzername. Der Benutzername wird immer in Kleinbuchstaben geschrieben.
- Cloud Das \_user\_id ist die Konto-ID des Benutzers.

Für Confluence Connector v2.0

- Server Das \_user\_id ist der Benutzername. Der Benutzername wird immer in Kleinbuchstaben geschrieben.
- Cloud Das \_user\_id ist die E-Mail-ID des Benutzers.
	- **A** Important

Damit die Benutzerkontextfilterung für Ihren Confluence-Connector korrekt funktioniert, müssen Sie sicherstellen, dass die Sichtbarkeit eines Benutzers, dem Zugriff auf eine Confluence-Seite gewährt wurde, auf Jeder gesetzt ist. Weitere Informationen findest du in der Atlassian-Dokumentation für Entwickler unter [Sichtbarkeit deiner E-Mails einrichten](https://support.atlassian.com/confluence-cloud/docs/configure-user-email-visibility/).

<span id="page-1201-0"></span>Du kannst dem Feld bis zu 200 Einträge hinzufügen. AccessControlList

Filterung des Benutzerkontextes für Dropbox-Datenquellen

Wenn Sie eine Dropbox-Datenquelle verwenden, Amazon Kendra ruft die Benutzer- und Gruppeninformationen aus der Dropbox-Instanz ab.

Die Gruppen- und Benutzer-IDs werden wie folgt zugeordnet:

• \_group\_ids— Gruppen-IDs existieren in Dropbox für Dateien, für die Zugriffsberechtigungen festgelegt sind. Sie werden den Namen der Gruppen in Dropbox zugeordnet.

• user id— Benutzer-IDs existieren in Dropbox für Dateien, für die Zugriffsberechtigungen festgelegt sind. Sie werden anhand der Benutzer-E-Mails den IDs in Dropbox zugeordnet.

Sie können dem AccessControlList Feld bis zu 200 Einträge hinzufügen.

<span id="page-1202-0"></span>Filterung des Benutzerkontextes für Drupal-Datenquellen

Wenn Sie eine Drupal-Datenquelle verwenden, Amazon Kendra ruft die Benutzer- und Gruppeninformationen aus der Drupal-Instanz ab.

Die Gruppen- und Benutzer-IDs werden wie folgt zugeordnet:

- \_group\_ids— Gruppen-IDs existieren in Drupal für Dateien, für die Zugriffsberechtigungen festgelegt sind. Sie werden anhand der Namen der Gruppen in Drupal zugeordnet.
- \_user\_id— Benutzer-IDs existieren in Drupal für Dateien, für die Zugriffsberechtigungen festgelegt sind. Sie werden anhand der Benutzer-E-Mails den IDs in Drupal zugeordnet.

Sie können dem Feld bis zu 200 Einträge hinzufügen. AccessControlList

<span id="page-1202-1"></span>Filterung des Benutzerkontextes für GitHub Datenquellen

Wenn Sie eine GitHub Datenquelle verwenden, Amazon Kendra ruft Benutzerinformationen aus der GitHub Instanz ab.

Die GitHub Benutzer-IDs werden wie folgt zugeordnet:

• Luser\_id— Benutzer-IDs existieren in GitHub allen Dateien, für die Zugriffsberechtigungen festgelegt sind. Sie werden den Benutzer-E-Mails als IDs in zugeordnet. GitHub

Sie können dem AccessControlList Feld bis zu 200 Einträge hinzufügen.

<span id="page-1202-2"></span>Filterung des Benutzerkontextes für Gmail-Datenquellen

Wenn Sie eine Gmail-Datenquelle verwenden, Amazon Kendra werden die Benutzerinformationen aus der Gmail-Instanz abgerufen.

Die Benutzer-IDs werden wie folgt zugeordnet:

• Luser\_id— Benutzer-IDs existieren in Gmail für Dateien, für die Zugriffsberechtigungen festgelegt sind. Sie werden anhand der Benutzer-E-Mails den IDs in Gmail zugeordnet.

Sie können dem AccessControlList Feld bis zu 200 Einträge hinzufügen.

### <span id="page-1203-0"></span>Filterung des Benutzerkontextes für Google Drive-Datenquellen

Eine Google Workspace Drive-Datenquelle gibt Nutzer- und Gruppeninformationen für Google Drive-Nutzer und -Gruppen zurück. Gruppen- und Domänenmitgliedschaft werden dem \_group\_ids Indexfeld zugeordnet. Der Google Drive-Nutzername ist dem \_user\_id Feld zugeordnet.

Wenn Sie eine oder mehrere Benutzer-E-Mail-Adressen in der Query API angeben, werden nur Dokumente zurückgegeben, die mit diesen E-Mail-Adressen geteilt wurden. Der folgende AttributeFilter Parameter gibt nur Dokumente zurück, die mit "martha@example.com" geteilt wurden.

```
"AttributeFilter": { 
                         "EqualsTo":{ 
                              "Key": "_user_id", 
                              "Value": { 
                                    "StringValue": "martha@example.com" 
design and the state of the state of the state of the state of the state of the state of the state of the state
 } 
 }
```
Wenn Sie in der Abfrage eine oder mehrere Gruppen-E-Mail-Adressen angeben, werden nur Dokumente zurückgegeben, die für die Gruppen freigegeben wurden. Der folgende AttributeFilter Parameter gibt nur Dokumente zurück, die mit der Gruppe "hr@example.com" geteilt wurden.

```
"AttributeFilter": { 
                         "EqualsTo":{ 
                             "Key": "_group_ids", 
                              "Value": { 
                                    "StringListValue": ["hr@example.com"] 
design and the state of the state of the state of the state of the state of the state of the state of the state
 } 
 }
```
Wenn Sie die Domäne in der Abfrage angeben, werden alle Dokumente zurückgegeben, die für die Domäne freigegeben wurden. Der folgende AttributeFilter Parameter gibt Dokumente zurück, die mit der Domäne "example.com" gemeinsam genutzt werden.

```
"AttributeFilter": {
```

```
Filterung des Benutzerkontextes für Datenquellen aus auch der anten auch der aufgeben 1191
```

```
 "EqualsTo":{ 
               "Key": "_group_ids", 
               "Value": { 
                   "StringListValue": ["example.com"] 
 } 
 } 
 }
```
Sie können dem AccessControlList Feld bis zu 200 Einträge hinzufügen.

#### <span id="page-1204-0"></span>Filterung des Benutzerkontextes für IBM DB2-Datenquellen

Wenn Sie eine IBM DB2-Datenquelle verwenden, werden Benutzer- und Gruppeninformationen aus einer Spalte in der Quelltabelle Amazon Kendra abgerufen. Sie geben diese Spalte in der Konsole an oder verwenden das [TemplateConfiguration](https://docs.aws.amazon.com/kendra/latest/APIReference/API_TemplateConfiguration.html)Objekt als Teil der [CreateDataSourceA](https://docs.aws.amazon.com/kendra/latest/APIReference/API_CreateDataSource.html)PI.

Eine IBM DB2-Datenbankdatenquelle hat die folgenden Einschränkungen:

- Sie können nur eine Zulassungsliste für eine Datenbankdatenquelle angeben. Sie können keine Sperrliste angeben.
- Sie können nur Gruppen angeben. Sie können keine einzelnen Benutzer für die Zulassungsliste angeben.
- Die Datenbankspalte sollte eine Zeichenfolge sein, die eine durch Semikolons getrennte Liste von Gruppen enthält.

<span id="page-1204-1"></span>Filterung des Benutzerkontextes für Jira-Datenquellen

Wenn Sie eine Jira-Datenquelle verwenden, werden Benutzer- und Gruppeninformationen aus der Jira-Instanz Amazon Kendra abgerufen.

Die Jira-Benutzer-IDs werden wie folgt zugeordnet:

• Luser\_id— Benutzer-IDs existieren in Jira für Dateien, für die Zugriffsberechtigungen festgelegt sind. Sie werden anhand der Benutzer-E-Mails den Benutzer-IDs in Jira zugeordnet.

Sie können dem Feld bis zu 200 Einträge hinzufügen. AccessControlList

Filterung des Benutzerkontextes für Datenquellen aus auch der anten auch der aufgeben 1192

# <span id="page-1205-0"></span>Benutzerkontextfilterung für Microsoft Exchange-Datenquellen

Wenn Sie eine Microsoft Exchange-Datenquelle verwenden, Amazon Kendra ruft die Benutzerinformationen aus der Microsoft Exchange-Instanz ab.

Die Microsoft Exchange-Benutzer-IDs sind wie folgt zugeordnet:

• Luser\_id— In Microsoft Exchange-Berechtigungen gibt es Benutzer-IDs, mit denen Benutzer auf bestimmte Inhalte zugreifen können. Sie werden anhand der Benutzernamen als IDs in Microsoft Exchange zugeordnet.

<span id="page-1205-1"></span>Sie können dem AccessControlList Feld bis zu 200 Einträge hinzufügen.

### Benutzerkontextfilterung für OneDrive Microsoft-Datenquellen

Amazon Kendra ruft Benutzer- und Gruppeninformationen von Microsoft ab OneDrive , wenn es die Dokumente auf der Site indexiert. Die Benutzer- und Gruppeninformationen stammen von der zugrunde liegenden SharePoint Microsoft-Website, die hostet OneDrive.

Wenn Sie einen OneDrive Benutzer oder eine Gruppe zum Filtern von Suchergebnissen verwenden, berechnen Sie die ID wie folgt:

- 1. Ermitteln Sie den Namen der Site. Beispiel: https://host.onmicrosoft.com/sites/ siteName.
- 2. Nehmen Sie den MD5-Hash des Site-Namens. z. B. 430a6b90503eef95c89295c8999c7981.
- 3. Erstellen Sie die Benutzer-E-Mail oder Gruppen-ID, indem Sie den MD5-Hash mit einem senkrechten Balken (|) und der ID verketten. Wenn ein Gruppenname beispielsweise "localGroupName"lautet, würde die Gruppen-ID wie folgt lauten:

"430a6b90503eef95c89295c8999c7981 | localGroupName"

#### **a** Note

Fügen Sie vor und nach dem senkrechten Balken ein Leerzeichen ein. Der vertikale Balken wird verwendet, um sich localGroupName mit seinem MD5-Hash zu identifizieren.

Für den Benutzernamen "someone@host.onmicrosoft.com" würde die Benutzer-ID wie folgt lauten:

```
"430a6b90503eef95c89295c8999c7981 | someone@host.onmicrosoft.com"
```
Senden Sie die Benutzer- oder Gruppen-ID Amazon Kendra als \_group\_id Attribut \_user\_id oder, wenn Sie die [Abfrage-API](https://docs.aws.amazon.com/kendra/latest/APIReference/API_Query.html) aufrufen. Der AWS CLI Befehl, der eine Gruppe zum Filtern der Suchergebnisse verwendet, sieht beispielsweise so aus:

```
aws kendra query \ 
                  --index-id index ID 
                  --query-text "query text" 
                  --attribute-filter '{ 
                      "EqualsTo":{ 
                        "Key": "_group_id", 
                        "Value": {"StringValue": "430a6b90503eef95c89295c8999c7981 | 
 localGroupName"} 
                    }}'
```
<span id="page-1206-0"></span>Sie können dem AccessControlList Feld bis zu 200 Einträge hinzufügen.

#### Benutzerkontextfilterung für Microsoft OneDrive v2.0-Datenquellen

Eine Microsoft OneDrive v2.0-Datenquelle gibt Abschnitts- und Seiteninformationen aus ACL-Entitäten ( OneDrive Access Control List) zurück. Amazon Kendra verwendet die OneDrive Mandantendomäne, um eine Verbindung mit der OneDrive Instanz herzustellen, und kann dann Suchergebnisse auf der Grundlage des Benutzer- oder Gruppenzugriffs auf Abschnitte und Dateinamen filtern.

Für Standardobjekte \_group\_id werden die \_user\_id und wie folgt verwendet:

- \_user\_id— Ihre OneDrive Microsoft-Benutzer-E-Mail-ID ist dem \_user\_id Feld zugeordnet.
- group id— Ihre OneDrive Microsoft-Gruppen-E-Mail ist dem group id Feld zugeordnet.

Sie können dem AccessControlList Feld bis zu 200 Einträge hinzufügen.

# <span id="page-1207-0"></span>Benutzerkontextfilterung für SharePoint Microsoft-Datenquellen

Amazon Kendra ruft Benutzer- und Gruppeninformationen von Microsoft ab, SharePoint wenn es die Site-Dokumente indexiert. Um Suchergebnisse nach Benutzer- oder Gruppenzugriffen zu filtern, geben Sie Benutzer- und Gruppeninformationen an, wenn Sie die Query API aufrufen.

Verwenden Sie die E-Mail-Adresse des Benutzers, um nach einem Benutzernamen zu filtern. Zum Beispiel johnstiles@example.com.

Wenn Sie eine SharePoint Gruppe zum Filtern von Suchergebnissen verwenden, berechnen Sie die Gruppen-ID wie folgt:

Für lokale Gruppen

- 1. Holen Sie sich den Namen der Site. Beispiel: https://host.onmicrosoft.com/sites/ siteName.
- 2. Nehmen Sie den SHA256-Hash des Seitennamens. z. B. 430a6b90503eef95c89295c8999c7981.
- 3. Erstellen Sie die Gruppen-ID, indem Sie den SHA256-Hash mit einem senkrechten Balken (|) und dem Gruppennamen verketten. Wenn der Gruppenname beispielsweise "localGroupName, lautet, würde die Gruppen-ID wie folgt lauten:

"430a6b90503eef95c89295c8999c7981 | localGroupName"

**a** Note

Fügen Sie vor und nach dem senkrechten Balken ein Leerzeichen ein. Der vertikale Balken wird verwendet, um sich localGroupName mit seinem SHA256-Hash zu identifizieren.

Senden Sie die Gruppen-ID Amazon Kendra als \_group\_id Attribut an, wenn Sie die [Abfrage-API](https://docs.aws.amazon.com/kendra/latest/APIReference/API_Query.html) aufrufen. Der AWS CLI Befehl sieht zum Beispiel so aus:

```
aws kendra query \ 
                   --index-id index ID 
                   --query-text "query text" 
                   --attribute-filter '{ 
                      "EqualsTo":{
```

```
 "Key": "_group_id", 
                       "Value": {"StringValue": "430a6b90503eef95c89295c8999c7981 | 
 localGroupName"} 
                   }}'
```
Für AD-Gruppen

1. Verwenden Sie die AD-Gruppen-ID für die Konfiguration der Filterung von Suchergebnissen.

Senden Sie die Gruppen-ID Amazon Kendra als \_group\_id Attribut an, wenn Sie die [Abfrage-API](https://docs.aws.amazon.com/kendra/latest/APIReference/API_Query.html) aufrufen. Der AWS CLI Befehl sieht zum Beispiel so aus:

```
aws kendra query \ 
                   --index-id index ID 
                   --query-text "query text" 
                   --attribute-filter '{ 
                      "EqualsTo":{ 
                        "Key": "_group_id", 
                        "Value": {"StringValue": "AD group"} 
                     }}'
```
<span id="page-1208-0"></span>Sie können dem AccessControlList Feld bis zu 200 Einträge hinzufügen.

### Benutzerkontextfilterung für Microsoft SQL Server-Datenquellen

Wenn Sie eine Microsoft SQL Server-Datenquelle verwenden, Amazon Kendra ruft Benutzer- und Gruppeninformationen aus einer Spalte in der Quelltabelle ab. Sie geben diese Spalte in der Konsole an oder verwenden das [TemplateConfiguration](https://docs.aws.amazon.com/kendra/latest/APIReference/API_TemplateConfiguration.html)Objekt als Teil der [CreateDataSource](https://docs.aws.amazon.com/kendra/latest/APIReference/API_CreateDataSource.html)API.

Eine Microsoft SQL Server-Datenbankdatenquelle hat die folgenden Einschränkungen:

- Sie können nur eine Zulassungsliste für eine Datenbankdatenquelle angeben. Sie können keine Sperrliste angeben.
- Sie können nur Gruppen angeben. Sie können keine einzelnen Benutzer für die Zulassungsliste angeben.
- Die Datenbankspalte sollte eine Zeichenfolge sein, die eine durch Semikolons getrennte Liste von Gruppen enthält.

### <span id="page-1209-0"></span>Benutzerkontextfilterung für Microsoft Teams-Datenquellen

Amazon Kendra ruft Benutzerinformationen von Microsoft Teams ab, wenn es die Dokumente indexiert. Die Benutzerinformationen stammen aus der zugrunde liegenden Microsoft Teams-Instanz.

Sie können dem AccessControlList Feld bis zu 200 Einträge hinzufügen.

<span id="page-1209-1"></span>Benutzerkontextfilterung für Microsoft Yammer-Datenquellen

Amazon Kendra ruft Benutzerinformationen von Microsoft Yammer ab, wenn es die Dokumente indexiert. Die Benutzer- und Gruppeninformationen stammen aus der zugrunde liegenden Microsoft Yammer-Instanz.

Die Microsoft Yammer-Benutzer-IDs werden wie folgt zugeordnet:

• \_email\_id— Die Microsoft-E-Mail-ID, die dem \_user\_id Feld zugeordnet ist.

Sie können dem AccessControlList Feld bis zu 200 Einträge hinzufügen.

### <span id="page-1209-2"></span>Benutzerkontextfilterung für MySQL-Datenquellen

Wenn Sie eine MySQL-Datenquelle verwenden, Amazon Kendra ruft Benutzer- und Gruppeninformationen aus einer Spalte in der Quelltabelle ab. Sie geben diese Spalte in der Konsole an oder verwenden das [TemplateConfiguration](https://docs.aws.amazon.com/kendra/latest/APIReference/API_TemplateConfiguration.html)Objekt als Teil der [CreateDataSource](https://docs.aws.amazon.com/kendra/latest/APIReference/API_CreateDataSource.html)API.

Eine MySQL-Datenbankdatenquelle hat die folgenden Einschränkungen:

- Sie können nur eine Zulassungsliste für eine Datenbankdatenquelle angeben. Sie können keine Sperrliste angeben.
- Sie können nur Gruppen angeben. Sie können keine einzelnen Benutzer für die Zulassungsliste angeben.
- Die Datenbankspalte sollte eine Zeichenfolge sein, die eine durch Semikolons getrennte Liste von Gruppen enthält.

### <span id="page-1209-3"></span>Filterung des Benutzerkontextes für Oracle-Datenbankdatenquellen

Wenn Sie eine Oracle Database-Datenquelle verwenden, Amazon Kendra ruft Benutzer- und Gruppeninformationen aus einer Spalte in der Quelltabelle ab. Sie geben diese Spalte in der Konsole an oder verwenden das [TemplateConfiguration](https://docs.aws.amazon.com/kendra/latest/APIReference/API_TemplateConfiguration.html)Objekt als Teil der [CreateDataSource](https://docs.aws.amazon.com/kendra/latest/APIReference/API_CreateDataSource.html)API.

Eine Oracle Database-Datenbankdatenquelle hat die folgenden Einschränkungen:

- Sie können nur eine Zulassungsliste für eine Datenbank-Datenquelle angeben. Sie können keine Sperrliste angeben.
- Sie können nur Gruppen angeben. Sie können keine einzelnen Benutzer für die Zulassungsliste angeben.
- Die Datenbankspalte sollte eine Zeichenfolge sein, die eine durch Semikolons getrennte Liste von Gruppen enthält.

# <span id="page-1210-0"></span>Benutzerkontextfilterung für PostgreSQL-Datenquellen

Wenn Sie eine PostgreSQL-Datenquelle verwenden, Amazon Kendra ruft Benutzer- und Gruppeninformationen aus einer Spalte in der Quelltabelle ab. Sie geben diese Spalte in der Konsole an oder verwenden das [TemplateConfiguration](https://docs.aws.amazon.com/kendra/latest/APIReference/API_TemplateConfiguration.html)Objekt als Teil der [CreateDataSource](https://docs.aws.amazon.com/kendra/latest/APIReference/API_CreateDataSource.html)API.

Eine PostgreSQL-Datenbankdatenquelle hat die folgenden Einschränkungen:

- Sie können nur eine Zulassungsliste für eine Datenbankdatenquelle angeben. Sie können keine Sperrliste angeben.
- Sie können nur Gruppen angeben. Sie können keine einzelnen Benutzer für die Zulassungsliste angeben.
- Die Datenbankspalte sollte eine Zeichenfolge sein, die eine durch Semikolons getrennte Liste von Gruppen enthält.

<span id="page-1210-1"></span>Filterung des Benutzerkontextes für Quip-Datenquellen

Wenn Sie eine Quip-Datenquelle verwenden, Amazon Kendra ruft die Benutzerinformationen aus der Quip-Instanz ab.

Die Quip-Benutzer-IDs werden wie folgt zugeordnet:

• user id— Benutzer-IDs existieren in Quip für Dateien, für die Zugriffsberechtigungen festgelegt sind. Sie werden anhand der Benutzer-E-Mails den IDs in Quip zugeordnet.

Sie können dem Feld bis zu 200 Einträge hinzufügen. AccessControlList

Filterung des Benutzerkontextes für Datenquellen aus auch der anten auch der aufgeben 1198 auch der anten aufgeben auch 1198

## <span id="page-1211-0"></span>Filterung des Benutzerkontextes für Salesforce-Datenquellen

Eine Salesforce-Datenquelle gibt Benutzer- und Gruppeninformationen aus Entitäten der Salesforce-Zugriffskontrollliste (ACL) zurück. Sie können die Benutzerkontextfilterung auf Salesforce-Standardobjekte und Chatter-Feeds anwenden. Die Benutzerkontextfilterung ist für Salesforce-Wissensartikel nicht verfügbar.

Wenn Sie ein Salesforce-Feld den Feldern Dokumenttitel und Dokumenttext von Amazon Kendra zuordnen, verwendet Amazon Kendra Daten aus den Feldern Dokumenttitel und Textkörper in den Suchantworten.

Für Standardobjekte \_group\_ids werden die \_user\_id und wie folgt verwendet:

- \_user\_id— Der Benutzername des Salesforce-Benutzers.
- \_group\_ids—
	- Name des Salesforce-Benutzers Profile
	- Name des Salesforce Group
	- Name des Salesforce UserRole
	- Name des Salesforce PermissionSet

Für Chatter-Feeds \_group\_ids werden die \_user\_id und wie folgt verwendet:

- \_user\_id— Der Benutzername des Salesforce-Benutzers. Nur verfügbar, wenn der Artikel im Feed des Benutzers veröffentlicht wurde.
- \_group\_ids— Gruppen-IDs werden wie folgt verwendet. Nur verfügbar, wenn das Feedelement in einer Chatter- oder Kollaborationsgruppe gepostet wurde.
	- Der Name der Chatter- oder Kollaborationsgruppe.
	- Wenn die Gruppe öffentlich ist,PUBLIC:ALL.

Sie können dem AccessControlList Feld bis zu 200 Einträge hinzufügen.

<span id="page-1211-1"></span>Filterung des Benutzerkontextes für ServiceNow Datenquellen

Die Benutzerkontextfilterung für ServiceNow wird nur für die TemplateConfiguration API und ServiceNow Connector v2.0 unterstützt. ServiceNowConfigurationAPI und ServiceNow Connector v1.0. unterstützen keine Benutzerkontextfilterung.

Wenn Sie eine ServiceNow Datenquelle verwenden, Amazon Kendra ruft die Benutzer- und Gruppeninformationen aus der ServiceNow Instanz ab.

Die Gruppen- und Benutzer-IDs werden wie folgt zugeordnet:

- \_group\_ids— Gruppen-IDs existieren in ServiceNow Dateien, für die Zugriffsberechtigungen festgelegt sind. Sie werden anhand der Rollennamen von sys\_ids in zugeordnet. ServiceNow
- Luser\_id— Benutzer-IDs sind in ServiceNow allen Dateien vorhanden, für die Zugriffsberechtigungen festgelegt wurden. Sie werden den Benutzer-E-Mails als IDs in zugeordnet. **ServiceNow**

Sie können dem AccessControlList Feld bis zu 200 Einträge hinzufügen.

#### <span id="page-1212-0"></span>Filterung des Benutzerkontextes für Slack-Datenquellen

Wenn du eine Slack-Datenquelle verwendest, werden die Benutzerinformationen von der Slack-Instanz Amazon Kendra abgerufen.

Die Slack-Benutzer-IDs werden wie folgt zugeordnet:

• user id— Benutzer-IDs existieren in Slack in Nachrichten und Channels, für die es festgelegte Zugriffsberechtigungen gibt. Sie werden anhand der Benutzer-E-Mails den IDs in Slack zugeordnet.

Du kannst dem Feld bis zu 200 Einträge hinzufügen. AccessControlList

### <span id="page-1212-1"></span>Filterung des Benutzerkontextes für Zendesk-Datenquellen

Wenn Sie eine Zendesk-Datenquelle verwenden, Amazon Kendra ruft die Benutzer- und Gruppeninformationen aus der Zendesk-Instanz ab.

Die Gruppen- und Benutzer-IDs werden wie folgt zugeordnet:

- \_group\_ids— Gruppen-IDs existieren in Zendesk-Tickets und Beiträgen, für die es festgelegte Zugriffsberechtigungen gibt. Sie werden anhand der Namen der Gruppen in Zendesk zugeordnet.
- user id— Gruppen-IDs existieren in Zendesk-Tickets und Beiträgen, für die es festgelegte Zugriffsberechtigungen gibt. Sie werden anhand der Benutzer-E-Mails den IDs in Zendesk zugeordnet.

Sie können dem Feld bis zu 200 Einträge hinzufügen. AccessControlList

# <span id="page-1213-0"></span>Antworten und Antworttypen abfragen

Amazon Kendra unterstützt verschiedene Abfrageantworten und Antworttypen.

# Antworten abfragen

Ein Aufruf der [Query](https://docs.aws.amazon.com/kendra/latest/APIReference/API_Query.html) API gibt Informationen über die Ergebnisse einer Suche zurück. Die Ergebnisse befinden sich in einem Array von [QueryResultItemO](https://docs.aws.amazon.com/kendra/latest/APIReference/API_QueryResultItem.html)bjekten (ResultItems). Jedes QueryResultItem enthält eine Zusammenfassung des Ergebnisses. Mit dem Abfrageergebnis verknüpfte Dokumentattribute sind enthalten.

#### Zusammenfassende Informationen

Die zusammenfassenden Informationen variieren je nach Art des Ergebnisses. In jedem Fall enthält es Dokumenttext, der dem Suchbegriff entspricht. Es enthält auch Hervorhebungsinformationen, mit denen Sie den Suchtext in der Ausgabe Ihrer Anwendung hervorheben können. Wenn der Suchbegriff beispielsweise wie hoch ist die Space Needle? , die zusammenfassenden Informationen beinhalten die Textposition für die Wörter Höhe und Space Needle. Informationen zu Antworttypen finden Sie unter[Antworten und Antworttypen abfragen](#page-1213-0).

#### Attribute des Dokuments

Jedes Ergebnis enthält Dokumentattribute für das Dokument, das einer Abfrage entspricht. Einige der Attribute sind vordefiniert, z. B. DocumentIdDocumentTitle, undDocumentUri. Andere sind benutzerdefinierte Attribute, die Sie definieren. Sie können Dokumentattribute verwenden, um die Antwort von der Query API zu filtern. Beispielsweise möchten Sie möglicherweise nur die Dokumente verwenden, die von einem bestimmten Autor oder einer bestimmten Version eines Dokuments verfasst wurden. Weitere Informationen finden Sie unter [Filterung und Facettensuche.](#page-1181-0) Sie geben Dokumentattribute an, wenn Sie Dokumente zu einem Index hinzufügen. Weitere Informationen finden Sie unter [Benutzerdefinierte Felder oder Attribute.](https://docs.aws.amazon.com/kendra/latest/dg/custom-attributes.html)

Im Folgenden finden Sie einen JSON-Beispielcode für ein Abfrageergebnis. Notieren Sie sich die Dokumentattribute in DocumentAttributes undAdditionalAttributes.

```
{ 
     "QueryId": "query-id", 
     "ResultItems": [ 
          { 
               "Id": "result-id", 
               "Type": "ANSWER", 
               "AdditionalAttributes": [
```

```
\overline{a} "Key": "AnswerText", 
                    "ValueType": "TEXT_WITH_HIGHLIGHTS_VALUE", 
                    "Value": { 
                       "TextWithHighlightsValue": { 
                           "Text": "text", 
                           "Highlights": [ 
\{ "BeginOffset": 55, 
                                   "EndOffset": 90, 
                                   "TopAnswer": false 
 } 
) and the contract of the contract \mathbf{J} } 
1999 1999 1999 1999 1999
 } 
            ], 
            "DocumentId": "document-id", 
            "DocumentTitle": { 
                "Text": "title" 
            }, 
            "DocumentExcerpt": { 
                "Text": "text", 
                "Highlights": [ 
\{ "BeginOffset": 0, 
                       "EndOffset": 300, 
                        "TopAnswer": false 
1999 1999 1999 1999 1999
 ] 
            }, 
            "DocumentURI": "uri", 
            "DocumentAttributes": [], 
            "ScoreAttributes": "score", 
            "FeedbackToken": "token" 
        }, 
        { 
            "Id": "result-id", 
            "Type": "ANSWER", 
            "Format": "TABLE", 
            "DocumentId": "document-id", 
            "DocumentTitle": { 
                "Text": "title" 
            },
```
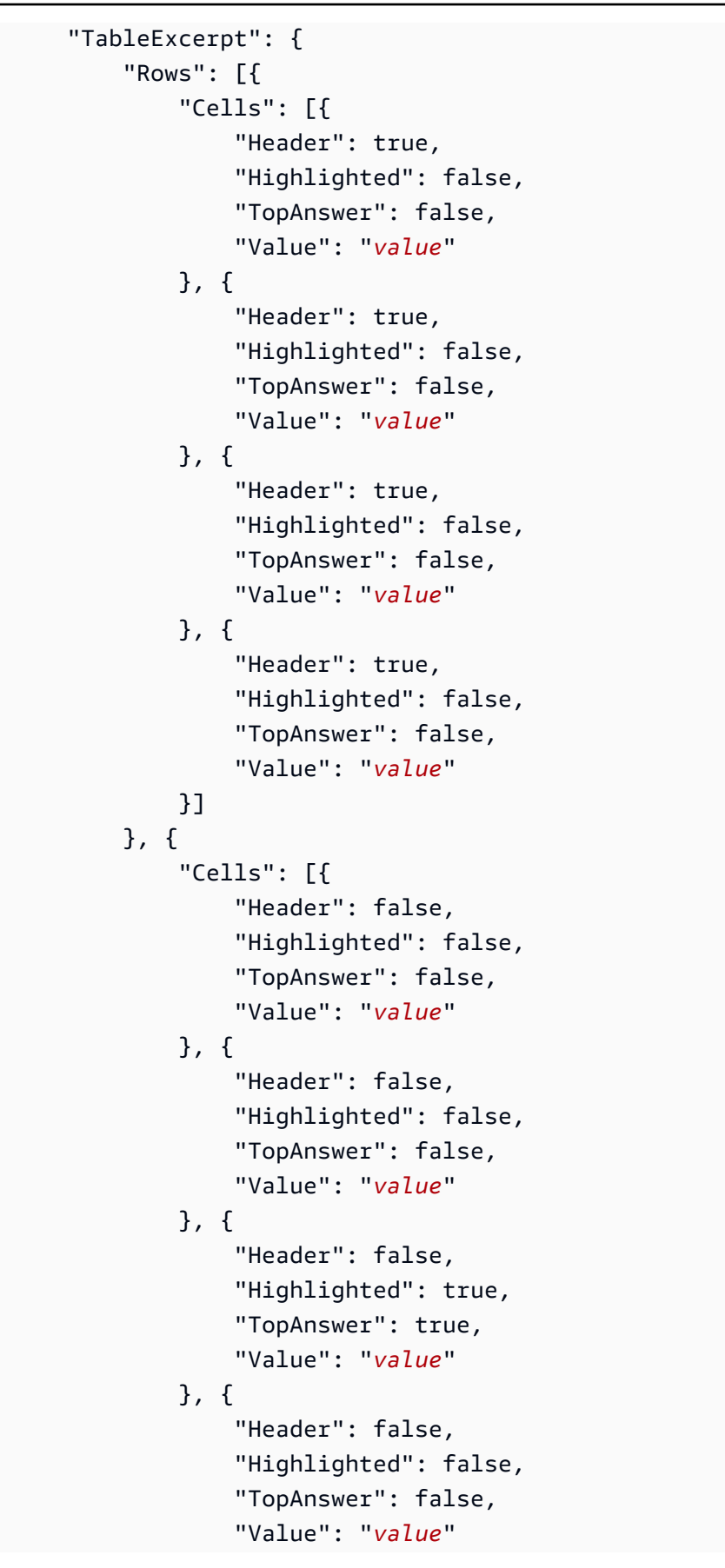

```
\sim 13 \sim 13 \sim 13 \sim }], 
                      "TotalNumberofRows": number
    }, 
              "DocumentURI": "uri", 
              "ScoreAttributes": "score", 
              "FeedbackToken": "token" 
         }, 
         { 
             "Id": "result-id", 
              "Type": "DOCUMENT", 
              "AdditionalAttributes": [], 
              "DocumentId": "document-id", 
              "DocumentTitle": { 
                  "Text": "title", 
                  "Highlights": [] 
             }, 
              "DocumentExcerpt": { 
                  "Text": "text", 
                  "Highlights": [ 
\{ "BeginOffset": 74, 
                          "EndOffset": 77, 
                          "TopAnswer": false 
1999 1999 1999 1999 1999
 ] 
             }, 
              "DocumentURI": "uri", 
              "DocumentAttributes": [ 
\overline{a} "Key": "_source_uri", 
                      "Value": { 
                          "StringValue": "uri" 
1999 1999 1999 1999 1999
 } 
             ], 
              "ScoreAttributes": "score", 
             "FeedbackToken": "token", 
         } 
     ], 
     "FacetResults": [], 
     "TotalNumberOfResults": number
}
```
# Arten von Antworten

Amazon Kendra gibt drei Arten von Abfrageantworten zurück.

- Antwort (beinhaltet Tabellenantwort)
- Dokument
- Frage und Antwort

Der Typ der Antwort wird im Type Antwortfeld des [QueryResultItemO](https://docs.aws.amazon.com/kendra/latest/APIReference/API_QueryResultItem.html)bjekts zurückgegeben.

#### Antwort

Amazon Kendra hat eine oder mehrere Antworten auf Fragen in der Antwort erkannt. Ein Faktoid ist die Antwort auf eine "Wer", "Was", "Wann" oder "Wo" -Frage wie "Wo ist das nächstgelegene Servicecenter?" Amazon Kendra gibt Text im Index zurück, der der Abfrage am besten entspricht. Der Text befindet sich im AnswerText Feld und enthält hervorgehobene Informationen für den Suchbegriff im Antworttext. AnswerTextenthält den vollständigen Dokumentauszug mit hervorgehobenem Text und DocumentExcerpt den gekürzten (290 Zeichen) Dokumentauszug mit hervorgehobenem Text.

Amazon Kendra gibt nur eine Antwort pro Dokument zurück, und das ist die Antwort mit der höchsten Zuverlässigkeit. Um mehrere Antworten aus einem Dokument zurückzugeben, müssen Sie das Dokument in mehrere Dokumente aufteilen.

```
{ 
      'AnswerText': { 
           'TextWithHighlights': [ 
\{\hspace{.1cm} \} 'BeginOffset': 271, 
                    'EndOffset': 279, 
                    'TopAnswer': False 
               }, 
\{\hspace{.1cm} \} 'BeginOffset': 481, 
                    'EndOffset': 489, 
                    'TopAnswer': False 
               }, 
\{\hspace{.1cm} \} 'BeginOffset': 547,
```

```
 'EndOffset': 555, 
                  'TopAnswer': False 
             }, 
\{\hspace{.1cm} \} 'BeginOffset': 764, 
                  'EndOffset': 772, 
                  'TopAnswer': False 
 } 
         ], 
         'Text': 'Asynchronousoperationscan\n''alsoprocess
\n''documentsthatareinPDF''format.UsingPDFformatfilesallowsyoutoprocess''multi-
page\n''documents.\n''Forinformationabouthow''AmazonTextractrepresents
\n''documentsasBlockobjects, 
         ''seeDocumentsandBlockObjects.
\n''\n''\n''\n''Forinformationaboutdocument''limits, 
         seeLimitsinAmazonTextract.
\n''\n''\n''\n''TheAmazonTextractsynchronous''operationscanprocessdocumentsstoredinanAmazon
\n''S3Bucketoryoucanpass''base64encodedimagebytes.\n''Formoreinformation, 
  see''CallingAmazonTextractSynchronousOperations.''Asynchronousoperationsrequireinputdocuments
\n''tobesuppliedinanAmazon''S3Bucket.' 
     }, 
     'DocumentExcerpt': { 
         'Highlights': [ 
\{\hspace{.1cm} \} 'BeginOffset': 0, 
                  'EndOffset': 300, 
                  'TopAnswer': False 
 } 
         ], 
         'Text': 'Asynchronousoperationscan\n''alsoprocess
\n''documentsthatareinPDF''format.UsingPDFformatfilesallowsyoutoprocess''multi-page
\n''documents.\n''ForinformationabouthowAmazon''Textractrepresents\n''' 
     }, 
     'Type': 'ANSWER'
}
```
# **Dokument**

Amazon Kendra gibt Dokumente mit Rangfolge für diejenigen zurück, die dem Suchbegriff entsprechen. Die Rangfolge basiert auf dem Vertrauen, Amazon Kendra das Sie in die Richtigkeit des Suchergebnisses haben. Informationen über das passende Dokument werden in der zurückgegeben [QueryResultItem.](https://docs.aws.amazon.com/kendra/latest/APIReference/API_QueryResultItem.html) Es enthält den Titel des Dokuments. Der Auszug enthält hervorgehobene

Informationen für den Suchtext und den Abschnitt mit dem passenden Text im Dokument. Der URI für übereinstimmende Dokumente befindet sich im SourceURI Dokumentattribut. Das folgende JSON-Beispiel zeigt die Dokumentzusammenfassung für ein passendes Dokument.

```
{ 
      'DocumentTitle': { 
          'Highlights': [ 
\{\hspace{.1cm} \} 'BeginOffset': 7, 
                   'EndOffset': 15, 
                   'TopAnswer': False 
              }, 
\{\hspace{.1cm} \} 'BeginOffset': 97, 
                   'EndOffset': 105, 
                   'TopAnswer': False 
              } 
          ], 
          'Text': 'AmazonTextractAPIPermissions: Actions, 
          \n''Permissions, 
          andResourcesReference-''AmazonTextract' 
     }, 
     'DocumentExcerpt': { 
          'Highlights': [ 
              { 
                   'BeginOffset': 68, 
                   'EndOffset': 76, 
                   'TopAnswer': False 
              }, 
\{\hspace{.1cm} \} 'BeginOffset': 121, 
                   'EndOffset': 129, 
                   'TopAnswer': False 
              } 
          ], 
          'Text': '...LoggingandMonitoring\tMonitoring
\n''\tCloudWatchMetricsforAmazonTextract
\n''\tLoggingAmazonTextractAPICallswithAWSCloudTrail\n''\tAPIReference\tActions
\tAnalyzeDocument\n''\tDetectDocumentText\n''\tGetDocumentAnalysis...' 
     }, 
      'Type': 'DOCUMENT'
}
```
# Frage und Antwort

Eine Antwort mit Frage und Antwort wird zurückgegeben, wenn eine Frage mit einer der häufig gestellten Fragen in Ihrem Index Amazon Kendra übereinstimmt. Die Antwort enthält die passende Frage und Antwort in dem [QueryResultItem](https://docs.aws.amazon.com/kendra/latest/APIReference/API_QueryResultItem.html)Feld. Sie enthält auch Informationen zur Hervorhebung von Abfragebegriffen, die in der Abfragezeichenfolge erkannt wurden. Die folgende JSON-Datei zeigt eine Frage und eine Antwort. Beachten Sie, dass die Antwort den Fragetext enthält.

```
{ 
      'AnswerText': { 
           'TextWithHighlights': [ 
          ], 
           'Text': '605feet' 
      }, 
      'DocumentExcerpt': { 
           'Highlights': [ 
\{\hspace{.1cm} \} 'BeginOffset': 0, 
                     'EndOffset': 8, 
                     'TopAnswer': False 
               } 
           ], 
           'Text': '605feet' 
      }, 
      'Type': 'QUESTION_ANSWER', 
      'QuestionText': { 
           'Highlights': [ 
               { 
                     'BeginOffset': 12, 
                     'EndOffset': 18, 
                     'TopAnswer': False 
               }, 
\{\hspace{.1cm} \} 'BeginOffset': 26, 
                     'EndOffset': 31, 
                     'TopAnswer': False 
               }, 
\{\hspace{.1cm} \} 'BeginOffset': 32, 
                     'EndOffset': 38, 
                     'TopAnswer': False 
               }
```

```
 ], 
          'Text': 'whatistheheightoftheSpaceNeedle?' 
     }
}
```
Informationen zum Hinzufügen von Frage- und Antworttext zu einem Index finden Sie unter [Häufig](https://docs.aws.amazon.com/kendra/latest/dg/in-creating-faq.html) [gestellte Fragen erstellen.](https://docs.aws.amazon.com/kendra/latest/dg/in-creating-faq.html)

# Antworten optimieren und sortieren

Sie können die Auswirkung eines Felds oder Attributs auf die Suchrelevanz mithilfe der Relevanzoptimierung ändern. Sie können die Suchergebnisse auch nach einem bestimmten Attribut oder Feld sortieren.

Themen

- [Antworten optimieren](#page-1221-0)
- [Antworten sortieren](#page-1222-0)

# <span id="page-1221-0"></span>Antworten optimieren

Sie können die Auswirkung eines Felds oder Attributs auf die Suchrelevanz mithilfe der Relevanzoptimierung ändern. Um die Relevanzoptimierung schnell zu testen, verwenden Sie die [Abfrage-API](https://docs.aws.amazon.com/kendra/latest/APIReference/API_Query.html), um Optimierungskonfigurationen in der Abfrage zu übergeben. Anschließend können Sie die verschiedenen Suchergebnisse sehen, die Sie aus verschiedenen Konfigurationen erhalten. Die Optimierung der Relevanz auf Abfrageebene wird in der Konsole nicht unterstützt. Sie können Felder oder Attribute, die vom Typ sind, auch nur StringList auf Indexebene optimieren. Weitere Informationen finden Sie unter [Suchrelevanz optimieren.](https://docs.aws.amazon.com/kendra/latest/dg/tuning.html)

Standardmäßig werden Abfrageantworten nach dem Relevanzwert sortiert, der für jedes Ergebnis in der Antwort Amazon Kendra ausschlaggebend ist.

Sie können die Ergebnisse für jedes integrierte oder benutzerdefinierte Attribut/Feld der folgenden Typen optimieren:

- Datumswert
- Langer Wert
- Zeichenfolge\_Wert

Sie können Attribute des folgenden Typs nicht sortieren:

• Werte in der Zeichenkettenliste

Sortieren und optimieren Sie die Dokumentergebnisse (AWS SDK)

Setzen Sie den Searchable Parameter auf true, um die Konfiguration der Dokumentmetadaten zu verbessern.

Um ein Attribut in einer Abfrage zu optimieren, legen Sie den DocumentRelevanceOverrideConfigurations Query API-Parameter fest und geben Sie den Namen des zu optimierenden Attributs an.

Das folgende JSON-Beispiel zeigt ein DocumentRelevanceOverrideConfigurations Objekt, das die Optimierung für das Attribut "department" im Index überschreibt.

```
"DocumentRelevanceOverrideConfigurations" : [ 
     "Name": "department", 
     "Relevance": { 
          "Importance": 1, 
          "ValueImportanceMap": { 
               "IT": 3, 
               "HR": 7 
          } 
     }
]
```
# <span id="page-1222-0"></span>Antworten sortieren

Amazon Kendra verwendet das Sortierattribut oder das Sortierfeld als Teil der Kriterien für die von der Abfrage zurückgegebenen Dokumente. Beispielsweise enthalten die Ergebnisse, die von einer nach " created at" sortierten Abfrage zurückgegeben werden, möglicherweise nicht dieselben Ergebnisse wie eine nach "version" sortierte Abfrage.

Standardmäßig werden Abfrageantworten nach dem Relevanzwert sortiert, der für jedes Ergebnis in der Antwort Amazon Kendra ausschlaggebend ist. Um die Sortierreihenfolge zu ändern, machen Sie ein Dokumentattribut sortierbar und konfigurieren Sie es dann so, dass dieses Attribut Amazon Kendra zum Sortieren von Antworten verwendet wird.

Sie können Ergebnisse nach allen integrierten oder benutzerdefinierten Attributen/Feldern der folgenden Typen sortieren:

- Datumswert
- Langer Wert
- Zeichenfolge Wert

Sie können Attribute des folgenden Typs nicht sortieren:

• Werte in der Zeichenkettenliste

Sie können in jeder Abfrage nach einem oder mehreren Dokumentattributen sortieren. Abfragen geben 100 Ergebnisse zurück. Wenn weniger als 100 Dokumente mit festgelegtem Sortierattribut vorhanden sind, werden Dokumente ohne Wert für das Sortierattribut am Ende der Ergebnisse zurückgegeben, sortiert nach Relevanz für die Abfrage.

Um Dokumentergebnisse zu sortieren (AWS SDK)

1. Um die [UpdateIndex](https://docs.aws.amazon.com/kendra/latest/APIReference/API_UpdateIndex.html)API zu verwenden, um ein Attribut sortierbar zu machen, setzen Sie den Sortable Parameter auftrue. Das folgende JSON-Beispiel verwendetDocumentMetadataConfigurationUpdates, um dem Index ein Attribut namens "Department" hinzuzufügen und es sortierbar zu machen.

```
"DocumentMetadataConfigurationUpdates": [ 
    { 
         "Name": "Department", 
         "Type": "STRING_VALUE", 
         "Search": { 
             "Sortable": "true" 
         } 
    }
]
```
2. Um ein sortierbares Attribut in einer Abfrage zu verwenden, legen Sie den SortingConfiguration Parameter der [Abfrage-API](https://docs.aws.amazon.com/kendra/latest/APIReference/API_Query.html) fest. Geben Sie den Namen des zu sortierenden Attributs an und ob die Antwort in aufsteigender oder absteigender Reihenfolge sortiert werden soll.

Das folgende JSON-Beispiel zeigt den SortingConfiguration Parameter, mit dem Sie die Ergebnisse einer Abfrage in aufsteigender Reihenfolge nach dem Attribut "Department" sortieren.

```
 "SortingConfiguration": {
```
```
 "DocumentAttributeKey": "Department", 
    "SortOrder": "ASC" 
 }
```
3. Um mehr als ein sortierbares Attribut in einer Abfrage zu verwenden, legen Sie den SortingConfigurations Parameter der [Abfrage-API](https://docs.aws.amazon.com/kendra/latest/APIReference/API_Query.html) fest. Sie können bis zu 3 Felder einrichten, nach denen die Ergebnisse sortiert Amazon Kendra werden sollen. Sie können auch angeben, ob die Ergebnisse in aufsteigender oder absteigender Reihenfolge sortiert werden sollen. Das Kontingent für Sortierfelder kann erhöht werden.

Wenn Sie keine Sortierkonfiguration angeben, werden die Ergebnisse nach der Relevanz sortiert, die für das Ergebnis Amazon Kendra ausschlaggebend ist. Bei Gleichstand bei der Sortierung der Ergebnisse werden die Ergebnisse nach Relevanz sortiert.

Das folgende JSON-Beispiel zeigt den SortingConfigurations Parameter, mit dem Sie die Ergebnisse einer Abfrage nach den Attributen "Name" und "Preis" in aufsteigender Reihenfolge sortieren.

```
"CollapseConfiguration" : { 
     "DocumentAttributeKey": "Name", 
     "SortingConfigurations": [ 
         \{ "DocumentAttributeKey": "Price", 
              "SortOrder": "ASC" 
         } 
     ], 
     "MissingAttributeKeyStrategy": "IGNORE"
}
```
Um Dokumentergebnisse zu sortieren (Konsole)

#### **a** Note

Die Sortierung mit mehreren Attributen wird derzeit von der AWS Management Console nicht unterstützt.

- 1. Um ein Attribut in der Konsole sortierbar zu machen, wählen Sie in der Attributdefinition Sortierbar aus. Sie können ein Attribut sortierbar machen, wenn Sie das Attribut erstellen, oder Sie können es später ändern.
- 2. Um eine Abfrageantwort in der Konsole zu sortieren, wählen Sie im Menü Sortieren das Attribut aus, nach dem die Antwort sortiert werden soll. In der Liste werden nur Attribute angezeigt, die bei der Konfiguration der Datenquelle als sortierbar markiert wurden.

## Abfrageergebnisse reduzieren/erweitern

Wenn Sie eine Verbindung Amazon Kendra zu Ihren Daten herstellen, durchsucht es die [Metadatenattribute von Dokumenten](https://docs.aws.amazon.com/kendra/latest/dg/hiw-document-attributes.html) wie \_document\_title\_created\_at, und und \_document\_id verwendet diese Attribute oder Felder, um erweiterte Suchfunktionen während der Abfrage bereitzustellen.

Amazon Kendra Mit der Funktion zum Reduzieren und Erweitern von Abfrageergebnissen können Sie Suchergebnisse anhand eines gemeinsamen Dokumentattributs gruppieren und sie — entweder reduziert oder teilweise erweitert — unter einem bestimmten Hauptdokument anzeigen.

### **a** Note

[Die Funktion zum Reduzieren und Erweitern von Abfrageergebnissen ist derzeit nur über die](https://docs.aws.amazon.com/kendra/latest/APIReference/welcome.html)  [API verfügbar.Amazon Kendra](https://docs.aws.amazon.com/kendra/latest/APIReference/welcome.html)

Dies ist in den folgenden Suchsituationen nützlich:

• In Dokumenten in Ihrem Index gibt es mehrere Versionen von Inhalten. Wenn Ihr Endbenutzer den Index abfragt, möchten Sie, dass ihm die relevanteste Version des Dokuments angezeigt wird, wobei Duplikate ausgeblendet/reduziert sind. Wenn Ihr Index beispielsweise mehrere Versionen eines Dokuments mit dem Namen "NYC Leave Policy" enthält, können Sie festlegen, dass die Dokumente für die spezifischen Gruppen "HR" und "Legal" mithilfe des Attributs/Felds "Type" ausgeblendet werden.

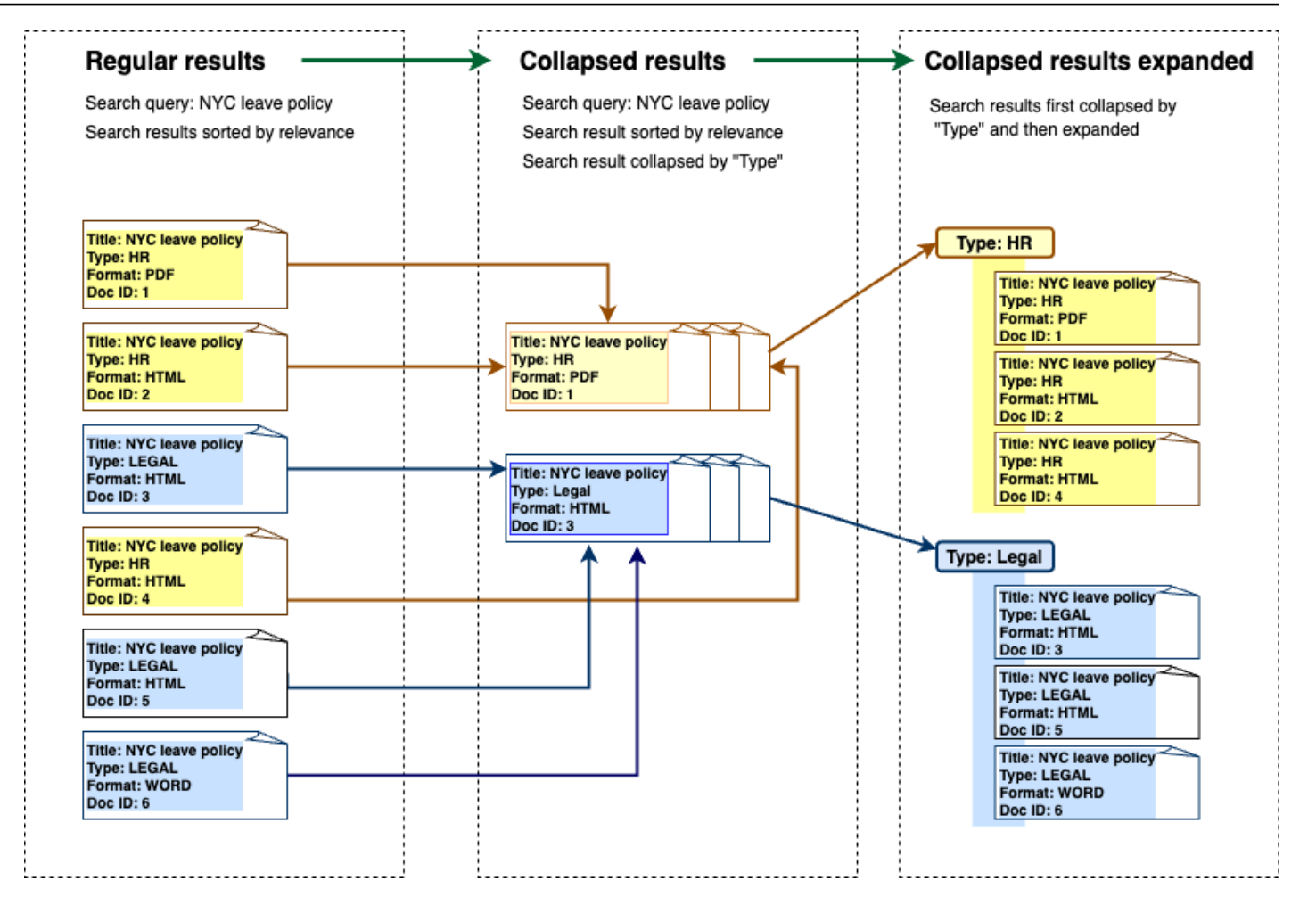

• Ihr Index enthält mehrere Dokumente mit eindeutigen Informationen zu einer Art von Artikel oder Objekt, z. B. zu einem Produktinventar. Um Artikelinformationen bequem zu erfassen und zu sortieren, möchten Sie, dass Endbenutzer als ein Suchergebnis auf alle Dokumente zugreifen können, die mit einem Artikel oder Objekt verknüpft sind. Im Beispiel unten werden bei einer Kundensuche nach "Hemden mit Animal-Print" Ergebnisse angezeigt, die nach Namen gruppiert und nach aufsteigender Preisreihenfolge sortiert sind.

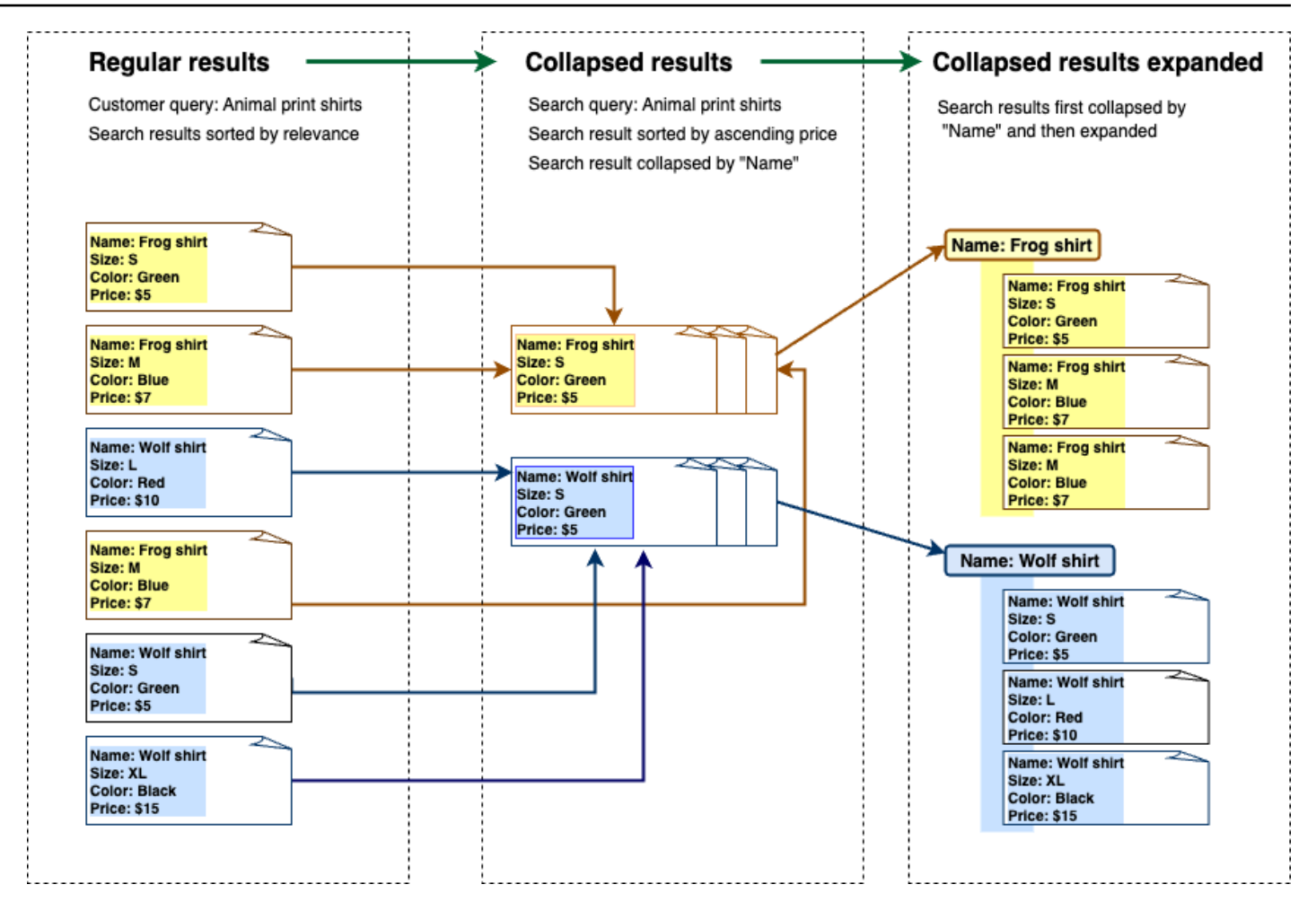

### Ergebnisse werden zusammengeklappt

Um ähnliche oder verwandte Dokumente zu gruppieren, müssen Sie das Attribut angeben, nach dem die Anzeige reduziert werden soll (Sie können beispielsweise Dokumente zusammenklappen/ gruppieren). \_category Rufen Sie dazu die [Abfrage-API](https://docs.aws.amazon.com/kendra/latest/APIReference/API_Query.html) auf und verwenden Sie das Objekt, um das [CollapseConfigurationO](https://docs.aws.amazon.com/kendra/latest/APIReference/API_CollapseConfiguration.html)bjekt zu spezifizieren, auf das reduziert DocumentAttributeKey werden soll. Das DocumentAttributeKey steuert, bei welchen Feldern die Suchergebnisse ausgeblendet werden. Zu den unterstützten Attributschlüsselfeldern gehören String undNumber. String listund Date type werden nicht unterstützt.

### Ein Hauptdokument mithilfe der Sortierreihenfolge auswählen

Um das Hauptdokument so zu konfigurieren, dass es für eine reduzierte Gruppe angezeigt wird, verwenden Sie den SortingConfigurations Parameter unter [CollapseConfiguration.](https://docs.aws.amazon.com/kendra/latest/APIReference/API_CollapseConfiguration.html) Um beispielsweise die neueste Version eines Dokuments abzurufen, würden Sie jede reduzierte Gruppe nach sortieren\_version. Sie können bis zu 3 Attribute/Felder angeben, nach denen sortiert werden soll, und für jedes Attribut/Feld eine Sortierreihenfolge angeben. SortingConfigurations Sie können eine Erhöhung des Kontingents für die Anzahl der Sortierattribute beantragen.

Amazon Kendra Sortiert Abfrageantworten standardmäßig nach der Relevanzbewertung, die für jedes Ergebnis in der Antwort ermittelt wird. Um die Standardsortierreihenfolge zu ändern, machen Sie die Dokumentattribute sortierbar und konfigurieren Sie dann, dass diese Attribute Amazon Kendra zum Sortieren von Antworten verwendet werden. Weitere Informationen finden Sie unter [Antworten](https://docs.aws.amazon.com/kendra/latest/dg/tuning-sorting-responses.html#sorting-responses) [sortieren.](https://docs.aws.amazon.com/kendra/latest/dg/tuning-sorting-responses.html#sorting-responses)

### Schlüsselstrategie für das Dokument fehlt

Wenn Ihr Dokument keinen Wert für das Attribut "Ausblenden" hat, Amazon Kendra bietet es drei Anpassungsoptionen:

- Wählen Sie COLLAPSE alle Dokumente mit Nullwerten oder fehlenden Werten in einer Gruppe aus. Dies ist die Standardkonfiguration.
- Wählen Sie IGNORE Dokumente mit Nullwerten oder fehlenden Werten aus. Ignorierte Dokumente werden nicht in den Abfrageergebnissen angezeigt.
- Ordnen Sie EXPAND jedes Dokument mit einem Nullwert oder einem fehlenden Wert in eine eigene Gruppe zu.

### Erweiterung der Ergebnisse

Mithilfe des Expand Parameters im [CollapseConfigurationO](https://docs.aws.amazon.com/kendra/latest/APIReference/API_CollapseConfiguration.html)bjekt können Sie wählen, ob zusammengeklappte Suchergebnisgruppen erweitert werden sollen. Bei erweiterten Ergebnissen wird dieselbe Sortierreihenfolge beibehalten, die bei der Auswahl des Hauptdokuments für die Gruppe verwendet wurde.

Um die Anzahl der zusammengeklappten Suchergebnisgruppen zu konfigurieren, die erweitert werden sollen, verwenden Sie den MaxResultItemstoExpand Parameter im [ExpandConfiguration](https://docs.aws.amazon.com/kendra/latest/APIReference/API_ExpandConfiguration.html)Objekt. Wenn Sie diesen Wert beispielsweise auf 10 setzen, verfügen nur die ersten 10 von 100 Ergebnisgruppen über die Erweiterungsfunktion.

Verwenden Sie den MaxExpandResultsPerItem Parameter, um die Anzahl der erweiterten Ergebnisse zu konfigurieren, die pro reduziertem Hauptdokument angezeigt werden sollen. Wenn Sie diesen Wert beispielsweise auf 3 setzen, werden maximal 3 Ergebnisse pro reduzierter Gruppe angezeigt.

### Interaktionen mit anderen Amazon Kendra Funktionen

- Das Reduzieren und Erweitern von Ergebnissen hat keine Auswirkungen auf die Anzahl der Facetten und wirkt sich auch nicht auf die Gesamtzahl der angezeigten Ergebnisse aus.
- Amazon Kendra [Ausgewählte Suchergebnisse](https://docs.aws.amazon.com/kendra/latest/dg/featured-results.html) werden nicht ausgeblendet, auch wenn sie denselben Feldwert wie das von Ihnen konfigurierte Ausblendfeld haben.
- Das Reduzieren und Erweitern von Ergebnissen gilt nur für Ergebnisse des TypsDOCUMENT.

# Relevanz der Optimierungssuche

Amazon Kendra -Abfragen erzeugen Suchergebnisse, die nach ihrer Relevanz geordnet sind. Die durchsuchbaren Felder oder Attribute im Index tragen alle zu dieser Rangfolge bei.

Sie können die Auswirkungen eines Felds oder Attributs auf die Suchrelevanz durch Relevanzoptimierung ändern. Die Relevanz der Optimierungssuche kann entweder manuell auf Indexebene, bei der Sie die Optimierungskonfigurationen für Ihren Index festlegen, oder auf Abfrageebene erfolgen, indem Sie die auf Indexebene festgelegten Konfigurationen überschreiben.

Wenn Sie die Relevanzoptimierung verwenden, erhält ein Ergebnis einen Schub in der Antwort, wenn die Abfrage Begriffe enthält, die dem Feld oder Attribut entsprechen. Sie geben auch an, wie viel Schub das Dokument erhält, wenn eine Übereinstimmung vorliegt. Die Relevanzoptimierung führt Amazon Kendra nicht dazu, dass ein Dokument in die Abfrageantwort aufgenommen wird. Es ist nur einer der Faktoren, die Amazon Kendra verwendet, um die Relevanz eines Dokuments zu bestimmen.

Sie können bestimmte Felder oder Attribute in Ihrem Index steigern, um bestimmten Antworten mehr Bedeutung zuzuweisen. Zum Beispiel, wenn jemand nach "Wann ist re:Invent?" sucht Sie könnten die Relevanz der Dokumentenaktualität im last update at Feld erhöhen. Oder Sie könnten in einem Index von Forschungsberichten eine bestimmte Datenquelle im Feld "Quelle" steigern.

Sie können Dokumente auch auf der Grundlage von Stimmen erhöhen oder die Anzahl anzeigen, die in Foren und anderen Support-Wissensdatenbanken üblich ist. Sie können Boosts kombinieren, um beispielsweise Dokumente zu verbessern, die sowohl häufiger als auch aktueller angesehen werden.

Sie legen den Schub fest, den ein Dokument erhält, indem Sie den -ImportanceParameter verwenden. Je höher der Importance, desto mehr erhöht das Feld oder Attribut die Relevanz eines Dokuments. Wenn Sie Ihren Index oder Ihre Optimierung auf Abfrageebene optimieren, erhöhen Sie den Wert des Importance Parameters in kleinen Schritten, bis Sie den gewünschten Effekt erhalten. Um festzustellen, ob Sie die Suchergebnisse verbessern, führen Sie die Suche durch und vergleichen Sie die Ergebnisse mit früheren Abfragen.

Sie können Datums-, Zahlen- oder Zeichenfolgenattribute angeben, um einen Index oder eine Optimierung auf Abfrageebene vorzunehmen. Sie können Felder oder Attribute des Typs StringList nur auf Indexebene optimieren. Jedes Feld oder Attribut hat spezifische Kriterien dafür, wann es ein Ergebnis verbessert.

- Datumsfelder oder Attribute Es gibt drei spezifische Kriterien für DurationDatumsfelder, Freshness und RankOrder.
	- Duration legt den Zeitraum fest, für den der Boost gilt. Wenn Sie beispielsweise den Zeitraum auf 86 400 Sekunden (d. h. einen Tag) festlegen, beginnt der Schub nach einem Tag zu verringern. Je höher die Wichtigkeit, desto schneller nimmt der Schubeffekt ab.
	- Freshness bestimmt, wie aktuell ein Dokument ist, wenn es auf ein Feld oder Attribut angewendet wird. Wenn Sie entweder Freshness auf das Feld für das Erstellungsdatum oder das Datum der letzten Aktualisierung anwenden, wird ein kürzlich erstelltes oder zuletzt aktualisiertes Dokument als "aktualisierter" als ein älteres Dokument betrachtet. Wenn beispielsweise Dokument 1 am 14. November und Dokument 2 am 5. November erstellt wurde, ist Dokument 1 "aktualer" als Dokument 2. Und wenn Dokument 1 am 14. November zuletzt aktualisiert wurde und Dokument 2 am 20. November zuletzt aktualisiert wurde, ist Dokument 2 "neuer" als Dokument 1. Je neuer das Dokument, desto mehr wird dieser Schub angewendet. Sie können nur ein Freshness Feld in Ihrem Index haben.
	- RankOrder wendet den Schub entweder in aufsteigender oder absteigender Reihenfolge an. Wenn Sie angebenASCENDING, haben spätere Daten Vorrang vor . Wenn Sie angebenDESCENDING, haben frühere Daten Vorrang.
- Zahlenfelder oder Attribute Für Zahlenfelder oder Attribute können Sie die Rangfolge angeben, die bei der Bestimmung der Relevanz des Felds oder Attributs verwenden Amazon Kendra soll. Wenn Sie angebenASCENDING, haben höhere Zahlen Vorrang. Wenn Sie angebenDESCENDING, haben niedrigere Zahlen Vorrang.
- Zeichenfolgenfelder oder Attribute Bei Zeichenfolgenfeldern oder Attributen können Sie Kategorien eines Felds erstellen, um jeder Kategorie einen anderen Schub zu geben. Wenn Sie beispielsweise ein Feld oder Attribut namens "Abteilung" steigern, können Sie Dokumenten von "Personal" einen anderen Schub verleihen als Dokumenten von "Recht". Sie können ein Feld oder Attribut des Typs erhöhenString. Sie können StringList Felder nur auf Indexebene erhöhen.

## Relevanzoptimierung auf Indexebene

Sie optimieren die Relevanz eines Felds oder Attributs auf Indexebene, indem Sie entweder die [Konsole](https://console.aws.amazon.com/kendra/) verwenden, um die Optimierung in den Indexdetails oder die [UpdateIndex](https://docs.aws.amazon.com/kendra/latest/APIReference/API_UpdateIndex.html) API festzulegen.

Im folgenden Beispiel wird das \_last\_updated\_at Feld als Freshness Feld für ein Dokument festgelegt.

```
"DocumentMetadataConfigurationUpdates" : [
```

```
 { 
           "Name": "_last_updated_at", 
          "Type": "DATE_VALUE", 
          "Relevance": { 
               "Freshness": TRUE, 
               "Importance": 2 
          } 
      }
]
```
Das folgende Beispiel wendet unterschiedliche Bedeutung auf die verschiedenen Kategorien im Feld "Abteilung" an.

```
"DocumentMetadataConfigurationUpdates" : [ 
     { 
          "Name": "department", 
          "Type": "STRING_VALUE", 
          "Relevance": { 
              "Importance": 2, 
              "ValueImportanceMap": { 
                  "HR": 3, 
                  "Legal": 1 
 } 
          } 
     }
]
```
# Relevanzoptimierung auf Abfrageebene

Sie optimieren die Relevanz eines Felds oder Attributs auf Abfrageebene mithilfe der [Abfrage-](https://docs.aws.amazon.com/kendra/latest/APIReference/API_Query.html)API.

Die Relevanzoptimierung auf Abfrageebene wird in der Konsole nicht unterstützt.

Die Optimierung auf Abfrageebene kann den Prozess der Testrelevanzoptimierung beschleunigen, da Sie die Optimierungskonfigurationen im Index für jeden Test nicht manuell aktualisieren müssen. Sie können die Relevanz eines Dokuments anpassen, indem Sie Optimierungskonfigurationen in der Abfrage übergeben. Dann können Sie die verschiedenen Ergebnisse sehen, die Sie aus verschiedenen Konfigurationen erhalten. Eine Konfiguration, die in der Abfrage übergeben wird, überschreibt die Konfiguration, die auf Indexebene festgelegt ist.

Das folgende Beispiel überschreibt die Bedeutung, die auf das Feld "Abteilung" und jede Abteilungskategorie angewendet wird, die auf Indexebene festgelegt ist, wie im obigen Beispiel gezeigt. Wenn ein Benutzer seine Suchabfrage eingibt, hat das Feld "Abteilung" ein gewisses Maß an Bedeutung und die Rechtsabteilung hat mehr Bedeutung als die Personalabteilung.

```
"DocumentRelevanceOverrideConfigurations" : [ 
     { 
          "Name": "department", 
          "Type": "STRING_VALUE", 
          "Relevance": { 
              "Importance": 2, 
              "ValueImportanceMap": { 
                  "HR": 2, 
                  "Legal": 8 
 } 
         } 
     }
]
```
# Gewinnen von Erkenntnissen mit Suchanalysen

Sie können Amazon Kendra Suchanalysen verwenden, um Erkenntnisse darüber zu gewinnen, wie Ihre Suchanwendung Ihren Benutzern erfolgreich oder erfolglos hilft, Informationen zu finden.

Amazon Kendra Analyse bietet einen Snapshot darüber, wie Ihre Benutzer mit Ihrer Suchanwendung interagieren und wie effektiv Ihre Suchanwendungskonfiguration ist. Sie können die Metrikdaten mithilfe der [GetSnapshots](https://docs.aws.amazon.com/kendra/latest/APIReference/API_GetSnapshots.html) -API oder durch Auswahl von Analytics im Navigationsbereich der - Konsole anzeigen.

Sie können die von generierten Daten GetSnapshots in Ihrem eigenen benutzerdefinierten Dashboard rendern. Oder Sie können das in der Konsole bereitgestellte Metrik-Dashboard verwenden, das visuelle Diagramme enthält. Mit einem visuellen Dashboard können Sie nach Trends oder Mustern im Benutzerverhalten im Laufe der Zeit suchen oder Probleme mit Ihrer Suchanwendungskonfiguration aufdecken. Beispielsweise könnte ein Liniendiagramm, das eine konsistente Anzahl von Abfragen pro Tag und einen konstanten Anstieg zeigt, auf eine erhöhte Akzeptanz und Nutzung hinweisen. Andererseits kann ein plötzlicher Rückgang darauf hindeuten, dass ein Problem vorliegt, das untersucht werden muss.

Sie können die Metriken verwenden, um Verbindungen zwischen verschiedenen Datenpunkten herzustellen, um Probleme damit zu lösen, wie Ihre Benutzer Informationen abfragen oder Geschäftsmöglichkeiten entdecken. Zum Beispiel das Dokument "Wie funktioniert KI?" ist das am häufigsten auf Dokument in den Suchergebnissen geklickte und die am häufigsten durchsuchte Abfrage ist "Wie funktioniert Machine Learning?". Dies informiert Sie über die bevorzugten Begriffe und die Sprache, die Ihre Benutzer verwenden. Sie können diese Begriffe in Ihre Dokumente integrieren oder benutzerdefinierte Synonyme für diese Begriffe verwenden, um Ihre Dokumente für Ihre Benutzer besser durchsuchbar zu machen.

# Metriken für die Suche

Es gibt 10 Metriken, um die Leistung Ihrer Suchanwendung zu analysieren oder nach welchen Informationen Ihre Benutzer suchen. Um die Metrikdaten abzurufen, geben Sie den Zeichenfolgennamen der Metrikdaten an, die Sie abrufen möchten, wenn Sie aufrufenGetSnapshots.

Sie müssen auch ein Zeitintervall oder Zeitfenster angeben, um die Metrikdaten anzuzeigen. Das Zeitintervall verwendet die Zeitzone Ihres Index. Sie können Daten in den folgenden Zeitfenstern anzeigen:

- THIS WEEK: Die aktuelle Woche, beginnend am Sonntag und endend am Tag vor dem aktuellen Datum.
- ONE\_WEEK\_AGO: Die Vorwoche, beginnend am Sonntag und endend am folgenden Samstag.
- TWO\_WEEKS\_AGO: Die Woche vor der vorherigen Woche, beginnend am Sonntag und endend am folgenden Samstag.
- THIS MONTH: Der aktuelle Monat, beginnend am ersten Tag des Monats und endend an dem Tag vor dem aktuellen Datum.
- ONE\_MONTH\_AGO: Der Vormonat, beginnend am ersten Tag des Monats und endend am letzten Tag des Monats.
- TWO\_MONTHS\_AGO: Der Monat vor dem Vormonat, beginnend am ersten Tag des Monats und endend am letzten Tag des Monats.

In der Konsole sind die unterstützten Zeitfenster Diese Woche, Vorherige Woche, Dieser Monat, Vorheriger Monat .

### Click-Through-Rate

Der Anteil der Abfragen, die zu einem Durchklicken auf ein Dokument in den Suchergebnissen führen. Dies hilft Ihnen zu verstehen, ob Ihre Suchanwendungskonfiguration Ihren Benutzern hilft, Informationen zu ihren Abfragen zu finden. Bei Abfragen, die sofortige Antworten zurückgeben, müssen Benutzer möglicherweise nicht auf ein Dokument klicken, um weitere Informationen zu erhalten. Weitere Informationen finden Sie unter [the section called "Sofortige Antwortrate"](#page-1236-0). Sie müssen anrufen, [SubmitFeedback](https://docs.aws.amazon.com/kendra/latest/APIReference/API_SubmitFeedback.html) um sicherzustellen, dass Click-Through-Feedback gesammelt wird.

Um Daten mit Click-Through-Rate mithilfe der GetSnapshots API abzurufen, geben Sie metricType als anAGG\_QUERY\_DOC\_METRICS. Sie können diese Metrik auch in der Konsole anzeigen, indem Sie im Navigationsbereich Analyse auswählen.

### Null-Klickrate

Der Anteil der Abfragen, die zu keinem Klick in den Suchergebnissen führen. Auf diese Weise können Sie Lücken in Ihren Inhalten verstehen und irrelevante Suchergebnisse liefern. Bei Abfragen, die sofortige Antworten zurückgeben, müssen Benutzer möglicherweise nicht auf ein Dokument klicken, um weitere Informationen zu erhalten. Weitere Informationen finden Sie unter [the section called](#page-1236-0) 

["Sofortige Antwortrate".](#page-1236-0) Außerdem können Ihre Sucheinstellungen, wie z. B. Tuning-Konfigurationen, Auswirkungen darauf haben, wie Dokumente in den Suchergebnissen zurückgegeben werden.

Um Daten mit Null-Klickrate über die GetSnapshots API abzurufen, geben Sie metricType als anAGG\_QUERY\_DOC\_METRICS. Sie können diese Metrik auch in der Konsole anzeigen, indem Sie im Navigationsbereich Analyse auswählen.

### Rate der Null-Suchergebnisse

Der Anteil der Abfragen, die zu keinen Suchergebnissen führen. Auf diese Weise können Sie Lücken in Ihren Inhalten verstehen und keine relevanten Suchergebnisse liefern.

Um Daten mit einer Rate von Null-Suchergebnissen mithilfe der GetSnapshots API abzurufen, geben Sie metricType als anAGG\_QUERY\_DOC\_METRICS. Sie können diese Metrik auch in der Konsole anzeigen, indem Sie im Navigationsbereich Analyse auswählen.

### <span id="page-1236-0"></span>Sofortige Antwortrate

Der Anteil der Abfragen mit sofortiger Antwort oder zurückgegebenen häufig gestellten Fragen. Dies hilft Ihnen, die Rolle sofortiger Antworten bei der Bereitstellung von Informationen zu verstehen.

Um Daten mit sofortiger Antwortrate mithilfe der GetSnapshots API abzurufen, geben Sie metricType als anAGG\_QUERY\_DOC\_METRICS. Sie können diese Metrik auch in der Konsole anzeigen, indem Sie im Navigationsbereich Analyse auswählen.

### Top-Abfragen

Die 100 häufigsten Abfragen, die von Ihren Benutzern durchsucht werden. Dies hilft Ihnen zu verstehen, welche Abfragen beliebt sind und an welcher Art von Informationen Ihre Benutzer am meisten interessiert sind.

Zu den Metriken gehören die Anzahl der Durchsuchungen der Abfrage, der Anteil der Click-Throughs an ein Dokument, der Anteil der Click-Throughs an einem Dokument, die durchschnittliche Klicktiefe in den Suchergebnissen für die Abfrage, der Anteil der sofortigen Antworten auf die Abfrage und die durchschnittliche Zuverlässigkeit für die ersten 10 Suchergebnisse für eine Abfrage.

Um Daten zu TopGetSnapshots-Abfragen mithilfe der API abzurufen, geben Sie metricType als anQUERIES\_BY\_COUNT. Sie können diese Metrik auch in der Konsole anzeigen, indem Sie im Navigationsbereich der Konsole Analyse und dann Top-Abfragen unter Abfragelisten auswählen.

### Top-Abfragen ohne Klicks

Die 100 häufigsten Abfragen, die zu keinem Klick in den Suchergebnissen führen. Auf diese Weise können Sie alle Lücken in Ihren Inhalten verstehen, bei denen für einige Abfragen relevante Dokumente fehlen oder Ihre Suchanwendungskonfiguration irrelevante Suchergebnisse zurückgibt. Bei Abfragen, die sofortige Antworten zurückgeben, müssen Benutzer möglicherweise nicht auf ein Dokument klicken, um weitere Informationen zu erhalten. Weitere Informationen finden Sie unter [the](#page-1236-0) [section called "Sofortige Antwortrate".](#page-1236-0)

Metriken umfassen die Häufigkeit, mit der die Abfrage zu Nullklicks führt, den Anteil der Nullklicks für die Abfrage, den Anteil der sofortigen Antworten für die Abfrage und die durchschnittliche Zuverlässigkeit für die ersten 10 Suchergebnisse für eine Abfrage.

Um Daten zu Top-Abfragen ohne Klicks über die GetSnapshots API abzurufen, geben Sie metricType als anQUERIES\_BY\_ZERO\_CLICK\_RATE. Sie können diese Metrik auch in der Konsole anzeigen, indem Sie im Navigationsbereich der Konsole Analyse und dann Top-Zero-Click-Abfragen unter Abfragelisten auswählen.

### Top-Abfragen ohne Suchergebnisse

Die 100 häufigsten Abfragen, die zu keinen Suchergebnissen führen. Auf diese Weise können Sie alle Lücken in Ihren Inhalten verstehen, bei denen es keine Dokumente gibt, die für einige Abfragen relevant sind. Oder Ihre Benutzer fragen möglicherweise mit speziellen Begriffen ab, die möglicherweise zu keinen Suchergebnissen führen, sodass Sie [benutzerdefinierte Synonyme](https://docs.aws.amazon.com/kendra/latest/dg/index-synonyms.html)  [erstellen müssen, um dies](https://docs.aws.amazon.com/kendra/latest/dg/index-synonyms.html) zu verarbeiten.

Metriken umfassen die Häufigkeit, mit der die Abfrage zu null Suchergebnissen führt, den Anteil der Nullsuchergebnisse für die Abfrage und den Anteil der Abfragesuche im Vergleich zu allen Abfragen.

Um Daten zu Top-Abfragen ohne Suchergebnisse mithilfe der GetSnapshots API abzurufen, geben Sie metricType als anQUERIES\_BY\_ZERO\_RESULT\_RATE. Sie können diese Metrik auch in der Konsole anzeigen, indem Sie im Navigationsbereich der Konsole Analyse und dann Top-Null-Ergebnisabfragen unter Abfragelisten auswählen.

### Oben auf Dokumente geklickt

Die 100 am häufigsten auf Dokumente in den Suchergebnissen geklickt. Dies hilft Ihnen zu verstehen, welche Dokumente oder Suchergebnisse für Ihre Benutzer am relevantesten sind, wenn sie Informationen abfragen.

Zu den Metriken gehören die Häufigkeit, mit der das Dokument angeklickt wird, die Anzahl der Likes, die ein Dokument von Ihren Benutzern erhält (Daumen nach oben), die Anzahl der Unlikes, die ein Dokument von Ihren Benutzern erhält (Daumen nach unten).

Um Daten abzurufen, auf die Dokumente mit der -GetSnapshotsAPI oben geklickt wurden, geben Sie metricType als anDOCS\_BY\_CLICK\_COUNT. Sie können diese Metrik auch in der Konsole anzeigen, indem Sie im Navigationsbereich der Konsole Analyse und dann am häufigsten angeklickte Dokumente unter Abfragelisten auswählen.

### Gesamtzahl der Abfragen

Die Gesamtzahl der von Ihren Benutzern durchsuchten Abfragen. Dies hilft Ihnen zu verstehen, wie engagiert Ihre Benutzer mit Ihrer Suchanwendung sind.

Um Daten zu Gesamtabfragen mithilfe der GetSnapshots API abzurufen, geben Sie metricType als anAGG\_QUERY\_DOC\_METRICS. Sie können diese Metrik auch in der Konsole anzeigen, indem Sie im Navigationsbereich Analyse auswählen.

### Gesamtzahl der Dokumente

Die Gesamtzahl der Dokumente in Ihrem Index. Auf diese Weise können Sie die Größe Ihres Index mit der Gesamtzahl der Abfragen vergleichen, um zu überprüfen, ob für das Abfragevolumen eine angemessene Anzahl von Dokumenten vorhanden ist.

Um Daten zu den gesamten Dokumenten mithilfe der GetSnapshots API abzurufen, geben Sie metricType als anAGG\_QUERY\_DOC\_METRICS. Sie können diese Metrik auch in der Konsole anzeigen, indem Sie im Navigationsbereich Analyse auswählen.

### Beispiel für das Abrufen von Metrikdaten

Der folgende Code ist ein Beispiel für das Abrufen von Daten zu den Top-Abfragen für den Vormonat.

### Console

So rufen Sie Top-Abfragen für den Vormonat ab

- 1. Wählen Sie im linken Navigationsbereich unter Indizes Ihren Index und dann Analyse aus.
- 2. Wählen Sie auf der Seite Analyse die Schaltfläche Diese Woche aus, um das Zeitfenster für den Abruf der Daten in den Vormonat zu ändern.

3. Wählen Sie auf der Seite Analytics unter Abfragelisten die Option Top-Abfragen aus.

#### CLI

So rufen Sie Top-Abfragen für den Vormonat ab

```
aws kendra get-snapshots \
--index-id index-id \
--interval "ONE_MONTH_AGO" \
--metric-type "QUERIES_BY_COUNT"
```
#### Python

So rufen Sie die häufigsten Abfragen für den Vormonat ab

```
import boto3 
kendra = boto3.client("kendra") 
index_id = "index-id" 
interval = "ONE_MONTH_AGO" 
metric_type = "QUERIES_BY_COUNT" 
snapshots_response = kendra.get_snapshots( 
    IndexId = index_id, Interval = interval, 
     MetricType = metric_type 
) 
print("Top queries data: " + snapshots_response["snapshotsData"])
```
#### Java

So rufen Sie die häufigsten Abfragen für den Vormonat ab

```
package com.amazonaws.kendra;
import software.amazon.awssdk.services.kendra.KendraClient;
import software.amazon.awssdk.services.kendra.model.GetSnapshotsRequest;
import software.amazon.awssdk.services.kendra.model.GetSnapshotsResponse;
```

```
public class TopQueriesExample { 
     public static void main(String[] args) { 
        KendraClient kendra = KendraClient.builder().build();
         String indexId = "indexID"; 
        String interval = "ONE MONTH AGO";
         String metricType = "QUERIES_BY_COUNT"; 
         GetSnapshotsRequest getSnapshotsRequest = GetSnapshotsRequest 
              .builder() 
              .indexId(indexId) 
              .interval(interval) 
              .metricType(metricType) 
             .build();
         GetSnapshotsResponse getSnapshotsResponse = 
  kendra.getSnapshots(GetSnapshotsRequest); 
         System.out.println(String.format("Top queries data: ", 
  getSnapshotsResponse.snapshotsData()))
```
### Von Metriken bis hin zu verwertbaren Erkenntnissen

Verwertbare Erkenntnisse sind aussagekräftige Informationen, die aus Rohdaten extrahiert werden und als Grundlage für Ihre Aktionen oder Entscheidungen verwendet werden. Um aus den Metriken Bedeutung zu extrahieren und sie zur Förderung verwertbarer Erkenntnisse zu verwenden, ist es wichtig, die Metriken nicht nur isoliert zu betrachten, sondern auch Verbindungen zwischen den Metriken herzustellen.

Die oberste Abfrage ohne Klicks ist beispielsweise " Welche Regionen sind derzeit verfügbar?". Es hat jedoch auch eine Instant-Antwortrate von 100 Prozent. Dies deutet darauf hin, dass Ihre Benutzer die Antwort auf diese Frage erhalten, ohne auf ein Suchergebnis oder Dokument klicken zu müssen, das Informationen zu verfügbaren Regionen enthält. Wenn Sie sich nur Nullklicks angesehen haben, würden Sie nicht die gesamte Geschichte ansehen und möglicherweise die falschen Schlussfolgerungen über den Erfolg Ihrer Suchanwendungskonfiguration bei der Verarbeitung dieser Abfrage ziehen.

Ein weiteres Beispiel für einen verwertbaren Einblick ist die Entdeckung einer Geschäftsmöglichkeit. Unternehmen suchen häufig nach Möglichkeiten, ihre Kunden zu vergrößern, indem sie Suchmetriken analysieren. Die am häufigsten auf das Dokument geklickte Region ist "Verfügbare

Regionen". Darüber hinaus beziehen sich die meisten der am häufigsten durchsuchten Abfragen auf Fragen zur Produktverfügbarkeit in der Region Jungfernische Region, mit 100 Prozent Instant-Antwortraten und einer hohen Click-Through-Rate für weitere Informationen zu verfügbaren Regionen als Teil der Antwort. Dies deutet darauf hin, dass in dieser Region Interesse und Nachfrage für Ihr Produkt oder Ihren Service bestehen.

## Visualisieren und Melden von Suchanalysen

Es gibt fünf Metriken, die Trenddaten enthalten, mit denen Sie Trends oder Muster im Laufe der Zeit visualisieren und suchen können. Wenn Sie die Konsole verwenden, werden Diagramme der Trendsdaten bereitgestellt. Wenn Sie die APIs verwenden, können Sie die Trenddaten abrufen, um Ihre eigenen Diagramme oder Visualisierungen zu erstellen. Die meisten Diagramme in der Konsole stellen die täglichen Datenpunkte über das von Ihnen gewählte Zeitfenster dar.

Die Konsole bietet ein Dashboard mit den Metriken, in dem Sie ein Diagramm und eine Top-Liste auswählen können, die Sie anzeigen möchten. Sie können die auf Ihrem Dashboard angezeigten Metriken im CSV-Format exportieren, indem Sie auf der Analytics-Startseite Export ierenauswählen. Sie können diese Berichte in Ihre Geschäftsdokumente oder Präsentation aufnehmen.

Sie können die folgenden Metriken visualisieren:

### Diagramm der Gesamtzahl der Abfragen

Ein Liniendiagramm der Anzahl der pro Tag ausgegebenen Abfragen. Das Diagramm hilft Ihnen, Muster im täglichen Benutzerinteraktionen zu visualisieren. Einige Beispiele sind eine stetige Zunahme oder Abnahme der Benutzerinteraktion oder ein drastischer Rückgang auf 0 Abfragen aufgrund eines Absturzs Ihrer Suchanwendung oder von Problemen mit Ihrer Website.

Wenn Sie die API verwenden, können Sie diese Daten abrufen, indem Sie angebenTREND\_QUERY\_DOC\_METRICS. Sie können die Daten verwenden, um Ihre eigenen Diagramme zu erstellen, oder die in der Konsole bereitgestellten Diagramme verwenden.

### Click-Through-Ratendiagramm

Ein Liniendiagramm der Proportionen der Click-Throughs pro Tag. Das Diagramm hilft Ihnen, Muster in der täglichen Click-Through-Rate zu visualisieren. Einige Beispiele sind eine stetige Zunahme oder Abnahme der Click-Through-Rate oder eine Abnahme der sofortigen Antworten, die möglicherweise eine Zunahme des Click-Throughs beeinflussen.

Wenn Sie die API verwenden, können Sie diese Daten abrufen, indem Sie angebenTREND\_QUERY\_DOC\_METRICS. Sie können die Daten verwenden, um Ihre eigenen Diagramme zu erstellen, oder die in der Konsole bereitgestellten Diagramme verwenden.

### Null-Klickratendiagramm

Ein Liniendiagramm des Anteils von Nullklicks pro Tag. Das Diagramm hilft Ihnen, Muster in der täglichen Null-Klickrate zu visualisieren. Einige Beispiele sind eine stetige Erhöhung oder Verringerung der Null-Klickrate oder eine Erhöhung der sofortigen Antworten, die möglicherweise eine Erhöhung der Null-Klick-Werte beeinflussen.

Wenn Sie die API verwenden, können Sie diese Daten abrufen, indem Sie angebenTREND\_QUERY\_DOC\_METRICS. Sie können die Daten verwenden, um Ihre eigenen Diagramme zu erstellen, oder die in der Konsole bereitgestellten Diagramme verwenden.

### Ratendiagramm für Nullsuchergebnisse

Ein Liniendiagramm des Anteils an Null-Suchergebnissen pro Tag. Das Diagramm hilft Ihnen dabei, Muster in der täglichen Nullsuchergebnisrate zu visualisieren. Einige Beispiele sind eine stetige Zunahme oder Abnahme der Rate der Null-Suchergebnisse oder eine starke Abnahme der Anzahl der Dokumente in Ihrem Index, die möglicherweise eine Zunahme der Null-Suchergebnisse beeinflussen.

Wenn Sie die API verwenden, können Sie diese Daten abrufen, indem Sie angebenTREND\_QUERY\_DOC\_METRICS. Sie können die Daten verwenden, um Ihre eigenen Diagramme zu erstellen, oder die in der Konsole bereitgestellten Diagramme verwenden.

### Diagramm mit sofortiger Antwortrate

Ein Liniendiagramm des Anteils der Abfragen mit sofortiger Antwort oder zurückgegebenen häufig gestellten Fragen. Das Diagramm hilft Ihnen, Muster in der täglichen Instant-Antwortrate zu visualisieren. Einige Beispiele sind eine stetige Zunahme oder Abnahme von Abfragen vom Typ Frage-Antwort oder eine Abnahme von Click-Throughs, die möglicherweise eine Zunahme sofortiger Antworten beeinflussen.

Wenn Sie die API verwenden, können Sie diese Daten abrufen, indem Sie angebenTREND\_QUERY\_DOC\_METRICS. Sie können die Daten verwenden, um Ihre eigenen Diagramme zu erstellen, oder die in der Konsole bereitgestellten Diagramme verwenden.

# Feedback für inkrementelles Lernen einreichen

Amazon Kendra verwendet inkrementelles Lernen, um die Suchergebnisse zu verbessern. Durch inkrementelles Lernen werden anhand von Rückmeldungen aus Abfragen die Ranking-Algorithmen verbessert und die Suchergebnisse für eine höhere Genauigkeit optimiert.

Nehmen wir zum Beispiel an, dass Ihre Benutzer nach dem Begriff "Leistungen im Gesundheitswesen" suchen. Wenn Benutzer durchweg das zweite Ergebnis aus der Liste wählen, wird dieses Ergebnis im Laufe Amazon Kendra der Zeit auf den ersten Platz angehoben. Der Boost nimmt mit der Zeit ab. Wenn Benutzer also aufhören, ein Ergebnis auszuwählen, wird es Amazon Kendra irgendwann entfernt und stattdessen ein anderes, beliebteres Ergebnis angezeigt. Auf diese Weise Amazon Kendra können Ergebnisse anhand von Relevanz, Alter und Inhalt priorisiert werden.

Inkrementelles Lernen ist für alle Indizes und für alle [unterstützten](https://docs.aws.amazon.com/kendra/latest/dg/index-document-types.html) Dokumenttypen aktiviert.

Amazon Kendra beginnt mit dem Lernen, sobald Sie Feedback geben. Es kann jedoch mehr als 24 Stunden dauern, bis die Ergebnisse des Feedbacks sichtbar sind. Amazon Kendra bietet drei Methoden, mit denen Sie Feedback einreichen können: die AWS Konsole, eine JavaScript Bibliothek, die Sie in Ihre Suchergebnisseite aufnehmen können, und eine API, die Sie verwenden können.

Amazon Kendra akzeptiert zwei Arten von Benutzerfeedback:

• Klicks — Informationen darüber, welche Abfrageergebnisse der Benutzer ausgewählt hat. Das Feedback umfasst die Ergebnis-ID und den Unix-Zeitstempel des Datums und der Uhrzeit der Auswahl des Suchergebnisses.

Um Klick-Feedback zu senden, muss Ihre Anwendung Klickinformationen aus den Aktivitäten Ihrer Benutzer sammeln und diese Informationen dann an Amazon Kendra senden. Sie können Klickinformationen mit der Konsole, der JavaScript Bibliothek und der Amazon Kendra API sammeln.

• Relevanz — Informationen über die Relevanz eines Suchergebnisses, die der Benutzer in der Regel bereitstellt. Das Feedback enthält die Ergebnis-ID und einen Relevanzindikator (RELEVANToderNOT\_RELEVANT). Der Benutzer bestimmt die Relevanzinformationen.

Um Feedback zur Relevanz zu senden, muss Ihre Anwendung einen Feedback-Mechanismus bieten, der es dem Benutzer ermöglicht, die entsprechende Relevanz für ein Abfrageergebnis auszuwählen und diese Informationen dann an zu senden Amazon Kendra. Sie können Relevanzinformationen nur mit der Konsole und der Amazon Kendra API sammeln.

Feedback wird verwendet, solange der Index aktiv ist. Feedback wirkt sich nur auf den Index aus, an den es übermittelt wurde. Es kann nicht indexübergreifend oder für verschiedene Konten verwendet werden.

Sie sollten zusätzlichen Benutzerkontext angeben, wenn Sie Ihren Amazon Kendra Index abfragen. Wenn Sie Benutzerkontext angeben, kann Amazon Kendra es feststellen, ob das Feedback von einem einzelnen Benutzer oder von mehreren Benutzern gegeben wurde, und die Suchergebnisse entsprechend anpassen.

Wenn Sie den Benutzerkontext angeben, wird das Feedback für die Anfrage dem spezifischen Benutzer zugeordnet, der im Kontext angegeben wurde. Wenn Sie keinen Benutzerkontext angeben, können Sie eine Besucher-ID angeben, die zum Gruppieren und Aggregieren von Abfragen verwendet wird.

Wenn Sie keinen Benutzerkontext oder keine Besucher-ID angeben, ist das Feedback anonym und wird mit anderem anonymen Feedback zusammengefasst.

Der folgende Code zeigt, wie Sie den Benutzerkontext als Token oder die Besucher-ID einbeziehen können.

```
response = kendra.query( 
     QueryText = query, 
    IndexId = index,
     UserToken = { 
         Token = "token" 
     }) 
     OR 
     response = kendra.query( 
    QueryText = query,IndexId = index,
     VisitorId = "visitor-id")
```
Für Webanwendungen können Sie Cookies, Standorte oder Browserbenutzer verwenden, um für jeden Benutzer eine Besucher-ID zu generieren.

Bei Suchanfragen, dem größten Volumen an Anfragen, bietet die Bereitstellung von Click-Through-Feedback genügend Informationen, um die Gesamtgenauigkeit zu verbessern. Bei Einzelanfragen, also solchen, die selten sind, sollten Fachexperten relevantes und nicht relevantes Feedback geben, um die Genauigkeit dieser Anfragen zu verbessern.

Zusätzlich zur Konsole können Sie eine von zwei Methoden verwenden: eine JavaScript Bibliothek oder die [SubmitFeedbackA](https://docs.aws.amazon.com/kendra/latest/APIReference/API_SubmitFeedback.html)PI. Sie sollten nur eine Methode verwenden, um Feedback zu sammeln. Um optimale Ergebnisse zu erzielen, sollten Sie innerhalb von 24 Stunden nach der Anfrage Feedback einreichen.

### Themen

- [Verwenden Sie die Amazon Kendra JavaScript Bibliothek, um Feedback einzureichen](#page-1245-0)
- [Verwenden Sie die Amazon Kendra API, um Feedback einzureichen](#page-1249-0)

# <span id="page-1245-0"></span>Verwenden Sie die Amazon Kendra JavaScript Bibliothek, um Feedback einzureichen

Amazon Kendra bietet eine JavaScript Bibliothek, mit der Sie Klick-Feedback zu Ihrer Suchergebnisseite hinzufügen können. Um die Bibliothek zu verwenden, fügen Sie ein Skript-Tag in Ihren Client-Code ein, das das Suchergebnis anzeigt, und fügen dann Informationen zu den einzelnen Dokumentlinks in Ihrer Ergebnisliste hinzu. Wenn ein Benutzer einen Link zum Anzeigen eines Dokuments auswählt, werden Klickinformationen an gesendet Amazon Kendra.

Die Bibliothek funktioniert mit Browsern, die JavaScript Version ES6/ES2015 unterstützen.

# Schritt 1: Fügen Sie ein Script-Tag in Ihre Suchanwendung ein Amazon Kendra

Fügen Sie in Ihrem Client-Code, der die Amazon Kendra Suchergebnisse rendert, ein <script>Tag ein und fügen Sie einen Verweis auf die JavaScript Bibliothek hinzu:

```
<script> 
  (function(w, d, s, c, g, n) { 
    if(!w[n]) { 
     w[n] = w[n] || function () {
           (w[n].q = w[n].q || []).push(arguments);
      } 
     w[n].st = new Date().getTime();
     w[n].ep = g;var e = document.createElement(s),
          j = document.getElementsByTagName(s)[0]; 
     e.async = 1;e.src = c;
```

```
 e.type = 'module'; 
      j.parentNode.insertBefore(e, j); 
    } 
 })(window, document, 'script', 
  'library download URL', 
  'feedback endpoint', 
  'kendraFeedback');
</script>
```
Das Skript lädt die JavaScript Bibliothek asynchron von einem Amazon Kendra gehosteten CDN herunter und initialisiert eine globale Variable namenskendraFeedback, mit der Sie optionale Parameter festlegen können.

Ersetzen Sie die *Download-URL der Bibliothek* und den *Feedback-Endpunkt* durch eine Kennung aus der folgenden Tabelle, die auf der Region basiert, in der Ihr Index gehostet wird. Amazon Kendra

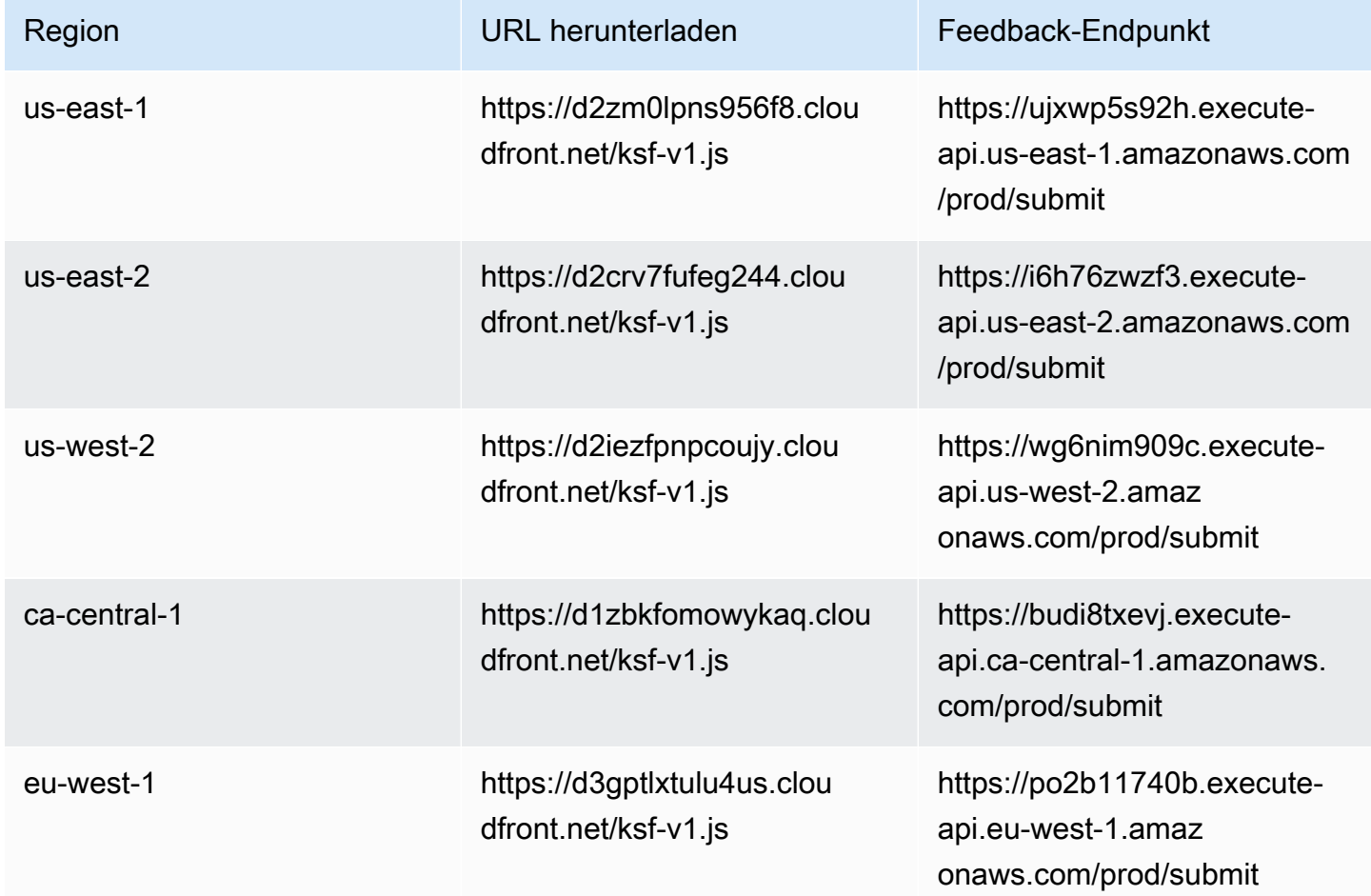

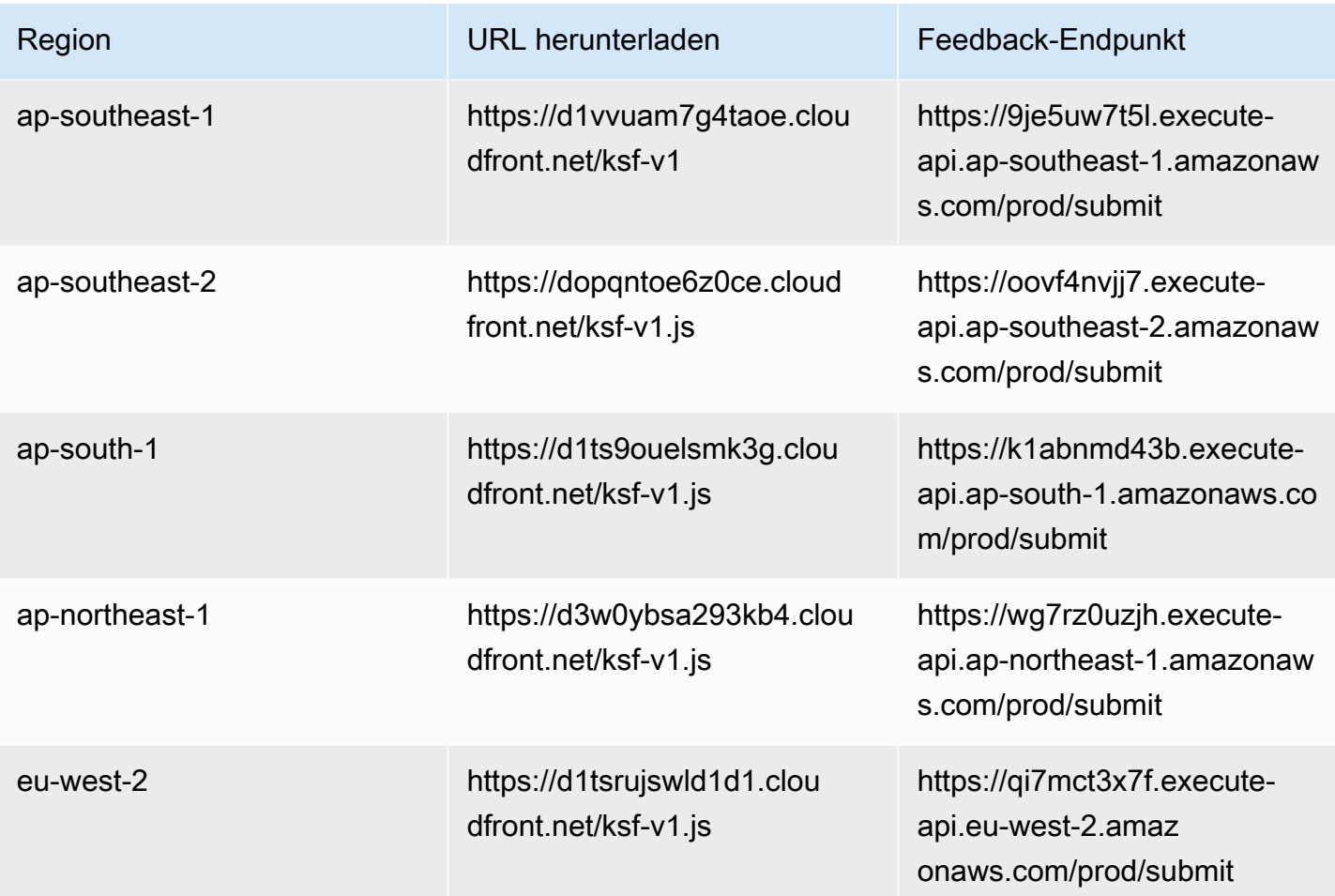

Wenn sich Ihr Index beispielsweise in USA Ost (Nord-Virginia) befindet, lautet die *Download-URL für die Bibliothek* https://d2zm0lpns956f8.cloudfront.net/ksf-v1.js und der *Feedback-Endpunkt*https://ujxwp5s92h.execute-api.us-east-1.amazonaws.com/ prod/submit.

Es gibt zwei optionale Einstellungen, die Sie für die Amazon Kendra JavaScript Bibliothek vornehmen können:

• disableCookies— Amazon Kendra Setzt standardmäßig ein Cookie, das den Benutzer eindeutig identifiziert. Stellen Sie dies auf eintrue, um das Cookie zu deaktivieren.

```
kendraFeedback('disableCookie', 'true | false');
```
searchDivClassName— Überprüft standardmäßig alle Links auf Ihrer Suchergebnisseite auf Klicks. Amazon Kendra Stellen Sie dies auf einen <div> Klassennamen ein, um nur Links in der angegebenen Klasse zu überwachen.

kendraFeedback('searchDivClassName', '*class name*');

### Schritt 2: Fügen Sie das Feedback-Token zu den Suchergebnissen hinzu

Fügen Sie auf Ihrer Ergebnisseite ein HTML-Attribut hinzu, das dem Anchor-Tag oder dem unmittelbar übergeordneten Div-Tag zugeordnet ist und einen Link zu dem Dokument aus der Abfrageantwort enthält. data-kendra-token Beispielsweise:

```
<a href="document location" data-kendra-token="feedback token value"></a>
OR
<div data-url="document location" data-kendra-token="feedback token value"></div>
```
Eine Abfrageantwort enthält ein Token im feedbackToken Feld. Das Token identifiziert die Antwort eindeutig, wenn der Benutzer sie auswählt. Weisen Sie dem data-kendra-token Attribut den Wert des Tokens zu. Die Amazon Kendra JavaScript Bibliothek sucht nach diesem Token, wenn der Benutzer das Ergebnis auswählt, und sendet es als Feedback an einen Amazon Kendra Endpunkt.

Die Amazon Kendra JavaScript Bibliothek übermittelt nur das Feedback-Token und andere Metadaten wie den Zeitpunkt, zu dem das Ergebnis ausgewählt wurde, und eine eindeutige Besucher-ID.

### Schritt 3: Testen Sie das Feedback-Skript

Gehen Sie wie folgt vor, um sicherzustellen, dass die JavaScript Bibliothek korrekt konfiguriert ist und Feedback an den richtigen Endpunkt gesendet wird. In diesem Beispiel wird der Chrome-Browser verwendet.

- 1. Öffnen Sie die Tools für Webentwickler im Browser. Öffnen Sie in Chrome das Chrome-Menü in der oberen rechten Ecke des Browsers, wählen Sie Weitere Tools und dann Entwicklertools.
- 2. Stellen Sie sicher, dass auf der Registerkarte "Konsole" keine Fehler im Zusammenhang mit der Amazon Kendra JavaScript Bibliothek vorliegen.
- 3. Führen Sie eine Suche durch und wählen Sie ein beliebiges Ergebnis aus. Auf der Registerkarte Netzwerk der Entwicklertools. Sie sollten eine an den Feedback-Endpunkt gesendete Anfrage, das Token für das Ergebnis und den Status 200 OK sehen.

# <span id="page-1249-0"></span>Verwenden Sie die Amazon Kendra API, um Feedback einzureichen

Um die Amazon Kendra API zum Senden von Rückmeldungen zu Anfragen zu verwenden, verwenden Sie die [SubmitFeedback](https://docs.aws.amazon.com/kendra/latest/APIReference/API_SubmitFeedback.html)API. Um die Abfrage zu identifizieren, geben Sie die Index-ID des Indexes an, auf den sich die Abfrage bezieht, und die Abfrage-ID, die in der Antwort von der [Abfrage-](https://docs.aws.amazon.com/kendra/latest/APIReference/API_Query.html)[API](https://docs.aws.amazon.com/kendra/latest/APIReference/API_Query.html) zurückgegeben wurde.

Das folgende Beispiel zeigt, wie Sie mithilfe der Amazon Kendra API Feedback zu Klicks und Relevanz einreichen können. Über die RelevanceFeedbackItems Arrays ClickFeedbackItems und können Sie mehrere Feedback-Sets einreichen. In diesem Beispiel werden ein einziger Klick und ein einzelnes Relevanz-Feedback-Element gesendet. Für die Übermittlung des Feedbacks wird die aktuelle Uhrzeit verwendet.

Um Feedback für eine Suche einzureichen (SDK)AWS

- 1. Sie können den folgenden Beispielcode mit den erforderlichen Werten verwenden:
	- a. index id— Die ID des Indexes, für den sich die Abfrage bezieht.
	- b. query id— Die Abfrage, zu der Sie Feedback geben möchten.
	- c. result id— Die ID des Abfrageergebnisses, zu dem Sie Feedback geben möchten. Die Abfrageantwort enthält die Ergebnis-ID.
	- d. relevance value— Entweder RELEVANT (das Abfrageergebnis ist relevant) oder NOT\_RELEVANT (das Abfrageergebnis ist nicht relevant).

Python

```
import boto3
import time
kendra = boto3.client("kendra")
# Provide the index ID
index_id = "index-id"
# Provide the query ID
query_id = "query-id"
# Provide the search result ID
result_id = "result-id"
```

```
# Configure the feedback item
feedback item = {"ClickTime": int(time.time()),
     "ResultId":result_id}
# Configure the relevance value
relevance_value = "RELEVANT"
relevance_item = {"RelevanceValue": relevance_value, 
     "ResultId": result_id 
     }
response = kendra.submit_feedback( 
    QueryId = query_id,IndexId = index id,
     ClickFeedbackItems = [feedback_item], 
     RelevanceFeedbackItems = [relevance_item]
\lambdaprint("Submitted feedback for query: " + query_id)
```
#### Java

```
package com.amazonaws.kendra;
import java.time.Instant;
import software.amazon.awssdk.services.kendra.KendraClient;
import software.amazon.awssdk.services.kendra.model.ClickFeedback;
import software.amazon.awssdk.services.kendra.model.RelevanceFeedback;
import software.amazon.awssdk.services.kendra.model.RelevanceType;
import software.amazon.awssdk.services.kendra.model.SubmitFeedbackRequest;
import software.amazon.awssdk.services.kendra.model.SubmitFeedbackResponse;
public class SubmitFeedbackExample { 
     public static void main(String[] args) { 
         KendraClient kendra = KendraClient.builder().build(); 
         SubmitFeedbackRequest submitFeedbackRequest = SubmitFeedbackRequest
```
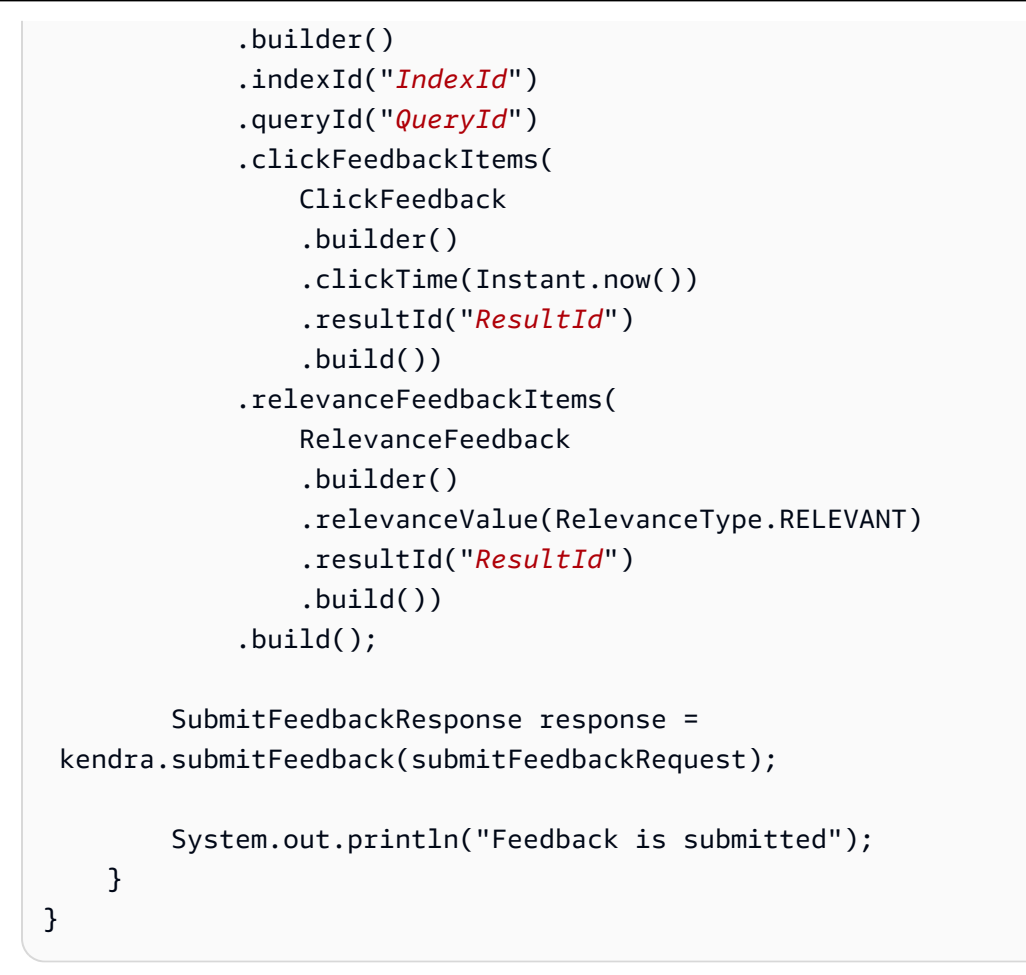

2. Führen Sie den Code aus. Nachdem das Feedback übermittelt wurde, zeigt der Code eine Meldung an.

# Hinzufügen von benutzerdefinierten Synonymen zu einem Index

Um benutzerdefinierte Synonyme zu einem Index hinzuzufügen, geben Sie sie in einer Thesaurusdatei an. Sie können geschäftsspezifische oder spezielle Begriffe in Amazon Kendra die Verwendung von Synonymen einbeziehen. Generische englische Synonyme, wie z. B.leader, head, sind in eine Thesaurusdatei integriert Amazon Kendra und sollten nicht in einer Thesaurusdatei enthalten sein. Dies gilt auch für generische Synonyme, die Bindestriche verwenden. Amazon Kendra unterstützt Synonyme für alle Antworttypen, einschließlich DOCUMENT Antworttypen und/oder Antworttypen. QUESTION\_ANSWER ANSWER Amazon Kendra unterstützt derzeit nicht das Hinzufügen von Synonymen, die als Stoppwörter gekennzeichnet sind. Dies soll in einer future Version enthalten sein.

Amazon Kendra stellt Korrelationen zwischen Synonymen her. Wenn Sie beispielsweise das Synonympaar verwendenDynamo, Amazon DynamoDB, Amazon Kendra korreliert Dynamo mit. Amazon DynamoDB Die Abfrage "Was ist Dynamo?" gibt dann ein Dokument wie "Was ist Amazon DynamoDB?" zurück. Bei Synonymen Amazon Kendra kann die Korrelation leichter erkannt werden.

Die Thesaurus-Datei ist eine Textdatei, die in einem Amazon S3 Bucket gespeichert ist. Siehe [Einen](#page-1257-0)  [Thesaurus zu einem Index hinzufügen](#page-1257-0).

Die Thesaurus-Datei verwendet das [Solr-Synonymformat.](https://lucene.apache.org/solr/guide/6_6/filter-descriptions.html#FilterDescriptions-SynonymGraphFilter) Amazon Kendra hat eine Obergrenze für die Anzahl der Thesauri pro Index. Siehe [Kontingente.](https://docs.aws.amazon.com/kendra/latest/dg/quotas.html)

Synonyme können in den folgenden Szenarien nützlich sein:

- Fachbegriffe, bei denen es sich nicht um traditionelle Synonyme in englischer Sprache handelt, wie NLP, Natural Language Processing z.
- Eigennamen mit komplexen semantischen Assoziationen. Dies sind Substantive, die die breite Öffentlichkeit wahrscheinlich nicht verstehen wird, beispielsweise beim maschinellen Lernen. cost, loss, model performance
- Verschiedene Formen von Produktnamen, zum BeispielElastic Compute Cloud, EC2.
- Domainspezifische oder geschäftsspezifische Begriffe wie Produktnamen. z. B. Route53, DNS.

Verwenden Sie in den folgenden Szenarien keine Synonyme:

- Generische Synonyme in englischer Sprache wieleader, head. Diese Synonyme sind nicht domänenspezifisch, und die Verwendung von Synonymen in diesen Szenarien kann unbeabsichtigte Auswirkungen haben.
- Tippfehler wie. teh => the
- Morphologische Varianten wie die Pluralformen und Possessiven von Substantiven, die Vergleichsund Superlativform von Adjektiven sowie die Vergangenheitsform, das Partizip und die progressive Form von Verben. Ein Beispiel für komparative und superlative Adjektive ist. good, better, best
- Unigram (einzelnes Wort) Stoppwörter wie. WHO Unigram-Stoppwörter sind im Thesaurus nicht zulässig und werden von der Suche ausgeschlossen. Wird beispielsweise abgelehnt. WHO => World Health Organization Sie können W.H.O. jedoch einen synonymen Begriff verwenden, und Sie können Stoppwörter als Teil eines Synonyms mit mehreren Wörtern verwenden. Zum Beispiel ist das nicht erlaubt, of wird aber akzeptiert. United States of America

Mit benutzerdefinierten Synonymen können Sie Ihr Verständnis Ihrer unternehmensspezifischen Terminologie auf einfache Weise verbessern Amazon Kendra, indem Sie Ihre Abfragen auf Ihre unternehmensspezifischen Synonyme ausweiten. Auch wenn Synonyme die Suchgenauigkeit verbessern können, ist es wichtig zu verstehen, wie sich Synonyme auf die Latenz auswirken, damit Sie Ihre Suche entsprechend optimieren können.

Eine allgemeine Regel für Synonyme lautet: Je mehr Begriffe in Ihrer Abfrage mit Synonymen abgeglichen und erweitert werden, desto größer ist die potenzielle Auswirkung auf die Latenz. Andere Faktoren, die sich auf die Latenz auswirken, sind die durchschnittliche Größe der indexierten Dokumente, die Größe Ihres Indexes, jegliche Filterung der Suchergebnisse und die Gesamtauslastung Ihres Amazon Kendra Index. Abfragen, die mit keinem Synonym übereinstimmen, sind nicht betroffen.

Eine allgemeine Richtlinie dazu, wie sich Synonyme auf die Latenz auswirken:

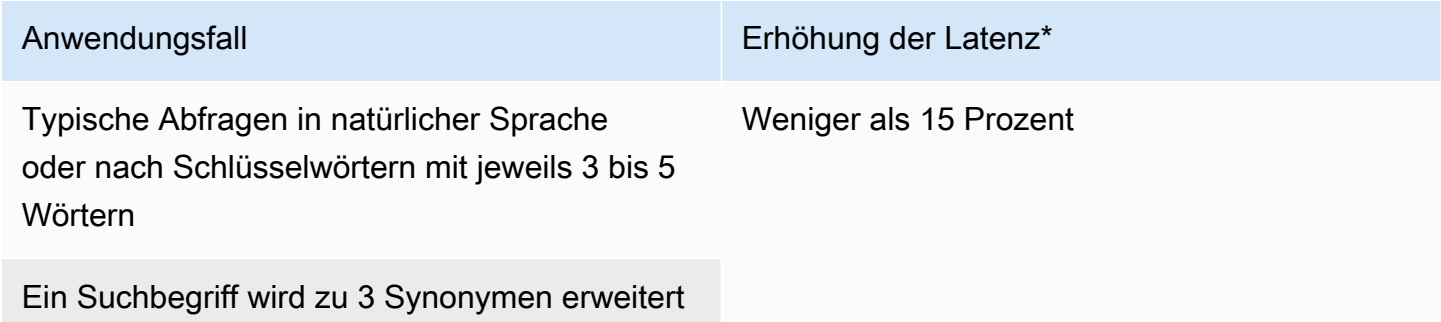

Anwendungsfall Erhöhung der Latenz<sup>\*</sup>

Index von etwa 500.000 Dokumenten (durchschnittlich 10,48 KB extrahierter Text pro Dokument) oder 30.000 FAQ/Fragenpaaren

\* Die Leistung hängt von Ihrer spezifischen Verwendung von Synonymen und Konfigurationen in Ihrem Index ab. Es empfiehlt sich, die Suchleistung zu testen, um genauere Benchmarks für Ihren speziellen Anwendungsfall zu erhalten.

Wenn Ihr Thesaurus groß ist, ein hohes Term-Expansionsverhältnis aufweist und Ihre Latenzzunahme nicht innerhalb akzeptabler Grenzen liegt, können Sie eine oder beide der folgenden Möglichkeiten ausprobieren:

- Kürzen Sie Ihren Thesaurus, um das Expansionsverhältnis (Anzahl der Synonyme pro Begriff) zu verringern.
- Reduzieren Sie die Gesamtabdeckung der Begriffe (Anzahl der Zeilen in Ihrem Thesaurus).

Alternativ können Sie die Bereitstellungskapazität (virtuelle Speichereinheiten) erhöhen, um den Anstieg der Latenz auszugleichen.

#### Themen

- [Eine Thesaurusdatei erstellen](#page-1254-0)
- [Einen Thesaurus zu einem Index hinzufügen](#page-1257-0)
- [Einen Thesaurus aktualisieren](#page-1261-0)
- [Einen Thesaurus löschen](#page-1265-0)
- [Höhepunkte in den Suchergebnissen](#page-1267-0)

### <span id="page-1254-0"></span>Eine Thesaurusdatei erstellen

Eine Amazon Kendra Thesaurus-Datei ist eine UTF-8-kodierte Datei, die eine Liste von Synonymen im Solr-Synonymlistenformat enthält. Die Thesaurus-Datei muss weniger als 5 MB groß sein.

Es gibt zwei Möglichkeiten, Synonymzuordnungen anzugeben:

- Bidirektionale Synonyme werden als kommagetrennte Liste von Begriffen angegeben. Wenn Ihr Benutzer einen der Begriffe abfragt, werden alle Begriffe in der Liste für die Suche nach Dokumenten verwendet, einschließlich des ursprünglich abgefragten Begriffs.
- Unidirektionale Synonyme werden als Begriffe angegeben, die durch das Symbol "=>" voneinander getrennt werden, um Begriffe ihren Synonymen zuzuordnen. Wenn Ihr Benutzer einen Begriff links neben dem Symbol "=>" abfragt, wird er einem Begriff auf der rechten Seite zugeordnet, um nach Dokumenten zu suchen, die das Synonym verwenden. Es wird nicht umgekehrt zugeordnet, sodass es unidirektional ist.

Bei den Synonymen selbst wird Groß- und Kleinschreibung beachtet, bei den Begriffen, denen sie zugeordnet werden, wird jedoch nicht zwischen Groß- und Kleinschreibung unterschieden. ML => Machine Learning Das heißt, wenn Ihr Benutzer "ML" oder "ml" abfragt oder eine andere Großund Kleinschreibung verwendet, wird dies "Machine Learning" zugeordnet. Wenn Sie dies umgekehrt abbilden würdenMachine Learning => ML, dann würden "Machine Learning" oder "Machine Learning" oder ein anderer Fall "ML" zugeordnet.

Ein Synonym sucht nicht nach einer exakten Übereinstimmung bei Sonderzeichen. Wenn Sie beispielsweise nach "" dead-letter-queue suchen, Amazon Kendra können Dokumente zurückgegeben werden, die dem Begriff "Warteschlange für tote Briefe" entsprechen (kein Bindestrich). Wenn Ihre Dokumente Bindestriche enthalten, z. B. "dead-letter-queue,, Amazon Kendra verarbeitet die Dokumente während der Suche, um Bindestriche zu entfernen. Nach allgemeinen englischen Synonymbegriffen, die in eine Thesaurusdatei integriert sind Amazon Kendra und nicht in einer Thesaurusdatei enthalten sein sollten, Amazon Kendra können Sie sowohl nach der Version mit Bindestrich als auch nach der Version ohne Bindestrich suchen. Wenn Sie beispielsweise nach "Drittanbieter" und "Drittanbieter" suchen, werden Dokumente Amazon Kendra zurückgegeben, die einer der beiden Versionen dieser Begriffe entsprechen.

Bei Synonymen, die Stoppwörter oder häufig verwendete Wörter enthalten, werden Dokumente Amazon Kendra zurückgegeben, die Begriffen, einschließlich Stoppwörtern, entsprechen. Sie können beispielsweise eine Synonymregel erstellen, um "Onboarding" und "Onboarding" zuzuordnen. Sie können Stoppwörter nicht allein für Synonyme verwenden. Wenn Sie beispielsweise nach "on" suchen, Amazon Kendra können nicht alle Dokumente zurückgegeben werden, die "on" enthalten.

Einige Synonymregeln werden ignoriert. a => bIst zum Beispiel eine Regel, a => a wird aber ignoriert und zählt nicht als Regel.

Die Anzahl der Begriffe ist die Anzahl der eindeutigen Begriffe in der Theaurus-Datei. Die folgende Beispieldatei enthält BegriffeAWS CodeStar,ML,Machine Learning, autoscaling groupASG, und mehr.

Es gibt eine maximale Anzahl von Synonymregeln pro Thesaurus und eine maximale Anzahl von Synonymen pro Begriff. Weitere Informationen finden Sie unter [Kontingente für Amazon Kendra.](#page-1398-0)

Das folgende Beispiel zeigt eine Thesaurusdatei mit Synonymregeln. Jede Zeile enthält eine einzelne Synonymregel. Leerzeilen und Kommentare werden ignoriert.

```
# Lines starting with pound are comments and blank lines are ignored.
# Synonym relationships can be defined as unidirectional or bidirectional 
 relationships.
# Unidirection relationships are represented by any term sequence 
# on the left hand side (LHS) of "=>" followed by synonyms on the right hand side (RHS)
CodeStar => AWS CodeStar
# This will map CodeStar to AWS CodeStar, but not vice-versa
# To map terms vice versa
ML => Machine Learning
Machine Learning => ML
# Multiple synonym relationships may be defined in one line as well by comma 
 seperation.
autoscaling group, ASG => Auto Scaling group, autoscaling
# The above is equivalent to:
# autoscaling group => Auto Scaling group, autoscaling
# ASG => Auto Scaling group, autoscaling
# Bi-directional synonyms are comma separated terms with no "=>"
DNS, Route53, Route 53
# DNS, Route53, and Route 53 map to one another and are interchangeable at match time
# The above is equivalent to:
# DNS => Route53, Route 53
# Route53 => DNS, Route 53
# Route 53 => DNS, Route53
# Overlapping LHS terms will be merged
Beta => Alpha
Beta => Gamma
Beta, Delta
```

```
# is equivalent to:
# Beta => Alpha, Gamma, Delta
# Delta => Beta
# Each line contains a single synonym rule.
# Synonym rule count is the total number of lines defining synonym relationships
# Term count is the total number of unique terms for all rules. 
# Comments and blanks lines do not count.
```
## <span id="page-1257-0"></span>Einen Thesaurus zu einem Index hinzufügen

Die folgenden Verfahren zeigen, wie Sie einem Index eine Thesaurusdatei mit Synonymen hinzufügen. Es kann bis zu 30 Minuten dauern, bis die Auswirkungen Ihrer aktualisierten Thesaurusdatei sichtbar werden. Weitere Informationen zur Thesaurus-Datei finden Sie unter. [Eine](#page-1254-0) [Thesaurusdatei erstellen](#page-1254-0)

**Console** 

So fügen Sie einen Thesaurus hinzu

- 1. Wählen Sie im linken Navigationsbereich unter dem Index, dem Sie eine Liste von Synonymen hinzufügen möchten, Ihrem Thesaurus, Synonyme aus.
- 2. Wählen Sie auf der Synonymseite die Option Thesaurus hinzufügen aus.
- 3. Geben Sie Ihrem Thesaurus unter Thesaurus definieren einen Namen und optional eine Beschreibung.
- 4. Geben Sie in den Thesaurus-Einstellungen den Amazon S3 Pfad zu Ihrer Thesaurusdatei an. Die Datei muss kleiner als 5 MB sein.
- 5. Wählen Sie für IAM-Rolle eine Rolle aus, oder wählen Sie Neue Rolle erstellen und geben Sie einen Rollennamen an, um eine neue Rolle zu erstellen. Amazon Kendra verwendet diese Rolle, um in Ihrem Namen auf die Amazon S3 Ressource zuzugreifen. Die IAM-Rolle hat das Präfix "AmazonKendra-".
- 6. Wählen Sie Speichern, um die Konfiguration zu speichern und den Thesaurus hinzuzufügen. Sobald der Thesaurus aufgenommen wurde, ist er aktiv und Synonyme werden in den Ergebnissen hervorgehoben. Es kann bis zu 30 Minuten dauern, bis die Auswirkungen Ihrer Thesaurus-Datei sichtbar werden.

#### CLI

Um einem Index mit dem einen Thesarus hinzuzufügen, rufen Sie folgenden Befehl auf AWS CLI: create-thesaurus

```
aws kendra create-thesaurus \
--index-id index-id \
--name "thesaurus-name" \
--description "thesaurus-description" \
--source-s3-path "Bucket=bucket-name,Key=thesaurus/synonyms.txt" \
--role-arn role-arn
```
Rufen Sie anlist-thesauri, um eine Liste von Thesauren zu sehen:

```
aws kendra list-thesauri \
--index-id index-id
```
Einzelheiten zu einem Thesaurus erhalten Sie unter: describe-thesaurus

```
aws kendra describe-thesaurus \
--index-id index-id \
--index-id thesaurus-id
```
Es kann bis zu 30 Minuten dauern, bis Sie die Auswirkungen Ihrer Thesaurus-Datei sehen.

#### Python

```
import boto3
from botocore.exceptions import ClientError
import pprint
import time
kendra = boto3.client("kendra")
print("Create a thesaurus")
thesaurus_name = "thesaurus-name"
thesaurus_description = "thesaurus-description"
thesaurus_role_arn = "role-arn"
index_id = "index-id"
```

```
s3_bucket_name = "bucket-name"
s3_key = "thesaurus-file"
source_s3_path= { 
     'Bucket': s3_bucket_name, 
     'Key': s3_key
}
try: 
     thesaurus_response = kendra.create_thesaurus( 
         Description = thesaurus_description, 
         Name = thesaurus_name, 
         RoleArn = thesaurus_role_arn, 
        IndexId = index_id, SourceS3Path = source_s3_path 
     ) 
     pprint.pprint(thesaurus_response) 
     thesaurus_id = thesaurus_response["Id"] 
     print("Wait for Kendra to create the thesaurus.") 
     while True: 
         # Get thesaurus description 
         thesaurus_description = kendra.describe_thesaurus( 
              Id = thesaurus_id, 
             IndexId = index_id\lambda # If status is not CREATING quit 
         status = thesaurus_description["Status"] 
         print("Creating thesaurus. Status: " + status) 
         if status != "CREATING": 
              break 
         time.sleep(60)
except ClientError as e: 
         print("%s" % e)
print("Program ends.")
```
#### Java

package com.amazonaws.kendra;
```
import software.amazon.awssdk.services.kendra.KendraClient;
import software.amazon.awssdk.services.kendra.model.CreateThesaurusRequest;
import software.amazon.awssdk.services.kendra.model.CreateThesaurusResponse;
import software.amazon.awssdk.services.kendra.model.DescribeThesaurusRequest;
import software.amazon.awssdk.services.kendra.model.DescribeThesaurusResponse;
import software.amazon.awssdk.services.kendra.model.S3Path;
import software.amazon.awssdk.services.kendra.model.ThesaurusStatus;
public class CreateThesaurusExample { 
   public static void main(String[] args) throws InterruptedException { 
     KendraClient kendra = KendraClient.builder().build(); 
     String thesaurusName = "thesaurus-name"; 
     String thesaurusDescription = "thesaurus-description"; 
     String thesaurusRoleArn = "role-arn"; 
     String s3BucketName = "bucket-name"; 
     String s3Key = "thesaurus-file"; 
     String indexId = "index-id"; 
     System.out.println(String.format("Creating a thesaurus named %s", 
  thesaurusName)); 
     CreateThesaurusRequest createThesaurusRequest = CreateThesaurusRequest 
         .builder() 
         .name(thesaurusName) 
         .indexId(indexId) 
         .description(thesaurusDescription) 
         .roleArn(thesaurusRoleArn) 
         .sourceS3Path(S3Path.builder() 
             .bucket(s3BucketName) 
             .key(s3Key) 
            .buid().build();
     CreateThesaurusResponse createThesaurusResponse = 
  kendra.createThesaurus(createThesaurusRequest); 
     System.out.println(String.format("Thesaurus response %s", 
  createThesaurusResponse)); 
    String thesaurusId = createThesaurusResponse.id();
```

```
 System.out.println(String.format("Waiting until the thesaurus with ID %s is 
  created.", thesaurusId)); 
     while (true) { 
       DescribeThesaurusRequest describeThesaurusRequest = 
  DescribeThesaurusRequest.builder() 
            .id(thesaurusId) 
            .indexId(indexId) 
           .build();
       DescribeThesaurusResponse describeThesaurusResponse = 
  kendra.describeThesaurus(describeThesaurusRequest); 
       ThesaurusStatus status = describeThesaurusResponse.status(); 
       if (status != ThesaurusStatus.CREATING) { 
         break; 
       } 
       TimeUnit.SECONDS.sleep(60); 
     } 
     System.out.println("Thesaurus creation is complete."); 
   }
}
```
# Einen Thesaurus aktualisieren

Sie können die Konfiguration eines Thesaurus ändern, nachdem er erstellt wurde. Sie können Details wie den Namen des Thesaurus und die IAM-Informationen ändern. Sie können auch den Speicherort des Amazon S3 S3-Pfads der Thesaurusdatei ändern. Wenn Sie den Pfad zur Thesaurusdatei ändern, wird der vorhandene Thesaurus Amazon Kendra durch den Thesaurus ersetzt, der im aktualisierten Pfad angegeben ist.

Es kann bis zu 30 Minuten dauern, bis die Auswirkungen Ihrer aktualisierten Thesaurusdatei sichtbar werden.

# **a** Note

Wenn die Thesaurusdatei Überprüfungs- oder Syntaxfehler enthält, wird die zuvor hochgeladene Thesaurusdatei beibehalten.

Die folgenden Verfahren zeigen, wie Sie Thesaurusdetails ändern können.

# **Console**

Um Thesaurusdetails zu ändern

- 1. Wählen Sie im linken Navigationsbereich unter dem Index, den Sie ändern möchten, die Option Synonyme aus.
- 2. Wählen Sie auf der Synonym-Seite den Thesaurus aus, den Sie ändern möchten, und klicken Sie dann auf Bearbeiten.
- 3. Aktualisieren Sie auf der Seite Thesaurus aktualisieren die Thesaurusdetails.
- 4. (Optional) Wählen Sie Thesaurusdateipfad ändern und geben Sie dann einen Amazon S3 Pfad zur neuen Thesaurusdatei an. Ihre bestehende Thesaurusdatei wird durch die von Ihnen angegebene Datei ersetzt. Wenn Sie den Pfad nicht ändern, wird der Thesaurus aus dem vorhandenen Pfad Amazon Kendra neu geladen.

Wenn Sie Aktuelle Thesaurusdatei beibehalten auswählen, wird die Thesaurusdatei Amazon Kendra nicht erneut geladen.

5. Wählen Sie Speichern, um die Konfiguration zu speichern.

Sie können den Thesaurus auch aus dem vorhandenen Thesaurus-Pfad neu laden.

Um einen Thesaurus aus einem vorhandenen Pfad neu zu laden

- 1. Wählen Sie im linken Navigationsbereich unter dem Index, den Sie ändern möchten, die Option Synonyme aus.
- 2. Wählen Sie auf der Synonym-Seite den Thesaurus aus, den Sie neu laden möchten, und klicken Sie dann auf Aktualisieren.
- 3. Bestätigen Sie auf der Seite Thesaurusdatei neu laden, dass Sie die Thesaurusdatei aktualisieren möchten.

# CLI

Um einen Thesaurus zu aktualisieren, rufen Sie: update-thesaurus

```
aws kendra update-thesaurus \
--index-id index-id \
--name "thesaurus-name" \
```

```
--description "thesaurus-description" \
--source-s3-path "Bucket=bucket-name,Key=thesaurus/synonyms.txt" \
--role-arn role-arn
```
### Python

```
import boto3
from botocore.exceptions import ClientError
import pprint
import time
kendra = boto3.client("kendra")
print("Update a thesaurus")
thesaurus_name = "thesaurus-name"
thesaurus_description = "thesaurus-description"
thesaurus_role_arn = "role-arn"
thesaurus_id = "thesaurus-id"
index_id = "index-id"
s3_bucket_name = "bucket-name"
s3_key = "thesaurus-file"
source_s3_path= { 
     'Bucket': s3_bucket_name, 
     'Key': s3_key
}
try: 
     kendra.update_thesaurus( 
         Id = thesaurus_id, 
        IndexId = index_id, Description = thesaurus_description, 
         Name = thesaurus_name, 
         RoleArn = thesaurus_role_arn, 
         SourceS3Path = source_s3_path 
     ) 
     print("Wait for Kendra to update the thesaurus.") 
     while True: 
         # Get thesaurus description
```

```
 thesaurus_description = kendra.describe_thesaurus( 
              Id = thesaurus_id, 
             IndexId = indexid\overline{\phantom{a}} # If status is not UPDATING quit 
        status = thesaurus description["Status"]
         print("Updating thesaurus. Status: " + status) 
         if status != "UPDATING": 
              break 
         time.sleep(60)
except ClientError as e: 
         print("%s" % e)
print("Program ends.")
```
#### Java

```
package com.amazonaws.kendra;
import software.amazon.awssdk.services.kendra.KendraClient;
import software.amazon.awssdk.services.kendra.model.UpdateThesaurusRequest;
import software.amazon.awssdk.services.kendra.model.DescribeThesaurusRequest;
import software.amazon.awssdk.services.kendra.model.DescribeThesaurusResponse;
import software.amazon.awssdk.services.kendra.model.S3Path;
import software.amazon.awssdk.services.kendra.model.ThesaurusStatus;
public class UpdateThesaurusExample { 
   public static void main(String[] args) throws InterruptedException { 
     KendraClient kendra = KendraClient.builder().build(); 
     String thesaurusName = "thesaurus-name"; 
     String thesaurusDescription = "thesaurus-description"; 
     String thesaurusRoleArn = "role-arn"; 
     String s3BucketName = "bucket-name"; 
     String s3Key = "thesaurus-file"; 
     String thesaurusId = "thesaurus-id"; 
     String indexId = "index-id";
```

```
 UpdateThesaurusRequest updateThesaurusRequest = UpdateThesaurusRequest 
         .builder() 
         .id(thesaurusId) 
         .indexId(indexId) 
         .name(thesaurusName) 
         .description(thesaurusDescription) 
         .roleArn(thesaurusRoleArn) 
         .sourceS3Path(S3Path.builder() 
              .bucket(s3BucketName) 
              .key(s3Key) 
             .build().build();
     kendra.updateThesaurus(updateThesaurusRequest); 
     System.out.println(String.format("Waiting until the thesaurus with ID %s is 
  updated.", thesaurusId)); 
     // a new source s3 path requires re-consumption by Kendra 
     // and so can take as long as a Create Thesaurus operation 
     while (true) { 
       DescribeThesaurusRequest describeThesaurusRequest = 
  DescribeThesaurusRequest.builder() 
           .id(thesaurusId) 
           .indexId(indexId) 
           .build();
       DescribeThesaurusResponse describeThesaurusResponse = 
  kendra.describeThesaurus(describeThesaurusRequest); 
       ThesaurusStatus status = describeThesaurusResponse.status(); 
       if (status != ThesaurusStatus.UPDATING) { 
         break; 
       } 
       TimeUnit.SECONDS.sleep(60); 
     } 
     System.out.println("Thesaurus update is complete."); 
   }
}
```
# Einen Thesaurus löschen

Die folgenden Verfahren zeigen, wie Sie einen Thesaurus löschen.

### **Console**

- 1. Wählen Sie im linken Navigationsbereich unter dem Index, den Sie ändern möchten, die Option Synonyme aus.
- 2. Wählen Sie auf der Synonym-Seite den Thesaurus aus, den Sie löschen möchten.
- 3. Wählen Sie auf der Thesaurus-Detailseite die Option Löschen aus und bestätigen Sie dann den Löschvorgang.

# CLI

Um einen Thesarus aus einem Index mit dem zu löschen AWS CLI, rufen Sie: deletethesaurus

```
aws kendra delete-thesaurus \
--index-id index-id \
--id thesaurus-id
```
# Python

```
import boto3
from botocore.exceptions import ClientError
kendra = boto3.client("kendra")
print("Delete a thesaurus")
thesaurus_id = "thesaurus-id"
index_id = "index-id"
try: 
     kendra.delete_thesaurus( 
         Id = thesaurus_id, 
         IndexId = index_id 
     )
except ClientError as e: 
         print("%s" % e)
print("Program ends.")
```
#### Java

```
package com.amazonaws.kendra;
import software.amazon.awssdk.services.kendra.KendraClient;
import software.amazon.awssdk.services.kendra.model.DeleteThesaurusRequest;
public class DeleteThesaurusExample { 
   public static void main(String[] args) throws InterruptedException { 
     KendraClient kendra = KendraClient.builder().build(); 
     String thesaurusId = "thesaurus-id"; 
     String indexId = "index-id"; 
     DeleteThesaurusRequest updateThesaurusRequest = DeleteThesaurusRequest 
         .builder() 
         .id(thesaurusId) 
         .indexId(indexId) 
        .build();
     kendra.deleteThesaurus(updateThesaurusRequest); 
   }
}
```
# Höhepunkte in den Suchergebnissen

Die Synonymhervorhebung ist standardmäßig aktiviert. Highlight-Informationen sind in den Amazon Kendra SDK- und CLI-Abfrageergebnissen enthalten. Wenn Sie mit dem Amazon Kendra SDK oder der CLI interagieren, bestimmen Sie, wie die Ergebnisse angezeigt werden.

Synonymhervorhebungen haben den Markierungstyp. THESAURUS\_SYNONYM Weitere Informationen zu Highlights finden Sie im [Highlight-Objekt.](https://docs.aws.amazon.com/kendra/latest/APIReference/API_Highlight.html)

# Tutorial: Aufbau einer mit Metadaten angereicherten, intelligenten Suchlösung mit Amazon Kendra

Dieses Tutorial zeigt Ihnen, wie Sie mithilfe von [Amazon Kendra, Amazon C](https://aws.amazon.com/kendra/)[omprehend](https://aws.amazon.com/comprehend/)[, Amazon](https://aws.amazon.com/kendra/) [Simple Storage Service](https://aws.amazon.com/s3/) (S3) und eine mit Metadaten angereicherte, auf natürlicher Sprache basierende, intelligente Suchlösung für Ihre Unternehmensdaten erstellen. [AWS CloudShell](https://aws.amazon.com/cloudshell/)

Amazon Kendra ist ein intelligenter Suchservice, der einen Suchindex für Ihre unstrukturierten Datenrepositorien in natürlicher Sprache erstellen kann. Um es Ihren Kunden zu erleichtern, relevante Antworten zu finden und zu filtern, können Sie Amazon Comprehend verwenden, um Metadaten aus Ihren Daten zu extrahieren und sie in Ihren Amazon Kendra-Suchindex aufzunehmen.

Amazon Comprehend ist ein Service zur Verarbeitung natürlicher Sprache (NLP), der Entitäten identifizieren kann. Entitäten sind Verweise auf Personen, Orte, Orte, Organisationen und Objekte in Ihren Daten.

In diesem Tutorial wird ein Beispieldatensatz mit Nachrichtenartikeln verwendet, um Entitäten zu extrahieren, sie in Metadaten zu konvertieren und sie in Ihren Amazon Kendra Kendra-Index aufzunehmen, um Suchanfragen auszuführen. Mit den hinzugefügten Metadaten können Sie Ihre Suchergebnisse anhand einer beliebigen Teilmenge dieser Entitäten filtern und die Suchgenauigkeit verbessern. In diesem Tutorial erfahren Sie, wie Sie ohne spezielle Kenntnisse im Bereich maschinelles Lernen eine Suchlösung für Ihre Unternehmensdaten erstellen können.

In diesem Tutorial erfahren Sie, wie Sie Ihre Suchlösung mithilfe der folgenden Schritte erstellen:

- 1. Speichern eines Beispieldatensatzes mit Nachrichtenartikeln in Amazon S3.
- 2. Verwenden Sie Amazon Comprehend, um Entitäten aus Ihren Daten zu extrahieren.
- 3. Ausführen eines Python-3-Skripts, um die Entitäten in das Amazon Kendra Kendra-Index-Metadatenformat zu konvertieren und diese Metadaten in S3 zu speichern.
- 4. Einen Amazon Kendra Kendra-Suchindex erstellen und die Daten und Metadaten aufnehmen.
- 5. Den Suchindex abfragen.

Das folgende Diagramm zeigt den Arbeitsablauf:

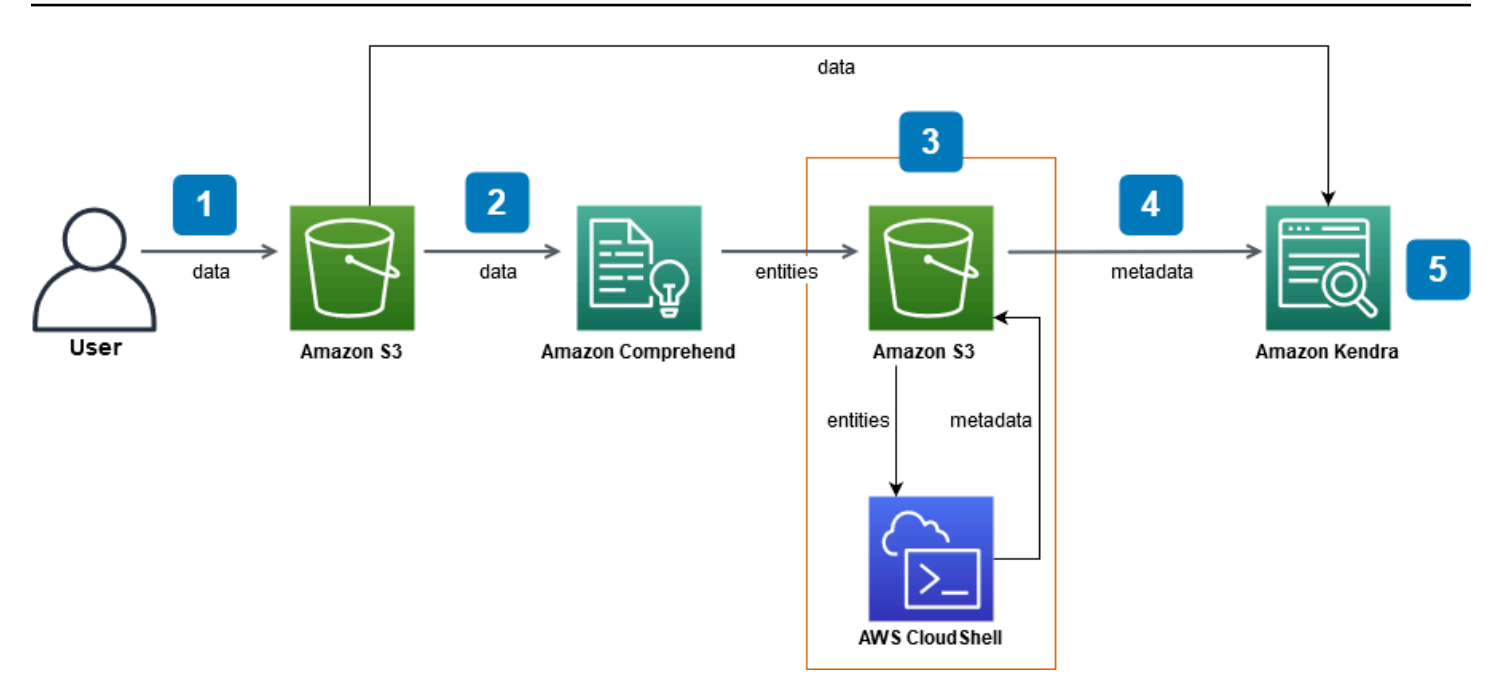

Geschätzte Zeit bis zur Fertigstellung dieses Tutorials: 1 Stunde

Geschätzte Kosten: Für einige der Aktionen in diesem Tutorial fallen Gebühren auf Ihrem AWS Konto an. Weitere Informationen zu den Kosten der einzelnen Services finden Sie auf den Preisseiten für [Amazon S3,](https://aws.amazon.com/s3/pricing/) [Amazon Comprehend](https://aws.amazon.com/comprehend/pricing/) und [Amazon](https://aws.amazon.com/kendra/pricing/) [AWS CloudShellK](https://aws.amazon.com/cloudshell/pricing/)endra.

### Themen

- [Voraussetzungen](#page-1269-0)
- [Schritt 1: Dokumente zu Amazon S3 hinzufügen](#page-1270-0)
- [Schritt 2: Ausführen eines Entitätsanalysejobs auf Amazon Comprehend](#page-1280-0)
- [Schritt 3: Formatieren der Entitätsanalyseausgabe als Amazon Kendra Kendra-Metadaten](#page-1290-0)
- [Schritt 4: Einen Amazon Kendra Kendra-Index erstellen und die Metadaten aufnehmen](#page-1303-0)
- [Schritt 5: Abfragen des Amazon Kendra Kendra-Index](#page-1328-0)
- [Schritt 6: Aufräumen](#page-1339-0)

# <span id="page-1269-0"></span>Voraussetzungen

Um dieses Tutorial abzuschließen, benötigen Sie die folgenden Ressourcen:

• Ein AWS Konto. Wenn Sie noch kein AWS Konto haben, folgen Sie den Schritten unter Amazon [Kendra](https://docs.aws.amazon.com/kendra/latest/dg/setup.html#aws-kendra-set-up-aws-account) einrichten, um Ihr AWS Konto einzurichten.

- Ein Entwicklungscomputer, auf dem Windows, macOS oder Linux ausgeführt wird, um auf die AWS Management Console zuzugreifen. Weitere Informationen finden Sie unter [Konfiguration der AWS](https://docs.aws.amazon.com/awsconsolehelpdocs/latest/gsg/working-with-console.html)  [Managementkonsole](https://docs.aws.amazon.com/awsconsolehelpdocs/latest/gsg/working-with-console.html).
- Ein [AWS Identity and Access Management\(](https://aws.amazon.com/iam/)IAM-) Benutzer. Informationen zum Einrichten eines IAM-Benutzers und einer IAM-Gruppe für Ihr Konto finden Sie im Abschnitt [Erste Schritte](https://docs.aws.amazon.com/IAM/latest/UserGuide/getting-started.html) im IAM-Benutzerhandbuch.

Wenn Sie den verwenden AWS Command Line Interface, müssen Sie Ihrem IAM-Benutzer auch die folgende Richtlinie beifügen, um ihm die grundlegenden Berechtigungen zu gewähren, die für die Durchführung dieses Tutorials erforderlich sind.

Weitere Informationen finden Sie unter [IAM-Richtlinien erstellen und IAM-Identitätsberechtigungen](https://docs.aws.amazon.com/IAM/latest/UserGuide/access_policies_create.html) [hinzufügen und entfernen](https://docs.aws.amazon.com/IAM/latest/UserGuide/access_policies_manage-attach-detach.html).

- Die Liste der [AWS regionalen Dienste](https://aws.amazon.com/about-aws/global-infrastructure/regional-product-services/). Um die Latenz zu reduzieren, sollten Sie die AWS Region wählen, die Ihrem geografischen Standort am nächsten liegt und sowohl von Amazon Comprehend als auch von Amazon Kendra unterstützt wird.
- (Optional) Ein. [AWS Key Management Service](https://docs.aws.amazon.com/kms/latest/developerguide/overview.html) In diesem Tutorial wird zwar keine Verschlüsselung verwendet, Sie sollten jedoch die bewährten Verschlüsselungsmethoden für Ihren speziellen Anwendungsfall verwenden.
- (Optional) Eine [Amazon Virtual Private Cloud.](https://docs.aws.amazon.com/vpc/latest/userguide/what-is-amazon-vpc.html) In diesem Tutorial wird zwar keine VPC verwendet, Sie sollten jedoch die Best Practices für VPC verwenden, um die Datensicherheit für Ihren speziellen Anwendungsfall zu gewährleisten.

# <span id="page-1270-0"></span>Schritt 1: Dokumente zu Amazon S3 hinzufügen

Bevor Sie einen Amazon Comprehend-Entitätsanalyseauftrag für Ihren Datensatz ausführen, erstellen Sie einen Amazon S3 S3-Bucket, um die Daten, Metadaten und die Amazon Comprehend Comprehend-Entitätsanalyseausgabe zu hosten.

# Themen

- [Der Beispieldatensatz wird heruntergeladen](#page-1271-0)
- [Erstellung eines Amazon S3-Buckets](#page-1273-0)
- [Daten- und Metadatenordner in Ihrem S3-Bucket erstellen](#page-1275-0)
- [Die Eingabedaten werden hochgeladen](#page-1278-0)

# <span id="page-1271-0"></span>Der Beispieldatensatz wird heruntergeladen

Bevor Amazon Comprehend einen Entitätsanalyseauftrag für Ihre Daten ausführen kann, müssen Sie den Datensatz herunterladen, extrahieren und in einen S3-Bucket hochladen.

Um den Datensatz herunterzuladen und zu extrahieren (Konsole)

- 1. Laden Sie den Ordner [tutorial-dataset.zip](https://docs.aws.amazon.com/kendra/latest/dg/samples/tutorial-dataset.zip) auf Ihr Gerät herunter.
- 2. Extrahieren tutorial-dataset Sie den Ordner, um auf den data Ordner zuzugreifen.

Um den Datensatz herunterzuladen und zu extrahieren (Terminal)

1. Um das herunterzuladentutorial-dataset, führen Sie den folgenden Befehl in einem Terminalfenster aus:

Linux

```
curl -o path/tutorial-dataset.zip https://docs.aws.amazon.com/kendra/latest/dg/
samples/tutorial-dataset.zip
```
Wobei gilt:

• *path*/ ist der lokale Dateipfad zu dem Speicherort, in dem Sie den ZIP-Ordner speichern möchten.

macOS

```
curl -o path/tutorial-dataset.zip https://docs.aws.amazon.com/kendra/latest/dg/
samples/tutorial-dataset.zip
```
Wobei gilt:

• *path/* ist der lokale Dateipfad zu dem Speicherort, in dem Sie den ZIP-Ordner speichern möchten.

```
curl -o path/tutorial-dataset.zip https://docs.aws.amazon.com/kendra/latest/dg/
samples/tutorial-dataset.zip
```
Wobei gilt:

- *path/* ist der lokale Dateipfad zu dem Speicherort, in dem Sie den ZIP-Ordner speichern möchten.
- 2. Um die Daten aus dem ZIP-Ordner zu extrahieren, führen Sie den folgenden Befehl im Terminalfenster aus:

Linux

unzip *path/*tutorial-dataset.zip -d *path/*

Wobei gilt:

• *path/* ist der lokale Dateipfad zu Ihrem gespeicherten ZIP-Ordner.

macOS

unzip *path/*tutorial-dataset.zip -d *path/*

Wobei gilt:

• *path/* ist der lokale Dateipfad zu Ihrem gespeicherten ZIP-Ordner.

# Windows

tar -xf *path/*tutorial-dataset.zip -C *path/*

Wobei gilt:

• *path/* ist der lokale Dateipfad zu Ihrem gespeicherten ZIP-Ordner.

Am Ende dieses Schritts sollten Sie die entpackten Dateien in einem dekomprimierten Ordner namens haben. tutorial-dataset Dieser Ordner enthält eine README Datei mit einer Apache 2.0-Open-Source-Zuordnung und einen Ordner namens, der den Datensatz für dieses Tutorial data enthält. Der Datensatz besteht aus 100 Dateien mit .story Erweiterungen.

# <span id="page-1273-0"></span>Erstellung eines Amazon S3-Buckets

Nachdem Sie den Beispieldatenordner heruntergeladen und extrahiert haben, speichern Sie ihn in einem Amazon S3 S3-Bucket.

# **A** Important

Der Name eines Amazon S3 S3-Buckets muss für alle eindeutig sein AWS.

# Um einen S3-Bucket (Konsole) zu erstellen

- 1. Melden Sie sich bei der Amazon S3 S3-Konsole an AWS Management Console und öffnen Sie sie unter [https://console.aws.amazon.com/s3/.](https://console.aws.amazon.com/s3/)
- 2. Wählen Sie unter Buckets die Option Create Bucket aus.
- 3. Geben Sie für Bucket name einen eindeutigen Namen ein.
- 4. Wählen Sie unter Region die AWS Region aus, in der Sie den Bucket erstellen möchten.

# **a** Note

Sie müssen eine Region wählen, die sowohl Amazon Comprehend als auch Amazon Kendra unterstützt. Sie können die Region eines Buckets nicht ändern, nachdem Sie ihn erstellt haben.

- 5. Behalten Sie die Standardeinstellungen für die Einstellungen "Öffentlichen Zugriff blockieren" für diesen Bucket, die Bucket-Versionierung und die Tags bei.
- 6. Wählen Sie für Standardverschlüsselung die Option Deaktivieren aus.
- 7. Behalten Sie die Standardeinstellungen für die erweiterten Einstellungen bei.
- 8. Überprüfen Sie Ihre Bucket-Konfiguration und wählen Sie dann Create Bucket aus.

## Um einen S3-Bucket zu erstellen (AWS CLI)

1. Um einen S3-Bucket zu erstellen, verwenden Sie den Befehl [create-bucket](https://awscli.amazonaws.com/v2/documentation/api/latest/reference/s3control/create-bucket.html) im: AWS CLI

### Linux

```
aws s3api create-bucket \ 
         --bucket DOC-EXAMPLE-BUCKET \ 
         --region aws-region \ 
         --create-bucket-configuration LocationConstraint=aws-region
```
### Wobei gilt:

- DOC-EXAMPLE-BUCKET ist Ihr Bucket-Name,
- *aws-region* ist die Region, in der Sie Ihren Bucket erstellen möchten.

# macOS

```
aws s3api create-bucket \ 
         --bucket DOC-EXAMPLE-BUCKET \ 
         --region aws-region \ 
         --create-bucket-configuration LocationConstraint=aws-region
```
Wobei gilt:

- DOC-EXAMPLE-BUCKET ist Ihr Bucket-Name,
- *aws-region* ist die Region, in der Sie Ihren Bucket erstellen möchten.

#### Windows

```
aws s3api create-bucket ^ 
         --bucket DOC-EXAMPLE-BUCKET ^ 
         --region aws-region ^ 
         --create-bucket-configuration LocationConstraint=aws-region
```
### Wobei gilt:

• DOC-EXAMPLE-BUCKET ist Ihr Bucket-Name,

• *aws-region* ist die Region, in der Sie Ihren Bucket erstellen möchten.

## **a** Note

Sie müssen eine Region wählen, die sowohl Amazon Comprehend als auch Amazon Kendra unterstützt. Sie können die Region eines Buckets nicht ändern, nachdem Sie ihn erstellt haben.

2. Verwenden Sie den Befehl [list,](https://awscli.amazonaws.com/v2/documentation/api/latest/reference/s3/ls.html) um sicherzustellen, dass Ihr Bucket erfolgreich erstellt wurde:

Linux

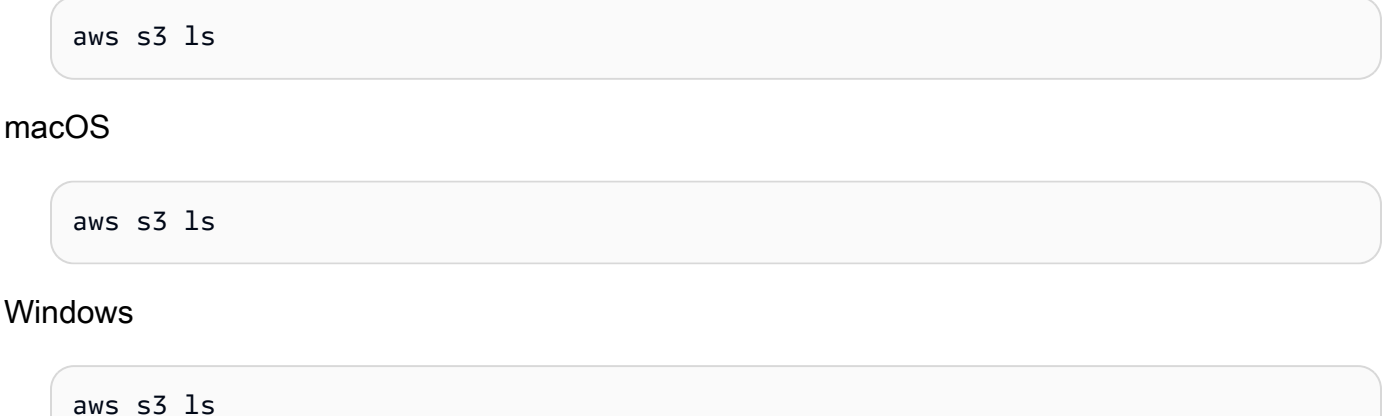

# <span id="page-1275-0"></span>Daten- und Metadatenordner in Ihrem S3-Bucket erstellen

Nachdem Sie Ihren S3-Bucket erstellt haben, erstellen Sie darin Daten- und Metadatenordner.

Um Ordner in Ihrem S3-Bucket (Konsole) zu erstellen

- 1. Öffnen Sie die Amazon-S3-Konsole unter [https://console.aws.amazon.com/s3/.](https://console.aws.amazon.com/s3/)
- 2. Klicken Sie in Buckets in der Buckets-Liste auf den Namen Ihres Buckets.
- 3. Wählen Sie auf der Registerkarte Objekte die Option Ordner erstellen aus.
- 4. Geben Sie für den neuen Ordnernamen ein**data**.
- 5. Wählen Sie für die Verschlüsselungseinstellungen die Option Deaktivieren.
- 6. Wählen Sie Create folder.
- 7. Wiederholen Sie die Schritte 3 bis 6, um einen weiteren Ordner zum Speichern der Amazon Kendra-Metadaten zu erstellen, und benennen Sie den in Schritt 4 **metadata** erstellten Ordner.

# Um Ordner in Ihrem S3-Bucket zu erstellen ()AWS CLI

1. Um den data Ordner in Ihrem S3-Bucket zu erstellen, verwenden Sie den Befehl [put-object](https://awscli.amazonaws.com/v2/documentation/api/latest/reference/s3api/put-object.html) im: AWS CLI

Linux

```
aws s3api put-object \ 
         --bucket DOC-EXAMPLE-BUCKET \ 
         --key data/
```
Wobei gilt:

• DOC-EXAMPLE-BUCKET ist Ihr Bucket-Name.

macOS

```
aws s3api put-object \ 
         --bucket DOC-EXAMPLE-BUCKET \ 
         --key data/
```
Wobei gilt:

• DOC-EXAMPLE-BUCKET ist Ihr Bucket-Name.

Windows

```
aws s3api put-object ^ 
         --bucket DOC-EXAMPLE-BUCKET ^ 
         --key data/
```
Wobei gilt:

- DOC-EXAMPLE-BUCKET ist Ihr Bucket-Name.
- 2. Um den metadata [Ordner in Ihrem S3-Bucket zu erstellen, verwenden Sie den Befehl put](https://awscli.amazonaws.com/v2/documentation/api/latest/reference/s3api/put-object.html)[object im:](https://awscli.amazonaws.com/v2/documentation/api/latest/reference/s3api/put-object.html) AWS CLI

#### Linux

```
aws s3api put-object \ 
         --bucket DOC-EXAMPLE-BUCKET \ 
         --key metadata/
```
Wobei gilt:

• DOC-EXAMPLE-BUCKET ist Ihr Bucket-Name.

### macOS

```
aws s3api put-object \ 
         --bucket DOC-EXAMPLE-BUCKET \ 
         --key metadata/
```
## Wobei gilt:

• DOC-EXAMPLE-BUCKET ist Ihr Bucket-Name.

#### Windows

aws s3api put-object ^ --bucket DOC-EXAMPLE-BUCKET ^ --key metadata/

Wobei gilt:

- DOC-EXAMPLE-BUCKET ist Ihr Bucket-Name.
- 3. [Um sicherzustellen, dass Ihre Ordner erfolgreich erstellt wurden, überprüfen Sie den Inhalt Ihres](https://awscli.amazonaws.com/v2/documentation/api/latest/reference/s3/ls.html)  [Buckets mit dem Befehl list:](https://awscli.amazonaws.com/v2/documentation/api/latest/reference/s3/ls.html)

Linux

aws s3 ls s3://DOC-EXAMPLE-BUCKET/

Wobei gilt:

• DOC-EXAMPLE-BUCKET ist Ihr Bucket-Name.

#### macOS

```
aws s3 ls s3://DOC-EXAMPLE-BUCKET/
```
Wobei gilt:

• DOC-EXAMPLE-BUCKET ist Ihr Bucket-Name.

### Windows

aws s3 ls s3://DOC-EXAMPLE-BUCKET/

Wobei gilt:

• DOC-EXAMPLE-BUCKET ist Ihr Bucket-Name.

# <span id="page-1278-0"></span>Die Eingabedaten werden hochgeladen

Nachdem Sie Ihre Daten- und Metadatenordner erstellt haben, laden Sie den Beispieldatensatz in den data Ordner hoch.

Um den Beispieldatensatz in den Datenordner (Konsole) hochzuladen

- 1. Öffnen Sie die Amazon-S3-Konsole unter [https://console.aws.amazon.com/s3/.](https://console.aws.amazon.com/s3/)
- 2. Klicken Sie unter Buckets in der Buckets-Liste auf den Namen Ihres Buckets und dann auf. data
- 3. Wählen Sie Hochladen und dann Dateien hinzufügen.
- 4. Navigieren Sie im Dialogfeld zu dem data Ordner innerhalb des tutorial-dataset Ordners auf Ihrem lokalen Gerät, wählen Sie alle Dateien aus und wählen Sie dann Öffnen aus.
- 5. Behalten Sie die Standardeinstellungen für Ziel, Berechtigungen und Eigenschaften bei.
- 6. Klicken Sie auf Hochladen.

Um den Beispieldatensatz in den Datenordner hochzuladen (AWS CLI)

1. Um die Beispieldaten in den data Ordner hochzuladen, verwenden [Sie den Befehl copy](https://awscli.amazonaws.com/v2/documentation/api/latest/reference/s3/cp.html) im AWS CLI:

Linux

aws s3 cp *path/*tutorial-dataset/data s3://DOC-EXAMPLE-BUCKET/data/ --recursive

Wobei gilt:

- *path/* ist der Dateipfad zum tutorial-dataset Ordner auf Ihrem Gerät,
- DOC-EXAMPLE-BUCKET ist Ihr Bucket-Name.

macOS

aws s3 cp *path/*tutorial-dataset/data s3://DOC-EXAMPLE-BUCKET/data/ --recursive

Wobei gilt:

- *path/* ist der Dateipfad zu dem Ordner auf Ihrem Gerät, tutorial-dataset
- DOC-EXAMPLE-BUCKET ist Ihr Bucket-Name.

Windows

aws s3 cp *path/*tutorial-dataset/data s3://DOC-EXAMPLE-BUCKET/data/ --recursive

Wobei gilt:

- *path/* ist der Dateipfad zu dem Ordner auf Ihrem Gerät, tutorial-dataset
- DOC-FXAMPL F-BUCKET ist Ihr Bucket-Name.
- 2. [Um sicherzustellen, dass Ihre Datensatzdateien erfolgreich in Ihren](https://awscli.amazonaws.com/v2/documentation/api/latest/reference/s3/ls.html) data Ordner hochgeladen [wurden, verwenden Sie den Befehl list im:](https://awscli.amazonaws.com/v2/documentation/api/latest/reference/s3/ls.html) AWS CLI

Linux

aws s3 ls s3://DOC-EXAMPLE-BUCKET/data/

### Wobei gilt:

• DOC-EXAMPLE-BUCKET ist der Name Ihres S3-Buckets.

### macOS

aws s3 ls s3://DOC-EXAMPLE-BUCKET/data/

Wobei gilt:

• DOC-EXAMPLE-BUCKET ist der Name Ihres S3-Buckets.

Windows

aws s3 ls s3://DOC-EXAMPLE-BUCKET/data/

Wobei gilt:

• DOC-EXAMPLE-BUCKET ist der Name Ihres S3-Buckets.

Am Ende dieses Schritts haben Sie einen S3-Bucket, in dem Ihr Datensatz gespeichert ist, und einen leeren data metadata Ordner, in dem Ihre Amazon Kendra Kendra-Metadaten gespeichert werden.

# <span id="page-1280-0"></span>Schritt 2: Ausführen eines Entitätsanalysejobs auf Amazon Comprehend

Nachdem Sie den Beispieldatensatz in Ihrem S3-Bucket gespeichert haben, führen Sie einen Amazon Comprehend-Entitätsanalyseauftrag aus, um Entitäten aus Ihren Dokumenten zu extrahieren. Diese Entitäten bilden benutzerdefinierte Amazon Kendra Kendra-Attribute und helfen Ihnen, die Suchergebnisse in Ihrem Index zu filtern. Weitere Informationen finden Sie unter [Entitäten](https://docs.aws.amazon.com/comprehend/latest/dg/how-entities.html)  [erkennen](https://docs.aws.amazon.com/comprehend/latest/dg/how-entities.html).

Themen

• [Ausführen eines Amazon Comprehend-Entitätsanalysejobs](#page-1281-0)

# <span id="page-1281-0"></span>Ausführen eines Amazon Comprehend-Entitätsanalysejobs

Um Entitäten aus Ihrem Datensatz zu extrahieren, führen Sie einen Amazon Comprehend-Entitätsanalysejob aus.

Wenn Sie in diesem Schritt die AWS CLI verwenden, erstellen und fügen Sie zunächst eine AWS IAM-Rolle und -Richtlinie für Amazon Comprehend hinzu und führen dann einen Entitätsanalyseauftrag aus. Um einen Entitätsanalyseauftrag mit Ihren Beispieldaten auszuführen, benötigt Amazon Comprehend:

- eine AWS Identity and Access Management (IAM-) Rolle, die sie als vertrauenswürdige Entität anerkennt
- eine der AWS IAM-Rolle zugeordnete IAM-Richtlinie, die ihr Zugriff auf Ihren S3-Bucket gewährt

Weitere Informationen finden Sie unter [So funktioniert Amazon Comprehend mit IAM](https://docs.aws.amazon.com/comprehend/latest/dg/security_iam_service-with-iam.html) und [identitätsbasierten](https://docs.aws.amazon.com/comprehend/latest/dg/security_iam_id-based-policy-examples.html) Richtlinien für Amazon Comprehend.

So führen Sie einen Amazon Comprehend Comprehend-Entitätsanalyseauftrag aus (Konsole)

1. [Öffnen Sie die Amazon Comprehend Comprehend-Konsole unter https://](https://console.aws.amazon.com/comprehend/) [console.aws.amazon.com/comprehend/.](https://console.aws.amazon.com/comprehend/)

# **A** Important

Stellen Sie sicher, dass Sie sich in derselben Region befinden, in der Sie Ihren Amazon S3 S3-Bucket erstellt haben. Wenn Sie sich in einer anderen Region befinden, wählen Sie in der AWS Regionsauswahl in der oberen Navigationsleiste die Region aus, in der Sie Ihren S3-Bucket erstellt haben.

- 2. Wählen Sie Amazon Comprehend starten.
- 3. Wählen Sie im linken Navigationsbereich Analysis Jobs aus.
- 4. Wählen Sie Job erstellen aus.
- 5. Gehen Sie im Abschnitt Auftragseinstellungen wie folgt vor:
	- a. Geben Sie unter Name **data-entities-analysis** ein.
	- b. Wählen Sie als Analysetyp die Option Entitäten aus.
	- c. Wählen Sie als Sprache Englisch aus.
- d. Lassen Sie die Jobverschlüsselung ausgeschaltet.
- 6. Gehen Sie im Bereich Eingabedaten wie folgt vor:
	- a. Wählen Sie als Datenquelle die Option Meine Dokumente aus.
	- b. Wählen Sie unter S3-Standort die Option Browse S3 aus.
	- c. Klicken Sie unter Ressourcen auswählen in der Liste der Buckets auf den Namen Ihres Buckets.
	- d. Wählen Sie für Objekte das Optionsfeld für data und wählen Sie dann Auswählen.
	- e. Wählen Sie als Eingabeformat die Option Ein Dokument pro Datei.
- 7. Gehen Sie im Abschnitt Ausgabedaten wie folgt vor:
	- a. Wählen Sie für den S3-Standort die Option S3 durchsuchen aus und wählen Sie dann das Optionsfeld für Ihren Bucket aus der Liste der Buckets aus und wählen Sie Wählen aus.
	- b. Lassen Sie die Verschlüsselung ausgeschaltet.
- 8. Gehen Sie im Abschnitt Zugriffsberechtigungen wie folgt vor:
	- a. Wählen Sie für die IAM-Rolle die Option IAM-Rolle erstellen aus.
	- b. Wählen Sie für Zugriffsberechtigungen die Option Eingabe- und Ausgabe-S3-Buckets aus.
	- c. Geben Sie als Namenssuffix ein. **comprehend-role** Diese Rolle bietet Zugriff auf Ihren Amazon S3 S3-Bucket.
- 9. Behalten Sie die VPC-Standardeinstellungen bei.
- 10. Wählen Sie Job erstellen aus.

Um einen Amazon Comprehend-Entitätsanalyseauftrag auszuführen ()AWS CLI

- 1. Gehen Sie wie folgt vor, um eine IAM-Rolle für Amazon Comprehend zu erstellen und anzuhängen, die diese Rolle als vertrauenswürdige Entität erkennt:
	- a. Speichern Sie die folgende Vertrauensrichtlinie als JSON-Datei, die comprehend-trustpolicy. json in einem Texteditor auf Ihrem lokalen Gerät aufgerufen wird.

```
{ 
   "Version": "2012-10-17", 
   "Statement": [ 
    \{ "Effect": "Allow",
```

```
 "Principal": { 
           "Service": "comprehend.amazonaws.com" 
        }, 
        "Action": "sts:AssumeRole" 
      } 
  \mathbf{I}}
```
b. Verwenden Sie den Befehl [create-role,](https://awscli.amazonaws.com/v2/documentation/api/latest/reference/iam/create-role.html) um eine IAM-Rolle namens zu erstellen comprehend-role und Ihre gespeicherte comprehend-trust-policy.json Datei an diese anzuhängen:

Linux

```
aws iam create-role \ 
           --role-name comprehend-role \ 
           --assume-role-policy-document file://path/comprehend-trust-
policy.json
```
Wobei gilt:

• *path/* ist der Dateipfad zu Ihrem lokalen Gerät. comprehend-trust-policy.json

macOS

```
aws iam create-role \ 
           --role-name comprehend-role \ 
           --assume-role-policy-document file://path/comprehend-trust-
policy.json
```
Wobei gilt:

• *path/* ist der Dateipfad zu Ihrem lokalen Gerät. comprehend-trust-policy.json

Windows

```
aws iam create-role ^ 
           --role-name comprehend-role ^ 
           --assume-role-policy-document file://path/comprehend-trust-
policy.json
```
Wobei gilt:

- *path/* ist der Dateipfad zu Ihrem lokalen Gerät. comprehend-trust-policy.json
- c. Kopieren Sie den Amazon-Ressourcennamen (ARN) in Ihren Texteditor und speichern Sie ihn lokal untercomprehend-role-arn.

**a** Note

Der ARN hat ein ähnliches Format wie *arn:aws:iam: :123456789012:role/ comprehend-role*. Sie benötigen den ARN, unter dem Sie gespeichert habencomprehend-role-arn, um den Amazon Comprehend Comprehend-Analysejob auszuführen.

- 2. Gehen Sie wie folgt vor, um eine IAM-Richtlinie zu erstellen und an Ihre IAM-Rolle anzuhängen, die ihr Berechtigungen für den Zugriff auf Ihren S3-Bucket gewährt:
	- a. Speichern Sie die folgende Vertrauensrichtlinie als JSON-Datei, die comprehend-S3 access-policy. json in einem Texteditor auf Ihrem lokalen Gerät aufgerufen wird.

```
{ 
     "Version": "2012-10-17", 
     "Statement": [ 
         \{ "Action": [ 
                    "s3:GetObject" 
               ], 
               "Resource": [ 
                    "arn:aws:s3:::DOC-EXAMPLE-BUCKET/*" 
               ], 
               "Effect": "Allow" 
          }, 
          { 
               "Action": [ 
                    "s3:ListBucket" 
               ], 
               "Resource": [ 
                    "arn:aws:s3:::DOC-EXAMPLE-BUCKET" 
               ], 
               "Effect": "Allow" 
          },
```

```
 { 
                "Action": [ 
                     "s3:PutObject" 
                ], 
                "Resource": [ 
                     "arn:aws:s3:::DOC-EXAMPLE-BUCKET/*" 
                ], 
                "Effect": "Allow" 
           } 
     ]
}
```
b. Verwenden Sie den Befehl [create-policy](https://awscli.amazonaws.com/v2/documentation/api/latest/reference/iam/create-policy.html), um eine IAM-Richtlinie comprehend-S3 access-policy zu erstellen, die für den Zugriff auf Ihren S3-Bucket aufgerufen wird:

Linux

```
aws iam create-policy \ 
           --policy-name comprehend-S3-access-policy \ 
           --policy-document file://path/comprehend-S3-access-policy.json
```
Wobei gilt:

• *path/* ist der Dateipfad zu Ihrem lokalen Gerät. comprehend-S3-accesspolicy.json

macOS

```
aws iam create-policy \ 
           --policy-name comprehend-S3-access-policy \ 
           --policy-document file://path/comprehend-S3-access-policy.json
```
Wobei gilt:

• *path/* ist der Dateipfad zu Ihrem lokalen Gerät. comprehend-S3-accesspolicy.json

Windows

```
aws iam create-policy ^
```

```
 --policy-name comprehend-S3-access-policy ^ 
 --policy-document file://path/comprehend-S3-access-policy.json
```
Wobei gilt:

- *path/* ist der Dateipfad zu Ihrem lokalen Gerät. comprehend-S3-accesspolicy.json
- c. Kopieren Sie den Amazon-Ressourcennamen (ARN) in Ihren Texteditor und speichern Sie ihn lokal untercomprehend-S3-access-arn.

**a** Note

Der ARN hat ein ähnliches Format wie *arn:aws:iam: :123456789012:role/ comprehend-S3-Access-Policy*. Sie benötigen den ARN, unter dem Sie gespeichert habencomprehend-S3-access-arn, um ihn an comprehend-S3 access-policy Ihre IAM-Rolle anzuhängen.

d. Verwenden Sie den folgenden Befehlcomprehend-S3-access-policy, um das an Ihre IAM-Rolle anzuhängen: [attach-role-policy](https://awscli.amazonaws.com/v2/documentation/api/latest/reference/iam/attach-role-policy.html)

Linux

```
aws iam attach-role-policy \ 
           --policy-arn policy-arn \ 
           --role-name comprehend-role
```
Wobei gilt:

• *policy-arn ist der ARN*, unter dem Sie gespeichert haben. comprehend-S3 access-arn

macOS

```
aws iam attach-role-policy \ 
           --policy-arn policy-arn \ 
           --role-name comprehend-role
```
Wobei gilt:

• *policy-arn ist der ARN*, unter dem Sie gespeichert haben. comprehend-S3 access-arn

#### Windows

```
aws iam attach-role-policy ^ 
           --policy-arn policy-arn ^ 
           --role-name comprehend-role
```
Wobei gilt:

- *policy-arn ist der ARN*, unter dem Sie gespeichert haben. comprehend-S3 access-arn
- 3. Verwenden Sie den folgenden Befehl, um einen Amazon Comprehend Comprehend-Entitätsanalyseauftrag auszuführen: [start-entities-detection-job](https://awscli.amazonaws.com/v2/documentation/api/latest/reference/comprehend/start-entities-detection-job.html)

Linux

```
aws comprehend start-entities-detection-job \ 
         --input-data-config S3Uri=s3://DOC-EXAMPLE-BUCKET/
data/,InputFormat=ONE_DOC_PER_FILE \ 
         --output-data-config S3Uri=s3://DOC-EXAMPLE-BUCKET/ \ 
         --data-access-role-arn role-arn \ 
         --job-name data-entities-analysis \ 
         --language-code en \ 
         --region aws-region
```
Wobei gilt:

- DOC-EXAMPLE-BUCKET ist der Name Ihres S3-Buckets,
- *role-arn ist der ARN*, unter dem Sie gespeichert haben, comprehend-role-arn
- *aws-region* ist Ihre AWS Region.

macOS

```
aws comprehend start-entities-detection-job \ 
         --input-data-config S3Uri=s3://DOC-EXAMPLE-BUCKET/
data/,InputFormat=ONE_DOC_PER_FILE \
```

```
 --output-data-config S3Uri=s3://DOC-EXAMPLE-BUCKET/ \ 
 --data-access-role-arn role-arn \ 
 --job-name data-entities-analysis \ 
 --language-code en \ 
 --region aws-region
```
Wobei gilt:

- DOC-EXAMPLE-BUCKET ist der Name Ihres S3-Buckets,
- *role-arn ist der ARN*, unter dem Sie gespeichert haben, comprehend-role-arn
- *aws-region* ist Ihre AWS Region.

#### Windows

```
aws comprehend start-entities-detection-job ^
         --input-data-config S3Uri=s3://DOC-EXAMPLE-BUCKET/
data/, InputFormat=ONE_DOC_PER_FILE ^
         --output-data-config S3Uri=s3://DOC-EXAMPLE-BUCKET/ ^ 
         --data-access-role-arn role-arn ^ 
        --job-name data-entities-analysis ^
         --language-code en ^ 
         --region aws-region
```
Wobei gilt:

- DOC-EXAMPLE-BUCKET ist der Name Ihres S3-Buckets,
- *role-arn ist der ARN*, unter dem Sie gespeichert haben, comprehend-role-arn
- *aws-region* ist Ihre AWS Region.
- 4. Kopieren Sie die Entitätsanalyse JobId und speichern Sie sie in einem Texteditor unter. comprehend-job-id Das JobId hilft Ihnen, den Status Ihres Entitätsanalysejobs zu verfolgen.
- 5. Verwenden Sie den [describe-entities-detection-job](https://awscli.amazonaws.com/v2/documentation/api/latest/reference/comprehend/describe-entities-detection-job.html)folgenden Befehl, um den Fortschritt Ihres Entitätsanalysejobs zu verfolgen:

Linux

```
aws comprehend describe-entities-detection-job \ 
         --job-id entities-job-id \ 
         --region aws-region
```
Wobei gilt:

- *entities-job-id*ist dein gespeichertcomprehend-job-id,
- *aws-region* ist Ihre AWS Region.

#### macOS

```
aws comprehend describe-entities-detection-job \ 
         --job-id entities-job-id \ 
         --region aws-region
```
Wobei gilt:

- *entities-job-id*ist deine Rettung, comprehend-job-id
- *aws-region* ist Ihre AWS Region.

# Windows

```
aws comprehend describe-entities-detection-job ^
         --job-id entities-job-id ^ 
         --region aws-region
```
# Wobei gilt:

- *entities-job-id*ist deine Rettung, comprehend-job-id
- *aws-region* ist Ihre AWS Region.

Es kann mehrere Minuten dauern, bis Sie JobStatus zu wechseln. COMPLETED

Am Ende dieses Schritts speichert Amazon Comprehend die Ergebnisse der Entitätsanalyse als komprimierte output.tar.gz Datei in einem output Ordner innerhalb eines automatisch generierten Ordners in Ihrem S3-Bucket. Stellen Sie sicher, dass Ihr Analyseauftragsstatus abgeschlossen ist, bevor Sie mit dem nächsten Schritt fortfahren.

# <span id="page-1290-0"></span>Schritt 3: Formatieren der Entitätsanalyseausgabe als Amazon Kendra Kendra-Metadaten

Um die von Amazon Comprehend extrahierten Entitäten in das für einen Amazon Kendra Kendra-Index erforderliche Metadatenformat zu konvertieren, führen Sie ein Python-3-Skript aus. Die Ergebnisse der Konvertierung werden in dem metadata Ordner in Ihrem Amazon S3 S3-Bucket gespeichert.

Weitere Informationen zum Format und zur Struktur Amazon Kendra Kendra-Metadaten finden Sie unter [S3-Dokumentmetadaten.](https://docs.aws.amazon.com/kendra/latest/dg/s3-metadata.html)

Themen

- [Herunterladen und Extrahieren der Amazon Comprehend Comprehend-Ausgabe](#page-1290-1)
- [Die Ausgabe in den S3-Bucket hochladen](#page-1294-0)
- [Konvertierung der Ausgabe in das Amazon Kendra Kendra-Metadatenformat](#page-1296-0)
- [Ihren Amazon S3 S3-Bucket aufräumen](#page-1301-0)

# <span id="page-1290-1"></span>Herunterladen und Extrahieren der Amazon Comprehend Comprehend-Ausgabe

Um die Ausgabe der Amazon Comprehend Comprehend-Entitätsanalyse zu formatieren, müssen Sie zuerst das Amazon output.tar.gz Comprehend-Entitätsanalysearchiv herunterladen und die Entitätsanalysedatei extrahieren.

Um die Ausgabedatei herunterzuladen und zu extrahieren (Konsole)

- 1. Navigieren Sie im Navigationsbereich der Amazon Comprehend Comprehend-Konsole zu Analysis-Jobs.
- 2. Wählen Sie Ihren Analysejob für Entitäten aus. data-entities-analysis
- 3. Wählen Sie unter Ausgabe den Link aus, der neben Speicherort der Ausgabedaten angezeigt wird. Dadurch werden Sie zum output.tar.gz Archiv in Ihrem S3-Bucket weitergeleitet.
- 4. Wählen Sie auf der Registerkarte "Übersicht" die Option Herunterladen aus.

# **1** Tip

Die Ausgabe aller Amazon Comprehend Comprehend-Analyseaufträge hat denselben Namen. Wenn Sie Ihr Archiv umbenennen, können Sie es leichter nachverfolgen.

5. Dekomprimieren und extrahieren Sie die heruntergeladene Amazon Comprehend Comprehend-Datei auf Ihr Gerät.

Um die Ausgabedatei herunterzuladen und zu extrahieren ()AWS CLI

1. Verwenden Sie den folgenden Befehl, um auf den Namen des automatisch generierten Amazon Comprehend Comprehend-Ordners in Ihrem S3-Bucket zuzugreifen, der die Ergebnisse des Entitätsanalysejobs enthält: [describe-entities-detection-job](https://awscli.amazonaws.com/v2/documentation/api/latest/reference/comprehend/describe-entities-detection-job.html)

Linux

```
aws comprehend describe-entities-detection-job \ 
           --job-id entities-job-id \ 
           --region aws-region
```
Wobei gilt:

- *entities-job-id*ist Ihr Speicher von, comprehend-job-id [the section called "Schritt](#page-1280-0)  [2: Entitäten erkennen"](#page-1280-0)
- *aws-region* ist Ihre AWS Region.

macOS

```
aws comprehend describe-entities-detection-job \ 
           --job-id entities-job-id \ 
           --region aws-region
```
Wobei gilt:

- *entities-job-id*ist dein gespeichert comprehend-job-id von, [the section called](#page-1280-0) ["Schritt 2: Entitäten erkennen"](#page-1280-0)
- *aws-region* ist Ihre AWS Region.

```
aws comprehend describe-entities-detection-job ^ 
           --job-id entities-job-id ^ 
           --region aws-region
```
Wobei gilt:

- *entities-job-id*ist dein gespeichert comprehend-job-id von, [the section called](#page-1280-0) ["Schritt 2: Entitäten erkennen"](#page-1280-0)
- *aws-region* ist Ihre AWS Region.
- 2. Kopieren und speichern Sie den S3Uri Wert aus dem OutputDataConfig Objekt in der Stellenbeschreibung Ihrer Entität wie comprehend-S3uri in einem Texteditor.

**a** Note

Der S3Uri Wert hat ein ähnliches Format wie *s3://DOC-EXAMPLE-BUCKET/...* / output/output.tar.gz.

3. Verwenden Sie den Befehl [copy,](https://awscli.amazonaws.com/v2/documentation/api/latest/reference/s3/cp.html) um das Ausgabearchiv der Entitäten herunterzuladen:

Linux

aws s3 cp *s3://DOC-EXAMPLE-BUCKET/.../output/output.tar.gz path/*output.tar.gz

Wobei gilt:

- *s3://DOC-EXAMPLE-BUCKET/...* /output/output.tar.gz ist der S3Uri Wert, unter dem Sie gespeichert habencomprehend-S3uri,
- *path/* ist das lokale Verzeichnis, in dem Sie die Ausgabe speichern möchten.

macOS

aws s3 cp *s3://DOC-EXAMPLE-BUCKET/.../output/output.tar.gz path/*output.tar.gz

Wobei gilt:

- *s3://DOC-EXAMPLE-BUCKET/...* /output/output.tar.gz ist der S3Uri Wert, unter dem Sie gespeichert habencomprehend-S3uri,
- *path/* ist das lokale Verzeichnis, in dem Sie die Ausgabe speichern möchten.

aws s3 cp *s3://DOC-EXAMPLE-BUCKET/.../output/output.tar.gz path/*output.tar.gz

Wobei gilt:

- *s3://DOC-EXAMPLE-BUCKET/...* /output/output.tar.gz ist der S3Uri Wert, unter dem Sie gespeichert habencomprehend-S3uri,
- *path/* ist das lokale Verzeichnis, in dem Sie die Ausgabe speichern möchten.
- 4. Um die Ausgabe der Entitäten zu extrahieren, führen Sie den folgenden Befehl in einem Terminalfenster aus:

Linux

tar -xf *path/*output.tar.gz -C *path/*

Wobei gilt:

• *path*/ ist der Dateipfad zum heruntergeladenen output.tar.gz Archiv auf Ihrem lokalen Gerät.

macOS

tar -xf *path/*output.tar.gz -C *path/*

Wobei gilt:

• *path*/ ist der Dateipfad zum heruntergeladenen output.tar.gz Archiv auf Ihrem lokalen Gerät.

```
tar -xf path/output.tar.gz -C path/
```
Wobei gilt:

• *path*/ ist der Dateipfad zum heruntergeladenen output.tar.gz Archiv auf Ihrem lokalen Gerät.

Am Ende dieses Schritts sollten Sie auf Ihrem Gerät eine Datei output mit einer Liste der von Amazon Comprehend identifizierten Entitäten haben.

# <span id="page-1294-0"></span>Die Ausgabe in den S3-Bucket hochladen

Nachdem Sie die Amazon Comprehend Comprehend-Entitätsanalysedatei heruntergeladen und extrahiert haben, laden Sie die extrahierte output Datei in Ihren Amazon S3 S3-Bucket hoch.

Um die extrahierte Amazon Comprehend Comprehend-Ausgabedatei hochzuladen (Konsole)

- 1. Öffnen Sie die Amazon-S3-Konsole unter [https://console.aws.amazon.com/s3/.](https://console.aws.amazon.com/s3/)
- 2. Klicken Sie unter Buckets auf den Namen Ihres Buckets und wählen Sie dann Upload.
- 3. Wählen Sie unter Dateien und Ordner die Option Dateien hinzufügen aus.
- 4. Navigieren Sie im Dialogfeld zu Ihrer extrahierten output Datei auf Ihrem Gerät, wählen Sie sie aus und wählen Sie Öffnen.
- 5. Behalten Sie die Standardeinstellungen für "Ziel", "Berechtigungen" und "Eigenschaften" bei.
- 6. Klicken Sie auf Hochladen.

Um die extrahierte Amazon Comprehend Comprehend-Ausgabedatei hochzuladen ()AWS CLI

1. Verwenden Sie den Befehl [copy,](https://awscli.amazonaws.com/v2/documentation/api/latest/reference/s3/cp.html) um die extrahierte output Datei in Ihren Bucket hochzuladen:

Linux

aws s3 cp *path/*output s3://DOC-EXAMPLE-BUCKET/output

Wobei gilt:

- *path/* ist der lokale Dateipfad zu Ihrer extrahierten Datei, output
- DOC-EXAMPLE-BUCKET ist der Name Ihres S3-Buckets.

#### macOS

aws s3 cp *path/*output s3://DOC-EXAMPLE-BUCKET/output

#### Wobei gilt:

- *path/* ist der lokale Dateipfad zu Ihrer extrahierten Datei, output
- DOC-EXAMPLE-BUCKET ist der Name Ihres S3-Buckets.

### Windows

aws s3 cp *path/*output s3://DOC-EXAMPLE-BUCKET/output

Wobei gilt:

- *path/* ist der lokale Dateipfad zu Ihrer extrahierten Datei, output
- DOC-EXAMPLE-BUCKET ist der Name Ihres S3-Buckets.
- 2. Um sicherzustellen, dass die output [Datei erfolgreich in Ihren S3-Bucket hochgeladen wurde,](https://awscli.amazonaws.com/v2/documentation/api/latest/reference/s3/ls.html) [überprüfen Sie ihren Inhalt mit dem Befehl list:](https://awscli.amazonaws.com/v2/documentation/api/latest/reference/s3/ls.html)

Linux

aws s3 ls s3://DOC-EXAMPLE-BUCKET/

Wobei gilt:

• DOC-EXAMPLE-BUCKET ist der Name Ihres S3-Buckets.

macOS

aws s3 ls s3://DOC-EXAMPLE-BUCKET/
• DOC-EXAMPLE-BUCKET ist der Name Ihres S3-Buckets.

#### Windows

aws s3 ls s3://DOC-EXAMPLE-BUCKET/

Wobei gilt:

• DOC-EXAMPLE-BUCKET ist der Name Ihres S3-Buckets.

# Konvertierung der Ausgabe in das Amazon Kendra Kendra-Metadatenformat

Um die Amazon Comprehend-Ausgabe in Amazon Kendra-Metadaten zu konvertieren, führen Sie ein Python-3-Skript aus. Wenn Sie die Konsole verwenden, verwenden Sie AWS CloudShell für diesen **Schritt** 

Um das Python 3-Skript auszuführen (Konsole)

- 1. Laden Sie die [komprimierte Datei converter.py.zip](https://docs.aws.amazon.com/kendra/latest/dg/samples/converter.py.zip) auf Ihr Gerät herunter.
- 2. Extrahieren Sie die Python 3-Dateiconverter.py.
- 3. Melden Sie sich bei der [AWS Management Console](https://aws.amazon.com/console/) an und stellen Sie sicher, dass Ihre AWS Region auf dieselbe Region wie Ihr S3-Bucket und Ihr Amazon Comprehend Comprehend-Analysejob eingestellt ist.
- 4. Wählen Sie das AWS CloudShell Symbol oder geben Sie AWS CloudShellin das Suchfeld in der oberen Navigationsleiste ein, um eine Umgebung aufzurufen.

**a** Note

Beim ersten AWS CloudShell Start in einem neuen Browserfenster wird ein Begrüßungsfenster mit einer Liste der wichtigsten Funktionen angezeigt. Die Shell ist bereit für die Interaktion, nachdem Sie dieses Fenster geschlossen haben und die Befehlszeile angezeigt wird.

- 5. Nachdem das Terminal vorbereitet ist, wählen Sie im Navigationsbereich Aktionen und dann im Menü Datei hochladen aus.
- 6. Wählen Sie in dem sich öffnenden Dialogfeld Datei auswählen und wählen Sie dann die heruntergeladene Python 3-Datei converter.py von Ihrem Gerät aus. Klicken Sie auf Hochladen.
- 7. Geben Sie in der AWS CloudShell Umgebung den folgenden Befehl ein:

```
python3 converter.py
```
- 8. Wenn Sie von der Shell-Schnittstelle aufgefordert werden, den Namen Ihres S3-Buckets einzugeben, geben Sie den Namen Ihres S3-Buckets ein und drücken Sie die Eingabetaste.
- 9. Wenn Sie von der Shell-Schnittstelle aufgefordert werden, den vollständigen Dateipfad zu Ihrer Comprehend-Ausgabedatei einzugeben, geben Sie die Eingabetaste ein und drücken Sie die Eingabetaste. **output**
- 10. Wenn Sie von der Shell-Schnittstelle aufgefordert werden, den vollständigen Dateipfad zu Ihrem Metadatenordner einzugeben, geben Sie die Eingabetaste ein und drücken Sie die Eingabetaste. **metadata/**

# **A** Important

Damit die Metadaten korrekt formatiert werden, müssen die Eingabewerte in den Schritten 8 bis 10 exakt sein.

Um das Python-3-Skript auszuführen (AWS CLI)

1. Um die Python-3-Datei herunterzuladenconverter.py, führen Sie den folgenden Befehl in einem Terminalfenster aus:

Linux

```
curl -o path/converter.py.zip https://docs.aws.amazon.com/kendra/latest/dg/
samples/converter.py.zip
```
Konvertierung der Ausgabe in das Amazon Kendra Kendra-Metadatenformat 1285

• *path/* ist der Dateipfad zu dem Speicherort, in dem Sie die komprimierte Datei speichern möchten.

#### macOS

```
curl -o path/converter.py.zip https://docs.aws.amazon.com/kendra/latest/dg/
samples/converter.py.zip
```
#### Wobei gilt:

• *path*/ ist der Dateipfad zu dem Speicherort, in dem Sie die komprimierte Datei speichern möchten.

#### Windows

```
curl -o path/converter.py.zip https://docs.aws.amazon.com/kendra/latest/dg/
samples/converter.py.zip
```
Wobei gilt:

- *path*/ ist der Dateipfad zu dem Speicherort, in dem Sie die komprimierte Datei speichern möchten.
- 2. Um die Python-3-Datei zu extrahieren, führen Sie den folgenden Befehl im Terminalfenster aus:

Linux

unzip *path/*converter.py.zip -d *path/*

Wobei gilt:

• *path/* ist der Dateipfad zu Ihrer gespeicherten Datei. converter.py.zip

macOS

unzip *path/*converter.py.zip -d *path/*

• *path/* ist der Dateipfad zu Ihrer gespeicherten Datei. converter.py.zip

# **Windows**

tar -xf *path/*converter.py.zip -C *path/*

Wobei gilt:

- *path/* ist der Dateipfad zu Ihrer gespeicherten Datei. converter.py.zip
- 3. Stellen Sie sicher, dass Boto3 auf Ihrem Gerät installiert ist, indem Sie den folgenden Befehl ausführen.

Linux

pip3 show boto3

### macOS

pip3 show boto3

#### Windows

pip3 show boto3

### **a** Note

Wenn Sie Boto3 nicht installiert haben, führen Sie es auspip3 install boto3, um es zu installieren.

4. Führen Sie den folgenden Befehl aus, um das Python 3-Skript zum Konvertieren der output Datei auszuführen.

#### Linux

python *path/*converter.py

Wobei gilt:

• *path/* ist der Dateipfad zu Ihrer gespeicherten Datei. converter.py.zip

macOS

python *path/*converter.py

Wobei gilt:

• *path/* ist der Dateipfad zu Ihrer gespeicherten Datei. converter.py.zip

#### Windows

python *path/*converter.py

- *path*/ ist der Dateipfad zu Ihrer gespeicherten Datei. converter.py.zip
- 5. Wenn Sie AWS CLI dazu aufgefordert werdenEnter the name of your S3 bucket, geben Sie den Namen Ihres S3-Buckets ein und drücken Sie die Eingabetaste.
- 6. Wenn Sie AWS CLI dazu aufgefordert werdenEnter the full filepath to your Comprehend output file, geben Sie die Eingabetaste ein **output** und drücken Sie die Eingabetaste.
- 7. Wenn Sie AWS CLI dazu aufgefordert werdenEnter the full filepath to your metadata folder, geben Sie die Eingabetaste ein **metadata/** und drücken Sie die Eingabetaste.

# **A** Important

Damit die Metadaten korrekt formatiert werden, müssen die Eingabewerte in den Schritten 5 bis 7 exakt sein.

Am Ende dieses Schritts werden die formatierten Metadaten in dem metadata Ordner in Ihrem S3- Bucket abgelegt.

# Ihren Amazon S3 S3-Bucket aufräumen

Da der Amazon Kendra Kendra-Index alle in einem Bucket gespeicherten Dateien synchronisiert, empfehlen wir Ihnen, Ihren Amazon S3 S3-Bucket zu bereinigen, um redundante Suchergebnisse zu vermeiden.

So bereinigen Sie Ihren Amazon S3 S3-Bucket (Konsole)

- 1. Öffnen Sie die Amazon-S3-Konsole unter [https://console.aws.amazon.com/s3/.](https://console.aws.amazon.com/s3/)
- 2. Wählen Sie in Buckets Ihren Bucket aus und wählen Sie dann den Amazon Comprehend Entity Analysis-Ausgabeordner, die Amazon Comprehend Entity Analysis-Datei und die extrahierte Amazon .temp Comprehend-Datei aus. output
- 3. Wählen Sie auf der Registerkarte "Übersicht" die Option Löschen aus.
- 4. Wählen Sie unter Objekte löschen die Option Objekte dauerhaft löschen? und geben Sie **permanently delete** in das Texteingabefeld ein.
- 5. Wählen Sie Delete objects (Objekte löschen).

Um Ihren Amazon S3 S3-Bucket zu bereinigen (AWS CLI)

1. Um alle Dateien und Ordner in Ihrem S3-Bucket mit Ausnahme der metadata Ordner data und zu löschen, verwenden [Sie den Befehl remove](https://awscli.amazonaws.com/v2/documentation/api/latest/reference/s3/rm.html) im AWS CLI:

Linux

```
aws s3 rm s3://DOC-EXAMPLE-BUCKET/ --recursive --exclude "data/*" --exclude 
  "metadata/*"
```
• DOC-EXAMPLE-BUCKET ist der Name Ihres S3-Buckets.

#### macOS

```
aws s3 rm s3://DOC-EXAMPLE-BUCKET/ --recursive --exclude "data/*" --exclude 
  "metadata/*"
```
#### Wobei gilt:

• DOC-EXAMPLE-BUCKET ist der Name Ihres S3-Buckets.

#### Windows

```
aws s3 rm s3://DOC-EXAMPLE-BUCKET/ --recursive --exclude "data/*" --exclude 
  "metadata/*"
```
#### Wobei gilt:

- DOC-EXAMPLE-BUCKET ist der Name Ihres S3-Buckets.
- 2. [Um sicherzustellen, dass die Objekte erfolgreich aus Ihrem S3-Bucket gelöscht wurden,](https://awscli.amazonaws.com/v2/documentation/api/latest/reference/s3/ls.html)  [überprüfen Sie dessen Inhalt mit dem Befehl list:](https://awscli.amazonaws.com/v2/documentation/api/latest/reference/s3/ls.html)

Linux

aws s3 ls s3://DOC-EXAMPLE-BUCKET/

Wobei gilt:

• DOC-EXAMPLE-BUCKET ist der Name Ihres S3-Buckets.

macOS

aws s3 ls s3://DOC-EXAMPLE-BUCKET/

Wobei gilt:

• DOC-EXAMPLE-BUCKET ist der Name Ihres S3-Buckets.

#### **Windows**

aws s3 ls s3://DOC-EXAMPLE-BUCKET/

Wobei gilt:

• DOC-EXAMPLE-BUCKET ist der Name Ihres S3-Buckets.

Am Ende dieses Schritts haben Sie die Analyseausgabe der Amazon Comprehend Comprehend-Entitäten in Amazon Kendra Kendra-Metadaten konvertiert. Sie sind jetzt bereit, einen Amazon Kendra Kendra-Index zu erstellen.

# Schritt 4: Einen Amazon Kendra Kendra-Index erstellen und die Metadaten aufnehmen

Um Ihre intelligente Suchlösung zu implementieren, erstellen Sie einen Amazon Kendra Kendra-Index und nehmen darin Ihre S3-Daten und Metadaten auf.

Bevor Sie Ihrem Amazon Kendra Kendra-Index Metadaten hinzufügen, erstellen Sie benutzerdefinierte Indexfelder, die benutzerdefinierten Dokumentattributen entsprechen, die wiederum den Amazon Comprehend Comprehend-Entitätstypen entsprechen. Amazon Kendra verwendet die Indexfelder und benutzerdefinierten Dokumentattribute, die Sie erstellen, um Ihre Dokumente zu suchen und zu filtern.

Weitere Informationen finden Sie unter [Index](https://docs.aws.amazon.com/kendra/latest/dg/hiw-index.html) und [Erstellen von benutzerdefinierten](https://docs.aws.amazon.com/kendra/latest/dg/custom-attributes.html)  [Dokumentattributen.](https://docs.aws.amazon.com/kendra/latest/dg/custom-attributes.html)

### Themen

- [Einen Amazon Kendra Kendra-Index erstellen](#page-1304-0)
- [Aktualisierung der IAM-Rolle für den Amazon S3 S3-Zugriff](#page-1312-0)
- [Benutzerdefinierte Suchindexfelder für Amazon Kendra erstellen](#page-1315-0)
- [Hinzufügen des Amazon S3 S3-Buckets als Datenquelle für den Index](#page-1321-0)
- [Synchronisieren des Amazon Kendra Kendra-Index](#page-1325-0)

# <span id="page-1304-0"></span>Einen Amazon Kendra Kendra-Index erstellen

Um Ihre Quelldokumente abzufragen, erstellen Sie einen Amazon Kendra Kendra-Index.

Wenn Sie das AWS CLI in diesem Schritt verwenden, erstellen und fügen Sie eine AWS IAM-Rolle und -Richtlinie hinzu, die es Amazon Kendra ermöglichen, auf Ihre CloudWatch Protokolle zuzugreifen, bevor Sie einen Index erstellen. Weitere Informationen finden Sie unter [Voraussetzungen](https://docs.aws.amazon.com/kendra/latest/dg/gs-prerequisites.html).

So erstellen Sie einen Amazon Kendra Kendra-Index (Konsole)

1. Öffnen Sie die Amazon Kendra Kendra-Konsole unter [https://console.aws.amazon.com/kendra/.](https://console.aws.amazon.com/kendra/)

# **A** Important

Stellen Sie sicher, dass Sie sich in derselben Region befinden, in der Sie Ihren Amazon Comprehend Comprehend-Entitätsanalysejob und Ihren Amazon S3 S3-Bucket erstellt haben. Wenn Sie sich in einer anderen Region befinden, wählen Sie in der AWS Regionsauswahl in der oberen Navigationsleiste die Region aus, in der Sie Ihren Amazon S3 S3-Bucket erstellt haben.

- 2. Wählen Sie Index erstellen.
- 3. Gehen Sie für Indexdetails auf der Seite "Indexdetails angeben" wie folgt vor:
	- a. Geben Sie für Indexname **kendra-index** ein.
	- b. Lassen Sie das Feld Beschreibung leer.
	- c. Wählen Sie für IAM Role (IAM-Rolle) die Option Create a New Role (Neue Rolle erstellen) aus. Diese Rolle bietet Zugriff auf Ihren Amazon S3 S3-Bucket.
	- d. Geben Sie für Rollenname den Namen **kendra-role** ein. Die IAM-Rolle wird das Präfix AmazonKendra- haben.
	- e. Behalten Sie die Standardeinstellungen für Verschlüsselung und Tags bei und wählen Sie Weiter.
- 4. Wählen Sie auf der Seite Benutzerzugriffskontrolle konfigurieren unter Einstellungen für die Zugriffskontrolle die Option Nein und dann Weiter aus.
- 5. Wählen Sie für Provisioning-Editionen auf der Seite mit den Provisioning-Details die Option Developer Edition und anschließend Create aus.

So erstellen Sie einen Amazon Kendra Kendra-Index ()AWS CLI

- 1. Gehen Sie wie folgt vor, um eine IAM-Rolle für Amazon Kendra zu erstellen und anzuhängen, die diese Rolle als vertrauenswürdige Entität erkennt:
	- a. Speichern Sie die folgende Vertrauensrichtlinie als JSON-Datei, die kendra-trustpolicy.json in einem Texteditor auf Ihrem lokalen Gerät aufgerufen wird.

```
{ 
     "Version": "2012-10-17", 
     "Statement": { 
          "Effect": "Allow", 
          "Principal": { 
               "Service": "kendra.amazonaws.com" 
          }, 
          "Action": "sts:AssumeRole" 
     }
}
```
b. Verwenden Sie den Befehl [create-role,](https://awscli.amazonaws.com/v2/documentation/api/latest/reference/iam/create-role.html) um eine IAM-Rolle namens zu erstellen kendrarole und Ihre gespeicherte kendra-trust-policy.json Datei an diese anzuhängen:

Linux

```
aws iam create-role \ 
           --role-name kendra-role \ 
           --assume-role-policy-document file://path/kendra-trust-policy.json
```
Wobei gilt:

• *path/* ist der Dateipfad zu Ihrem lokalen Gerät. kendra-trust-policy.json

macOS

```
aws iam create-role \ 
           --role-name kendra-role \ 
           --assume-role-policy-document file://path/kendra-trust-policy.json
```
• *path/* ist der Dateipfad zu Ihrem lokalen Gerät. kendra-trust-policy.json

Windows

```
aws iam create-role ^ 
           --role-name kendra-role ^ 
           --assume-role-policy-document file://path/kendra-trust-policy.json
```
Wobei gilt:

- *path/* ist der Dateipfad zu Ihrem lokalen Gerät. kendra-trust-policy.json
- c. Kopieren Sie den Amazon-Ressourcennamen (ARN) in Ihren Texteditor und speichern Sie ihn lokal unterkendra-role-arn.

**a** Note

Der ARN hat ein ähnliches Format wie *arn:aws:iam: :123456789012:role/ kendra-role*. Sie benötigen den ARN, unter dem Sie gespeichert habenkendrarole-arn, um Amazon Kendra Kendra-Jobs auszuführen.

- 2. Bevor Sie einen Index erstellen, müssen Sie Ihre Erlaubnis kendra-role zum Schreiben in CloudWatch Logs erteilen. Führen Sie dazu die folgenden Schritte aus:
	- a. Speichern Sie die folgende Vertrauensrichtlinie als JSON-Datei, die kendra-cloudwatchpolicy.json in einem Texteditor auf Ihrem lokalen Gerät aufgerufen wird.

```
{ 
    "Version":"2012-10-17", 
    "Statement":[ 
       { 
           "Effect":"Allow", 
           "Action":"cloudwatch:PutMetricData", 
           "Resource":"*", 
           "Condition":{ 
              "StringEquals":{ 
                 "cloudwatch:namespace":"Kendra" 
 } 
          } 
       },
```

```
 { 
           "Effect":"Allow", 
           "Action":"logs:DescribeLogGroups", 
           "Resource":"*" 
       }, 
      \mathcal{L} "Effect":"Allow", 
           "Action":"logs:CreateLogGroup", 
           "Resource":"arn:aws:logs:aws-region:aws-account-id:log-group:/aws/
kendra/*" 
       }, 
       { 
           "Effect":"Allow", 
           "Action":[ 
              "logs:DescribeLogStreams", 
              "logs:CreateLogStream", 
              "logs:PutLogEvents" 
           ], 
           "Resource":"arn:aws:logs:aws-region:aws-account-id:log-group:/aws/
kendra/*:log-stream:*" 
       } 
    ]
}
```
Ersetzen Sie *aws-region* durch Ihre AWS Region und *aws-account-id*durch Ihre 12 stellige AWS Konto-ID.

b. [Verwenden Sie den Befehl create-policy, um eine IAM-Richtlinie für den Zugriff auf](https://awscli.amazonaws.com/v2/documentation/api/latest/reference/iam/create-policy.html)  [CloudWatch Logs zu erstellen:](https://awscli.amazonaws.com/v2/documentation/api/latest/reference/iam/create-policy.html)

Linux

```
aws iam create-policy \ 
           --policy-name kendra-cloudwatch-policy \ 
           --policy-document file://path/kendra-cloudwatch-policy.json
```
Wobei gilt:

• *path/* ist der Dateipfad zu Ihrem lokalen Gerät. kendra-cloudwatchpolicy.json

macOS

```
aws iam create-policy \ 
           --policy-name kendra-cloudwatch-policy \ 
           --policy-document file://path/kendra-cloudwatch-policy.json
```
Wobei gilt:

• *path/* ist der Dateipfad zu Ihrem lokalen Gerät. kendra-cloudwatchpolicy.json

Windows

```
aws iam create-policy ^ 
           --policy-name kendra-cloudwatch-policy ^ 
           --policy-document file://path/kendra-cloudwatch-policy.json
```
Wobei gilt:

- *path/* ist der Dateipfad zu Ihrem lokalen Gerät. kendra-cloudwatchpolicy.json
- c. Kopieren Sie den Amazon-Ressourcennamen (ARN) in Ihren Texteditor und speichern Sie ihn lokal unterkendra-cloudwatch-arn.

```
a Note
```
Der ARN hat ein ähnliches Format wie *arn:aws:iam: :123456789012:role/*. kendra-cloudwatch-policy Sie benötigen den ARN, unter dem Sie gespeichert habenkendra-cloudwatch-arn, um ihn an kendra-cloudwatch-policy Ihre IAM-Rolle anzuhängen.

d. Verwenden Sie den folgenden Befehlkendra-cloudwatch-policy, um das an Ihre IAM-Rolle anzuhängen: [attach-role-policy](https://awscli.amazonaws.com/v2/documentation/api/latest/reference/iam/attach-role-policy.html)

Linux

aws iam attach-role-policy \

```
 --policy-arn policy-arn \ 
 --role-name kendra-role
```
• *policy-arn ist Ihr Speicher*. kendra-cloudwatch-arn

macOS

```
aws iam attach-role-policy \ 
           --policy-arn policy-arn \ 
           --role-name kendra-role
```
Wobei gilt:

• *policy-arn* ist dein Speicher. kendra-cloudwatch-arn

**Windows** 

```
aws iam attach-role-policy ^ 
           --policy-arn policy-arn ^ 
           --role-name kendra-role
```
Wobei gilt:

- *policy-arn* ist dein Speicher. kendra-cloudwatch-arn
- 3. Verwenden Sie den Befehl create-index, um einen Index zu [erstellen:](https://awscli.amazonaws.com/v2/documentation/api/latest/reference/kendra/create-index.html)

Linux

```
aws kendra create-index \ 
         --name kendra-index \ 
         --edition DEVELOPER_EDITION \ 
         --role-arn role-arn \ 
         --region aws-region
```
#### Wobei gilt:

• *role-arn* ist dein Speicher, kendra-role-arn

• *aws-region* ist Ihre AWS Region.

### macOS

```
aws kendra create-index \ 
         --name kendra-index \ 
         --edition DEVELOPER_EDITION \ 
         --role-arn role-arn \ 
         --region aws-region
```
### Wobei gilt:

- *Role-Arn* ist deine Rettung, kendra-role-arn
- *aws-region* ist Ihre AWS Region.

#### Windows

```
aws kendra create-index ^ 
         --name kendra-index ^ 
         --edition DEVELOPER_EDITION ^ 
         --role-arn role-arn ^ 
         --region aws-region
```
Wobei gilt:

- *Role-Arn* ist deine Rettung, kendra-role-arn
- *aws-region* ist Ihre AWS Region.
- 4. Kopieren Sie den Index Id und speichern Sie ihn in einem Texteditor als. kendra-index-id Das Id hilft Ihnen, den Status Ihrer Indexerstellung zu verfolgen.
- 5. Verwenden Sie den Befehl [describe-index](https://awscli.amazonaws.com/v2/documentation/api/latest/reference/kendra/describe-index.html), um den Fortschritt Ihrer Indexerstellung zu verfolgen:

Linux

```
aws kendra describe-index \ 
         --id kendra-index-id \ 
         --region aws-region
```
- *kendra-index-id*ist dein gespeichert, kendra-index-id
- *aws-region* ist Ihre AWS Region.

macOS

```
aws kendra describe-index \ 
         --id kendra-index-id \ 
         --region aws-region
```
Wobei gilt:

- *kendra-index-id*ist deine Rettung, kendra-index-id
- *aws-region* ist Ihre AWS Region.

Windows

```
aws kendra describe-index ^ 
         --id kendra-index-id ^ 
         --region aws-region
```
Wobei gilt:

- *kendra-index-id*ist deine Rettung, kendra-index-id
- *aws-region* ist Ihre AWS Region.

Die Indexerstellung dauert im Durchschnitt 15 Minuten, kann aber auch länger dauern. Wenn der Status des Indexes aktiv ist, ist Ihr Index einsatzbereit. Während Ihr Index erstellt wird, können Sie mit dem nächsten Schritt beginnen.

Wenn Sie das AWS CLI in diesem Schritt verwenden, erstellen Sie eine IAM-Richtlinie und fügen sie Ihrer Amazon Kendra IAM-Rolle hinzu, die Ihrem Index Berechtigungen für den Zugriff auf Ihren S3- Bucket gewährt.

# <span id="page-1312-0"></span>Aktualisierung der IAM-Rolle für den Amazon S3 S3-Zugriff

Während der Indexerstellung aktualisieren Sie Ihre Amazon Kendra IAM-Rolle, sodass der von Ihnen erstellte Index Daten aus Ihrem Amazon S3 S3-Bucket lesen kann. Weitere Informationen finden Sie unter [IAM-Zugriffsrollen für Amazon Kendra.](https://docs.aws.amazon.com/kendra/latest/dg/iam-roles.html)

So aktualisieren Sie Ihre IAM-Rolle (Konsole)

- 1. Öffnen Sie die IAM-Konsole unter [https://console.aws.amazon.com/iam/.](https://console.aws.amazon.com/iam/)
- 2. Wählen Sie im linken Navigationsbereich Rollen aus und geben Sie den Namen der Rolle **kendra-role** in das Suchfeld über dem Namen der Rolle ein.
- 3. Klicken Sie in den vorgeschlagenen Optionen aufkendra-role.
- 4. Wählen Sie unter Zusammenfassung die Option Richtlinien anhängen aus.
- 5. Geben Sie unter Berechtigungen anhängen in das Suchfeld das Kontrollkästchen neben der ReadOnlyAccessAmazonS3-Richtlinie ein **S3** und aktivieren Sie es aus den vorgeschlagenen Optionen.
- 6. Wählen Sie Richtlinie anfügen aus. Auf der Übersichtsseite sehen Sie nun zwei Richtlinien, die mit der IAM-Rolle verknüpft sind.
- 7. Kehren Sie zur Amazon Kendra Kendra-Konsole unter <https://console.aws.amazon.com/kendra/> zurück und warten Sie, bis sich der Status Ihres Indexes von Creating auf Active ändert, bevor Sie mit dem nächsten Schritt fortfahren.

Um Ihre IAM-Rolle zu aktualisieren ()AWS CLI

1. Speichern Sie den folgenden Text in einer JSON-Datei, die kendra-S3-accesspolicy.json in einem Texteditor auf Ihrem lokalen Gerät aufgerufen wird.

```
{ 
    "Version":"2012-10-17", 
    "Statement":[ 
        { 
           "Action":[ 
               "s3:GetObject" 
           ], 
            "Resource":[ 
               "arn:aws:s3:::DOC-EXAMPLE-BUCKET/*" 
           ], 
           "Effect":"Allow"
```

```
 }, 
        { 
           "Action":[ 
               "s3:ListBucket" 
           ], 
            "Resource":[ 
               "arn:aws:s3:::DOC-EXAMPLE-BUCKET" 
           ], 
            "Effect":"Allow" 
        }, 
        { 
            "Effect":"Allow", 
            "Action":[ 
               "kendra:BatchPutDocument", 
               "kendra:BatchDeleteDocument", 
               "kendra:ListDataSourceSyncJobs" 
           ], 
            "Resource":[ 
               "arn:aws:kendra:aws-region:aws-account-id:index/kendra-index-id" 
           \mathbf 1 } 
    ]
}
```
Ersetzen Sie DOC-EXAMPLE-BUCKET durch Ihren S3-Bucket-Namen, *aws-region durch Ihre Region*, durch Ihre AWS 12-stellige Konto-ID und *aws-account-id*durch Ihre gespeicherte AWS . *kendra-index-id*kendra-index-id

2. [Verwenden Sie den Befehl create-policy, um eine IAM-Richtlinie für den Zugriff auf Ihren S3-](https://awscli.amazonaws.com/v2/documentation/api/latest/reference/iam/create-policy.html) [Bucket zu erstellen:](https://awscli.amazonaws.com/v2/documentation/api/latest/reference/iam/create-policy.html)

Linux

```
aws iam create-policy \ 
           --policy-name kendra-S3-access-policy \ 
           --policy-document file://path/kendra-S3-access-policy.json
```
Wobei gilt:

• *path/* ist der Dateipfad zu Ihrem lokalen Gerät. kendra-S3-access-policy.json

macOS

```
aws iam create-policy \ 
           --policy-name kendra-S3-access-policy \ 
           --policy-document file://path/kendra-S3-access-policy.json
```
Wobei gilt:

• *path*/ ist der Dateipfad zu Ihrem lokalen Gerät. kendra-S3-access-policy.json

Windows

```
aws iam create-policy ^ 
           --policy-name kendra-S3-access-policy ^ 
           --policy-document file://path/kendra-S3-access-policy.json
```
Wobei gilt:

- *path/* ist der Dateipfad zu Ihrem lokalen Gerät. kendra-S3-access-policy.json
- 3. Kopieren Sie den Amazon-Ressourcennamen (ARN) in Ihren Texteditor und speichern Sie ihn lokal unterkendra-S3-access-arn.

```
a Note
```
Der ARN hat ein ähnliches Format wie *arn:aws:iam: :123456789012:role/ Kendra-S3-Access-Policy*. Sie benötigen den ARN, unter dem Sie gespeichert habenkendra-S3-access-arn, um ihn an kendra-S3-access-policy Ihre IAM-Rolle anzuhängen.

4. Um die IAM-Rolle kendra-S3-access-policy an Ihre Amazon Kendra IAM-Rolle anzuhängen, verwenden Sie den [attach-role-policy](https://awscli.amazonaws.com/v2/documentation/api/latest/reference/iam/attach-role-policy.html)folgenden Befehl:

Linux

```
aws iam attach-role-policy \ 
           --policy-arn policy-arn \ 
           --role-name kendra-role
```
• *policy-arn* ist Ihr Speicher. kendra-S3-access-arn

#### macOS

```
aws iam attach-role-policy \ 
           --policy-arn policy-arn \ 
           --role-name kendra-role
```
# Wobei gilt:

• *policy-arn* ist dein Speicher. kendra-S3-access-arn

### **Windows**

```
aws iam attach-role-policy ^ 
           --policy-arn policy-arn ^ 
           --role-name kendra-role
```
Wobei gilt:

• *policy-arn* ist dein Speicher. kendra-S3-access-arn

# <span id="page-1315-0"></span>Benutzerdefinierte Suchindexfelder für Amazon Kendra erstellen

Um Amazon Kendra darauf vorzubereiten, Ihre Metadaten als benutzerdefinierte Dokumentattribute zu erkennen, erstellen Sie benutzerdefinierte Felder, die den Entitätstypen von Amazon Comprehend entsprechen. Sie geben die folgenden neun Amazon Comprehend Comprehend-Entitätstypen als benutzerdefinierte Felder ein:

- COMMERCIAL ITEM
- DATUM
- EREIGNIS
- LOCATION
- ORGANISATION
- OTHER
- PERSON
- MENGE
- TITLE

# **A** Important

Falsch geschriebene Entitätstypen werden vom Index nicht erkannt.

Um benutzerdefinierte Felder für Ihren Amazon Kendra Kendra-Index zu erstellen (Konsole)

- 1. Öffnen Sie die Amazon Kendra Kendra-Konsole unter [https://console.aws.amazon.com/kendra/.](https://console.aws.amazon.com/kendra/)
- 2. Klicken Sie in der Liste der Indizes auf. kendra-index
- 3. Wählen Sie im linken Navigationsbereich unter Datenverwaltung die Option Facettendefinition aus.
- 4. Wählen Sie im Menü Indexfelder die Option Feld hinzufügen aus.
- 5. Gehen Sie im Dialogfeld Indexfeld hinzufügen wie folgt vor:
	- a. Geben Sie im Feld Feldname den Wert ein**COMMERCIAL\_ITEM**.
	- b. Wählen Sie im Feld Datentyp die Option Zeichenkettenliste aus.
	- c. Wählen Sie unter Verwendungstypen die Optionen Facetable, Durchsuchbar und Displayable aus und wählen Sie dann Hinzufügen aus.
	- d. Wiederholen Sie die Schritte a bis c für jeden Amazon Comprehend Comprehend-Entitätstyp: COMMERCIAL\_ITEM, DATE, EVENT, LOCATION, ORGANIZATION, OTHER, PERSON, QUANTITY, TITLE.

Die Konsole zeigt Meldungen über das erfolgreiche Hinzufügen von Feldern an. Sie können sie schließen, bevor Sie mit dem nächsten Schritt fortfahren.

Um benutzerdefinierte Felder für Ihren Amazon Kendra Kendra-Index zu erstellen ()AWS CLI

1. Speichern Sie den folgenden Text als JSON-Datei, die custom-attributes.json in einem Texteditor auf Ihrem lokalen Gerät aufgerufen wird.

[

```
 { 
     "Name": "COMMERCIAL_ITEM", 
     "Type": "STRING_LIST_VALUE", 
     "Search": { 
          "Facetable": true, 
          "Searchable": true, 
          "Displayable": true 
     } 
 }, 
 { 
     "Name": "DATE", 
     "Type": "STRING_LIST_VALUE", 
     "Search": { 
          "Facetable": true, 
          "Searchable": true, 
          "Displayable": true 
     } 
 }, 
 { 
     "Name": "EVENT", 
     "Type": "STRING_LIST_VALUE", 
     "Search": { 
          "Facetable": true, 
          "Searchable": true, 
          "Displayable": true 
     } 
 }, 
 { 
     "Name": "LOCATION", 
     "Type": "STRING_LIST_VALUE", 
     "Search": { 
          "Facetable": true, 
          "Searchable": true, 
          "Displayable": true 
     } 
 }, 
 { 
     "Name": "ORGANIZATION", 
     "Type": "STRING_LIST_VALUE", 
     "Search": { 
          "Facetable": true, 
          "Searchable": true, 
          "Displayable": true 
     }
```

```
 }, 
    { 
         "Name": "OTHER", 
         "Type": "STRING_LIST_VALUE", 
         "Search": { 
              "Facetable": true, 
              "Searchable": true, 
              "Displayable": true 
         } 
    }, 
    { 
         "Name": "PERSON", 
         "Type": "STRING_LIST_VALUE", 
         "Search": { 
              "Facetable": true, 
              "Searchable": true, 
              "Displayable": true 
         } 
    }, 
    { 
         "Name": "QUANTITY", 
         "Type": "STRING_LIST_VALUE", 
         "Search": { 
              "Facetable": true, 
              "Searchable": true, 
              "Displayable": true 
         } 
    }, 
    { 
         "Name": "TITLE", 
         "Type": "STRING_LIST_VALUE", 
         "Search": { 
              "Facetable": true, 
              "Searchable": true, 
              "Displayable": true 
         } 
    }
]
```
2. Verwenden Sie den Befehl [update-index, um benutzerdefinierte Felder in Ihrem Index](https://awscli.amazonaws.com/v2/documentation/api/latest/reference/kendra/update-index.html) zu erstellen:

#### Linux

```
aws kendra update-index \ 
         --id kendra-index-id \ 
         --document-metadata-configuration-updates file://path/custom-
attributes.json \ 
         --region aws-region
```
Wobei gilt:

- *kendra-index-id*ist dein gespeichert, kendra-index-id
- *path/* ist der Dateipfad zu custom-attributes.json Ihrem lokalen Gerät,
- *aws-region* ist Ihre AWS Region.

#### macOS

```
aws kendra update-index \ 
         --id kendra-index-id \ 
         --document-metadata-configuration-updates file://path/custom-
attributes.json \ 
         --region aws-region
```
Wobei gilt:

- *kendra-index-id*ist deine Rettung, kendra-index-id
- *path/* ist der Dateipfad zu custom-attributes.json Ihrem lokalen Gerät,
- *aws-region* ist Ihre AWS Region.

#### Windows

```
aws kendra update-index ^ 
         --id kendra-index-id ^ 
         --document-metadata-configuration-updates file://path/custom-
attributes.json ^ 
         --region aws-region
```
- *kendra-index-id*ist deine Rettung, kendra-index-id
- *path/* ist der Dateipfad zu custom-attributes.json Ihrem lokalen Gerät,
- *aws-region* ist Ihre AWS Region.
- 3. Verwenden Sie den Befehl [describe-index](https://awscli.amazonaws.com/v2/documentation/api/latest/reference/kendra/describe-index.html), um zu überprüfen, ob die benutzerdefinierten Attribute zu Ihrem Index hinzugefügt wurden:

Linux

```
aws kendra describe-index \ 
         --id kendra-index-id \ 
         --region aws-region
```
Wobei gilt:

- *kendra-index-id*ist dein gespeichert, kendra-index-id
- *aws-region* ist Ihre AWS Region.

macOS

```
aws kendra describe-index \ 
         --id kendra-index-id \ 
         --region aws-region
```
Wobei gilt:

- *kendra-index-id*ist deine Rettung, kendra-index-id
- *aws-region* ist Ihre AWS Region.

#### Windows

```
aws kendra describe-index ^ 
         --id kendra-index-id ^ 
         --region aws-region
```
- *kendra-index-id*ist deine Rettung, kendra-index-id
- *aws-region* ist Ihre AWS Region.

# <span id="page-1321-0"></span>Hinzufügen des Amazon S3 S3-Buckets als Datenquelle für den Index

Bevor Sie Ihren Index synchronisieren können, müssen Sie Ihre S3-Datenquelle damit verbinden.

So verbinden Sie einen S3-Bucket mit Ihrem Amazon Kendra Kendra-Index (Konsole)

- 1. Öffnen Sie die Amazon Kendra Kendra-Konsole unter [https://console.aws.amazon.com/kendra/.](https://console.aws.amazon.com/kendra/)
- 2. Klicken Sie in der Liste der Indizes auf. kendra-index
- 3. Wählen Sie im linken Navigationsmenü unter Datenverwaltung die Option Datenquellen aus.
- 4. Navigieren Sie im Abschnitt Datenquellen-Connectortyp auswählen zu Amazon S3 und wählen Sie Connector hinzufügen aus.
- 5. Gehen Sie auf der Seite "Datenquellendetails angeben" wie folgt vor:
	- a. Geben Sie unter Name und Beschreibung für Datenquellenname den Wert ein**S3-datasource**.
	- b. Lassen Sie den Abschnitt Beschreibung leer.
	- c. Behalten Sie die Standardeinstellungen für Tags bei.
	- d. Wählen Sie Weiter aus.
- 6. Gehen Sie auf der Seite Synchronisierungseinstellungen konfigurieren im Abschnitt Synchronisierungsbereich wie folgt vor:
	- a. Wählen Sie unter Geben Sie den Speicherort der Datenquelle ein die Option S3 durchsuchen aus.
	- b. Wählen Sie unter Ressourcen auswählen Ihren S3-Bucket aus und wählen Sie dann Wählen aus.
	- c. Wählen Sie unter Speicherort des Präfixordners für Metadatendateien die Option S3 durchsuchen aus.
	- d. Klicken Sie unter Ressourcen auswählen in der Liste der Buckets auf den Namen Ihres **Buckets**
	- e. Wählen Sie für Objekte das Optionsfeld für metadata und wählen Sie Wählen aus. Das Ortsfeld sollte jetzt lautenmetadata/.
- f. Behalten Sie die Standardeinstellungen für den Speicherort der Konfigurationsdatei für die Zugriffskontrollliste, den Entschlüsselungsschlüssel auswählen und die Option Zusätzliche Konfiguration bei.
- 7. Wählen Sie für die IAM-Rolle auf der Seite Synchronisierungseinstellungen konfigurieren die Option. kendra-role
- 8. Wählen Sie auf der Seite Synchronisierungseinstellungen konfigurieren unter Zeitplan für die Synchronisierungsausführung für Häufigkeit die Option Bei Bedarf ausführen und dann Weiter aus.
- 9. Überprüfen Sie auf der Seite Überprüfen und erstellen Ihre Auswahl für die Datenquellendetails und wählen Sie Datenquelle hinzufügen aus.

Um einen S3-Bucket mit Ihrem Amazon Kendra Kendra-Index zu verbinden ()AWS CLI

1. Speichern Sie den folgenden Text als JSON-Datei, die S3-data-connector.json in einem Texteditor auf Ihrem lokalen Gerät aufgerufen wird.

```
{ 
    "S3Configuration":{ 
        "BucketName":"DOC-EXAMPLE-BUCKET", 
        "DocumentsMetadataConfiguration":{ 
           "S3Prefix":"metadata" 
       } 
    }
}
```
Ersetzen Sie DOC-EXAMPLE-BUCKET durch den Namen Ihres S3-Buckets.

2. Verwenden Sie den folgenden Befehl, um Ihren S3-Bucket mit Ihrem Index zu verbinden: [create](https://awscli.amazonaws.com/v2/documentation/api/latest/reference/kendra/create-data-source.html)[data-source](https://awscli.amazonaws.com/v2/documentation/api/latest/reference/kendra/create-data-source.html)

#### Linux

```
aws kendra create-data-source \ 
         --index-id kendra-index-id \ 
         --name S3-data-source \ 
        -type S3 \
         --configuration file://path/S3-data-connector.json \ 
         --role-arn role-arn \ 
         --region aws-region
```
- *kendra-index-id*ist dein gespeichertkendra-index-id,
- *path/* ist der Dateipfad zu S3-data-connector.json Ihrem lokalen Gerät,
- *role-arn* ist dein Speicher, kendra-role-arn
- *aws-region* ist Ihre AWS Region.

#### macOS

```
aws kendra create-data-source \ 
         --index-id kendra-index-id \ 
         --name S3-data-source \ 
        -type S3 \
         --configuration file://path/S3-data-connector.json \ 
         --role-arn role-arn \ 
         --region aws-region
```
Wobei gilt:

- *kendra-index-id*ist deine Rettung, kendra-index-id
- *path/* ist der Dateipfad zu S3-data-connector.json Ihrem lokalen Gerät,
- *role-arn* ist dein Speicher, kendra-role-arn
- *aws-region* ist Ihre AWS Region.

#### Windows

```
aws kendra create-data-source ^ 
         --index-id kendra-index-id ^ 
         --name S3-data-source ^ 
        -type S3\land --configuration file://path/S3-data-connector.json ^ 
         --role-arn role-arn ^ 
         --region aws-region
```
#### Wobei gilt:

• *kendra-index-id*ist deine Rettung, kendra-index-id

- *path/* ist der Dateipfad zu S3-data-connector. json Ihrem lokalen Gerät,
- *role-arn* ist dein Speicher, kendra-role-arn
- *aws-region* ist Ihre AWS Region.
- 3. Kopieren Sie den Connector Id und speichern Sie ihn in einem Texteditor als. S3-connectorid Das Id hilft Ihnen, den Status des Datenverbindungsprozesses zu verfolgen.
- 4. Verwenden Sie den [describe-data-sourcef](https://awscli.amazonaws.com/v2/documentation/api/latest/reference/kendra/describe-data-source.html)olgenden Befehl, um sicherzustellen, dass Ihre S3- Datenquelle erfolgreich verbunden wurde:

Linux

```
aws kendra describe-data-source \ 
         --id S3-connector-id \ 
         --index-id kendra-index-id \ 
         --region aws-region
```
Wobei gilt:

- *S3-Connector-ID* ist Ihre gespeicherte, S3-connector-id
- *kendra-index-id*ist dein gespeichert, kendra-index-id
- *aws-region* ist Ihre AWS Region.

macOS

```
aws kendra describe-data-source \ 
         --id S3-connector-id \ 
         --index-id kendra-index-id \ 
         --region aws-region
```
- *S3-Connector-ID* ist Ihre gespeicherte, S3-connector-id
- *kendra-index-id*ist dein gespeichert, kendra-index-id
- *aws-region* ist Ihre AWS Region.

#### **Windows**

```
aws kendra describe-data-source ^ 
         --id S3-connector-id ^ 
         --index-id kendra-index-id ^ 
         --region aws-region
```
Wobei gilt:

- *S3-Connector-ID* ist Ihre gespeicherte, S3-connector-id
- *kendra-index-id*ist dein gespeichert, kendra-index-id
- *aws-region* ist Ihre AWS Region.

<span id="page-1325-0"></span>Am Ende dieses Schritts ist Ihre Amazon S3 S3-Datenquelle mit dem Index verbunden.

# Synchronisieren des Amazon Kendra Kendra-Index

Nachdem die Amazon S3 S3-Datenquelle hinzugefügt wurde, synchronisieren Sie jetzt Ihren Amazon Kendra Kendra-Index damit.

So synchronisieren Sie Ihren Amazon Kendra Kendra-Index (Konsole)

- 1. Öffnen Sie die Amazon Kendra Kendra-Konsole unter [https://console.aws.amazon.com/kendra/.](https://console.aws.amazon.com/kendra/)
- 2. Klicken Sie in der Liste der Indizes auf. kendra-index
- 3. Wählen Sie im linken Navigationsmenü die Option Datenquellen aus.
- 4. Wählen Sie unter Datenquellen die Option ausS3-data-source.
- 5. Wählen Sie in der oberen Navigationsleiste die Option Jetzt synchronisieren aus.

So synchronisieren Sie Ihren Amazon Kendra Kendra-Index ()AWS CLI

1. Verwenden Sie den Befehl [start-data-source-sync-job,](https://awscli.amazonaws.com/v2/documentation/api/latest/reference/kendra/start-data-source-sync-job.html) um Ihren Index zu synchronisieren:

Linux

aws kendra start-data-source-sync-job \ --id *S3-connector-id* \

```
 --index-id kendra-index-id \ 
 --region aws-region
```
- *S3-Connector-ID* ist Ihre gespeicherte, S3-connector-id
- *kendra-index-id*ist dein gespeichert, kendra-index-id
- *aws-region* ist Ihre AWS Region.

# macOS

```
aws kendra start-data-source-sync-job \ 
         --id S3-connector-id \ 
         --index-id kendra-index-id \ 
         --region aws-region
```
# Wobei gilt:

- *S3-Connector-ID* ist Ihre gespeicherte, S3-connector-id
- *kendra-index-id*ist dein gespeichert, kendra-index-id
- *aws-region* ist Ihre AWS Region.

# Windows

```
aws kendra start-data-source-sync-job ^ 
         --id S3-connector-id ^ 
         --index-id kendra-index-id ^ 
         --region aws-region
```
- *S3-Connector-ID* ist Ihre gespeicherte, S3-connector-id
- *kendra-index-id*ist dein gespeichert, kendra-index-id
- *aws-region* ist Ihre AWS Region.
- 2. Verwenden Sie den Befehl [list-data-source-sync-jobs,](https://awscli.amazonaws.com/v2/documentation/api/latest/reference/kendra/list-data-source-sync-jobs.html) um den Status der Indexsynchronisierung zu überprüfen:

#### Linux

```
aws kendra list-data-source-sync-jobs \ 
         --id S3-connector-id \ 
         --index-id kendra-index-id \ 
         --region aws-region
```
Wobei gilt:

- *S3-Connector-ID* ist Ihre gespeicherte, S3-connector-id
- *kendra-index-id*ist dein gespeichert, kendra-index-id
- *aws-region* ist Ihre AWS Region.

# macOS

```
aws kendra list-data-source-sync-jobs \ 
         --id S3-connector-id \ 
         --index-id kendra-index-id \ 
         --region aws-region
```
Wobei gilt:

- *S3-Connector-ID* ist Ihre gespeicherte, S3-connector-id
- *kendra-index-id*ist dein gespeichert, kendra-index-id
- *aws-region* ist Ihre AWS Region.

#### Windows

```
aws kendra list-data-source-sync-jobs ^ 
         --id S3-connector-id ^ 
         --index-id kendra-index-id ^ 
         --region aws-region
```
- *S3-Connector-ID* ist Ihre gespeicherte, S3-connector-id
- *kendra-index-id*ist dein gespeichert, kendra-index-id

• *aws-region* ist Ihre AWS Region.

Am Ende dieses Schritts haben Sie einen durchsuchbaren und filterbaren Amazon Kendra Kendra-Index für Ihren Datensatz erstellt.

# Schritt 5: Abfragen des Amazon Kendra Kendra-Index

Ihr Amazon Kendra Kendra-Index ist jetzt bereit für Abfragen in natürlicher Sprache. Wenn Sie Ihren Index durchsuchen, verwendet Amazon Kendra alle von Ihnen angegebenen Daten und Metadaten, um die genauesten Antworten auf Ihre Suchabfrage zurückzugeben.

Es gibt drei Arten von Anfragen, die Amazon Kendra beantworten kann:

- Faktoid-Fragen ("Wer", "Was", "Wann" oder "Wo" -Fragen)
- Beschreibende Abfragen ("Wie" -Fragen)
- Stichwortsuche (Fragen, deren Zweck und Umfang nicht klar sind)

#### Themen

- [Abfragen Ihres Amazon Kendra Kendra-Index](#page-1328-0)
- [Filterung Ihrer Suchergebnisse](#page-1334-0)

# <span id="page-1328-0"></span>Abfragen Ihres Amazon Kendra Kendra-Index

Sie können Ihren Amazon Kendra-Index mithilfe von Fragen abfragen, die den drei Arten von Abfragen entsprechen, die Amazon Kendra unterstützt. [Weitere Informationen finden Sie unter](https://docs.aws.amazon.com/kendra/latest/dg/searching-example.html) [Abfragen.](https://docs.aws.amazon.com/kendra/latest/dg/searching-example.html)

Die Beispielfragen in diesem Abschnitt wurden auf der Grundlage des Beispieldatensatzes ausgewählt.

Um Ihren Amazon Kendra Kendra-Index abzufragen (Konsole)

- 1. Öffnen Sie die Amazon Kendra Kendra-Konsole unter [https://console.aws.amazon.com/kendra/.](https://console.aws.amazon.com/kendra/)
- 2. Klicken Sie in der Liste der Indizes auf. kendra-index
- 3. Wählen Sie im linken Navigationsmenü die Option, um Ihren Index zu durchsuchen.

4. Um eine Faktoid-Beispielabfrage auszuführen, geben Sie den Text **Who is Lewis Hamilton?** in das Suchfeld ein und drücken Sie die Eingabetaste.

Das erste zurückgegebene Ergebnis ist die von Amazon Kendra vorgeschlagene Antwort zusammen mit der Datendatei, die die Antwort enthält. Die restlichen Ergebnisse bilden den Satz empfohlener Dokumente.

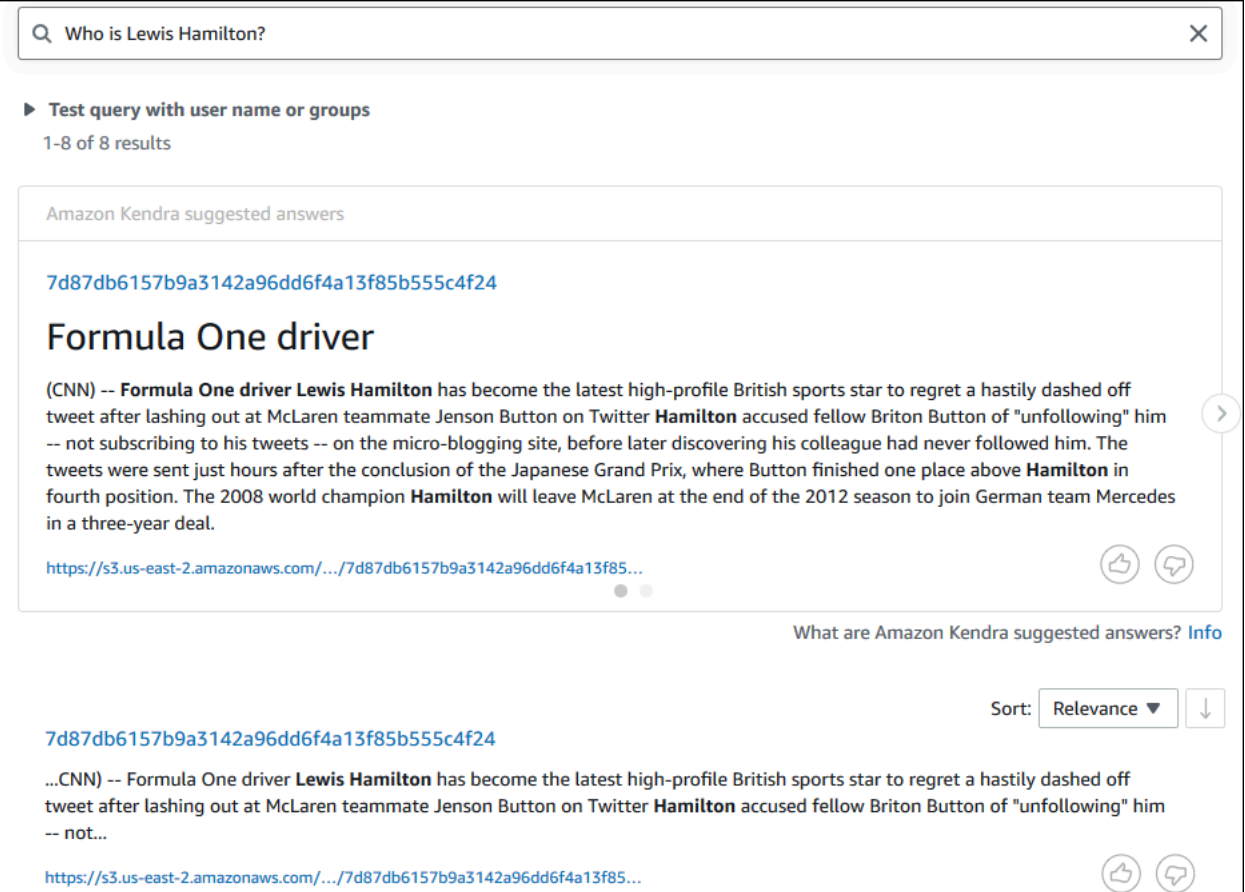

5. Um eine beschreibende Abfrage auszuführen, geben Sie den Text **How does Formula One work?** in das Suchfeld ein und drücken Sie die Eingabetaste.

Sie werden ein weiteres Ergebnis sehen, das von der Amazon Kendra Kendra-Konsole zurückgegeben wird, diesmal mit hervorgehobenem Satz.

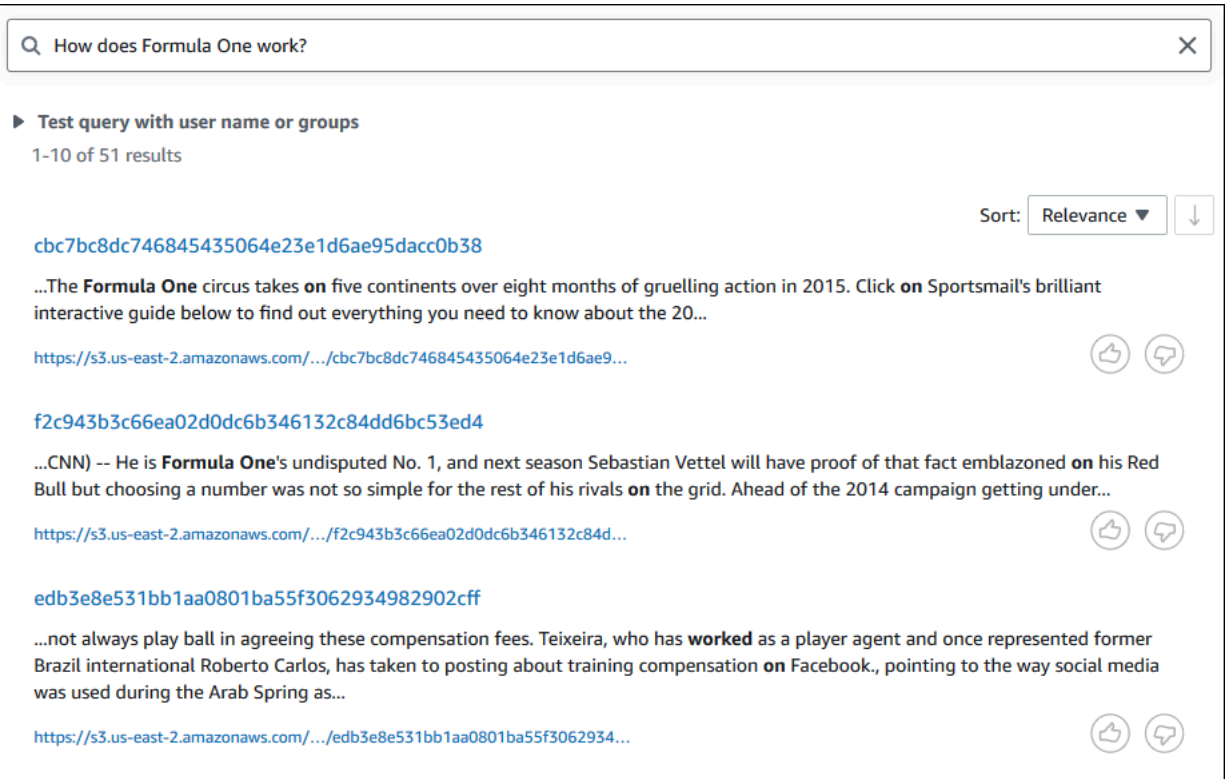

6. Um eine Stichwortsuche durchzuführen, geben Sie sie **Formula One** in das Suchfeld ein und drücken Sie die Eingabetaste.

Sie sehen ein weiteres Ergebnis, das von der Amazon Kendra Kendra-Konsole zurückgegeben wird, gefolgt von den Ergebnissen für alle anderen Erwähnungen der Phrase im Datensatz.

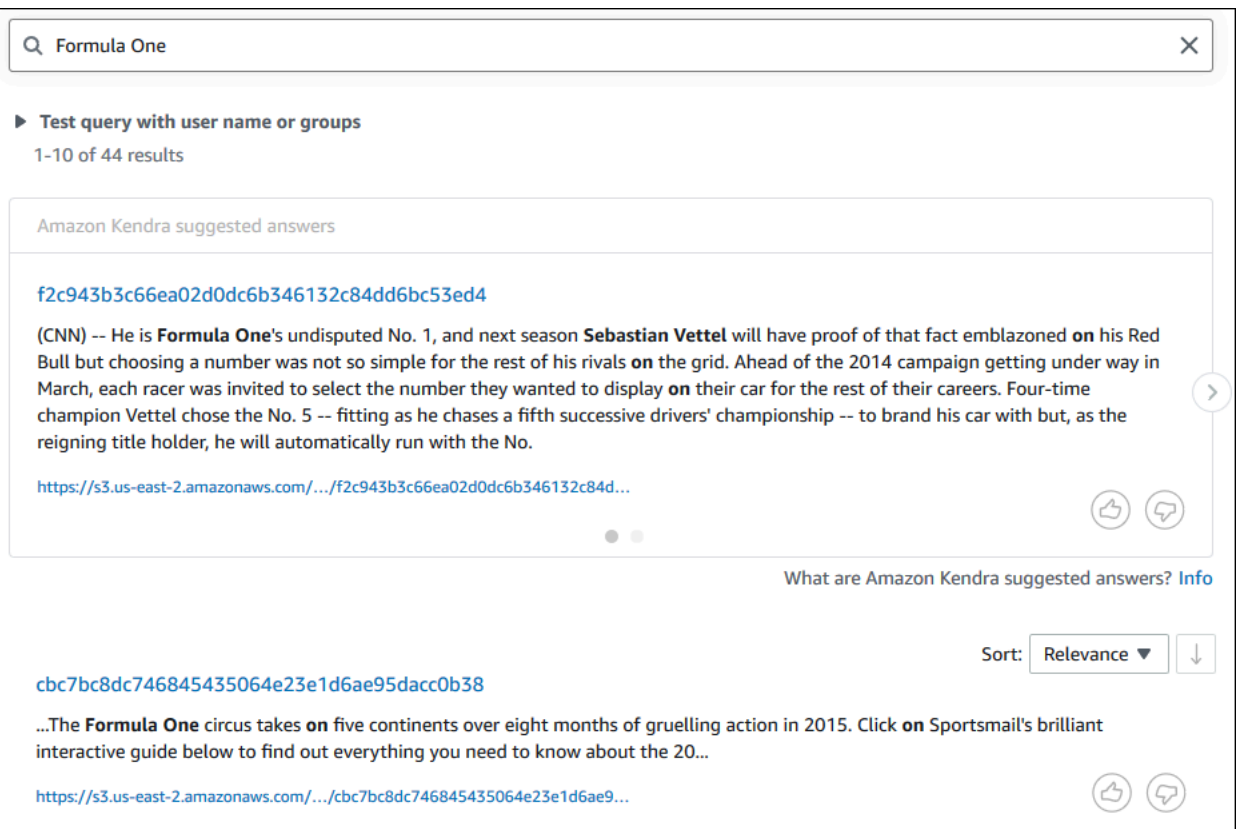

Um Ihren Amazon Kendra Kendra-Index abzufragen ()AWS CLI

1. [Um eine faktoide Beispielabfrage auszuführen, verwenden Sie den Befehl query:](https://awscli.amazonaws.com/v2/documentation/api/latest/reference/kendra/query.html)

Linux

```
aws kendra query \ 
         --index-id kendra-index-id \ 
         --query-text "Who is Lewis Hamilton?" \ 
         --region aws-region
```
- *kendra-index-id*ist dein gespeichert, kendra-index-id
- *aws-region* ist Ihre AWS Region.
#### macOS

```
aws kendra query \ 
         --index-id kendra-index-id \ 
         --query-text "Who is Lewis Hamilton?" \ 
         --region aws-region
```
Wobei gilt:

- *kendra-index-id*ist deine Rettung, kendra-index-id
- *aws-region* ist Ihre AWS Region.

Windows

```
aws kendra query ^ 
         --index-id kendra-index-id ^ 
         --query-text "Who is Lewis Hamilton?" ^ 
         --region aws-region
```
Wobei gilt:

- *kendra-index-id*ist deine Rettung, kendra-index-id
- *aws-region* ist Ihre AWS Region.

Das AWS CLI zeigt die Ergebnisse Ihrer Abfrage an.

2. Verwenden Sie den Befehl query, um eine beschreibende [Beispielabfrage](https://awscli.amazonaws.com/v2/documentation/api/latest/reference/kendra/query.html) auszuführen:

Linux

```
aws kendra query \ 
         --index-id kendra-index-id \ 
         --query-text "How does Formula One work?" \ 
         --region aws-region
```
Wobei gilt:

• *kendra-index-id*ist dein gespeichertkendra-index-id,

• *aws-region* ist Ihre AWS Region.

#### macOS

```
aws kendra query \ 
         --index-id kendra-index-id \ 
         --query-text "How does Formula One work?" \ 
         --region aws-region
```
#### Wobei gilt:

- *kendra-index-id*ist deine Rettung, kendra-index-id
- *aws-region* ist Ihre AWS Region.

#### Windows

```
aws kendra query ^ 
         --index-id kendra-index-id ^ 
         --query-text "How does Formula One work?" ^ 
         --region aws-region
```
Wobei gilt:

- *kendra-index-id*ist deine Rettung, kendra-index-id
- *aws-region* ist Ihre AWS Region.

Das AWS CLI zeigt die Ergebnisse Ihrer Abfrage an.

3. Verwenden Sie den Befehl [query](https://awscli.amazonaws.com/v2/documentation/api/latest/reference/kendra/query.html), um ein Beispiel für eine Stichwortsuche auszuführen:

Linux

```
aws kendra query \ 
         --index-id kendra-index-id \ 
         --query-text "Formula One" \ 
         --region aws-region
```
Wobei gilt:

- *kendra-index-id*ist dein gespeichertkendra-index-id,
- *aws-region* ist Ihre AWS Region.

#### macOS

```
aws kendra query \ 
         --index-id kendra-index-id \ 
         --query-text "Formula One" \ 
         --region aws-region
```
#### Wobei gilt:

- *kendra-index-id*ist deine Rettung, kendra-index-id
- *aws-region* ist Ihre AWS Region.

#### Windows

```
aws kendra query ^ 
         --index-id kendra-index-id ^ 
         --query-text "Formula One" ^ 
         --region aws-region
```
#### Wobei gilt:

- *kendra-index-id*ist deine Rettung, kendra-index-id
- *aws-region* ist Ihre AWS Region.

Das AWS CLI zeigt die zurückgegebenen Antworten auf Ihre Anfrage an.

### Filterung Ihrer Suchergebnisse

Sie können Ihre Suchergebnisse mithilfe von benutzerdefinierten Dokumentattributen in der Amazon Kendra Kendra-Konsole filtern und sortieren. Weitere Informationen darüber, wie Amazon Kendra Abfragen verarbeitet, finden Sie unter [Abfragen filtern.](https://docs.aws.amazon.com/kendra/latest/dg/filtering.html)

So filtern Sie Ihre Suchergebnisse (Konsole)

- 1. Öffnen Sie die Amazon Kendra Kendra-Konsole unter [https://console.aws.amazon.com/kendra/.](https://console.aws.amazon.com/kendra/)
- 2. Klicken Sie in der Liste der Indizes auf. kendra-index
- 3. Wählen Sie im linken Navigationsmenü die Option, um Ihren Index zu durchsuchen.
- 4. Geben Sie **Soccer matches** im Suchfeld eine Abfrage ein und drücken Sie die Eingabetaste.
- 5. Wählen Sie im linken Navigationsmenü die Option Suchergebnisse filtern aus, um eine Liste mit Facetten anzuzeigen, mit denen Sie Ihre Suche filtern können.
- 6. Aktivieren Sie das Kontrollkästchen für "Champions League" unter der Unterüberschrift EVENT, damit Ihre Suchergebnisse nur nach den Ergebnissen gefiltert werden, die "Champions League" enthalten.

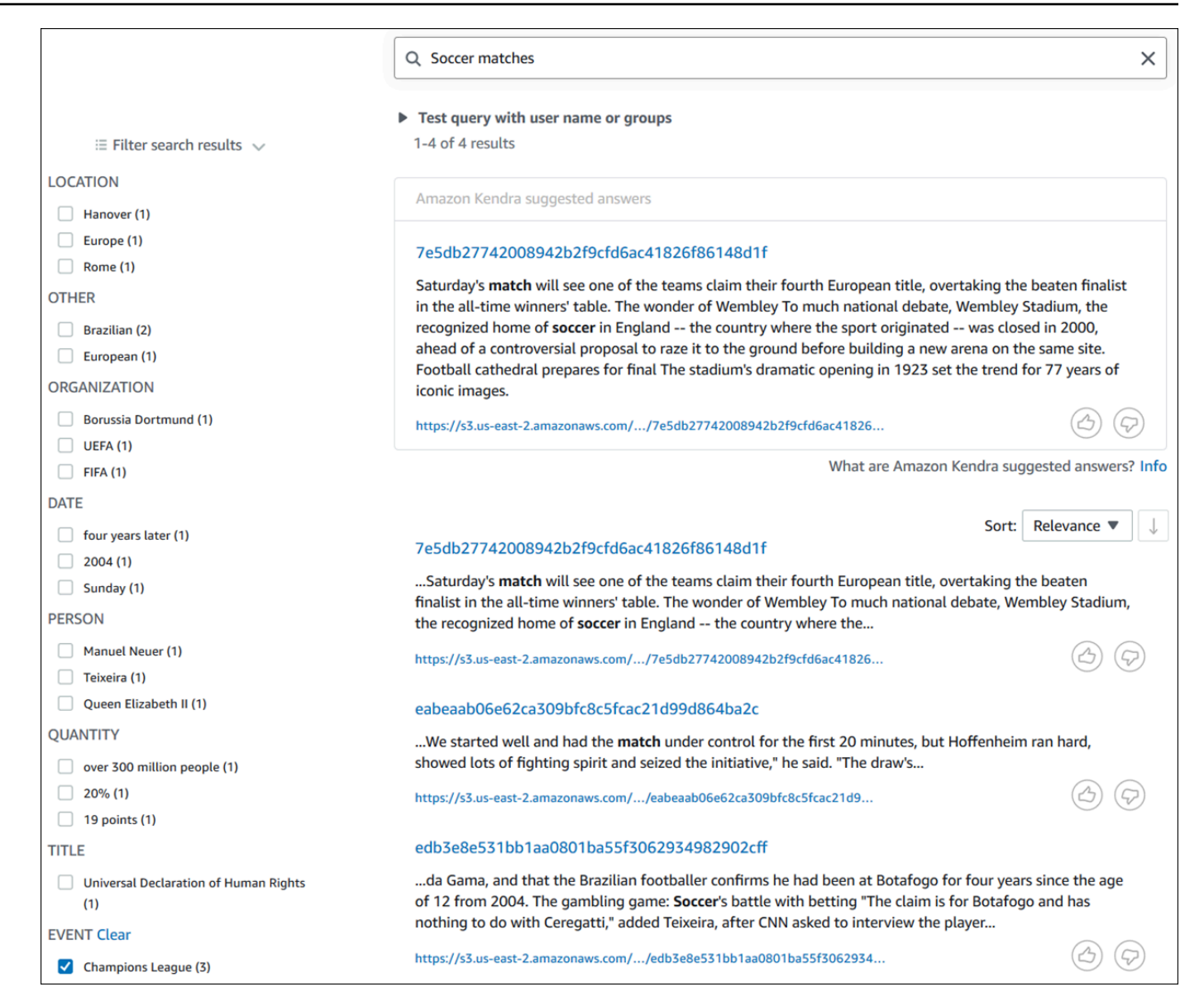

Um Ihre Suchergebnisse zu filtern ()AWS CLI

1. Verwenden Sie den Befehl [query](https://awscli.amazonaws.com/v2/documentation/api/latest/reference/kendra/query.html), um die Entitäten eines bestimmten Typs (z. B.EVENT) anzuzeigen, die für eine Suche verfügbar sind:

Linux

```
aws kendra query \ 
         --index-id kendra-index-id \ 
         --query-text "Soccer matches" \ 
         --facets '[{"DocumentAttributeKey":"EVENT"}]' \ 
         --region aws-region
```
Wobei gilt:

- *kendra-index-id*ist dein gespeichertkendra-index-id,
- *aws-region* ist Ihre AWS Region.

#### macOS

```
aws kendra query \ 
         --index-id kendra-index-id \ 
         --query-text "Soccer matches" \ 
         --facets '[{"DocumentAttributeKey":"EVENT"}]' \ 
         --region aws-region
```
#### Wobei gilt:

- *kendra-index-id*ist deine Rettung, kendra-index-id
- *aws-region* ist Ihre AWS Region.

#### Windows

```
aws kendra query ^ 
         --index-id kendra-index-id ^ 
         --query-text "Soccer matches" ^ 
         --facets '[{"DocumentAttributeKey":"EVENT"}]' ^ 
         --region aws-region
```
Wobei gilt:

- *kendra-index-id*ist deine Rettung, kendra-index-id
- *aws-region* ist Ihre AWS Region.

Das AWS CLI zeigt die Suchergebnisse an. Um eine Liste der Facetten des Typs zu erhaltenEVENT, navigieren Sie zum Abschnitt "FacetResults" der AWS CLI Ausgabe. Dort finden Sie eine Liste der filterbaren Facetten mit ihrer Anzahl. Eine der Facetten ist beispielsweise "Champions League".

#### **a** Note

Stattdessen können Sie eines der Indexfelder auswählenEVENT, in denen Sie [the section called "Einen Amazon Kendra Kendra-Index erstellen"](#page-1304-0) für den DocumentAttributeKey Wert erstellt haben.

2. Um dieselbe Suche auszuführen, aber nur nach den Ergebnissen zu filtern, die "Champions League" enthalten, verwenden Sie den [Abfragebefehl](https://awscli.amazonaws.com/v2/documentation/api/latest/reference/kendra/query.html):

Linux

```
aws kendra query \ 
         --index-id kendra-index-id \ 
         --query-text "Soccer matches" \ 
         --attribute-filter '{"ContainsAny":{"Key":"EVENT","Value":
{"StringListValue":["Champions League"]}}}' \ 
         --region aws-region
```
#### Wobei gilt:

- *kendra-index-id*ist dein gespeichertkendra-index-id,
- *aws-region* ist Ihre AWS Region.

#### macOS

```
aws kendra query \ 
         --index-id kendra-index-id \ 
         --query-text "Soccer matches" \ 
         --attribute-filter '{"ContainsAny":{"Key":"EVENT","Value":
{"StringListValue":["Champions League"]}}}' \ 
         --region aws-region
```
Wobei gilt:

- *kendra-index-id*ist deine Rettung, kendra-index-id
- *aws-region* ist Ihre AWS Region.

#### **Windows**

```
aws kendra query ^ 
         --index-id kendra-index-id ^ 
         --query-text "Soccer matches" ^ 
         --attribute-filter '{"ContainsAny":{"Key":"EVENT","Value":
{"StringListValue":["Champions League"]}}}' ^ 
         --region aws-region
```
#### Wobei gilt:

- *kendra-index-id*ist deine Rettung, kendra-index-id
- *aws-region* ist Ihre AWS Region.

Das AWS CLI zeigt die gefilterten Suchergebnisse an.

## Schritt 6: Aufräumen

### Ihre Dateien aufräumen

Um nach Abschluss dieses Tutorials keine Gebühren mehr auf Ihrem AWS Konto anfallen zu lassen, können Sie die folgenden Schritte ausführen:

1. Löschen Sie Ihren Amazon S3 S3-Bucket

Informationen zum Löschen eines Buckets finden Sie unter [Löschen eines Buckets](https://docs.aws.amazon.com/AmazonS3/latest/userguide/delete-bucket.html).

2. Löschen Sie Ihren Amazon Kendra Kendra-Index

Informationen zum Löschen eines Amazon Kendra Kendra-Indexes finden Sie unter [Löschen eines](https://docs.aws.amazon.com/kendra/latest/dg/delete-index.html)  [Indexes](https://docs.aws.amazon.com/kendra/latest/dg/delete-index.html).

- 3. Löschen **converter.py**
	- Für Konsole: Gehen Sie zu und stellen Sie sicher [AWS CloudShell,](https://console.aws.amazon.com/cloudshell/) dass die Region auf Ihre AWS Region eingestellt ist. Nachdem die Bash-Shell geladen wurde, geben Sie den folgenden Befehl in die Umgebung ein und drücken Sie die Eingabetaste.

rm converter.py

• Für AWS CLI: Führen Sie den folgenden Befehl in einem Terminalfenster aus.

Linux

```
rm file/converter.py
```
Wobei gilt:

• *file/* ist der Dateipfad zu converter.py Ihrem lokalen Gerät.

macOS

rm *file/*converter.py

Wobei gilt:

• *file/* ist der Dateipfad zu Ihrem lokalen Gerät. converter.py

Windows

rm *file/*converter.py

Wobei gilt:

• *file/* ist der Dateipfad zu Ihrem lokalen Gerät. converter.py

### Weitere Informationen

Weitere Informationen zur Integration von Amazon Kendra in Ihren Workflow finden Sie in den folgenden Blogposts:

- [Tagging von Inhaltsmetadaten für eine verbesserte Suche](https://comprehend-immersionday.workshop.aws/lab8.html)
- [Entwickeln Sie eine intelligente Suchlösung mit automatisierter Inhaltsanreicherung](https://aws.amazon.com/blogs/machine-learning/build-an-intelligent-search-solution-with-automated-content-enrichment/)

Weitere Informationen zu Amazon Comprehend finden Sie im [Amazon Comprehend](https://docs.aws.amazon.com/comprehend/index.html) Developer Guide.

# Überwachung und Protokollierung für Amazon Kendra

### Themen

- [Überwachen Sie Ihren Index \(Konsole\)](#page-1341-0)
- [Protokollieren von Amazon-Kendra-API-Aufrufen mitAWS CloudTrailaufzeichnen](#page-1345-0)
- [Protokollieren von Amazon Kendra Intelligent Ranking API-Aufrufen mitAWS](#page-1348-0)  [CloudTrailaufzeichnen](#page-1348-0)
- [Überwachung von Amazon Kendra mit Amazon CloudWatch](#page-1350-0)
- [Überwachung von Amazon Kendra mit Amazon CloudWatch Logs](#page-1357-0)

## <span id="page-1341-0"></span>Überwachen Sie Ihren Index (Konsole)

Verwenden Sie die Amazon Kendra-Konsole, um den Status von Indizes und Datenquellen zu überwachen. Sie können diese Informationen verwenden, um die Größe und den Speicherbedarf Ihres Indexes zu verfolgen und den Fortschritt und Erfolg der Synchronisation zwischen Ihrem Index und den Datenquellen zu überwachen.

Um Indexmetriken anzuzeigen (Konsole)

- 1. Melden Sie sich bei der an AWS Management Console und öffnen Sie die Amazon Kendra-Konsole unter [https://console.aws.amazon.com/kendra/home.](https://console.aws.amazon.com/kendra/home)
- 2. Wählen Sie aus der Liste der Indizes den Index aus, den Sie anzeigen möchten.
- 3. Scrollen Sie auf dem Bildschirm, um die Indexmetriken zu sehen.

Sie können die folgenden Kennzahlen zu Ihrem Index sehen.

• Anzahl der Dokumente — Die Gesamtzahl der indizierten Dokumente. Dazu gehören alle Dokumente aus allen Datenquellen. Verwenden Sie diese Metrik, um zu ermitteln, ob Sie mehr oder weniger Speichereinheiten für Ihren Index kaufen müssen.

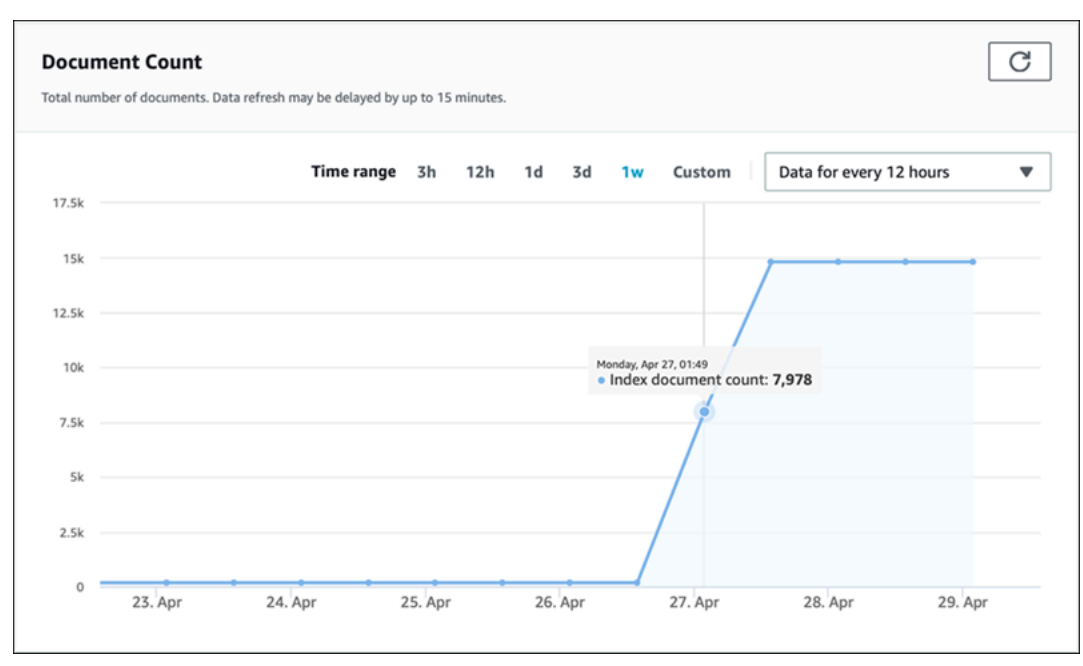

• Abfragen pro Sekunde — Die Anzahl der Indexabfragen, die jede Sekunde angefordert werden. Verwenden Sie diese Metrik, um festzustellen, ob Sie mehr oder weniger Abfrageeinheiten für Ihren Index kaufen müssen.

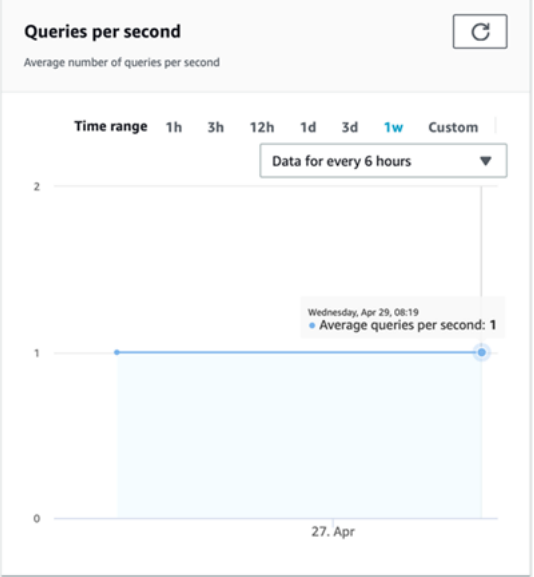

Verwenden Sie die Amazon Kendra-Konsole, um den Fortschritt und den Erfolg der Synchronisation zwischen Ihrem Index und einer Datenquelle zu überwachen. Verwenden Sie diese Informationen, um den Zustand Ihrer Datenquelle zu ermitteln.

Um Synchronisierungsmetriken anzuzeigen (Konsole)

- 1. Melden Sie sich bei der an AWS Management Console und öffnen Sie die Amazon Kendra-Konsole unter [https://console.aws.amazon.com/kendra/home.](https://console.aws.amazon.com/kendra/home)
- 2. Wählen Sie aus der Liste der Indizes den Index aus, für den Synchronisierungsmetriken angezeigt werden sollen.
- 3. Wählen Sie im linken Menü Datenquellen aus.
- 4. Wählen Sie aus der Liste der Datenquellen die anzuzeigende Datenquelle aus.
- 5. Scrollen Sie auf dem Bildschirm, um die Sync-Run-Metriken zu sehen.

Sie können die folgenden Informationen sehen.

• Verlauf der Synchronisierungsläufe — Statistiken über den Synchronisierungslauf, einschließlich der Start- und Endzeit, der Anzahl der hinzugefügten, gelöschten und fehlgeschlagenen Dokumente. Wenn der Synchronisierungslauf fehlschlägt, gibt es einen Link zu CloudWatch Protokollen mit weiteren Informationen. Wählen Sie das Einstellungssymbol oben links, um die Spalten zu ändern, die im Verlauf angezeigt werden. Verwenden Sie diese Informationen, um den allgemeinen Zustand Ihrer Datenquelle zu ermitteln.

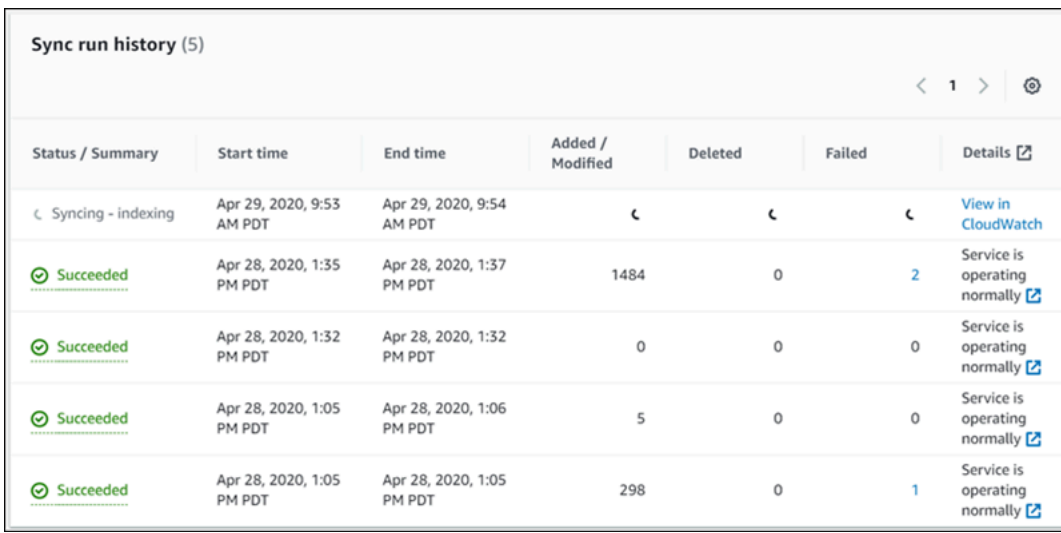

• Anzahl Dokumente — Die Gesamtzahl der Dokumente, die aus dieser Datenquelle indexiert wurden. Dies ist die Summe aller Dokumente, die der Datenquelle hinzugefügt wurden, abzüglich der Summe aller aus der Datenquelle gelöschten Dokumente. Verwenden Sie diese Informationen, um zu ermitteln, wie viele Dokumente aus dieser Datenquelle im Index enthalten sind.

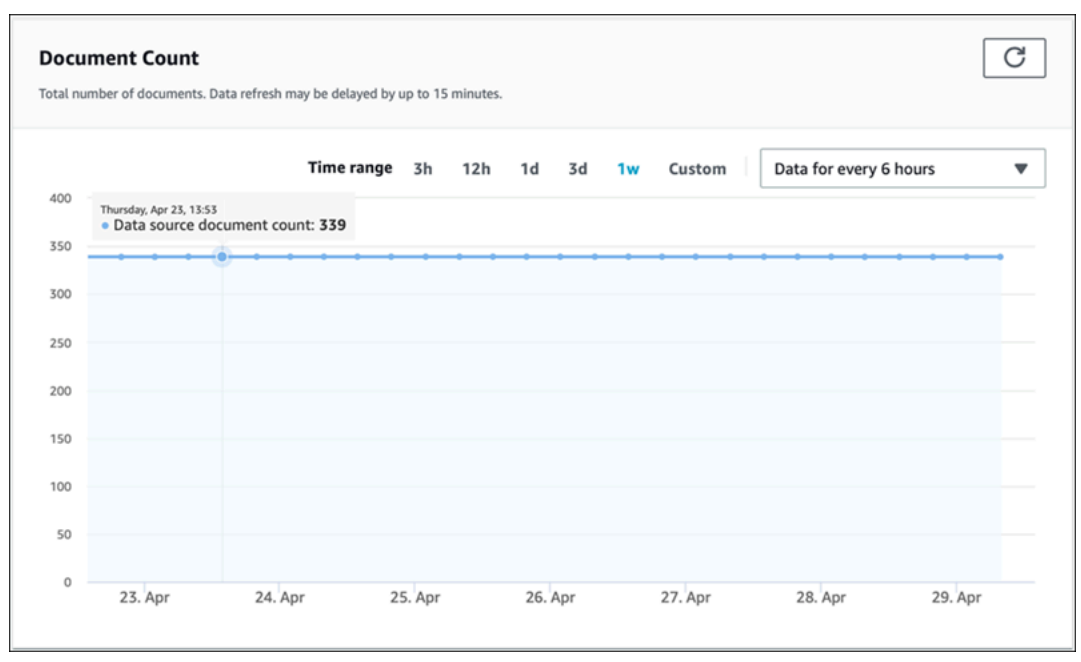

• Dokumentenscans — Die Gesamtzahl der Dokumente, die während des Synchronisierungslaufs gescannt wurden. Dazu gehören alle Dokumente in der Datenquelle, einschließlich der hinzugefügten, aktualisierten, gelöschten oder unveränderten Dokumente. Verwenden Sie diese Informationen, um festzustellen, ob Amazon Kendra alle Dokumente in der Datenquelle scannt. Die Anzahl der gescannten Dokumente wirkt sich auf den für den Service in Rechnung gestellten Betrag aus.

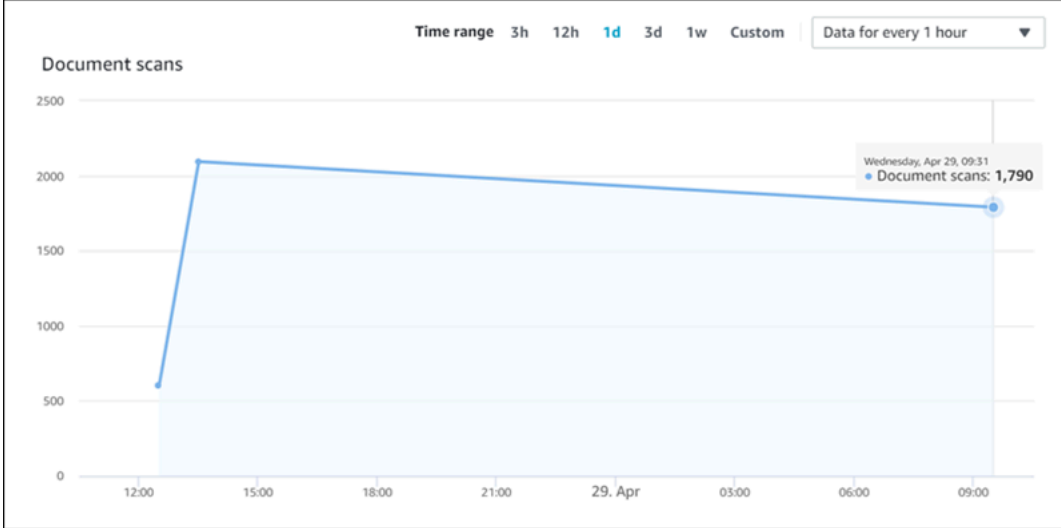

• Durchschnittliche Synchronisierungslaufzeit in Minuten — Die durchschnittliche Zeit, die benötigt wird, bis ein Synchronisierungslauf abgeschlossen ist. Die Zeit, die für die Synchronisierung einer Datenquelle benötigt wird, wirkt sich auf den für den Dienst in Rechnung gestellten Betrag aus.

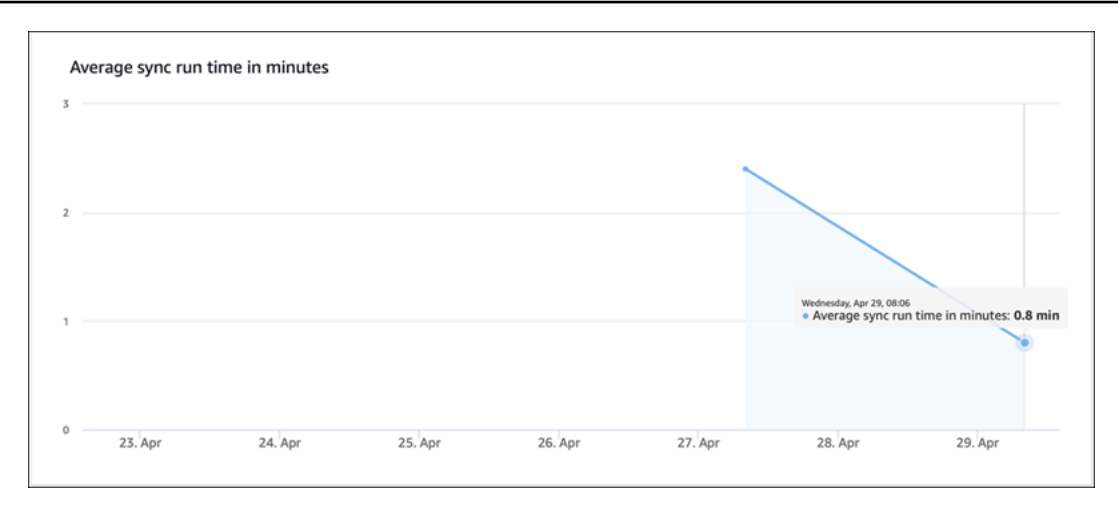

# <span id="page-1345-0"></span>Protokollieren von Amazon-Kendra-API-Aufrufen mitAWS CloudTrailaufzeichnen

Amazon Kendra ist integriert inAWS CloudTrail, ein Dienst, der eine Aufzeichnung der Aktionen, die von einem Benutzer, eine Rolle oder einAWSService in Amazon Kendra. CloudTrail erfasst alle API-Aufrufe von Amazon Kendra als Ereignisse, einschließlich der Aufrufe von der Amazon Kendra Console und Codeaufrufen an die Amazon Kendra APIs. Wenn Sie einen Trail erstellen, können Sie die kontinuierliche Bereitstellung von aktivieren CloudTrail Ereignisse in ein Amazon S3 S3-Bucket, einschließlich Ereignisse für Amazon Kendra. Wenn du keinen Trail konfigurierst, kannst du die neuesten Ereignisse trotzdem in der CloudTrail Konsole inHistlieren. Verwendung der gesammelten Informationen von CloudTrail, können Sie die Anfrage, die an Amazon Kendra gesendet wird, die IP-Adresse, von der aus die Anfrage gesendet wird, wer die Anfrage gestellt hat, wann sie gestellt wurde und weitere Informationen.

Für weitere Informationen über CloudTrail, einschließlich der Konfiguration und Aktivierung, finden Sie in der[AWS CloudTrailBenutzerleitfaden](https://docs.aws.amazon.com/awscloudtrail/latest/userguide/cloudtrail-user-guide.html).

## Amazon-Kendra-Informationen in CloudTrail

CloudTrail ist auf Ihrem aktiviertAWSKonto, wenn Sie das Konto erstellen. Wenn eine Aktivität in Amazon Kendra auftritt, wird diese Aktivität in einem CloudTrail Ereignis zusammen mit anderenAWSServiceveranstalten in der CloudTrail Histlieren. Sie können die neusten Ereignisse in Ihr AWS-Konto herunterladen und dort suchen und anzeigen. Weitere Informationen finden Sie unter [Anzeigen von Ereignissen mit dem CloudTrail -API-Ereignisverlauf.](https://docs.aws.amazon.com/awscloudtrail/latest/userguide/view-cloudtrail-events.html)

Für eine fortlaufende Aufzeichnung der Ereignisse in IhremAWSein Konto, einschließlich Veranstaltungen für Amazon Kendra, ein Amazon Kendra erstellen. EINWanderwegist eine Konfiguration, die es ermöglicht CloudTrail um Ereignisse als Protokolldateien an ein bestimmtes S3-Bucket zu liefern. Wenn Sie ein Trail in der Konsole anlegen, gilt dieser für alle AWS-Regionen. Der Trail protokolliert Ereignisse aus allen Regionen in der AWS-Partition und stellt die Protokolldateien für den von Ihnen angegebenen S3 Bucket bereit. Darüber hinaus können Sie andere konfigurierenAWSDienste zur weiteren Analyse und Bearbeitung der in CloudTrail Logs. Weitere Informationen finden Sie unter:

- [Übersicht zum Erstellen eines Trails](https://docs.aws.amazon.com/awscloudtrail/latest/userguide/cloudtrail-create-and-update-a-trail.html)
- [CloudTrail Von unterstützte Services und Integrationen](https://docs.aws.amazon.com/awscloudtrail/latest/userguide/cloudtrail-aws-service-specific-topics.html#cloudtrail-aws-service-specific-topics-integrations)
- [Konfigurieren von Amazon SNS-Benachrichtigungen für CloudTrail](https://docs.aws.amazon.com/awscloudtrail/latest/userguide/getting_notifications_top_level.html)
- [Empfangen CloudTrail Protokollieren von Kendra-Aufrufenu](https://docs.aws.amazon.com/awscloudtrail/latest/userguide/receive-cloudtrail-log-files-from-multiple-regions.html)nd[Empfangen CloudTrail Protokollieren](https://docs.aws.amazon.com/awscloudtrail/latest/userguide/cloudtrail-receive-logs-from-multiple-accounts.html)  [von Kendten](https://docs.aws.amazon.com/awscloudtrail/latest/userguide/cloudtrail-receive-logs-from-multiple-accounts.html)

CloudTrail protokolliert alle Amazon Kendra Kendra-Aktionen, die dokumentiert sind i[nAPI-Referenz](https://docs.aws.amazon.com/kendra/latest/APIReference/API_Reference.html). Zum Beispiel Aufrufen anCreateIndex,CreateDataSource, undQueryOperationen generieren Einträge in CloudTrail Protokolllieren.

Jeder Ereignis- oder Protokolleintrag enthält Informationen zu dem Benutzer, der die Anforderung generiert hat. Weitere Informationen finden Sie unter [CloudTrail userIdentity-Element.](https://docs.aws.amazon.com/awscloudtrail/latest/userguide/cloudtrail-event-reference-user-identity.html)

## Beispiel: Amazon Kendra Kendra-Protokolldateieinträge

EINWanderwegist eine Konfiguration, die die Übermittlung von Ereignissen als Protokolldateien an ein bestimmtes S3-Bucket ermöglicht. CloudTrail Protokolldateien enthalten einen oder mehrere Protokolleinträge. EinVeranstaltungstellt eine einzelne Anfrage aus einer beliebigen Quelle dar und enthält Informationen über die angeforderte Aktion, das Datum und die Uhrzeit der Aktion, Anforderungsparameter usw. CloudTrail Bei Protokolldateien handelt es sich um keine geordnete Stack-Trace der öffentlichen API-Aufrufe, sodass sie nicht in einer bestimmten Reihenfolge angezeigt werden.

Aufrufe an dieQueryOperation erstellt den folgenden Eintrag.

```
 { 
      "eventVersion": "1.05", 
      "userIdentity": {
```

```
 "type": "AssumedRole | FederatedUser | IAMUser | Root | SAMLUser | 
 WebIdentityUser", 
                 "principalId": "principal ID", 
                 "arn": "ARN", 
                 "accountId": "account ID", 
                 "accessKeyId": "access key ID", 
                 "sessionContext": { 
                     "sessionIssuer": { 
                          "type": "Role", 
                          "principalId": "principal Id", 
                          "arn": "ARN", 
                          "accountId": "account ID", 
                          "userName": "user name" 
                     }, 
                      "webIdFederationData": { 
\}, \{ "attributes": { 
                          "mfaAuthenticated": false, 
                          "creationDate": "timestamp" 
1 1 1 1 1 1 1
 } 
             }, 
             "eventTime": "timestamp", 
             "eventSource": "kendra.amazonaws.com", 
             "eventName": "Query", 
             "awsRegion": "region", 
             "sourceIPAddress": "source IP address", 
             "userAgent": "user agent", 
             "requestParameters": { 
                 "indexId": "index ID" 
             }, 
             "responseElements": null, 
             "requestID": "request ID", 
             "eventID": "event ID", 
             "eventType": "AwsApiCall", 
             "recipientAccountId": "account ID" 
         },
```
# <span id="page-1348-0"></span>Protokollieren von Amazon Kendra Intelligent Ranking API-Aufrufen mitAWS CloudTrailaufzeichnen

Amazon Kendra Intelligent Ranking ist integriert inAWS CloudTrail, ein Dienst, der eine Aufzeichnung der Aktionen, die von einem Benutzer, eine Rolle oder einAWSService im Amazon Kendra Intelligent Ranking. CloudTrail erfasst alle API-Aufrufe von Amazon Kendra Intelligent Ranking als Ereignisse, einschließlich Codeaufrufen an die Amazon Kendra Intelligent Ranking APIs. Wenn Sie einen Trail erstellen, können Sie die kontinuierliche Bereitstellung von aktivieren CloudTrail Ereignisse in ein Amazon S3 S3-Bucket, einschließlich Ereignisse für Amazon Kendra Intelligent Ranking. Wenn du keinen Trail konfigurierst, kannst du die neuesten Ereignisse trotzdem in der CloudTrail Konsole inHistlieren. Verwendung der gesammelten Informationen von CloudTrail, können Sie die Anfrage, die an Amazon Kendra Intelligent Ranking gesendet wird, die IP-Adresse, von der aus die Anfrage gesendet wird, wer die Anfrage gestellt hat, wann sie gestellt wird und weitere Details ermitteln.

Für weitere Informationen über CloudTrail, einschließlich der Konfiguration und Aktivierung, finden Sie in der[AWS CloudTrailBenutzerleitfaden](https://docs.aws.amazon.com/awscloudtrail/latest/userguide/cloudtrail-user-guide.html).

## Amazon Kendra Intelligent Rankinginformationen in CloudTrail

CloudTrail ist auf Ihrem aktiviertAWSKonto, wenn Sie das Konto erstellen. Wenn eine Aktivität in Amazon Kendra Intelligent Ranking auftritt, wird diese Aktivität in einem CloudTrailEreignis zusammen mit anderenAWSServiceveranstalten in der CloudTrail Histlieren. Sie können die neusten Ereignisse in Ihr AWS-Konto herunterladen und dort suchen und anzeigen. Weitere Informationen finden Sie unter[Anzeigen von Ereignissen mit CloudTrail Verlauf der Ereignisse](https://docs.aws.amazon.com/awscloudtrail/latest/userguide/view-cloudtrail-events.html).

Für eine fortlaufende Aufzeichnung der Ereignisse in IhremAWSein Konto, einschließlich der Ereignisse für Amazon Kendra Intelligent Ranking, eine Spur erstellen. EINWanderwegist eine Konfiguration, die es ermöglicht CloudTrail um Ereignisse als Protokolldateien an ein bestimmtes S3-Bucket zu liefern. Wenn Sie ein Trail in der Konsole anlegen, gilt dieser für alle AWS-Regionen. Der Trail protokolliert Ereignisse aus allen Regionen in der AWS-Partition und stellt die Protokolldateien für den von Ihnen angegebenen S3 Bucket bereit. Darüber hinaus können Sie andere konfigurierenAWSDienste zur weiteren Analyse und Bearbeitung der in CloudTrail Logs. Weitere Informationen finden Sie unter:

- [Übersicht zum Erstellen eines Trails](https://docs.aws.amazon.com/awscloudtrail/latest/userguide/cloudtrail-create-and-update-a-trail.html)
- [CloudTrail Von unterstützte Services und Integrationen](https://docs.aws.amazon.com/awscloudtrail/latest/userguide/cloudtrail-aws-service-specific-topics.html#cloudtrail-aws-service-specific-topics-integrations)
- [Konfigurieren von Amazon SNS-Benachrichtigungen für CloudTrail](https://docs.aws.amazon.com/awscloudtrail/latest/userguide/getting_notifications_top_level.html)

• [Empfangen CloudTrail Protokollieren von Kendra-Aufrufenu](https://docs.aws.amazon.com/awscloudtrail/latest/userguide/receive-cloudtrail-log-files-from-multiple-regions.html)nd[Empfangen CloudTrail Protokollieren](https://docs.aws.amazon.com/awscloudtrail/latest/userguide/cloudtrail-receive-logs-from-multiple-accounts.html)  [von Kendten](https://docs.aws.amazon.com/awscloudtrail/latest/userguide/cloudtrail-receive-logs-from-multiple-accounts.html)

CloudTrail protokolliert alle Amazon Kendra Intelligent Ranking-Aktionen, die dokumentiert sind i[nAPI-Referenz](https://docs.aws.amazon.com/kendra/latest/APIReference/API_Reference.html). Zum Beispiel Aufrufen anCreateRescoreExecutionPlanGenerieren Sie Einträge in der CloudTrail Protokolllieren.

Jeder Ereignis- oder Protokolleintrag enthält Informationen zu dem Benutzer, der die Anforderung generiert hat. Weitere Informationen finden Sie unter [CloudTrail userIdentity-Element.](https://docs.aws.amazon.com/awscloudtrail/latest/userguide/cloudtrail-event-reference-user-identity.html)

### Beispiel: Amazon Kendra Intelligent Rankinging-Protokolldateieinträge

EINWanderwegist eine Konfiguration, die die Übermittlung von Ereignissen als Protokolldateien an ein bestimmtes S3-Bucket ermöglicht. CloudTrail Protokolldateien enthalten einen oder mehrere Protokolleinträge. EinVeranstaltungstellt eine einzelne Anfrage aus einer beliebigen Quelle dar und enthält Informationen über die angeforderte Aktion, das Datum und die Uhrzeit der Aktion, Anforderungsparameter usw. CloudTrail Bei Protokolldateien handelt es sich um keine geordnete Stack-Trace der öffentlichen API-Aufrufe, sodass sie nicht in einer bestimmten Reihenfolge angezeigt werden.

Aufrufe an dieCreateRescoreExecutionPlanOperation erstellt den folgenden Eintrag.

```
{ 
                      "eventVersion": "1.08", 
                      "userIdentity": { 
                             "type": "AssumedRole", 
                             "principalId": "principal ID", 
                             "arn": "ARN", 
                             "accountId": "account ID", 
                             "accessKeyId": "access key ID", 
                             "sessionContext": { 
                                    "sessionIssuer": { 
                                           "type": "Role", 
                                           "principalId": "principal ID", 
                                           "arn": "ARN", 
                                           "accountId": "account ID", 
                                           "userName": "user name" 
\mathbb{R}, \mathbb{R}, \mathbb{R}, \mathbb{R}, \mathbb{R}, \mathbb{R}, \mathbb{R}, \mathbb{R}, \mathbb{R}, \mathbb{R}, \mathbb{R}, \mathbb{R}, \mathbb{R}, \mathbb{R}, \mathbb{R}, \mathbb{R}, \mathbb{R}, \mathbb{R}, \mathbb{R}, \mathbb{R}, \mathbb{R}, \mathbb{R},  "webIdFederationData": {}, 
                                    "attributes": {
```

```
 "creationDate": "yyyy-mm-ddThh:mm:ssZ", 
                          "mfaAuthenticated": "false" 
1 1 1 1 1 1 1
 } 
             }, 
             "eventTime": "yyyy-mm-ddThh:mm:ssZ", 
             "eventSource": "kendra-ranking.amazonaws.com", 
             "eventName": "CreateRescoreExecutionPlan", 
             "awsRegion": "region", 
             "sourceIPAddress": "source IP address", 
             "userAgent": "user agent", 
             "requestParameters": { 
                 "name": "name", 
                 "description": "description", 
                 "clientToken": "client token" 
             }, 
             "responseElements": { 
                 "id": "rescore execution plan ID", 
                 "arn": "rescore execution plan ARN" 
             }, 
             "requestID": "request ID", 
             "eventID": "event ID", 
             "readOnly": false, 
             "eventType": "AwsApiCall", 
             "managementEvent": true, 
             "recipientAccountId": "account ID", 
             "eventCategory": "Management", 
             "tlsDetails": { 
                 "tlsVersion": "TLS version", 
                 "cipherSuite": "cipher suite", 
                 "clientProvidedHostHeader": "kendra-ranking.[region].api.aws" 
 } 
         }
```
## <span id="page-1350-0"></span>Überwachung von Amazon Kendra mit Amazon CloudWatch

Verwenden Sie Amazon, um den Zustand Ihrer Indizes zu verfolgen CloudWatch. Mit CloudWatch, können Sie Metriken für die Dokumentensynchronisierung für Ihren Index abrufen. Sie können auch einrichten CloudWatch Alarme, um benachrichtigt zu werden, wenn eine oder mehrere Metriken einen von Ihnen definierten Schwellenwert überschreiten. Sie können beispielsweise die Anzahl der Dokumente überwachen, die zur Indexierung eingereicht wurden, oder die Anzahl der Dokumente, die nicht indexiert werden konnten.

Sie müssen die entsprechenden CloudWatch Berechtigungen zur Überwachung von Amazon Kendra mit CloudWatch. Weitere Informationen finden Sie unter[Authentifizierung und Zugriffskontrolle für](https://docs.aws.amazon.com/AmazonCloudWatch/latest/monitoring/auth-and-access-control-cw.html) [Amazon CloudWatchi](https://docs.aws.amazon.com/AmazonCloudWatch/latest/monitoring/auth-and-access-control-cw.html)n derAmazon CloudWatchBenutzerleitfaden.

### Anzeigen von Amazon-Kendra-Aufrufen

Anzeigen von Amazon-Kendra-Aufrufen mit CloudWatch Konsole.

Um Kendten zu sehen (CloudWatch Konsole)

- 1. Melden Sie sich beiAWS Management Consoleund öffne CloudWatch Konsole bei[https://](https://console.aws.amazon.com/cloudwatch/)  [console.aws.amazon.com/cloudwatch/.](https://console.aws.amazon.com/cloudwatch/)
- 2. WähleMetriken, wählenAlle Metrikenund dann wähleKendra.
- 3. Wählen Sie die Dimension, den Namen einer Metrik und schließlich Add to graph (Dem Diagramm hinzufügen) aus.
- 4. Wählen Sie einen Wert für den Datumsbereich aus. Die Anzahl der Kennzahlen für den ausgewählten Zeitraum wird im Diagramm angezeigt.

## Erstellen eines Alarms

EIN CloudWatch Bei einem Alarm wird eine einzelne Metrik über einen bestimmten Zeitraum überwacht und eine oder mehrere Aktionen ausgeführt: eine Benachrichtigung wird an ein Amazon Simple Notification Service (Amazon SNS) -Thema oder eine Auto Scaling-Richtlinie gesendet wird. Bei den Aktionen oder Aktionen handelt es sich um den Wert der Metrik im Verhältnis zu einem bestimmten Schwellenwert über eine von Ihnen angegebene Anzahl von Zeiträumen. CloudWatch kann Ihnen auch eine Amazon SNS Benachrichtigung senden, wenn sich der Alarmstatus ändert.

CloudWatch Bei Alarmen werden nur Aktionen ausgelöst, wenn sich der Status ändert und für den von Ihnen angegebenen Zeitraum bestehen bleibt.

So legen Sie einen Alarm fest

- 1. Melden Sie sich beiAWS Management Consoleund öffne CloudWatch Konsole bei[https://](https://console.aws.amazon.com/cloudwatch/)  [console.aws.amazon.com/cloudwatch/.](https://console.aws.amazon.com/cloudwatch/)
- 2. WähleAlarmeund dann wähleErstellen Sie einen Alarm.
- 3. Wählen Sie eine Metrik aus. Wählen Sie eineKendraMetrik für Ihren Index und Ihre Datenquelle. Stellen Sie die Uhrzeit auch als festgelegte Anzahl von Stunden, Tagen, Wochen oder als benutzerdefinierte Anzahl ein.
- 4. Wählen Sie Ihre Statistik aus. Zum BeispielDurchschnittlich. Wählen Sie auch den Zeitraum für die Alarmauslösung als festgelegte Anzahl von Minuten, Stunden, pro Tag oder als benutzerdefinierte Zeitspanne.
- 5. Wählen Sie den Schwellenwert für die Auslösung des Alarms aus, ob Sie einen statischen Wert oder ein Band verwenden möchten, und wählen Sie die Bedingung, die für den Schwellenwert erfüllt sein muss.
- 6. Wählen Sie den Alarmstatus für den Auslöser, ob die Metrik Ihren festgelegten Schwellenwert überschreiten muss, oder einen anderen Status. Wählen Sie aus, an wen oder welche E-Mail die Alarmbenachrichtigung gesendet werden soll.
- 7. Wenn Sie mit dem Alarm zufrieden sind, wählen SieErstellen Sie einen Alarm.

#### **a** Note

Sie müssen einen Namen für CloudWatch Allieren.

## CloudWatch Metriken für Jobs zur Indexsynchronisierung

In der folgenden Tabelle werden die Amazon Kendra-Metriken für Datenquellensynchronisierungsjobs beschrieben.

Wenn Sie die API oder CLI verwenden, müssen Sie Folgendes angebenNamespaceals 'AWS/ Kendra' zusätzlich zuMetricNameIhrer Wahl bei der Verwendung[GetMetricStatisticsA](https://docs.aws.amazon.com/AmazonCloudWatch/latest/APIReference/API_GetMetricStatistics.html)PI.

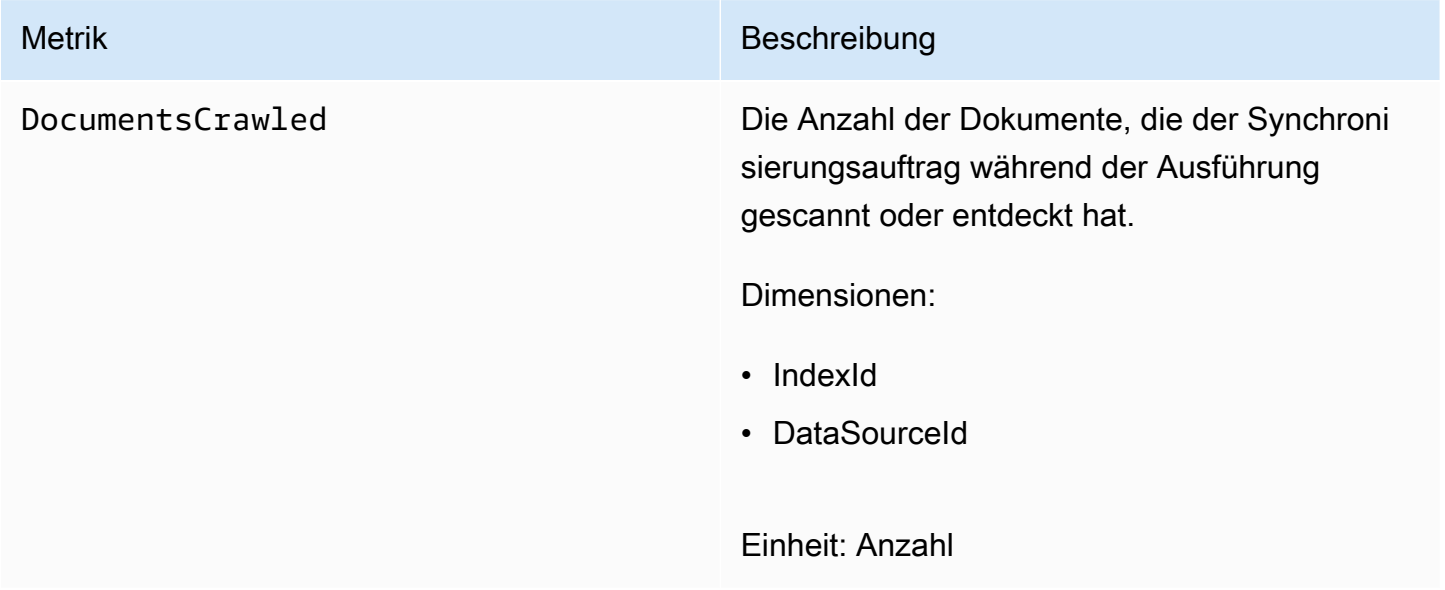

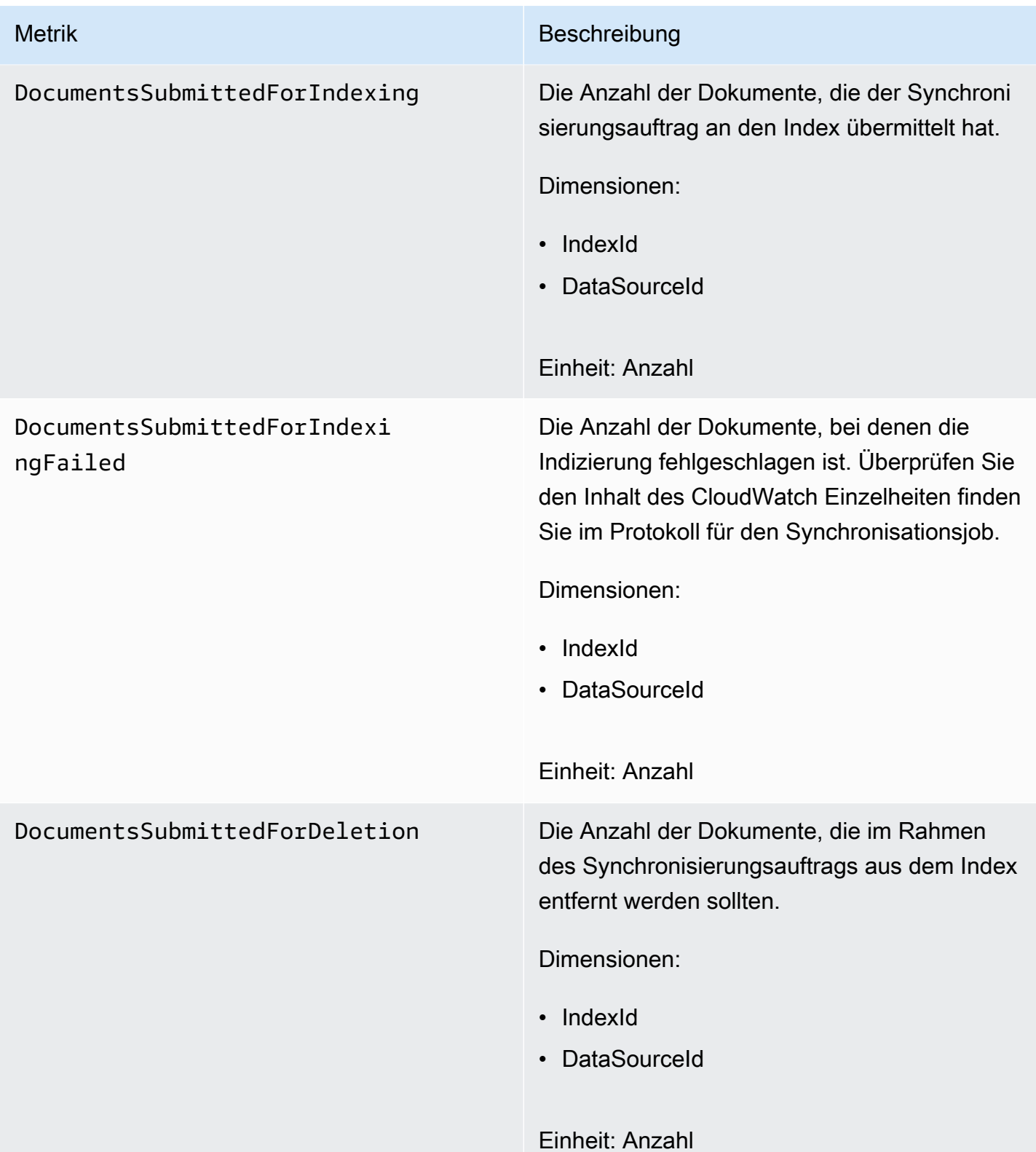

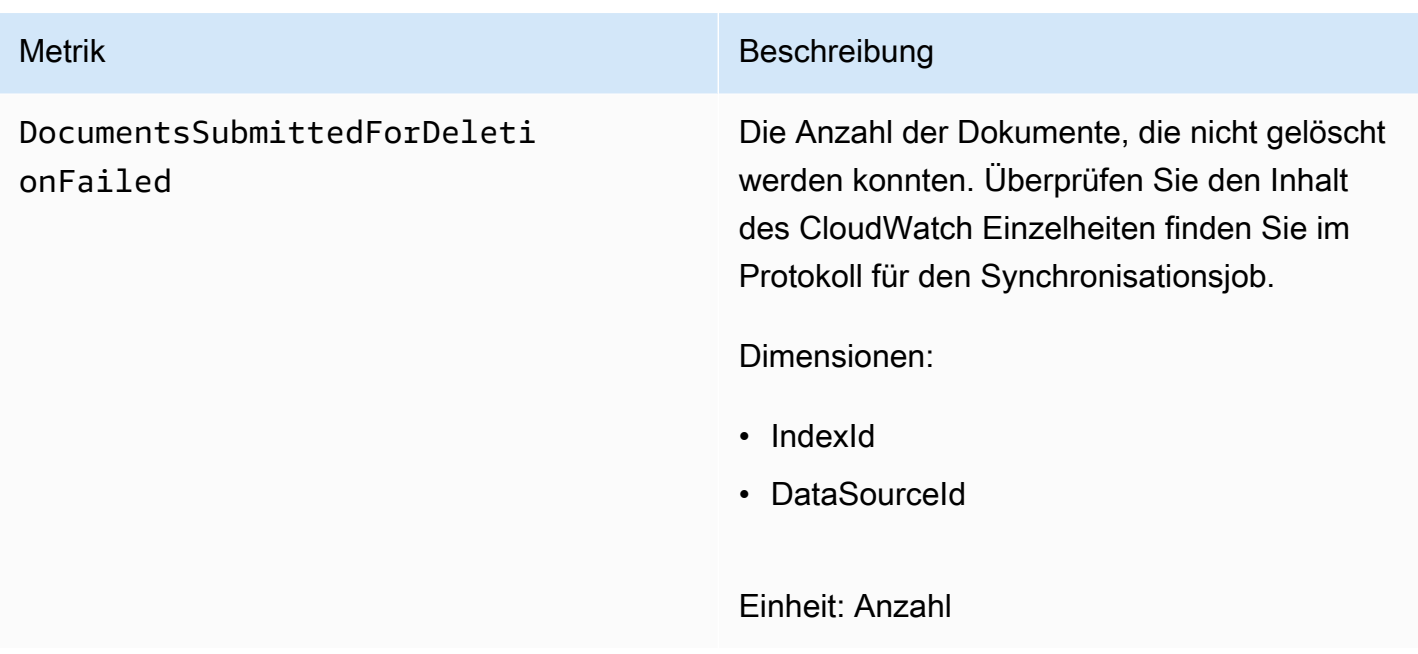

## Metlieren für Amazon-Kendra-Datenquellen

In der folgenden Tabelle werden die Amazon Kendra-Metriken für Datenquellensynchronisierungsjobs beschrieben. Mit einem Sternchen (\*) markierte Metriken werden nur für Amazon S3 S3-Datenquellen verwendet.

Wenn Sie die API oder CLI verwenden, müssen Sie Folgendes angebenNamespaceals 'AWS/ Kendra' zusätzlich zuMetricNameIhrer Wahl bei der Verwendung[GetMetricStatisticsA](https://docs.aws.amazon.com/AmazonCloudWatch/latest/APIReference/API_GetMetricStatistics.html)PI.

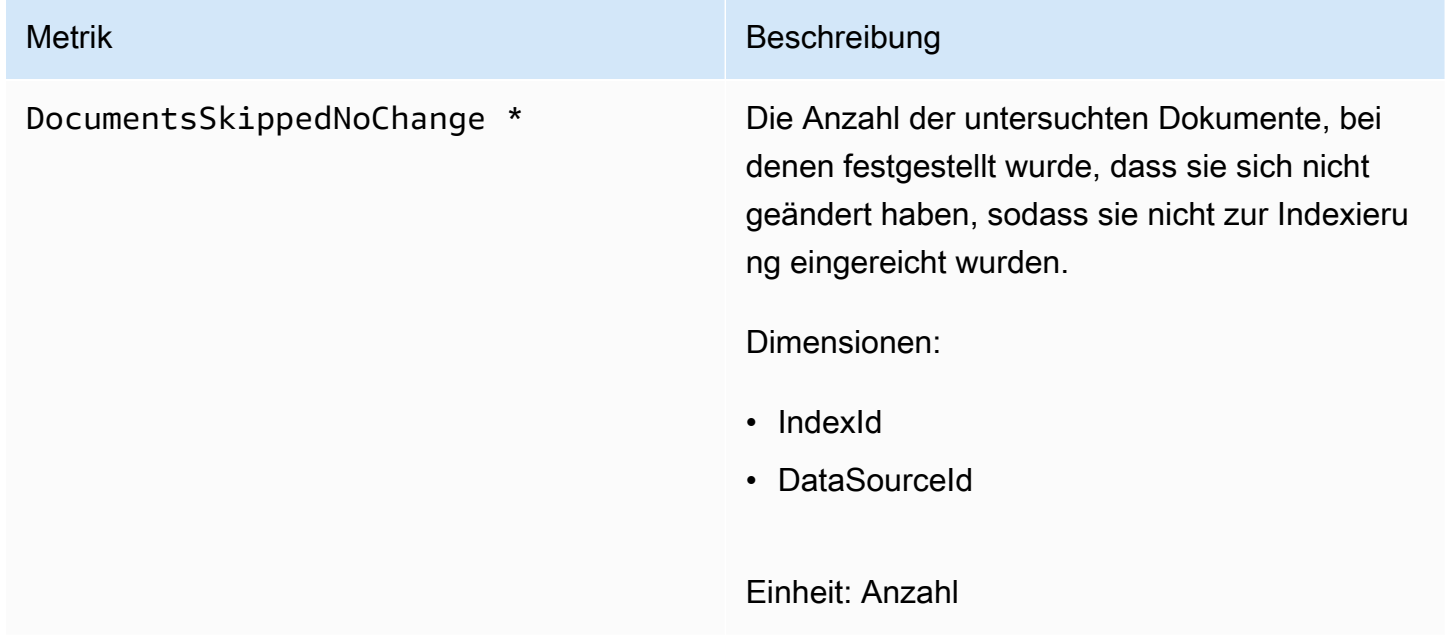

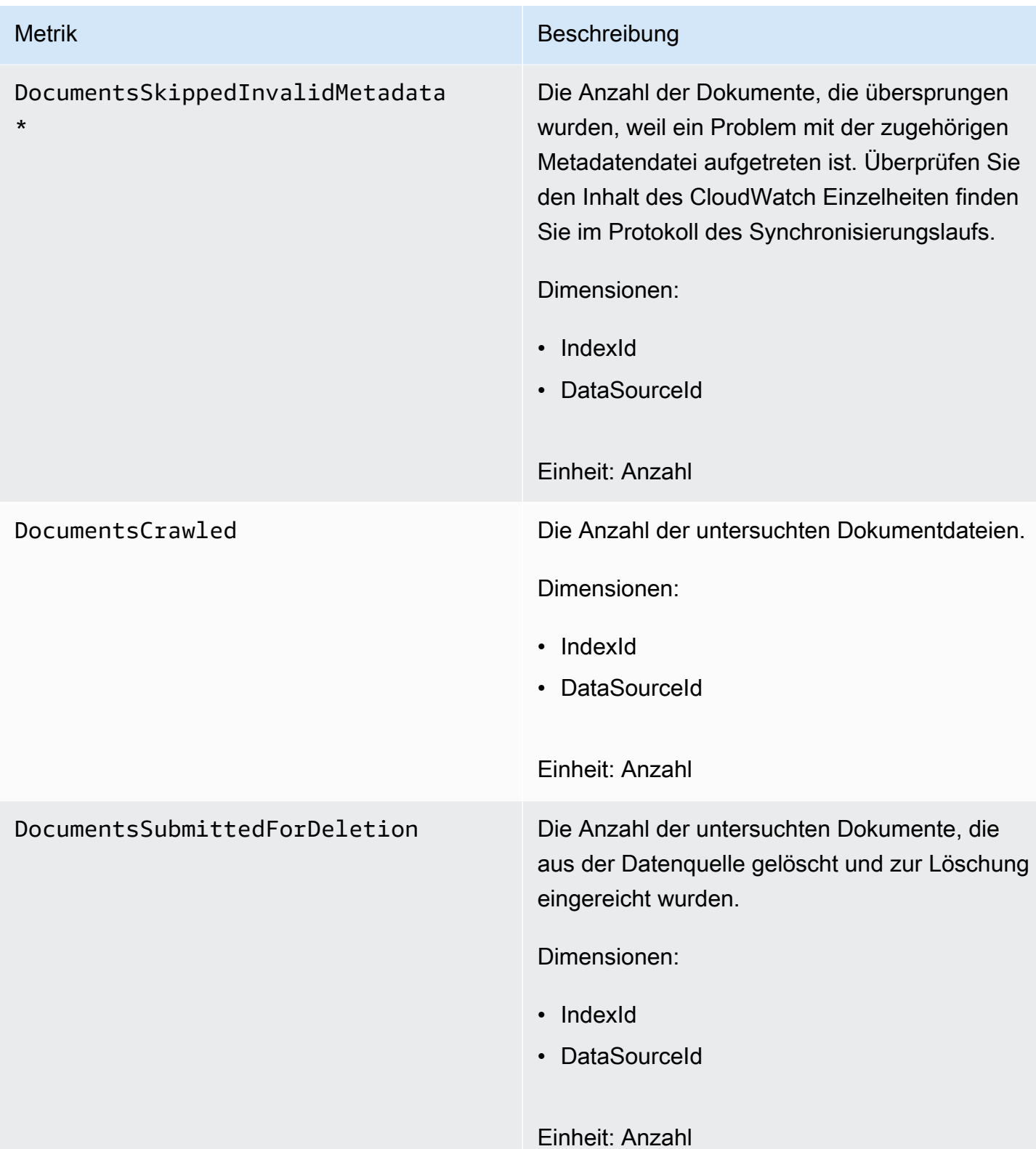

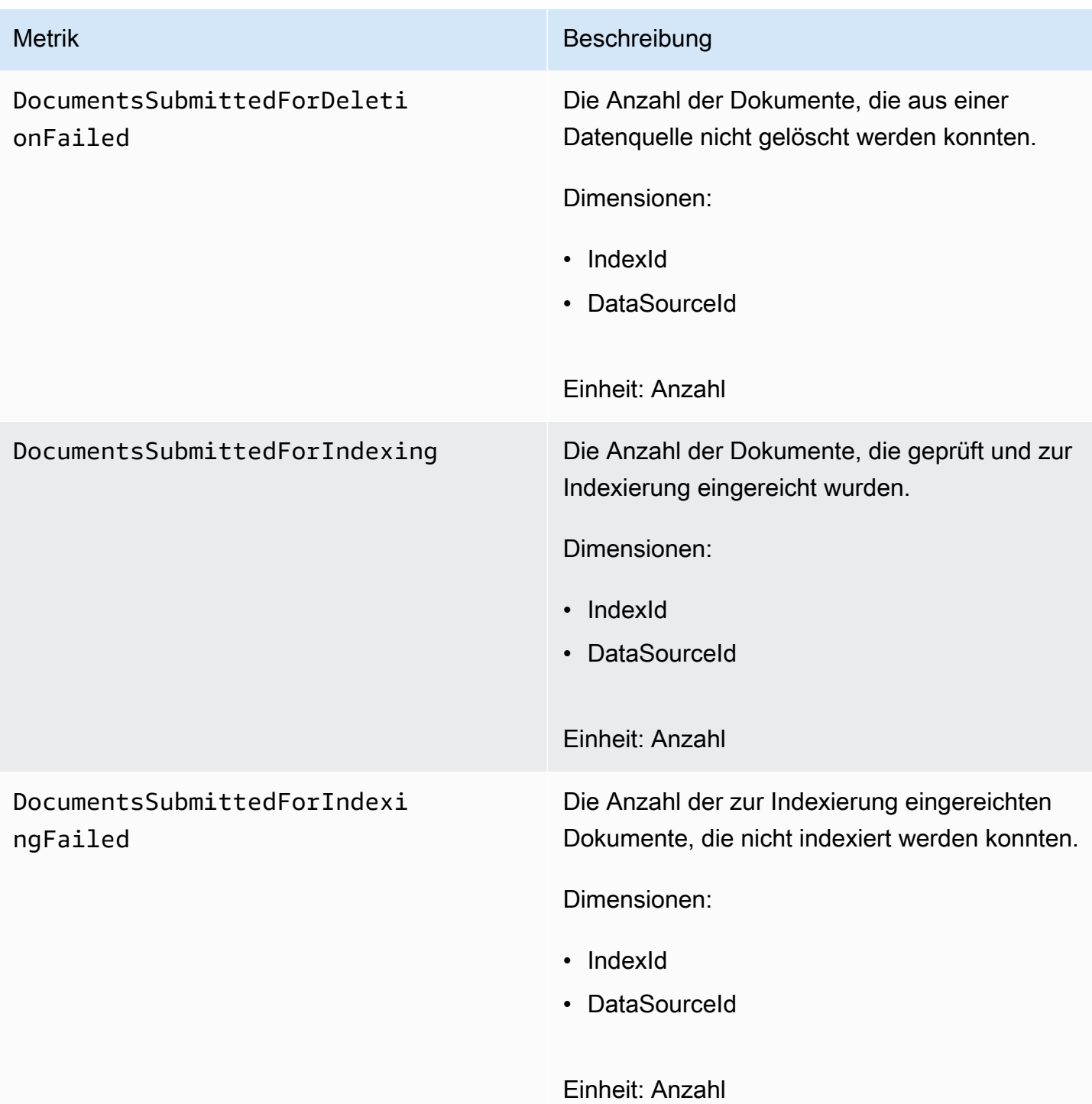

## Metriken für indizierte Dokumente

In der folgenden Tabelle werden die Amazon Kendra Kendra-Metriken für indizierte Dokumente beschrieben. Für Dokumente, die mit dem indexiert wurden[BatchPutDocumentO](https://docs.aws.amazon.com/kendra/latest/APIReference/API_BatchPutDocument.html)peration, nur derIndexIdDimension wird unterstützt.

Wenn Sie die API oder CLI verwenden, müssen Sie Folgendes angebenNamespaceals 'AWS/ Kendra' zusätzlich zuMetricNameIhrer Wahl bei der Verwendung[GetMetricStatisticsA](https://docs.aws.amazon.com/AmazonCloudWatch/latest/APIReference/API_GetMetricStatistics.html)PI.

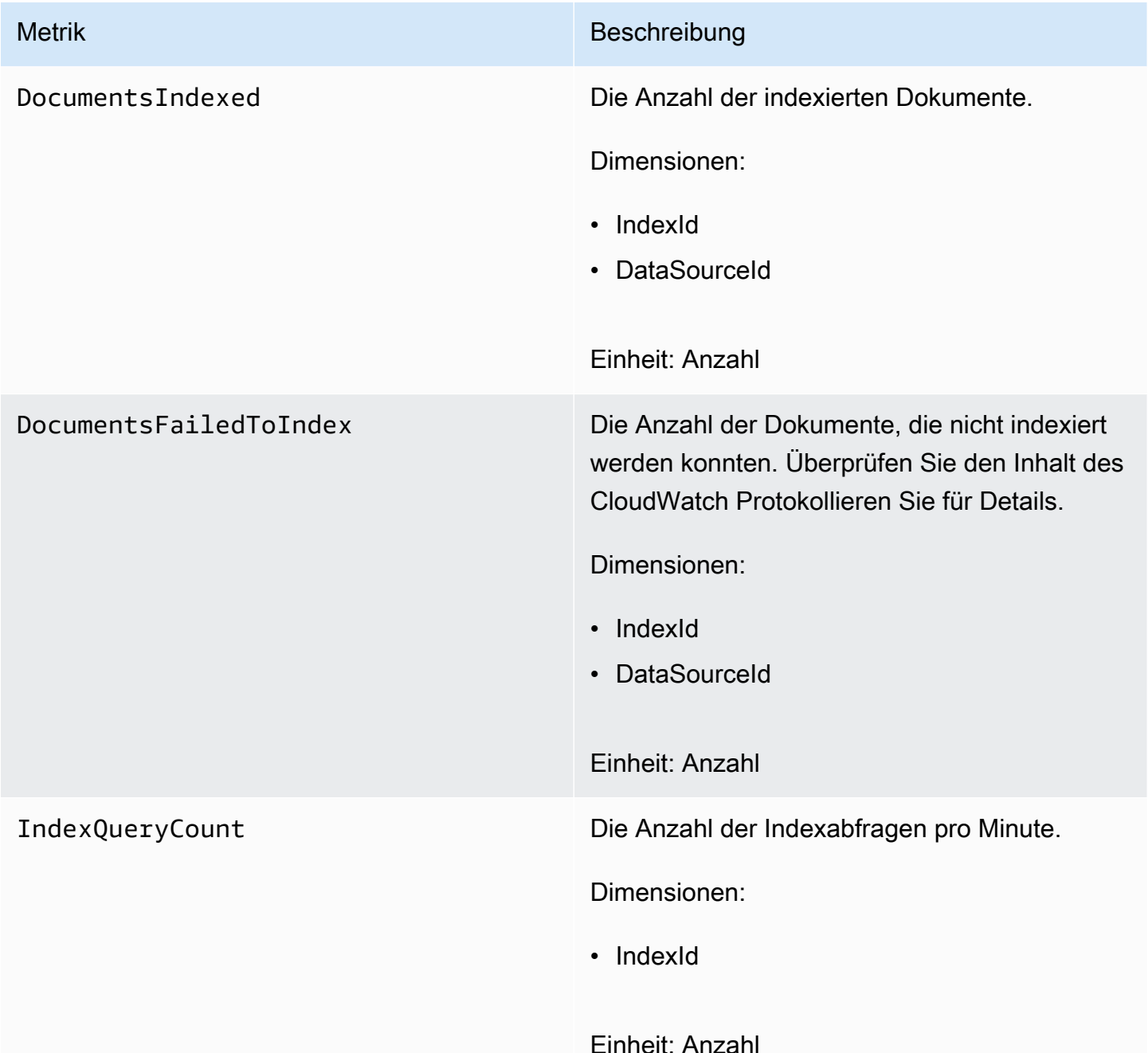

## <span id="page-1357-0"></span>Überwachung von Amazon Kendra mit Amazon CloudWatch Logs

Amazon-Kendra-verwendet Amazon-Kendra- CloudWatch Protokolle, die Ihnen einen Einblick in den Betrieb Ihrer Datenquellen geben. Amazon Kendra protokolliert Prozessdetails für die Dokumente,

während sie indexiert werden. Es protokolliert Fehler aus Ihrer Datenquelle, die während der Indexierung Ihrer Dokumente auftreten. Sie verwenden CloudWatch Protokolle zur Überwachung, Speicherung und zum Zugriff auf die Protokolldateien.

CloudWatch Logs speichert Protokollereignisse in einem Protokollstream, der Teil einer Protokollgruppe ist. Amazon Kendra verwendet diese Funktionen wie folgt:

- Protokollgruppen Amazon Kendra speichert alle Ihre Protokollstreams in einer einzigen Protokollgruppe für jeden Index. Amazon Kendra erstellt die Protokollgruppe, wenn der Index erstellt wird. Die Protokollgruppen-ID beginnt immer mit "aws/kendra/".
- Protokollstream Amazon Kendra erstellt einen neuen Datenquellen-Protokollstream in der Protokollgruppe für jeden Indexsynchronisierungsauftrag, den Sie ausführen. Es erstellt auch einen neuen Dokument-Log-Stream, wenn ein Stream ungefähr 500 Einträge erreicht.
- Protokolleinträge Amazon Kendra erstellt bei der Indizierung von Dokumenten einen Protokolleintrag im Protokollstream. Jeder Eintrag enthält Informationen über die Verarbeitung des Dokuments oder über aufgetretene Fehler.

Für weitere Informationen zur Verwendung von CloudWatch Protokolle finden Sie unter[Was ist](https://docs.aws.amazon.com/AmazonCloudWatch/latest/logs/WhatIsCloudWatchLogs.html)  [Amazon-Kendra-Protokollieren](https://docs.aws.amazon.com/AmazonCloudWatch/latest/logs/WhatIsCloudWatchLogs.html)in derAmazon Cloud Watch Logs-Benutzerhandbuch.

Amazon Kendra erstellt zwei Arten von Protokollstreams:

- [Datenquellen-Log-Streams](#page-1358-0)
- [Protokollieren von Dokumlieren](#page-1360-0)

## <span id="page-1358-0"></span>Datenquellen-Log-Streams

Datenquellen-Logstreams veröffentlichen Einträge zu Ihren Indexsynchronisierungsjobs. Jeder Synchronisierungsauftrag erstellt einen neuen Protokollstream, der zum Veröffentlichen von Einträgen verwendet wird. Der Protokollstream-Name ist:

*data source id*/*YYYY*-*MM*-*DD*-*HH*/*data source sync job ID*

Für jeden ausgeführten Synchronisationsauftrag wird ein neuer Protokollstream erstellt.

Es gibt drei Arten von Protokollnachrichten, die in einem Datenquellen-Protokollstream veröffentlicht werden:

• Eine Protokollnachricht für ein Dokument, das nicht zur Indizierung gesendet werden konnte. Im Folgenden finden Sie ein Beispiel für diese Nachricht für ein Dokument in einer S3-Datenquelle:

```
{ 
     "DocumentId": "document ID", 
     "S3Path": "s3://bucket/prefix/object", 
     "Message": "Failed to ingest document via BatchPutDocument.", 
     "ErrorCode": "InvalidRequest", 
     "ErrorMessage": "No document metadata configuration found for document attribute 
  key city."
}
```
• Eine Protokollnachricht für ein Dokument, das nicht zum Löschen gesendet werden konnte. Im Folgenden ein Beispiel für diese Nachricht:

```
{ 
     "DocumentId": "document ID", 
     "Message": "Failed to delete document via BatchDeleteDocument.", 
     "ErrorCode": "InvalidRequest", 
     "ErrorMessage": "Document can't be deleted because it doesn't exist." 
}
```
• Eine Protokollmeldung, wenn eine ungültige Metadatendatei für ein Dokument in einem Amazon S3 S3-Bucket gefunden wird. Im Folgenden finden Sie ein Beispiel für diese Nachricht.

```
{ 
     "Message": "Found invalid metadata 
  file bucket/prefix/filename.extension.metadata.json."
}
```
• Für SharePoint und Datenbank-Konnektoren, Amazon Kendra schreibt nur dann Nachrichten in den Protokollstream, wenn ein Dokument nicht indexiert werden kann. Im Folgenden finden Sie ein Beispiel für eine Fehlermeldung, die Amazon Kendra protokolliert.

```
{ 
     "DocumentID": "document ID", 
     "IndexID": "index ID", 
     "SourceURI": "", 
     "CrawlStatus": "FAILED", 
     "ErrorCode": "403", 
     "ErrorMessage": "Access Denied", 
     "DataSourceErrorCode": "403"
```
}

### <span id="page-1360-0"></span>Protokollieren von Dokumlieren

Amazon Kendra protokolliert Informationen über die Verarbeitung von Dokumenten, während sie indexiert werden. Es protokolliert eine Reihe von Nachrichten für Dokumente, die in einer Amazon S3 S3-Datenquelle gespeichert sind. Es protokolliert Fehler nur für Dokumente, die in einem Microsoft gespeichert sind SharePoint oder eine Datenbankdatenquelle.

Wenn die Dokumente dem Index hinzugefügt wurden, indem[BatchPutDocument](https://docs.aws.amazon.com/kendra/latest/APIReference/API_BatchPutDocument.html)Operation, der Protokollstream wird wie folgt benannt:

*YYYY*-*MM*-*DD*-*HH*/*UUID*

Wenn die Dokumente mithilfe einer Datenquelle zum Index hinzugefügt wurden, wird der Protokollstream wie folgt benannt:

*dataSourceId*/*YYYY*-*MM*-*DD*-*HH*/*UUID*

Jeder Protokollstream enthält bis zu 500 Nachrichten.

Wenn die Indizierung eines Dokuments fehlschlägt, wird diese Meldung in den Protokollstream ausgegeben:

```
{ 
     "DocumentId": "document ID", 
     "IndexName": "index name", 
     "IndexId": "index ID" 
     "SourceURI": "source URI" 
     "IndexingStatus": "DocumentFailedToIndex", 
     "ErrorCode": "400 | 500", 
     "ErrorMessage": "message"
}
```
## Sicherheit in Amazon Kendra

Cloud-Sicherheit hat AWS höchste Priorität. Als AWS Kunde profitieren Sie von einer Rechenzentrums- und Netzwerkarchitektur, die darauf ausgelegt sind, die Anforderungen der sicherheitssensibelsten Unternehmen zu erfüllen.

Sicherheit ist eine gemeinsame Verantwortung von Ihnen AWS und Ihnen. Das [Modell der geteilten](https://aws.amazon.com/compliance/shared-responsibility-model/) [Verantwortung](https://aws.amazon.com/compliance/shared-responsibility-model/) beschreibt dies als Sicherheit der Cloud selbst und Sicherheit in der Cloud:

- Sicherheit der Cloud —AWS ist verantwortlich für den Schutz der Infrastruktur, die AWS Dienste in der AWS Cloud ausführt. AWS bietet Ihnen auch Dienste, die Sie sicher nutzen können. Externe Prüfer testen und verifizieren regelmäßig die Wirksamkeit unserer Sicherheitsmaßnahmen im Rahmen der [AWS](https://aws.amazon.com/compliance/programs/) . Weitere Informationen zu den Compliance-Programmen, die für Amazon Kendra gelten, finden Sie unter [AWS Services in Scope by Compliance Program AWS](https://aws.amazon.com/compliance/services-in-scope/) .
- Sicherheit in der Cloud Ihre Verantwortung richtet sich nach dem AWS Service, den Sie nutzen. Sie sind auch für andere Faktoren verantwortlich, etwa für die Vertraulichkeit Ihrer Daten, für die Anforderungen Ihres Unternehmens und für die geltenden Gesetze und Vorschriften.

Diese Dokumentation hilft Ihnen zu verstehen, wie Sie das Modell der gemeinsamen Verantwortung bei der Verwendung von Amazon Kendra anwenden können. In den folgenden Themen erfahren Sie, wie Sie Amazon Kendra konfigurieren, um Ihre Sicherheits- und Compliance-Ziele zu erreichen. Sie lernen auch, wie Sie andere AWS Dienste nutzen können, die Ihnen helfen, Ihre Amazon Kendra Kendra-Ressourcen zu überwachen und zu sichern.

#### Themen

- [Datenschutz bei Amazon Kendra](#page-1362-0)
- [Amazon Kendra Amazon Kendra Intelligentes Ranking und Schnittstelle für VPC-Endpunkte \(\)AWS](#page-1364-0)  **[PrivateLink](#page-1364-0)**
- [Identitäts- und Zugriffsmanagement für Amazon Kendra](#page-1367-0)
- [Bewährte Methoden für die Gewährleistung der Sicherheit](#page-1393-0)
- [Protokollierung und Überwachung in Amazon Kendra](#page-1394-0)
- [Konformitätsprüfung für Amazon Kendra](#page-1394-1)
- [Resilienz bei Amazon Kendra](#page-1395-0)
- [Infrastruktursicherheit in Amazon Kendra](#page-1396-0)

#### • [Konfiguration und Schwachstellenanalyse in AWS Identity and Access Management](#page-1397-0)

## <span id="page-1362-0"></span>Datenschutz bei Amazon Kendra

Das AWS [Modell](https://aws.amazon.com/compliance/shared-responsibility-model/) der gilt für den Datenschutz in Amazon Kendra. Wie in diesem Modell beschrieben, AWS ist verantwortlich für den Schutz der globalen Infrastruktur, auf der AWS Cloud alle Systeme laufen. Sie sind dafür verantwortlich, die Kontrolle über Ihre in dieser Infrastruktur gehosteten Inhalte zu behalten. Sie sind auch für die Sicherheitskonfiguration und die Verwaltungsaufgaben für die von Ihnen verwendeten AWS-Services verantwortlich. Weitere Informationen zum Datenschutz finden Sie unter [Häufig gestellte Fragen zum Datenschutz](https://aws.amazon.com/compliance/data-privacy-faq). Informationen zum Datenschutz in Europa finden Sie im Blog-Beitrag [AWS -Modell der geteilten Verantwortung und in der DSGVO](https://aws.amazon.com/blogs/security/the-aws-shared-responsibility-model-and-gdpr/) im AWS - Sicherheitsblog.

Aus Datenschutzgründen empfehlen wir, dass Sie AWS-Konto Anmeldeinformationen schützen und einzelne Benutzer mit AWS IAM Identity Center oder AWS Identity and Access Management (IAM) einrichten. So erhält jeder Benutzer nur die Berechtigungen, die zum Durchführen seiner Aufgaben erforderlich sind. Außerdem empfehlen wir, die Daten mit folgenden Methoden schützen:

- Verwenden Sie für jedes Konto die Multi-Faktor-Authentifizierung (MFA).
- Verwenden Sie SSL/TLS, um mit Ressourcen zu kommunizieren. AWS Wir benötigen TLS 1.2 und empfehlen TLS 1.3.
- Richten Sie die API und die Protokollierung von Benutzeraktivitäten mit ein. AWS CloudTrail
- Verwenden Sie AWS Verschlüsselungslösungen zusammen mit allen darin enthaltenen Standardsicherheitskontrollen AWS-Services.
- Verwenden Sie erweiterte verwaltete Sicherheitsservices wie Amazon Macie, die dabei helfen, in Amazon S3 gespeicherte persönliche Daten zu erkennen und zu schützen.
- Wenn Sie für den Zugriff AWS über eine Befehlszeilenschnittstelle oder eine API FIPS 140-2 validierte kryptografische Module benötigen, verwenden Sie einen FIPS-Endpunkt. Weitere Informationen über verfügbare FIPS-Endpunkte finden Sie unter [Federal Information Processing](https://aws.amazon.com/compliance/fips/)  [Standard \(FIPS\) 140-2.](https://aws.amazon.com/compliance/fips/)

Wir empfehlen dringend, in Freitextfeldern, z. B. im Feld Name, keine vertraulichen oder sensiblen Informationen wie die E-Mail-Adressen Ihrer Kunden einzugeben. Dies gilt auch, wenn Sie mit Amazon Kendra oder anderen AWS-Services über die Konsole AWS CLI, API oder AWS SDKs arbeiten. Alle Daten, die Sie in Tags oder Freitextfelder eingeben, die für Namen verwendet werden, können für Abrechnungs- oder Diagnoseprotokolle verwendet werden. Wenn Sie eine URL für einen externen Server bereitstellen, empfehlen wir dringend, keine Anmeldeinformationen zur Validierung Ihrer Anforderung an den betreffenden Server in die URL einzuschließen.

### Verschlüsselung im Ruhezustand

Amazon Kendra verschlüsselt Ihre Daten im Ruhezustand mit einem Verschlüsselungsschlüssel Ihrer Wahl. Sie können eine der folgenden Optionen auswählen:

- Ein AWS eigener KMS-Schlüssel AWS . Wenn Sie keinen Verschlüsselungsschlüssel angeben, werden Ihre Daten standardmäßig mit diesem Schlüssel verschlüsselt.
- Ein AWS verwalteter KMS-Schlüssel in Ihrem Konto. Dieser Schlüssel wird in Ihrem Namen von Amazon Kendra erstellt, verwaltet und verwendet. Der Schlüsselname lautetaws/kendra.
- Ein vom Kunden verwalteter Schlüssel. Sie können den ARN eines Verschlüsselungsschlüssels angeben, den Sie in Ihrem Konto erstellt haben. Wenn Sie einen vom Kunden verwalteten KMS-Schlüssel verwenden, müssen Sie dem Schlüssel eine Schlüsselrichtlinie zuweisen, die Amazon Kendra die Verwendung des Schlüssels ermöglicht. Wählen Sie einen vom Kunden verwalteten KMS-Schlüssel mit symmetrischer Verschlüsselung aus. Amazon Kendra unterstützt keine asymmetrischen KMS-Schlüssel. Weitere Informationen finden Sie unter [Schlüsselverwaltung.](#page-1363-0)

## Verschlüsselung während der Übertragung

Amazon Kendra verwendet das HTTPS-Protokoll für die Kommunikation mit Ihrer Client-Anwendung. Es verwendet HTTPS und AWS Signaturen, um im Namen Ihrer Anwendung mit anderen Diensten zu kommunizieren. Wenn Sie eine VPC verwenden, können Sie AWS PrivateLink damit eine private Verbindung zwischen Ihrer VPC und Amazon Kendra herstellen.

## <span id="page-1363-0"></span>Schlüsselverwaltung

Amazon Kendra verschlüsselt den Inhalt Ihres Indexes mit einem von drei Schlüsseltypen. Sie können eine der folgenden Optionen auswählen:

- Ein eigener AWS KMS. AWS Dies ist die Standardeinstellung.
- Ein AWS-verwalteter KMS-Schlüssel. Dieser Schlüssel wird in Ihrem Konto erstellt und in Ihrem Namen von Amazon Kendra verwaltet und verwendet.
- Ein vom Kunden verwalteter KMS-Schlüssel. Sie können den Schlüssel erstellen, wenn Sie einen Amazon Kendra Kendra-Index oder eine Datenquelle erstellen, oder Sie können den

Schlüssel mithilfe der AWS KMS Konsole erstellen. Wählen Sie einen vom Kunden verwalteten KMS-Schlüssel mit symmetrischer Verschlüsselung aus. Amazon Kendra unterstützt keine asymmetrischen KMS-Schlüssel. Weitere Informationen finden Sie unter [Verwenden von](https://docs.aws.amazon.com/kms/latest/developerguide/symmetric-asymmetric.html)  [symmetrischen und asymmetrischen Schlüsseln](https://docs.aws.amazon.com/kms/latest/developerguide/symmetric-asymmetric.html) im Entwicklerhandbuch für AWS Key Management Service.

# <span id="page-1364-0"></span>Amazon Kendra Amazon Kendra Intelligentes Ranking und Schnittstelle für VPC-Endpunkte ()AWS PrivateLink

Sie können eine private Verbindung zwischen Ihrer VPC und Amazon Kendra herstellen, indem Sie einen VPC-Schnittstellen-Endpunkt erstellen. Schnittstellenendpunkte werden von einer Technologie unterstützt [AWS PrivateLink](https://aws.amazon.com/privatelink), mit der Sie privat auf Amazon Kendra Kendra-APIs zugreifen können, ohne ein Internet-Gateway, ein NAT-Gerät, eine VPN-Verbindung oder eine AWS Direct Connect-Verbindung zu benötigen. Instances in Ihrer VPC benötigen keine öffentlichen IP-Adressen, um mit Amazon Kendra APIs zu kommunizieren. Der Verkehr zwischen Ihrer VPC und Amazon Kendra verlässt das Amazon-Netzwerk nicht.

Jeder Schnittstellenendpunkt wird durch eine oder mehrere [Elastic-Network-Schnittstellen](https://docs.aws.amazon.com/AWSEC2/latest/UserGuide/using-eni.html) in Ihren Subnetzen dargestellt.

## Überlegungen zu Amazon Kendra und Amazon Kendra Intelligent Ranking VPC-Endpunkten

Bevor Sie einen VPC-Schnittstellen-Endpunkt für Amazon Kendra oder Amazon Kendra Intelligent Ranking einrichten, stellen Sie sicher, dass Sie die [Voraussetzungen](https://docs.aws.amazon.com/vpc/latest/privatelink/create-interface-endpoint.html) im Amazon VPC-Benutzerhandbuch lesen.

Amazon Kendra und Amazon Kendra Intelligent Ranking unterstützen Aufrufe aller API-Aktionen von Ihrer VPC aus.

## Erstellen eines Schnittstellen-VPC-Endpunkts für Amazon Kendra und Amazon Kendra Intelligent Ranking

Sie können einen VPC-Endpunkt für den Amazon Kendra- oder Amazon Kendra Intelligent Ranking-Service entweder mit der Amazon VPC-Konsole oder mit () erstellen. AWS Command Line Interface AWS CLI

Erstellen Sie einen VPC-Endpunkt für Amazon Kendra mit dem folgenden Servicenamen:

• com.amazonaws.*region*.kendra

Erstellen Sie einen VPC-Endpunkt für Amazon Kendra Intelligent Ranking mit dem folgenden Servicenamen:

• aws.api.*region*.kendra-ranking

Nachdem Sie einen VPC-Endpunkt erstellt haben, können Sie den folgenden AWS CLI Beispielbefehl verwenden, der den endpoint-url Parameter verwendet, um einen Schnittstellenendpunkt zur Amazon Kendra API anzugeben:

aws kendra list-indices --endpoint-url https://*VPC endpoint*

*VPC-Endpunkt* ist der DNS-Name, der bei der Erstellung des Schnittstellenendpunkts generiert wird. Dieser Name umfasst die VPC-Endpunkt-ID und den Amazon Kendra-Servicenamen, der die Region einschließt. z. B. vpce-1234-abcdef.kendra.us-west-2.vpce.amazonaws.com.

Wenn Sie privates DNS für den Endpunkt aktivieren, können Sie API-Anfragen an Amazon Kendra stellen, indem Sie den Standard-DNS-Namen für die Region verwenden. z. B. kendra.useast-1.amazonaws.com.

Weitere Informationen finden Sie unter [Erstellung eines Schnittstellenendpunkts](https://docs.aws.amazon.com/vpc/latest/privatelink/create-interface-endpoint.html) im Benutzerhandbuch für Amazon VPC.

## Erstellen einer VPC-Endpunktrichtlinie für Amazon Kendra und Amazon Kendra Intelligent Ranking

Sie können Ihrem VPC-Endpunkt eine Endpunktrichtlinie hinzufügen, die den Zugriff auf Amazon Kendra oder Amazon Kendra Intelligent Ranking steuert.

Die Richtlinie für Amazon Kendra oder Amazon Kendra Intelligent Ranking spezifiziert die folgenden Informationen:

- Der Haupt-/autorisierte Benutzer, der Aktionen ausführen kann.
- Aktionen, die ausgeführt werden können
- Die Ressourcen, für die Aktionen ausgeführt werden können.

Beispiel: VPC-Endpunktrichtlinie für Amazon Kendra Kendra-Aktionen

Im Folgenden finden Sie ein Beispiel für eine Endpunktrichtlinie für Amazon Kendra. Wenn diese Richtlinie an einen Endpunkt angehängt ist, gewährt sie allen Prinzipalen/autorisierten Benutzern auf allen Ressourcen Zugriff auf alle verfügbaren Amazon Kendra Kendra-Aktionen.

```
{ 
     "Statement":[ 
         { 
             "Principal":"*", 
             "Effect":"Allow", 
             "Action":[ 
                 "kendra:*" 
             ], 
             "Resource":"*" 
        } 
    ]
}
```
Beispiel: VPC-Endpunktrichtlinie für Amazon Kendra Intelligent Ranking-Aktionen

Im Folgenden finden Sie ein Beispiel für eine Endpunktrichtlinie für Amazon Kendra Intelligent Ranking. Wenn diese Richtlinie an einen Endpunkt angehängt ist, gewährt sie allen Prinzipalen/ autorisierten Benutzern auf allen Ressourcen Zugriff auf alle verfügbaren Amazon Kendra Intelligent Ranking-Aktionen.

```
{ 
     "Statement":[ 
       \{ "Principal":"*", 
            "Effect":"Allow", 
            "Action":[ 
                "kendra-ranking:*" 
            ], 
            "Resource":"*" 
        } 
    ]
}
```
Weitere Informationen finden Sie unter [Steuern des Zugriffs auf VPC-Endpunkte mithilfe von](https://docs.aws.amazon.com/vpc/latest/privatelink/vpc-endpoints-access.html)  [Endpunktrichtlinien](https://docs.aws.amazon.com/vpc/latest/privatelink/vpc-endpoints-access.html) im Amazon VPC-Benutzerhandbuch.

## <span id="page-1367-0"></span>Identitäts- und Zugriffsmanagement für Amazon Kendra

AWS Identity and Access Management (IAM) hilft einem Administrator AWS-Service , den Zugriff auf Ressourcen sicher zu kontrollieren. AWS IAM-Administratoren kontrollieren, wer authentifiziert (angemeldet) und autorisiert werden kann (über Berechtigungen verfügt), um Amazon Kendra Kendra-Ressourcen zu verwenden. IAM ist ein Programm AWS-Service , das Sie ohne zusätzliche Kosten nutzen können.

Themen

- **[Zielgruppe](#page-1367-1)**
- [Authentifizierung mit Identitäten](#page-1368-0)
- [Verwalten des Zugriffs mit Richtlinien](#page-1371-0)
- [So arbeitet Amazon Kendra mit IAM](#page-1374-0)
- [Beispiele für identitätsbasierte Richtlinien in Amazon Kendra](#page-1380-0)
- [AWS verwaltete Richtlinien für Amazon Kendra](#page-1386-0)
- [Fehlerbehebung bei Amazon Kendra Identity and Access](#page-1391-0)

## <span id="page-1367-1"></span>**Zielgruppe**

Wie Sie AWS Identity and Access Management (IAM) verwenden, hängt von der Arbeit ab, die Sie in Amazon Kendra ausführen.

Servicebenutzer — Wenn Sie den Amazon Kendra Kendra-Service für Ihre Arbeit verwenden, stellt Ihnen Ihr Administrator die Anmeldeinformationen und Berechtigungen zur Verfügung, die Sie benötigen. Da Sie für Ihre Arbeit mehr Funktionen von Amazon Kendra verwenden, benötigen Sie möglicherweise zusätzliche Berechtigungen. Wenn Sie die Fuktionsweise der Zugriffskontrolle nachvollziehen, wissen Sie bereits, welche Berechtigungen Sie von Ihrem Administrator anzufordern müssen. Wenn Sie auf eine Funktion in Amazon Kendra nicht zugreifen können, finden Sie weitere Informationen unter[Fehlerbehebung bei Amazon Kendra Identity and Access](#page-1391-0).

Service-Administrator — Wenn Sie in Ihrem Unternehmen für die Amazon Kendra-Ressourcen verantwortlich sind, haben Sie wahrscheinlich vollen Zugriff auf Amazon Kendra. Es ist Ihre Aufgabe, zu bestimmen, auf welche Funktionen und Ressourcen von Amazon Kendra Ihre Servicebenutzer zugreifen sollen. Sie müssen dann Anträge an Ihren IAM-Administrator stellen, um die Berechtigungen Ihrer Servicenutzer zu ändern. Lesen Sie die Informationen auf dieser Seite, um
die Grundkonzepte von IAM nachzuvollziehen. Weitere Informationen darüber, wie Ihr Unternehmen IAM mit Amazon Kendra verwenden kann, finden Sie unter. [So arbeitet Amazon Kendra mit IAM](#page-1374-0)

IAM-Administrator — Wenn Sie ein IAM-Administrator sind, möchten Sie vielleicht mehr darüber erfahren, wie Sie Richtlinien schreiben können, um den Zugriff auf Amazon Kendra zu verwalten. Beispiele für identitätsbasierte Amazon Kendra-Richtlinien, die Sie in IAM verwenden können, finden Sie unter. [Beispiele für identitätsbasierte Richtlinien in Amazon Kendra](#page-1380-0)

## Authentifizierung mit Identitäten

Authentifizierung ist die Art und Weise, wie Sie sich AWS mit Ihren Identitätsdaten anmelden. Sie müssen als IAM-Benutzer authentifiziert (angemeldet AWS) sein oder eine IAM-Rolle annehmen. Root-Benutzer des AWS-Kontos

Sie können sich AWS als föderierte Identität anmelden, indem Sie Anmeldeinformationen verwenden, die über eine Identitätsquelle bereitgestellt wurden. AWS IAM Identity Center (IAM Identity Center) -Benutzer, die Single Sign-On-Authentifizierung Ihres Unternehmens und Ihre Google- oder Facebook-Anmeldeinformationen sind Beispiele für föderierte Identitäten. Wenn Sie sich als Verbundidentität anmelden, hat der Administrator vorher mithilfe von IAM-Rollen einen Identitätsverbund eingerichtet. Wenn Sie über den Verbund darauf zugreifen AWS , übernehmen Sie indirekt eine Rolle.

Je nachdem, welcher Benutzertyp Sie sind, können Sie sich beim AWS Management Console oder beim AWS Zugangsportal anmelden. Weitere Informationen zur Anmeldung finden Sie AWS unter [So](https://docs.aws.amazon.com/signin/latest/userguide/how-to-sign-in.html) [melden Sie sich bei Ihrem an AWS-Konto](https://docs.aws.amazon.com/signin/latest/userguide/how-to-sign-in.html) im AWS-Anmeldung Benutzerhandbuch.

Wenn Sie AWS programmgesteuert darauf zugreifen, AWS stellt es ein Software Development Kit (SDK) und eine Befehlszeilenschnittstelle (CLI) bereit, um Ihre Anfragen mithilfe Ihrer Anmeldeinformationen kryptografisch zu signieren. Wenn Sie keine AWS Tools verwenden, müssen Sie Anfragen selbst signieren. Weitere Informationen zur Verwendung der empfohlenen Methode, um Anfragen selbst zu [signieren, finden Sie im IAM-Benutzerhandbuch unter AWS API-Anfragen](https://docs.aws.amazon.com/IAM/latest/UserGuide/reference_aws-signing.html) signieren.

Unabhängig von der verwendeten Authentifizierungsmethode müssen Sie möglicherweise zusätzliche Sicherheitsinformationen angeben. AWS Empfiehlt beispielsweise, die Multi-Faktor-Authentifizierung (MFA) zu verwenden, um die Sicherheit Ihres Kontos zu erhöhen. Weitere Informationen finden Sie unter [Multi-Faktor-Authentifizierung](https://docs.aws.amazon.com/singlesignon/latest/userguide/enable-mfa.html) im AWS IAM Identity Center - Benutzerhandbuch und [Verwenden der Multi-Faktor-Authentifizierung \(MFA\) in AWS](https://docs.aws.amazon.com/IAM/latest/UserGuide/id_credentials_mfa.html) im IAM-Benutzerhandbuch.

## AWS-Konto Root-Benutzer

Wenn Sie einen erstellen AWS-Konto, beginnen Sie mit einer Anmeldeidentität, die vollständigen Zugriff auf alle AWS-Services Ressourcen im Konto hat. Diese Identität wird als AWS-Konto Root-Benutzer bezeichnet. Sie können darauf zugreifen, indem Sie sich mit der E-Mail-Adresse und dem Passwort anmelden, mit denen Sie das Konto erstellt haben. Wir raten ausdrücklich davon ab, den Root-Benutzer für Alltagsaufgaben zu verwenden. Schützen Sie Ihre Root-Benutzer-Anmeldeinformationen und verwenden Sie diese, um die Aufgaben auszuführen, die nur der Root-Benutzer ausführen kann. Eine vollständige Liste der Aufgaben, für die Sie sich als Root-Benutzer anmelden müssen, finden Sie unter [Aufgaben, die Root-Benutzer-Anmeldeinformationen erfordern](https://docs.aws.amazon.com/IAM/latest/UserGuide/root-user-tasks.html) im IAM-Benutzerhandbuch.

## IAM-Benutzer und -Gruppen

Ein [IAM-Benutzer](https://docs.aws.amazon.com/IAM/latest/UserGuide/id_users.html) ist eine Identität innerhalb von Ihnen AWS-Konto , die über spezifische Berechtigungen für eine einzelne Person oder Anwendung verfügt. Wenn möglich, empfehlen wir, temporäre Anmeldeinformationen zu verwenden, anstatt IAM-Benutzer zu erstellen, die langfristige Anmeldeinformationen wie Passwörter und Zugriffsschlüssel haben. Bei speziellen Anwendungsfällen, die langfristige Anmeldeinformationen mit IAM-Benutzern erfordern, empfehlen wir jedoch, die Zugriffsschlüssel zu rotieren. Weitere Informationen finden Sie unter [Regelmäßiges](https://docs.aws.amazon.com/IAM/latest/UserGuide/best-practices.html#rotate-credentials)  [Rotieren von Zugriffsschlüsseln für Anwendungsfälle, die langfristige Anmeldeinformationen erfordern](https://docs.aws.amazon.com/IAM/latest/UserGuide/best-practices.html#rotate-credentials) im IAM-Benutzerhandbuch.

Eine [IAM-Gruppe](https://docs.aws.amazon.com/IAM/latest/UserGuide/id_groups.html) ist eine Identität, die eine Sammlung von IAM-Benutzern angibt. Sie können sich nicht als Gruppe anmelden. Mithilfe von Gruppen können Sie Berechtigungen für mehrere Benutzer gleichzeitig angeben. Gruppen vereinfachen die Verwaltung von Berechtigungen, wenn es zahlreiche Benutzer gibt. Sie könnten beispielsweise einer Gruppe mit dem Namen IAMAdmins Berechtigungen zum Verwalten von IAM-Ressourcen erteilen.

Benutzer unterscheiden sich von Rollen. Ein Benutzer ist einer einzigen Person oder Anwendung eindeutig zugeordnet. Eine Rolle kann von allen Personen angenommen werden, die sie benötigen. Benutzer besitzen dauerhafte Anmeldeinformationen. Rollen stellen temporäre Anmeldeinformationen bereit. Weitere Informationen finden Sie unter [Erstellen eines IAM-Benutzers \(anstatt einer Rolle\)](https://docs.aws.amazon.com/IAM/latest/UserGuide/id.html#id_which-to-choose) im IAM-Benutzerhandbuch.

### IAM-Rollen

Eine [IAM-Rolle](https://docs.aws.amazon.com/IAM/latest/UserGuide/id_roles.html) ist eine Identität innerhalb Ihres Unternehmens AWS-Konto , die über bestimmte Berechtigungen verfügt. Sie ist einem IAM-Benutzer vergleichbar, ist aber nicht mit einer bestimmten Person verknüpft. Sie können vorübergehend eine IAM-Rolle in der übernehmen, AWS Management Console indem Sie die Rollen [wechseln.](https://docs.aws.amazon.com/IAM/latest/UserGuide/id_roles_use_switch-role-console.html) Sie können eine Rolle übernehmen, indem Sie eine AWS CLI oder AWS API-Operation aufrufen oder eine benutzerdefinierte URL verwenden. Weitere Informationen zu Methoden für die Verwendung von Rollen finden Sie unter [Verwenden von IAM-](https://docs.aws.amazon.com/IAM/latest/UserGuide/id_roles_use.html)[Rollen](https://docs.aws.amazon.com/IAM/latest/UserGuide/id_roles_use.html) im IAM-Benutzerhandbuch.

IAM-Rollen mit temporären Anmeldeinformationen sind in folgenden Situationen hilfreich:

- Verbundbenutzerzugriff Um einer Verbundidentität Berechtigungen zuzuweisen, erstellen Sie eine Rolle und definieren Berechtigungen für die Rolle. Wird eine Verbundidentität authentifiziert, so wird die Identität der Rolle zugeordnet und erhält die von der Rolle definierten Berechtigungen. Informationen zu Rollen für den Verbund finden Sie unter [Erstellen von Rollen für externe](https://docs.aws.amazon.com/IAM/latest/UserGuide/id_roles_create_for-idp.html)  [Identitätsanbieter](https://docs.aws.amazon.com/IAM/latest/UserGuide/id_roles_create_for-idp.html) im IAM-Benutzerhandbuch. Wenn Sie IAM Identity Center verwenden, konfigurieren Sie einen Berechtigungssatz. Wenn Sie steuern möchten, worauf Ihre Identitäten nach der Authentifizierung zugreifen können, korreliert IAM Identity Center den Berechtigungssatz mit einer Rolle in IAM. Informationen zu Berechtigungssätzen finden Sie unter [Berechtigungssätze](https://docs.aws.amazon.com/singlesignon/latest/userguide/permissionsetsconcept.html) im AWS IAM Identity Center -Benutzerhandbuch.
- Temporäre IAM-Benutzerberechtigungen Ein IAM-Benutzer oder eine -Rolle kann eine IAM-Rolle übernehmen, um vorübergehend andere Berechtigungen für eine bestimmte Aufgabe zu erhalten.
- Kontoübergreifender Zugriff Sie können eine IAM-Rolle verwenden, um einem vertrauenswürdigen Prinzipal in einem anderen Konto den Zugriff auf Ressourcen in Ihrem Konto zu ermöglichen. Rollen stellen die primäre Möglichkeit dar, um kontoübergreifendem Zugriff zu gewähren. Bei einigen können Sie AWS-Services jedoch eine Richtlinie direkt an eine Ressource anhängen (anstatt eine Rolle als Proxy zu verwenden). Informationen zum Unterschied zwischen Rollen und ressourcenbasierten Richtlinien für den kontenübergreifenden Zugriff finden Sie unter [Kontenübergreifender Ressourcenzugriff in IAM im IAM-Benutzerhandbuch.](https://docs.aws.amazon.com/IAM/latest/UserGuide/access_policies-cross-account-resource-access.html)
- Serviceübergreifender Zugriff Einige verwenden Funktionen in anderen. AWS-Services AWS-Services Wenn Sie beispielsweise einen Aufruf in einem Service tätigen, führt dieser Service häufig Anwendungen in Amazon-EC2 aus oder speichert Objekte in Amazon-S3. Ein Dienst kann dies mit den Berechtigungen des aufrufenden Prinzipals mit einer Servicerolle oder mit einer serviceverknüpften Rolle tun.
	- Forward Access Sessions (FAS) Wenn Sie einen IAM-Benutzer oder eine IAM-Rolle verwenden, um Aktionen auszuführen AWS, gelten Sie als Principal. Bei einigen Services könnte es Aktionen geben, die dann eine andere Aktion in einem anderen Service initiieren. FAS verwendet die Berechtigungen des Prinzipals, der einen aufruft AWS-Service, in Kombination mit der Anfrage, Anfragen an AWS-Service nachgelagerte Dienste zu stellen. FAS-Anfragen

werden nur gestellt, wenn ein Dienst eine Anfrage erhält, für deren Abschluss Interaktionen mit anderen AWS-Services oder Ressourcen erforderlich sind. In diesem Fall müssen Sie über Berechtigungen zum Ausführen beider Aktionen verfügen. Einzelheiten zu den Richtlinien für FAS-Anfragen finden Sie unter [Zugriffssitzungen weiterleiten.](https://docs.aws.amazon.com/IAM/latest/UserGuide/access_forward_access_sessions.html)

- Servicerolle Eine Servicerolle ist eine [IAM-Rolle,](https://docs.aws.amazon.com/IAM/latest/UserGuide/id_roles.html) die ein Service übernimmt, um Aktionen in Ihrem Namen auszuführen. Ein IAM-Administrator kann eine Servicerolle innerhalb von IAM erstellen, ändern und löschen. Weitere Informationen finden Sie unter [Erstellen einer Rolle zum](https://docs.aws.amazon.com/IAM/latest/UserGuide/id_roles_create_for-service.html)  [Delegieren von Berechtigungen an einen AWS-Service](https://docs.aws.amazon.com/IAM/latest/UserGuide/id_roles_create_for-service.html) im IAM-Benutzerhandbuch.
- Dienstbezogene Rolle Eine dienstbezogene Rolle ist eine Art von Servicerolle, die mit einer verknüpft ist. AWS-Service Der Service kann die Rolle übernehmen, um eine Aktion in Ihrem Namen auszuführen. Servicebezogene Rollen erscheinen in Ihrem Dienst AWS-Konto und gehören dem Dienst. Ein IAM-Administrator kann die Berechtigungen für Service-verknüpfte Rollen anzeigen, aber nicht bearbeiten.
- Auf Amazon EC2 ausgeführte Anwendungen Sie können eine IAM-Rolle verwenden, um temporäre Anmeldeinformationen für Anwendungen zu verwalten, die auf einer EC2-Instance ausgeführt werden und API-Anfragen stellen AWS CLI . AWS Das ist eher zu empfehlen, als Zugriffsschlüssel innerhalb der EC2-Instance zu speichern. Um einer EC2-Instance eine AWS Rolle zuzuweisen und sie allen ihren Anwendungen zur Verfügung zu stellen, erstellen Sie ein Instance-Profil, das an die Instance angehängt ist. Ein Instance-Profil enthält die Rolle und ermöglicht, dass Programme, die in der EC2-Instance ausgeführt werden, temporäre Anmeldeinformationen erhalten. Weitere Informationen finden Sie unter [Verwenden einer IAM-](https://docs.aws.amazon.com/IAM/latest/UserGuide/id_roles_use_switch-role-ec2.html)[Rolle zum Erteilen von Berechtigungen für Anwendungen, die auf Amazon-EC2-Instances](https://docs.aws.amazon.com/IAM/latest/UserGuide/id_roles_use_switch-role-ec2.html) [ausgeführt werden](https://docs.aws.amazon.com/IAM/latest/UserGuide/id_roles_use_switch-role-ec2.html) im IAM-Benutzerhandbuch.

Informationen dazu, wann Sie IAM-Rollen oder IAM-Benutzer verwenden sollten, finden Sie unter [Erstellen einer IAM-Rolle \(anstatt eines Benutzers\)](https://docs.aws.amazon.com/IAM/latest/UserGuide/id.html#id_which-to-choose_role) im IAM-Benutzerhandbuch.

# Verwalten des Zugriffs mit Richtlinien

Sie kontrollieren den Zugriff, AWS indem Sie Richtlinien erstellen und diese an AWS Identitäten oder Ressourcen anhängen. Eine Richtlinie ist ein Objekt, AWS das, wenn es einer Identität oder Ressource zugeordnet ist, deren Berechtigungen definiert. AWS wertet diese Richtlinien aus, wenn ein Prinzipal (Benutzer, Root-Benutzer oder Rollensitzung) eine Anfrage stellt. Berechtigungen in den Richtlinien bestimmen, ob die Anforderung zugelassen oder abgelehnt wird. Die meisten Richtlinien werden AWS als JSON-Dokumente gespeichert. Weitere Informationen zu Struktur und

Inhalten von JSON-Richtliniendokumenten finden Sie unter [Übersicht über JSON-Richtlinien](https://docs.aws.amazon.com/IAM/latest/UserGuide/access_policies.html#access_policies-json) im IAM-Benutzerhandbuch.

Administratoren können mithilfe von AWS JSON-Richtlinien angeben, wer auf was Zugriff hat. Das bedeutet, welcher Prinzipal kann Aktionen für welche Ressourcen und unter welchen Bedingungen ausführen.

Standardmäßig haben Benutzer, Gruppen und Rollen keine Berechtigungen. Ein IAM-Administrator muss IAM-Richtlinien erstellen, die Benutzern die Berechtigung erteilen, Aktionen für die Ressourcen auszuführen, die sie benötigen. Der Administrator kann dann die IAM-Richtlinien zu Rollen hinzufügen, und Benutzer können die Rollen annehmen.

IAM-Richtlinien definieren Berechtigungen für eine Aktion unabhängig von der Methode, die Sie zur Ausführung der Aktion verwenden. Angenommen, es gibt eine Richtlinie, die Berechtigungen für die iam:GetRole-Aktion erteilt. Ein Benutzer mit dieser Richtlinie kann Rolleninformationen von der AWS Management Console AWS CLI, der oder der AWS API abrufen.

### Identitätsbasierte Richtlinien

Identitätsbasierte Richtlinien sind JSON-Berechtigungsrichtliniendokumente, die Sie einer Identität anfügen können, wie z. B. IAM-Benutzern, -Benutzergruppen oder -Rollen. Diese Richtlinien steuern, welche Aktionen die Benutzer und Rollen für welche Ressourcen und unter welchen Bedingungen ausführen können. Informationen zum Erstellen identitätsbasierter Richtlinien finden Sie unter [Erstellen von IAM-Richtlinien](https://docs.aws.amazon.com/IAM/latest/UserGuide/access_policies_create.html) im IAM-Benutzerhandbuch.

Identitätsbasierte Richtlinien können weiter als Inline-Richtlinien oder verwaltete Richtlinien kategorisiert werden. Inline-Richtlinien sind direkt in einen einzelnen Benutzer, eine einzelne Gruppe oder eine einzelne Rolle eingebettet. Verwaltete Richtlinien sind eigenständige Richtlinien, die Sie mehreren Benutzern, Gruppen und Rollen in Ihrem System zuordnen können AWS-Konto. Zu den verwalteten Richtlinien gehören AWS verwaltete Richtlinien und vom Kunden verwaltete Richtlinien. Informationen dazu, wie Sie zwischen einer verwalteten Richtlinie und einer eingebundenen Richtlinie wählen, finden Sie unter [Auswahl zwischen verwalteten und eingebundenen Richtlinien](https://docs.aws.amazon.com/IAM/latest/UserGuide/access_policies_managed-vs-inline.html#choosing-managed-or-inline) im IAM-Benutzerhandbuch.

## Ressourcenbasierte Richtlinien

Ressourcenbasierte Richtlinien sind JSON-Richtliniendokumente, die Sie an eine Ressource anfügen. Beispiele für ressourcenbasierte Richtlinien sind IAM-Rollen-Vertrauensrichtlinien und Amazon-S3-Bucket-Richtlinien. In Services, die ressourcenbasierte Richtlinien unterstützen, können Service-Administratoren sie verwenden, um den Zugriff auf eine bestimmte Ressource zu steuern.

Für die Ressource, an welche die Richtlinie angehängt ist, legt die Richtlinie fest, welche Aktionen ein bestimmter Prinzipal unter welchen Bedingungen für diese Ressource ausführen kann. Sie müssen in einer ressourcenbasierten Richtlinie [einen Prinzipal angeben](https://docs.aws.amazon.com/IAM/latest/UserGuide/reference_policies_elements_principal.html). Zu den Prinzipalen können Konten, Benutzer, Rollen, Verbundbenutzer oder gehören. AWS-Services

Ressourcenbasierte Richtlinien sind Richtlinien innerhalb dieses Diensts. Sie können AWS verwaltete Richtlinien von IAM nicht in einer ressourcenbasierten Richtlinie verwenden.

## Zugriffssteuerungslisten (ACLs)

Zugriffssteuerungslisten (ACLs) steuern, welche Prinzipale (Kontomitglieder, Benutzer oder Rollen) auf eine Ressource zugreifen können. ACLs sind ähnlich wie ressourcenbasierte Richtlinien, verwenden jedoch nicht das JSON-Richtliniendokumentformat.

Amazon S3 und Amazon VPC sind Beispiele für Services, die ACLs unterstützen. AWS WAF Weitere Informationen" zu ACLs finden Sie unter [Zugriffskontrollliste \(ACL\) – Übersicht](https://docs.aws.amazon.com/AmazonS3/latest/dev/acl-overview.html) (Access Control List) im Amazon-Simple-Storage-Service-Entwicklerhandbuch.

## Weitere Richtlinientypen

AWS unterstützt zusätzliche, weniger verbreitete Richtlinientypen. Diese Richtlinientypen können die maximalen Berechtigungen festlegen, die Ihnen von den häufiger verwendeten Richtlinientypen erteilt werden können.

- Berechtigungsgrenzen Eine Berechtigungsgrenze ist ein erweitertes Feature, mit der Sie die maximalen Berechtigungen festlegen können, die eine identitätsbasierte Richtlinie einer IAM-Entität (IAM-Benutzer oder -Rolle) erteilen kann. Sie können eine Berechtigungsgrenze für eine Entität festlegen. Die daraus resultierenden Berechtigungen sind der Schnittpunkt der identitätsbasierten Richtlinien einer Entität und ihrer Berechtigungsgrenzen. Ressourcenbasierte Richtlinien, die den Benutzer oder die Rolle im Feld Principal angeben, werden nicht durch Berechtigungsgrenzen eingeschränkt. Eine explizite Zugriffsverweigerung in einer dieser Richtlinien setzt eine Zugriffserlaubnis außer Kraft. Weitere Informationen über Berechtigungsgrenzen finden Sie unter [Berechtigungsgrenzen für IAM-Entitäten](https://docs.aws.amazon.com/IAM/latest/UserGuide/access_policies_boundaries.html) im IAM-Benutzerhandbuch.
- Service Control Policies (SCPs) SCPs sind JSON-Richtlinien, die die maximalen Berechtigungen für eine Organisation oder Organisationseinheit (OU) in festlegen. AWS Organizations AWS Organizations ist ein Dienst zur Gruppierung und zentralen Verwaltung mehrerer Objekte AWS-Konten , die Ihrem Unternehmen gehören. Wenn Sie innerhalb einer Organisation alle Features aktivieren, können Sie Service-Kontrollrichtlinien (SCPs) auf alle oder einzelne Ihrer Konten anwenden. Das SCP schränkt die Berechtigungen für Entitäten in

Mitgliedskonten ein, einschließlich der einzelnen Entitäten. Root-Benutzer des AWS-Kontos Weitere Informationen zu Organizations und SCPs finden Sie unter [Funktionsweise von SCPs](https://docs.aws.amazon.com/organizations/latest/userguide/orgs_manage_policies_about-scps.html) im AWS Organizations -Benutzerhandbuch.

• Sitzungsrichtlinien – Sitzungsrichtlinien sind erweiterte Richtlinien, die Sie als Parameter übergeben, wenn Sie eine temporäre Sitzung für eine Rolle oder einen verbundenen Benutzer programmgesteuert erstellen. Die resultierenden Sitzungsberechtigungen sind eine Schnittmenge der auf der Identität des Benutzers oder der Rolle basierenden Richtlinien und der Sitzungsrichtlinien. Berechtigungen können auch aus einer ressourcenbasierten Richtlinie stammen. Eine explizite Zugriffsverweigerung in einer dieser Richtlinien setzt eine Zugriffserlaubnis außer Kraft. Weitere Informationen finden Sie unter [Sitzungsrichtlinien](https://docs.aws.amazon.com/IAM/latest/UserGuide/access_policies.html#policies_session) im IAM-Benutzerhandbuch.

### Mehrere Richtlinientypen

Wenn mehrere auf eine Anforderung mehrere Richtlinientypen angewendet werden können, sind die entsprechenden Berechtigungen komplizierter. Informationen darüber, wie AWS bestimmt wird, ob eine Anfrage zulässig ist, wenn mehrere Richtlinientypen betroffen sind, finden Sie im IAM-Benutzerhandbuch unter [Bewertungslogik für Richtlinien.](https://docs.aws.amazon.com/IAM/latest/UserGuide/reference_policies_evaluation-logic.html)

## <span id="page-1374-0"></span>So arbeitet Amazon Kendra mit IAM

Bevor Sie IAM verwenden, um den Zugriff auf Amazon Kendra zu verwalten, sollten Sie wissen, welche IAM-Funktionen für Amazon Kendra verfügbar sind. Einen allgemeinen Überblick darüber, wie Amazon Kendra und andere AWS Services mit IAM zusammenarbeiten, finden Sie unter [AWS](https://docs.aws.amazon.com/IAM/latest/UserGuide/reference_aws-services-that-work-with-iam.html)  [Services That Work with IAM im IAM-Benutzerhandbuch](https://docs.aws.amazon.com/IAM/latest/UserGuide/reference_aws-services-that-work-with-iam.html).

#### Themen

- [Identitätsbasierte Richtlinien von Amazon Kendra](#page-1374-1)
- [Ressourcenbasierte Richtlinien von Amazon Kendra](#page-1378-0)
- [Zugriffssteuerungslisten \(ACLs\)](#page-1378-1)
- [Autorisierung basierend auf Amazon Kendra Kendra-Tags](#page-1378-2)
- [Amazon Kendra IAM-Rollen](#page-1379-0)

## <span id="page-1374-1"></span>Identitätsbasierte Richtlinien von Amazon Kendra

Mit identitätsbasierten IAM-Richtlinien können Sie angeben, welche Aktionen und Ressourcen zugelassen oder abgelehnt werden. Darüber hinaus können Sie die Bedingungen festlegen, unter denen Aktionen zugelassen oder abgelehnt werden. Amazon Kendra unterstützt bestimmte Aktionen, Ressourcen und Bedingungsschlüssel. Informationen zu sämtlichen Elementen, die Sie in einer JSON-Richtlinie verwenden, finden Sie in der [IAM-Referenz für JSON-Richtlinienelemente](https://docs.aws.amazon.com/IAM/latest/UserGuide/reference_policies_elements.html) im IAM-Benutzerhandbuch.

#### Aktionen

Administratoren können mithilfe von AWS JSON-Richtlinien angeben, wer Zugriff auf was hat. Das heißt, welcher Prinzipal kann Aktionen für welche Ressourcen und unter welchen Bedingungen ausführen.

Das Element Action einer JSON-Richtlinie beschreibt die Aktionen, mit denen Sie den Zugriff in einer Richtlinie zulassen oder verweigern können. Richtlinienaktionen haben normalerweise denselben Namen wie der zugehörige AWS API-Vorgang. Es gibt einige Ausnahmen, z. B. Aktionen, die nur mit Genehmigung durchgeführt werden können und für die es keinen passenden API-Vorgang gibt. Es gibt auch einige Operationen, die mehrere Aktionen in einer Richtlinie erfordern. Diese zusätzlichen Aktionen werden als abhängige Aktionen bezeichnet.

Schließen Sie Aktionen in eine Richtlinie ein, um Berechtigungen zur Durchführung der zugeordneten Operation zu erteilen.

Richtlinienaktionen in Amazon Kendra verwenden das folgende Präfix vor der Aktion:kendra:. Um beispielsweise jemandem die Erlaubnis zu erteilen, Amazon Kendra Kendra-Indizes mit der [ListIndicesA](https://docs.aws.amazon.com/kendra/latest/dg/API_ListIndices.html)PI-Operation aufzulisten, nehmen Sie die kendra:ListIndices Aktion in seine Richtlinie auf. Richtlinienanweisungen müssen entweder ein – Actionoder ein NotAction-Element enthalten. Amazon Kendra definiert eigene Aktionen, die Aufgaben beschreiben, die Sie mit diesem Service ausführen können.

Um mehrere Aktionen in einer einzigen Anweisung anzugeben, trennen Sie sie wie folgt durch Kommata:

```
"Action": [ 
       "kendra:action1", 
        "kendra:action2"
```
Sie können auch Platzhalter verwenden, um mehrere Aktionen anzugeben. Beispielsweise können Sie alle Aktionen festlegen, die mit dem Wort Describe beginnen, einschließlich der folgenden Aktion:

```
"Action": "kendra:Describe*"
```
Eine Liste der Amazon Kendra-Aktionen finden Sie unter [Von Amazon Kendra definierte Aktionen](https://docs.aws.amazon.com/IAM/latest/UserGuide/list_kendra.html#kendra-actions-as-permissions) im IAM-Benutzerhandbuch.

#### Ressourcen

Administratoren können mithilfe von AWS JSON-Richtlinien angeben, wer Zugriff auf was hat. Das bedeutet die Festlegung, welcher Prinzipal Aktionen für welche Ressourcen unter welchen Bedingungen ausführen kann.

Das JSON-Richtlinienelement Resource gibt die Objekte an, auf welche die Aktion angewendet wird. Anweisungen müssen entweder ein – Resourceoder ein NotResource-Element enthalten. Als bewährte Methode geben Sie eine Ressource mit dem zugehörigen [Amazon-Ressourcennamen](https://docs.aws.amazon.com/general/latest/gr/aws-arns-and-namespaces.html)  [\(ARN\)](https://docs.aws.amazon.com/general/latest/gr/aws-arns-and-namespaces.html) an. Sie können dies für Aktionen tun, die einen bestimmten Ressourcentyp unterstützen, der als Berechtigungen auf Ressourcenebene bezeichnet wird.

Verwenden Sie für Aktionen, die keine Berechtigungen auf Ressourcenebene unterstützen, z. B. Auflistungsoperationen, einen Platzhalter (\*), um anzugeben, dass die Anweisung für alle Ressourcen gilt.

"Resource": "\*"

Die Amazon Kendra Kendra-Indexressource hat den folgenden ARN:

arn:\${Partition}:kendra:\${Region}:\${Account}:index/\${IndexId}

Weitere Informationen zum Format von ARNs finden Sie unter [Amazon Resource Names \(ARNs\) und](https://docs.aws.amazon.com/general/latest/gr/aws-arns-and-namespaces.html) [AWS Service](https://docs.aws.amazon.com/general/latest/gr/aws-arns-and-namespaces.html) Namespaces.

Um beispielsweise einen Index in Ihrer Anweisung anzugeben, verwenden Sie die GUID des Indexes im folgenden ARN:

```
"Resource": "arn:aws:kendra:${Region}:${Account}:index/${GUID}"
```
Um alle Indizes anzugeben, die zu einem bestimmten Konto gehören, verwenden Sie den Platzhalter (\*):

```
"Resource": "arn:aws:${Region}:${Account}:index/*"
```
Einige Amazon Kendra Kendra-Aktionen, z. B. zum Erstellen von Ressourcen, können nicht für eine bestimmte Ressource ausgeführt werden. In diesen Fällen müssen Sie den Platzhalter (\*) verwenden.

"Resource": "\*"

Eine Liste der Amazon Kendra-Ressourcentypen und ihrer ARNs finden Sie unter [Von Amazon](https://docs.aws.amazon.com/IAM/latest/UserGuide/list_kendra.html#kendra-resources-for-iam-policies)  [Kendra definierte Ressourcen](https://docs.aws.amazon.com/IAM/latest/UserGuide/list_kendra.html#kendra-resources-for-iam-policies) im IAM-Benutzerhandbuch. Informationen darüber, mit welchen Aktionen Sie den ARN jeder Ressource angeben können, finden Sie unter [Von Amazon Kendra](https://docs.aws.amazon.com/IAM/latest/UserGuide/list_kendra.html#kendra-actions-as-permissions) [definierte Aktionen](https://docs.aws.amazon.com/IAM/latest/UserGuide/list_kendra.html#kendra-actions-as-permissions).

#### Bedingungsschlüssel

Administratoren können mithilfe von AWS JSON-Richtlinien angeben, wer Zugriff auf was hat. Das heißt, welcher Prinzipal kann Aktionen für welche Ressourcen und unter welchen Bedingungen ausführen.

Das Element Condition (oder Condition block) ermöglicht Ihnen die Angabe der Bedingungen, unter denen eine Anweisung wirksam ist. Das Element Condition ist optional. Sie können bedingte Ausdrücke erstellen, die [Bedingungsoperatoren](https://docs.aws.amazon.com/IAM/latest/UserGuide/reference_policies_elements_condition_operators.html) verwenden, z. B. ist gleich oder kleiner als, damit die Bedingung in der Richtlinie mit Werten in der Anforderung übereinstimmt.

Wenn Sie mehrere Condition-Elemente in einer Anweisung oder mehrere Schlüssel in einem einzelnen Condition-Element angeben, wertet AWS diese mittels einer logischen AND-Operation aus. Wenn Sie mehrere Werte für einen einzelnen Bedingungsschlüssel angeben, AWS wertet die Bedingung mithilfe einer logischen OR Operation aus. Alle Bedingungen müssen erfüllt werden, bevor die Berechtigungen der Anweisung gewährt werden.

Sie können auch Platzhaltervariablen verwenden, wenn Sie Bedingungen angeben. Beispielsweise können Sie einem IAM-Benutzer die Berechtigung für den Zugriff auf eine Ressource nur dann gewähren, wenn sie mit dessen IAM-Benutzernamen gekennzeichnet ist. Weitere Informationen finden Sie unter [IAM-Richtlinienelemente: Variablen und Tags](https://docs.aws.amazon.com/IAM/latest/UserGuide/reference_policies_variables.html) im IAM-Benutzerhandbuch.

AWS unterstützt globale Bedingungsschlüssel und dienstspezifische Bedingungsschlüssel. Eine Übersicht aller AWS globalen Bedingungsschlüssel finden Sie unter [Kontextschlüssel für AWS](https://docs.aws.amazon.com/IAM/latest/UserGuide/reference_policies_condition-keys.html)  [globale Bedingungen](https://docs.aws.amazon.com/IAM/latest/UserGuide/reference_policies_condition-keys.html) im IAM-Benutzerhandbuch.

Amazon Kendra stellt keine dienstspezifischen Bedingungsschlüssel bereit, unterstützt jedoch die Verwendung einiger globaler Bedingungsschlüssel. Eine Übersicht aller AWS globalen

Bedingungsschlüssel finden Sie unter [AWS Globale Bedingungskontextschlüssel](https://docs.aws.amazon.com/IAM/latest/UserGuide/reference_policies_condition-keys.html) im IAM-Benutzerhandbuch.

Beispiele

Beispiele für identitätsbasierte Richtlinien von Amazon Kendra finden Sie unter. [Beispiele für](#page-1380-0)  [identitätsbasierte Richtlinien in Amazon Kendra](#page-1380-0)

### <span id="page-1378-0"></span>Ressourcenbasierte Richtlinien von Amazon Kendra

<span id="page-1378-1"></span>Amazon Kendra unterstützt keine ressourcenbasierten Richtlinien.

Zugriffssteuerungslisten (ACLs)

Amazon Kendra unterstützt keine Zugriffskontrolllisten (ACLs) für den Zugriff auf AWS Dienste und Ressourcen.

## <span id="page-1378-2"></span>Autorisierung basierend auf Amazon Kendra Kendra-Tags

Sie können Tags mit bestimmten Arten von Amazon Kendra Kendra-Ressourcen verknüpfen, um den Zugriff auf diese Ressourcen zu autorisieren. Um den Zugriff anhand von Tags zu steuern, geben Sie Tag-Informationen im Bedingungselement einer Richtlinie anaws:RequestTag/*key-name*, indem Sie die aws:TagKeys Bedingungstasten oder verwenden.

In der folgenden Tabelle sind die Aktionen, die entsprechenden Ressourcentypen und Bedingungsschlüssel für die Tag-basierte Zugriffskontrolle aufgeführt. Jede Aktion wird basierend auf den Tags autorisiert, die dem entsprechenden Ressourcentyp zugeordnet sind.

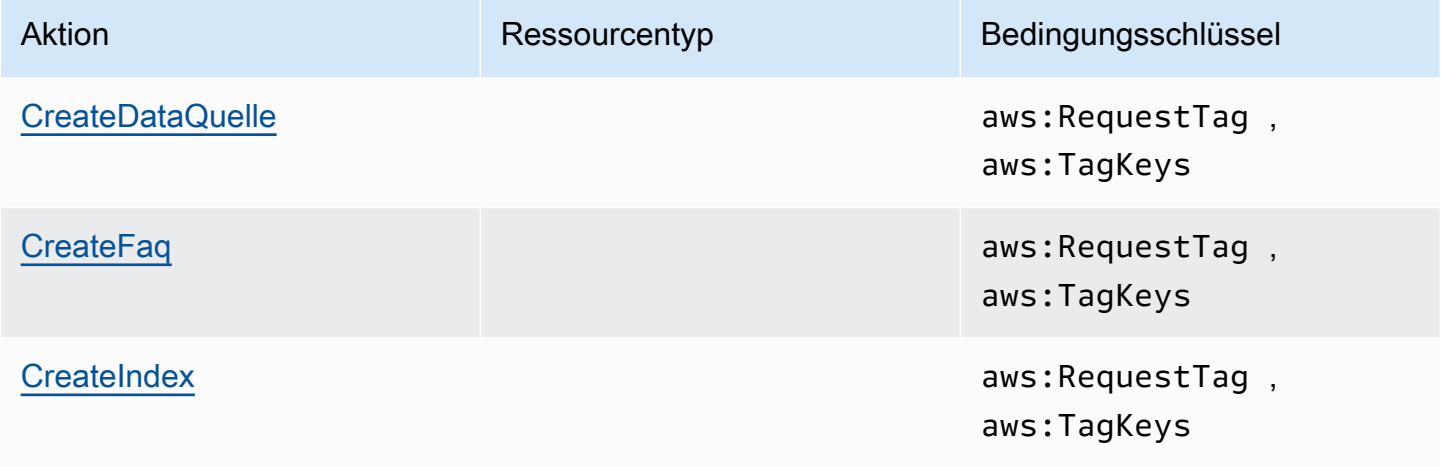

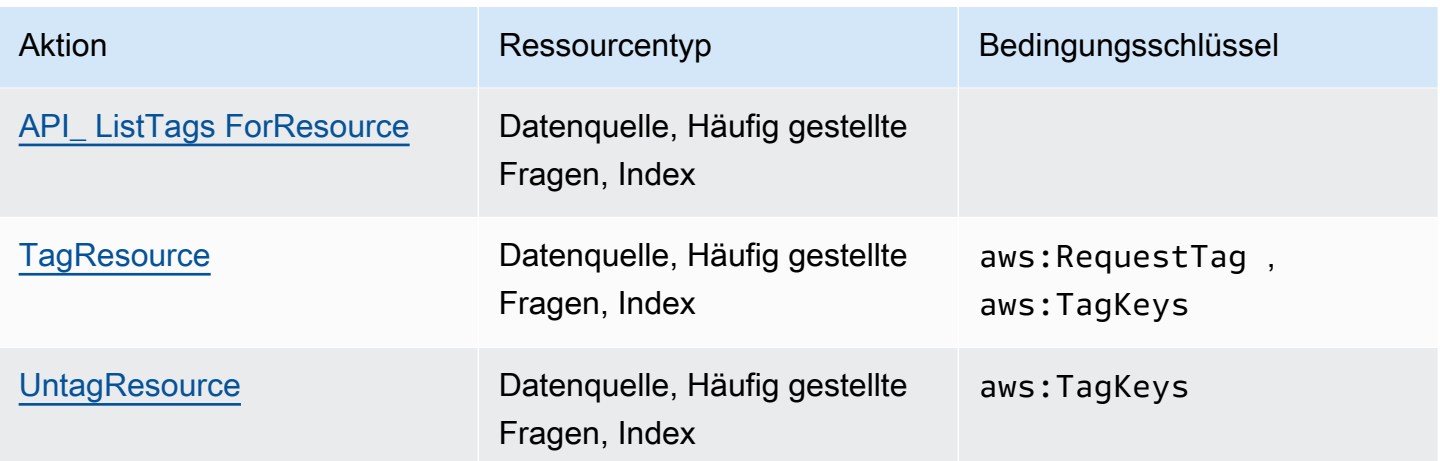

Informationen zum Taggen von Amazon Kendra Kendra-Ressourcen finden Sie unter. [Tags](#page-30-0) Ein Beispiel für eine identitätsbasierte Richtlinie, die den Zugriff auf eine Ressource anhand von Ressourcen-Tags einschränkt, finden Sie unter. [Beispiel für eine tagbasierte Richtlinie](#page-1384-0) Weitere Informationen zur Verwendung von Tags zur Beschränkung des Zugriffs auf Ressourcen finden Sie unter [Steuern des Zugriffs mithilfe von Tags](https://docs.aws.amazon.com/IAM/latest/UserGuide/access_tags.html) im IAM-Benutzerhandbuch.

### <span id="page-1379-0"></span>Amazon Kendra IAM-Rollen

Eine [IAM-Rolle](https://docs.aws.amazon.com/IAM/latest/UserGuide/id_roles.html) ist eine Entität innerhalb Ihres AWS Kontos, die über bestimmte Berechtigungen verfügt.

Temporäre Anmeldeinformationen mit Amazon Kendra verwenden

Sie können temporäre Anmeldeinformationen verwenden, um sich über einen Verbund anzumelden, eine IAM-Rolle anzunehmen oder eine kontenübergreifende Rolle anzunehmen. Sie erhalten temporäre Sicherheitsanmeldedaten, indem Sie AWS STS API-Operationen wie [AssumeRoleo](https://docs.aws.amazon.com/STS/latest/APIReference/API_AssumeRole.html)der [GetFederationToken](https://docs.aws.amazon.com/STS/latest/APIReference/API_GetFederationToken.html) aufrufen.

Amazon Kendra unterstützt die Verwendung temporärer Anmeldeinformationen.

#### Servicerollen

Dieses Feature ermöglicht einem Service das Annehmen einer [Servicerolle](https://docs.aws.amazon.com/IAM/latest/UserGuide/id_roles_terms-and-concepts.html#iam-term-service-role) in Ihrem Namen. Diese Rolle gewährt dem Service Zugriff auf Ressourcen in anderen Diensten, um eine Aktion in Ihrem Namen auszuführen. Servicerollen werden in Ihrem IAM-Konto angezeigt und gehören zum Konto. Dies bedeutet, dass ein IAM-Administrator die Berechtigungen für diese Rolle ändern kann. Dies kann jedoch die Funktionalität des Dienstes beeinträchtigen.

Amazon Kendra unterstützt Servicerollen.

#### Auswahl einer IAM-Rolle in Amazon Kendra

Wenn Sie einen Index erstellen, den BatchPutDocument Vorgang aufrufen, eine Datenquelle erstellen oder eine häufig gestellte Frage erstellen, müssen Sie eine Zugriffsrolle angeben, die Amazon Resource Name (ARN) Amazon Kendra um in Ihrem Namen auf die erforderlichen Ressourcen zuzugreifen. Wenn Sie zuvor eine Rolle erstellt haben, bietet Ihnen die Amazon Kendra Kendra-Konsole eine Liste von Rollen, aus denen Sie wählen können. Es ist wichtig, eine Rolle auszuwählen, die den Zugriff auf die Ressourcen ermöglicht, die Sie benötigen. Weitere Informationen finden Sie unter [IAM -Zugriffsrollen für Amazon Kendra.](#page-36-0)

# <span id="page-1380-0"></span>Beispiele für identitätsbasierte Richtlinien in Amazon Kendra

Standardmäßig sind Benutzer und Rollen nicht berechtigt, Amazon Kendra Kendra-Ressourcen zu erstellen oder zu ändern. Sie können auch keine Aufgaben mit der AWS Management Console AWS CLI, oder AWS API ausführen. Ein IAM-Administrator muss IAM-Richtlinien erstellen, die Benutzern und Rollen die Berechtigung zum Ausführen bestimmter API-Operationen für die angegebenen Ressourcen gewähren, die diese benötigen. Der Administrator muss diese Richtlinien anschließend den -Benutzern oder -Gruppen anfügen, die diese Berechtigungen benötigen.

Informationen dazu, wie Sie unter Verwendung dieser beispielhaften JSON-Richtliniendokumente eine identitätsbasierte IAM-Richtlinie erstellen, finden Sie unter [Erstellen von Richtlinien auf der](https://docs.aws.amazon.com/IAM/latest/UserGuide/access_policies_create.html#access_policies_create-json-editor) [JSON-Registerkarte](https://docs.aws.amazon.com/IAM/latest/UserGuide/access_policies_create.html#access_policies_create-json-editor) im IAM-Benutzerhandbuch.

#### Themen

- [Bewährte Methoden für Richtlinien](#page-1380-1)
- [AWS Verwaltete \(vordefinierte\) Richtlinien für Amazon Kendra](#page-1382-0)
- [Gewähren der Berechtigung zur Anzeige der eigenen Berechtigungen für Benutzer](#page-1382-1)
- [Zugreifen auf einen Amazon Kendra Kendra-Index](#page-1383-0)
- [Beispiel für eine tagbasierte Richtlinie](#page-1384-0)

### <span id="page-1380-1"></span>Bewährte Methoden für Richtlinien

Identitätsbasierte Richtlinien legen fest, ob jemand Amazon Kendra Kendra-Ressourcen in Ihrem Konto erstellen, darauf zugreifen oder diese löschen kann. Dies kann zusätzliche Kosten für Ihr verursachen AWS-Konto. Befolgen Sie beim Erstellen oder Bearbeiten identitätsbasierter Richtlinien die folgenden Anleitungen und Empfehlungen:

- Beginnen Sie mit AWS verwalteten Richtlinien und wechseln Sie zu Berechtigungen mit den geringsten Rechten — Verwenden Sie die AWS verwalteten Richtlinien, die Berechtigungen für viele gängige Anwendungsfälle gewähren, um Ihren Benutzern und Workloads zunächst Berechtigungen zu gewähren. Sie sind in Ihrem verfügbar. AWS-Konto Wir empfehlen Ihnen, die Berechtigungen weiter zu reduzieren, indem Sie vom AWS Kunden verwaltete Richtlinien definieren, die speziell auf Ihre Anwendungsfälle zugeschnitten sind. Weitere Informationen finden Sie unter [AWS -verwaltete Richtlinien](https://docs.aws.amazon.com/IAM/latest/UserGuide/access_policies_managed-vs-inline.html#aws-managed-policies) oder [AWS -verwaltete Richtlinien für Auftrags-Funktionen](https://docs.aws.amazon.com/IAM/latest/UserGuide/access_policies_job-functions.html) im IAM-Benutzerhandbuch.
- Anwendung von Berechtigungen mit den geringsten Rechten Wenn Sie mit IAM-Richtlinien Berechtigungen festlegen, gewähren Sie nur die Berechtigungen, die für die Durchführung einer Aufgabe erforderlich sind. Sie tun dies, indem Sie die Aktionen definieren, die für bestimmte Ressourcen unter bestimmten Bedingungen durchgeführt werden können, auch bekannt als die geringsten Berechtigungen. Weitere Informationen zur Verwendung von IAM zum Anwenden von Berechtigungen finden Sie unter [Richtlinien und Berechtigungen in IAM](https://docs.aws.amazon.com/IAM/latest/UserGuide/access_policies.html) im IAM-Benutzerhandbuch.
- Verwenden von Bedingungen in IAM-Richtlinien zur weiteren Einschränkung des Zugriffs Sie können Ihren Richtlinien eine Bedingung hinzufügen, um den Zugriff auf Aktionen und Ressourcen zu beschränken. Sie können beispielsweise eine Richtlinienbedingung schreiben, um festzulegen, dass alle Anforderungen mithilfe von SSL gesendet werden müssen. Sie können auch Bedingungen verwenden, um Zugriff auf Serviceaktionen zu gewähren, wenn diese für einen bestimmten Zweck verwendet werden AWS-Service, z. AWS CloudFormation B. Weitere Informationen finden Sie unter [IAM-JSON-Richtlinienelemente: Bedingung](https://docs.aws.amazon.com/IAM/latest/UserGuide/reference_policies_elements_condition.html) im IAM-Benutzerhandbuch.
- Verwenden von IAM Access Analyzer zur Validierung Ihrer IAM-Richtlinien, um sichere und funktionale Berechtigungen zu gewährleisten – IAM Access Analyzer validiert neue und vorhandene Richtlinien, damit die Richtlinien der IAM-Richtliniensprache (JSON) und den bewährten IAM-Methoden entsprechen. IAM Access Analyzer stellt mehr als 100 Richtlinienprüfungen und umsetzbare Empfehlungen zur Verfügung, damit Sie sichere und funktionale Richtlinien erstellen können. Weitere Informationen finden Sie unter [Richtlinienvalidierung zum IAM Access Analyzer](https://docs.aws.amazon.com/IAM/latest/UserGuide/access-analyzer-policy-validation.html) im IAM-Benutzerhandbuch.
- Multi-Faktor-Authentifizierung (MFA) erforderlich Wenn Sie ein Szenario haben, das IAM-Benutzer oder einen Root-Benutzer in Ihrem System erfordert AWS-Konto, aktivieren Sie MFA für zusätzliche Sicherheit. Um MFA beim Aufrufen von API-Vorgängen anzufordern, fügen Sie Ihren Richtlinien MFA-Bedingungen hinzu. Weitere Informationen finden Sie unter [Konfigurieren eines](https://docs.aws.amazon.com/IAM/latest/UserGuide/id_credentials_mfa_configure-api-require.html) [MFA-geschützten API-Zugriffs](https://docs.aws.amazon.com/IAM/latest/UserGuide/id_credentials_mfa_configure-api-require.html) im IAM-Benutzerhandbuch.

Weitere Informationen zu bewährten Methoden in IAM finden Sie unter [Bewährte Methoden für die](https://docs.aws.amazon.com/IAM/latest/UserGuide/best-practices.html)  [Sicherheit in IAM](https://docs.aws.amazon.com/IAM/latest/UserGuide/best-practices.html) im IAM-Benutzerhandbuch.

## <span id="page-1382-0"></span>AWS Verwaltete (vordefinierte) Richtlinien für Amazon Kendra

AWS adressiert viele gängige Anwendungsfälle durch die Bereitstellung eigenständiger IAM-Richtlinien, die von erstellt und verwaltet werden. AWS Diese Richtlinien werden als AWS verwaltete Richtlinien bezeichnet. AWS Mit verwalteten Richtlinien können Sie Benutzern, Gruppen und Rollen einfacher Berechtigungen zuweisen, als wenn Sie die Richtlinien selbst schreiben müssten. Weitere Informationen finden Sie unter [Hinzufügen von Berechtigungen zu einem Benutzer](https://docs.aws.amazon.com/IAM/latest/UserGuide/id_users_change-permissions.html#users_change_permissions-add-console) im IAM-Benutzerhandbuch.

Die folgenden AWS verwalteten Richtlinien, die Sie Gruppen und Rollen in Ihrem Konto zuordnen können, sind spezifisch für Amazon Kendra:

- AmazonKendraReadOnly— Gewährt schreibgeschützten Zugriff auf Amazon Kendra Kendra-Ressourcen.
- AmazonKendraFullAccess— Gewährt vollen Zugriff zum Erstellen, Lesen, Aktualisieren, Löschen, Markieren und Ausführen aller Amazon Kendra Kendra-Ressourcen.

Für die Konsole muss Ihre Rolle außerdem über die s3:ListBucket Berechtigungeniam:CreateRole, iam:CreatePolicyiam:AttachRolePolicy, und verfügen.

#### **a** Note

Sie können diese Berechtigungen überprüfen, indem Sie sich bei der IAM-Konsole anmelden und nach bestimmten Richtlinien suchen.

Sie können auch Ihre eigenen benutzerdefinierten Richtlinien erstellen, um Berechtigungen für Amazon Kendra API-Aktionen zuzulassen. Die benutzerdefinierten Richtlinien können Sie dann den IAM-Rollen oder -Gruppen zuweisen, die diese Berechtigungen benötigen. Beispiele für IAM-Richtlinien für Amazon Kendra finden Sie unter. [Beispiele für identitätsbasierte Richtlinien in Amazon](#page-1380-0)  [Kendra](#page-1380-0)

<span id="page-1382-1"></span>Gewähren der Berechtigung zur Anzeige der eigenen Berechtigungen für Benutzer

In diesem Beispiel wird gezeigt, wie Sie eine Richtlinie erstellen, die IAM-Benutzern die Berechtigung zum Anzeigen der eingebundenen Richtlinien und verwalteten Richtlinien gewährt, die ihrer

Benutzeridentität angefügt sind. Diese Richtlinie umfasst Berechtigungen zum Ausführen dieser Aktion auf der Konsole oder programmgesteuert mithilfe der API oder. AWS CLI AWS

```
{ 
     "Version": "2012-10-17", 
     "Statement": [ 
          { 
               "Sid": "ViewOwnUserInfo", 
               "Effect": "Allow", 
               "Action": [ 
                   "iam:GetUserPolicy", 
                   "iam:ListGroupsForUser", 
                   "iam:ListAttachedUserPolicies", 
                   "iam:ListUserPolicies", 
                   "iam:GetUser" 
              ], 
               "Resource": ["arn:aws:iam::*:user/${aws:username}"] 
          }, 
          { 
               "Sid": "NavigateInConsole", 
               "Effect": "Allow", 
               "Action": [ 
                   "iam:GetGroupPolicy", 
                   "iam:GetPolicyVersion", 
                   "iam:GetPolicy", 
                   "iam:ListAttachedGroupPolicies", 
                   "iam:ListGroupPolicies", 
                   "iam:ListPolicyVersions", 
                   "iam:ListPolicies", 
                   "iam:ListUsers" 
              ], 
               "Resource": "*" 
          } 
     ]
}
```
<span id="page-1383-0"></span>Zugreifen auf einen Amazon Kendra Kendra-Index

In diesem Beispiel möchten Sie einem Benutzer in Ihrem AWS Konto Zugriff gewähren, um einen Index abzufragen.

{

```
 "Version": "2012-10-17", 
     "Statement": [ 
          { 
               "Sid": "QueryIndex", 
               "Effect": "Allow", 
               "Action": [ 
                   "kendra:Query" 
               ], 
               "Resource": "arn:aws:kendra:${Region}:${Account}:index/${Index ID}" 
          } 
     ]
}
```
### <span id="page-1384-0"></span>Beispiel für eine tagbasierte Richtlinie

Tag-basierte Richtlinien sind JSON-Richtliniendokumente, die die Aktionen spezifizieren, die ein Principal für markierte Ressourcen ausführen kann.

Beispiel: Verwenden Sie ein Tag, um auf eine Ressource zuzugreifen

Diese Beispielrichtlinie gewährt einem Benutzer oder einer Rolle in Ihrem AWS Konto die Erlaubnis, den Query Vorgang mit jeder Ressource zu verwenden, die mit dem Schlüssel **department** und dem Wert gekennzeichnet ist**finance**.

```
{ 
     "Version": "2012-10-17", 
     "Statement": [ 
         { 
             "Effect": "Allow", 
             "Action": [ 
                 "kendra:Query" 
             ], 
             "Resource": "*", 
             "Condition": { 
                 "StringEquals": { 
                      "aws:ResourceTag/department": "finance" 
 } 
 } 
         } 
    ]
}
```
Beispiel: Verwenden Sie ein Tag, um Amazon Kendra Kendra-Operationen zu aktivieren

Diese Beispielrichtlinie gewährt einem Benutzer oder einer Rolle in Ihrem AWS Konto die Erlaubnis, jeden Amazon Kendra Kendra-Vorgang zu verwenden, mit Ausnahme von TagResource Vorgängen mit Ressourcen, die mit dem Schlüssel **department** und dem Wert **finance** gekennzeichnet sind.

```
{ 
     "Version": "2012-10-17", 
     "Statement": [ 
         \{ "Effect": "Allow", 
              "Action": "kendra:*", 
              "Resource": "*" 
          }, 
          { 
              "Effect": "Deny", 
              "Action": [ 
                   "kendra:TagResource" 
              ], 
              "Resource": "*", 
               "Condition": { 
                   "StringEquals": { 
                       "aws:ResourceTag/department": "finance" 
 } 
              } 
          } 
     ]
}
```
Beispiel: Verwenden Sie ein Tag, um den Zugriff auf einen Vorgang einzuschränken

Diese Beispielrichtlinie schränkt den Zugriff eines Benutzers oder einer Rolle in Ihrem AWS Konto auf die Nutzung des CreateIndex Vorgangs ein, es sei denn, der Benutzer gibt das **department** Tag an und es hat die zulässigen Werte **finance** und**IT**.

```
{ 
     "Version": "2012-10-17", 
     "Statement": [ 
          { 
               "Effect": "Allow", 
               "Action": "kendra:CreateIndex", 
               "Resource": "*" 
          },
```

```
 { 
                   "Effect": "Deny", 
                   "Action": "kendra:CreateIndex", 
                   "Resource": "*", 
                   "Condition": { 
                        "Null": { 
                              "aws:RequestTag/department": "true" 
 } 
 } 
            }, 
            \mathcal{L} "Effect": "Deny", 
                   "Action": "kendra:CreateIndex", 
                   "Resource": "*", 
                   "Condition": { 
                         "ForAnyValue:StringNotEquals": { 
                              "aws:RequestTag/department": [ 
                                    "finance", 
 "IT" 
\sim 100 \sim 100 \sim 100 \sim 100 \sim 100 \sim 100 \sim 100 \sim 100 \sim 100 \sim 100 \sim 100 \sim 100 \sim 100 \sim 100 \sim 100 \sim 100 \sim 100 \sim 100 \sim 100 \sim 100 \sim 100 \sim 100 \sim 100 \sim 100 \sim 
 } 
 } 
             } 
     \mathbf{I}}
```
# AWS verwaltete Richtlinien für Amazon Kendra

Um Benutzern, Gruppen und Rollen Berechtigungen hinzuzufügen, ist es einfacher, AWS verwaltete Richtlinien zu verwenden, als Richtlinien selbst zu schreiben. Es erfordert Zeit und Fachwissen, um [von Kunden verwaltete IAM-Richtlinien zu erstellen,](https://docs.aws.amazon.com/IAM/latest/UserGuide/access_policies_create-console.html) die Ihrem Team nur die benötigten Berechtigungen bieten. Um schnell loszulegen, können Sie unsere AWS verwalteten Richtlinien verwenden. Diese Richtlinien decken allgemeine Anwendungsfälle ab und sind in Ihrem AWS Konto verfügbar. Weitere Informationen zu AWS verwalteten Richtlinien finden Sie unter [AWS Verwaltete](https://docs.aws.amazon.com/IAM/latest/UserGuide/access_policies_managed-vs-inline.html#aws-managed-policies) [Richtlinien](https://docs.aws.amazon.com/IAM/latest/UserGuide/access_policies_managed-vs-inline.html#aws-managed-policies) im IAM-Benutzerhandbuch.

AWS Dienste verwalten und aktualisieren AWS verwaltete Richtlinien. Sie können die Berechtigungen in AWS verwalteten Richtlinien nicht ändern. Services fügen einer von AWS verwalteten Richtlinien gelegentlich zusätzliche Berechtigungen hinzu, um neue Features zu unterstützen. Diese Art von Update betrifft alle Identitäten (Benutzer, Gruppen und Rollen), an welche die Richtlinie angehängt ist. Services aktualisieren eine von AWS verwaltete Richtlinie am ehesten, ein neues Feature gestartet wird oder neue Vorgänge verfügbar werden. Dienste entfernen keine Berechtigungen aus einer AWS verwalteten Richtlinie, sodass durch Richtlinienaktualisierungen Ihre bestehenden Berechtigungen nicht beeinträchtigt werden.

AWS Unterstützt außerdem verwaltete Richtlinien für Jobfunktionen, die sich über mehrere Dienste erstrecken. Die AWS verwaltete ReadOnlyAccess-Richtlinie bietet beispielsweise schreibgeschützten Zugriff auf alle AWS Dienste und Ressourcen. Wenn ein Dienst ein neues Feature startet, werden nur Leseberechtigungen für neue Operationen und Ressourcen AWS hinzugefügt. Eine Liste und Beschreibungen der Richtlinien für Auftragsfunktionen finden Sie in [Verwaltete AWS -Richtlinien für](https://docs.aws.amazon.com/IAM/latest/UserGuide/access_policies_job-functions.html)  [Auftragsfunktionen](https://docs.aws.amazon.com/IAM/latest/UserGuide/access_policies_job-functions.html) im IAM-Leitfaden.

## AWS verwaltete Richtlinie: AmazonKendraReadOnly

Gewährt schreibgeschützten Zugriff auf Amazon Kendra Kendra-Ressourcen. Diese Richtlinie umfasst die folgenden Berechtigungen.

• kendra— Ermöglicht Benutzern das Ausführen von Aktionen, bei denen entweder eine Liste von Elementen oder Details zu einem Artikel zurückgegeben wird. Dazu gehören API-Operationen, die mitDescribe,List,Query, BatchGetDocumentStatusGetQuerySuggestions, oder beginnenGetSnapshots.

```
{ 
     "Version": "2012-10-17", 
     "Statement": [ 
          { 
               "Action": [ 
                    "kendra:Describe*", 
                   "kendra:List*", 
                   "kendra:Query", 
                   "kendra:BatchGetDocumentStatus", 
                   "kendra:GetQuerySuggestions", 
                   "kendra:GetSnapshots" 
               ], 
               "Effect": "Allow", 
               "Resource": "*" 
          } 
     ]
```
#### }

### AWS verwaltete Richtlinie: AmazonKendraFullAccess

Gewährt vollen Zugriff zum Erstellen, Lesen, Aktualisieren, Löschen, Markieren und Ausführen aller Amazon Kendra Kendra-Ressourcen. Diese Richtlinie umfasst die folgenden Berechtigungen.

- kendra— Ermöglicht Prinzipalen Lese- und Schreibzugriff auf alle Aktionen in Amazon Kendra.
- s3— Ermöglicht Prinzipalen das Abrufen von Amazon S3 S3-Bucket-Standorten und List-Buckets.
- iam— Ermöglicht es Prinzipalen, Rollen zu übergeben und aufzulisten.
- kms— Ermöglicht Prinzipalen, Schlüssel und Aliase zu beschreiben und aufzulisten AWS KMS .
- secretsmanager— Ermöglicht Prinzipalen das Erstellen, Beschreiben und Auflisten von Geheimnissen.
- ec2— Ermöglicht Prinzipalen die Beschreibung von Sicherheitsgruppen, VCPs (Virtual Private Cloud) und Subnetzen.
- cloudwatch— Ermöglicht Prinzipalen, Cloud Watch-Metriken einzusehen.

```
{ 
     "Version": "2012-10-17", 
     "Statement": [ 
         { 
              "Effect": "Allow", 
              "Action": "iam:PassRole", 
              "Resource": "*", 
              "Condition": { 
                  "StringEquals": { 
                      "iam:PassedToService": "kendra.amazonaws.com" 
 } 
 } 
         }, 
         { 
              "Effect": "Allow", 
              "Action": [ 
                  "iam:ListRoles" 
              ], 
              "Resource": "*" 
         }, 
         { 
              "Effect": "Allow",
```

```
 "Action": [ 
          "ec2:DescribeSecurityGroups", 
          "ec2:DescribeVpcs", 
          "ec2:DescribeSubnets" 
     ], 
     "Resource": "*" 
 }, 
 { 
     "Effect": "Allow", 
     "Action": [ 
          "kms:ListKeys", 
          "kms:ListAliases", 
          "kms:DescribeKey" 
     ], 
      "Resource": "*" 
 }, 
 { 
     "Effect": "Allow", 
     "Action": [ 
          "s3:ListAllMyBuckets", 
          "s3:GetBucketLocation" 
    \mathbf{I},
     "Resource": "*" 
 }, 
 { 
     "Effect": "Allow", 
     "Action": [ 
          "secretsmanager:ListSecrets" 
     ], 
     "Resource": "*" 
 }, 
 { 
     "Effect": "Allow", 
     "Action": [ 
          "cloudwatch:GetMetricData" 
     ], 
     "Resource": "*" 
 }, 
 { 
     "Effect": "Allow", 
     "Action": [ 
          "secretsmanager:CreateSecret", 
          "secretsmanager:DescribeSecret" 
     ],
```

```
 "Resource": "arn:aws:secretsmanager:*:*:secret:AmazonKendra-*" 
          }, 
          { 
               "Effect": "Allow", 
               "Action": "kendra:*", 
               "Resource": "*" 
          } 
     ]
}
```
### Amazon Kendra aktualisiert AWS verwaltete Richtlinien

Sehen Sie sich Details zu Aktualisierungen der AWS verwalteten Richtlinien für Amazon Kendra an, seit dieser Service begonnen hat, diese Änderungen zu verfolgen. Abonnieren Sie den RSS-Feed auf der Amazon Kendra Document-Verlaufsseite, um automatische Benachrichtigungen über Änderungen an dieser Seite zu erhalten.

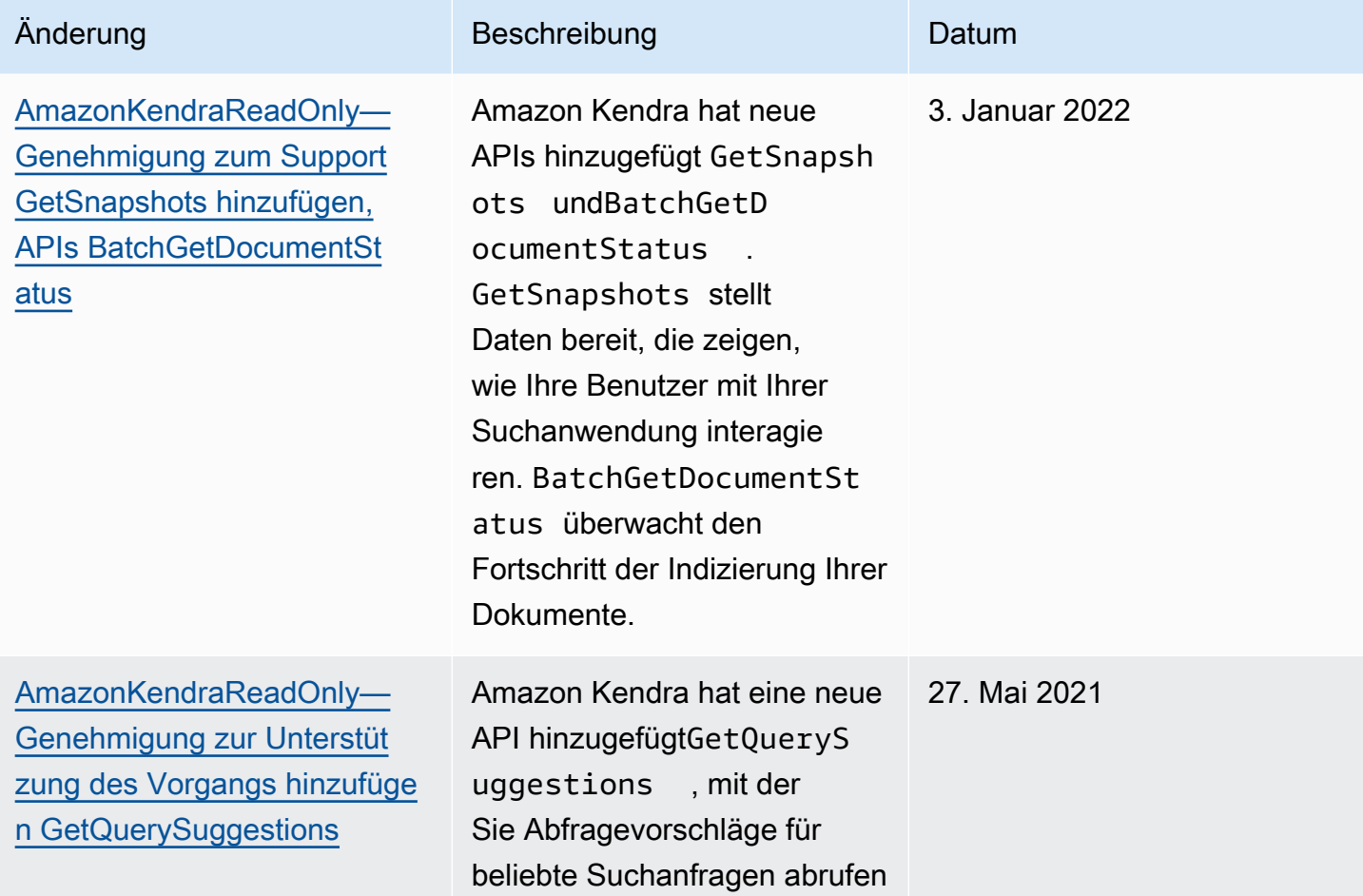

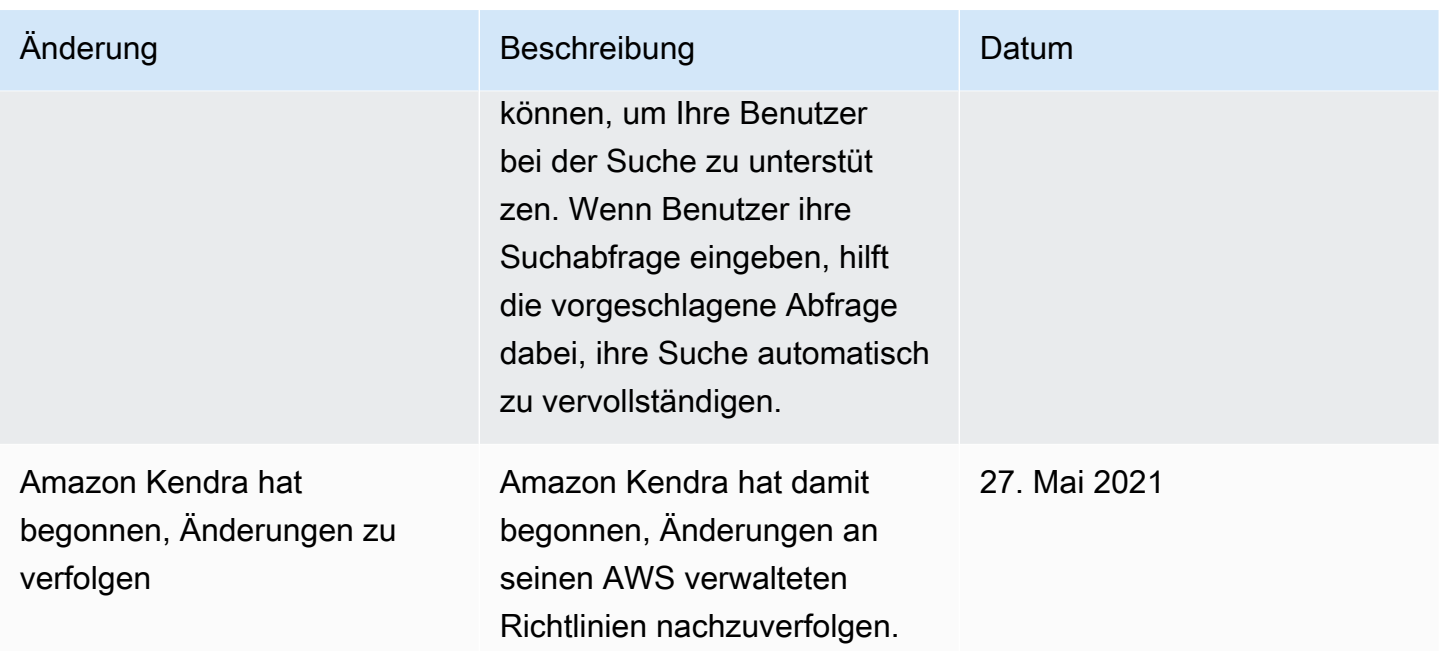

## Fehlerbehebung bei Amazon Kendra Identity and Access

Verwenden Sie die folgenden Informationen, um häufig auftretende Probleme zu diagnostizieren und zu beheben, die bei der Arbeit mit Amazon Kendra und IAM auftreten können.

#### Themen

- [Ich bin nicht berechtigt, eine Aktion in Amazon Kendra durchzuführen](#page-1391-0)
- [Ich bin nicht berechtigt, iam auszuführen: PassRole](#page-1392-0)
- [Ich bin Administrator und möchte anderen den Zugriff auf Amazon Kendra ermöglichen](#page-1392-1)
- [Ich möchte Personen außerhalb meines AWS Kontos den Zugriff auf meine Amazon Kendra](#page-1393-0)  [Kendra-Ressourcen ermöglichen](#page-1393-0)

### <span id="page-1391-0"></span>Ich bin nicht berechtigt, eine Aktion in Amazon Kendra durchzuführen

Wenn Ihnen AWS Management Console mitgeteilt wird, dass Sie nicht berechtigt sind, eine Aktion durchzuführen, müssen Sie sich an Ihren Administrator wenden, um Unterstützung zu erhalten. Ihr Administrator hat Ihnen Ihre Anmeldeinformationen zur Verfügung gestellt.

Der folgende Beispielfehler tritt auf, wenn der mateojackson Benutzer versucht, die Konsole zu verwenden, um Details zu einem Index anzuzeigen, aber nicht über die kendra:*DescribeIndex* entsprechenden Berechtigungen verfügt.

User: arn:aws:iam::123456789012:user/mateojackson is not authorized to perform: kendra:*DescribeIndex* on resource: *index ARN*

In diesem Fall bittet Mateo seinen Administrator um die Aktualisierung seiner Richtlinien, um unter Verwendung der Aktion index auf die Ressource kendra:*DescribeIndex* zugreifen zu können.

<span id="page-1392-0"></span>Ich bin nicht berechtigt, iam auszuführen: PassRole

Wenn Sie eine Fehlermeldung erhalten, dass Sie nicht berechtigt sind, die iam:PassRole Aktion durchzuführen, müssen Ihre Richtlinien aktualisiert werden, damit Sie eine Rolle an Amazon Kendra übergeben können.

Einige AWS-Services ermöglichen es Ihnen, eine bestehende Rolle an diesen Service zu übergeben, anstatt eine neue Servicerolle oder eine dienstbezogene Rolle zu erstellen. Hierzu benötigen Sie Berechtigungen für die Übergabe der Rolle an den Dienst.

Der folgende Beispielfehler tritt auf, wenn ein IAM-Benutzer mit dem Namen marymajor versucht, die Konsole zu verwenden, um eine Aktion in Amazon Kendra auszuführen. Die Aktion erfordert jedoch, dass der Service über Berechtigungen verfügt, die durch eine Servicerolle gewährt werden. Mary besitzt keine Berechtigungen für die Übergabe der Rolle an den Dienst.

```
User: arn:aws:iam::123456789012:user/marymajor is not authorized to perform: 
  iam:PassRole
```
In diesem Fall müssen die Richtlinien von Mary aktualisiert werden, um die Aktion iam:PassRole ausführen zu können.

Wenn Sie Hilfe benötigen, wenden Sie sich an Ihren AWS Administrator. Ihr Administrator hat Ihnen Ihre Anmeldeinformationen zur Verfügung gestellt.

<span id="page-1392-1"></span>Ich bin Administrator und möchte anderen den Zugriff auf Amazon Kendra ermöglichen

Um anderen den Zugriff auf Amazon Kendra zu ermöglichen, müssen Sie eine IAM-Entität (Benutzer oder Rolle) für die Person oder Anwendung erstellen, die Zugriff benötigt. Sie werden die Anmeldeinformationen für diese Einrichtung verwenden, um auf AWS zuzugreifen. Anschließend müssen Sie der Entität eine Richtlinie beifügen, die ihr die richtigen Berechtigungen in Amazon Kendra gewährt.

Informationen zum Einstieg finden Sie unter [Erstellen Ihrer ersten delegierten IAM-Benutzer und -](https://docs.aws.amazon.com/IAM/latest/UserGuide/getting-started_create-delegated-user.html) [Gruppen](https://docs.aws.amazon.com/IAM/latest/UserGuide/getting-started_create-delegated-user.html) im IAM-Benutzerhandbuch.

## <span id="page-1393-0"></span>Ich möchte Personen außerhalb meines AWS Kontos den Zugriff auf meine Amazon Kendra Kendra-Ressourcen ermöglichen

Sie können eine Rolle erstellen, die Benutzer in anderen Konten oder Personen außerhalb Ihrer Organisation für den Zugriff auf Ihre Ressourcen verwenden können. Sie können festlegen, wem die Übernahme der Rolle anvertraut wird. Im Fall von Diensten, die ressourcenbasierte Richtlinien oder Zugriffskontrolllisten (Access Control Lists, ACLs) verwenden, können Sie diese Richtlinien verwenden, um Personen Zugriff auf Ihre Ressourcen zu gewähren.

Weitere Informationen dazu finden Sie hier:

- Informationen darüber, ob Amazon Kendra diese Funktionen unterstützt, finden Sie unter[So](#page-1374-0)  [arbeitet Amazon Kendra mit IAM](#page-1374-0).
- Informationen dazu, wie Sie Zugriff auf Ihre Ressourcen gewähren können, AWS-Konten die Ihnen gehören, finden Sie im IAM-Benutzerhandbuch unter [Gewähren des Zugriffs auf einen IAM-](https://docs.aws.amazon.com/IAM/latest/UserGuide/id_roles_common-scenarios_aws-accounts.html)[Benutzer in einem anderen AWS-Konto , den Sie besitzen.](https://docs.aws.amazon.com/IAM/latest/UserGuide/id_roles_common-scenarios_aws-accounts.html)
- Informationen dazu, wie Sie Dritten Zugriff auf Ihre Ressourcen gewähren können AWS-Konten, finden Sie [AWS-Konten im IAM-Benutzerhandbuch unter Gewähren des Zugriffs für Dritte.](https://docs.aws.amazon.com/IAM/latest/UserGuide/id_roles_common-scenarios_third-party.html)
- Informationen dazu, wie Sie über einen Identitätsverbund Zugriff gewähren, finden Sie unter [Gewähren von Zugriff für extern authentifizierte Benutzer \(Identitätsverbund\)](https://docs.aws.amazon.com/IAM/latest/UserGuide/id_roles_common-scenarios_federated-users.html) im IAM-Benutzerhandbuch.
- Informationen zum Unterschied zwischen der Verwendung von Rollen und ressourcenbasierten Richtlinien für den kontoübergreifenden Zugriff finden Sie im IAM-Benutzerhandbuch unter [Kontenübergreifender Ressourcenzugriff in IAM](https://docs.aws.amazon.com/IAM/latest/UserGuide/access_policies-cross-account-resource-access.html).

# Bewährte Methoden für die Gewährleistung der Sicherheit

Amazon Kendra bietet eine Reihe von Sicherheitsfunktionen, die Sie bei der Entwicklung und Implementierung Ihrer eigenen Sicherheitsrichtlinien berücksichtigen sollten. Die folgenden bewährten Methoden stellen allgemeine Richtlinien und keine vollständige Sicherheitslösung dar. Da diese bewährten Methoden für Ihre Umgebung möglicherweise nicht angemessen oder ausreichend sind, sollten Sie sie als hilfreiche Überlegungen und nicht als bindend ansehen.

# Anwendung des Prinzips der geringsten Privilegien

Amazon Kendra bietet eine detaillierte Zugriffsrichtlinie für Anwendungen, die Rollen verwenden IAM . Wir empfehlen, den Rollen nur die für den Job erforderlichen Mindestberechtigungen zu

gewähren, z. B. für Ihre Bewerbung und den Zugriff auf das Protokollziel. Wir empfehlen außerdem, die Aufträge regelmäßig und bei jeder Änderung an Ihrer Bewerbung auf Berechtigungen zu überprüfen.

# Rollenbasierte Zugriffskontrolle (RBAC) Berechtigungen

Administratoren sollten die Berechtigungen für die rollenbasierte Zugriffskontrolle (RBAC) für Amazon Kendra Kendra-Anwendungen strikt kontrollieren.

# Protokollierung und Überwachung in Amazon Kendra

Die Überwachung ist ein wichtiger Bestandteil der Aufrechterhaltung der Zuverlässigkeit, Verfügbarkeit und Leistung Ihrer Amazon Kendra Kendra-Anwendungen. Um Amazon Kendra API-Aufrufe zu überwachen, können Sie verwenden AWS CloudTrail. Verwenden Sie Amazon CloudWatch Logs, um den Status Ihrer Jobs zu überwachen.

- Amazon CloudWatch Alarms Mithilfe von CloudWatch Alarmen beobachten Sie eine einzelne Metrik über einen von Ihnen angegebenen Zeitraum. Wenn die Metrik eine Richtlinie überschreitet. CloudWatch Alarme lösen keine Aktionen aus, wenn sich eine Metrik in einem bestimmten Status befindet. Der Status muss sich stattdessen geändert haben und für eine festgelegte Anzahl an Zeiträumen aufrechterhalten worden sein. Weitere Informationen finden Sie unter [Überwachung](#page-1350-0)  [von Amazon Kendra mit Amazon CloudWatch.](#page-1350-0)
- AWS CloudTrail Protokolle CloudTrail bietet eine Aufzeichnung der Aktionen, die von einem Benutzer, einer Rolle oder einem AWS Service in Amazon Kendra oder Amazon Kendra Intelligent Ranking ausgeführt wurden. Anhand der von gesammelten Informationen können Sie die Anfrage CloudTrail, die an Amazon Kendra gestellt wurde, die IP-Adresse, von der aus die Anfrage gestellt wurde, wer die Anfrage gestellt hat, wann sie gestellt wurde, und weitere Details ermitteln. Weitere Informationen finden Sie unter [Protokollieren von Amazon-Kendra-API-Aufrufen mitAWS](#page-1345-0)  [CloudTrailaufzeichnen](#page-1345-0) und [Protokollieren von Amazon Kendra Intelligent Ranking API-Aufrufen](#page-1348-0) [mitAWS CloudTrailaufzeichnen.](#page-1348-0)

# Konformitätsprüfung für Amazon Kendra

Externe Prüfer bewerten die Sicherheit und Konformität von Amazon Kendra im Rahmen mehrerer Compliance-Programme von Amazon Kendra. Amazon Kendra erfüllt die folgenden Anforderungen:

• Health Insurance Portability and Accountability Act (HIPAA)

- System- und Organisationskontrollen (SOC) 2
- Programm für registrierte Prüfer im Bereich Informationssicherheit (IRAP)
- Das Federal Risk and Authorization Management Program (FedRAMP) ist in den Regionen Ost/ West der USA moderat
- Das Federal Risk and Authorization Management Program (FedRAMP) ist in der AWS-Region GovCloud (USA West) hoch im Kurs

Eine Liste der AWS Services im Rahmen bestimmter Compliance-Programme finden Sie unter [AWS](https://aws.amazon.com/compliance/services-in-scope/)  [Services im Umfang nach Compliance-Programmen AWS](https://aws.amazon.com/compliance/services-in-scope/) Compliance-Programmen. Allgemeine Informationen finden Sie unter [AWS Compliance-Programme AWS](https://aws.amazon.com/compliance/programs/) .

Sie können Prüfberichte von Drittanbietern unter herunterladen AWS Artifact. Weitere Informationen finden Sie unter [Berichte in AWS Artifact herunterladen Berichte in AWS Artifact](https://docs.aws.amazon.com/artifact/latest/ug/downloading-documents.html) .

Ihre Compliance-Verantwortung bei der Nutzung von Amazon Kendra hängt von der Sensibilität Ihrer Daten, den Compliance-Zielen Ihres Unternehmens und den geltenden Gesetzen und Vorschriften ab. AWS bietet die folgenden Ressourcen zur Unterstützung bei der Einhaltung von Vorschriften:

- Schnellstartanleitungen zu [Sicherheit und Compliance Schnellstartanleitungen](https://aws.amazon.com/quickstart/?awsf.quickstart-homepage-filter=categories%23security-identity-compliance) zu In diesen Bereitstellungshandbüchern werden architektonische Überlegungen erörtert und Schritte für die Implementierung von sicherheits- und Compliance-orientierten Basisumgebungen beschrieben. AWS
- Whitepaper "[Architecting for HIPAA Security and Compliance" In diesem Whitepaper](https://docs.aws.amazon.com/whitepapers/latest/architecting-hipaa-security-and-compliance-on-aws/architecting-hipaa-security-and-compliance-on-aws.html) wird beschrieben, wie Unternehmen HIPAA-konforme Anwendungen entwickeln können. AWS
- [AWS Ressourcen AWS zur Einhaltung](https://aws.amazon.com/compliance/resources/)
- [Evaluierung von Ressourcen anhand von Regeln](https://docs.aws.amazon.com/config/latest/developerguide/evaluate-config.html) im AWS Config Entwicklerhandbuch Der AWS Config Service bewertet, wie gut Ihre Ressourcenkonfigurationen den internen Praktiken, Branchenrichtlinien und Vorschriften entsprechen.
- [AWS Security Hub](https://docs.aws.amazon.com/securityhub/latest/userguide/what-is-securityhub.html)—Dieser AWS Service bietet einen umfassenden Überblick über Ihren Sicherheitsstatus, sodass Sie überprüfen können AWS , ob Sie die Sicherheitsstandards und Best Practices der Branche einhalten.

# Resilienz bei Amazon Kendra

Die AWS globale Infrastruktur basiert auf AWS Regionen und Availability Zones. AWS Regionen bieten mehrere physisch getrennte und isolierte Availability Zones, die über Netzwerke mit niedriger Latenz, hohem Durchsatz und hoher Redundanz miteinander verbunden sind. Mithilfe von Availability Zones können Sie Anwendungen und Datenbanken erstellen und ausführen, die automatisch Failover zwischen Zonen ausführen, ohne dass es zu Unterbrechungen kommt. Availability Zones sind besser verfügbar, fehlertoleranter und skalierbarer als herkömmliche Infrastrukturen mit einem oder mehreren Rechenzentren.

Weitere Informationen zu AWS Regionen und Availability Zones finden Sie unter [AWS Globale](https://aws.amazon.com/about-aws/global-infrastructure/) Infrastruktur.

Mit AWS seiner globalen Infrastruktur ist Amazon Kendra Enterprise Edition fehlertolerant, skalierbar und hochverfügbar. Ein Rollback zu früheren Versionen eines Indexes wird derzeit nicht unterstützt. Sie können jedoch Teile Ihres Indexes aktualisieren oder neu erstellen, indem Sie bestehende Datenquellen [löschen](https://docs.aws.amazon.com/kendra/latest/dg/API_BatchDeleteDocument.html) und wieder zu Ihrem Index [hinzufügen](https://docs.aws.amazon.com/kendra/latest/dg/API_BatchPutDocument.html).

# Infrastruktursicherheit in Amazon Kendra

Als verwalteter Service ist Amazon Kendra durch AWS globale Netzwerksicherheit geschützt. Informationen zu AWS Sicherheitsdiensten und zum AWS Schutz der Infrastruktur finden Sie unter [AWS Cloud-Sicherheit](https://aws.amazon.com/security/). Informationen zum Entwerfen Ihrer AWS Umgebung unter Verwendung der bewährten Methoden für die Infrastruktursicherheit finden Sie unter [Infrastructure Protection](https://docs.aws.amazon.com/wellarchitected/latest/security-pillar/infrastructure-protection.html) in Security Pillar AWS Well‐Architected Framework.

Sie verwenden AWS veröffentlichte API-Aufrufe, um über das Netzwerk auf Amazon Kendra zuzugreifen. Kunden müssen Folgendes unterstützen:

- Transport Layer Security (TLS). Wir benötigen TLS 1.2 und empfehlen TLS 1.3.
- Verschlüsselungs-Suiten mit Perfect Forward Secrecy (PFS) wie DHE (Ephemeral Diffie-Hellman) oder ECDHE (Elliptic Curve Ephemeral Diffie-Hellman). Die meisten modernen Systeme wie Java 7 und höher unterstützen diese Modi.

Außerdem müssen Anforderungen mit einer Zugriffsschlüssel-ID und einem geheimen Zugriffsschlüssel signiert sein, der einem IAM-Prinzipal zugeordnet ist. Alternativ können Sie mit [AWS](https://docs.aws.amazon.com/STS/latest/APIReference/Welcome.html)  [Security Token Service](https://docs.aws.amazon.com/STS/latest/APIReference/Welcome.html) (AWS STS) temporäre Sicherheitsanmeldeinformationen erstellen, um die Anforderungen zu signieren.

# Konfiguration und Schwachstellenanalyse in AWS Identity and Access Management

AWS kümmert sich um grundlegende Sicherheitsaufgaben wie das Patchen von Gastbetriebssystemen (OS) und Datenbanken, die Firewall-Konfiguration und die Notfallwiederherstellung. Diese Verfahren wurden von qualifizierten Dritten überprüft und zertifiziert. Weitere Informationen finden Sie in den folgenden Ressourcen:

- [Modell der übergreifenden Verantwortlichkeit](https://aws.amazon.com/compliance/shared-responsibility-model/)
- AWS: [Überblick über Sicherheitsprozesse](https://d0.awsstatic.com/whitepapers/Security/AWS_Security_Whitepaper.pdf) (Whitepaper)

Die folgenden Ressourcen befassen sich auch mit der Konfiguration und Schwachstellenanalyse in AWS Identity and Access Management (IAM):

- [Überprüfung der Einhaltung der Vorschriften für AWS Identity and Access Management](https://docs.aws.amazon.com/IAM/latest/UserGuide/iam-compliance-validation.html)
- [Bewährte Sicherheitsmethoden und Anwendungsfälle in AWS Identity and Access Management.](https://docs.aws.amazon.com/IAM/latest/UserGuide/IAMBestPracticesAndUseCases.html)

# Kontingente für Amazon Kendra

# Unterstützte -Regionen

Eine Liste der AWS Regionen, in denen Amazon Kendra es verfügbar ist, finden Sie unter [Amazon](https://docs.aws.amazon.com/general/latest/gr/kendra.html)  [Kendra Regionen und Endpunkte](https://docs.aws.amazon.com/general/latest/gr/kendra.html) in der Amazon Web Services General Reference.

# Kontingente

Servicekontingenten, auch Limits genannt, sind die maximale Anzahl von Serviceressourcen für Ihr AWS Konto. Weitere Informationen finden Sie unter [Amazon Kendra Service Quotas](https://docs.aws.amazon.com/general/latest/gr/kendra.html) in der Allgemeinen AWS -Referenz.

# Indexkontingente

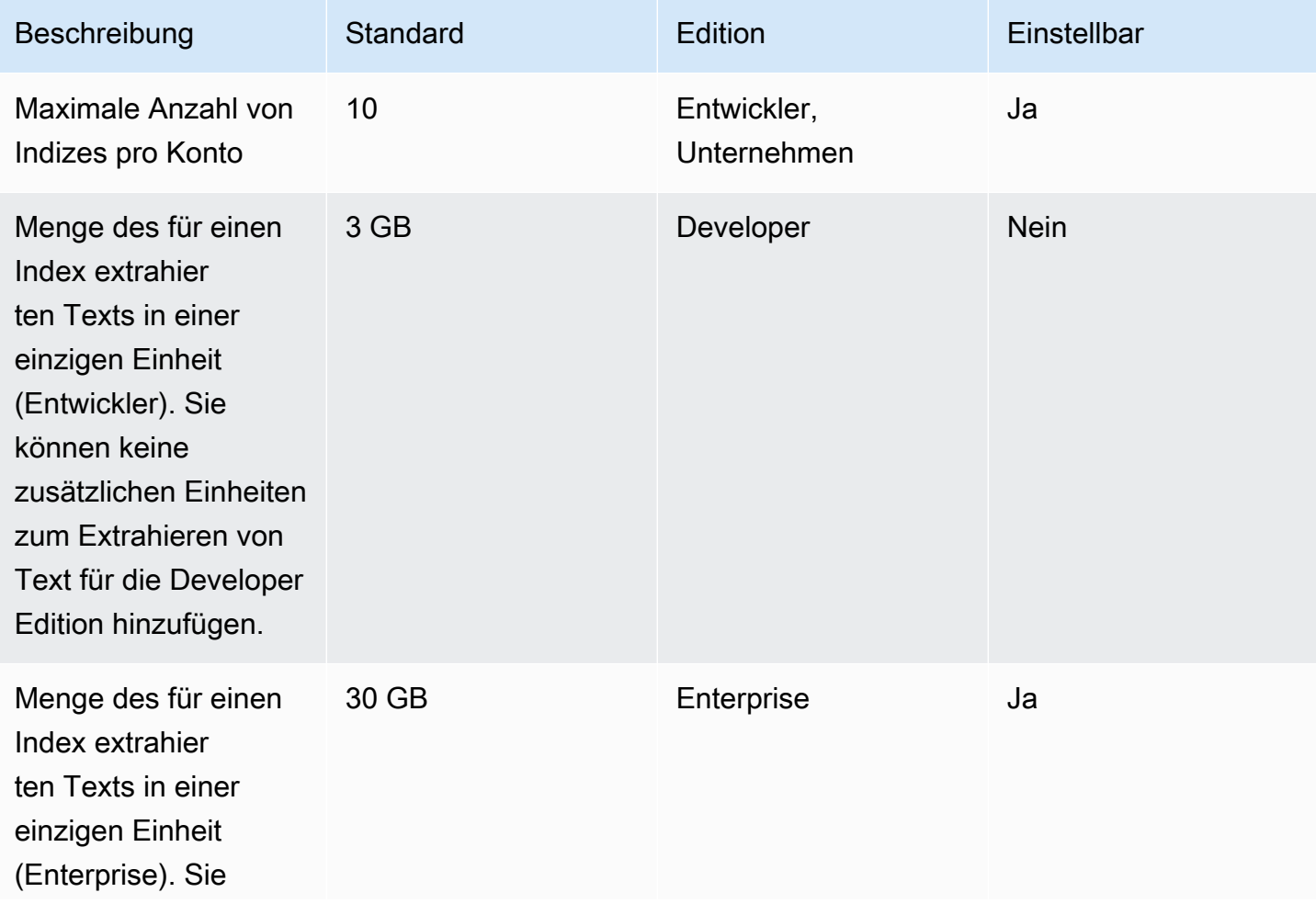

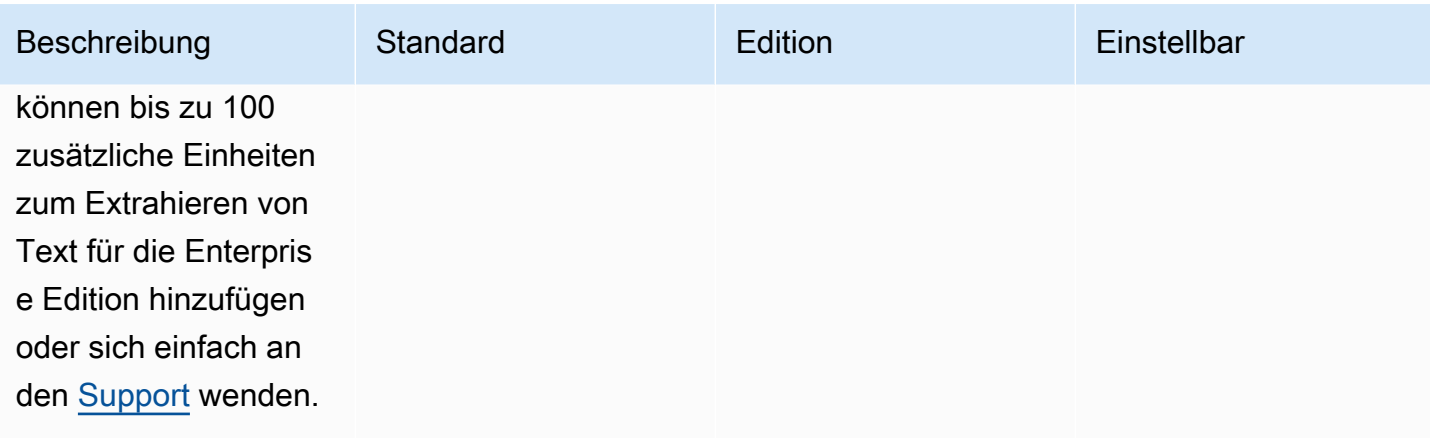

# Datenquellen-Connector-Kontingente

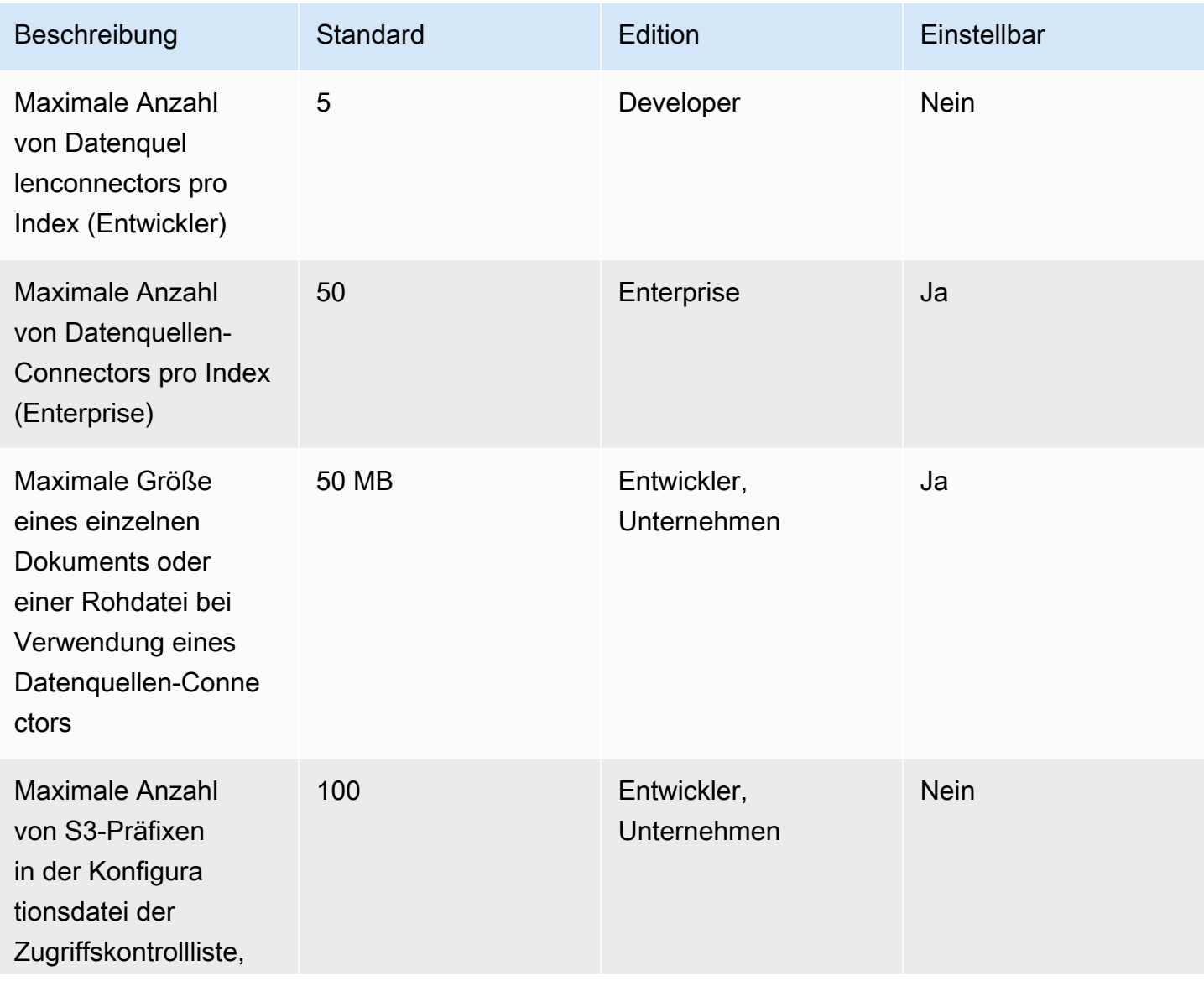

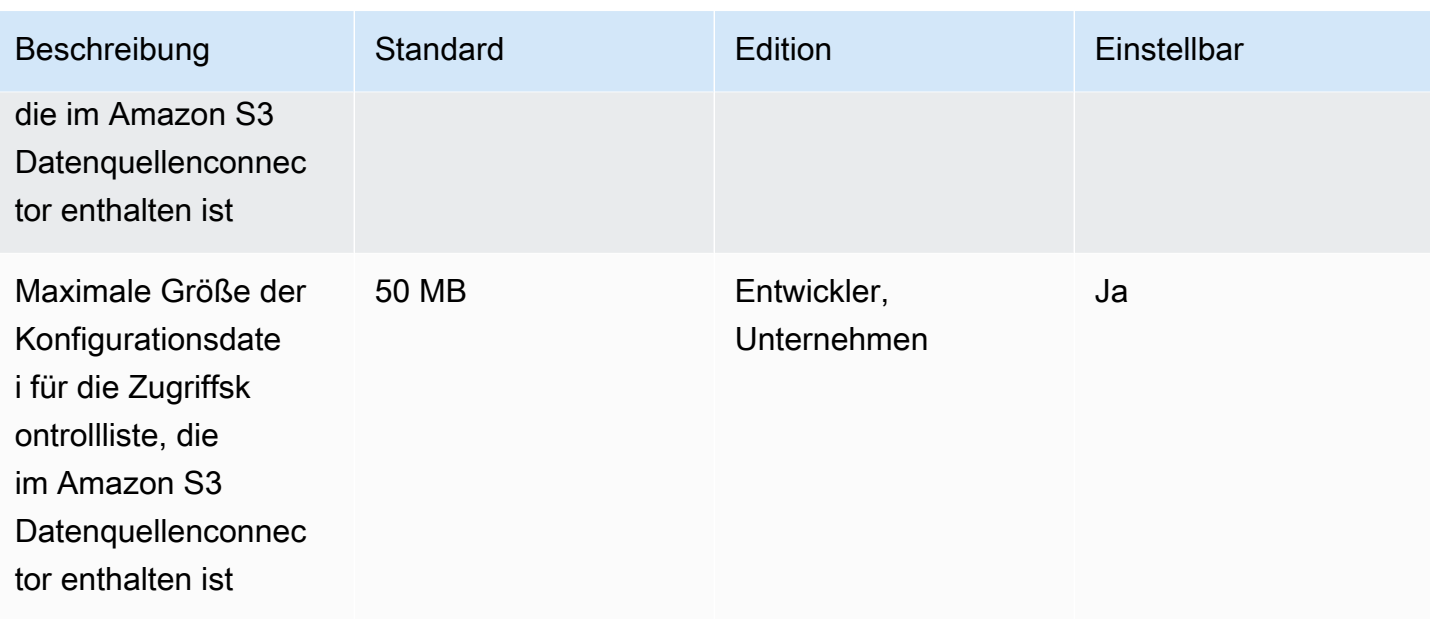

# Häufig gestellte Fragen zu Kontin

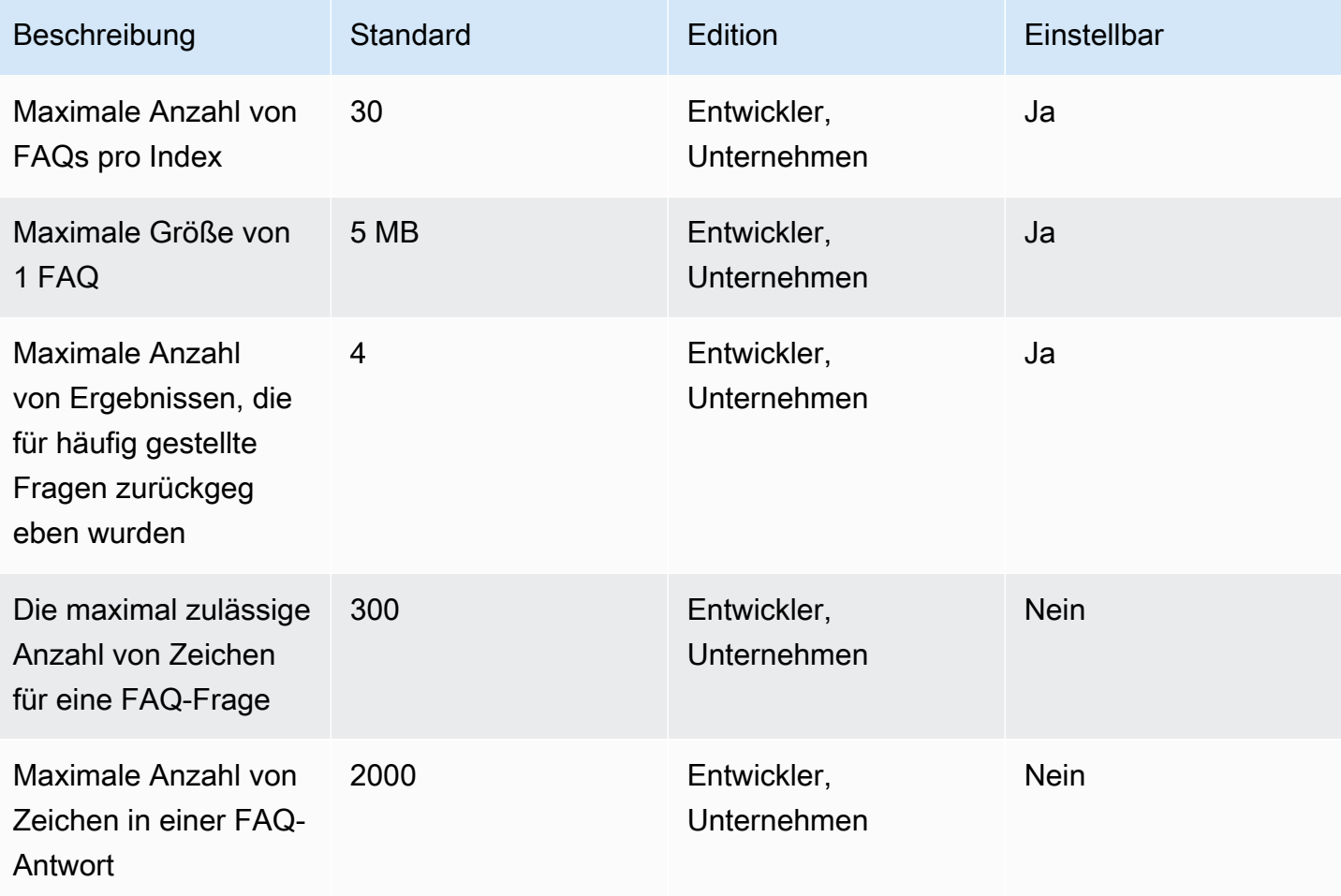

# Thesaurus-Quoten

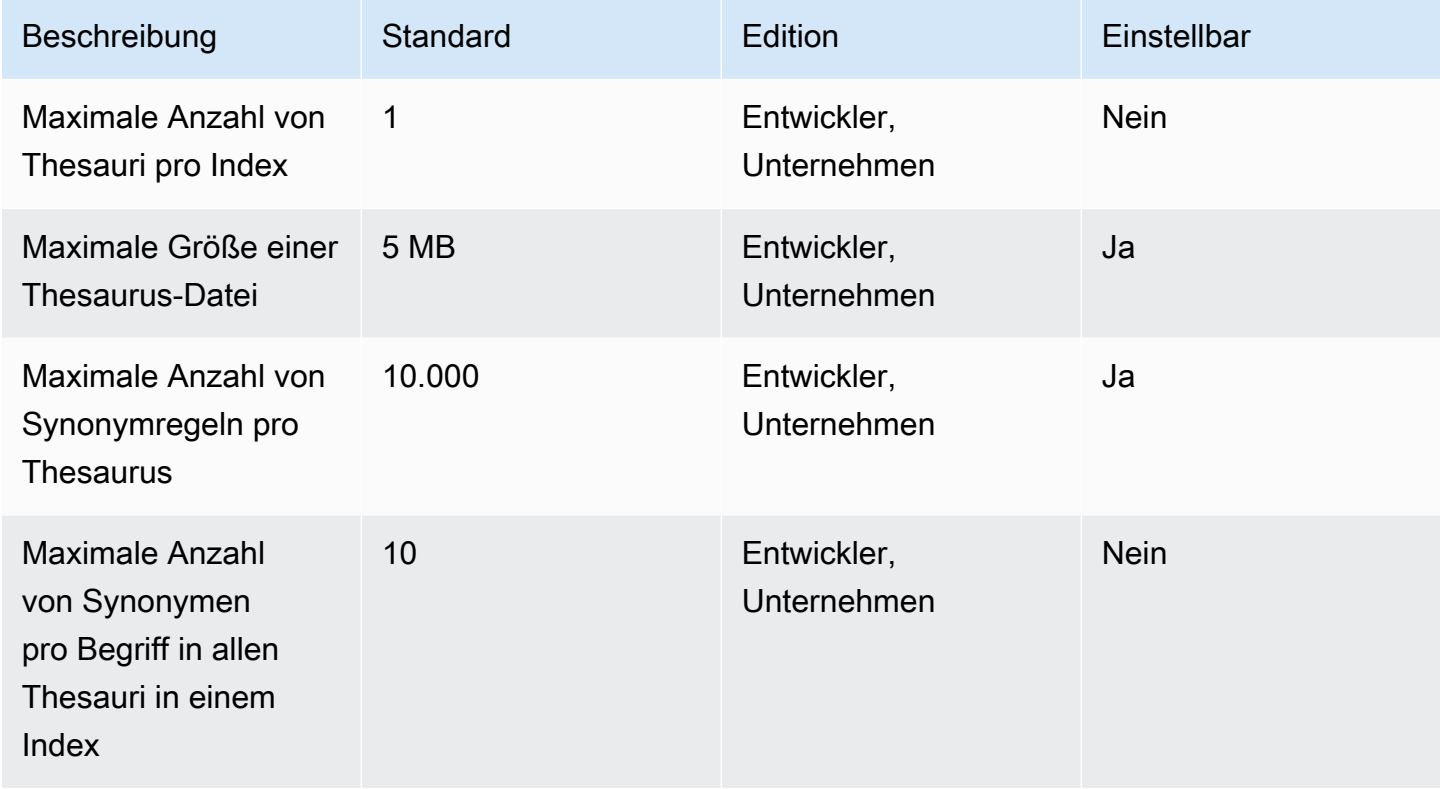

# Amazon Kendra erleben Sie Kontingente

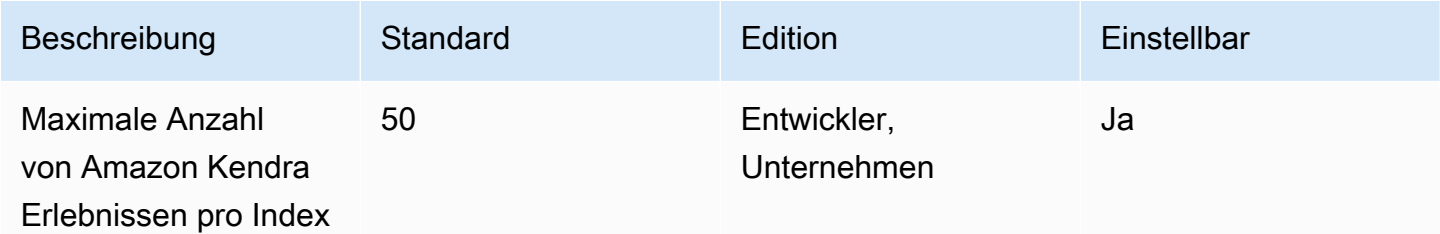

# Quoten für Abfragen und Suchergebnisse

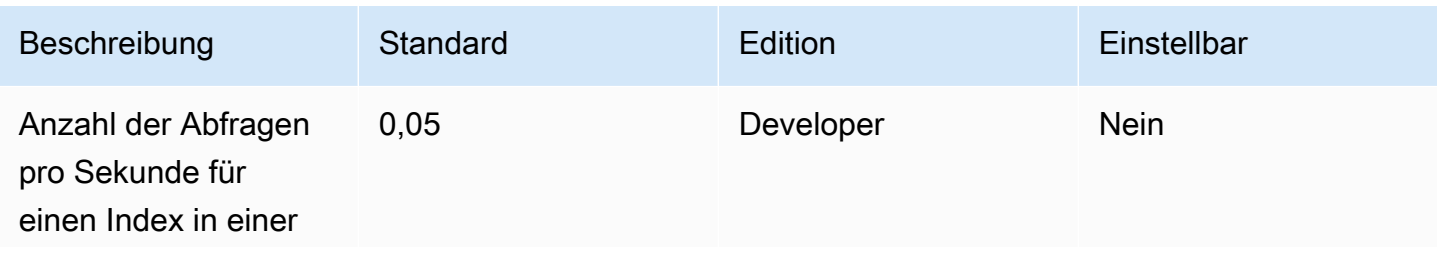

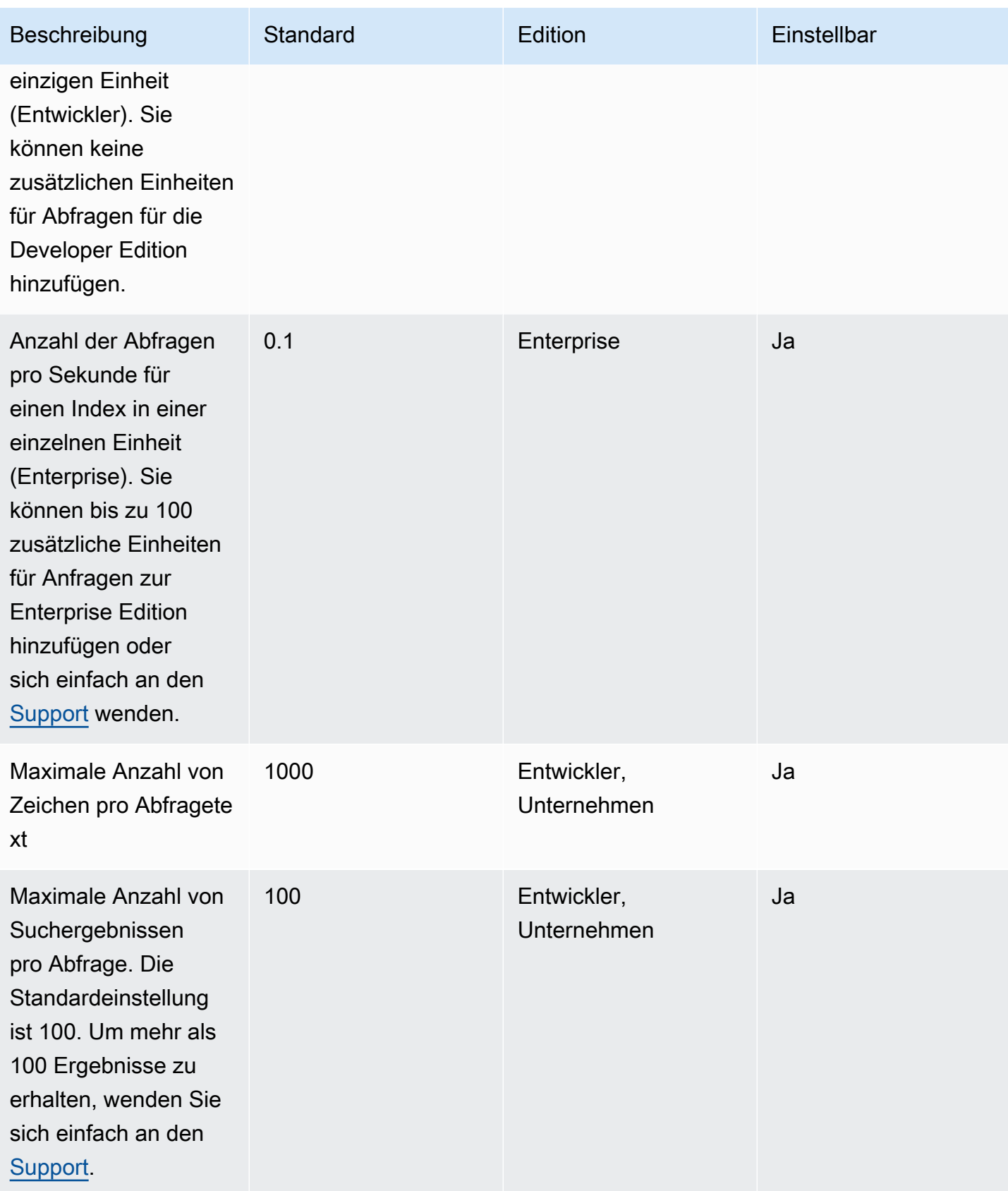

Amazon Kendra **Entwicklerhandbuch** Entwicklerhandbuch

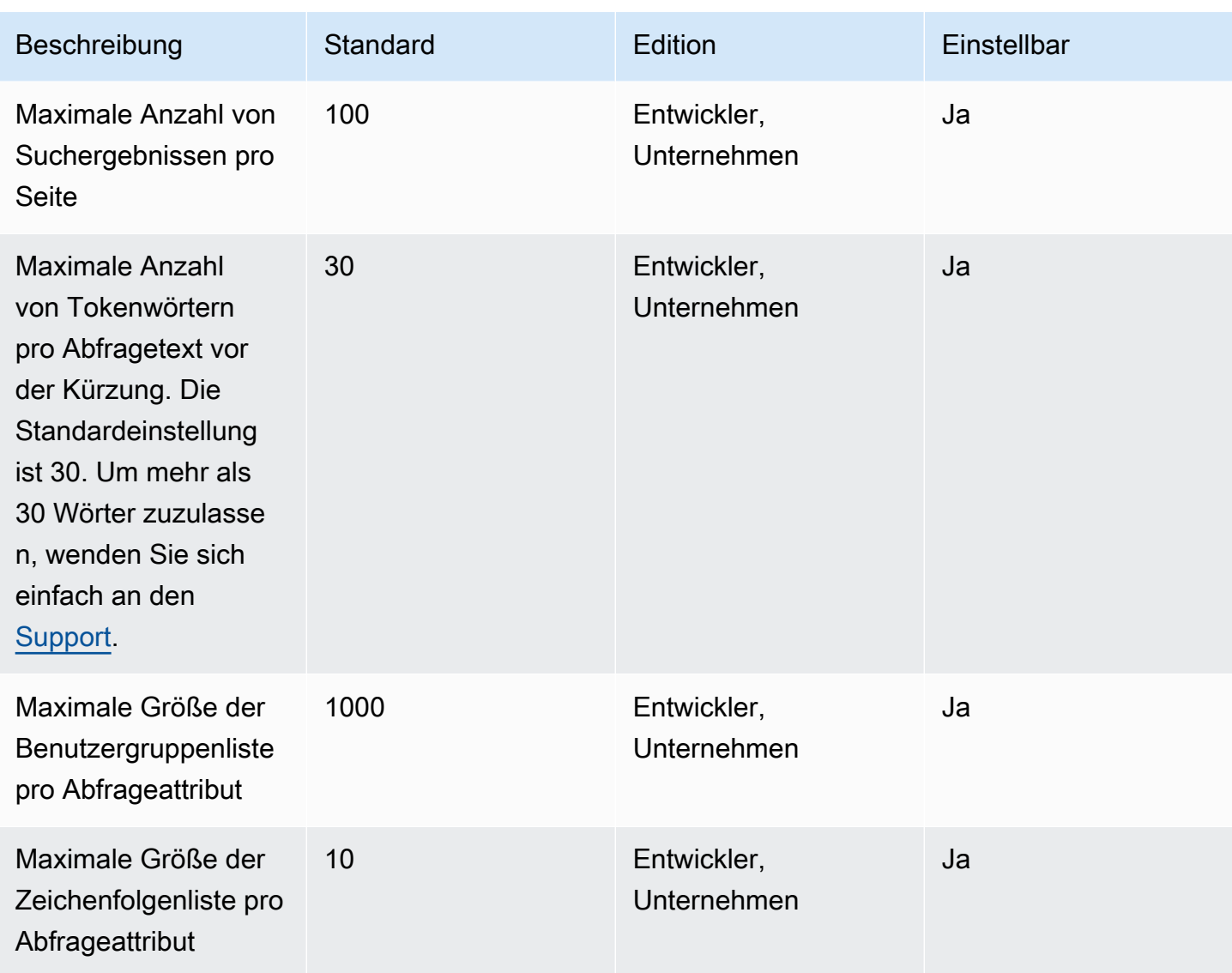

# Quoten für Vorschläge abfragen

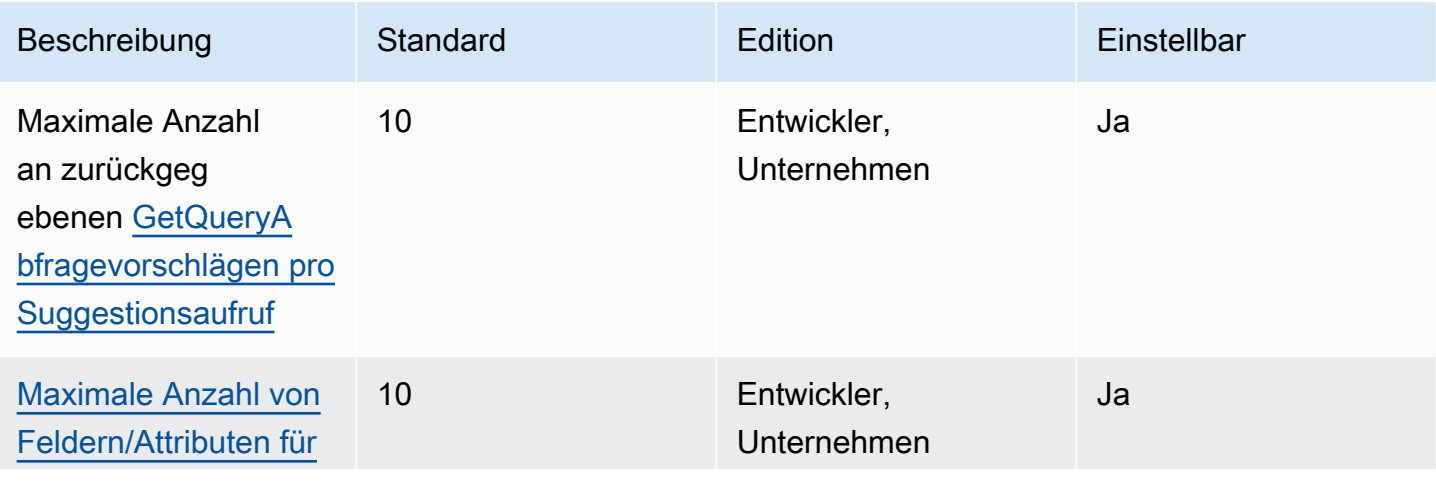
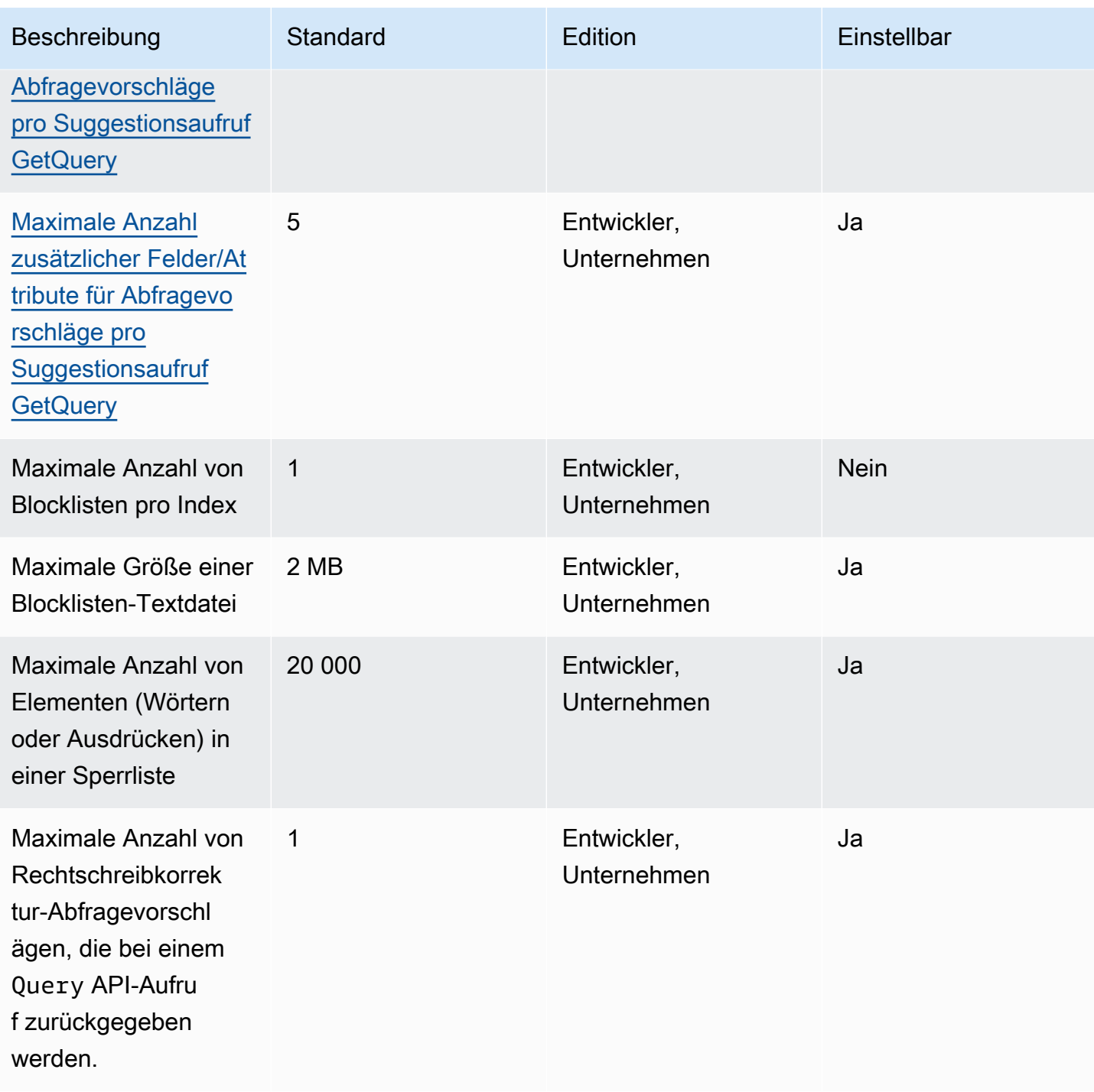

# Kontingente für Dokumente

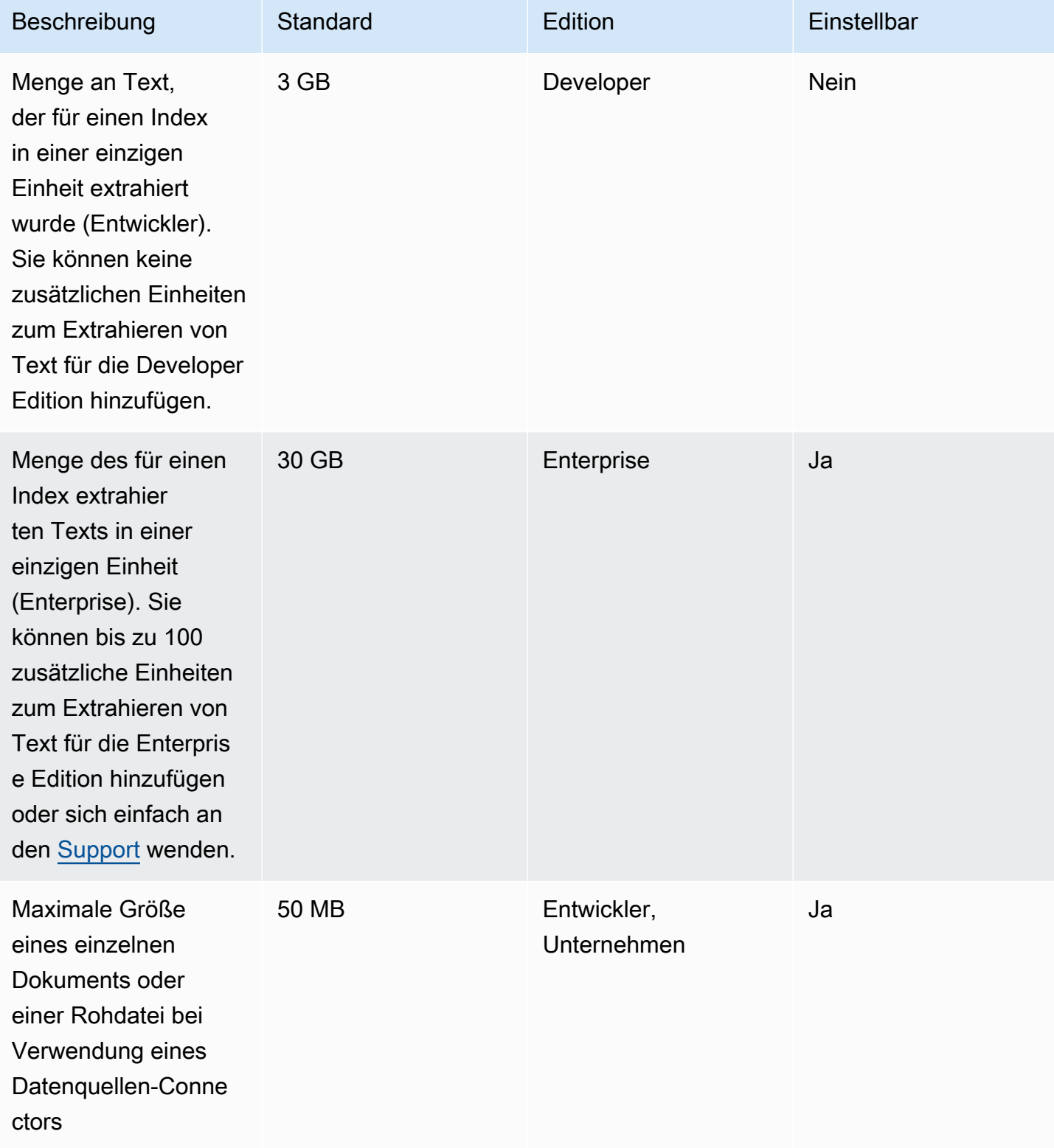

Amazon Kendra **Entwicklerhandbuch** Entwicklerhandbuch

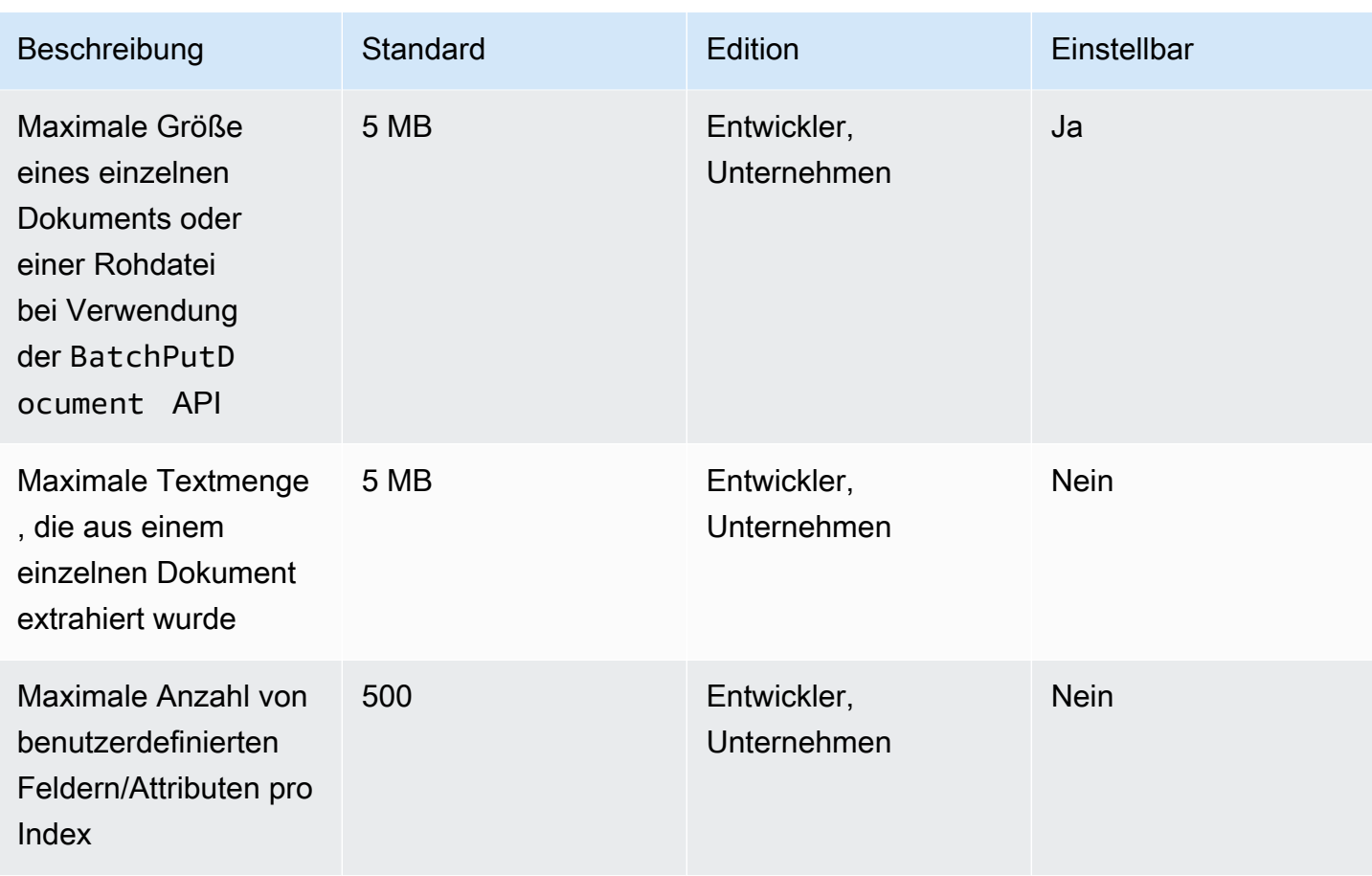

# Kontingente für ausgewählte Suchergebnisse

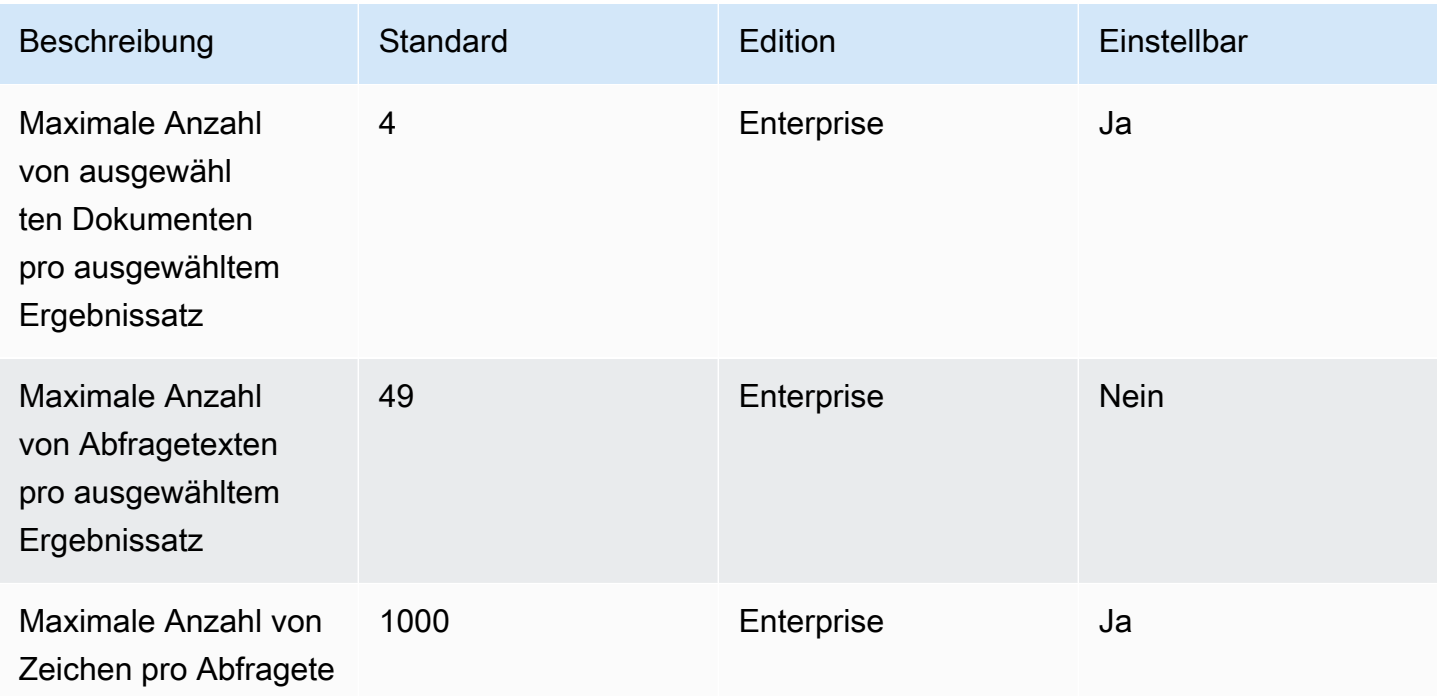

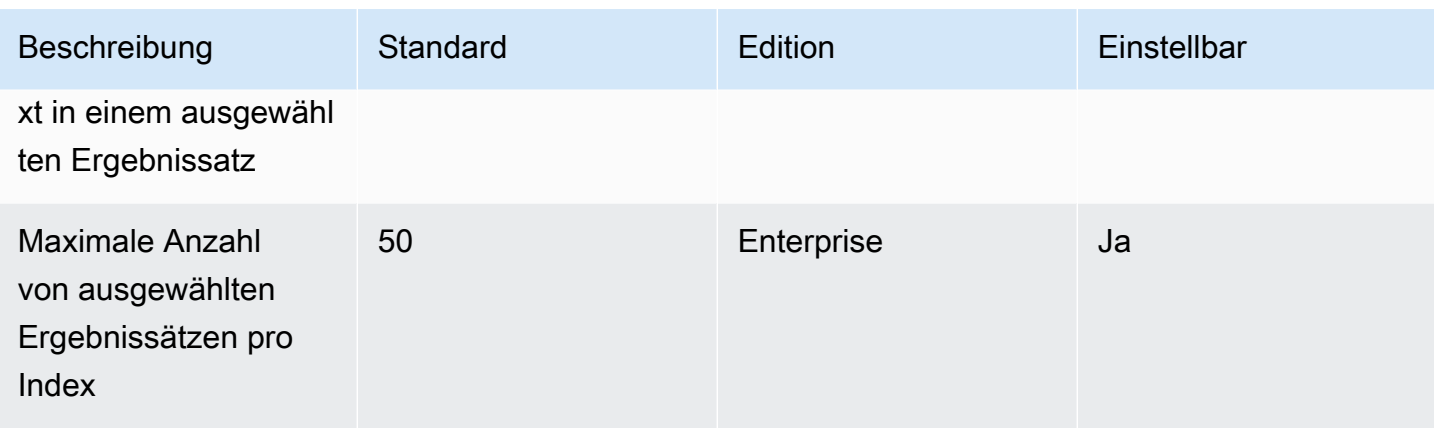

### Kontingente für Suchergebnisse neu bewerten/neu einordnen

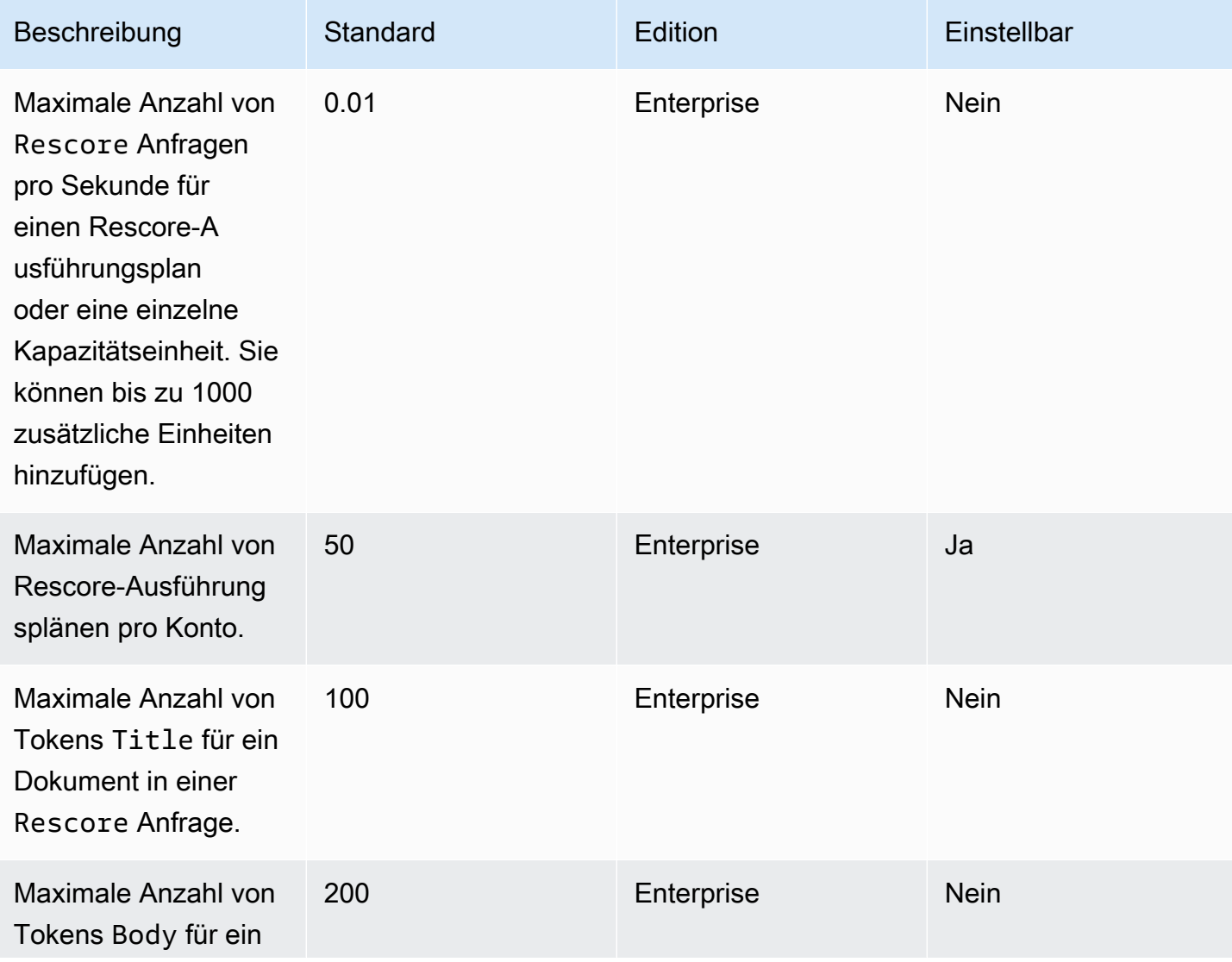

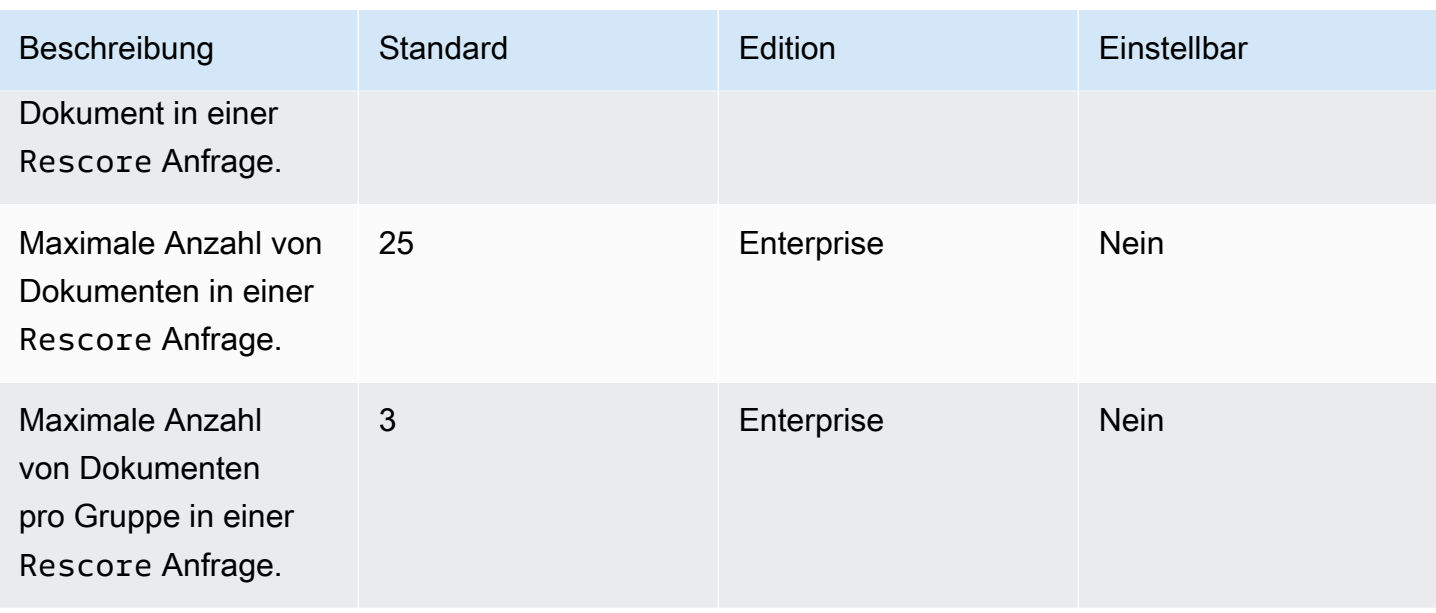

Weitere Informationen zu Amazon Kendra Service Quotas und zur Beantragung einer Kontingenterhöhung finden Sie unter [Servicekontingente.](https://docs.aws.amazon.com/general/latest/gr/kendra.html)

# Fehlerbehebung

Dieser Abschnitt kann Ihnen helfen, häufig auftretende Probleme zu lösen, auf die Sie bei der Arbeit mit Problemen stoßen könnten Amazon Kendra.

#### Themen

- [Problembehandlung bei Datenquellen](#page-1409-0)
- [Problembehandlung bei Suchergebnissen in Dokumenten](#page-1415-0)
- [Fehlerbehebung bei allgemeinen Problemen](#page-1417-0)

# <span id="page-1409-0"></span>Problembehandlung bei Datenquellen

Dieser Abschnitt kann Ihnen helfen, häufig auftretende Probleme bei der Konfiguration und Verwendung von Amazon Kendra Datenquellenconnectors zu lösen.

#### Meine Dokumente wurden nicht indexiert

Wenn Sie Ihren Amazon Kendra Index mit einer Datenquelle synchronisieren, können Probleme auftreten, die verhindern, dass die Dokumente indexiert werden. Die Indizierung erfolgt in zwei Schritten. Zunächst wird in der Datenquelle nach neuen und aktualisierten Dokumenten gesucht, die indexiert werden sollen, und nach Dokumenten, die aus dem Index entfernt werden sollen. Zweitens wird auf Dokumentebene auf jedes Dokument zugegriffen und es wird indexiert.

In jedem dieser Schritte kann ein Fehler auftreten. Fehler auf Datenquellenebene werden in der Konsole im Abschnitt Synchronisierungslaufverlauf der Datenquellendetailseite gemeldet. Der Status des Synchronisierungsauftrags kann "Erfolgreich", "Unvollständig" oder "Fehlgeschlagen" lauten. Sie können auch die Anzahl der Dokumente sehen, die während des Jobs indexiert und gelöscht wurden. Wenn der Status Fehlgeschlagen lautet, wird in der Spalte Details eine Meldung angezeigt.

Fehler auf Dokumentebene werden in gemeldet Amazon CloudWatch Logs. Sie können die Fehler in der CloudWatch Konsole sehen.

Informationen zum Generieren eines Statusberichts zur Dokumentensynchronisierung finden Sie unter [Ich möchte einen Synchronisierungsstatusbericht für meine Dokumente erstellen.](https://docs.aws.amazon.com/kendra/latest/dg/troubleshooting-data-sources.html#troubleshooting-data-sources-sync-status-manifest)

### Mein Synchronisierungsauftrag ist fehlgeschlagen

Ein Synchronisationsjob schlägt normalerweise fehl, wenn ein Konfigurationsfehler im Index oder in der Datenquelle vorliegt. In der Konsole finden Sie die Fehlermeldung im Abschnitt Synchronisierungslaufverlauf der Datenquellendetails in der Spalte Details. Fehler auf Dokumentebene werden unter gemeldet Amazon CloudWatch Logs. Die Fehlermeldung gibt Auskunft darüber, was schief gelaufen ist. Das Problem besteht normalerweise darin, dass der Index oder die Datenquelle nicht über die richtigen IAM Berechtigungen verfügt. Die Fehlermeldung beschreibt die fehlenden Berechtigungen. Hier sind einige der Fehlermeldungen, die Sie erhalten können:

Failed to create log group for job. Please make sure that the IAM role provided has sufficient permissions.

Wenn Ihre Indexrolle keine Nutzungsberechtigung hat CloudWatch, kann die Datenquelle kein CloudWatch Protokoll erstellen. Wenn Sie diesen Fehler erhalten, müssen Sie der Indexrolle CloudWatch Berechtigungen hinzufügen.

Failed to access Amazon S3 file prefix (*bucket name*) while trying to crawl your metadata files. Please make sure the IAM role (*ARN*) provided has sufficient permissions.

Wenn Sie eine Amazon S3 Datenquelle verwenden, Amazon Kendra müssen Sie berechtigt sein, auf den Bucket zuzugreifen, der die Dokumente enthält. Sie müssen der IAM Datenquellenrolle die Berechtigung Amazon Kendra zum Lesen des Buckets hinzufügen.

The provided IAM role (*ARN*) could not be assumed. Please make sure Amazon Kendra is a trusted entity that is allowed to assume the role.

Amazon Kendra benötigt die Erlaubnis, die Index- und IAM Datenquellenrollen zu übernehmen. Sie müssen den Rollen, die für die sts:AssumeRole Aktion berechtigt sind, eine Vertrauensrichtlinie hinzufügen.

Die IAM Richtlinien, die eine Datenquelle indizieren Amazon Kendra müssen, finden Sie unter [IAM](https://docs.aws.amazon.com/kendra/latest/dg/iam-roles.html)  [Rollen](https://docs.aws.amazon.com/kendra/latest/dg/iam-roles.html).

Informationen zum Generieren eines Statusberichts zur Dokumentensynchronisierung finden Sie unter [Ich möchte einen Synchronisierungsstatusbericht für meine Dokumente erstellen.](https://docs.aws.amazon.com/kendra/latest/dg/troubleshooting-data-sources.html#troubleshooting-data-sources-sync-status-manifest)

### Mein Synchronisierungsauftrag ist unvollständig

Jobs sind in der Regel unvollständig, wenn sie den Prozess auf Datenquellenebene abgeschlossen haben, während des Prozesses auf Dokumentebene jedoch einige Fehler auftreten. Wenn ein Job unvollständig ist, wurden einige Dokumente möglicherweise nicht erfolgreich indexiert. Bei einer Amazon S3 Datenquelle wird ein unvollständiger Job in der Regel durch folgende Ursachen verursacht:

- Die Metadaten für ein oder mehrere Dokumente waren ungültig.
- Wenn Dokumente zur Indexierung eingereicht wurden, aber mindestens ein Dokument nicht eingereicht wurde.
- Wenn Dokumente zum Löschen aus dem Index eingereicht wurden, aber mindestens ein Dokument nicht eingereicht wurde.

Um Fehler bei einer unvollständigen Synchronisation zu beheben, schauen Sie sich zunächst Ihre CloudWatch Logs an.

- 1. Wählen Sie in der Detailspalte die Option Details anzeigen in aus CloudWatch.
- 2. Sehen Sie sich die Fehlermeldungen an, um herauszufinden, warum das Dokument nicht erfolgreich war.

Informationen zum Generieren eines Statusberichts zur Dokumentensynchronisierung finden Sie unter [Ich möchte einen Synchronisierungsstatusbericht für meine Dokumente erstellen.](https://docs.aws.amazon.com/kendra/latest/dg/troubleshooting-data-sources.html#troubleshooting-data-sources-sync-status-manifest)

# Mein Synchronisierungsauftrag war erfolgreich, aber es gibt keine indizierten Dokumente

Gelegentlich wird ein ausgeführter Indexsynchronisierungsauftrag als Erfolgreich markiert, aber es wurden keine neuen oder aktualisierten Dokumente zu dem erwarteten Zeitpunkt indexiert. Mögliche Gründe sind:

• Überprüfen Sie die CloudWatch DocumentsSubmittedForIndexingFailed Metrik, um festzustellen, ob Dokumente nicht synchronisiert werden konnten. Einzelheiten finden Sie in Ihren CloudWatch Protokollen.

- Für eine Amazon S3 Datenquelle haben Sie möglicherweise Amazon Kendra den falschen Bucket-Namen oder das falsche Präfix angegeben. Stellen Sie sicher, dass der Bucket, der verwendet Amazon Kendra wird, derjenige ist, der die zu indizierenden Dokumente enthält.
- Wenn Sie ein Dokument erneut indizieren, das in einem früheren Job nicht indexiert werden konnte, Amazon Kendra wird es nur indexiert, wenn Sie das Dokument oder die zugehörige Metadatendatei geändert haben.

Informationen zum Generieren eines Statusberichts zur Dokumentensynchronisierung finden Sie unter [Ich möchte einen Synchronisierungsstatusbericht für meine Dokumente erstellen.](https://docs.aws.amazon.com/kendra/latest/dg/troubleshooting-data-sources.html#troubleshooting-data-sources-sync-status-manifest)

# Beim Synchronisieren meiner Datenquelle treten Probleme mit dem Dateiformat auf

Wenn Sie beim Hinzufügen von Dateien zu Ihrer Datenquelle oder beim Synchronisieren Ihrer Datenquelle auf Probleme mit dem Dateiformat stoßen, stellen Sie sicher, dass Ihre Dokumenttypen unterstützt werden Amazon Kendra . Eine Liste der von unterstützten Dokumenttypen Amazon Kendra finden Sie unter [Dokumenttypen oder Formate.](https://docs.aws.amazon.com/kendra/latest/dg/index-document-types.html)

Wenn Sie die BatchPutDocument API mit Nur-Text-Dateien verwenden, geben Sie PLAIN\_TEXT als Inhaltstyp an.

# Ich möchte einen Synchronisierungsverlaufsbericht für meine Dokumente erstellen

Wenn Sie Ihren Amazon Kendra Datenquellen-Connector synchronisieren, Amazon Kendra kann er Synchronisierungsstatusberichte für jedes Dokument in Ihrer Datenquelle generieren und in einen Amazon S3 Bucket kopieren. Während dieses Vorgangs werden Ihre Daten mithilfe von AWS KMS Schlüsseln verschlüsselt und können nur von Ihnen eingesehen werden. Der Status des gemeldeten Dokuments kann einer der folgenden sein: Fehlgeschlagen, Abgeschlossen oder Erfolgreich mit Fehlern.

Bevor Sie Synchronisierungsstatusberichte erstellen können, müssen Sie Folgendes tun:

• Fügen Sie Ihrer Amazon S3 Zugriffsrichtlinie den folgenden Amazon Kendra Dienstprinzipal hinzu

```
 "Version": "2012-10-17",
```
{

```
 "Statement": [ 
          { 
               "Sid": "KendraS3Access", 
               "Effect": "Allow", 
               "Principal": { 
                   "Service": "kendra.amazonaws.com" 
              }, 
               "Action": "s3:PutObject", 
              "Resource": "arn:aws:s3:::your-manifest-bucket-name/*" 
          } 
     ]
}
```
• Erstellen Sie einen Amazon S3 Bucket mit Zugriffsberechtigungen für Amazon Kendra

Wenn Sie die Konsole verwenden, um einen Synchronisierungsstatusbericht zu generieren, aktivieren Sie auf der Seite mit den Datenquellendetails die Option zum Generieren des Synchronisierungsverlaufs. Geben Sie dann den Amazon S3 Bucket-Speicherort ein und wählen Sie aus den verfügbaren Konfigurationsoptionen. Berichte werden bei der nächsten Synchronisierung generiert, nachdem Sie die Option Bericht generieren aktiviert haben.

Wenn Sie den Amazon S3 Bucket löschen, verlieren Sie Ihre Protokolldaten und müssen einen neuen Bucket einrichten, um neue Synchronisierungsberichte zu speichern.

Das Generieren des Status von Synchronisierungsberichten wird derzeit nur für den [Amazon S3](https://docs.aws.amazon.com/kendra/latest/dg/data-source-s3.html)  [Connector](https://docs.aws.amazon.com/kendra/latest/dg/data-source-s3.html) unterstützt.

## Wie viel Zeit nimmt das Synchronisieren einer Datenquelle in Anspruch?

Wenn Dokumente nicht aktualisiert werden, erhöht sich die Synchronisierungszeit für einen Amazon Kendra Index linear proportional zur Anzahl der Dokumente. Beispielsweise würde die Synchronisierung von 1.000 Dokumenten ohne Aktualisierungen etwa fünf Minuten dauern, und bei 2.000 Dokumenten ohne Aktualisierungen etwa 10 Minuten. Wenn die Dokumente aktualisiert werden, erhöht sich die Synchronisierungszeit je nach Anzahl der aktualisierten Dokumente.

# Wie hoch sind die Gebühren für die Synchronisierung einer Datenquelle?

Wenn Sie Ihren Index synchronisieren, dauert das Aufwärmen und Aktivieren zwei Minuten Amazon EC2 , um die erforderlichen Verbindungen herzustellen. Während dieses Vorgangs werden Ihnen keine Gebühren berechnet. Ihr Nutzungszähler beginnt erst, nachdem der Synchronisierungsjob

gestartet wurde. Weitere Informationen zur Amazon Kendra Preisgestaltung finden Sie unter [Amazon](https://aws.amazon.com/kendra/pricing/) [Kendra Preise.](https://aws.amazon.com/kendra/pricing/)

### Ich erhalte einen Amazon EC2 Autorisierungsfehler

Wenn während einer Synchronisierung für eine Virtual Private Cloud (VPC) -Datenquelle ein Fehler bei einem Amazon EC2 nicht autorisierten Vorgang auftritt, fehlen Ihrer IAM VPC-Rolle wahrscheinlich die erforderlichen Berechtigungen. Bitte überprüfen Sie, ob die IAM Rolle, die Sie für Ihre Datenquelle verwenden, über die entsprechenden Berechtigungen verfügt. Weitere Informationen finden Sie unter [IAM Rolle "Virtuelle private Cloud"](https://docs.aws.amazon.com/kendra/latest/dg/iam-roles.html#iam-roles-vpc).

# Ich kann keine Suchindexlinks verwenden, um meine Amazon S3 Objekte zu öffnen

Ihr Amazon Kendra Index kann nur auf Dateien zugreifen, für die ihm eine Amazon S3 Datenquelle Zugriffsberechtigungen erteilt. Beispielsweise Amazon Kendra können die Amazon S3 Berechtigungen, die festlegen, ob ein Objekt öffentlich oder verschlüsselt sein soll, nicht geändert werden. Amazon Kendra verfügt auch nicht über die Standardberechtigungen, um einen signierten Link für Amazon S3 Objekte zu erstellen oder zurückzugeben. Wenn Sie signierte Verknüpfungen für Amazon S3 Objekte in einem Amazon Kendra Index aktivieren möchten, haben Sie zwei Möglichkeiten:

- Sie können Ihre Indexabfrageergebnisse mit dem Quell-URI-Objekt signieren, bevor Sie das Ergebnis an die Suchseite zurückgeben. Eine step-by-step exemplarische Vorgehensweise für diesen Vorgang finden Sie unter [Freigeben von Objekten mithilfe vorsignierter URLs.](https://docs.aws.amazon.com/AmazonS3/latest/userguide/ShareObjectPreSignedURL.html)
- Sie können die Quell-URI der Amazon S3 Objektmetadaten überschreiben und Ihren Service über ein CloudFront Content Delivery Network (CDN) verfügbar machen, das mit einem Bucket verbunden ist. Amazon S3 Sie können auch einen API Gateway Proxy-Endpunkt verwenden, der eine vorsignierte URL zurückgibt und zu dieser weiterleitet.

# Ich erhalte eine Fehlermeldung AccessDenied bei Verwendung der SSL-Zertifikatsdatei

Wenn Sie bei der Verwendung eines SSL-Zertifikats mit Ihrer Datenquelle die Fehlermeldung "Zugriff verweigert" erhalten, stellen Sie sicher, dass Ihre IAM Rolle berechtigt ist, auf die SSL-Zertifikatsdatei am angegebenen Speicherort zuzugreifen. Wenn das Zertifikat mit einem AWS KMS

Schlüssel verschlüsselt ist, sollte Ihre IAM Rolle auch die Berechtigung haben, es mithilfe des AWS KMS Schlüssels zu entschlüsseln. Weitere Informationen finden Sie unter [Authentifizierung und](https://docs.aws.amazon.com/kms/latest/developerguide/control-access.html)  [Zugriffskontrolle für AWS KMS.](https://docs.aws.amazon.com/kms/latest/developerguide/control-access.html)

# Ich erhalte einen Autorisierungsfehler, wenn ich eine SharePoint Datenquelle verwende

Wenn Sie beim Synchronisieren Ihres Indexes mit einer SharePoint Datenquelle einen Autorisierungsfehler erhalten, vergewissern Sie sich, dass Ihnen eine Site-Administrator-Rolle zugewiesen wurde. SharePoint

### Mein Index crawlt keine Dokumente aus meiner Confluence-Datenquelle

Wenn dein Amazon Kendra Index während des Synchronisierungsvorgangs keine Dokumente aus deiner Confluence-Datenquelle crawlt, vergewissere dich, dass du Teil der Administratorgruppen in Confluence bist.

# <span id="page-1415-0"></span>Problembehandlung bei Suchergebnissen in Dokumenten

Dieser Abschnitt kann Ihnen helfen, Probleme in Ihren Amazon Kendra Suchergebnissen zu beheben.

### Meine Suchergebnisse sind für meine Suchanfrage nicht relevant

Wenn Ihre Suchergebnisse irrelevant erscheinen, kann das folgende Gründe haben:

• LOWZuverlässige Ergebnisse sind in den Ergebnissen enthalten. Sie können Ergebnisse mit LOW Sicherheit herausfiltern, indem Sie das ScoreAttributes Feld [QueryResultItems](https://docs.aws.amazon.com/kendra/latest/APIReference/API_QueryResultItem.html) verwenden, um alle Ergebnisse mit einem Wert von auszuschließenLOW. Amazon Kendra weist jedem Ergebnis einen Konfidenzwert von entweder VERY\_HIGHHIGH, MEDIUM und LOW zu. Diese Werte geben das Maß an Sicherheit an, mit dem ein Ergebnis für eine Abfrage relevant ist. Außerdem werden unabhängig von den Konfidenzbereichen drei Arten von Ergebnissen in der folgenden Reihenfolge Amazon Kendra zurückgegeben: ANSWER (Auszug mit der vorgeschlagenen Antwort), (Häufig gestellte Fragen) und QUESTION\_ANSWER DOCUMENT (Auszug aus dem Dokument). Daher ist es möglich, dass ein LOW QUESTION\_ANSWER Konfidenzergebnis über einem VERY\_HIGH Konfidenzergebnis positioniert wird. DOCUMENT Es stimmt jedoch nicht immer, dass LOW Vertrauen ein besseres Ergebnis QUESTION\_ANSWER ist als VERY\_HIGH KonfidenzDOCUMENT.

- Bestimmte Metadatenfelder oder Attribute werden auf einen sehr hohen Wert angehoben, was sich auf die Rangfolge der Ergebnisse auswirkt. Amazon Kendra durchsucht Ihren Index anhand mehrerer Parameter wie Dokumenttitel, Text, Datum und benutzerdefinierten Textfeldern oder Attributen. Sie können mit verschiedenen Boosting-Werten experimentieren, um bei allen Abfragen die besten Ergebnisse zu erzielen. Sie können auch die dynamische [Relevanzoptimierung](https://docs.aws.amazon.com/kendra/latest/dg/tuning.html) auf Abfrageebene verwenden, um für jede Abfrage unterschiedliche Boosting-Werte zu verwenden.
- Ihre Benutzer verwenden spezielle Begriffe, wenn sie Informationen abfragen, und es gibt keine benutzerdefinierten Synonyme für Ihren Index, um diese Fachbegriffe zu behandeln. Weitere Informationen darüber, wie und wann Synonyme verwendet werden sollten, finden Sie unter [Hinzufügen von benutzerdefinierten Synonymen zu einem Index.](https://docs.aws.amazon.com/kendra/latest/dg/index-synonyms.html)

### Warum sehe ich nur 100 Ergebnisse?

Amazon Kendra gibt die Gesamtzahl der relevanten Dokumente zurück. Die 100 besten werden standardmäßig pro Abfrage zurückgegeben. Die Ergebnisse sind paginiert. Sie können verwendenPageNumber, um auf verschiedene Seiten zuzugreifen.

Sie können so konfigurieren Amazon Kendra , dass bis zu 1.000 Dokumente oder Suchergebnisse pro Abfrage mit bis zu 100 Ergebnissen pro Seite zurückgegeben werden. Um mehr als 100 Ergebnisse zurückzugeben, können Sie dies anfordern, indem Sie sich an den [Quotas-Support](https://console.aws.amazon.com/servicequotas/) wenden. Eine Erhöhung der Anzahl der Suchergebnisse könnte sich auf die Latenz auswirken.

### Warum fehlen Dokumente, die ich erwarte?

Amazon Kendra unterstützt Zugriffskontrolllisten (ACLs), die auf Benutzern und Gruppen basieren. Amazon Kendra nimmt ACL-Richtlinien über Konnektoren auf. Wenn ein Index keine ACL konfiguriert, werden nur Dokumente angezeigt, die dem Attributfilter für Benutzer und Gruppe entsprechen. Wenn ein Benutzer- oder Gruppenattributfilter bereitgestellt wird, werden Dokumente ohne ACL nicht angezeigt.

Wenn Sie die tokenbasierte Zugriffskontrolle verwenden, werden Dokumente ohne ACL-Richtlinie und Dokumente, die dem Benutzer und den Gruppen entsprechen, angezeigt.

## Warum sehe ich Dokumente, für die eine ACL-Richtlinie gilt?

Wenn ein Index keine Zugriffskontrollrichtlinie konfiguriert, können Benutzer und Gruppen über den Filter bereitgestellt werden. Wenn kein Benutzer- und Gruppenfilter angewendet wird, werden alle zugehörigen Dokumente zurückgegeben. Jede ACL-Richtlinie wird ignoriert.

# <span id="page-1417-0"></span>Fehlerbehebung bei allgemeinen Problemen

Amazon Kendra verwendet CloudWatch Metriken und Protokolle, um Einblicke in die Synchronisation Ihrer Datenquellen zu erhalten. Anhand der Metriken und Protokolle können Sie feststellen, was bei einem Synchronisierungslauf schief gelaufen ist und wie Sie das Problem beheben können.

Beginnen Sie bei der allgemeinen Problembehandlung mit Ihren CloudWatch Metriken.

- Überprüfen Sie anhand der DocumentsCrawled Metrik, wie viele Dokumente Ihre Datenquelle überprüft hat. Wenn die Anzahl bei einem Amazon S3 Bucket geringer ist als erwartet, überprüfen Sie, ob Ihre Datenquelle auf den richtigen Bucket verweist.
- Überprüfen Sie anhand der DocumentsSkippedNoChange Metrik, wie viele Dokumente übersprungen wurden, da sie sich seit der letzten Synchronisation nicht geändert haben. Wenn die Zahl nicht Ihren Erwartungen entspricht, überprüfen Sie, ob Ihr Repository korrekt aktualisiert wurde.
- Prüfen Sie anhand der DocumentsSkippedInvalidMetadata Metrik, wie viele Dokumente ungültige Metadaten enthielten. Sehen Sie in Ihren CloudWatch Protokollen nach, welche spezifischen Fehler aufgetreten sind.
- Anhand der DocumentsSubmittedForIndexingFailed Metrik können Sie feststellen, wie viele Dokumente von der Datenquelle an den Index gesendet wurden, aber nicht indexiert werden konnten. Wenn Sie beispielsweise ein Metadatenattribut in einer Amazon S3 Datenquelle verwenden, die nicht als benutzerdefiniertes Indexfeld definiert wurde, wird das Dokument nicht indexiert. Sehen Sie in Ihren CloudWatch Protokollen nach, welche spezifischen Fehler aufgetreten sind.
- Anhand der DocumentsSubmittedForDeletionFailed Metrik können Sie feststellen, wie viele Dokumente, die die Datenquelle aus dem Index zu entfernen versuchte, nicht aus dem Index gelöscht werden konnten. Sehen Sie in Ihren CloudWatch Protokollen nach, welche spezifischen Fehler aufgetreten sind.

Sie können sich die CloudWatch Protokolle für einen bestimmten Synchronisierungslauf ansehen, um Einzelheiten zu den Fehlern zu erhalten, die während des Synchronisierungslaufs aufgetreten sind. Weitere Hinweise zu CloudWatch Protokollen mit Amazon Kendra finden Sie unter [CloudWatch Logs](https://docs.aws.amazon.com/kendra/latest/dg/cloudwatch-logs.html).

# Amazon KendraIntelligentes Ranking

Amazon KendraIntelligent Ranking verwendet Amazon Kendra semantische Suchfunktionen, um die Ergebnisse eines Suchdienstes intelligent neu zu bewerten.

#### Themen

- [Amazon Kendra Intelligentes Ranking für Selbstverwalter OpenSearch](#page-1418-0)
- [Semantisches Ranking der Ergebnisse eines Suchdienstes](#page-1432-0)

# <span id="page-1418-0"></span>Amazon Kendra Intelligentes Ranking für Selbstverwalter **OpenSearch**

Sie können die semantischen Suchfunktionen nutzen, um die Suchergebnisse Amazon Kendra des selbstverwalteten Open-Source-Suchdienstes [OpenSearch](https://opensearch.org/docs/latest), der auf der Apache 2.0-Lizenz basiert, zu verbessern. Das Amazon Kendra Intelligent Ranking-Plugin ordnet die Ergebnisse semantisch neu an mithilfe OpenSearch von. Amazon Kendra Dazu wird die Bedeutung und der Kontext einer Suchabfrage anhand bestimmter Felder, wie z. B. des Hauptteils oder des Titels des Dokuments, aus den OpenSearch Standard-Suchergebnissen verstanden.

Nehmen wir zum Beispiel diese Abfrage: "Haupt-Keynote-Adresse". Da "Adresse" mehrere Bedeutungen hat, Amazon Kendra kann die Bedeutung hinter der Anfrage abgeleitet werden, sodass relevante Informationen zurückgegeben werden, die der beabsichtigten Bedeutung entsprechen. In diesem Zusammenhang handelt es sich um eine Grundsatzrede auf einer Konferenz. Ein einfacherer Suchdienst berücksichtigt die Absicht möglicherweise nicht und könnte beispielsweise Ergebnisse für eine Straßenadresse an der Main Street zurückgeben.

Das Intelligent Ranking-Plugin für OpenSearch ist für die OpenSearch (selbstverwaltete) Version 2.4.0 und höher verfügbar. Sie können das Plugin mithilfe eines Schnellstart-Bash-Skripts installieren, um ein neues Docker-Image OpenSearch mit dem mitgelieferten Intelligent Ranking-Plugin zu erstellen. Sehen Sie [Einrichtung des intelligenten Such-Plugins](#page-1419-0) — dies ist ein Beispiel für ein Setup, mit dem Sie schnell loslegen können.

### So funktioniert das intelligente Such-Plugin

Der Gesamtprozess des Intelligent Ranking-Plugins für OpenSearch (selbst verwaltet) sieht wie folgt aus:

- 1. Ein OpenSearch Benutzer gibt eine Abfrage aus und OpenSearch gibt eine Antwort auf die Anfrage oder eine Liste von Dokumenten, die für die Abfrage relevant sind.
- 2. Das Intelligent Ranking-Plugin verwendet die Antwort auf die Anfrage und extrahiert Informationen aus den Dokumenten.
- 3. Das Intelligent Ranking-Plugin ruft die [Rescore-API](https://docs.aws.amazon.com/kendra/latest/APIReference/API_Ranking_Rescore.html) von Amazon Kendra Intelligent Ranking auf.
- 4. Die Rescore API verwendet die extrahierten Informationen aus den Dokumenten und ordnet die Suchergebnisse semantisch neu.
- 5. Die Rescore API sendet die neu eingestuften Suchergebnisse zurück an das Plugin. Das Plugin ordnet die Suchergebnisse in der OpenSearch Suchantwort neu an, um das neue semantische Ranking widerzuspiegeln.

Das Intelligent Ranking-Plugin ordnet die Ergebnisse anhand der Felder "Hauptteil" und "Titel" neu an. Diese Plugin-Felder können Feldern in Ihrem OpenSearch Index zugeordnet werden, die der Definition des Hauptteils und des Titels eines Dokuments am ehesten entsprechen. Wenn Ihr Index beispielsweise Kapitel eines Buches mit Feldern wie "chapter heading" und "chapter contents" enthält, können Sie erstere dem "Titel" und letztere dem "Hauptteil" zuordnen, um die besten Ergebnisse zu erzielen.

### <span id="page-1419-0"></span>Einrichtung des intelligenten Such-Plugins

Im Folgenden wird beschrieben, wie Sie das Intelligent Ranking-Plugin schnell einrichten OpenSearch (selbst verwalten) können.

Einrichtung OpenSearch (selbst verwaltet) mit dem Intelligent Ranking-Plugin (schnelle Einrichtung)

Wenn Sie bereits ein Docker-Image verwendenopensearch:2.4.0, können Sie dieses [Dockerfile](https://docs.aws.amazon.com/kendra/latest/dg/opensearch-rerank.html#dockerfile-build-opensearch-example)  [verwenden, um mit dem Intelligent](https://docs.aws.amazon.com/kendra/latest/dg/opensearch-rerank.html#dockerfile-build-opensearch-example) Ranking-Plugin ein neues Image von OpenSearch 2.4.0 zu erstellen. Sie fügen einen Container für das neue Bild in Ihre [docker-compose.yml-Datei](https://docs.aws.amazon.com/kendra/latest/dg/opensearch-rerank.html#docker-compose-opensearch-example)  [oder opensearch.yml-Datei](https://docs.aws.amazon.com/kendra/latest/dg/opensearch-rerank.html#docker-compose-opensearch-example) ein. Sie geben auch Ihre generierte Rescore-Ausführungsplan-ID bei der Erstellung eines Rescore-Ausführungsplans zusammen mit Ihren Regions- und Endpunktinformationen an — siehe Schritt 2 zur Erstellung eines Rescore-Ausführungsplans.

Wenn Sie zuvor eine Version des opensearch Docker-Images heruntergeladen haben, die älter als 2.4.0 ist, müssen Sie das Docker-Image opensearch:2.4.0 oder eine neuere Version verwenden und ein neues Image mit dem mitgelieferten Intelligent Ranking-Plugin erstellen.

1. Laden Sie [Docker Desktop](https://docs.docker.com/get-docker/) für Ihr Betriebssystem herunter und installieren Sie es. Docker Desktop umfasst Docker Compose und Docker Engine. Es wird empfohlen, dass Sie überprüfen, ob Ihr Computer die in den Docker-Installationsdetails genannten Systemanforderungen erfüllt.

Sie können Ihre Anforderungen an die Speichernutzung auch in den Einstellungen Ihres Docker-Desktops erhöhen. Sie sind für die Nutzungsanforderungen von Docker außerhalb der frei verfügbaren Nutzungsbeschränkungen für Docker-Dienste verantwortlich. Siehe [Docker-](https://docs.docker.com/subscription/)[Abonnements](https://docs.docker.com/subscription/).

Überprüfen Sie, ob der Docker Desktop-Status "läuft" lautet.

2. Stellen Sie Amazon Kendra Intelligent Ranking und Ihre [Kapazitätsanforderungen bereit.](https://docs.aws.amazon.com/kendra/latest/dg/adjusting-capacity.html) Sobald Sie Amazon Kendra Intelligent Ranking bereitgestellt haben, wird Ihnen eine stündliche Abrechnung auf der Grundlage Ihrer festgelegten Kapazitätseinheiten berechnet. Weitere Informationen zum [kostenlosen Kontingent und zu den Preisen finden Sie](https://aws.amazon.com/kendra/intelligent-ranking-pricing/) hier.

Sie verwenden die [CreateRescoreExecutionPlan](https://docs.aws.amazon.com/kendra/latest/APIReference/API_Ranking_CreateRescoreExecutionPlan.html)API zur Bereitstellung vonRescore API. Wenn Sie nicht mehr Kapazitätseinheiten als die Standardkapazität für eine Einheit benötigen, fügen Sie keine weiteren Einheiten hinzu und geben Sie nur einen Namen für Ihren Rescore-Ausführungsplan an. Sie können Ihre Kapazitätsanforderungen auch mithilfe der [UpdateRescoreExecutionPlanA](https://docs.aws.amazon.com/kendra/latest/APIReference/API_Ranking_UpdateRescoreExecutionPlan.html)PI aktualisieren. Weitere Informationen finden Sie unter [Semantisches Ranking der Ergebnisse eines Suchdienstes](https://docs.aws.amazon.com/kendra/latest/dg/search-service-rerank.html).

Optional können Sie mit Schritt 3 fortfahren, um einen standardmäßigen Rescore-Ausführungsplan zu erstellen, wenn Sie das Schnellstart-Bash-Skript ausführen.

Notieren Sie sich für Schritt 4 die in der Antwort enthaltene Rescore-Ausführungsplan-ID.

CLI

```
aws kendra-ranking create-rescore-execution-plan \ 
   --name MyRescoreExecutionPlan \ 
   --capacity-units '{"RescoreCapacityUnits":<integer number of additional 
  capacity units>}' 
Response: 
{ 
     "Id": "<rescore execution plan ID>", 
     "Arn": "arn:aws:kendra-ranking:<region>:<account-id>:rescore-execution-plan/
<rescore-execution-plan-id>"
```
Amazon Kendra Entwicklerhandbuch

Python

}

```
import boto3
from botocore.exceptions import ClientError
import pprint
import time
kendra_ranking = boto3.client("kendra-ranking")
print("Create a rescore execution plan.")
# Provide a name for the rescore execution plan
name = "MyRescoreExecutionPlan"
# Set your required additional capacity units
# Don't set capacity units if you don't require more than 1 unit given by 
  default
capacity units = 1try: 
     rescore_execution_plan_response = 
  kendra_ranking.create_rescore_execution_plan( 
        Name = name,
         CapacityUnits = {"RescoreCapacityUnits":capacity_units} 
    \lambda pprint.pprint(rescore_execution_plan_response) 
     rescore_execution_plan_id = rescore_execution_plan_response["Id"] 
     print("Wait for Amazon Kendra to create the rescore execution plan.") 
     while True: 
         # Get the details of the rescore execution plan, such as the status 
         rescore_execution_plan_description = 
  kendra_ranking.describe_rescore_execution_plan( 
             Id = rescore_execution_plan_id 
        \lambda # When status is not CREATING quit. 
        status = rescore execution plan description["Status"]
         print(" Creating rescore execution plan. Status: "+status) 
         time.sleep(60)
```

```
 if status != "CREATING": 
             break
except ClientError as e: 
         print("%s" % e)
print("Program ends.")
```
3. Laden Sie das [Schnellstart-Bash-Skript](https://github.com/opensearch-project/search-processor/tree/main/helpers) von GitHub für Ihre Version von herunter, OpenSearch indem Sie den Versionszweig aus dem Drop-down-Menü für den Hauptzweig auswählen.

Dieses Skript verwendet Docker-Images für OpenSearch und OpenSearch Dashboards, die Ihre Version verwenden, die Sie im GitHub Repository für das Skript ausgewählt haben. Es lädt eine ZIP-Datei für das Intelligent Ranking-Plugin herunter und generiert ein, Dockerfile um ein neues Docker-Image zu erstellen OpenSearch , das das Plugin enthält. Außerdem wird eine [docker-compose.yml-Datei](https://docs.aws.amazon.com/kendra/latest/dg/opensearch-rerank.html#docker-compose-opensearch-example) erstellt, die Container für das Intelligent Ranking-Plugin und OpenSearch Dashboards enthält. OpenSearch Das Skript fügt Ihre Rescore-Ausführungsplan-ID, Regionsinformationen und Endpunkt (verwendet die Region) zur Datei docker-compose.yml hinzu. Das Skript wird dann ausgeführt, docker-compose up um die Container für OpenSearch inklusive Intelligent Ranking und Dashboards zu starten. OpenSearch Führen docker-compose stop Sie den Befehl aus, um die Container zu stoppen, ohne sie zu entfernen. Führen Sie den Befehl aus, um die Container zu entfernendocker-compose down.

4. Öffnen Sie Ihr Terminal und führen Sie im Verzeichnis des Bash-Skripts den folgenden Befehl aus.

#### bash search\_processing\_kendra\_quickstart.sh -p <*execution-plan-id*> -r <*region*>

Wenn Sie diesen Befehl ausführen, geben Sie die Rescore-Ausführungsplan-ID, die Sie in Schritt 2 bei der Bereitstellung von Amazon Kendra Intelligent Ranking notiert haben, zusammen mit Ihren Regionsinformationen an. Optional können Sie Amazon Kendra Intelligent Ranking stattdessen mithilfe der --create-execution-plan Option bereitstellen. Dadurch wird ein Rescore-Ausführungsplan mit einem Standardnamen und einer Standardkapazität erstellt.

Um Ihren Index nicht zu verlieren, wenn der standardmäßige temporäre Container entfernt wird, können Sie Ihren Index über alle Ausführungen hinweg beibehalten lassen, indem Sie den Namen des Datenvolumes mithilfe der Option angeben. --volume-name Wenn Sie zuvor einen Index erstellt haben, können Sie das Volume in Ihrer Datei docker-compose.yml oder

opensearch.yml angeben. Um Ihre Volumes intakt zu lassen, führen Sie das Programm nicht aus. docker-compose down -v

Das Schnellstart-Bash-Skript konfiguriert Ihre AWS Anmeldeinformationen im OpenSearch Keystore, um eine Verbindung zu Intelligent Ranking herzustellen. Amazon Kendra Um Ihre AWS Anmeldeinformationen für das Skript bereitzustellen, verwenden Sie die --profile Option, um das Profil anzugeben. AWS Wenn die --profile Option nicht angegeben ist, versucht das Schnellstart-Bash-Skript, AWS Anmeldeinformationen (Zugriffs-/Geheimschlüssel, optionales Sitzungstoken) aus Umgebungsvariablen und dann aus dem Standardprofil zu lesen. AWS Wenn die --profile Option nicht angegeben ist und keine Anmeldeinformationen gefunden werden, leitet das Skript keine Anmeldeinformationen an den Keystore weiter. OpenSearch Wenn im OpenSearch Keystore keine Anmeldeinformationen angegeben sind, überprüft das Plugin trotzdem die Anmeldeinformationen in der [Standard-Credential-Provider-](https://docs.aws.amazon.com/sdk-for-java/latest/developer-guide/credentials-chain.html)[Kette,](https://docs.aws.amazon.com/sdk-for-java/latest/developer-guide/credentials-chain.html) einschließlich Amazon ECS Container-Anmeldeinformationen oder Instanzprofil-Anmeldeinformationen, die über den Metadatendienst bereitgestellt werden. Amazon EC2

Stellen Sie sicher, dass Sie eine IAM Rolle mit den erforderlichen Berechtigungen erstellt haben, um Intelligent Ranking aufzurufen Amazon Kendra . Im Folgenden finden Sie ein Beispiel für eine IAM Richtlinie zur Erteilung der Erlaubnis zur Verwendung der Rescore API für einen bestimmten Rescore-Ausführungsplan:

```
{ 
     "Version": "2012-10-17", 
     "Statement": [ 
          { 
              "Effect": "Allow", 
              "Action": "kendra-ranking:Rescore", 
              "Resource": "arn:aws:kendra-ranking:${Region}:${Account}:rescore-
execution-plan/${RescoreExecutionPlanId}" 
          } 
    \mathbf{I}}
```
#### Beispiel für docker-compose.yml

Ein Beispiel für eine docker-compose.yml-Datei, die 2.4.0 oder höher mit dem Intelligent Ranking-Plugin und Dashboards OpenSearch 2.4.0 oder höher verwendet. OpenSearch

version: '3'

```
networks: 
   opensearch-net:
volumes: 
   <volume-name>:
services: 
   opensearch-node: 
     image: <Docker image tag name of OpenSearch with Intelligent Ranking plugin> 
     container_name: opensearch-node 
     environment: 
       - cluster.name=opensearch-cluster 
       - node.name=opensearch-node 
       - discovery.type=single-node 
       - kendra_intelligent_ranking.service.endpoint=https://kendra-
ranking.<region>.api.aws 
       - kendra_intelligent_ranking.service.region=<region> 
       - kendra_intelligent_ranking.service.execution_plan_id=<rescore-execution-plan-
id> 
     ulimits: 
       memlock: 
        soft: -1 hard: -1 
       nofile: 
         soft: 65536 
         hard: 65536 
     ports: 
       - 9200:9200 
       - 9600:9600 
     networks: 
       - opensearch-net 
   volumes: 
     <docker-volume-name>:/usr/share/opensearch/data 
   opensearch-dashboard: 
    image: opensearchproject/opensearch-dashboards:<your-version> 
    container_name: opensearch-dashboards 
    ports: 
      - 5601:5601 
    environment: 
      OPENSEARCH_HOSTS: '["https://opensearch-node:9200"]' 
    networks: 
      - opensearch-net
```
#### Beispiel für ein Dockerfile und das Erstellen eines Images

Ein Beispiel Dockerfile für die Verwendung von OpenSearch 2.4.0 oder höher mit dem Intelligent Ranking-Plugin.

FROM opensearchproject/opensearch:<*your-version*> RUN /usr/share/opensearch/bin/opensearch-plugin install --batch https://github.com/ opensearch-project/search-processor/releases/download/<*your-version*>/searchprocessor.zip

Erstellen eines Docker-Images für OpenSearch mit dem Intelligent Ranking-Plugin.

```
docker build --tag=<Docker image tag name of OpenSearch with Intelligent Ranking 
  plugin>
```
#### Interaktion mit dem intelligenten Such-Plugin

Sobald Sie das Intelligent Ranking-Plugin eingerichtet OpenSearch (selbst verwaltet) haben, können Sie mithilfe von Curl-Befehlen oder OpenSearch Client-Bibliotheken mit dem Plugin interagieren. Die Standardanmeldedaten für den Zugriff OpenSearch mit dem Intelligent Ranking-Plugin sind der Benutzername "admin" und das Passwort "admin".

So wenden Sie die Plugin-Einstellungen für Intelligent Ranking auf einen Index an OpenSearch :

**Curl** 

```
curl -XPUT "https://localhost:9200/<your-docs-index>/_settings" -u 'admin:admin' --
insecure -H 'Content-Type: application/json' -d'
\{ "index": { 
     "plugin" : { 
       "searchrelevance" : { 
         "result_transformer" : { 
           "kendra_intelligent_ranking": { 
               "order": 1, 
               "properties": { 
                 "title_field": "title_field_name_here", 
                 "body_field": "body_field_name_here" 
 } 
 } 
         }
```
 } } } '

}

#### Python

```
pip install opensearch-py
from opensearchpy import OpenSearch
host = 'localhost'
port = 9200
auth = ('admin', 'admin')
client = OpenSearch( 
     hosts = [{'host': host, 'port': port}], 
     http_compress = True, # enables gzip compression for request bodies 
    http auth = auth,
     # client_cert = client_cert_path, 
     # client_key = client_key_path, 
    use\_ssl = True, verify_certs = False, 
     ssl_assert_hostname = False, 
     ssl_show_warn = False, 
    ca_certs = ca_certs_path
\lambdasetting\_body = { "index": { 
         "plugin" : { 
             "searchrelevance" : { 
                 "result_transformer" : { 
                     "kendra_intelligent_ranking": { 
                             "order": 1, 
                             "properties": { 
                                 "title_field": "title_field_name_here", 
                                 "body_field": "body_field_name_here" 
 } 
1 1 1 1 1 1 1
 } 
 } 
         }
```

```
 }
}
response = client.indices.put_settings(index_name, body=setting_body)
```
Sie müssen den Namen des Haupttextfeldes angeben, das Sie für die Rangfolge verwenden möchten, z. B. den Hauptteil eines Dokuments oder ein Feld mit dem Dokumentinhalt. Sie können auch andere Textfelder wie den Dokumenttitel oder die Dokumentzusammenfassung einbeziehen.

Jetzt können Sie jede beliebige Abfrage stellen und die Ergebnisse werden mit dem Intelligent Ranking-Plugin eingestuft.

Curl

```
curl -XGET "https://localhost:9200/<your-docs-index>/_search?pretty" -u 
  'admin:admin' --insecure -H 'Content-Type: application/json' -d'
{ 
   "query" : { 
     "match" : { 
       "body_field_name_here": "intelligent systems" 
     } 
   }
}
```
Python

```
from opensearchpy import OpenSearch
host = 'localhost'
port = 9200
auth = ('admin', 'admin')
client = OpenSearch( 
     hosts = [{'host': host, 'port': port}], 
     http_compress = True, # enables gzip compression for request bodies 
    http_auth = auth, # client_cert = client_cert_path, 
     # client_key = client_key_path, 
    use\_ssl = True, verify_certs = False, 
     ssl_assert_hostname = False, 
     ssl_show_warn = False,
```

```
 ca_certs = ca_certs_path
)
query = {
   'size': 10, 
   "query" : { 
     "match" : { 
       "body_field_name_here": "intelligent systems" 
     } 
   }
}
response = client.search( 
    body = query,
     index = index_name
)
print('\nSearch results:')
print(response)
```
Um die Plugin-Einstellungen für Intelligent Ranking für einen OpenSearch Index zu entfernen:

**Curl** 

```
curl -XPUT "http://localhost:9200/<your-docs-index>/_settings" -H 'Content-Type: 
  application/json' -d'
{ 
   "index": { 
     "plugin": { 
       "searchrelevance": { 
          "result_transformer": { 
            "kendra_intelligent_ranking.*": null 
         } 
       } 
     } 
   }
}
'
```
#### Python

from opensearchpy import OpenSearch

```
host = 'localhost'
port = 9200
auth = ('admin', 'admin')
client = OpenSearch( 
    hosts = [f'host': host, 'port': port}],
     http_compress = True, # enables gzip compression for request bodies 
    http__auth = auth, # client_cert = client_cert_path, 
     # client_key = client_key_path, 
    use\_ssl = True, verify_certs = False, 
     ssl_assert_hostname = False, 
     ssl_show_warn = False, 
     ca_certs = ca_certs_path
\lambdasetting\_body = { "index": { 
     "plugin": { 
       "searchrelevance": { 
         "result_transformer": { 
            "kendra_intelligent_ranking.*": null 
         } 
       } 
     } 
   }
}
response = client.indices.put_settings(index_name, body=setting_body)
```
Um das Intelligent Ranking-Plugin mit einer bestimmten Abfrage oder mit bestimmten Text- und Titelfeldern zu testen:

**Curl** 

```
curl -XGET "https://localhost:9200/<your-docs-index>/_search?pretty" -u 
  'admin:admin' --insecure -H 'Content-Type: application/json' -d'
{ 
   "query": { 
     "multi-match": { 
       "query": "intelligent systems",
```

```
 "fields": ["body_field_name_here", "title_field_name_here"] 
     } 
   }, 
   "size": 25, 
   "ext": { 
     "search_configuration": { 
        "result_transformer": { 
          "kendra_intelligent_ranking": { 
            "order": 1, 
            "properties": { 
              "title_field": "title_field_name_here", 
              "body_field": "body_field_name_here" 
            } 
          } 
       } 
     } 
   }
}
'
```
#### Python

```
from opensearchpy import OpenSearch
host = 'localhost'
port = 9200
auth = ('admin', 'admin')
client = OpenSearch( 
    hosts = ['host': host, 'port': port}],
     http_compress = True, # enables gzip compression for request bodies 
    http_auth = auth, # client_cert = client_cert_path, 
     # client_key = client_key_path, 
    use ssl = True,
     verify_certs = False, 
     ssl_assert_hostname = False, 
     ssl_show_warn = False, 
     ca_certs = ca_certs_path
)
# Index settings null for kendra_intelligent_ranking
query = {
```

```
 "query": { 
     "multi_match": { 
       "query": "intelligent systems", 
       "fields": ["body_field_name_here", "title_field_name_here"] 
     } 
   }, 
   "size": 25, 
   "ext": { 
     "search_configuration": { 
       "result_transformer": { 
          "kendra_intelligent_ranking": { 
            "order": 1, 
            "properties": { 
              "title_field": "title_field_name_here", 
              "body_field": "body_field_name_here" 
 } 
         } 
       } 
     } 
   }
}
response = client.search( 
    body = query,
    index = index name)
print('\nSearch results:')
print(response)
```
### OpenSearch Ergebnisse mit Amazon Kendra Ergebnissen vergleichen

Sie können side-by-side OpenSearch (selbst verwaltete) Rangfolge mit Ergebnissen mit neu eingestuften Ergebnissen vergleichen. Amazon Kendra OpenSearch Die Dashboard-Version 2.4.0 und höher bietet side-by-side Ergebnisse, sodass Sie die Rangfolge von Dokumenten mit der OpenSearch Rangfolge von Amazon Kendra Dokumenten für eine Suchabfrage vergleichen können.

Bevor Sie OpenSearch Rangergebnisse mit Ergebnissen vergleichen können, die Amazon Kendra neu eingestuft wurden, stellen Sie sicher, dass Ihre OpenSearch Dashboards von einem OpenSearch Server mit dem Intelligent Ranking-Plugin unterstützt werden. Sie können dies mit Docker und einem Schnellstart-Bash-Skript einrichten. Siehe [Einrichtung des intelligenten Such-Plugins.](#page-1419-0)

Im Folgenden wird beschrieben, wie Sie Ergebnisse in OpenSearch OpenSearch Dashboards vergleichen und Amazon Kendra suchen. Weitere Informationen finden Sie in der [OpenSearchDokumentation](https://opensearch.org/docs/latest/search-plugins/search-relevance).

Suchergebnisse in OpenSearch Dashboards vergleichen

- 1. Öffnen Sie http://localhost:5601 und melden Sie sich bei OpenSearch Dashboards an. Die Standardanmeldedaten sind der Benutzername "admin" und das Passwort "admin".
- 2. Wählen Sie in den OpenSearch Plugins im Navigationsmenü die Option Suchrelevanz aus.
- 3. Geben Sie den Suchtext in die Suchleiste ein.
- 4. Wählen Sie Ihren Index für Abfrage 1 aus und geben Sie eine Abfrage in die OpenSearch Query DSL ein. Sie können die %SearchText% Variable verwenden, um auf den Suchtext zu verweisen, den Sie in die Suchleiste eingegeben haben. Ein Beispiel für diese Abfrage finden Sie in der [OpenSearch Dokumentation.](https://opensearch.org/docs/latest/search-plugins/search-relevance/compare-search-results/#reranking-results-with-amazon-kendra-intelligent-ranking-for-opensearch) Die für diese Abfrage zurückgegebenen Ergebnisse sind die OpenSearch Ergebnisse ohne Verwendung des Intelligent Ranking-Plug-ins.
- 5. Wählen Sie denselben Index für Abfrage 2 aus und geben Sie dieselbe Abfrage in die OpenSearch Query-DSL ein. Geben Sie außerdem die Erweiterung mit an kendra\_intelligent\_ranking und geben Sie die obligatorische Erweiterung an, body\_field nach der die Rangfolge erfolgen soll. Sie können auch das Titelfeld angeben, aber das Textfeld ist ein Pflichtfeld. Ein Beispiel für diese Abfrage finden Sie in der [OpenSearch](https://opensearch.org/docs/latest/search-plugins/search-relevance/compare-search-results/#reranking-results-with-amazon-kendra-intelligent-ranking-for-opensearch) [Dokumentation.](https://opensearch.org/docs/latest/search-plugins/search-relevance/compare-search-results/#reranking-results-with-amazon-kendra-intelligent-ranking-for-opensearch) Bei den für diese Abfrage zurückgegebenen Ergebnissen handelt es sich um Ergebnisse, die mit dem Intelligent Ranking-Plugin Amazon Kendra neu eingestuft wurden. Das Plugin bewertet bis zu 25 Ergebnisse.
- 6. Wählen Sie Suchen, um die Ergebnisse zurückzugeben und zu vergleichen.

## <span id="page-1432-0"></span>Semantisches Ranking der Ergebnisse eines Suchdienstes

Amazon Kendra Intelligent Ranking nutzt Amazon Kendra die semantischen Suchfunktionen, um die Ergebnisse eines Suchdienstes neu zu ordnen. Dabei werden der Kontext der Suchabfrage sowie alle verfügbaren Informationen aus den Dokumenten des Suchdienstes berücksichtigt. Amazon Kendra Intelligentes Ranking kann den einfachen Keyword-Abgleich verbessern.

Die [CreateRescoreExecutionPlanA](https://docs.aws.amazon.com/kendra/latest/APIReference/API_Ranking_CreateRescoreExecutionPlan.html)PI erstellt eine Amazon Kendra Intelligent Ranking-Ressource, die für die Bereitstellung der [Rescore-API](https://docs.aws.amazon.com/kendra/latest/APIReference/API_Ranking_Rescore.html) verwendet wird. Die Rescore API ordnet Suchergebnisse eines Suchdienstes wie [OpenSearch \(selbst](https://docs.aws.amazon.com/kendra/latest/dg/opensearch-rerank.html) verwaltet) neu ein.

Wenn Sie aufrufenCreateRescoreExecutionPlan, legen Sie die benötigten Kapazitätseinheiten fest, um die Ergebnisse eines Suchdienstes neu einzuordnen. Wenn Sie nicht mehr Kapazitätseinheiten als den Standard für einzelne Einheiten benötigen, ändern Sie den Standard nicht. Geben Sie nur einen Namen für Ihren Rescore-Ausführungsplan an. Sie können bis zu 1000 zusätzliche Einheiten einrichten. Informationen darüber, was in einer einzelnen Kapazitätseinheit enthalten ist, finden Sie unter [Kapazität anpassen.](https://docs.aws.amazon.com/kendra/latest/dg/adjusting-capacity.html) Sobald Sie Amazon Kendra Intelligent Ranking bereitgestellt haben, wird Ihnen eine stündliche Abrechnung auf der Grundlage Ihrer festgelegten Kapazitätseinheiten berechnet. Weitere Informationen zum [kostenlosen Kontingent und zu den](https://aws.amazon.com/kendra/intelligent-ranking-pricing/)  [Preisen finden Sie](https://aws.amazon.com/kendra/intelligent-ranking-pricing/) hier.

Eine Rescore-Ausführungsplan-ID wird generiert und in der Antwort zurückgegeben, wenn Sie anrufenCreateRescoreExecutionPlan. Die Rescore API verwendet die Rescore-Ausführungsplan-ID, um die Ergebnisse eines Suchdienstes anhand der von Ihnen festgelegten Kapazität neu zu ordnen. Sie nehmen die Rescore-Ausführungsplan-ID in die Konfigurationsdateien Ihres Suchdienstes auf. [Wenn Sie beispielsweise OpenSearch \(selbst verwaltet\) verwenden, fügen](https://docs.aws.amazon.com/kendra/latest/dg/opensearch-rerank.html)  [Sie die Rescore-Ausführungsplan-ID in Ihre Datei docker-compose.yml oder opensearch.yml ein](https://docs.aws.amazon.com/kendra/latest/dg/opensearch-rerank.html)  [siehe Ergebnisse intelligent ordnen \(Self-Service\). OpenSearch](https://docs.aws.amazon.com/kendra/latest/dg/opensearch-rerank.html)

Ein Amazon-Ressourcenname (ARN) wird auch in der Antwort generiert, wenn Sie anrufenCreateRescoreExecutionPlan. Sie können diesen ARN verwenden, um eine Berechtigungsrichtlinie in AWS Identity and Access Management (IAM) zu erstellen, um den Benutzerzugriff auf einen bestimmten ARN für einen bestimmten Rescore-Ausführungsplan einzuschränken. Ein Beispiel für eine IAM Richtlinie zur Erteilung der Erlaubnis zur Verwendung der Rescore API für einen bestimmten Rescore-Ausführungsplan finden Sie unter [Amazon Kendra](https://docs.aws.amazon.com/kendra/latest/dg/opensearch-rerank.html)  [Intelligentes Ranking für](https://docs.aws.amazon.com/kendra/latest/dg/opensearch-rerank.html) selbstverwaltete Systeme. OpenSearch

Im Folgenden finden Sie ein Beispiel für die Erstellung eines Rescore-Ausführungsplans mit Kapazitätseinheiten, die auf 1 gesetzt sind.

CLI

```
aws kendra-ranking create-rescore-execution-plan \ 
   --name MyRescoreExecutionPlan \ 
   --capacity-units '{"RescoreCapacityUnits":1}' 
Response: 
{ 
     "Id": "<rescore execution plan ID>",
```

```
 "Arn": "arn:aws:kendra-ranking:<region>:<account-id>:rescore-execution-plan/
<rescore-execution-plan-id>"
}
```
#### Python

```
import boto3
from botocore.exceptions import ClientError
import pprint
import time
kendra_ranking = boto3.client("kendra-ranking")
print("Create a rescore execution plan.")
# Provide a name for the rescore execution plan
name = "MyRescoreExecutionPlan"
# Set your required additional capacity units
# Don't set capacity units if you don't require more than 1 unit given by default
capacity_units = 1try: 
     rescore_execution_plan_response = kendra_ranking.create_rescore_execution_plan( 
        Name = name,
         CapacityUnits = {"RescoreCapacityUnits":capacity_units} 
    \lambda pprint.pprint(rescore_execution_plan_response) 
     rescore_execution_plan_id = rescore_execution_plan_response["Id"] 
     print("Wait for Amazon Kendra to create the rescore execution plan.") 
     while True: 
         # Get the details of the rescore execution plan, such as the status 
         rescore_execution_plan_description = 
  kendra_ranking.describe_rescore_execution_plan( 
             Id = rescore_execution_plan_id 
        \lambda # When status is not CREATING quit. 
        status = rescore execution plan description["Status"]
         print(" Creating rescore execution plan. Status: "+status) 
         time.sleep(60)
```

```
 if status != "CREATING": 
              break
except ClientError as e: 
         print("%s" % e)
print("Program ends.")
```
#### Java

```
import java.util.concurrent.TimeUnit;
import software.amazon.awssdk.services.kendraranking.KendraRankingClient;
import 
  software.amazon.awssdk.services.kendraranking.model.CapacityUnitsConfiguration;
import 
  software.amazon.awssdk.services.kendraranking.model.CreateRescoreExecutionPlanRequest;
import 
  software.amazon.awssdk.services.kendraranking.model.CreateRescoreExecutionPlanResponse;
import 
  software.amazon.awssdk.services.kendraranking.model.DescribeRescoreExecutionPlanRequest;
import 
  software.amazon.awssdk.services.kendraranking.model.DescribeRescoreExecutionPlanResponse;
import 
  software.amazon.awssdk.services.kendraranking.model.RescoreExecutionPlanStatus;
public class CreateRescoreExecutionPlanExample { 
   public static void main(String[] args) throws InterruptedException { 
     String rescoreExecutionPlanName = "MyRescoreExecutionPlan"; 
     int capacityUnits = 1; 
    KendraRankingClient kendraRankingClient = KendraRankingClient.builder().build();
     System.out.println(String.format("Creating a rescore execution plan named %s", 
  rescoreExecutionPlanName)); 
     CreateRescoreExecutionPlanResponse createResponse = 
  kendraRankingClient.createRescoreExecutionPlan( 
         CreateRescoreExecutionPlanRequest.builder() 
             .name(rescoreExecutionPlanName) 
             .capacityUnits(
```

```
 CapacityUnitsConfiguration.builder() 
                      .rescoreCapacityUnits(capacityUnits) 
                      .build() 
) .build() 
     ); 
     String rescoreExecutionPlanId = createResponse.id(); 
     System.out.println(String.format("Waiting for rescore execution plan with id %s 
  to finish creating.", rescoreExecutionPlanId)); 
     while (true) { 
       DescribeRescoreExecutionPlanResponse describeResponse = 
  kendraRankingClient.describeRescoreExecutionPlan( 
           DescribeRescoreExecutionPlanRequest.builder() 
                .id(rescoreExecutionPlanId) 
                .build() 
       ); 
       RescoreExecutionPlanStatus rescoreExecutionPlanStatus = 
  describeResponse.status(); 
       if (rescoreExecutionPlanStatus != RescoreExecutionPlanStatus.CREATING) { 
         break; 
       } 
       TimeUnit.SECONDS.sleep(60); 
     } 
     System.out.println("Rescore execution plan creation is complete."); 
   }
}
```
Im Folgenden finden Sie ein Beispiel für die Aktualisierung eines Rescore-Ausführungsplans, sodass die Kapazitätseinheiten auf 2 festgelegt werden.

CLI

```
aws kendra-ranking update-rescore-execution-plan \ 
   --id <rescore execution plan ID> \ 
   --capacity-units '{"RescoreCapacityUnits":2}'
```
Python

import boto3 from botocore.exceptions import ClientError

```
import pprint
import time
kendra_ranking = boto3.client("kendra-ranking") 
print("Update a rescore execution plan.") 
# Provide the ID of the rescore execution plan
id = <rescore execution plan ID>
# Re-set your required additional capacity units
capacity_units = 2 
try: 
     kendra_ranking.update_rescore_execution_plan( 
        Id = id,
         CapacityUnits = {"RescoreCapacityUnits":capacity_units} 
    \lambda print("Wait for Amazon Kendra to update the rescore execution plan.") 
     while True: 
         # Get the details of the rescore execution plan, such as the status 
         rescore_execution_plan_description = 
  kendra_ranking.describe_rescore_execution_plan( 
            Id = id ) 
         # When status is not UPDATING quit. 
        status = rescore execution plan description["Status"]
         print(" Updating rescore execution plan. Status: "+status) 
         time.sleep(60) 
         if status != "UPDATING": 
             break 
except ClientError as e: 
         print("%s" % e) 
print("Program ends.")
```
#### Java

import java.util.concurrent.TimeUnit;

import software.amazon.awssdk.services.kendraranking.KendraRankingClient;

```
import 
  software.amazon.awssdk.services.kendraranking.model.CapacityUnitsConfiguration;
import 
  software.amazon.awssdk.services.kendraranking.model.DescribeRescoreExecutionPlanRequest;
import 
  software.amazon.awssdk.services.kendraranking.model.DescribeRescoreExecutionPlanResponse;
import 
  software.amazon.awssdk.services.kendraranking.model.RescoreExecutionPlanStatus;
import 
  software.amazon.awssdk.services.kendraranking.model.UpdateRescoreExecutionPlanRequest;
import 
  software.amazon.awssdk.services.kendraranking.model.UpdateRescoreExecutionPlanResponse;
public class UpdateRescoreExecutionPlanExample { 
   public static void main(String[] args) throws InterruptedException { 
     String rescoreExecutionPlanId = <rescore execution plan ID>; 
     int newCapacityUnits = 2; 
    KendraRankingClient kendraRankingClient = KendraRankingClient.builder().build();
     System.out.println(String.format("Updating a rescore execution plan named %s", 
  rescoreExecutionPlanId)); 
     UpdateRescoreExecutionPlanResponse updateResponse = 
  kendraRankingClient.updateRescoreExecutionPlan( 
         UpdateRescoreExecutionPlanRequest.builder() 
             .id(rescoreExecutionPlanId) 
             .capacityUnits( 
                 CapacityUnitsConfiguration.builder() 
                      .rescoreCapacityUnits(newCapacityUnits) 
                      .build() 
) .build() 
     ); 
     System.out.println(String.format("Waiting for rescore execution plan with id %s 
  to finish updating.", rescoreExecutionPlanId)); 
     while (true) { 
       DescribeRescoreExecutionPlanResponse describeResponse = 
  kendraRankingClient.describeRescoreExecutionPlan( 
           DescribeRescoreExecutionPlanRequest.builder() 
                .id(rescoreExecutionPlanId)
```

```
 .build() 
       ); 
       RescoreExecutionPlanStatus rescoreExecutionPlanStatus = 
  describeResponse.status(); 
       if (rescoreExecutionPlanStatus != RescoreExecutionPlanStatus.UPDATING) { 
         break; 
       } 
       TimeUnit.SECONDS.sleep(60); 
     } 
     System.out.println("Rescore execution plan update is complete."); 
   }
}
```
Im Folgenden finden Sie ein Beispiel für die Verwendung der Rescore API.

CLI

```
aws kendra-ranking rescore \ 
   --rescore-execution-plan-id <rescore execution plan ID> \ 
   --search-query "intelligent systems" \ 
   --documents "[{\"Id\": \"DocId1\",\"Title\": \"Smart systems\", \"Body\": 
  \"intelligent systems in everyday life\",\"OriginalScore\": 2.0}, {\"Id\": 
  \"DocId2\",\"Title\": \"Smarter systems\", \"Body\": \"living with intelligent 
  systems\",\"OriginalScore\": 1.0}]"
```
Python

```
import boto3
from botocore.exceptions import ClientError
import pprint
kendra_ranking = boto3.client("kendra-ranking") 
print("Use the Rescore API.") 
# Provide the ID of the rescore execution plan
id = <rescore execution plan ID>
# The search query from the search service
query = "intelligent systems"
# The list of documents for Intelligent Ranking to rescore
document_list = [
```
```
 {"Id": "DocId1", "Title": "Smart systems", "Body": "intelligent systems in 
  everyday life", "OriginalScore": 2.0}, 
     {"Id": "DocId2", "Title": "Smarter systems", "Body": "living with intelligent 
  systems", "OriginalScore": 1.0}
] 
try: 
     rescore_response = kendra_ranking.rescore( 
         rescore_execution_plan_id = id, 
         search_query = query, 
         documents = document_list 
    \lambda print(rescore_response["RescoreId"]) 
     print(rescore_resposne["ResultItems"]) 
except ClientError as e: 
         print("%s" % e)
print("Program ends.")
```
## Java

```
import java.util.ArrayList;
import java.util.List;
import software.amazon.awssdk.services.kendraranking.KendraRankingClient;
import software.amazon.awssdk.services.kendraranking.model.RescoreRequest;
import software.amazon.awssdk.services.kendraranking.model.RescoreResponse;
import software.amazon.awssdk.services.kendraranking.model.Document;
public class RescoreExample { 
   public static void main(String[] args) { 
     String rescoreExecutionPlanId = <rescore execution plan ID>; 
     String query = "intelligent systems"; 
     List<Document> documentList = new ArrayList<>(); 
     documentList.add( 
         Document.builder() 
             .id("DocId1") 
             .originalScore(2.0F)
```

```
 .body("intelligent systems in everyday life") 
              .title("Smart systems") 
              .build() 
     ); 
     documentList.add( 
         Document.builder() 
              .id("DocId2") 
              .originalScore(1.0F) 
              .body("living with intelligent systems") 
              .title("Smarter systems") 
              .build() 
     ); 
    KendraRankingClient kendraRankingClient = KendraRankingClient.builder().build();
     RescoreResponse rescoreResponse = kendraRankingClient.rescore( 
         RescoreRequest.builder() 
              .rescoreExecutionPlanId(rescoreExecutionPlanId) 
              .searchQuery(query) 
              .documents(documentList) 
              .build() 
     ); 
     System.out.println(rescoreResponse.rescoreId()); 
    System.out.println(rescoreResponse.resultItems());
   }
}
```
## <span id="page-1442-0"></span>Dokumentverlauf für Amazon Kendra

• Letzte Aktualisierung der Dokumentation: 27. Februar 2024

In der folgenden Tabelle werden wichtige Änderungen in jeder Version von beschrieben Amazon Kendra. Um Benachrichtigungen über Aktualisierungen dieser Dokumentation zu erhalten, können Sie den [RSS-Feed](https://docs.aws.amazon.com/kendra/latest/dg/amazon-kendra-release-notes.rss) abonnieren.

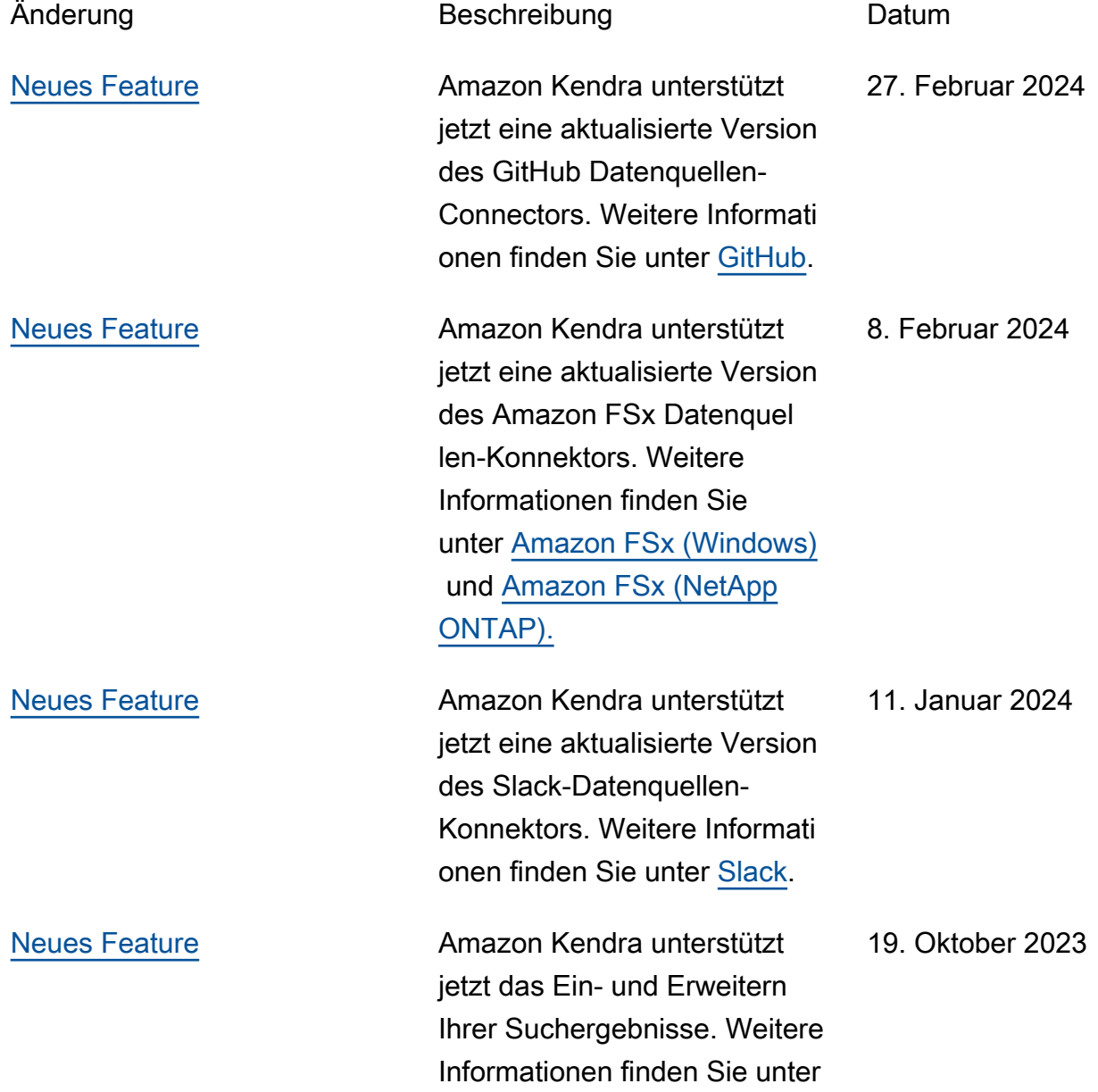

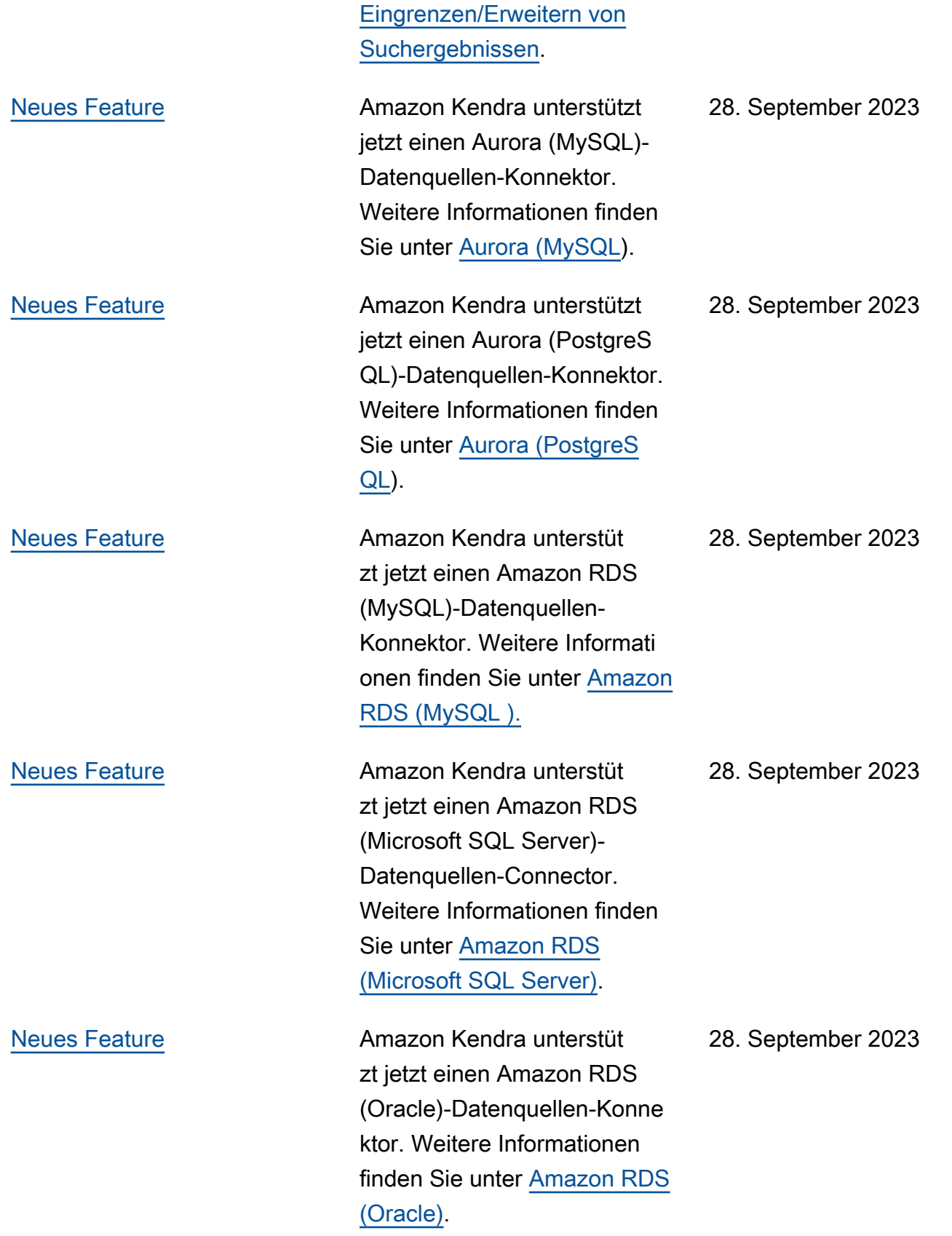

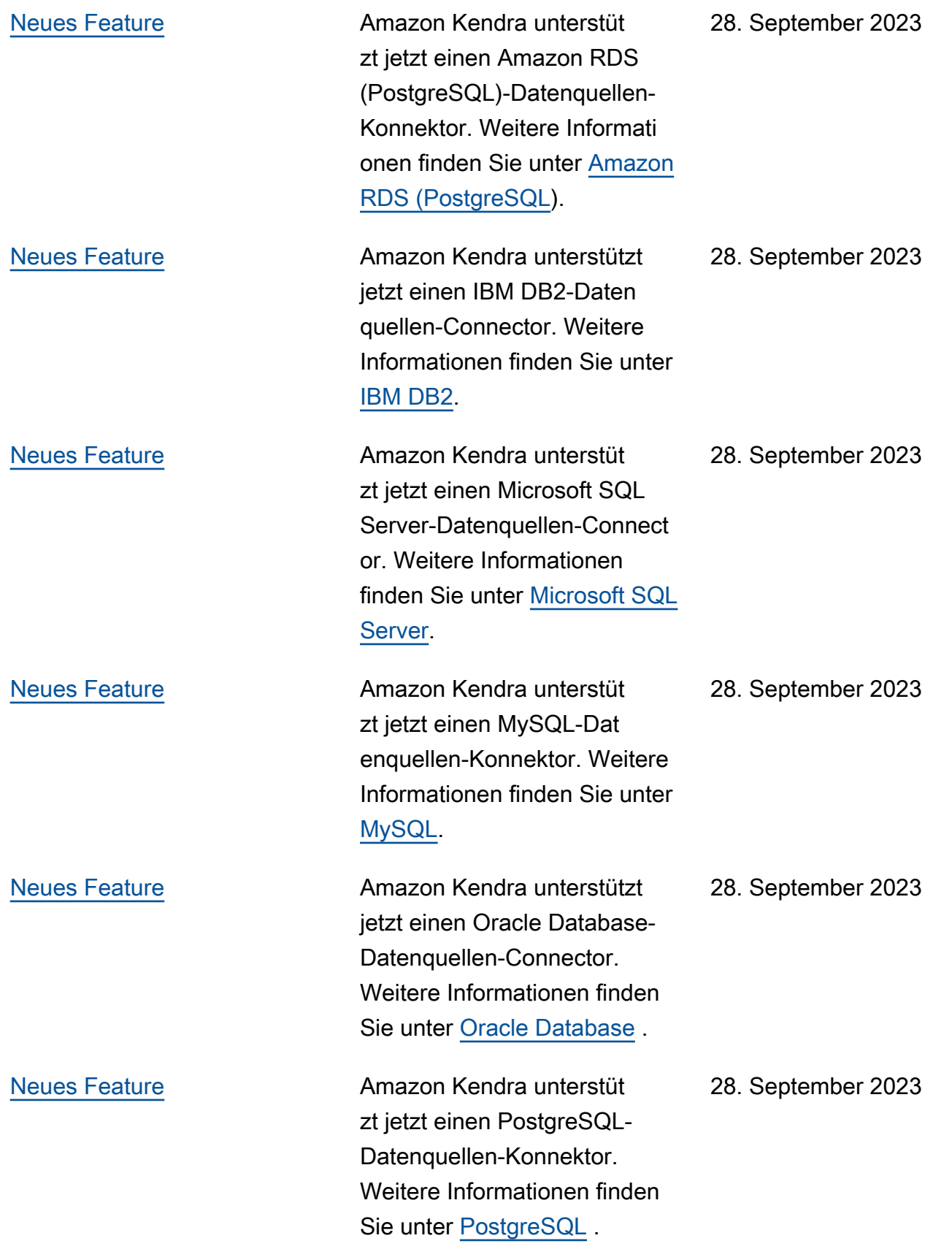

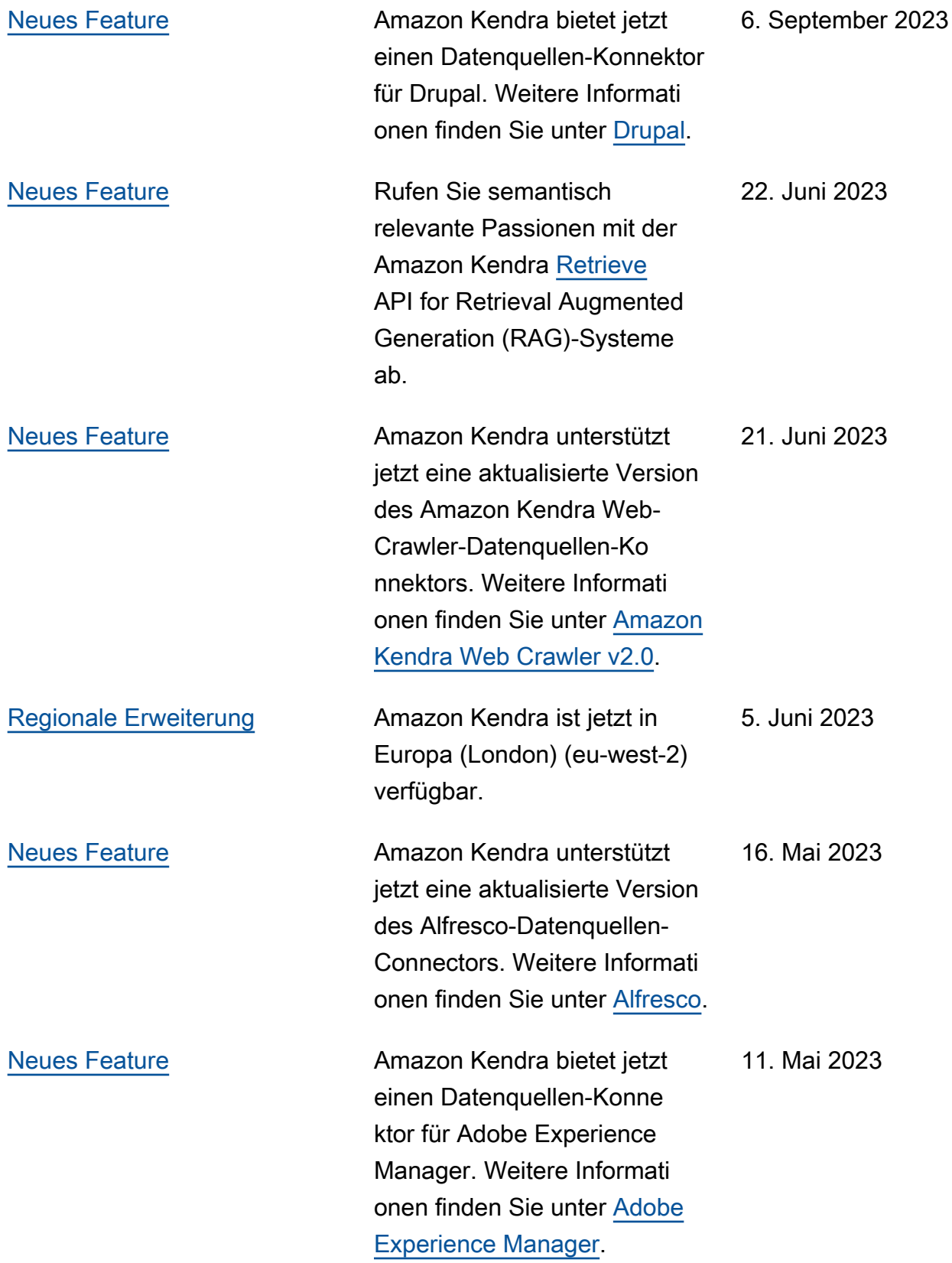

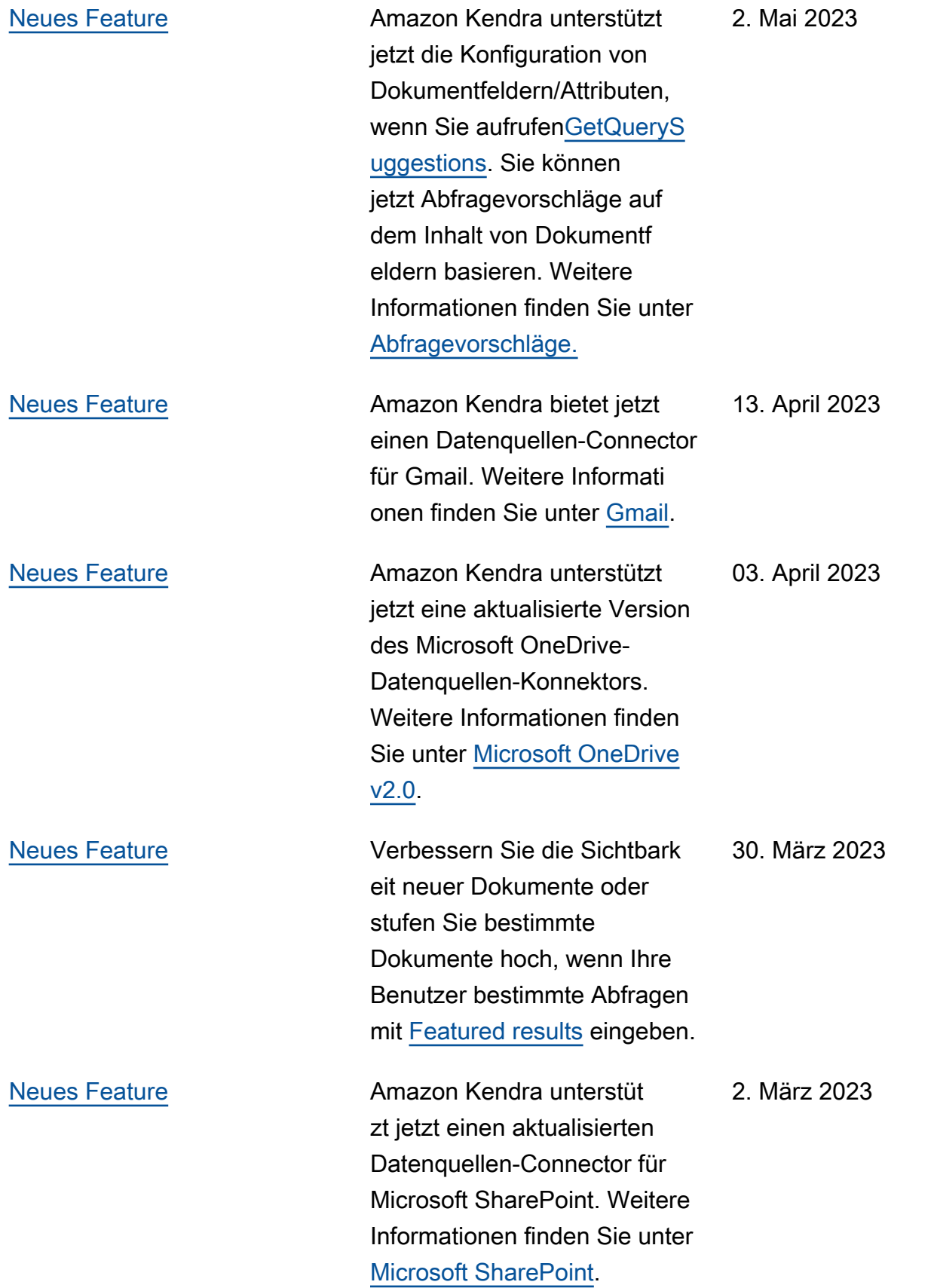

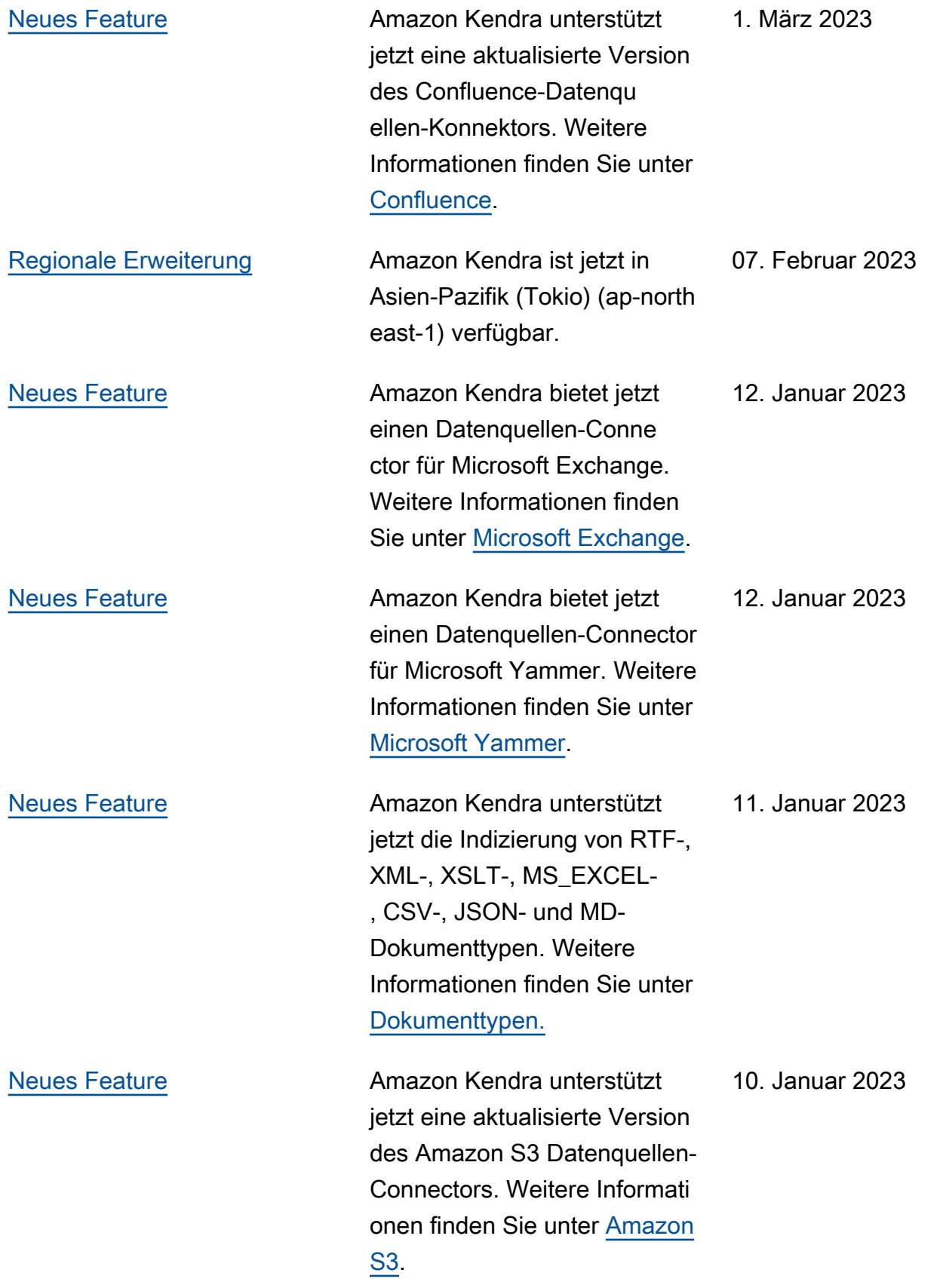

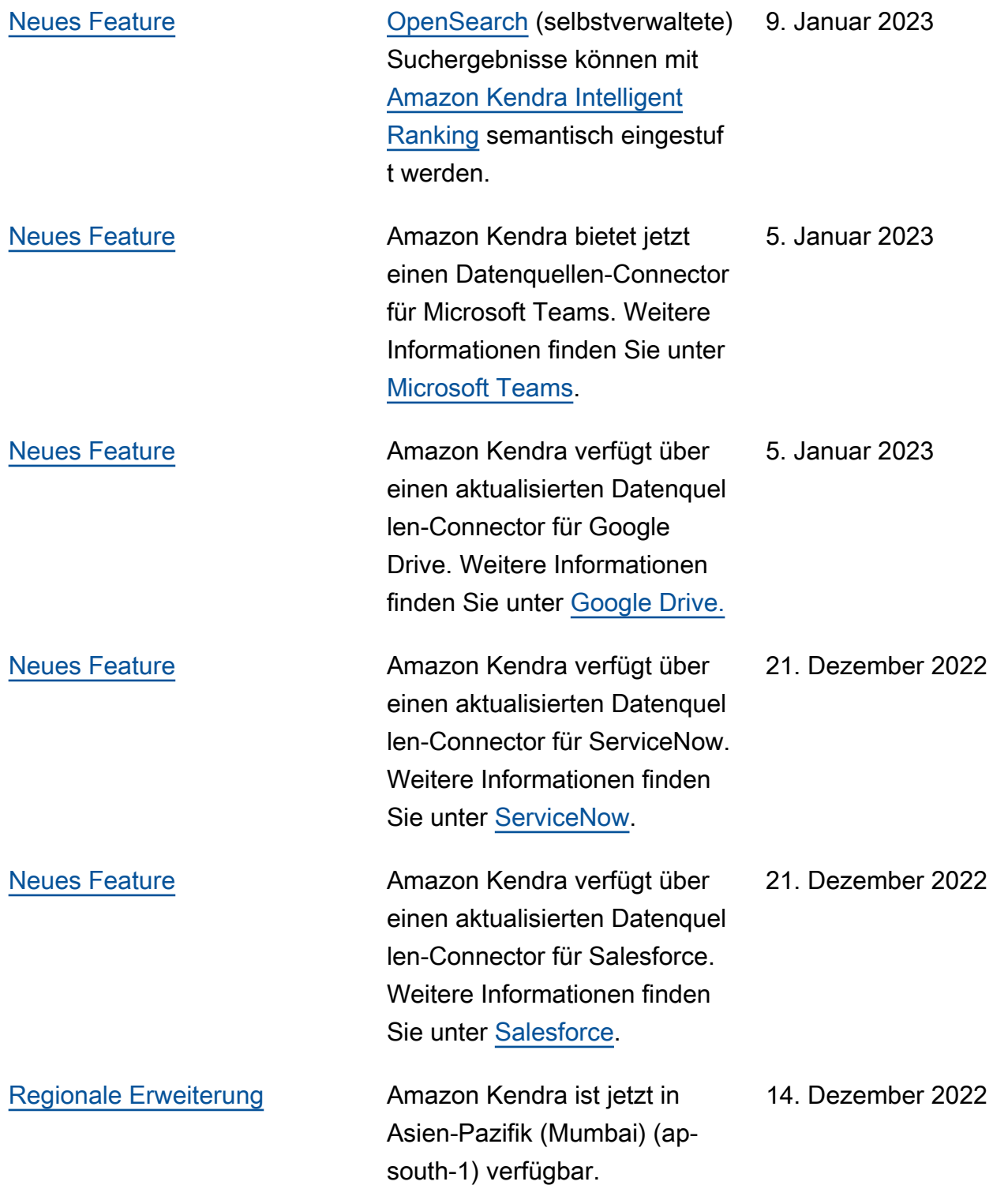

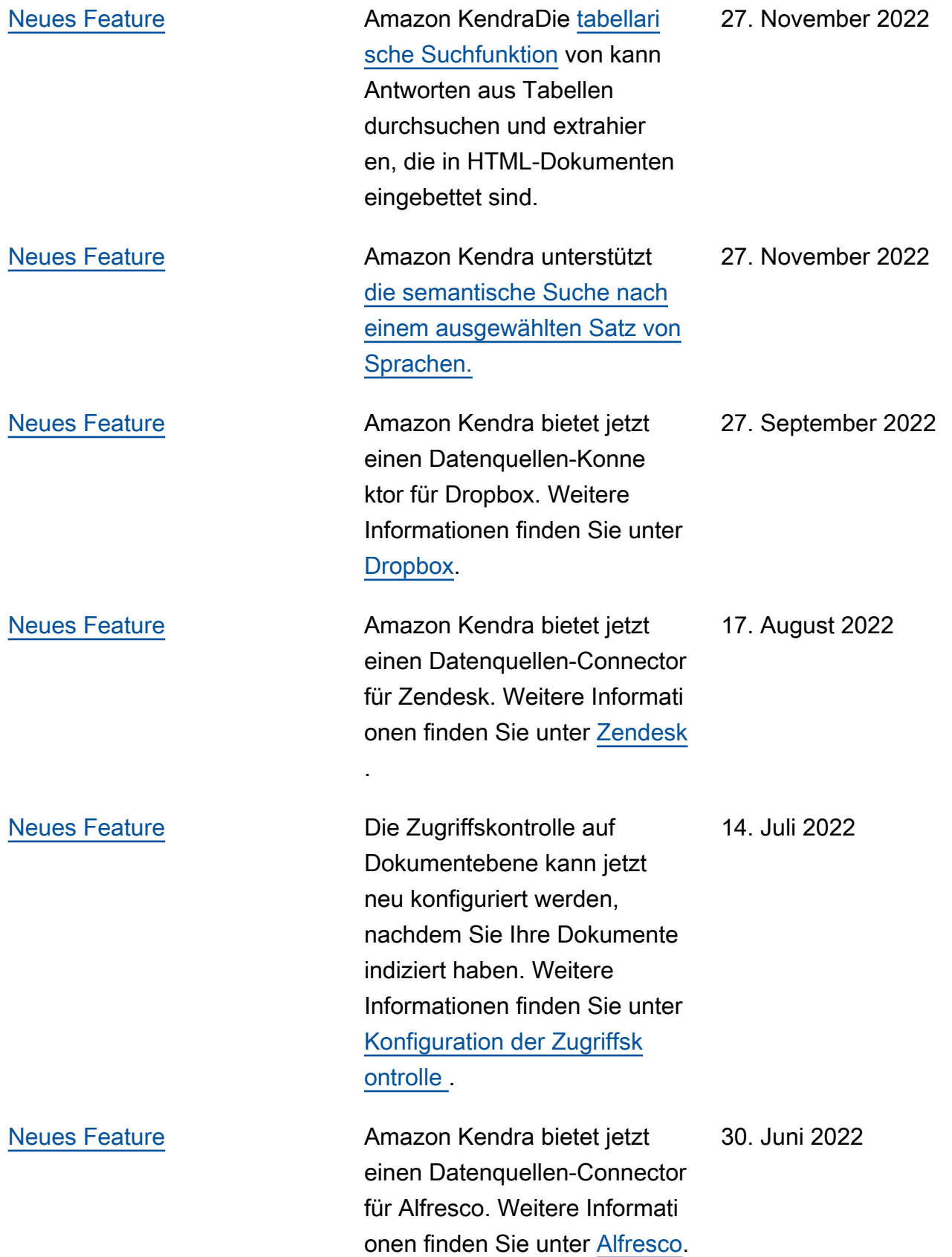

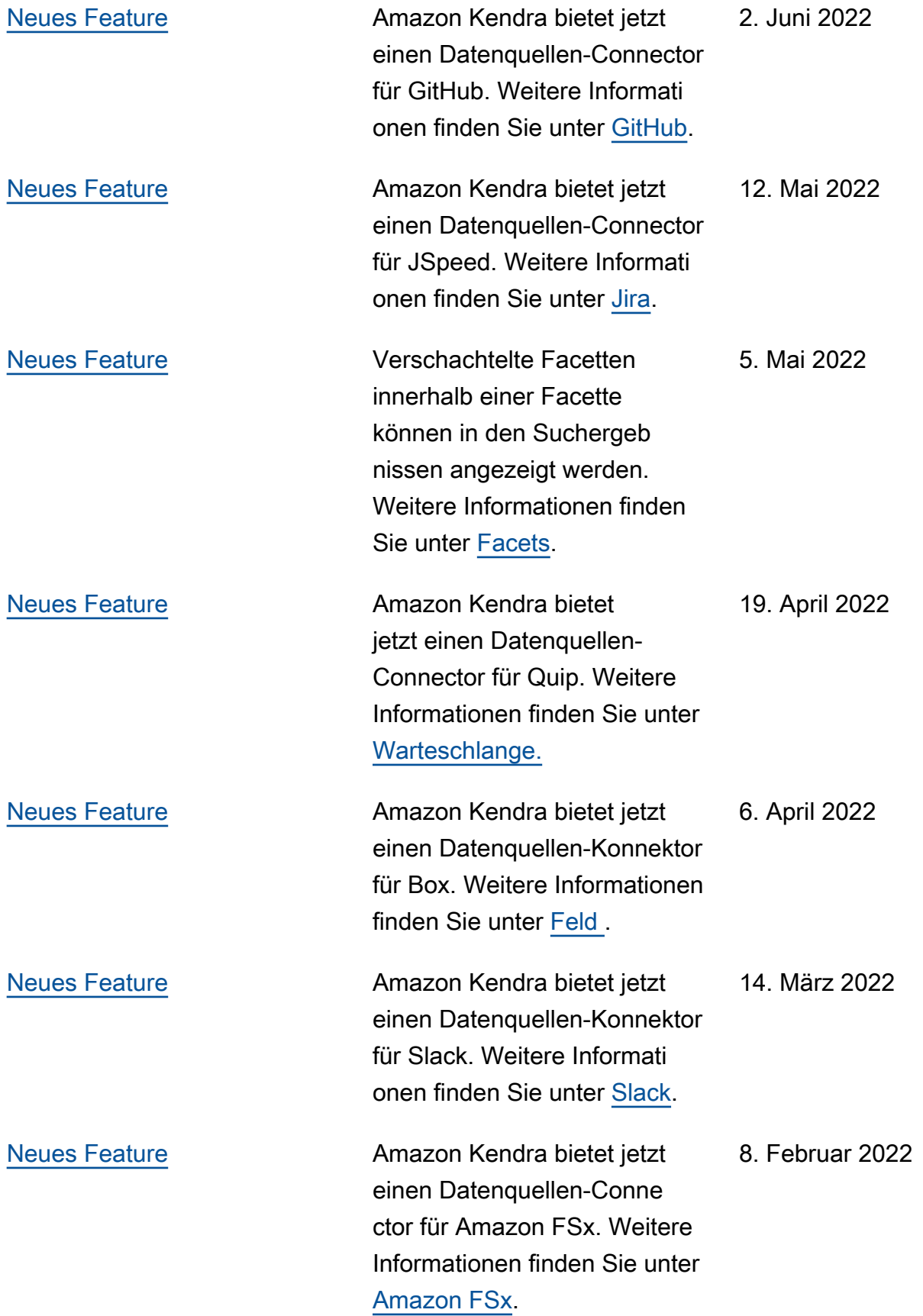

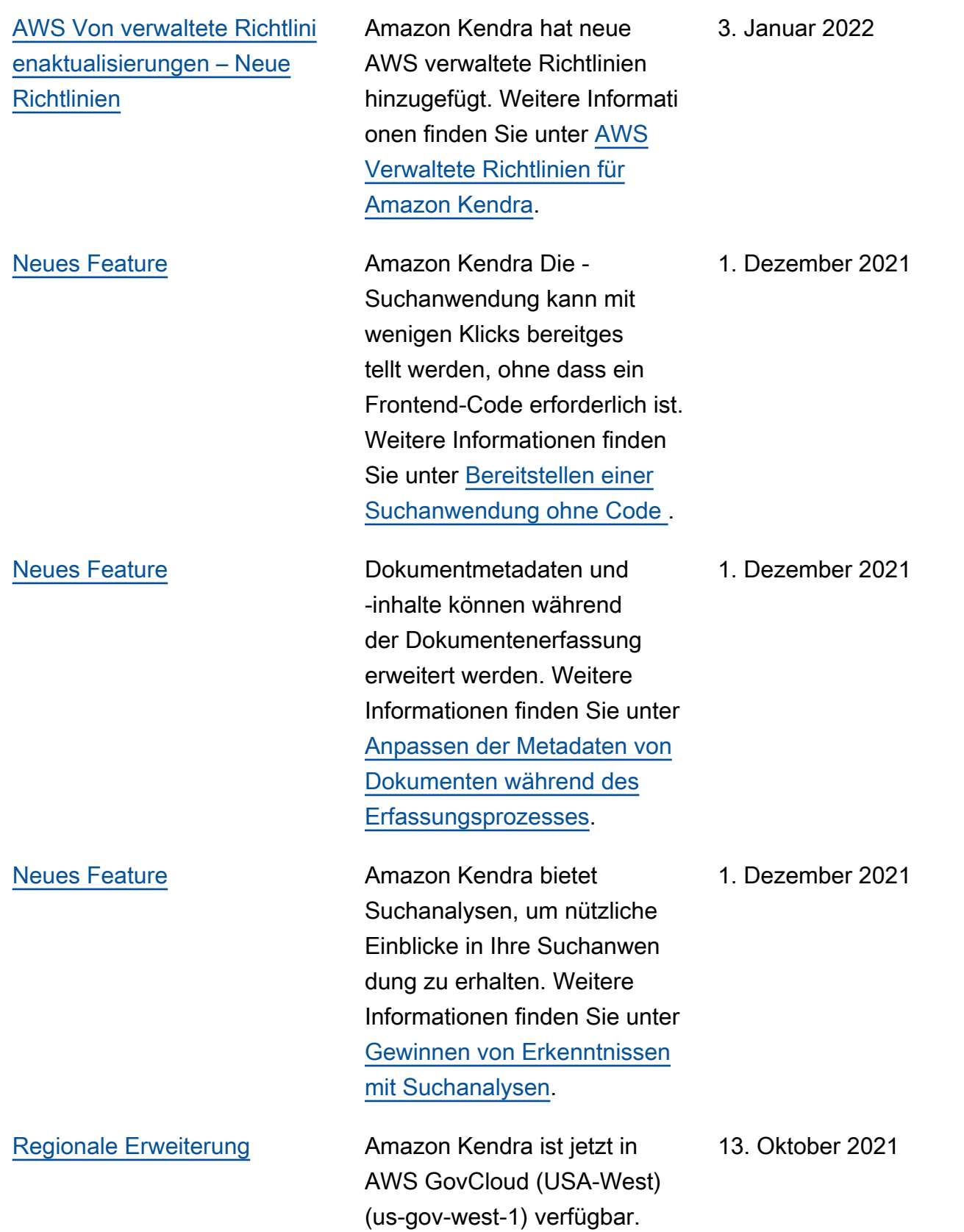

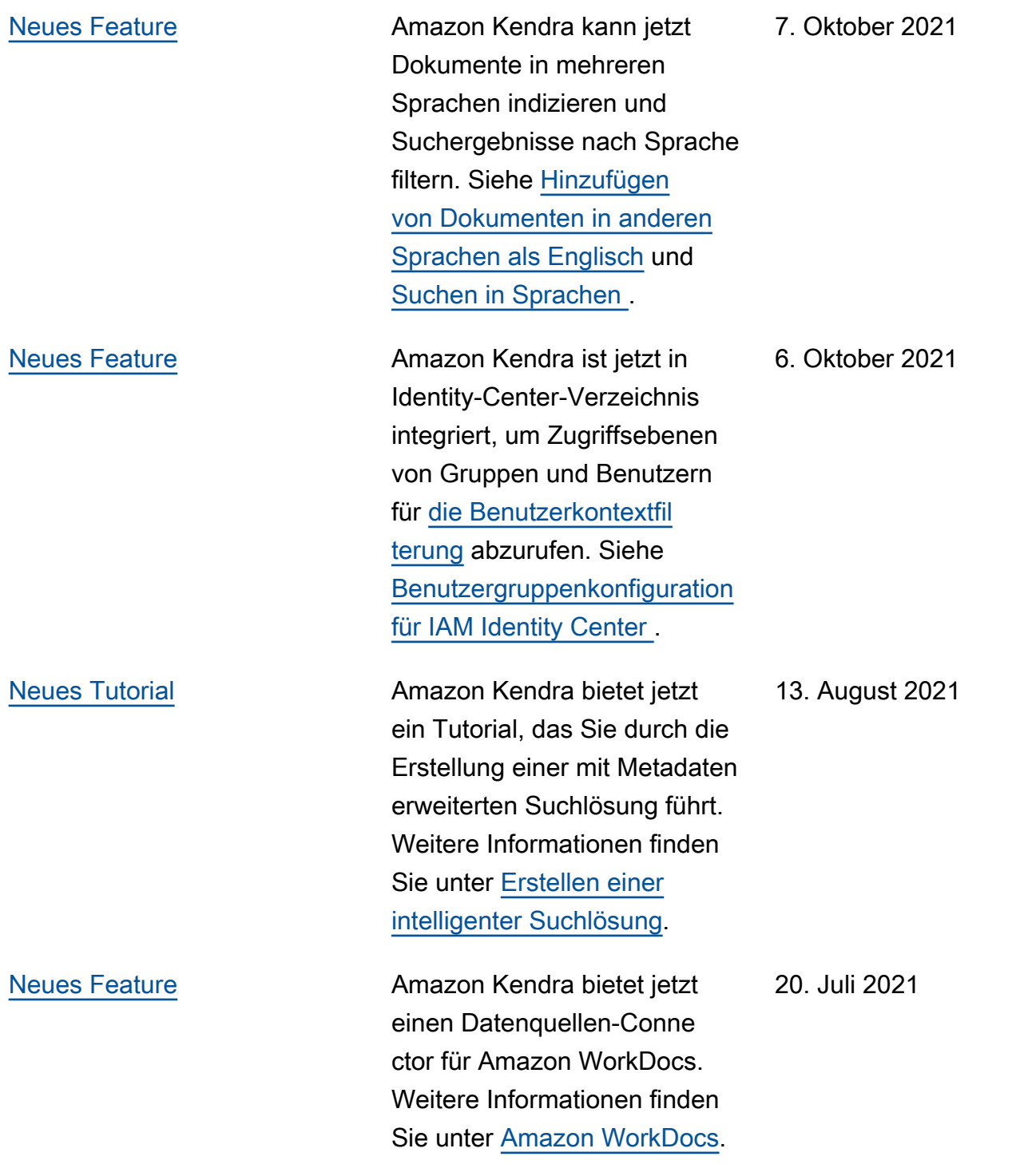

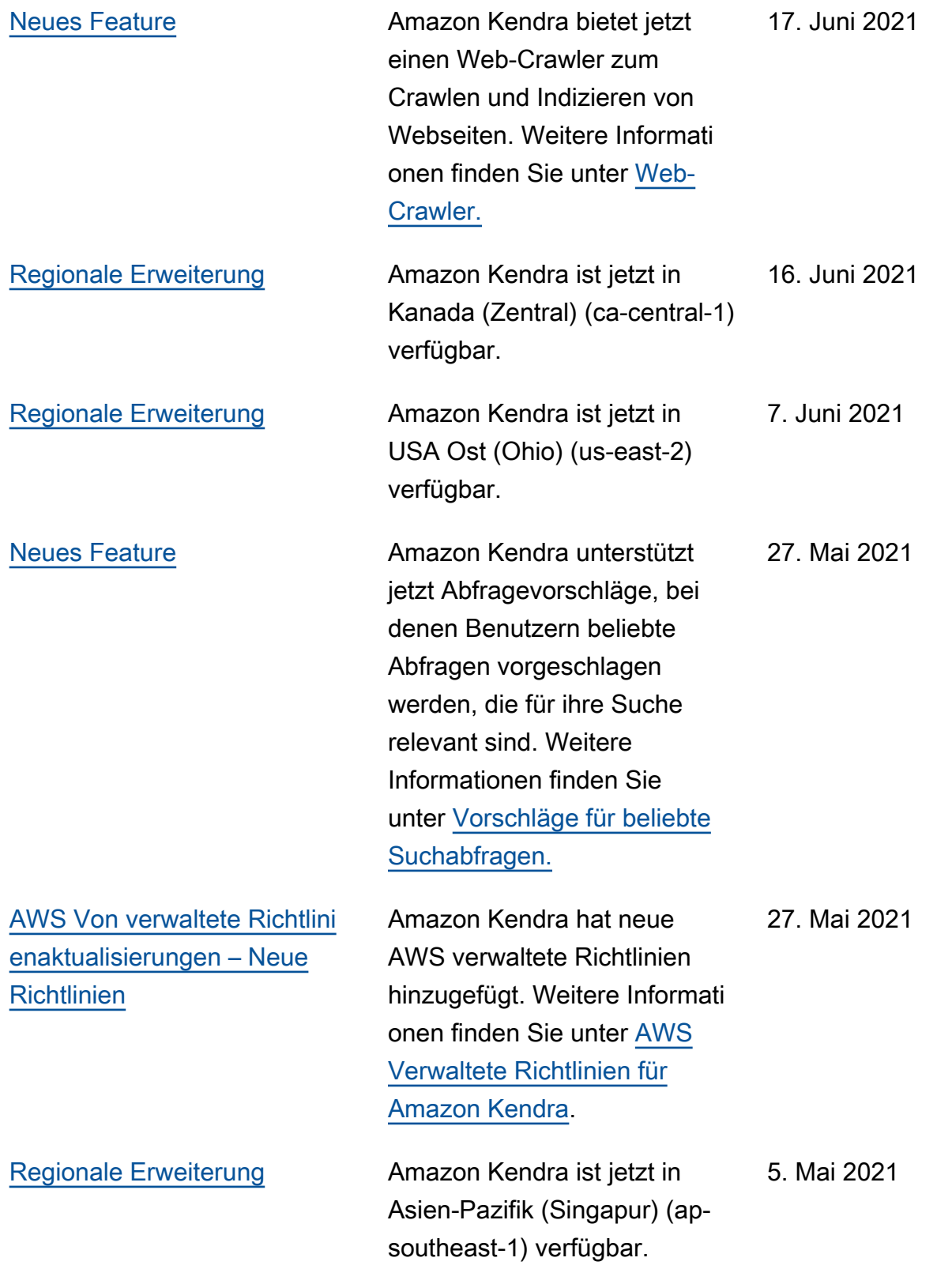

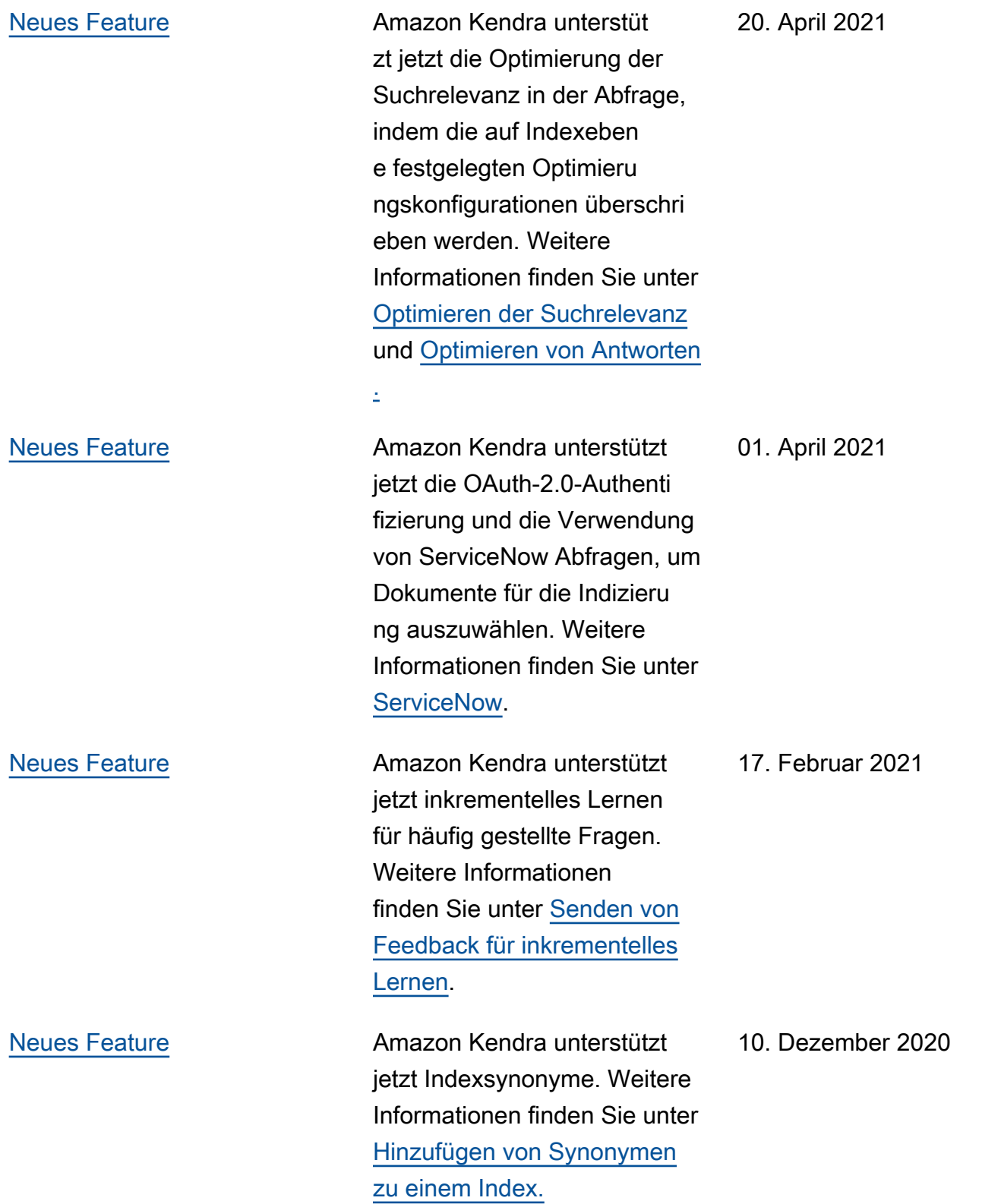

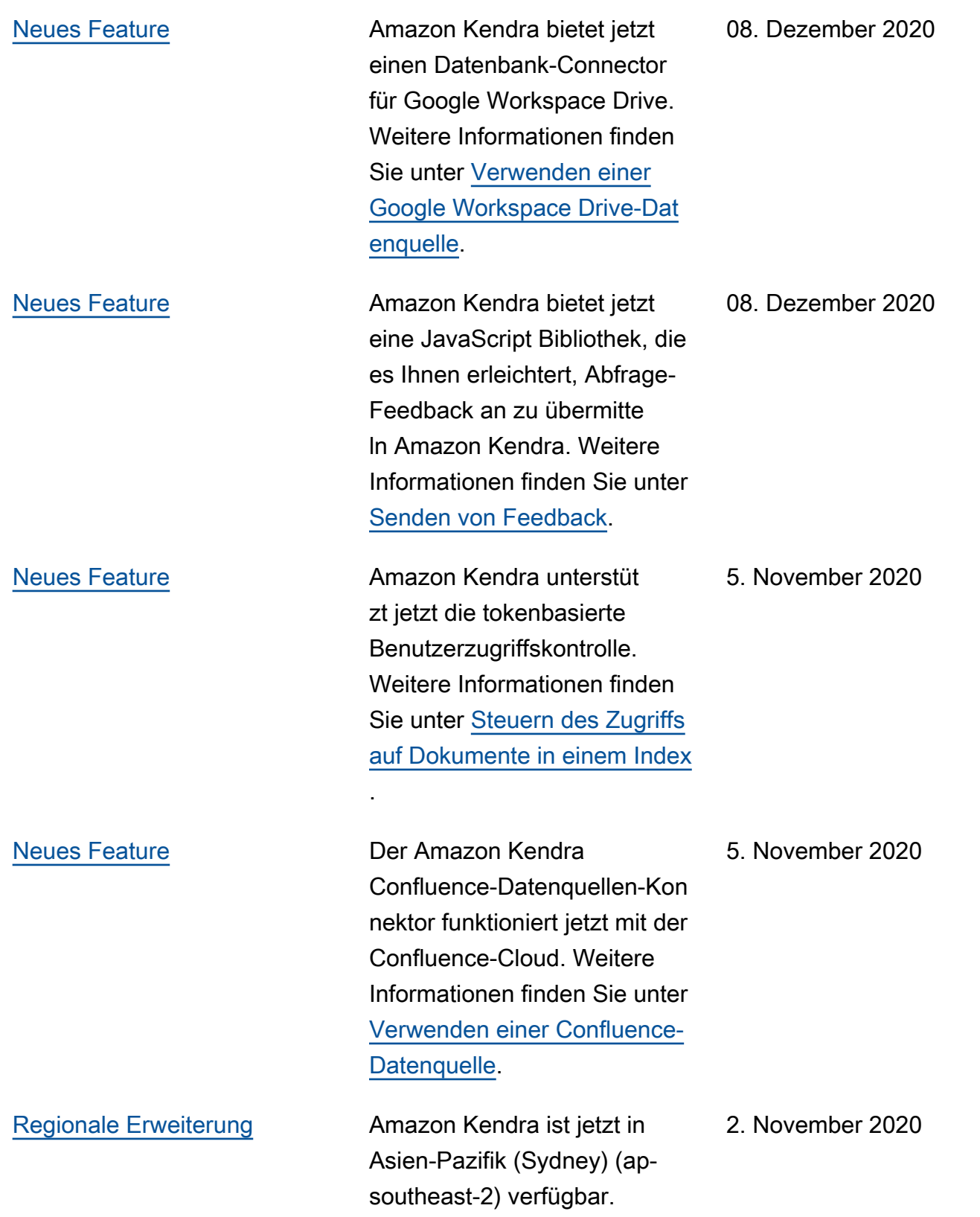

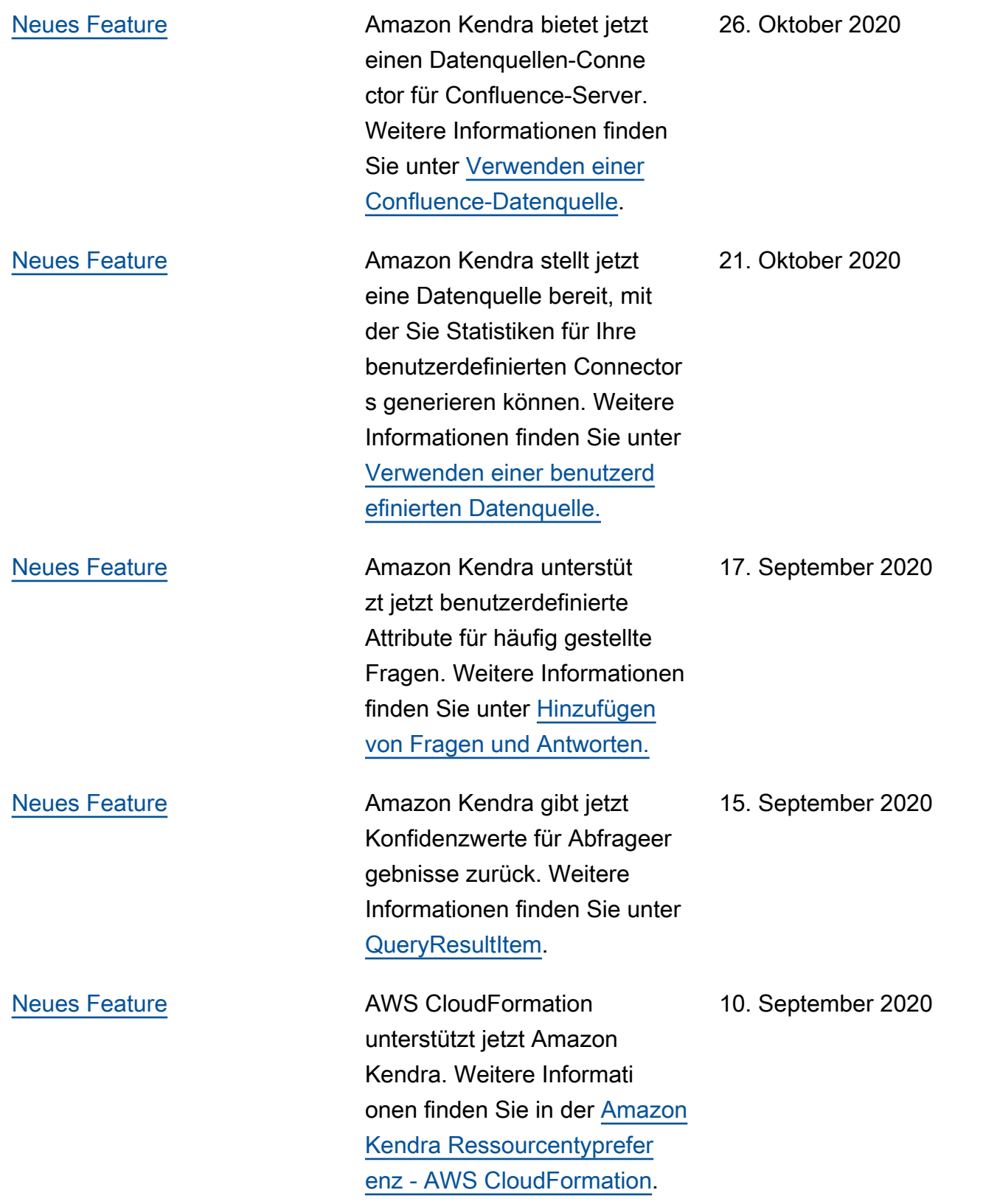

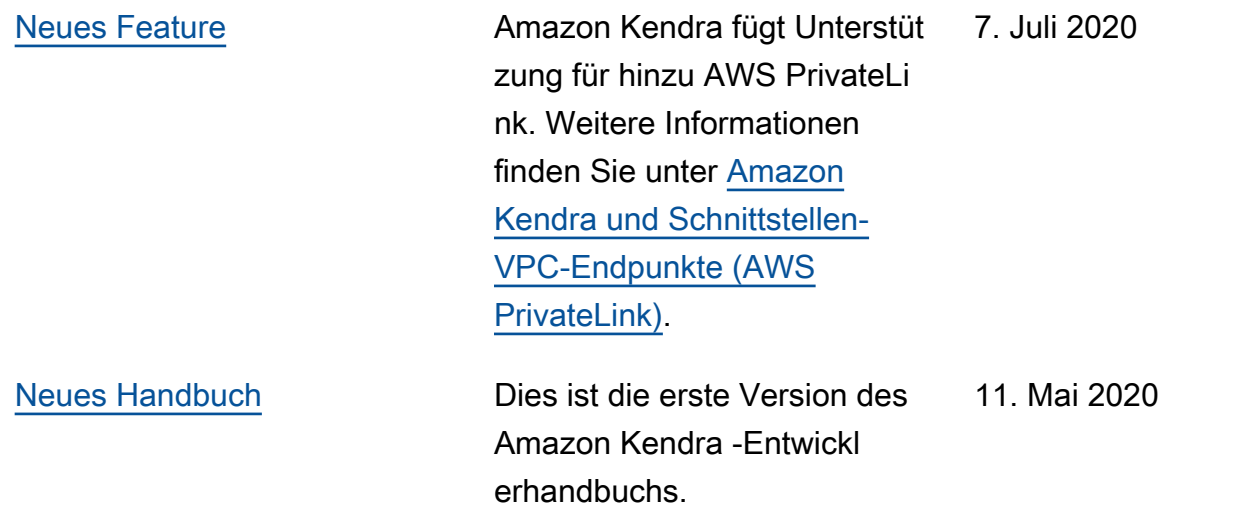

## API-Referenz

Die [API-Referenzdokumentation](https://docs.aws.amazon.com/kendra/latest/APIReference/welcome.html) ist jetzt ein separater Leitfaden.

## AWS-Glossar

Die neueste AWS-Terminologie finden Sie im [AWS-Glossar](https://docs.aws.amazon.com/glossary/latest/reference/glos-chap.html) in der AWS-Glossar-Referenz.

Die vorliegende Übersetzung wurde maschinell erstellt. Im Falle eines Konflikts oder eines Widerspruchs zwischen dieser übersetzten Fassung und der englischen Fassung (einschließlich infolge von Verzögerungen bei der Übersetzung) ist die englische Fassung maßgeblich.